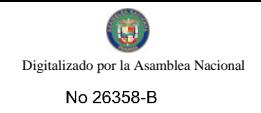

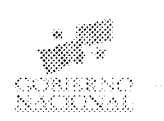

# **TIRITAL**

**GACETA OFICIAL** 

Año CV

Panamá, R. de Panamá martes 01 de septiembre de 2009

 $\mathbf{N}^{\mathbf{0}}$ 26358-B

#### **CONTENIDO**

#### CONTRALORÍA GENERAL DE LA REPÚBLICA Decreto  $N^{\circ}$  318-2008

(De martes 9 de septiembre de 2008)

"POR EL CUAL SE APRUEBA EL DOCUMENTO TITULADO PROCEDIMIENTO PARA EL PAGO POR APERTURAS DE EMPRESAS PANAMAEMPRENDE".

#### CONTRALORÍA GENERAL DE LA REPÚBLICA

Decreto Nº 32-2009 (De jueves 29 de enero de 2009)

"POR EL CUAL SE APRUEBA EL DOCUMENTO TITULADO "PROCEDIMIENTO PARA EL PAGO DEL SERVICIO DE LA DEUDA, MEDIANTE TRANSFERENCIA ELECTRÓNICA DE FONDOS".

#### CONTRALORÍA GENERAL DE LA REPÚBLICA

Decreto Nº 39-2009 (De martes 3 de febrero de 2009)

"POR EL CUAL SE APRUEBA EL DOCUMENTO TITULADO "MANUAL DE PROCEDIMIENTOS QUE

REGULAN LA GESTIÓN Y FISCALIZACIÓN DEL FONDO ESPECIAL DEL SISTEMA ÚNICO DE MANEJO DE EMERGENCIAS, SUME 9-1-1.

#### **CONTRALORÍA GENERAL DE LA REPÚBLICA**

Decreto Nº 74-2009 (De martes 10 de marzo de 2009)

"POR EL CUAL SE APRUEBA EL DOCUMENTO TITULADO "MANUAL DE PROCEDIMIENTOS ADMINISTRATIVOS Y FISCALES PARA EL CONTROL DE LAS ADQUISICIONES, RECEPCIONES Y PAGOS DE LOS BIENES Y SERVICIOS EN LA FISCALÍA GENERAL ELECTORAL".

#### CONTRALORÍA GENERAL DE LA REPÚBLICA

Decreto Nº 75-2009 (De miércoles 11 de marzo de 2009)

"POR EL CUAL SE APRUEBA EL DOCUMENTO TITULADO "MANUAL DE PROCEDIMIENTOS ADMINISTRATIVOS PARA LA RECEPCIÓN, CONTROL Y REGISTRO DE LOS BIENES PATRIMONIALES EN LA FISCALÍA GENERAL ELECTORAL".

#### CONTRALORÍA GENERAL DE LA REPÚBLICA

Decreto Nº 100-2009 (De miércoles 8 de abril de 2009)

"POR EL CUAL SE APRUEBA EL DOCUMENTO TITULADO "MANUAL DE PROCEDIMIENTOS ADMINISTRATIVOS Y FISCALES PARA LA ADQUISICIÓN, RECEPCIÓN Y PAGO DE LOS BIENES Y SERVICIOS EN EL MINISTERIO DE DESARROLLO SOCIAL (MIDES)".

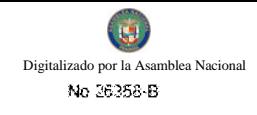

#### CONTRALORÍA GENERAL DE LA REPÚBLICA Decreto Nº 132-2009 (De miércoles 6 de mayo de 2009).

"POR EL CUAL SE APRUEBA EL DOCUMENTO TITULADO "MANUAL DE PROCEDIMIENTOS PARA EL  $\acute{\text{A}}$ REA DE ALMACÉN DEL MINISTERIO DE DESARROLLO SOCIALES

#### CONTRALORÍA GENERAL DE LA REPÚBLICA

Decreto Nº 133-2009 (De miércoles 6 de mayo de 2009)

"POR EL CUAL SE APRUEBA EL DOCUMENTO TITULADO "PROCEDIMIENTOS ADMINISTRATIVOS DE INGRESOS Y GASTOS PARA LOS CENTROS DE ORIENTACIÓN INFANTIL Y FAMILIAR REGULADOS POR EL MINISTERIO DE DESARROLLO SOCIAL".

#### CONTRALORÍA GENERAL DE LA REPÚBLICA

Decreto Nº 149-2009 (De lunes 18 de mayo de 2009).

"POR EL CUAL SE APRUEBA EL DOCUMENTO TITULADO "PROCEDIMIENTOS ADMINISTRATIVOS Y FISCALES PARA REGULAR LAS ADQUISICIONES DE BIENES Y SERVICIOS DE LA AUTORIDAD NACIONAL DE ADUANAS"

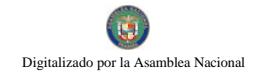

#### DECRETO NÚMERO 318-2008-DMySC (de 9 de septiembre de 2008)

### Por el cual se aprueba el documento titulado "PROCEDIMIENTO PARA EL PAGO POR APERTURAS DE EMPRESAS PANAMAEMPRENDE".

#### EL CONTRALOR GENERAL DE LA REPÚBLICA En uso de sus facultades constitucionales y legales

### **CONSIDERANDO:**

Que el Artículo 280, numeral 2, de la Constitución Política de Panamá, establece que la Contraloría General de la República es el ente encargado de fiscalizar y regular, mediante el control previo y posterior, todos los actos de manejo de fondos y otros bienes públicos, a fin que se realicen con corrección, según lo establecido en la Ley.

Que el Artículo 11, numeral 2 de la Ley 32 del 8 de noviembre de 1984, por la cual se adopta la Ley Orgánica de la Contraloría General de la República, establece que para el cumplimiento de su misión, la Institución fiscalizará, regulará y controlará todos los actos de manejo de fondos y bienes públicos, a fin que tales actos se realicen con corrección y según lo establecido en las normas jurídicas respectivas.

Que el Artículo 36 de la citada Ley dispone que, la Contraloría General de la República, dictará reglamentos que contengan pautas que sirvan de base a la actuación de las personas que manejen fondos o bienes públicos.

Que corresponde a la Dirección de Métodos y Sistemas de Contabilidad analizar, diseñar e implementar a nivel del Sector Público, manuales de procedimientos, guías e instructivos, orientados a asegurar la regulación, fiscalización y control de la gestión pública de acuerdo a preceptos constitucionales, legales y principios administrativos de aceptación general, de acuerdo al Decreto Núm.211-2007-DMySC de 26 de junio de 2007.

Que una vez elaborados estos documentos, deben oficializarse mediante Decreto, en el que se establece la fecha para su aplicación por parte de las dependencias estatales respectivas, y son de obligatorio cumplimiento para los servidores públicos encargados de aplicarlos.

Que a través del Memorando Núm.900-02-298-DT-CUT de la Dirección de Tesorería del Ministerio de Economía y Finanzas, se remitió el documento "Procedimiento para el Pago por Aperturas de Empresas de PANAMAEMPRENDE" para su revisión y oficialización.

Que este documento ha sido consultado, discutido y aprobado por los responsables de cada una de las unidades administrativas involucradas en el proceso.

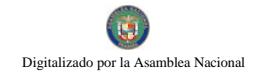

#### **DECRETA:**

#### ARTÍCULO PRIMERO: Aprobar el documento titulado "PROCEDIMIENTO PARA EL **PAGO POR APERTURAS DE EMPRESAS PANAMAEMPRENDE".**

ARTÍCULO SEGUNDO: Este documento regirá para el Ministerio de Economía y Finanzas y la Contraloría General de la República.

ARTÍCULO TERCERO: Este Decreto regirá a partir de su promulgación.

FUNDAMENTO LEGAL: Artículo 280, numeral 2 de la Constitución Política de Panamá, Artículo 11, numeral 2 y Artículo 36 de la Ley 32 del 8 de noviembre de 1984, por el cual se adopta la Ley Orgánica de la Contraloría General. Decreto 211-2007-DMySC de 26 de junio de 2007.

Dado en la ciudad de Panamá, a los 9 días del mes de septiembre de 2008.

#### $\mathbf{L}$ COMUNÍQUESE, PUBLÍQUESE Y CÚMPLASE

CARLOS A. VALLARINO R. Contralor General de la República

**JORGE L. QUIJADA V.** Secretario General

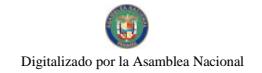

República de Panamá

CONTRALORÍA GENERAL DE LA REPÚBLICA Dirección de Métodos y Sistemas de Contabilidad

## PROCEDIMIENTO PARA EL PAGO POR APERTURAS DE EMPRESAS "PANAMAEMPRENDE P.94.09.08

Septiembre de 2008

República de Panamá

## CONTRALORÍA GENERAL DE LA REPÚBLICA

## Dirección de Métodos y Sistemas de Contabilidad

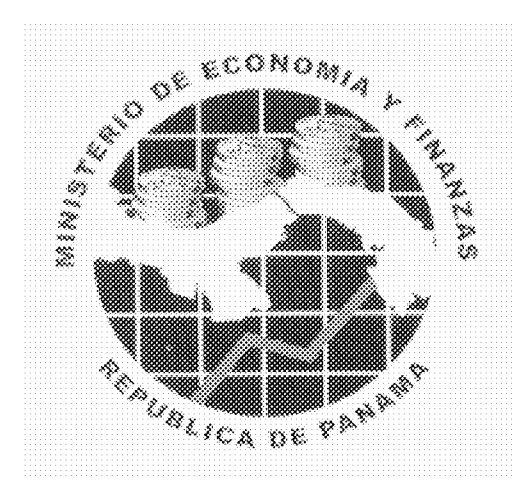

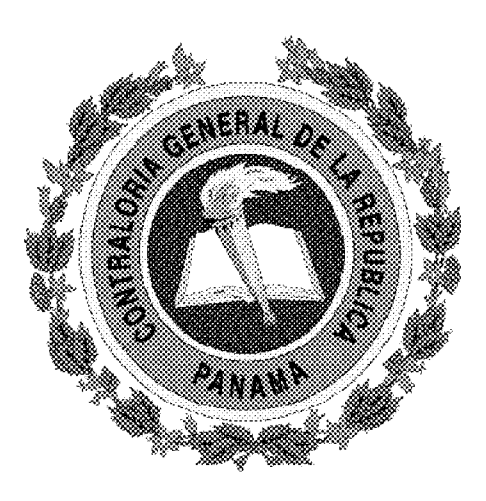

## PROCEDIMIENTO PARA EL PAGO POR APERTURAS DE EMPRESAS "PANAMAEMPRENDE"

Septiembre de 2008

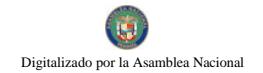

## República de Panamá CONTRALORÍA GENERAL DE LA REPÚBLICA Dirección Superior

**CARLOS A. VALLARINO R. Contralor General** 

> **LUIS C. AMADO Subcontralor General**

**JORGE L. QUIJADA V.** Secretario General

## DIRECCIÓN DE MÉTODOS Y SISTEMAS DE CONTABILIDAD

**ELY I. BROKAMP** Directora

**GEONIS BORRERO** Subdirector

DEPARTAMENTO DE PROCEDIMIENTOS DE FONDOS Y BIENES PÚBLICOS

> **ARMANDO ÁLVAREZ** Jefe

**DIRECCIÓN DE** FISCALIZACIÓN GENERAL

**MANUEL SANTAMARÍA** Director

DIRECCIÓN DE ASESORÍA **JURIDICA LUIS A. PALACIOS** Director **JUAN PURCELL DE ARCO** Asesor Jurídico

**IVÁN MARTÍNEZ** Subdirector

DIRECCIÓN DE AUDITORÍA GENERAL

**ALCIDES SEGOVIA** Director

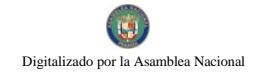

## MINISTERIO DE ECONOMÍA Y FINANZAS Despacho Superior

HÉCTOR E. ALEXANDER H. Ministro

VICE MINISTERIO DE **FINANZAS** 

**VICE MINISTERIO DE ECONOMÍA** 

**GISELA ÁLVAREZ DE PORRAS** Vice Ministra

ENELDA M. DE GONZÁLEZ Vice Ministra

## DIRECCIÓN GENERAL DE TESORERÍA

**DENIA N. CHEN P.** Directora

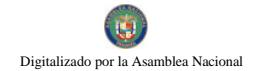

# **EQUIPO TÉCNICO**

# CONTRALORÍA GENERAL DE LA REPÚBLICA

## DIRECCIÓN DE MÉTODOS Y SISTEMAS DE CONTABILIDAD

MAYLIN DEL C. DURÁN C. Analista

## **MINISTERIO DE ECONOMÍA Y FINANZAS**

## DIRECCIÓN GENERAL DE TESORERÍA

**ERIC GARAY** Coordinador Institucional del Proyecto CUT

**FELIPE ALMANZA III** Consultor de Normas y Procedimientos

## **DIRECCIÓN GENERAL DE INGRESOS**

RUFINA SÁNCHEZ Jefa de Contabilidad Tributaria

**TRINIDAD STEPHENS** Contadora

**JORGE BERNAL** Analista Informático

**CARLOS BURGOS** Analista Informático

**ERASMO HERRERA** Colaborador Jurídico

# ÍNDICE

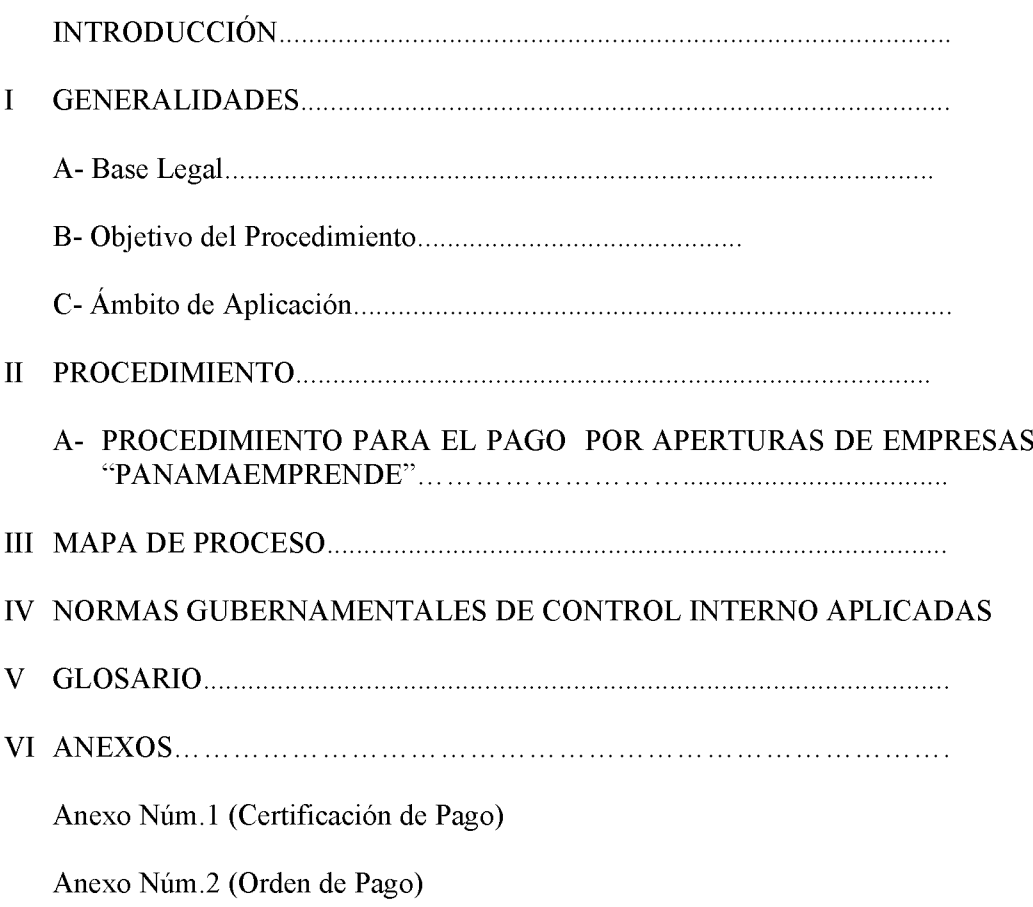

Digitalizado por la Asamblea Nacional

#### $11$

#### **INTRODUCCIÓN**

La Contraloría General de la República, a través de la Dirección de Métodos y Sistemas de Contabilidad, en coordinación con la Dirección General de Tesorería del Ministerio de Economía y Finanzas, en el uso de las atribuciones conferidas por la Constitución y demás disposiciones ha el producto legales vigentes. desarrollado denominado, "PROCEDIMIENTO PARA EL PAGO POR APERTURAS DE **EMPRESAS PANAMAEMPRENDE".** Dicho documento tiene como objetivo principal el poder transferir a los Municipios y/o Juntas Comunales los pagos recibidos por el Tesoro Nacional en concepto de aperturas de Empresas mediante el sistema PanamaEmprende.

Este producto, delimita el proceso objeto de estudio, así como, define los controles generales y específicos que lo regulan, con la finalidad de garantizar un alto nivel de comprensión sobre la responsabilidad de cada actor que interviene en su ejecución.

El apropiado cumplimiento de las pautas aquí presentadas, permitirá garantizar resultados óptimos y oportunos a nuestros clientes, así como un eficaz y adecuado uso de recursos humanos y tecnológicos institucionales.

No obstante, se quiere dejar plasmado que los cambios en el que acer gubernamental obligan a que los diferentes entes, se mantengan en constantes ajustes, a los que no escapan las normas, procedimientos y controles contenidos en este producto. Por consiguiente, valoramos el interés de los usuarios en presentar al Ministerio de Economía y Finanzas y a la Contraloría General de la República, recomendaciones que luego de ser debidamente analizadas y aprobadas, conlleven a modificaciones que lo fortalezcan.

## CONTRALORÍA GENERAL DE LA REPÚBLICA

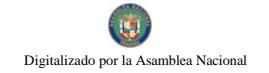

#### II. **GENERALIDADES**

#### A. **Base Legal**

Código Fiscal, Artículo 1,089 y 1,090, (de los empleados y agentes de manejo).

Ley Núm.32 de 8 de noviembre de 1984, "Por la cual se adopta la Ley Orgánica de la Contraloría General de la República", (Artículos Núm. 1 y 36).

Decreto Ley Núm. 6 de 2 de julio de 1997 "Por el cual se crea la Dirección General de Tesorería y la Comisión Nacional de Tesorería, se le asignan funciones y se dictan otras disposiciones."

Decreto Núm.211-2007-DMySC de 26 de junio de 2007, "Por el cual se crea el Departamento de Procedimientos de Fondos y Bienes Públicos en la Dirección de Métodos y Sistemas de Contabilidad, de la Contraloría General de la República".

Decreto Núm.214-DGA, de 8 de octubre de 1999, "Por el cual se emiten las Normas de Control Interno Gubernamental para la República de Panamá".

Artículo Núm.7 de la Ley Núm. 5 de 11 de enero de 2007, "Que crea el Sistema PANAMAEMPRENDE con el propósito de agilizar el proceso de aperturas de empresas y establece otras disposiciones.

Artículo Núm.10 del Decreto Ejecutivo Núm. 26 de 12 de julio de 2007, "Oue reglamenta la Lev Núm.5 de 11 de enero de 2007, sobre la agilización del proceso de apertura de empresas y se establecen otras disposiciones.

Resolución Ministerial Núm.001-2007/DS/AL/DPPP de 30 de julio de 2007, "Que regula el mecanismo para la administración de los pagos realizados a través del Sistema PANAMAEMPRENDE".

#### Objetivo del Procedimiento **B.**

Establecer una regulación específica aplicable al proceso de pago por aperturas de empresas mediante el sistema PANAMAEMPRENDE.

#### $\mathbf{C}$ . Ámbito de Aplicación

Contraloría General de la República y Ministerio de Economía y Finanzas.

### **III. PROCEDIMIENTO**

### A. PROCEDIMIENTO PARA EL PAGO POR APERTURAS DE EMPRESAS "PANAMAEMPRENDE"

#### $\mathbf{1}$ . MINISTERIO DE ECONOMÍA Y FINANZAS DIRECCIÓN GENERAL DE INGRESOS **CONTABILIDAD TRIBUTARIA CONTADOR**

Accede a la FACILIDAD DE PAGO PANAMAEMPRENDE. Registra su contraseña de acceso. Verifica y compara los pagos recibidos a través del sistema PanamaEmprende contra la información remitida por el Banco Nacional de Panamá. Imprime una CERTIFICACIÓN DE PAGO para Municipios y otra para Juntas Comunales, ambas correspondientes a la semana de pago, en original y copia.

Imprime una ORDEN DE PAGO para Municipios y otra para Juntas Comunales, ambas correspondientes a la semana de pago, en original y copia. Genera un Archivo electrónico relacionado a las ÓRDENES DE PAGO. Archiva las copias de las CERTIFICACIONES DE PAGO y de las ÓRDENES DE PAGO.

#### $2.$ **MINISTERIO DE ECONOMÍA Y FINANZAS** DIRECCIÓN GENERAL DE INGRESOS **CONTABILIDAD TRIBUTARIA JEFE**

Revisa el contenido de las CERTIFICACIONES DE PAGO y las ÓRDENES DE PAGO. Registra su firma en ambos documentos. Envía el archivo electrónico de pago a un servidor informático de la Dirección General de Tesorería.

#### $3.$ **MINISTERIO DE ECONOMÍA Y FINANZAS** DIRECCIÓN GENERAL DE INGRESOS **AUTORIZADOR**

Revisa el contenido de las CERTIFICACIONES DE PAGO y las ÓRDENES DE PAGO. Autoriza las ÓRDENES DE PAGO con su firma y su sello.

#### CONTRALORÍA GENERAL DE LA REPÚBLICA 4. DIRECCIÓN GENERAL DE FISCALIZACIÓN **SECTOR BANCA Y FINANZAS FISCALIZADOR**

Realiza el examen previo de fiscalización a las ÓRDENES DE PAGO y sus respectivas CERTIFICACIONES DE PAGO. Sella y firma las ÓRDENES DE PAGO.

#### CONTRALORÍA GENERAL DE LA REPÚBLICA  $5.$ DIRECCIÓN GENERAL DE FISCALIZACIÓN **SECTOR BANCA Y FINANZAS REFRENDARIO** Verifica el examen previo de fiscalización a las ÓRDENES DE PAGO

y su sustentador. Refrenda y sella las ÓRDENES DE PAGO.

#### MINISTERIO DE ECONOMÍA Y FINANZAS, (MEF) 6. DIRECCIÓN GENERAL DE TESORERÍA, (DGT) UNIDAD DE OPERACIONES DEL TESORO **JEFE**

Verifica que las **ÓRDENES DE PAGO** estén debidamente refrendadas.

- $7.$ MINISTERIO DE ECONOMÍA Y FINANZAS, (MEF) DIRECCIÓN GENERAL DE TESORERÍA, (DGT) UNIDAD DE OPERACIONES DEL TESORO **CONTADOR** Realiza el registro contable relativo a la recepción de las **ÓRDENES** DE PAGO.
- 8. MINISTERIO DE ECONOMÍA Y FINANZAS, (MEF) DIRECCIÓN GENERAL DE TESORERÍA, (DGT) UNIDAD DE OPERACIONES DEL TESORO OFICIAL DE DIGITALIZACIÓN Digitaliza las ÓRDENES DE PAGO y sus documentos sustentadores.

#### MINISTERIO DE ECONOMÍA Y FINANZAS, (MEF) 9. DIRECCIÓN GENERAL DE TESORERÍA, (DGT) UNIDAD DE GESTIÓN DE PAGO **ANALISTA**

Recibe las **ORDENES** DE PAGO debidamente Refrendadas. Identifica en el servidor el Archivo Electrónico de Pago (AEP) respectivo. Accede el Sistema Electrónico de Transferencia de Fondos, (STEF). Registra su contraseña de acceso. Importa desde el STEF el AEP proveniente de la unidad de Contabilidad Tributaria. Emite el reporte "Translation Load Report" (R1). Cierra la sesión. Sale del Sistema. Firma el R1.

#### MINISTERIO DE ECONOMÍA Y FINANZAS 10 DIRECCIÓN GENERAL DE TESORERIA UNIDAD DE GESTIÓN Y PAGO **SUPERVISOR**

Accede el (STEF). Registra su contraseña de acceso. Valida en el STEF el R1 y las ÓRDENES DE PAGO físicas. Genera el pago.

Emite el reporte "Generation Custom Report" (R2). Cierra la sesión. Sale del Sistema. Firma el R1 y el R2. Remite las ÓRDENES DE PAGO físicas a Fiscalización de la Contraloría General/Tesorería.

#### **MINISTERIO DE ECONOMÍA Y FINANZAS** 11 DIRECCIÓN GENERAL DE TESORERIA DIRECTOR(A)

Revisa y analiza los reportes  $R1$  y  $R2$ . Coloca sello y firma en el  $R2$ , como constancia de la Autorización del Pago.

#### CONTRALORÍA GENERAL DE LA REPÚBLICA 12 DIRECCIÓN GENERAL DE FISCALIZACIÓN **SECTOR BANCA Y FINANZAS FISCALIZADOR** Realiza verificación del pago, en atención de los reportes R1, R2 y las **ÓRDENES DE PAGO** físicas.

#### **MINISTERIO DE ECONOMÍA Y FINANZAS** 13 DIRECCIÓN GENERAL DE TESORERÍA UNIDAD DE GESTIÓN Y PAGO **JEFE**

Verifica la existencia de la Autorización de Pago (sello y firma del Director General en el R2). Accede el STEF. Registra su contraseña de acceso. Valida en el STEF el R1 el R2 y las ÓRDENES DE PAGO físicas con su sustentador. Ejecuta el envío del pago. Genera el reporte "Transferencias Enviadas" (R3). Cierra la sesión. Sale del Sistema. Firma R1, R2 y R3.

Al día siguiente, y luego de ejercer las verificaciones pertinentes, colocará sello de Pagado al R1, R2, R3, las ÓRDENES DE PAGO y las CERTIFICACIONES DE PAGO, luego inscribirá al lado del sello en dichos documentos, la fecha en que se ejecutó el pago.

#### 14. **MINISTERIO DE ECONOMÍA Y FINANZAS** DIRECCIÓN GENERAL DE TESORERÍA UNIDAD DE OPERACIONES DEL TESORO **JEFE**

Recibe las ÓRDENES DE PAGO, las CERTIFICACIONES DE **PAGO** y los reportes R1, R2 y R3, debidamente sellados como "PAGADO".

MINISTERIO DE ECONOMÍA Y FINANZAS 15. DIRECCIÓN GENERAL DE TESORERÍA UNIDAD DE OPERACIONES DEL TESORO **CONTADOR** 

Realiza el registro contable relativo al PAGO.

MINISTERIO DE ECONOMÍA Y FINANZAS 16. DIRECCIÓN GENERAL DE TESORERÍA UNIDAD DE OPERACIONES DEL TESORO **OFICIAL DE DIGITALIZACIÓN** Digitaliza los reportes R1, R2 y R3. Complementa el respaldo digital de la transacción. Remite copia del R3 a la unidad de Contabilidad Tributaria.

MINISTERIO DE ECONOMÍA Y FINANZAS 17. DIRECCIÓN GENERAL DE INGRESOS **CONTABILIDAD TRIBUTARIA JEFE** 

Recibe copia del R3 debidamente sellado como "PAGADO".

MINISTERIO DE ECONOMÍA Y FINANZAS 18. DIRECCIÓN GENERAL DE INGRESOS **CONTABILIDAD TRIBUTARIA CONTADOR** 

Realiza el registro contable correspondiente.

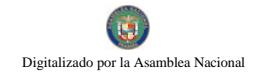

Gaceta Oficial Digital, martes 01 de septiembre de 2009

 $17$ 

## **MAPA DEL PROCESO**

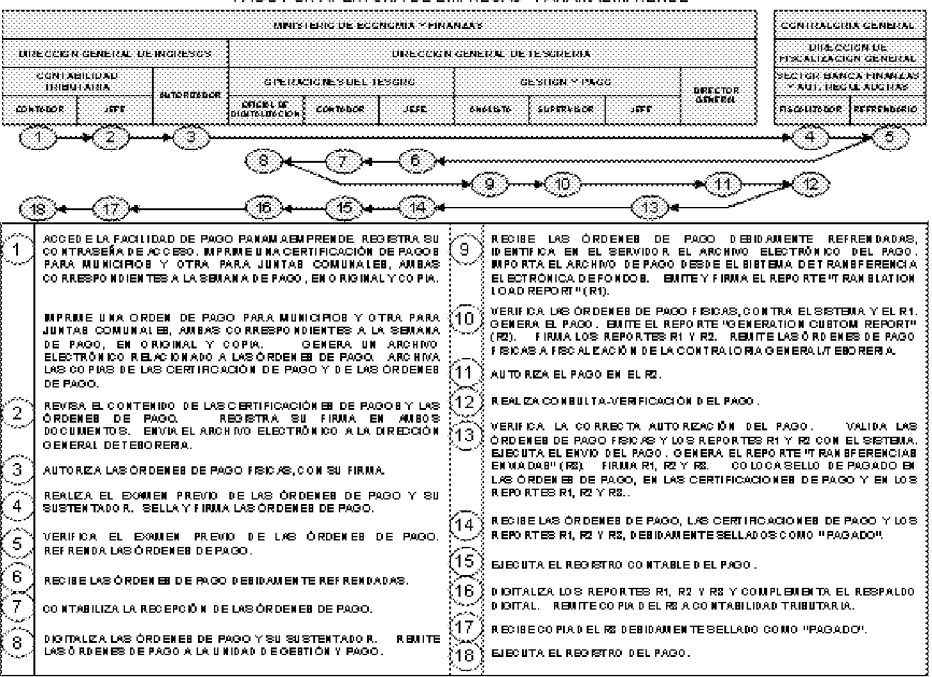

#### PAGO POR APERTURA DE EMPRESAS "PANAMAEMPRENDE"

IV. **NORMAS GUBERNAMENTALES DE CONTROL INTERNO APLICADAS.** (Decreto Núm. 214-DGA, de 8 de octubre de 1999, "Por el cual se emiten las Normas de Control Interno Gubernamental para la República de Panamá").

- "Responsabilidad por el diseño, funcionamiento y evaluación de la  $A$ estructura de control interno."
- **CIG** "El Titular de la institución será responsable del establecimiento,  $\mathbf{1}$  $3.1.5$ desarrollo, revisión y actualización de una adecuada estructura de control interno. La aplicación de los métodos y procedimientos al igual que la calidad, eficiencia y eficacia del control interno, también será responsabilidad de cada uno de los servidores públicos según sus funciones."
	- CIE El Ministerio de Economía y Finanzas y la Contraloría General, a través  $1.1$ de las unidades pertinentes: son responsables de implementar y hacer cumplir, en lo que les competa, los controles internos generales y específicos plasmados en este documento.
	- CIE El Director y Subdirector de la DGT, son responsables de implementar y  $1.2$ hacer cumplir, en lo que le competa, los controles internos generales y específicos plasmados en este documento.

#### B- Normas de control interno para la administración financiera gubernamental

- **CIG**  $\overline{2}$ "Uso de Sello restrictivo para documentos pagados por la Tesorería: 3.3.2.8 Los comprobantes que sustentan gastos deben llevar el sello restrictivo pagado con el objeto de evitar errores o duplicidades en su utilización."
	- CIE La DGT por medio del Jefe de la Unidad de Gestión de Pago, colocará sello
	- $2.1$ de pagado al R1, R2 R3, las ORDENES DE PAGO y las CERTIFICACIONES DE PAGO e inscribirá al lado del sello en dichos documentos la fecha en que se ejecutó el pago.
- **CIG** 3 "Transferencia de Fondos por medios electrónicos: Toda transferencia 3.3.2.9 de fondos por medios electrónicos debe estar sustentada en documentos que aseguren su validez."
	- CIE Los actores deberán gestionar por medio del STEF, los reportes pertinentes  $3.1$ a las tres acciones ejecutadas en la Unidad de Gestión de Pago, (Importar registros, generar pago y enviar transferencia), y los mismos deberán ser debida e invariablemente firmados por los funcionarios respectivos.

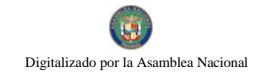

#### **CIG** "Arqueos de Fondos y Valores: Deben practicarse arqueos sorpresivos y  $\boldsymbol{\Delta}$ 3.3.2.12 frecuentes sobre la totalidad de fondos y valores bajo custodia para garantizar su integridad y disponibilidad efectiva."

- **CIE** La Unidad de Auditoría Interna del MEF, el Jefe de Tesorería, el Contador,  $4.1$ el Administrador, y cualquier otro que sea designado por la superioridad, son competentes para efectuar arqueos.
- CIE Si durante el arqueo de fondos se detecta cualquier situación de carácter  $4.2$ irregular, ésta debe ser comunicada inmediatamente a la gerencia o a quien haga sus veces y, a la unidad de Auditoría Interna, para la adopción de las medidas correctivas que el caso amerite.
- CIE La Unidad de Auditoría Interna del MEF, será responsable de garantizar la  $4.3$ ejecución de auditorias programadas y sorpresivas sobre los fondos ejecutados en el pago de sueldo por transferencia electrónica, sin menoscabo de las acciones de control previo y posterior que ejecute la CGR.
	- $C -$ Normas de Control Interno para el Área de Recurso Humano
- **CIG** 5 "Incorporación de Servidores Públicos: El ingreso de servidores 3.5.2 públicos en cada entidad debe efectuarse previo proceso de convocatoria, evaluación y selección para garantizar su idoneidad y competencia."
	- CIE La DGT en coordinación con el Área de Personal deberá asegurarse, de  $5.1$ que cada aspirante que ingrese como servidor nuevo o trasladado, para ejecutar funciones relacionadas con el pago por transferencia electrónica (PTE), reúna el perfil requerido para el cargo.
- **CIG** 6 "Capacitación y entrenamiento permanente: Los titulares de cada 3.5.4 entidad, cualquiera que sea su nivel en la organización, tienen la responsabilidad de adiestrar permanentemente al personal a su cargo, así como estimular su capacitación continua."
	- CIE La DGT, por medio de la unidad de Gestión de Pagos, deberá garantizar 6.1 que los funcionarios que ejecuten las funciones relacionadas con el PTE, capaciten en los diversos roles, al resto de los colaboradores de la Unidad de Gestión de Pagos, con la finalidad de poder cubrir la ausencia de alguno de los actores principales por circunstancias imprevistas.

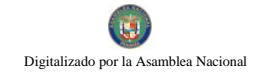

Gaceta Oficial Digital, martes 01 de septiembre de 2009

- D- Normas de Control Interno para el Área de Sistemas Computarizados
- **CIG** "Controles de Datos fuente, de Operación y de Salida: Deben  $\overline{7}$ 3.6.3 diseñarse controles con el propósito de salvaguardar los datos fuente de origen, operaciones de proceso y salida de información, con la finalidad de preservar la integridad de la información procesada por la entidad."
	- **CIE** La DGT, será responsable de establecer y hacer cumplir las políticas a  $7.1$ aplicar, para definir las claves de acceso y designa el(los) funcionario(s)  $encargado(s)$  de:
		- Importar del servidor, el AEP y emitir el R1.  $\bullet$
		- $\bullet$ Generar el pago y emitir el R2.
		- Validar en el sistema lo actuado en el R1 y R2.  $\bullet$
	- **CIE** La DGT no modificará bajo ninguna circunstancia, el AEP.  $7.2$
- **CIG** "Mantenimiento de Equipos de Computación: La Dirección de cada 8 3.6.4 entidad debe establecer políticas respecto al mantenimiento de los equipos de computación que permitan optimizar su rendimiento."
	- CIE La DGT establecerá y hará cumplir las políticas del mantenimiento 8.1 correctivo y preventivo de los equipos involucrados en el PTE.
	- $CIE$ En cuanto al mantenimiento correctivo, la DGT deberá contar con un 8.2 directorio de proveedores especializados que puedan resolver desperfectos en el menor tiempo posible o en su defecto con empresas contratadas para tales fines.
	- $CIE$ En lo pertinente al mantenimiento preventivo, la DGT deberá programar 83 el mismo, con la finalidad de minimizar los efectos de las tareas de mantenimiento correctivo, para lo cual dicha programación deberá basarse en periodos cortos, accionar que deberá ser respaldado con estadísticas de los problemas, para lograr ajustar lo mejor posible este tipo de mantenimiento.

#### $CIE$ Para implementar las tareas de mantenimiento, la DGT deberán observar 8.4 el cumplimiento de los siguientes factores:

- Establecer la periodicidad (semanal, quincenal o mensual)
- Debe existir acceso expedito al mantenimiento correctivo  $\bullet$
- Debe existir una adecuada protección de los dispositivos de  $\bullet$ almacenamiento.
- **CIG** 9 "Seguridad de Programas, de Datos y Equipos de Cómputo: Deben 3.6.5 establecerse mecanismos de seguridad en los programas y datos del sistema para proteger la información procesada por la entidad, garantizando su integridad y exactitud, así como también de los equipos de computación."
	- CIE La DGT será responsable de establecer y hacer cumplir las políticas 9.1 requeridas que garanticen una sostenible y efectiva seguridad lógica de los sistemas (software) y física de los equipos (hardware), involucrados en el PTE.
	- **CIE** En cuanto a la seguridad lógica, la DGT deberán cumplir con los  $9.2$ siguientes controles:
		- Restricciones de acceso a los archivos y programas para los  $\bullet$ programadores, analistas u operadores.
		- Claves de acceso (password) por usuario para evitar violaciones a la  $\bullet$ confiabilidad de la información o al acceso a opciones no pertinentes a las funciones desempeñadas.
		- Mantener programas antivirus actualizados, para evitar el deterioro  $\bullet$ de la información, según vulnerabilidad del sistema.
	- **CIE** En lo pertinente a seguridad física, se deberá cumplir con los siguientes  $9.3$ controles:
		- $\bullet$ La DGT, mantendrá acceso restringido a la unidad donde se ejecute el proceso que genere el PTE, (Unidad de Gestión de Pagos)
		- $\bullet$ La DGT, deberá contar con equipos que protejan a sus computadores principales de la ausencia o fluctuaciones bruscas de energía eléctrica.

#### V. **GLOSARIO**

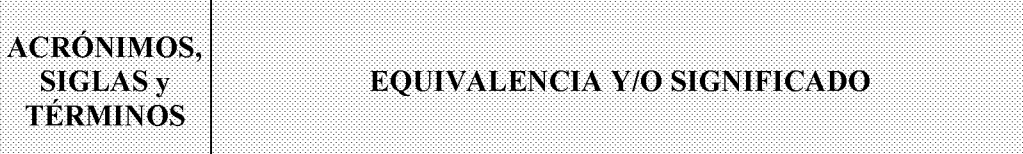

- **ACH** Automatic Clearing House. Dícese del término equivalente a Transferencia Automática de Fondos.
- AEP Archivo Electrónico de Pago. Dícese del medio magnético, el cual es requerido para generar el Pago por Transferencia Electrónica de Fondos.

Normas de Pautas generales dictadas por la CGR, para promover una sana administración de Control los recursos públicos. Las mismas se agrupan por áreas, en donde según su afinidad, se presenta un conjunto de normas relacionadas. Las áreas previstas Interno son:

- $\mathbf{1}$ . Normas Generales de Control Interno.
- Normas de Control Interno para la Administración Financiera  $2.$ Gubernamental.
- $3.$ Normas de Control Interno para el Área de Abastecimiento y Activos Fijos.
- Normas de Control Interno para el Área de Administración de Personal.  $\overline{4}$ .
- Normas de Control Interno para el Área de Sistemas Computarizados. 5.
- Normas de Control Interno para el Área de Obras Públicas. 6.
- CGR Contraloría General de la República
- CIE Control Interno Específico. Dícese del resultado de la desagregación de Controles Internos Generales.
- CIG Control Interno General. Dícese de cada uno de los componentes internos correspondientes a cada área de las Normas de Control Interno.
- DGT Dirección General de Tesorería
- MEF Ministerio de Economía y Finanzas
- PTE Pago por Transferencia Electrónica. Medio regular de pago utilizado por la DGT, el cual convierte al cheque en el medio alternativo de pago.

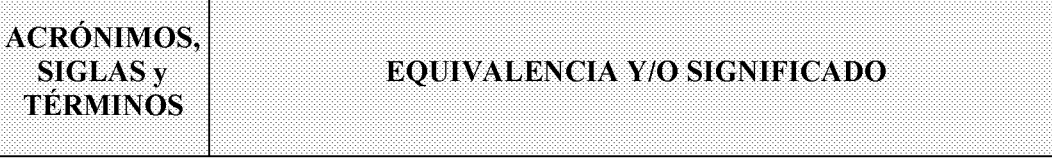

- R1 Reporte 1. "Translation Load Report". Dicese del reporte emitido por el Analista de la Unidad de Gestión de Pago de la DGT, por medio del cual se emite constancia de haber "Importado por el STEF los registros requeridos", para ejecutar el pago por transferencia electrónica.
- R2 Reporte 2. "Generation Custom Report". Dicese del reporte emitido por el Supervisor de la Unidad de Gestión de Pago de la DGT, por medio del cual se emite constancia de haber "Generado por el STEF el pago", correspondiente a los registros importados.
- R3 Reporte 3. "Transferencias Enviadas". Dicese del reporte emitido por el Jefe de la Unidad de Gestión de Pago de la DGT, por medio del cual se genera constancia de haber" Enviado por el STEF la transferencia de fondos", requerida para efectuar el pago pertinente.
- STEF Sistema de Transferencia Electrónica de Fondos. Dícese del sistema por medio del cual se ejecuta el pago por transferencia de fondos.

 $VI.$ **ANEXOS** 

ANEXO NÚM. 1

Num.

Fecha

# MINISTERIO DE ECONOMÍA Y FINANZAS **CERTIFICACIÓN DE PAGOS**

(Municipios o Juntas Comunales)

El suscrito Jefe de Contabilidad Tributaria, una vez realizadas las verificaciones necesarias, certifica que los pagos recibidos en concepto de apertura de empresas a través del Sistema PanamaEmprende, fundamentados en la Ley 5 de 11 de enero de 2007, correspondientes a 

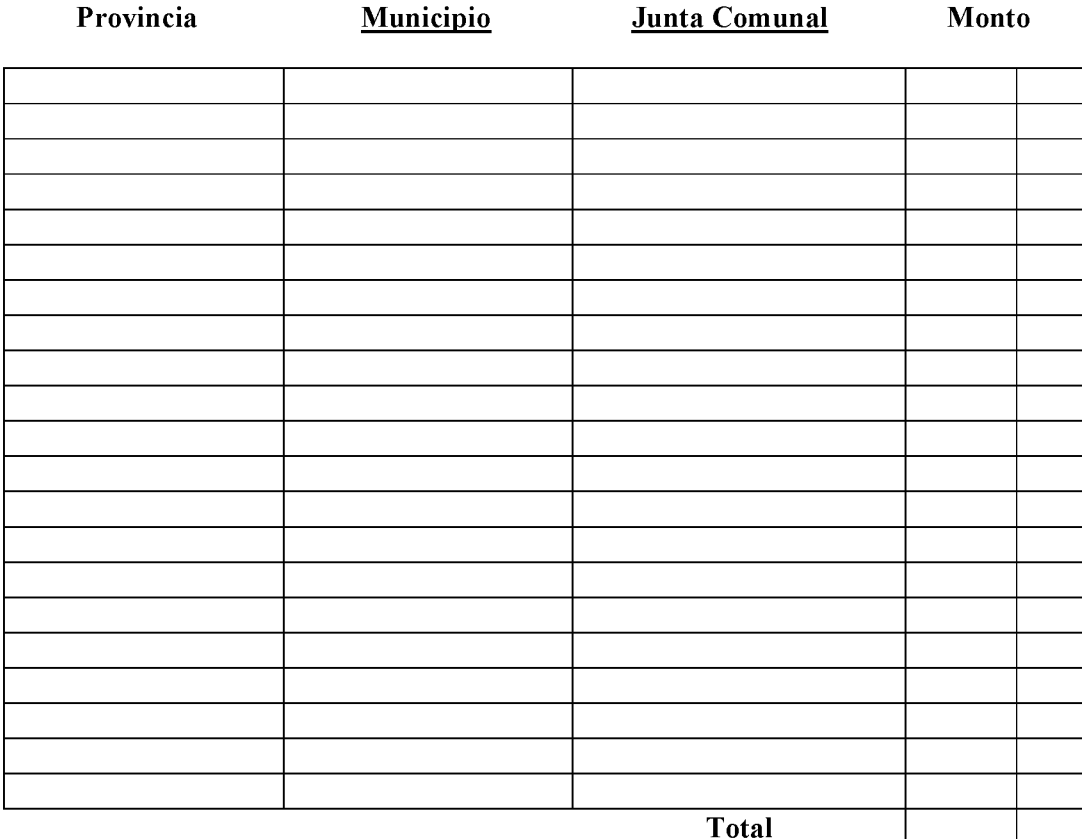

Ministerio de Economía y Finanzas Dirección General de Ingresos Contabilidad Tributaria

Ministerio de Economía y Finanzas Dirección General de Ingresos Contabilidad Tributaria

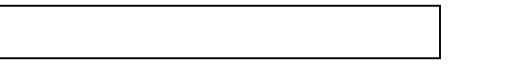

ANEXO NÚM.2

Num.

Fecha

# **MINISTERIO DE ECONOMÍA Y FINANZAS**

# **ORDEN DE PAGO**

(Gestión de Cobro - Municipios o Juntas Comunales)

Pago correspondiente a la semana del: PanamaEmprende, Ley 5 de 11 de enero 2007, certificados mediante "Certificación de Pagos" Numero del del Con afectación al Fondo General, cuenta No. and the state of the state of the

A favor de:

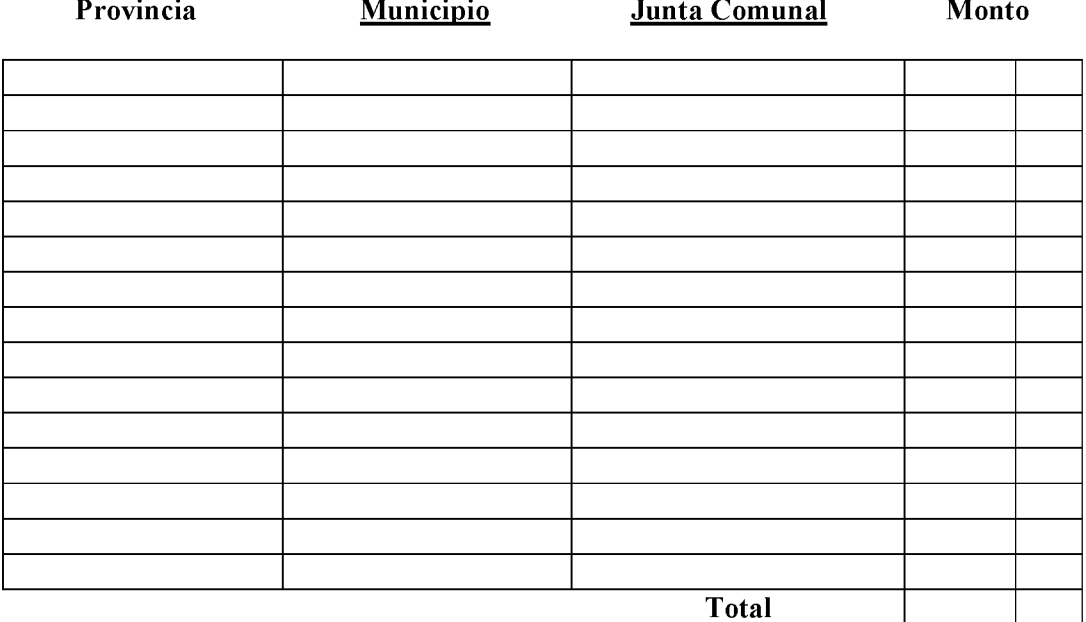

Total

Ministerio de Economía y Finanzas Dirección General de Ingresos Contabilidad Tributaria

Jefe (Nombre y firma)

Fecha

Ministerio de Economía y Finanzas

Contraloría General de la República

Contraloría General de la República

Dirección General de Fiscalización

Fiscalizador (Nombre, firma y sello)

Fecha

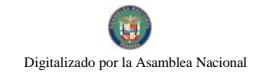

#### Gaceta Oficial Digital, martes 01 de septiembre de 2009

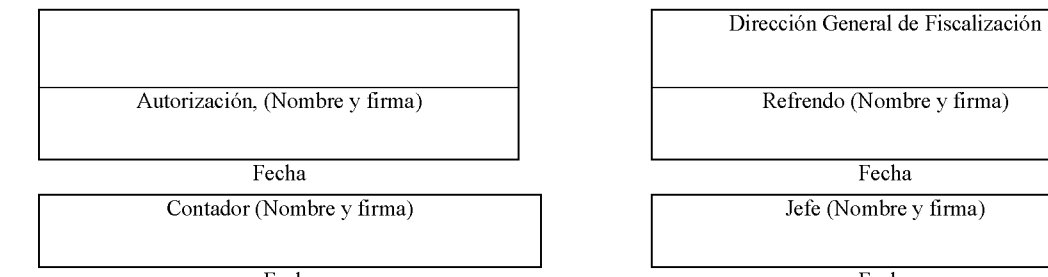

Fecha

Fecha

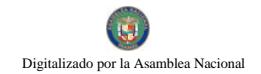

### DECRETO NÚMERO 32-2009-DMySC (de 29 de enero de 2009)

Por el cual se aprueba el documento titulado "Procedimiento para el Pago del Servicio de la Deuda, Mediante Transferencia Electrónica de Fondos".

# EL CONTRALOR GENERAL DE LA REPÚBLICA

En uso de sus facultades constitucionales y legales

## **CONSIDERANDO:**

Que el Artículo 280, numeral 2, de la Constitución Política de Panamá, establece que la Contraloría General es el ente encargado de fiscalizar y regular, mediante el control, todos los actos de manejo de fondos y otros bienes públicos, a fin de que se realicen con corrección, según lo establecido en la Ley.

Que el Artículo 11, numeral 2 de la Ley 32 del 8 de noviembre de 1984, por la cual se adopta la Ley Orgánica de la Contraloría General de la República, establece que para el cumplimiento de su misión, la institución fiscalizará, regulará y controlará todos los actos de manejo de fondos y bienes públicos, a fin de que tales actos se realicen con corrección y según lo establecido en las normas jurídicas respectivas.

Que el Artículo 36 de la citada Ley dispone que la Contraloría General de la República, dictará reglamentos que contengan pautas que sirvan de base a la actuación de las personas que manejen fondos o bienes públicos.

Que corresponde a la Dirección de Métodos y Sistemas de Contabilidad a través del Departamento de Procedimientos de Fondos y Bienes Públicos, analizar, diseñar e implementar a nivel del Sector Público, manuales de procedimientos, guías e instructivos, orientados a asegurar la regulación, fiscalización y control de la gestión pública de acuerdo a preceptos constitucionales, legales y principios administrativos de aceptación general, de acuerdo al Decreto 211-2007-DMySC de 26 de junio de 2007.

Que mediante Nota DdCP/DD/708 de 14 de agosto de 2007, dirigida al Señor Contralor, y suscrita por la Viceministra de Economía, Enelda M. de González, solicita desarrollar un procedimiento de pago de la deuda pública a través de la transferencia electrónica, orientado al proyecto de interfase SIGADE SIAFPA.

Que una vez elaborados estos documentos, deberán oficializarse mediante Decreto, en el cual se establecerá la fecha para su aplicación por la dependencia estatal respectiva, y serán de obligatorio cumplimiento para los servidores públicos encargados de aplicarlos.

Que este documento ha sido consultado, discutido y aprobado por los responsables de cada una de las unidades administrativas involucradas en el proceso.

Que este documento ha sido revisado y analizado mediante Memorandos, Núm.5996-Leg.-A.J.I. de 19 de septiembre de 2007 y Núm. 4509-Leg.-A.J.I de 24 de septiembre de 2007, por la Dirección de Asesoría Jurídica de la Contraloría General de la República, y no han tenido objeción al respecto.

## **DECRETA:**

ARTÍCULO PRIMERO: Aprobar el documento titulado "Procedimiento para el Pago del Servicio de la Deuda, Mediante Transferencia Electrónica de Fondos".

ARTÍCULO SEGUNDO: Este documento regirá para el Ministerio de Economía y Finanzas.

ARTÍCULO TERCERO: Este Decreto regirá a partir de su promulgación.

FUNDAMENTO LEGAL: Artículo 280, numeral 2 de la Constitución Política de Panamá, Artículo 11, numeral 2 y Artículo 36 de la Ley 32 de 8 de noviembre de 1984, por la cual se adopta la Ley Orgánica de la Contraloría General. Decreto Número 211-2007-DMySC de 26 de junio de 2007.

Dado en la ciudad de Panamá, a los 29 días del mes enero de 2009.

 $\mathbf{I}$ . COMUNÍQUESE, PUBLÍQUESE Y CÚMPLASE

## **CARLOS A. VALLARINO R.** Contralor General de la República

JORGE L. QUIJADA V. Secretario General

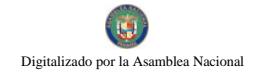

República de Panamá

## CONTRALORÍA GENERAL DE LA REPÚBLICA

Dirección de Métodos y Sistemas de Contabilidad

## PROCEDIMIENTO PARA EL PAGO DEL SERVICIO DE LA DEUDA, MEDIANTE TRANSFERENCIA ELECTRÓNICA DE FONDOS

**Enero, 2009** 

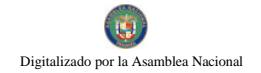

República de Panamá

## CONTRALORÍA GENERAL DE LA REPÚBLICA

## Dirección de Métodos y Sistemas de Contabilidad

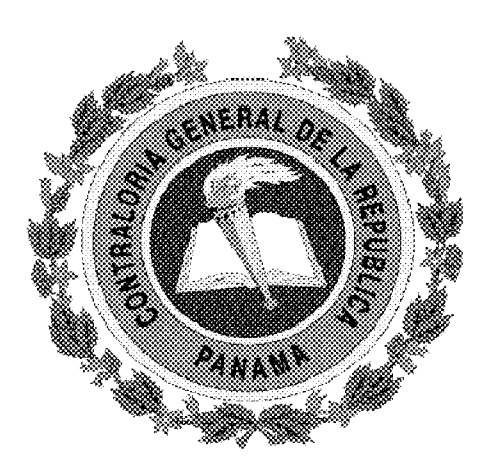

## PROCEDIMIENTO PARA EL PAGO DEL SERVICIO DE LA DEUDA, MEDIANTE TRANSFERENCIA ELECTRÓNICA DE FONDOS

**Enero, 2009** 

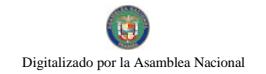

## **CONTRALORÍA GENERAL DE LA REPÚBLICA** Dirección Superior

CARLOS A. VALLARINO R. **Contralor General** 

> LUIS C. AMADO A. **Subcontralor General**

**JORGE L. QUIJADA V. Secretario General** 

## DIRECCIÓN DE MÉTODOS Y SISTEMAS DE CONTABILIDAD

**ELY I. BROKAMP** Directora

#### **GEONIS BORRERO** Subdirector

## DEPARTAMENTO DE PROCEDIMIENTOS DE FONDOS Y BIENES PÚBLICOS

**ARMANDO ÁLVAREZ** Jefe

#### **RITA SANTAMARIA** Subjefa

#### **LEÓN A. WONG** Supervisor

## DEPARTAMENTO DE **SISTEMAS DE CONTABILIDAD**

#### **DANIEL RIVERA** Jefe

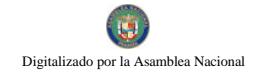

# CONTRALORÍA GENERAL DE LA REPÚBLICA

## DIRECCIÓN DE FISCALIZACIÓN GENERAL

MANUEL SANTAMARÍA C. Director

> **IVÁN A. MARTÍNEZ** Subdirector

#### SECTOR BANCA, FINANZAS Y AUTORIDADES REGULADORAS

ANA DE RODRÍGUEZ Jefa Sectorial

## DIRECCIÓN DE ASESORÍA JURÍDICA

**LUIS A. PALACIOS** Director

**YOLANDA DONOSO** Asesora Jurídica

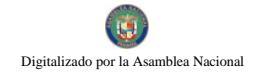

## **MINISTERIO DE ECONOMÍA Y FINANZAS Despacho Superior**

HÉCTOR E. ALEXANDER H. Ministro

#### **VICEMINISTERIO DE FINANZAS**

**JOSE SIMPSON HIU** Viceministro

**DIRECCIÓN DE CRÉDITO PÚBLICO** 

**ARACELLYS MÉNDEZ** Directora

#### VICEMINISTERIO DE ECONOMÍA

ENELDA M. DE GONZÁLEZ Viceministra

## DIRECCIÓN GENERAL DE TESORERÍA

**DENIA N. CHEN P.** Directora

**SELKA CAMPOS** Subdirectora

## DIRECCIÓN NACIONAL DE CONTABILIDAD Y SIAFPA

**BERTA A. KARICA** Directora

DIRECCIÓN DE TECNOLOGÍA INFORMÁTICA

**IBERO FERNÁNDEZ** Director

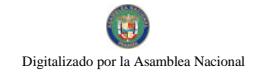

# **EQUIPO TÉCNICO**

# CONTRALORÍA GENERAL DE LA REPÚBLICA

DIRECCIÓN DE MÉTODOS Y SISTEMAS DE CONTABILIDAD

**FELIPE ALMANZA III** Analista de Normas y Procedimientos

ROGELIO A. CASTILLO Jefe del Departamento de Deuda Publica

**EDA A. DE SURIS** Sub-jefa del Departamento de Deuda Publica

## DIRECCIÓN DE FISCALIZACIÓN GENERAL

ANA DE RODRÍGUEZ Jefa Sectorial Sector Banca, Finanzas y Autoridades Reguladoras

> RUFINO CEDEÑO G. Jefe de Fiscalización Subdirección de Fiscalización General

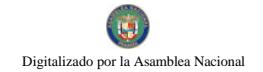

# **EQUIPO TÉCNICO**

# MINISTERIO DE ECONOMÍA Y FINANZAS

## **DIRECCIÓN DE CRÉDITO PÚBLICO**

**TAIHIANA BORJA** Coordinadora del Proyecto

## DIRECCIÓN GENERAL DE TESORERÍA

**ERIC GARAY** Coordinador Proyecto - CUT

## DIRECCIÓN DE TECNOLOGÍA INFORMÁTICA

**VICENTE RODRÍGUEZ** Jefe de Desarrollo de Sistemas

## **BANCO NACIONAL DE PANAMÁ**

RODRIGO CASTILLO Programador de Sistemas

**FIDELINA R. DE MELAIS** Gerente de Área Gubernamental
Gaceta Oficial Digital, martes 01 de septiembre de 2009

# ÍNDICE

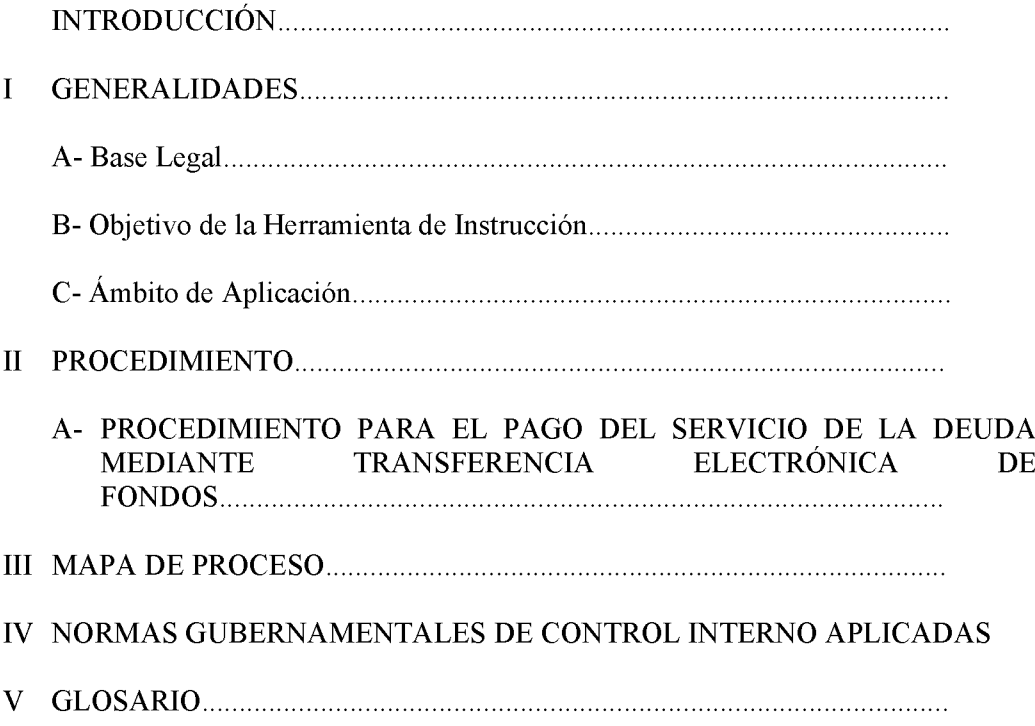

## **INTRODUCCIÓN**

La Contraloría General de la República, a través de la Dirección de Métodos y Sistemas de Contabilidad y la Dirección de Fiscalización General, en coordinación con las Direcciones General de Tesorería y de Crédito Público del Ministerio de Economía y Finanzas, en uso de las atribuciones conferidas por la ley, ha desarrollado el producto denominado, "PROCEDIMIENTO PARA EL PAGO DEL SERVICIO DE LA DEUDA. **MEDIANTE TRANSFERENCIA ELECTRÓNICA DE FONDOS".** 

Dicho producto, presenta debidamente delimitado los procesos y definidos los controles internos generales y específicos que lo sustentan, con la finalidad de propiciar un nivel de comprensión expedito sobre las responsabilidades ejecutivas y las acciones operativas que deberán ejecutarse para el logro de los fines requeridos.

El apropiado cumplimiento de las pautas aquí presentadas, permitirá garantizar resultados óptimos y oportunos a nuestros clientes, así como un eficaz y adecuado uso de recursos humanos y tecnológicos institucionales.

No obstante, se quiere dejar plasmado que los cambios en el que hacer gubernamental obligan a que los diferentes entes, se mantengan en constantes ajustes, a los que no escapan las normas, procesos, procedimientos y controles contenidos en este producto. Por consiguiente, valoramos el interés de los usuarios, en presentar a la Dirección de Métodos y Sistemas de Contabilidad de la Contraloría General, recomendaciones que luego de ser debidamente analizadas y aprobadas, conlleven a modificaciones que lo fortalezcan.

> CONTRALORÍA GENERAL DE LA REPÚBLICA Dirección de Métodos y Sistemas de Contabilidad

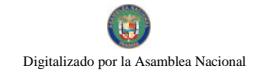

### **GENERALIDADES II.**

### **Base Legal** A.

Código Fiscal, Capítulo IV, Artículos 1,088 al 1,092, (de los empleados y agentes de manejo).

Ley Núm.32 de 8 de noviembre de 1984, "Por la cual se adopta la Ley Orgánica de la Contraloría General de la República".

Decreto Núm.211-2007-DMySC de 26 de junio de 2007, "Por el cual se crea el Departamento de Procedimientos de Fondos y Bienes Públicos, en la Dirección de Métodos y Sistemas de Contabilidad de la Contraloría General de la República".

Decreto Núm. 214-DGA, de 8 de octubre de 1999, "Por el cual se emiten las Normas de Control Interno Gubernamental para la República de Panamá".

Decreto ejecutivo Num.113 del 28 de Noviembre de 2003, Mediante la cual se reorganiza la Dirección Crédito Publico y se adopta un texto único con las funciones y atribuciones.

Decreto Ley Núm. 6 de 2 de julio de 1997 "Por el cual se crea la Dirección General de Tesorería y la Comisión Nacional de Tesorería, se le asignan funciones y se dictan otras disposiciones."

### **B.** Objetivo del documento

Establecer correctas y específicas regulaciones, aplicables a los procesos relacionados con los pagos del servicio de la deuda, mediante transferencia electrónica de fondos.

### $\mathbf{C}$ . Ámbito de Aplicación

Contraloría General de la República y Ministerio de Economía y Finanzas, (funcionarios responsables).

### **II. PROCEDIMIENTO**

### PROCEDIMIENTO PARA EL PAGO DEL SERVICIO DE LA DEUDA,  $\Delta$ MEDIANTE TRANSFERENCIA ELECTRÓNICA DE FONDOS

### MINISTERIO DE ECONOMÍA Y FINANZAS - MEF  $1 -$ **DIRECCIÓN DE CRÉDITO PÚBLICO** UNIDAD DE INFORMÁTICA **OPERADOR**

Accede al Sistema de Gestión y Administración de Deuda (SIGADE). Registra su contraseña de acceso. Realiza una copia digital relativa a la Base de Datos contenida en el mismo, y así mantener integra la base de datos original.

### $2 -$ **UNIDAD DE OPERACIONES SUPERVISOR**

Accede a la interfase SIGADE-SIAFPA. Registra su contraseña de acceso. Selecciona los compromisos a apagar y los rangos de fechas de los mismos. Ingresa las tasas de cambio determinadas para ejecutar la conversión de pagos de Canasta de Moneda a Moneda de Pago.

Según requerimientos realiza las Solicitudes de reforma presupuestaria de manera documental y en sistema (SIAFPA).

### DIRECCIÓN DE PRESUPUESTO DE LA NACIÓN  $3-$ UNIDAD TÉCNICA **SUPERVISOR**

Verifica las Solicitudes de reforma presupuestaria. Realiza el examen técnico según lo establecido en las Normas de Administración Presupuestaria vigentes, y ejecuta las acciones correspondientes de manera documental y en sistema (SIAFPA).

### DIRECTOR(A)  $4-$

Aprueba las adecuaciones presupuestarias.

### DIRECCIÓN DE CRÉDITO PÚBLICO  $5-$ **UNIDAD DE PAGO SUPERVISOR**

Accede a la interfase SIGADE-SIAFPA. Registra su contraseña de acceso. Verifica que los pagos programados cuenten con las partidas presupuestarias validadas por la Dirección de Presupuesto de la Nación (DIPRENA). Genera y firma el Reporte de Aprobación de Pago. Comunica al Director(a) el resultado de lo actuado.

### $6-$ DIRECTOR(A)

Accede a la interfase SIGADE-SIAFPA. Registra su contraseña de acceso. Aprueba la Solicitud de Pago (Gestión de Cobro Electrónica). Firma el Reporte de Aprobación de Pago.

### $7-$ CONTRALORÍA GENERAL DE LA REPÚBLICA DIRECCIÓN DE FISCALIZACIÓN GENERAL **SECTOR BANCA, FINANZAS Y AUTORIDADES REGULADORAS FISCALIZADOR**

Accede al Sistema SIAFPA-DEUDA. Registra su contraseña de acceso. Realiza el examen previo de la Solicitud de Pago (Gestión de Cobro En caso de subsanación identificar el número y valor de la Electrónica). Gestión de Cobro y su nombre.

### $8-$ **REFRENDARIO(A)**

Accede al Sistema SIAFPA-DEUDA (Refrendo). Registra su contraseña de acceso. Refrenda (Gestión de Cobro Electrónica). El sistema ejecuta un envío de la transacción, al módulo SIAFPA-TESORO y establece un pendiente. La unidad de Operaciones del Tesoro de la DGT recepciona la transacción.

### $9-$ MINISTERIO DE ECONOMÍA Y FINANZAS - (MEF) DIRECCIÓN GENERAL DE TESORERÍA - (DGT) UNIDAD DE GESTIÓN DE PAGO **ANALISTA**

Accede al Sistema de Transferencia Electrónica de Fondos, (STEF). Registra su contraseña de acceso. Importa desde el STEF el Archivo Electrónico para el Pago de la Deuda (AEPD), contenido en el módulo SIAFPA-TESORO. Emite el reporte "Translation Load Report" (R1). Cierra la sesión. Sale del Sistema. Firma el R1.

## **10- SUPERVISOR**

Accede el (STEF). Registra su contraseña de acceso. Valida en el STEF el R1. Genera el pago. Emite el reporte "Generation Custom Report" (R2). Cierra la sesión. Sale del Sistema. Firma el R1 y el R2.

## 11- DIRECTOR(A) GENERAL

Revisa y analiza los reportes R1 y R2. Coloca sello de AUTORIZADO en el  $R2.$ Firma el R2 como constancia de la Autorización del Pago.

## 12- CONTRALORÍA GENERAL DIRECCIÓN DE FISCALIZACIÓN GENERAL **SECTOR BANCA, FINANZAS Y AUTORIDADES REGULADORAS REFRENDARIO**

Realiza la verificación electrónica del Pago.

### MINISTERIO DE ECONOMÍA Y FINANZAS - MEF  $13-$ DIRECCIÓN GENERAL DE TESORERÍA, DGT UNIDAD DE GESTIÓN Y PAGO **JEFE**

Verifica la existencia de la Autorización de Pago (sello y firma del Director General en el R2). Accede el STEF. Registra su contraseña de acceso. Valida en el STEF el R1 y R2. Ejecuta la instrucción de pago a su Banco originador (Banco Nacional de Panamá). Genera el reporte "Transferencias Enviadas" (R3). Cierra la sesión. Sale del Sistema. Firma R1, R2 y R3.

## 14- BANCO NACIONAL DE PANAMÁ

Cumple la instrucción y envía la CONFIRMACIÓN DE PAGO y su detalle.

### **MINISTERIO DE ECONOMÍA Y FINANZAS - MEF**  $15.$ **DIRECCIÓN DE CRÉDITO PÚBLICO UNIDAD DE PAGOS SUPERVISOR**

DE Recibe de parte del BANCO **NACIONAL** PANAMÁ, la **CONFIRMACIÓN DE PAGO** y su detalle, a través del sistema LINK-DCP". Ejecuta los registros correspondientes. Comunica la CONFIRMACION DE PAGO a la Dirección General de Tesorería del Ministerio de Economía y Finanzas y a la Contraloría General.

### **MINISTERIO DE ECONOMÍA Y FINANZAS - MEF**  $16-$ DIRECCIÓN GENERAL DE TESORERÍA UNIDAD GESTIÓN Y PAGOS **JEFE**

Luego de ejecutar las verificaciones pertinentes, colocará sello de Pagado al R1, R2 y R3, tomando como referencia la CONFIRMACIÓN DE PAGO.

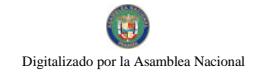

Gaceta Oficial Digital, martes 01 de septiembre de 2009

**III. MAPA DE PROCESO** 

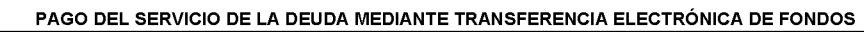

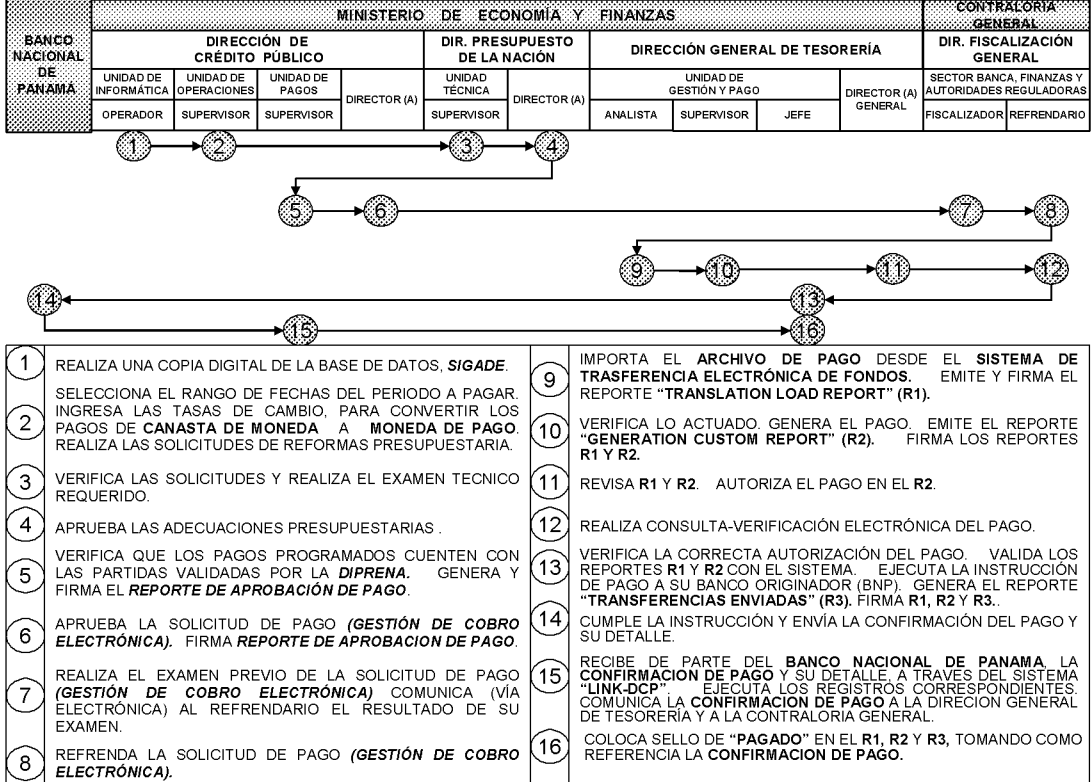

- IV. NORMAS GUBERNAMENTALES DE CONTROL INTERNO APLICADAS, (Decreto Núm. 214-DGA, de 8 de octubre de 1999, "Por el cual se emiten las Normas de Control Interno Gubernamental para la República de Panamá").
	- Responsabilidad por el diseño, funcionamiento y evaluación de la estructura de  $A$ control interno.
	- **CIG**  $\blacksquare$ "El Titular de la institución será responsable del establecimiento,  $3.1.5$ desarrollo, revisión y actualización de una adecuada estructura de control interno. La aplicación de los métodos y procedimientos al igual que la calidad, eficacia del control interno, también será responsabilidad de cada uno de los servidores públicos según sus funciones."
		- CIE El Ministerio de Economía y Finanzas y la Contraloría General, a través  $1.1$ de las unidades pertinentes: son responsables de implementar y hacer cumplir, en lo que les competa, los controles internos generales y específicos plasmados en este documento.
		- CIE El Director y Subdirector de la DCP, El Director y Subdirector de la  $1.2$ DGT, son responsables de implementar y hacer cumplir, de acuerdo a su competencia, los controles internos generales y específicos plasmados en este documento.
	- B- Normas de Control Interno para la Administración Financiera Gubernamental.
	- **CIG**  $\overline{2}$ "Uso de Sello restrictivo para documentos pagados por la Tesorería: 3.3.2.8 Los comprobantes que sustentan gastos deben llevar el sello restrictivo de pagado, con el objeto de evitar errores o duplicidades en su utilización."
		- CIE La DGT por medio del Jefe de la Unidad de Gestión de Pago, colocará sello  $2.1$ de pagado al  $R1$ ,  $R2$  y  $R3$ .
	- **CIG**  $\mathbf{3}$ "Transferencia de Fondos por medios electrónicos: Toda transferencia 3.3.2.9 de fondos por medios electrónicos debe estar sustentada en documentos que aseguren su validez."
		- CIE Los actores deberán gestionar por medio del STEF, los reportes pertinentes  $3.1$ a las tres acciones ejecutadas en la Unidad de Gestión de Pago, (Importar registros, generar pago y enviar transferencia), y los mismos deberán ser debida e invariablemente firmados, por los funcionarios respectivos.

- CIE La unidad del Área Gubernamental del Banco Nacional de Panamá  $3.2$ deberá realizar acciones de confirmación, de manera previa y posterior a la ejecución de la transferencia electrónica de fondos:
	- **Acciones Previas:** Validar la instrucción de pago emitida por la Dirección General de Tesorería-MEF, a través del sistema ACH contra la información de pago contenida en la facilidad tecnológica LINK de la Dirección de Crédito Público-MEF.
	- **Acciones Posteriores:** Registrar en la facilidad tecnológica LINK de la Dirección de Crédito Público, la confirmación de pago remitida por Banco Corresponsal.

Emitir y archivar la nota de confirmación.

- CIE En los casos donde la Autorización de la Gestión de Cobro sea ejercida por  $3.3$ un funcionario distinto al Ministro de Economía y Finanzas, este funcionario deberá contar con delegación oficial debidamente promulgada.
- CIE Para el Refrendo de la Gestión de Cobro, el refrendario estará definido en  $3.4$ atención a las delegaciones emitidas por el Contralor General debidamente promulgadas.
- **CIG**  $\overline{\mathbf{4}}$ "Arqueos de Fondos y Valores: Deben practicarse arqueos sorpresivos y 3.3.2.12 frecuentes sobre la totalidad de fondos y valores bajo custodia para garantizar su integridad y disponibilidad efectiva."
	- **CIE** La Unidad de Auditoría Interna del MEF, es competente para efectuar  $4.1$ análisis y verificaciones relacionadas al PDTE.
	- CIE Si durante el análisis v/o verificación se detecta cualquier situación de  $4.2$ carácter irregular, ésta debe ser comunicada inmediatamente a la gerencia o a quien haga sus veces, para la adopción de las medidas correctivas que el caso amerite.
	- CIE La Unidad de Auditoría Interna del MEF, será responsable de garantizar la  $4.3$ ejecución de auditorías programadas y sorpresivas sobre los fondos ejecutados en el PDTE, sin menoscabo de las acciones de control previo y posterior que ejecute la CGR.

### Normas de Control Interno para el Área de Recurso Humano  $C-$

**CIG** "Incorporación de Personal: El ingreso de servidores públicos en cada 5  $3.5.2$ entidad debe efectuarse previo proceso de convocatoria, evaluación y selección para garantizar su idoneidad y competencia."

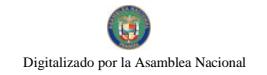

- $CIE$ La DCP y la DGT en coordinación con el Área de Personal deberán  $5.1$ asegurarse, de que cada aspirante que ingrese como servidor nuevo o trasladado, para ejecutar funciones relacionadas con el pago del Servicio de la Deuda mediante Transferencia Electrónica, reúna el perfil requerido para el cargo.
- **CIG** "Capacitación y entrenamiento permanente: Los directivos de cada 6  $3.5.4$ entidad, cualquiera que sea su nivel en la organización, tienen la responsabilidad de adiestrar permanentemente al personal a su cargo, así como estimular su capacitación continua."
	- CIE La DCP y la DGT, deberán garantizar que los funcionarios que ejecuten las 6.1 funciones relacionadas con el PDTE, capaciten en los diversos roles, al resto de los colaboradores, con la finalidad de poder cubrir la ausencia de alguno de los actores principales por circunstancias imprevistas.

### Normas de Control Interno para el Área de Sistemas Computarizados  $\mathbf{D}$

- **CIG**  $\overline{7}$ "Controles de Datos fuente, de Operación y de Salida: Deben diseñarse  $3.6.3$ controles con el propósito de salvaguardar los datos fuente de origen, operaciones de proceso y salida de información, con la finalidad de preservar la integridad de la información procesada por la entidad."
	- CIE Para efecto de verificaciones específicas de Control Previo o Posterior al  $7.1$ proceso de pago que ejecute la Dirección General de Tesorería del Ministerio de Economía y Finanzas, referirse al procedimiento de pago debidamente oficializado por el Contralor General mediante Decreto Num.92-2005 DMySC de 29 de marzo 2005 y publicado en la Gaceta Oficial Num.25323.
	- **CIE** La DGT, será responsable de establecer y hacer cumplir las políticas a  $7.2$ aplicar, para definir las claves de acceso y designa los funcionarios encargados de:
		- $\bullet$ Importar del servidor, el AEPD y emitir el R1.
		- Generar el pago y emitir el R2.
		- Validar en el sistema lo actuado en el R1 y R2, enviar el pago y  $\bullet$ emitir el R3.
	- CIE La DGT no modificará bajo ninguna circunstancia, el archivo electrónico  $7.3$ del pago de la Deuda AEPD y comunicará oportuna y ágilmente vía telefónica y por correo electrónico a la DCP y a la DFG sobre las inconsistencias detectadas.
	- CIE El sistema deberá contener la integridad de la información en cada paso de la
	- $7.4$ cadena de proceso e identificar a los diferentes usuarios que interactúen.

- CIE Las autorizaciones y refrendos electrónicos deberán considerar todos los  $7.5$ mecanismos de seguridad y privacidad que el caso amerite.
- **CIG** "Mantenimiento de Equipos de Computación: La Dirección pertinente 8 3.6.4 de cada entidad deberá establecer y hacer cumplir las políticas respecto al mantenimiento de los equipos de computación que permitan optimizar su rendimiento."
	- **CIE** Tanto la DCP, como la DGT establecerán y harán cumplir las políticas del 8.1 mantenimiento preventivo y correctivo de los equipos involucrados en el PDTE.
- **CIG** "Seguridad de Programas, de Datos, Equipos de Cómputo: Deben 9 3.6.5 establecerse mecanismos de seguridad en los programas y datos del sistema para proteger la información procesada por la entidad. garantizando su integridad y exactitud, así como respecto de los equipos de computación."
	- CIE Tanto la DCP, como la DGT serán responsables de establecer y hacer  $9.1$ cumplir las políticas requeridas que garanticen una sostenible y efectiva seguridad lógica de los sistemas (software) y física de los equipos (hardware), involucrados en el PDTE.
	- $CIE$ En cuanto a la seguridad lógica, tanto la DCP, como la DGT deberán 9.2 cumplir con los siguientes controles:
		- Restricciones de acceso a los archivos y programas para los programadores, analistas u operadores.
		- Claves de acceso (password) por usuario para evitar violaciones a la confiabilidad de la información o al acceso a opciones no pertinentes a las funciones desempeñadas.
		- Mantener programas antivirus actualizados, para evitar el deterioro de la información, según vulnerabilidad del sistema.
	- $CIE$ En lo pertinente a seguridad física, se deberá cumplir con los siguientes  $9.3$ controles:
		- La DGT, mantendrá acceso restringido a la unidad donde se ejecute el proceso que genere el PDTE, (Unidad de Gestión de Pagos)
		- Tanto la DCP como la DGT, deberán contar con equipos que protejan a sus computadores principales de la ausencia o fluctuaciones bruscas de energía eléctrica.
- **CIG** Plan de Contingencia: El área de informática debe elaborar el Plan de 10 3.6.6 Contingencia de la entidad, en el cual se establezcan los procedimientos a utilizarse para evitar interrupciones en la operación del sistema de cómputo.
- $CIE$  $\bullet$ Cuando no se cuente con la comunicación a la red electrónica en un  $10.1$ lapso que genere riesgo al proceso de PDTE, El Ministerio de Economía y Finanzas a través de su respectiva unidad de cómputo, generará un medio magnético que contendrá los registros requeridos para cumplir con dicho proceso.
- $CIE$ Dicho medio magnético deberá estar respaldado en su pertinente  $\bullet$  $10.2$ documentación sustentadora.
- $CIE$ Tanto el medio magnético como su respectivo respaldo documental  $\bullet$  $10.3$ deberán ser resguardados para su traslado, en una valija con cierre de seguridad.

# V. GLOSARIO.

Ŧ

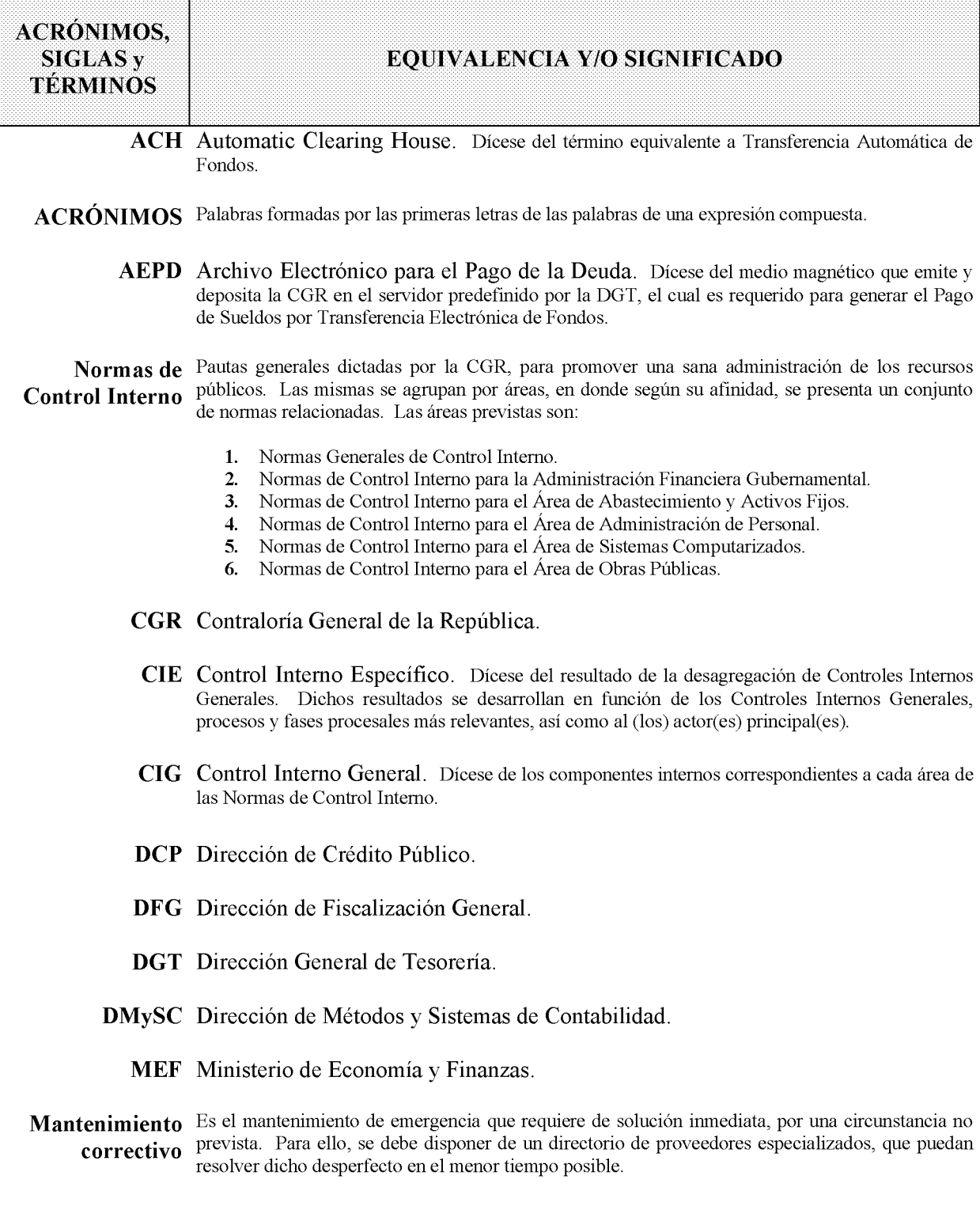

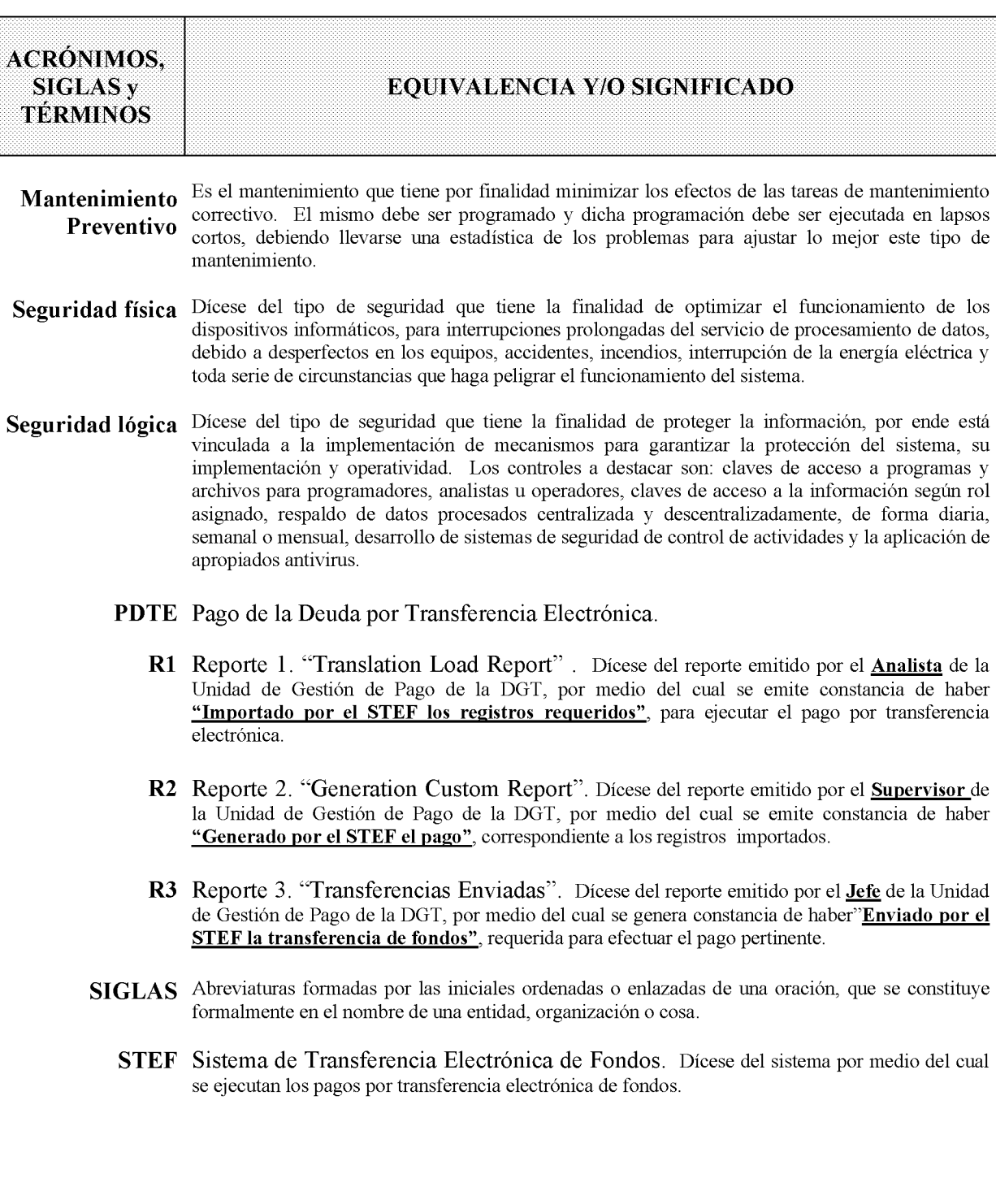

## DECRETO NÚMERO 39-2009-DMySC (de 3 de febrero de 2009)

Por el cual se aprueba el documento titulado "Manual de Procedimientos que Regulan la Gestión y Fiscalización del Fondo Especial del Sistema Único de Manejo de Emergencias, **SUME 9-1-1.** 

## EL CONTRALOR GENERAL DE LA REPÚBLICA

En uso de sus facultades constitucionales y legales

### **CONSIDERANDO:**

Que el Artículo 280, numeral 2, de la Constitución Política de Panamá, establece que la Contraloría General es el ente encargado de fiscalizar y regular, mediante el control, todos los actos de manejo de fondos y otros bienes públicos, a fin de que se realicen con corrección, según lo establecido en la Ley.

Que el Artículo 11, numeral 2 de la Ley 32 del 8 de noviembre de 1984, por la cual se adopta la Ley Orgánica de la Contraloría General de la República, establece que para el cumplimiento de su misión, la institución fiscalizará, regulará y controlará todos los actos de manejo de fondos y bienes públicos, a fin de que tales actos se realicen con corrección y según lo establecido en las normas jurídicas respectivas.

Que el Artículo 36 de la citada Ley dispone que la Contraloría General de la República, dictará reglamentos que contengan pautas que sirvan de base a la actuación de las personas que manejen fondos o bienes públicos.

Que corresponde a la Dirección de Métodos y Sistemas de Contabilidad a través del Departamento de Procedimientos de Fondos y Bienes Públicos, analizar, diseñar e implementar a nivel del Sector Público, manuales de procedimientos, guías e instructivos, orientados a asegurar la regulación, fiscalización y control de la gestión pública de acuerdo a preceptos constitucionales, legales y principios administrativos de aceptación general, de acuerdo al Decreto 211-2007-DMySC de 26 de junio de 2007.

Que la Nota DESUME/129/08 de 18 de septiembre de 2008, suscrita por la Doctora Marta Sandoya, Directora Ejecutiva del SUME 9-1-1, solicita al Señor Contralor General, el apoyo para la implementación del Sistema Único de Manejo de Emergencias SUME 9-1-1.

Que una vez elaborados estos documentos, deberán oficializarse mediante Decreto, en el cual se establecerá la fecha para su aplicación por la dependencia estatal respectiva, y serán de obligatorio cumplimiento para los servidores públicos encargados de aplicarlos.

Que este documento ha sido consultado, discutido y aprobado por los responsables de cada una de las unidades administrativas involucradas en el proceso.

Que este documento ha sido revisado y analizado mediante Memorando Núm.5912-Leg-A.J.I. de 22 de diciembre de 2008 por la Dirección de Asesoría Jurídica de la Contraloría General de

la República y no ha tenido objeción al respecto.

## **DECRETA:**

**ARTÍCULO PRIMERO:** Aprobar el documento titulado "Manual de Procedimientos que Regulan la Gestión y Fiscalización del Fondo Especial del Sistema Único de Manejo de Emergencias, SUME 9-1-1.

ARTÍCULO SEGUNDO: Este documento regirá para el SUME 9-1-1.

**ARTÍCULO TERCERO:** Este Decreto regirá a partir de su promulgación.

FUNDAMENTO LEGAL: Artículo 280, numeral 2 de la Constitución Política de Panamá, Artículo 11, numeral 2 y Artículo 36 de la Ley 32 de 8 de noviembre de 1984, por la cual se adopta la Ley Orgánica de la Contraloría General. Decreto Número 211-2007-DMySC de 26 de junio de 2007.

Dado en la ciudad de Panamá, a los 3 días del mes de febrero de 2009.

# COMUNÍQUESE, PUBLÍQUESE Y CÚMPLASE

**CARLOS A. VALLARINO R.** Contralor General de la República

**JORGE L. QUIJADA V. Secretario General** 

# REPÚBLICA DE PANAMÁ

# CONTRALORIA GENERAL DE LA REPÚBLICA

# Dirección de Métodos y Sistemas de Contabilidad

# "MANUAL DE PROCEDIMIENTOS QUE REGULAN LA GESTIÓN Y FISCALIZACIÓN DE LOS DESEMBOSOS DEL FONDO ESPECIAL DEL SISTEMA ÚNICO DE MANEJO DE EMERGENCIAS SUME-911"

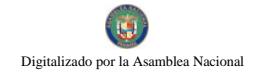

Febrero de 2009

# REPÚBLICA DE PANAMÁ CONTRALORÍA GENERAL DE LA REPÚBLICA

# **DIRECCIÓN SUPERIOR**

**CARLOS A. VALLARINO R. Contralor General** 

> **LUIS C. AMADO Subcontralor General**

**JORGE L. QUIJADA V.** Secretario General

# DIRECCIÓN DE MÉTODOS Y SISTEMAS DE CONTABILIDAD

## **ELY BROKAMP** Directora

**ARMANDO E. ALVAREZ G.** Jefe de Departamento

> RITA SANTAMARÍA Subjefa

## **GILBERTO DE SEDAS**

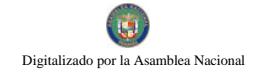

Analista

# REPÚBLICA DE PANAMÁ CONTRALORÍA GENERAL DE LA REPÚBLICA

# DIRECCIÓN DE FISCALIZACIÓN GENERAL

**MANUEL SANTAMARÍA** Director

> **IVAN MARTÍNEZ** Subdirector

LUIS A. VERGARA B. Asistente Ejecutivo

**GABRIEL DONADO** Jefe de Fiscalización

# **DIRECCIÓN DE ASESORÍA JURÍDICA**

**LUIS A. PALACIOS** Director

**ALISION GARCÍA** 

Asesora Jurídica

**MARIBEL OLIVARDIA** 

Asesoría Jurídica

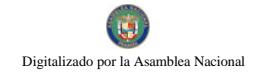

# REPÚBLICA DE PANAMÁ SISTEMA ÚNICO DE MANEJO DE EMERGENCIAS - SUME 911

# **DIRECCIÓN EJECUTIVA**

**MARTA E. SANDOYA B.** Directora Ejecutiva

# **DIRECCIÓN ADMINISTRATIVA**

**FULVIA RÍOS** Administradora

**ROBERTO D' OREY** Auditoría Interna

OLGA M. DE CEDEÑO Contadora

> **OSCAR BERNUIL** Compras

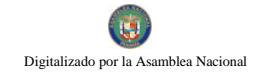

II.

No 26358-B

# **INDICE**

## **INTRODUCCIÓN**

### I. **ASPECTOS GENERALES**

- **Base Legal**  $A<sub>1</sub>$
- $B<sub>1</sub>$ Naturaleza
- $\mathbf{C}$ . Objetivo
- Constitución del Fondo D.
- $E.$ Firmas Autorizadas
- $\mathbf{F}$ Gastos Reconocidos

## **ASPECTOS DE CONTROL**

### $\mathbf{A}$ Control Interno

- Área de Presupuesto 1.
- Área de Tesorería 2.
	- $2.1.$ Viáticos dentro del país y al exterior
	- $2.2.$ Gestión de Cobro o Cuenta Institucional
	- $2.3.$ Cheque – Comprobante de Pago
- Área de Contabilidad  $3.$
- Área de Compras y Almacén  $\overline{4}$ .
- Control Externo  $B.$
- Oficina de Fiscalización General CGR  $\mathbf{1}$ .
- $\overline{2}$ . Auditoría General

## III. ASPECTOS NORMATIVOS RELATIVOS A LAS ADQUISICIONES DE BIENES Y SERVICIOS

- $A<sub>1</sub>$ Fundamento Legal
- $B<sub>1</sub>$ Disposiciones y Generalidades del Sistema de Contratación Publica
- 1. Características y Requisitos
- $\overline{2}$ . Contratación Menor
- $2.1.$ Contratación hasta mil balboas (B/.1,000.00
	- Contratación por mas de mil balboas (1.000.00) hasta  $2.2.$ Cinco mil balboas (B/.5,000.00
	- Contratación por más de cinco mil balboas (B/.5,000.00)  $2.3$ Hasta treinta mil balboas (B/.30,000.00)
	- 2.4. Adquisición de bienes y servicios por Compras Apremiantes
- $3.$ Contrataciones por montos superiores a treinta mil balboas.................  $(B/.30,000,00)$ 
	- 3.1. Licitación Pública
	- 3.2. Licitación por Mejor Valor
	- 3.3. Licitación por Convenio Marco
	- 3.4. Licitación de Subasta en Reversa
	- $3.5.$ Subasta de Bienes Públicos
- $\overline{4}$ . Estructura de los Pliegos de Cargos

Digitalizado por la Asamblea Nacional

# IV. PROCEDIMIENTOS PARA LAS ADQUISICIÓNES DE BIENES Y **SERVICIOS Y ALMACÉN**

### PROCEDIMIENTO PARA LAS ADQUISICIONES DE BIENES  $\mathbf{A}$ . Y SERVICIOS MEDIANTE LAS ÓRDENES DE COMPRAS

- Trámite para la programación de Compras  $\mathbf{1}$ .
- 2. Trámite de la Orden de Compra al Contado
- $3<sub>1</sub>$ Trámite de la Orden de Compra al Crédito
- Tramite de la Gestión de Cobro Institucional  $4<sub>1</sub>$
- $5<sub>1</sub>$ Tramite de la Solicitud y Pago de Viático Dentro del país y al Exterior

6. Trámite del Reembolso de Caja Menuda

### PROCEDIMIENTOS DE SELECCIÓN DE CONTRATISTAS **B.**

1. Trámite del Contrato por Servicio Especial

- $\overline{2}$ . Trámite del Contrato por Servicio de Consultoría
- Trámite del Contrato de Suministro  $3<sub>1</sub>$
- Trámite del Contrato de Obra  $4.$
- $5<sub>1</sub>$ Trámite del Contrato de Mantenimiento
- 6. Trámite del Contrato de Arrendamiento
- C. PROCEDIMIENTO DE RECEPCIÓN, CUSTODIA Y **DESPACHO DE ALMACÉN**
- Trámite del Reconocimiento de los activos fijos  $\mathbf{1}$ .
- Trámite de la Recepción de Bienes 2.
- $3<sub>1</sub>$ Trámite de la Custodia de Bienes
- $4.$ Trámite del Despacho de Bienes
- Trámite de Registro de Inventario Perpetuo  $5<sub>1</sub>$

### **FORMAS IMPRESAS**

- Pedido Comprobante de Despacho de Almacén **FORMULARIO No. 1**
- FORMULARIO No. 2 Requisición para la Adquisición de Materiales y Servicios
- FORMULARIO No. 3 Análisis de Cotizaciones
- FORMULARIO No. 4 Orden de Compras
- FORMULARIO No. 5 Cheque – Comprobante de Pago
- Gestión de Cobro Institucional FORMULARIO No. 6
- Solicitud de Viático FORMULARIO No. 7
- FORMULARIO No. 8 Recepción de Almacén
- FORMULARIO No. 9 Resumen de Recepción de Almacén
- FORMULARIO No. 10 Resumen de Salida de Almacén
- FORMULARIO No. 11 Tarjeta Marbete
- FORMULARIO No. 12 Ajuste a la Orden de Compra
- FORMULARIO No. 13 Solicitud de Reembolso de Caja Menuda
- **ANEXOS**
- Anexo 1. Ley Núm. 44, de 31 de octubre de 2007, que trata del

Sistema de Manejo de Emergencias 911.

Gaceta Oficial Núm. 25,911, de 1 de noviembre de 2007

Anexo 2. Modelos de Contratos

Anexo 3. Mapas Sinópticos

Anexo 4. Organización Administrativa

### 60

# **INTRODUCCIÓN**

La Contraloría General de la República en cumplimiento del mandato constitucional que confiere el artículo 177, que determina la aplicación del control previo o posterior, emite el presente documento titulado "Manual De Procedimientos que regulan la gestión y fiscalización de los desembolsos del Fondo Especial del Sistema Único de Manejo de Emergencias - SUME-911".

Los procedimientos estándares que se presentan facilitan la ejecución y fiscalización de los gastos de los programas y las actividades del Patronato SUME-911, en apego a la Ley N° 44 de 31 de octubre de 2007 y normas que regulan, controlan y fiscalizan los actos de manejo por parte de la Contraloría General de la República.

El documento está dividido en cuatro (4) partes, el primero trata lo referente a los aspectos generales del Fondo Especial SUME 911; el segundo a las normas de control interno institucional; el tercero, detalla los aspectos normativos relativos a la adquisición de bienes y servicios; el cuarto describe los procedimientos para la adquisición de bienes y/o servicios.

Cuando surjan cambios al presente documento, los mismos deben ser de conocimiento de la Dirección de Métodos y Sistemas de Contabilidad de la Contraloría General de la Republica, para su respectiva evaluación e incorporación al texto oficial.

## CONTRALORÍA GENERAL DE LA REPÚBLICA

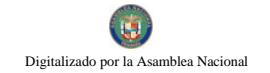

### I. **ASPECTOS GENERALES**

- $A<sub>1</sub>$ **Base Legal**
- Ley  $N^{\circ}$  44 de 31 de octubre de 2007, que trata del Sistema Único de Manejo de  $\mathbf{1}$ . Emergencias 911. Gaceta Oficial Nº 25911, de 1 de noviembre de 2007.
- $2<sup>1</sup>$ Nota Nº 2008-11.271-DMvSC-SV, de 21 de mayo de 2008, del Contralor General de la República, autorizando la apertura de cuenta corriente oficial denominada Fondo Especial del Sistema Único de Manejo de Emergencias Sume 911.
- $B<sub>1</sub>$ Naturaleza

La Ley Nº 44 establece en el artículo 19, la creación del fondo especial denominado SUME 911, cuya cuenta se abrirá en el Banco nacional de Panamá.

- $C_{\cdot}$ Objetivos
- $\mathbf{1}$ El fondo especial denominado SUME 911, se constituye para recibir los ingresos establecidos en la Ley  $N^{\circ}$  44 y desembolsar los gastos para el funcionamiento y operación del Sistema, los cuales serán fiscalizados por la Oficina de Fiscalización de la Contraloría General de la Contraloría encargada de esta labor.
- procedimientos administrativos relacionados  $2.$ Optimizar los con  $\log$ componentes de gasto e ingresos, procesados por el nivel auxiliar de apoyo del SUME 911, en los aspectos administrativos, financieros y fiscales.
- Lograr el registro oportuno, en el ámbito presupuestario y financiero, de  $3<sub>1</sub>$ documentos de afectación fiscal.
- Contar con información oportuna y suficiente que permita, a la administración,  $\overline{4}$ . elaborar los diferentes informes y estados financieros exigidos por ley.
- Constitución del Fondo D.

El fondo especial SUME 911, se constituye con los recursos disponibles de las tasas aplicables a los usuarios comerciales del servicio de telecomunicación básica local (101, 102 y 103); a los planes corporativos y a los planes de la Pequeña y Mediana Empresa y del Gobierno Nacional de los servicios de telefonía móvil celular (107) y comunicaciones personales  $(106)$ , correspondiente al uno por ciento (1%) de la facturación de los servicios antes mencionados.

También, se establece una tasa a favor del SUME 911 aplicable a los usuarios que tengan contratos de transmisión de dataos (208), conmutación de datos

 $(209)$  e Internet  $(211)$ , correspondiente al uno por ciento  $(1%)$  de la facturación de los servicios mencionados.

Los ingresos productos de estas tasas serán depositados trimestralmente por las concesionarias de estos servicios en el Fondo Especial SUME 911.

Al Gobierno Central, corresponde incluir en el Presupuesto General del Estado las sumas de los gastos operativos del SUME 911, que no sean cubiertos por el importe producido por las tasas.

El SUME 911, manejará los recursos del fondo, mediante una cuenta oficial del Banco Nacional de Panamá – Sucursal Balboa, denominada: Fondo Especial del Sistema Único de Manejo de Emergencias - SUME- 911., con cuenta bancaria Núm. Nº 05-08-0020-2.

Firmas Autorizadas  $E_{\parallel}$ 

> Los desembolsos del fondo SUME - 911, estarán a cargo de(l) la Director (a) Ejecutivo (a); por parte de la Contraloría General de la República el Contralor General y los funcionarios que el delegue.

Gastos Reconocidos  $F.$ 

> El fondo SUME 911 desembolsará de conformidad con las partidas y saldos que sean reconocidos en el presupuesto de gasto, atendiendo los rubros que aprueban para la vigencia, los miembros del Patronato SUME 911.

> Los gastos se clasifican en Funcionamiento e Inversión. Los objetos de gastos se desagregar según el rubro que se identificarán así:

- $\overline{0}$ . Servicios Personales.
- $\mathbf{1}$ Servicios no Personales.
- Materiales y Suministros.  $2.$
- Maquinarias y Equipos.  $3<sub>1</sub>$
- inversión financiera 4.
- $5<sub>1</sub>$ construcciones por contrato
- transferencias corrientes 6.
- transferencias de capital  $7<sub>1</sub>$
- servicio de la deuda publica 8.
- $\mathbf Q$ asignaciones globales

### II. **ASPECTOS DE CONTROL**

- Control Interno A.
- $\mathbf{1}$ . Área de Presupuesto

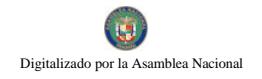

- Al Presupuesto Ley debe formularse un marco que refleje el monto autorizado inicial, las modificaciones y el monto autorizado final.
- El marco presupuestario muestra las variaciones ocurridas en las partidas  $\bullet$ autorizadas inicialmente, su incidencia en la orientación del gasto y el grado de relación entre los objetivos y metas aprobados.
- Establecimiento de procedimientos de control interno para la programación de  $\bullet$ la ejecución presupuestaria del gasto, a fin de asegurar la disponibilidad de fondos en las asignaciones presupuestarias aprobadas.
- Las unidades de presupuesto deben coordinar con la tesorería de cada entidad para asegurar: a) si las provisiones por la fuente de financiamiento de recursos son razonables; b) si los gastos priorizados e ineludibles han sido convenientemente identificados para su cobertura.
- Establecer procedimiento de control previo al compromiso de gastos, que permitan asegurar su correcta aplicación en las partidas presupuestarias relativas a las metas programadas, así como mantener información actualizada sobre los saldos presupuestarios.
- Es importante mantener el seguimiento, a nivel de supervisión interna, de las  $\bullet$ acciones que procuran examinar la operación que se compromete, la cual debe corresponder a la naturaleza del gasto del programa, proyecto o actividad del presupuesto autorizado; de igual manera, lo concerniente a la autorización pertinente que cabe a dicho gasto, como la disponibilidad de saldo presupuestario para el monto solicitado.
- Establecer procedimiento que aseguren la validez y confiabilidad de los datos  $\bullet$ incluidos en los informes de evaluación presupuestaria.
- El propósito de la evaluación de resultados de un programa es proporcionar información a los niveles responsables de la autorización, financiamiento y ejecución del programa, sobre su rendimiento en comparación con lo planeado.
- 2. Área de Tesorería.
	- · El sistema de Tesorería tiene a su cargo la responsabilidad de: determinar la cuantía de los ingresos (programación financiera), captar fondos (recaudación), pagar a su vencimiento las obligaciones (procedimiento de pago), por la adquisición de bienes y servicios; además de recibir y custodiar los títulos y valores pertinentes.

Digitalizado por la Asamblea Nacional

- Es necesario centralizar la totalidad de sus recursos financieros para su maneio a través de Tesorería, con el objeto de optimizar la liquidez y racionalizar la utilización de los fondos disponibles.
- El flujo de caja debe tener una proyección temporal similar al ejercicio presupuestario; su periodicidad puede ser anual, trimestral, mensual o diaria, de acuerdo con las necesidades
- Los saldos contables de la cuenta Bancos deben ser conciliados con los estados de cuentas bancarios. En el caso de las subcuentas del Tesoro los movimientos contables deben conciliarse además con el órgano rector del sistema de tesorería.
- Los saldos de las cuentas bancarias deben ser objeto de conciliación con los estados de cuentas remitidos por el banco respectivo en forma mensual. Así mismo debe verificarse la conformidad de los saldos bancarios según Tesorería, con los registros contables.
- El personal a cargo del manejo o custodia de fondos o valores debe estar respaldado por una garantía razonable y suficiente de acuerdo a su grado de responsabilidad. La fianza es una garantía que respalda los actos que recaen sobre el manejo, o custodia de los fondos o valores económicos.
- La Tesorería debe informar al nivel superior, del estado en que están las fianzas para requerir de su renovación o ejecución, según sea el caso.
- Implementar medidas de seguridad adecuadas para el giro de cheques,  $\bullet$ custodia de fondos, valores, cartas-fianzas y otros, así como respecto a la seguridad física de fondos y otros valores bajo custodia. También, debe usarse el sello de "ANULADO" en los cheques emitidos que se anulen y perforarse.
- Establecer procedimientos y controles adicionales que eviten el retiro no autorizado de montos importantes de efectivo de las cuentas bancarias.
- Girar cheques en orden correlativo y cronológico. Usar sellos protectores a los  $\bullet$ montos asignados en el cheque. Guardar con cerradura los cheques en cartera y no utilizados. Registros de cheques apropiados que faciliten la práctica de arqueo y revisión de conciliaciones.
- La Unidad de Tesorería tiene la responsabilidad, diaria, de entregar el Informe de Saldo Bancario, de las diferentes cuentas, a los funcionarios responsables de autorizar los desembolsos.(Dirección Administrativa, Ejecutiva y Fiscalización).
- La compra de bienes o prestación de servicios sujetos a entrega posterior, deben requerir de los proveedores la presentación de una fianza, no pudiendo

la Tesorería efectuar ningún pago sin el previo cumplimiento de este requisito.

- La fianza debe ser emitida por una institución financiera debidamente autorizada por la Superintendencia de Banca y Seguros. Debe organizarse la custodia de la fianza. Tiene que llevarse un control de vencimiento de fianza.
- Toda factura que no cuente con los sellos y firmas del funcionario autorizado del almacén correspondiente, como constancia de recibo de los bienes o servicios, será rechazada cuando se presente para el pago correspondiente.
- La Unidad de Tesorería debe proceder a efectuar la revisión del Informe de Caja el mismo día en el cual se prepara, observando las siguientes normas:
	- Verificará el total de efectivo y valores recibidos en caja, contra el total de recibos de dinero emitidos.
	- Confrontará la suma total de los recibos de dinero contra la suma total del depósito bancario preparado.
	- $\bullet$ Verificará la preparación del depósito bancario del dinero en efectivo, el examen de endosos restrictivos en los cheques y suma total, etc.
	- Verificará la distribución contable de los ingresos.
	- Verificará que el Cajero haya firmado en el Informe de Caja como responsable de su preparación.
	- Firmará en el Informe de Caja en señal de haber cumplido con todos los procedimientos anteriores.
	- Examinará las boletas de depósitos bancarios una vez efectuados en cuanto a sello bancario y firma del cajero del banco.
- 2.1. Viático dentro del país y al exterior.
	- Determinar la cantidad de personas y días para realizar la misión.
	- Establecer viáticos según escala utilizada en la entidad o vigente en el sector que sea del interior del país o de acuerdo a la reglamentación que se establezca para el presupuesto. Cuando sean Viáticos al Exterior, el mismo debe aprobarse por el Patronato del SUME 911.
	- Llena el contenido del viático (nombre de funcionario o beneficiario, fecha, valores y cálculos aritméticos, firmas y autorizaciones, partida).

- El viático que se genera de un contrato de Consultoría y Servicios Profesionales, debe estar contemplado en el mismo.
- El viático de una persona que no es funcionario público, debe contar con  $\bullet$ la partida presupuestaria para esta categoría.
- 2.2 Gestión de Cobro Institucional
	- Establecer el contenido: (nombre del beneficiario sea igual a la orden de  $\bullet$ compra, contrato o endoso, firma legal o delegada, firmas autorizadas para tramitación, valores, números de registros, timbres fiscales).
	- Definir el porcentaje de retención, cuando así se establezca, indique los valores y cálculos aritméticos y compruebe con la orden de compra o contrato.
	- Adjuntar los documentos sustentadores en original (orden de compra, contrato, etc.)
	- Indicar en los pagos parciales de obras civiles o adquisición de equipo especializado la inspección de ingeniería o la certificación por personal idóneo.
	- Indicar en los pagos finales, el acta final, suscrita por funcionarios  $\bullet$ responsables.
	- Indicar el compromiso presupuestario.  $\bullet$
	- Sellar y firmar la gestión de cobro o cuenta institucional y documentos sustentadores.
	- Conocer la disponibilidad bancaria.
	- Prenumeración y fecha del cheque.
	- La emisión debe ser a nombre del beneficiario de la cuenta o gestión de  $\bullet$ cobro e identificar el valor y fondo del mismo.
	- Identificar las firmas autorizadas.
	- Identificar los documentos sustentadores y garantizar que estén examinados.
	- Constatar que los cheques impresos coincidan con la programación de pago.

- Mantener la seguridad de las marquillas de firmas.
- Levantar un acta después de cada impresión de firmas de cheques.
- En caso de cesión de crédito, se debe establecer memorial en papel habilitado para poder emitir cheque.
- Cheque Comprobante de Pago. 2.3
	- El cheque debe tener disponibilidad financiera según cuenta bancaria.
	- Los cheques deben estar prenumerados y fechados según secuencia numérica.
	- El cheque debe estar emitido a favor del beneficiario de la cuenta o  $\bullet$ documento oficial, coincidiendo con el valor y fondo correspondiente de la misma. Además examine que el concepto de la descripción del cheque coincida con el documento fuente: Orden de Compra, Contrato, Cuenta, Los cheques en circulación deben recibir el seguimiento etc. correspondiente por parte de la Tesorería para lo efecto de la caducidad o de su liquidación.
	- Verifique que se usen máquina protectora de cheques para salvaguardar el valor expresado en letra y número.
	- El cheque debe estar firmado, previamente, por los funcionarios administrativos correspondiente a la entidad Fiscalizada.
	- Adjunto al cheque debe existir la Gestión de Cobro y demás documentos  $\bullet$ sustentadores, debidamente examinados por el Departamento de Fiscalización respectivo.
	- Verifique que el tiraje de los cheques coincida con la programación de pagos, constatando la existencia de autorizaciones, emanadas por los funcionarios responsables del manejo presupuestario y financiero.
- $3<sub>1</sub>$ Área de Contabilidad
	- La contabilidad gubernamental debe utilizar principios y normas para el registro de las operaciones y la preparación de información financiera.
	- Debe organizar e implementar un sistema de contabilidad que le permita  $\bullet$ proporcionar con oportunidad información para la toma de decisiones.
	- El sistema de contabilidad se sustenta en principios de contabilidad generalmente aceptados y comprende un plan de cuentas, procedimientos contables, libros, registros y archivos de las operaciones.

- La eficiencia de la organización contable constituye un elemento de control interno, orientado a:
	- Realizar operaciones de acuerdo con las autorizaciones establecidas.
	- Contabilizar oportunamente el importe correcto en las cuentas apropiadas, y en el período correspondiente.
	- Controlar los activos mediante registros y salvaguarda.
	- Preparar la información financiera conforme a la directriz institucional.
	- Producir estados financieros requeridos por las leyes y las necesidades gerenciales.
- La Administración financiera requiere procedimientos que aseguren la  $\bullet$ existencia de un archivo adecuado para la conservación y custodia de la documentación sustentadora, durante el período de tiempo que fijan las disposiciones legales vigentes.
- Las operaciones deben ser clasificadas, registradas y presentadas con oportunidad a los niveles de decisión pertinente.
- El registro inmediato de la información es un factor esencial para  $\bullet$ asegurar la oportunidad y confiabilidad de la información. Este criterio es valido para todo el ciclo de vida de una operación y comprende: inicio y autorización, los aspectos de la operación mientras se ejecuta y, anotación final en los registros contables pertinentes.
- Organizar y procesar la información contable para producir los informes y los estados financieros que deberán presentarse en los plazos señalados.
- Área de Compras y Almacén.  $4.$

### Generales

- El abastecimiento como actividad de apoyo a la gestión institucional, contribuye al empleo racional y eficiente de los recursos que requiere la entidad. Su actividad se orienta a proporcionar los elementos materiales y servicios que son utilizados en desarrollo de las actividades institucionales.
- Las transacciones de bienes o servicios que se lleven a cabo, así como las demás actividades de gestión, tendrán presente el criterio de economía.

- La Administración tiene que impartir políticas necesarias, que permitan al personal encargado de los procesos de adquisición de bienes o servicios adoptar criterios de economía en sus actividades.
- La adquisición económica implica adquirir bienes o servicios en calidad y cantidad apropiada, y al menor costo posible. Asimismo las actividades deben efectuarse asegurando los costos operativos mínimos, sin disminuir la calidad de los servicios brindados.
- Los bienes que se adquieran deben ingresar físicamente a través de la Unidad de Almacén.
- Los bienes que se adquieran deben ingresar al almacén aún cuando la naturaleza física de los mismos requiera su ubicación directa en el lugar o dependencia que lo solicita. Ello permitirá un control efectivo de los bienes adquiridos.
- El control de los bienes necesita de un sistema adecuado de registro permanente de los movimientos de estos, por unidades de igual características.
- El personal a cargo del almacén tiene la responsabilidad de acreditar en  $\bullet$ documentos su conformidad con los bienes que ingresan, así como los que salen.
- El personal autorizado debe tener acceso a los bienes de la entidad, el  $\bullet$ cual debe asumir responsabilidad por su buen uso, conservación y custodia.
- Los servidores que laboran en la entidad son los autorizados para utilizar los bienes asignados, quienes están en la obligación de utilizarlos correctamente, y velar por su conservación.
- La responsabilidad de custodia de activo debe ser por escrito, a fin que  $\bullet$ sean protegidos del uso indebido o acceso de personas ajenas a la dependencia.
- Los bienes que son utilizados por varias personas, cabe responsabilidad  $\bullet$ al jefe inmediato definir los aspectos relativos a su custodia v verificación.

### Específicos

Todos los contratos independientemente de su cuantía, se deberán publicar en el Sistema Electrónico de Contratación Pública "Panamá" Compras".

- La Junta Directiva del Patronato SUME 911 autorizará los actos contratos por sumas mayores a Cien Mil de Balboas (B/.100, 000.00).
- Las entidades contratantes deberán efectuar los pagos correspondientes dentro del término previsto en el pliego de cargos y en el contrato respectivo.
- Si la entidad contratante realiza los pagos en una fecha posterior a la  $\bullet$ acordada, por causa no imputable al contratista, este tendrá derecho al pago de los intereses moratorios en base a lo estipulado en el artículo 1072-A del Código Fiscal.
- Las compras cuyas cuantías no excedan de B/.250,000.00, la entidad contratante podrá realizar la contratación mediante orden de Compra. El Patronato podrá optar por la formalización de un contrato, si existe un exceso de materia.
- En el caso de las ordenes de compras amparadas en un convenio marco, estas no contarán con ningún tipo de restricción con respecto al monto.
- Cuando por causas imputables al contratista se retrase la entrega de la  $\bullet$ obra, bien, servicio, o provecto, se le aplicará una cláusula penal, la cual será una multa entre el uno por ciento  $(1\%)$  y el cuatro por ciento  $(4\%)$ dividido entre treinta (30) por cada día calendario de atraso del valor equivalente a la porción dejada de entregar o ejecutar por el contratista.

Para los efectos del establecimiento de este porcentaje, la entidad tomará en consideración el impacto que el atraso en el tiempo de entrega de los productos, bienes o servicios tenga sobre la gestión pública y el interés colectivo.

- En todas las cuentas y correspondencia que guarden relación con la  $\bullet$ presente Orden de Compra se deberá hacer mención del número que se le asigne a la misma.
- La Orden de Compra que no sea retirada por la persona natural a quien se le haya adjudicado la presente Orden de Compra, o por el Representante Legal de la persona jurídica adjudicataria o por la persona expresamente o por escrito autorizada por esta última para tal evento, dentro de cinco días hábiles siguientes a la fecha de comunicación respectiva, será anulada y de tal situación se pondrá en conocimiento a la Dirección General de Contratación, para las sanciones que correspondan.

- Cuando se requiera Fianza de Cumplimiento, ésta deberá ser entregada por el proveedor a los cinco días hábiles después de refrendada la Orden de Compra.
- El proveedor que no pueda cumplir con el plazo de entrega estipulado en la Orden de Compra, antes del vencimiento de dicho plazo, tendrá que solicitar prórroga ante la unidad gestora de la Institución que realizó el acto, la cual deberá estar debidamente fundamentada y refrendada por la persona natural a quien se le hava adjudicado la presente Orden de Compra, o por el Representante Legal de la persona jurídica adjudicataria o por la persona expresamente y por escrito autorizada por esa última para tal evento, adjuntando con ella copia de la presente Orden de Compra. La citada solicitud de prórroga deberá ser presentada en papel simple habilitado con timbres fiscales por el valor de B/.4.00.
- Las solicitudes de prórroga que se presenten después de la fecha de  $\bullet$ vencimiento del plazo de entrega contenido en la presente Orden de Compra, será objeto de sanción pecuniaria, la cual se calculará según lo establecido en el literal (f) antes descrito. Sólo se concederá una prórroga al proveedor sobre una Orden de Compra. La entidad se reserva el derecho de extender la vigencia de la prórroga por una sola vez.
- En caso de incumplimiento por parte del proveedor del plazo de entrega determinada en la presente Orden de Compra y no solicitada prórroga alguna o incumplida ésta una vez concedida, y transcurrido cinco días luego de tal evento, se procederá a rescindir la presente Orden de Compra, de existir fianza de cumplimiento ésta pasará a favor de la entidad contratante y se aplicarán las sanciones, según lo establezca la Dirección General de Contrataciones Públicas.
- En caso que la responsabilidad originada, por la mora de la entrega por parte del proveedor, sea imputable a la institución solicitante por motivos de espacio, manejo y otros, no se impondrá multa, siempre que se compruebe la limitación y se complete el documento "Exoneración de Sanciones Pecuniarias", autorizado por las autoridades competentes de la entidad.
- Las Órdenes de Compras deben estar prenumeradas secuencialmente.
- Debe requerirse que todos los Insumos, de una orden de compra respectiva, sean recibidos y revisados por una sola persona.
- Debe practicarse una inspección de los artículos en cuanto a su condición, cantidad, peso y medida, comparándolos con las órdenes de compras por parte del encargado de recibirlos, quien firmará y colocará

Gaceta Oficial Digital, martes 01 de septiembre de 2009

fecha en Formulario de Recepción de Almacén, como señal de haber recibido a entera satisfacción.
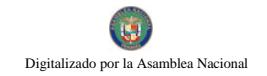

- Control Externo.  $B.$
- $\mathbf{1}$ . Oficina de Fiscalización General de la Contraloría.
	- Procede a la fiscalización periódica de las operaciones del Fondo SUME 9-1-1-, para conocer el saldo según libros.
	- Revisa los estados de la cuenta bancaria del Fondo que envía el Banco Nacional de Panamá.
	- · Ejerce fiscalización y refrendo a los actos de manejo del fondo, las recaudaciones y custodia de los mismos; también, a las autorizaciones de los desembolsos que se realicen al fondo.
	- Examina la rendición de cuenta del Fondo SUME 9-1-1-, que presenten en los Informes pertinentes, para conocer los movimientos de las entradas, salidas y saldos disponibles de la cuenta bancaria del fondo.
- Auditoría General de la Contraloría.  $\overline{2}$ .
	- · La Contraloría General de la República, determinará en que momento ejercerá el control posterior, ya sea de oficio por parte de la Dirección de Auditoría General o por interés de las personas autorizadas.

## ASPECTOS NORMATIVOS RELATIVOS A LAS ADQUISICIONES DE III. **BIENES Y SERVICIOS**

 $\mathbf{A}$ . Fundamento Legal.

> Las Contrataciones Públicas que se realicen en EL sume – 911, para la ejecución de obras públicas, adquisición o arrendamiento de bienes, prestación de servicios, operación o administración de bienes y gestión de funciones administrativas están reguladas por:

- Ley No.22 de 27 de junio de 2006, "Por el cual se regula la Contratación  $\bullet$ Pública y se dictan otras disposiciones".
- Decreto Ejecutivo No.366 de 28 de diciembre de 2006, "Por el cual se  $\bullet$ reglamenta la Ley No.22 de 27 de junio de 2006, que regula la contratación pública y otras disposiciones sobre la materia".
- Decreto No. 01-2007-DGCP, de 17 de enero de 2007. Compras Apremiantes.

- Decreto No. 317-Leg. De 12 de diciembre de 2006. Por la cual se  $\bullet$ reglamentan las fianzas que se emitan para garantizar las obligaciones contractuales del Estado y se establecen sus modelos.
- Disposiciones y Generalidades del Sistema de Contratación Pública  $B$ .
	- $1.$ Características y requisitos:
		- Consultar el Catálogo Electrónico de Productos y Servicios, y verificar que  $\bullet$ los productos o servicios que requieran están incluidos. En caso afirmativo, deberán obligatoriamente adquirirlos de dicho catálogo, salvo que por razones fundadas la utilización del procedimiento de contratación menor sea más beneficiosa para la entidad. En este sentido deberán solicitar a la Dirección General de Contrataciones Públicas la autorización correspondiente.
		- Contar con una partida presupuestaria disponible.
		- Las convocatorias se harán a través del Sistema Electrónico de Contrataciones Públicas "Panamá Compras y a través de tablero que para tales efectos mantenga la entidad. Por dos días consecutivos.
		- De existir alguna circunstancia que no permita a la entidad publicar el aviso  $\bullet$ de convocatoria por el sistema descrito, lo hará a través de un diario de circulación nacional y el tablero por dos días consecutivos.
		- La entidad dejara constancia de aviso de convocatoria en el expediente respectivo.
		- La convocatoria deberá de tener como mínimo los siguiente requisitos:
			- $\checkmark$  La identificación de la entidad contratante y el acto público de que se trata.
			- $\checkmark$  El lugar, día y la hora de la presentación de la propuesta.
			- $\checkmark$  El lugar, día y hora de la realización del acto público de selección de contratista.
			- $\checkmark$  Breve descripción del objeto de la convocatoria términos de referencia, y la partida presupuestaria.
		- El Pliego de Cargo, será preparado por la entidad licitante en un formulario que contendrá los elementos mínimos necesarios para que el proponente pueda determinar con certeza los bienes, obras o servicios que se requieren.
		- La Recepción de las Propuestas, se hará conforme al rango por monto de la  $\bullet$ contratación menor.

- En las contrataciones menores no se requerirán fianzas de propuestas ni de cumplimiento salvo que la entidad lo estime conveniente; sin embargo, en todos los casos el contratista seleccionado deberá garantizar por escrito a la entidad contratante lo siguiente:
	- En el caso de obras, el contratista se obliga a responder por los defectos de construcción de la obra hasta por un término de tres (3) años.
	- En el caso de bienes el contratista se obliga a responder por los vicios de las cosas hasta por un término de un año, excepto cuando sean bienes perecederos en cuyos casos el término será el usual dentro del ciclo de vida del producto.
	- En el caso de servicio el término será de un año para responder por el cumplimiento de estos en las condiciones pactadas en el Artículo 39 de la Ley 22-2006, aceptación del pliego de cargo.
- $2.$ Contratación Menor

Las Contratación Menor es el procedimiento de selección de contratista para la adquisición de bienes, obras y servicios que no excedan de treinta mil balboas  $(B/.30,000,00).$ 

2.1. Contrataciones hasta los B/.1,000.00

Las adquisiciones mediante contrataciones de bienes, servicios, u obras por sumas hasta Mil Balboas (B/.1,000.00), se realizarán conforme al procedimiento de Caia Menuda de conformidad con las regulaciones emitidas por la Contraloría General de la República para el uso estos fondos. (Ver Articulo 78 del Reglamento 366 y artículo 39 de la Ley 22 de Contrataciones Públicas)

- $2.2$ Contrataciones más de B/1,000.00 hasta B/.5,000.00
- En caso que las contrataciones menores excedan los  $B/1,000.00$  y sin sobrepasar los B/. 5,000.00 se deberá publicar obligatoriamente en el Sistema Electrónico de Contrataciones Públicas "Panamá Compras" por un periodo de dos (2) días hábiles de antelación a la celebración del acto y contendrá las especificaciones necesarias para que los proponentes puedan identificar el bien o servicio requerido.

Esta publicación también se debe hacer en el tablero que para tales efectos mantengan las entidades contratantes, y podrá solicitar indistintamente por medio de fax o cualquier otro medio de comunicación el bien, servicio u obra que requiera a por lo menos dos (2) proveedores reconocidos.

Gaceta Oficial Digital, martes 01 de septiembre de 2009

No 26358-B

Los proponentes tendrán un (1) día hábil para presentar su oferta vencido el plazo de convocatoria. La podrán enviar por medios electrónicos, medios impresos o vía fax.

La adjudicación se hará al proponente que ofrezca el menor precio y se procederá a la confección de la Orden de Compra, cumpliendo con los requisitos de existencia de partida presupuestaria con suficiencia de saldo.

En caso en que se presente un solo proponente, la adjudicación podrá recaer en dicho proponente, siempre que el precio ofertado sea conveniente para la entidad contratante.

En los casos de áreas rurales que o tengan acceso a servicio de Internet las solicitudes podrán realizarse por fax o mediante solicitudes documentadas a proveedores reconocidos.

- Las propuestas de los proveedores se recogerán en un cuadro de  $\bullet$ cotizaciones. La propuesta se adjudicará por menor precio, sin embargo se podrá escoger una propuesta de mayor precio cuando la de menor precio no cumpla con los requisitos exigidos. Se adjudicará al proponente ganador en el Cuadro de Cotización.
- Se podrá elaborar órdenes de compra para los contratos o compras menores  $\bullet$ hasta treinta mil balboas B/ 30,000.00 sin embargo, cuando el SUME - 911 así lo requiera se podrá preparar el contrato respectivo.
- En procesos de selección de contratista, que no excedan los B/.250,000.00, se podrá contratar mediante orden de compra. En caso de las órdenes de compra amparadas por convenio marco, no contarán con ningún tipo de restricción con respecto al monto.
- La Fianza Definitiva o de Cumplimiento de Contrato, no podrá ser inferior  $\bullet$ al diez por ciento  $(10\%)$  ni exceder del cien por ciento  $(100\%)$  del importe o valor total del contrato que ha de celebrarse, esta fianza deberá presentarse dentro del término de cinco (5) días hábiles siguientes a la formalización del contrato; entendiéndose como el trámite administrativo dentro de la entidad.
- Los proponentes no pueden presentar más de una (1) cotización, ya que si lo hicieran, se declarará eliminada su oferta.
- Las cotizaciones deberán ser presentadas de acuerdo al procedimiento escogido para realizar la adjudicación, el que puede ser por renglón o global; estas formas deben estar claramente establecidas en las especificaciones y avisos.
- Las cotizaciones se pueden solicitar por diversas formas: por precios establecidos, avisos en tableros, avisos de cotización en medios de comunicación (periódicos), cotizadores del Departamento de Compras y por fax u otro medio tecnológico, (garantizando la auditoria posterior).
- Las cotizaciones que se reciben por fax deberán pasarse al Cuadro de Cotizaciones y sacar copia de la oferta seleccionada. Sin embargo cualquier proponente podrá enviar los originales de las cotizaciones. En la columna de observaciones del cuadro de cotizaciones, debe indicarse que las propuestas son fiel copia del fax. También se recibirán cotizaciones originales con o sin sobre cerrado; por INTERNET y por otro medio tecnológico confiable.
- El Departamento de Compras podrá ordenar la evaluación de las propuestas a fin de adquirir el mejor producto al menor precio, sin embargo, se podrá escoger una propuesta de mayor precio cuando la de menor precio no cumpla con los requisitos exigidos.

De requerirse una evaluación podrá pedirse apovo a un especialista interno del sector público, experto en la materia, cuya colaboración no es remunerable. La evaluación será firmada por el Departamento de Compras.

- $2.3.$ Contrataciones más de B/.5,000.00 hasta B/.30,000.00
- Para las contrataciones menores de bienes, servicios u obras que excedan de  $\bullet$ B/.5,000.00 sin sobrepasar los B/.30,000.00 se procederá de la siguiente forma:
- La entidad contratante publicará obligatoriamente a través del Sistema Electrónico de Contrataciones Públicas "Panamá Compra" y en el tablero que para tales efectos mantengan las entidades contratantes y podrá adicionalmente solicitar indistintamente por medio de fax o cualquier otro medio de comunicación el bien, servicio u obra que requiera a por lo menos dos (2) proveedores reconocidos. La publicación en el Sistema Electrónico de Contrataciones Públicas "Panamá Compras" se hará por un término mínimo de tres días hábiles de antelación a la celebración del acto y contendrá las especificaciones necesarias para que los proponentes puedan identificar el bien o servicio requerido.
- En aquellos casos en que la entidad requiera con carácter inmediato el bien,  $\bullet$ servicio u obra, excepcionalmente podrá publicar el aviso por medios impresos o electrónicos con una antelación de dos (2) días hábiles a la fecha de recepción de propuestas.
- En el día y la hora señalada, se levantará un cuadro que contendrá la oferta económica y los requisitos exigidos en el pliego de cargos o términos de

Digitalizado por la Asamblea Nacional

referencia de los diferentes proponentes no se aceptará ninguna propuesta que llegue después de la fecha u hora fijada. En estos casos no se aplicará el concepto de hora judicial.

- La entidad contratante una vez levantado el cuadro que contienen las  $\bullet$ propuestas revisara en primera instancia la oferta más baja.
- Si la entidad contratante, previa verificación, determina que quien ofertó el precio más bajo no cumple con los requisitos y exigencia del pliego de cargos o términos de referencias; procederá inmediatamente a evaluar la segunda propuesta con el precio más bajo, y así sucesivamente adjudicando el acto público o declarándolo desierto por incumplimiento de los requisitos y exigencias del pliego de cargo o términos de referencia por parte de los proponentes.
- En los casos en que se presente un solo proponente, y este cumpla con todos  $\bullet$ los requisitos y exigencia del pliego de cargo o términos de referencias, la adjudicación podrá recaer en dicho proponentes siempre que el precio ofertado sea conveniente para la entidad contratante. Se considerará conveniente para el estado cuando la oferta sea igual o inferior al monto presupuestado.
- Una vez adjudicado o declarado desierto el acto público en el cuadro  $\bullet$ respectivo, será obligatorio para la entidad contratante notificar el resultado en el Sistema Electrónico de Contrataciones Públicas "Panamá Compra" y fijarlo en el tablero que para estos propósitos tienen en cada entidad por dos (2) días hábiles.
- Cumplido los dos (2) días hábiles que se alude en el punto anterior. cualquiera que se considera agraviado con dicha decisión tendrá un periodo de cinco (5) días hábiles para interponer el recurso de impugnación.
- Transcurrido cinco (5) días hábiles sin que se halla interpuesto ninguna acción en contra del acto administrativo mediante el cual se adjudica la contratación menor este se considerará ejecutoriado y la entidad contratante procederá a emitir la orden de compra a favor del proponente a quien se le adjudico el acto público.
- Para la adjudicación o declaración del acto desierto se seguirán las siguientes reglas:
	- Por falta de proponente, cuando no se haya recibido ninguna oferta.  $\bullet$
	- Cuando ninguna de las propuesta cumple con los requisitos y las exigencias del pliego de cargo.

- Si las propuestas presentadas se consideran riesgosas, onerosas o gravosas.
- Si todas las propuestas presentadas en el acto provienen de un mismo grupo económico de sociedades vinculadas. Cuando concurra por lo menos un oferente que no pertenezca al mismo grupo económico, no se considerará como causal para declarar desierto el acto de selección de contratista.
- Cuando los postores en un acto de subasta de bienes públicos no hubieran ofertado un precio igual o mayor del valor estimado para el acto, y en el caso de subasta en reversa, no hubieran ofertado un precio igual o menor del precio máximo de referencia.
- Cuando se considere que las propuestas son contrarias a los intereses públicos.
- Cuando el objeto de contratación este contenido en el catalogo electrónico de productos y servicios y ninguna de las ofertas mejora los precios y condiciones contenidos en el.
- Declarada desierta la contratación menor, la entidad pública podrá convocar a n nuevo acto con dos días hábiles de anticipación a la fecha de realización del nuevo acto.
- Adquisiciones de bienes y servicios por compras apremiantes  $2.4.$
- Compra apremiante es aquella que realiza la entidad para satisfacer de  $\bullet$ manera inmediata, necesidades fortuitas y eventuales, cuyo suministro o servicio no pueda ser programado o planificado, y que no le permite cumplir con las antelaciones previstas en los artículos 79 y 80 del Decreto Ejecutivo No. 366 de 28 de diciembre de 2006.
- Es aplicable para las adquisiciones de bienes y servicios cuyos montos  $\bullet$ excedan los mil balboas (B/.1,000.00), sin sobrepasar la suma de treinta mil balboas (B/.30,000.00).
- Se debe publicar a través del Sistema Electrónico de Contrataciones Públicas "Panamá Compras" y en tablero.
- Podrá solicitar, adicionalmente, el bien o servicio a por lo menos dos proveedores reconocidos.
- El término de recepción de las propuestas, en ningún caso, será inferior a dos (2) horas, contado a partir de dicha publicación. Después de este término no se aceptarán ofertas. No se considerará la llamada "hora judicial".
- Las propuestas recibidas se levantarán en un Cuadro de Cotizaciones que contendrá la oferta económica y los requisitos exigidos.

Gaceta Oficial Digital, martes 01 de septiembre de 2009

- Su adjudicación se hará en primera instancia por el precio más bajo presentado por los oferentes, salvo que sea necesaria una evaluación adicional. Esta adjudicación definitiva esta condicionada al cumplimiento de los requisitos establecidos en el pliego de cargo o términos de referencia. Es importante señalar que la adjudicación se dejará plasmada en el Cuadro de Cotizaciones
- Como podemos observar el precio más bajo está condicionado, al  $\blacksquare$ cumplimiento de los requisitos y términos de referencia, por lo tanto, de no darse estas dos condiciones, se procederá a evaluar inmediatamente la segunda oferta con el precio más bajo, hasta adjudicar o declarar desierto en el cuadro de cotizaciones por incumplimiento de requisitos.
- En caso que se presente un solo oferente no será motivo de declaración desértica, se podrá adjudicar siempre y cuando cumpla con los requisitos establecidos y que el precio ofertado sea conveniente para la entidad.
- Podemos decir que en términos de ejemplo, el precio conveniente para la  $\bullet$ entidad contratante debe ser igual o menor que el propuesto por la institución.
- Una vez, se haya culminado con el acto público y se logre la adjudicación definitiva, se procederá a emitir la orden de compra y se comunicarán los resultados en Panamá Compras y en el tablero que para estos propósitos se mantenga en la entidad.
- Si la entidad se encuentra en un área rural y no tienen acceso a Internet la entidad podrá solicitar cotizaciones por medios tradicionales de fax, teléfono, o cualquier otro medio idóneo a dos (2) o más proveedores. Si existe un solo proveedor se podrá contratar con esa cotización.
- El cuadro de cotización deberá publicarse en el tablero que para tales efectos mantenga en la entidad.
- $3<sub>1</sub>$ Contrataciones por montos superiores a los B/.30,000.00

Para efecto de estas formas de selección de contratista, se procederá, en este punto, a definir los diferentes conceptos involucrados, no así, el detalle de cómo se seleccionan los contratistas o proponentes. Para ello nos remitiremos a los diferentes artículos de la Ley 22 de Contratación Pública, que definen claramente los requisitos o exigencias que se deben cumplir por cada acto precontractual.

 $3.1.$ Licitación Pública

> La Licitación Pública es el procedimiento de selección de contratista en el que, el precio es el factor determinante, siempre que se cumpla con todos los

Digitalizado por la Asamblea Nacional

requisitos y aspectos técnicos exigidos en el pliego de cargos. Este procedimiento se utilizará cuando el monto de la contratación sea superior a los treinta mil balboas (B/.30,000.00). Ver detalle de las reglas a seguir en el Artículo 40 de la Ley 22 que regula la contratación pública.

Licitación por Mejor Valor  $3.2.$ 

> Es el procedimiento de selección de contratista en el cual el precio no es el factor determinante, y se podrá realizar cuando los bienes, las obras o los servicios que van a ser contratados tienen un alto nivel de complejidad y el monto de la contratación es superior a los treinta mil balboas (B/.30,000.00).

> En este procedimiento se ponderarán los aspectos técnicos, económicos, administrativos y financieros ofertados por los proponentes, y se adjudicará al proponente que obtenga el mayor puntaje en la metodología de ponderación especificada en el pliego de cargos, siempre que este cumpla con los requisitos mínimos obligatorios exigidos en el pliego de cargos. Ver detalle de las reglas a seguir en el Artículo 41 de la Ley 22 que regula la contratación pública.

 $3.3.$ Licitación por Convenio Marco

> Es el procedimiento de selección de contratista, en el que se seleccionará uno o más proponentes, con los cuales se firmará un contrato de productos o servicios de uso masivo y cotidiano, llamado convenio marco, y en el que se establecerán precios y condiciones determinados durante un periodo de tiempo definido. Ver detalle de las reglas a seguir en el Artículo 42 de la Ley 22 que regula la contratación pública.

 $3.4.$ Licitación de Subasta en Reversa

> Es un proceso de puja y repuja con la finalidad de obtener el mejor precio de un bien, de un servicio o de una obra para la institución o las instituciones, dentro de un plazo determinado.

> El procedimiento que regule esta modalidad de compra será definido en el reglamento de la presente lev. Este proceso podrá ser efectuado por la Dirección General de Contrataciones Públicas, así como por otras entidades que sean habilitadas por ella.

> Una vez adjudicado el contrato, la entidad solicitante del proceso será responsable por la celebración del contrato. Ver detalle de las reglas a seguir en el Artículo 43 de la Ley 22 que regula la contratación pública.

Subasta de Bienes Públicos  $3.5.$ 

La venta o el arrendamiento de los bienes muebles o inmuebles del estado podrán realizarse mediante una subasta pública, y para ello se seguirán las reglas establecidas en el Artículo 44 de la Ley 22 que regula la contratación pública.

- $\overline{4}$ . Estructura de los Pliegos de Cargos
	- Para elaborar el Pliego de Cargos y establecer las especificaciones se deberá cumplir para seleccionar al contratista con lo siguiente:
		- El aviso de convocatoria.
		- Los requisitos para participar en el respectivo procedimiento de selección de contratista.
		- Las reglas objetivas, justas claras y completas que permitan la confección de ofrecimientos de la misma índole, a fin de asegurar una escogencia objetiva con la participación de los interesados en igualdad de condiciones.
		- Las condiciones y la calidad de los bienes, las obras o os servicios necesarios para la ejecución del objeto del contrato.
		- Los requisitos obligatorios que deben cumplir los proponentes, así como los eventos subsanables y el término en el cual deben ser remediados.
		- Las circunstancias de tiempo, modo y lugar que se consideren necesarias para garantizar reglas objetivas, claras y completas.
		- Los criterios y la metodología de ponderación de las propuestas que van a ser utilizados por la entidad licitante, cuando en el procedimiento de selección de contratista exista parámetro adicionales al precio. En este caso se deben incluir una tabla que indique claramente los puntajes y las ponderaciones que formen parte del criterio de selección.
		- Las condiciones generales, las especificaciones técnicas y las condiciones especiales, referentes al objeto de la contratación.
		- Los modelos de formularios que deberán completar y presentar los proponentes, como las fianzas, el proyecto de contrato, los modelos de carta, las declaraciones juradas cuando procedan y demás documentos y certificaciones que se requieran.
		- Las reglas de adjudicación en caso de empate de dos o más proponentes.
	- En caso de empate para la adjudicación, se procederá de las siguientes maneras, en orden de prelación:
		- · Si uno de los proponentes es una micro, pequeña o mediana empresa, debidamente acreditada como tal ante el ente competente, se le adjudicará a este proponente.
		- En los casos anteriores donde concurran iguales circunstancias en más de un proponente, o no concurran éstas circunstancias, se llamará a

presentar una mejora de precio. Esta mejora de precio deberá ser presentada en la sede de la entidad licitante en siguiente día hábil en sobre cerrado.

- La ausencia de presentación de una oferta de mejora de precio se entenderá como que se mantiene el precio originalmente presentado.
- La entidad licitante determinará la hora de la apertura de sobres con la mejora de precios, acto que se llevará el segundo día hábil contado desde que se produzca el empate.
- · En caso de mantenerse el empate, se procederá al sorteo público, de manera inmediata utilizando un método de azar tales como dados, monedas o cualquier otro sistema que cumpla con el principio de transparencia.
- En los casos de adquisición de bienes y servicios que involucren tecnología de la información y comunicación con sumas superiores a (B/.175,000.00), deberá incluir la certificación que indique el concepto favorable de la Secretaría de la Presidencia para la Innovación Gubernamental sobre el pliego de cargos y especificaciones técnicas.

## PROCEDIMIENTOS PARA LAS ADQUISICIÓN DE BIENES Y/O SERVICIOS IV. Y ALMACÉN.

#### **PROCEDIMIENTO PARA LA ADQUISICIÓN DE BIENES**  $\mathbf{A}$ Y **SERVICIOS.**

#### $\mathbf{1}$ Trámite para la programación de adquisiciones.

Unidades Solicitantes:  $\overline{a}$ 

Para que se logre una adecuada programación, de requerimientos de bienes y servicios, cada Unidad Eiecutora debe formular sus necesidades mensualmente a través del Formulario No. 1 (Pedido-Comprobante de Despacho de Almacén), basado en un estudio de sus requerimientos fijos y periódicos, lo firma y remite al Director de la Unidad respectiva.

> $\mathbf b$ . Director de la Unidad respectiva, o quien delegue:

El Director analizará la solicitud y de considerar pertinente la adquisición, firma el documento autorizando el trámite y lo remite al Unidad de Almacén.

Unidad de Almacén:  $\mathbf{c}$ .

Sobre la base de los Pedidos - Comprobantes de Despachos de Almacén remitidas por todas las unidades solicitantes, se consulta con la unidad de almacén la existencia de los bienes solicitados y se le despacha los bienes que existan, aquellos bienes que no existan en el almacén se le confeccionará una Requisición (Ver formulario No. 2) en original y copia.

La Requisición debe estar firmada por el funcionario que la confecciona y el Jefe de Almacén. Coordina con a la Unidad de Compra para envío a la Unidad de Presupuesto. Archiva copia.

Nota: La Requisición debe contener el precio de referencia histórico actualizado, sin citar el nombre del proveedor (natural o jurídico), en el documento.

> $d_{\cdot}$ Unidad de Presupuesto:

Recibe la Requisición con los precios de referencias, realiza la apropiación (reserva) del saldo en la(s) partida(s), de esta forma se asegura que exista recurso para el acto público y la posterior emisión de la orden de compra., sella y firma la Requisición.

Asegurado el recurso presupuestario remitimos la Requisición a la Dirección Administrativa.

> Dirección Administrativa:  $e<sub>1</sub>$

De no haber objeción, firma la Requisición y la remite a la Unidad de Compras.

 $f_{\cdot}$ Unidad de Compras:

Recibe la Requisición y de acuerdo al monto, se escoge el procedimiento de selección de contratista según monto de la requisición.

Cuando de la Requisición se producen varias Ordenes de Compras, se anota en cada una el número de la Requisición que las originó; de igual manera se debe adjuntar fotocopia de la misma.

#### $2.$ Trámite de la Orden de Compra al contado

Unidad de Compras:  $\mathbf{a}$ 

Recibe la Requisición, verifica y sobre la base de los bienes o servicios requeridos, se procede a la aplicación del acto de selección de contratista según el monto correspondiente (Contratación Menor o Mayor), entiéndase por contratación mayor aquellas cuyo monto es superior a los B/.30,000.00.

Efectúa seguimiento y concluido el proceso previo de selección de contratista y de tratarse de una contratación menor, se elabora el Cuadro de Análisis de Cotización (ver Formulario Nº 3), el cual debe ser firmado por el funcionario cotizador y el Jefe de Compras.

El Jefe de Compras, sobre la base de la requisición y el cuadro de cotización, adjudica y ordena la elaboración e impresión de la Orden de Compra (ver Formulario Nº 4) en original y tres copias. Emitido el documento, lo firma como muestra de aprobación. La adjudicación se hará en dicho cuadro.

De existir diferencias en el precio de la adquisición, entre la Requisición y la Orden de Compra, se debe enviar a la Unidad de Presupuesto, para su respectivo ajuste, la Orden de Compra con el Formulario (Formulario Nº 12) "Ajuste a la Orden de Compra y Cheque".

Una vez se realice el ajuste al presupuesto, cuando sea el caso de saldo o partida, la Orden de Compras con sus documentos sustentadores, se debe remitir a la firma del Director (a) Administrativo (a), ya que el monto que se autorizó en la Requisición tuvo variación.

Una copia de la Orden de Compra se archiva y se remite la segunda copia al Almacén para la recepción posterior de los bienes y la tercera copia se envía a la Unidad de Contabilidad para el registro respectivo.

> Dirección Administrativa:  $\mathbf{b}$ .

Recibe la orden de compra, con sus respectivos documentos sustentadores, de no existir objeción en los procesos de acto público, selección y adjudicación de proveedor, procede a firmar la orden de compra.

> Unidad de Presupuesto:  $\mathbf{c}$ .

Verifica los datos contenidos en la Orden de Compra para establecer el gasto, según apropiación del recurso realizado con la Requisición. Realiza la rebaja del saldo según partida presupuestaria correspondiente.

Sella y firma como constancia de lo actuado.

Unidad de Tesorería:  $d$ .

Selecciona el Fondo con que se hará efectivo el pago del compromiso adquirido. Emite el "Cheque" (ver Formulario Nº 5), registra la emisión del mismo en el libro de Banco respectivo.

Jefe, sella y firma el "Comprobante de Pago-Cheque"

Unidad de Contabilidad:  $\mathbf{e}$ 

Recibe la Orden de Compra, el Cheque y demás documentos sustentadores, procede a realizar el registro contable de ambos documentos.

Realizado el registro contable (del contingente, devengado y pagado), se remite los documentos a la Dirección Administrativa.

> $\mathbf{f}$ Dirección Administrativa

Recibe la Orden de Compra, cheque y documentos sustentadores, verifica que se havan realizado los registros presupuestarios y financieros, además de las firmas correspondientes a las unidades administrativas que participan en el proceso de pago.

De estar todo en orden firma el cheque – Comprobante de Pago.

Nota: Dentro de las verificaciones que debe realizar el Director Administrativo, antes de firmar los Cheques - Comprobantes de Pago, es la de cerciorarse que se hayan realizado los registros presupuestarios y financieros, correspondientes a la Orden de Compra y el Cheque, de no darse el registro de alguno de estos documentos, se debe remitir, ya sea al Departamento de Presupuesto o Contabilidad para subsanar la situación y posteriormente firmar los documentos.

La orden de compra y el cheque se envía a Fiscalización.

Unidad de Fiscalización de la CGR

 $\mathbf{g}$ .

El fiscalizador designado, revisa y verifica que los documentos cumplan con las disposiciones legales vigentes. Realizando de esta forma el Control Previo del gasto.

Acción sobre la Orden de Compra:

- Verificar que la compra haya sido publicada en el Sistema Electrónico de Contratación Pública "Panamá Compra".
- Verificar si los productos o servicios requeridos están incluidos en el  $\bullet$ Catálogo Electrónico de Productos y Servicios. De ser así verificar que la entidad adquirió dichos bienes o servicios mediante este sistema.
- $\bullet$ Examinar que la orden de compra haya sido comprometida presupuestariamente en la Institución.
- Verificar que el monto de la orden de compra aparezca en letra y número, incluyendo la exactitud de los valores descritos.
- En el contenido de la orden de compra debe aparecer la forma de pago, período y lugar de entrega.
- El documento debe especificar la fuente de financiamiento, incluvendo la descripción del nombre y número del fondo o cuenta bancaria que sufragará el pago, cuando se trate de programas especiales o fondos de gestión.
- La orden de compra debe especificar la descripción de los artículos que fueron indicados en la propuesta favorecida dado en la adjudicación.
- El funcionario no debe aceptar orden de compra con tachones, borrones y alteraciones.
- Verificar que la Orden de Compra este registrada Contablemente.
- Que en el expediente se cuente con el Cuadro de Análisis de Cotizaciones.

Acción sobre el Cheque - Comprobante de Pago:

- El cheque debe tener disponibilidad financiera según cuenta bancaria.
- Los cheques deben estar prenumerados y fechados según secuencia numérica.

- El cheque debe estar emitido a favor del beneficiario de la cuenta o documento oficial, coincidiendo con el valor y fondo correspondiente de la misma. Además examine que el concepto de la descripción del cheque coincida con el documento fuente: Orden de Compra, Contrato, Cuenta, etc.
- Verifique que se usen máquina protectora de cheques para salvaguardar el valor expresado en letra y número.
- El cheque debe estar firmado, previamente, por los funcionarios administrativos correspondiente a la entidad fiscalizada.
- Adjunto al cheque debe existir la Gestión de Cobro (si es al Crédito) y demás documentos sustentadores, debidamente examinados por la Unidad de Fiscalización respectivo.
- Verifique que el tiraje de los cheques coincida con la programación de pagos (si la compra se realiza al crédito), constatando la existencia de autorizaciones, emanadas por los funcionarios responsables del manejo presupuestario y financiero.

Finalizada la revisión de los documentos, el Jefe de Fiscalización refrenda la Orden de Compra y Firma el Cheque, siempre y cuando este facultado, según monto de la Orden de Compra; de lo contrario, envía ambos documentos a la Contraloría General para su refrendo correspondiente.

Remite los documentos a la Unidad de Tesorería.

 $h<sub>1</sub>$ Unidad de Tesorería

Entrega la Orden de Compra y el Cheque – Comprobante de Pago a la Oficina de Compras. Solicita al funcionario de Compras, que firme como constancia del retiro de la documentación.

> Unidad de Compras:  $\mathbf{i}$ .

Procede a la compra (adquisición) del bien (al contado). Una vez realizada la compra y luego de recepcionar el bien por el almacén, se procede a remitir el expediente que sustenta la adquisición a la Oficina de Contabilidad para su archivo final.

**OBSERVACIÓN:** Para realizar ajuste a la Orden de Compra, se utilizará el (Formulario  $N^{\circ}$  12 denominado "Ajuste a la Orden de Compra y Cheque") y llevará los mismos pasos de autorización, registro y Fiscalización que la Orden de Compra al Contado o al Crédito, dependiendo del caso.

Este formulario, además de ajustar la Orden de Compra, también se utilizará para ajustar el Pago, siempre y cuando se haya emitido el Cheque.

#### 3. Trámite de la Orden de Compra al crédito.

 $a<sub>1</sub>$ Unidad de Compras

Recibe la Requisición, verifica y sobre la base de los bienes o servicios requeridos, se procede a la aplicación del acto de selección de contratista según el monto correspondiente (Contratación Menor o Mayor), entiéndase por contratación mayor aquellas cuyo monto es superior a los B/.30,000.00.

Efectúa seguimiento y concluido el proceso previo de selección de contratista y de tratarse de una contratación menor, se elabora el Cuadro de Análisis de Cotización (ver Formulario  $N^{\circ}$  3), el cual debe ser firmado por el funcionario cotizador y el Jefe de Compras.

El jefe de Compras, sobre la base de la requisición y el cuadro de cotización, adjudica y ordena la elaboración e impresión de la Orden de Compra (ver Formulario Nº 4) en original y tres copias. Emitido el documento, lo firma como muestra de aprobación. La adjudicación se hará en dicho cuadro.

De existir diferencias en el precio de la adquisición, entre la Requisición y la Orden de Compra, se debe enviar a la Oficina de Presupuesto, para su respectivo ajuste, la Orden de Compra con el Formulario (Formulario Nº 12) "AJUSTE A **LA ORDEN DE COMPRA Y CHEQUE".** 

Una ves se realice el ajuste al presupuesto, el formulario No. 15 con sus documentos sustentadores, se debe reemitir a la firma del Director Administrativo, ya que el monto que se autorizo en la Requisición tuvo variación.

Una copia de la Orden de Compra se archiva y se remite la segunda copia al Almacén para la recepción posterior de los bienes.

> Dirección Administrativa:  $\mathbf b$ .

Recibe la orden de compra, con sus respectivos documentos sustentadores, de no existir objeción en los procesos de acto público, selección y adjudicación de proveedor, procede autorizar la orden de compra al proceso institucional.

> Unidad de Presupuesto:  $\mathbf{c}$ .

Verifica los datos contenidos en la Orden de Compra para establecer el gasto, según apropiación del recurso realizado con la Requisición. Realiza la rebaja del saldo según partida presupuestaria correspondiente.

Sella y firma como constancia de lo actuado.

Unidad de Contabilidad:

 $d$ .

Recibe la Orden de Compra y demás documentos sustentadores y procede a realizar el registro contable denominado contingente.

Realizado el registro contable se remite la Orden de Compra con sus documentos sustentadores a la Dirección Administrativa.

> $\mathbf{e}$ . Dirección Administrativa:

Recibe la Orden de Compra, analiza los documentos sustentadores, verifica el cumplimiento del Acto Público o Cuadro de Cotizaciones, y procede a firmar la Orden de Compra.

Una vez el documento este firmado se remite a Fiscalización.

f. Unidad de Fiscalización de la CGR:

Realiza acciones de control interno tales como:

- Verificar que la compra haya sido publicada en el Sistema Electrónico de  $\bullet$ Contratación Pública "Panamá Compra".
- Verificar si los productos o servicios requeridos están incluidos en el  $\bullet$ Catálogo Electrónico de Productos y Servicios. De ser así verificar que la entidad adquirió dichos bienes o servicios mediante este sistema.
- Examinar que la orden de compra haya sido comprometida  $\bullet$ presupuestariamente en la Institución.
- Verificar que el monto de la orden de compra aparezca en letra y número,  $\bullet$ incluyendo la exactitud de los valores descritos.
- En el contenido de la orden de compra debe aparecer la forma de pago, período y lugar de entrega.
- El documento debe especificar la fuente de financiamiento, incluyendo la  $\bullet$ descripción del nombre y número del fondo o cuenta bancaria que sufragará el pago, cuando se trate de programas especiales o fondos de gestión.
- La orden de compra debe especificar la descripción de los artículos que fueron indicados en la propuesta favorecida dado en la adjudicación.
- El funcionario no debe aceptar órdenes de compra con tachones, borrones  $\bullet$ v alteraciones.

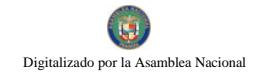

Una vez examinado el documento a satisfacción, el mismo debe ser  $\bullet$ remitido a la director (a) Administrativo (a).

Realizado el Control previo por parte del fiscalizador, se remite a Compras.

Unidad de Compras: g.

Entrega el original de la Orden de Compra a la Casa Comercial seleccionada para que inicie el proceso de entrega del bien. Archiva y distribuye copias.

> Original  $\bullet$

 $\bullet$ 

 $\bullet$ 

- l<sup>a</sup> copia
- Unidad de Almacén.

Proveedor.

- $2^a$  copia
- 3<sup>ª</sup> copia  $\bullet$
- Unidad de Contabilidad.
- Unidad de Compras.

#### $\overline{4}$ . Trámite de la Gestión de Cobro Institucional.

Proveedor o Contratista:  $\overline{a}$ 

Luego de la entrega del bien (almacén) o servicio prestado, Completa la forma "Gestión de Cobro por Fondo Institucional" (ver Formulario Nº 6), en original y copia.

Adjunta a la Gestión de Cobro por Fondo Institucional, los originales de la Orden de Compra o Contrato, y la Factura Comercial, debidamente selladas por la unidad de almacén, de tratarse de un bien recibido en almacén por Orden de Compra.

De tratarse de un contrato, se deben adjuntar los documentos sustentadores descritos en las diferentes cláusulas, según el tipo de contrato respectivo, que sustentan el pago, como lo son: copia del contrato, porcentaje de avance de obra, informe de gestión para el caso de los servicios especiales, acta de entrega final si la obra está en su última etapa la cual debe estar suscrita por los funcionarios responsables de la entidad, incluyendo la Dirección de Ingeniería de la Contraloría General de la República, el periodo de cobertura de la fianza debe estar vigente, resolución para otorgar prórroga cuando incurra en entrega tardía, se debe incluir el calculo de la multa cuando se incurra en entrega tardía.

> $\mathbf{b}$ . Unidad de Tesorería:

Revisa la documentación para determinar el cumplimiento de los requisitos en la presentación. Originales de facturas y orden de compra y demás documentos, especificados, cuando se trate de contrato. Sella los documentos como muestra de la recepción y entrega copia de la Gestión de Cobro al proveedor o contratista, para su posterior reclamo del pago.

Cumplida a satisfacción la revisión se asigna código de la cuenta y registra la misma.

Entrega copia de la cuenta al proveedor o contratista y remite documento a la Unidad de Presupuesto.

> Unidad de Presupuesto:  $\mathbf{c}$ .

Verifica los datos contenidos en la Gestión de Cobro por Fondo Institucional para establecer el gasto.

Sella y firma haciendo constar que la operación esta realizada.

Concluido este punto la documentación se remite a la Unidad de Tesorería.

Unidad de Tesorería: d

Verifica los datos contenidos en la Gestión de Cobro por Fondo Institucional.

Realiza el Registro de la Gestión de Cobro en el sistema informático (de existir) o manualmente, luego el funcionario responsable procede a sellar y firmar el documento como muestra de lo actuado.

El Jefe de Departamento verifica la disponibilidad de caja. De ser viable, autoriza mediante firma en la Gestión de Cobro para la emisión del pago, a través de cheque.

Emitido el cheque, el Jefe revisa la información plasmada en el cheque contra los documentos sustentadores (Ver Control Interno) y firma el Comprobante de Cheque.

Se registra en Recepción la salida del Cheque y Cuenta.

Remite los documentos a la Unidad de Contabilidad.

Unidad de Contabilidad  $\mathbf{e}$ 

Registra el código financiero en la Gestión de Cobro y el cheque.

Registra el asiento contable de la Gestión de Cobro y el cheque.

Remite la Gestión de Cobro y el Cheque, a la Dirección Administrativa.

 $f_{\cdot}$ Dirección Administrativa:

Verifica la correcta presentación y sustentación de la documentación (Ver puntos 2.3 y 2.4 de los Controles Internos), de estar todo en orden firma la Gestión de Cobro y el Comprobante de Cheque. Remite ambos documentos con su expediente sustentador al Despacho Superior.

Una ves se haya cumplido con las firmas, se remiten los documentos a Fiscalización en la Institución.

> Unidad de Fiscalización de la CGR:  $\mathbf{Q}$ .

Realiza el examen fiscal del Pago.

Refrenda la Gestión de Cobro y firma el Cheque, siempre y cuando este autorizado

Remite la documentación a la Unidad de Tesorería

Unidad de Tesorería:  $h_{-}$ 

Mantiene en custodia los Cheques, hasta que sean retirados por el Proveedor o Contratista, previa presentación de la cédula o un poder especial para los casos en que el beneficiario así lo estipule, copia Gestión de Cobro, Paz y Salvo Nacional y Paz y Salvo de la Caja del Seguro Social.

#### $5.$ Trámite de la solicitud y pago de viáticos dentro del país y al exterior.

Unidad Solicitante: a.

El funcionario asignado para realizar la misión prepara la Solicitud de Viático (ver Formulario Nº 7). Cuando la misión se realice en el exterior del, país la Solicitud de Viático debe ser autorizada por el Patronato del SUME - 911

En la Solicitud de Viático se debe detallar los datos generales del funcionario, los cálculos económicos para determinar los costos de la misión, ya sean parciales o completos por alimentación y hospedajes desde la fecha de inicio de la misión hasta la fecha de retorno.

También se detallan otros gastos por transporte, combustibles, peajes o alquileres.

Confeccionada la Solicitud de Viáticos con los datos requeridos, el funcionario asignado para la misión firma la Solicitud y el Director respectivo o Jefe inmediato.

> Unidad de Tesorería:  $\mathbf{b}$ .

Revisa la Solicitud de Viático para determinar el cumplimiento de los requisitos de presentación (exactitud de los datos y cálculos económicos).

Cumplida a satisfacción la revisión, se registra la entrada de la Solicitud de Viático.

Remite documentos a la Unidad de Presupuesto.

Unidad de Presupuesto:  $\mathbf{c}$ .

Verifica los datos contenidos en la Solicitud de Viático para establecer el gasto.

Consulta la disponibilidad de la partida presupuestaria. De existir partida y saldo suficiente realiza el compromiso presupuestario del gasto, sella y firma para evidenciar que la operación está realizada.

Remite la Solicitud de Viático a la Unidad de Tesorería.

95

#### $d$ . Unidad de Tesorería:

El Jefe de Departamento verifica los datos contenidos en la Solicitud de Viático v autoriza su registro.

El funcionario responsable efectúa el registro y procede a sellar y firmar como constancia de su labor.

El Jefe de Departamento evalúa disponibilidad de caja y determina la emisión del Cheque.

De existir disponibilidad, se emite el Cheque. El mismo es revisado por el Jefe de Departamento, quien firmará el Comprobante de Cheque.

La Unidad de Recepción, registra la salida de ambos documentos y lo remite a la Unidad de Contabilidad.

> Unidad de Contabilidad:  $\mathbf{e}$

Realiza el registro contable del Cheque y la Solicitud del Viático y remite ambos documentos a la Dirección Administrativa.

> f. Dirección Administrativa:

Verifica la documentación.

Autoriza con su firma la Solicitud de Viático y el Cheque.

Remite documentos a la Dirección Ejecutiva para su firma.

Una vez se haya cumplido con las autorizaciones se envía a Fiscalización. Cuando la Solicitud de Viático sea para realizar misión en el exterior del país debe adjuntarse la autorización del Patronato del SUME 911.

> Unidad de Fiscalización de la CGR: g.

El fiscalizador asignado, realiza el examen previo de Fiscalización (Ver punto 2.2 de los Controles Internos) y la Guía de Fiscalización.

En caso que el documento tenga que ser subsanado, se devuelve la documentación a la Dirección Administrativa, con un detalle de motivo(s). De no existir objeción alguna en del documento, se remite los documentos a la Unidad de Tesorería.

> $h$ . Unidad de Tesorería:

Verifica el cheque contra la documentación fuente. Llama al beneficiario para que pase a retirar su viático.

#### 6. Trámite del Reembolso de la Caja Menuda.

Oficina Encargada del Fondo: a. Custodio del Fondo:

Confecciona Solicitud de Reembolso de Caja Menuda (Ver Formulario No. 13). Se recomienda al utilizar del 20% al 40% de los recursos o de acuerdo a la velocidad de rotación de fondos; lo que resulte mejor para asegurarse que la Unidad cuente con recursos suficientes mientras se cumple el trámite.

Control Interno: Los Custodios de Caja Menuda tendrán hasta diez (10) días calendarios, a partir de la fecha de recibo o confección de los comprobantes de gastos, para documentar la compra e incluirla en el reembolso respectivo; transcurrido este período, solo se aceptarán tales documentos en las solicitudes de reembolsos, si los justifica el Director Administrativo.

Los pasos a seguir por el Custodio en fase de reembolso son:

- $1.$ Ordenar cronológicamente los comprobantes en cartera.
- $2.$ Llenar y firmar el formulario "Solicitud de Reembolso de Caja Menuda."

Las Solicitudes de Reembolsos serán presentadas en original, a nombre de "Caja Menuda - Nombre del Custodio" y deberán reflejar la información concerniente al periodo en que se realizaron los gastos, la descripción del código presupuestario y respectivos cargos, codificación contable y total del reembolso solicitado.

 $3<sub>1</sub>$ Adjuntar los Formularios Comprobantes del Gasto, con sus facturas y recibos correspondientes.

Concluida esta fase, se remiten los documentos al Director inmediato, de la Unidad administradora del Fondo de Caja Menuda.

> Director de la Unidad Administradora del Fondo:  $\mathbf b$ .

Recibe la Solicitud de Reembolso con sus documentos sustentadores, verifica y firma la Solicitud de Reembolso.

Remite los documentos a la Unidad de Presupuesto.

Unidad de Presupuesto:  $\mathbf{c}$ .

Remite los documentos a la Unidad de Contabilidad.

 $d$ . Unidad de Contabilidad:

Realiza el registro contable del Contingente y Devengado.

Remite los documentos a la Unidad de Tesorería.

 $\mathbf{e}$ . Unidad de Tesorería:

Se elabora la Gestión de Cobro y se genera el cheque. El funcionario encargado de la confección de los documentos firma como constancia de lo actuado y el Jefe de Tesorería firma el Comprobante de Pago.

Remite los documentos a la Unidad de Presupuesto.

 $f$ Unidad de Presupuesto:

Realiza el registro presupuestario correspondiente al pago.

Remite los documentos a la Unidad de Contabilidad.

Unidad de Contabilidad:  $\alpha$ .

Realiza el registro contable del pagado y remite los documentos a la Dirección Administrativa.

> Dirección Administrativa:  $h$ .

Firma el Comprobante de Cheque y remite los documentos a Fiscalización.

i. Unidad de Fiscalización de la CGR:

Refrenda el Cheque y remite los documentos a la Unidad de Tesorería.

 $\mathbf{i}$ . Unidad de Tesorería:

Recibe el cheque y se comunica con el funcionario Custodio del Fondo para que retire el cheque respectivo.

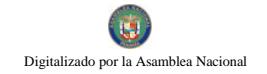

### PROCEDIMIENTO DE SELECCIÓN DE CONTRATISTA. **B.**

#### $\mathbf{1}$ . Trámite del Contrato de Servicio Especial.

Unidad Solicitante:  $\mathbf{a}$ 

Determina proveerse de servicio especial para lograr los objetivos del patronato.

Confecciona Requisición (ver formulario  $N^{\circ}$  2) y envía con memorando a la Dirección Administrativa.

> $\mathbf{b}$ Dirección Administrativa

Analiza la solicitud y los datos de la Requisición, sobre la necesidad de contratar servicio especial de personal.

Solicita el perfil y cuantía del servicio, respecto del precio referencial o de mercado, a la unidad administrativa respectiva.

Aprueba iniciar la gestión para contratar, base a la Requisición, la cual se envía a la Unidad de Presupuesto.

> Unidad de Presupuesto:  $\mathbf{c}$ .

En base a los datos de la Requisición, verifica la partida y saldo presupuestario que corresponde, para identificar la disponibilidad existente.

De existir partida y saldo suficiente, registra en el control de partida, la correspondiente al presupuesto de gasto seleccionada, por la cuantía estimada para contratar el servicio; esta cantidad se restringe provisionalmente.

Sella y firma la Requisición como constancia de la operación realizada. Concluido la operación el contrato se remite a la Unidad de Contabilidad.

> Unidad de Compras:  $d_{\cdot}$

Prepara el Acto Público, basándose en las "Condiciones generales para el desarrollo de Pliegos de Cargo". Identifica el precio referencial o de mercado del servicio.

Establece las especificaciones técnicas requeridas, en coordinación con las unidades administrativas del SUME - 911 que guarden relación con este tipo de contrato (Recursos Humanos, Asesoría Legal, otro).

Realiza la convocatoria y celebra el acto público, según el método de selección de contratista que se indica en la ley de contratación pública vigente.

Adjudica mediante Resolución Motivada y solicita fianza en el plazo que señala el reglamento de la ley de contratación.

Envía expediente con resultados del acto público a la Unidad de Asesoría Legal.

Unidad de Asesoría Legal: e.

De acuerdo al resultado del acto público y la adjudicación del mismo a la persona que presentó la mejor propuesta, se elabora el provecto de contrato (ver modelo de contrato en Anexo 2), en original y tres (3) copias.

Remite los documentos a la Unidad de Presupuesto.

 $f_{\perp}$ Unidad de Presupuesto:

Verifica el valor establecido en el proyecto de contrato y la partida con el saldo presupuestario asignado e identifica en el control de partida el registro de la Requisición del acto público en referencia, para determinar las variaciones. También, verifica el saldo disponible de la partida.

Registra en control de contrato, las generales y el valor del mismo, liberando la cuantía restringida provisionalmente con la requisición en el control de partida, agregando saldo o disminuyéndolo por la cantidad que indica el contrato.

> Unidad de Contabilidad:  $\mathbf{Q}$ .

Recibe el proyecto de contrato y efectúa el registro contable correspondiente. Sella y firma como constancia de lo actuado.

Remite el proyecto de contrato a la Dirección Administrativa.

 $h$ Dirección Administrativa:

Examina las generales del contrato, timbres fiscales, duración y finalidad del contrato y las funciones a desarrollar por parte del contratado.

Analiza que el proyecto de contrato haya sido comprometido presupuestariamente y financieramente; que el monto del contrato aparezca en letra y número, incluyendo la exactitud de los valores descritos. También, que en el contrato se hayan considerados la fuente de financiamiento y las condiciones de pago.

Solicita presencia de la persona seleccionada con los timbres fiscales por el valor del contrato. El contratista entrega timbres fiscales para que se adhieran al contrato y procede a estampar su rúbrica aceptando la relación contractual.

Elabora memorando donde se indica la corrección de lo actuado en los pasos anteriores, luego del análisis realizado al contrato y firma del contratista.

Remite el proyecto de contrato y documentación sustentadora con el memorando respectivo, al nivel jerárquico correspondiente, ya sea el (la) Director (a) Ejecutivo (a) o Junta Directiva del Patronato, de acuerdo al monto que están facultados para autorizar.

Cumplido a satisfacción el control interno del contrato se remite a la Dirección Ejecutiva o Junta Directiva del Patronato.

> $\mathbf{i}$ . Director (a) Ejecutivo (a) o Junta Directiva del Patronato:

De no tener objeción, firma autorizando el contrato de acuerdo a la capacidad establecida por ley. Director (a) ejecutivo (a) autoriza montos hasta cien mil balboas (B/.100,000.00); la Junta Directiva del Patronato por más de cien mil balboas (B/.100,000.00)

Remite el Contrato y expediente a Fiscalización.

Unidad de Fiscalización de la CGR:  $\mathbf{i}$ .

Recibe el contrato y expediente, el fiscalizador procede a revisar las acciones previas realizadas por el Patronato, con la finalidad de verificar que las mismas se havan dado de acuerdo a las normas legales que regulan la materia.

Finalizada la acción de fiscalización a los documentos, -de estar todo correcto-, el Jefe de Fiscalización refrenda el contrato, de acuerdo a la capacidad de firmar por delegación; de lo contrario, se enviará al funcionario con capacidad por parte de la Contraloría General para su refrendo.

Remite los documentos a la Dirección Administrativa.

Dirección Administrativa:  $\mathbf{Q}$ .

Recibe el contrato perfeccionado conjuntamente con el expediente.

Notifica del nombramiento al personal contratado para que inicie labores. Actualiza el expediente al incorporar el contrato. Archiva expediente. Distribuye original y copias:

- Archivo de la Dirección. • Original
	- 1ra. copia Contratista.
	- 2da. copia Contabilidad.
- 3ra. Copia Fiscalización

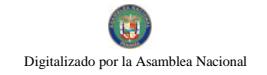

#### Trámite del Contrato de Consultoría.  $2.$

Unidad Solicitante:  $\overline{a}$ 

Determina proveerse de servicio especial para lograr los objetivos del patronato.

Confecciona Requisición (ver formulario  $N^{\circ}$  2) y envía con memorando a la Dirección Administrativa.

#### Dirección Administrativa  $\mathbf{b}$

Analiza la solicitud y los datos de la Requisición, sobre la necesidad de contratar servicio especial de personal.

Solicita el perfil y cuantía del servicio, respecto del precio referencial o de mercado, a la unidad administrativa respectiva.

Aprueba iniciar la gestión para contratar en base a la Requisición, la cual se envía a la Unidad de Presupuesto.

> $\mathbf{c}$ . Unidad de Presupuesto:

En base a los datos de la Requisición, verifica la partida y saldo presupuestario que corresponde, para identificar la disponibilidad existente.

De existir partida y saldo suficiente, registra en el control de partida, la correspondiente al presupuesto de gasto seleccionada, por la cuantía estimada para contratar el servicio; esta cantidad se restringe provisionalmente.

Sella y firma la Requisición como constancia de la operación realizada. Concluido la operación el contrato se remite a la Unidad de Contabilidad.

> $d_{\cdot}$ Unidad de Compras:

Prepara el Acto Público, basándose en las "Condiciones generales para el desarrollo de Pliegos de Cargo". Identifica el precio referencial o de mercado del servicio.

Establece las especificaciones técnicas requeridas, en coordinación con las unidades administrativas del SUME - 911 que guarden relación con este tipo de contrato (Recursos Humanos, Asesoría Legal, otro).

Realiza la convocatoria y celebra el acto público, según el método de selección de contratista que se indica en la ley de contratación pública vigente.

Adjudica mediante Resolución Motivada y solicita fianza en el plazo que señala el reglamento de la ley de contratación.

No 26358-B

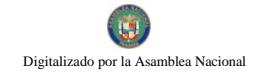

# Gaceta Oficial Digital, martes 01 de septiembre de 2009

Envía expediente con resultados del acto público a la Unidad de Asesoría Legal.

Unidad de Asesoría Legal:  $\mathbf{e}$ 

De acuerdo al resultado del acto público y la adjudicación del mismo a la persona que presentó la mejor propuesta, se elabora el proyecto de contrato (ver modelo de contrato en Anexo 2), en original y tres (3) copias.

Remite el proyecto de contrato y expediente a la Unidad de Presupuesto.

f. Unidad de Presupuesto:

Verifica el valor establecido en el proyecto de contrato y la partida con el saldo presupuestario asignado e identifica en el control de partida el registro de la Requisición del acto público en referencia, para determinar las variaciones. También, verifica el saldo disponible de la partida.

Registra en control de contrato, las generales y el valor del mismo, liberando la cuantía restringida provisionalmente con la requisición en el control de partida, agregando saldo o disminuyéndolo por la cantidad que indica el contrato.

> Unidad de Contabilidad: g.

Recibe el Proyecto de Contrato y efectúa el registro contable correspondiente.

Sella y firma como constancia de lo actuado.

Remite el Proyecto de Contrato a la Dirección Administrativa.

 $h$ Dirección Administrativa:

Examina las generales del contrato, timbres fiscales, duración y finalidad del contrato y las funciones a desarrollar por parte del contratado.

Analiza que el Proyecto de Contrato haya sido comprometido presupuestariamente y financieramente; que el monto del contrato aparezca en letra y número, incluyendo la exactitud de los valores descritos. También, que en el contrato se hayan considerados la fuente de financiamiento y las condiciones de pago.

Solicita presencia de la persona seleccionada con los timbres fiscales por el valor del contrato. El contratista entrega timbres fiscales para que se adhieran al contrato y procede a estampar su rúbrica aceptando la relación contractual.

Elabora memorando donde se indica la corrección de lo actuado en los pasos anteriores, luego del análisis realizado al contrato y firma del contratista.

No 26358-B

103

Remite el proyecto de contrato y documentación sustentadora con el memorando respectivo, al nivel jerárquico correspondiente, ya sea el (la) Director (a) Ejecutivo (a) o Junta Directiva del Patronato, de acuerdo al monto que están facultados para autorizar.

Cumplido a satisfacción el control interno del contrato se remite a la Dirección Ejecutiva o Junta Directiva del Patronato.

> $\mathbf{i}$ . Director (a) Ejecutivo (a) o Junta Directiva del Patronato:

De no tener objeción, firma autorizando el Contrato de acuerdo a la capacidad establecida por ley. Director (a) ejecutivo (a) autoriza montos hasta cien mil balboas (B/.100,000.00); la Junta Directiva del Patronato por más de cien mil balboas (B/.100,000.00)

Remite el Contrato y expediente a Fiscalización.

 $\mathbf{j}$ . Unidad de Fiscalización de la CGR:

Recibe el Contrato y expediente, el fiscalizador procede a revisar las acciones previas realizadas por el Patronato, con la finalidad de verificar que las mismas se hayan dado de acuerdo a las normas legales que regulan la materia.

Finalizada la acción de fiscalización a los documentos, -de estar todo correcto-, el Jefe de Fiscalización refrenda el Contrato, de acuerdo a la capacidad de firmar por delegación; de lo contrario, se enviará al funcionario con capacidad por parte de la Contraloría General para su refrendo.

Remite los documentos a la Dirección Administrativa.

Dirección Administrativa:  $\mathbf{k}$ 

Recibe el Contrato perfeccionado conjuntamente con el expediente.

Notifica del nombramiento al personal contratado para que inicie labores. Actualiza el expediente al incorporar el contrato. Archiva expediente. Distribuye original v copias:

- Original Archivo de la Dirección.
- 1ra. copia
- Contratista. Contabilidad.
- 2da. copia 3ra. Copia Fiscalización
- 

### 3. Trámite del Contrato de Suministro.

 $\overline{a}$ Unidad Compra/Almacén:

Establece la necesidad de provisión para lograr los objetivos del patronato. Elabora la forma Requisición (Ver forma  $N^{\circ}$  2) indicando el bien y precio de referencia o de mercado, en original y copia. Remite la Requisición con memorando a la Dirección Administrativa.

> $h$ Dirección Administrativa

Analiza la solicitud y los datos de la Requisición, sobre la necesidad de contratar suministro.

Aprueba iniciar la gestión para contratar en base a la Requisición, la cual se envía a la Unidad de Presupuesto.

> Unidad de Presupuesto:  $\mathbf{c}$

En base a los datos de la Requisición, verifica la partida y saldo presupuestario que corresponde, para identificar la disponibilidad existente.

De existir partida y saldo suficiente, registra en el control de partida, la correspondiente al presupuesto de gasto seleccionada, por la cuantía estimada para contratar el servicio; esta cantidad se restringe provisionalmente.

Sella y firma la Requisición como constancia de la operación realizada. Concluido la operación el contrato se remite a la Unidad de Contabilidad.

> $d_{\cdot}$ Unidad de Compras:

Prepara el Acto Público, basándose en las "Condiciones generales para el desarrollo de Pliegos de Cargo". Identifica los datos de la Requisición para la referencia del bien y precio respectivo.

Establece las especificaciones técnicas requeridas, en coordinación con las unidades administrativas del SUME - 911 que guarden relación con este tipo de contrato (Unidades Operativas, Asesoría Legal, otras).

Realiza la convocatoria y celebra el acto público, según el método de selección de contratista que se indica en la ley de contratación pública vigente.

Adjudica mediante Resolución Motivada y solicita fianza en el plazo que señala el reglamento de la ley de contratación.

Envía expediente con resultados del acto público a la Unidad de Asesoría Legal.

Unidad de Asesoría Legal:  $e<sub>1</sub>$ 

De acuerdo al resultado del acto público y la respectiva adjudicación, se elabora el proyecto de contrato (ver modelo de contrato en Anexo 2), en original y tres (3) copias. Remite el proyecto de contrato y expediente a la Unidad de Presupuesto.

> f. Unidad de Presupuesto:

Verifica el valor establecido en el proyecto de contrato y la partida con el saldo presupuestario asignado e identifica en el control de partida el registro de la Requisición del acto público en referencia, para determinar las variaciones. También, verifica el saldo disponible de la partida.

Registra en control de contrato, las generales y el valor del mismo, liberando la cuantía restringida provisionalmente con la requisición en el control de partida, agregando saldo o disminuyéndolo por la cantidad que indica el contrato.

> Unidad de Contabilidad:  $Q_{\cdot}$

Recibe el proyecto de contrato y efectúa el registro contable correspondiente. Sella y firma como constancia de lo actuado.

Remite el proyecto de contrato a la Dirección Administrativa.

 $h_{\cdot}$ Dirección Administrativa:

Examina las generales del provecto de contrato, timbres fiscales, duración y finalidad del contrato y las funciones a desarrollar por parte del contratado.

Analiza que el proyecto de contrato haya sido comprometido presupuestariamente y financieramente; que el monto del contrato aparezca en letra y número, incluyendo la exactitud de los valores descritos. También, que en el contrato se havan considerados la fuente de financiamiento y las condiciones de pago.

Solicita presencia de la persona seleccionada con los timbres fiscales por el valor del contrato. El contratista entrega timbres fiscales para que se adhieran al contrato y procede a estampar su rúbrica aceptando la relación contractual.

Elabora memorando donde se indica la corrección de lo actuado en los pasos anteriores, luego del análisis realizado al contrato y firma del contratista.

Remite el proyecto de contrato y documentación sustentadora con el memorando respectivo, al nivel jerárquico correspondiente, ya sea el (la) Director (a) Ejecutivo (a) o Junta Directiva del Patronato, de acuerdo al monto que están facultados para autorizar.

Cumplido a satisfacción el control interno del contrato se remite a la Dirección Ejecutiva o Junta Directiva del Patronato.

- 106
- $\mathbf{i}$ . Director (a) Ejecutivo (a) o Junta Directiva del Patronato:

De no tener objeción, firma autorizando el contrato de acuerdo a la capacidad establecida por ley. Director (a) ejecutivo (a) autoriza montos hasta cien mil balboas (B/.100,000.00); la Junta Directiva del Patronato por más de cien mil balboas (B/.100,000.00)

Remite el contrato y expediente a Fiscalización.

Unidad de Fiscalización de la CGR: j.

Recibe el Contrato y expediente, el fiscalizador procede a revisar las acciones previas realizadas por el Patronato, con la finalidad de verificar que las mismas se hayan dado de acuerdo a las normas legales que regulan la materia.

Finalizada la acción de fiscalización a los documentos, -de estar todo correcto-, el Jefe de Fiscalización refrenda el contrato, de acuerdo a la capacidad de firmar por delegación; de lo contrario, se enviará al funcionario con capacidad por parte de la Contraloría General para su refrendo.

Remite los documentos a la Unidad de Compras.

 $k_{\cdot}$ Unidad de Compras:

Recibe el Contrato perfeccionado conjuntamente con el expediente.

Notifica al proveedor para que retire el contrato.

Actualiza el expediente al incorporar el contrato. Archiva expediente. Distribuye original y copias:

- Original Archivo de Dirección Administrativa.
	- 1ra. copia Proveedor.
	- 2da. copia Almacén.
- 3ra. Copia Contabilidad.

#### $\overline{4}$ . Trámite del Contrato de Obra.

Unidad Compra/Almacén:  $\overline{a}$ 

Establece la necesidad de infraestructura para lograr los objetivos del patronato.

Elabora la forma Requisición (Ver forma  $N^{\circ}$  2) indicando el objeto y precio de referencia o de mercado, en original y copia. Remite la Requisición con memorando a la Dirección Administrativa.

> Dirección Administrativa  $\mathbf b$ .

Analiza la solicitud y los datos de la Requisición, sobre la necesidad de contratar.

Aprueba iniciar la gestión para contratar en base a la Requisición, la cual se envía a la Unidad de Presupuesto.

> Unidad de Presupuesto:  $\mathbf{c}$

En base a los datos de la Requisición, verifica la partida y saldo presupuestario que corresponde, para identificar la disponibilidad existente.

De existir partida y saldo suficiente, registra en el control de partida, la correspondiente al presupuesto de gasto seleccionada, por la cuantía estimada para contratar el servicio; esta cantidad se restringe provisionalmente.

Sella y firma la Requisición como constancia de la operación realizada. Concluido la operación el contrato se remite a la Unidad de Contabilidad.

> $\mathbf{d}$ . Unidad de Compras:

Prepara el Acto Público, basándose en las "Condiciones generales para el desarrollo de Pliegos de Cargo". Identifica los datos de la Requisición para la referencia del objeto y precio respectivo.

Establece las especificaciones técnicas requeridas, en coordinación con las unidades administrativas del SUME - 911 que guarden relación con este tipo de contrato (Unidades Operativas, Asesoría Legal, otras).

Realiza la convocatoria y celebra el acto público, según el método de selección de contratista que se indica en la ley de contratación pública vigente.

Adjudica mediante Resolución Motivada y solicita fianza en el plazo que señala el reglamento de la ley de contratación.

Envía expediente con resultados del acto público a la Unidad de Asesoría Legal.

Unidad de Asesoría Legal: e.

De acuerdo al resultado del acto público y la respectiva adjudicación, se elabora el proyecto de contrato (ver modelo de contrato en Anexo 2), en original y tres  $(3)$  copias.

Remite el proyecto de contrato y expediente a la Unidad de Presupuesto.

f. Unidad de Presupuesto:

Verifica el valor establecido en el proyecto de contrato y la partida con el saldo presupuestario asignado e identifica en el control de partida el registro de la Requisición del acto público en referencia, para determinar las variaciones. También, verifica el saldo disponible de la partida.

Registra en control de contrato, las generales y el valor del mismo, liberando la cuantía restringida provisionalmente con la requisición en el control de partida, agregando saldo o disminuyéndolo por la cantidad que indica el contrato.

> Unidad de Contabilidad:  $\mathbf{Q}$ .

Recibe el proyecto de contrato y efectúa el registro contable correspondiente.

Sella y firma como constancia de lo actuado.

Remite el proyecto de contrato a la Dirección Administrativa.

Dirección Administrativa:  $\mathbf{h}$ .

Examina las generales del proyecto de contrato, timbres fiscales, duración y finalidad del contrato y las funciones a desarrollar por parte del contratado.

Analiza que el proyecto de contrato haya sido comprometido presupuestariamente y financieramente; que el monto del contrato aparezca en letra y número, incluyendo la exactitud de los valores descritos. También, que en el contrato se hayan considerados la fuente de financiamiento y las condiciones de pago.

Solicita la presencia de la persona seleccionada con los timbres fiscales por el valor del contrato. El contratista entrega timbres fiscales para que se adhieran al contrato y procede a estampar su rúbrica aceptando la relación contractual.

Elabora memorando donde se indica la corrección de lo actuado en los pasos anteriores, luego del análisis realizado al contrato y firma del contratista.

Remite el proyecto de contrato y documentación sustentadora con el memorando respectivo, al nivel jerárquico correspondiente, ya sea el (la) Director (a) Ejecutivo (a) o Junta Directiva del Patronato, de acuerdo al monto que están facultados para autorizar.
109

Cumplido a satisfacción el control interno del contrato se remite a la Dirección Ejecutiva o Junta Directiva del Patronato.

> Director (a) Ejecutivo (a) o Junta Directiva del Patronato: i.

De no tener objeción, firma autorizando el contrato de acuerdo a la capacidad establecida por lev. Director (a) ejecutivo (a) autoriza montos hasta cien mil balboas (B/.100,000.00); la Junta Directiva del Patronato por más de cien mil balboas (B/.100,000.00)

Remite el Contrato y expediente a Fiscalización.

j. Unidad de Fiscalización de la CGR:

Recibe el Contrato y expediente, el fiscalizador procede a revisar las acciones previas realizadas por el Patronato, con la finalidad de verificar que las mismas se hayan dado de acuerdo a las normas legales que regulan la materia.

Finalizada la acción de fiscalización a los documentos. - de estar todo correcto-, el Jefe de Fiscalización refrenda el contrato, de acuerdo a la capacidad de firmar por delegación; de lo contrario, se enviará al funcionario con capacidad por parte de la Contraloría General para su refrendo.

Remite los documentos a la Unidad de Compras.

 $\mathbf{k}$ . Unidad de Compras:

Recibe el contrato perfeccionado conjuntamente con el expediente.

Notifica al proveedor para que retire el contrato.

Actualiza el expediente al incorporar el contrato. Archiva expediente. Distribuye original y copias:

- Original Archivo de Dirección Administrativa.
- 1ra. copia Proveedor.
- 2da. copia Almacén.  $\bullet$
- 3ra. Copia Contabilidad.
- 5. Trámite del Contrato de Mantenimiento.
	- Unidad Compra/Almacén:  $\overline{a}$ .

Establece la necesidad de mantenimiento de bien o servicio para lograr los objetivos del patronato.

110

Elabora la forma Requisición (Ver forma  $N^{\circ}$  2) indicando el objeto y precio de referencia o de mercado, en original y copia. Remite la Requisición con memorando a la Dirección Administrativa.

> Dirección Administrativa  $\mathbf{b}$ .

Analiza la solicitud y los datos de la Requisición, sobre la necesidad de contratar.

Aprueba iniciar la gestión para contratar en base a la Requisición, la cual se envía a la Unidad de Presupuesto.

> Unidad de Presupuesto:  $\mathbf{c}$

En base a los datos de la Requisición, verifica la partida y saldo presupuestario que corresponde, para identificar la disponibilidad existente.

De existir partida y saldo suficiente, registra en el control de partida, la correspondiente al presupuesto de gasto seleccionada, por la cuantía estimada para contratar el servicio; esta cantidad se restringe provisionalmente.

Sella y firma la Requisición como constancia de la operación realizada. Concluido la operación el contrato se remite a la Unidad de Contabilidad.

> Unidad de Compras:  $d_{\cdot}$

Prepara el Acto Público, basándose en las "Condiciones generales para el desarrollo de Pliegos de Cargo". Identifica los datos de la Requisición para la referencia del objeto y precio respectivo.

Establece las especificaciones técnicas requeridas, en coordinación con las unidades administrativas del SUME - 911 que guarden relación con este tipo de contrato (Unidades Operativas, Asesoría Legal, otras).

Realiza la convocatoria y celebra el acto público, según el método de selección de contratista que se indica en la ley de contratación pública vigente.

Adjudica mediante Resolución Motivada y solicita fianza en el plazo que señala el reglamento de la ley de contratación.

Envía expediente con resultados del acto público a la Unidad de Asesoría Legal.

Unidad de Asesoría Legal: e.

De acuerdo al resultado del acto público y la respectiva adjudicación, se elabora el proyecto de contrato (ver modelo de contrato en Anexo 2), en original y tres  $(3)$  copias.

Remite el proyecto de contrato y expediente a la Unidad de Presupuesto.

 $f$ Unidad de Presupuesto:

Verifica el valor establecido en el proyecto de contrato y la partida con el saldo presupuestario asignado e identifica en el control de partida el registro de la Requisición del acto público en referencia, para determinar las variaciones. También, verifica el saldo disponible de la partida.

Registra en control de contrato, las generales y el valor del mismo, liberando la cuantía restringida provisionalmente con la requisición en el control de partida, agregando saldo o disminuyéndolo por la cantidad que indica el contrato.

> Unidad de Contabilidad:  $\mathbf{\underline{\alpha}}$ .

Recibe el Proyecto de Contrato y efectúa el registro contable correspondiente. Sella y firma como constancia de lo actuado.

Remite el Proyecto de Contrato a la Dirección Administrativa.

Dirección Administrativa:  $h_{\perp}$ 

Examina las generales del proyecto de contrato, timbres fiscales, duración y finalidad del contrato y las funciones a desarrollar por parte del contratado.

Analiza que el proyecto de contrato haya sido comprometido presupuestariamente y financieramente; que el monto del contrato aparezca en letra y número, incluyendo la exactitud de los valores descritos. También, que en el contrato se havan considerados la fuente de financiamiento y las condiciones de pago.

Solicita la presencia de la persona seleccionada con los timbres fiscales por el valor del contrato. El contratista entrega timbres fiscales para que se adhieran al contrato y procede a estampar su rúbrica aceptando la relación contractual.

Elabora memorando donde se indica la corrección de lo actuado en los pasos anteriores, luego del análisis realizado al contrato y firma del contratista.

Remite el provecto de contrato y documentación sustentadora con el memorando respectivo, al nivel jerárquico correspondiente, ya sea el (la) Director (a) Ejecutivo (a) o Junta Directiva del Patronato, de acuerdo al monto que están facultados para autorizar.

Cumplido a satisfacción el control interno del contrato se remite a la Dirección Ejecutiva o Junta Directiva del Patronato.

> $\mathbf{i}$ . Director (a) Ejecutivo (a) o Junta Directiva del Patronato:

De no tener objeción, firma autorizando el contrato de acuerdo a la capacidad establecida por ley. Director (a) ejecutivo (a) autoriza montos hasta cien mil balboas (B/.100,000.00); la Junta Directiva del Patronato por más de cien mil balboas (B/.100,000.00)

Remite el Contrato y expediente a Fiscalización.

Unidad de Fiscalización de la CGR: j.

Recibe el contrato y expediente, el fiscalizador procede a revisar las acciones previas realizadas por el Patronato, con la finalidad de verificar que las mismas se hayan dado de acuerdo a las normas legales que regulan la materia.

Finalizada la acción de fiscalización a los documentos, -de estar todo correcto-, el Jefe de Fiscalización refrenda el contrato, de acuerdo a la capacidad de firmar por delegación; de lo contrario, se enviará al funcionario con capacidad por parte de la Contraloría General para su refrendo.

Remite los documentos a la Unidad de Compras.

 $k_{\cdot}$ Unidad de Compras:

Recibe el contrato perfeccionado conjuntamente con el expediente.

Notifica al proveedor para que retire el contrato.

Actualiza el expediente al incorporar el contrato. Archiva expediente. Distribuye original y copias:

- Original Archivo de Dirección Administrativa.
- 1ra. copia Proveedor.
- 2da. copia Almacén.
- Contabilidad. 3ra. Copia

#### 6. Trámite del Contrato de Arrendamiento.

Unidad Compra/Almacén:  $\overline{a}$ .

Establece la necesidad de arrendamiento de bien o servicio o infraestructura para lograr los objetivos del patronato.

Elabora la forma Requisición (Ver forma  $N^{\circ}$  2) indicando el objeto y precio de referencia o de mercado, en original y copia. Remite la Requisición con memorando a la Dirección Administrativa.

> $\mathbf b$ . Dirección Administrativa

Analiza la solicitud y los datos de la Requisición, sobre la necesidad de contratar.

Aprueba iniciar la gestión para contratar en base a la Requisición, la cual se envía a la Unidad de Presupuesto.

> Unidad de Presupuesto:  $\mathbf{c}$ .

En base a los datos de la Requisición, verifica la partida y saldo presupuestario que corresponde, para identificar la disponibilidad existente.

De existir partida y saldo suficiente, registra en el control de partida, la correspondiente al presupuesto de gasto seleccionada, por la cuantía estimada para contratar el servicio; esta cantidad se restringe provisionalmente.

Sella y firma la Requisición como constancia de la operación realizada. Concluido la operación el contrato se remite a la Unidad de Contabilidad.  $d_{\cdot}$ 

Unidad de Compras:

Prepara el Acto Público, basándose en las "Condiciones generales para el desarrollo de Pliegos de Cargo". Identifica los datos de la Requisición para la referencia del objeto y precio respectivo.

Establece las especificaciones técnicas requeridas, en coordinación con las unidades administrativas del SUME - 911 que guarden relación con este tipo de contrato (Unidades Operativas, Asesoría Legal, otras).

Realiza la convocatoria y celebra el acto público, según el método de selección de contratista que se indica en la ley de contratación pública vigente.

Adjudica mediante Resolución Motivada y solicita fianza en el plazo que señala el reglamento de la ley de contratación.

Envía expediente con resultados del acto público a la Unidad de Asesoría Legal.

e. Unidad de Asesoría Legal:

De acuerdo al resultado del acto público y la respectiva adjudicación, se elabora el Proyecto de Contrato (ver modelo de contrato en Anexo 2), en original y tres  $(3)$  copias.

Remite el proyecto de contrato y expediente a la Unidad de Presupuesto.

 $f$ . Unidad de Presupuesto:

Verifica el valor establecido en el proyecto de contrato y la partida con el saldo presupuestario asignado e identifica en el control de partida el registro de la Digitalizado por la Asamblea Nacional

Requisición del acto público en referencia, para determinar las variaciones. También, verifica el saldo disponible de la partida.

Registra en control de contrato, las generales y el valor del mismo, liberando la cuantía restringida provisionalmente con la requisición en el control de partida, agregando saldo o disminuyéndolo por la cantidad que indica el contrato.

> Unidad de Contabilidad:  $\mathbf{\underline{\alpha}}$ .

Recibe el proyecto de contrato y efectúa el registro contable correspondiente.

Sella y firma como constancia de lo actuado. Remite el proyecto de contrato a la Dirección Administrativa.

> $h_{\cdot}$ Dirección Administrativa:

Examina las generales del provecto de contrato, timbres fiscales, duración y finalidad del contrato y las funciones a desarrollar por parte del contratado.

Analiza que el proyecto de contrato haya sido comprometido presupuestariamente y financieramente; que el monto del contrato aparezca en letra y número, incluyendo la exactitud de los valores descritos. También, que en el contrato se hayan considerados la fuente de financiamiento y las condiciones de pago.

Solicita la presencia de la persona seleccionada con los timbres fiscales por el valor del contrato. El contratista entrega timbres fiscales para que se adhieran al contrato y procede a estampar su rúbrica aceptando la relación contractual.

Elabora memorando donde se indica la corrección de lo actuado en los pasos anteriores, luego del análisis realizado al contrato y firma del contratista.

Remite el contrato y documentación sustentadora con el memorando respectivo, al nivel jerárquico correspondiente, ya sea el (la) Director (a) Ejecutivo (a) o Junta Directiva del Patronato, de acuerdo al monto que están facultados para autorizar.

Cumplido a satisfacción el control interno del contrato se remite a la Dirección Ejecutiva o Junta Directiva del Patronato.

> Director (a) Ejecutivo (a) o Junta Directiva del Patronato:  $\mathbf{i}$ .

De no tener objeción, firma autorizando el contrato de acuerdo a la capacidad establecida por lev. Director (a) ejecutivo (a) autoriza montos hasta cien mil balboas (B/.100,000.00); la Junta Directiva del Patronato por más de cien mil balboas (B/.100,000.00)

Remite el contrato y expediente a Fiscalización.

 $\mathbf{i}$ . Unidad de Fiscalización de la CGR:

Recibe el contrato y expediente, el fiscalizador procede a revisar las acciones previas realizadas por el Patronato, con la finalidad de verificar que las mismas se hayan dado de acuerdo a las normas legales que regulan la materia.

Finalizada la acción de fiscalización a los documentos, -de estar todo correcto-, el Jefe de Fiscalización refrenda el contrato, de acuerdo a la capacidad de firmar por delegación; de lo contrario, se enviará al funcionario con capacidad por parte de la Contraloría General para su refrendo.

Remite los documentos a la Unidad de Compras.

Unidad de Compras: k.

Recibe el Contrato perfeccionado conjuntamente con el expediente.

Notifica al proveedor para que retire el contrato.

Actualiza el expediente al incorporar el contrato. Archiva expediente. Distribuye original y copias:

- Archivo de Dirección Administrativa. Original
	- 1ra. copia Proveedor.
- 2da. copia Almacén.
- 3ra. Copia Contabilidad.

#### PROCEDIMIENTO DE RECEPCIÓN, CUSTODIA Y DESPACHO DE  $C_{\cdot}$ ALMACÉN.

## Controles Internos para el Manejo de los activos fijos:

- La Unidad de Almacén encargada de la proveeduría, cada vez que se  $\bullet$ adquiera o despache un activo fijo, atenderá el principio de "Unidad de Almacén". Dicho principio consiste en el Registro – Control de entrada y salida, aunque en algunos casos, el ingreso del activo fijo se produzca de manera simbólica. Estos procesos (recepción y despacho) debe comunicársele simultánea a la Unidad de Bienes Patrimoniales y a la Unidad Contabilidad.
- Todo activo fijo adquirido debe ingresar físicamente al Almacén, a través del formato "Recepción de Almacén".
- Los activos fijos deben tener adherido en lugar visible una plana con número  $\bullet$ de identidad que permita ubicarlo en el lugar o sitio de destino, en el caso

Digitalizado por la Asamblea Nacional

que los activos sean para entregar en otros sitios, igualmente un colaborador de bienes patrimoniales se debe trasladar al sitio para registrarlos.

- Se debe coordinar tales acciones, con la Unidad de Almacén, Contabilidad,  $\bullet$ Auditoría Interna y Bienes Patrimoniales.
- Los encargados del Almacén tienen la responsabilidad de certificar su conformidad en la Recepción de Almacén, de acuerdo a las especificaciones contenidas en la Orden de Compra, (en los casos de especificaciones técnicas, se apovará con la unidad responsable).
- Periódicamente deben efectuarse auditorias, por partes de la Auditoria  $\bullet$ Interna, para garantizar la adquisición, traslado, donación y descarte de activos fijos, considerando el trámite siguiente:

#### $1.$ Trámite del reconocimiento de los activos fijos

a. Unidad de Almacén: Sección de Almacén

Recibe los Activos Fijos, en base a lo que describe la orden de compra y factura. Luego firma y sella la factura como constancia del recibo de os bienes.

Genera la Recepción de Almacén antes descrita, sella y firma de "Recibido".

Se comunica con la Unidad de Bienes Patrimoniales, sobre la llegada de los activos y distribuye las copias de la factura, recepción de almacén y orden de compra, tanto para Bienes Patrimoniales como para la Unidad de Contabilidad con la finalidad de que se realicen los registros pertinentes.

> $<sub>b</sub>$ </sub> Unidad de Bienes Patrimoniales

Verifica que los activos recibidos sean los descritos en el orden de compra, factura; de ser así, coloca el marbete o placa de identificación a los activos fijos según la unidad administrativa responsable del uso y cuidado del bien.

En caso que el activo fijo necesite ser probado, para verificar su estado correcto de funcionabilidad, el mismo será verificado por la Unidad Técnica Especializada en el área de competencia (Informática, electrónica, electricidad, refrigeración, etc.). Dicha Unidad deberá emitir su opinión técnica que certifique su aprobación antes de proceder con el marbete o placa de control e identificación del activo fijo.

Una vez colocada la placa respectiva, se procede al registro de manera manual o digitalizada (sistema informático) de los activos fijos.

Posteriormente, se genera, según la necesidad de la entidad, el Informe General de los Activos Fijos. El mismo debe mantener balance con los registros contables.

#### $2.$ Trámite de la Recepción de Bienes.

Responsable de la Recepción:  $\mathbf{a}$ 

Confrontará los bienes con la información contenida en la orden de compra, factura comercial y estampará el sello de recibido en esta documentación, si la información es la correcta.

Simultáneamente se confeccionará el documento "Recepción de Almacén" (ver Formulario No. 8), en la cual se detallará toda la información inherente a los bienes que se estén recibiendo, luego entrega al funcionario responsable del área, que está encargado de los registros - Kardek, ya sea de forma automatizada o por tarjetario (manualmente).

Recibe y registra en el tarjetario indicado y estampa el sello de registrado en la copia de la factura y la copia de la orden de compra. De la misma manera se recibirán y registrarán las donaciones anotándose en las líneas de observaciones la entidad o persona donante.

Seguidamente el funcionario encargado de la preparación del informe utilizando el documento Resumen de Recepción de Almacén (Ver Formulario No. 9), lo firmará y entregará al Jefe del Almacén.

> $\mathbf{b}$ . Jefe de Almacén:

Al recibir la documentación, firmará el informe y hará llegar el documento en original, conjuntamente con las copias de las facturas a la Unidad de Contabilidad para el registro. El duplicado del formulario de Resumen de Recepción de Almacén se retendrá para mantenerlo en el archivo correspondiente.

El Almacén llevará un archivo de la documentación cuando se hagan recepciones parciales hasta que sean completados; esta información deberá reportarse al Departamento de Contabilidad en la medida en que los bienes se vayan recibiendo, adicionándose las observaciones correspondientes en el formulario "Recepción de Almacén".

En caso de bienes que sean entregados directamente a las unidades administrativas usuarias, ejemplo: cuando se compra un bien a través de Caja Menuda, esta acción se comunicará al almacén para que proceda a la inspección correspondiente y a su Recepción.

La unidad receptora estampará el sello de "recibido", en la factura y orden de Estos documentos servirán para la preparación del informe de compra. "Recepción de Almacén", y en forma simultánea se confeccionará en la unidad administrativa correspondiente el "Pedido-Comprobante Despacho de Almacén". De esta manera se evidencia la entrada y salida de estos bienes del almacén.

#### $3.$ Trámite de la Custodia de Bienes.

Responsable del almacenamiento: a.

La custodia por almacenamiento consiste en asegurar la conservación y protección de los bienes, su fácil y segura identificación, su rápido manejo, y el máximo aprovechamiento del espacio.

En la custodia de los bienes a través del almacén, se deberá cumplir con lo siguiente:

Los artículos de movimiento rápido deberán almacenarse en sitio en los que se puedan seleccionar y expedir al instante; los de movimiento lento pueden colocarse en lugares más lejanos.

Los artículos se deben almacenar conforme al grado de protección que requiera cada uno de ellos en particular.

La temperatura, la humedad, los riesgos, la caducidad, el costo etc., constituyen factores que deben tenerse presente al asignárseles los lugares respectivos para su custodia.

La disposición ordenada de los artículos deberá contemplarse como un elemento esencial para los fines de localización, protección y surtido.

Para estibar los bienes voluminosos se deberá utilizar la máxima altura disponible en el almacén, tomando en cuenta la capacidad del piso y sobre todo la resistencia del empaque o envase que lo contenga.

Los artículos pequeños deberán ser depositados en anaqueles o casilleros, los cuales deberán estar enumerados adecuadamente con el objeto de facilitar su localización.

Para artículos sueltos es aconsejable utilizar accesorios como: gavetas, cajas, cestos, frascos etc., colocados en el interior de los anaqueles.

Se deberá tener un manejo delicado en aquellos grupos de artículos que requieren movilización y custodia especiales, en virtud de alguna de las siguientes características: baja temperatura, autocombustión, influencias corrosivas, peligro de envenenamiento (por aspiración o ingestión), descomposición y explosión.

Deberán establecerse obligatoriamente medidas prácticas de mantenimiento con el objeto de asegurar la higiene y el aseo en todas las áreas del almacén; evitando la presencia de costales, cartones o cualquier envase en las áreas de depósito.

En el caso en que el almacén custodie bienes que no sean de propiedad de la entidad, tales como confiscada, decomisada, embargada, depositados etc.; deberán ser colocados separadamente de los bienes propios. El registro deberá llevarse en forma igualmente separada.

#### $\overline{4}$ . Trámite del Despacho de Bienes.

Responsable de la distribución:  $\overline{a}$ .

Tomando como base la Requisición, descrita anteriormente, prepara un calendario de entrega de bienes a las distintas unidades administrativas y se hará de conocimiento de éstas sobre las fechas y horas en que deberán ser atendidas.

Para el caso de las compras no programadas (urgentes) se recibe el documento "Pedido Comprobante Despacho de Almacén", en original y dos (2) copias, con la información de los artículos solicitados.

Se consignará en el documento Pedido Comprobante Despacho de Almacén los artículos que efectivamente serán despachados y entrega bienes solicitados.

Se registran los datos de la copia del documento Pedido Comprobante Despacho de Almacén en los distintos tarjetarios de los artículos solicitados.

Al cierre de cada día se deberá preparar en el documento "Resumen de Salida de Almacén" (ver Formulario No. 10), las salidas de bienes del almacén tomando como base la información contenida en el Pedido Comprobante Despacho de Almacén se envía al Jefe de Almacén

> $\mathbf{h}$ Jefe de Almacén:

Al recibir la documentación, firmará el informe y hará llegar el documento en original conjuntamente con las copias de las facturas al Departamento de Contabilidad para el registro.

El duplicado del formulario de Resumen de Pedido Comprobante Despacho de Almacén se retendrá para mantenerlo en el archivo correspondiente.

Se remite a la Unidad de Contabilidad para el registro contable correspondiente.

#### 5. Trámite del Registro de Inventario Perpetuo.

Responsable del registro de bienes del almacén: a.

El sistema de registro puede llevarse de forma manual (tarjetas) o en un sistema de cómputo.

Debe abrirse una tarjeta por cada bien que administre el almacén, en las que se anotarán las entradas, las salidas y saldos, así como el código de identificación del bien, niveles máximos y mínimos de existencia según la programación.

Los documentos fuentes que se utilizarán para el registro serán: entradas "Recepción de Almacén", y para las salidas "Pedido Comprobante Despacho de Almacén".

Los registros en las tarjetas de inventario deberán mantenerse actualizados. Simultáneamente a los controles descritos anteriormente y con el propósito de conocer rápidamente la cantidad existente de un determinado artículo, se abrirá un una "Tarjeta Marbete" (ver formulario No.11), la cual se colocará en el anaquel en donde se encuentre el artículo correspondiente.

Este mecanismo facilitará detectar de manera ágil el movimiento de cada bien.

No 26358-B

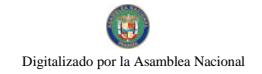

Gaceta Oficial Digital, martes 01 de septiembre de 2009

**FORMAS IMPRESAS** 

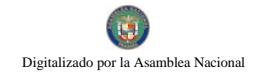

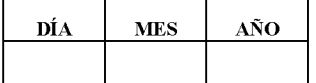

 $\overline{\phantom{a}}$  , and the contract of  $\overline{\phantom{a}}$ 

 $\sim$ 

Formulario Nº 1

## **SUME-911**

## PEDIDO - COMPROBANTE DE DESPACHO DE ALMACEN

SOLICITADO POR: UNITAL ANTISEM AND THE SOLICITADO POR ANTISEM AND THE SOLICITADO POR ANTISEM AND THE SOLID AND THE SOLID AND THE SOLID AND THE SOLID AND THE SOLID AND THE SOLID AND THE SOLID AND THE SOLID AND THE SOLID AND

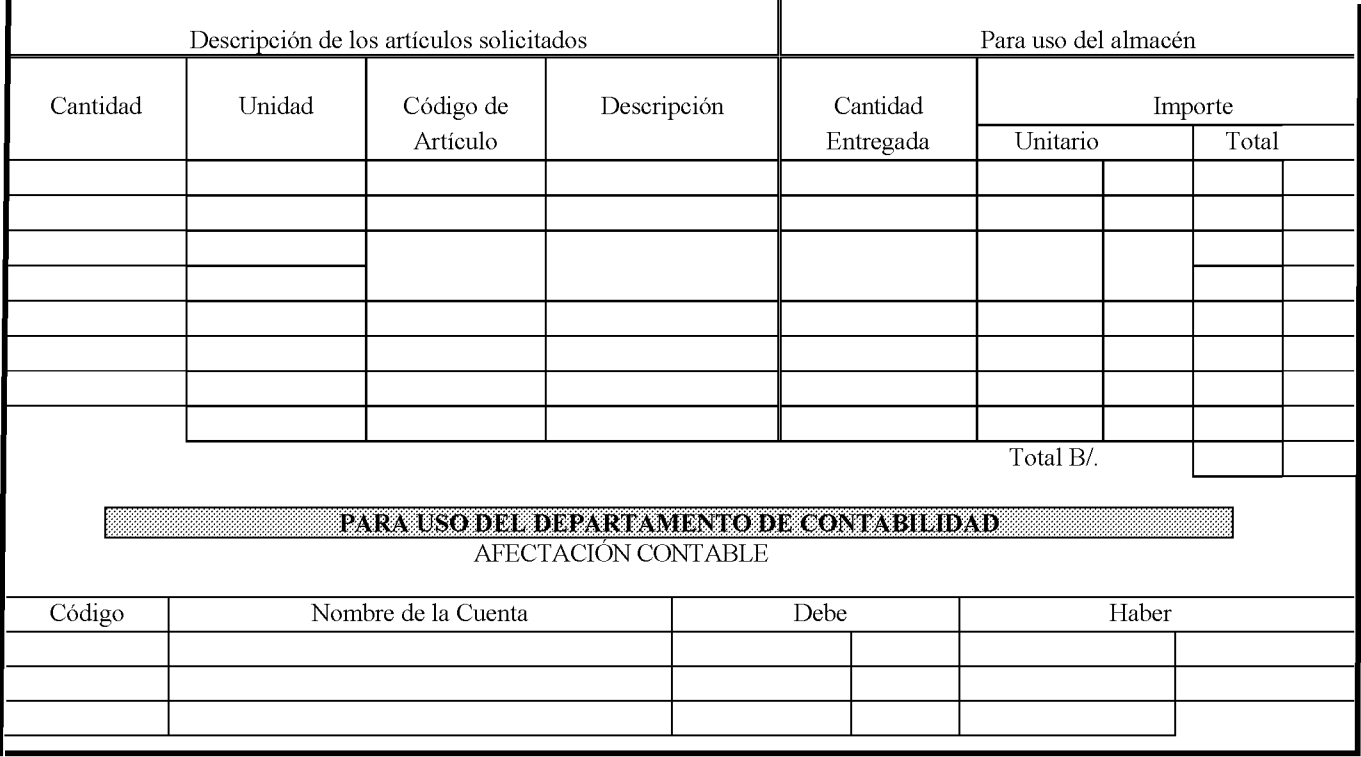

OBSERVACIONES: University of the Contract of the Contract of the Contract of the Contract of the Contract of the Contract of the Contract of the Contract of the Contract of the Contract of the Contract of the Contract of t

 $\overline{\phantom{0}}$ 

123

Formulario Nº 2

## **SUME-911**

# **REQUISICIÓN**

# PARA LA ADQUISICION DE MATERIALES Y SERVICIOS Unidad de Almacén

Fecha:  $\frac{1}{\sqrt{1-\frac{1}{2}}}$ 

 $No.$ 

Preparado por:

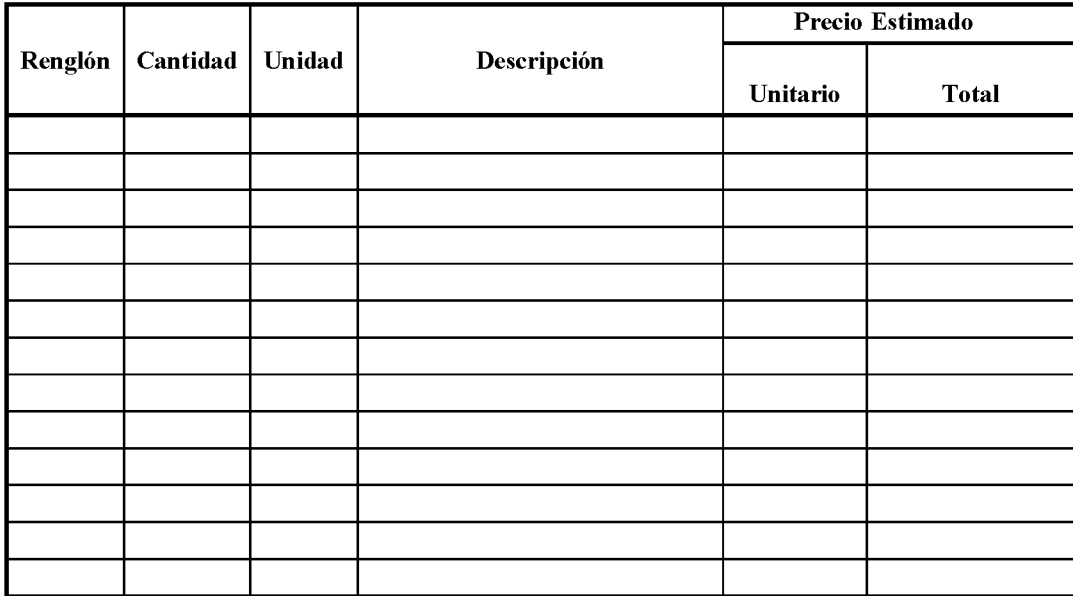

**OBSERVACIONES:** 

Certifico que los materiales solicitados aquí son estrictamente Necesarios para llevar a cabo las funciones del Almacén

Firma del Jefe de Presupuesto Fecha

Firma del Jefe de Almacén Fecha

Firma del Jefe de Compras Fecha Director de Administrativo

Fecha

SOLICITADO POR **APROBADO POR** 

**REVISADO POR** 

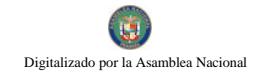

Formulario Nº 3

SUME-811

## ANALISIS DE COTIZACIONES

 $\sim$ 

PANAMÁ, \_\_\_\_\_\_\_ DE \_\_\_\_\_\_\_\_\_\_ DE \_\_\_\_\_\_\_\_\_\_

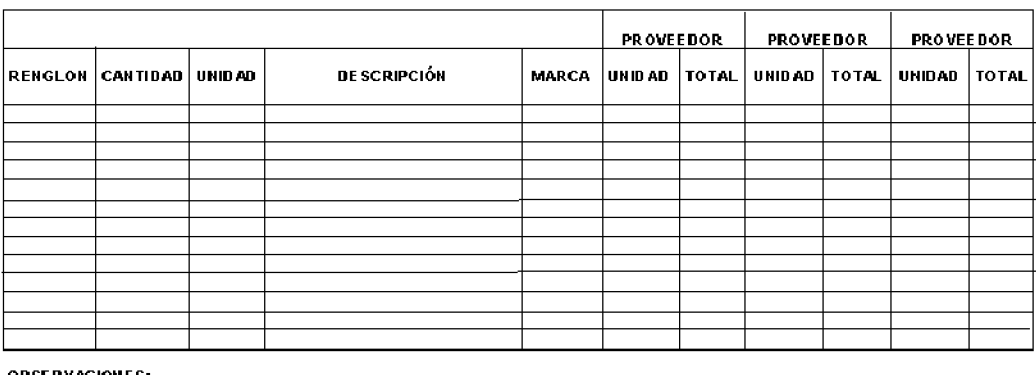

OBSERVACIONES:

SOLICITUD Nº

SOLICITADO POR

**REVISADO POR** 

**APROBADO POR** 

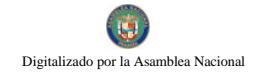

Día | Mes | Año

Señores:

**GARANTÍA DE CUMPLIMIENTO:** 

Valor: Vencimiento: Endoso: Vencimiento:

# REPÚBLICA DE PANAMÁ

**SUME-911** 

# **ORDEN DE COMPRA**

(Indicar Lugar y Fecha)

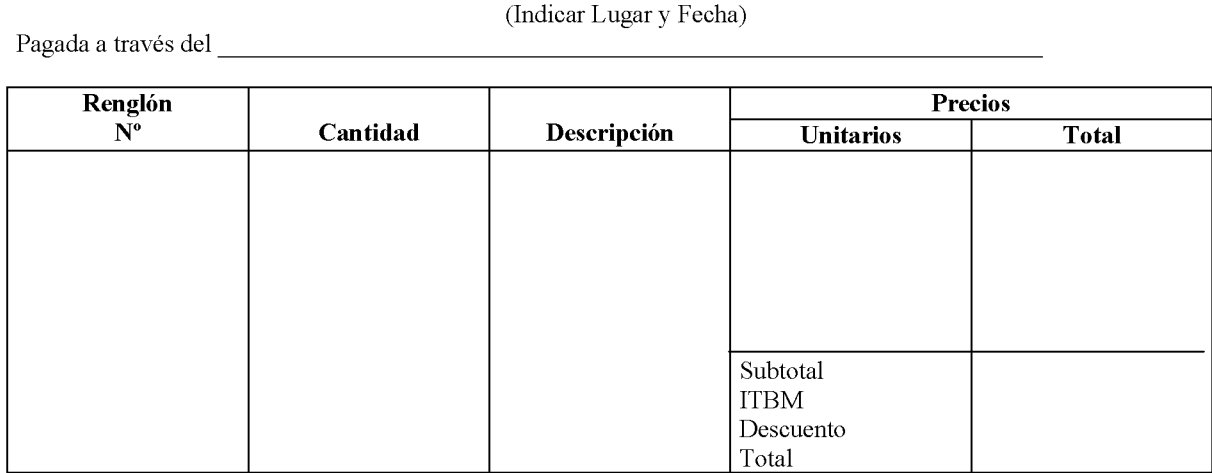

UNIDAD DE COMPRAS DIRECTOR ADMINISTRATIVO DIRECTOR EJECUTIVO

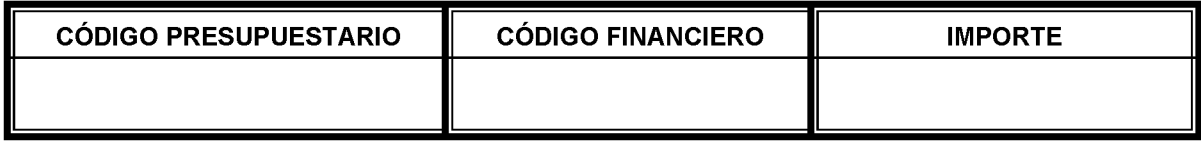

UNIDAD DE PRESUPUSTO

TOTAL CONTRALORÍA GENERAL FISCALIZACIÓN REGISTRO

## **ALMACÉN**

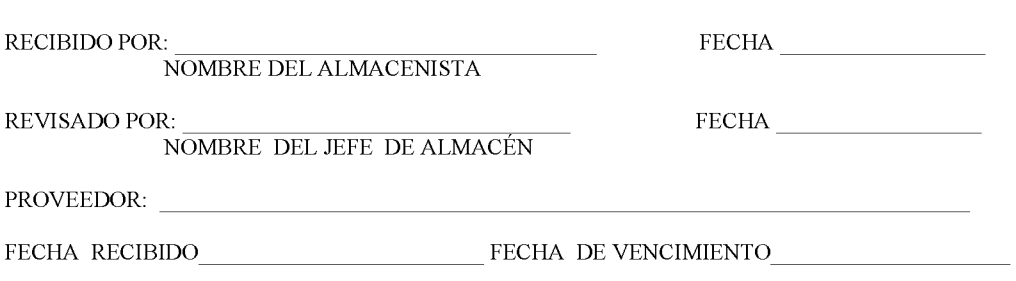

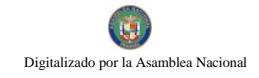

ш

Formulario Nº 5

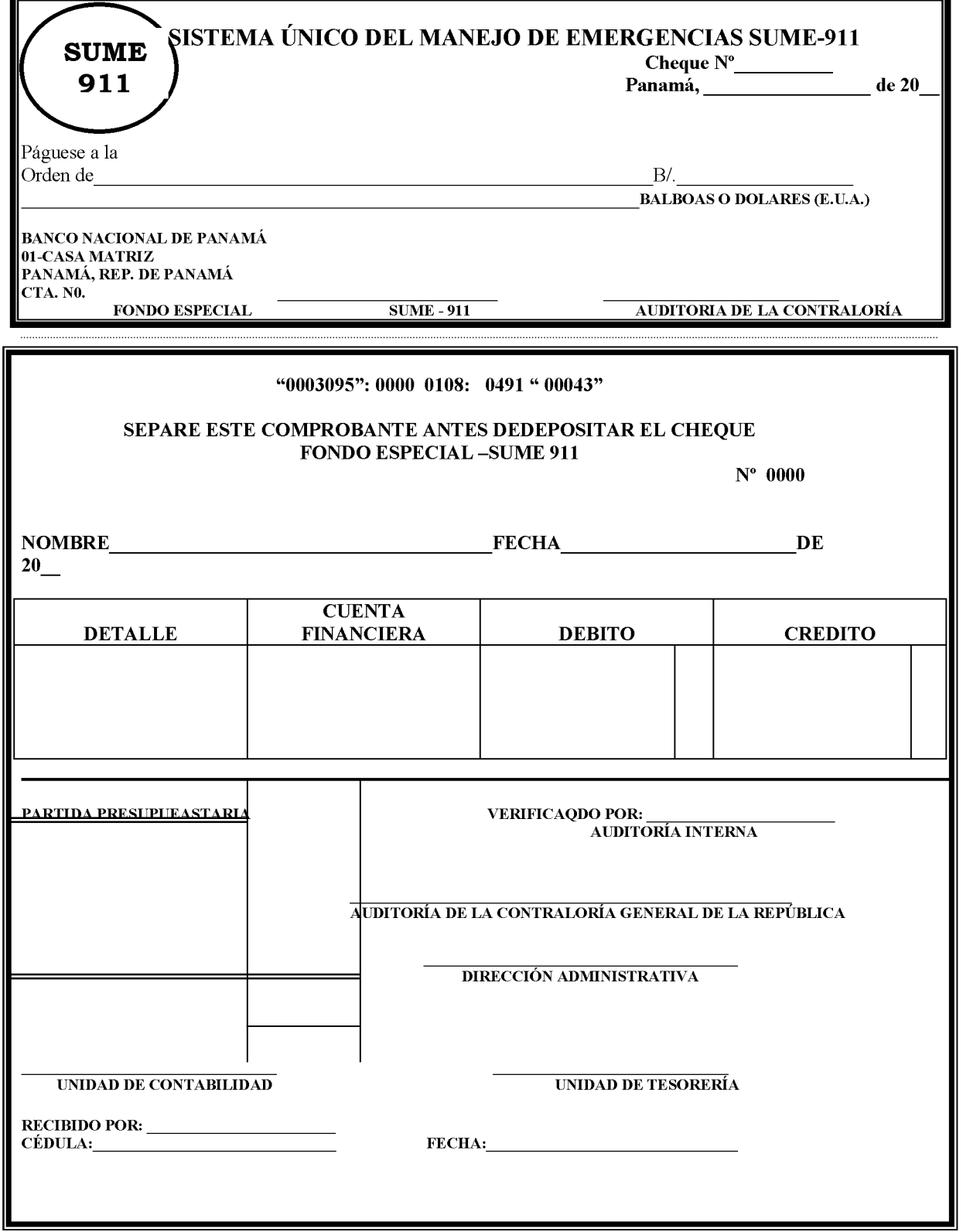

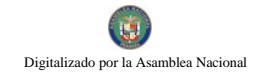

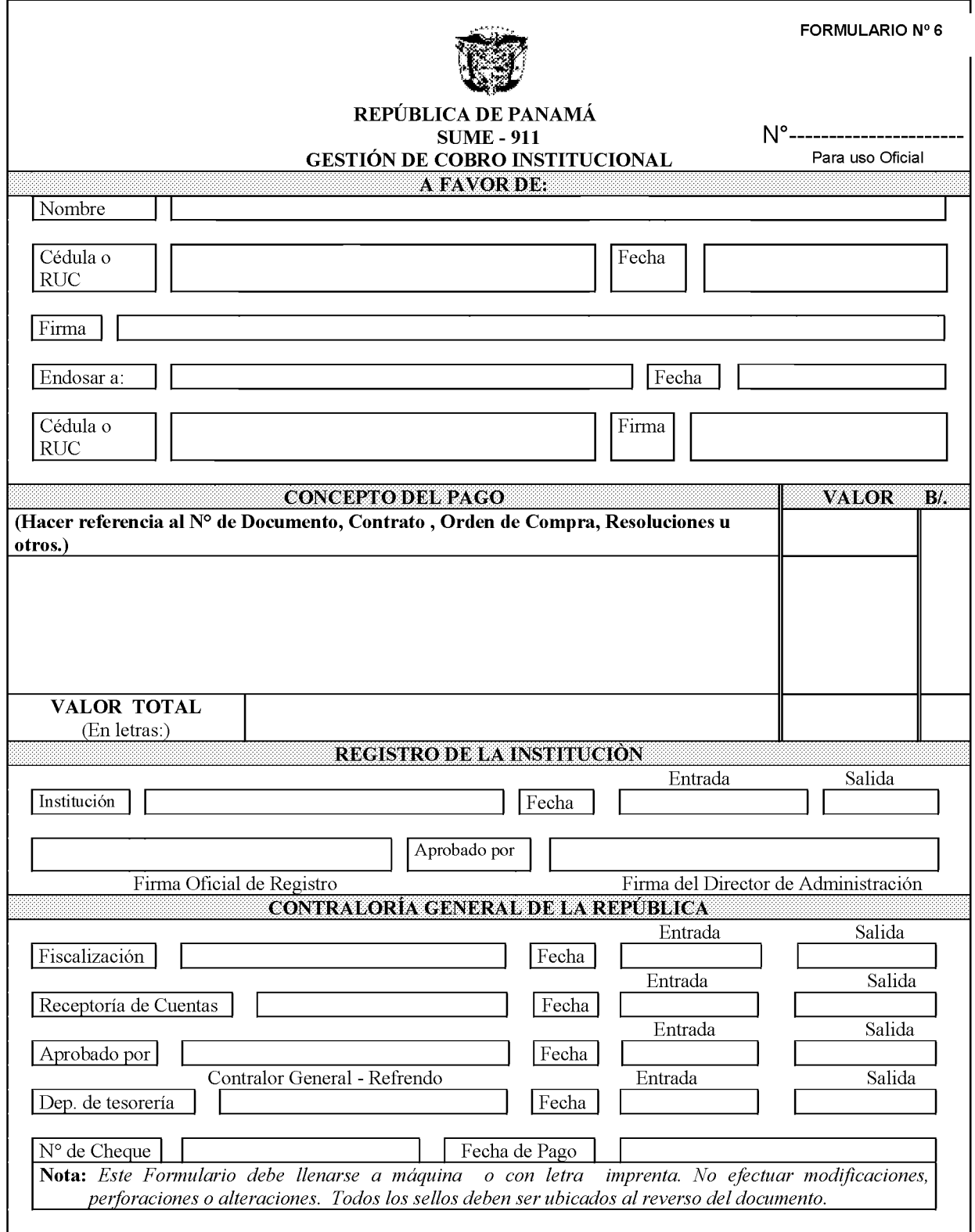

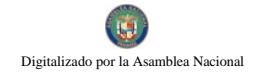

Formulario Nº 7

## REPÚBLICA DE PANAMÁ **SUME - 911**

## SOLICITUD DE VIÁTICO

# **DATOS GENERALES:**

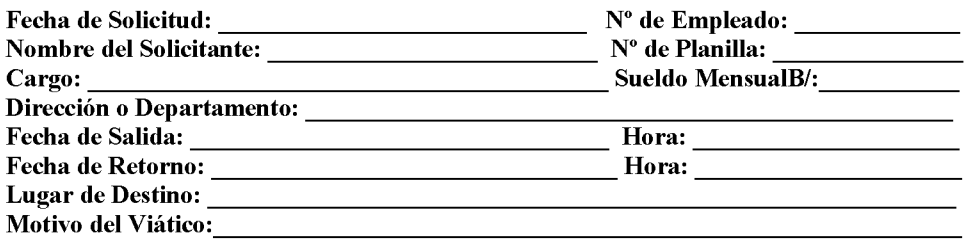

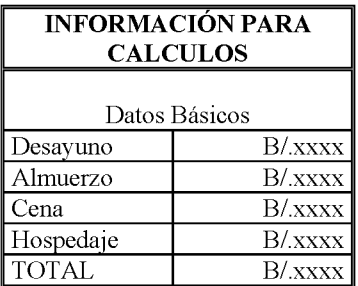

## A. VIATICOS COMPLETOS:

 $N^{\circ}$  de Días \_\_\_\_ x B/.XX.00 = B/. \_\_\_\_\_

## **B. VIÁTICOS PARCIALES:**

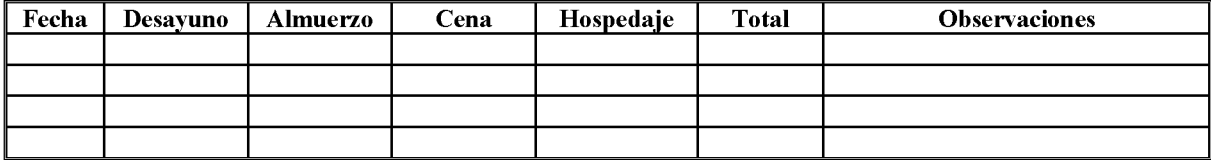

## C. OTROS GASTOS

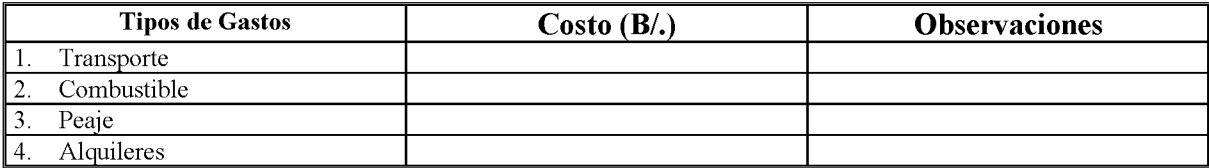

Total de Otros Gastos: B/.<br>Gran Total(A+B+C): B/.

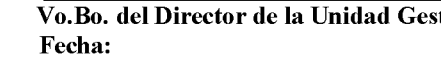

Firma del Solicitante Cédula\_

stora

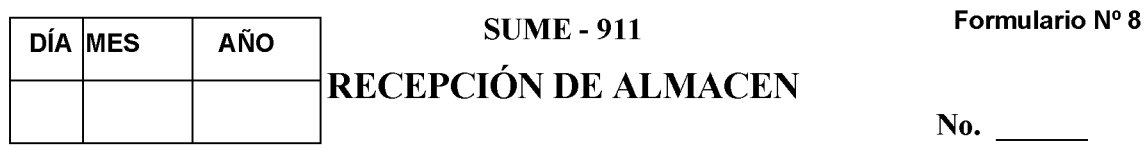

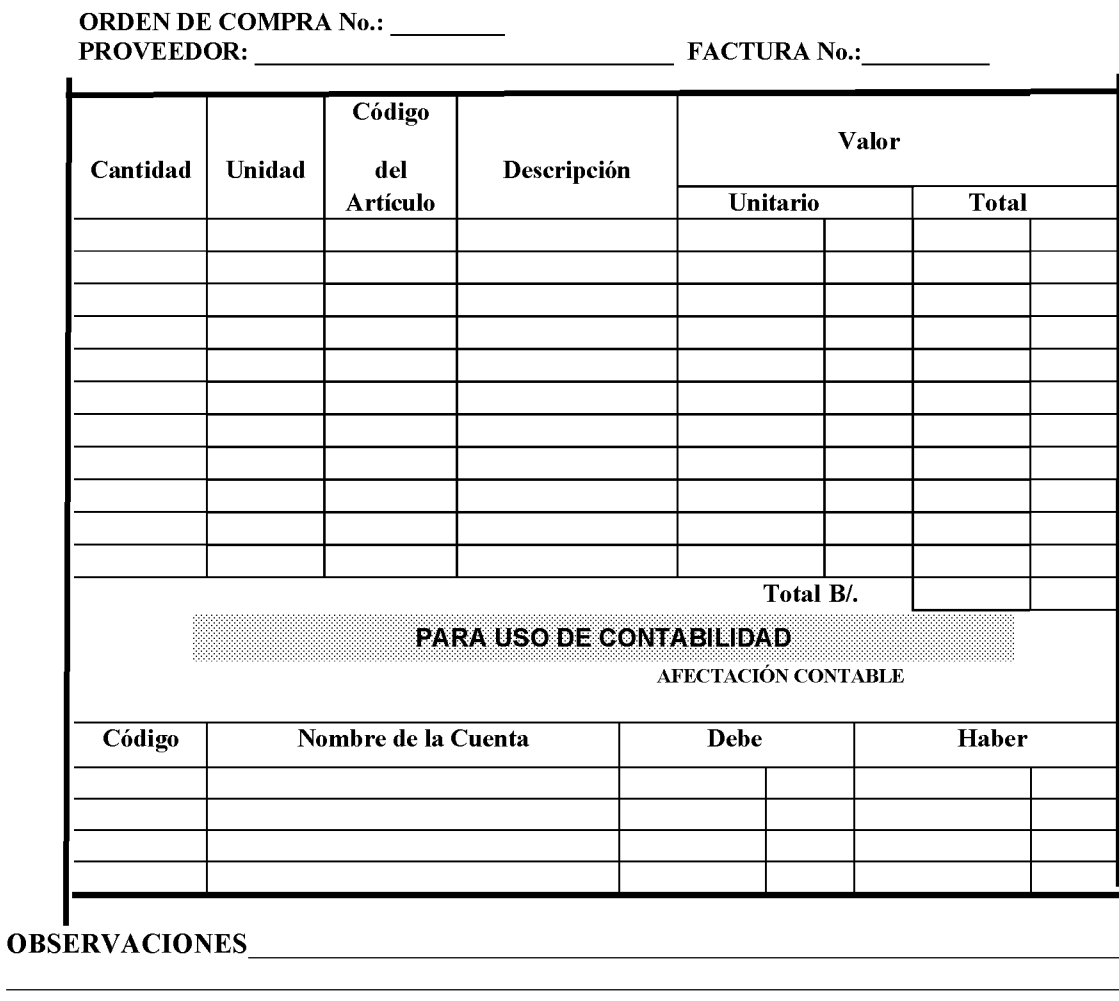

Revisado por

Recibido por

Fecha:  $\frac{1}{\sqrt{2}}$ 

Fecha:  $\frac{\frac{1}{2}}{\frac{1}{2}}$ 

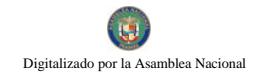

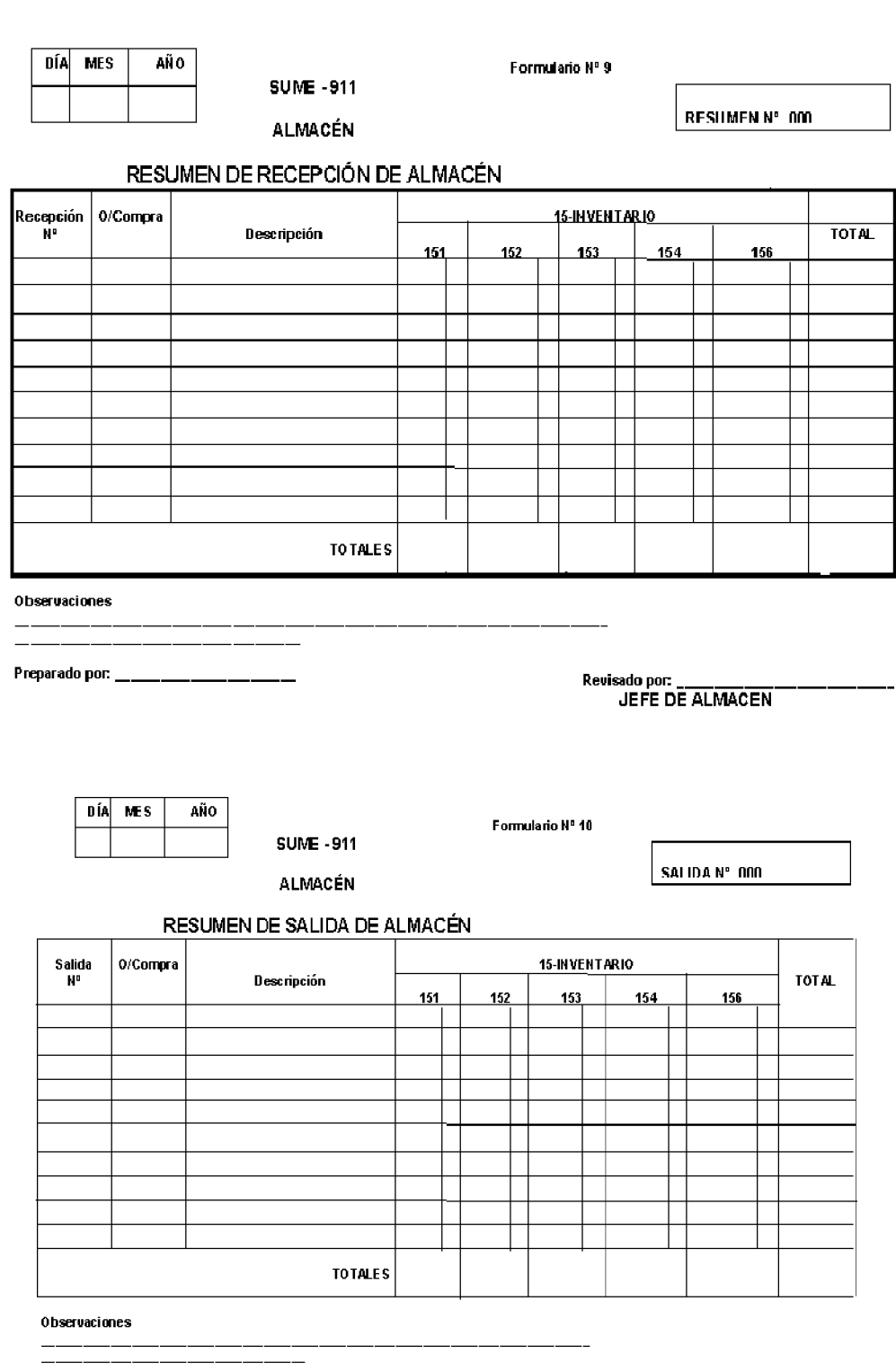

Preparado por:

Revisado por:<br>JEFE DE ALMACEN

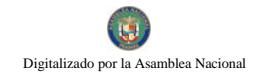

**DÍA MES** AÑO

Formulario Nº 11

# **SUME 911**

# **ALMACEN**

# **TARJETA MARBETE**

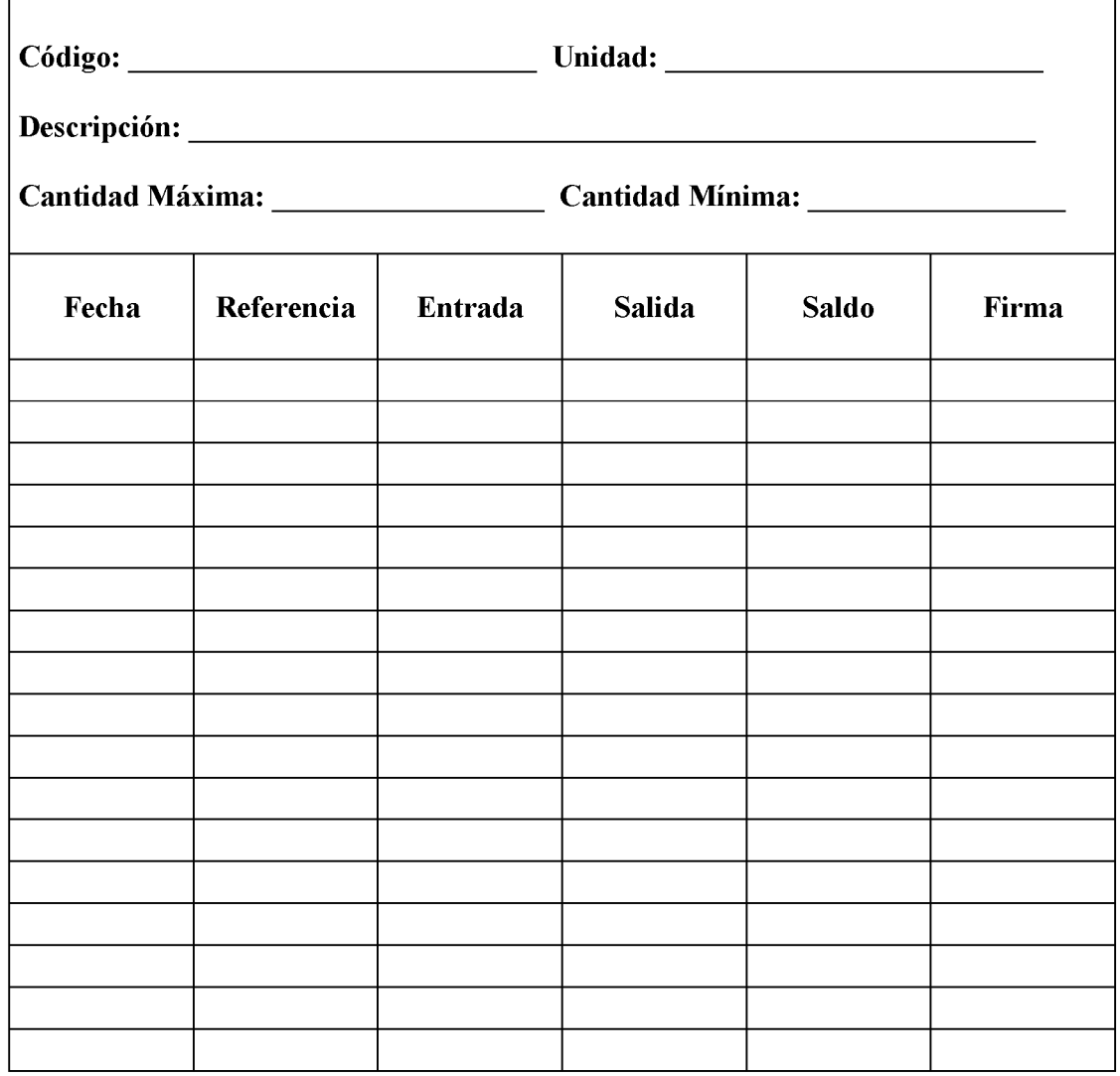

Formulario Nº 12

## **SUME - 911 DIRECCIÓN ADMINISTRATIVA UNIDAD DE COMPRAS**

## **AJUSTE A LA ORDEN DE COMPRA**

**PROVEEDOR: ORDEN DE COMPRA:** SOLICITANTE: de Compra:

Orden de Ajuste N°: Fecha: Valor de la Orden

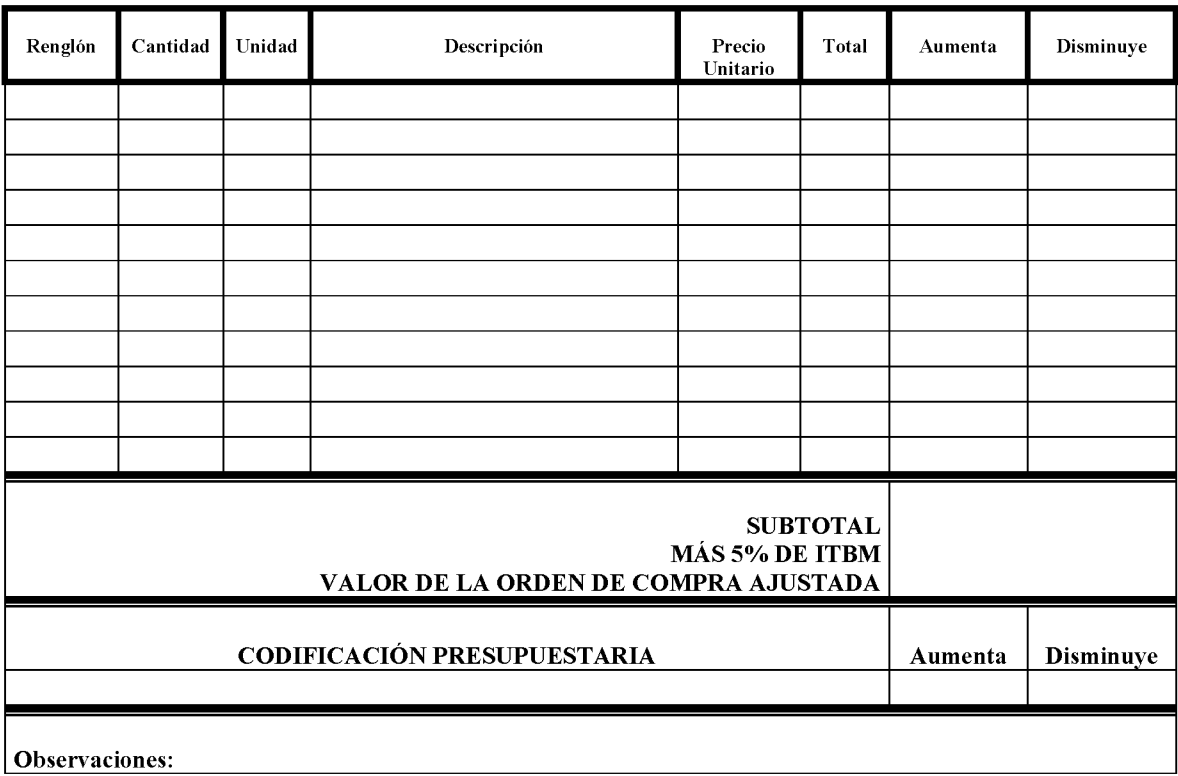

Unidad de Compras

Unidad de Contabilidad

Dirección Administrativa

Oficina de Fiscalización

Formulario Nº 13

## **SUME - 911** DIRECCIÓN ADMINISTRATIVA UNIDAD DE TESORERÍA

## SOLICITUD DEL REEMBOLSO DE CAJA MENUDA

# 

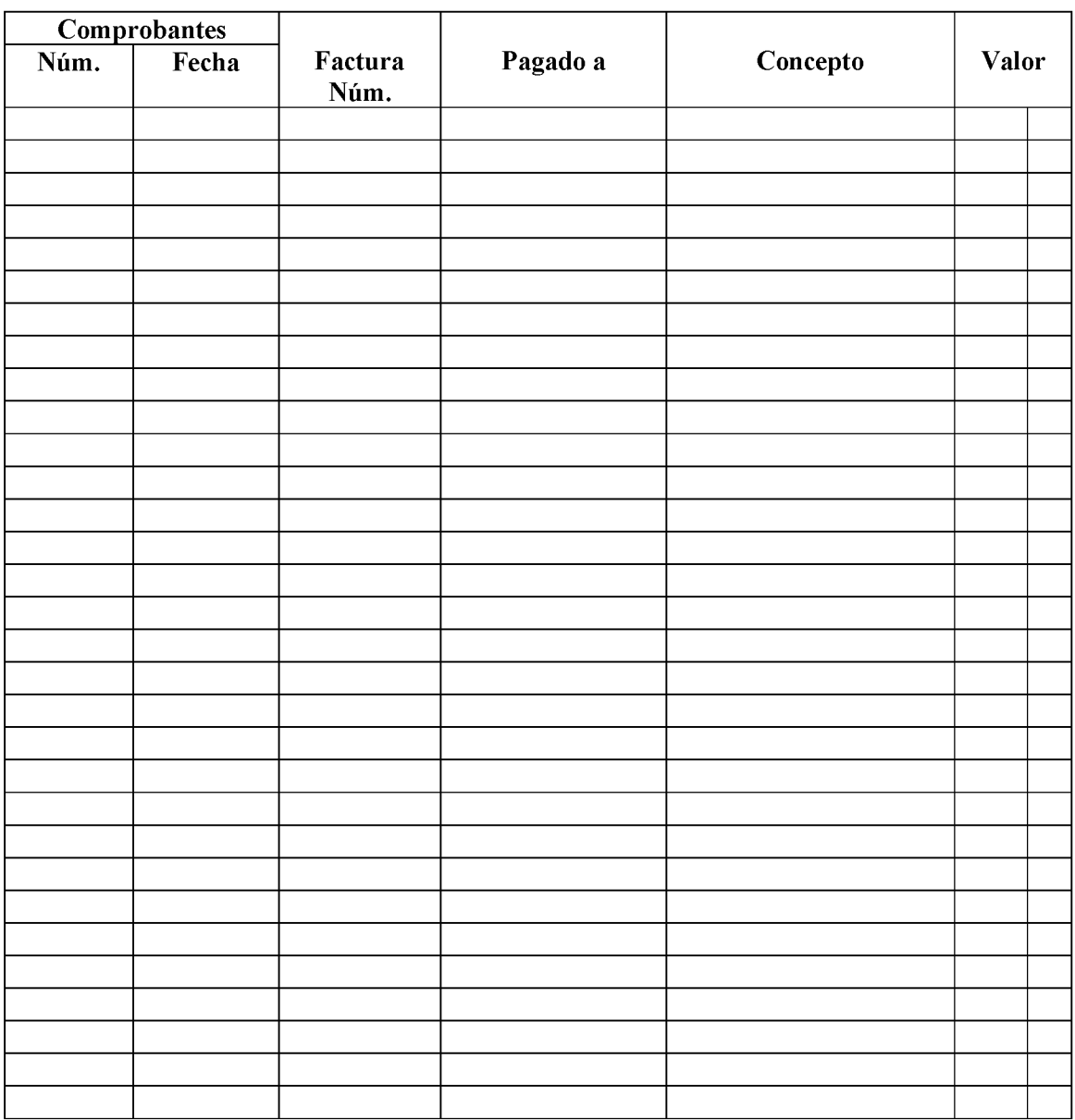

## 134

# **ANEXOS**

Ley Núm. 44, de 31 de octubre de 2007, que Anexo 1. trata del Sistema Único de Manejo de Emergencias 911. Gaceta Oficial Nº 25911, de 1 de noviembre de 2007.

Anexo 2. Modelos de Contratos.

Anexo 1. Ley Núm. 44, de octubre de 2007, que trata el Sistema Único de Manejo de Emergencias 911. Gaceta Oficial Nº 25911, de 1 de noviembre de 2007.

#### Gaceta Oficial Digital, martes 01 de septiembre de 2009

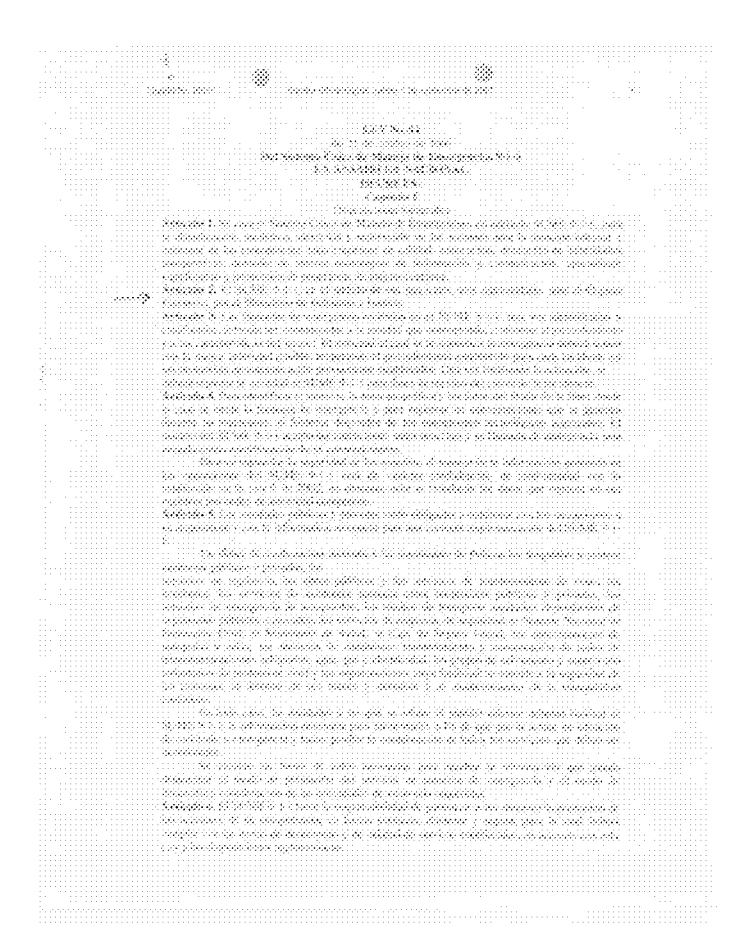

## Gaceta Oficial Digital, martes 01 de septiembre de 2009

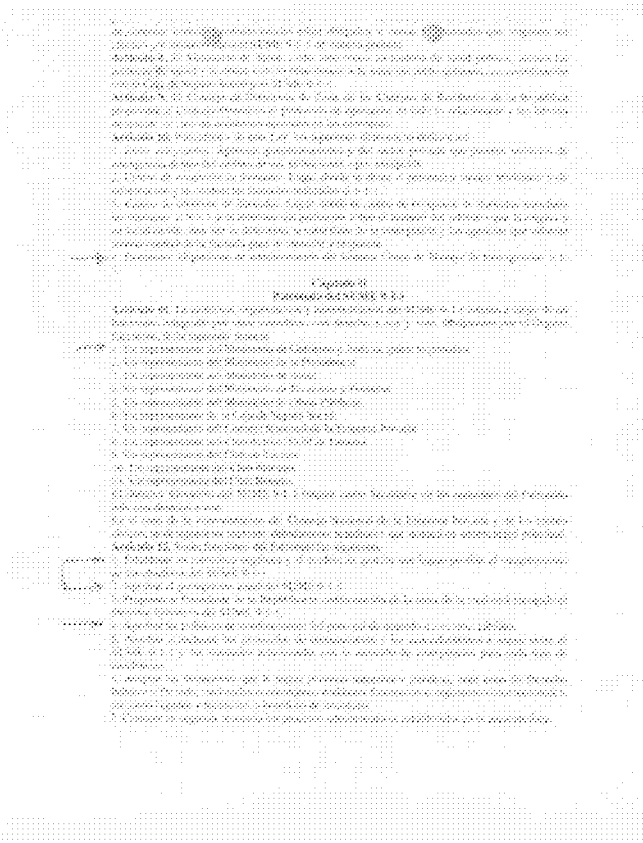

#### Gaceta Oficial Digital, martes 01 de septiembre de 2009

<u> and the company of the company of the company of the company of the company of the company of the company of the company of the company of the company of the company of the company of the company of the company of the co</u>

et terministra de temporador de considerador de proporador de academica.<br>Academica de construír

- 
- 
- 
- 
- 
- 
- -
- -
	-
	- -
		-
		-
	-
	-
	-
	-
	-
	-
	-
	-
	-
- 

#### Gaceta Oficial Digital, martes 01 de septiembre de 2009

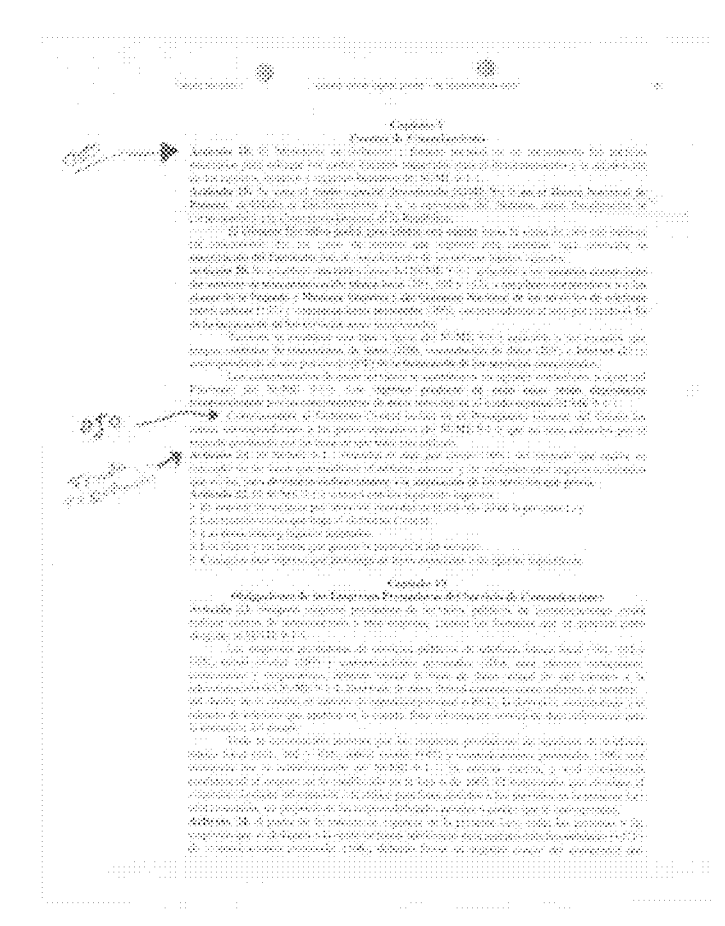

#### Gaceta Oficial Digital, martes 01 de septiembre de 2009

. milani ilikuwa waliofanyi pamailia ya Ta

### Gaceta Oficial Digital, martes 01 de septiembre de 2009

 $\label{eq:3} \begin{picture}(20,20)(0,0) \put(0,0){\vector(1,0){10}} \put(0,0){\vector(1,0){10}} \put(0,0){\vector(1,0){10}} \put(0,0){\vector(1,0){10}} \put(0,0){\vector(1,0){10}} \put(0,0){\vector(1,0){10}} \put(0,0){\vector(1,0){10}} \put(0,0){\vector(1,0){10}} \put(0,0){\vector(1,0){10}} \put(0,0){\vector(1,0){10}} \put(0,0){\vector(1,0){10}} \put(0,0){\vector(1$  $\frac{1}{2}$ nggi<br>tanan masa kalendar masa kana reconnu -Millelfords ana de la conteneración de composición especientes.<br>Están contenera la comunicación de la conteneración <u>Mille de de la fa</u>lla  $\frac{1}{\sqrt{2}}\int_{\mathbb{R}^d} \frac{d\mathbf{x}}{d\mathbf{x}}\,d\mathbf{x}$ .<br>Faritas estas estas estas estas estas estas estas estas estas estas estas estas estas estas estas estas estas kana

#### Anexo 2. **Modelos de Contratos.**

#### A. **Contrato por Servicios Especiales**

República de Panamá

Institución

## **CONTRATO Nº**

Entre los suscritos, a saber: .de nacionalidad panameña, mayor de edad, portador/a de la Cédula de Identidad Personal  $N^{\circ}$ , en su condición de (Ministro, Rector, Gerente, Director General,  $etc.$ ) en representación de EL ESTADO, (o indicar el nombre de la Institución, en caso de Entidades Descentralizadas o Municipales) por una parte y por la otra de nacionalidad , mayor de edad, portador/a de la cédula de Identidad Pasaporte  $N^{\circ}$ con Personal domicilio  $\Omega$ en , (indicar lugar de la residencia, avenida, calle, casa o apartamento), actuando en nombre propio, quien en adelante se denominará EL (LA) CONTRATISTA, se ha convenido en suscribir el presente Contrato de Servicios Especiales, cuya autorización corresponde al Acto Público o Excepción Nº , de conformidad con las siguientes cláusulas: *(indicar)* 

## **CLAUSULA PRIMERA:**

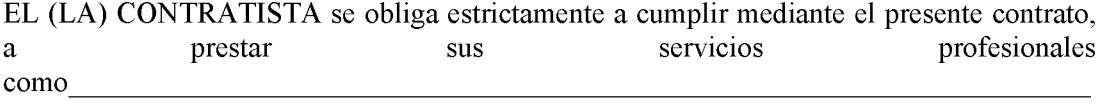

Queda entendido que todo el servicio prestado por EL (LA) CONTRATISTA será de beneficio absoluto de EL ESTADO.

## **CLAUSULA SEGUNDA:**

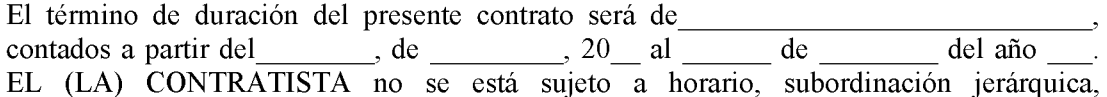

142

deducciones legales, ni adquirirá derecho a ninguna prestación laboral, como consecuencia del presente contrato, toda vez que no es considerado servidor público y sólo presta sus servicios profesionales, de acuerdo a lo establecido en la Ley de Presupuesto vigente y el Manual del Gasto Público.

## **CLAÚSULA TERCERA:**

EL ESTADO se compromete a pagar a EL (LA) CONTRATISTA, la suma total de  $\mathbf{B}$ . The set of  $\mathbf{B}$  and  $\mathbf{B}$  and  $\mathbf{B}$  and  $\mathbf{B}$  are set of  $\mathbf{B}$  and  $\mathbf{B}$  are set of  $\mathbf{B}$  and  $\mathbf{B}$  are set of  $\mathbf{B}$  and  $\mathbf{B}$  are set of  $\mathbf{B}$  and  $\mathbf{B}$  are set of  $\mathbf{B}$  € de  $B/$ cuya erogación corresponde

a (indicar las partidas presupuestarias o cuenta bancaria, año y monto respectivo).

## **CLAÚSULA CUARTA:**

Se siente que del presente contrato no se derivarán relaciones obreros patronales y EL (LA) CONTRATISTA, se compromete a cancelar por su cuenta los impuestos que contempla la Legislación Fiscal de la República.

## **CLAÚSULA QUINTA: (Informes)**

Durante la ejecución de los servicios, EL (LA) CONTRATISTA entregará a El ESTADO, , un informe del progreso de su gestión, el cual cada contendrá:

## **CLAÚSULA SEXTA:**

EL ESTADO se reserva el derecho de resolver este contrato, en cualquier tiempo sin causa justificada y sin pago de indemnización alguna, previo aviso de días de días de antelación a EL (LA) CONTRATISTA.

## **CLAÚSULA SÉPTIMA:**

Serán causales de Resolución Administrativa del presente contrato las contenidas en el Artículo 99 de la Ley 22 de 27 de junio de 2006 que reglamenta la Contratación Pública, a saber:

- 1. El incumplimiento de las cláusulas pactadas.
- 2. La muerte del contratista, en los casos en que debe producir la extinción del contrato conforme a las reglas del Código Civil si no se ha previsto que puede continuar con los sucesores del contratista, cuando sea una persona natural.
- 3. La quiebra o el concurso de acreedores del contratista, o por encontrase éste en estado de suspensión o cesación de pagos sin que se haya producido la declaratoria de quiebra correspondiente.
- 4. La incapacidad física permanente del contratista, certificado por médico idóneo, que le imposibilite la realización de la obra, si fuera persona natural.
- 5. La disolución del contratista, cuando se trate de persona jurídica, o de alguna de las sociedades que integran un consorcio o asociación accidental, salvo que los demás miembros del consorcio o asociación puedan cumplir el contrato.

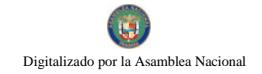

## PARÁGRAFO:

Las causales de resolución administrativa del contrato se entienden incorporadas a éste por ministerio de esta Ley, aún cuando no se hubiesen incluido expresamente en el contrato.

Y demás las que establezca la institución, las cuales detallamos a continuación:

## **CLAÚSULA OCTAVA:**

EL (LA) CONTRATISTA se obliga a cumplir fielmente con todas las leyes, decretos, ordenanzas provinciales, acuerdos municipales, disposiciones legales vigentes y asumir todos los gastos que ésta establezca, sin ningún costo adicional para EL ESTADO.

## **CLAÚSULA NOVENA:**

EL (LA) CONTRATISTA, renuncia a intentar reclamación diplomática en lo tocante a los derechos derivados del presente contrato.

## **CLAÚSULA DÉCIMA:**

EL (LA) CONRATISTA se obliga a pagar los timbres Fiscales que deben adherirse al presente contrato, por un valor de ( ) B/. (Código Fiscal, Art.967, Lib. IV. Título VIII, Cap. III). Para constancia de lo convenido se firma el presente contrato en la ciudad de Panamá, a los días del mes de distribuir de del año

## EL (LA) CONTRATISTA

**(DE SER NECESARIO** INDICAR LA INSTITUCIÓN)

POR EL ESTADO

Cédula de I. Personal o Pasaporte  $N^{o}$ 

## **REFRENDO**

Contraloría General de la República

Texto Recomendado por la Contraloría General de la República

#### **B.** Contrato por Servicio de Consultoría Persona Jurídica Nacional.

## República de Panamá

Institución

## **CONTRATO Nº**

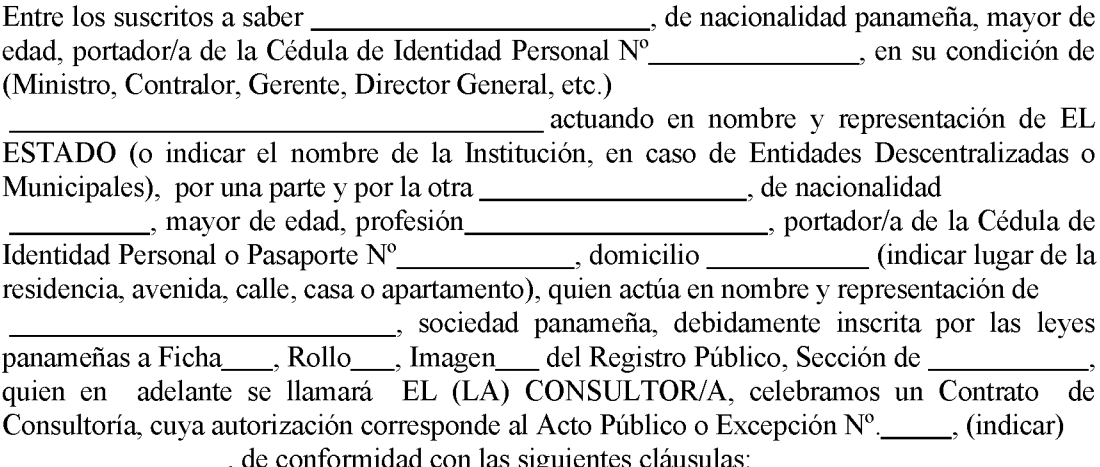

## **CLÁUSULA PRIMERA:**

EL ESTADO, contrata los servicios de consultoría para Para los fines de este Contrato, la palabra Servicios significa el conjunto de actividades que deberá desarrollar EL(LA) CONSULTORIA, para el cabal cumplimiento del Pliego de Cargos, el cual para todos los efectos se considera como parte integrante de este Contrato.

## CLÁUSULA SEGUNDA: (Obligaciones Generales de EL (LA) CONSULTOR/A)

Además de las obligaciones enumeradas en el Pliego de Cargo y en el texto de este Contrato EL (LA) CONSULTOR/A, se compromete a:

- 1. Desarrollar los servicios en su totalidad de acuerdo a lo establecido en el Pliego de Cargos, Términos de Referencia y en la Propuesta Formal y Técnica presentada.
- 2. Ejecutar las funciones y responsabilidades inherentes a la materia de este Contrato, actuando conforme a las disposiciones emanadas de EL ESTADO.
- $3<sub>1</sub>$ Cuando fuere el caso suministrará el/los profesional/es (idóneo/s), en la calidad y cantidad necesaria según aparecen en la Propuesta Formal y Técnica presentada y lo detallado en este Contrato, para llevar a cabo los servicios establecidos.
Si por alguna razón debidamente justificada, EL (LA) CONSULTOR/A, tuviera que sustituir uno/s de los profesional/es, durante la ejecución de este Contrato debe manifestarlo por escrito a EL ESTADO, para su aprobación.  $El (LA)$ CONSULTOR/A se compromete a reemplazar al/los profesional/es de igual o mayor preparación académica e igual o mayor experiencia, mediante presentación de documento (currículo vitae), mientras dure la causa de la imposibilidad o por el resto de la duración de la prestación de los servicios.

 $\overline{4}$ . Cumplir con el cronograma de trabajo consignado en

(transcribir o anexo complementario).

 $5<sub>1</sub>$ (Obligaciones Adicionales de EL (LA) CONSULTOR/A necesaria para el cumplimiento de este contrato)

# **CLÁUSULA TERCERA: (Obligaciones Generales de EL ESTADO)**

Además de las obligaciones enumeradas a lo largo del texto del presente Contrato, EL ESTADO se compromete a:

- $1.$ Emitir los permisos y autorizaciones necesarias para la realización de los servicios, tal como aparece establecido en el Pliego de Cargos y los Términos de Referencia, de este Contrato.
- $\overline{2}$ . Si lo estima conveniente, dispondrá del espacio físico apropiado en las Instalaciones involucradas en el servicio a desarrollar en \_\_\_\_\_\_\_\_\_\_\_\_\_, (lugar) para que el/los consultor/es puedan realizar los trabajos.
- $3.$ Suplir las facilidades de apoyo para la ejecución de sus responsabilidades.
- \_\_\_\_\_\_\_\_\_\_) profesional/es, para darle seguimiento  $\overline{4}$ . Dispondrá de un mínimo de \_\_\_ (\_\_\_\_ en las diferentes etapas a la administración del proyecto/obra/otros servicios.
- 5. Debe extender una orden de proceder a EL (LA) CONSULTOR/A para iniciar los servicios. La fecha de esta orden será la fecha oficial, a partir de la cual se dará seguimiento al mismo.
- 6. (Obligaciones adicionales que considera la Institución necesaria para el Cumplimiento de este Contrato).

#### CLÁUSULA CUARTA: (Domicilio y Notificación de las partes)

1. Cualquier solicitud o notificación requerida entre las partes debe constar por escrito, y será considerada como debidamente efectuada cuando sea enviada por memorando, nota, por correo, cable o fax a la Dirección específica de las partes, que a continuación se describen:

#### 146

# **EL ESTADO**

**Apartado Postal** 

# EL (LA) CONSULTOR/A

(Nombre)

**Apartado Postal** 

#### **CLÁUSULA QUINTA:**

El ESTADO, pagará a EL (LA) CONSULTOR/A por los servicios objetos de este Contrato incluye honorarios y todos los gastos incurridos por razón de los servicios contratados, (indicar las partidas presupuestarias o cuenta bancaria, año/s y monto respectivo)

Los pagos de este servicio por parte de EL ESTADO, se efectuarán en la siguiente forma:

#### **CLÁUSULA SEXTA: (Informes)**

Durante la ejecución de los servicios, EL (LA) CONSULTOR/A, entregará a EL ESTADO, los informes del progreso de su gestión, los cuales contendrán:

#### CLÁUSULA SÉPTIMA: (Término del contrato)

El presente Contrato tendrá una duración de: \_\_\_\_\_\_\_\_\_\_\_\_\_, contados a partir de la orden de proceder.

#### CLÁSULA OCTAVA: (Daños y Perjuicios en general)

El (LA) CONSULTOR/A será responsable por los daños y perjuicios que ocasione a EL ESTADO, o a terceras personas con motivo de actos u omisiones en que incurra por culpa o negligencia y cualquier demanda será sometida a los Tribunales panameños.

Por cada día calendario que EL (LA) CONSULTOR/A se demore en entregar a EL ESTADO, el informe final, deberá pagar multa que establezca la institución a razón de (  $B/2$  .

### **CLÁUSULA NOVENA: (Reclamaciones Contractuales)**

- $\mathbf{1}$ . Cualquiera reclamación que surgiera con motivo de la interpretación o ejecución del presente Contrato será solucionada por acuerdo mutuo de las partes y si no procediera así, será dilucidada de conformidad con lo que al respecto dispongan las leves panameñas vigentes en materia de arbitraje.
- 2. Este contrato no podrá ser cedido en todo, ni parcialmente sin la previa aprobación de EL ESTADO, de acuerdo a lo establecido en el artículo 67 de la Ley 22 de 27 de junio de 2006.

# **CLÁUSULA DÉCIMA:**

El ESTADO declara que EL (LA) CONSULTOR/A, ha presentado una Fianza de Cumplimiento por la suma de (
B/
(
B) B/
(
gue representa el 
por ciento (%) del valor total de este contrato, para garantizar el fiel cumplimiento del objeto de este contrato más el término de \_\_\_\_\_ para responder por vicios redhibitorios.

# **CLÁUSULA DÉCIMA PRIMERA:**

Serán causales de Resolución Administrativa del presente contrato, las contenidas en el Artículo 99 de la Ley 22 de 27 de junio de 2006, que reglamenta la contratación pública a saber:

- $\mathbf{1}$ . El incumplimiento de las cláusulas pactadas.
- $\overline{2}$ . La muerte del contratista, en los casos en que debe producir la extinción del contrato conforme a las reglas del Código Civil, si no se ha previsto que puede continuar con los sucesores del contratista, cuando sea una persona natural.
- $3<sub>1</sub>$ La quiebra o el concurso de acreedores del contratista, o por encontrarse éste en estado de suspensión o cesación de pagos sin que se haya producido la declaratoria de quiebra correspondiente.
- $\overline{4}$ . La incapacidad física permanente del contratista, certificado por médico idóneo, que le imposibilite la realización de la obra, si fuera persona natural.
- $5<sub>1</sub>$ La disolución del contratista, cuando se trate de persona jurídica, o de alguna de las sociedades que integran un consorcio o asociación accidental, salvo que los demás miembros del consorcio o asociación puedan cumplir el contrato.

# PARÁGRAFO:

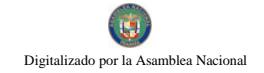

Las causales de resolución administrativa del contrato se entienden incorporadas a éste por ministerio de esta Ley, aún cuando no se hubiesen incluido expresamente en el contrato.

Y además las que establezca la Institución, las cuales detallamos a continuación:

#### **CLÁUSULA DÉCIMA SEGUNDA: (Timbres Fiscales)**

EL (LA) CONSULTOR/A se obliga a cumplir fielmente con todas las leves, decretos, ordenanzas provinciales, acuerdos municipales, disposiciones legales vigentes y asumir todos los gastos que éstas establezcan, sin ningún costo adicional para EL ESTADO.

#### **CLÁUSULA DÉCIMA TERCERA:**

El (LA) CONSULTOR/A se obliga a pagar los timbres Fiscales que deben adherirse al presente contrato por un valor de (  $\mathbf{B}$ .  $\mathbf{B}$ .  $\mathbf{C}$ ódigo Fiscal, Art.967, Lib IV. Título VIII, Cap.III)

Para constancia de lo convenido se firma el presente contrato en la ciudad de Panamá, a los del año de dias del mes de del año del año de del año de la final de la final de la final de la final de la final de la final de la final de la final de la final de la final de la final de la final de la final de la final

POR EL ESTADO (DE SER NECESARIO<br>INDICAR LA **INSTITUCIÓN** 

POR EL (LA) CONSULTOR/A

**REPRESENTANTE LEGAL** Cédula de Identidad Personal o Pasaporte

# **REFRENDO** Contraloría General de la República

Texto Recomendado por la Contraloría General de la República de Panamá

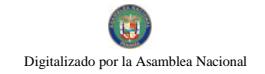

#### A. Contrato por Servicio de Consultoría Persona Jurídica Extranjera.

#### República de Panamá

# Institución

# **CONTRATO Nº**

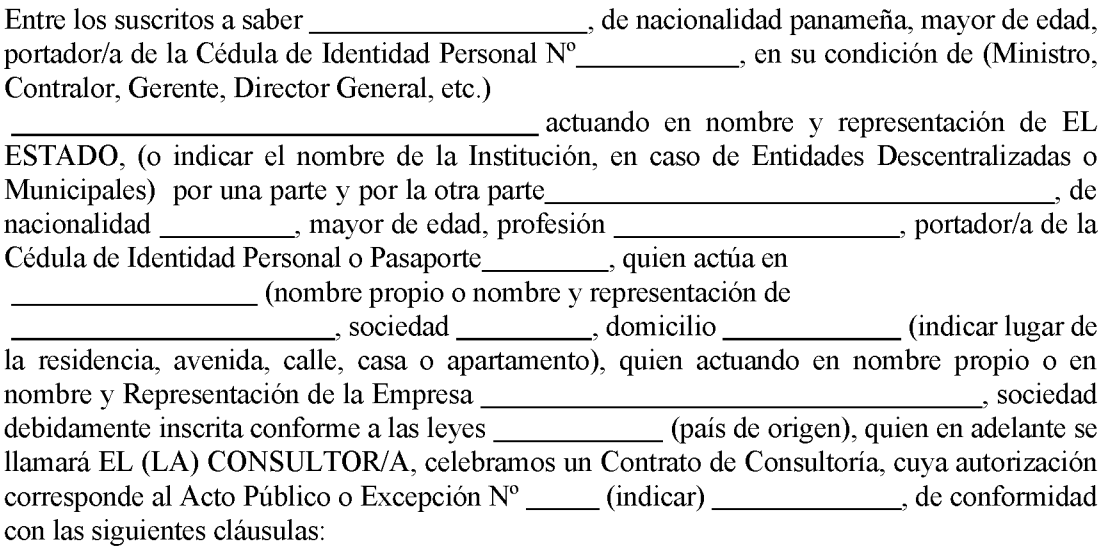

# **CLÁUSULA PRIMERA:**

EL ESTADO, contrata los servicios de consultoría para:

Para los fines de este Contrato, la palabra Servicios significa el conjunto de actividades que deberá desarrollar EL(LA) CONSULTOR/A, para el cabal cumplimiento del Pliego de Cargos, el cual para todos los efectos se considera como parte integrante de este Contrato.

#### CLÁUSULA SEGUNDA: (Obligaciones Generales de EL (LA) CONSULTOR/A

Además de las obligaciones enumeradas en el Pliego de Cargo y en el Texto de este Contrato, EL (LA) CONSULTOR/A se compromete a:

1. Desarrollar los servicios en su totalidad de acuerdo a lo establecido en el Pliego de Cargos, Términos de Referencia y en la Propuesta Formal y Técnica presentada.

- $2.$ Ejecutar las funciones y responsabilidades inherentes a la materia de este Contrato, actuando conforme a las disposiciones emanadas de EL ESTADO.
- $3.$ Cuando fuere el caso suministrará el/los profesional/es (idóneo/s), en la calidad y cantidad necesaria según aparecen en la Propuesta Formal y Técnica presentada y lo detallado en este Contrato, para llevar a cabo los servicios establecidos.

Si por alguna razón debidamente justificada. EL (LA) CONSULTOR/A, tuviera que sustituir uno/s de los profesional/es, durante la ejecución de este Contrato debe manifestarlo por escrito a EL ESTADO, para su aprobación.  $El (LA)$ CONSULTOR/A se compromete a reemplazar al/los profesional/es de igual o mayor preparación académica e igual o mayor experiencia, mediante presentación de documento (currículo vitae), mientras dure la causa de la imposibilidad o por el resto de la duración de la prestación de los servicios.

Cumplir con el cronograma de trabajo consignado en  $\overline{4}$ .

(transcribir o anexo complementario).

 $5<sub>1</sub>$ (Obligaciones adicionales de EL (LA) CONTRATISTA necesaria para el cumplimiento de este contrato)

#### CLÁUSULA TERCERA: (Obligaciones Generales de EL ESTADO)

Además de las obligaciones enumeradas a lo largo del texto del presente Contrato, EL ESTADO se compromete a:

- $\mathbf{1}$ . Emitir los permisos y autorizaciones necesarias para la realización de los servicios, tal como aparece establecido en el Pliego de Cargos y los Términos de Referencia, de este Contrato.
- Si lo estima conveniente, dispondrá del espacio físico apropiado en las Instalaciones  $\overline{2}$ . involucradas en el servicio a desarrollar en \_\_\_\_\_\_\_\_\_\_\_\_\_\_\_, (lugar) para que el/los consultor/es puedan realizar los trabajos.
- $3.$ Suplir las facilidades de apovo para la ejecución de sus responsabilidades.
- $\overline{4}$ . profesional/es, para darle seguimiento en las diferentes etapas a la administración del proyecto/obra/otros servicios.
- 5. Debe extender una orden de proceder a EL (LA) CONSULTOR/A para iniciar los servicios. La fecha de esta orden será la fecha oficial, a partir de la cual se dará seguimiento al mismo.
- 6. (Obligaciones adicionales que considera la Institución necesaria para el Cumplimiento de este Contrato)

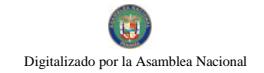

#### CLÁUSULA CUARTA: (Domicilio y Notificación de las Partes)

 $\mathbf{1}$ . Cualquier solicitud o notificación requerida entre las partes debe constar por escrito, y será considerada como debidamente efectuada cuando sea enviada por memorando, nota, por correo o cable o fax a la dirección específica de las partes, que a continuación se describen:

#### **EL ESTADO**

(Institución)

**Apartado Postal** 

#### EL (LA) CONSULTOR/A

(Nombre)

#### **Apartado Postal**

#### **CLÁUSULA QUINTA:**

El ESTADO, pagará a EL (LA) CONSULTOR/A por los servicios objetos de este Contrato descritos en la Cláusula \_\_\_\_\_\_\_, la suma de (\_\_\_\_\_\_\_\_\_\_ incluye honorarios y todos los gastos incurridos por razón de los servicios contratados, con (indicar las partidas presupuestarias o cuenta bancaria, año/s y cargo a monto respectivo).

# **CLÁUSULA SEXTA: (Informes)**

Durante la ejecución de los servicios EL (LA) CONSULTOR/A, entregará a EL ESTADO, cada \_\_\_\_, un informe del progreso de su gestión, el cual contendrá:

**CLÁUSULA SÉPTIMA: (Término del Contrato)** 

El presente Contrato tendrá una duración de:<br>
contados a partir de la orden de proceder.

### CLÁSULA OCTAVA: (Daños y Perjuicios en general)

El (LA) CONSULTOR/A será responsable por los daños y perjuicios que ocasione a EL ESTADO, o a terceras personas con motivo de actos u omisiones en que incurra por culpa o negligencia y cualquier demanda será sometida a los Tribunales panameños.

Por cada día calendario que EL (LA) CONSULTOR/A se demore en entregar a EL ESTADO, el informe final, deberá pagar multa que establezca la institución a razón de  $($   $)$   $B/$ .

# **CLÁUSULA NOVENA: (Reclamaciones Contractuales)**

- $1.$ Cualquiera reclamación que surgiera con motivo de la interpretación o ejecución del presente Contrato será solucionada por acuerdo mutuo de las partes y si no procediera así, será dilucidada de conformidad con lo que al respecto dispongan las leyes panameñas vigentes en materia de arbitraje.
- $\overline{2}$ . Este contrato no podrá ser cedido en todo, ni parcialmente sin la previa aprobación de EL ESTADO.

# **CLÁUSULA DÉCIMA:**

El ESTADO declara que EL (LA) CONSULTOR/A, ha presentado una Fianza de Cumplimiento por la suma de (
(Cumplimiento por la suma de (
Cumplimiento por la suma de (
Cumplimiento por la suma de  $($ (Cumplimiento por la suma de  $($ (Cumplimiento por la suma de  $($ (Cumplimiento por la suma de  $($ ciento (%) del valor total de este contrato, para garantizar el fiel cumplimiento del objeto de este contrato más el término de \_\_\_\_\_ (tiempo) para responder por vicios redhibitorios.

# **CLÁUSULA DÉCIMA PRIMERA:**

Serán causales de Resolución Administrativa del presente contrato, las contenidas en el Artículo 99 de la Ley 22 de 27 de junio de 2006, que reglamenta la contratación pública a saber:

- 1. El incumplimiento de las cláusulas pactadas.
- $\overline{2}$ . La muerte del contratista, en los casos en que debe producir la extinción del contrato conforme a las reglas del Código Civil, si no se ha previsto que puede continuar con los sucesores del contratista, cuando sea una persona natural.
- 3. La quiebra o el concurso de acreedores del contratista, o por encontrarse éste en estado de suspensión o cesación de pagos sin que se haya producido la declaratoria de quiebra correspondiente.

- $\overline{4}$ . La incapacidad física permanente del contratista, certificado por médico idóneo, que le imposibilite la realización de la obra, si fuera persona natural.
- $5.$ La disolución del contratista, cuando se trate de persona jurídica, o de alguna de las sociedades que integran un consorcio o asociación accidental, salvo que los demás miembros del consorcio o asociación puedan cumplir el contrato.

# PARÁGRAFO:

Las causales de resolución administrativa del contrato se entienden incorporadas a éste por ministerio de esta Ley, aún cuando no se hubiesen incluido expresamente en el contrato.

Y además las que establezcan la Institución, las cuales detallamos a continuación:

### **CLÁUSULA DÉCIMA SEGUNDA:**

EL/LA CONSULTOR/A se obliga a cumplir fielmente con todas las leves, decretos, ordenanzas provinciales, acuerdos municipales, disposiciones legales vigentes y asumir todos los gastos que éstas establezcan, sin ningún costo adicional para EL ESTADO.

#### **CLÁUSULA DÉCIMA TERCERA:**

EL (LA) CONSULTOR/A, renuncia a intentar reclamación diplomática en lo tocante a los trabajos derivados del presente contrato.

#### **CLÁUSULA DÉCIMA CUARTA: (Timbres Fiscales)**

El (LA) CONSULTOR/A adherirá a este documento timbres Fiscales por un valor de  $B/\sim$  $\overline{\phantom{a}}$  ( (Código Fiscal, Art.967, Lib IV. Título VIII, Cap.III)

Para constancia de lo convenido se firma el presente contrato en la ciudad 

POR EL ESTADO **OE SER NECESARIO INDICAR LA INSTITUCIÓN** 

POR EL (LA) CONSULTOR/A

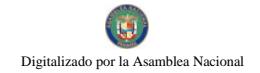

REPRESENTANTE LEGAL Cédula de Identidad Personal o Pasaporte

# POR EL (LA) CONSULTOR/A

#### **REFRENDO**

# CONTRALORIA GENERAL DE LA REPÚBLICA

Texto Recomendado por la Contraloría General de la República

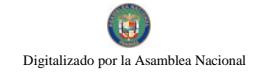

#### D. Contrato por Servicio de Consultoría Persona Natural Panameña o Extranjera

República de Panamá

Institución

#### Contrato

# **CONTRATO Nº**

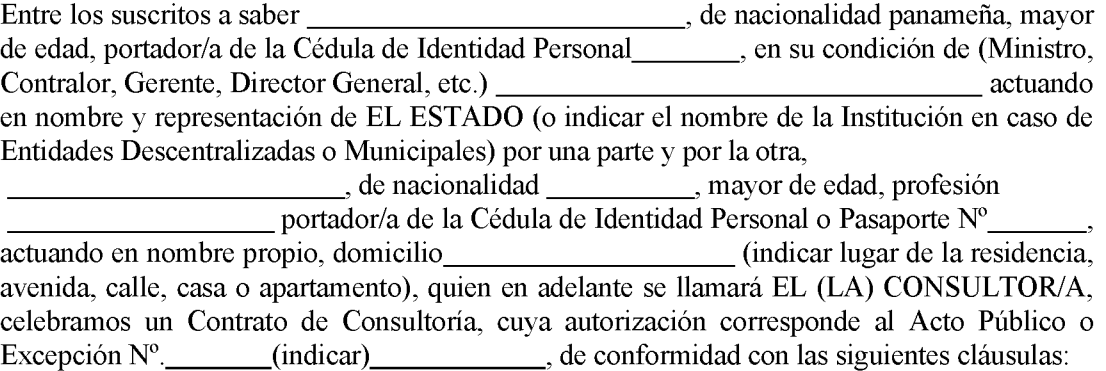

#### **CLÁUSULA PRIMERA:**

EL ESTADO, contrata los servicios de consultoría para:

Para los fines de este Contrato, la palabra Servicios significa el conjunto de actividades que deberá desarrollar EL (LA) CONSULTOR/A, para el cabal cumplimiento del Pliego de Cargos, el cual para todos los efectos se considera como parte integrante de este Contrato.

#### CLÁUSULA SEGUNDA: (Obligaciones Generales de EL (LA) CONSULTOR/A)

Además de las obligaciones enumeradas en el texto de este Contrato EL (LA) CONSULTOR/A, se compromete a:

- $\overline{1}$ . Desarrollar los servicios en su totalidad de acuerdo a lo establecido en el Pliego de Cargos, en los Términos de Referencia y en la Propuesta Formal y Técnica presentada.
- 2. Ejecutar las funciones y responsabilidades inherentes a la materia de este Contrato, actuando conforme a las disposiciones emanadas de EL ESTADO.
- $3<sub>1</sub>$ Cuando fuere el caso suministrará \_\_\_\_\_\_\_\_ profesional/es (idóneo/s), en la calidad y cantidad necesaria según aparecen en la Propuesta Formal y Técnica presentada por

EL (LA) CONSULTOR/A, y lo detallado en este Contrato, para llevar a cabo los servicios establecidos.

Si por alguna razón debidamente justificada, EL (LA) CONSULTOR/A, tuviera que sustituir uno/s de los profesional/es, durante la ejecución de este Contrato debe manifestarlo por escrito a EL ESTADO para su aprobación.  $EL$   $(LA)$ CONSULTOR/A se compromete a reemplazar al/los profesional/es de igual o mayor preparación académica e igual o mayor experiencia, mediante presentación de documento (currículo vitae), mientras dure la causa de la imposibilidad o por el resto de la duración de la prestación de los servicios si ello fuera necesario previa la aprobación escrita de EL ESTADO.

 $4.$ Cumplir con el cronograma de trabajo consignado en

(transcribir o anexo complementario).

 $5<sub>1</sub>$ (Obligaciones Adicionales de el (LA) CONSULTOR/A necesaria para el cumplimiento de este Contrato)

### **CLÁUSULA TERCERA: (Obligaciones Generales de EL ESTADO)**

Además de las obligaciones enumeradas a lo largo del texto del presente Contrato EL ESTADO, se compromete a:

- $1.$ Emitir los permisos y autorizaciones necesarias para la realización de los servicios, tal como aparece establecido en los Términos de Referencia, de este Contrato.
- $\overline{2}$ . Si lo estima conveniente, dispondrá del espacio físico apropiado en las Instalaciones involucradas en el servicio a desarrollar en \_\_\_\_\_\_\_\_\_\_\_\_\_\_(lugar), para que el/los consultor/es puedan realizar los trabajos.
- $3.$ Suplir las facilidades de apoyo para la ejecución de sus responsabilidades.
- $\overline{4}$ . Dispondrá de un mínimo de \_\_\_\_\_\_, profesional/es, para darle seguimiento en las diferentes etapas a la administración de los proyecto/obra/otros servicios.
- 5. Debe extender una orden de proceder a EL (LA) CONSULTOR/A para los inicios de los servicios, la fecha de esta orden será la fecha oficial, a partir de la cual se dará seguimiento al mismo.
- 6. (Obligaciones adicionales que considera la Institución necesaria para el Cumplimiento de este Contrato)

### **CLÁUSULA CUARTA: (Domicilio y Notificación de las Partes)**

 $\mathbf{1}$ . Cualquier solicitud o notificación requerida entre las partes debe constar por escrito, y será considerada como debidamente efectuada cuando sea enviada por memorando,

157

nota, por correo, cable o fax a la dirección específica de las partes, que a continuación se describen:

### **EL ESTADO**

(Institución)

**Apartado Postal** 

# EL (LA) CONSULTOR/A

(Nombre)

#### **Apartado Postal**

# **CLÁUSULA QUINTA:**

El ESTADO, pagará a EL (LA) CONSULTOR/A por los servicios objeto de este Contrato descritos en la Cláusula \_\_\_\_\_, la suma de (\_\_\_\_\_\_\_\_\_\_\_\_\_ B/. se lo que incluye honorarios y todos los gastos incurridos por razón de los servicios (indicar las partidas presupuestarias o cuenta contratados, con cargo a bancaria, año/s y monto respectivo).

Los pagos de este servicio por parte de EL ESTADO, se efectuarán en la siguiente forma:

#### **CLÁUSULA SEXTA:** (Informes)

Durante la ejecución de los servicios, EL (LA) CONSULTOR/A entregará a EL ESTADO cada \_\_\_\_\_, un informe del progreso de su gestión, el cual contendrá lo

siguiente:

#### **CLÁUSULA SÉPTIMA:** (TERMINO DEL CONTRATO)

El presente Contrato tendrá una duración de: contados a partir de la orden de proceder.

**CLÁUSULA OCTAVA:** (DAÑOS Y PERJUICIOS EN GENERAL)

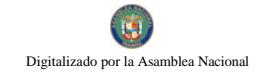

El (LA) CONSULTOR/A será responsable por los daños y perjuicios que ocasione a EL ESTADO o a terceras personas con motivo de actos u omisiones en que incurra por culpa o negligencia y cualquier demanda será sometida a los Tribunales panameños.

Por cada día calendario que EL (LA) CONSULTOR/A se demore en entregar a EL ESTADO el informe final, deberá pagar multa que establezca la institución a razón de:  $\mathbf{B}$   $\mathbf{B}$   $\mathbf{$ €.

#### **CLÁUSULA NOVENA: (Reclamaciones Contractuales)**

- $\mathbf{1}$ . Cualquiera reclamación que surgiera con motivo de la interpretación o ejecución del presente Contrato será solucionada por acuerdo mutuo de las partes y si no procediera así, será dilucidada de conformidad con lo que al respecto dispongan las leves panameñas vigentes en materia de arbitraje.
- $2.$ Este contrato no podrá ser cedido en todo, ni parcialmente sin la previa aprobación de EL ESTADO.

#### **CLÁUSULA DÉCIMA:**

El ESTADO declara que EL (LA) CONSULTOR/A, ha presentado una Fianza de Cumplimiento por la suma de ( ciento (%) del valor total de este contrato para garantizar el fiel cumplimiento del objeto de este contrato más el término de \_\_ (tiempo) para responder por vicios redhibitorios.

#### **CLÁUSULA DÉCIMA PRIMERA:**

Serán causales de Resolución Administrativa del presente contrato, las contenidas en el Artículo 99 de la Ley 22 de 27 de junio de 2006, que reglamenta la contratación pública a saber:

- $1.$ El incumplimiento de las cláusulas pactadas.
- 2. La muerte del contratista, en los casos en que debe producir la extinción del contrato conforme a las reglas del Código Civil, si no se ha previsto que puede continuar con los sucesores del contratista, cuando sea una persona natural.
- $3<sub>1</sub>$ La quiebra o el concurso de acreedores del contratista, o por encontrarse éste en estado de suspensión o cesación de pagos sin que se haya producido la declaratoria de quiebra correspondiente.
- $\overline{4}$ . La incapacidad física permanente del contratista, certificado por médico idóneo, que le imposibilite la realización de la obra, si fuera persona natural.

 $5.$ La disolución del contratista, cuando se trate de persona jurídica, o de alguna de las sociedades que integran un consorcio o asociación accidental, salvo que los demás miembros del consorcio o asociación puedan cumplir el contrato.

# PARÁGRAFO:

Las causales de resolución administrativa del contrato se entienden incorporadas a éste por ministerio de esta Ley, aún cuando no se hubiesen incluido expresamente en el contrato.

Y además las que establezca la Institución, las cuales detallamos a continuación:

# **CLÁUSULA DÉCIMA SEGUNDA:**

EL (LA) CONSULTOR/A, renuncia a intentar reclamación diplomática en lo tocante a los trabajos derivados del presente contrato.

#### **CLÁUSULA DÉCIMA TERCERA: (Timbres Fiscales)**

El (LA) CONSULTOR/A se obliga a pagar los timbres Fiscales que deben adherirse al presente contrato, por un valor de (  $B/2$ (Código Fiscal, Art.967, Lib IV. Título VIII, Cap.III)

Para constancia de lo convenido se firma el presente contrato en la ciudad de Panamá, a los días, del mes de del año

POR EL ESTADO **(DE SER NECESARIO INDICAR LA INSTITUCIÓN** 

POR EL (LA) CONSULTOR/A

**Nombre** Cédula de Identidad Personal o Pasaporte

#### **REFRENDO**

#### **CONTRALORÍA GENERAL DE LA REPÚBLICA**

Texto Recomendado por la Contraloría General de la República

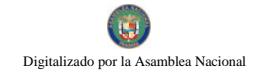

#### Contrato de Suministro. E.

# REPÚBLICA DE PANAMÁ

# **INSTITUCIÓN**

# **CONTRATO Nº**

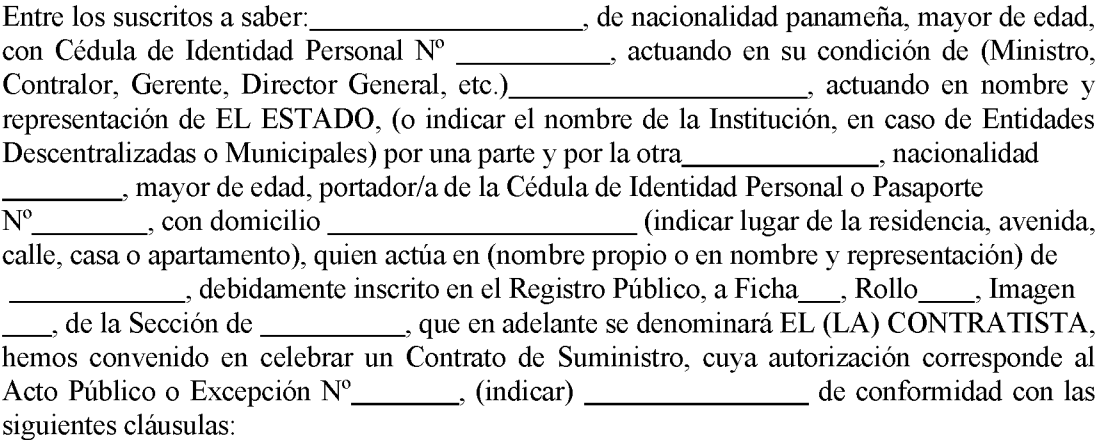

#### **CLÁUSULA PRIMERA:**

EL (LA) CONTRATISTA se compromete a suministrar, transportar, entregar y descargar en el Almacén de sepecifique generalidades del mismo), a favor de EL ESTADO, con las características y eficiencias señaladas en

#### **CLÁUSULA SEGUNDA:**

El orden de precedencia de los documentos del Contrato, en caso de contradicciones o discrepancias, entre ellos, es el siguiente:

- $1.$ Este contrato.
- 2. Las Especificaciones establecidas en el Pliego de Cargo \_\_\_\_\_\_\_\_\_\_\_\_\_. (Referirse al Acto Público).
- La Oferta presentada por EL (LA) CONTRATISTA junto con las cartas y documentos  $3<sub>1</sub>$ que complementan el alcance de \_\_\_\_\_\_\_\_\_\_\_\_\_\_\_\_\_\_\_\_\_\_\_(Referirse al Acto Público).

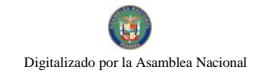

# **CLAÚSULA TERCERA:**

EL (LA) CONTRATISTA se obliga formalmente a iniciar y concluir el suministro a que se refiere este contrato dentro de los \_\_días calendarios siguientes, contados a partir de la fecha de la orden de proceder.

# **CLÁUSULA CUARTA:**

EL (LA) CONTRATISTA cancelará los impuestos correspondientes al (describir el bien objeto de este contrato).

# **CLÁUSULA QUINTA:**

EL ESTADO se reserva el derecho de ordenar pruebas o exámenes adicionales a los especificados, de los materiales y/o equipos que haya de suministrar EL (LA) CONTRATISTA, en cualquier tiempo y lugar. Los gastos y las pruebas e inspecciones serán a cargo de EL ESTADO, pero si los materiales y/o equipos resultan de calidad inferior a la exigida en las especificaciones, ello será motivo para que EL ESTADO rechace los mismos y exija el reemplazo de estos, sin que incurra por ello en gastos o responsabilidad alguna.

#### **CLÁUSULA SEXTA:**

EL (LA) CONTRATISTA garantiza los materiales y/o equipos suministrados por el período de un (1) año adicional, contado a partir de la Aceptación Final por parte de EL ESTADO. EL (LA) CONTRATISTA se obliga para con EL ESTADO a reemplazar con materiales y/o equipos nuevos, aquellos que resulten deficientes o defectuosos y a someterlos a las pruebas de aceptación por parte de EL ESTADO.

En este caso, todos los gastos en que se incurra serán por cuenta de EL (LA) CONTRATISTA.

#### **CLÁUSULA SÉPTIMA:**

EL ESTADO se compromete a pagar a EL (LA) CONTRATISTA, la suma total de (Chappel and all B. Allen, and ante pagos Left (Chappel and B. Allen, cuya erogación monto respectivo).

Los pagos a EL (LA) CONTRATISTA se harán de la siguiente manera:

#### **CLÁUSULA OCTAVA:**

EL (LA) CONTRATISTA conviene en pagar a EL ESTADO, en concepto de multa por incumplimiento, el monto tasado entre el uno por ciento  $(1\%)$  y el cuatro  $(4\%)$  dividido entre 30 (treinta) por cada día calendario de atraso del valor equivalente a la porción dejada de entregar o ejecutar por el contratista. El valor total de la multa no será en ningún caso superior al diez por ciento (10%) del valor del contrato y deberá ingresar al Tesoro Nacional.

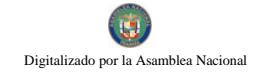

El incumplimiento está dado en función de las solicitudes de prorrogas que se presenten después de la fecha de vencimiento del plazo para la entrega del suministro o servicio o para la ejecución de la obra.

#### **CLÁUSULA NOVENA:**

EL (LA) CONTRATISTA, deberá someter a consideración de EL ESTADO el (los) subcontratista(s) que vava a utilizar en la ejecución de suministro, si este fuese el caso, los cuales tienen que ser previamente autorizados por EL ESTADO.

#### **CLÁUSULA DÉCIMA:**

EL (LA) CONTRATISTA exonera y libera expresa y totalmente a EL ESTADO respecto a terceros, de toda responsabilidad, civil, laboral, Fiscal o de cualquier naturaleza que pudiese surgir con motivo de la ejecución del presente Contrato.

### **CLÁUSULA DÉCIMA PRIMERA:**

EL (LA) CONTRATISTA asegurará contra todo riesgo los materiales y/o equipos durante el transporte marítimo, aéreo y/o terrestre hasta su descarga en el lugar de entrega, por una suma no menor del cien por ciento (100%) del valor total de la entrega. Estas pólizas de seguro deberán ser suscritas a favor de EL (LA) CONTRATISTA y copia de estas entregadas a EL ESTADO.

#### **CLÁUSULA DÉCIMA SEGUNDA:**

Serán causales de Resolución Administrativa del presente contrato, las contenidas en el Artículo 99 de la Ley 22 de 27 de junio de 2006, que reglamenta la contratación pública a saber:

- 1. El incumplimiento de las cláusulas pactadas.
- $\overline{2}$ . La muerte del contratista, en los casos en que debe producir la extinción del contrato conforme a las reglas del Código Civil, si no se ha previsto que puede continuar con los sucesores del contratista, cuando sea una persona natural.
- $3.$ La quiebra o el concurso de acreedores del contratista, o por encontrarse éste en estado de suspensión o cesación de pagos sin que se haya producido la declaratoria de quiebra correspondiente.
- $4.$ La incapacidad física permanente del contratista, certificado por médico idóneo, que le imposibilite la realización de la obra, si fuera persona natural.
- 5. La disolución del contratista, cuando se trate de persona jurídica, o de alguna de las sociedades que integran un consorcio o asociación puedan cumplir el contrato.

#### PARÁGRAFO:

Las causales de resolución administrativa del contrato se entienden incorporadas a éste por ministerio de esta Ley, aún cuando no se hubiesen incluido expresamente en el contrato.

Y además las siguientes que establezca la Institución, las cuales detallamos a continuación:

# **CLÁUSULA DÉCIMA TERCERA:**

EL (LA) CONTRATISTA conviene en que los materiales y/o equipos tendrán las características técnicas indicadas en la lista de materiales y precios y documentos complementarios de (Referirse al Acto Público), el cual forma parte de este Contrato.

# **CLÁUSULA DÉCIMA CUARTA:**

La cesión de los derechos que emanan de este Contrato se ajustará a las normas específicamente contenidas en el Artículo 67 de la Ley 22 de 27 de junio de 2006.

# **CLÁUSULA DÉCIMA QUINTA:**

EL ESTADO declara que EL (LA) CONTRATISTA, ha presentado una Fianza de Cumplimiento por la suma de (  $(B/\sqrt{B})$  and  $(B/\sqrt{B})$  are representa el  $\sqrt{2}$ % (por ciento), para garantizar el fiel cumplimiento del objeto de este contrato más el término (tiempo), para responder por vicios redhibitorios.

# **CLÁUSULA DÉCIMA SEXTA:**

EL (LA) CONTRATISTA se obliga a cumplir fielmente con todas las leves, decretos, ordenanzas provinciales, acuerdos municipales, disposiciones legales vigentes y asumir todos los gastos que éstas establezcan, sin ningún costo adicional para EL ESTADO.

# **CLÁUSULA DÉCIMA SÉPTIMA:**

EL (LA) CONTRATISTA, renuncia a intentar reclamación diplomática en lo tocante a los derechos derivados del presente contrato.

#### **CLÁUSULA DÉCIMA OCTAVA:**

EL (LA) CONTRATISTA se obliga a pagar los timbres Fiscales que deben adherirse al presente Contrato. (Código Fiscal, Art.967, Lib IV. Título VIII, Cap.III)

Para constancia de lo conveniente se firma el presente contrato en la ciudad de Panamá, a los días, del mes de del año \_\_\_\_.

POR EL ESTADO **(DE SER NECESARIO INDICARLA INSTITUCIÓN)** 

### POR EL (LA) CONTRATISTA

**Nombre** Cédula de Identidad Personal o Pasaporte

#### **REFRENDO**

# CONTRALORÍA GENERAL DE LA REPÚBLICA

#### Texto Recomendado por la Contraloría General de la República

#### $\mathbf{F}$ . Contrato para Obras por Montos Menores o Iguales a B/.5,000.00

#### República de Panamá

#### Institución

#### **CONTRATO Nº**

Contralor, Gerente, Director General, etc.) actuando en nombre y representación de EL ESTADO, (o indicar el nombre de la Institución, en caso de Entidades Descentralizadas o Municipales) por una parte y por la otra, \_\_\_\_\_\_\_\_\_\_\_\_\_\_\_\_\_\_\_\_\_\_\_\_\_\_, de nacionalidad mayor de edad, profesión portador/a de la Cédula de Identidad Personal o Pasaporte N° \_\_\_\_\_, con idoneidad N° \_\_\_\_\_, domicilio (indicar lugar de la residencia, avenida, calle, casa o apartamento), quien en adelante se llamará EL (LA) CONTRATISTA, actuando en (nombre propio o nombre y representación) de

, debidamente inscrito en el Registro Público, a Ficha

Rollo de la Sección de 2008 de 2010, quien en adelante se llamará . Imagen EL (LA) CONTRATISTA, se ha convenido en celebrar un Contrato de Obras, cuya autorización corresponde (indicar) Acto Público o Excepción  $N^{\circ}$  (indicar) de conformidad con las siguientes cláusulas:

# **CLÁUSULA PRIMERA:**

EL (LA) CONTRATISTA, se compromete a realizar por su cuenta todo el trabajo relacionado  $con$ de .

acuerdo a las especificaciones, planos o croquis establecidos por la entidad pública.

# **CLÁUSULA SEGUNDA:**

EL (LA) CONTRATISTA, se obliga formalmente a iniciar y concluir el trabajo a que se refiere este contrato dentro de los \_\_\_\_ días calendarios siguientes, contados a partir de la fecha de la orden de proceder.

#### **CLÁUSULA TERCERA:**

EL ESTADO pagará a EL (LA) CONTRATISTA por la ejecución total de la obra, la suma de  $B/\sqrt{B}$ , que será cargada 

(indicar las partidas presupuestarias o

cuenta bancaria, año y monto respectivo).

Los pagos a los contratistas se harán de la siguiente manera:

Lo anterior es sin perjuicio de las inspecciones o revisiones que haga la Contraloría General de la República, en cualquier instancia del desarrollo de la obra.

#### **CLÁUSULA CUARTA: (Opcional)**

Del valor total de la obra se retendrá el 10%, el cual será devuelto a EL (LA) CONTRATISTA en un plazo no mayor de 30 días de la terminación y aceptación de la obra, siempre y cuando no queden reclamos pendientes en contra.

#### **CLÁUSULA QUINTA:**

EL (LA) CONTRATISTA conviene en pagar a EL ESTADO, en concepto de multa por incumplimiento, el monto tasado entre el uno por ciento (1%) y el cuatro (4%) dividido entre 30 (treinta) por cada día calendario de atraso del valor equivalente a la porción dejada de entregar o ejecutar por el contratista. El valor total de la multa no será en ningún caso superior al diez por ciento (10%) del valor del contrato y deberá ingresar al Tesoro Nacional.

El incumplimiento está dado en función de las solicitudes de prorrogas que se presenten después de la fecha de vencimiento del plazo para la entrega del suministro o servicio o para la ejecución de la obra.

### **CLÁUSULA SEXTA:**

Serán causales de Resolución Administrativa del presente contrato, las contenidas en el Artículo 99 de la Ley 22 de 27 de junio de 2006, que reglamenta la contratación pública a saber:

- $\mathbf{1}$ . El incumplimiento de las cláusulas pactadas.
- $2<sup>1</sup>$ La muerte del contratista, en los casos en que debe producir la extinción del contrato conforme a las reglas del Código Civil, si no se ha previsto que puede continuar con los sucesores del contratista, cuando sea una persona natural.
- $3.$ La quiebra o el concurso de acreedores del contratista, o por encontrarse éste en estado de suspensión o cesación de pagos sin que se haya producido la declaratoria de quiebra correspondiente.
- $\overline{4}$ . La incapacidad física permanente del contratista, certificada por médico idóneo, que le imposibilite la realización de la obra, si fuera persona natural.
- $5<sub>1</sub>$ La disolución del contratista, cuando se trate de persona jurídica, o de alguna de las sociedades que integran un consorcio o asociación accidental, salvo que los demás miembros del consorcio o asociación puedan cumplir el contrato.

#### PARÁGRAFO:

Las causales de resolución administrativa del contrato se entienden incorporadas a éste por ministerio de esta Ley, aún cuando no se hubiesen incluido expresamente en el contrato.

Y además las que se establezcan en la Institución, las cuales detallamos a continuación:

#### **CLÁUSULA SÉPTIMA:**

EL (LA) CONTRATISTA, se obliga a reparar los daños y a responder por defectos de construcción o reconstrucción de la obra ejecutada hasta por el término de tres (3) años, contados a partir de la firma del Acta de Aceptación Final.

#### **CLÁUSULA OCTAVA:**

EL (LA) CONTRATISTA se obliga a cumplir fielmente con todas las leves, decretos, ordenanzas provinciales, acuerdos municipales, disposiciones legales vigentes y asumir todos los gastos que éstas establezcan, sin ningún costo adicional para EL ESTADO.

#### **CLÁUSULA NOVENA:**

EL (LA) CONTRATISTA, renuncia a intentar reclamación diplomática en lo tocante a los trabajos derivados del presente contrato.

# **CLÁUSULA DÉCIMA:**

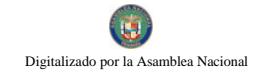

El (LA) CONTRATISTA se obliga a pagar los timbres fiscales que deben adherirse al presente  $B/\sqrt{C^{odd}}$ contrato, por un valor de (<br>Fiscal, Art.967, Lib IV. Título VIII, Cap.III) contrato, por un valor de (

Para constancia de lo convenido se firma el presente contrato en la ciudad de Panamá, a los días, del mes de distribuir de de distribuir de la año de distribuir de la año de distribuir de la año de distribuir de la año de la año de la año de la año de la año de la año de la año de la año de la año de la año de la

POR EL ESTADO **(DE SER NECESARIO INDICARLA INSTITUCIÓN)** 

## POR EL (LA) CONTRATISTA

**Nombre** Cédula de Identidad Personal o Pasaporte

**REFRENDO** 

# CONTRALORÍA GENERAL DE LA REPÚBLICA

Texto Recomendado por la Contraloría General de la República

167

#### G. Contrato para Obras por Montos Mayores de B/.5,000.00.

#### República de Panamá

#### Institución

#### **CONTRATO Nº**

Entre los suscritos a saber \_ \_\_, de nacionalidad panameña, mayor de edad, portador/a de la Cédula de Identidad Personal<br>
edad, portador/a de la Cédula de Identidad Personal<br>
en mando de la Cédula de Identidad Personal<br>
en mando de la Cédula de Identidad Personal<br>
en mando de la Cédula de I (Ministro, Contralor, Gerente, Director General, etc.) actuando en nombre y representación de EL ESTADO (o indicar el nombre de la Institución, en caso de Entidades Descentralizadas o indicar lugar de la residencia, avenida, calle, casa o apartamento), quien en adelante se llamará EL (LA) CONTRATISTA, actuando en (nombre propio o nombre y representación) de debidamente inscrito en el Registro Público, a Ficha Rollo \_\_\_, Imagen \_\_\_\_\_ de la Sección de \_\_\_\_\_\_\_\_\_\_\_\_, quien en adelante se llamará EL (LA) CONTRATISTA, se ha convenido en celebrar un Contrato de Obras, (que corresponde al Acto Público o Excepción N<sup>o</sup>. (indicar) (No aplica para los Contratos Menores), de conformidad con las siguientes cláusulas:

#### **CLÁUSULA PRIMERA:**

EL (LA) CONTRATISTA, se compromete a realizar por su cuenta todo el trabajo relacionado con

de acuerdo a las especificaciones, planos o croquis establecidos por la entidad pública.

#### **CLÁUSULA SEGUNDA:**

EL (LA) CONTRATISTA, se obliga formalmente a iniciar y concluir el trabajo a que se refiere este contrato dentro de los días calendarios siguientes, contados a partir de la fecha de la orden de proceder.

#### **CLÁUSULA TERCERA:**

EL ESTADO pagará a EL (LA) CONTRATISTA por la ejecución total de la obra, la suma total de (B/C B/C B/C que será cargada

(indicar las partidas presupuestarias o cuenta bancaria, año y monto respectivo).

Los pagos a los contratistas se harán de la siguiente manera:

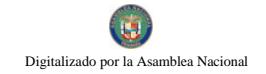

Lo anterior es sin perjuicio de las inspecciones o revisiones que haga la Contraloría General de la República, en cualquier instancia del desarrollo de la obra.

# **CLÁUSULA CUARTA: (Opcional)**

Del valor total de la obra se retendrá el 10%, el cual será devuelto a EL (LA) CONTRATISTA en un plazo no mayor de 30 días de la terminación y aceptación de la obra, siempre y cuando no queden reclamos pendientes en contra.

# **CLÁUSULA QUINTA:**

EL (LA) CONTRATISTA conviene en pagar a EL ESTADO, en concepto de multa por incumplimiento, el monto tasado entre el uno por ciento  $(1\%)$  y el cuatro  $(4\%)$  dividido entre 30 (treinta) por cada día calendario de atraso del valor equivalente a la porción dejada de entregar o ejecutar por el contratista. El valor total de la multa no será en ningún caso superior al diez por ciento (10%) del valor del contrato y deberá ingresar al Tesoro Nacional.

El incumplimiento está dado en función de las solicitudes de prorrogas que se presenten después de la fecha de vencimiento del plazo para la entrega del suministro o servicio o para la ejecución de la obra.

#### **CLÁUSULA SEXTA:**

Serán causales de Resolución Administrativa del presente contrato, las contenidas en el Artículo 99 de la Ley 22 de 27 de junio de 2006, que reglamenta la contratación pública a saber:

- $\overline{1}$ . El incumplimiento de las cláusulas pactadas.
- $\overline{2}$ . La muerte del contratista, en los casos en que debe producir la extinción del contrato conforme a las reglas del Código Civil, si no se ha previsto que puede continuar con los sucesores del contratista, cuando sea una persona natural.
- $3.$ La quiebra o el concurso de acreedores del contratista, o por encontrarse éste en estado de suspensión o cesación de pagos sin que se haya producido la declaratoria de quiebra correspondiente.
- $\overline{4}$ . La incapacidad física permanente del contratista, certificada por médico idóneo, que le imposibilite la realización de la obra, si fuera persona natural.
- 5. La disolución del contratista, cuando se trate de persona jurídica, o de alguna de las sociedades que integran un consorcio o asociación accidental, salvo que los demás miembros del consorcio o asociación puedan cumplir el contrato.

# PARÁGRAFO:

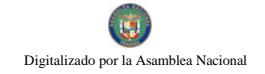

Y además las que se establezcan en la Institución, las cuales detallamos a continuación:

# **CLÁUSULA SÉPTIMA:**

El ESTADO declara que EL (LA) CONTRATISTA, ha presentado una Fianza de Cumplimiento por la suma de  $($   $)$   $B/$   $)$   $.$  que representa el por ciento (%) del valor total de este contrato para garantizar el fiel cumplimiento del objeto de este contrato más el término de \_\_\_ (tiempo) para responder por defectos de construcción o reconstrucción de la obra ejecutada hasta por el término de tres (3) años, contados a partir del Acta de Aceptación Final..

# **CLÁUSULA OCTAVA:**

EL (LA) CONTRATISTA se obliga a cumplir fielmente con todas las leyes, decretos, ordenanzas provinciales, acuerdos municipales, disposiciones legales vigentes y asumir todos los gastos que éstas establezcan, sin ningún costo adicional para EL ESTADO.

# **CLÁUSULA NOVENA:**

EL (LA) CONTRATISTA, renuncia a intentar reclamación diplomática en lo tocante a los trabajos derivados del presente contrato.

#### **CLÁUSULA DÉCIMA:**

El (LA) CONTRATISTA se obliga a pagar los timbres fiscales que deben adherirse al presente contrato, por un valor de (
Código Fiscal, Art.967, Lib IV. Título VIII, Cap.III)

Para constancia de lo convenido se firma el presente contrato en la ciudad de Panamá, a los días, del mes de del año del año de la final de la final de la final de la final de la final de la final de la

POR EL ESTADO **(DE SER NECESARIO INDICARLA INSTITUCIÓN)** 

# POR EL (LA) CONTRATISTA

**Nombre** Cédula de Identidad Personal

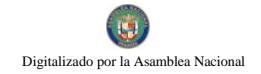

o Pasaporte

# **REFRENDO**

# CONTRALORÍA GENERAL DE LA REPÚBLICA

Texto Recomendado por la Contraloría General de la República

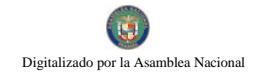

# Anexo N 3 Mapas sinópticos

TRÁMITE PARA LA PROGRAMACIÓN DE ADQUISICIONES

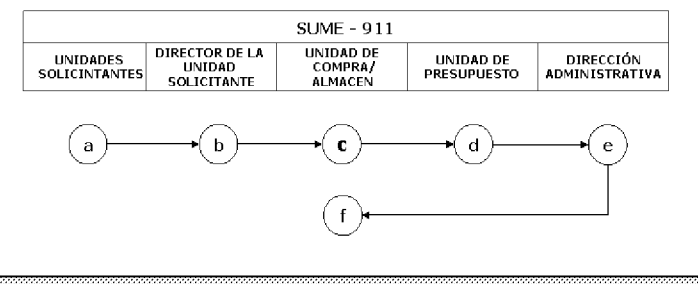

DESCRIPCION DEL PROCESO

FORMULA NECESIDADES EN FORMA IMPRESA PEDIDO - COMPROBANTE DE DESPACHO DE ALMACÉN. ſя

ANALIZA Y AUTORIZA DOCUMENTO. E

 $\epsilon$ 

(d

VERIFICA EXISTENCIA DE BIEN, DE NO EXISTIR, ELABORA REQUISICIÓN.

ESTABLECE RESTRICCIÓN DE LA PARTIDA Y SALDO POR EL VALOR DE LA REQUISICIÓN.

APRUEBA REQUISICIÓN MEDIANTE FIRMA.

DIFINE PROCEDIMIENTO DE SELECCIÓN DE CONTRATISTA.

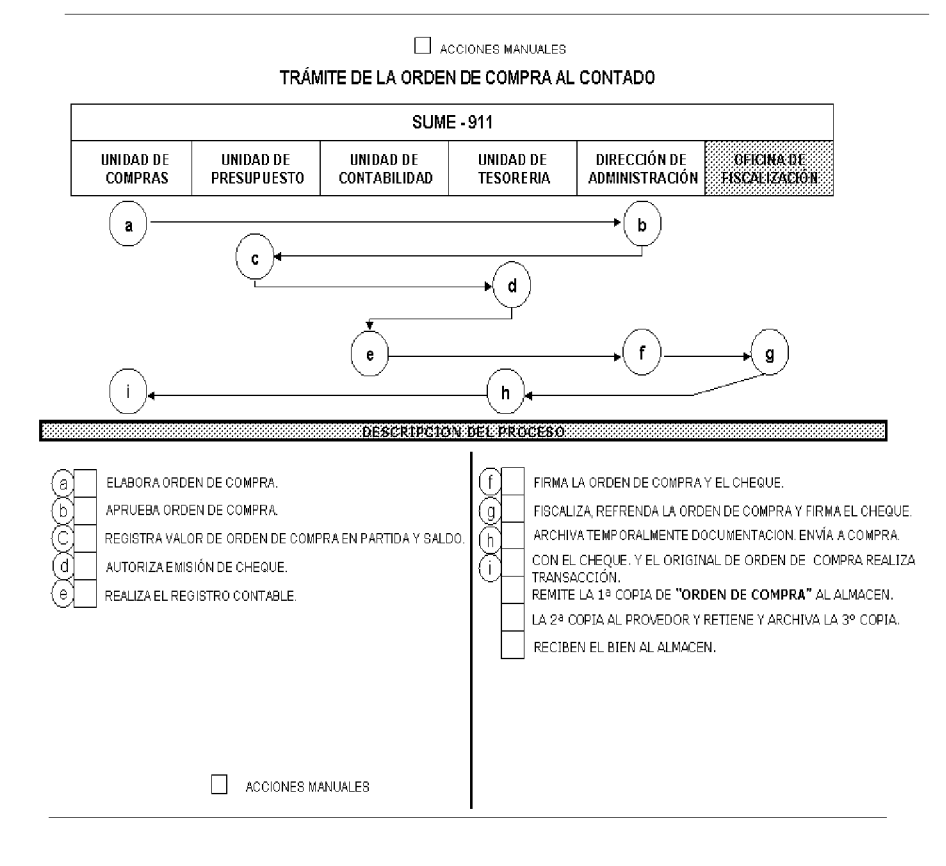

TRÁMITE DE LA ORDEN DE COMPRA AL CRÉDITO **SUME - 911** UNIDAD DE<br>Compras UNIDAD DE<br>Presupuesto UNIDAD DE<br>Contabilidad UNIDAD DE<br>Tesoreria DIRECCIÓN DE<br>Administración OFICIAA DE<br>FISCALIZACIÓN  $\mathbf{a}$  $\mathbf b$  $\mathbf{c}$ d g BESSRIPCION BEL PROCESO FISCALIZA, REFRENDA LA O DE COMPRA Y FIRMA EL CHEQUE. ELABORA ORDEN DE COMPRA. (a CON EL ORIGINAL DE ORDEN DE COMPRA REALIZA<br>TRANSACCIÓN.<br>REMITE LA 1ª COPIA DE **"ORDEN DE COMPRA"** AL ALMACEN. ሕ AUTORIZA ORDEN DE COMPRA. (Б REGISTRA VALOR DE ORDEN DE COMPRA EN PARTIDA Y SALDO. REALIZA EL REGISTRO CONTABLE. LA 2ª COPIA AL PROVEDOR Y RETIENE Y ARCHIVA LA 3º COPIA. FIRMA LA ORDEN DE COMPRA. RECIBEN BIEN EL ALMACEN.  $\Box$  ACCIONES MANUALES

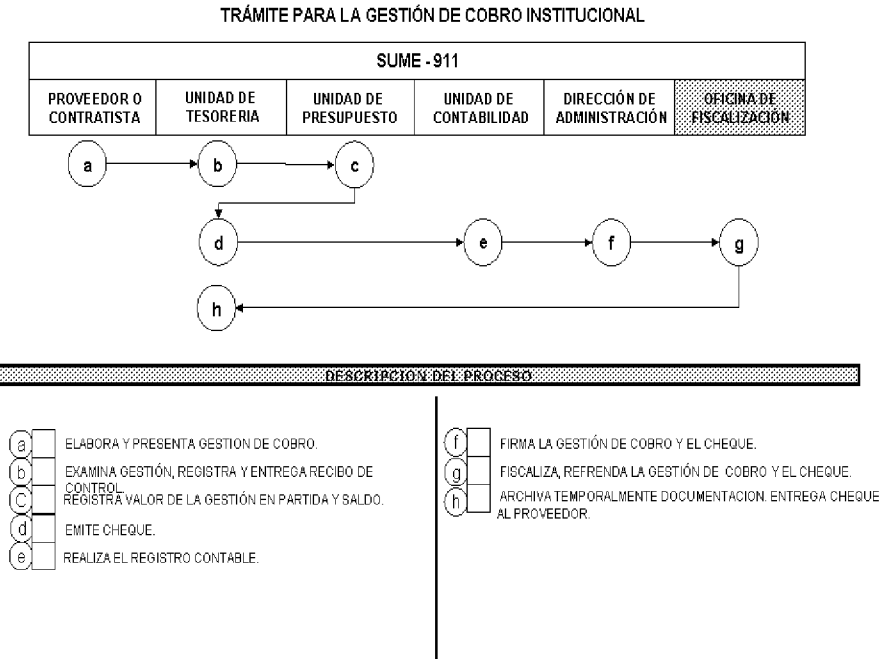

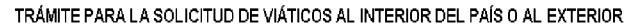

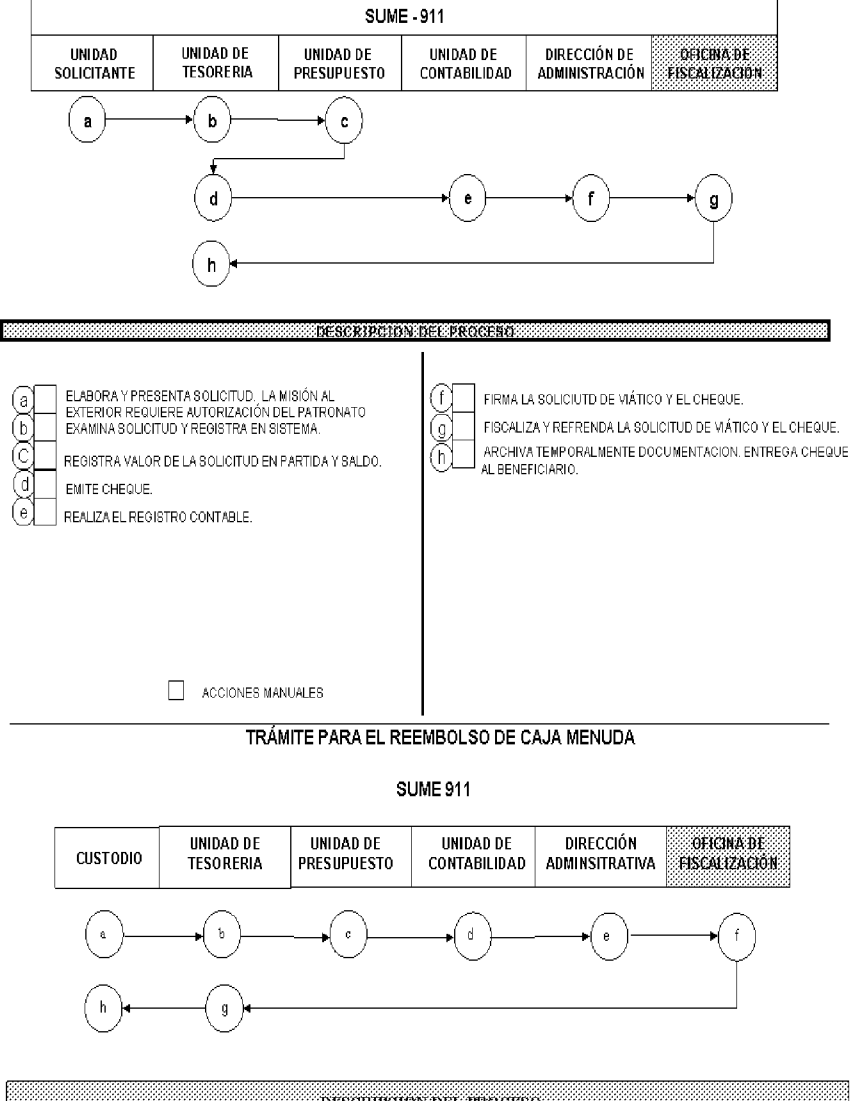

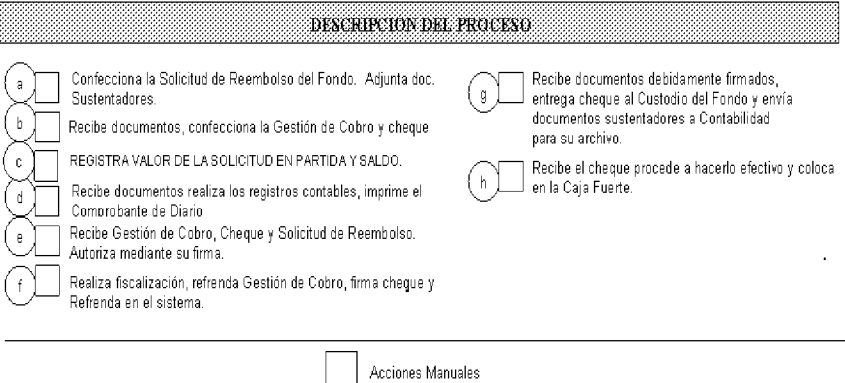

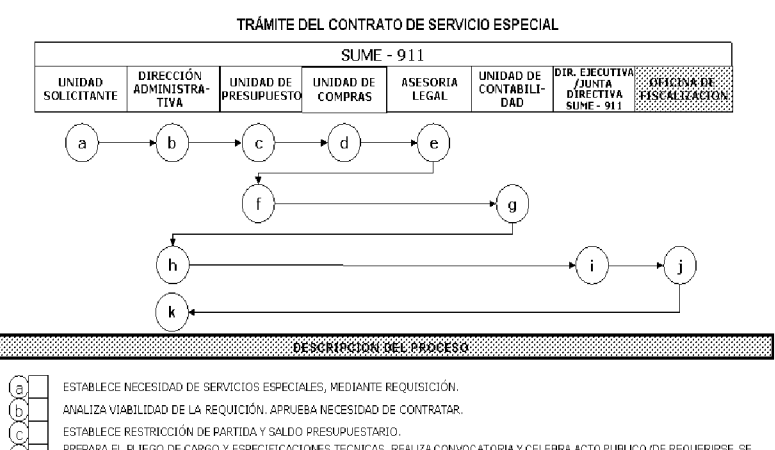

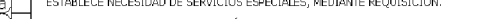

- ANALIZA VIABILIDAD DE LA REQUICIÓN, APRUEBA NECESIDAD DE CONTRATAR.
- 
- ESTABLECE RESTRICCIÓN DE PARTIDA Y SALDO PRESUPUESTARIO.<br>PREPARA EL PLIEGO DE CAROO Y ESPECIFICACIONES TECNICAS. REALIZA CONVOCATORIA Y CELEBRA ACTO PUBLICO (DE REQUERIRSE, SE<br>SOLICITA APOYO A UNIDAD DE PERSONAL PARA SELEC ₫
- 
- e)<br>(f REGISTRA EL MONTO DEL CONTRATO, AJUSTA LA CANTIDAD ESTABLECIDA EN EL PUNTO (C).
- ESTABLECE EL REGISTRO CONTABLE.
	- SOLICITA A LA PERSONA SELECCIONADA LOS TIMBRES POR MONTO DEL CONTRATO, ESTAMPA RÚBRICA ACEPTANDO RELACIÓN.
- AUTORIZA EL CONTRATO CON SU FIRMA, CUANDO CORRESPONDA DE ACUERDO AL MONTO
- REALIZA ACTO DE FISCALIZACIÓN Y REFRENDA EL CONTRATO CUANDO LA ACTUACIÓN SEA CORRECTA.
- ENTREGA COPIA DEL CONTRATO AL CONTRATISTA SELECCIONADO, DISTRIBUYE COPIAS, ARCHIVA
	-

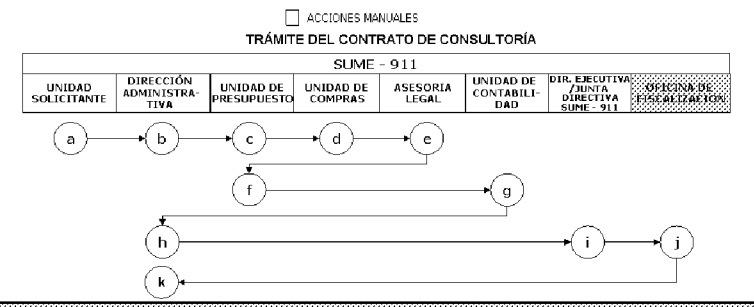

GESCRIPCION DEL PROCESO

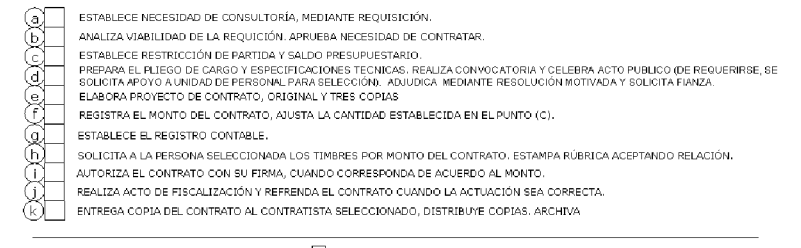

ACCIONES MANUALES

#### TRÁMITE DEL CONTRATO DE SUMINISTRO

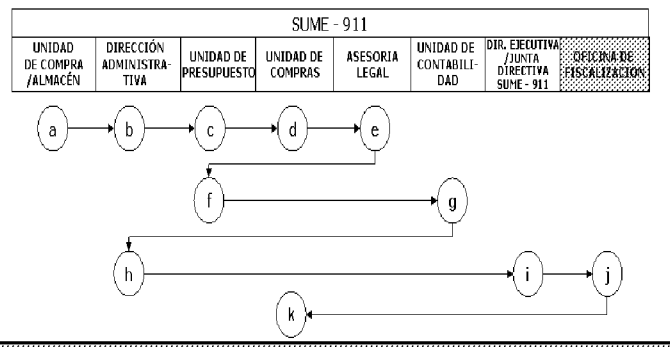

DESCRIPCION DEL PROCESO

- ESTABLECE NECESIDAD DE SUMINISTRO, MEDIANTE REQUISICIÓN  $\binom{a}{b}$
- ANALIZA VIABILIDAD DE LA REQUICIÓN, APRUEBA NECESIDAD DE SUMINISTRO.
- $(\mathfrak{b})$
- ESTABLECE RESTRICCIÓN DE PARTIDA Y SALDO PRESUPUESTARIO. (c

PREPARA EL PLIEGO DE CARGO Y ESPECIFICACIONES TECNICAS. REALIZA CONVOCATORIA Y CELEBRA ACTO PUBLICO, ADJUDICA Y SOLICITA  $\left( 0\right)$ **FIANZA** 

- (e) ELABORA PROYECTO DE CONTRATO, ORIGINAL Y CUATRO COPIAS
- REGISTRA EL MONTO DEL CONTRATO, AJUSTA LA CANTIDAD ESTABLECIDA EN EL PUNTO (C).
- ESTABLECE EL REGISTRO CONTABLE.
- SOLICITA A LA PERSONA SELECCIONADA LOS TIMBRES POR MONTO DEL CONTRATO. ESTAMPAN FIRMAS RESPECTIVAS. (h
- AUTORIZA EL CONTRATO CON SU FIRMA, CUANDO CORRESPONDA DE ACUERDO AL MONTO.
- REALIZA ACTO DE FISCALIZACIÓN Y REFRENDA EL CONTRATO CUANDO LA ACTUACIÓN SEA CORRECTA. U.
- (k ENTREGA COPIA DEL CONTRATO AL CONTRATISTA SELECCIONADO, DISTRIBUYE COPIAS. ARCHIVA

#### $\Box$  ACCIONES MANUALES

#### TRÁMITE DEL CONTRATO DE OBRA

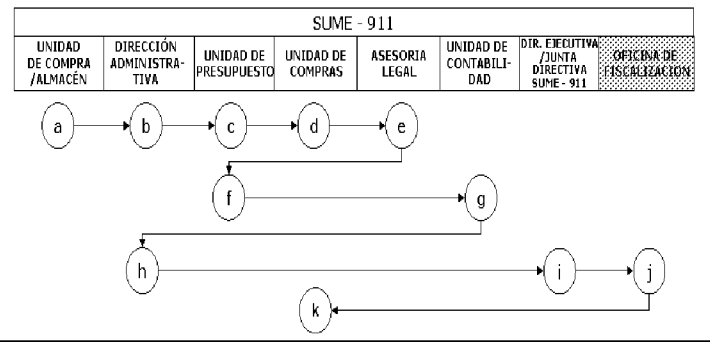

DESCRIPCION DEL PROCESO

- (a) ESTABLECE NECESIDAD DE OBRA, MEDIANTE REQUISICIÓN.
- ANALIZA VIABILIDAD DE LA REQUICIÓN. APRUEBA NECESIDAD DE OBRA.  $\left(\mathrm{p}\right)$
- ESTABLECE RESTRICCIÓN DE PARTIDA Y SALDO PRESUPUESTARIO.
- PREPARA EL PLIEGO DE CARGO Y ESPECIFICACIONES TECNICAS, REALIZA CONVOCATORIA Y CELEBRA ACTO PUBLICO, ADJUDICA Y SOLICITA FIANZA
- ELABORA PROYECTO DE CONTRATO, ORIGINAL Y CUATRO COPIAS
- REGISTRA EL MONTO DEL CONTRATO, AJUSTA LA CANTIDAD ESTABLECIDA EN EL PUNTO (C).
- ESTABLECE EL REGISTRO CONTABLE.

SOLICITA A LA PERSONA SELECCIONADA LOS TIMBRES POR MONTO DEL CONTRATO. ESTAMPA RÚBRICA ACEPTANDO RELACIÓN.

- AUTORIZA EL CONTRATO CON SU FIRMA, CUANDO CORRESPONDA DE ACUERDO AL MONTO.
	- REALIZA ACTO DE FISCALIZACIÓN Y REFRENDA EL CONTRATO CUANDO LA ACTUACIÓN SEA CORRECTA.
- ENTREGA COPIA DEL CONTRATO AL CONTRATISTA SELECCIONADO, DISTRIBUYE COPIAS, ARCHIVA

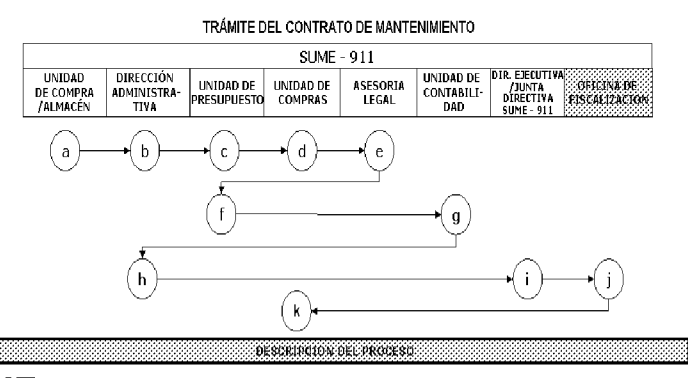

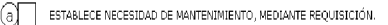

- ANALIZA VIABILIDAD DE LA REQUICIÓN, APRUEBA NECESIDAD DE CONTRATAR.
- ESTABLECE RESTRICCIÓN DE PARTIDA Y SALDO PRESUPUESTARIO.
- PREPARA EL PLIEGO DE CARGO Y ESPECIFICACIONES TECNICAS. REALIZA CONVOCATORIA Y CELEBRA ACTO PUBLICO, ADJUDICA Y SOLICITA<br>FIANZA
- ELABORA PROYECTO DE CONTRATO, ORIGINAL Y CUATRO COPIAS
- REGISTRA EL MONTO DEL CONTRATO, AJUSTA LA CANTIDAD ESTABLECIDA EN EL PUNTO (C).
- ESTABLECE EL REGISTRO CONTABLE
- SOLICITA A LA PERSONA SELECCIONADA LOS TIMBRES POR MONTO DEL CONTRATO. ESTAMPAN FIRMAS RESPECTIVAS.
- AUTORIZA EL CONTRATO CON SU FIRMA, CUANDO CORRESPONDA DE ACUERDO AL MONTO.
- REALIZA ACTO DE FISCALIZACIÓN Y REFRENDA EL CONTRATO CUANDO LA ACTUACIÓN SEA CORRECTA
- ENTREGA COPIA DEL CONTRATO AL CONTRATISTA SELECCIONADO, DISTRIBUYE COPIAS. ARCHIVA

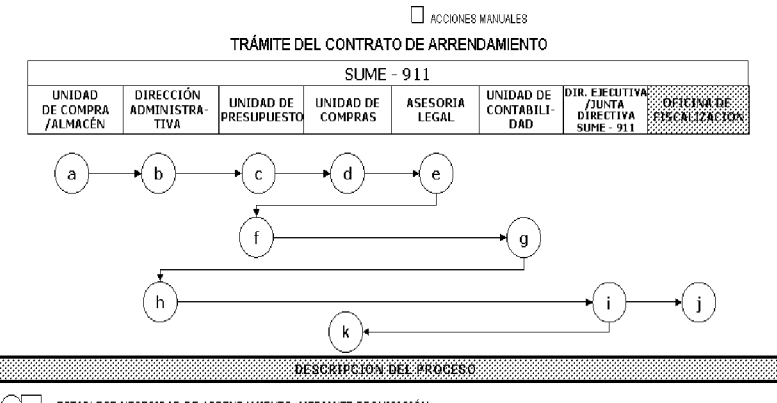

- ESTABLECE NECESIDAD DE ARRENDAMIENTO, MEDIANTE REQUISICIÓN. ☺
- ANALIZA VIABILIDAD DE LA REQUICIÓN, APRUEBA NECESIDAD DE CONTRATAR ্ট
- ESTABLECE RESTRICCIÓN DE PARTIDA Y SALDO PRESUPUESTARIO.
- E PREPARA EL PLIEGO DE CARGO Y ESPECIFICACIONES TECNICAS. REALIZA CONVOCATORIA Y CELEBRA ACTO PUBLICO. ADJUDICA Y<br>SOLICITA FIANZA.
- 
- E<br>E ELABORA PROYECTO DE CONTRATO, ORIGINAL Y CUATRO COPIAS
- REGISTRA EL MONTO DEL CONTRATO, AJUSTA LA CANTIDAD ESTABLECIDA EN EL PUNTO (C).
- ESTABLECE EL REGISTRO CONTABLE. (g
- SOLICITA A LA PERSONA SELECCIONADA LOS TIMBRES POR MONTO DEL CONTRATO. ESTAMPA RÚBRICA ACEPTANDO RELACIÓN.<br>AUTORIZA EL CONTRATO CON SU FIRMA, CUANDO CORRESPONDA DE ACUERDO AL MONTO. (h
- REALIZA ACTO DE FISCALIZACIÓN Y REFRENDA EL CONTRATO CUANDO LA ACTUACIÓN SEA CORRECTA
- $\mathbb Q$ ENTREGA COPIA DEL CONTRATO AL CONTRATISTA SELECCIONADO, DISTRIBUYE COPIAS. ARCHIVA

#### Gaceta Oficial Digital, martes 01 de septiembre de 2009

TRÁMITE DEL RECONCIMIENTO DE LOS ACTIVOS FIJOS

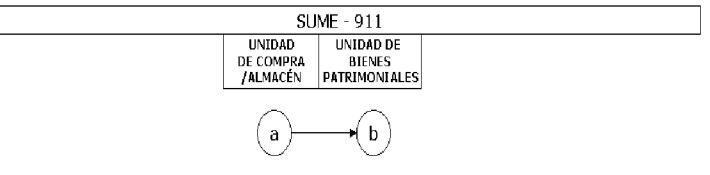

DESCRIPCION DEL PROCESO

 $\begin{matrix} 0 \\ 0 \end{matrix}$ 

RECEPCIONA LOS BIENES, COMUNICA A BIENES PATRIMONIALES SOBRE LOS BIENES RECIBIDOS. DISTRIBUYE COPIAS. VERIFICA LEGALIDAD DE LOS BIENES PATRIMONIALES, COLCA PLACA DE REGISTRO DEL ACTIVO. GENERA INFORME.

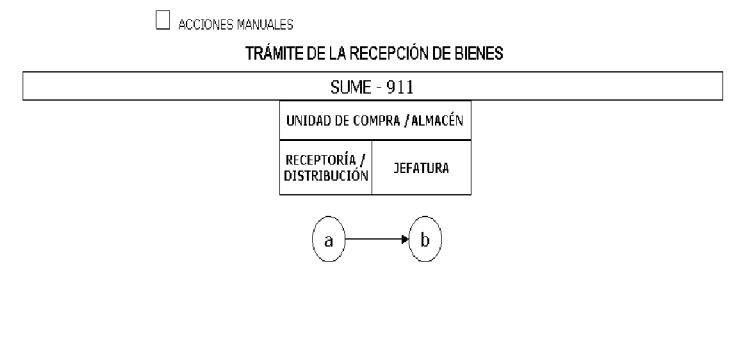

 $\begin{matrix} 0 \\ 0 \end{matrix}$ 

PESCRIPCION DEL PROCESO

RECEPCIONA LOS BIENES Y REALIZA REGISTROS INTERNOS. ELABORA INFORME DE RESUMEN DE BIENES RECIBIDOS, DISTRIBUYE COPIAS. FIRMA INFORME. REMITE INFORMACIÓN A CONTABILIDAD.

**Bar** 

#### No 26358-B

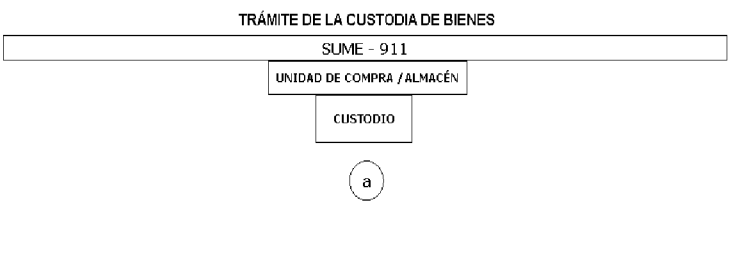

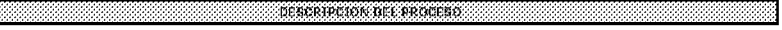

 $\odot$  LLEVA CONTROL DE LA EXISTENCIA DE BIENES (ENTRADA – SALIDA). EVALUA EL AMBIENTE Y CONDICIONES DE LOS BIENES.

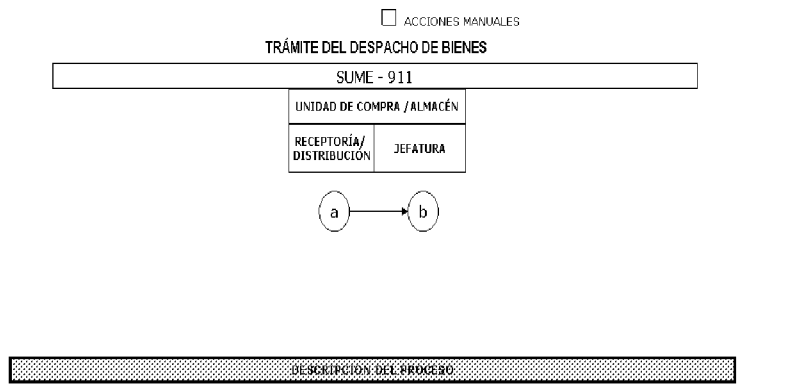

ON ENTREGALOS BIENES EN BASE A CALENDARIO. REGISTRA LA SALIDA EN DOCUEMITOS DE DESPACHO. ELABORA INFORME DE RESULTAS.<br>DE FIRMA INFORME, REMITE INFORMACIÓN A CONTABILIDAD.

#### Gaceta Oficial Digital, martes 01 de septiembre de 2009

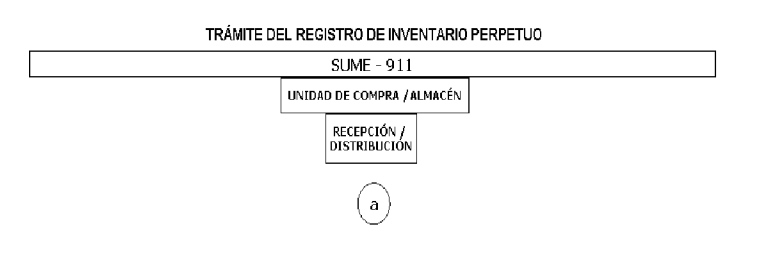

оскениецов на экоссии

 $\textbf{Q} \textcolor{red}{\fbox{}} \text{ACTUALZ LOS REGISTROS EN TARETAS DE CONTROL DE EXISTENCA (ENTRADA - SALIDA). VERITCA LOS SALOOS DE LOS BIENTES EN MOYIMENTO DURANTE EL DIA.}$
#### 181

#### DECRETO NÚMERO 74-2009-DMySC (de 10 de marzo de 2009)

Por el cual se aprueba el documento titulado "Manual de Procedimientos Administrativos y Fiscales para el Control de las Adquisiciones, Recepciones y Pagos de los Bienes y Servicios en la Fiscalía General Electoral".

#### EL CONTRALOR GENERAL DE LA REPÚBLICA En uso de sus facultades constitucionales y legales

#### **CONSIDERANDO:**

Que el Artículo 280, numeral 2, de la Constitución Política de Panamá, establece que la Contraloría General es el ente encargado de fiscalizar y regular, mediante el control, todos los actos de maneio de fondos y otros bienes públicos, a fin de que se realicen con corrección, según lo establecido en la Ley.

Que el Artículo 11, numeral 2 de la Ley 32 del 8 de noviembre de 1984, por la cual se adopta la Ley Orgánica de la Contraloría General de la República, establece que para el cumplimiento de su misión, la institución fiscalizará, regulará y controlará todos los actos de manejo de fondos y bienes públicos, a fin de que tales actos se realicen con corrección y según lo establecido en las normas jurídicas respectivas.

#### Que el Artículo 36 de la citada Ley dispone que la Contraloría General de la República, dictará reglamentos que contengan pautas que sirvan de base a la actuación de las personas que manejen fondos o bienes públicos.

Que corresponde a la Dirección de Métodos y Sistemas de Contabilidad a través del Departamento de Procedimientos de Fondos y Bienes Públicos, analizar, diseñar e implementar a nivel del Sector Público, manuales de procedimientos, guías e instructivos, orientados a asegurar la regulación, fiscalización y control de la gestión pública de acuerdo a preceptos constitucionales, legales y principios administrativos de aceptación general, de acuerdo al Decreto 211-2007-DMySC de 26 de junio de 2007.

#### Que una vez elaborados estos documentos, deberán oficializarse mediante Decreto, en el cual se establecerá la fecha para su aplicación por la dependencia estatal respectiva, y serán de obligatorio cumplimiento para los servidores públicos encargados de aplicarlos.

Que el Oficio Núm.131-FGE-08 del 18 de junio de 2008, procedente de la Fiscalía General Electoral, dirigida al Señor Contralor, en la cual el titular de esta entidad solicita la designación de un analista administrativo, para el desarrollo de los manuales de procedimientos que regularán los fondos y bienes públicos que serán asignados a esta entidad.

Que este documento ha sido consultado, discutido y aprobado por los responsables de cada una de las unidades administrativas involucradas en el proceso.

Que este documente ha sido revisado y analizado mediante Memorando Núm.95-Leg-A.J.I. de 13 de enero de 2009 por la Dirección de Asesoría Jurídica de la Contraloría General de la República y no ha tenido objeción al respecto.

#### **DECRETA:**

ARTÍCULO PRIMERO: Aprobar el documento titulado "Manual de Procedimientos Administrativos y Fiscales para el Control de las Adquisiciones, Recepciones y Pagos de los Bienes y Servicios en la Fiscalía General Electoral".

ARTÍCULO SEGUNDO: Este documento regirá para la Fiscalía General Electoral.

ARTÍCULO TERCERO: Este Decreto regirá a partir de su promulgación.

FUNDAMENTO LEGAL: Artículo 280, numeral 2 de la Constitución Política de Panamá, Artículo 11, numeral 2 y Artículo 36 de la Ley 32 de 8 de noviembre de 1984, por la cual se adopta la Ley Orgánica de la Contraloría General. Decreto Número 211-2007-DMySC de 26 de junio de 2007.

Dado en la ciudad de Panamá, a los 10 días del mes de marzo de 2009.

### COMUNÍQUESE, PUBLÍQUESE Y CÚMPLASE

**CARLOS A. VALLARINO R.** Contralor General de la República

**JORGE L. QUIJADA V. Secretario General** 

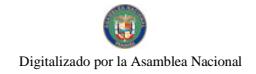

### REPÚBLICA DE PANAMÁ CONTRALORÍA GENERAL DE LA REPÚBLICA Dirección de Métodos y Sistemas de Contabilidad

# **MANUAL DE PROCEDIMIENTOS ADMINISTRATIVOS Y** FISCALES PARA EL CONTROL DE LAS ADQUISICIONES, RECEPCIONES Y PAGOS DE LOS BIENES Y SERVICIOS, EN LA FISCALÍA GENERAL ELECTORAL

Mayo de 2009

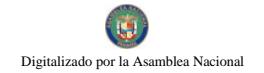

# CONTRALORÍA GENERAL DE LA REPÚBLICA

# **DIRECCIÓN SUPERIOR**

CARLOS A. VALLARINO R. **Contralor General** 

LUIS CARLOS AMADO AROSEMENA **Subcontralor General** 

> **JORGE LUIS QUIJADA V.** Secretario General

### DIRECCIÓN DE MÉTODOS Y SISTEMAS DE CONTABILIDAD

ELY I. BROKAMP I. Directora

**GEONIS BORRERO** Subdirector

### **DEPARTAMENTO DE PROCEDIMIENTOS DE FONDOS Y BIENES PÚBLICOS**

ARMANDO E. ALVAREZ G. Jefe

**RITA E. SANTAMARIA** Subjefa

> **ODERAY CHEN** Analista

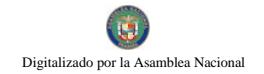

### DIRECCIÓN DE FISCALIZACIÓN GENERAL

**MANUEL SANTAMARÍA Director** 

> **IVÁN MARTÍNEZ** Subdirector

# DIRECCIÓN DE ASESORÍA JURÍDICA

**LUIS A. PALACIOS** Director

**VICTOR MENESES** Asesor Jurídico

# DIRECCIÓN DE AUDITORÍA GENERAL

**ALCIDES SEGOVIA** Director

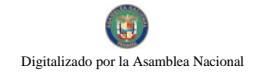

# FISCALÍA GENERAL ELECTORAL

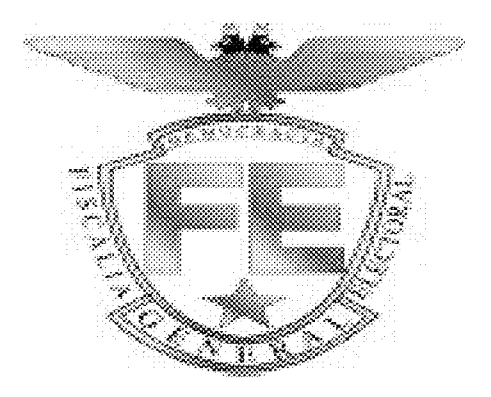

## **MANUAL DE PROCEDIMIENTOS ADMINISTRATIVOS Y** FISCALES PARA EL CONTROL DE LAS ADQUISICIONES, RECEPCIONES Y PAGOS DE LOS BIENES Y SERVICIOS, EN LA FISCALÍA GENERAL ELECTORAL

Mayo de 2009

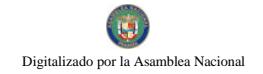

# **EQUIPO TÉCNICO**

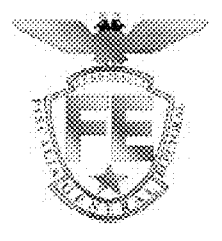

**BORIS BARRIOS Fiscal General Electoral** 

> **ROSALBA CHIN** Secretaria General

**IVETH VALDÉS** Directora Administrativa

**JOSÉ TEÓFILO CAMPODÓNICO** Jefe del Departamento de Finanzas

Digitalizado por la Asamblea Nacional

No 26358-B

# ÍNDICE

### **INTRODUCCIÓN**

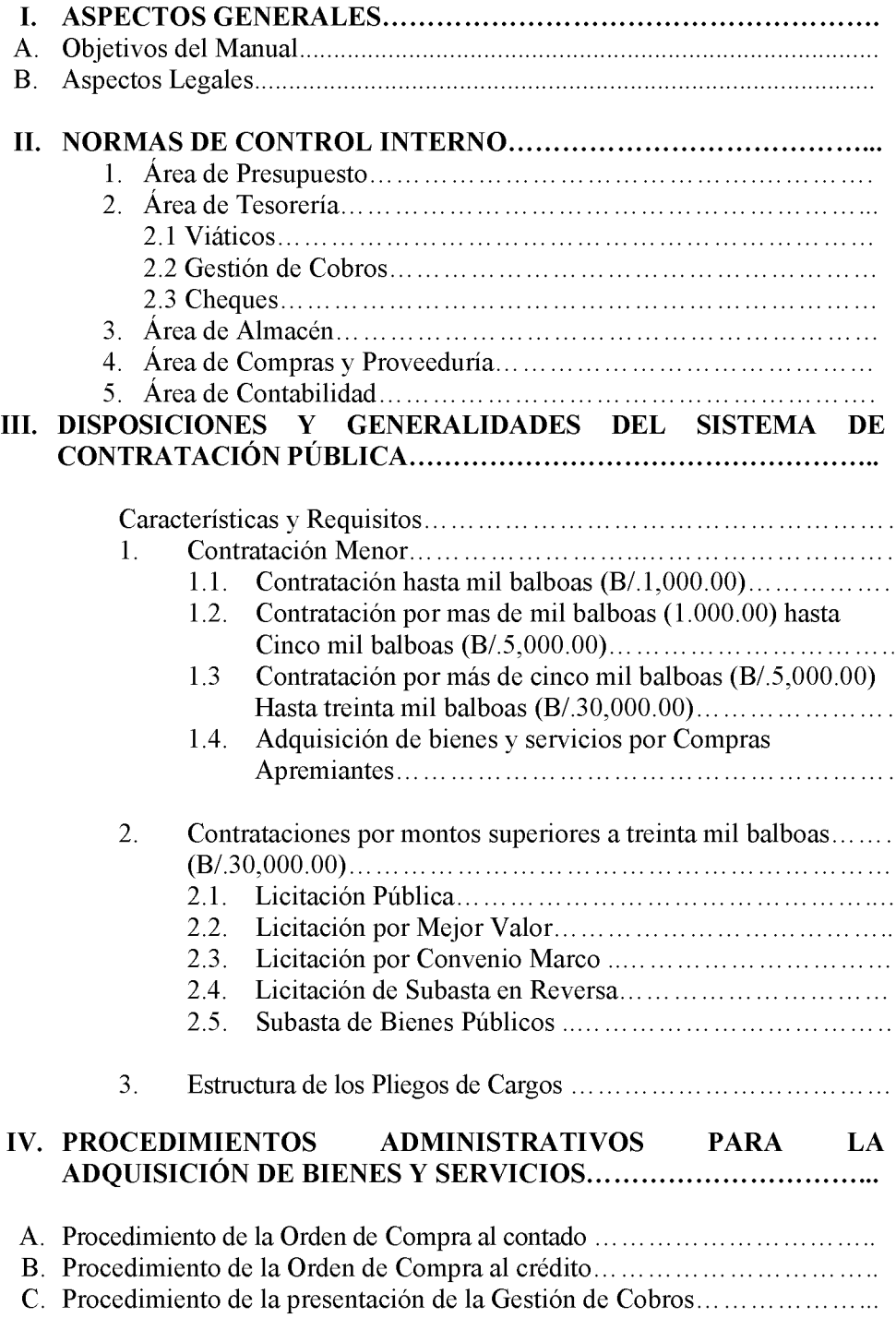

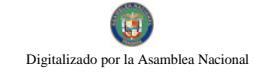

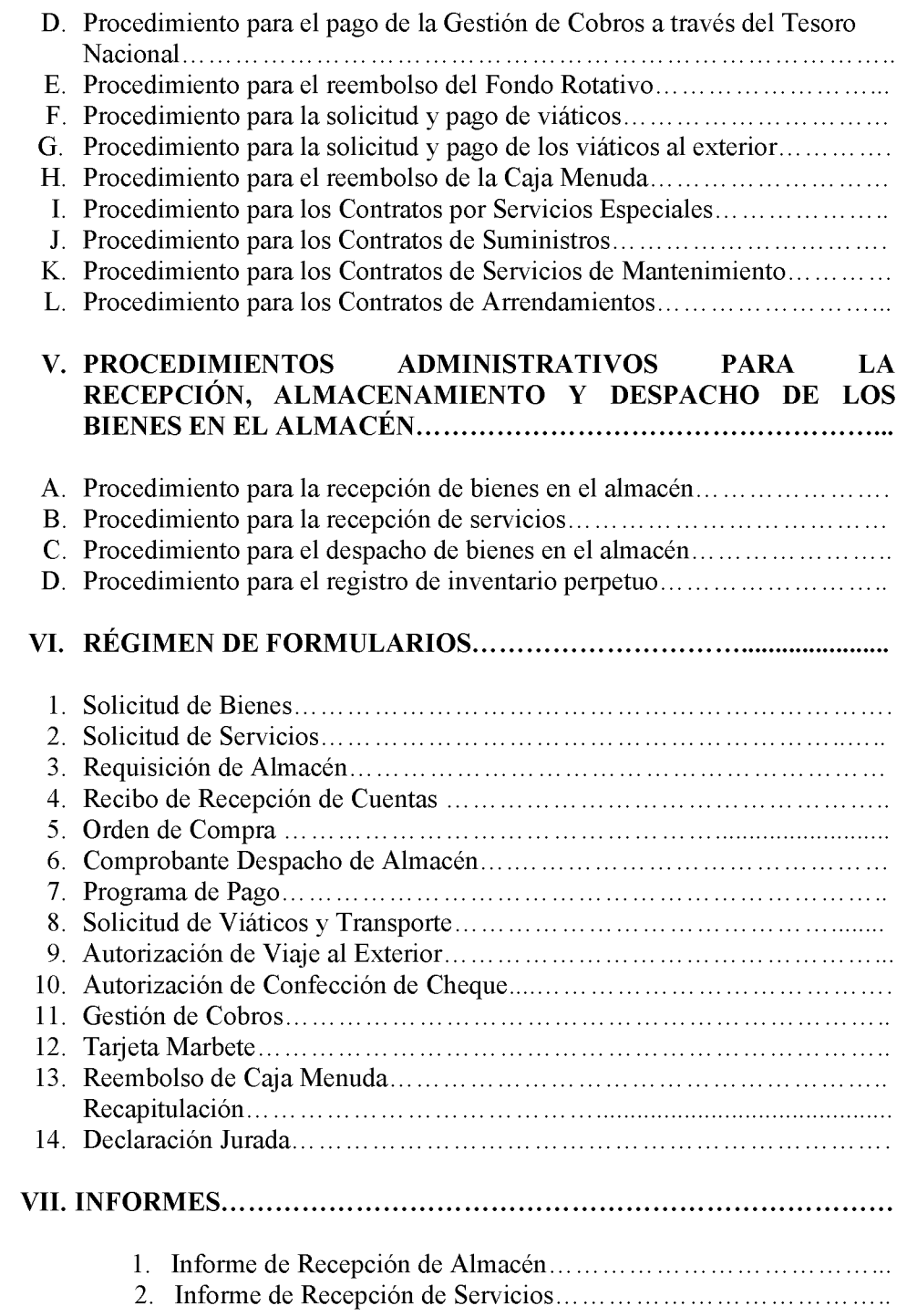

Digitalizado por la Asamblea Nacional

### **INTRODUCCIÓN**

La Contraloría General de la República, a través de la Dirección de Métodos y Sistemas de Contabilidad, en uso de las atribuciones conferidas por la Constitución Política de Panamá y la Ley 32 de 8 de noviembre de 1984, Orgánica de la Entidad, conjuntamente con la Fiscalía General Electoral, presenta el Manual de Procedimientos Administrativos y Fiscales para el control de las Adquisiciones, Recepciones y Pagos de los Bienes y Servicios en la Fiscalía General Electoral, sobre la base de las leves y procedimientos administrativos, para definir responsabilidades de los funcionarios involucrados en los procesos.

El presente documento consta de siete capítulos, en el primero se encuentra los aspectos generales del documento, en el segundo se plasman las normas de control interno generales y especificas, en el tercero se encuentra las disposiciones y generalidades del Sistema de Contratación Pública, el cuarto y quinto capítulo se presenta el desarrollo de los procedimientos básicos junto a los mapas de procesos, los mismos contienen las medidas de control interno recomendadas que hacen permisible la fiscalización de los Fondos y Bienes Públicos y por último se presentan los capítulos sexto y séptimo donde se encuentran las diferentes formas impresas, de uso obligatorio, así como sus debidas descripciones.

La elaboración de este documento se ha confeccionado de manera sencilla y práctica, para beneficio de todos los que participan, sin perder de vista la imperiosa necesidad de aplicar correctamente las disposiciones legales y supletorias vigentes que regulan la materia.

En consecuencia, en la medida que surja la necesidad de realizar cambios, estaremos anuentes a considerar sus comentarios y observaciones, los cuales deben ser remitidos a la Dirección de Métodos y Sistemas de Contabilidad de la Contraloría General de la República.

> **CONTRALORÍA GENERAL DE LA REPÚBLICA** Dirección de Métodos y Sistemas de Contabilidad

#### L. **ASPECTOS GENERALES**

#### $\mathbf{A}$ . **Objetivos del Manual**

- Proveer a la Administración de la Fiscalía General Electoral de los mecanismos de registros. Además, de controles necesarios para la ejecución presupuestaria y financiera, con el propósito de garantizar la eficiencia, eficacia y transparencia en la gestión administrativa.
- Integrar aspectos normativos y procedimentales para que coadyuven en la coordinación de las responsabilidades en materia de adquisición de bienes y servicios que se llevan a cabo en la Institución.
- Presentar la información necesaria que permita al personal orientarse en el cumplimiento de sus actividades, para contribuir en la celeridad de los trámites administrativos con calidad y eficacia.

#### **B. Aspectos Legales**

- Constitución Política de la República de Panamá, de 1972, Artículos 279 y 280, reformada por los Actos Reformatorios de 1978, por el Acto Constitucional de 1983 y los Actos Legislativos Núm.1 de 1993 y Núm.2 de 1994 y Núm.1 y 2 de noviembre de 2004.
- Ley Núm.32 de 8 de noviembre de 1984. "Por la cual se adopta la Ley Orgánica de la Contraloría General de la República".
- · Ley Núm.22 de 27 de junio de 2006, que regula la Contratación Pública y dicta otras disposiciones.
- Decreto Ejecutivo Núm.366 de 28 de diciembre de 2006. "Por el cual se reglamenta la Ley Núm.22 de 27 de junio de 2006, que regula la Contratación Pública y otras disposiciones en esta materia".
- Ley Núm.4 de 10 de febrero de 1978, Orgánica del Tribunal Electoral y de la Fiscalía General Electoral. (Gaceta Oficial Núm.18.516 de 14 de febrero de 1978).
- Ley 38 de 31 de julio de 2000, que aprueba el Estatuto Orgánico de la Procuraduría de la Administración, regula el Procedimiento Administrativo General y dicta disposiciones especiales.
- Decreto de Gabinete Núm.2 de 13 de enero de 1972. "Por el cual se adopta el Estatuto de Elecciones Populares de 1972, se tipifican Delitos Electorales y se crea la Fiscalía Electoral. (Gaceta Oficial Núm.17.031 de 2 de febrero de 1972)."
- Decreto Núm.420 de 26 de septiembre de 2005, "Por el cual se adopta el Manual General de Contabilidad Gubernamental vigente.

- Decreto de Gabinete Núm.214-DGA de 8 de octubre de 1999. "Por el cual se emiten las Normas de Control Interno Gubernamental para la República de Panamá".
- Resolución Núm.002 de 21 de julio de 2006. "Por medio de la cual se establece el pago por transferencia electrónica de fondos como medio de pago en la Dirección General de Tesorería del Ministerio de Economía y Finanzas".
- Circular Núm.41-2005-D.C. DFG de 15 de marzo de 2005.
- Manual de Procedimientos para el uso y manejo de Cajas Menudas en las Entidades Públicas (Cuarta Versión). P.04.03.06.
- Normas de Administración Presupuestarias vigente.

#### II. NORMAS DE CONTROL INTERNO

#### **1. ÁREA DE PRESUPUESTO**

- Los documentos oficiales de afectación presupuestaria y financiera, deben tramitarse de conformidad con los aspectos señalados en las Normas Generales de Administración Presupuestaria vigente.
- Los documentos que participan en las transacciones de la ejecución presupuestaria se someterán a los registros presupuestarios y contable. Todos estos registros se harán conforme al Manual de Contabilidad Gubernamental.
- El Presupuesto Ley debe formularse con un marco que refleje el monto autorizado inicial, modificaciones y monto autorizado final.
- El marco presupuestario muestra las variaciones ocurridas en las partidas autorizadas  $\bullet$ inicialmente, su incidencia en la orientación del gasto y el grado de relación entre los objetivos y metas aprobados.
- Cumplir con los procedimientos contentivos de normas de control interno, para programar oportunamente la ejecución presupuestaria mensualizada, a fin de asegurar la disponibilidad de fondos en las asignaciones presupuestarias aprobadas.
- El área de presupuesto debe coordinar con el área de tesorería para asegurar: a) si las provisiones por la fuente de financiamiento de recursos son razonables; b) si los gastos priorizados e ineludibles han sido convenientemente identificados para su cobertura.
- La Fiscalía solo podrá cancelar a través de sus respectivos fondos rotativos o de operaciones, compromisos presupuestarios hasta por la suma de B/1,000.00 (mil balboas) excluyendo gastos relativos a Servicios Personales, Inversión Financiera, Construcciones por Contrato y Transferencias Corrientes.

Digitalizado por la Asamblea Nacional

No 26358-B

- No obstante la anterior limitación, se permitirá el pago a través de estos fondos hasta por la suma indicada, de gastos relativos a movilización (060) otros servicios personales (080) y donaciones en forma de auxilios o ayudas (611).
- Cumplir con los procedimientos con corrección y transparencia con el control previo al compromiso de gastos, que permitan asegurar su correcta aplicación en las partidas presupuestarias relativas a las metas programadas, así como mantener información actualizada sobre los saldos presupuestarios.
- Es importante mantener un nivel de revisión interna sostenible, que permita la verificación de las operaciones que se comprometen y que correspondan a la naturaleza del gasto previsto en el programa, actividad o provecto del presupuesto autorizado, al igual que sí la autorización de dicho gasto emana del nivel pertinente y existe disponibilidad presupuestaria suficiente para cubrir el monto solicitado.
- Cumplir con los procedimientos oficializados por la Contraloría General y promulgados en la Gaceta Oficial taxativamente, para así asegurar la validez y confiabilidad de los datos incluidos en los informes de evaluación presupuestaria.
- El propósito de la evaluación de resultados de un programa es proporcionar información a los niveles responsables de la autorización, financiamiento y ejecución del programa, sobre su rendimiento en comparación con lo planeado.

### 2. ÁREA DE TESORERÍA

- La Fiscalía General, debe centralizar el uso y manejo total de los recursos financieros para su manejo a través del Área de Tesorería, con el objeto de optimizar la liquidez y racionalizar la utilización de los fondos disponibles.
- Los formularios establecidos para las operaciones de ingresos y egresos de fondos, deben estar  $\bullet$ membretados y prenumerados.
- El manejo de fondos a través de cheques reduce el riesgo, respecto de la utilización de efectivo; sin embargo, existen otros riesgos relacionados con el uso de cheques, los cuales pueden ser adulterados, extraviados, sustraídos, etc.
- Los procedimientos de control aplicables para la seguridad y custodia de cheques, incluyen:
	- Giro de cheques en orden correlativo y cronológico, evitando reservar cheques en blanco  $a.$ para operaciones futuras.
	- Uso de sellos protectores que impidan la adulteración de los montos consignados.  $b_{\cdot}$
	- $\mathbf{c}$ . Uso de muebles con cerradura adecuadas para guardar los cheques en cartera y los cheques no utilizados.
	- $d.$ Uso de registros de cheques en cartera y cheques anulados, que faciliten la práctica de arqueos y la revisión de las conciliaciones.

- El Área de Tesorería deberá sellar los comprobantes originales de pago de los cheques y sus documentos fuentes sustentadores, con un sello que tendrá la levenda *Pagado Mediante el de* . Información ésta que se llenará Cheque No. el día de a mano y se remitirá al Área de Contabilidad para ser proceder a registrar y archivar respectivamente.
- Todo cheque que se genere o sea emitida por el Área de Tesorería, deberá estar previamente autorizado por el Director/a Administrativo, para el cual se deberá utilizar el formato Autorización de Confección de Cheque (Formulario No.10).
- Los cheques y/o efectivos, que no sean utilizados o depositados al concluir el día deben ser custodiados en la caja fuerte del Área de Tesorería.
- El Área de Contabilidad, archivará los documentos originales y comprobantes de pago de cada cheque que se produzca, de manera permanente.
- Cuando se anule un cheque, a éste se le colocará el sello de "ANULADO" y si ha sido firmado, donde está la firma, se cortará varias veces. Este debe ser parte del expediente (justificando y evidenciando la acción de anulado).
- El sistema de Tesorería tiene a su cargo la responsabilidad de: determinar la cuantía de los ingresos (programación financiera). Captar fondos (recaudación). Pagar a su vencimiento las obligaciones (procedimiento de pago), otorgar fondos o pagar la adquisición de bienes y servicios, recibir y custodiar los títulos, conciliación y manejo de cuentas bancarias valores y facsímil, y otras según requerimientos, de acuerdo a su competencia designada.
- $\bullet$ Es necesario centralizar la totalidad de sus recursos financieros para su manejo, a través de Tesorería, con el objeto de optimizar la liquidez y racionalizar la utilización de los fondos disponibles.
- El flujo de caja debe tener una provección temporal similar al ejercicio presupuestario; su periodicidad puede ser anual, trimestral, mensual o diaria, de acuerdo a las necesidades y autorización.
- Los saldos contables de las cuentas bancarias oficiales deben ser conciliados con los Estados de Cuentas Bancarios. En el caso de las subcuentas del Tesoro los movimientos contables deben conciliarse además con el Órgano Rector del Sistema de Tesorería.
- Los saldos de las cuentas bancarias oficiales deben ser objeto de conciliación con los estados  $\bullet$ de cuentas remitidos por el banco respectivo en forma mensual. Así mismo debe verificarse la conformidad de los saldos bancarios según Tesorería, con los registros contables.
- Para el pago de Órdenes de Compras al contado, el Área de Tesorería deberá cumplir los trámites previstos en el Manual de Procedimientos Administrativos y Fiscales, para los Contratos y Compras Menores.

- El personal a cargo del manejo o custodia de fondos o valores debe estar respaldado por una fianza de manejo razonable que respalde la gestión en el desarrollo de sus funciones y responsabilidad de riesgos.
- La garantía (fianza) en el ámbito de la tesorería permite que el personal responsable de la custodia y manejo de fondos y valores, esté respaldado por un instrumento aceptable, que garantice su responsabilidad para tomar decisiones sobre el uso de recursos financieros, o para manejar, o custodiar directamente fondos o valores.
- Implementar medidas de seguridad adecuadas que garanticen el giro de cheques, custodia de fondos, valores, cartas-fianzas y otros, así como respecto a la seguridad física de fondos y otros valores bajo custodia.
- El departamento de Auditoría Interna debe dar seguimiento a los controles internos establecidos y de ser necesario establecer controles internos adicionales que eviten el retiro no autorizado de montos importantes de efectivo de las cuentas bancarias, así como al acceso de personal no autorizados al área de tesorería.
- Girar cheques en orden correlativo y cronológico. Usar sellos protectores a los montos  $\bullet$ asignados en el cheque. Guardar con cerradura los cheques en cartera y no utilizados. Registros de cheques apropiados que faciliten la práctica de arqueo y revisión de conciliaciones.
- El Área de Tesorería tiene la responsabilidad, diaria, de entregar el Informe de Saldo Bancario de todas las cuentas bancarias oficiales, a los funcionarios responsables de autorizar los desembolsos (Dirección Administrativa y Oficina de Fiscalización) y deberá reposar una copia del Informe en sus archivos.
- La compra de bienes o prestación de servicios sujetos a entrega posterior, deben requerir de los proveedores la presentación de una fianza de cumplimiento para garantizar su recepción y en su defecto, la administración debe proceder a hacer efectiva la misma.
- La fianza debe ser emitida por una institución financiera debidamente reconocida y autorizada por la Superintendencia de Bancos y Seguros. Debe organizarse la custodia de la fianza. Tiene que llevarse un control de vencimiento de fianza.
- Toda factura que no cuente con los sellos y firmas del funcionario autorizado del almacén correspondiente, como constancia de recibo de los bienes o servicios, será rechazada, cuando se presente para el pago correspondiente. Es imperante que el funcionario que realiza la gestión y el responsable de Tesorería, verifique que se cumpla con esta norma. La responsabilidad es solidaria.

#### 2.1. VIATICOS

- · Determinar la cantidad de funcionarios y días de la misión.
- Establecer viáticos según escala utilizada en la entidad o tabla de viáticos vigente -para el sector público.

- Llenar con corrección el contenido del viático (nombre de funcionario o beneficiario, fecha, valores y cálculos aritméticos, firmas y autorizaciones, partida).
- El viático que se genera de un contrato de Consultoría y Servicios Profesionales, debe estar contemplado en el mismo.
- El viático de una persona que no es funcionario público, debe contar con la partida presupuestaria para esta categoría.
- Al finalizar la misión oficial se deberá presentar un informe detallado de los resultados de la misión.

### 2.2. GESTIÓN DE COBRO

- Describir en el contenido: (nombre del beneficiario sea igual a la orden de compra, contrato o endoso, firma legal o delegada, firmas autorizadas para tramitación, valores, números de registros, timbres fiscales).
- Definir el porcentaje de retención, cuando así se establezca, indíque los valores y cálculos aritméticos y compruebe con la orden de compra o contrato.
- Adjuntar los documentos fuentes sustentadores en original (orden de compra, contrato y otros).
- Indicar en los pagos parciales de obras civiles o adquisición de equipo especializado la inspección de ingeniería y/o la certificación por personal idóneo, para garantizar el avance y cumplimiento con lo programado.
- Indicar en los pagos finales, el acta final de aceptación con las firmas de los participantes (Auditoría Interna de la Fiscalía, representantes de la Dirección de Fiscalización General asignado a la Fiscalía, Dirección Nacional de Ingeniería y los designados por la Fiscalía como funcionarios responsables. Garantizando el uso y manejo de los recursos y el compromiso presupuestario.
- Sellar y firmar la Gestión de Cobro y adjuntar documentos originales fuentes.
- Identificar las firmas autorizadas.

#### 2.3. CHEOUES

- El cheque debe tener disponibilidad financiera según cuenta bancaria oficial.
- Los cheques deben estar prenumerados previamente y fechados según secuencia numérica.

- El cheque debe estar emitido a favor del beneficiario de la cuenta oficial, coincidiendo con el valor y fondo correspondiente de la misma. Además examine que el concepto de la descripción del cheque coincida con el documento fuente: Orden de Compra, Contrato, Cuenta, etc.
- Verifique que se usen máquina protectora de cheques para salvaguardar el valor expresado en letra y número.
- El cheque debe estar firmado, previamente, por los funcionarios administrativos responsables, designados por la entidad fiscalizada.
- Adjunto al cheque debe existir la Gestión de Cobro y demás documentos fuentes sustentadoras, debidamente examinadas por la Oficina de Fiscalización en la institución.
- Verifique que el tiraje de los cheques coincida con la programación de pagos (Formulario Núm.7), constatando la existencia de autorizaciones, emanadas por los funcionarios responsables del manejo presupuestario y financiero.

#### 3. ÁREA DE ALMACÉN

- Todos los bienes que adquiera la entidad deben ingresar físicamente, a través del Área de Almacén, antes de ser utilizados.
- Los bienes que se adquieran deben cumplir con el principio de Recepción de Almacén, aquellos que por naturaleza física tengan que ser entregados en lugares específicos, la unidad administrativa solicitante debe confeccionar la certificación de conformidad del bien, para poder así, elaborar el Informe de Recepción de Almacén (Informe Núm.1). Ello permitirá un control efectivo de los bienes adquiridos.
- Las unidades administrativas que demanden un bien, remitirán la respectiva solicitud al Área de Almacén, por medio del documento denominado Solicitud de Bienes (Formulario No.1), en el cual detallarán los bienes indicando cantidad, nombre, tipo, modelo, etc.; de no tenerse en existencia, se colocará el sello "NO HAY EN EXISTENCIA", y se prepara una Requisición (Formulario Núm.3), que se remitirá al Departamento de Compras, para iniciar las gestiones de compra; si es un servicio debe utilizarse el documento denominado Solicitud de Servicio (Formulario Núm.2) y su trámite debe coordinarse con el Departamento de Servicios Generales para atender ese tipo de solicitud.
- Las solicitudes de abastecimiento generadas por las áreas deben ser autorizadas con la firma  $\bullet$ del titular de la misma, haciendo llegar el documento al encargado del Almacén directamente, para tal efecto se contará con un catálogo de bienes único y circular o memorando contentivo de firmas de las personas autorizadas.
- Los bienes adquiridos por la Fiscalía, deberán ser utilizados, de acuerdo a las características y finalidades por el cual fueron adquiridas.
- El Almacén debe garantizar el abastecimiento oportuno de los bienes que requieren las diferentes áreas de la Fiscalía, para su óptimo desempeño y funcionamiento.
- Las solicitudes de abastecimiento de útiles y materiales de oficina deberán ser tramitadas  $\bullet$ mensualmente, de acuerdo a la programación establecida previamente.
- El Almacén debe contar con un espacio físico amplio y en condiciones seguras, para el  $\bullet$ almacenamiento adecuado de los bienes muebles.
- Implementar un sistema informativo que permita la constante automatización de la información correspondiente a la gestión del área de almacén e inventario, que facilite el control e identificación de los bienes existentes
- Determinar y verificar los niveles de existencia y movimiento de cada bien, mediante un  $\bullet$ diagnóstico de necesidades y así evitar el desabastecimiento del almacén.
- Realizar inventario físico total por lo menos una vez al año, así como por muestreo físico por  $\bullet$ los menos una vez cada tres meses.
- Cuando se trate de recepcionar bienes que requieran criterio técnico los deberá evaluar  $\bullet$ personal idóneo y emitir criterio favorable o desfavorable, para proseguir con la recepción o en su defecto, rechazarlos por el incumplimiento de los atributos requeridos y definidos previamente.
- Los almacenistas deberán exigir orden de compra y factura, para la verificación de la mercancía que está ingresando a la institución. De no coincidir lo entregado con lo que se describe en la orden de compra, el funcionario no deberá recibir la mercancía.
- Al momento de recepcionar los bienes el almacenista deberá confeccionar la Declaración Jurada como certificación de que todo se recibió conforme.

### 4. ÁREA DE COMPRAS Y PROVEEDURÍA

- El abastecimiento como actividad de apoyo a la gestión institucional, debe contribuir con el suministro oportuno necesario de los recursos que requiera la entidad. Su actividad se orienta a proporcionar los elementos, materiales y servicios que son requeridos por la entidad.
- En toda transacción de bienes y/o servicios, así como en las demás actividades de gestión, deberá tenerse presente, el criterio de economía y sostenibilidad.
- La adquisición económica implica, adquirir bienes y/o servicios, en calidad y cantidad apropiada, y al menor costo posible. Asimismo, las actividades en una entidad deben efectuarse asegurando los costos operativos mínimos, sin disminuir la calidad de los servicios brindados.

- Corresponde a la administración, impartir las políticas necesarias, que permitan al personal encargado de la ejecución de los procesos de adquisición de bienes y prestación de servicios adoptar la aplicación del criterio de economía en sus actividades.
- Todos los contratos independientemente de su cuantía, se deberán publicar en el Sistema Electrónico de Contratación Pública "Panamá Compras".
- En el caso de las ordenes de compras amparadas en un convenio marco, estas no contarán con  $\bullet$ ningún tipo de restricción con respecto al monto.
- Las adquisiciones las cuales se hicieron por medio de un convenio marco no debe existir prorroga en la fecha de entrega de la mercancía.
- Cuando por causas imputables el contratista se retrase en la entrega de la obra, bien, servicio, o proyecto, se le aplicará una cláusula penal, la cual será una multa entre el uno por ciento (1%) y el cuatro por ciento (4%) dividido entre treinta (30) por cada día calendario de atraso del valor equivalente a la porción dejada de entregar o ejecutar por el contratista.

Para los efectos del establecimiento de este porcentaje, la entidad tomará en consideración el impacto que el atraso en el tiempo de entrega de los productos, bienes o servicios tenga sobre la gestión pública y el interés colectivo.

- La Orden de Compra que no sea retirada por la persona natural a quien se le hava adjudicado la presente Orden de Compra, o por el Representante Legal de la empresa adjudicataria o por la persona expresamente autorizada por escrito, para tal evento, dentro de los diez días hábiles siguientes a la fecha de comunicación respectiva, será anulada y de tal situación se pondrá en conocimiento a la Dirección General de Contratación, para las sanciones que correspondan.
- Cuando se requiera Fianza de Cumplimiento, ésta deberá ser entregada por el proveedor a más  $\bullet$ tardar los cinco días hábiles después de refrendada la Orden de Compra.
- El proveedor que no pueda cumplir con el plazo de entrega estipulado en la Orden de Compra, antes del vencimiento de dicho plazo, tendrá que solicitar prórroga con antelación a la unidad gestora de la Institución que realizó el acto, la cual deberá estar debidamente fundamentada y refrendada por la persona natural, a quien se le hava adjudicado la presente Orden de Compra, o por el Representante Legal de la empresa adjudicataria o por la persona autorizada, para tal evento, adjuntando con ella copia de la presente Orden de Compra. La citada solicitud de prórroga deberá ser presentada en papel simple habilitado con timbres fiscales por el valor de  $B/A.00.$
- Las solicitudes de prórroga que se presenten después de la fecha de vencimiento del plazo de  $\bullet$ entrega contenido en la presente Orden de Compra, será objeto de sanción pecuniaria, la cual se calculará según lo establecido en el literal (f) antes descrito. Sólo se concederá una prórroga al proveedor sobre una Orden de Compra. La entidad se reserva el derecho de extender o no la vigencia de la prórroga por una sola vez.

- En caso de incumplimiento de entrega pactada en la Orden de Compra por parte del proveedor, cuando éste no hava solicitado prórroga o incumplida la prórroga una vez concedida, se procederá a rescindir la Orden de Compra transcurrido diez días hábiles, de existir fianza de cumplimiento ésta pasará a favor de la entidad contratante y se aplicarán las sanciones, según lo establezca la Dirección General de Contrataciones Públicas.
- En caso que la mora de entrega sea imputable a la institución, por motivos de espacio u otro inconveniente, no se impondrá multa, siempre que se compruebe la limitación y se complete el documento "Exoneración de Sanciones Pecuniarias", autorizado por las autoridades competentes de la entidad.
- Las Órdenes de Compras deben estar prenumeradas secuencialmente.
- Las Órdenes de Compras, tanto al contado como al crédito deben especificar claramente el lugar donde el proveedor debe entregar el bien o servicio, así:
	- Bienes que se entregaran en el Almacén de la Institución: "Entrega en el Almacén de la Fiscalía General Electoral."
	- Bienes que deben ser comprados en el almacén del Proveedor:  $\bullet$ "Compra directa en el local del Proveedor"
	- Servicios Profesionales: "Servicios prestados en (unidad solicitante).
	- Reparaciones : "Se harán en el taller del proveedor"
- Las Ordenes de Compras al contado se limitarán a los siguientes casos:
	- Cuando la adquisición del bien sea de carácter urgente y el comprador del  $\bullet$ Departamento de Compras y Proveeduría deba desplazarse al local del Proveedor para efectuar la compra.
	- Cuando la adquisición del bien o servicio sea de carácter urgente y el proveedor deba entregar el bien o servicio en el Almacén de la Institución. En este caso los cheques serán custodiados y entregados al proveedor a través del Área de Tesorería.
	- Cuando el bien sea pequeño o de poco valor y el proveedor no esta dispuesto a entregarlo en el almacén.
	- Cuando se trate de compras urgentes de piezas de repuesto para autos o equipo, y no sea posible obtenerlas al crédito.
	- Cuando se trate de boletos de viajes y ninguna agencia esta dispuesta a conceder crédito.
	- Cuando se trate de servicios profesionales, por sumas menores de quinientos balboas.
	- Cuando se trate de compras de alimentos, alquiler de locales y otras adquisiciones para actividades de la institución, las cuales por su naturaleza no sea posible adquirirlas al crédito.
	- · Compras durante el último trimestre del año fiscal, las cuales requieren de un tratamiento urgente, para que los pagos no queden en vigencia expirada.
	- Cualquier otra compra autorizada por la Administración.

#### 201

### 5. ÁREA DE CONTABILIDAD

- En el Área de Contabilidad reposará todas las copias de los cheques pagados y Estados de Cuentas emitidos por el Banco Nacional de Panamá con su respectiva documentación de respaldo.
- Todo registro contable debe estar sustentado con sus respectivos documentos fuentes originales, que evidencie la Transacción Contable.
- Los documentos sustentadores se deben presentar únicamente en originales.
- El Departamento de Finanzas a través del Área de Contabilidad es la unidad administrativa responsable de los registros contables y deben asegurar la conservación y custodia de la documentación que se genera contablemente, a través de un adecuado sistema de archivo permanente.
- De acuerdo a la contabilidad gubernamental se deben utilizar principios y normas para el  $\bullet$ registro de las operaciones y la preparación de información financiera.
- · Debe organizar e implementar un sistema de contabilidad que le permita proporcionar con oportunidad información para la toma de decisiones.
- El sistema de contabilidad se sustenta en principios de contabilidad generalmente aceptados y comprende un plan de cuentas, procedimientos contables, libros, registros y archivos de las operaciones.
- La eficiencia de la organización contable constituye un elemento de control interno, orientado  $a^{\dagger}$ 
	- Realizar operaciones de acuerdo con las autorizaciones establecidas.  $1.$
	- $2.$ Contabilizar oportunamente el importe correcto en las cuentas apropiadas, y en el período correspondiente.
	- $3.$ Controlar los activos mediante registros y salvaguarda.
	- $4.$ Preparar la información financiera conforme a la directriz institucional.
	- Producir estados financieros requeridos por las leyes y las necesidades  $5.)$ gerenciales.
- La Administración financiera requiere procedimientos que aseguren la existencia de un archivo adecuado para la conservación y custodia de la documentación sustentadora, durante el período de tiempo que fijan las disposiciones legales vigentes.
- Las operaciones deben ser clasificadas, registradas y presentadas con oportunidad a los niveles de decisión pertinente.

- El registro inmediato de la información es un factor esencial para asegurar la oportunidad y confiabilidad de la información. Este criterio es valido para todo el ciclo de vida de una operación y comprende: inicio y autorización, los aspectos de la operación mientras se ejecuta y, anotación final en los registros contables pertinentes.
- Organizar y procesar la información contable para producir los informes y los estados financieros que deberán presentarse en los plazos señalados.

### III. DISPOSICIONES Y GENERALIDADES DEL SISTEMA DE CONTRATACIÓN **PÚBLICA**

#### Características y requisitos:

- Consultar el Catálogo Electrónico de Productos y Servicios, y verificar que los productos o servicios que requieran están incluidos. En caso afirmativo, deberán obligatoriamente adquirirlos de dicho catálogo, salvo que por razones fundadas la utilización del procedimiento de contratación menor sea más beneficiosa para la entidad. En este sentido deberán solicitar a la Dirección General de Contrataciones Públicas la autorización correspondiente.
- Contar con una partida presupuestaria disponible.
- Las convocatorias se harán a través del Sistema Electrónico de Contrataciones Públicas "Panamá Compras" y a través de tablero que para tales efectos mantenga la entidad. Por dos días consecutivos.
- De existir alguna circunstancia que no permita a la entidad publicar el aviso de convocatoria por el sistema descrito, lo hará a través de un diario de circulación nacional y el tablero por dos días consecutivos.
- La entidad dejara constancia de aviso de convocatoria en el expediente respectivo.
- La convocatoria deberá de tener como mínimo los siguiente requisitos:
	- $\checkmark$  La identificación de la entidad contratante y el acto público de que se trata.
	- $\checkmark$  El lugar, día y la hora de la presentación de la propuesta.
	- ► El lugar, día y hora de la realización del acto público de selección de contratista.
	- $\checkmark$  Breve descripción del objeto de la convocatoria términos de referencia, y la partida presupuestaria.
- · El Pliego de Cargo, será preparado por la entidad licitante en un formulario que contendrá los elementos mínimos necesarios para que el proponente pueda determinar con certeza los bienes, obras o servicios que se requieren.

- La Recepción de las Propuestas, se hará conforme al rango por monto de la contratación menor.
- En las contrataciones menores no se requerirán fianzas de propuestas ni de cumplimiento salvo que la entidad lo estime conveniente; sin embargo, en todos los casos el contratista seleccionado deberá garantizar por escrito a la entidad contratante lo siguiente:
- En el caso de obras, el contratista se obliga a responder por los defectos de construcción de la obra hasta por un término de tres (3) años.
- En el caso de bienes el contratista se obliga a responder por los vicios de las cosas hasta por un término de un año, excepto cuando sean bienes perecederos en cuvos casos el término será el usual dentro del ciclo de vida del producto.
- En el caso de servicio el término será de un año para responder por el cumplimiento de estos en las condiciones pactadas en el Artículo 39 de la Ley 22-2006, aceptación del pliego de cargo.

#### 1. **Contratación Menor**

Las Contratación Menor es el procedimiento de selección de contratista para la adquisición de bienes, obras y servicios que no excedan de treinta mil balboas (B/.30,000.00).

#### 1.1. Contrataciones hasta los B/.1,000.00

• Las adquisiciones mediante contrataciones de bienes, servicios, u obras por sumas hasta Mil Balboas (B/.1,000.00), se realizarán conforme al procedimiento de Caja Menuda de conformidad con las regulaciones emitidas por la Contraloría General de la República para el uso estos fondos. (Ver Articulo 78 del Reglamento 366 y artículo 39 de la Ley 22 de Contrataciones Públicas)

#### 1.2. Contrataciones más de B/1,000.00 hasta B/.5,000.00

- En caso que las contrataciones menores excedan los  $B/1,000.00$  y sin sobrepasar los B/. 5,000.00 se deberá publicar obligatoriamente en el Sistema Electrónico de Contrataciones Públicas "Panamá Compras" por un periodo de dos (2) días hábiles de antelación a la celebración del acto y contendrá las especificaciones necesarias para que los proponentes puedan identificar el bien o servicio requerido.
- Esta publicación también se debe hacer en el tablero que para tales efectos mantengan las entidades contratantes, y podrá solicitar indistintamente por medio de fax o cualquier otro medio de comunicación el bien, servicio u obra que requiera a por lo menos dos (2) proveedores reconocidos.

- Los proponentes tendrán un (1) día hábil para presentar su oferta vencido el plazo de convocatoria. La podrán enviar por medios electrónicos, medios impresos o vía fax.
- La adjudicación se hará al proponente que ofrezca el menor precio y se procederá a la confección de la Orden de Compra, cumpliendo con los requisitos de existencia de partida presupuestaria con suficiencia de saldo.
- En caso en que se presente un solo proponente, la adjudicación podrá recaer en dicho proponente, siempre que el precio ofertado sea conveniente para la entidad contratante.
- En los casos de áreas rurales que o tengan acceso a servicio de Internet las solicitudes podrán realizarse por fax o mediante solicitudes documentadas a proveedores reconocidos.
- Las propuestas de los proveedores se recogerán en un cuadro de cotizaciones. La propuesta se adjudicará por menor precio, sin embargo se podrá escoger una propuesta de mayor precio cuando la de menor precio no cumpla con los requisitos exigidos. Se adjudicará al proponente ganador en el Cuadro de Cotización.
- Se podrá elaborar órdenes de compra para los contratos o compras menores hasta treinta mil balboas B/30,000.00.
- $\bullet$  En procesos de selección de contratista, que no excedan los B $/250,000,00$ , se podrá contratar mediante orden de compra. En caso de las órdenes de compra amparadas por convenio marco, no contarán con ningún tipo de restricción con respecto al monto.
- La Fianza Definitiva o de Cumplimiento de Contrato, no podrá ser inferior al diez por ciento (10%) ni exceder del cien por ciento (100%) del importe o valor total del contrato que ha de celebrarse, esta fianza deberá presentarse dentro del término de cinco (5) días hábiles siguientes a la formalización del contrato; entendiéndose como el trámite administrativo dentro de la entidad.
- Los proponentes no pueden presentar más de una (1) cotización, ya que si lo hicieran, se declarará eliminada su oferta.
- Las cotizaciones deberán ser presentadas de acuerdo al procedimiento escogido para realizar la adjudicación, el que puede ser por renglón o global; estas formas deben estar claramente establecidas en las especificaciones y avisos.
- Las cotizaciones se pueden solicitar por diversas formas: por precios establecidos, avisos en tableros, avisos de cotización en medios de comunicación (periódicos), cotizadores del Departamento de Compras y por fax u otro medio tecnológico, (garantizando la auditoria posterior).

### Las cotizaciones que se reciben por fax deberán pasarse al Cuadro de Cotizaciones y sacar copia de la oferta seleccionada. Sin embargo cualquier proponente podrá enviar los originales de las cotizaciones. En la columna de observaciones del cuadro de cotizaciones, debe indicarse que las propuestas son fiel copia del fax. También se recibirán cotizaciones originales con o sin sobre cerrado; por INTERNET y por otro medio tecnológico confiable.

- El Departamento de Compras podrá ordenar la evaluación de las propuestas a fin de adquirir el mejor producto al menor precio, sin embargo, se podrá escoger una propuesta de mayor precio cuando la de menor precio no cumpla con los requisitos exigidos.
- De requerirse una evaluación podrá pedirse apoyo a un especialista interno del sector público, experto en la materia, cuva colaboración no es remunerable. La evaluación será firmada por el Departamento de Compras.

#### 1.3. Contrataciones más de B/.5,000.00 hasta B/.30,000.00

Para las contrataciones menores de bienes, servicios u obras que excedan de B/.5,000.00 sin sobrepasar los B/.30,000.00 se procederá de la siguiente forma:

- La entidad contratante publicará obligatoriamente a través del Sistema Electrónico de Contrataciones Públicas "Panamá Compra" y en el tablero que para tales efectos mantengan las entidades contratantes y podrá adicionalmente solicitar indistintamente por medio de fax o cualquier otro medio de comunicación el bien, servicio u obra que requiera a por lo menos dos (2) proveedores reconocidos. La publicación en el Sistema Electrónico de Contrataciones Públicas "Panamá Compras" se hará por un término mínimo de tres días hábiles de antelación a la celebración del acto y contendrá las especificaciones necesarias para que los proponentes puedan identificar el bien o servicio requerido.
- En aquellos casos en que la entidad requiera con carácter inmediato el bien, servicio u obra, excepcionalmente podrá publicar el aviso por medios impresos o electrónicos con una antelación de dos (2) días hábiles a la fecha de recepción de propuestas.
- En el día y la hora señalada, se levantará un cuadro que contendrá la oferta económica y los requisitos exigidos en el pliego de cargos o términos de referencia de los diferentes proponentes no se aceptará ninguna propuesta que llegue después de la fecha u hora fijada. En estos casos no se aplicará el concepto de hora judicial.
- La entidad contratante una vez levantado el cuadro que contienen las propuestas revisara en primera instancia la oferta más baja.
- Si la entidad contratante, previa verificación, determina que quien ofertó el precio más bajo no cumple con los requisitos y exigencia del pliego de cargos o términos de referencias; procederá inmediatamente a evaluar la segunda propuesta con el

precio más bajo, y así sucesivamente adjudicando el acto público o declarándolo desierto por incumplimiento de los requisitos y exigencias del pliego de cargo o términos de referencia por parte de los proponentes.

- $\bullet$ En los casos en que se presente un solo proponente, y este cumpla con todos los requisitos y exigencia del pliego de cargo o términos de referencias, la adjudicación podrá recaer en dicho proponentes siempre que el precio ofertado sea conveniente para la entidad contratante. Se considerará conveniente para el estado cuando la oferta sea igual o inferior al monto presupuestado.
- Una vez adjudicado o declarado desierto el acto público en el cuadro respectivo, será obligatorio para la entidad contratante notificar el resultado en el Sistema Electrónico de Contrataciones Públicas "Panamá Compra" y fijarlo en el tablero que para estos propósitos tienen en cada entidad por dos (2) días hábiles.
- Cumplido los dos (2) días hábiles que se alude en el punto anterior, cualquiera que se considera agraviado con dicha decisión tendrá un periodo de cinco (5) días hábiles para interponer el recurso de impugnación.
- Transcurrido cinco (5) días hábiles sin que se halla interpuesto ninguna acción en contra del acto administrativo mediante el cual se adjudica la contratación menor este se considerará ejecutoriado y la entidad contratante procederá a emitir la orden de compra a favor del proponente a quien se le adjudico el acto público.
- Para la adjudicación o declaración del acto desierto se seguirán las siguientes reglas:
	- Por falta de proponente, cuando no se haya recibido ninguna oferta.
	- Cuando ninguna de las propuesta cumple con los requisitos y las ↘ exigencias del pliego de cargo.
	- Si las propuestas presentadas se consideran riesgosas, onerosas o gravosas.
	- Si todas las propuestas presentadas en el acto provienen de un mismo grupo económico de sociedades vinculadas. Cuando concurra por lo menos un oferente que no pertenezca al mismo grupo económico, no se considerará como causal para declarar desierto el acto de selección de contratista.
	- $\blacktriangleright$ Cuando los postores en un acto de subasta de bienes públicos no hubieran ofertado un precio igual o mayor del valor estimado para el acto, y en el caso de subasta en reversa, no hubieran ofertado un precio igual o menor del precio máximo de referencia.
	- Cuando se considere que las propuestas son contrarias a los intereses públicos.
	- $\blacktriangleright$ Cuando el objeto de contratación este contenido en el catalogo electrónico de productos y servicios y ninguna de las ofertas mejora los precios y condiciones contenidos en el.

Declarada desierta la contratación menor, la entidad pública podrá convocar a n nuevo acto con dos días hábiles de anticipación a la fecha de realización del nuevo acto.

#### 1.4. Adquisiciones de bienes y servicios por compras apremiantes

- Compra apremiante es aquella que realiza la entidad para satisfacer de manera inmediata, necesidades fortuitas y eventuales, cuvo suministro o servicio no pueda ser programado o planificado, y que no le permite cumplir con las antelaciones previstas en los artículos 79 y 80 del Decreto Ejecutivo No. 366 de 28 de diciembre de 2006.
- Es aplicable para las adquisiciones de bienes y servicios cuyos montos excedan los mil balboas (B/.1,000.00), sin sobrepasar la suma de treinta mil balboas  $(B/.30,000.00).$
- Se debe publicar a través del Sistema Electrónico de Contrataciones Públicas "Panamá Compras" y en tablero.
- Podrá solicitar, adicionalmente, el bien o servicio a por lo menos dos proveedores reconocidos.
- El término de recepción de las propuestas, en ningún caso, será inferior a dos (2) horas. contado a partir de dicha publicación. Después de este término no se aceptarán ofertas. No se considerará la llamada "hora judicial".
- Las propuestas recibidas se levantarán en un Cuadro de Cotizaciones que contendrá la oferta económica y los requisitos exigidos.
- Su adjudicación se hará en primera instancia por el precio más bajo presentado por los  $\bullet$ oferentes, salvo que sea necesaria una evaluación adicional. Esta adjudicación definitiva esta condicionada al cumplimiento de los requisitos establecidos en el pliego de cargo o términos de referencia. Es importante señalar que la adjudicación se dejará plasmada en el Cuadro de Cotizaciones
- Como podemos observar el precio más bajo está condicionado, al cumplimiento de  $\bullet$ los requisitos y términos de referencia, por lo tanto, de no darse estas dos condiciones, se procederá a evaluar inmediatamente la segunda oferta con el precio más bajo, hasta adjudicar o declarar desierto en el cuadro de cotizaciones por incumplimiento de requisitos.
- En caso que se presente un solo oferente no será motivo de declaración desértica, se podrá adjudicar siempre y cuando cumpla con los requisitos establecidos y que el precio ofertado sea conveniente para la entidad.
- Podemos decir que en términos de ejemplo, el precio conveniente para la entidad  $\bullet$ contratante debe ser igual o menor que el propuesto por la institución.

- Una vez, se hava culminado con el acto público y se logre la adjudicación definitiva,  $\bullet$ se procederá a emitir la orden de compra y se comunicarán los resultados en Panamá Compras y en el tablero que para estos propósitos se mantenga en la entidad.
- Si la entidad se encuentra en un área rural y no tienen acceso a Internet la entidad podrá solicitar cotizaciones por medios tradicionales de fax, teléfono, o cualquier otro medio idóneo a dos (2) o más proveedores. Si existe un solo proveedor se podrá contratar con esa cotización.
- El cuadro de cotización deberá publicarse en el tablero que para tales efectos mantenga en la entidad.

#### $2.$ Contrataciones por montos superiores a los B/.30,000.00

Para efecto de estas formas de selección de contratista, se procederá, en este punto, a definir los diferentes conceptos involucrados, no así, el detalle de cómo se seleccionan los contratistas o proponentes. Para ello nos remitiremos a los diferentes artículos de la Ley 22 de Contratación Pública, que definen claramente los requisitos o exigencias que se deben cumplir por cada acto precontractual.

#### $2.1.$ Licitación Pública

La Licitación Pública es el procedimiento de selección de contratista en el que, el precio es el factor determinante, siempre que se cumpla con todos los requisitos y aspectos técnicos exigidos en el pliego de cargos. Este procedimiento se utilizará cuando el monto de la contratación sea superior a los treinta mil balboas (B/.30,000.00). Ver detalle de las reglas a seguir en el Artículo 40 de la Ley 22 que regula la contratación pública.

#### $2.2.$ Licitación por Mejor Valor

Es el procedimiento de selección de contratista en el cual el precio no es el factor determinante, y se podrá realizar cuando los bienes, las obras o los servicios que van a ser contratados tienen un alto nivel de complejidad y el monto de la contratación es superior a los treinta mil balboas (B/.30,000.00).

En este procedimiento se ponderarán los aspectos técnicos, económicos, administrativos y financieros ofertados por los proponentes, y se adjudicará al proponente que obtenga el mayor puntaje en la metodología de ponderación especificada en el pliego de cargos, siempre que este cumpla con los requisitos mínimos obligatorios exigidos en el pliego de cargos. Ver detalle de las reglas a seguir en el Artículo 41 de la Ley 22 que regula la contratación pública.

#### $2.3.$ Licitación por Convenio Marco

Es el procedimiento de selección de contratista, en el que se seleccionará uno o más proponentes, con los cuales se firmará un contrato de productos o servicios de uso masivo y cotidiano, llamado convenio marco, y en el que se establecerán precios y condiciones determinados durante un periodo de tiempo definido. Ver detalle de las reglas a seguir en el Artículo 42 de la Ley 22 que regula la contratación pública.

#### $2.4.$ Licitación de Subasta en Reversa

Es un proceso de puja y repuja con la finalidad de obtener el mejor precio de un bien, de un servicio o de una obra para la institución o las instituciones, dentro de un plazo determinado.

El procedimiento que regule esta modalidad de compra será definido en el reglamento de la presente lev. Este proceso podrá ser efectuado por la Dirección General de Contrataciones Públicas, así como por otras entidades que sean habilitadas por ella.

Una vez adjudicado el contrato, la entidad solicitante del proceso será responsable por la celebración del contrato. Ver detalle de las reglas a seguir en el Artículo 43 de la Ley 22 que regula la contratación pública.

#### $2.5.$ Subasta de Bienes Públicos

La venta o el arrendamiento de los bienes muebles o inmuebles del estado podrán realizarse mediante una subasta pública, y para ello se seguirán las reglas establecidas en el Artículo 44 de la Lev 22 que regula la contratación pública.

#### 3. Estructura de los Pliegos de Cargos

Para elaborar el Pliego de Cargos y establecer las especificaciones se deberá cumplir para seleccionar al contratista con lo siguiente:

- El aviso de convocatoria.
- Los requisitos para participar en el respectivo procedimiento de selección de contratista.
- · Las reglas objetivas, justas claras y completas que permitan la confección de ofrecimientos de la misma índole, a fin de asegurar una escogencia objetiva con la participación de los interesados en igualdad de condiciones.
- Las condiciones y la calidad de los bienes, las obras o os servicios necesarios para la ejecución del objeto del contrato.
- Los requisitos obligatorios que deben cumplir los proponentes, así como los eventos subsanables y el término en el cual deben ser remediados.
- Las circunstancias de tiempo, modo y lugar que se consideren necesarias para garantizar reglas objetivas, claras y completas.
- Los criterios y la metodología de ponderación de las propuestas que van a ser utilizados por la entidad licitante, cuando en el procedimiento de selección de

contratista exista parámetro adicionales al precio. En este caso se deben incluir una tabla que indique claramente los puntajes y las ponderaciones que formen parte del criterio de selección.

- Las condiciones generales, las especificaciones técnicas y las condiciones especiales, referentes al objeto de la contratación.
- Los modelos de formularios que deberán completar y presentar los proponentes. como las fianzas, el provecto de contrato, los modelos de carta, las declaraciones juradas cuando procedan y demás documentos y certificaciones que se requieran.
- Las reglas de adjudicación en caso de empate de dos o más proponentes.
- En caso de empate para la adjudicación, se procederá de las siguientes maneras, en orden de prelación:
	- $\triangleright$  Si uno de los proponentes es una micro, pequeña o mediana empresa, debidamente acreditada como tal ante el ente competente, se le adjudicará a este proponente.
	- $\triangleright$  En los casos anteriores donde concurran iguales circunstancias en más de un proponente, o no concurran éstas circunstancias, se llamará a presentar una mejora de precio. Esta mejora de precio deberá ser presentada en la sede de la entidad licitante en siguiente día hábil en sobre cerrado.
	- > La ausencia de presentación de una oferta de mejora de precio se entenderá como que se mantiene el precio originalmente presentado.
	- > La entidad licitante determinará la hora de la apertura de sobres con la mejora de precios, acto que se llevará el segundo día hábil contado desde que se produzca el empate.
	- $\triangleright$  En caso de mantenerse el empate, se procederá al sorteo público, de manera inmediata utilizando un método de azar tales como dados, monedas o cualquier otro sistema que cumpla con el principio de transparencia.
- En los casos de adquisición de bienes y servicios que involucren tecnología de la información y comunicación con sumas superiores a (B/.175,000.00), deberá incluir la certificación que indique el concepto favorable de la Secretaría de la Presidencia para la Innovación Gubernamental sobre el pliego de cargos y especificaciones técnicas.

### IV. PROCEDIMIENTOS ADMINISTRATIVOS PARA LA ADQUISICIÓN DE BIENES Y **SERVICIOS**

#### PROCEDIMIENTO DE LA ORDEN DE COMPRA AL CONTADO A.

1. Unidad Administrativa Solicitante

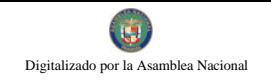

- Completa la forma Solicitud de Bienes (Formulario No.1) o Solicitud de Servicios (Formulario No.2), especificando los bienes o servicios requeridos.
- . El jefe de la unidad firma el formulario y lo remite al Área de Almacén en caso de bienes o al Departamento de Servicios Generales, en caso de servicios.

#### Área de Almacén  $2^{\circ}$

- Verifica la existencia de los bienes solicitados, si hay en existencia, completa la forma Comprobante Despacho de Almacén y despacha. De lo contrario coloca a la Solicitud de Bienes el sello NO HAY EN EXISTENCIA y prepara la Requisición de Almacén (Formulario Núm.3).
- Remite la Requisición de Almacén al Departamento de Compras y Proveeduría.

#### Departamento de Compras y Proveeduría 3.

- Revisa que la requisición contenga el detalle de los bienes requeridos con los precios referenciales.
- La información contenida en la Requisición se registra en la pantalla del computador: Tipo de adquisición, forma de pago (crédito o contado) etc.
- Nota: Si la adquisición es "no programada", el fondo a utilizar y la forma de pago serán consultadas mediante memo a la Dirección Administrativa para su autorización.

#### 4. Área de Presupuesto

- Registra y bloquea en el sistema las partidas presupuestarias de acuerdo a los bienes y servicios establecidos en la Requisición.
- El sistema verifica la disponibilidad presupuestaria de las partidas sugeridas, de existir el recurso quedan bloqueadas las partidas.
- · De no tener la disponibilidad, se objeta y la Administración iniciará las gestiones orientadas a la consecución de los recursos encaminados al reforzamiento de las partidas presupuestarias, conforme a lo establecido en las normas de administración presupuestarias preparadas por el Ministerio de Economía y Finanzas (MEF).
- · Se firma en el sello SIAFPA estampado en la Requisición y se remite esta físicamente y por pantalla, al Departamento de Compras y Proveeduría.

#### 5. Departamento de Compras y Proveeduría

· Se registra en el sistema la aprobación del jefe de Compras.

- · Ejecuta los procesos de selección de contratistas, contenido en la Ley de Contratación Pública vigente.
- Registra en el sistema el resultado de la adjudicación en los campos correspondientes.
- El sistema genera e imprime la Orden de Compra (Formulario Núm.5). El operador coloca sello SIAFPA y firma.
- · El Jefe, firma la Orden de Compra.
- •Se remite la Orden de Compra físicamente y por pantalla al Área de Contabilidad con los documentos sustentadores.
- 6. Área de Presupuesto
	- Realiza el compromiso presupuestario.

#### Área de Contabilidad  $7.$

- En el sistema se realiza los registros contables correspondientes (Compromiso Contingente).
- Se imprime el Comprobante de Diario.
- · El operador firma en el sello SIAFPA en la Orden de Compra como constancia de registro.
- · El feje de Finanzas firma el Comprobante de Diario.
- Se remite físicamente y por pantalla la Orden de Compra acompañada de los documentos sustentadores, al Área de Tesorería.

### 8. Área de Tesorería

- Autoriza la emisión del cheque.
- Se genera en el sistema la Gestión de Cobro Institucional.
- En el sistema se genera e imprime el "Cheque" y se registra la emisión del mismo.
- El operador coloca sello SIAFPA en el "Comprobante de Pago-Cheque" y firma en el sello como constancia de registro.
- El Jefe de Finanzas, firma en el "Comprobante de Pago-Cheque" como constancia de autorización de la emisión del cheque.

• Se remite físicamente y por pantalla la Orden de Compra y el cheque, acompañada de los documentos sustentadores, al Área de Contabilidad.

### 9. Área de Contabilidad

- Se registra en el sistema el pago del cheque y se genera e imprime el comprobante de diario.
- · El operador firma en el sello SIAFPA en el "Comprobante de Pago-Cheque" como constancia de registro.
- Firma el comprobante de diario y se archiva.
- Se remite físicamente la Orden de Compra y el cheque a la Dirección Administrativa, acompañada de los documentos sustentadores, y por pantalla a la Oficina de Fiscalización de la Contraloría General.

### 10. Dirección Administrativa

- Firma la Orden de Compra autorizando la adquisición.
- Firma el Cheque.
- Remite la Orden de Compra, el cheque, y documentos sustentadores a la Oficina de Fiscalización de la Contraloría General en la institución.

### 11. Oficina de Fiscalización

- · Realiza el examen previo de fiscalización.
- Refrenda la Orden de Compra y firma el Cheque, en atención a los montos (para refrendo) autorizados por el Contralor General.
- En el sistema SIAFPA se registra el refrendo de la Orden de Compra y firma de cheque.
- Se remiten por pantalla y físicamente la Orden de Compra y el cheque acompañados de los documentos sustentadores al Área de Tesorería.

### 12. Área de Tesorería

• Archiva temporalmente la Orden de Compra y el Cheque hasta que el funcionario designado del Departamento de Compras y Proveeduría retire el cheque y la Orden de Compra.

#### Departamento de Compras y Proveeduría 13.

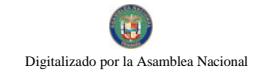

- Retira el Cheque y la Orden de Compra en el Área de Tesorería.
- · Firma como constancia de retiro de documentos.
- Procede a la adquisición del bien.

Distribución de la Orden de Compra:

Original Contabilidad (después de realizada la compra)

- l<sup>a</sup> copia Área de Almacén.
- 2ª copia Departamento de Compra.
- <sup>3ª</sup> copia Proveedor

Nota: Cuando se trate de recepcionar un servicio, el área administrativa solicitante le corresponderá confeccionar el Informe de Recepción de Servicios, quedando entendido así que las recepciones de servicios no pasarán por el área de almacén.

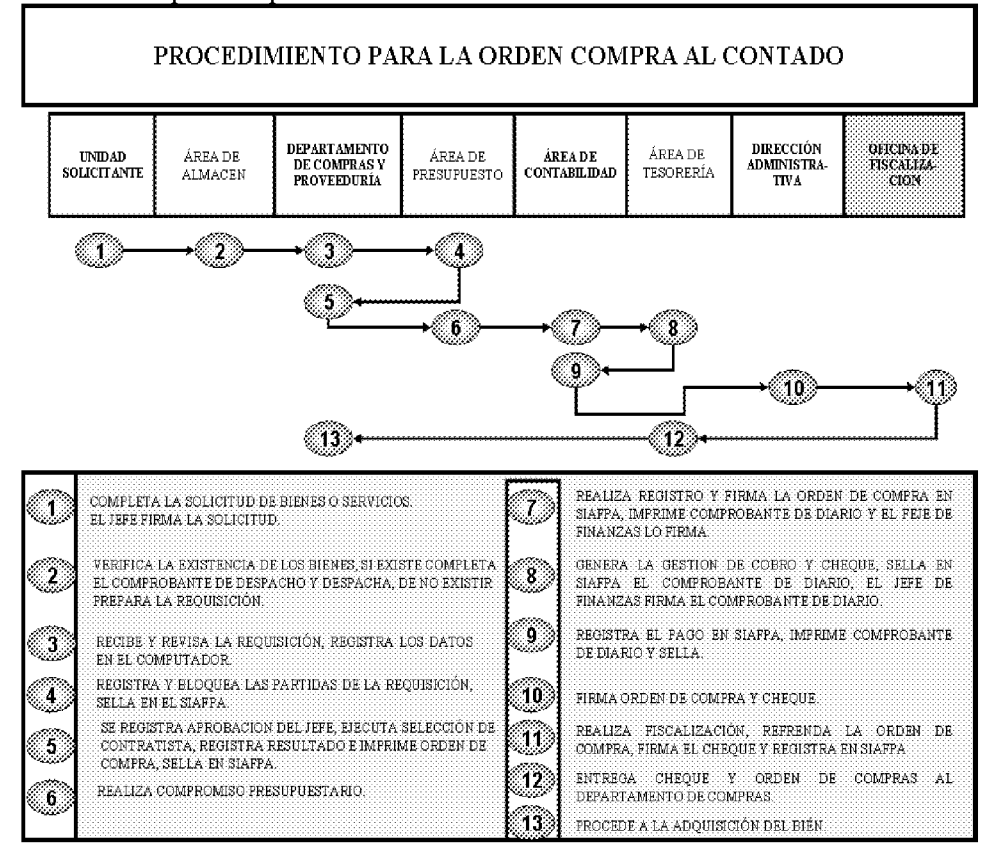

#### PROCEDIMIENTO DE LA ORDEN DE COMPRA AL CRÉDITO **B.**

1. Unidad Administrativa Solicitante

- Completa la forma Solicitud de Bienes (Formulario Núm.1) o Solicitud de Servicios (Formulario Núm.2), especificando los bienes o servicios requeridos.
- El jefe firma el formulario y lo remite al Área de Almacén si es Solicitud de Bienes, si es de Servicios se remite al Departamento de Servicios Generales.

#### Área de Almacén  $2^{\circ}$

- Verifica la existencia de los bienes solicitados, si hay en existencia, completa la forma Comprobante Despacho de Almacén y despacha. De lo contrario coloca a la Solicitud de Bienes el sello NO HAY EN EXISTENCIA y prepara la Requisición de Almacén (Formulario Núm.3).
- Remite la Requisición de Almacén al Departamento de Compras y Proveeduría.

#### $3.$ Departamento de Compras y Proveeduría

- Se revisa que la requisición contenga el detalle de los bienes requeridos en el Almacén con los precios referenciales.
- •La información contenida en la Requisición se registra en la pantalla del computador: Tipo de Fondo (Tesoro Nacional o Fondo Institucional (desglose), tipo de adquisición, forma de pago (crédito o contado) y otros detalles.
- Nota: Si la adquisición es "no programada", el fondo a utilizar y la forma de pago son previamente consultadas con la administración.

#### 4. Área de Presupuesto

- Registra y bloquea en el sistema las partidas presupuestarias de acuerdo a los bienes y servicios establecidos en la Requisición.
- El sistema verifica la disponibilidad presupuestaria de las partidas sugeridas, de existir el recurso quedan bloqueadas las partidas.
- De no tener la disponibilidad, se objeta y se inicia los pasos respectivos para establecer las decisiones pertinentes.
- · Se firma en el sello SIAFPA estampado en la Requisición y se remite esta físicamente y por pantalla, al Departamento de Compras y Proveeduría.

#### 5. Departamento de Compras y Proveeduría

• Se registra en el sistema la aprobación del jefe de Compras.

- · Ejecuta los procesos de selección de contratistas, contenido en la Ley de Contratación Pública vigente.
- Se registra en el sistema el resultado de la adjudicación en los campos correspondientes.
- El sistema genera e imprime la Orden de Compra.
- · El Jefe, firma la Orden de Compra.
- Se remite la Orden de Compra físicamente y por pantalla al Área de Contabilidad, con los documentos sustentadores.

#### 6. Área de Presupuesto

·Realiza compromiso presupuestario.

### 7. Área de Contabilidad

- En el sistema se realiza los registros contables correspondientes (Compromiso Contingente).
- Se imprime el Comprobante de Diario.
- · El operador firma en el sello SIAFPA en la Orden de Compra como constancia de registro.
- · El jefe de Finanzas firma el Comprobante de Diario.
- · Sella y firma la Orden de Compra.
- Se remite físicamente la Orden de Compra acompañada de los documentos sustentadores a la Dirección Administrativa.

### 8. Dirección Administrativa

- · Firma la Orden de Compra autorizando la adquisición.
- Remite la Orden de Compra y documentos sustentadores a la Oficina de Fiscalización de la Contraloría General en la institución.

#### Oficina de Fiscalización 9.

- •Realiza el examen previo de fiscalización.
- Refrenda la Orden de Compra, en atención a los montos (para refrendo) autorizados por el Contralor General.
- · En el sistema se registra el refrendo de la Orden de Compra.
- Se remiten por pantalla y físicamente la Orden de Compra, acompañada de los documentos sustentadores al Departamento de Compras y Proveeduría.

#### 10. Departamento de Compras y Proveeduría

- •Desglosa la Orden de Compra, y demás documentos sustentadores.
- ·Distribuye el original y las copias de la Orden de Compra:
- Origina: Proveedor.
- l<sup>a</sup> copia: Área de Almacén.
- 2ª copia: Departamento de Compras y Proveeduría.
- Notifica al proveedor para que retire la Orden de Compra. Archiva documentación.  $\bullet$

Nota: En caso que los bienes, por su naturaleza, tengan que ser almacenados en otras instalaciones que no sea el almacén, el encargado del almacén tendrá que efectuar la verificación directa y la tramitación de la documentación correspondiente.

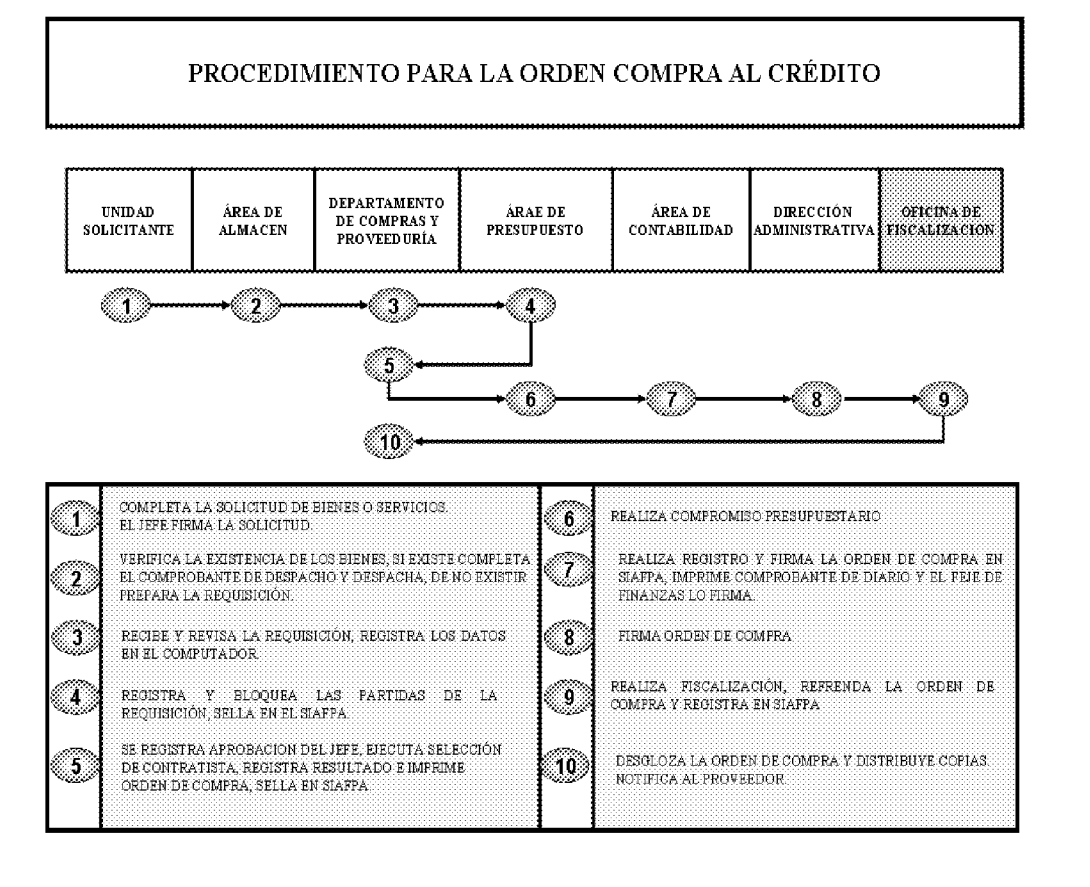

## C. PROCEDIMIENTO PARA LA PRESENTACIÓN Y PAGO DE LA GESTIÓN DE COBRO **MEDIANTE EL FONDO INSTITUCIONAL**

Los pagos de las Gestiones de Cobros que no superen la suma de B/.1,000.00 serán pagadas a través del Fondo Institucional.

### 1. Proveedor o Contratista

- Luego de la entrega del bien al almacén o servicio prestado a la unidad administrativa solicitante, completa la forma Gestión de Cobro (Formulario Núm.11), en original y copia.
- · Adjunta a la Gestión de Cobro, los originales de la Orden de Compra o Contrato, y la Factura Comercial, debidamente selladas por la unidad de almacén, de tratarse de un bien recibido en almacén por Orden de Compra.
- Nota: En caso que los bienes por su naturaleza tengan que ser almacenados en otras instalaciones que no sea el almacén, el encargado del almacén tendrá que efectuar la verificación directa y la tramitación de la documentación correspondiente.
- Entrega la Gestión de Cobro en el Área de Tesorería.

## 2. Área de Tesorería

- Revisa la documentación para determinar el cumplimiento de los requisitos en la presentación. Originales de facturas y orden de compra y demás documentos especificados. Sella los documentos como muestra de la recepción.
- Llena el recibo con la información referente a la Recepción de la Gestión de Cobro.
- Entrega al Proveedor el original del recibo de la Recepción de Gestión de Cobro (Formulario Núm.4).
- Realiza el registro en el sistema informático relativo a la Gestión de Cobro (de existir) o manualmente, luego el funcionario responsable procede a sellar y firmar el documento como muestra de lo actuado
- Nota: El Área de Tesorería debe confeccionar una Programación de Pago (Formulario Núm.7) para garantizar el cumplimiento de las obligaciones.

### 3. Departamento de Finanzas

· El Jefe del Departamento verifica la disponibilidad de caja. De ser viable, autoriza la confección del cheque.

• Firma la Gestión de Cobro y la envía con documentos fuentes sustentadores al Área de Tesorería

## 4. Área de Tesorería

- Emite el cheque, el Jefe de Departamento revisa la información plasmada en el mismo contra los documentos sustentadores (Ver Control Interno) y firma el Comprobante de Cheque como responsable del Área.
- Se registra la salida del Cheque y Gestión de Cobro como control de correspondencia.
- Remite ambos documentos con sus sustentos al Área de Contabilidad.

## 5. Área de Contabilidad

- Registra el asiento contable del cheque.
- Genera Comprobante de Diario.
- · Envía Cheque, Gestión de Cobro y documentos sustentadores a la Dirección Administrativa (físicamente) y a la Oficina de Fiscalización (por pantalla).

## 6. Dirección Administrativa

- · Verifica la correcta presentación y sustentación de la documentación, de estar todo en orden firma la Gestión de Cobro y el Cheque.
- Remite ambos documentos con su expediente sustentador a la Oficina de Fiscalización.

### 7. Oficina de Fiscalización General

- Realiza el examen fiscal.
- En caso que el documento no cumpla con los controles internos establecidos, se devuelve la documentación a la Administración, con un detalle de los motivo (s), para que sean subsanados.
- El jefe refrenda la Gestión de Cobro y firma el Cheque, siempre y cuando este facultado, según monto del cheque; de lo contrario, envía ambos documentos a la Contraloría General para el refrendo del señor Contralor o a quien designe según monto.
- Refrenda Gestión de Cobro en el sistema SIAFPA.
- Remite la documentación al Área de Tesorería.

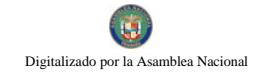

## 8. Área de Tesorería

Mantiene en custodia los Cheques, hasta que sean retirados por el Proveedor o Contratista,  $\bullet$ previa presentación de la cédula o en su defecto al representante legal u otro, siempre y cuando presente un poder especial para los casos en que el beneficiario así lo estipule, recibo de la Gestión de Cobro, Paz y Salvo Nacional y Paz y Salvo de la Caja del Seguro Social.

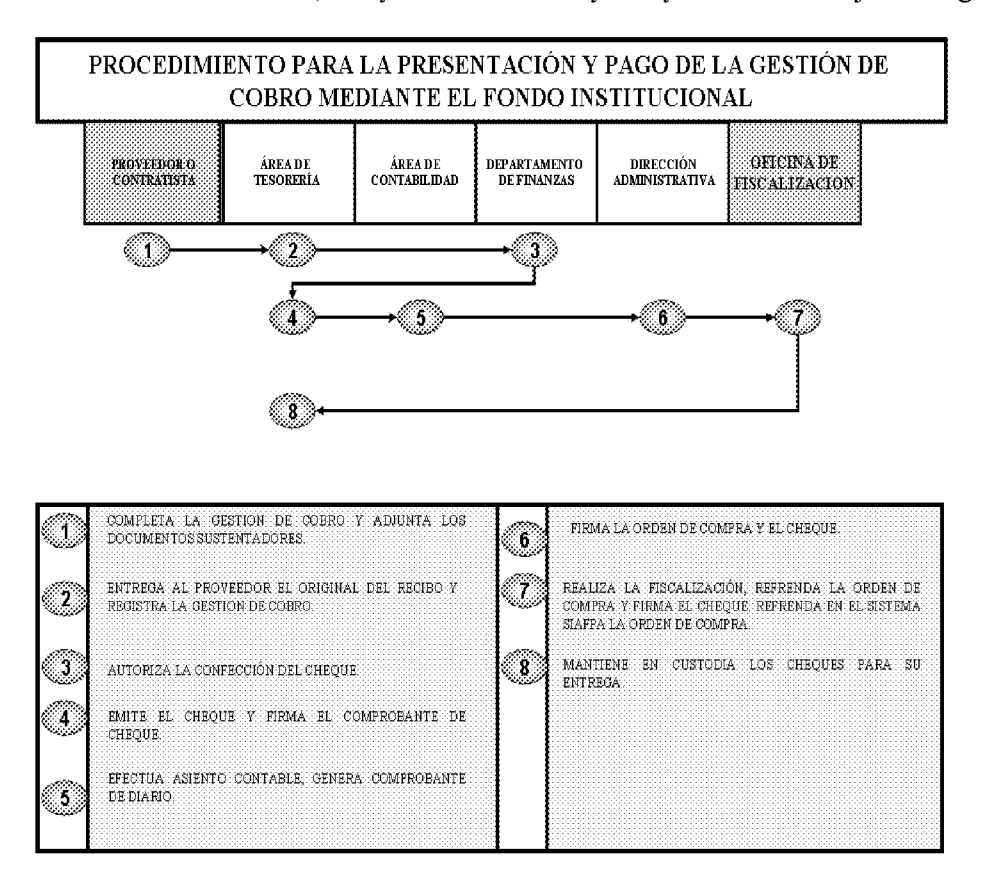

## D. PROCEDIMIENTO PARA EL PAGO DE LA GESTIÓN DE COBRO A TRAVES DEL **TESORO NACIONAL**

Los pagos de las Gestiones de Cobros que superan la suma de B/.1,000.00 serán pagadas únicamente a través del Tesoro Nacional.

### 1. Proveedor o Contratista

· Elabora la Gestión de Cobro y la presenta a la Institución con la correspondiente sustentación (Factura, Orden de Compra, información del Contrato).

## 2. Área Tesorería

• Recibe formato de Gestión de Cobro y documentos sustentadores (Orden de Compra, Factura, Contrato) del Proveedor o Contratista.

- Elabora el recibo de Recepción de la Gestión de Cobro en original y copia.
- · Entrega al Proveedor el original del Recibo de Recepción de Gestión de Cobro.
- Verifica que la Orden de Compra hava sido recepcionada total o parcialmente.  $\bullet$
- Ingresa el número del Recibo de Recepción de Gestión de Cobro en el sistema.  $\bullet$
- Genera la Gestión de Cobro en el sistema.
- Envía la Gestión de Cobro, documentos sustentadores y la copia del Recibo de Recepción de  $\bullet$ Gestión de Cobro al Despacho Superior (físicamente) y a la Oficina de Fiscalización (por pantalla).
- Envía la Gestión de Cobro y documentos fuentes sustentadores al Despacho Superior.

## 3. Despacho Superior

- Recibe y autoriza la Gestión de Cobro.
- · Envía la Gestión de Cobro autorizada y documentos sustentadores a la Oficina de Fiscalización.

#### Oficina de Fiscalización General  $\overline{4}$ .

- · Verifica si los documentos están debidamente presentados y realiza la correspondiente fiscalización.
- · Dependiendo del monto de la Gestión de Cobro, procede a refrendarla, o a enviarla a la Oficina del Jefe Sectorial o al Despacho del Contralor según montos autorizados para refrendo.
- Una vez refrendada la Gestión de Cobros la envía al Área de Contabilidad.

## 5. Área de Contabilidad

- Efectúa el registro correspondiente al envío de la Gestión de Cobro a la Dirección General de Tesorería del Ministerio de Economía y Finanzas.
- Imprime y archiva el Comprobante de Diario y documentos sustentadores.
- Envía la Gestión de Cobro autorizada y refrendada al Área de Tesorería, para los trámites subsiguientes.

# 6. Área de Tesorería

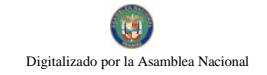

- Recibe la Gestión de Cobros autorizada y refrendada.
- Completa el formato envío de Gestión de Cobro al Tesoro Nacional.
- Procede al envío de la Gestión de Cobro a la Dirección General de Tesorería del Ministerio de Economía y Finanzas.

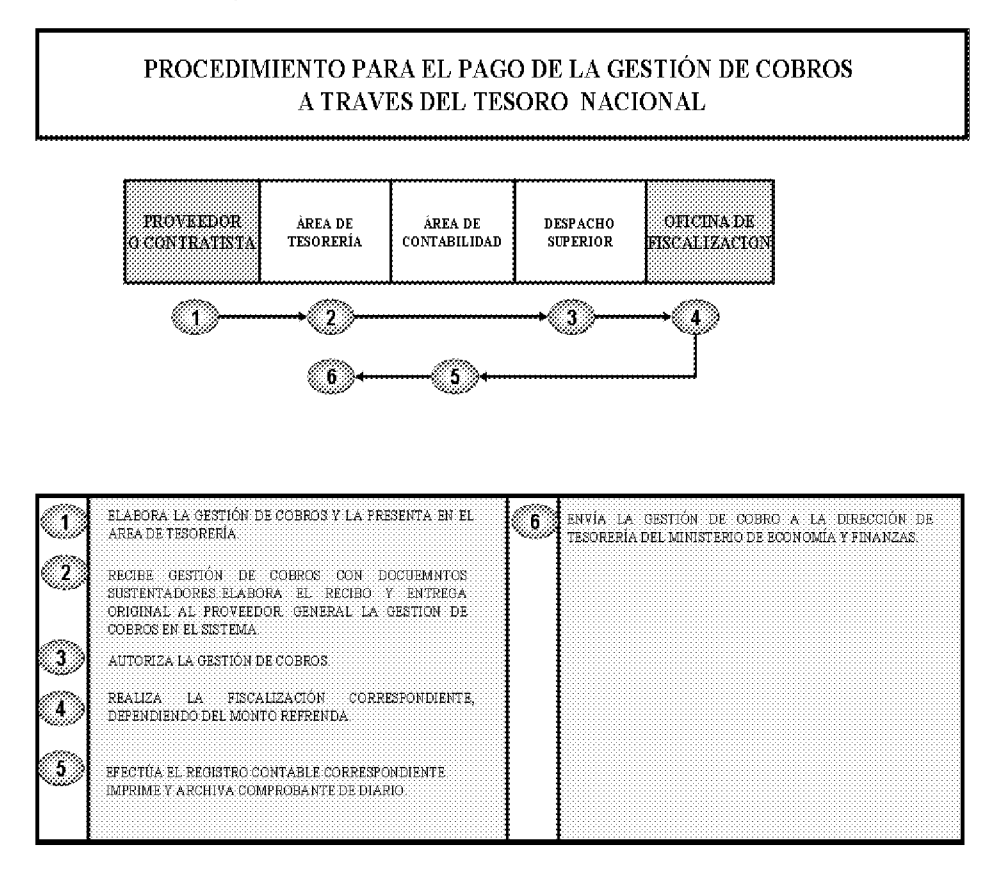

### E. PROCEDIMIENTO PARA EL REEMBOLSO DEL FONDO ROTATIVO

Para efectos de optimizar el movimiento del efectivo, se recomienda que los Custodios presenten solicitudes de reembolso cuando se hava usado del veinte al cuarenta por ciento (20% al 40%), de los recursos, o de acuerdo a la velocidad de rotación de Fondos; para asegurarse que la Unidad cuente con recursos suficientes mientras se cumple el trámite de reembolso.

### El custodio del Fondo realizará las siguientes acciones para el reembolso:

Ordenar cronológicamente los comprobantes en cartera, cuyos  $\mathbf{1}$ . reembolsos van a solicitarse.

2. Llenar y firmar el formulario "Solicitud de Reembolso de Fondo Rotativo", cuando se haya utilizado aproximadamente del 20% al 40% del fondo. Este porcentaje se sugiere, para que se cuente con recursos suficientes mientras

transcurra el trámite; sin embargo, el reembolso puede efectuarse de acuerdo a la rotación del Fondo.

 $3<sub>1</sub>$ Prepara la cuenta de Gestión de Cobro al Tesoro Nacional, cuando el reembolso vava a solicitarse al Ministerio de Economía y Finanzas. Las Entidades, emplearán el documento que utilicen como Gestión de Cobro en la entidad.

En ambos casos, dichos documentos serán presentados en original a nombre de la Cuenta Bancaria del Fondo y deberá reflejar la información concerniente al período en que se realizarán los gastos, los montos según partidas presupuestarías afectadas y el total del reembolso solicitado.

### 1. Área de Tesorería

- El funcionario encargado de esta Área Administrativa, prepara la Gestión de Cobro,  $\bullet$ adjuntará la Solicitud de Reembolso de Fondo Rotativo y documentos fuentes originales.
- Si no existe ninguna inconsistencia en los documentos, éstos se remiten al Área de  $\bullet$ Presupuesto.
- Se firma la solicitud de reembolso.
- Envía la solicitud de reembolso al Área de Presupuesto.

## 2. Área de Presupuesto

Realiza el registro correspondiente y remite la Gestión de Cobros al Área de Contabilidad.

#### $\overline{3}$ Área de Contabilidad

- De acuerdo a los documentos fuentes revisa y efectúa el registro correspondiente.  $\bullet$
- Remite los documentos al Departamento de Finanzas.  $\bullet$

#### $4.$ Departamento de Finanzas

Jefe recibe, verifica y si todo está correcto firma la solicitud de reembolso y la remite a la  $\bullet$ Dirección Administrativa.

## 5. Dirección Administrativa

- Recibe la Solicitud de Reembolso, revisa y firma la Gestión de Cobros.  $\bullet$
- Remite los documentos (Gestión de Cobro y Solicitud de Reembolso) al Despacho Superior.
- 6. Despacho Superior

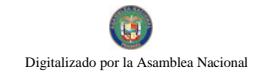

Procede a firmar la Gestión de Cobros y la envía a la Oficina de Fiscalización General.  $\bullet$ 

## 7. Oficina de Fiscalización General

- Recibe la Gestión de Cobros con la Solicitud de Reembolso y los documentos fuentes  $\bullet$ sustentadores.
- Efectúa la correspondiente verificación de los documentos y si todo está correcto procede  $\bullet$ a refrendar la Gestión de Cobro.

## 8. Área de Tesorería

Remite mediante nota la Gestión de Cobros y documentos sustentadores al Ministerio de ٠ Economía y Finanzas.

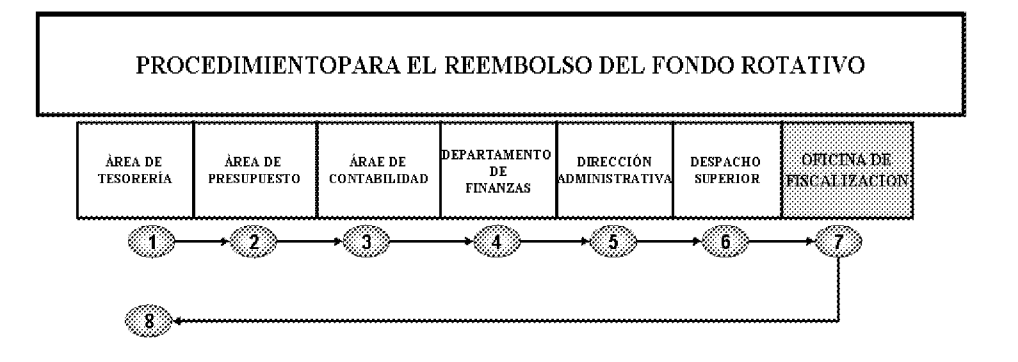

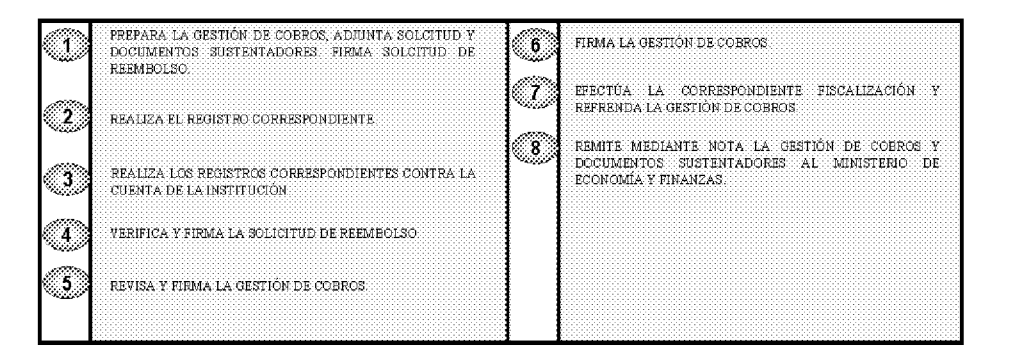

## F. PROCEDIMIENTO PARA LA SOLICITUD Y PAGO DE VIÁTICOS

## 1. Unidad Solicitante

• Confecciona la Solicitud de Viáticos y Transporte (Formulario Núm.8).

- En la Solicitud de Viáticos y Transporte se debe detallar los datos generales del funcionario, los cálculos económicos para determinar los costos de la misión, va sean parciales o completos por alimentación y hospedajes desde la fecha de inicio de la misión hasta la fecha de retorno. También se detallan otros gastos por transporte, combustibles, peajes o alquileres en base a la tabla de viáticos vigentes.
- Confeccionada la Solicitud de Viáticos y Transporte con los datos requeridos, el funcionario asignado para la misión firma la Solicitud y el Jefe inmediato.
- Envía la solicitud al Área de Tesorería.

## 2. Dirección Administrativa

- Recibe la Solicitud de Viáticos y aprueba su trámite.
- Envía la Solicitud al Área de Presupuesto.

## 3. Área de Presupuesto

- Recibe Solicitud de Viáticos.
- Verifica la disponibilidad del recurso. Realiza el bloqueo presupuestario correspondiente.  $\bullet$

## 4. Área de Tesorería

- Verifica la correcta presentación de la solicitud de viáticos.
- Genera la Gestión de Cobro para las autorizaciones respectivas.
- Emite el Cheque.
- Envía cheque, Gestión de Cobro y documentos sustentadores al Área de Contabilidad.  $\bullet$

## 5. Área de Contabilidad

- Recibe Cheque, Gestión de Cobro y Solicitud de Viático.
- Registra el asiento de diario del Compromiso Devengado.  $\bullet$
- Imprime Comprobante de Diario.  $\bullet$
- Firma Comprobante de Diario.
- Efectúa el asiento contable del cheque.  $\bullet$
- Genera e imprime el Comprobante de Diario (compromiso pagado).  $\bullet$

- Firma del Comprobante de Pago como verificado.
- Archiva el Comprobante de Diario.
- Envía Cheque, Gestión de Cobro y documentos sustentadores a la Dirección Administrativa  $\bullet$ (físicamente) y a la Oficina de Fiscalización (por pantalla).

### 6. Dirección Administrativa

- Recibe Cheque, Gestión de Cobro y documentos sustentadores (físicamente) del Área de Contabilidad.
- Firma la Gestión de Cobro y Cheque autorizando el pago.  $\bullet$
- Envía cheque, Gestión de Cobro y documentos sustentadores a la Oficina de Fiscalización.  $\bullet$

## 7. Oficina de Fiscalización

- Recibe Cheque, Gestión de Cobro y documentos sustentadores, físicamente de la Dirección Administrativa y por pantalla del Área de Contabilidad.
- Verifica si los documentos están debidamente autorizados, realiza la fiscalización de acuerdo a  $\bullet$ la guía de fiscalización de Contraloría.
- Procede a refrendar o suspender la Gestión de Cobro y firmar el cheque en el sistema.
- Refrenda la Gestión de Cobro Institucional y firma el cheque.
- Envía Cheque, Gestión de Cobro y documentos sustentadores al Área de Tesorería.

## 8. Área de Tesorería

- Recibe Cheque y Gestión de Cobro debidamente registrados, refrendados y firmados.
- Procede entregar el cheque, quien firma conforme en el Comprobante de Pago, entrega original y conserva copia.
- Registra acción de entrega de cheque.  $\bullet$
- $\bullet$  Envía documentos sustentadores al Área de Contabilidad, para su archivo.

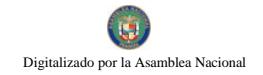

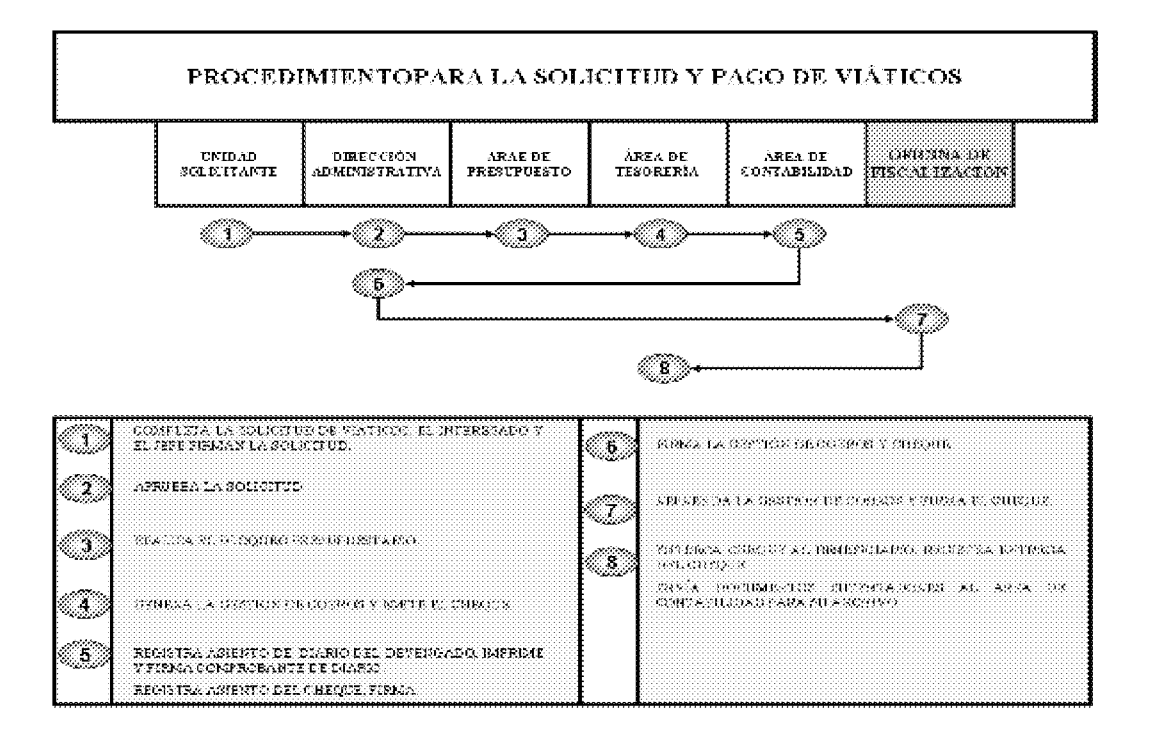

### **G. PROCEDIMIENTO PARA LA SOLICITUD Y PAGO DE VIÁTICO AL EXTERIOR**

#### $\mathbf{1}$ . **Despacho Superior**

- Recibe la Solicitud de Viáticos (Formulario Núm.8), del área solicitante.  $\bullet$
- · Firma la Solicitud de Viáticos.
- Envía la Solicitud a la Dirección Administrativa.  $\bullet$

#### $2.$ Dirección Administrativa

- Tramita la aprobación ante el Ministro de la Presidencia. (Ver Formulario Núm.9).  $\bullet$
- Firma la Solicitud de Viáticos.  $\bullet$
- · Luego de aprobada la nota ante el Ministerio de la Presidencia envía ambos documentos (Solicitud de Viáticos autorizada y Nota de Aprobación) al Área de Presupuesto.

#### $3.$ Área de Presupuesto

- Verifica que exista disponibilidad presupuestaria.
- Realiza el bloqueo presupuestario.

- · Sella y firma la Solicitud de Viáticos y Transporte como consecuencia de lo actuado.
- Envía la Solicitud de Viáticos y documentos sustentadores al Área de Contabilidad.  $\bullet$

#### $\overline{4}$ . Área de Contabilidad

- Realiza el asiento de diario del compromiso devengado.
- Imprime y firma Comprobante de Diario.  $\bullet$
- $\bullet$  Envía la Solicitud de Viáticos y documentos sustentadores al Área de Tesorería.

#### $\overline{5}$ . Área de Tesorería

- Recibe y verifica los documentos, genera la Gestión de Cobros.
- Envía al Despacho Superior la Gestión de Cobros y documentos fuentes sustentadores.

#### **Despacho Superior** 6.

- $\bullet$ Recibe la Gestión de Cobros y Documentos Sustentadores (Solicitud de Viáticos y Transporte).
- Autoriza la Gestión de Cobro de acuerdo al monto a pagar.
- Envía la Gestión de Cobros autorizada y documentos sustentadores a la Oficina de Fiscalización.

### $7.$ Oficina de Fiscalización General

- Recibe la Gestión de Cobro autorizada y documentos (Solicitud de Viático al Exterior) sustentadores del Despacho Superior.
- · Verifica si los documentos están debidamente presentados y realiza la correspondiente fiscalización (revisión).
- Dependiendo del monto de la Gestión de Cobro, procede a refrendar.

#### 8. Área de Contabilidad

- Recibe la Gestión de Cobro autorizada y refrendada, documentos sustentadores.
- Efectúa el Asiento de Envío de la Gestión de Cobro a la Dirección General de Tesorería del Ministerio de Economía y Finanzas.
- Imprime el Asiento de Diario.

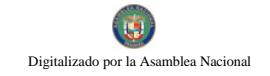

- Archiva Asiento de Diario y documentos sustentadores.  $\bullet$
- Envía Gestión de Cobro al Área de Tesorería.  $\bullet$

#### $9<sub>1</sub>$ Área de Tesorería

• Envía la Gestión de Cobro a la Unidad de Tesorería de la Dirección General de Tesorería del Ministerio de Economía y Finanzas.

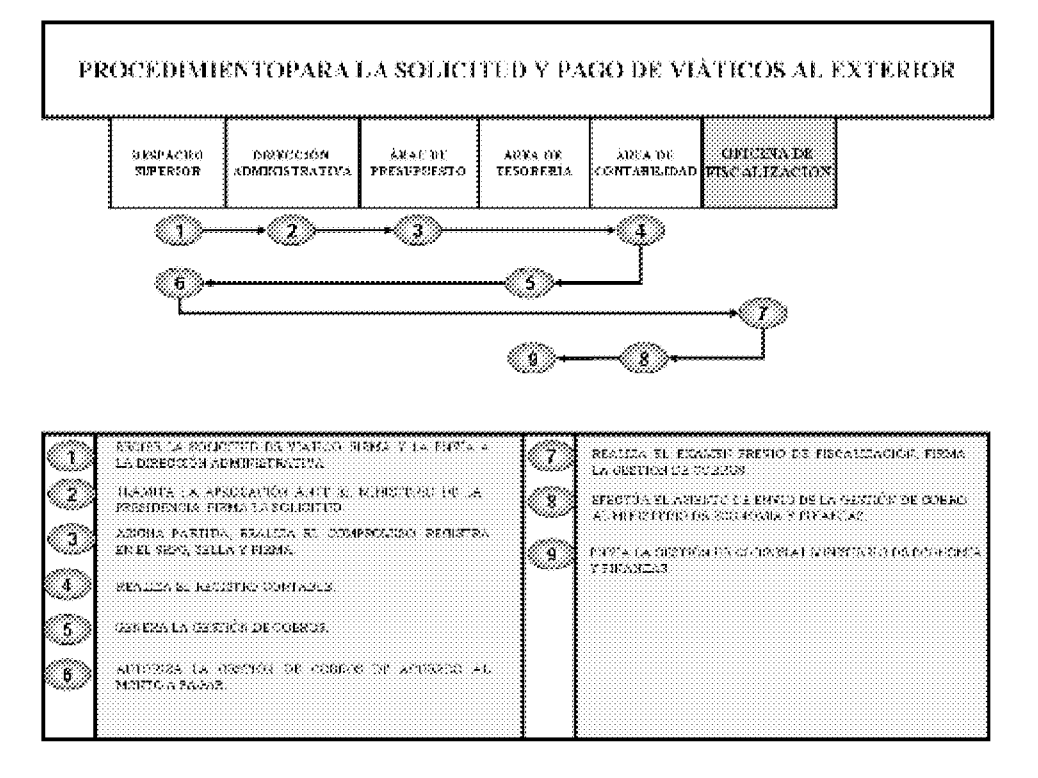

### H. PROCEDIMIENTO PARA EL REEMBOLSO DE LA CAJA MENUDA

- 1. Funcionario Custodio del Fondo
	- Confecciona Reembolso de Caja Menuda (Formulario Núm.13) y Recapitulación. Se recomienda reembolsar al utilizar del 20% al 40% de los recursos y de acuerdo a la velocidad de rotación de fondos; lo que resulte mejor para asegurarse que la Unidad cuente con recursos suficientes mientras se cumple el trámite.

Los pasos a seguir por el Custodio en fase de reembolso son:

- 1. Ordenar cronológicamente los comprobantes en cartera.
- $2.$ Completar los formularios Reembolso de Caja Menuda y Recapitulación.

- 3. Se debe adjuntar a los Comprobantes del Gasto las facturas y recibos correspondientes.
- El jefe del área o departamento firma la solicitud de reembolso.

## 2. Área de Presupuesto

- Recibe los documentos y procede a registrar en el sistema SIAFPA las partidas sustentadoras del gasto.
- Remite los documentos al Área de Tesorería.

# 3. Área de Tesorería

- Recibe el Reembolso de Caja Menuda y Recapitulación con los documentos fuentes, ingresa datos del reembolso y genera la Gestión de Cobro y el cheque. El funcionario encargado de la confección de los documentos firma como constancia de lo actuado.
- Remite los documentos al Área de Contabilidad.

## 4. Área de Contabilidad

- Recibe cheque, Gestión de Cobro y documentos fuentes.  $\bullet$
- Registra asiento contable e imprime asiento de diario.
- Remite los documentos físicamente al Departamento de Finanzas y por pantalla a la  $\bullet$ Oficina de Fiscalización.

#### 5. Departamento de Finanzas

- Recibe los documentos y verifica que todo este correcto.  $\bullet$
- Firma el Comprobante de Cheque y Gestión De Cobros, remite los documentos (Reembolso de Caja Menuda, Recapitulación, Gestión de Cobro y Cheque) a la Dirección Administrativa.

#### Dirección Administrativa 6.

Firma el Cheque y lo remite adjunto a los documentos sustentadores a la Oficina de Fiscalización.

#### Oficina de Fiscalización General 7.

- Proceden con los trámites de fiscalización correspondientes.
- El jefe refrenda la Gestión de Cobro, firma el cheque y refrenda en el sistema SIAFPA.

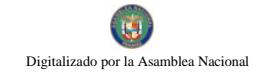

Envía los documentos al Área de Tesorería.

### 8. Área de Tesorería

- Recibe los documentos y se comunica con el funcionario Custodio del Fondo para que retire el cheque.
- Envía documentos sustentadores del Reembolso de la Caja Menuda al Área de Contabilidad para el registro contable y archivo de los documentos fuentes.

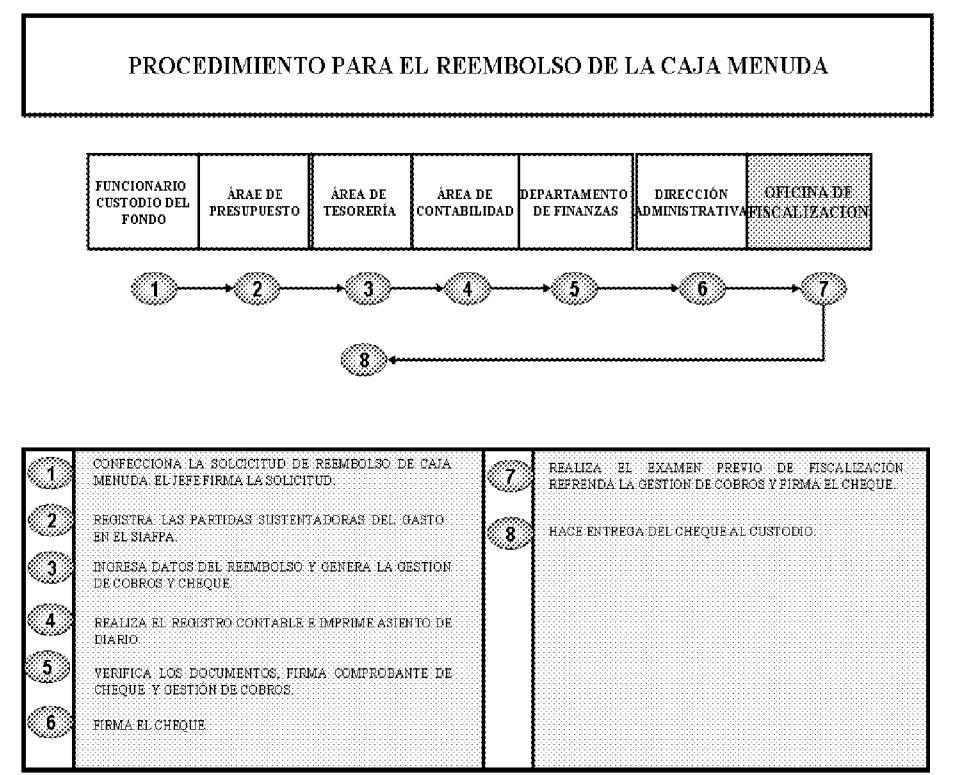

## I. PROCEDIMIENTO PARA LOS CONTRATOS POR SERVICIOS ESPECIALES

Los honorarios para este tipo de contratación no excederán el monto equivalente a tres mil balboas (B/.3,000.00) mensuales, y la autorización se otorgará de acuerdo con el detalle incluido en el Presupuesto General del Estado. Los contratos que por calidad del servicio excedan el monto establecido deberán contar con la autorización del Organo Ejecutivo.

### 1. Departamento de Recursos Humanos

### 1.1. Unidad de Acciones de Personal

Recibe memorando adjunto con documentos y las generales del personal a contratar  $\bullet$ por parte de la administración de la Fiscalía General Electoral.

No 26358-B

- Elabora el provecto de Contrato por Servicios Especiales en original y cuatro (4)  $\bullet$ copias. Archiva la cuarta copia.
- Solicita opinión jurídica del proyecto de contrato al Departamento de Asesoría  $\bullet$ Jurídica.
- Verifica los cargos y sus respectivos sueldos vacantes en la estructura para contratar  $\bullet$ el personal requerido.
- Solicita a la persona a contratar timbres fiscales por el monto del contrato.  $\bullet$
- El contratado firma el Provecto de Contrato.

## 1.2 Jefe de Recursos Humanos

- Examina y aprueba acción de nombramiento por contrato.
- Envía proyecto de contrato al Área de Presupuesto.  $\bullet$

#### Área de Presupuesto  $2.$

- Recibe y verifica los datos contenidos en el proyecto de contrato para establecer el  $\bullet$ gasto.
- Consulta la disponibilidad de la partida presupuestaria.  $\bullet$
- Registra y bloquea en el sistema las partidas presupuestarias.  $\bullet$
- Se firma en el sello SIAFPA, estampado en la solicitud.  $\bullet$
- Remite el contrato al Área de Contabilidad.

## 3. Área de Contabilidad

- Recibe el Proyecto de Contrato en original y copias y efectúa el registro contable  $\bullet$ correspondiente.
- Establece el precompromiso.  $\bullet$
- Imprime comprobante de diario.  $\bullet$
- Firma y archiva el comprobante de diario.  $\bullet$
- Sella y firma el reverso del contrato como constancia de registro.  $\bullet$
- Se remite por pantalla el contrato a la Oficina de Fiscalización de la Contraloría  $\bullet$ General en la entidad.

Se remite el provecto de contrato y expediente físicamente al Departamento de  $\bullet$ Finanzas.

## 4. Departamento de Finanzas

- Examina que el Provecto de Contrato hava sido comprometido presupuestaria y financieramente.
- Verifica que el monto del contrato aparezca en letra y número, incluyendo la  $\bullet$ exactitud de los valores y datos descritos.
- Verifica las generales de los contratados, timbres, duración y finalidad del contrato.  $\bullet$
- Verifica las funciones descritas y enunciadas que debe desarrollar el contratado.  $\bullet$
- El contrato debe especificar la fuente de financiamiento y las condiciones de pago.  $\bullet$
- Coloca visto bueno como muestra de que fue revisado y verificado los Controles  $\bullet$ Internos mencionados.
- Cumplido a satisfacción el Control Interno del contrato, se remite al Despacho  $\bullet$ Superior.

## 5. Despacho Superior

- De no tener objeción, firma autorizando el nombramiento del personal señalado en el contrato.
- Remite el Proyecto de Contrato a la Oficina de Fiscalización.  $\bullet$

## 6. Oficina de Fiscalización General

- Realiza el examen previo de Fiscalización.
- Refrenda el contrato y se registra en el sistema.  $\bullet$
- Remite los documentos al Departamento de Recursos Humanos.  $\bullet$
- Nota: Todos los contratos (sin excepción) son revisados por personal de la Dirección de Asesoría Jurídica asignados a la Dirección de Fiscalización General.

### 7. Departamento de Recursos Humanos

- Recibe el Contrato firmado.  $\bullet$
- Notifica del nombramiento al personal contratado. Distribuye original y copias del  $\bullet$ contrato así:

- Original: Departamento de Recursos Humanos.
- 1ra. copia: Contratista.
- 2da. copia: Área de Contabilidad.
- 3ra. Copia: Oficina de Fiscalización  $\bullet$
- Abre expediente e incorpora el contrato de la persona nombrada.  $\bullet$

Nota: Los contratos por servicios especiales requerirán la autorización e incorporación en el sistema de registro presupuestario bajo la administración del Ministerio de Economía y Finanzas. Se remitirá constancia de estos registros a la Comisión de Presupuesto.

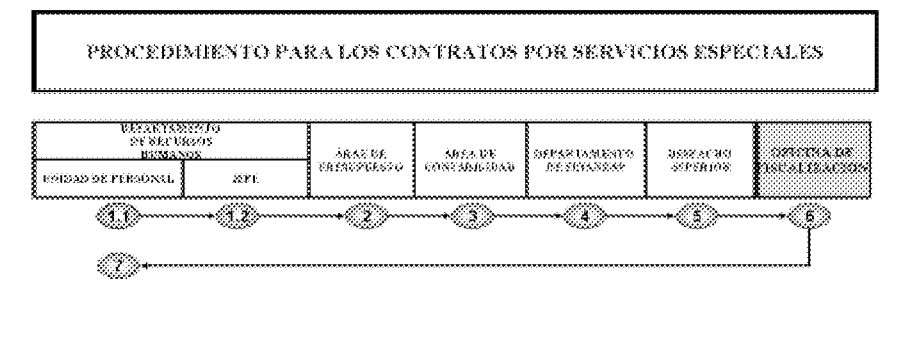

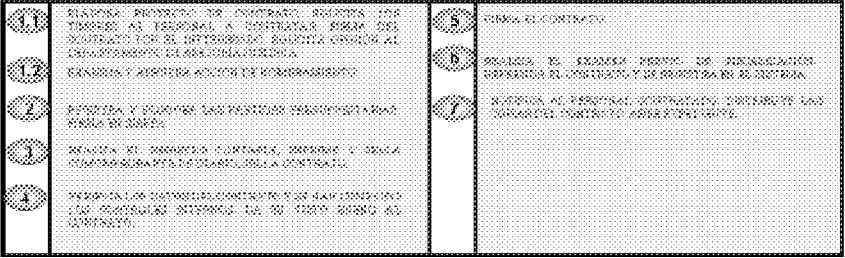

### PROCEDIMIENTO PARA LOS CONTRATOS DE SUMINISTROS  $J<sub>r</sub>$

### 1. Departamento de Compras y Proveeduría

- Se autoriza la contratación por medio de contrato (previa consulta con la administración, de acuerdo a requisición recibida del Área de Almacén).
- · Prepara el Pliego de Cargo, basándose en las "Condiciones Generales para el Desarrollo de Pliegos de Cargo" establecidas por el Ministerio de Economía y Finanzas.
- Establece las especificaciones técnicas requeridas.  $\bullet$
- Se registra en el sistema la información contenida en la Requisición.  $\bullet$

- El operador coloca sello SIAFPA en la Requisición y firma.
- Se envía la Requisición físicamente y por pantalla al Área de Presupuesto.  $\bullet$

## 2. Área de Presupuesto

- Realiza el bloqueo presupuestario.
- Firma en sello SIAFPA como consecuencia de lo actuado.
- Remite la Requisición al Departamento de Compras y Proveeduría.

### Departamento de Compras y Proveeduría 3.

- Ejecuta los procesos de selección de contratistas, contenido en la Ley de Contratación Pública  $\bullet$ vigente.
- Adjudica y levanta expediente.
- Remite el expediente al Departamento de Asesoría Legal.  $\bullet$

## 4. Departamento de Asesoría Legal

- Prepara el proyecto de Contrato en original y (4) cuatro copias. Consultar: "Guía Técnica para la Elaboración de Contratos", G.1.98-Contraloría".
- Adjunta el expediente al proyecto de Contrato y lo envía al Departamento de Compras y Proveeduría.

#### Departamento de Compras y Proveeduría 5.

- Se incorpora la información del contrato (remitido según el monto va sea de Asesoría Legal o  $\bullet$ del Consejo Económico Nacional) al sistema.
- Comunica al contratista seleccionado, para que se presente con la documentación requerida  $\bullet$ y firme el proyecto de Contrato.
- El operador coloca sello de registrado en SIAFPA y firma.  $\bullet$
- Se envía el proyecto de contrato y el expediente al Área de Contabilidad.  $\bullet$

## 6. Área de Contabilidad

• Realiza el registro contable (asiento) correspondiente al Contrato en el sistema.

- · El operador sella y firma en el reverso del contrato como constancia de registro SIAFPA.
- Establece el precompromiso.
- Imprime comprobante de diario.
- Se registra la fianza en el sistema, el operador coloca sello SIAFPA y firma.
- · Firma y archiva el asiento diario.
- · Se remite por pantalla el contrato a la Oficina de Fiscalización de la Contraloría General en la entidad.
- Se remite el proyecto de contrato y expediente físicamente al Departamento de Finanzas.

### 7. Departamento de Finanzas

- Examina que el Proyecto de Contrato haya sido comprometido presupuestaria y  $\bullet$ financieramente.
- Verifica que el monto del contrato aparezca en letra y número, incluyendo la exactitud de los  $\bullet$ valores y datos descritos.
- Verifica las generales de los contratados, timbres, duración y finalidad del contrato.  $\bullet$
- Verifica las funciones descritas y enunciadas que debe desarrollar el contratado.  $\bullet$
- El contrato debe especificar la fuente de financiamiento y las condiciones de pago.
- Coloca visto bueno como muestra de que fue revisado y verificado los Controles Internos mencionados.
- Cumplido a satisfacción el Control Interno del contrato, se remite al Despacho Superior.  $\bullet$
- Envía el contrato físicamente al Despacho Superior.  $\bullet$

#### 8. **Despacho Superior**

- · Firma el Contrato, autorizando la Adquisición.
- Remite el Contrato y el expediente a la Oficina de Fiscalización.  $\bullet$
- 9. Oficina de Fiscalización
- · Realiza el examen previo de Fiscalización.
- · Refrenda y registra en el sistema el refrendo.
- Se remite el contrato al Departamento de Compras y Proveeduría.
- Nota: Si el Contrato supera el monto establecido para su fiscalización y refrendo en esta oficina, pasa a la sede de Contraloría General.

### 10. Departamento de Compras y Proveeduría

- Notifica y entrega el Contrato al contratista seleccionado, para que éste proceda al cumplimiento de lo contratado.
- Archiva y distribuye copias:
	- Original: Área de Contabilidad.
	- · l<sup>a</sup> copia: El Contratista.
	- •2° copia: Almacén/ Servicios Generales
	- •3° copia: Departamento de Compras.
	- •4° copiaUnidad Solicitante.
- Nota: Todos los contratos (sin excepción) son revisados por personal de la Dirección de Asesoría Jurídica asignados a la Dirección de Fiscalización General.

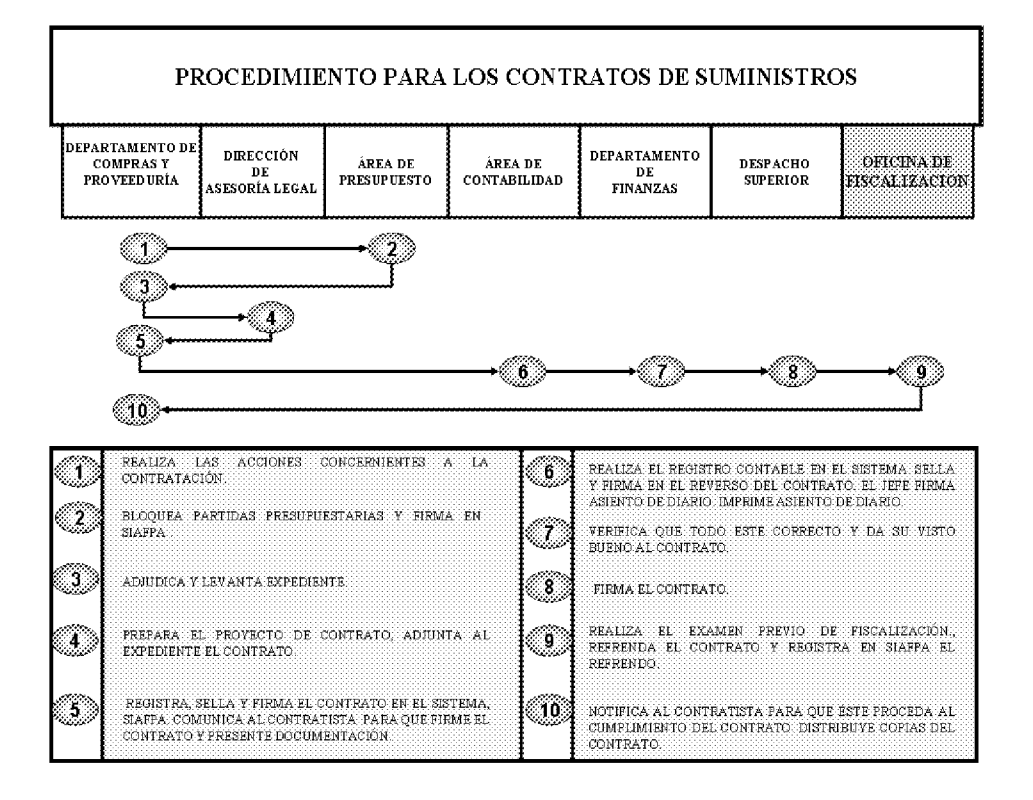

#### **K. PROCEDIMIENTO PARA** LOS **CONTRATOS** DE **SERVICIOS** DE **MANTENIMIENTO**

#### Departamento de Compras y Proveeduría 1.

- · Prepara el Pliego de Cargo, basándose en las "Condiciones Generales para el Desarrollo de Pliegos de Cargo" establecidas por el Ministerio de Economía y Finanzas.
- Recibe Solicitud de Servicios del Departamento de Servicios Generales.  $\bullet$
- Se autoriza contratación a través de Contrato (Previa Consulta con Administración).  $\bullet$
- Establece las especificaciones técnicas requeridas.
- Se registra en el sistema la información contenida en la Solicitud.  $\bullet$
- El operador coloca sello SIAFPA en la Solicitud y firma.  $\bullet$
- Se envía la Solicitud físicamente y por pantalla al Área de Presupuesto.  $\bullet$
- Área de Presupuesto  $2.$
- Realiza el bloqueo presupuestario.  $\bullet$

- Firma en sello SIAFPA. Como consecuencia de lo actuado.  $\bullet$
- Remite la Solicitud al Departamento de Compras y Proveeduría.

## 3. Departamento de Compras y Proveeduría

- · Ejecuta los procesos de selección de contratistas, contenido en la Ley de Contratación Pública vigente.
- Adjudica y levanta expediente.
- Remite el expediente al Departamento de Asesoría Legal.

## 4. Departamento de Asesoría Legal

- Prepara el proyecto de Contrato en original y (4) cuatro copias. Consultar: "Guía Técnica" para la Elaboración de Contratos", G.1.98-Contraloría".
- Adjunta el expediente al proyecto de Contrato.
- Remite el proyecto de Contrato y el expediente al Departamento de Compras y Proveeduría.

### 5. Departamento de Compras y Proveeduría

- Se incorpora la información del contrato (remitido según el monto ya sea de Asesoría Legal o  $\bullet$ del Consejo Económico Nacional) al sistema.
- Comunica al contratista seleccionado, para que éste, se presente con la documentación  $\bullet$ requerida y firme el proyecto de Contrato.
- El operador coloca sello de registrado en SIAFPA y firma.  $\bullet$
- Se envía el proyecto de contrato y el expediente al Área de Contabilidad.  $\bullet$

### 6. Área de Contabilidad

- Realiza el registro contable (asiento) correspondiente al Contrato en el sistema.
- · El operador sella y firma en el reverso del contrato como constancia de registro SIAFPA.
- Establece el precompromiso.
- · Imprime comprobante de diario.
- Se registra la fianza en el sistema, el operador coloca sello SIAFPA y firma.
- · Firma y archiva el asiento diario.
- · Se remite por pantalla el contrato a la Oficina de Fiscalización de la Contraloría General en la entidad.
- Se remite el provecto de contrato y expediente físicamente al Departamento de Finanzas.

### 7. Departamento de Finanzas

- Examina que el Proyecto de Contrato haya sido comprometido presupuestaria y financieramente
- Verifica que el monto del contrato aparezca en letra y número, incluyendo la exactitud de los  $\bullet$ valores y datos descritos.
- Verifica las generales de los contratados, timbres, duración y finalidad del contrato.  $\bullet$
- Verifica las funciones descritas y enunciadas que debe desarrollar el contratado.
- El contrato debe especificar la fuente de financiamiento y las condiciones de pago.  $\bullet$
- Coloca visto bueno como muestra de que fue revisado y verificado los Controles Internos mencionados.
- Cumplido a satisfacción el Control Interno del contrato, se remite al Despacho Superior.  $\bullet$
- Envía el contrato físicamente al Despacho Superior.  $\bullet$

### 8. Despacho Superior

- · Firma el Contrato autorizando la adquisición.
- Remite el Contrato y el expediente a la Oficina de Fiscalización.  $\bullet$

## 9. Oficina de Fiscalización General

- · Realiza el examen previo de Fiscalización.
- Se registra en el sistema el refrendo.
- Se remite el contrato al Departamento de Compras y Proveeduría.

Nota: Todos los contratos (sin excepción) son revisados por personal de la Dirección de Asesoría Jurídica asignados a la Dirección de Fiscalización General.

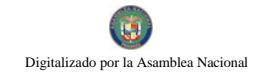

## 10. Departamento de Compras y Proveeduría

- Notifica y entrega copia del Contrato al contratista seleccionado para que éste proceda al  $\bullet$ cumplimiento de lo contratado.
- Archiva y distribuye copias:  $\bullet$ 
	- Original: Área de Contabilidad.
	- $\bullet$  1<sup>a</sup> copia: El Contratista.
	- 2° copia: Almacén/ Servicios Generales
	- 3° copia: Departamento de Compras y Proveeduría.
	- $\bullet$  4° copia: Unidad Solicitante.

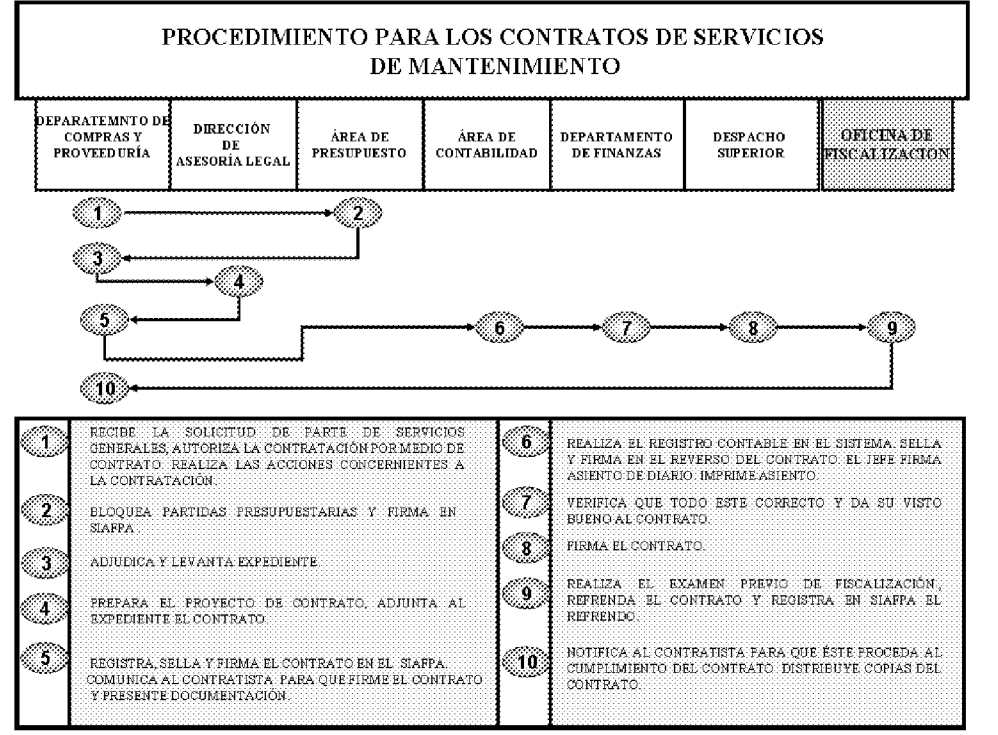

L. PROCEDIMIENTO PARA LOS CONTRATOS DE ARRENDAMIENTOS

### 1. Unidad Solicitante

- •Confecciona solicitud de servicio de arrendamiento y la firma.
- «Remite solicitud de arrendamiento a la Dirección Administrativa.

## 2. Dirección Administrativa

- Recibe y verifica la solicitud de arrendamiento.
- Confecciona nota, con la descripción, detalle y canon de arrendamiento.

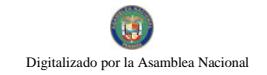

• Remite la solicitud y nota al Departamento de Compras y Proveeduría.

### 3. Departamento de Compras y Proveeduría

- Recibe solicitud de arrendamiento y nota sobre el arrendamiento.
- Registra los antecedentes referentes al arrendamiento.
- · Sella y firma la solicitud de arrendamiento.
- Remite la solicitud y nota sobre el arrendamiento al Área de Presupuesto.

### 4. Área de Presupuesto

- Registra y bloquea la partida presupuestaria.
- · Sella y firma la solicitud de arrendamiento.
- Remite solicitud y nota al Departamento de Compras y Proveeduría.

## 5. Departamento de Compras y Proveeduría

- Recibe solicitud de arrendamiento y nota sobre el arrendamiento.  $\bullet$
- · Ejecuta los procesos de selección de contratistas, contenido en la Ley de Contratación Pública vigente.
- Remite la solicitud y nota a Asesoría Legal.

### 6. Asesoría Legal

- Recibe la solicitud de arrendamiento y nota.
- · Elabora la resolución de adjudicación
- Elabora el proyecto de contrato.  $\bullet$
- Remite el proyecto de contrato, solicitud de arrendamiento y la nota al Departamento de  $\bullet$ Compras y Proveeduría.

## 7. Departamento de Compras y Proveeduría

• Recibe proyecto de contrato, solicitud y la nota sobre el arrendamiento.

- Llama al contratista para que presente los documentos (copia de la licencia comercial, copia de cédula y fianza requerida).
- Remite el proyecto de contrato, solicitud de arrendamiento, nota y demás documentos fuentes al Área de Contabilidad.

## 8. Área de Contabilidad

- Recibe contrato y demás documentos fuentes.
- Realiza el registro contable.
- •Imprime, sella y firma el comprobante de diario.
- •Remite el proyecto de contrato, solicitud de arrendamiento, nota y demás documentos (copia de la licencia comercial, copia de cédula y fianza) al Despacho Superior.

## 9. Despacho Superior

- Recibe proyecto de contrato y demás documentos.
- Firma el contrato.
- Remite el contrato con todos los documentos a la Oficina de Fiscalización en la institución.

## 10. Oficina de Fiscalización

- Realiza el examen previo de Fiscalización.
- Remite a la Comisión de Arrendamiento de Bienes Patrimoniales en el Ministerio de Economía y Finanzas y a la Dirección de Ingeniería de la Contraloría General para la revisión y aprobación del canon de arrendamiento.
- Remite a Asesoría Jurídica de la Contraloría (Sede) y/o Asesoría Jurídica del Sector, dependiendo del monto del contrato, para la revisión y aprobación de los aspectos legales.
- Finalizada la revisión, el Jefe de Fiscalización refrenda el Contrato, siempre y cuando este autorizado por el Contralor General.
- Remite el contrato al Departamento de Compras y Proveeduría.

## 11. Departamento de Compras y Proveeduría

Notifica y entrega copia del Contrato al contratista seleccionado para que éste proceda al cumplimiento de lo contratado.

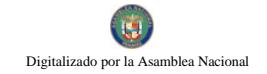

- Distribuye original y copias del contrato así:
	- Original Contabilidad
	- Contratista copia
- copia Oficina de Contraloría

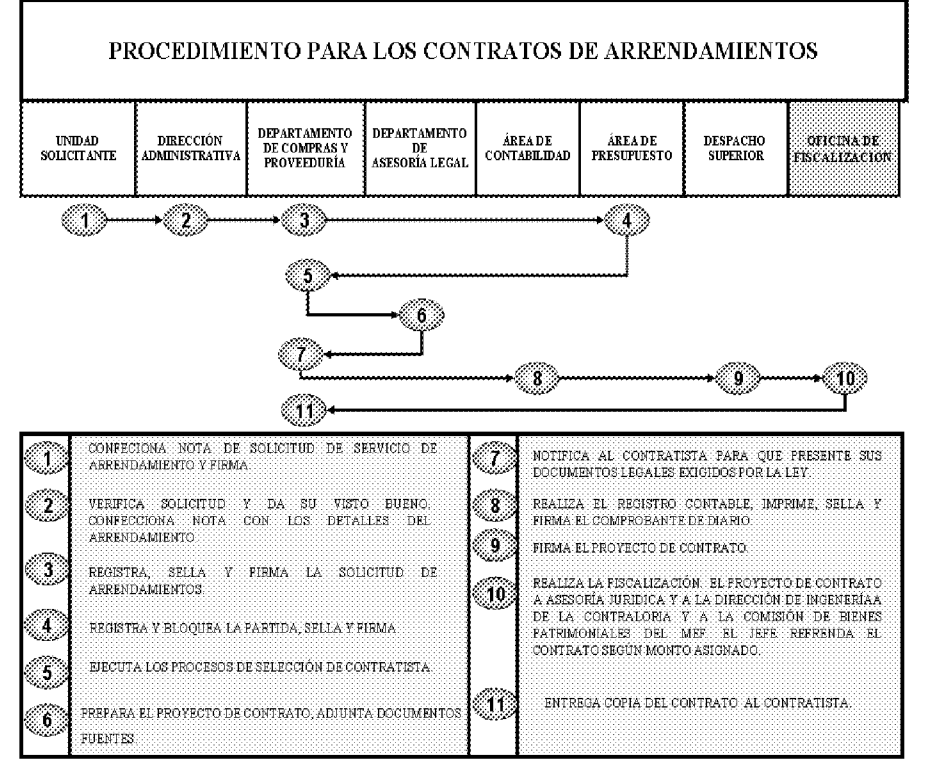

#### V. **PROCEDIMIENTOS ADMINISTRATIVOS** RECEPCIÓN, **PARA** LA ALMACENAMIENTO Y DESPACHO DE LOS BIENES EN EL ALMACÉN

### PROCEDIMIENTO PARA LA RECEPCIÓN DE BIENES EN EL ALMACÉN  $\mathbf{A}$

### 1. Proveedor

- Entrega los bienes en el Almacén cumpliendo con lo especificado en la Orden de Compra.  $\bullet$
- $\bullet$ Presenta el original de la Orden de Compra y la factura en original y copia al Almacén.

#### $2.$ Área de Almacén

- Revisa y verifica los bienes recibidos contra la información contenida en la Orden de Compra y la factura comercial.
- Sella el original y copia de la factura comercial presentada por el proveedor.  $\bullet$

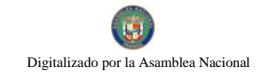

- Completa la Declaración Jurada.
- Entrega al Proveedor el original de la factura comercial, debidamente sellada.  $\bullet$
- Completa y firma la forma Informe de Recepción de Almacén (Informe Núm.1) en original y copia.
- Adjunta la copia de la Factura Comercial debidamente sellada, al Informe de Recepción de  $\bullet$ Almacén.
- Remite el original del Informe de Recepción de Almacén y copia de la factura al Área de Contabilidad.
- Archiva la copia del Informe.

### Área de Contabilidad  $3.$

- Realiza y registra el asiento contable relativo a la recepción de los bienes en el Almacén.  $\bullet$
- · Imprime, firma y archiva el Comprobante de Diario.

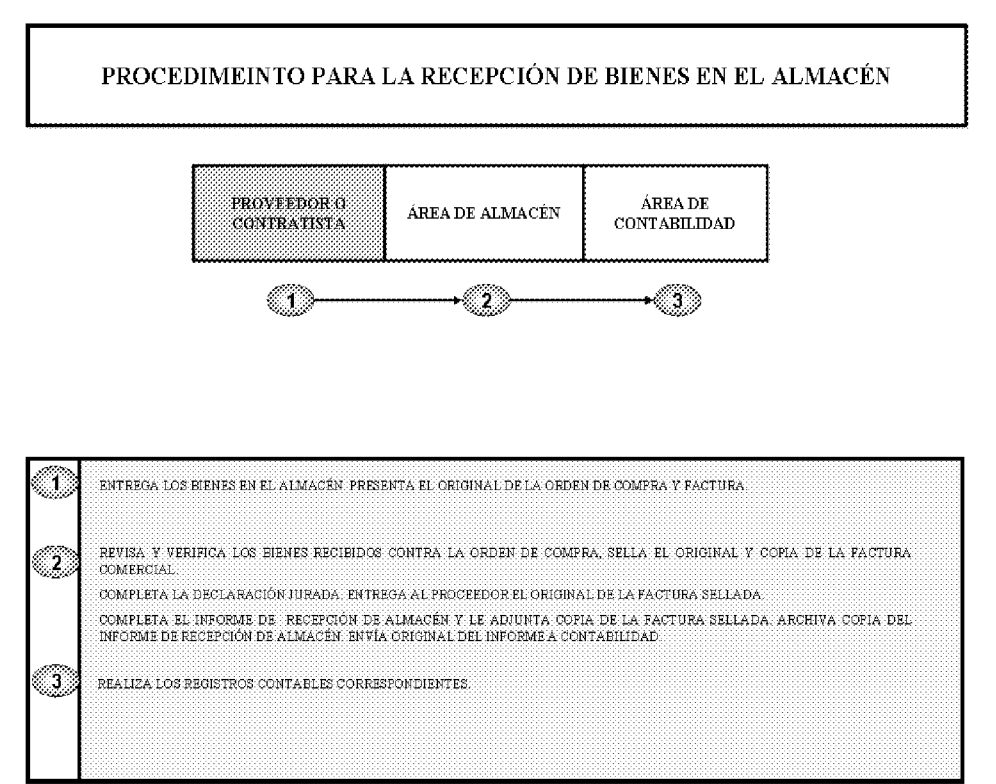

#### PROCEDIMIENTO PARA LA RECEPCIÓN DE SERVICIOS **B.**

### Proveedor o Contratista 1.

- $\bullet$ Ejecuta su labor en los términos y condiciones establecidas en la Orden de Compra o Contrato.
- Presenta los originales de la Orden de Compra y la factura comercial.  $\bullet$
- En caso de Contratos presentará únicamente la factura comercial.  $\bullet$

#### $2.$ Departamento de Servicios Generales

• De cumplirse el servicio conforme, completa y firma el Informe de Recepción de Servicios (Informe Núm.2).

NOTA: En los casos, donde la determinación de calidad en la prestación del servicio requiera especificaciones, la unidad técnica o especializada deberá acudir a las especificaciones contenidas en la Orden de Compra o Contrato.

- Sella el original y la copia de la factura comercial, presentada por el proveedor. Retiene la  $\bullet$ copia.
- Completa la Declaración Jurada.
- · Entrega al Proveedor el original de la factura comercial y la Orden de Compra, debidamente selladas.
- Adjunta la copia de la factura comercial debidamente sellada, al Informe de Recepción de  $\bullet$ Servicios y la remite al Área de Contabilidad.
- $3<sub>1</sub>$ Área de Contabilidad
	- Realiza y registra el asiento contable relativo a la recepción de los servicios contratados.
	- Imprime, firma y archiva el comprobante de diario.

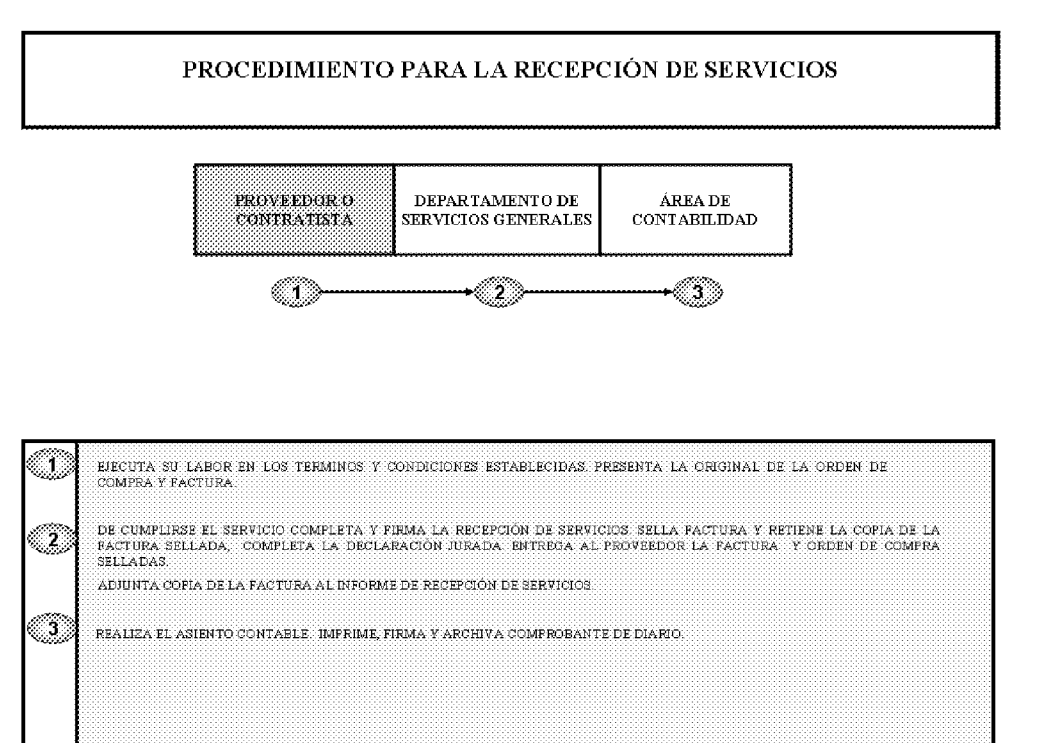

### $\mathbf{C}$ . PROCEDIMIENTO PARA EL DESPACHO DE BIENES EN EL ALMACÉN

### $1.$ **Unidad Solicitante**

- Completa y firma la forma Solicitud de Bienes (Formulario Núm.1) en original y tres copias.
- El funcionario responsable de la unidad firma la solicitud.  $\bullet$
- Archiva la copia.  $\bullet$
- Remite la solicitud al Almacén.  $\bullet$
- Área de Almacén  $2.$
- Recibe la forma Solicitud de Bienes de parte de la unidad solicitante.
- Verifica la existencia del bien o equipo solicitado.
- · Despacha y completa la forma Comprobante de Despacho de Almacén (Formulario Núm.6).
- Solicita al funcionario receptor (unidad solicitante) que firme la forma, como constancia de  $\bullet$ recibido.
- Si el despacho es de equipos, remite copia del Comprobante de Despacho al Área de Bienes  $\bullet$ Patrimoniales.

## 3. Área de Contabilidad

• Realiza el registro contable relativo al despacho de los bienes en el Almacén.

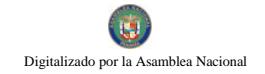

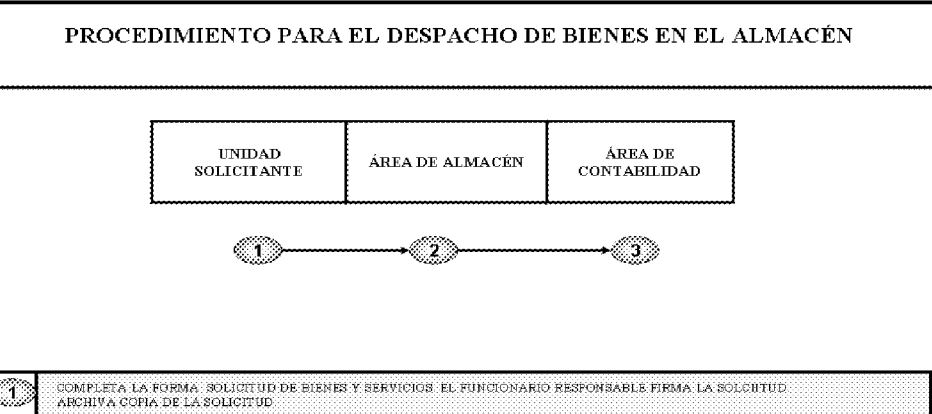

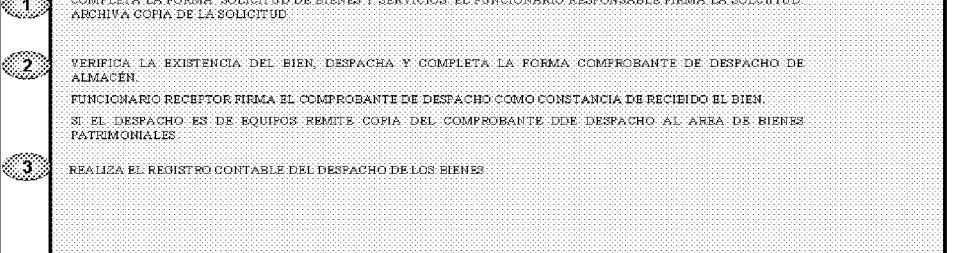

#### PROCEDIMIENTO PARA EL REGISTRO DE INVENTARIO PERPETUO D.

#### 1. Funcionario responsable del registro de bienes del almacén:

El sistema de registro puede llevarse de forma manual (tarjetas) o en un sistema de cómputo.

Cada bien que administre el almacén se llevará un control donde se anotarán las entradas, las salidas y saldos, así como el código de identificación del bien, niveles máximos y mínimos de existencia según la programación.

Los documentos fuentes que se utilizarán para el registro serán: entradas Recepción de Almacén, y para las salidas Comprobante Despacho de Almacén.

Los registros deberán mantenerse actualizados.

Simultáneamente a los controles descritos anteriormente y con el propósito de conocer rápidamente la cantidad existente de un determinado artículo, se abrirá un una Tarjeta Marbete (Formulario Núm.12), la cual se colocará en el anaquel en donde se encuentre el artículo correspondiente.

Este mecanismo facilitará detectar de manera ágil el movimiento de cada bien.

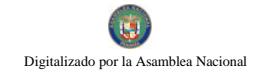

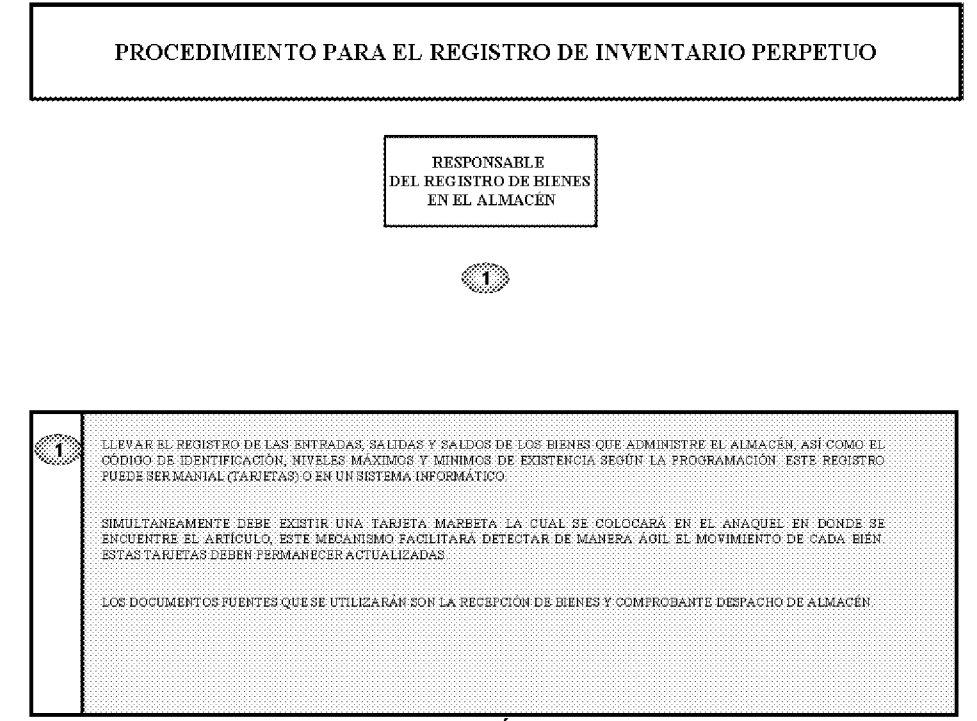

### $\overline{\mathbf{V}}$ . **RÉGIMEN DE FORMULARIOS**

251

Formulario Núm.1

# REPÚBLICA DE PANAMÁ FISCALÍA GENERAL ELECTORAL

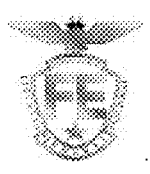

# **SOLICITUD DE BIENES**

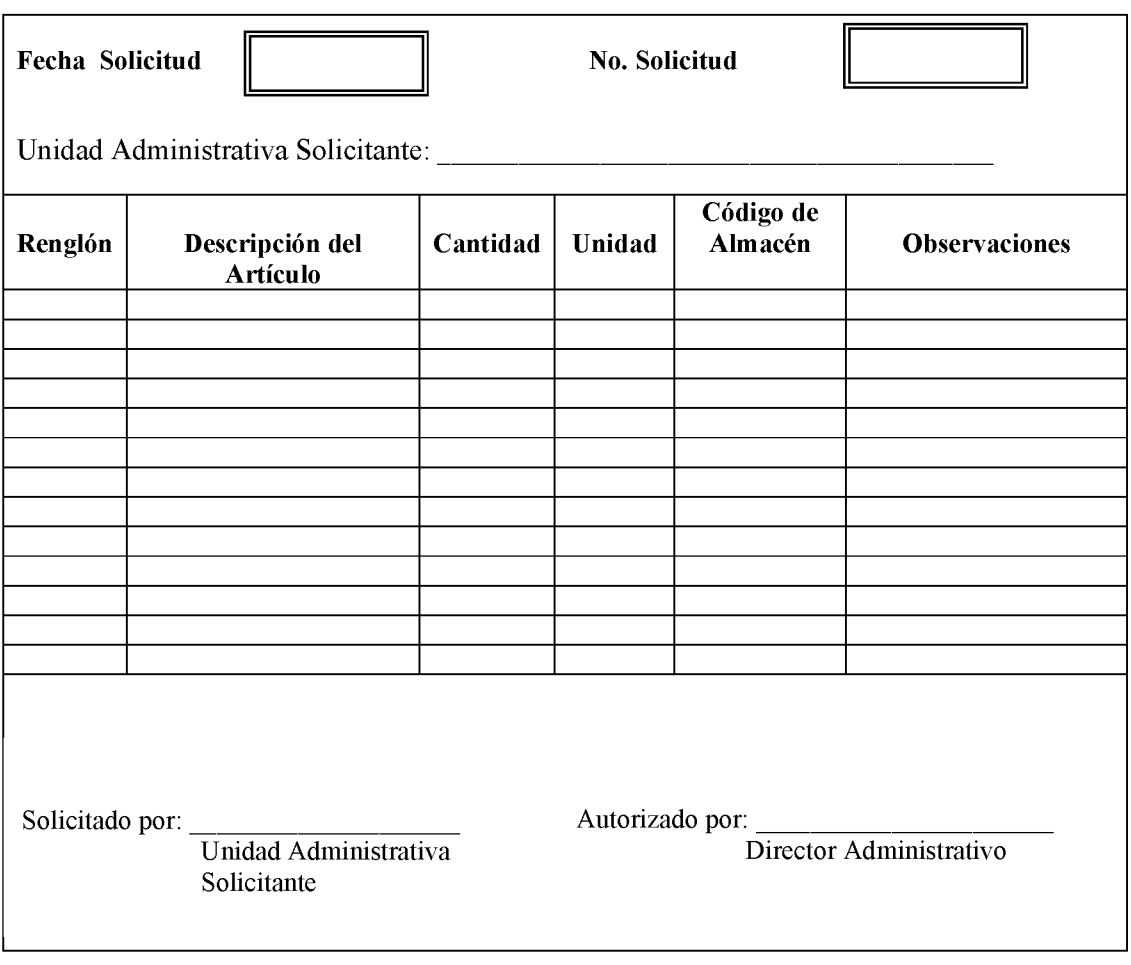

## **SOLICITUD DE BIENES**

## A. OBJETIVO:

Realizar las adquisiciones de bienes.

### **ORIGEN: B.**

Unidad Administrativa solicitante.

# C: CONTENIDO:

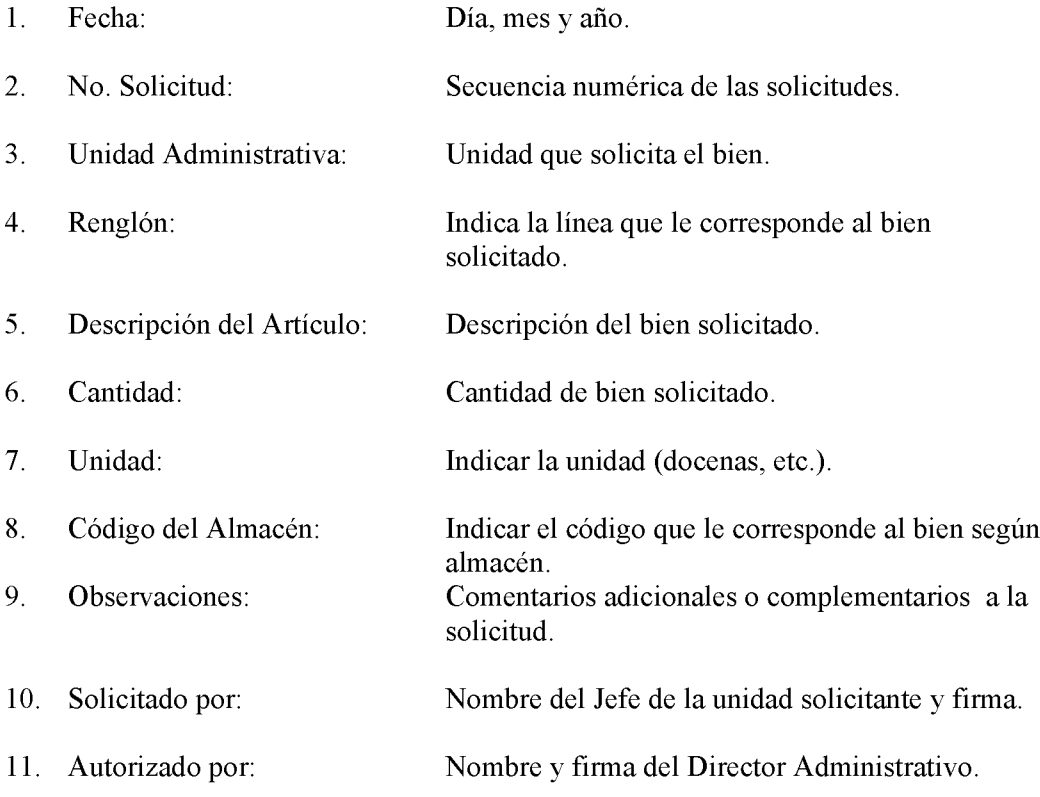

### D. **DISTRIBUCIÓN:**

Original - Departamento de Compras
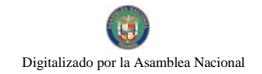

253

Formulario No.2

## REPÚBLICA DE PANAMÁ FISCALÍA GENERAL ELECTORAL

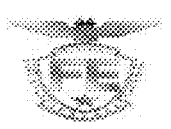

**SOLICITUD DE SERVICIOS** 

Núm.

Señor (a) Dirección Dirección Dirección Dirección Dirección Dirección Dirección Dirección Dirección Dirección Dirección Dirección Dirección Dirección Dirección Dirección Dirección Dirección Dirección Dirección Dirección Di

Departamento o Sección:

DÍA  $\overline{\text{MES}}$  $\rm A\tilde{N}O$ 

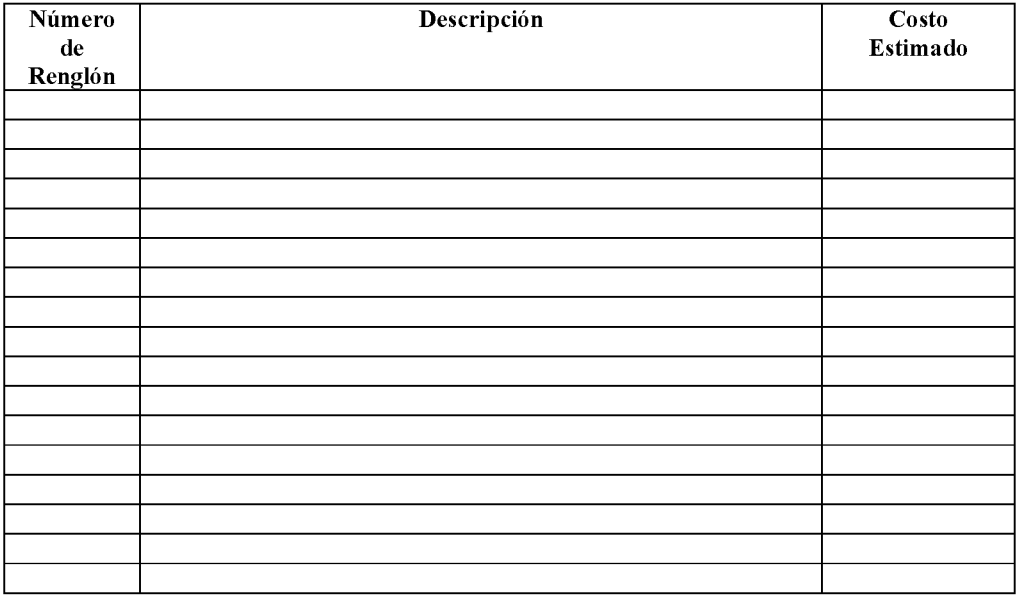

Solicitado por:

Director Administrativo

## **SOLICITUD DE SERVICIOS**

## A.OBJETIVO:

Formalizar las solicitudes de reparaciones u otros servicios de las Unidades Administrativas de la Institución.

### **ORIGEN:**  $B<sub>1</sub>$

Departamento de Servicios Generales (Mantenimiento o Transporte).

#### $C.$ **CONTENIDO:**

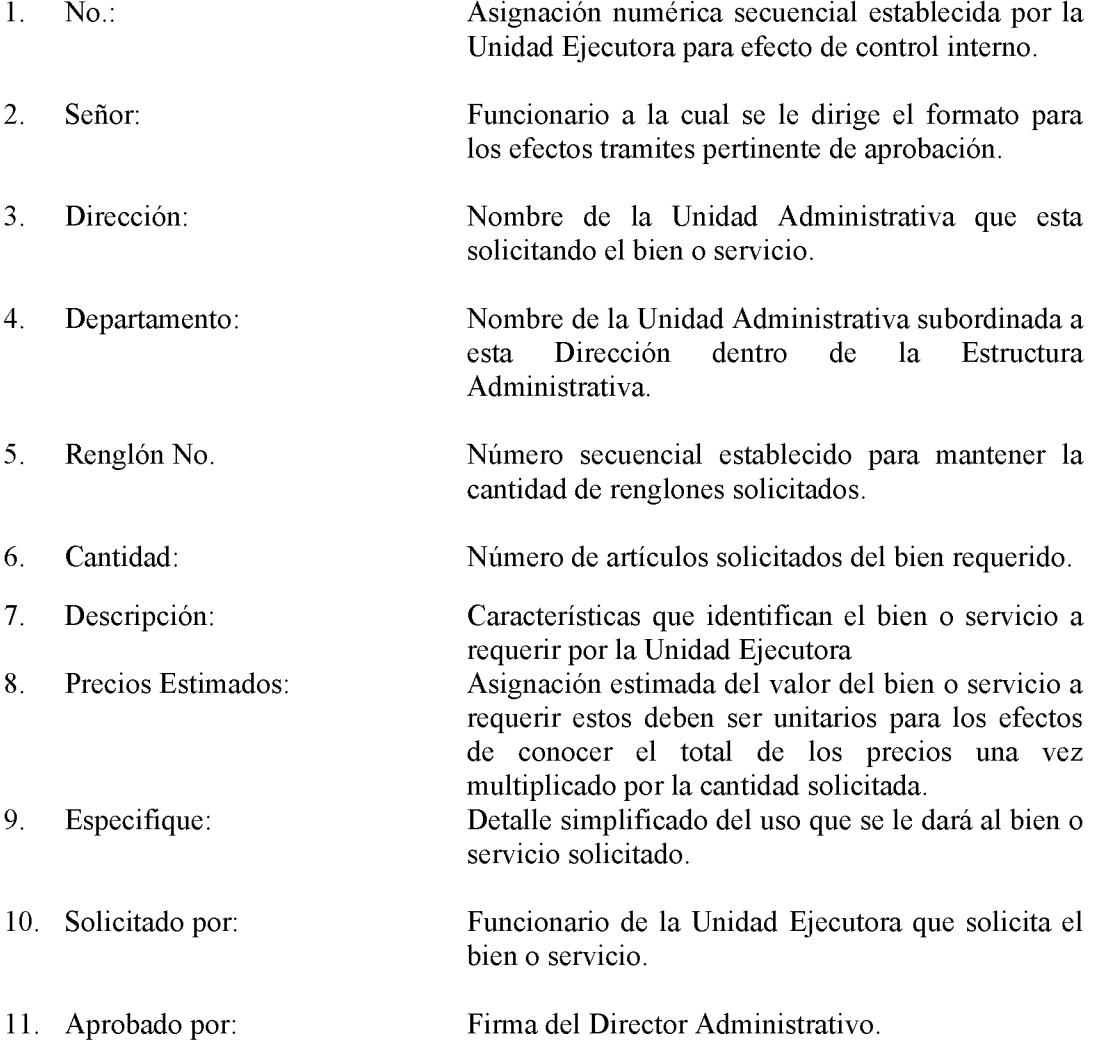

255

Formulario Núm.3

## REPÚBLICA DE PANAMÁ FISCALÍA GENERAL ELECTORAL

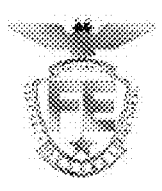

# REQUISICIÓN DE ALMACÉN

Panamá de 20 Núm. Requisición

Departamento Area: Area:

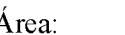

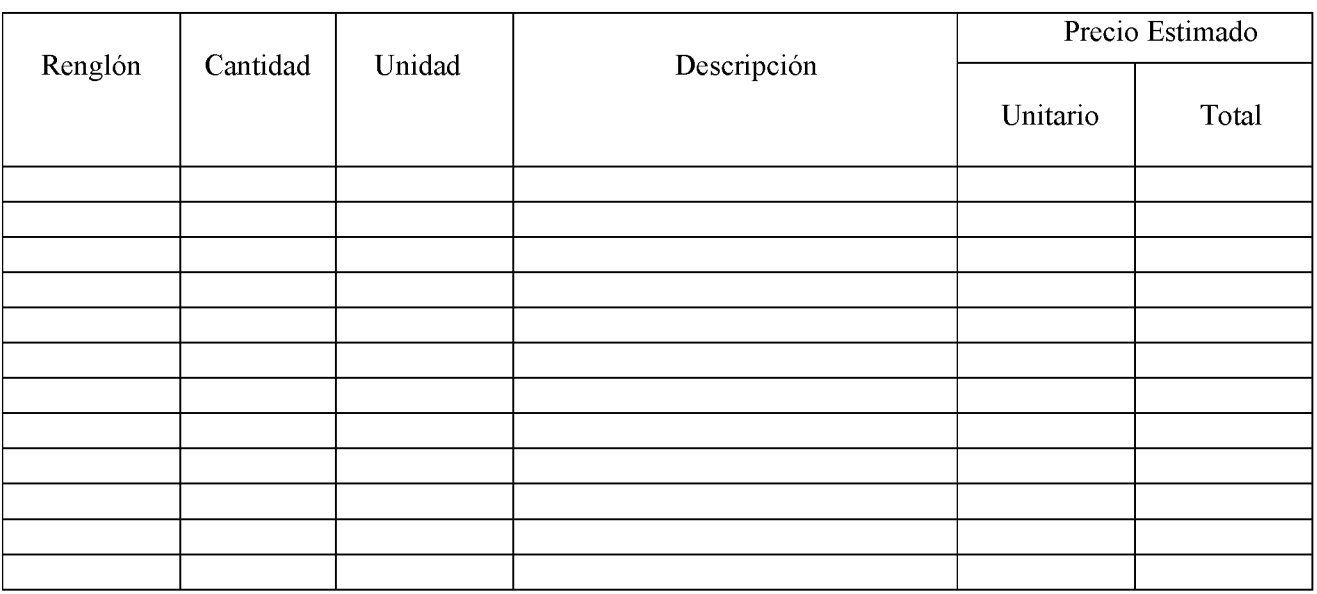

Solicitado por:<br>Jefe del Área Solicitante

Aprobado por: Director Administrativo

Verificado por <br>Jefe del Departamento de Compras

Verificado por Jefe del Departamento de Finanzas

# REQUISICIÓN DE ALMACÉN

### 256

### **OBEJTIVO:** A.

Servir de medio para la solicitud de materiales, insumos, servicios y otros, según las necesidades de las unidades administrativas y que no hay en existencia en el inventario del Almacén (será utilizado solamente por el Almacén, para solicitar compras).

#### **ORIGEN: B.**

Área de Almacén.

### C. CONTENIDO:

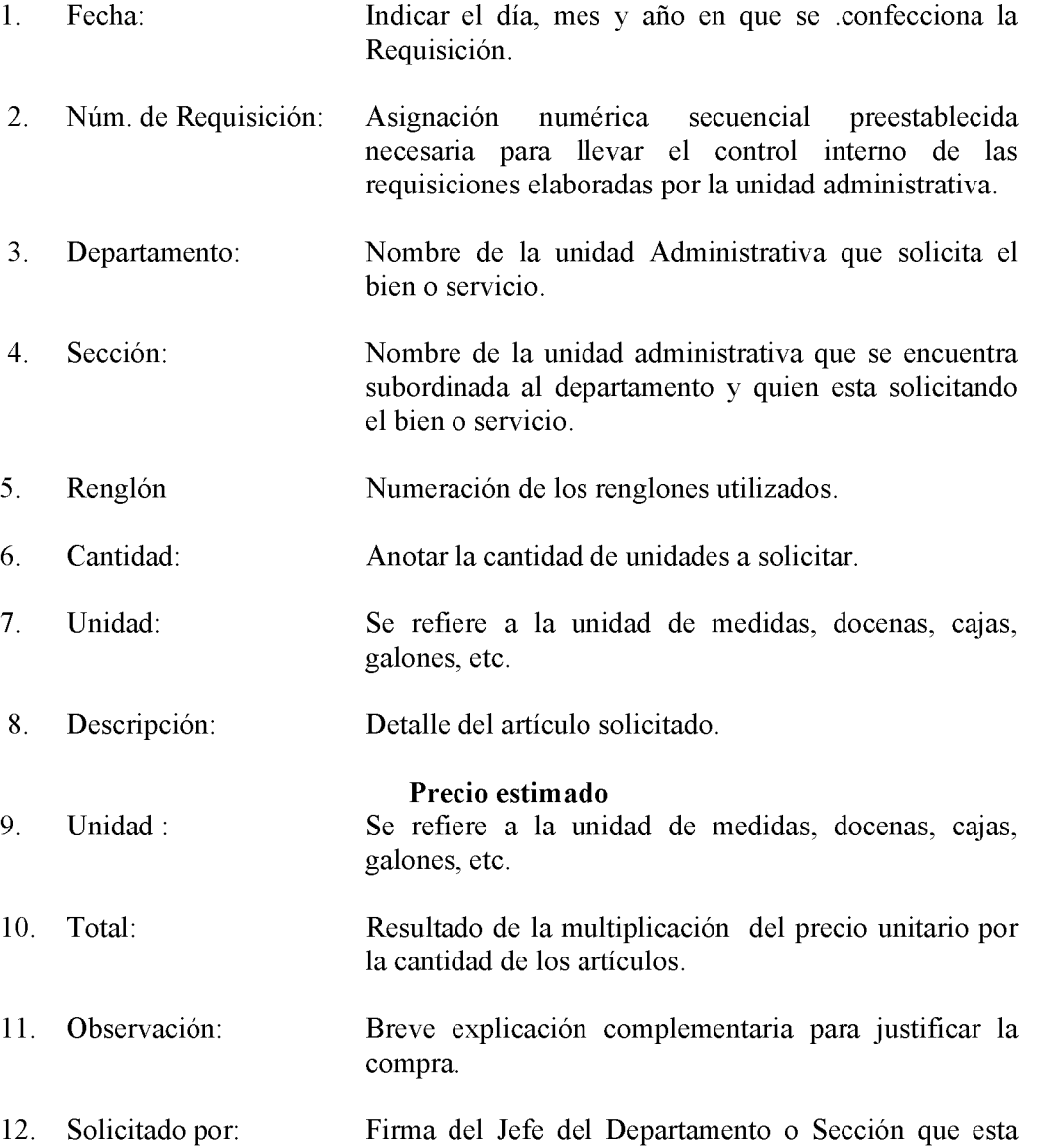

### Gaceta Oficial Digital, martes 01 de septiembre de 2009

solicitando la compra.

- Firma del Director Administrativo. 13. Aprobado por:
- Verificado por: Firma del Jefe de Compras. 14.
- Verificado por: 15. Firma del Departamento de Finanzas.

Formulario Núm.4

## REPÚBLICA DE PANAMÁ FISCALÍA GENERAL ELECTORAL

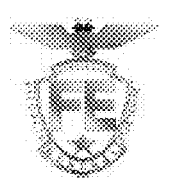

 $N$ úm.:

## RECIBO DE RECEPCIÓN DE CUENTAS

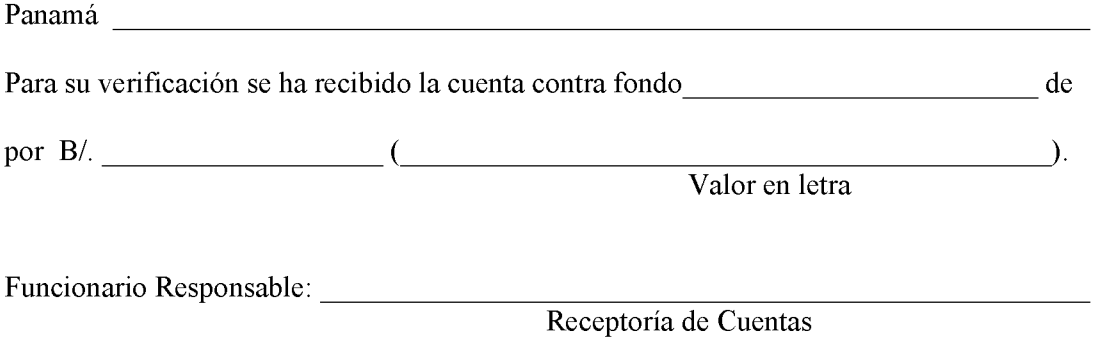

Conserve este recibo para el retiro del cheque que se expide por esta cuenta contra fondo en Nota: caso de que la misma se encuentra conforme. La Fiscalía General Electoral no se responsabiliza por ningún endoso de esta cuenta.

## RECIBO DE RECEPCIÓN DE CUENTAS

#### $\mathbf{A}$ . **OBJETIVO:**

Ofrecer al usuario un respaldo documental de que su cuenta ha sido recibida en la Institución y que una vez concluido el trámite correspondiente puede reclamar su pago a la entrega de este recibo.

#### **B. ORIGEN:**

Área de Tesorería.

#### $C.$ **CONTENIDO:**

- Numeración secuencial preestablecida. 1. Núm.:
- 2. Panamá: Día, mes y año en que se reciben los documentos del proveedor.
- 3. Para su verificación se ha Indicar bajo que cuenta financiera será recibido la Gestión de Cobro: acreditado o cancelación de la cuenta presentada.
- El nombre o razón social del proveedor.  $\overline{4}$ . De:
- Por  $B$ .:  $5.$ Corresponde al monto de la cuenta (Gestión de Cobro) en número y letra.
	- Funcionario Responsable: Nombre del funcionario responsable de recepcionar la cuenta (Gestión de Cobro) presentada.

### PANAMÁ, REPÚBLICA DE PANAMÁ Formulario Núm.5 FISCALÍA GENERAL ELECTORAL Sistema de Administración Financiera de Panama

### **ORDEN DE COMPRA**

Transacción: 

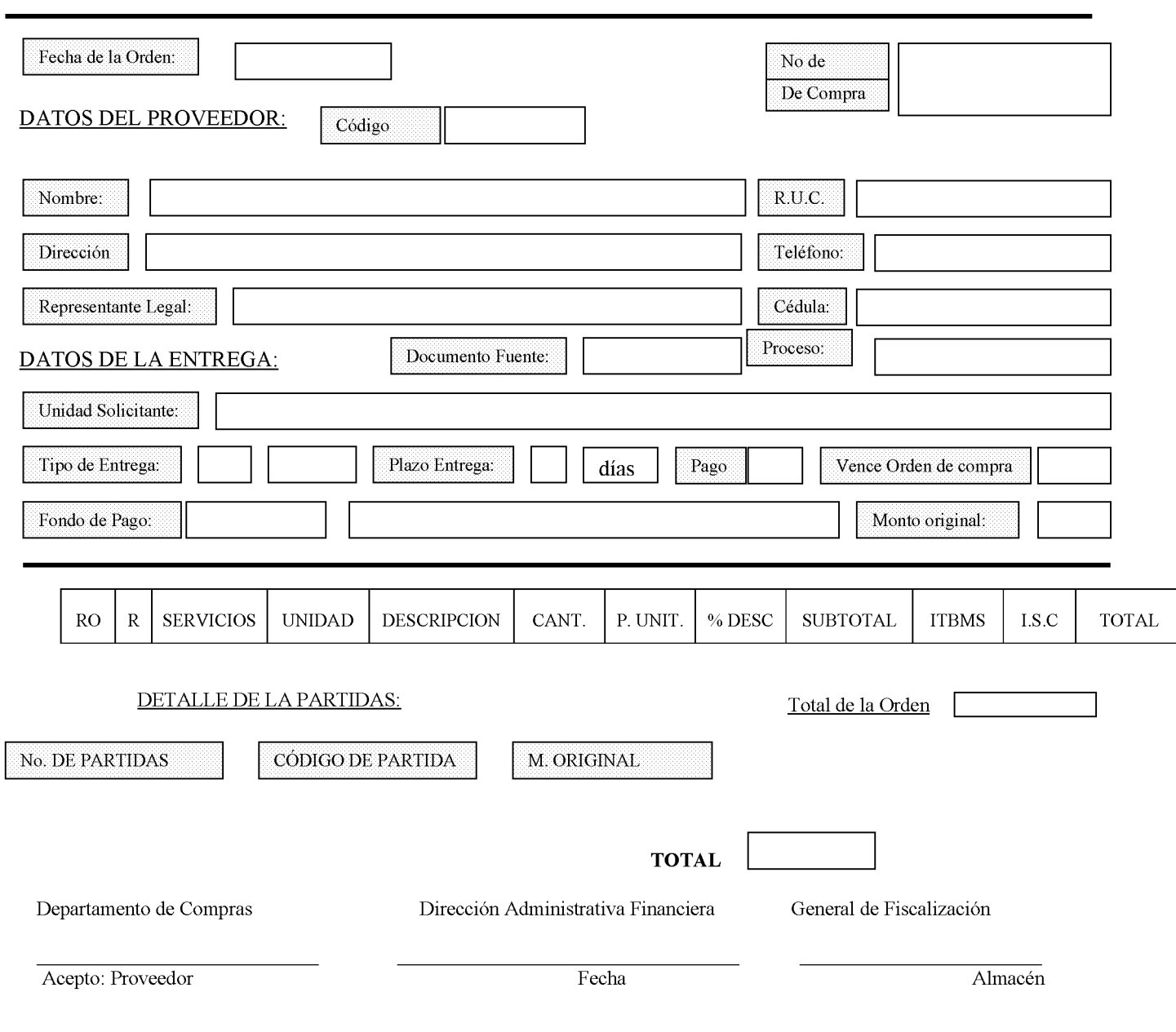

Panamá, Republica de Panamá

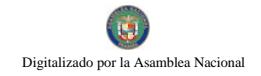

## FISCALÍA GENERAL ELECTORAL Sistema de Administración Financiera de Panamá ORDEN DE COMPRA

Transacción:

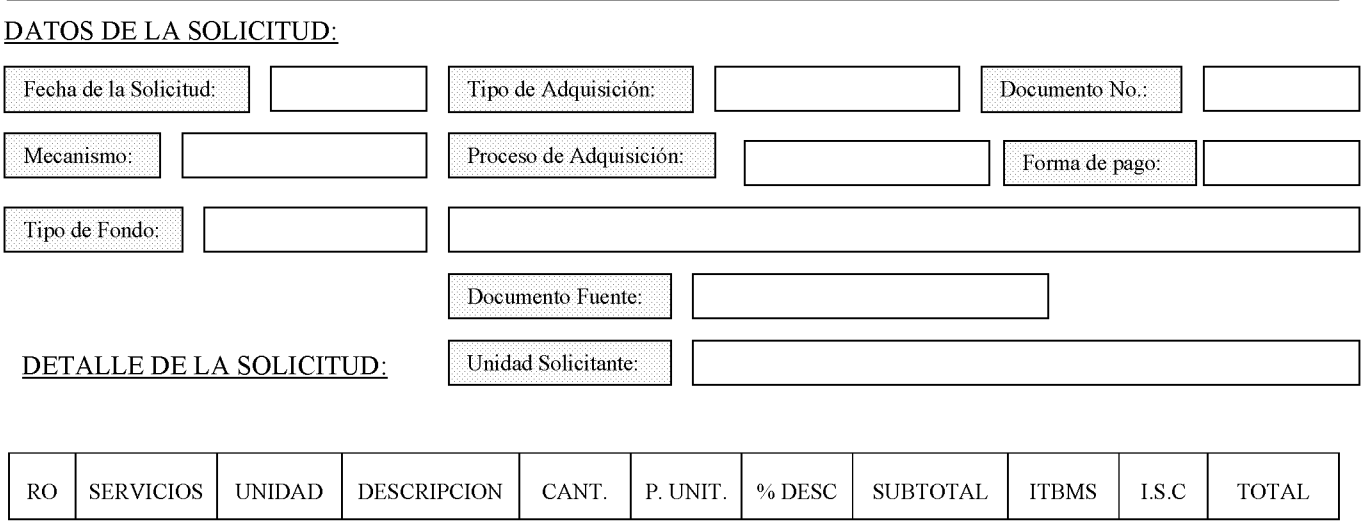

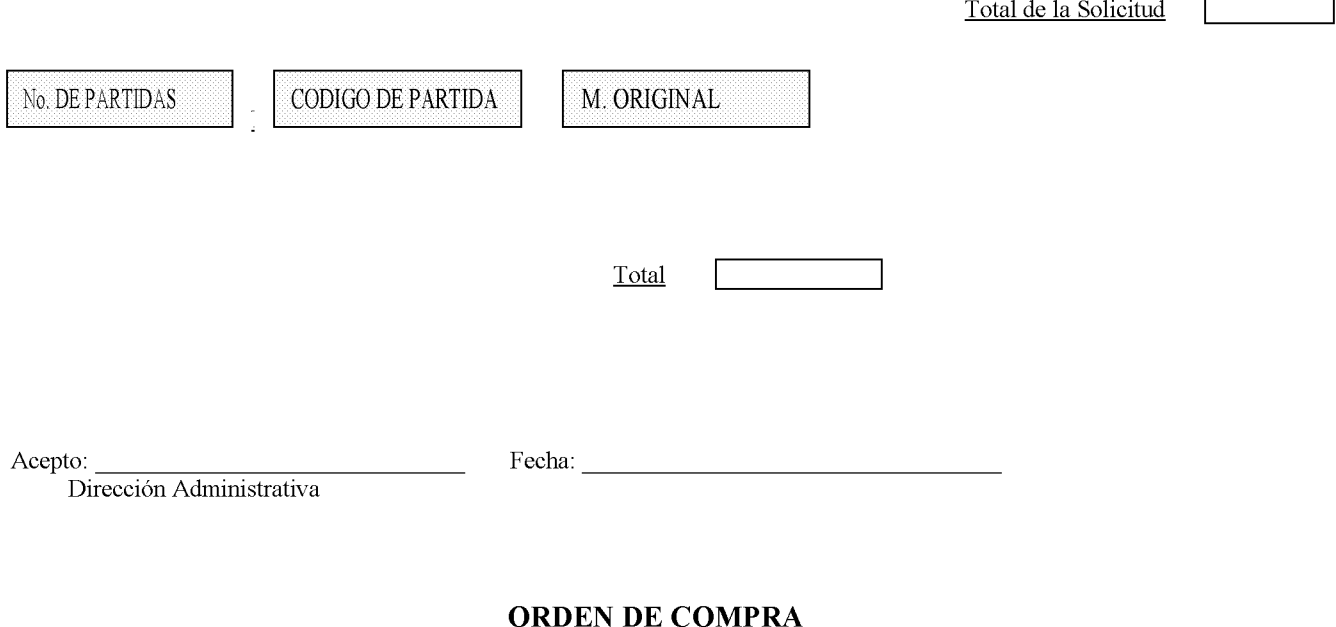

 $\overline{\phantom{0}}$ 

 $\mathbf{r}$ 

## A. OBJETIVO:

Formalizar por parte de la institución ante la casa comercial la solicitud del bien o servicio requerido.

## **B. ORIGEN:**

Área de Compras.

### C. CONTENIDO:

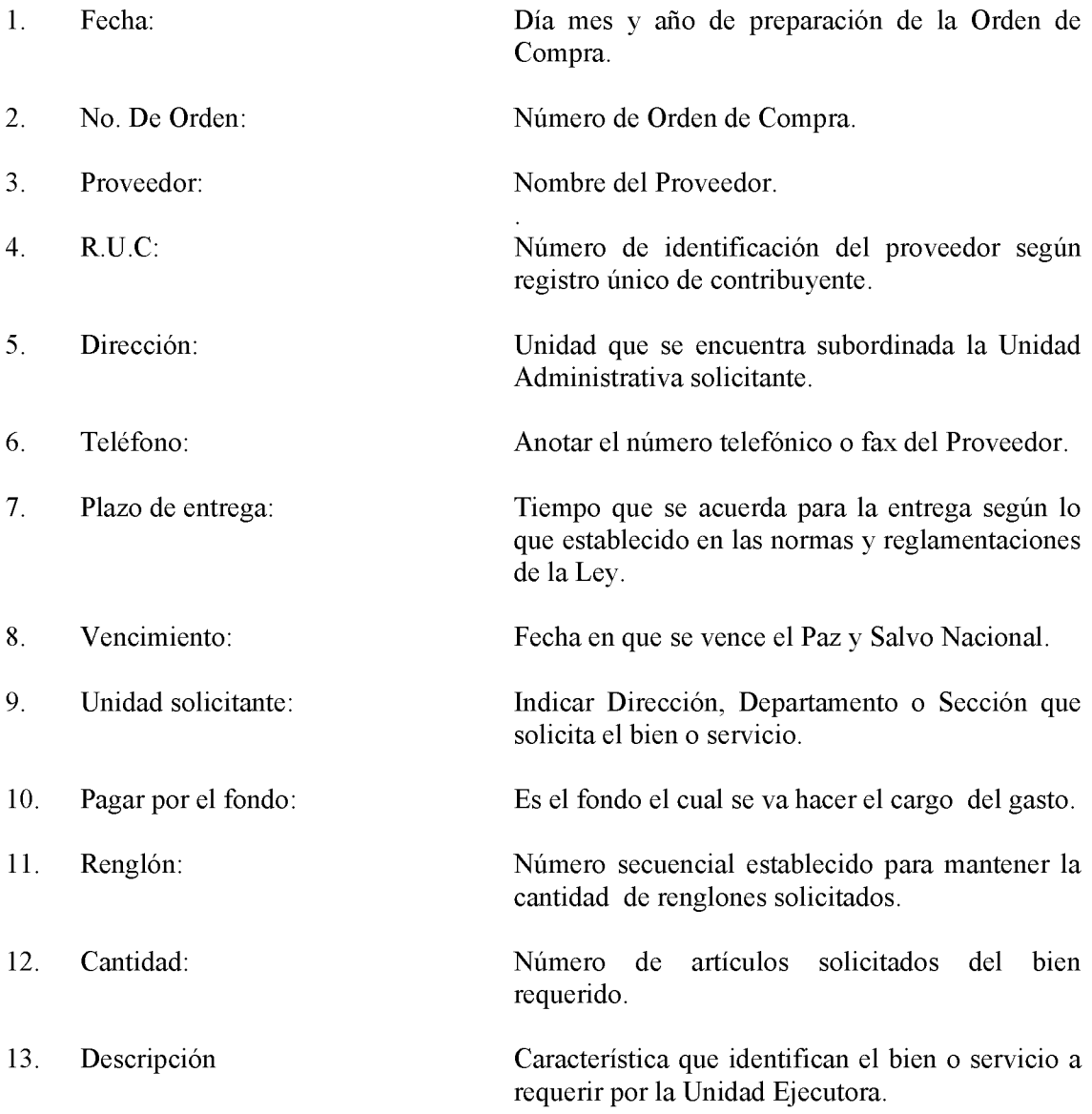

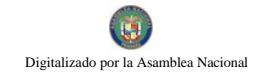

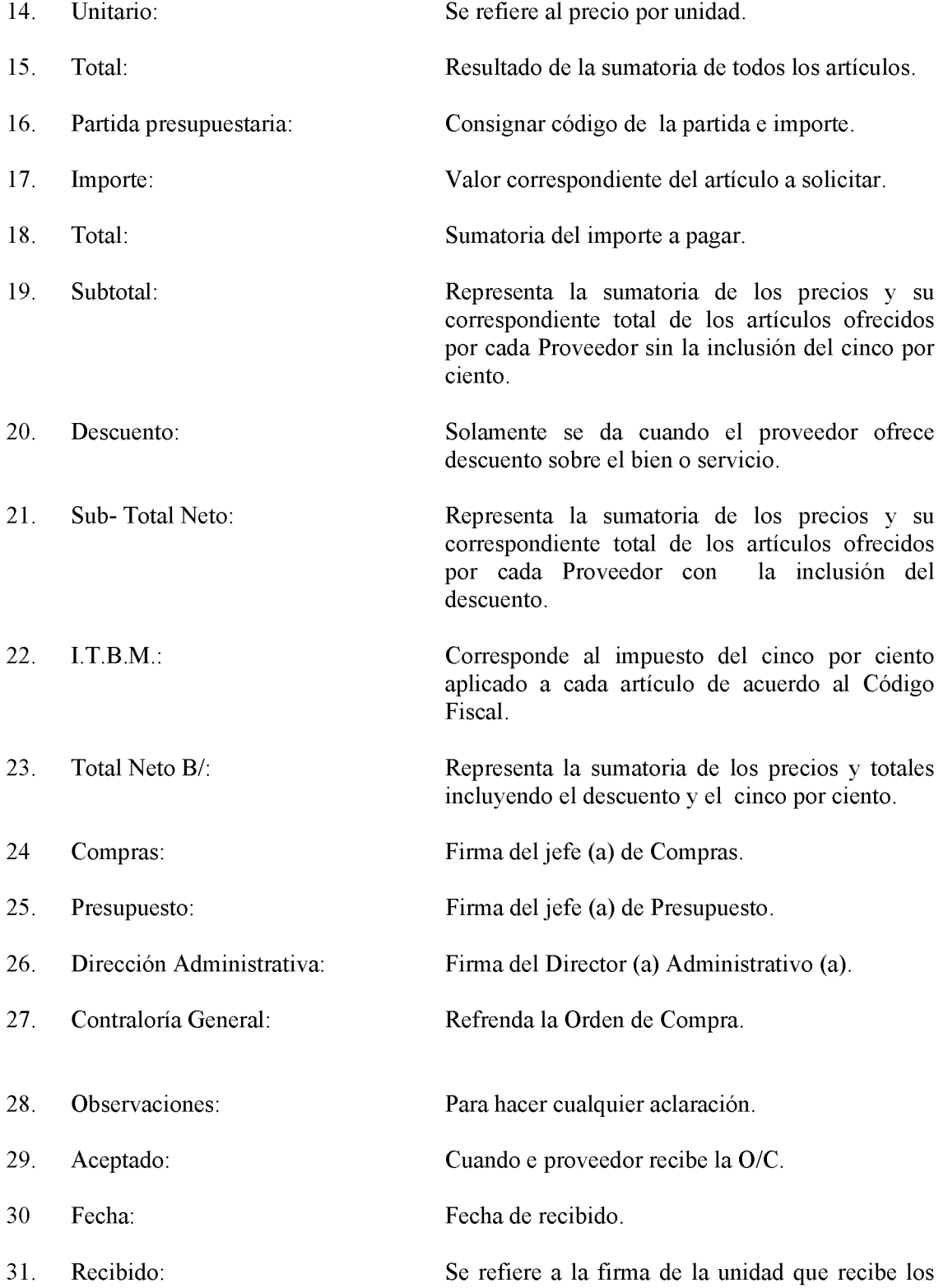

bienes insumos.

 $32.$ Fecha: Fecha en fue recibido los bienes insumos.

## **D. DISTRIBUCIÓN:**

Original: Proveedor Copia: Oficina de Fiscalización de la Contraloría Copia: Área de Almacén Copia: Departamento de Compras y Proveeduría. Copia: Área de Contabilidad

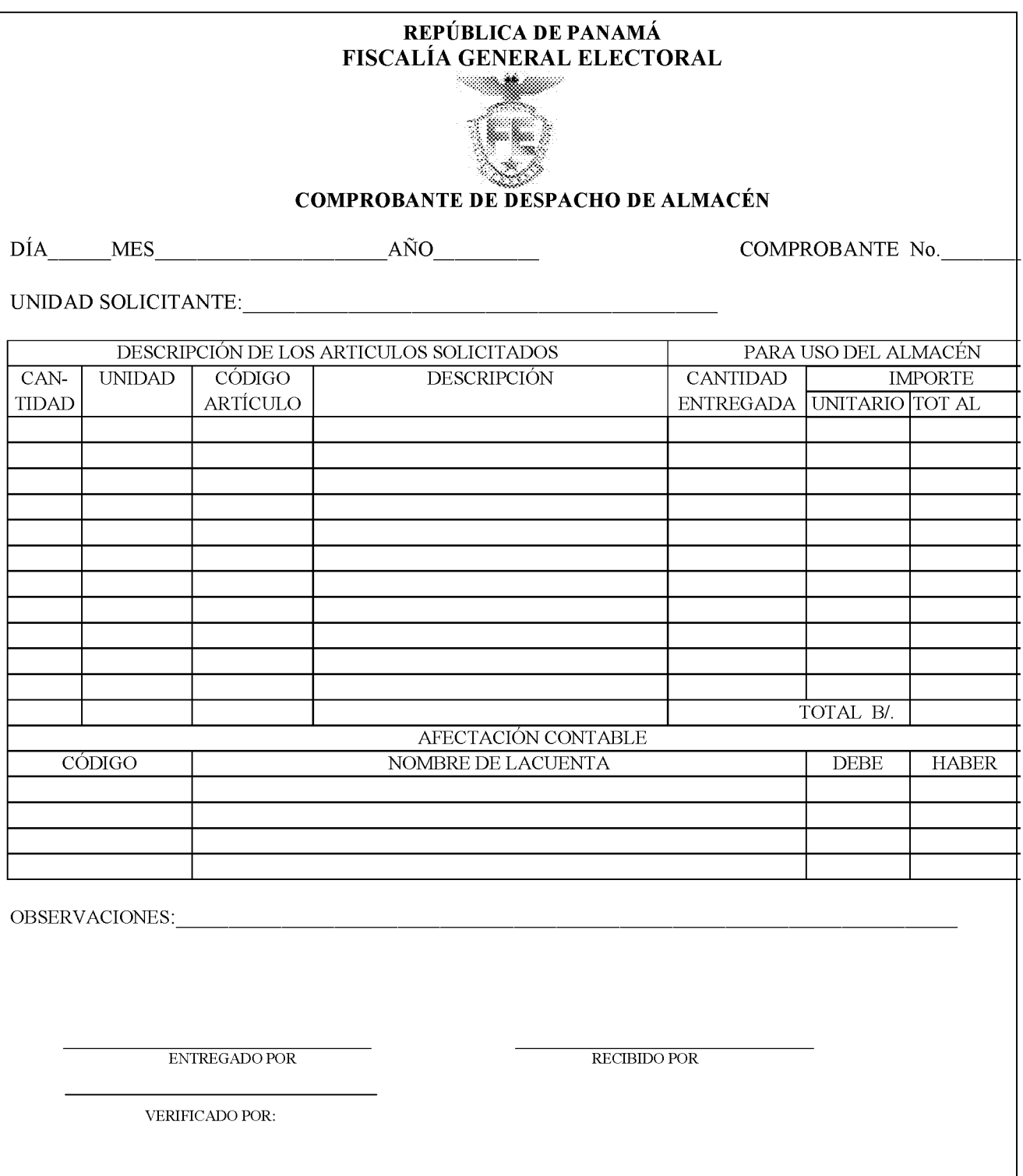

265

### 266

### **FORMULARIO No. 6**

## **COMPROBANTE DE DESPACHO DE ALMACÉN**

#### **OBJETIVO:**  $\mathbf{A}$ .

Dejar constancia del despacho de bienes y suministros.

#### $\overline{B}$ . **ORIGEN:**

Área de Almacén.

## $\mathbf{C}$ . **CONTENIDO:** Día, mes y año: Fecha en que se confecciona el documento. Número de control secuencial que consigna el almacén al momento de Comprobante No.: realizar el despacho. Unidad Solicitante: Nombre de la Unidad Administrativa que solicita los Bienes o Suministros. Descripción de los Artículos Solicitados Cantidad: Cantidad de artículos solicitados. Unidad: Unidad de medida utilizada (docena, galones, cajas, etc.). Código de Artículo: Código de identificación del artículo. Descripción: Nombre y especificación del artículo solicitado. Para Uso del Almacén Cantidad Entregada: Cantidad de artículos despachados. Importe Valor por unidad del artículo. Unitario: Total: Valor total del artículo (cantidad entregada por el valor unitario). Afectación Contable Código: Anotar el código de la cuenta contable afectada.

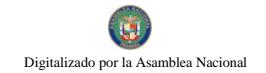

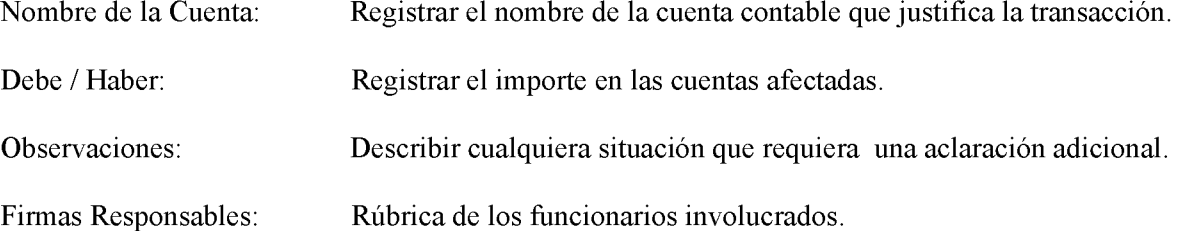

## **D. DISTRIBUCIÓN:**

Original: Área de Contabilidad. 1ra. Copia: Departamento de Compras y Proveeduría. 2da. copia: Unidad Administrativa que solicita los bienes.

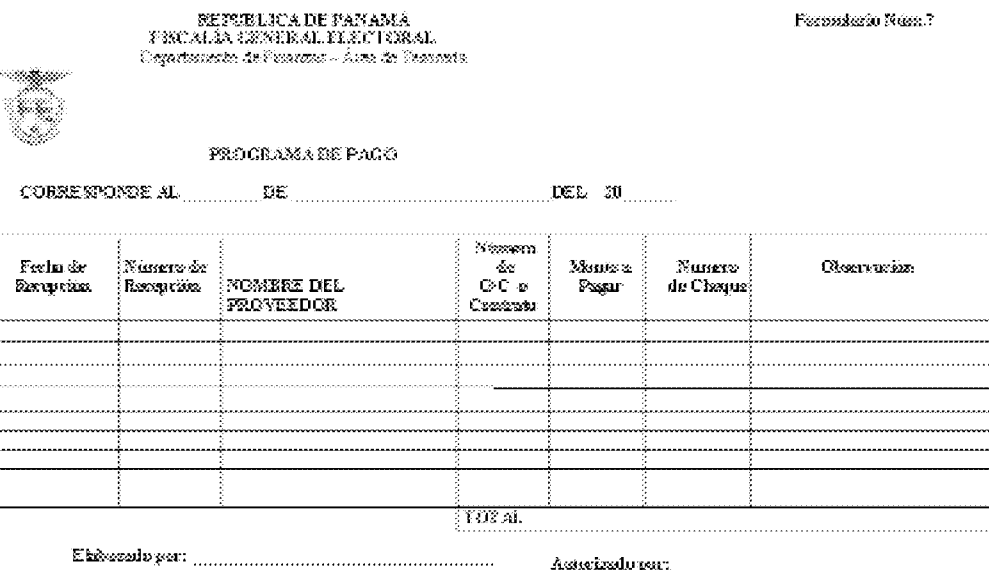

## PROGRAMA DE PAGO

### **OBJETIVO:**  $\mathbf{A}$ .

Resumir las cuentas que serán canceladas a proveedores, conforme a la política de pago de la administración.

#### **B. ORIGEN:**

Área de Tesorería.

### **CONTENIDO:**  $\mathbf{C}$ .

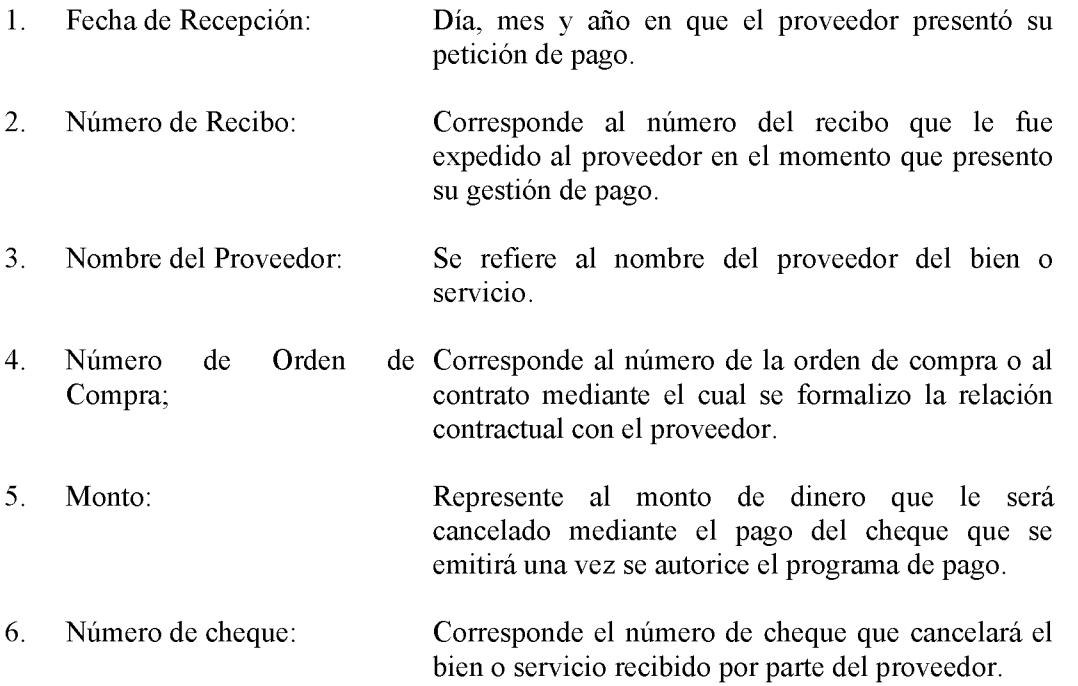

# REPUBLICA DE PANAMA FISCALÍA GENERAL ELECTORAL

**Formulario Núm.8** 

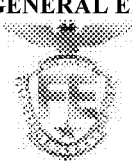

## SOLICITUD DE VIÁTICOS Y TRANSPORTE

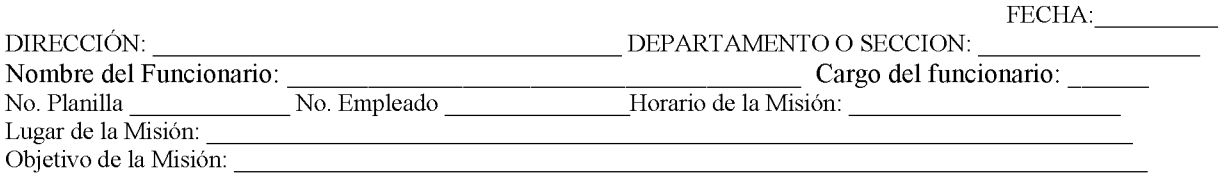

### DETALLE DE VIÁTICOS SOLICITADOS

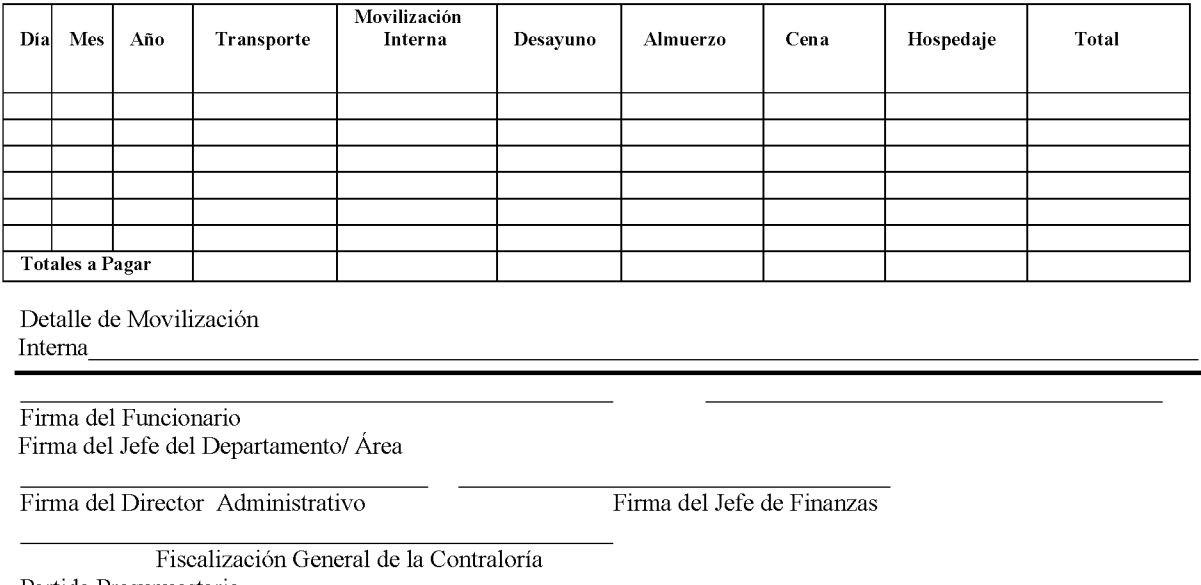

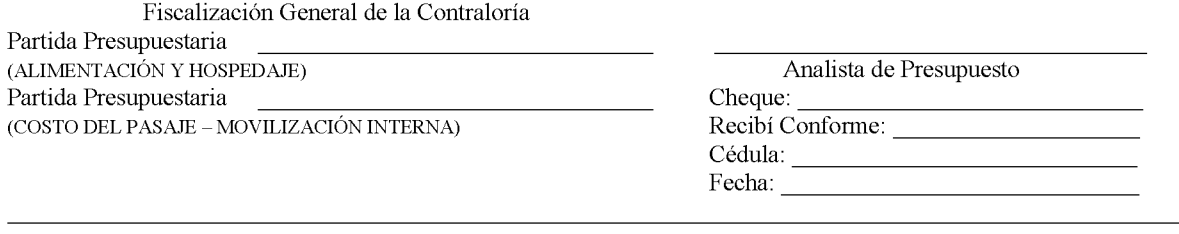

Nota: Todo funcionario que solicite viáticos debe presentar un programa de trabajo de la gira, adjunto a la Solicitud de Viáticos y transporte. A su regreso deberá presentar un informe de la misión realizada con copia a tesorería. Cuando se utilice transporte aéreo se remitirá copia del boleto a Tesorería.

### 270

## SOLICITUD DE VIATICOS Y TRANSPORTE

### **OBJETIVO:** A.

Tiene el propósito de solicitar a la administración el pago de los gastos que incurrirá el funcionario por efecto de prestar servicios fuera del área normal de trabajo.

#### **B. ORIGEN:**

Unidad Ejecutora.

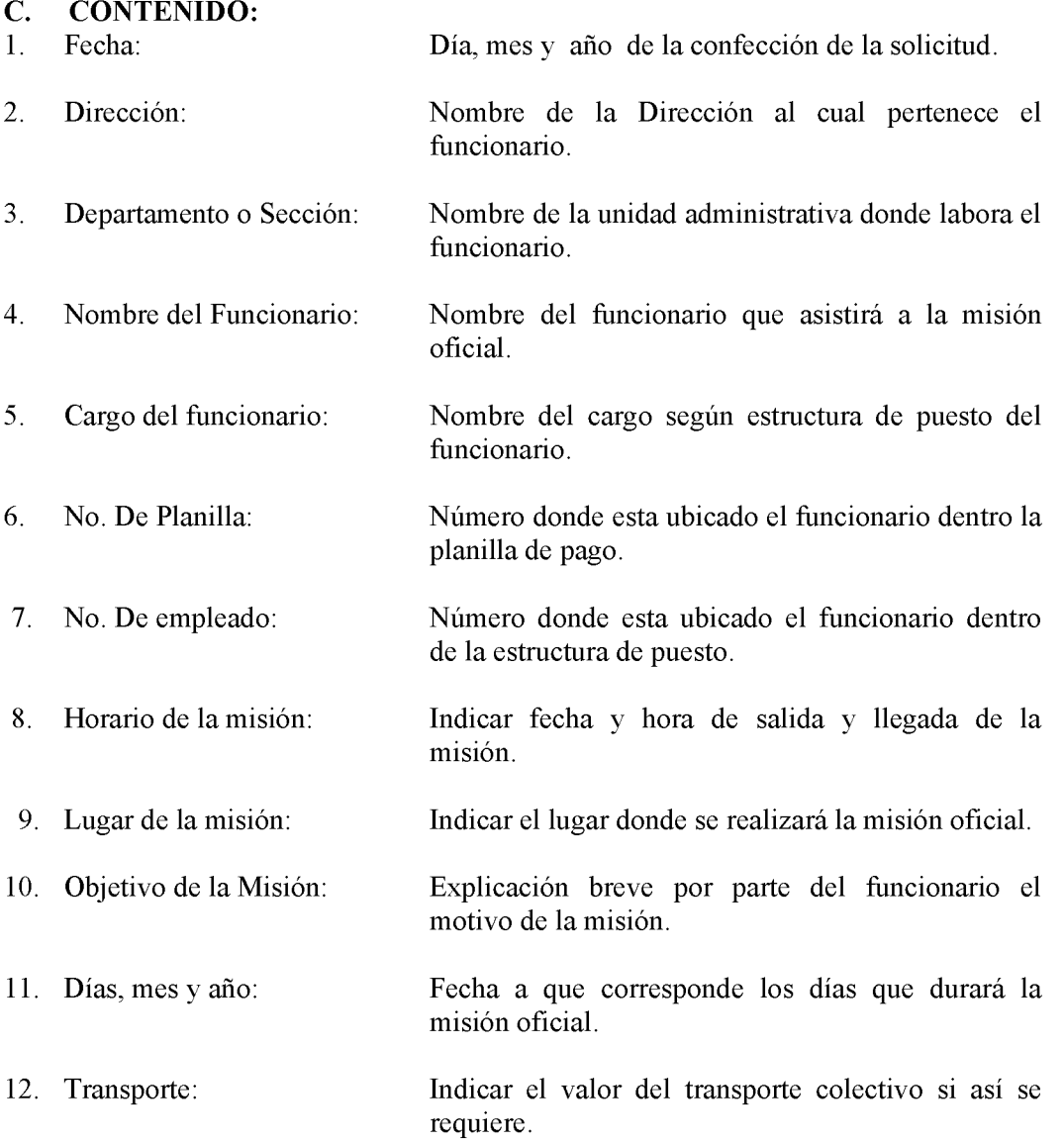

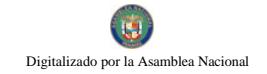

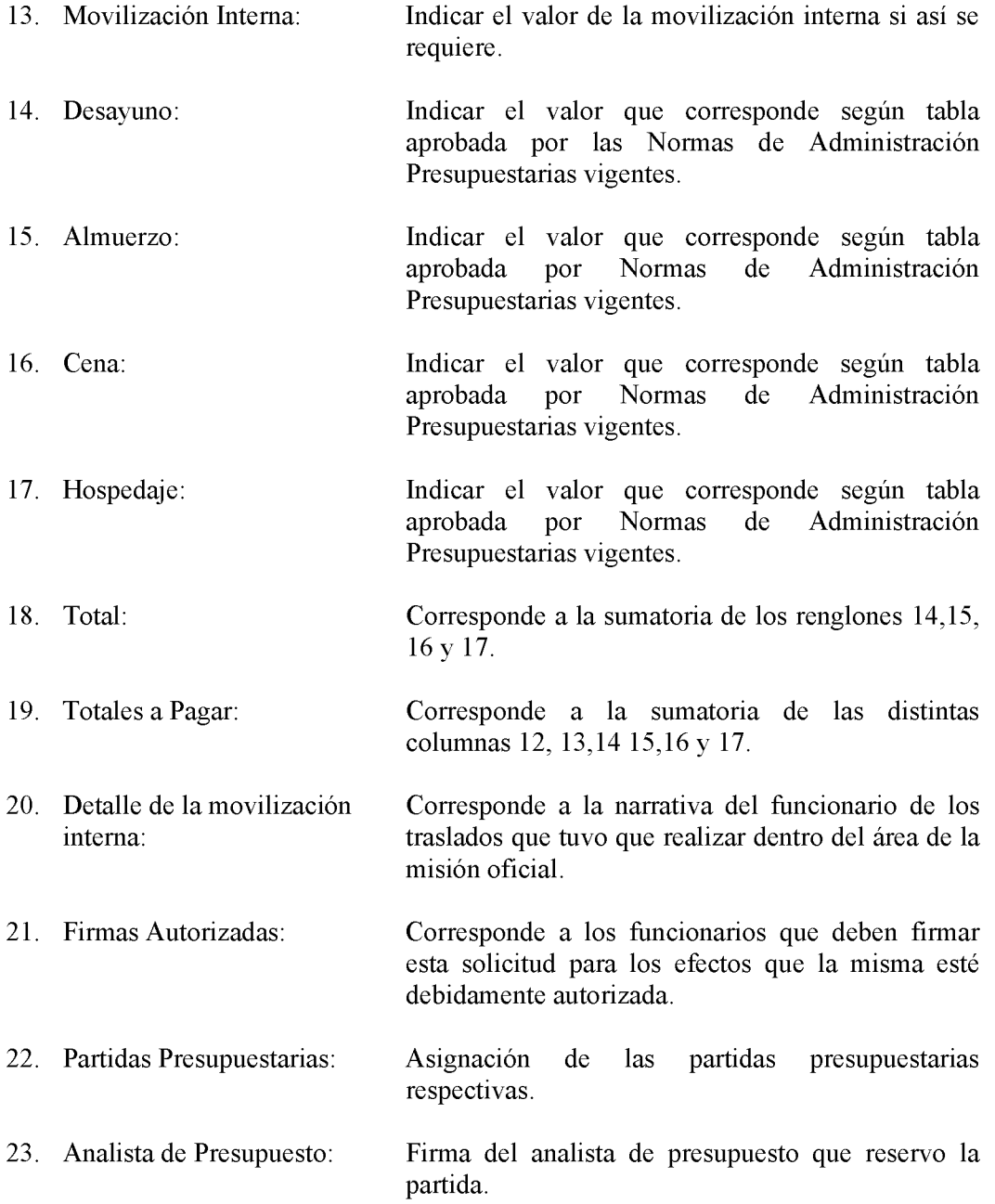

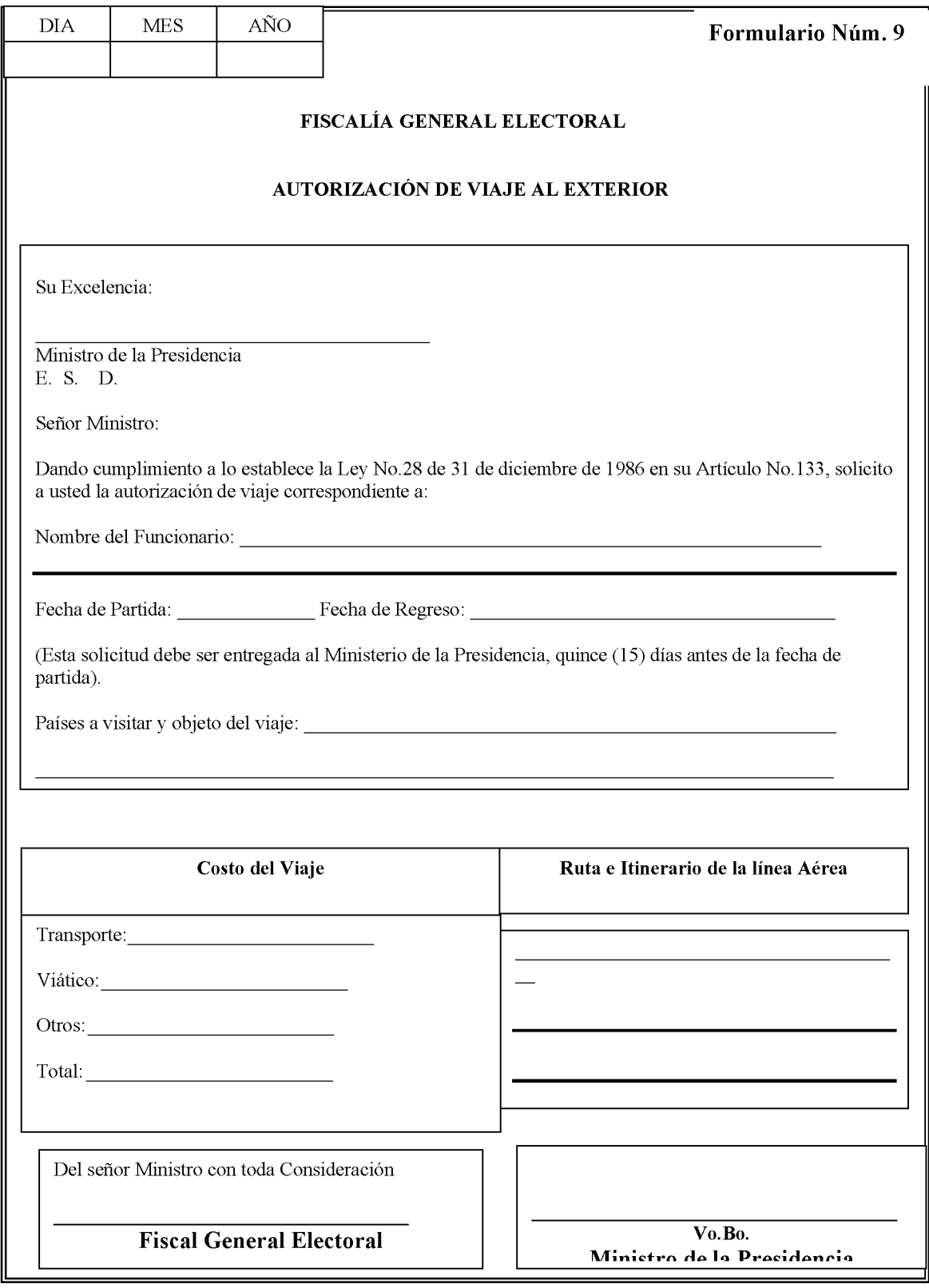

## **AUTORIZACIÓN DE VIAJE AL EXTERIOR**

### A. OBJETIVO:

Solicitar la autorización correspondiente para cumplir con misiones oficiales en el exterior.

#### $\mathbf{B}$ . **ORIGEN:**

Unidad Ejecutora:

#### $C.$ **CONTENIDO:**

Indicar el nombre del Ministro de la Presidencia.  $\mathbf{1}$ . Su Excelencia:  $2<sub>1</sub>$ Nombre del Funcionario: Indicar el nombre del funcionario que ha sido seleccionado para realizar viaje al exterior en cumplimiento de misión oficial.  $3<sub>1</sub>$ Fecha de Partida: Indicar, día, mes y año de la partida del funcionario que cumplirá misión oficial.  $\overline{4}$ . Fecha de Regreso: Indicar, día, mes y año de regreso del funcionario que cumplirá misión oficial.  $5<sub>1</sub>$ Países a visitar y objeto del Indicar los países a visitar en la misión oficial y explicar el motivo de la misión oficial. viaje: Costo del Viaje: Especificar el importe relativo al transporte, 6. viático según tabla aprobada por las Aspectos Normativos de Administración Presupuestarias y otros gastos que se incurra en la misión oficial.  $7.$ Ruta o Itinerario de las líneas Detallar lo indicado. aéreas que utilizará: Se refiere a la firma del Fiscal General Electoral. 8. Del Señor Ministro con toda consideración:  $9<sub>1</sub>$  $V.B.$ Firma del Ministro de la Presidencia.

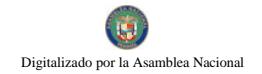

Formulario Núm.10

## REPÚBLICA DE PANAMÁ FISCALÍA GENERAL ELECTORAL Dirección Administrativa

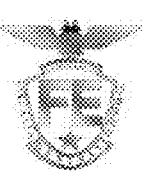

# AUTORIZACIÓN DE CONFECCIÓN DE CHEQUE

**JEFE DE TESORERÍA** PARA:

#### DE: **JEFE DEL DEPARTAMENTO DE FINANZAS**

AUTORIZACIÓN DE CONFECCIÓN DE CHEQUE **ASUNTO:** 

Por este medio le autorizo la confección de cheque a favor de:

para cancelar compromisos adquiridos, mediante:

- $\Box$  ORDEN DE COMPRA No. \_\_\_\_\_\_\_\_\_\_\_\_.
- $\begin{tabular}{ll} \multicolumn{2}{c}{ \textbf{CONTRATO}\hspace{1.2cm}\textcolor{blue}{\textbf{\textcolor{blue}{\bf \textcolor{blue}{\bf \textcolor$
- **D** PLANILLAS
- □ VIÁTICOS
- $\Box$  VIÁTICOS  $\qquad \qquad \Box$  OTROS (especificar)  $\qquad \qquad \Box$

Elaborado por: Jefe del Departamento de Finanzas Autorizado por: Director Administrativo

# AUTORIZACIÓN DE CONFECCIÓN DE CHEQUE

#### **OBJETIVO:** A.

Establecer un medio, a través del cual se regulen y controlen las autorizaciones de pago.

#### **B. ORIGEN:**

Departamento de Finanzas.

## C. CONTENIDO:

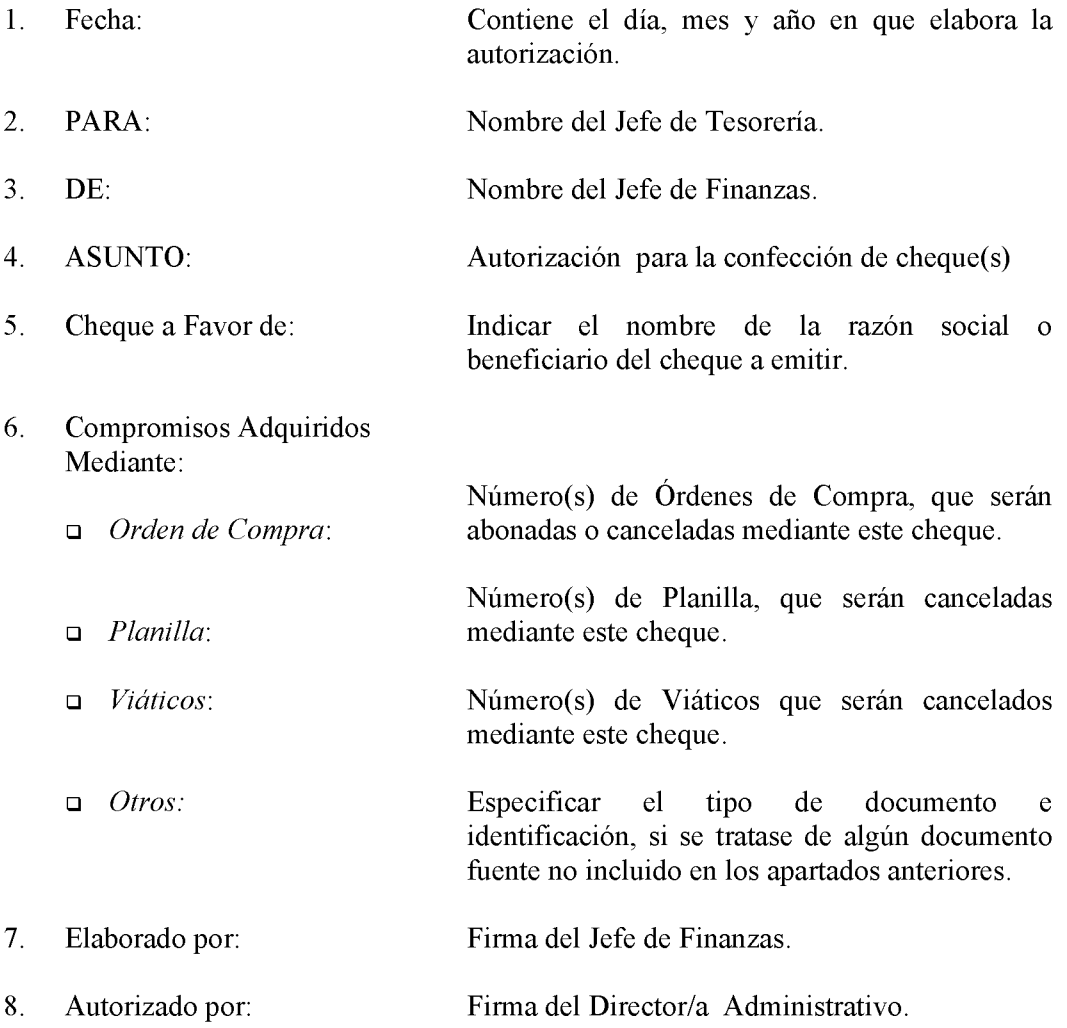

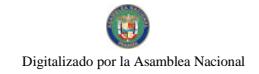

Formulario núm.11

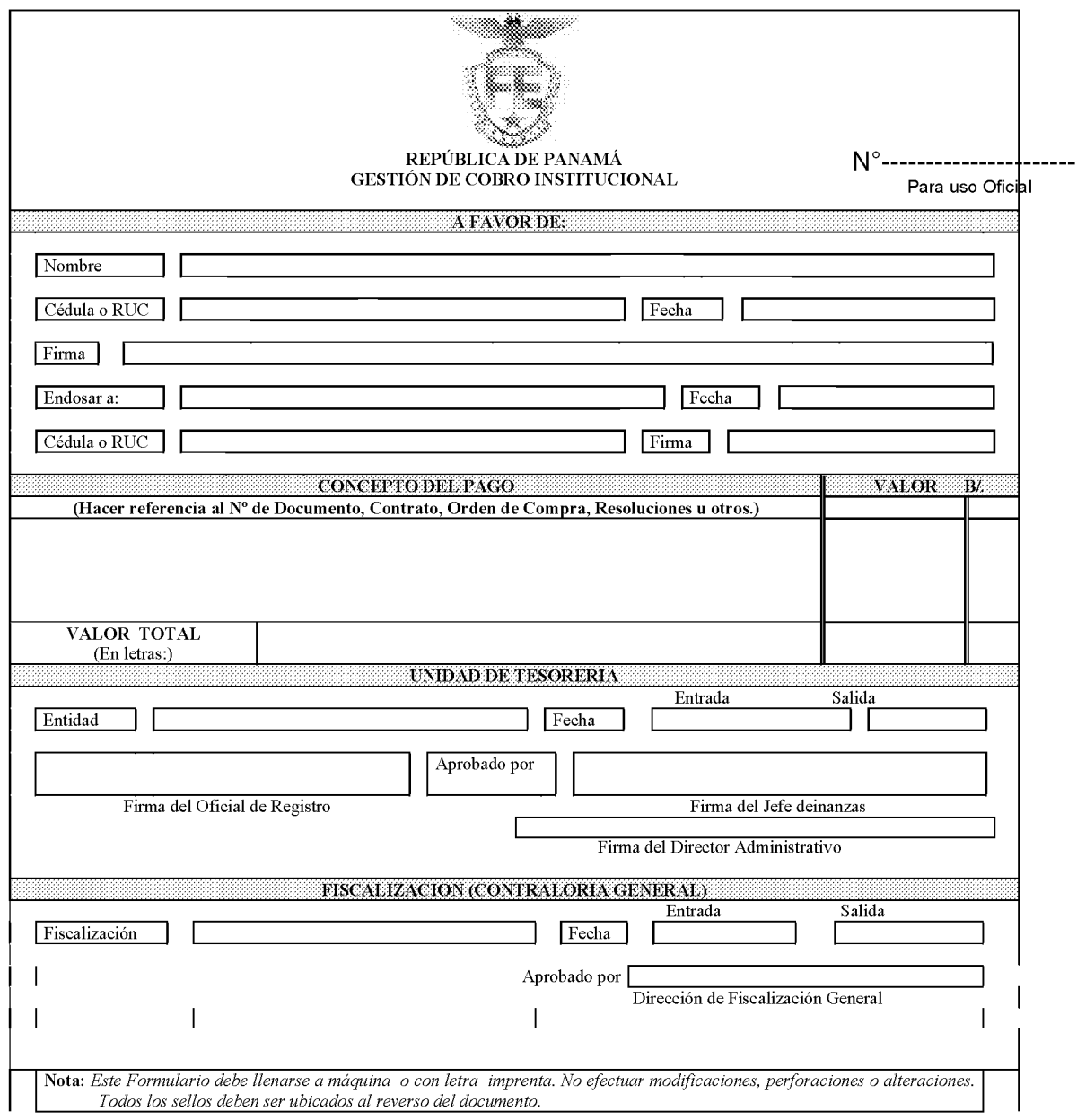

### 277

## **GESTIÓN DE COBRO**

## A. ORIGEN:

Solicitante del pago.

## **B. OBJETIVO:**

Tiene el propósito de formalizar entre el proveedor y la Institución el pago por el suministro del bien o servicio recibido.

#### $\mathbf{C}$ . **CONTENIDO:**

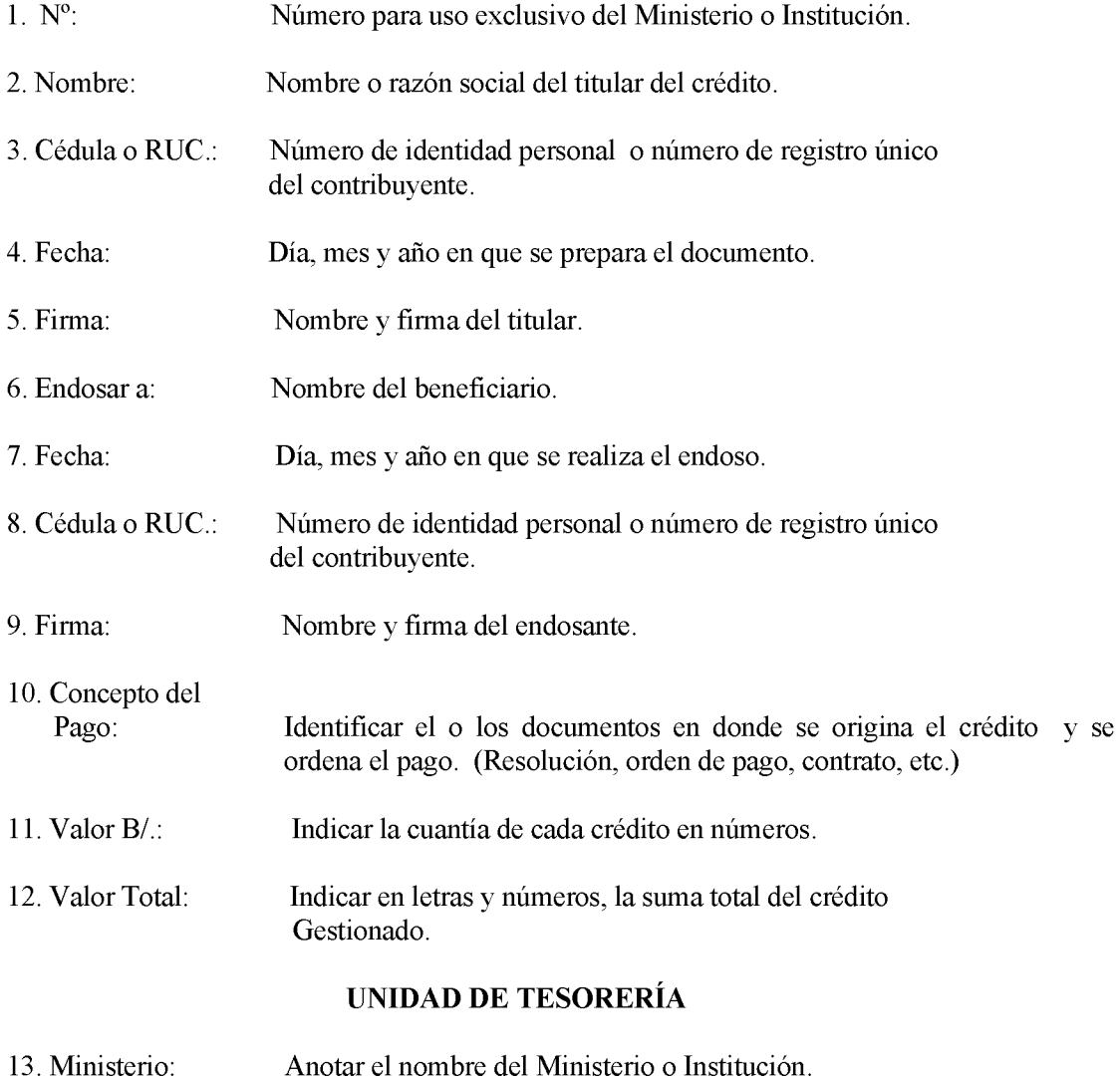

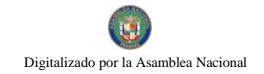

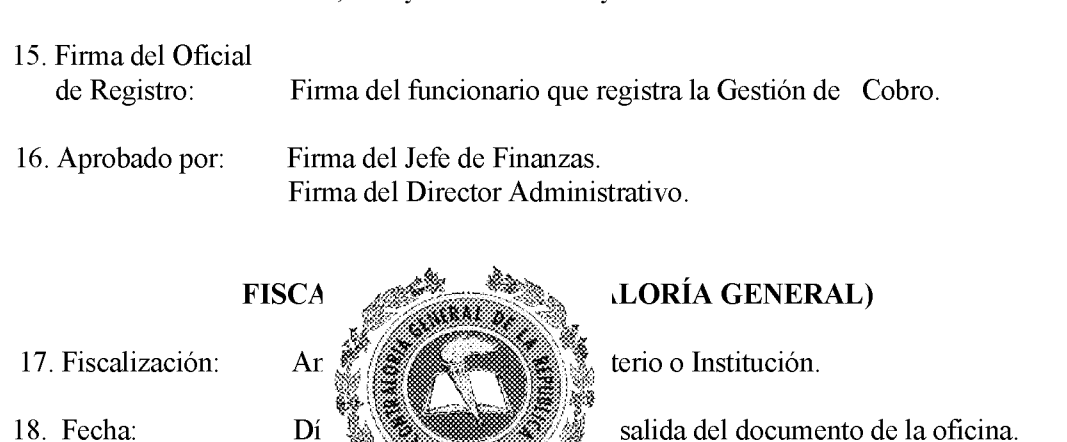

Día, mes y año de entrada y salida del documento en la Unidad.

18. Fecha:

19. Aprobado por:

salida del documento de la oficina.

e de la Oficina de Fiscalización en la

### D. **DISTRIBUCIÓN:**

14. Fecha:

Original: Área de Tesorería. Copia: Para uso del beneficiario.

 ${\rm N}{\rm c}$ 

Institución.

Formulario Núm. 12

# FISCALÍA GENERAL ELECTORAL

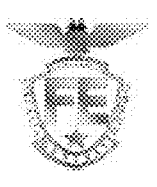

## **ALMACEN**

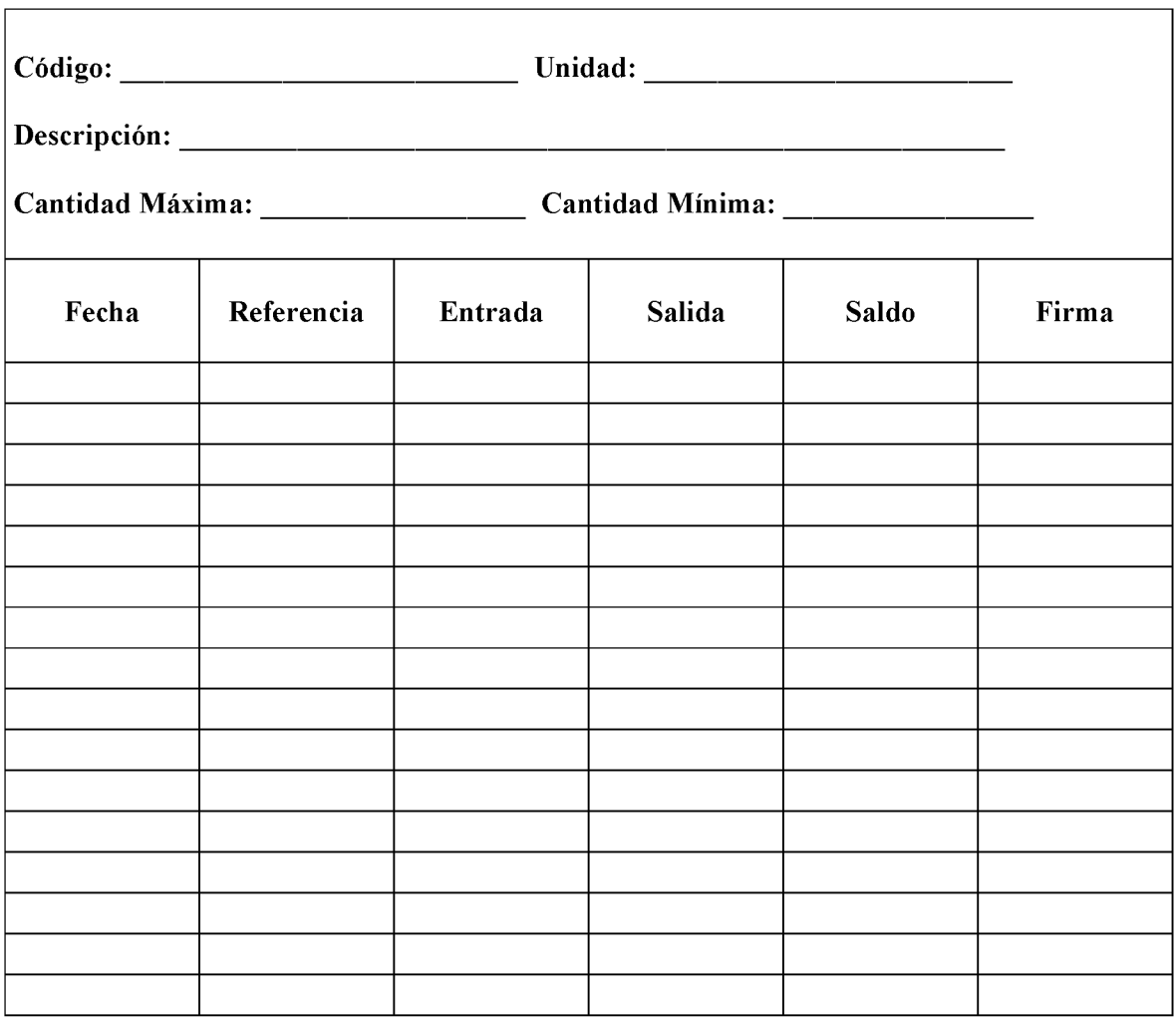

### **TARJETA MARBETE**

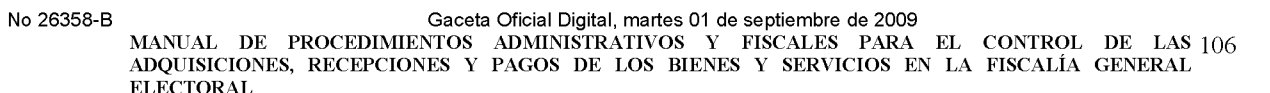

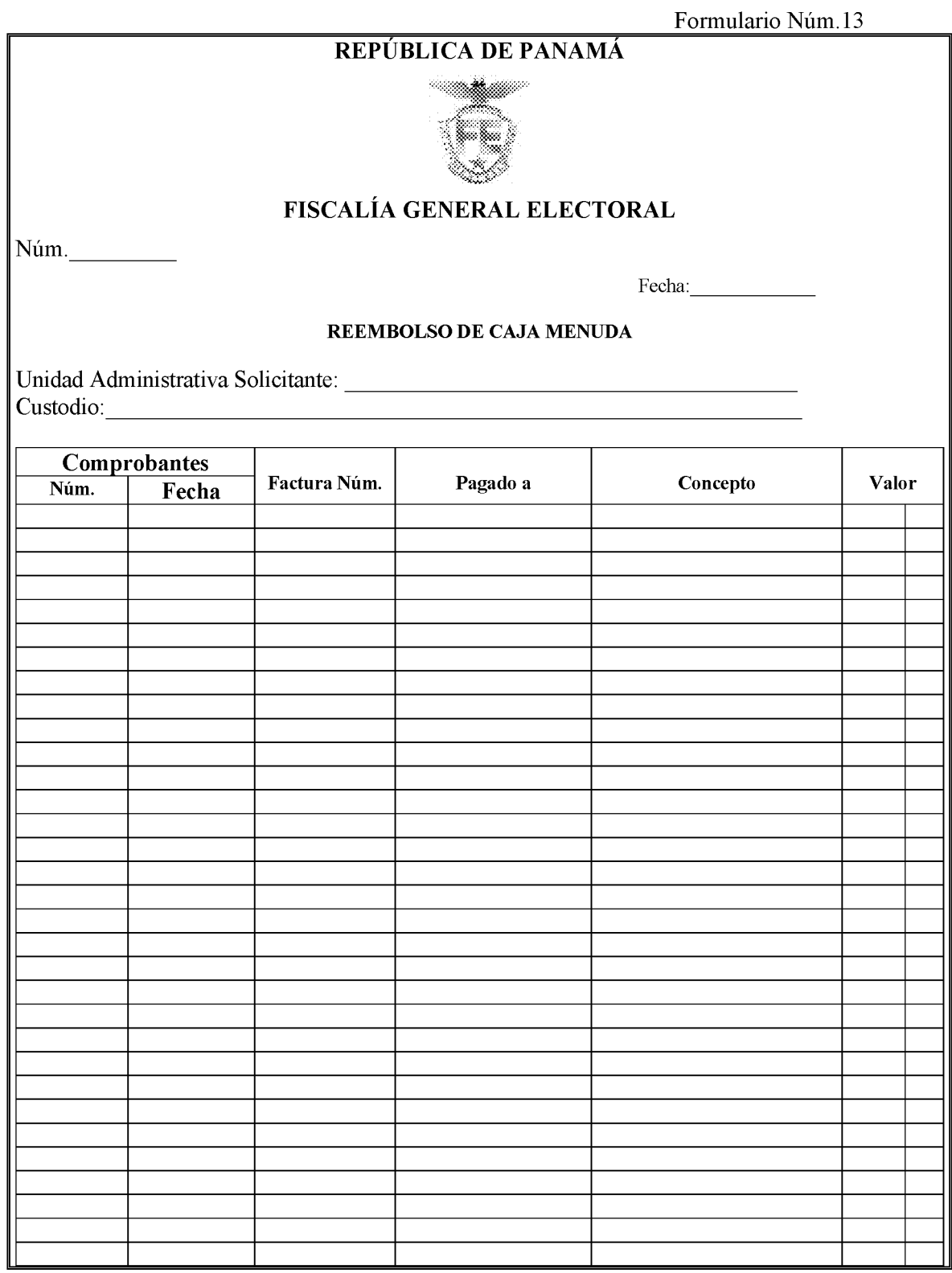

280

Г

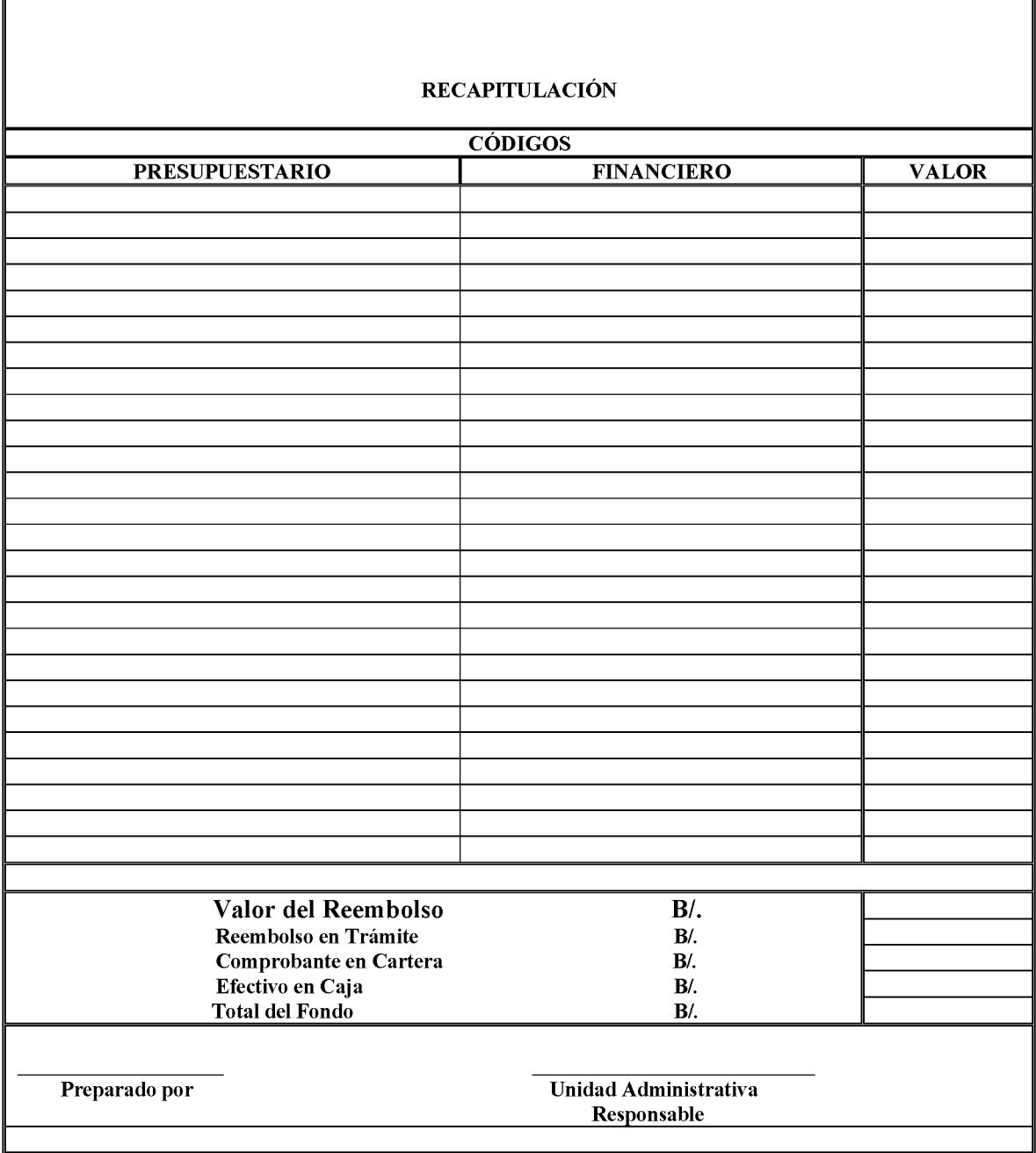

1

Gaceta Oficial Digital, martes 01 de septiembre de 2009

282

### FISCALÍA GENERAL ELECTORAL

**DECLARACIÓN JURADA** 

NÚMERO:

FECHA:

ORDEN DE **COMPRA:** PROVEEDOR: COND. DE PAGO: FACTURA:

TELEFONO: FAX:

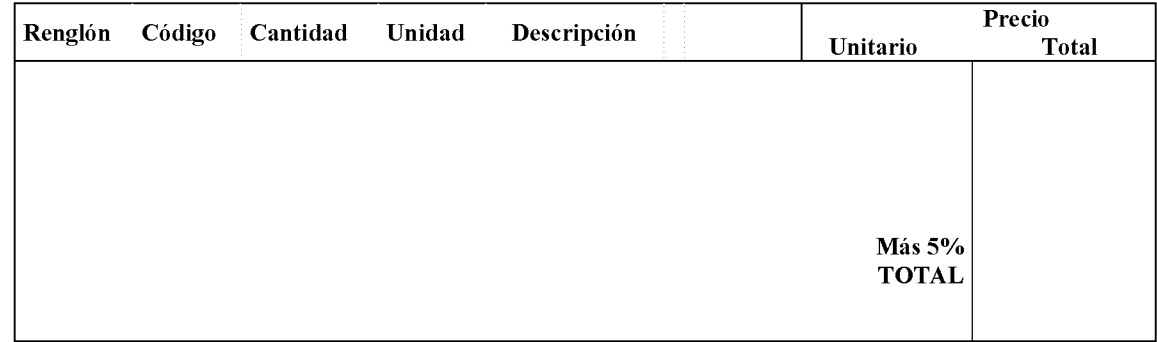

## **OBSERVACIONES:**

Firma del Almacén

Firma del Proveedor

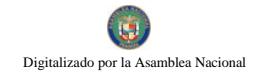

# DECLARACIÓN JURADA

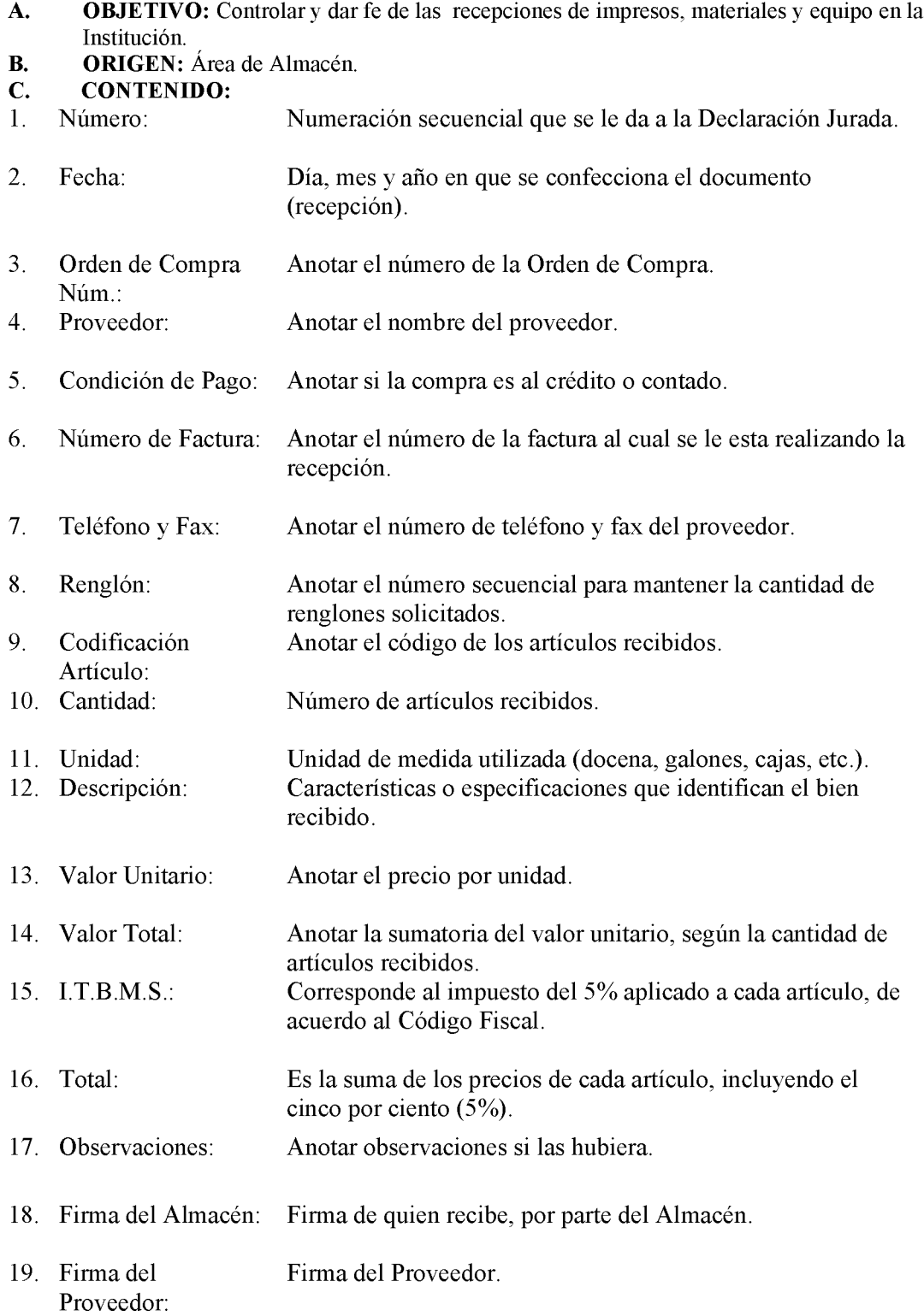

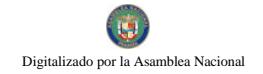

Gaceta Oficial Digital, martes 01 de septiembre de 2009

VI. INFORMES

**Informe Núm.1** 

## REPÚBLICA DE PANAMÁ FISCALÍA GENERAL ELECTORAL

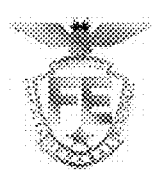

## INFORME DE RECEPCIÓN DE ALMACÉN

Núm.

Orden de compra: Proveedor: <u>Carlier Communication</u> 

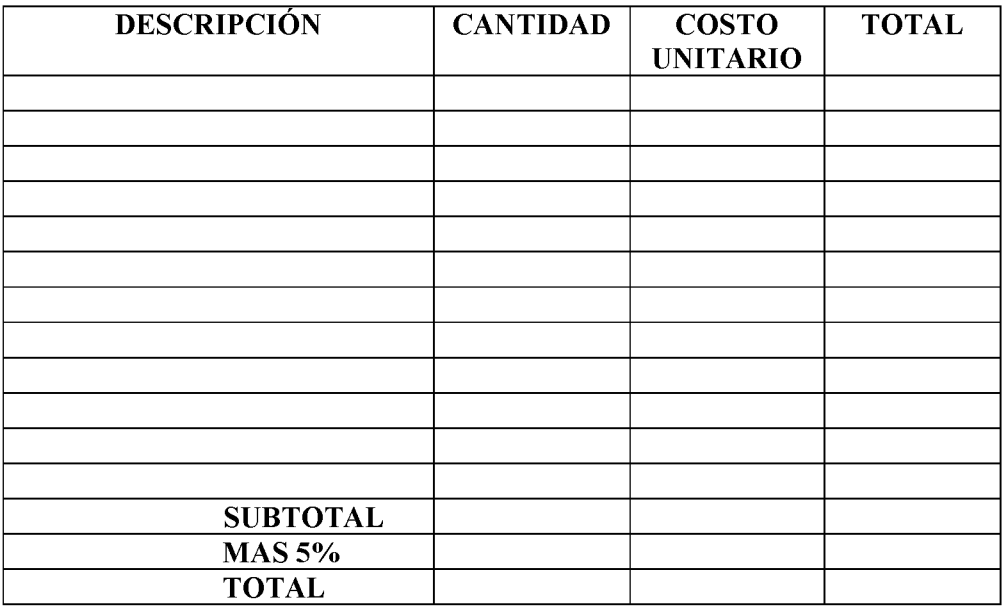

## EL SUSCRITO, CERTIFICA QUE LA MERCANCIA DESCRITA HA SIDO RECIBIDA EN LAS SIGUIENTES CONDICIONES: UNIVERSITY OF A SERVICE OF A SERVICE OF A SERVICE OF A SERVICE OF A SERVICE OF A SERVICE OF A SERVICE OF A SERVICE OF A SERVICE OF A SERVICE OF A SERVICE OF A SERVICE OF A SERVICE OF A SERVIC

Firma del Almacén

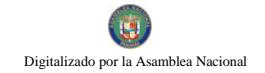

## INFORME DE RECEPCIÓN DE ALMACÉN

### **OBEJTIVO:** A.

Llevar un estricto control de las recepciones de los bienes comprados.

### $\mathbf{B}$ . **ORIGEN:**

Área de Almacén.

#### $\mathbf{C}$ . **CONTENIDO:**

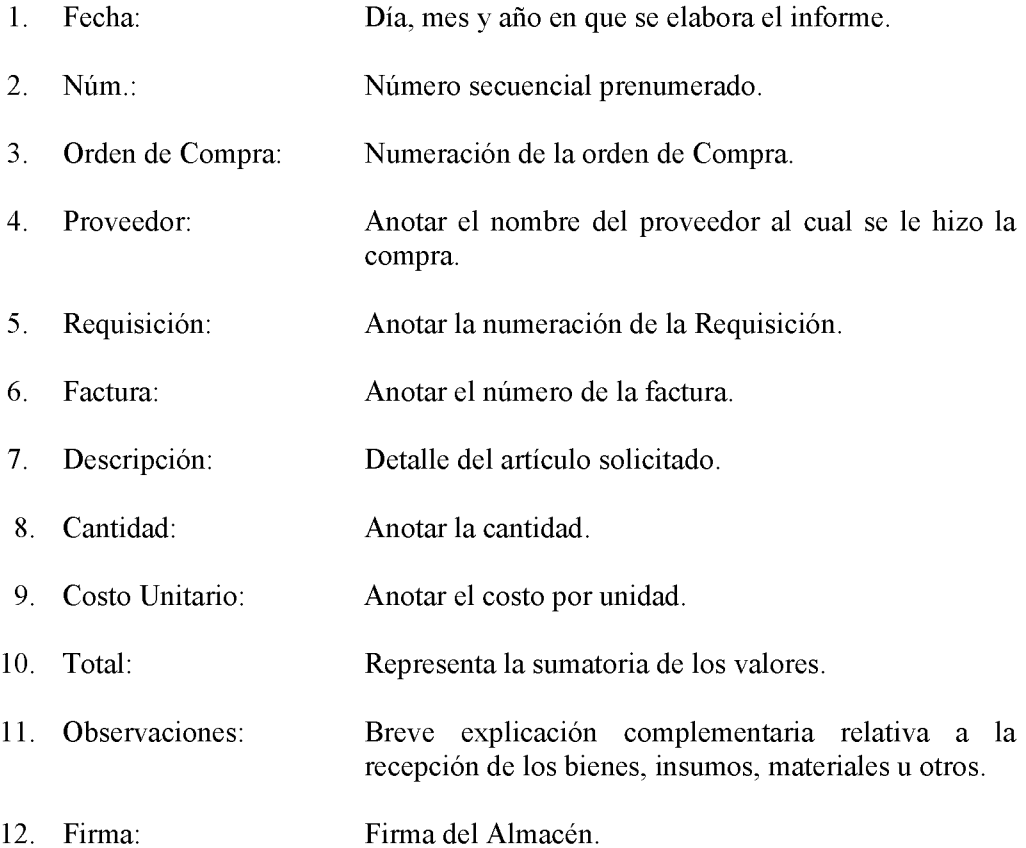

Informe Núm.2

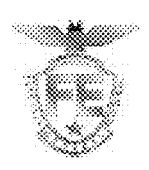

## REPÚBLICA DE PANAMÁ FISCALÍA GENERAL ELECTORAL

Fecha: The Contract of the Contract of the Contract of the Contract of the Contract of the Contract of the Contract of the Contract of the Contract of the Contract of the Contract of the Contract of the Contract of the Con

- PARA: Área de Tesorería Área de Contabilidad
- $DE:$ Jefe de Servicios Generales
- **ASUNTO:** Informe de Recepción de Servicios

A través del presente, el suscrito certifica que se ha recibido el servicio que está Institución solicitó.

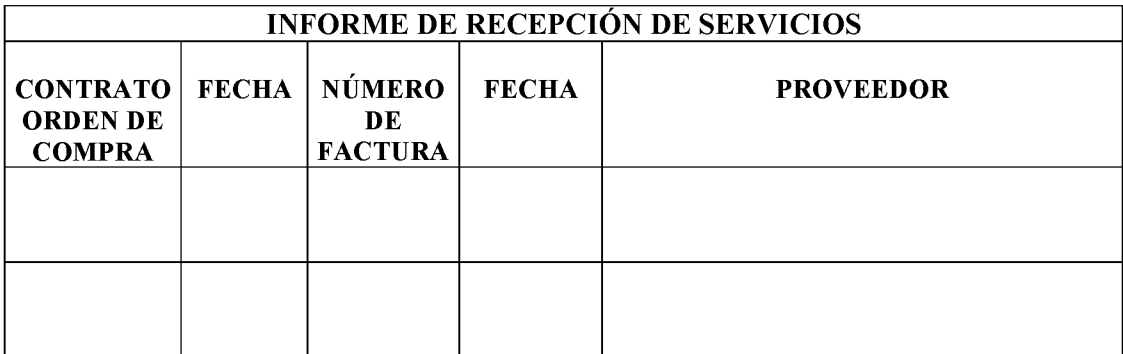

Atentamente,

Jefe del Departamento de Servicios Generales

Nota: Este documento se le entregará al Proveedor para que lo adjunte a la Gestión de Cobros que presenta junto con la Orden de Compra o Contrato y la factura.

### 288

## **INFORME DE RECEPCIÓN DE SERVICIOS**

## A. OBJETIVO:

Llevar un estricto control de los servicios suministrados por parte de los Proveedores o Contratistas.

#### $\mathbf{B}$ . **ORIGEN:**

Se origina en la Unidad Técnica Especializada o el Departamento de Servicios Generales que coordinó la solicitud del servicio.

#### $\mathbf{C}$ . **CONTENIDO:**

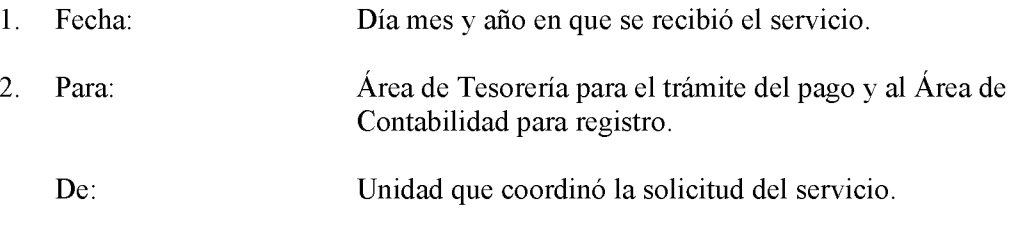

Asunto: Tema a tratar.

## **INFORME DE RECEPCIÓN DE SERVICIOS**

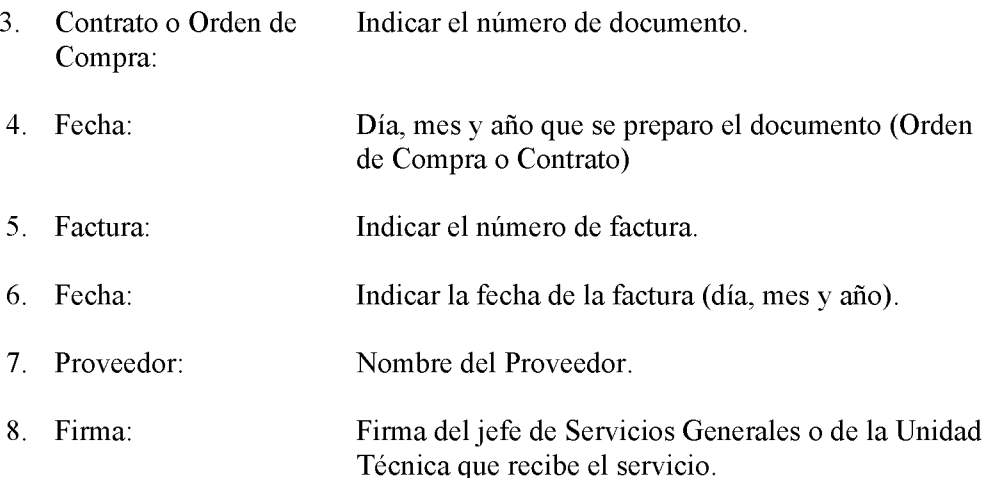

## D. DISTRIBUCIÓN

Original - Proveedor o Contratista Copia-Área de Contabilidad Copia-Área de Tesorería.
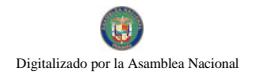

DECRETO NÚMERO 75-2009-DMySC (de 11 de marzo de 2009)

Por el cual se aprueba el documento titulado "Manual de Procedimientos Administrativos para la Recepción, Control y Registro de los Bienes Patrimoniales en la Fiscalía General Electoral".

> EL CONTRALOR GENERAL DE LA REPÚBLICA En uso de sus facultades constitucionales y legales

### **CONSIDERANDO:**

Que el Artículo 280, numeral 2, de la Constitución Política de Panamá, establece que la Contraloría General es el ente encargado de fiscalizar y regular, mediante el control, todos los actos de manejo de fondos y otros bienes públicos, a fin de que se realicen con corrección, según lo establecido en la Ley.

Que el Artículo 11, numeral 2 de la Ley 32 del 8 de noviembre de 1984, por la cual se adopta la Ley Orgánica de la Contraloría General de la República, establece que para el cumplimiento de su misión, la institución fiscalizará, regulará y controlará todos los actos de manejo de fondos y bienes públicos, a fin de que tales actos se realicen con corrección y según lo establecido en las normas jurídicas respectivas.

Que el Artículo 36 de la citada Ley dispone que la Contraloría General de la República, dictará reglamentos que contengan pautas que sirvan de base a la actuación de las personas que manejen fondos o bienes públicos.

Que corresponde a la Dirección de Métodos y Sistemas de Contabilidad a través del Departamento de Procedimientos de Fondos y Bienes Públicos, analizar, diseñar e implementar a nivel del Sector Público, manuales de procedimientos, guías e instructivos, orientados a asegurar la regulación, fiscalización y control de la gestión pública de acuerdo a preceptos constitucionales, legales y principios administrativos de aceptación general, de acuerdo al Decreto 211-2007-DMySC de 26 de junio de 2007.

Que una vez elaborados estos documentos, deberán oficializarse mediante Decreto, en el cual se establecerá la fecha para su aplicación por la dependencia estatal respectiva, y serán de obligatorio cumplimiento para los servidores públicos encargados de aplicarlos.

Que el Oficio Núm.131-FGE-08 del 18 de junio de 2008, procedente de la Fiscalía General Electoral, dirigida al Señor Contralor, en la cual el titular de esta entidad solicita la designación de un analista administrativo, para el desarrollo de los manuales de procedimientos que regularán los fondos y bienes públicos que serán asignados a esta entidad.

Que este documento ha sido consultado, discutido y aprobado por los responsables de cada una de las unidades administrativas involucradas en el proceso.

Que este documento ha sido revisado y analizado mediante Memorando Núm.95-Leg-A.J.I. de 13 de enero de 2009 por la Dirección de Asesoría Jurídica de la Contraloría General de la República y no ha tenido objeción al respecto.

### **DECRETA:**

**ARTÍCULO PRIMERO: Aprobar**  $el$ documento titulado "Manual de Procedimientos Administrativos para la Recepción, Control y Registro de los Bienes Patrimoniales en la Fiscalía General Electoral".

ARTÍCULO SEGUNDO: Este documento regirá para la Fiscalía General Electoral.

ARTÍCULO TERCERO: Este Decreto regirá a partir de su promulgación.

FUNDAMENTO LEGAL: Artículo 280, numeral 2 de la Constitución Política de Panamá, Artículo 11, numeral 2 y Artículo 36 de la Ley 32 de 8 de noviembre de 1984, por la cual se adopta la Ley Orgánica de la Contraloría General. Decreto Número 211-2007-DMySC de 26 de junio de 2007.

Dado en la ciudad de Panamá, a los 11 días del mes de marzo de 2009.

COMUNÍQUESE, PUBLÍQUESE Y CÚMPLASE

**CARLOS A. VALLARINO R.** Contralor General de la República

JORGE L. QUIJADA V. **Secretario General** 

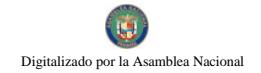

### REPÚBLICA DE PANAMÁ CONTRALORÍA GENERAL DE LA REPÚBLICA Dirección de Métodos y Sistemas de Contabilidad

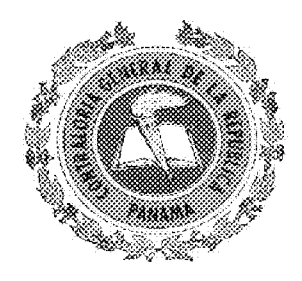

### MANUAL DE PROCEDIMIENTOS PARA LA RECEPCIÓN, **CONTROL Y REGISTRO DE LOS BIENES PATRIMONIALES** EN LA FISCALÍA GENERAL ELECTORAL

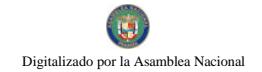

Mayo de 2009

# CONTRALORÍA GENERAL DE LA REPÚBLICA

### **DIRECCIÓN SUPERIOR**

**CARLOS A. VALLARINO R. Contralor General** 

LUIS CARLOS AMADO AROSEMENA **Subcontralor General** 

> JORGE LUIS QUIJADA V. Secretario General

### DIRECCIÓN DE MÉTODOS Y SISTEMAS DE CONTABILIDAD

ELY I. BROKAMP I. Directora

**GEONIS BORRERO** Subdirector

### DEPARTAMENTO DE PROCEDIMIENTOS DE FONDOS Y BIENES **PÚBLICOS**

**ARMANDO E. ALVAREZ G.** Jefe

**RITA E. SANTAMARIA** Subjefa

> **ODERAY CHEN** Analista

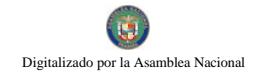

Gaceta Oficial Digital, martes 01 de septiembre de 2009

### DIRECCIÓN DE FISCALIZACIÓN GENERAL

**MANUEL SANTAMARÍA** Director

> **IVÁN MARTÍNEZ** Subdirector

# DIRECCIÓN DE ASESORÍA JURÍDICA

**LUIS A. PALACIOS** Director

**VICTOR MENESES** Asesor Jurídico

### DIRECCIÓN DE AUDITORÍA GENERAL

**ALCIDES SEGOVIA** Director

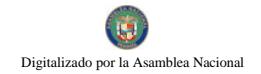

# FISCALÍA GENERAL ELECTORAL

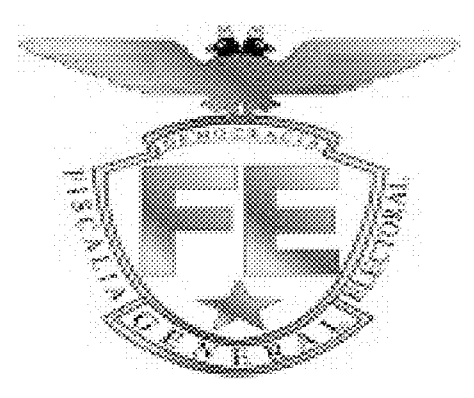

## MANUAL DE PROCEDIMIENTOS PARA LA RECEPCIÓN, **CONTROL Y REGISTRO DE LOS BIENES PATRIMONIALES** EN LA FISCALÍA GENERAL ELECTORAL

Mayo de 2009

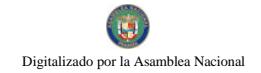

# **EQUIPO TÉCNICO**

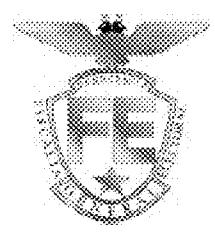

**BORIS BARRIOS Fiscal General Electoral** 

> **ROSALBA CHIN** Secretaria General

**IVETH VALDÉS** Directora Administrativa

JOSÉ TEÓFILO CAMPODÓNICO Jefe del Departamento de Finanzas

# ÍNDICE

### **INTRODUCCIÓN NÚMERO** PÁGINA

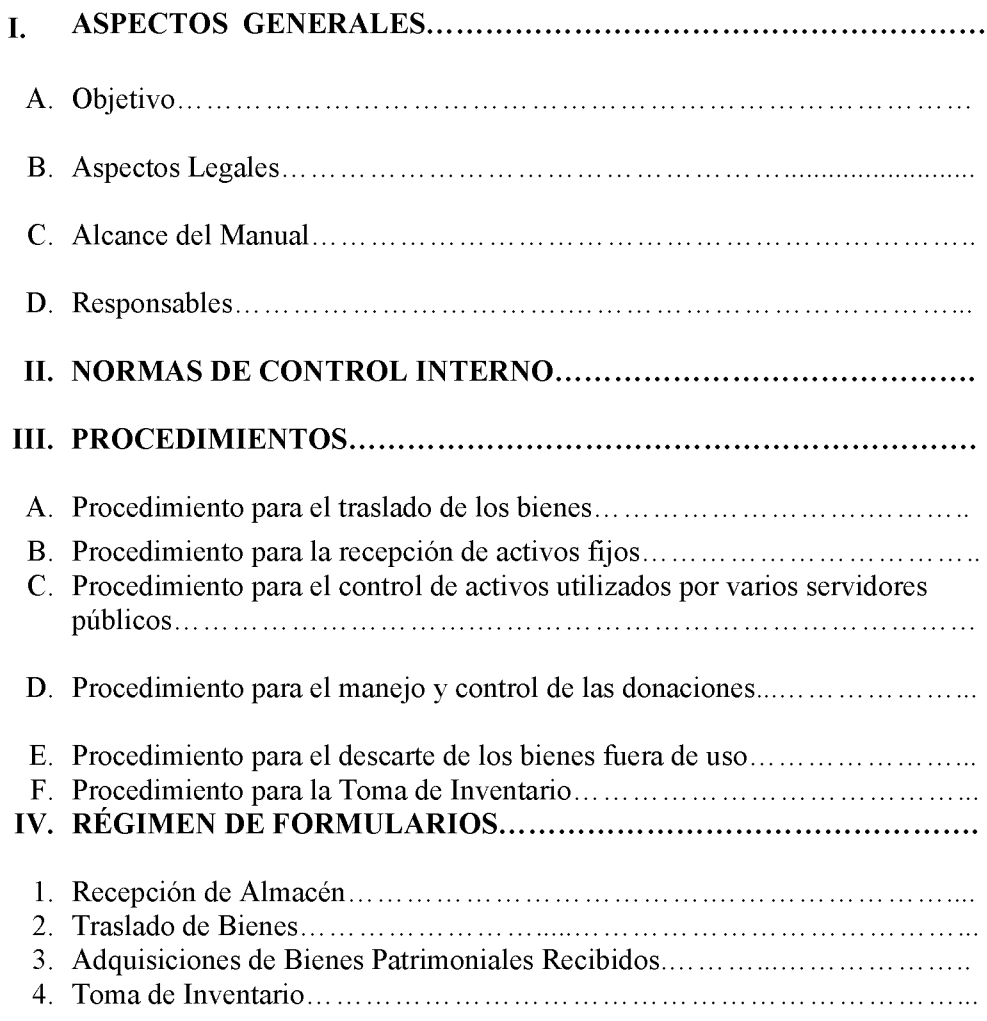

# Digitalizado por la Asamblea Nacional

### **INTRODUCCIÓN**

La Contraloría General de la República, a través de la Dirección de Métodos y Sistemas de Contabilidad, en uso de las atribuciones conferidas por la Constitución Política de Panamá y la Ley 32 de 8 de noviembre de 1984, Orgánica de la Entidad, conjuntamente con la Fiscalía General Electoral, ha desarrollado el Manual de Procedimientos para la Recepción, Control y Registro de los Bienes Patrimoniales en la Fiscalía General Electoral, en base a las disposiciones jurídicas y supletorias vigentes que regulan esta materia.

El ordenamiento y control de todos los activos es un aspecto administrativo importante, de la exactitud en los registros de los movimientos de entradas y salidas de estos bienes, que representan montos considerables dentro de los recursos asignados a este ente, cuya responsabilidad depende de la Autoridad que tiene que Rendir Cuenta y presentar la información que viene reflejada en los informes contables de la Institución, con corrección y transparencia.

El contenido de este documento está expresado con un ordenamiento lógico de la siguiente manera: en el primer capítulo los aspectos generales del documento, en el segundo capítulo las normas de control interno generales y especificas, en el tercer capítulo se presenta el desarrollo de los procedimientos básicos junto a los mapas de procesos, los cuales consideran en los esquemas contienen las medidas de control interno recomendadas que hacen permisible la fiscalización de los Fondos y Bienes Públicos.

Por último, se presentan las diferentes formas impresas, de uso obligatorio, así como sus debidas descripciones.

La Contraloría General no pretende establecer pautas estrictas en este Manual, por lo que estamos anuentes a considerar las observaciones que se hagan, con el fin de fortalecer el presente documento, para tal efecto las sugerencias deberán hacerse a la Dirección de Métodos y Sistemas de Contabilidad.

> CONTRALORÍA GENERAL DE LA REPÚBLICA Dirección de Métodos y Sistemas de Contabilidad

#### I. **ASPECTOS GENERALES**

#### Objetivo A.

Digitalizado por la Asamblea Nacional

Fortalecer la gestión de la Institución respecto a los bienes patrimoniales y así  $\bullet$ mantener información verás, actualizada y confiable en cuanto a calidad, cantidad, valor, estado, ubicación institucional y geográfica de sus recursos materiales.

#### **B. Aspectos Legales**

- Constitución Política de la República de Panamá, de 1972, Artículos 279 y 280, reformada por los Actos Reformatorios de 1978, por el Acto Constitucional de 1983 y los Actos Legislativos Núm.1 de 1993 y Núm.2 de 1994 y Núm.1 y 2 de noviembre de 2004.
- Ley Núm.32 de 8 de noviembre de 1984. "Por la cual se adopta la Ley Orgánica de la Contraloría General de la República".
- Ley Núm.4 de 10 de febrero de 1978, Orgánica del Tribunal Electoral y de la Fiscalía Electoral. (Gaceta Oficial Núm.18.516 de 14 de febrero de 1978).
- Ley Núm.22 de 27 de junio de 2006, que regula la Contratación Pública y dicta otras disposiciones.
- Decreto de Gabinete Núm.2 de 13 de enero de 1972. "Por el cual se adopta el Estatuto de Elecciones Populares de 1972, se tipifican Delitos Electorales y se crea la Fiscalía Electoral. (Gaceta Oficial Núm.17.031 de 2 de febrero de  $1972$ )."
- Decreto Núm.34 de 3 de mayo de 1985 por el cual se crea la Dirección de Bienes Patrimoniales del Estado, publicado en la Gaceta Oficial No. 20.311 de 23 de mayo de 1985.
- Decreto Núm.420 de 26 de septiembre de 2005, "Por el cual se adopta el Manual General de Contabilidad Gubernamental vigente.
- Decreto Núm.366 de 28 de diciembre de 2006. "Por el cual se reglamenta la Lev Núm. 22 de 27 de junio de 2006, que regula la Contratación Pública y otras disposiciones en esta materia".
- Decreto Núm.214-DGA de 8 de octubre de 1999. "Por el cual se emiten las Normas de Control Interno Gubernamental para la República Panamá.
- Manual General para el Registro y Control de los Bienes Patrimoniales del Estado, (versión 2-2008).

 $10<sup>10</sup>$ 

#### $\overline{C}$ **Alcance del Manual**

El documento debe ser acatado por todas los funcionarios que forman parte de la gestión de la Fiscalía General Electoral, a nivel nacional.

#### D. **Responsables**

- El Fiscal General Electoral, Personal Directivo, Jefatura y Operativos de las  $1_{\cdot}$ Unidades Administrativas y del Área de Almacén.
- 2. Dirección Administrativa-Departamento de Finanzas (Área de Bienes Patrimoniales).
- 3. Área de Seguridad Institucional.

#### II. **NORMAS DE CONTROL INTERNO**

- Bienes Patrimoniales, (activo fijo), son todos aquellos recursos materiales susceptibles de ser pesados, medidos, contados, verificados, etc., determinados como activos fijos por las instituciones del Estado, a fin de asignarlos para, su uso en la consecución de los objetivos y metas de corto, mediano y largo plazo. Cabe señalar que los bienes cuya cuantía sea menor a los cien balboas (B/.100.00) para ser considerados como activo fijos deberán verificarse físicamente por lo menos una vez al año mediante inventario.
- La Dirección Administrativa es responsable del cumplimiento y aplicación del presente Manual de Bienes Patrimoniales en la Fiscalía General Electoral y en todas sus oficinas a nivel nacional.
- La Dirección Administrativa, a través del Departamento de Finanzas (Área de Bienes Patrimoniales), tendrá la responsabilidad de controlar y salvaguardar los bienes patrimoniales de la Fiscalía, estableciendo registros internos periódicamente de cada uno de los bienes adquiridos o donados, a fin de contar con el historial de cada activo (ubicación real del bien).
- Cuando la Orden de Compra o Contrato del bien indique suministro e instalación, el Informe de Recepción deberá confeccionarse una vez que se haya realizado la instalación y se compruebe que el activo funciona eficientemente.
- El Área de Bienes Patrimoniales debe considerar para traslado de bienes, primordialmente la nota o memo de autorización, para dicha acción y poder actualizar utilizando los formatos de inclusión y traslado, Traslado de Bienes (Formulario Núm.2), de las unidades administrativas que correspondan. Los Jefes

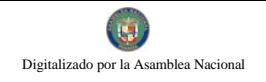

de las áreas administrativas serán los responsables del cumplimiento del control de los bienes asignados a su área.

- Al momento de realizarse el traslado de bienes se debe especificar claramente en el formulario de Traslados de Bienes la siguiente información: tipo de traslado (interno o externo; temporal o definido), cantidad, descripción, marca, modelo, serie, oficinas involucradas y placa de inventario, con la finalidad que el Departamento de Bienes Patrimoniales lleve el debido control de cada activo.
- El área de Almacén entregará a las unidades administrativas de la Fiscalía General  $\bullet$ Electoral, mediante el formulario los bienes asignados a su área. Cuando se necesite trasladar un bien de un área a otra, se debe completar el formulario Traslado de Bienes, con su debida autorización, y enviar copia del formulario al Área de Bienes Patrimoniales para su registro y control.
- El área de Almacén y Bienes Patrimoniales deben mantener la información  $\bullet$ consistente y actualizada, en cuanto a los movimientos y traslados de los bienes patrimoniales.
- Los Jefes de las diferentes áreas administrativas de la Fiscalía General Electoral en el ámbito geográfico nacional, tienen la responsabilidad de custodiar y preservar en las mejores condiciones posibles los bienes asignados a sus unidades, y utilizarlos de conformidad con los manuales de uso que contiene cada bien (en caso de equipo).
- Cada Área Administrativa a nivel nacional, mantendrá actualizado el inventario de los activos, mediante placa de inventario y listado. El Jefe de cada unidad será el responsable de informar a la Sede de la Fiscalía, la condición de los activos puesto a su disposición.
- Las diferentes áreas administrativas y Fiscalías Delegadas designarán a un servidor público como unidad de enlace, para que coordine con el Área de Bienes Patrimoniales en la sede, de las recepciones, movimientos y traslados en sus respectivas oficinas.
- Los responsables del departamento de Auditoría Interna y el Área de Bienes  $\bullet$ Patrimoniales, son los que deben coordinar para asignar las placas de inventarios e identificar los activos, con una placa que se adherirá para facilitar su ubicación, actualización de registro y control de inventario.
- Toda entrega de activo en las instalaciones de la Fiscalía General Electoral, deberán hacerse solamente en horario regular de la entidad.
- El Área de Bienes Patrimoniales llevará un registro interno individual actualizado de todos los bienes incorporados al Patrimonio de la Fiscalía, a fin de describir el historial del activo, desde su ingreso hasta su transferencia o descarte.

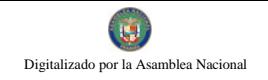

- La información inherente a Bienes Patrimoniales debe estar registrada actualizadamente, en el Área de Contabilidad
- Los bienes adquiridos en carácter de donación, los cuales deben ser incluidos en el Patrimonio de la Fiscalía, deben mantener el cuidado y dársele el mismo mantenimiento que se tiene respecto a los activos comprados.
- Se establece que el Despacho del Fiscal coordinará, canalizará y autorizará  $\bullet$ directamente las donaciones correspondientes, es decir lo referente al recibo y distribución de bienes en las unidades que conforma la Institución, a través de la Dirección Administrativa.
- Los bienes adquiridos por compra o donación (como busca personas, celulares, radios, instrumentos, programas, y otros activos muebles, cuya naturaleza portátil los hacen fáciles de sustracción) se ordenará el control respectivo inmediato a la adquisición y distribución, considerando los registros de salida y entrada en libros record de estos activos en todo momento, principalmente si estos son utilizados indistintamente por varias personas.
- En caso de la pérdida por parte del o los funcionarios que tengan registrado el uso de busca personas, celulares, radios, instrumentos, programas, y otros activos muebles, cuva naturaleza portátil los hacen fáciles de sustracción, será responsable de comunicar formalmente y responder por la reposición del bien extraviado inmediatamente.
- Los activos de la institución no podrán ser prestados, traspasados o cedidos a otra institución, empresa o a terceros, ni podrán ser utilizados con fines diferentes a los establecidos, salvo casos excepcionales autorizados por la Fiscalía General Electoral y cumplimiento del procedimiento y formalización del mismo, seguidamente.
- Los bienes patrimoniales que salen de la institución, para reparación en empresas  $\bullet$ de la localidad, debe ser comunicado mediante nota formal, firmada por el Jefe donde se ubican tales activos y la Dirección Administrativa, explicando las causas que motivan la salida, el modelo del activo, número de serie y registro, como la persona autorizada para movilizarlo fuera de la Fiscalía General Electoral. Debe confeccionarse igualmente el formato para trasladar a la Empresa y otro, según corresponda, previamente autorizado.
- El funcionario responsable de bienes patrimoniales al término del ejercicio en el cargo que desempeña, tiene que entregar todos los bienes o activos de carácter patrimonial. Los activos no deben ser trasladados con las personas, estos deberán permanecer en las Áreas Administrativas donde han sido registrados.

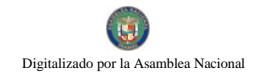

- Es responsabilidad del Auditor Interno asegurarse que se cumplan con los procedimientos y controles oportunos, para la gestión con corrección, transparencia, economía, eficiencia y efectividad.
- En el caso de desaparición de activos, el jefe del área donde ocurrió, deberá denunciar por escrito a las Autoridades y coordinar con todos los estamentos internos y si de ser necesario formalizar lo ocurrencia a la entidad competente a nivel externo, para ubicar el activo y presentar un informe completo sobre los esfuerzos que realizaron para lograr la recuperación, dirigido al Fiscal. El Área Administrativa involucrada deberá hacer de conocimiento formal contentivo del expediente que instrumenta el caso en particular, a los niveles superiores de la Fiscalía General Electoral de la anomalía detectada sobre los activos de índole patrimonial.
- El Área de Bienes Patrimoniales para lograr un buen desempeño, coordinará sus labores con las Áreas de Almacén, Contabilidad, Auditoría Interna y cualquier otra área que sea requerida.
- El Auditor Interno debe participar en calidad de observador, para evaluar la adecuada aplicación de los procedimientos establecidos y de encontrar inconsistencias elaborar un informe considerando las recomendaciones, para subsanar lo detectado, dirigido al Fiscal y a la Dirección Administrativa.
- El Área de Bienes Patrimoniales no deberá realizar la toma de inventario sin la  $\bullet$ supervisión de la Oficina de Auditoría Interna.
- El inventario es un proceso que consiste en verificar físicamente los bienes con que cuenta la institución en determinado período, con el fin de asegurar su existencia La toma de inventario permite comprobar los resultados obtenidos real. coherentemente, con los registros contables, de almacén y de bienes patrimoniales, a fin de determinar la consistencia de los registros, investigando las diferencias que pudieran existir y proceder a los ajustes del caso.
- Las diferencias que se obtengan durante el proceso de inventario de bienes y conciliación contable, deben investigarse para determinar la responsabilidad que cabe de responsabilidad civil en la situación detectada.
- Al momento de realizar el inventario se llevará un control de todos los bienes existentes en cada área administrativa mediante el formulario Toma de Inventario (Formulario Núm.4).

### **IV. PROCEDIMIENTOS**

Procedimiento para el traslado de los bienes  $\mathbf{A}$ .

#### Área Administrativa (Origen que entrega) 1.

- Identifica el activo a traspasar.
- Completará el formulario denominado "Traslado de Bienes" (Formulario Núm.2), en original y 3 copias.
- El jefe firma el formulario de Traslado de Bienes.  $\bullet$

Nota: Se enviará el formulario de Traslado de Bienes al Departamento de Bienes Patrimoniales con la finalidad de que se verifique las generalidades del bien a trasladar.

Envía el formulario de Traslado de Bienes revisado previamente por el  $\bullet$ Departamento de Bienes Patrimoniales a la Dirección Administrativa para su autorización.

#### $\mathcal{L}$ Dirección Administrativa

- Recibe el formulario y firma autorizando el traslado.  $\bullet$
- Remite el formulario autorizado al área que entrega el bien.

#### Área Administrativa (Origen que entrega) 3.

- Recibe el formulario autorizado y procede al traslado del activo.  $\bullet$
- Envía el activo junto al formulario al área que la recibe. Cuando se trate de un activo de difícil manejabilidad, deberán coordinar con el área de servicios generales, con la unidad técnica o con la unidad que debe recepcionar el bien, para el control y la movilización del mismo.

#### **Area Administrativa (la que recibe)**  $\blacktriangle$

- Recibe el (los) activo (s) y verifica el mismo con lo especificado en el formato "Traslado de Bienes"; si coincide firma el original y las copias.
- Remite el original y copias al Área de Bienes Patrimoniales.  $\bullet$

#### Área de Bienes Patrimoniales 5.

- Recibe el original y copias del formulario de Traslado de Bienes del activo del área de destino.
- Firma y procede a darle salida al activo del área de origen y la inclusión en los registros auxiliar de inventario del al área de destino.
- Archiva la copia y devuelve el original y copias al área de origen.  $\bullet$

#### Área Administrativa (Origen) 6.

- Una vez recibido el formulario Traslado de Bienes firmado, archiva la copia y el original lo remite al área administrativa de destino.
- Remite copia a Auditoría Interna.  $\bullet$

#### $7.$ Departamento de Auditoría Interna

Le corresponde hacer cumplir las normas de control que tienen que ver con el inventario (entradas y salidas) de bienes. Archiva copia.

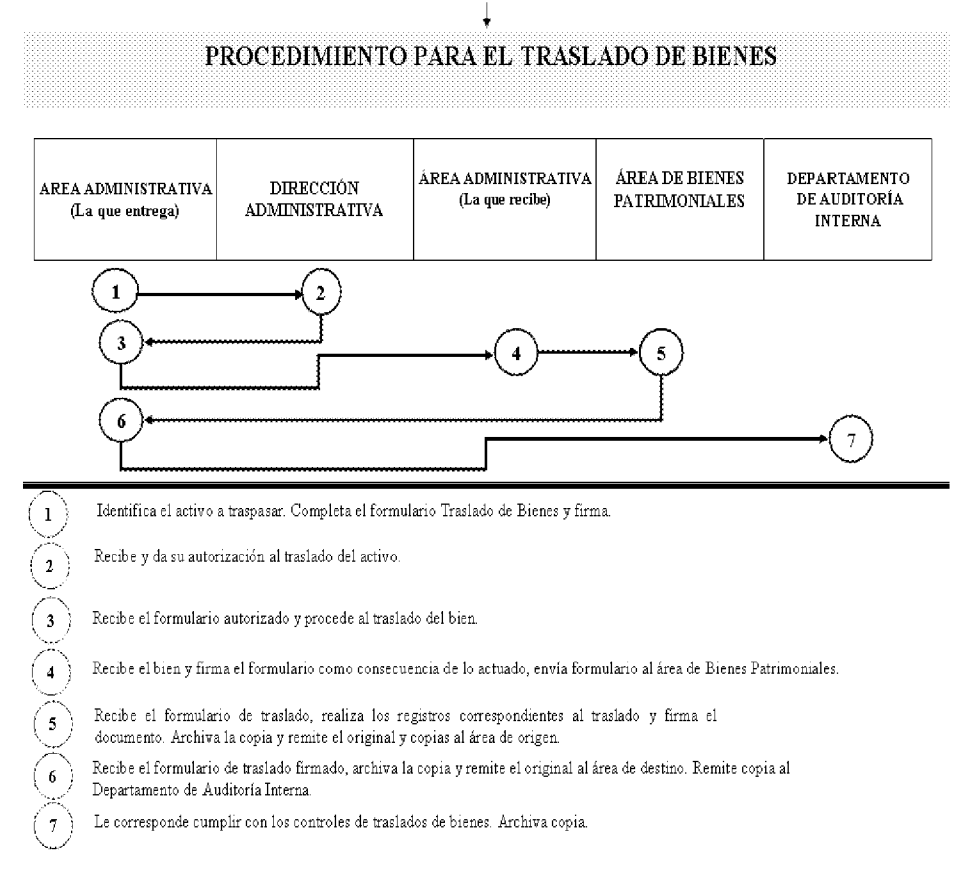

**B.** 

No 26358-B

Procedimiento para la recepción de activos fijos

#### Proveedor  $\mathbf{1}$ .

Presenta factura y el bien en el Área de Almacén de la Fiscalía.

#### Área de Almacén  $2.$

- Verifica que el bien y que todas sus partes correspondan exactamente a las especificaciones establecidas en la Orden de Compra o Contrato (incluye marcas) y estén en buen estado.
- Procede a llamar al Área Administrativa que solicitó el bien o servicio.  $\bullet$
- Si el activo es entregado según lo establecido en la Orden de Compra, el funcionario  $\bullet$ sella y firma la factura comercial. Cuando la Orden de Compra o Contrato indique suministro e instalación, se deberá probar que el equipo funcione perfectamente.
- Confecciona de inmediato la Recepción de Almacén (Formulario Núm.1), desglosa  $\bullet$ la Recepción de Almacén de la siguiente manera:

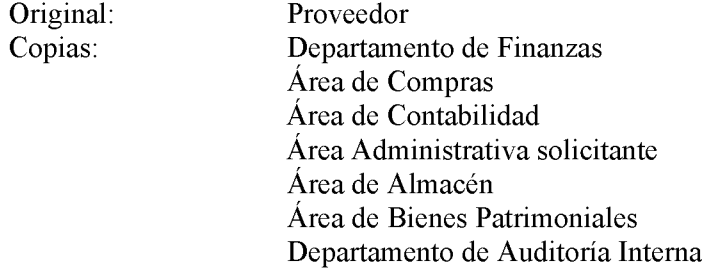

Nota: La distribución de las copias deberá efectuarse a más tardar cinco días hábiles después de recibido el activo.

Informa y envía copia de la Recepción de Almacén al Área de Bienes Patrimoniales.

#### Área de Bienes Patrimoniales 3.

Al ser notificado de la recepción, se presenta para colocar la correspondiente placa o identificación de inventario.

Patrimoniales Registra  $el$ formulario Adquisiciones de **Bienes** en Recibidos (Formulario Núm.3) los bienes adquiridos.

### PROCEDIMIENTO PARA LA RECEPCIÓN DE ACTIVOS FLJOS

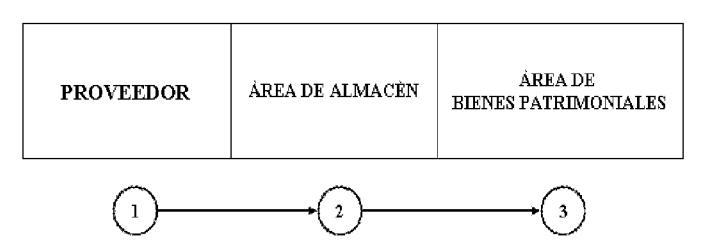

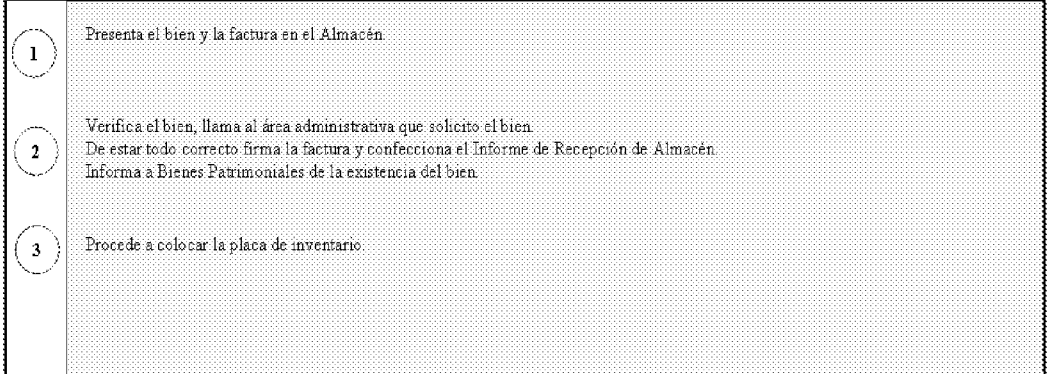

### C. Procedimiento para el control de activos fijos utilizados por varios servidores públicos

#### Áreas Administrativas 1.

- El jefe de la Unidad Administrativa, donde están asignados los bienes (busca personas, celulares, radios, instrumentos, programas, y otros activos muebles), podrá dar la custodia formal a un servidor público de su unidad que considere responsable para llevar el control que se establezca.
- Quienes reciban los bienes para utilizarlos firmarán el libro record al retirarlos  $\bullet$ y regresarlos; responsabilizándose de los equipos, instrumentos y demás activos entregados, según el control establecido.

El custodio es responsable de verificar y constatar que los bienes recibidos hayan sido entregados en buen estado, de existir alguna anomalía deberá constar en el libro record y se hará responsable al servidor público que tenia asignado el bien.

#### $2.$ Departamento de Auditoría Interna

Coordinará con la Dirección Administrativa, para el establecimiento de controles necesarios para este tipo de bienes.

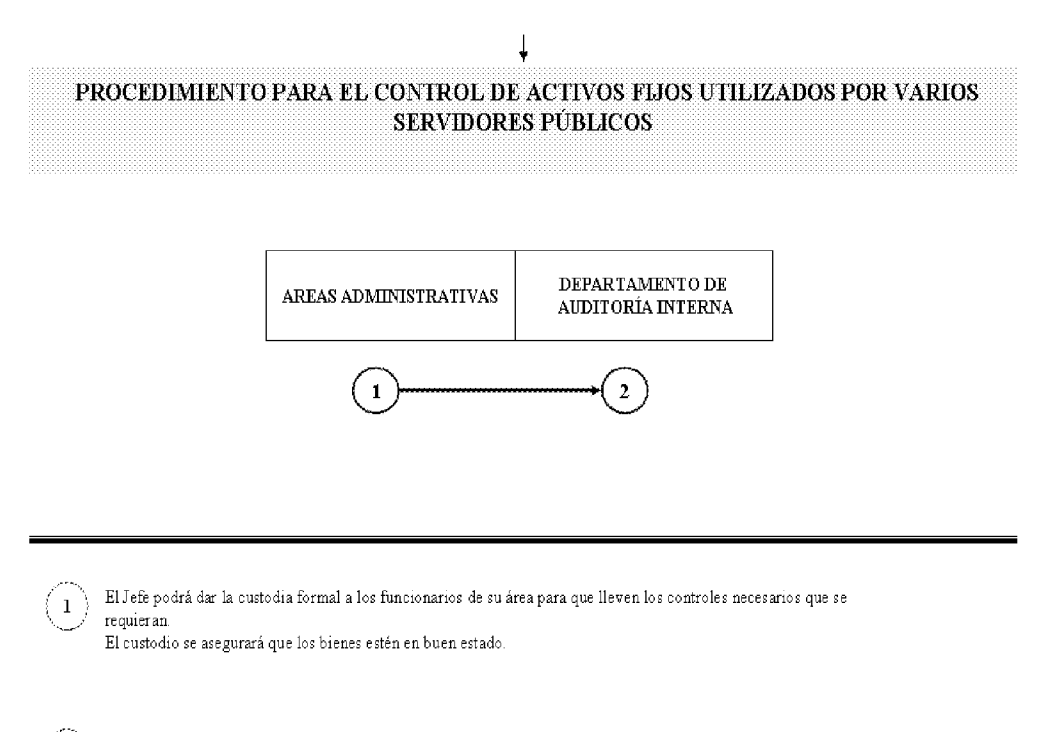

#### D. Procedimiento para el manejo y control de las donaciones recibidas

#### Dirección Administrativa 1.

Establecerá los controles necesarios para este tipo de bienes.

 $\overline{2}$ 

- Instruye a sus áreas administrativas al cumplimiento de los procedimientos inherente al avalúo, trámites respectivos de recepción, y ubicación del bien. (Registro y Recepción).
- Garantizar que se cumpla con las normas, procedimientos y disposiciones legales y supletorias que reglamenta la Dirección General de Catastro y Bienes Patrimoniales, en referencia a esta materia.

Coordina con la Dirección General de Catastro y Bienes Patrimoniales, en referencia al o los bienes que se recepcionarán en calidad de donaciones, para que podamos contar con el valor inicial del MEF, el cual debe ser comparado con el de la Dirección Nacional de Ingeniería de la Contraloría, de tal forma que la Dirección General de Catastro y Bienes Patrimoniales establezca el costo promedio, el cual tomará en cuenta la entidad para tener el costo real, y proceder a la inclusión respectivamente.

#### $2.$ Área de Almacén

- Recibe el bien donado, adjunto al documento que remite el MEF. Dirección General de Catastro y Bienes Patrimoniales, en el cual definen el valor promedio y en base a los documentos fuentes, prepara la Recepción de Almacén en original y copias.
- Prepara el Acta de Donación, en la cual deberá participar y firmar Bienes Patrimoniales (si se trata de activos fijos). Oficina de Fiscalización de la Contraloría, el Departamento de Auditoría Interna y el responsable de la Unidad Receptora, respectivamente.
- Distribuye el formulario de Recepción de Almacén y copia del Acta al Área de Contabilidad y a las unidades que participaron como responsables de dicha acción.

#### Área de Contabilidad 3.

- Recibe la Recepción de Almacén y copia del Acta y procede registrar el valor estimado por la Contraloría General y a coordinar con Bienes Patrimoniales acerca de los bienes, a través de documentos fuentes originales, Resolución del Ministerio de Economía y Finanzas y estimaciones según criterios técnicos razonables, entre otros respectivamente.
- Realiza los registros contables correspondientes incorporándolos al patrimonio de la Institución.

#### $\overline{4}$ . Área de Bienes Patrimoniales

Registra en el formulario Adquisiciones de Bienes Patrimoniales Recibidos (formulario Núm.3) y coloca placa de inventario si se trata de activos fijos.

#### 5. Departamento de Auditoria Interna

Evalúa y establece controles para este nuevo activo.  $\bullet$ 

No 26358-B

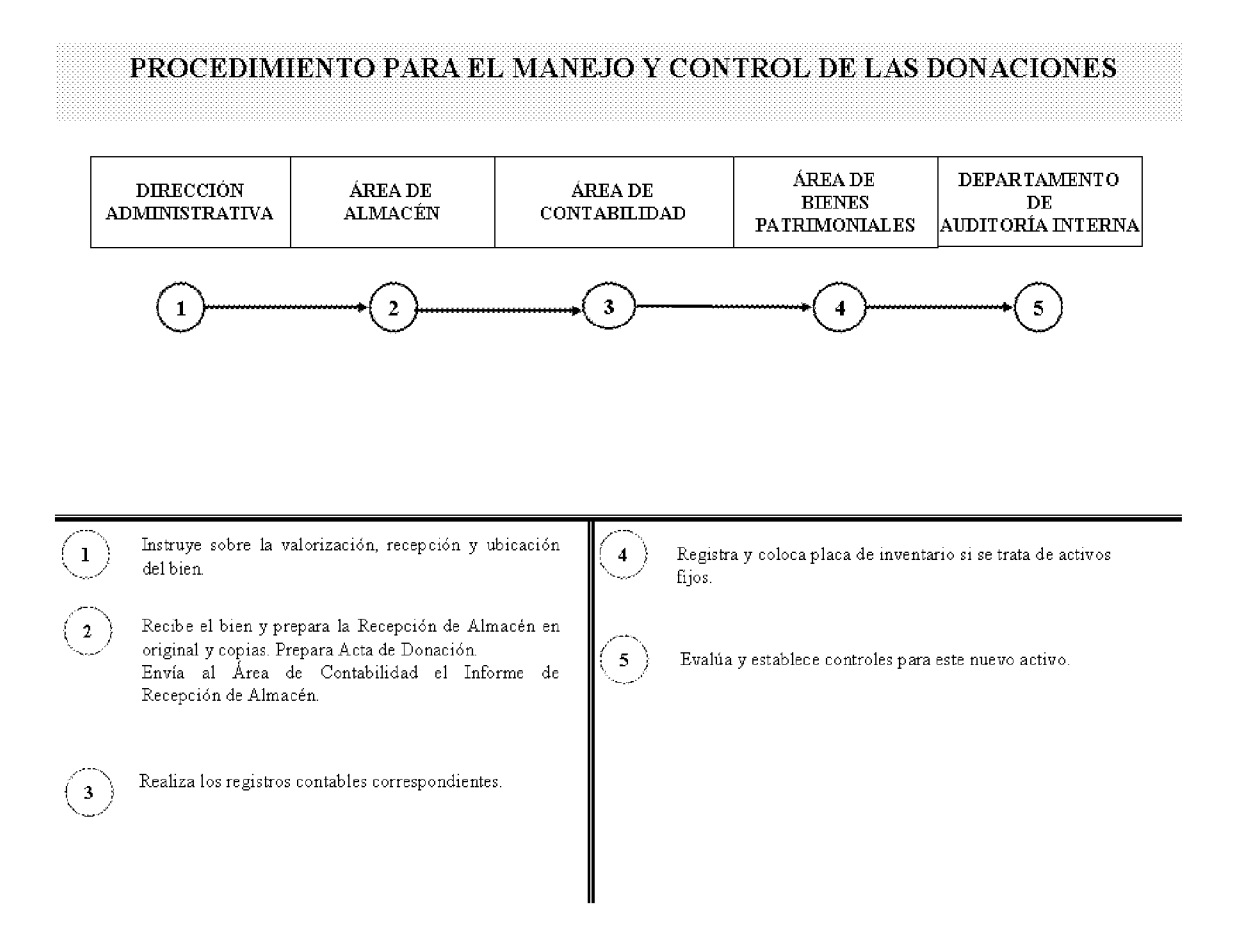

### E. Procedimiento para el descarte de bienes fuera de uso

### 1. Área de Bienes Patrimoniales

- Elabora listado con todos los bienes fuera de uso de las diferentes áreas  $\bullet$ administrativas.
- Envía un memorando junto al listado de los bienes a descartar a la Dirección  $\bullet$ Administrativa para su autorización.

#### 2. Dirección Administrativa

- Recibe el memorando y listado con todos los bienes a descartar.
- Evalúa y autoriza o no la solicitud.
- Envía la solicitud autorizada al Área de Bienes Patrimoniales.  $\bullet$

- Confecciona notas para solicitar el descarte al Ministerio de Economía y Finanzas (Dirección de Catastro y Bienes Patrimoniales) y a la Contraloría General (Fiscalización de Bienes Patrimoniales) con copia a Fiscalización General en la institución.
- Envía copia de notas al Área de Bienes Patrimoniales para que coordine el descarte.

#### Notas:

- 1. En el proceso de descarte deben participar representantes de la Dirección de Catastro y Bienes Patrimoniales del Ministerio de Economía y Finanzas, de la Contraloría General y personal del Área de Bienes Patrimoniales de la institución.
- 2. Al efectuarse el descarte se dejara constancia del hecho en el Acta de Descarte, debidamente refrendada por los que en ella han intervenido.
- 3. El Acta de Descarte constituye uno de los documentos fuente que sustenta el ajuste a los inventarios físicos y el registro contable pertinente.

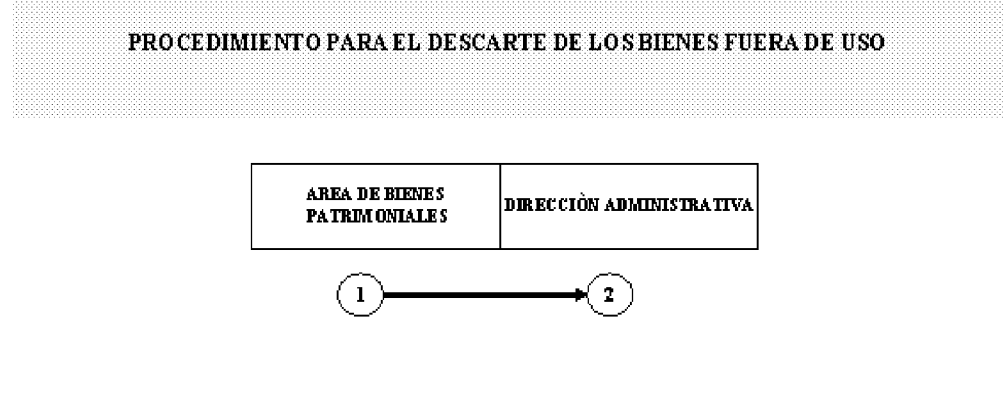

Elabor a listado con los bienes para el descarte.  $\mathbf{L}$ 

Ervía memorando jurto al listado a la Dirección Administrativa para la autorización.

Recibe y evalúa memorando jurto al listado de bieres, de ser aprobado confecciona notas para el Ministerio de  $\mathbf 2$ Economia y Finanzas y la Contraloría General

Ervía copia al Área de Bienes Patrimoniales para que coordine el descarte.

### F. Procedimiento para la toma de inventario

La toma de inventario es el proceso de conteo físico de los bienes o artículos, con que cuenta el Almacén de la Institución a una fecha dada, con el fin de asegurar su existencia real y el estado de conservación. En la Fiscalía General Electoral, es el Almacén la unidad

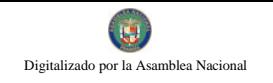

que tendrá a su cargo la dirección y coordinación de los mismos, conjuntamente con Autoría Interna y Contabilidad.

Esta acción se programa con suficiente tiempo y con la autorización de la Dirección Administrativa; se ejecuta por lo menos una (1) toma de inventario al año. Esta permitirá comparar los resultados obtenidos (valorizados), con los registros contables, a fin de establecer su conformidad, investigando las diferencias que pudieran existir y proceder a los ajustes del caso, para lo cual se utiliza el formulario Toma de Inventario (Formulario Núm.4).

#### 1. Dirección Administrativa

Designa a los funcionarios subordinados a su área, para que realicen la toma de inventario.

Nota: Según las Normas de Control Interno Gubernamental "... el personal que interviene en la toma de inventarios, será independiente de aquellos que tienen la custodia de los bienes..." (Página 39, punto 3.4.3 literales c y h).

- Emite previamente por escrito las directrices para la toma de inventario, en forma clara y sencilla.
- $2.$ Área de Almacén
	- En el caso del inventario físico en el Almacén se entregara actualizadas las Tarjetas Marbetes, de los bienes que están bajo su custodia al encargado de la realización del inventario.

#### $3.$ Servidores públicos que realizan el inventario

- Realizan el inventario programado, a puertas cerradas a los usuarios. Para ello, utilizan el formulario Toma de Inventario.
- Si hay diferencias durante el proceso de inventario de bienes, se investiga y luego se realizan los ajustes correspondientes, previa autorización de la Dirección Administrativa o del funcionario responsable.
- Finalizada la labor, el administrador encargado del inventario, devuelve las tarjetas al Jefe(a) del Almacén. Posteriormente, confecciona un Informe sobre el mismo en original y dos copias; lo firma y remite al Almacén para que el Jefe(a) lo firme como constancia de realizado el inventario. Después de firmado envía el original a la Dirección Administrativa, una copia para el Almacén y se queda con una para sus archivos.

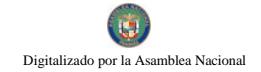

Nota: En el caso del inventario físico de los activos fijos ubicados en las diferentes áreas administrativas de la institución, se cotejará los bienes con el listado que reposa en el Área de Bienes Patrimoniales.

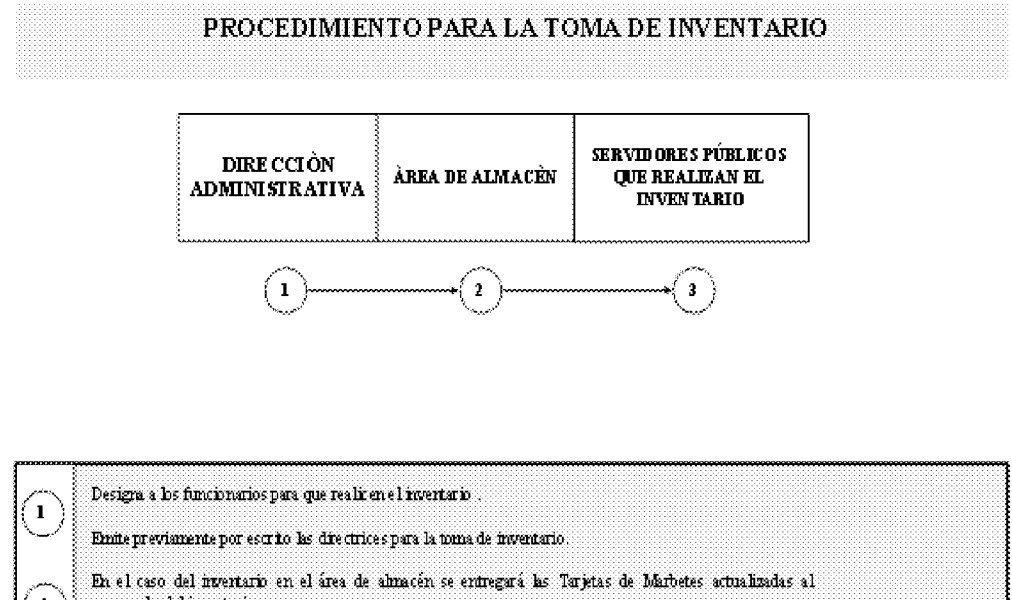

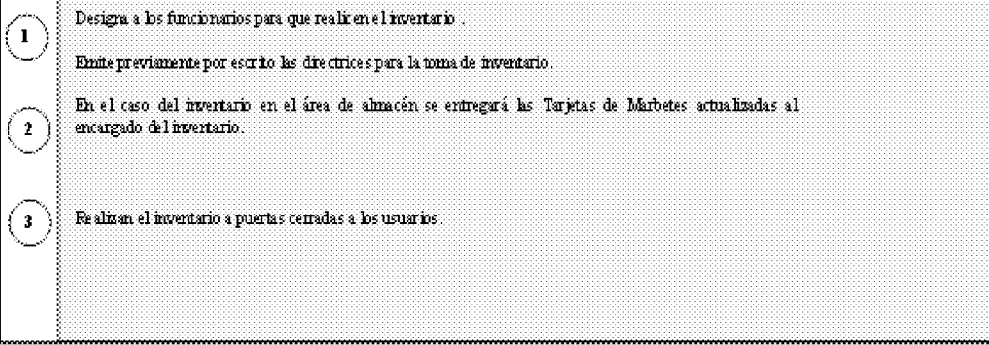

### IV. RÉGIMEN DE FORMULARIOS

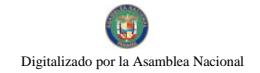

Formulario Núm.1

### REPÚBLICA DE PANAMÁ FISCALÍA GENERAL ELECTORAL

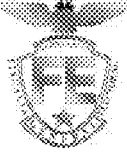

### RECEPCIÓN DE ALMACÉN

 $N$ úm. $\qquad$ 

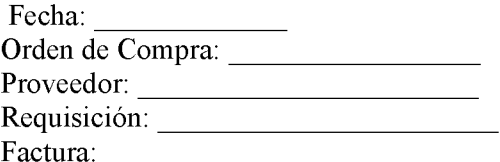

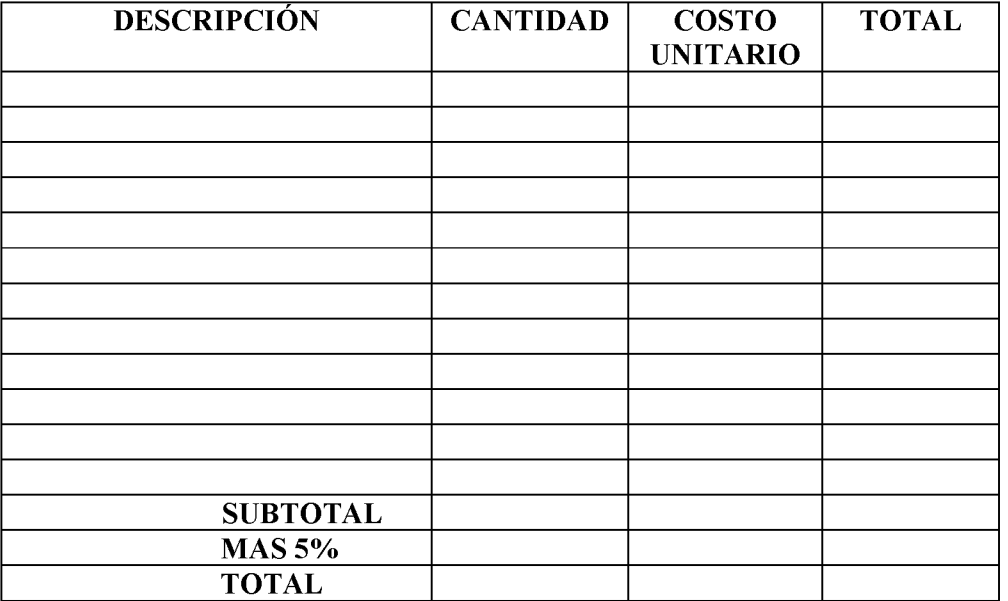

EL SUSCRITO, CERTIFICA QUE LA MERCANCIA DESCRITA HA SIDO EN LAS **RECIBIDA SIGUIENTES** 

Firma del Almacén

### RECEPCIÓN DE ALMACÉN

#### A. **OBEJTIVO:**

Llevar un estricto control de las recepciones de los bienes comprados.

#### **ORIGEN: B.**

Área de Almacén.

#### $\mathbf{C}$ . **CONTENIDO:**

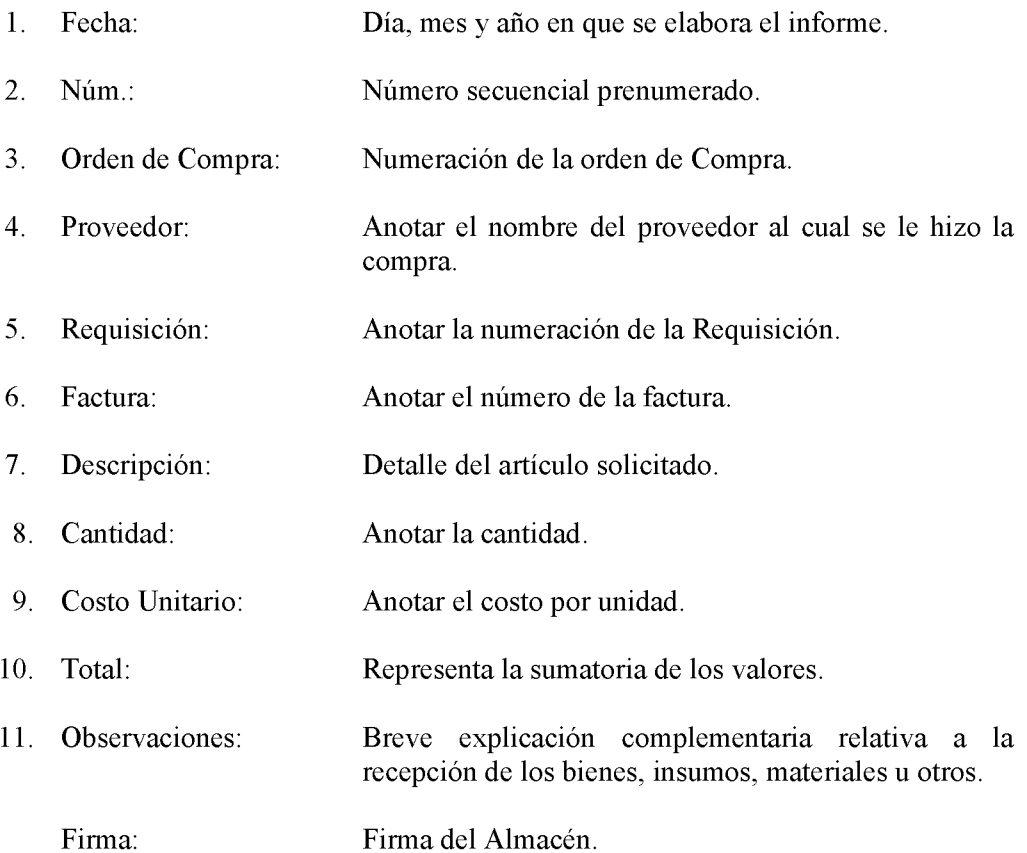

Nota: Si es recepción de equipo se le envía una copia a Bienes Patrimoniales.

#### Gaceta Oficial Digital, martes 01 de septiembre de 2009

# FISCALIA GENERAL ELECTORAL DIRECTOR ADMINISTRATIVA<br>AREA DEBIENES PATRIMONIALES<br>TRASLAD OS DE BIENES

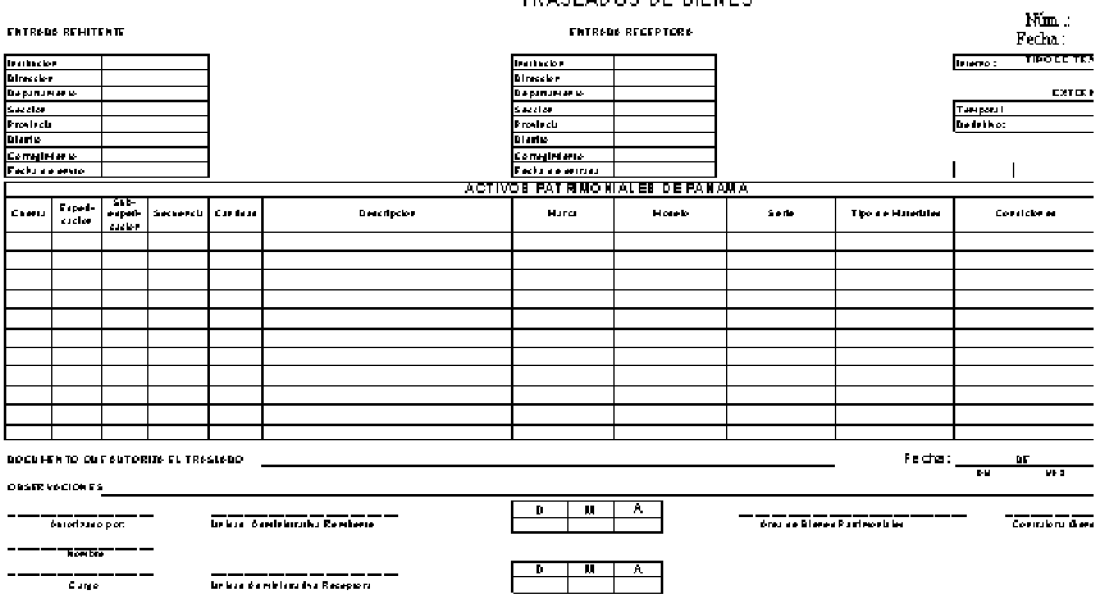

Formulario I

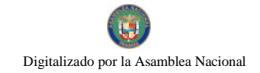

### **TRASLADO DE BIENES**

- **OBJETIVO:**  $A.$ Registrar el traslado de los bienes de la Institución.
- **B. ORIGEN:** Área de Bienes Patrimoniales.

#### $\mathbf{C}$ . **CONTENIDO:**

- Control número interno del Área de Bienes Patrimoniales.  $1.$  $No:$
- $2<sup>1</sup>$ Fecha: Fecha completa en la cual se confeccionó el documento.

### **ENTRADA REMITENTE**

- Institución: Nombre de la Institución la cual va a trasladar los bienes. 3.
- Nombre de la Dirección al cual pertenece la unidad remitente.  $4.$ Dirección:
- 5. Nombre del Departamento al cual pertenece la unidad remitente. Departamento:
- 6. Sección: Nombre de la sección o área al cual pertenece la unidad remitente.
- $7.$ Provincia: Nombre de la provincia al cual pertenece la unidad remitente.
- 8. Distrito: Nombre del distrito al cual pertenece la unidad remitente.
- 9. Corregimiento: Nombre del corregimiento al cual pertenece la unidad remitente
- 10. Fecha de envío: Día, hora y mes en que se realiza la acción.

### **ENTRADA RECEPTORA**

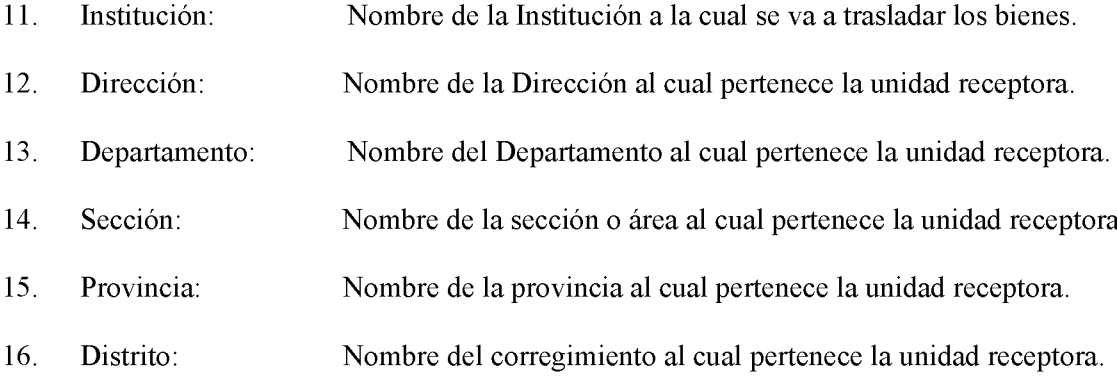

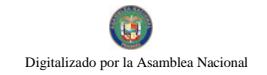

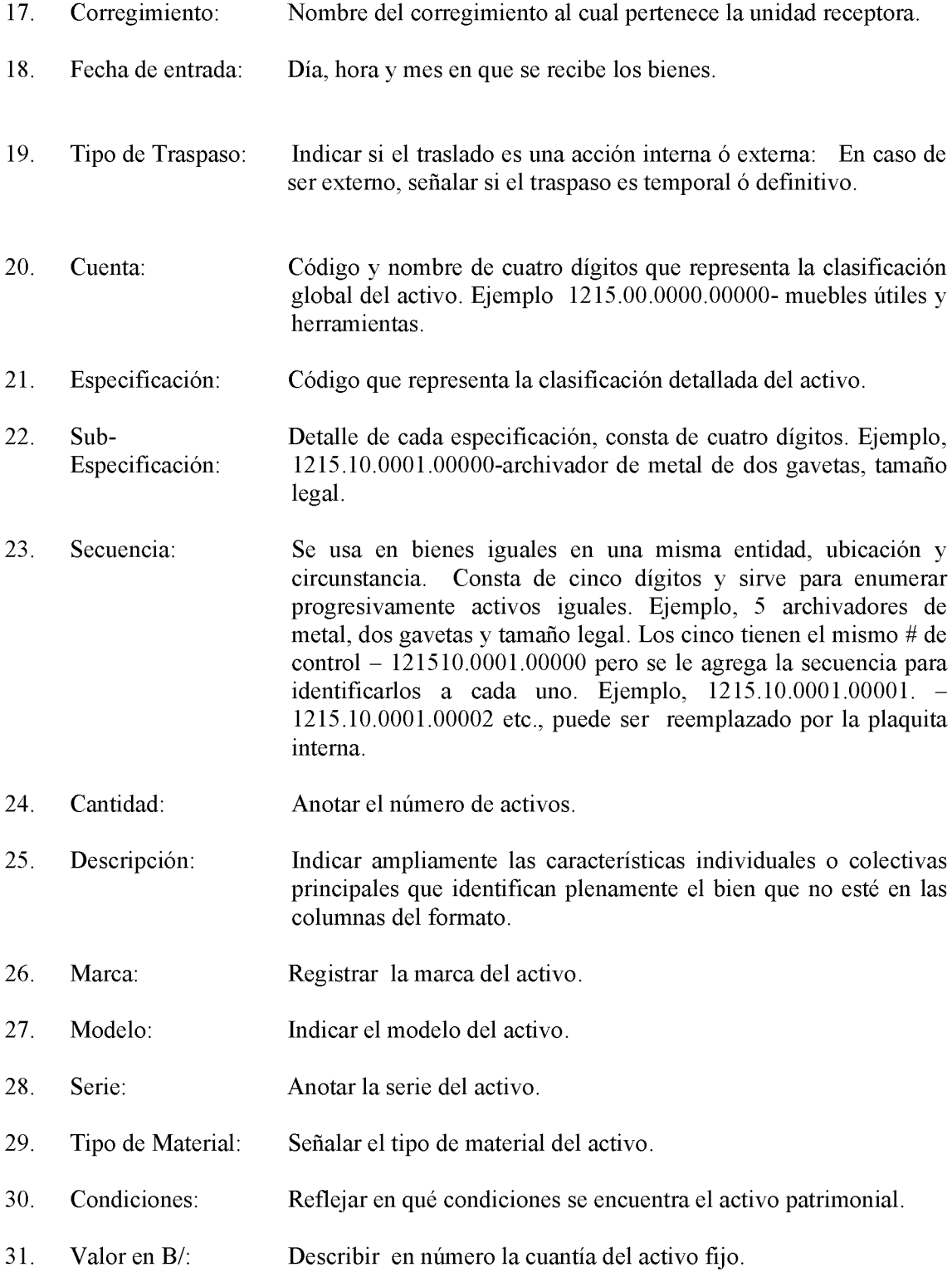

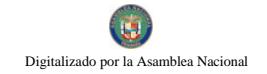

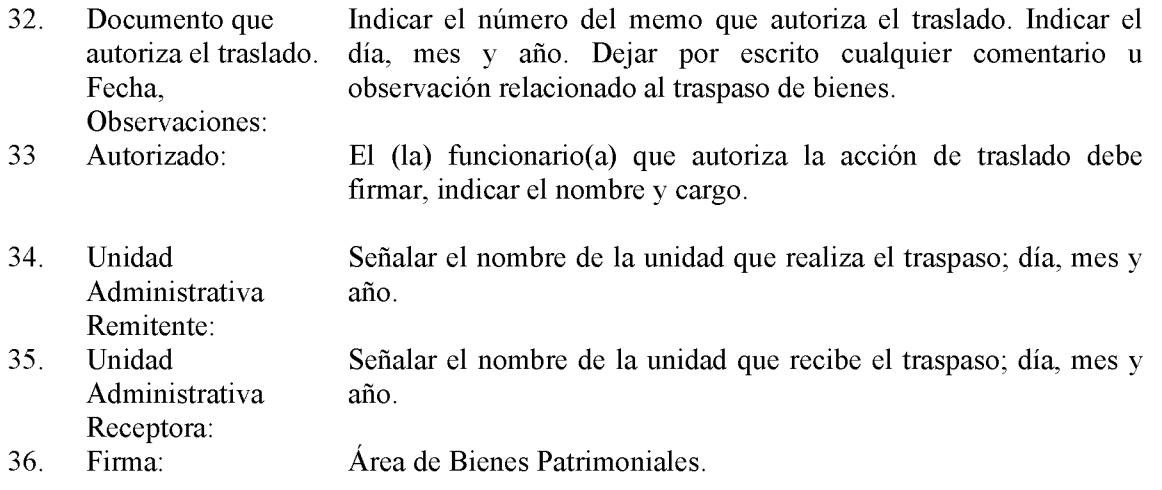

Contraloría General de la República. 37. Firma:

Formulario Núm.3

### FISCALÍA GENERAL ELECTORAL Dirección Administrativa Área de Bienes Patrimoniales

### ADQUISICIONES DE BIENES PATRIMONIALES RECIBIDOS

Fecha de Identificación: Registro: 

Fecha

Registrado

de

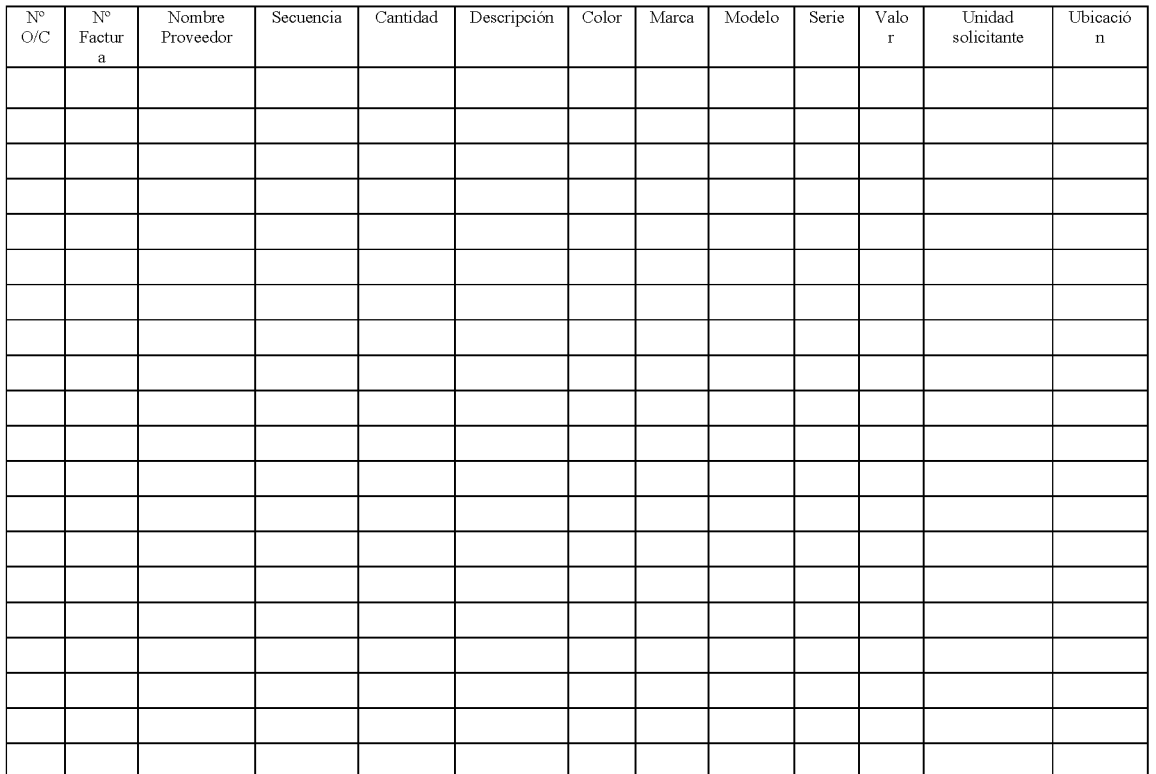

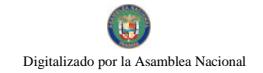

### ADQUISICIONES DE BIENES PATRIMONIALES RECIBIDOS

#### A. **OBJETIVO:**

Registrar los datos de los activos patrimoniales que ingresan a la Fiscalía.

#### **B. ORIGEN:**

Área de Bienes Patrimoniales.

#### **CONTENIDO:**  $\mathbf{C}$

- 1. Fecha de Indica la fecha en que se lleva a cabo la identificación. Identificación:  $2.$ Identificado por: Nombre del funcionario que realiza la misión. 3. Fecha de Indica la fecha en que se lleva a cabo el registro. Registro: 4. Registrado por: Nombre del funcionario que realiza el registro. 5. No. de Orden de Señalar el número de la orden de compra que sustenta la Compra: adquisición del patrimonio. 6. No. de Factura: Indicar el número de la factura que sustenta la adquisición del bien patrimonial. 7. Nombre del Describir el nombre de la empresa donde se adquirió el activo Proveedor: fijo. 8. Secuencia: Numeración (identificación) que identifica el activo fijo. 9. Cantidad: Describe el número de activos. 10. Descripción: Indicar ampliamente las características individuales o colectivas principales que identifican plenamente el bien que no esté en las columnas del formato. Registrar la marca del activo.  $11.$ Marca:  $12<sup>12</sup>$ Modelo: Indicar el modelo del activo.  $13.$ Serie: Anotar la serie del activo. 14. Valor en B/: Describir en número la cuantía del activo fijo.
- $15.$ Unidad Nombre de la unidad administrativa que solicitó el bien. Solicitante:
- Ubicación: 16. Señalar físicamente donde se encuentra el bien patrimonial.

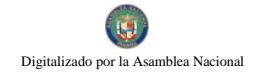

### Formulario úm.4

# FISCALÍA GENERAL ELECTORAL DIRECCIÓN ADMINISTRATIVA AREA DE BIENES PATRIMONIALES

### TOMA DE INVENTARIO

DIRECCION: DEPARTAMENTO: AREA:

Fecha de Inventario: Control de Inventario

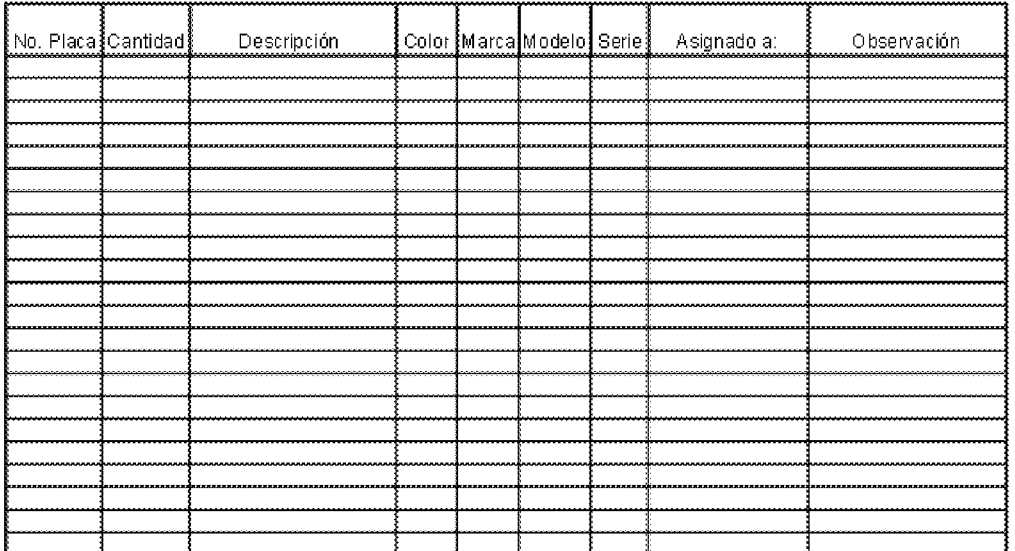

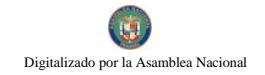

### **TOMA DE INVENTARIO**

#### **OBJETIVO:** A. Mantener un inventario de los bienes de cada unidad administrativa de la Fiscalía.

**B. ORIGEN:** Área de Bienes Patrimoniales.

#### $\mathbf{C}$ . **CONTENIDO:**

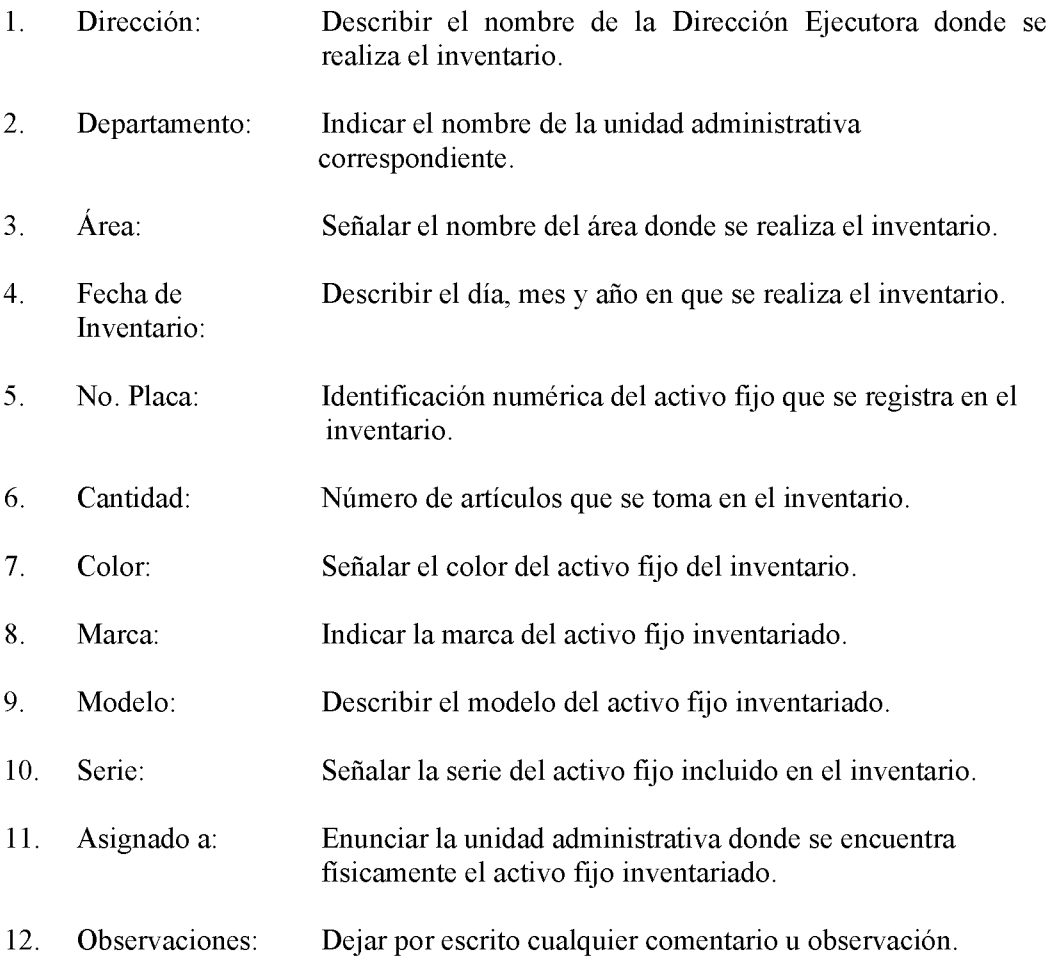

### **DECRETO NÚMERO 100-2009-DMySC** (de 8 de abril de 2009)

Por el cual se aprueba el documento titulado "Manual de Procedimientos Administrativos y Fiscales para la Adquisición, Recepción y Pago de los Bienes y Servicios en el Ministerio de Desarrollo Social (MIDES)".

> EL CONTRALOR GENERAL DE LA REPÚBLICA En uso de sus facultades constitucionales y legales

### **CONSIDERANDO:**

Que el Artículo 280, numeral 2, de la Constitución Política de Panamá, establece que la Contraloría General es el ente encargado de fiscalizar y regular, mediante el control, todos los actos de manejo de fondos y otros bienes públicos, a fin de que se realicen con corrección, según lo establecido en la Ley.

Que el Artículo 11, numeral 2 de la Ley 32 del 8 de noviembre de 1984, por la cual se adopta la Ley Orgánica de la Contraloría General de la República, establece que para el cumplimiento de su misión, la institución fiscalizará, regulará y controlará todos los actos de manejo de fondos y bienes públicos, a fin de que tales actos se realicen con corrección y según lo establecido en las normas jurídicas respectivas.

Que el Artículo 36 de la citada Ley dispone que la Contraloría General de la República, dictará reglamentos que contengan pautas que sirvan de base a la actuación de las personas que manejen fondos o bienes públicos.

Que corresponde a la Dirección de Métodos y Sistemas de Contabilidad a través del Departamento de Procedimientos de Fondos y Bienes Públicos, analizar, diseñar e implementar a nivel del Sector Público, manuales de procedimientos, guías e instructivos, orientados a asegurar la regulación, fiscalización y control de la gestión pública de acuerdo a preceptos constitucionales, legales y principios administrativos de aceptación general, de acuerdo al Decreto 211-2007-DMySC de 26 de junio de 2007.

Que mediante Nota Núm.246/DM/DF/08 de 7 de abril de 2008, suscrita por la Licenciada María Roquebert León, Ministra de Desarrollo Social, solicita al Contralor General de la República, su colaboración con el propósito de apovar a la entidad en la elaboración de manuales de normas y procedimientos de la Dirección de Finanzas y de los Departamentos de Presupuesto, Contabilidad y Tesorería.

Que una vez elaborados estos documentos, deberán oficializarse mediante Decreto, en el cual se establecerá la fecha para su aplicación por la dependencia estatal respectiva, y serán de obligatorio cumplimiento para los servidores públicos encargados de aplicarlos.

Que este documento ha sido consultado, discutido y aprobado por los responsables de cada una de las unidades administrativas involucradas en el proceso.

No 26358-B

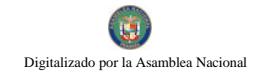

Que este documento ha sido revisado y analizado mediante Memorando Núm.587-Leg.-A.J.I. de 11 de febrero de 2009 de la Dirección de Asesoría Jurídica de la Contraloría General de la República y no ha tenido objeción al respecto.

### **DECRETA:**

ARTÍCULO PRIMERO: Aprobar el documento titulado "Manual de Procedimientos" Administrativos y Fiscales para la Adquisición, Recepción y Pago de los Bienes y Servicios en el Ministerio de Desarrollo Social (MIDES)".

ARTÍCULO SEGUNDO: Este documento regirá para el Ministerio de Desarrollo Social.

ARTÍCULO TERCERO: Este Decreto regirá a partir de su promulgación.

FUNDAMENTO LEGAL: Artículo 280, numeral 2 de la Constitución Política de Panamá, Artículo 11, numeral 2 y Artículo 36 de la Ley 32 de 8 de noviembre de 1984, por la cual se adopta la Ley Orgánica de la Contraloría General. Decreto Número 211-2007-DMySC de 26 de junio de 2007.

Dado en la ciudad de Panamá, a los 8 días del mes de abril de 2009.

COMUNÍQUESE, PUBLÍQUESE Y CÚMPLASE

**CARLOS A. VALLARINO R.** Contralor General de la República

**JORGE L. QUIJADA V.** Secretario General
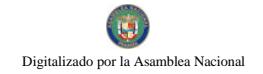

## CONTRALORÍA GENERAL DE LA REPÚBLICA

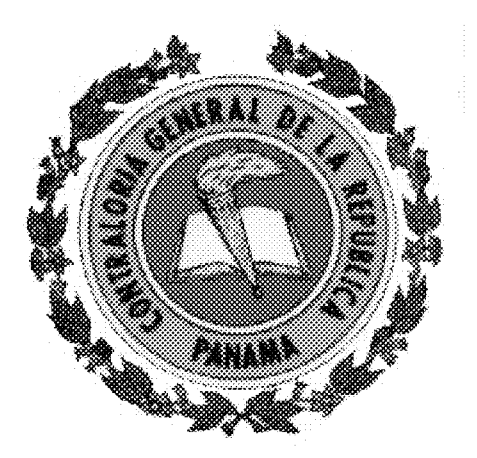

MANUAL DE PROCEDIMIENTOS ADMINISTRATIVOS Y FISCALES PARA LA ADQUISICIÓN, RECEPCIÓN Y PAGO DE LOS BIENES Y SERVICIOS EN EL MINISTERIO DE DESARROLLO SOCIAL (MIDES)

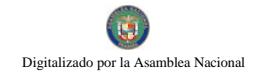

### **ABRIL-2009**

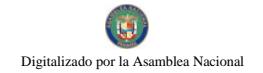

### CONTRALORÍA GENERAL DE LA REPÚBLICA

**DIRECCIÓN SUPERIOR** 

### **CARLOS A. VALLARINO R. Contralor General**

LUIS CARLOS AMADO AROSEMENA **Subcontralor General** 

> JORGE LUIS QUIJADA V. Secretario General

### DIRECCIÓN DE MÉTODOS Y SISTEMAS DE CONTABILIDAD

ELY I. BROKAMP I. Directora

**GEONIS BORRERO** Subdirector

ARMANDO E. ALVAREZ G. Jefe del Departamento de Procedimientos de Fondos y Bienes Públicos

### RITA E. SANTAMARIA

Subjefe del Departamento de Procedimientos de Fondos y Bienes Públicos

328

# CONTRALORÍA GENERAL DE LA REPÚBLICA

### DIRECCIÓN DE MÉTODOS Y SISTEMAS DE CONTABILIDAD

Departamento de Procedimientos de Fondos y Bienes Públicos

LETICIA R. DE RODRÍGUEZ Analista Administrativa

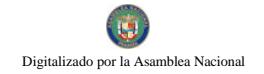

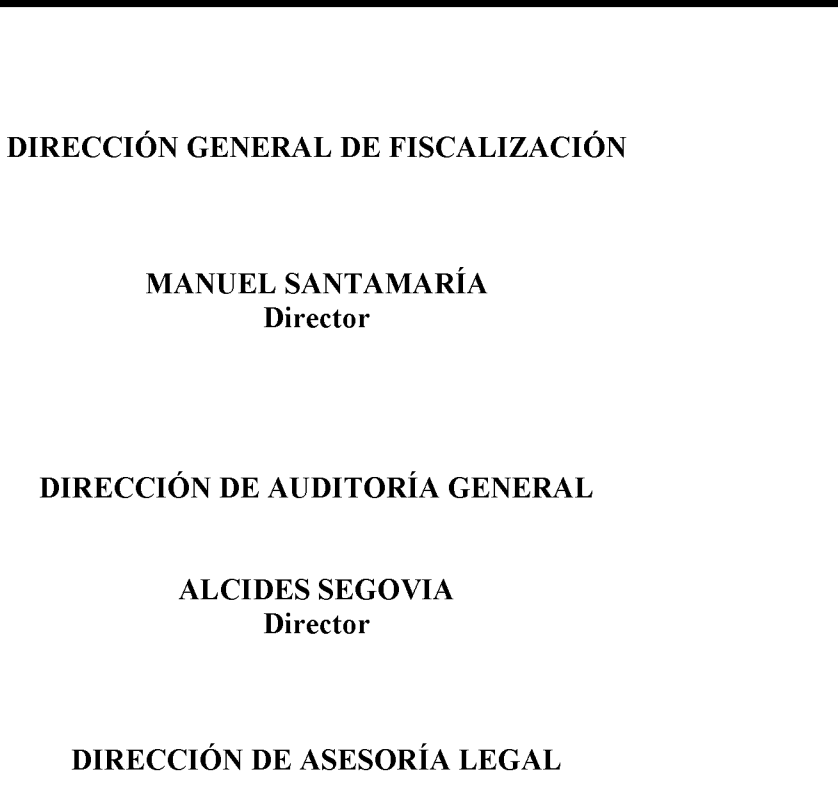

LUIS ALBERTO PALACIOS **Director** 

> **WILFREDO RÍOS** Asesor Jurídico

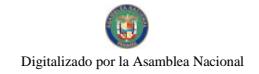

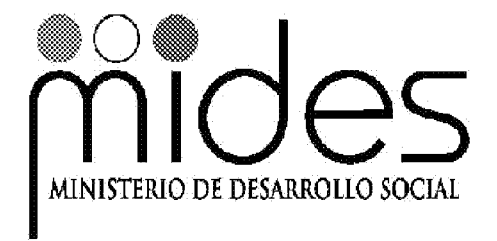

### MANUAL DE PROCEDIMIENTOS ADMINISTRATIVOS Y FISCALES PARA LA ADQUISICIÓN, RECEPCIÓN Y PAGO DE LOS BIENES Y SERVICIOS

**ABRIL-2009** 

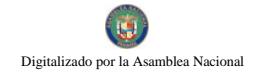

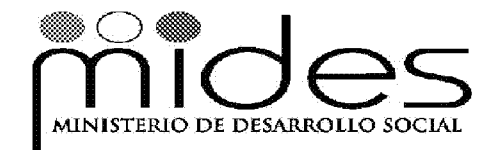

**MARÍA ROQUEBERT LEON** Ministra

> **DIANA MOLO** Viceministra

**RINA RODRIGUEZ** Secretaria General

**NISCHMA VILLARREAL** Secretaria Técnica

**MARCELA COUSIN** Directora Administrativa

**IRMINA DIAZ** Jefa del Departamento de Compras

**LUCIA CABEZAS** Jefa del Departamento de Almacén

> SILVANA DE MARTÍNEZ Directora de Finanzas

**VERUSCHKA RAMOS** Jefa de Presupuesto

**MIRIAM ALMANZA** Jefa de Tesorería

YADIRA CONEJO Jefa de Contabilidad

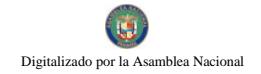

**EQUIPO TÉCNICO:** 

DIRECCIÓN DE FINANZAS

SALOMÓN DÍAZ AGUIRRE Analista de Sistemas-Finanzas

ARMANDO JOSÉ MORENO Analista de Fondos-Tesorería

### DIRECCIÓN DE ADMINISTRACIÓN

**DARIO CADAVID** Asistente Administrativo

**DIANA PINZÓN** Asistente Administrativa

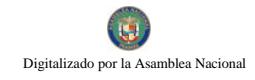

# Gaceta Oficial Digital, martes 01 de septiembre de 2009<br>MANUAL DE PROCEDIMIENTOS ADMINISTRATIVOS Y FISCALES PARA LA ADQUISICIÓN, RECEPCIÓN Y<br>PAGO DE LOS BIENES Y SERVICIOS EN EL MIDES 12

333

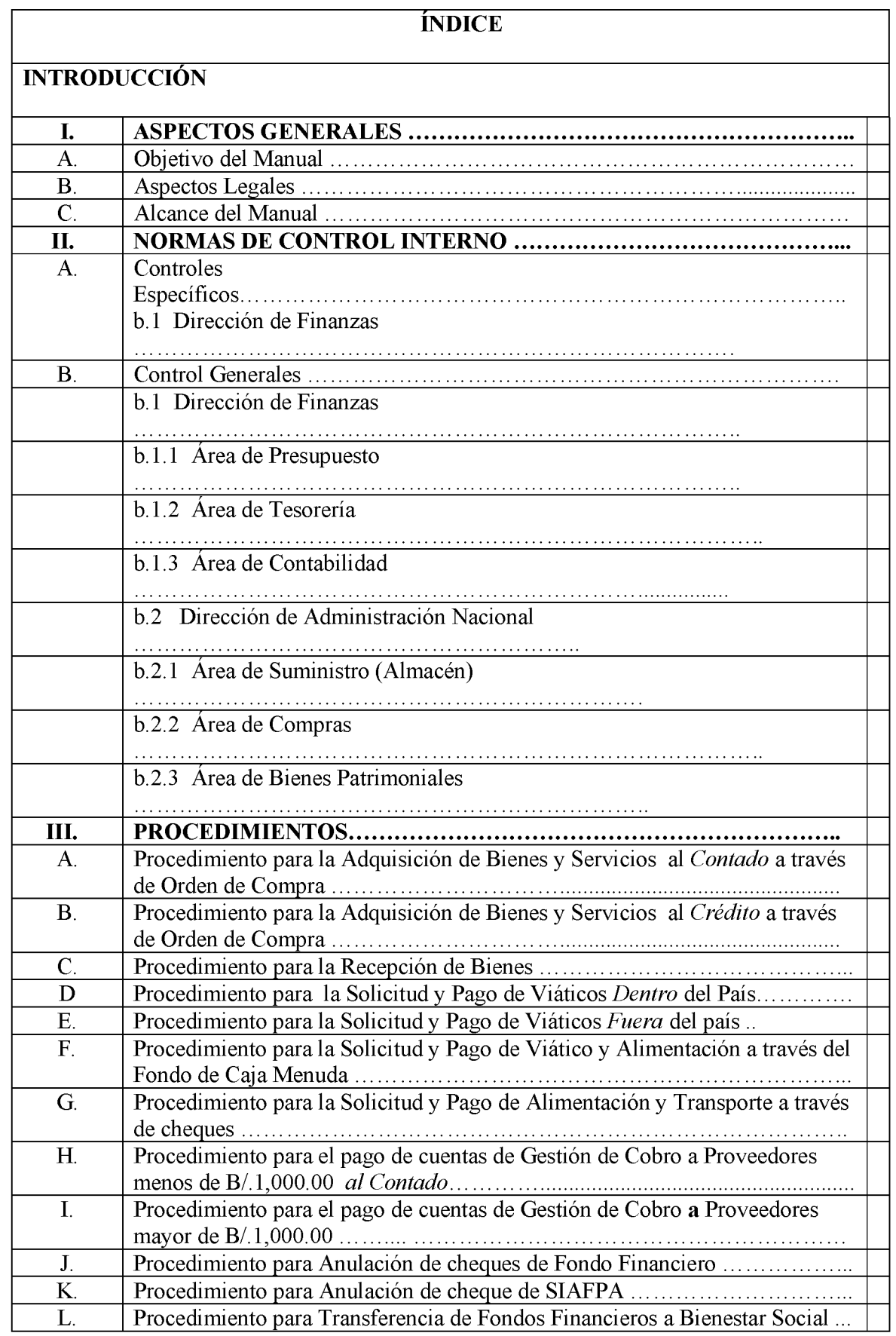

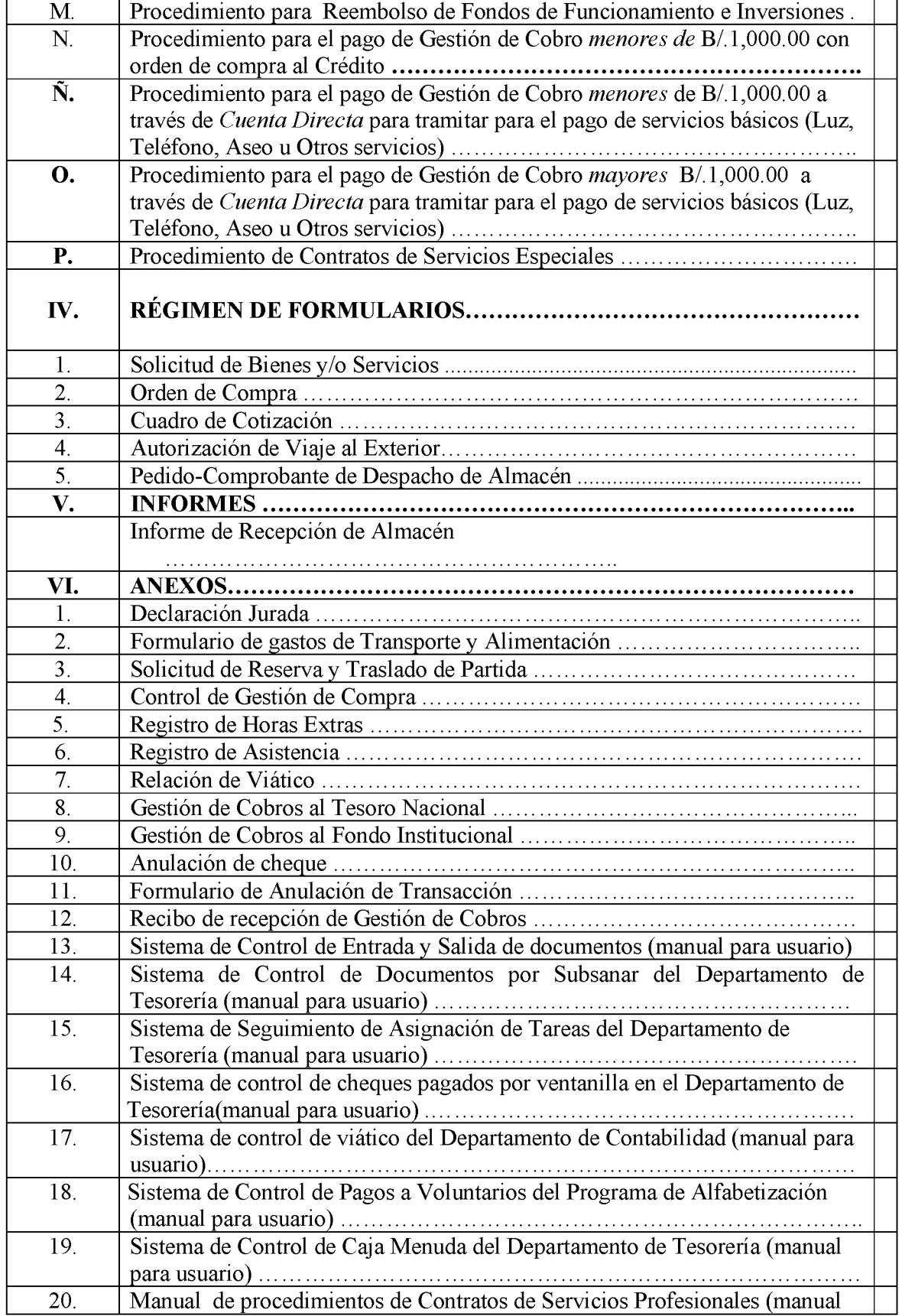

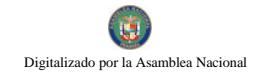

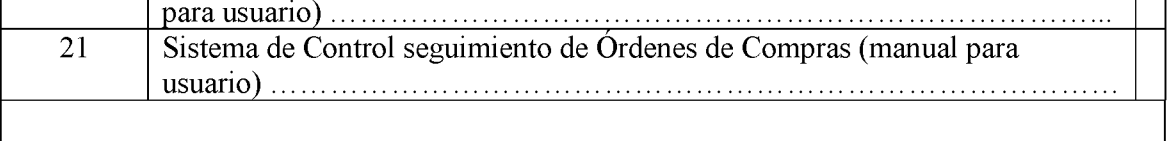

### **GLOSARIO**

# **INTRODUCCIÓN**

La Contraloría General de la República a través de la Dirección de Métodos y Sistemas de Contabilidad y en coordinación con la Direcciones de Finanzas y Administración del Ministerio de Desarrollo Social (MIDES), presentan el *MANUAL DE* **PROCEDIMIENTOS ADMINISTRATIVOS**  $\boldsymbol{Y}$ **FISCALES PARA**  $LA$ ADQUISICIÓN, RECEPCIÓN Y PAGO DE LOS BIENES Y SERVICIOS EN EL **MIDES**, sobre la base de las leyes y procedimientos administrativos, para definir responsabilidades del funcionario que autoriza los diferentes desembolsos que se generen.

El contenido de este documento se ha confeccionado con una exposición sencilla y práctica, para beneficio de todos los que participan en el proceso, sin perder de vista la imperiosa necesidad de aplicar correctamente las disposiciones legales y supletorias vigentes que regularizan la materia, considerando el necesario control y fiscalización de los fondos institucionales.

En este sentido el presente documento comprende tres capítulos y un suplemento referente al régimen de formularios y anexos referentes a instructivos para los usuarios de programas internos para coadyuvar a la gestión de la Dirección de Finanzas. El primer capítulo se refiere a los Aspectos Generales, en el cual se incluyen los temas inherentes al objetivo de los Procedimientos y la base legal que corresponde a los conceptos normativos en el cual se orientan los controles y trámites, el segundo trata sobre los Controles Internos aplicables a las diferentes procesos que se dan en ambas Direcciones y el tercero trata sobre la descripción de los procedimientos aplicables al manejo de los bienes por los usuarios de las diferentes Unidades Administrativas.

En la medida que surja la necesidad de realizar cambios, estaremos anuentes a considerar sus comentarios y observaciones, los cuales deben ser enviados a la Dirección de Métodos y Sistemas de Contabilidad de la Contraloría General de la República.

> **CONTRALORÍA GENER AL DE LA REPÚBLICA** Dirección de Métodos y Sistemas de Contabilidad

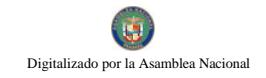

#### $\mathbf{L}$ **ASPECTOS GENERALES**

#### **Objetivo del Manual** A.

- Proveer a la Administración del Ministerio de Desarrollo Social (MIDES), de los mecanismos de registro y de controles necesarios a la ejecución presupuestaria y financiera, con el propósito de garantizar la eficiencia, eficacia y transparencia en la gestión administrativa.
- Integrar aspectos normativos y procedimentales para que coadyuven en la coordinación de las responsabilidades en materia de adquisición de bienes y servicios que se llevan a cabo en la institución.
- · Presentar la información necesaria que permita al personal orientarse en el cumplimiento de sus actividades, para contribuir en la celeridad de los trámites administrativos con calidad y eficacia.

#### **B. Aspectos Legales**

- Constitución Política de la República de Panamá, Reformada por los Actos  $\bullet$ Reformatorios de 1978, por el Acto Constitucional de 1983, Los Actos legislativos Núm. 1 y Núm. 2 de 1994 y el Acto Legislativo No.1 de 2004; artículos 18, 34 y 302.
- Ley Núm 32 de 8 de noviembre de 1984. "Por la cual se adopta la Ley Orgánica  $\bullet$ de la Contraloría General de la República".
- Ley Núm. 29 de 1 de agosto de 2005 "Reorganiza el Ministerio de la juventud la Mujer, la niñez y la Familia". Gaceta Oficial 25,356 de 3 agosto de 2005.
- Ley Núm 22 de 27 de junio de 2006, que regula la Contratación Pública y dicta  $\bullet$ otras disposiciones.
- Ley Núm.38 de 31 de Julio de 2000 "Que aprueba el Estatuto Orgánico de la  $\bullet$ Procuraduría de la Administración, regula el Procedimiento Administrativo General y dicta disposiciones especiales".
- Ley 67 de 14 de noviembre de 2008 "Que desarrolla la Jurisdicción de Cuentas  $\bullet$ y reforma la Ley 32 de 1984, Orgánica de la Contraloría General de la República".

- Decreto Núm.113 de 21 de junio de 1993. "Por el cual se adopta el Manual General de Contabilidad Gubernamental".
- Decreto de Gabinete Núm.214-DGA de 8 de octubre de 1999. "Por el cual se emiten las normas de control interno gubernamental para la República de Panamá".
- · Decreto Ejecutivo Núm. 34 de 3 de mayo de 1985 "Por el cual se crea la Dirección de Bienes Patrimoniales del Estado, como una dependencia del Ministerio de Hacienda y Tesoro".
- Decreto Número 111-2007- DM y SC de 10 de Abril de 2007 "Por el cual el de la República aprueba el documento titulado Contralor General Procedimientos para la Regulación y Control del Fondo de Bienestar Social del Ministerio de Desarrollo Social (MIDES)".
- Decreto Núm.54-2006 de 14 de marzo de 2006 "Por el cual se aprueba el Manual de Procedimientos para el uso y Manejo de Cajas Menudas en las Entidades Públicas. Cuarta Edición".
- Decreto Ejecutivo Núm.9 del 3 marzo de 2008, "Por medio de la cual se crean Unidades Administrativas en el Ministerio de Desarrollo Social".
- Resolución Núm.002 de 21 de julio de 2006. "Por medio de la cual se establece el pago por transferencia electrónica de fondos como medio de pago en la Dirección General de Tesorería del Ministerio de Economía y Finanzas".
- · Manual de Procedimientos para el uso y manejo de Cajas Menudas en las Entidades Públicas (Cuarta Versión). P.04.03.06.

# C. Alcance del Manual

Este documento es de aplicación en todas las dependencias del Ministerio de Desarrollo Social (MIDES), a nivel nacional y de cumplimiento para todos los funcionarios sin excepción. Las modificaciones que tuvieran lugar deben ser presentadas a través de consenso de las Direcciones Nacionales de Administración y la de Finanzas para que sean presentadas a la Contraloría General de la República y darse a conocer mediante Resolución Ministerial.

# **II. NORMAS DE CONTROL INTERNO**

El titular de la institución será responsable del establecimiento, desarrollo, revisión y actualización de una adecuada estructura de control interno. La aplicación de los

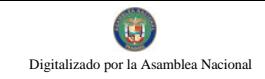

métodos y proc edimientos al igual que la calidad, eficiencia y eficacia del control interno, también será responsabilidad de cada uno de los servidores públicos.

### A. Controles Generales

### a.1 Dirección de Finanzas

- Los Fondos Rotativos consisten en cantidades fijas de recursos, que deberán reembolsarse a presentación de comprobantes de gasto, a efecto de que el Fondo cumpla su cometido institucional de disponer de recursos para atender las necesidades institucionales. Por consiguiente, Tesorería, debe instituir un procedimiento para restituirse el capital para cumplir con la misión y visión de la Institución.
- El viático es el reconocimiento que se hace al funcionario cuando cumpla una misión  $\bullet$ oficial fuera de la sede, de acuerdo a las áreas señaladas según la zonificación y se pagarán, de conformidad a la Ley de Presupuesto vigente.
- $\bullet$ La Relación de Viáticos (Anexo Núm.6) dentro del país, será firmada por el funcionario asignado a la misión por parte de la Unidad Gestora que demanda el servicio y tiene que ser autorizada por el Director(a) Administrativo(a) respectivo o a quien designe.
- Departamento de Asuntos Internacionales del MIDES, deberá llenar el formato  $\bullet$ Autorización de Viaje al Exterior (Formulario Núm.4), para las solicitudes de autorización de viáticos fuera del país, que se le envía al Ministerio de la Presidencia, conjuntamente con los documentos sustentadores.
- Los informes presupuestarios y financieros, serán elaborados por los Departamentos  $\bullet$ de Presupuesto y Contabilidad respectivamente para informar a la Dirección de Administración sobre la ejecución y manejo de los recursos.

### **B.** Controles Específicos

### **b.1** Dirección de Finanzas:

### **b.1.1 Área de Presupuesto**

- El Departamento de Presupuesto es responsable de conducir los procesos y las actividades propias del Sistema nacional de Presupuesto en el Ministerio; así como la programación y evaluación de los proyectos de inversión del Sector. También es responsable de orientar y apoyar a las dependencias en la formulación del Ante proyecto Anual de Egresos, bajo normas establecidas que propicien el control y seguimiento del gasto en el ejercicio presupuestal.
- El objetivo principal es prever las fuentes y montos de los recursos monetarios y  $\bullet$ asignarlos anualmente para financiar los planes, programas y proyectos gubernamentales, debe asegurar la disponibilidad de fondos en las asignaciones presupuestarias aprobadas.

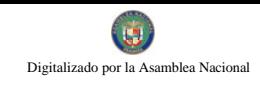

- Los documentos oficiales de afectación presupuestaria y financiera, deben tramitarse de conformidad con los aspectos señalados en las normas generales de administración presupuestaria vigente.
- Los documentos que participan en las transacciones de la ejecución presupuestaria se someterán a los registros de índole presupuestario y contable del MIDES y la Contraloría General y se harán conforme al Manual de Contabilidad Gubernamental.
- No obstante para efecto del registro, previo y rendición de informe presupuestario y financiero, el Ministerio utilizará el sistema de Administración Financiera de Panamá (SIAFPA).
- Formular los lineamientos, métodos y procedimientos que oriente en forma  $\bullet$ adecuada la formulación del anteproyecto de presupuesto de egresos de las unidades administrativas, con base a los programas de metas y los requerimientos del Ministerio.
- Solicitar a las unidades administrativas del Ministerio la presentación oportuna  $\bullet$ del anteproyecto de presupuesto; asesorándolos en su elaboración cuando éstos lo requieran.
- Formular el calendario del presupuesto autorizado, para ser ejercido por las  $\bullet$ unidades administrativas, considerando sus necesidades.
- Tramitar las solicitudes de requerimientos presupuestales, considerando la  $\bullet$ documentación comprobatoria básica y registrando la operación del presupuesto con base en el catalogo de partidas por objeto del gasto.
- Elaborar informes sobre la ejecución del presupuesto del Ministerio.  $\bullet$
- Verificar el comportamiento de las asignaciones presupuestarias de la institución,  $\bullet$ evaluar la ejecución física y financiera del presupuesto de la institución tanto de funcionamiento como de inversión.

# b.1.2 Área de Tesorería

- El Departamento de Tesorería es el responsable desarrollar los procesos  $\bullet$ correspondientes al Sistema de Tesorería del Ministerio, así como efectuar el pago de las obligaciones y el control y custodia de fondos y valores del ministerio.
- Llevar el control del flujo de efectivo a través de una programación de pago con base a la disponibilidad de los recursos con que cuente la institución, así como, validando el ingreso y erogaciones que se generen dentro del periodo fiscal vigente

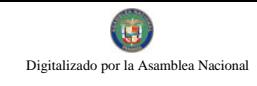

- Presentar informes periódicamente a la Dirección de Finanzas, de todas las acciones de recursos que se generan en el Departamento.
- Programación de caja, confección de cheques, pago de cheques (salarios, viáticos, proveedores, entre otros), reembolsos de caja menuda, fondos rotativos de inversión, funcionamiento, viáticos, pobreza Extrema, Bienestar Social, entre otros fondos, recepción de las gestiones de cobro de proveedores y arrendatarios a nivel Institucional y a través del Tesoro nacional.
- Tramitación de cuentas directas como pago de alimentaciones, transporte, servicios básicos entre otros, depósitos bancarios a los fondos existentes y al tesoro nacional, atención permanente al público personalizada y vía telefónica, confección de notas, memos, informes y control de entradas y salidas de la documentación.
- Custodiar los documentos Valorados y Acervo Documentario Administrativo y Contable del Departamento.
- Las demás funciones que le asignen y los que por ley le corresponda.  $\bullet$
- Entre sus tareas más importantes la Unidad de Tesorería tiene a su cargo la responsabilidad de establecer la programación de sus fondos provenientes del tesoro nacional, en relación a los pagos que debe realizar en función de las adquisiciones de bienes y servicios producto de la ejecución de su presupuesto aprobado.
- Las solicitudes de reembolso de fondos y pago a proveedores presentada por el  $\bullet$ Ministerio, a la Dirección General de Tesorería del Ministerio de Economía y Finanzas, se harán a través de Transferencia Electrónica de Fondos.
- Los pagos a proveedores derivados de adquisiciones de bienes y servicios  $\bullet$ superiores a los B/. 1,000.00 (mil balboas) se cancelarán a través de este medio electrónico.
- Toda transferencia de fondos por medios electrónicos debe estar sustentada en  $\bullet$ documentos que aseguren su validez y confiabilidad.
- No obstante los pagos a proveedores derivados de adquisiciones de bienes y servicios hasta la suma de B/. 1,000.00 (mil balboas) se harán a través de cheques, hasta que se implemente para estos casos, este medio electrónico en el Ministerio.
- Los formularios establecidos para las operaciones de ingresos y egresos de  $\bullet$ fondos, deben estar membretados y prenumerados.
- El Departamento de Tesorería deberá sellar los comprobantes de pago de los  $\bullet$ cheques y sus documentos sustentadores, con un sello que tendrá la leyenda Pagado Mediante el Cheque No. el día de de de

. Información esta que se llenara a mano y se remitirá a Contabilidad para ser archivada.

- Los cheques y/o efectivos, que no sean utilizados o depositados al concluir el día deben ser custodiados en la caja fuerte del Departamento de Tesorería.
- Ordenar cronológicamente y/o numéricamente el archivo con los debidos controles de ubicación por fondo (Viáticos, Rotativo, Funcionamiento, Bienestar social, Inversión, entre otros).
- En los casos de programas como el de la red, solicitar documentación de informes de gira para adjuntar a los comprobantes de cheques.
- Remitirá los originales de las órdenes de compras una vez culminado el proceso  $\bullet$ de compra adjunto a los comprobantes de pago (cheque) a Contabilidad en cumplimiento con las Normas de Control Interno Gubernamental 214 en el punto 214.06 Documentación Sustentadora.

### b.1.3 Área de Contabilidad

- El Departamento de Contabilidad es el responsable de registrar sistemáticamente las operaciones financieras de la Institución, clasificándolas y resumiéndolas a efecto de emitir documentos contables que respalden la comprobación del ejercicio del presupuesto de egresos.
- Registrar y controlar las cuentas de balance y de gastos que genere la Institución  $\bullet$ de acuerdo al catalogo de cuentas, guías y principios de contabilidad.
- Establecer un sistema de contabilidad que permita controlar las operaciones del  $\bullet$ ejercicio del presupuesto, acorde a las necesidades de la Institución.
- Supervisar y cotejar el registro de las operaciones contables de acuerdo a la normatividad establecida.
- Debe de registrar los documentos (viáticos, órdenes de compras, cheques y otros)  $\bullet$ que se generen en la Institución, antes de ser remitidos a la Oficina de Fiscalización de la Contraloría General.
- Recopilar, analizar y consolidar la información contable generada por las áreas administrativas de la Institución.
- Realizar las conciliaciones bancarias mensualmente.
- Elaborar trimestralmente los Estados Financieros para su presentación a la  $\bullet$ Asamblea legislativa, Contraloría General y a la Dirección nacional de Contabilidad.
- Recibir y revisar la documentación fuente de ingresos y gastos para su contabilización en el modulo contable SIAFPA.
- Elaboración y presentación de los Estados Financieros, Estados Presupuestarios Trimestralmente.
- Verificación y firma de las conciliaciones bancarias (Control Fiscal-Tesorería).
- El Departamento de Contabilidad, archivará los documentos originales y comprobante de pago de cada cheque que se produzca. Al recibir en los expedientes de pagos el *original* de las Ordenes de Compras, le remitirá la copia que le hizo llegar Compras al Departamento de Tesorería.

#### $b.2$ Dirección de Administración Nacional

### **b.2.1** Área de Suministros (Almacén)

- Las unidades administrativas del Ministerio que demanden un bien, remitirán la  $\bullet$ respectiva solicitud a la Sección de Almacén por medio del documento denominado "Pedido-Comprobante Despacho de Almacén" (Formulario No.5) para un bien, en el cual detallarán los bienes indicando, cantidad, nombre, tipo, modelo, etc.; de no tenerse en existencia, se colocará el sello que evidencie "NO HAY EN EXISTENCIA" y le coloca un número de control para que se de un registro inicial de una adquisición.
- El Almacén remitirá nuevamente a la Unidad Solicitante el documento (Pedido- $\bullet$ Comprobante Despacho de Almacén) para que prepare la Solicitud de Bienes y/o Servicios (Formulario No.1) que es remitida a la Dirección Administrativa conjuntamente con el documento Solicitud de Reserva y/ Traslado de partida (Anexo Núm.3) para las correspondientes asignaciones y autorizaciones, que luego se remite (adjuntado a la solicitud de bienes y/o servicios) al Departamento de Compras, para iniciar las gestiones de compra; si es un servicio debe utilizarse el documento denominado "Declaración Jurada" (Anexo Núm.1) y su trámite debe coordinarse con las Unidades Técnicas para atender ese tipo de solicitud.
- El almacén no deberá recibir bienes sin la correspondiente Orden de Compra. Sólo en los casos urgentes y en desastres naturales se permitirá esta acción como una excepción.

### b.2.2 Área de Compra

- El abastecimiento como actividad de apoyo a la gestión institucional, debe  $\bullet$ contribuir al empleo racional y eficiente de los recursos que requieren las entidades. Su actividad se orienta a proporcionar los elementos materiales y servicios que son utilizados por las entidades.
- En toda transacción de bienes o servicios, así como en las demás actividades de  $\bullet$ gestión, deberá tenerse presente, el criterio de economía.

- La adquisición económica implica, adquirir bienes y/o servicios, en calidad y cantidad apropiada, y al menor costo posible. Asimismo, las actividades en una entidad deben efectuarse asegurando los costos operativos mínimos, sin disminuir la calidad de los servicios brindados.
- la Administración le Corresponde, impartir las políticas necesarias, que  $\mathbf{A}$ permitan al personal encargado de los procesos de adquisición de bienes y prestación de servicios adoptar la aplicación del criterio de economía en sus actividades.

Nota: Si la adquisición es "no programada", el fondo a utilizar y la forma de pago son previamente consultadas con la administración.

- Analiza si los bienes o servicios ha adquirir, están dentro del listado de precios establecidos, preparado por el Ministerio de Economía y Finanzas, de lo contrario se selecciona el tipo de acto de contratación correspondiente a saber:
	- Contrataciones Menores:
	- Contrataciones menores hasta  $B/1,000,00$
	- Contrataciones menores en el rango de B $/$ . 1,000.00 a B $/$ .5,000.00
	- Contrataciones menores en el rango de B $/$ . 5,000.00 a B $/$ .30,000.00
	- Licitación Pública (Contratación Superior a B/.30,000.00)
	- Licitación Por Meior Valor
	- · Licitación Por Convenio Marco (Listado de Precios de Panamá Compra).
	- Licitación de Subasta en Reversa
	- Contratación Directa
	- Contratación Por Mérito
	- Antes de iniciar el trámite de compra la Dirección Administrativa le enviara la solicitud de Bienes y/o servicios a Presupuesto a través del documento denominado "Control de Gestión de Compra (Anexo Núm.4)". Luego de recibir la confirmación de la fuente de financiamiento (partida), regresa a la Administración para que se firme la solicitud y se remita el documento al Departamento de Compras para que se dé inicio al trámite de adquisición.
	- Antes de proceder al trámite de adquisición de bienes y/o servicios a requerimiento de las Unidades Administrativas, se debe consultar en primera instancia al correo electrónico de Panamá-compra, específicamente al Catalogo de Precios establecidos en dicho portal, tal cual lo establece la Ley 22 de 27 de 2006 vigente.

### **b.2.3 Area de Bienes Patrimoniales**

Recibir del Almacén y Contabilidad los comprobantes de recepción de los bienes adquiridos por el MIDES.

- Incorporar, mantener y actualizar en el inventario todos los bienes recibidos o no por el Almacén.
- Levantar inventario descriptivo y actualizado acompañado del Consolidado.
- Mantener contacto directo con el Departamento de Contabilidad para el balance  $\bullet$ contable de los Asientos Financieros.

#### **PROCEDIMIENTOS II.**

#### Procedimiento para la adquisición de Bienes y Servicios al Contado mediante A. Orden de Compra

### 1. Unidad Administrativa Solicitante

Completa la forma Solicitud de Bienes y/o Servicios (Formulario Núm.1), que remite a la Dirección Administrativa

#### $2<sup>1</sup>$ Dirección Administrativa

- Recibe la Solicitud de Bienes y/o Servicios  $\bullet$
- Examina el documento para verificar que cumpla con todos los requisitos exigidos, tales como término, cantidades, colores, lugar, hora, propósito de la adquisición, tiempo entre otras descripciones para luego remitirlo al Departamento de Presupuesto para asignación presupuestaria.

### 3. Departamento de Presupuesto

- Registra y bloquea en el sistema las partidas presupuestarias de acuerdo a los bienes y servicios establecidos en la solicitud.
- · El sistema verifica la disponibilidad presupuestaria de las partidas sugeridas, de existir el recurso quedan bloqueadas las partidas.
- De no tener la disponibilidad, se objeta y remite a la *Dirección de Finanzas* quien iniciará las gestiones orientadas a la consecución de los recursos encaminados al reforzamiento de las partidas presupuestarias, conforme a lo establecido en las normas de administración presupuestarias preparadas por el Ministerio de Economía y Finanzas (MEF).
- Se firma en el sello SIAFPA estampado en la solicitud de contar con el recurso y se remite esta físicamente y por pantalla, a la Dirección Administrativa.

#### Dirección Administrativa  $\mathbf{4}$ .

- Verifica y firma la solicitud.
- Remite la solicitud al Departamento de Compras.

### 5. Departamento de Compras

Se revisa que la solicitud contenga el detalle de los bienes requeridos con los  $\bullet$ precios referenciales.

- La información contenida en la solicitud se registra en la pantalla del computador: Tipo de adquisición, forma de pago (crédito o contado) etc.
- Inicia el proceso de cotización para adjudicar según Ley de Contratación Pública vigente.

Nota: Si la adquisición es "no programada", el fondo a utilizar y la forma de pago son previamente consultadas con la administración.

Se registra en el sistema el resultado de la adjudicación en los campos correspondientes.

- Genera e imprime la "Orden de Compra (Formulario Núm.2)". El operador coloca sello SIAFPA y firma.
- · El Jefe firma la Orden de Compra.
- Se remite la Orden de Compra físicamente y por pantalla a la Dirección de Finanzas con los documentos sustentadores.

### 6. Dirección de Finanzas

Verifica y otorga visto bueno a la Orden de Compra.

### 7. Departamento de Tesorería

Asigna número de gestión.

### 8. Departamento de Contabilidad

- En el sistema se realiza los registros Contables correspondientes (Compromiso Contingente).
- Se imprime el comprobante de Diario.
- El operador firma en el sello SIAFPA en la Orden de Compra como constancia de registro.
- · El jefe firma el Comprobante de Diario.
- Se remite físicamente y por pantalla la Orden de Compra acompañada de los documentos sustentadores, al Departamento de Tesorería.

### 9. Departamento de Tesorería

- El jefe autoriza la emisión del cheque.
- · En el sistema se genera e imprime el "Cheque" y se registra la emisión del mismo.
- · El operador coloca sello SIAFPA en el "Comprobante de Pago-Cheque" y firma en el sello como constancia de registro.
- . El Jefe, firma en el "Comprobante de Pago-Cheque" como constancia de autorización de la emisión del cheque.
- Se remite físicamente y por pantalla la Orden de Compra y el cheque, acompañada de los documentos sustentadores, al Departamento de Contabilidad...

### 10. Departamento de Contabilidad

- Se registra en el sistema el pago del cheque y se genera e imprime el comprobante de Diario.
- El operador firma en el sello SIAFPA en el "Comprobante de Pago-Cheque" como constancia de registro.
- · El jefe firma el comprobante de diario y se archiva.

### 11. Dirección Administrativa

- · El Director firma la "Orden de Compra" autorizando la Adquisición.
- Firma el "Cheque".
- Remite Orden de Compra, el cheque, y documentos sustentadores a la oficina de Fiscalización de Contraloría General en la institución

### 12. Oficina de Fiscalización de la Contraloría General

- Realiza el examen previo de fiscalización.
- · Refrenda la "Orden de Compra" en atención a los montos, delegación y documentos.
- En el sistema se registra el refrendo de la Orden de Compra y firma de cheque.
- Se remiten por pantalla y físicamente la Orden de Compra y el cheque acompañados de los documentos sustentadores al Departamento de Tesorería.

### 13. Departamento de Tesorería

• Archiva temporalmente la "Orden de Compra y el Cheque" hasta que el funcionario designado por el Departamento de Compras proceda a realizar la compra.

### Nota:

Se coordina con el Almacén para la preparación del correspondiente informe de recepción y sello de la factura

Distribución de la "Orden de Compra:

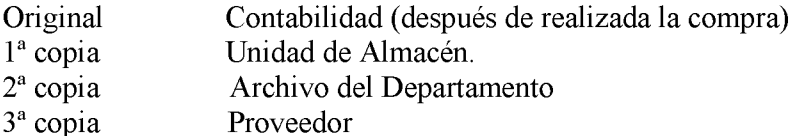

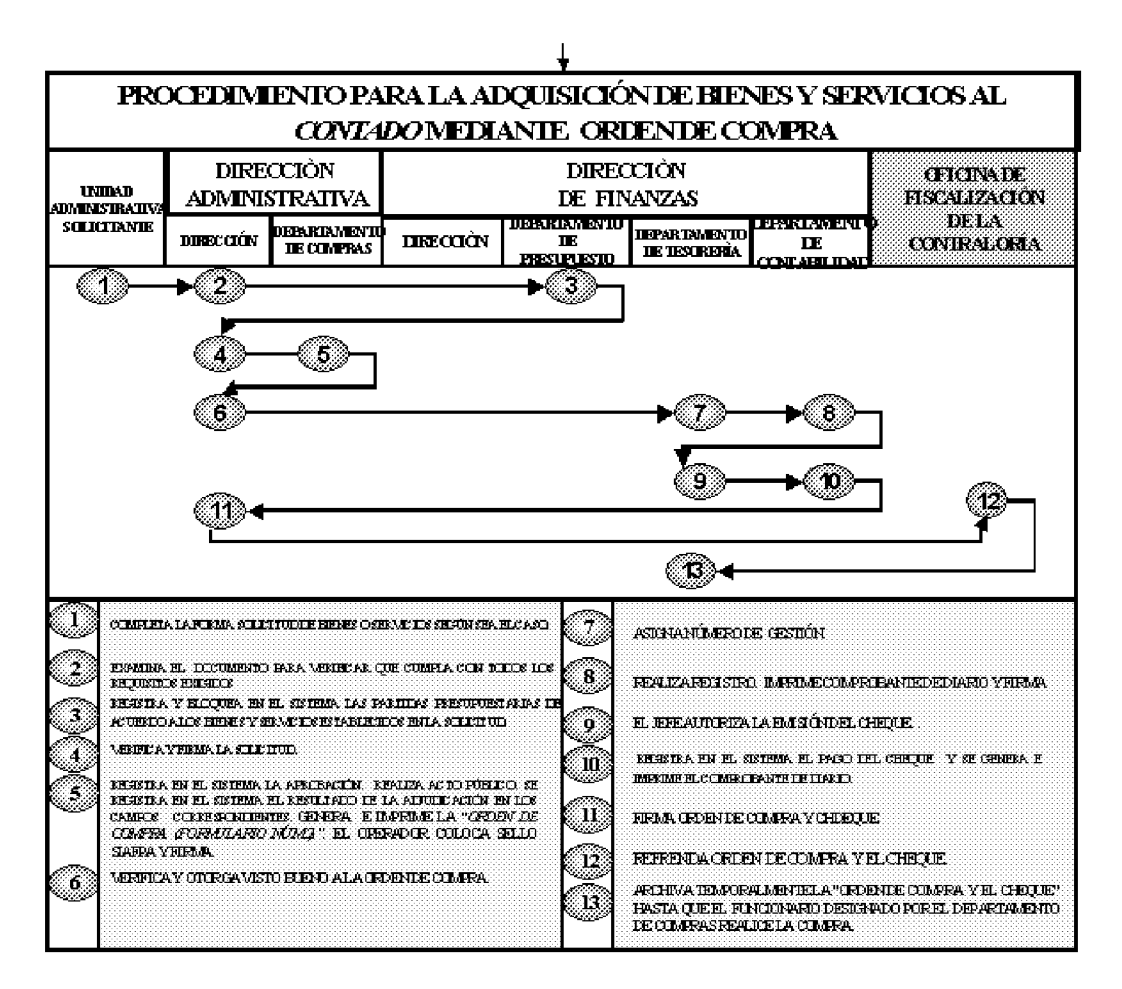

B. Procedimiento para la adquisición de Bienes y Servicios al Crédito mediante Orden de Compra

#### Unidad Administrativa Solicitante 1.

Completa la forma Solicitud de Bienes y/o Servicios (Formulario Núm.1), que  $\bullet$ remite a la Dirección Administrativa

#### Dirección Administrativa  $2.$

- Recibe la Solicitud de Bienes y/o Servicios  $\bullet$
- Examina el documento para verificar que cumpla con todos los requisitos  $\bullet$ exigidos, tales como término, cantidades, colores, lugar, hora, propósito de la adquisición, tiempo entre otras descripciones para luego remitirlo al Departamento de Presupuesto para asignación presupuestaria.

### 3. Departamento de Presupuesto

- Registra y bloquea en el sistema las partidas presupuestarias de acuerdo a los bienes y servicios establecidos en la solicitud.
- El sistema verifica la disponibilidad presupuestaria de las partidas sugeridas, de existir el recurso quedan bloqueadas las partidas.
- De no tener la disponibilidad, se objeta y remite a la Dirección de Finanzas quien iniciará las gestiones orientadas a la consecución de los recursos encaminados al reforzamiento de las partidas presupuestarias, conforme a lo establecido en las normas de administración presupuestarias preparadas por el Ministerio de Economía y Finanzas (MEF).
- Se firma en el sello SIAFPA estampado en la solicitud y se remite esta físicamente y por pantalla, a la Dirección Administrativa.

# 4. Dirección Administrativa

- Verifica y firma la solicitud.
- Remite la solicitud al Departamento de Compras.

# 5. Departamento de Compras

- Se revisa que la solicitud contenga el detalle de los bienes requeridos con los precios referenciales.
- · La información contenida en la solicitud, se registra en la pantalla del computador: Tipo de adquisición, forma de pago (crédito o contado) etc.
- Inicia el proceso de cotización para adjudicar según Ley de Contratación Pública vigente.

Nota: Si la adquisición es "no programada", el fondo a utilizar y la forma de pago son previamente consultadas con la administración.

- Se registra en el sistema el resultado de la adjudicación en los campos correspondientes.
- Genera e imprime la "Orden de Compra (Formulario Núm.2)". El operador coloca sello SIAFPA y firma.
- · El Jefe, firma la Orden de Compra.
- Se remite la Orden de Compra físicamente y por pantalla a la Dirección de Finanzas con los documentos sustentadores.

# 6. Departamento de Contabilidad

- En el sistema se realiza los registros Contables correspondientes (Compromiso Contingente).
- Se imprime el comprobante de Diario.
- El operador firma en el sello SIAFPA en la Orden de Compra como constancia de registro.
- · El jefe firma el Comprobante de Diario.
- · Sella y firma la Orden de Compra.
- Se remite físicamente la Orden de Compra acompañada de los documentos sustentadores al despacho de la Dirección Administrativa.

# 7. Dirección Administrativa

- · El Director firma la "Orden de Compra" autorizando la Adquisición.
- Remite la Orden de Compra y documentos sustentadores a la Oficina de Fiscalización de Contraloría General en la institución.

### 8. Oficina de Fiscalización Contraloría General

- Realiza el examen previo de fiscalización.
- · Refrenda la Orden de Compra, en atención a los montos, delegación y documentos.
- En el sistema se registra el refrendo de la Orden de Compra.
- · Se remiten por pantalla y físicamente la Orden de Compra, acompañada de los documentos sustentadores al Departamento de Compras.

#### 9. Departamento de Compras

- · Desglosa la Orden de Compra, y demás documentos sustentadores.
- Distribuye el original y las copias de la Orden de Compra:

Original - Proveedor.

1ª copia - Unidad de Almacén.

- 2ª copia Departamento de Compras.
- Notifica al proveedor para que retire la Orden de Compra. Archiva documentación.
- $\bullet$ Remite copia de la Orden de Compra al Almacén para coordinar su correspondiente recepción para el proveedor realice el correspondiente trámite para el pago.

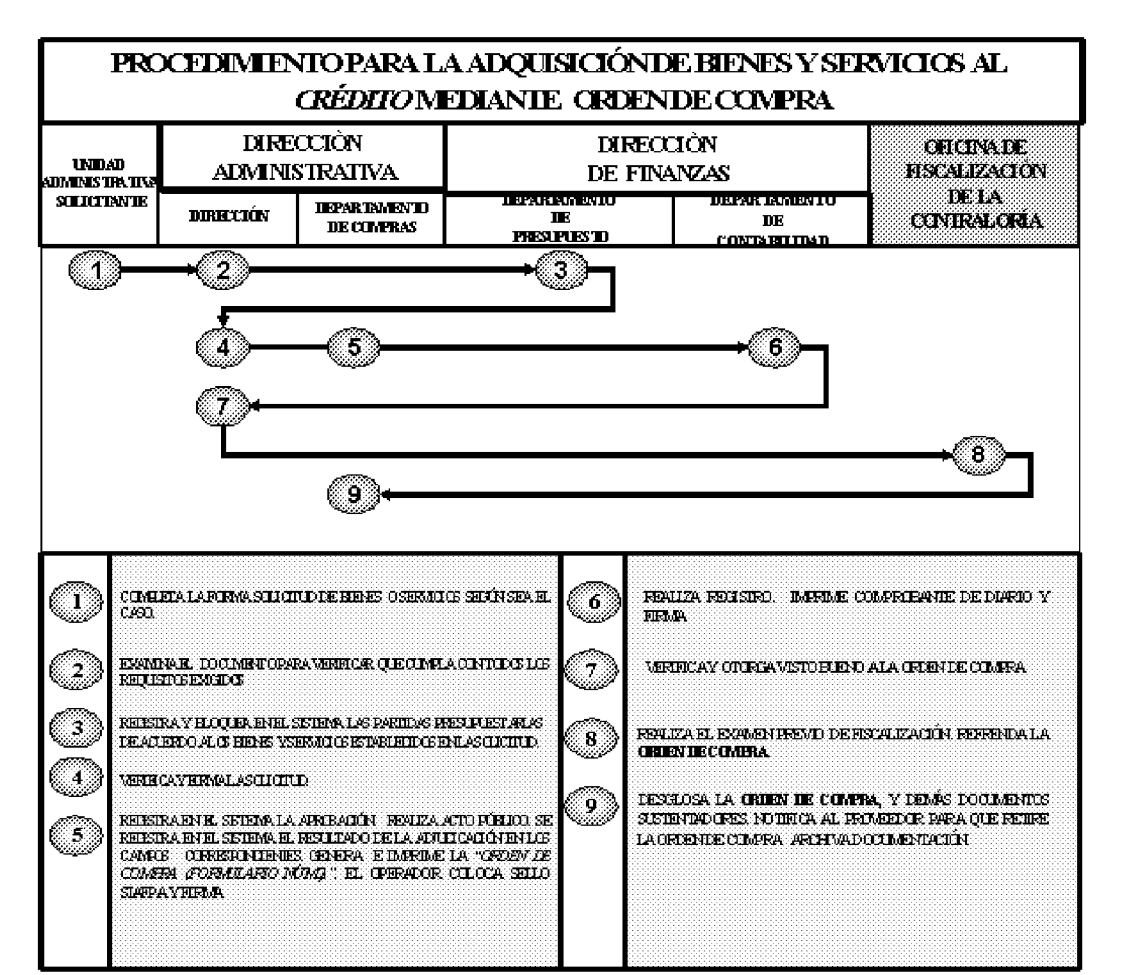

 $\mathbf{C}$ . Procedimiento para la Recepción de Bienes

El Almacén recibe copia de las órdenes de compras, e incluye ésta, en el archivo "Órdenes de Compra Pendientes de Recepción" hasta que se presente el Proveedor con el bien.

#### 1. Proveedor

- Entrega los Bienes en el Almacén cumpliendo con lo especificado en la Orden de Compra.
- Presenta el Original de la Orden de Compra y original y copia de la factura comercial al Almacén.

#### $2.$ Almacén

- · Revisa y verifica los Bienes recibidos contra la información contenida en la "Orden de Compra" y la factura comercial.
- Recibe los Bienes.
- Sella el original y la copia de la factura comercial, presentada por el proveedor.
- Entrega al Proveedor el original de la factura comercial, debidamente sellada.
- Completa y firma la forma Informe de Recepción de Almacén" (Informe Núm.1) en original y una copia.
- No 26358-B
- · Adjunta la copia de la Factura Comercial debidamente sellada, al Informe de Recepción de Almacén (Original y copia).
- Remite el original del Informe de Recepción de Almacén y copia de la factura a Contabilidad.
- Archiva la copia de la recepción.
- Nota: De tratarse de un equipo remitir copia de la recepción al Departamento de Bienes Patrimoniales (coloca placa de identificación de tratarse de un activo).

Envía a Tesorería la Gestión de Cobro, una vez el Proveedor la presente para su pago.

#### $3.$ Departamento de Contabilidad

- Registra y realiza el asiento contable relativo a la recepción de los Bienes en el Almacén.
- Imprime, firma y archiva el Comprobante de Diario.

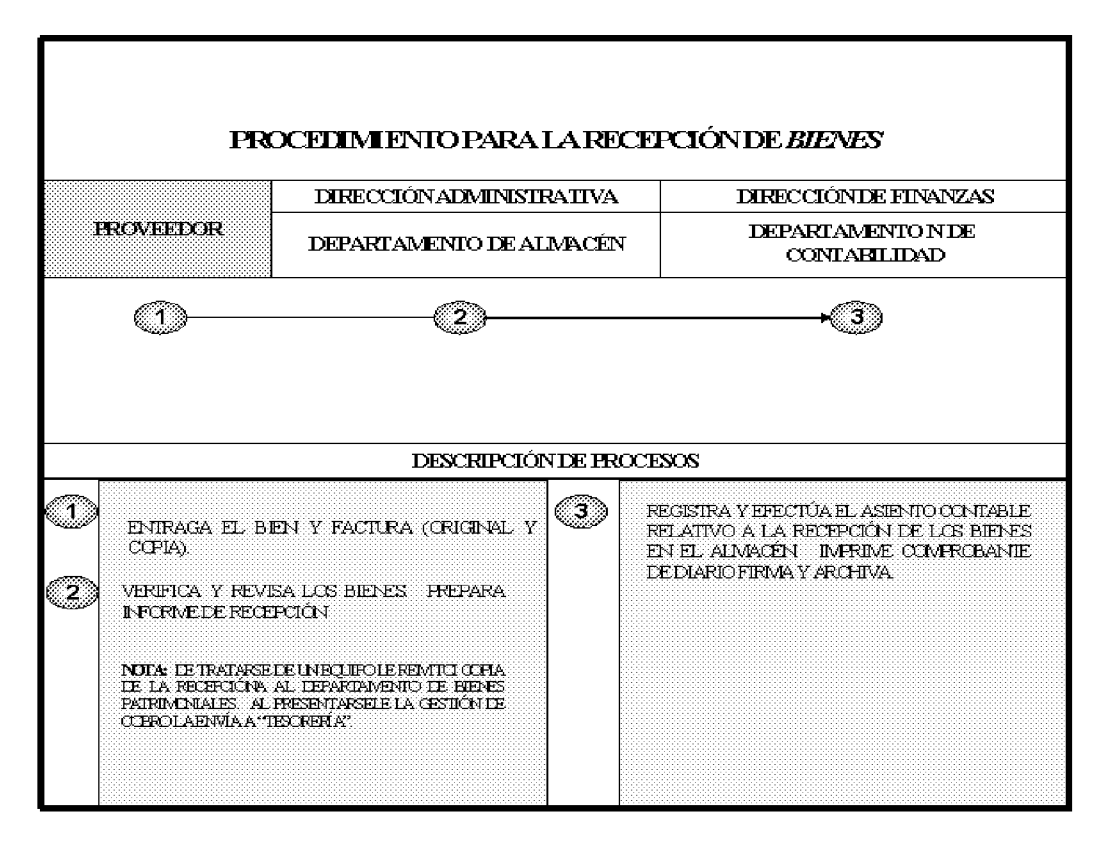

### D. Procedimiento para la Solicitud y Pago de Viáticos dentro del País

#### $\mathbf{1}$ . Unidad Administrativa Solicitante

- · Recibe la Relación de Viáticos (Anexo Núm.7), del Jefe de la Unidad Gestora.
- Autoriza la Relación Solicitud de Viáticos dentro del país.

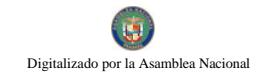

- · Firma la Relación de Viáticos.
- · Envía Relación de Viáticos autorizada a Contabilidad.

### 2. Departamento de Contabilidad

• Verifica Relación de Viáticos y asigna número de control.

#### $3.$ Dirección de Finanzas

• Recibe la Relación de Viáticos y aprueba su trámite.

#### $4.$ Departamento de Presupuesto

- Recibe Relación de Viáticos.
- Asigna la partida presupuestaria de acuerdo al tipo de viático y realiza el bloqueo presupuestario y comunica a Contabilidad sobre el recurso.
- · Sella y firma la Relación de Viáticos.
- · Envía Relación de Viáticos a la Unidad de Contabilidad.

### 5. Departamento de Contabilidad

· Recibe la Relación de Viáticos y procede a registrar datos en el SIAFPA.

### 6. Departamento de Presupuesto

• Bloquea partida en SIAFPA.

### 7. Departamento de Contabilidad

• Emite asiento contable en SIAFPA.

### 8. Departamento de Tesorería

- · Recibe la Relación de Viáticos y genera la Gestión de Cobro para las autorizaciones respectivas.
- El Tesorero (Jefe) de acuerdo a la programación de pagos efectuada previamente autoriza la generación del Cheque.
- $\bullet$  Se imprime el cheque.
- · Envía cheque, Gestión de Cobro y documentos sustentadores a la Unidad de Contabilidad.

### 9. Departamento de Contabilidad

- · Recibe Cheque, Gestión de Cobro y Relación de Viático.
- Registra el asiento de diario del Compromiso Devengado.
- Imprime Comprobante de Diario
- Firma Comprobante de Diario.
- · Efectúa el asiento contable del cheque.

- Genera e imprime el Comprobante de Diario (compromiso pagado).
- Firma del Comprobante de Pago como verificado.
- Archiva el Comprobante de Diario.
- · Envía Cheque, Gestión de Cobro y documentos sustentadores a la Dirección Administrativa.

### 10. Dirección Administrativa

- Recibe Cheque, Gestión de Cobro y documentos sustentadores de la Unidad de Contabilidad
- Firma la Gestión de Cobro y Cheque autorizando el pago.
- Envía cheque, Gestión de Cobro y documentos sustentadores a la Oficina de Fiscalización de la Contraloría General de la República.

### 11. Oficina de Fiscalización de la Contraloría General

- Recibe Cheque, Gestión de Cobro y documentos sustentadores, físicamente de la Dirección Administrativa y por pantalla de la Unidad de Contabilidad.
- Verifica si los documentos están debidamente autorizados, realiza la fiscalización de acuerdo a la guía de fiscalización de Contraloría.
- Procede a refrendar o suspender la Gestión de Cobro y el cheque en el sistema.
- Refrenda la Gestión de Cobro Institucional y firma el cheque.
- Envía Cheque, Gestión de Cobro y documentos sustentadores al Departamento de Tesorería.

### 12. Departamento de Tesorería

- · Recibe Cheque y Gestión de Cobro debidamente registrados, refrendados y firmados por la Oficina de Fiscalización de Contraloría.
- · Procede entregar el cheque al responsable, quien firma conforme en el Comprobante de Pago. entrega original y conserva copia.
- Registra acción de entrega de cheque.
- · Envía documentos sustentadores al Departamento de Contabilidad, para su archivo.
- Entrega cheque al Beneficiario.

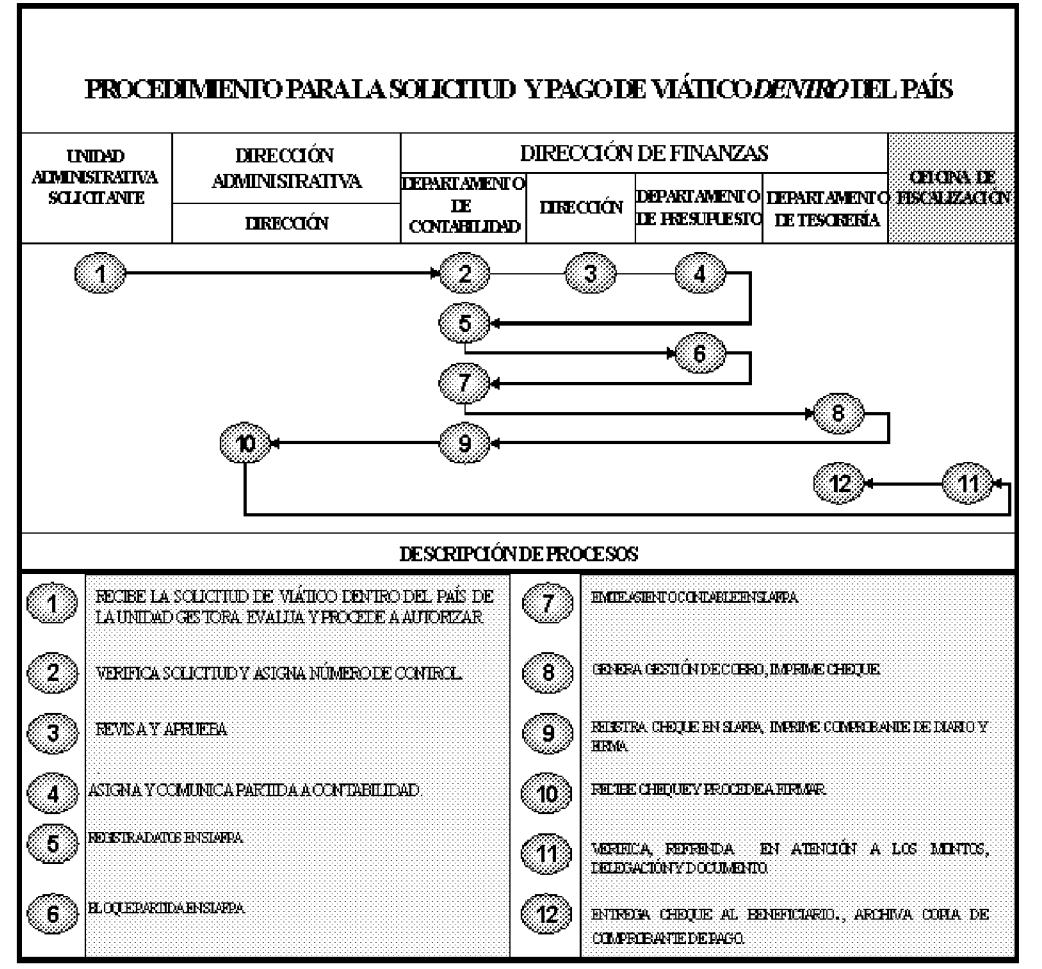

E.Procedimiento para la solicitud y pago de viáticos *fuera* del país

#### 1. **Unidad Solicitante**

- · De contar la autorización del Ministerio de la Presidencia prepara la Relación de Viáticos (Anexo Núm.7).
- · El Jefe de la Unidad Gestora recibe la Solicitud de Viáticos fuera del país.
- · Firma la Solicitud de Viáticos.

Nota: Cooperación Técnica Internacional gestiona autorización del Despacho Superior, cuando se trata de viáticos a exterior.

#### $2.$ Departamento de Contabilidad

 $\bullet$ Verifica Solicitud de Viáticos y asigna número de control.

#### $3.$ Dirección de Finanzas

Recibe la Solicitud de Viáticos y aprueba su trámite.  $\bullet$ 

#### $\overline{4}$ . **Departamento de Presupuesto**

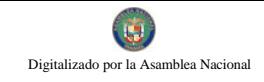

- No 26358-B
- Recibe Solicitud de Viáticos.
- Asigna la partida presupuestaria de acuerdo al tipo de viático y realiza el bloqueo presupuestario y comunica a Contabilidad sobre el recurso.
- · Sella y firma la Solicitud de Viáticos.
- Envía Solicitud de Viáticos a la Unidad de Contabilidad.

### 5. Departamento de Contabilidad

• Recibe la Solicitud de Viáticos y procede a registrar datos en el SIAFPA.

### 6. Departamento de Presupuesto

• Bloquea partida en SIAFPA.

### 7. Departamento de Contabilidad

Emite asiento contable en SIAFPA.  $\bullet$ 

### 8. Departamento de Tesorería

- · Recibe la Relación de Viáticos y genera la Gestión de Cobro para las autorizaciones respectivas.
- · El Tesorero (Jefe) de acuerdo a la programación de pagos efectuada previamente autoriza la generación del Cheque.
- Se imprime el cheque.
- Envía cheque, Gestión de Cobro y documentos sustentadores a la Unidad de Contabilidad.

### 9. Departamento de Contabilidad

- Recibe Cheque, Gestión de Cobro y Solicitud de Viático.
- Registra el asiento de diario del Compromiso Devengado.
- Imprime Comprobante de Diario
- · Firma Comprobante de Diario.
- Efectúa el asiento contable del cheque.
- Genera e imprime el Comprobante de Diario (compromiso pagado).
- Firma del Comprobante de Pago como verificado.
- Archiva el Comprobante de Diario.
- · Envía Cheque, Gestión de Cobro y documentos sustentadores a la Dirección Administrativa.

### 10. Dirección Administrativa

- · Recibe Cheque, Gestión de Cobro y documentos sustentadores de la Unidad de Contabilidad.
- Firma la Gestión de Cobro y Cheque autorizando el pago.

• Envía cheque, Gestión de Cobro y documentos sustentadores a la Oficina de Fiscalización de la Contraloría General de la República.

# 11. Fiscalización de la Contraloría General de la República

- Recibe Cheque, Gestión de Cobro y documentos sustentadores, físicamente de la Dirección Administrativa y por pantalla de la Unidad de Contabilidad.
- · Verifica si los documentos están debidamente autorizados, realiza la fiscalización de acuerdo a la guía de fiscalización de Contraloría.
- Procede a refrendar o suspender la Gestión de Cobro y el cheque en el sistema.
- Refrenda la Gestión de Cobro Institucional y firma el cheque.
- Envía Cheque, Gestión de Cobro y documentos sustentadores al Departamento de Tesorería.

# 12. Departamento de Tesorería

- · Recibe Cheque y Gestión de Cobro debidamente registrados, refrendados y firmados por la Oficina de Fiscalización de Contraloría.
- Procede entregar el cheque al responsable, quien firma conforme en el Comprobante de Pago, entrega original y conserva copia.
- Registra acción de entrega de cheque.
- · Envía documentos sustentadores al Departamento de Contabilidad, para su archivo.
- Entrega cheque al Beneficiario.  $\bullet$

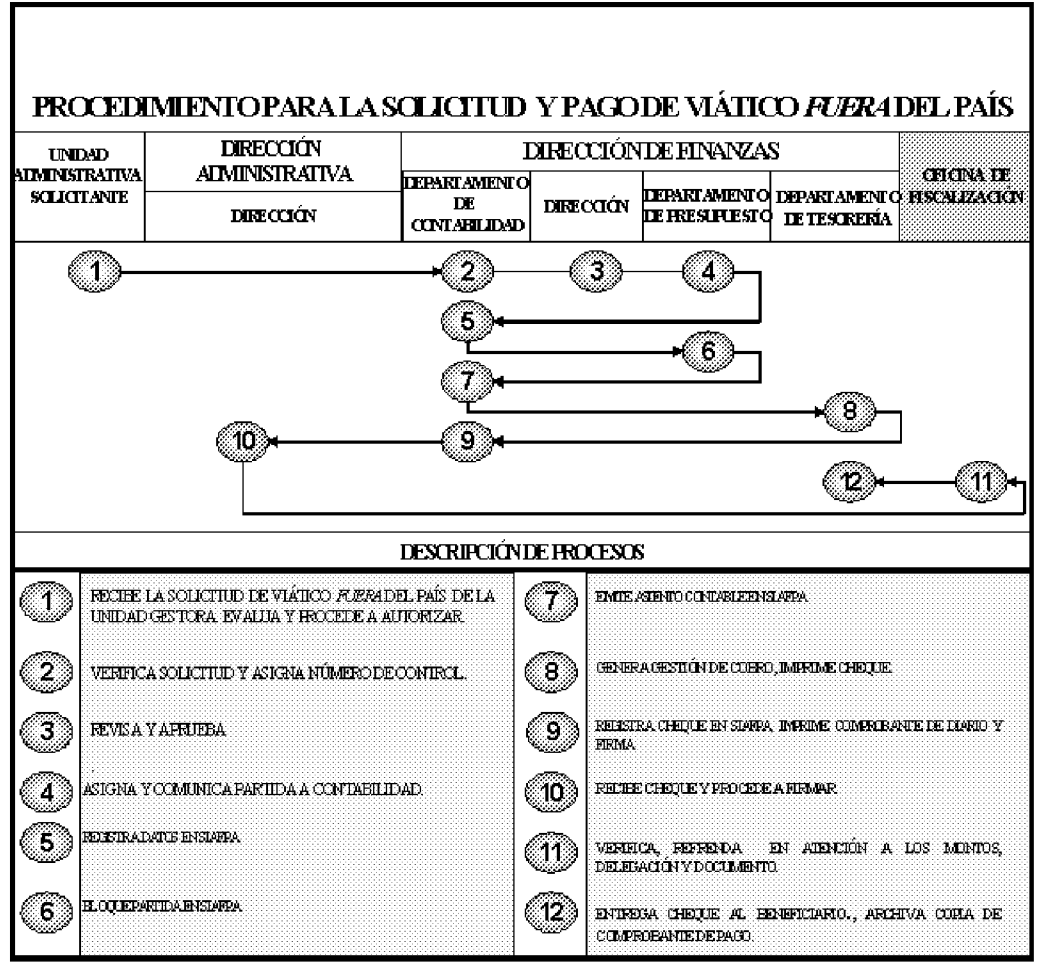

### F. Procedimiento para la Solicitud y pago de viáticos o alimentación a través del Fondo de Caja Menuda

### 1. Unidad Administrativa Solicitante

- Preparan un memorando y adjuntan la solicitud a través del documento  $\bullet$ "Relación de Viático (Anexo Núm.7)", en el cual especificará la suma requerida, en concepto de qué y el detalle de la misión o actividad realizar.
- Jefe de la Unidad Gestora autoriza firmando la solicitud y la envía a la Dirección  $\bullet$ de Finanzas.

### 2. Departamento de Contabilidad

• Verifica la solicitud (relación de viáticos) y asigna número de control.

#### **3.** Dirección de Finanzas

• Revisa y aprueba el trámite.

Nota: "De no aprobarse por motivos establecidos, se devuelve a la Unidad Solicitante. De no contar con recursos suficientes, se utilizará el trámite regular para el pago de viáticos (cheques)".

### 4. Departamento de Tesorería

Proceda a realizar el pago de acuerdo a lo autorizado.

### PROCEDIMIENTO PARA LA SOLICITUD Y PAGO DE VIÁTICO O ALIMENTACIÓN A TRÁVES DEL FONDO DE CAJA MENUDA **DIRECCIÓN DE FINANZAS UNIDAD** ADMINISTRATIVA **DEPAR TAMEN TO SOLICITANTE** DEPARTAMENTO **DIRECCIÓN**  $\overline{\mathbf{DE}}$ **DE TESORERÍA CONTABILIDAD** F ö **DESCRIPCIÓN DE PROCESOS** JEFE DE LA UNIDAD GESTORA AUTORIZA FIRMANDO LA 8 6) REVISA Y APRUEBA EL TRÁMTE. SOLICITUD Y LA ENVÍA A LA DIRECCIÓN DE FINANZAS. VERIFICA LA SOLICITUD Y ASIGNA NÚMERO DE 64. Œ PROCEDA A REALIZAR EL PAGO DE ACUERDO A LO AUTORIZADO. CONTROL.

G.Procedimiento para la solicitud y pago de alimentación y transporte a través de cheque

### 1. Unidad Administrativa Solicitante

- Preparan un memorando y adjuntan la "Formulario de Gastos de Transporte y  $\bullet$ Alimentación (Anexo Núm. 2)" en el cual especificará la suma requerida, en concepto de qué y el detalle de la misión o actividad que realizó
- El superior inmediato autoriza la solicitud la cual es remitida al Departamento  $\bullet$ de Contabilidad.

### 2. Departamento de Contabilidad

• Recibe la solicitud (relación de alimentación).

- Si la solicitud no cumple con los requisitos establecidos (horas Nota: extraordinarias (Anexo Núm. 5), hojas de asistencia manual (Anexo Núm. 6), la digital se devuelve a la Unidad Administrativa Solicitante para que documente.
- Revisa y asigna número de control.

#### Dirección de Finanzas 3.

- Examina la solicitud.
- Verifica la disponibilidad de recursos.
- · Aprueba o rechaza la solicitud. Si la solicitud es rechazada, la remite a la Unidad solicitante. Si la solicitud es aprobada, la remite a Presupuesto.

#### Departamento de Presupuesto  $4.$

- Recibe la solicitud.
- Asigna partida.

#### 5. Departamento de Tesorería

- · Emite recibo, genera Gestión de Cobro por cuenta directa.
- Registra número de recibo y los datos de la solicitud
- Firma la Gestión de Cobro.  $\bullet$

### 6. Departamento de Presupuesto

 $\bullet$ Bloque partida en SIAFPA.

### 7. Oficina de Fiscalización de la Contraloría

- Recibe solicitud.
- Verifica y refrenda.
- · Refrenda y firma la Gestión de Cobro.

### 8. Departamento de Tesorería

- · Recibe la Gestión de Cobro refrendada.
- Ingresa en la programación de pago.
- Autoriza pago.
- Emite cheque, lo registra y sella, indica el número de transacción del mismo.  $\bullet$

### 9. Departamento de Contabilidad

- Registra asiento de diario del cheque en SIAFPA.
- Pasa para el sistema de Conciliación (Rahman)

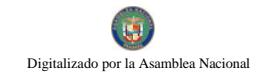

Firma en el comprobante de cheque.  $\bullet$ 

### 10. Dirección Administrativa

- Recibe cheque.
- Revisa y procede a firmar el cheque.  $\bullet$

### 11. Oficina de Fiscalización de la Contraloría

- Recibe cheque.
- Verifica físicamente en el sistema.
- Refrenda en atención a los montos, delegación y documentos.
- Remite cheque a Tesorería.

### 12. Departamento de Tesorería

• Recibe cheque firmado y registra en libros y en el programa.

- Pasa el cheque a la sección de pagos.
- Se registra el cheque en el programa de cheques y se ingresa la entrada
- Entrega el cheque al beneficiario.
- Se le da salida en el programa de pagos.
- · Se pasa a la sección de Archivos en Comprobante de pagos si corresponde al fondo financiero de Bienestar social.
- · Si es del Fondo de financiamiento se pasa al encargado del fondo quien verifica que estén las firmas de los programas que recibieron los pagos, después los reagrupa para preparar los reembolsos.
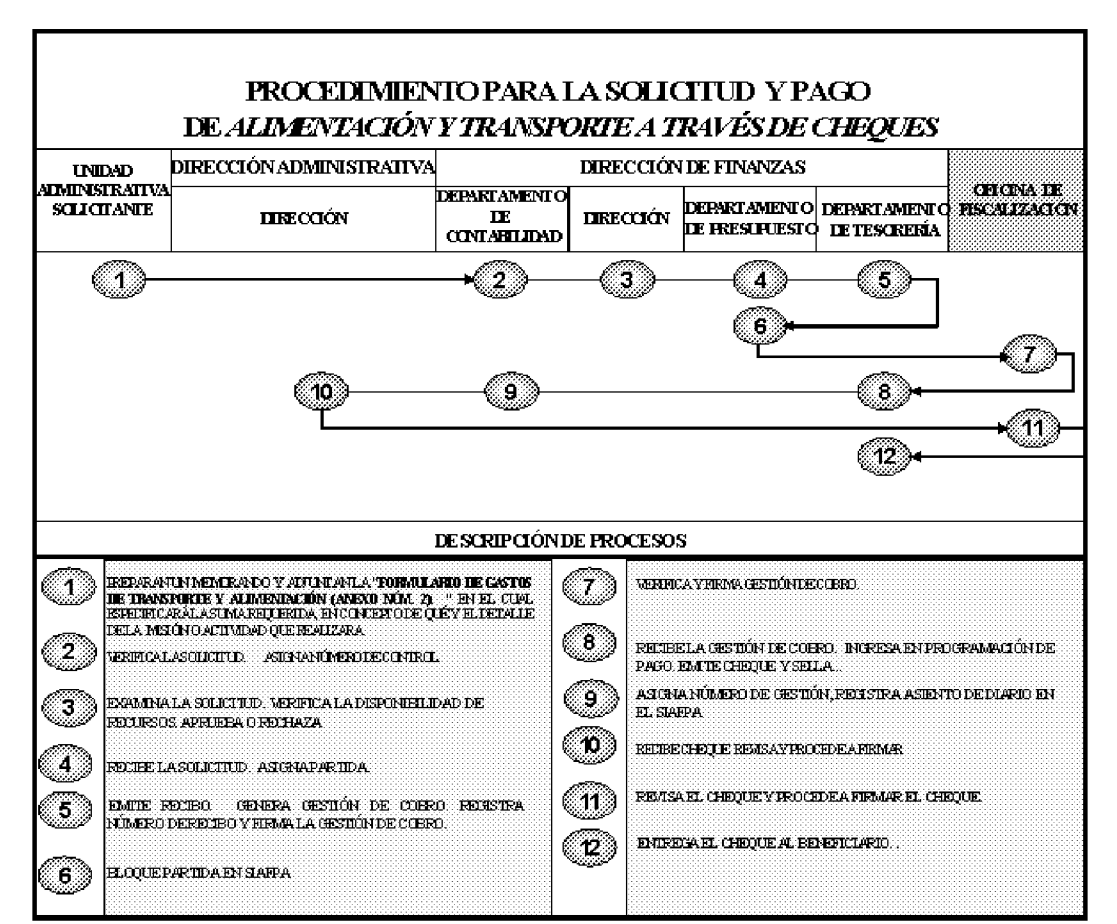

H. Procedimiento para el pago de Cuenta de Gestión de Cobro menos de **B**/.1,000.00 al Contado

### 1. Proveedor

- Presenta documentación (Orden de Compra, factura sellada previamente por el Almacén).
- Presenta Gestión de Cobro al Departamento de Tesorería.  $\bullet$

#### $\mathbf{2}$ Departamento de Tesorería

- Verifica la documentación y firma la Gestión de Cobro.  $\bullet$
- Asigna número de gestión.

## 3. Departamento de Contabilidad

• Registra la recepción del bien con la presentación de la Gestión de Cobro (financieramente).

## 4. Departamento de Tesorería

Realiza la recepción de la Gestión de Cobro.

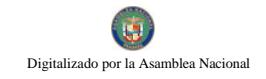

## 5. Dirección de Administración

Recibe Gestión de Cobro y concede visto bueno.  $\bullet$ 

### 6. Oficina de Fiscalización de la Contraloría

Verifica y refrenda Gestión de Cobro.  $\bullet$ 

### 7. Departamento de Tesorería

Autoriza la gestión y emite cheque.  $\bullet$ 

### 8. Departamento de Contabilidad

Registra asiento diario del cheque.  $\bullet$ 

### Dirección de Administración 9.

Refrendo físico en el cheque.  $\bullet$ 

## 10. Oficina de Fiscalización de la Contraloría

Refrendo físico y en el sistema del cheque.  $\bullet$ 

#### 11. Departamento de Tesorería

Registra el cheque y procede a pagar al proveedor.  $\bullet$ 

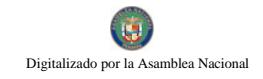

### Gaceta Oficial Digital, martes 01 de septiembre de 2009

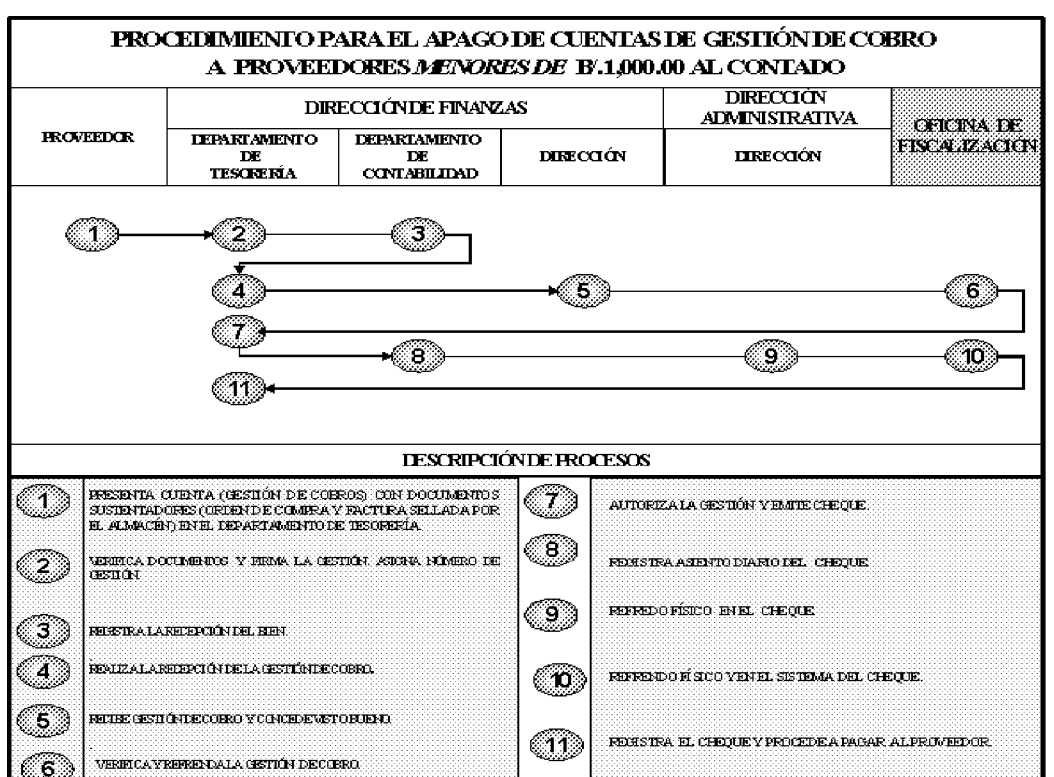

### L. Procedimiento para el pago de cuentas o Gestión de Cobro mayor de B/.1,000.00

### 1. Proveedor

Presenta cuenta (Gestión de Cobros) con documentos.  $\bullet$ 

## 2. Departamento de Tesorería

- Verifica Gestión de Cobros.  $\bullet$
- Genera recibo que es entregado al proveedor.  $\bullet$
- Asigna número de recibo en la Gestión de Cobro.  $\bullet$

Nota: Si la fecha de cumplimiento de la Orden de Compra expiró envía al Departamento de Compras para cálculo de multa y pago de la misma.

#### 3. Departamento de Contabilidad

Registra recepción del bien.  $\bullet$ 

## 4. Departamento de Tesorería

Registra la recepción de la Gestión de Cobro.

### 5. Dirección de Finanzas

Recibe la Gestión de Cobro y concede visto bueno.  $\bullet$ 

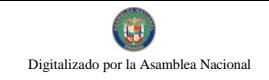

## 6. Oficina de Fiscalización de la Contraloría

Verifica y refrenda la Gestión de Cobro.

### 7. Departamento de Contabilidad

Registra salida de la Gestión de Cobro en SIAFPA.  $\bullet$ 

## 8. Departamento de Tesorería

- Registra salida física de la Gestiones de Cobros.
- Envía listado y Gestiones de Cobros al MEF.

Nota: El MEF a través de su Dirección de Tesorería remitirá informe de pagos realizados al Departamento de Contabilidad del MIDES, para que realice cierre de los respectivos asientos.

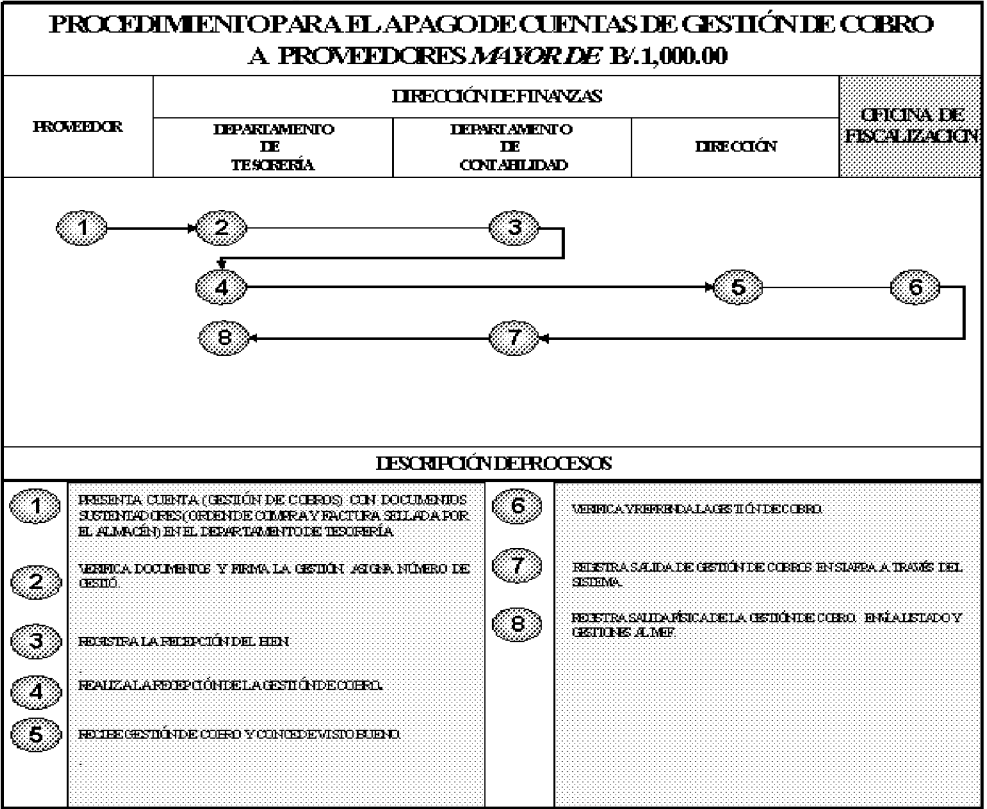

## J. Procedimiento para Anulación de Cheque Fondo Financiero

#### Dirección de Finanzas  $\mathbf{1}$ .

- Recibe solicitudes de anulación de cheques (Anexo Núm.10).  $\bullet$
- Verifica y remite a Tesorería.

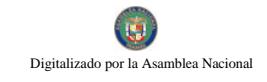

## 2. Departamento de Tesorería

- Recibe solicitudes de anulación de cheques debidamente autorizadas.  $\bullet$
- Elabora documento de anulación.  $\bullet$
- $\bullet$ Registra en libros

### $3.$ Departamento de Contabilidad

- $\bullet$ Realiza asiento contable y firma.
- Anula.  $\bullet$

## 4. Dirección de Administración

- Recibe documento de anulación.  $\bullet$
- Verifica y procede a firmar.  $\bullet$
- Estampa sello de anulación en el mismo.  $\bullet$

## 5. Oficina de Fiscalización d e la Contraloría

- Recibe el documento de anulación  $\bullet$
- Verifica, refrenda. Remite documento de anulación a Tesorería.  $\bullet$

### 6. Departamento de Tesorería

· Archiva, si es vigencia expirada se envía nota al Departamento de Compras, ya sea para anular la transacción o para gestionar nueva transacción según instrucciones de la Dirección.

|                         |                       | DIRECCIÓN DE FINANZAS                                                                       |                                                   | <b>DIRECCIÓN ADMINISTRATIVA</b>                                                      |
|-------------------------|-----------------------|---------------------------------------------------------------------------------------------|---------------------------------------------------|--------------------------------------------------------------------------------------|
| <b>HERCEJÓN</b>         |                       | <b>DEPARTAMENTO</b><br><b>IE TESCRERÍA</b>                                                  | <b>DEPARTAMENTO</b><br>TE.<br><b>CONTABILIDAD</b> | <b>CERCINALITY</b><br><b>FISCALLZATION</b><br>DIRECCIÓN                              |
|                         |                       | 6                                                                                           | з                                                 | A<br>5                                                                               |
|                         |                       |                                                                                             |                                                   |                                                                                      |
|                         |                       |                                                                                             | <b>DESCRIPCIÓNDE FROCESOS</b>                     |                                                                                      |
| <b>REMIE A TESOREMA</b> |                       | ROTEC SOLICITUDES DE ANTLACION DE CHEOLES, VEREICA Y                                        | 4                                                 | RETBEDOOIMENTODEANILACIÓN VEREICA VIROCEDEANIRMAR                                    |
| <b>RECTEE</b>           | ARLACIÓN AMEXO NUM 10 | SUICIURS DE ANULACIÓN DE<br><b>CHEOURS</b><br>DESDAMENTE AUTORIZADAS : ELABORA DOCUMENTO DE | 6                                                 | RECEEELDOCUMENTOIE AN LACIÓN MERINCA RENEVA REMIE<br>DOCUMENT ODEAN LAID NA TESCRETA |

K. Procedimiento para Anulación de Cheque en el SIAFPA

### 1. Dirección de Finanzas

- Recibe solicitud de anulación de cheque a través de un memorando.  $\bullet$
- Verifica y da instrucciones y remite a Tesorería.  $\bullet$

## 2. Departamento de Tesorería

- Recibe solicitudes de anulación de cheques debidamente autorizado.  $\bullet$
- Elabora documento de anulación Anexo Núm. 10).  $\bullet$
- $\bullet$ Registra en SIAFPA.

#### 3. Dirección de Administración.

- Recibe el documento de anulación de cheque.  $\bullet$
- Firma de estar conforme.  $\bullet$

#### 4. Departamento de Contabilidad

- Recibe documento de anulación en SIAFPA  $\bullet$
- Elabora documento de Anulación de Transacción (Anexo Núm.11)  $\bullet$
- Anula en SIAFPA, y en Conciliación bancaria.  $\bullet$
- Realiza asiento contable.  $\bullet$

## 5. Oficina de Fiscalización de la Contraloría

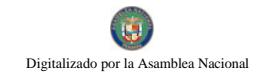

- Recibe el documento de anulación  $\bullet$
- Verifica. Anula de estar conforme.  $\bullet$

Nota: Sólo si el documento esta refrendado.

### 6. Departamento de Tesorería

• Coloca cheque en relación y se registra en libro, programa la anulación.

## 7. Dirección de Finanzas

Procede a firmar la anulación de la transacción en SIAFPA  $\bullet$ 

## 8. Departamento de Presupuesto

Anula la transacción.  $\bullet$ 

## 9. Departamento de Tesorería.

- Archiva Comprobante de Pago.  $\bullet$
- Nota: Se anula o rechaza según instrucciones de la Dirección. Si es una orden de compra el Departamento de Compras la anula.

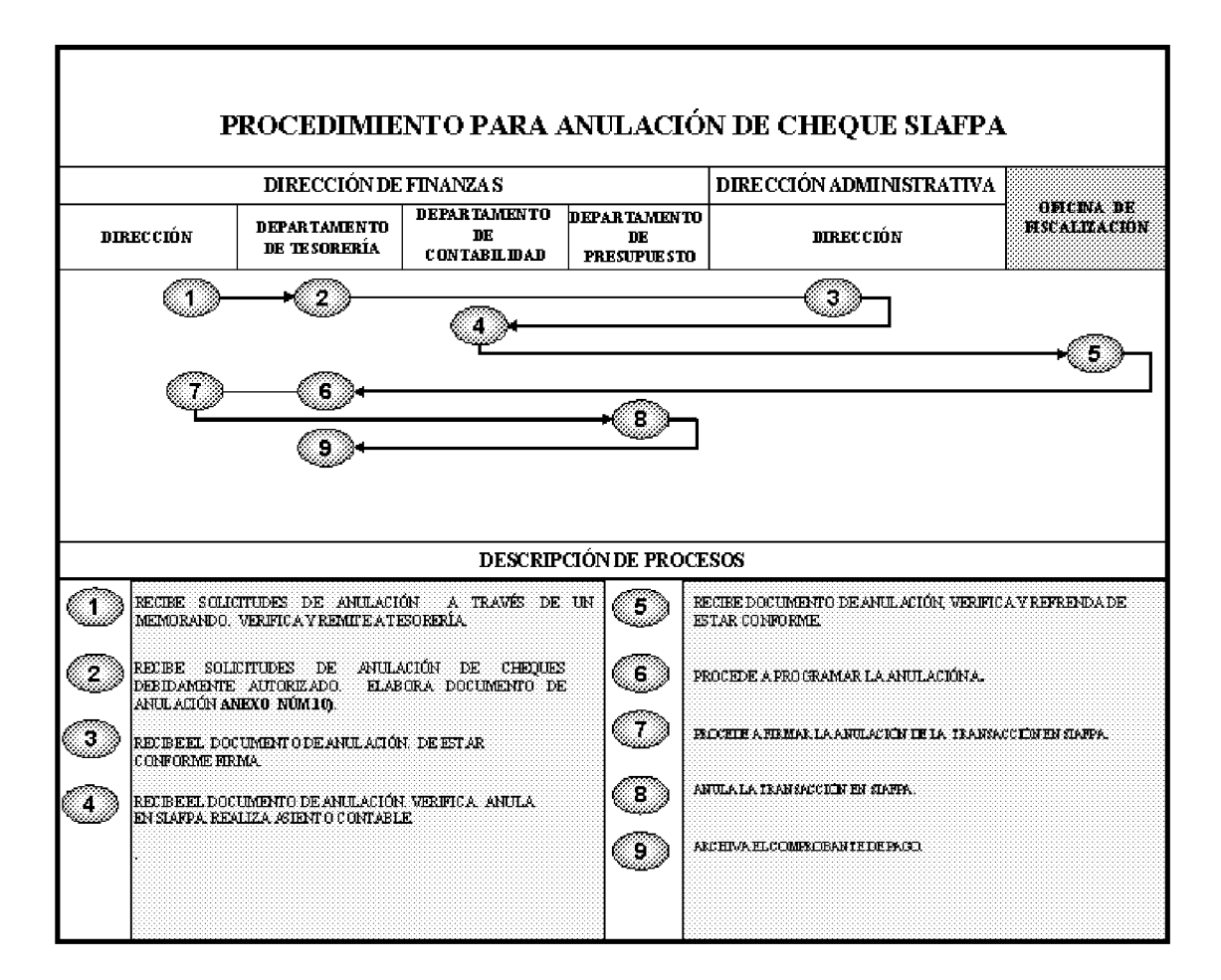

## L. Procedimiento para Transferencia de Fondos Financieros a Bienestar Social

### 1. Dirección de Finanzas

Recibe solicitud de transferencia de las Direcciones operativas.  $\bullet$ 

### 2. Departamento de Presupuesto

- Recibe la solicitud de transferencia.  $\bullet$
- Asigna partidas.  $\bullet$

## 3. Departamento de Tesorería

- Registra datos en SIAFPA.  $\bullet$
- Imprime Gestión de Cobros.  $\bullet$

#### 4. Departamento de Contabilidad

- Genera comprobante de diario y registra en SIAFPA, adjunta Gestión de Cobro.  $\bullet$
- 5. Oficina de Fiscalización de la Contraloría

Verifica y refrenda Gestión de Cobros.  $\bullet$ 

#### Departamento de Contabilidad 6.

Procede a registrar el envío al MEF de la Gestión de Cobros.

#### Departamento de Tesorería  $7.$

- Verifica y remite a la Dirección de Tesorería del MEF para que realice la transferencia.
- Genera reporte de estado de cheques.

#### Departamento de Contabilidad 8.

Genera comprobante de diario, firma, registra en SIAFPA.  $\bullet$ 

### 9. Departamento de Tesorería

Registra en libro de banco.

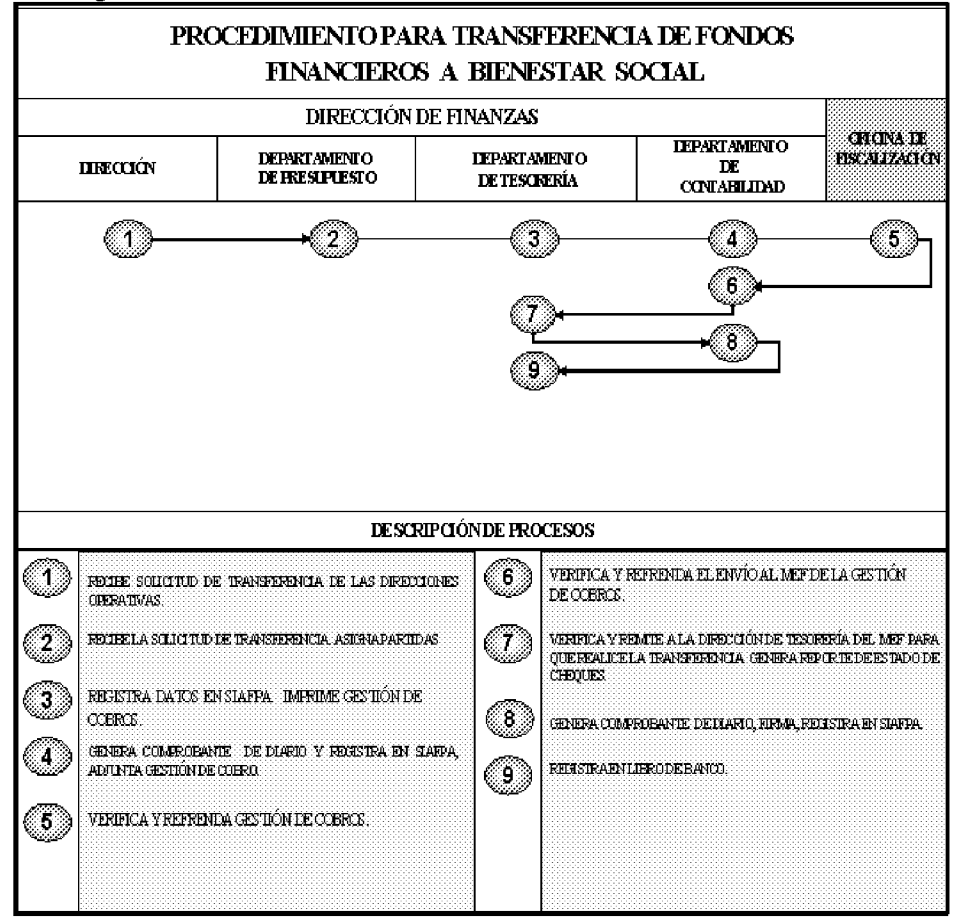

M. Procedimiento para Reembolso del Fondo de Funcionamiento, Inversión y **Viáticos** 

370

### 1. Departamento de Tesorería

- Los que operan los fondos de funcionamiento, inversión y viáticos solicitan se  $\bullet$ registre Gestión de Cobro en SIAFPA.
- El jefe encargado firma Gestión de Cobro.
- Entrega cheques para reembolsa en SIAFPA  $\bullet$
- Genera Gestión de Cobro en SIAFPA  $\bullet$
- Asigna número de Gestión y Transacción.  $\bullet$

#### Departamento de Contabilidad  $2.$

- Elabora y registra asiento Diario de reembolso.  $\bullet$
- Genera Gestión de Cobro en SIAFPA.

### 3. Dirección de Finanzas

Revisa y aprueba Gestión de Cobro.

#### $\overline{4}$ . Oficina de Fiscalización de la Contraloría

Verifica y refrenda.  $\bullet$ 

#### Departamento de Tesorería 5.

- Elabora listado o relación de Gestión de Cobro para ser remitido al MEF, con  $\bullet$ copias de los cheques reembolsados.
- **Nota:** El MEF a través de su Dirección de Tesorería revisa autoriza el pago y notifica al Banco Nacional para que haga efectiva la transferencia. El Banco hace efectiva la transferencia.
- Verifica la transacción en SIAFPA.

Nota: El Departamento de Tesorería del MEF verifica transacción en el SIAFPA.

## 6. Departamento de Contabilidad

Registra asiento de diario del recibo de la transferencia.  $\bullet$ 

#### Departamento de Tesorería 7.

Registra el aumento en el libro de control de saldos de los fondos.  $\bullet$ 

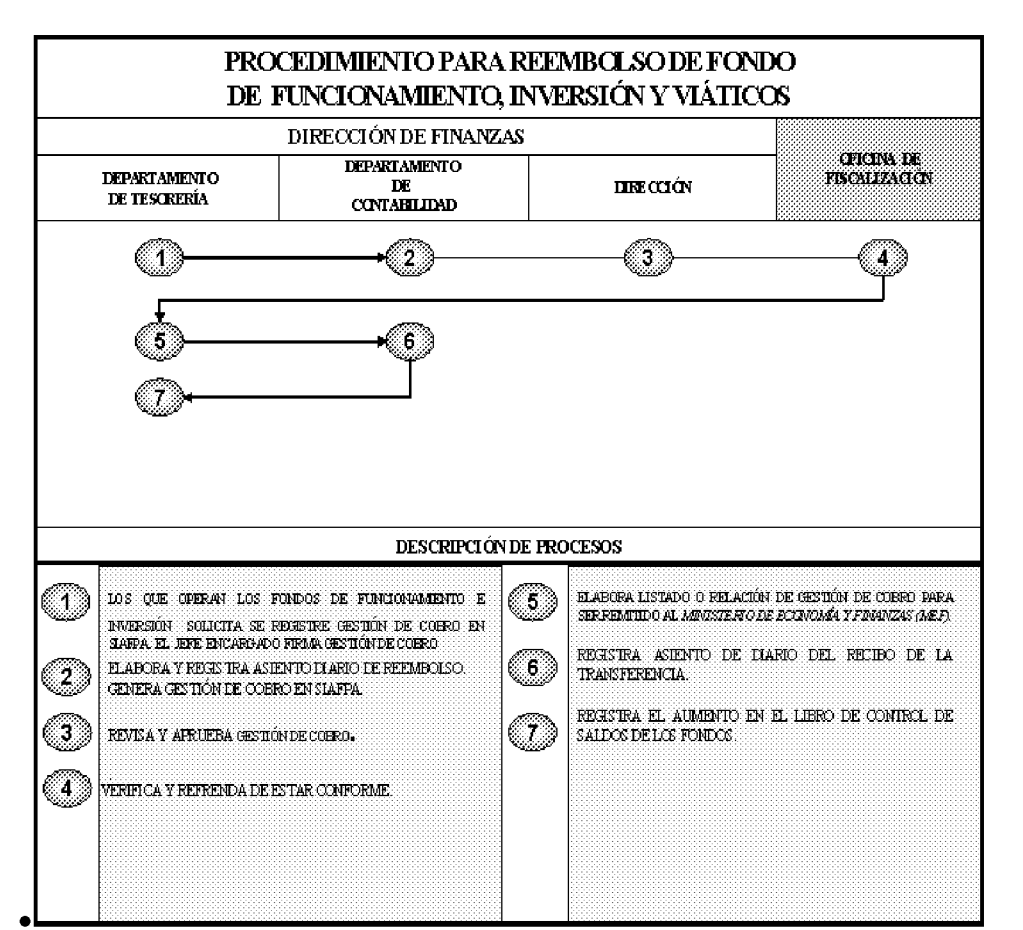

## N. Procedimiento para el pago de Gestión de Cobro menores B/.1,000.00 con orden de compra al Crédito.

#### $1.$ Proveedor

 $\bullet$ Presenta cuenta (Gestión de Cobros) con documentos sustentadores (orden de compra y factura sellada por el Almacén).

#### $2.$ Departamento de Tesorería

- Agrega firmas quien genera y quien avala.  $\bullet$
- Asigna número de gestión.  $\bullet$

#### 3. Departamento de Contabilidad

Registra recepción del bien en SIAFPA  $\bullet$ 

#### Departamento de Tesorería 4.

Recepción Gestión de Cobro en SIAFPA, sella y firma.  $\bullet$ 

## 5. Oficina de Fiscalización de la Contraloría

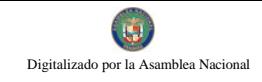

- Recibe el documento y lo verifica.  $\bullet$
- Refrenda de estar todo en regla.  $\bullet$

## 6. Departamento de Tesorería

- Incluye Gestión de Cobros en la programación de pago y autoriza en SIAFPA.  $\bullet$
- Emite cheque.  $\bullet$
- $\bullet$ Firma el comprobante de cheque.

## 7. Departamento de Contabilidad

Genera y Registra asiento de diario del cheque.  $\bullet$ 

## 8. Dirección de Administración

- Revisa y refrenda cheque físicamente.  $\bullet$
- firma el cheque.  $\bullet$

## 9. Oficina de Fiscalización de la Contraloría

• Recibe Cheque y refrenda cheque físicamente y electrónicamente.

## 10. Departamento de Tesorería

- Recibe cheque firmado.
- Entrega cheque al Proveedor.
- Archiva copia del comprobante de pago.

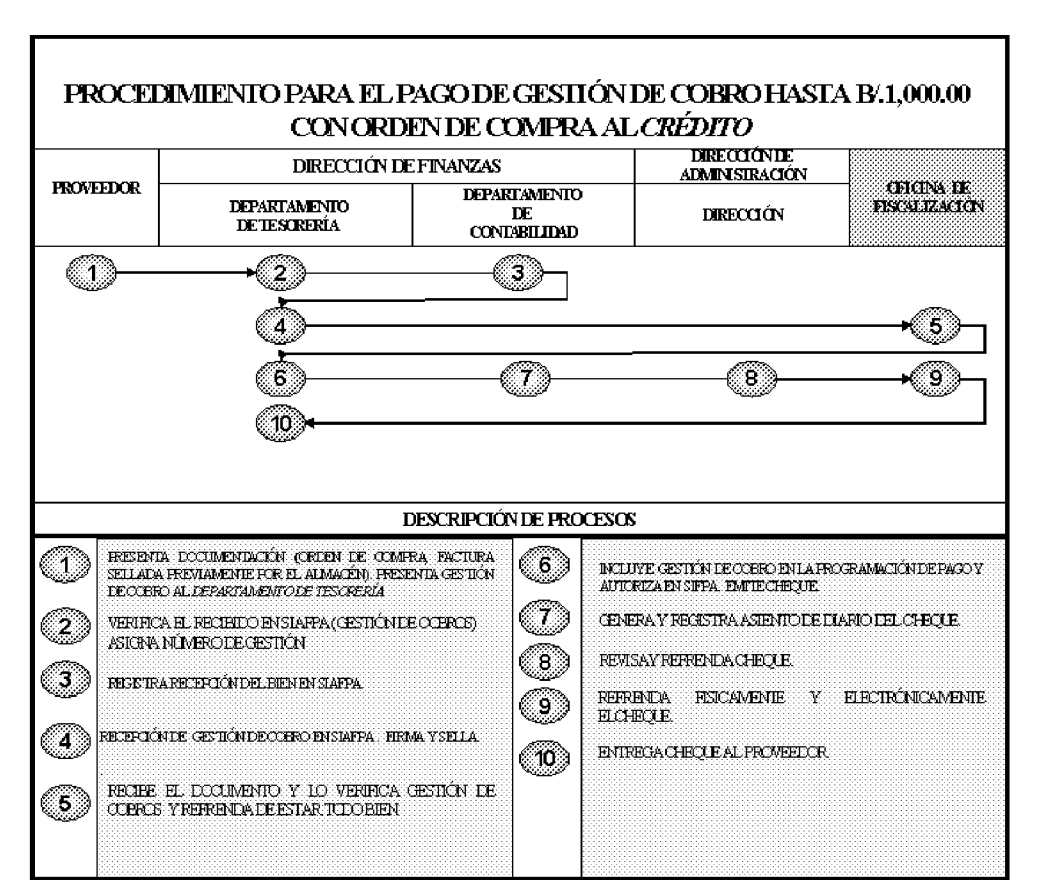

## Ñ. Procedimiento para el pago de Gestión de Cobro *menores* B/.1,000.00 a través de Cuenta Directa para tramitar para el pago de servicios básicos (Luz, Teléfono, Aseo u Otros servicios)

#### 1. Proveedor

 $\bullet$ Presenta cuenta (Gestión de Cobros) con documentos sustentadores (facturación, recibido conforme, solicitud con visto Bueno).

#### $2.$ Departamento de Tesorería

- Verifica Gestión de Cobro  $\bullet$
- Genera recibo, el cual es entregado al proveedor.
- Registra número de recibo en la Gestión de Cobro.  $\bullet$

### 3. Dirección de Administración

Prepara Recibido Conforme.  $\bullet$ 

### 4. Departamento de Tesorería

Recibe nota de Recibido Conforme y anexa a la Gestión de Cobro.  $\bullet$ 

#### 5. Departamento de Presupuesto

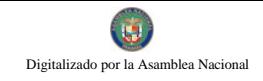

Asigna Partida.  $\bullet$ 

## 6. Departamento de Tesorería

- Recepción de la Gestión de Cobros en SIAFPA.  $\bullet$
- Firma la Gestión de Cobro si es hasta 50,000.00
- $\bullet$ Si es mayor de 50,000.00 se envía para Firma en el Despacho Superior.

## 7. Departamento de Presupuesto

Bloquea Partida.  $\bullet$ 

## 8. Departamento de Tesorería

Imprime la Gestión de Cobro con la asignación de la Partida Presupuestaria.  $\bullet$ 

## 9. Departamento de Contabilidad

Realiza Asiento de Diario.  $\bullet$ 

## 10 Oficina de Fiscalización de la Contraloría

· Revisa y refrenda la Gestión de Cobro físicamente y electrónicamente.

## 11 Departamento de Tesorería

- Incluye la Gestión de Cobro en la programación de pago  $\bullet$
- $\bullet$ Autoriza y emite cheque.

## 12 Departamento de Contabilidad

• Registra asiento de diario del Cheque.

## 13 Dirección de Administración

• Verifica y refrenda cheque físicamente.

## 14 Oficina de Fiscalización de la Contraloría

Revisa y refrenda Cheque físicamente y electrónicamente.  $\bullet$ 

## 15. Departamento de Tesorería

Registra la entrada del Cheque.  $\bullet$ 

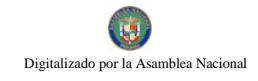

- Entrega al Proveedor.  $\bullet$
- Archiva copia de Comprobante.
- Agrupa los comprobantes para preparar reembolso de Gestión de Cobro.

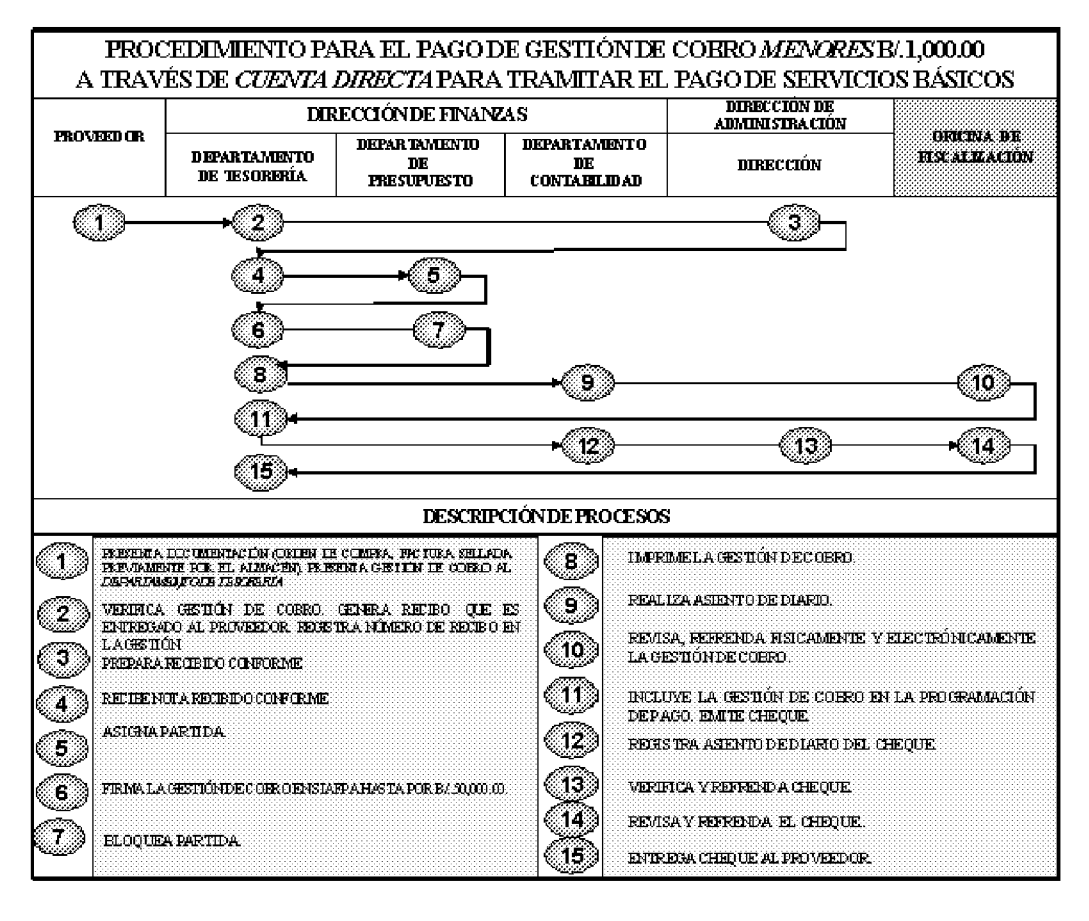

## O. Procedimiento para el pago de Gestión de Cobro mayores de B/.1,000.00 a través de Cuenta Directa para tramitar para el pago de servicios básicos (Luz, Teléfono, Aseo u Otros servicios)

- 1. Proveedor
- $\bullet$ Presenta cuenta (Gestión de Cobros) con documentos sustentadores (facturación, recibido conforme, solicitud con visto Bueno).

## 2. Departamento de Tesorería

- Verifica Gestión de Cobro  $\bullet$
- Genera recibo, el cual es entregado al proveedor.  $\bullet$
- Registra número de recibo en la Gestión de Cobro.  $\bullet$

## 3. Dirección de Administración

- Prepara recibido Conforme.  $\bullet$
- 4. Departamento de Tesorería

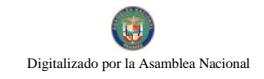

Recibe nota de Recibido Conforme y anexa a la Gestión de Cobro.  $\bullet$ 

### 5. Departamento de Presupuesto

Asigna Partida.  $\bullet$ 

### 6. Departamento de Tesorería

- Recepción de la Gestión de Cobros en SIAFPA.
- Firma la Gestión de Cobro si es hasta 50,000.00  $\bullet$
- Si es mayor de 50,000.00 se envía para Firma en el Despacho Superior...  $\bullet$

#### 7. Departamento de Presupuesto

Bloquea Partida.  $\bullet$ 

### 8. Departamento de Tesorería

Imprime la Gestión de Cobro con la asignación de la Partida Presupuestaria.  $\bullet$ 

## 9. Departamento de Contabilidad

 $\bullet$ Realiza Asiento de Diario.

### 10. Oficina de Fiscalización de la Contraloría

· Revisa y refrenda la Gestión de Cobro físicamente y electrónicamente.

## 11. Departamento de Contabilidad

Registra asiento diario del envío de la Gestión de Cobro al MEF en SIAFPA.  $\bullet$ 

#### 12. Departamento de Tesorería

- Recibe Gestión de Cobro.  $\bullet$
- Prepara relación de Cobro al MEF.  $\bullet$
- Saca copia de toda la documentación para archivo.  $\bullet$

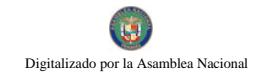

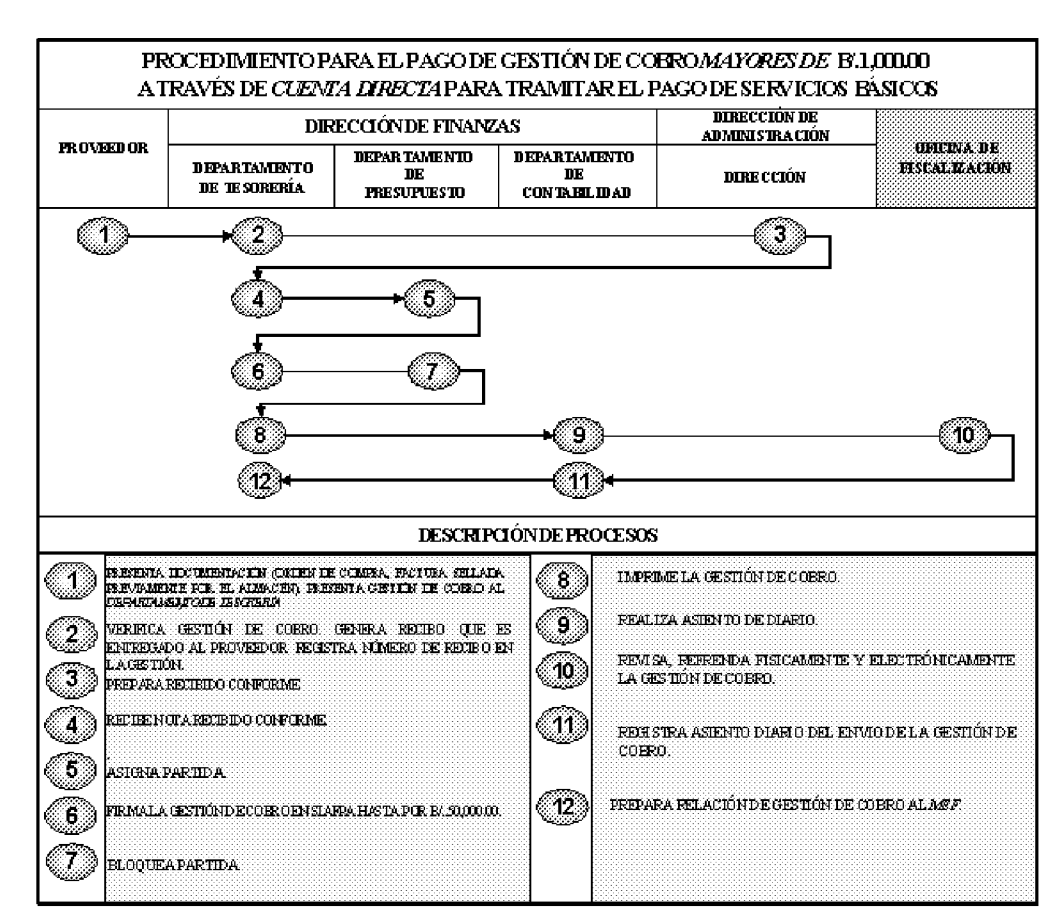

### P. Procedimientos de Contratos de Servicios Especiales

#### $\mathbf{1}$ . Oficina Institucional de Recursos Humanos

 $\bullet$ Envía documentación de Contratos de Servicios Especiales al Departamento de Presupuesto.

#### $2.$ **Departamento de Presupuesto**

- Recibe el Contratos de Servicios Especiales  $\bullet$
- Asigna y bloquea la partida.  $\bullet$

#### $3.$ Departamento de Contabilidad

- Recibe el Contratos de Servicios Profesionales  $\bullet$
- Introduce los datos al SIAFPA.  $\bullet$
- Registra número de contrato, cédula, tiempo del contrato, periodo, monto,  $\bullet$ tipo y forma de pago.
- Asigna número de cuenta al catalogo.
- Si no existe, debe crear la cuenta, y ejecutar al débito y crédito a la partida.
- Sella la parte de atrás en cada página del contrato.

Г

- Coloca número de transacción en la parte superior derecha de cada  $\bullet$ contrato.
- Registra el Comprobante de Asiento de Diario y se Anexa al Contrato.  $\bullet$

### Oficina Institucional de Recursos Humanos 4.

- Recibe los documentos (Contratos de Servicios Especiales).  $\bullet$
- Procede con lo conducente.  $\bullet$
- Nota: De acuerdo a las Normas de Administración Presupuestarias, todo contrato de "Servicios Especiales", deben ser remitidos previamente a la Oficina de Fiscalización de la Contraloría General y al Ministerio de Economía y Finanzas para su refrendo y registro.

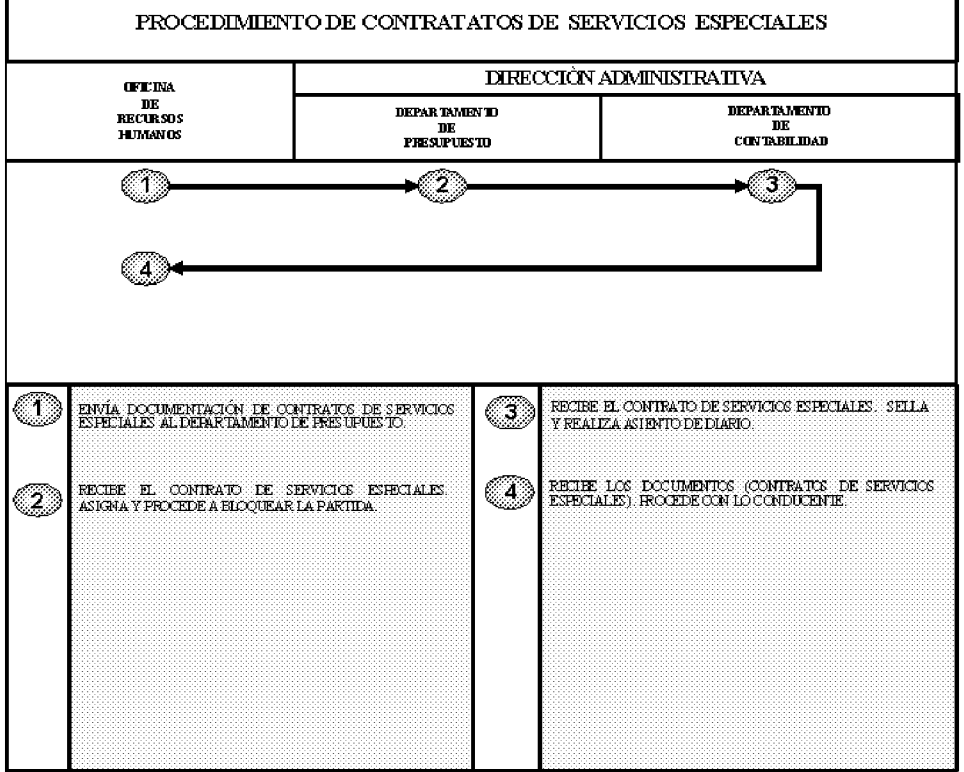

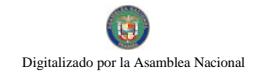

### **RÉGIMEN DE FORMULARIOS** Ш.

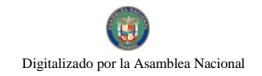

Gaceta Oficial Digital, martes 01 de septiembre de 2009

Formulario Núm.1

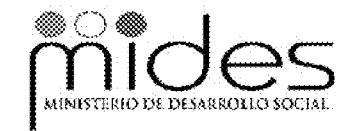

República De Panamá Ministerio de Desarrollo Social Dirección Administrativa Departamento de Proveeduría y Compras

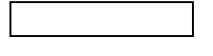

USO DEL SOLICITANTE

**SOLICITUD DE BIENES Y/O SERVICIOS** 

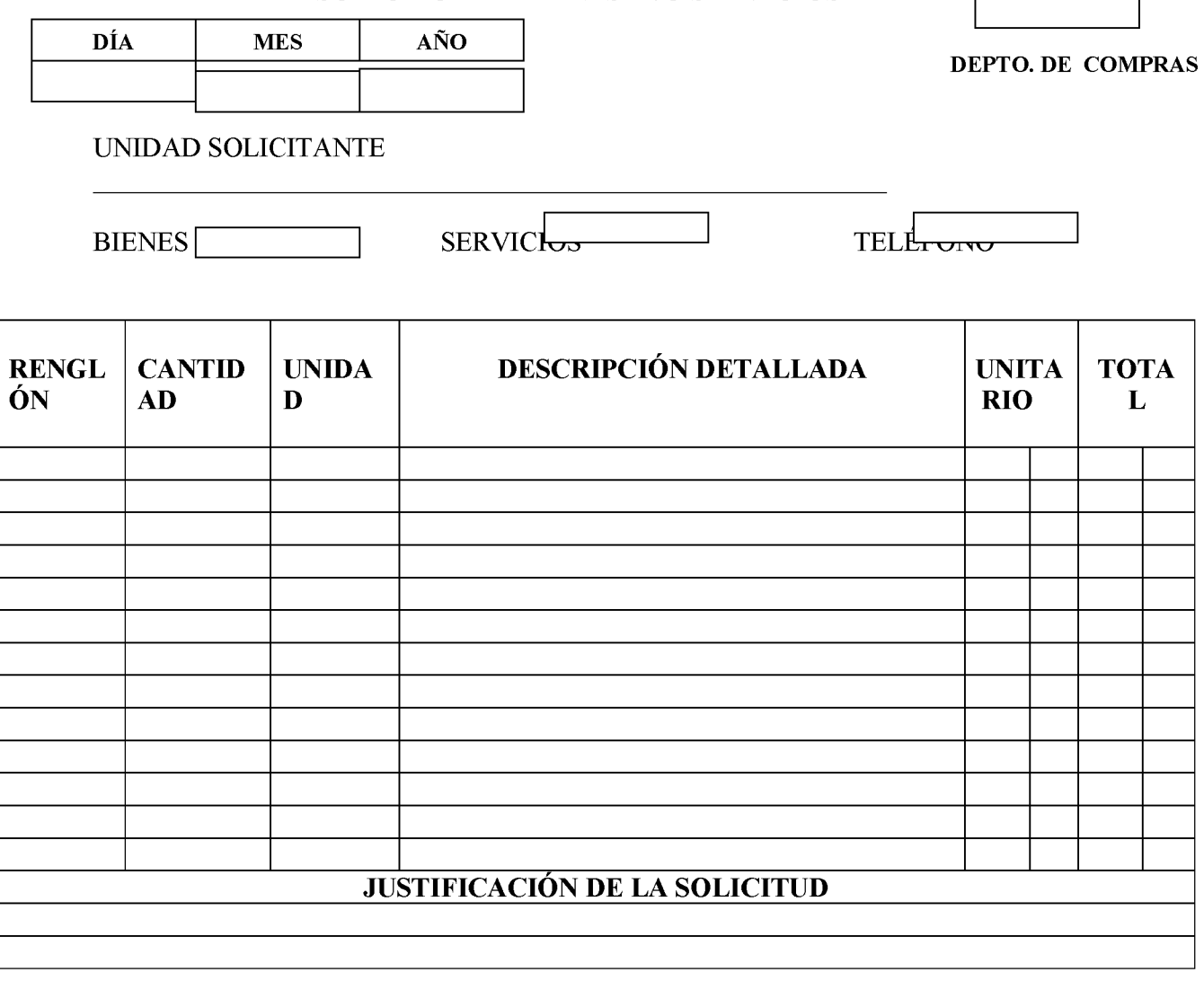

380

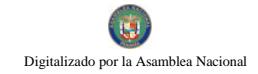

FIRMA DEL SOLICITANTE **ALMACÉN** 

**JEFE DE** 

## DIRECCIÓN ADMINISTRATIVA

**IMPORTANTE:** SE DEBEN DETALLAR TODAS LAS ESPECIFICACIONES TÉCNICAS QUE SEAN NECESARIAS CON LA FINALIDAD DE EVITAR PÉRDIDA DE TIEMPO, DUPLICIDAD DE ESFUERZOS O ADQUISICIÓN EQUIVOCADA. Forma SBS-01-06 **E.L.DC-03** 2008

## **SOLICITUD DE BIENES Y/O SERVICIOS**

## A. OBJETIVO:

Para realizar las adquisiciones de bienes.

### **B. ORIGEN:**

Unidad Administrativa solicitante.

## C: CONTENIDO:

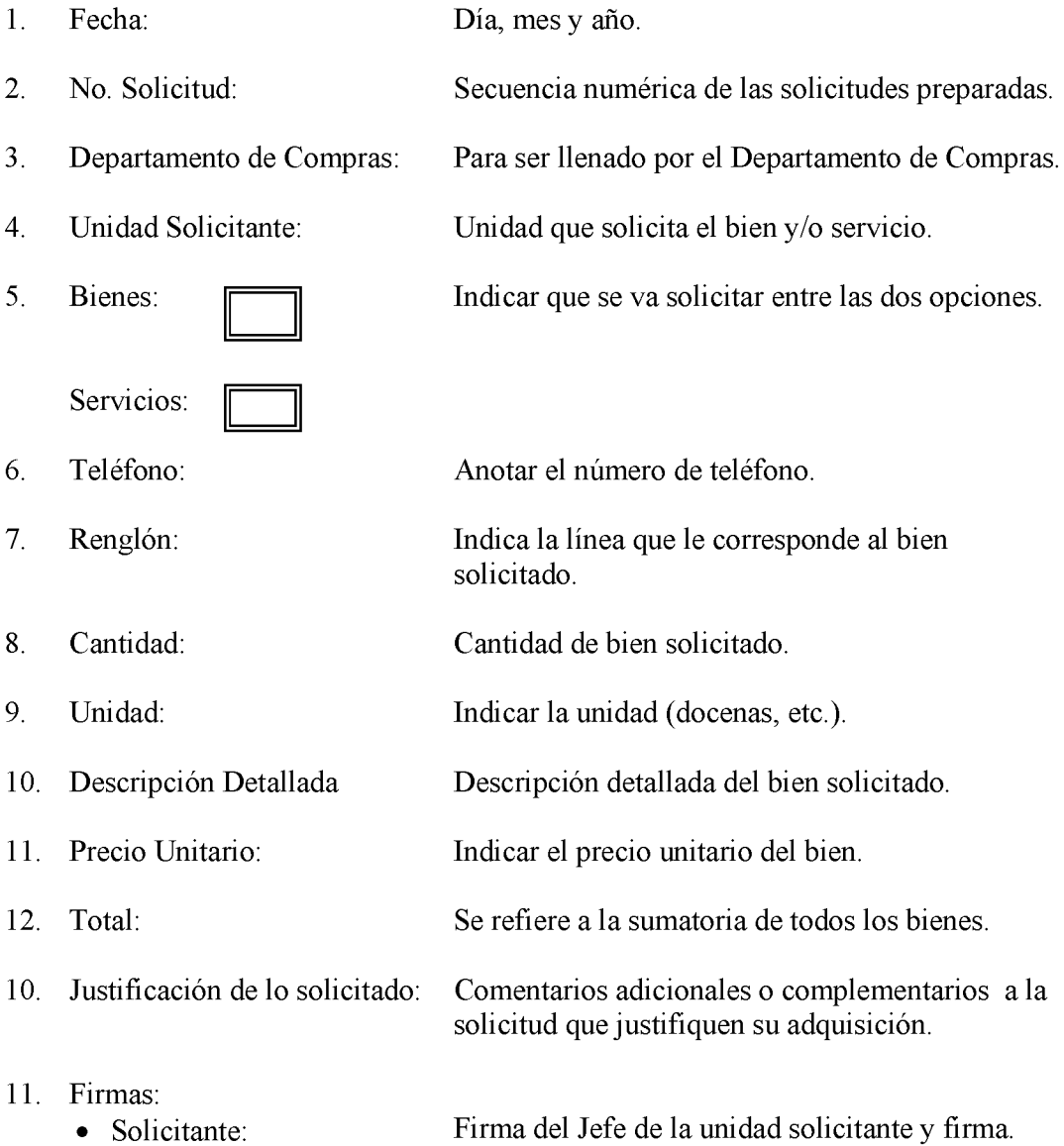

 $12.$ Se refiere a las firmas del solicitante, Jefe del · Jefe de Almacén Almacén y de la Dirección Administrativa. · Dirección Administrativa:

### **DISTRIBUCIÓN:** D.

Original - Dirección Administrativa para el recorrido.

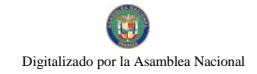

Gaceta Oficial Digital, martes 01 de septiembre de 2009

384

**Formulario No.2** 

Total de la Orden

Panamá, República de Panamá MINISTERIO DE DESARROLLO SOCIAL Sistema de Administración Financiera de Panamá **ORDEN DE COMPRA** Resolución: Fecha de la Orden: No de De Compra **DATOS DEL PROVEEDOR:** Código Nombre: R.U.C. Teléfono: Dirección Representante Legal: Cédula: Proceso: Documento Fuente: DATOS DE LA ENTREGA: Unidad Solicitante: Tipo de Entrega: Plazo Entrega: días Pago Vence Orden de compra Fondo de Pago: Monto original:

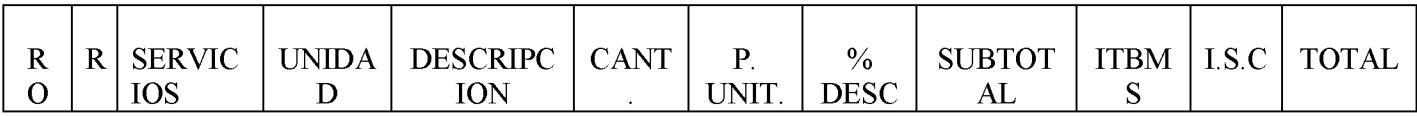

**DETALLE DE LA PARTIDAS:** 

No. DE PARTIDAS

CÓDIGO DE PARTIDA

M. ORIGINAL

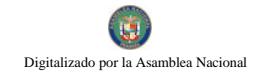

Total

Panamá, Republica de Panamá MINISTERIO DE DESARROLLO SOCIAL Sistema de Administración Financiera de Panamá **ORDEN DE COMPRA** 

Transacción:

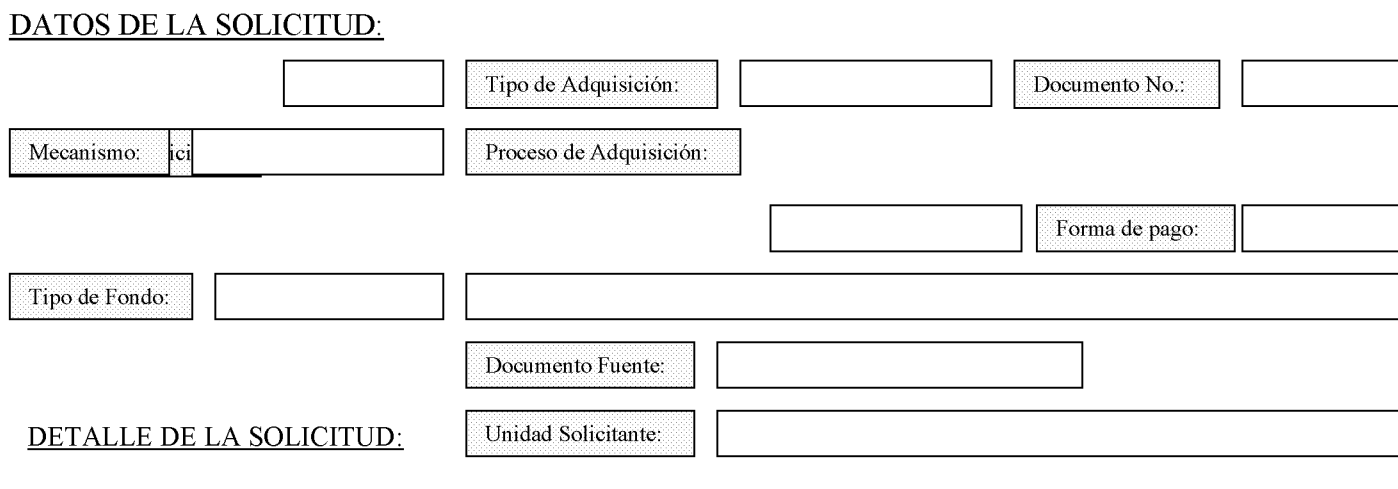

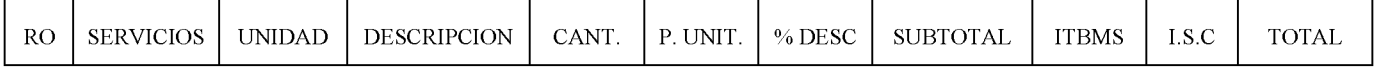

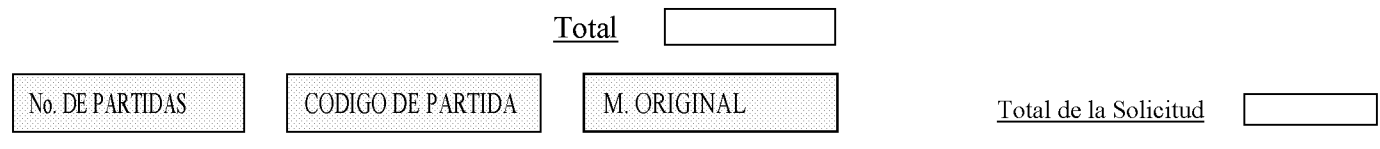

DETALLE DE LA PARTIDAS

385

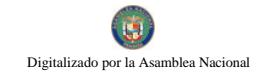

Departamento de Compras

Dirección Administrativa Financiera

General de Fiscalización

Acepto: Proveedor

Fecha

Almacén

Fecha:

Dirección Administrativa

 $\sim$ 

## **ORDEN DE COMPRA**

### A. **OBJETIVO:**

Formalizar por parte de la institución ante la Casa Comercial la solicitud del bien o servicio requerido.

#### **B. ORIGEN:**

Sección de Compras.

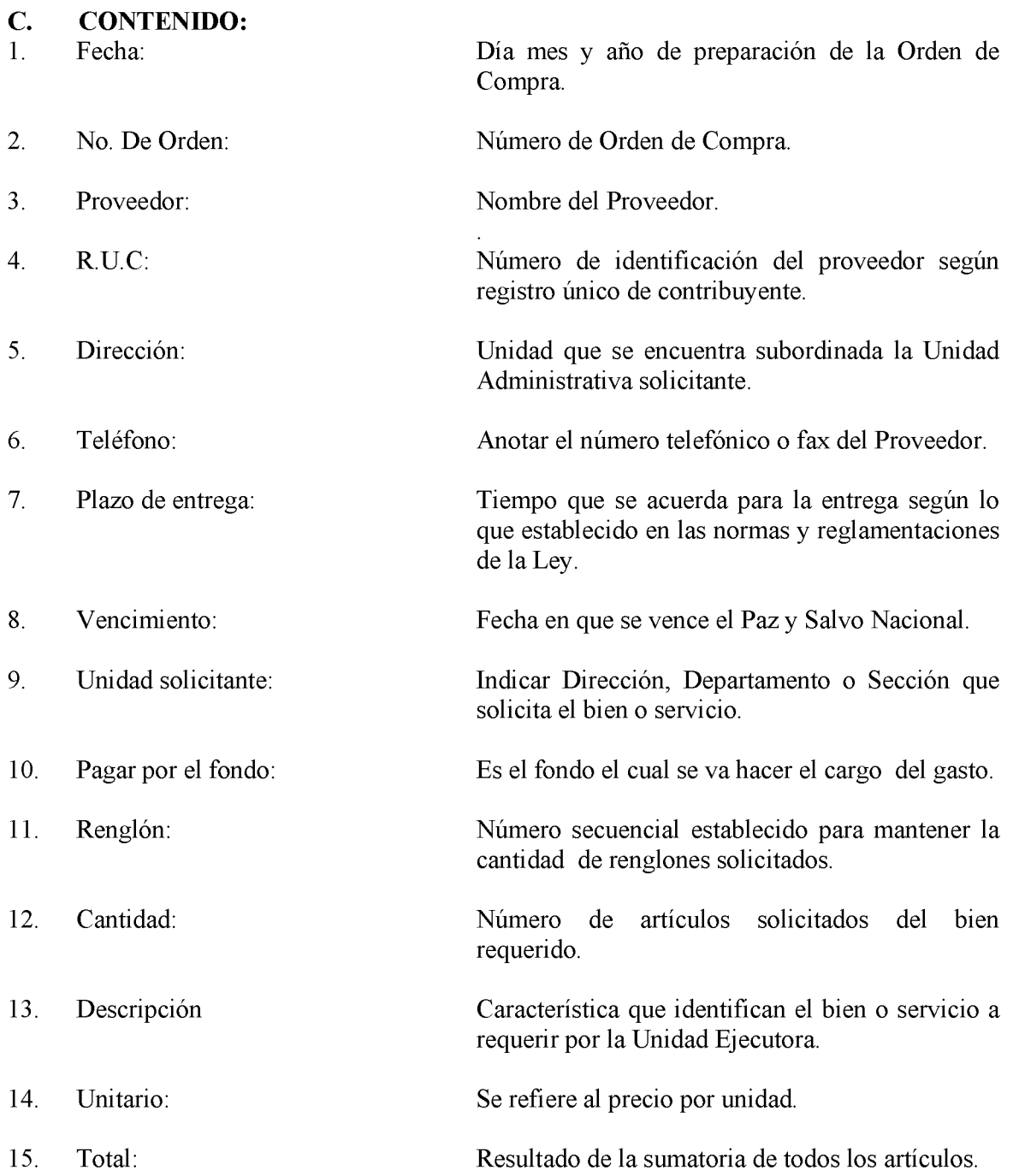

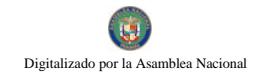

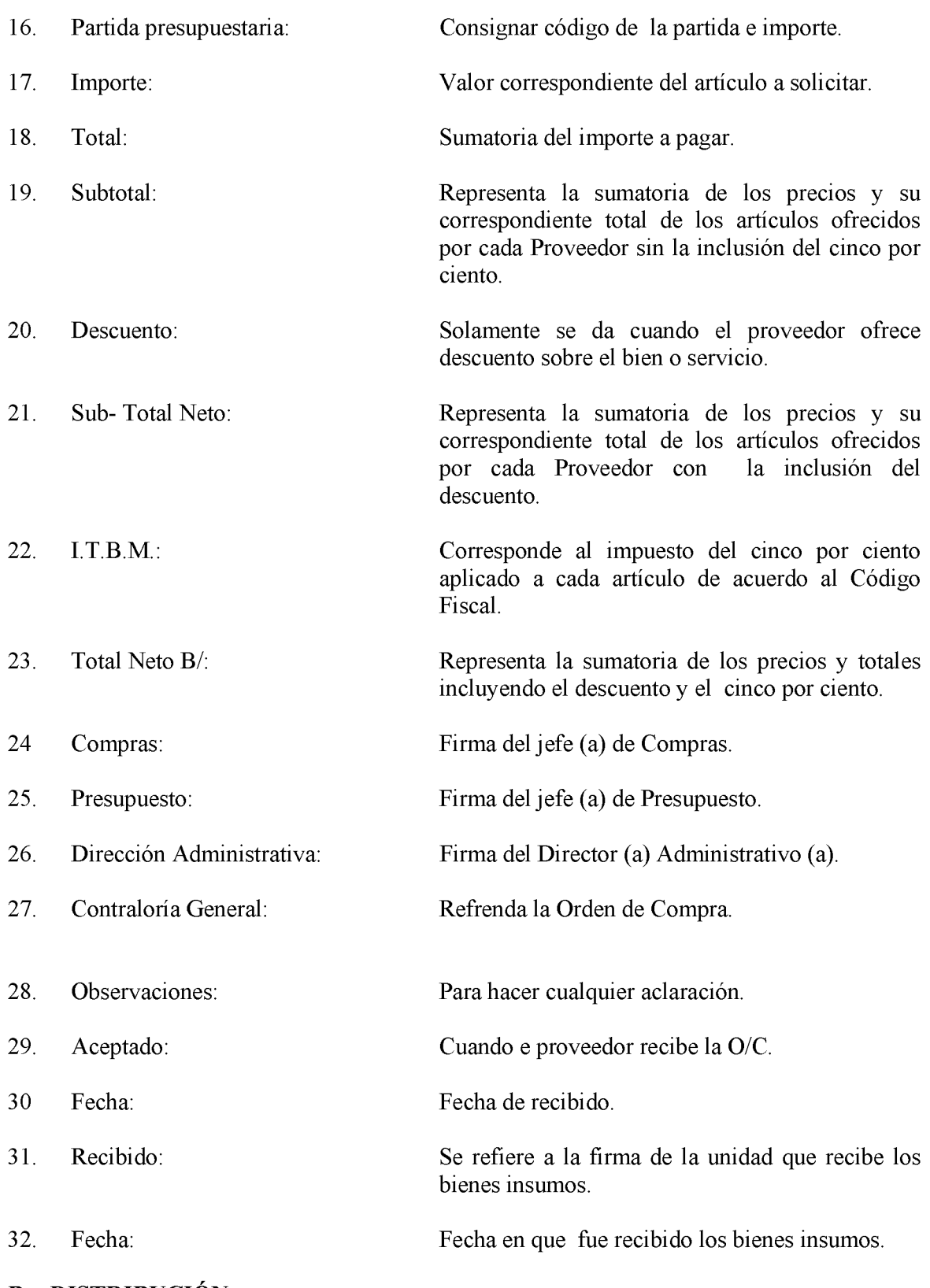

**B. DISTRIBUCIÓN:** 

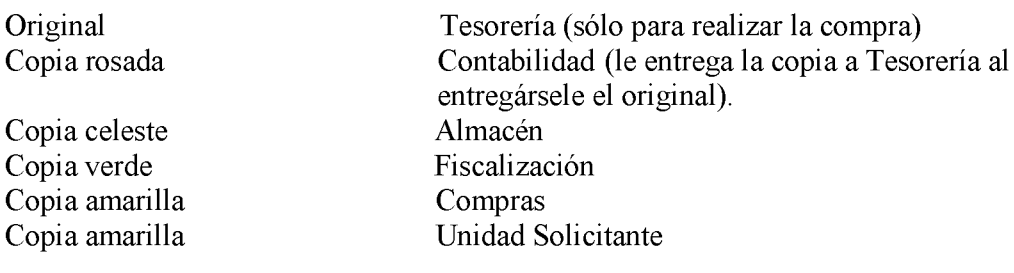

Nota: El original es para el *proveedor* y la devuelve adjunta a la Gestión de Cobro. Pero si la compra la realiza *Tesorería*, la tendrá hasta que se realice la misma. Una vez adquirido el bien o servicio se le hace llagar a Contabilidad para que la adjunte al expediente donde se encuentran los documentos sustentadores.

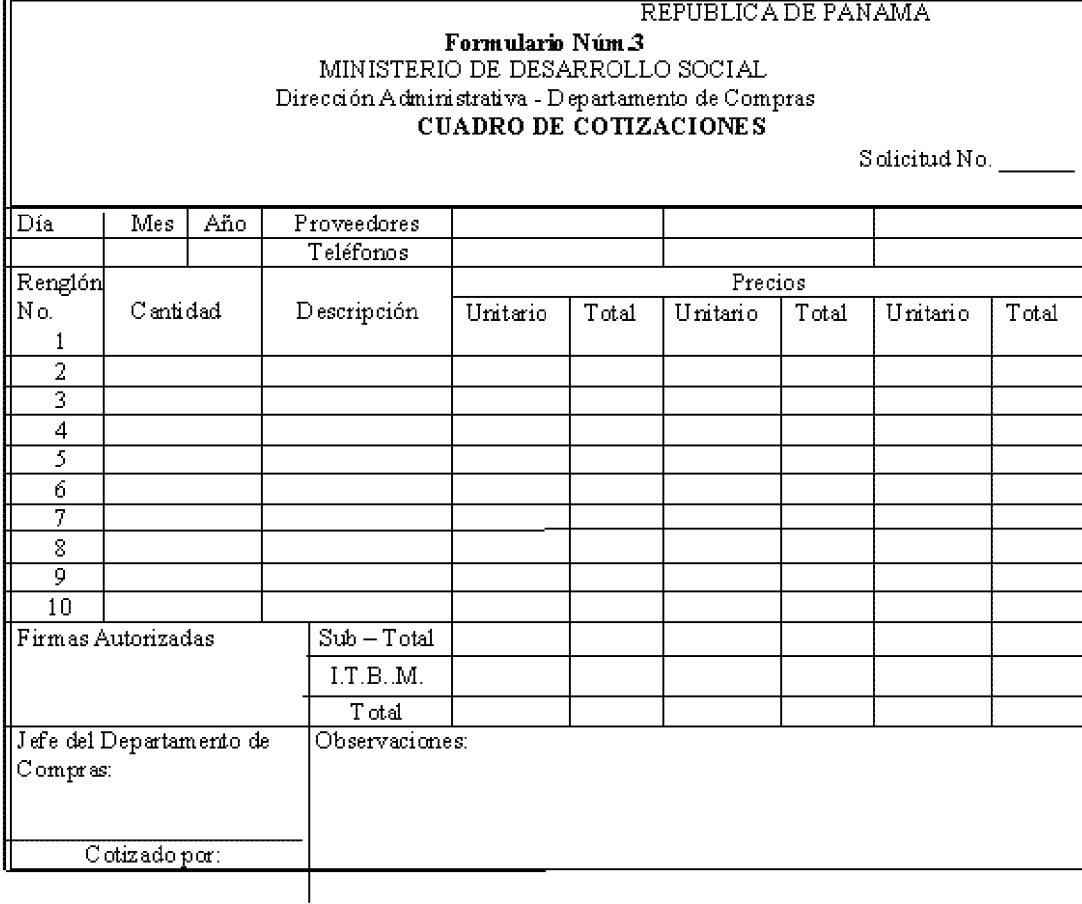

## **CUADRO DE COTIZACIONES**

## A. OBJETIVO:

Tiene el propósito de formalizar las ofertas recibidas de las tres Casas Comerciales analizarlas y poder escoger razonablemente a la empresa que brinda el mejor beneficio para la institución.

## **B. ORIGEN**

Departamento de Compras.

## **C. CONCEPTO**

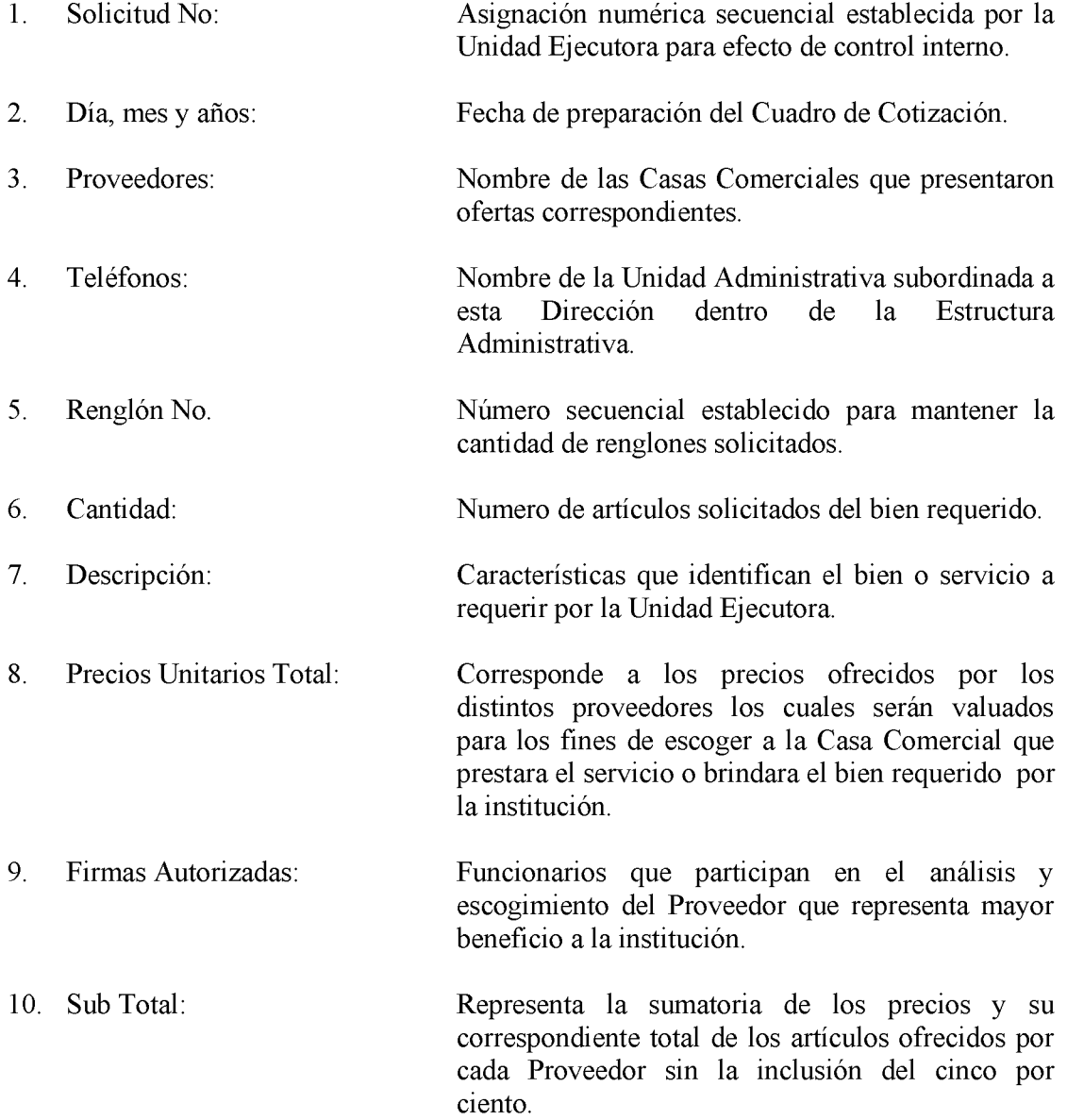

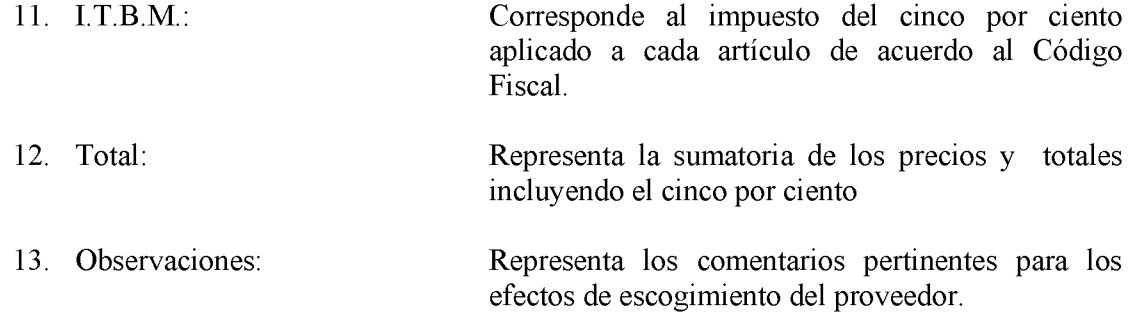

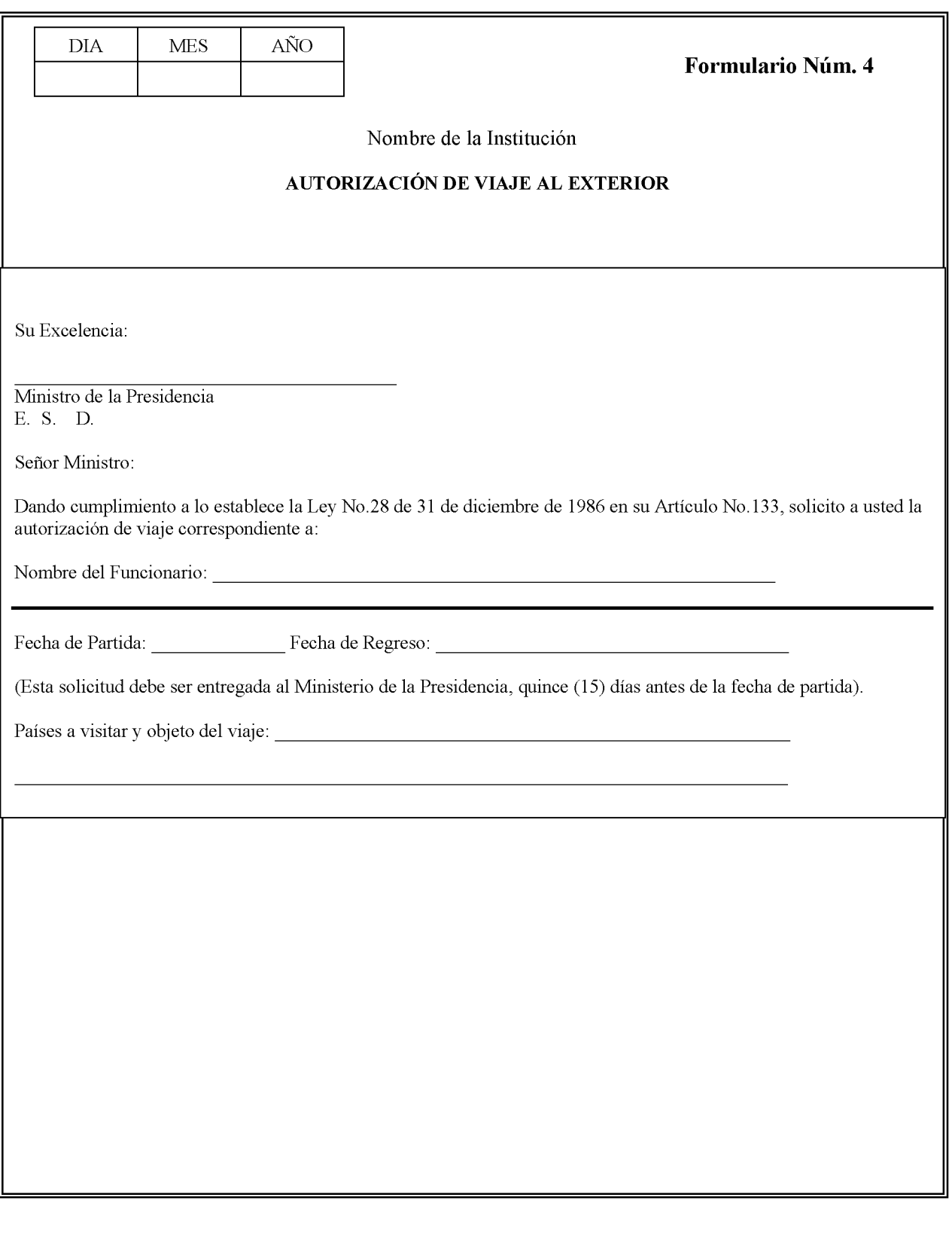

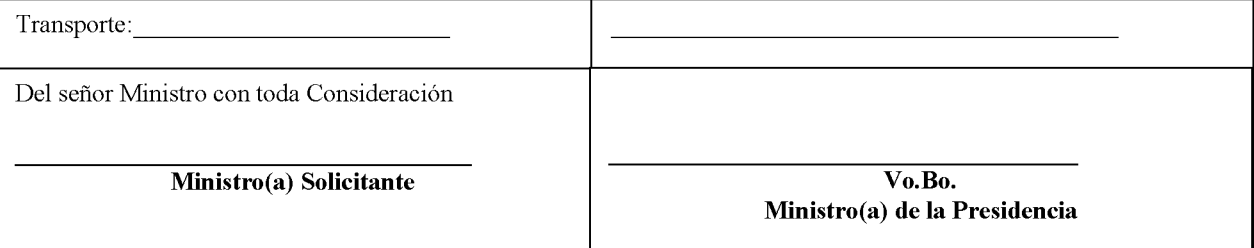

## **AUTORIZACIÓN DE VIAJE AL EXTERIOR**

## A. OBJETIVO:

Indicar el nombre del(los) funcionario(s) que ha(n) sido seleccionados para cumplir con la misión oficial en el exterior, la cual debe ser aprobada por el Titular del Ministerio de la Presidencia.

#### **B. ORIGEN:**

Unidad Ejecutora:

### $\overline{C}$ . **CONTENIDO:**

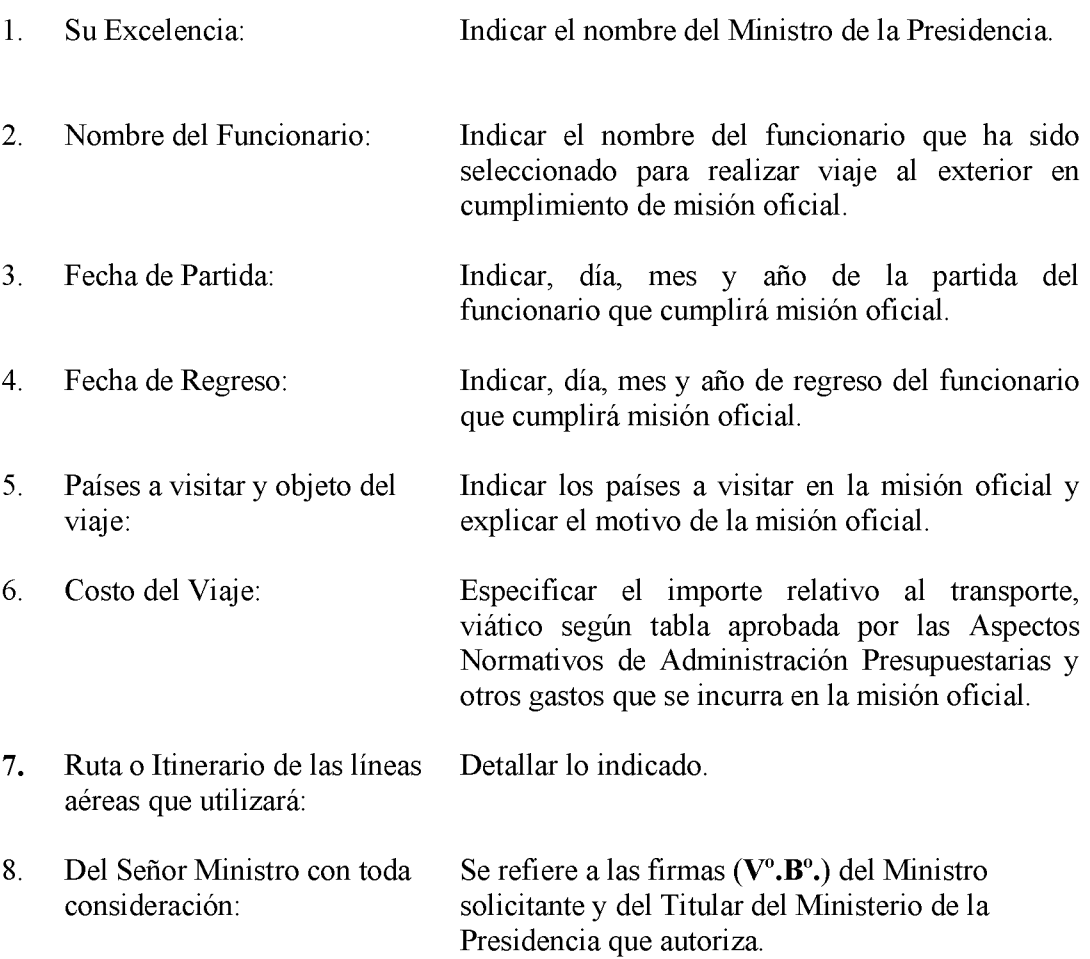

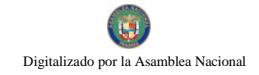

Formulario Núm.5

República De Panamá<br>Ministerio de Desarrollo Social Dirección Administrativa Departamento de Almacén

# PEDIDO-COMPROBANTE DE DESPACHO DE ALMACÉN

UNIDAD SOLICITANTE: Programa:

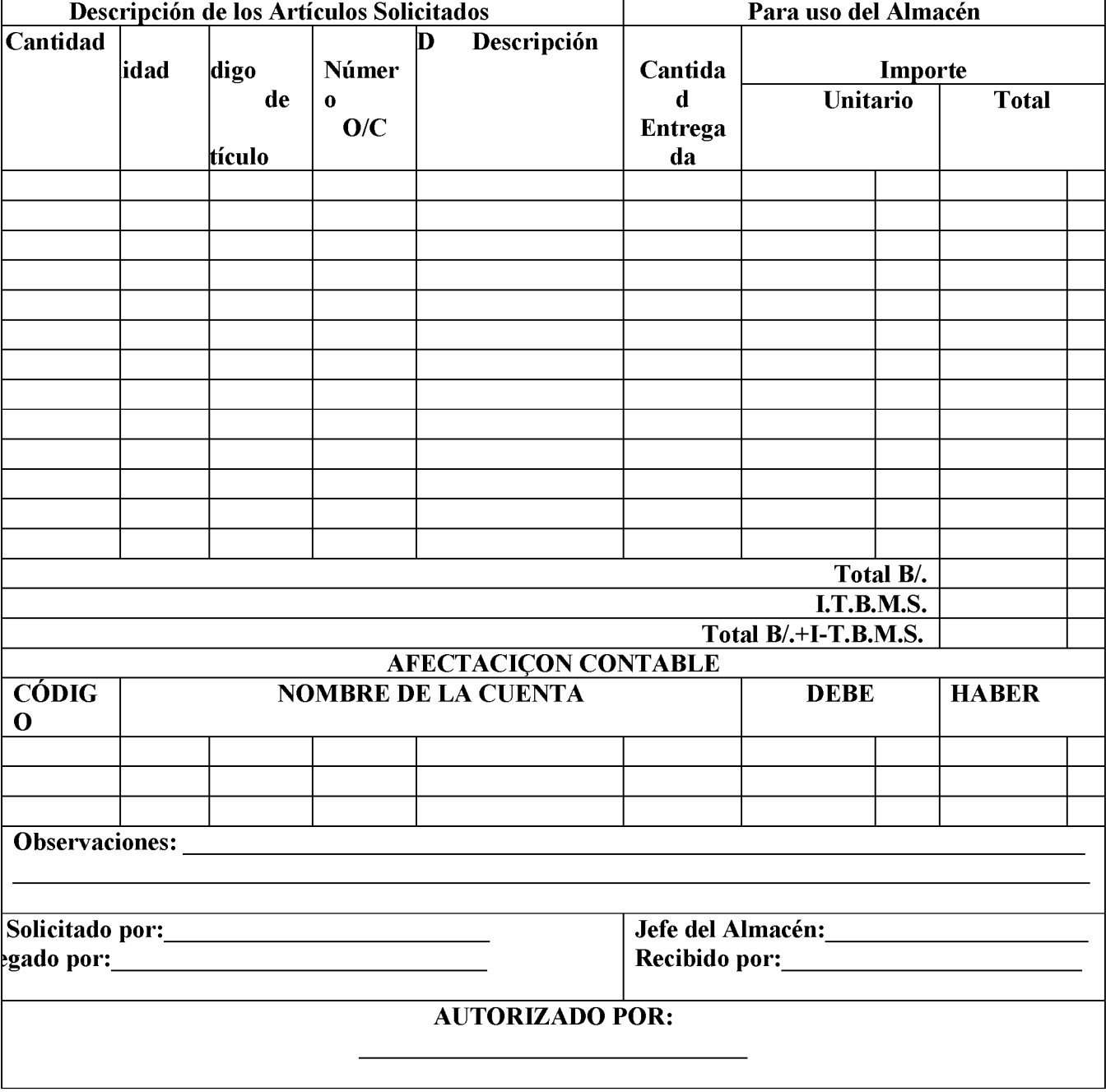

### 395

# PEDIDO-COMPROBANTE DE DESPACHO DE ALMACÉN

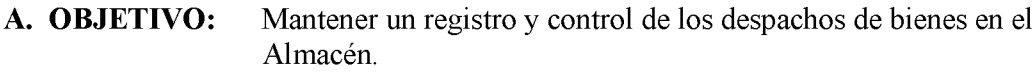

**B. ORIGEN:** Unidades solicitantes.

## C CONTENIDO:

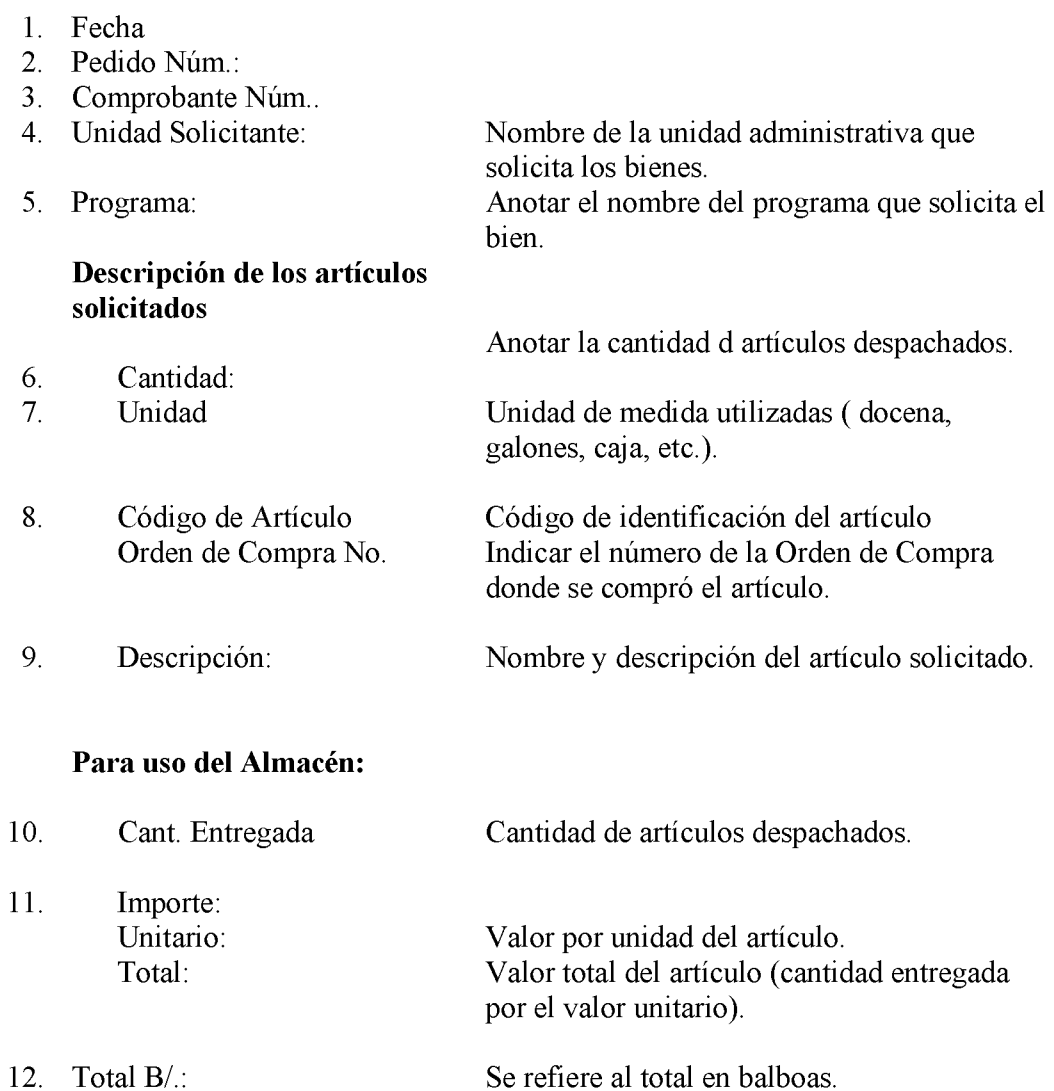

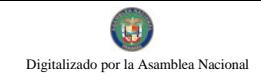

### Gaceta Oficial Digital, martes 01 de septiembre de 2009

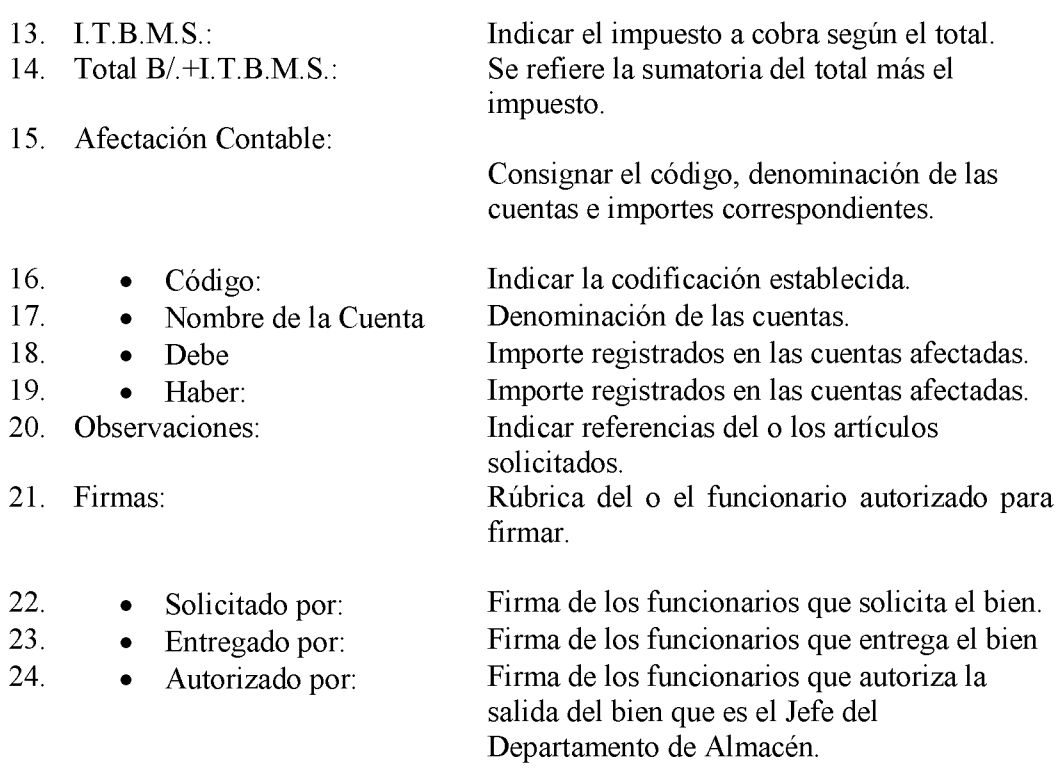

### **DISTRIBUCIÓN:** D.

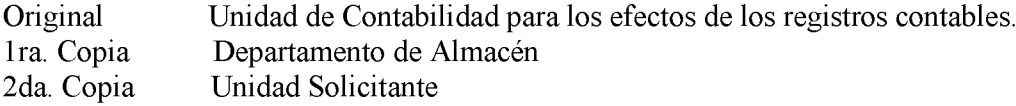
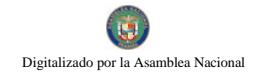

V. INFORMES

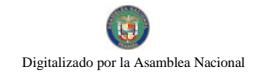

Gaceta Oficial Digital, martes 01 de septiembre de 2009

398

**Informe Núm.1** 

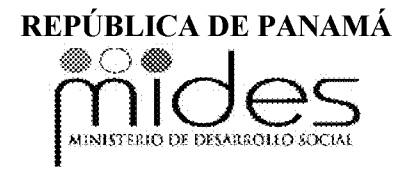

# **INFORME DE RECEPCIÓN DE ALMACÉN**

Fecha:  $\frac{1}{\sqrt{1-\frac{1}{2}}\cdot\sqrt{1-\frac{1}{2}}\cdot$ 

<u> 1990 - Jan Barnett, politik e</u>

Recepción:

Orden de Compra:

Condición:

Requisición:

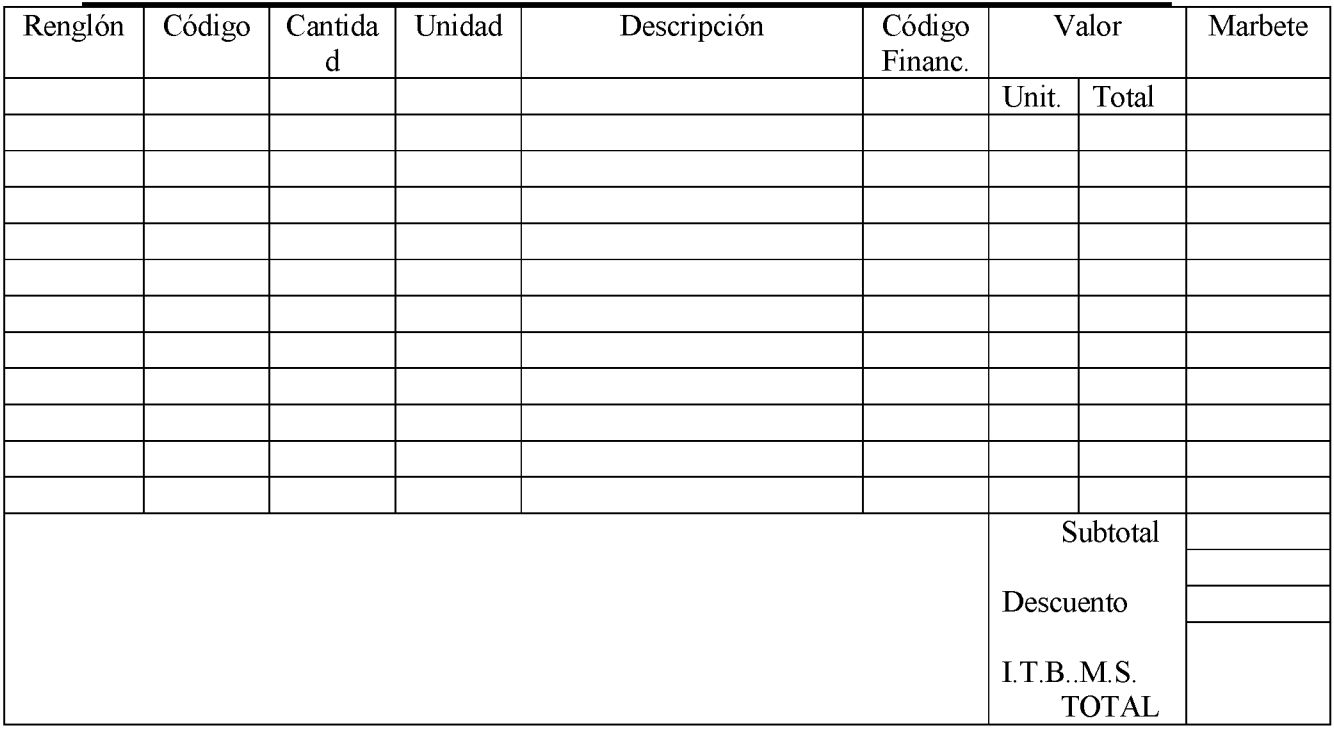

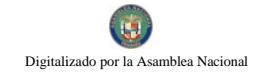

## Observaciones:

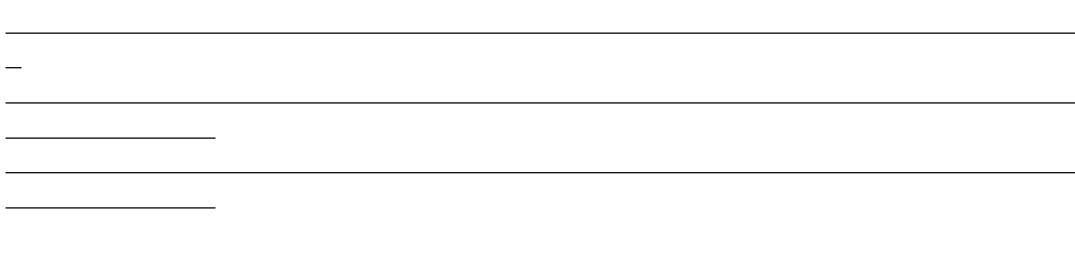

Recibido por Registrado por Registrado por Registrado por Registrado por Registrado por Registrado por Registrado por Registrado por Registrado por Registrado por Registrado por Registrado por Registrado por Registrado por Verificado por

# **INFORME DE RECEPCIÓN DE ALMACÉN**

## A. OBJETIVO:

Anotar diariamente todas las recepciones de la Unidad de Almacén, para ser enviadas al Área de Contabilidad.

## **B. ORIGEN:**

Departamento de Almacén.

## C. CONTENIDO:

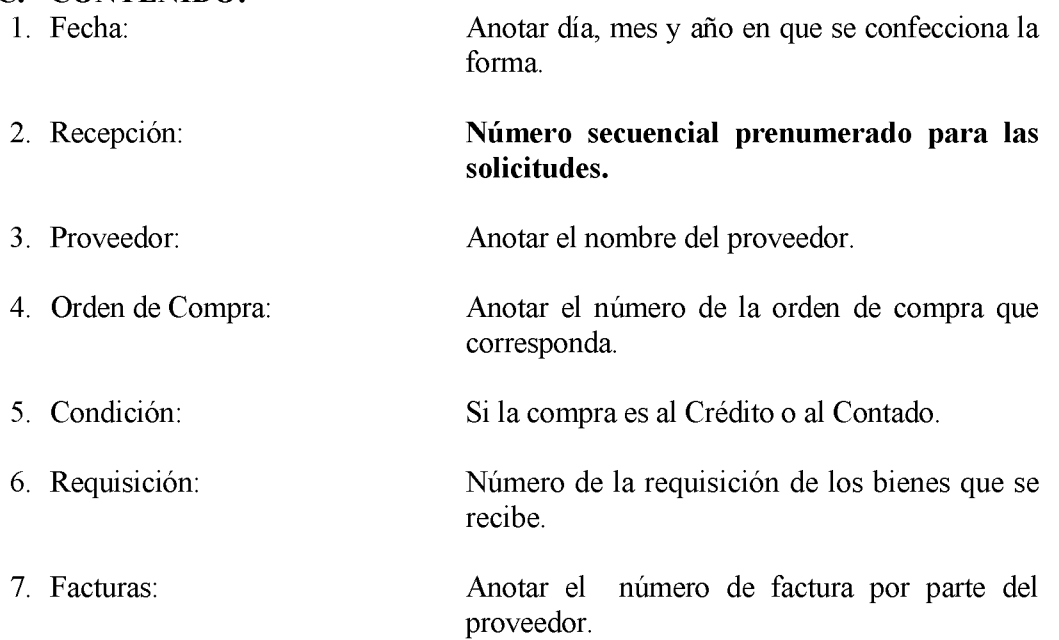

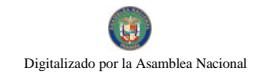

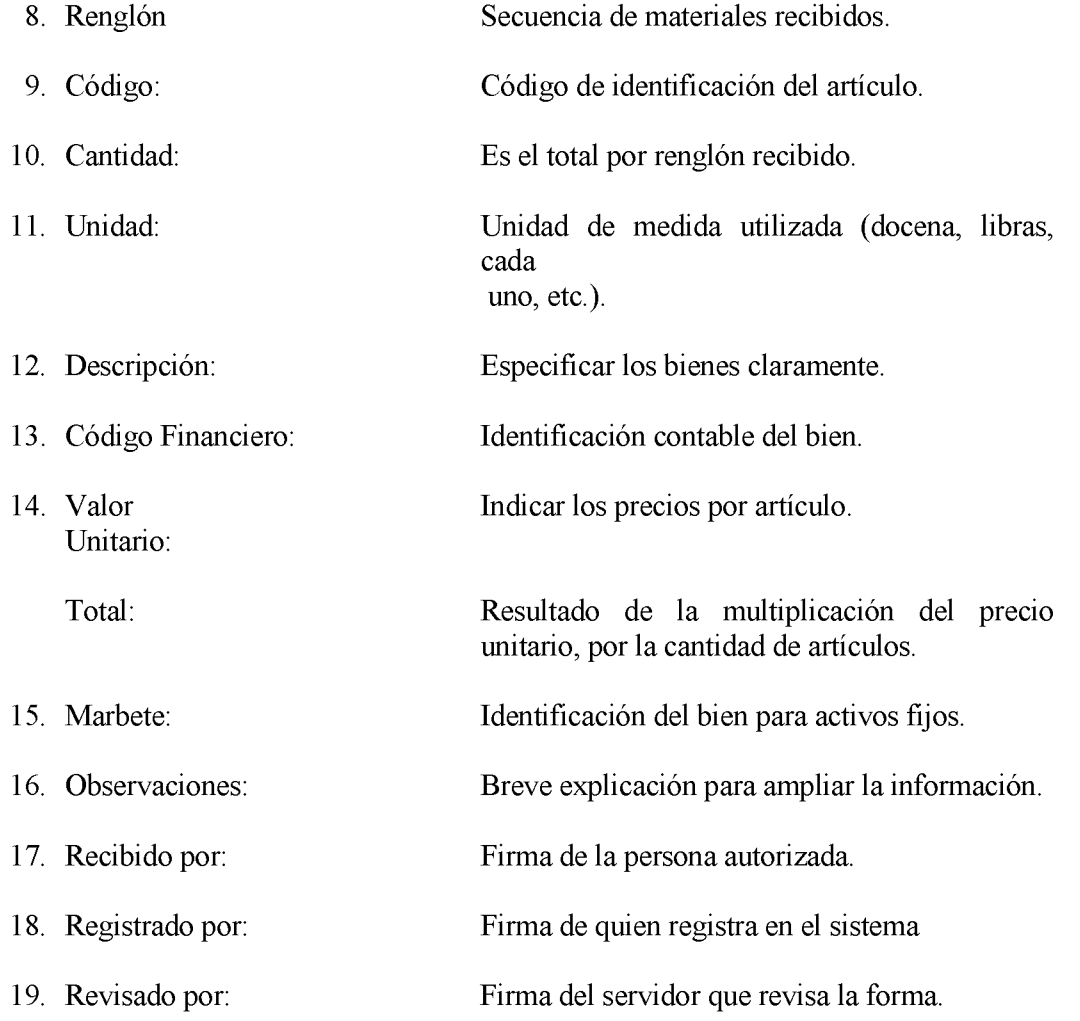

# **D- DISTRIBUCIÓN:**

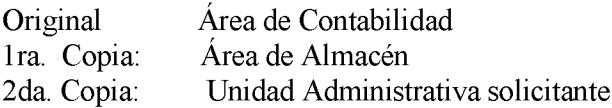

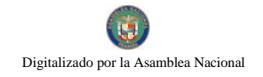

VI. ANEXOS

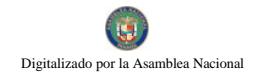

## **DECLARACIÓN JURADA**  $\mathbf{0}$ .

ANEXO NUM.2

## FORMULARIO DE GASTOS DE TRANSPORTE Y ALIMENTACIÓN

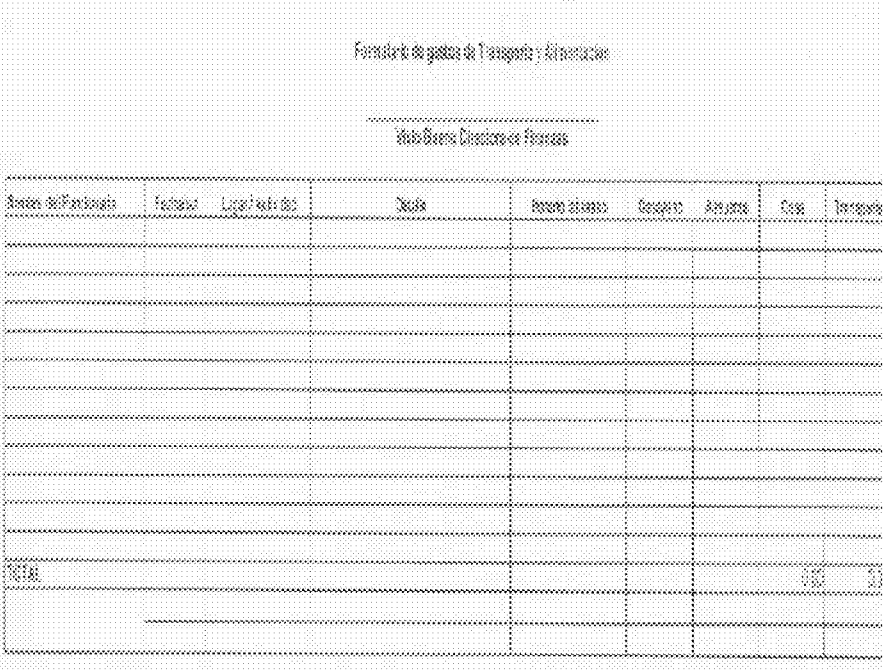

# FORMULARIO DE RESERVA Y/O TRASLADO DE PARTIDA ASEXO NÚM. 3

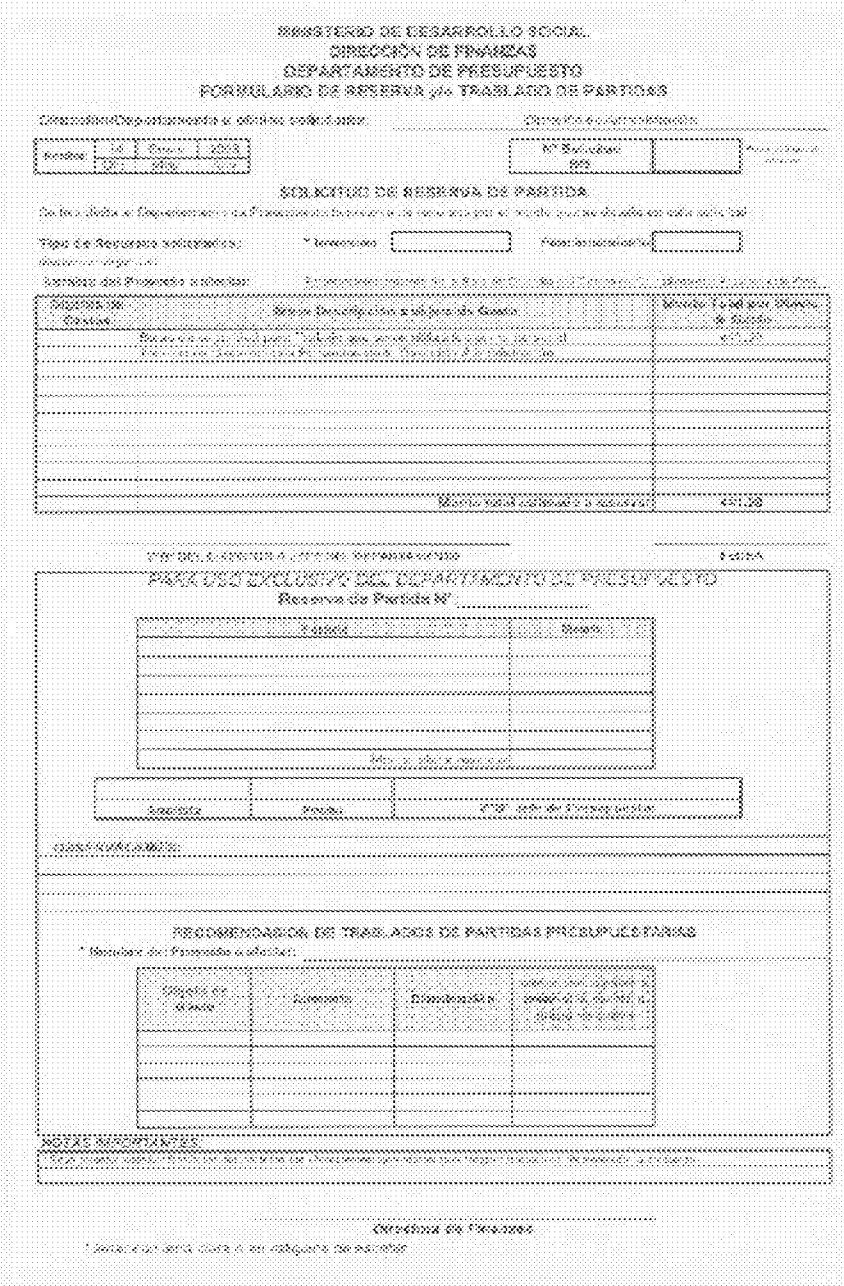

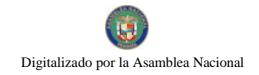

permanent (

ANEXO NUM. 4

## **CONTROL DE GESTIÓN DE COMPRAS**

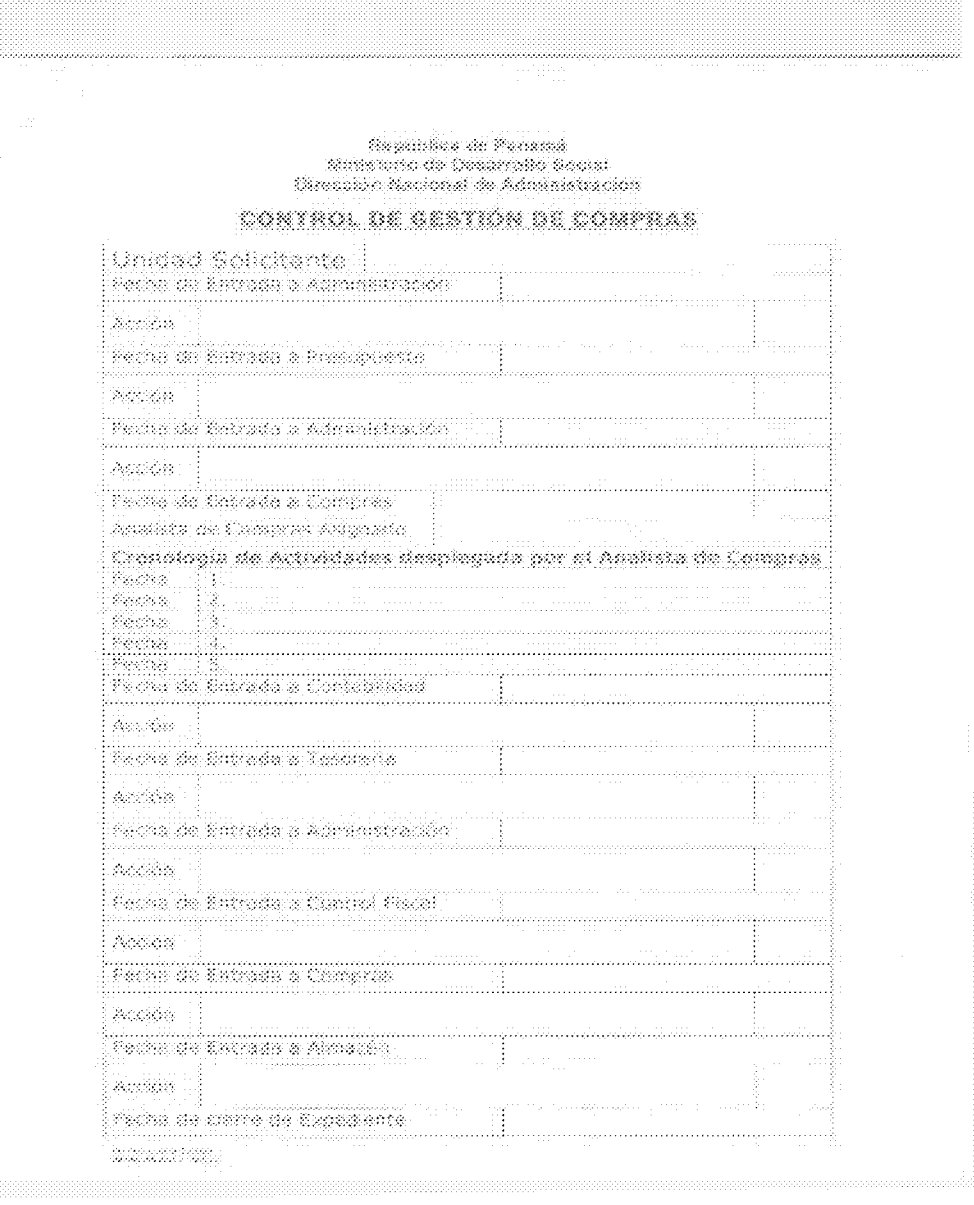

## REGISTRO DE HORAS EXTRAS

## ANEX O NUM.  $\bar{\bf 5}$

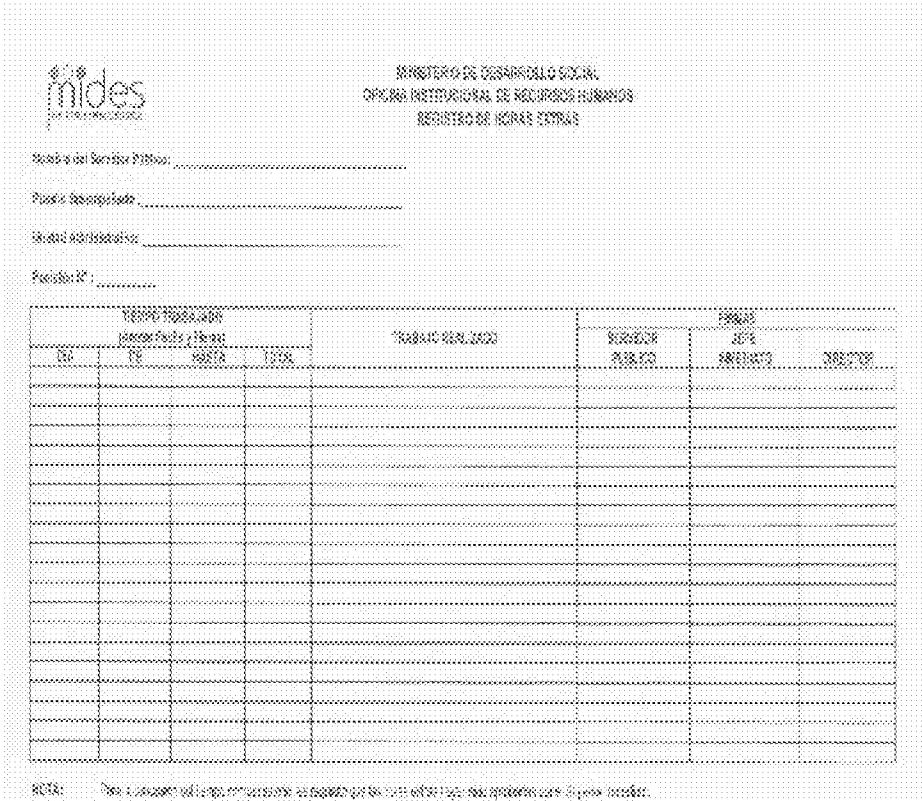

ANEXONÚM.6

## REGISTRO DE ASISTENCIA

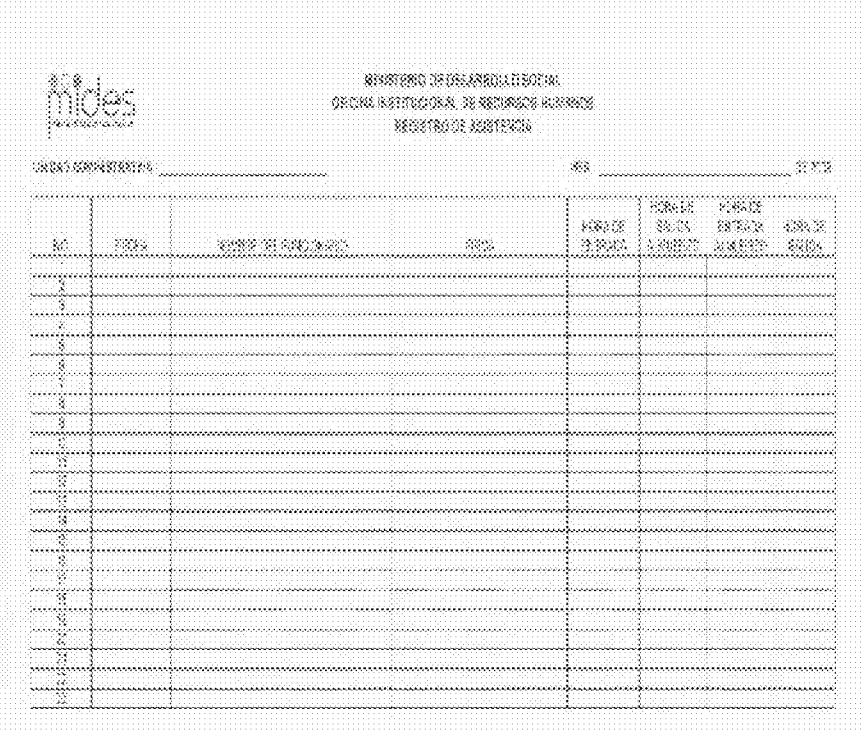

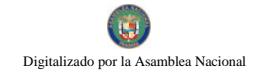

Gaceta Oficial Digital, martes 01 de septiembre de 2009

## RELACIÓN DE VIÁTICO MINISTERIO DE DESARROLLO SOCIAL DIRECCIÓN DE FINANZAS **RELACIÓN DE VIÁTICOS**

ANEXO NÚM. 7

Panamá, de de 20

La Suscrita nombre de la directora/r hace constar que ha ordenado a (el/la señor/a que a continuación se detalla la relación de los trabajos siguientes y por lo cual tiene derecho a los correspondientes viáticos:

Dirección PPROTECXCIÓN SIALÓN Sección

 $N^{\circ}$   $\frac{N^{\circ}}{\text{Emplead}}$  $N^{\circ}$ Cédula Nombre

LUGAR MISIÓN (Prov., Com., Reg.) Provincia de Veraguas

MISIÓN A REALIZAR:

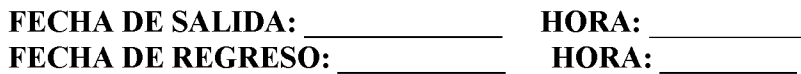

Pagos completos Pagos parciales

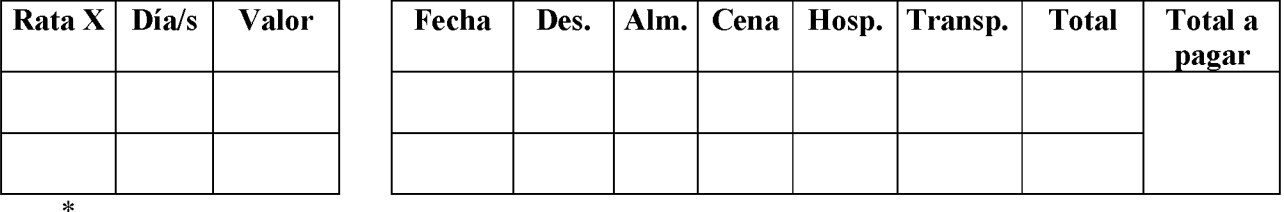

Códigos Presupuestarios

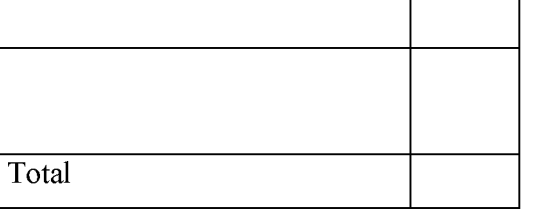

**PREPARADO POR:** 

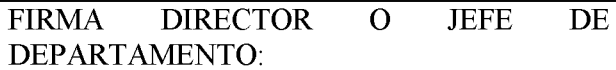

Vo. Bo. FINANZAS:

Beneficiario

Cheque No.

Valor

Firma

Revisado

Autorizado DEC Contraloría Genera

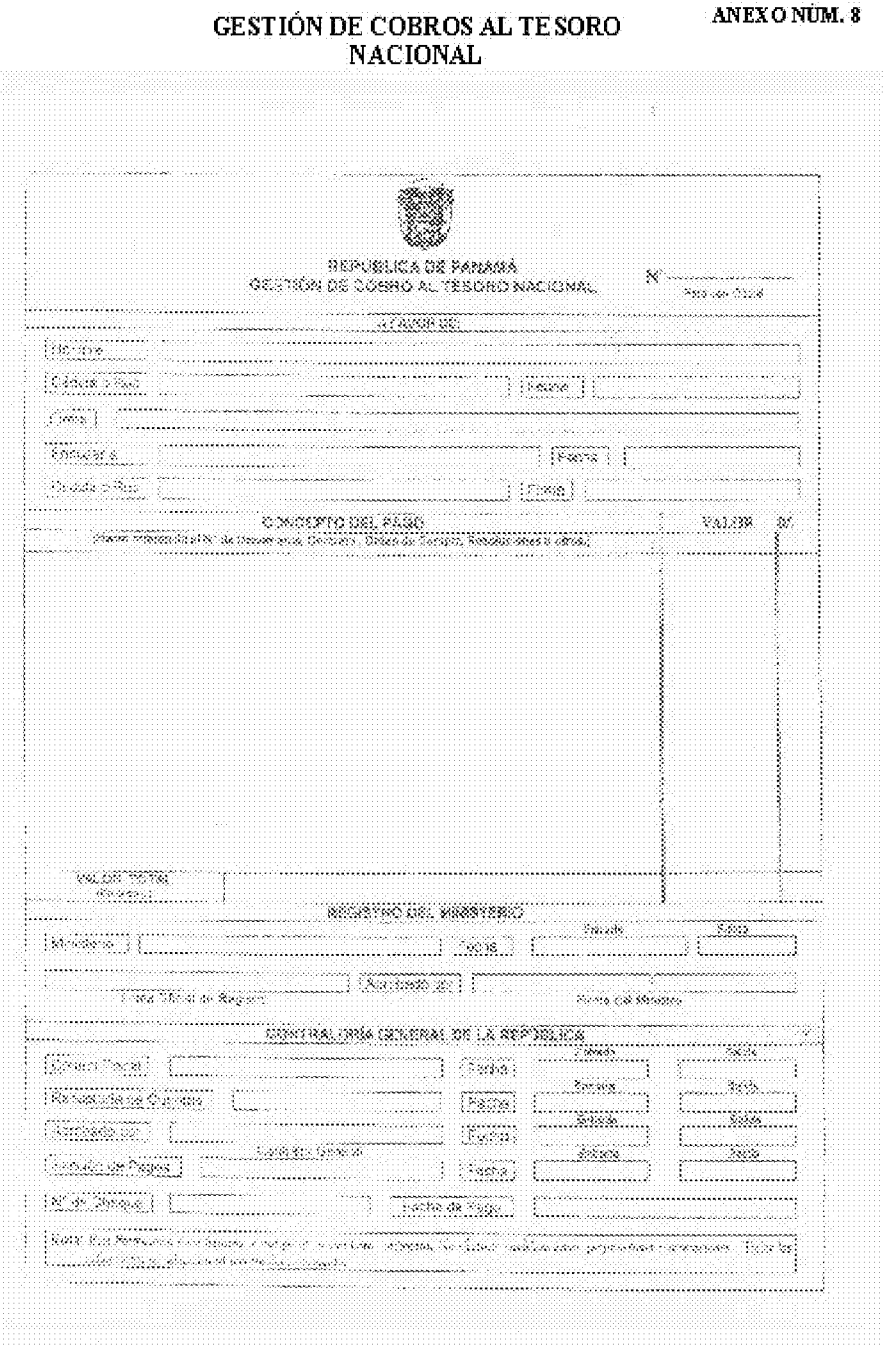

<u> Album and Album and Album and Album and Album and Album and Album and Album and Album and Album and Album and Album and Album and Album and Album and Album and Album and Album and Album and Album and Album and Album and </u>

ANEXONÚM. 9

## **GESTION DE COBROS AL TESORO INSTITUCIONAL**

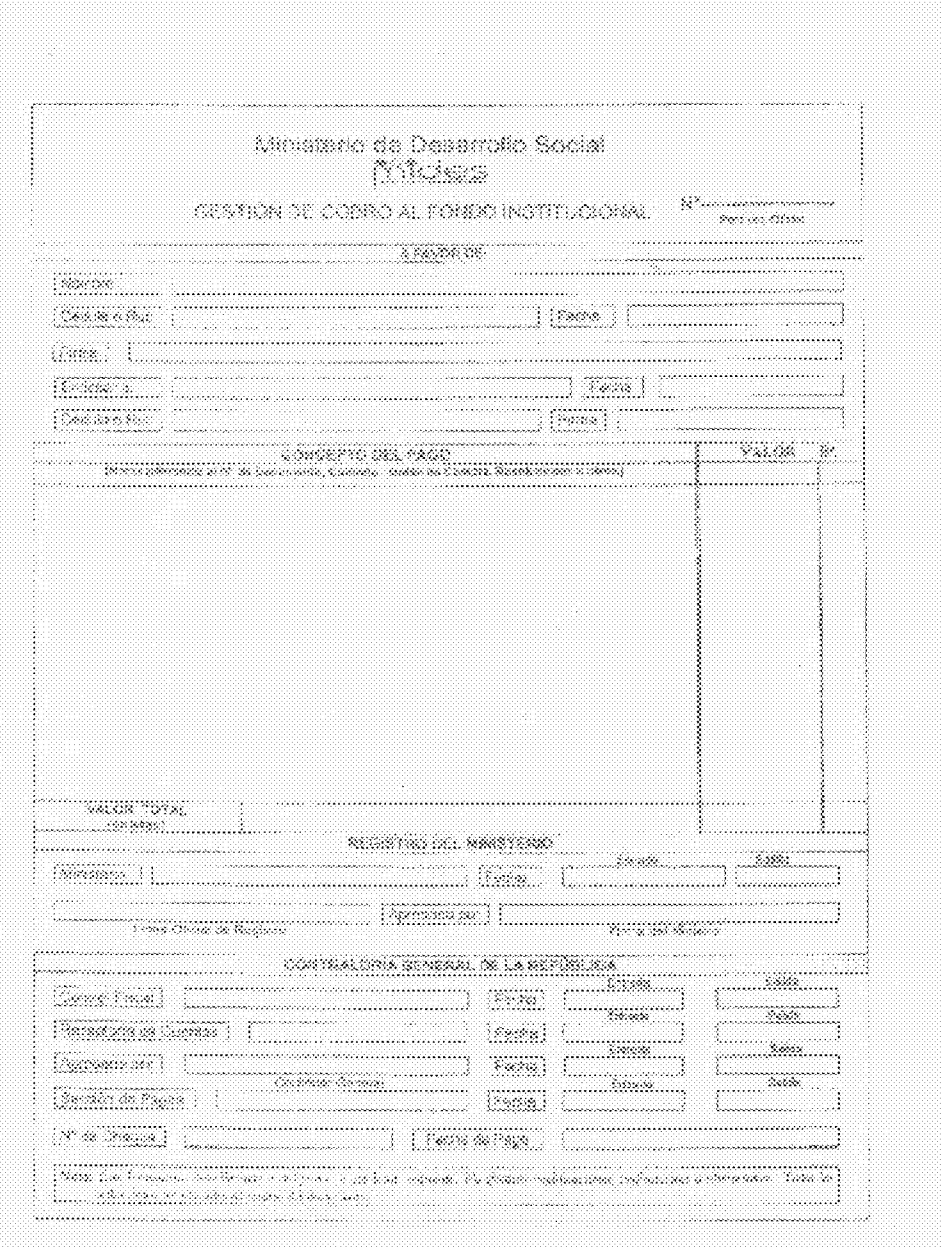

 $\downarrow$  is

410

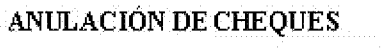

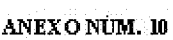

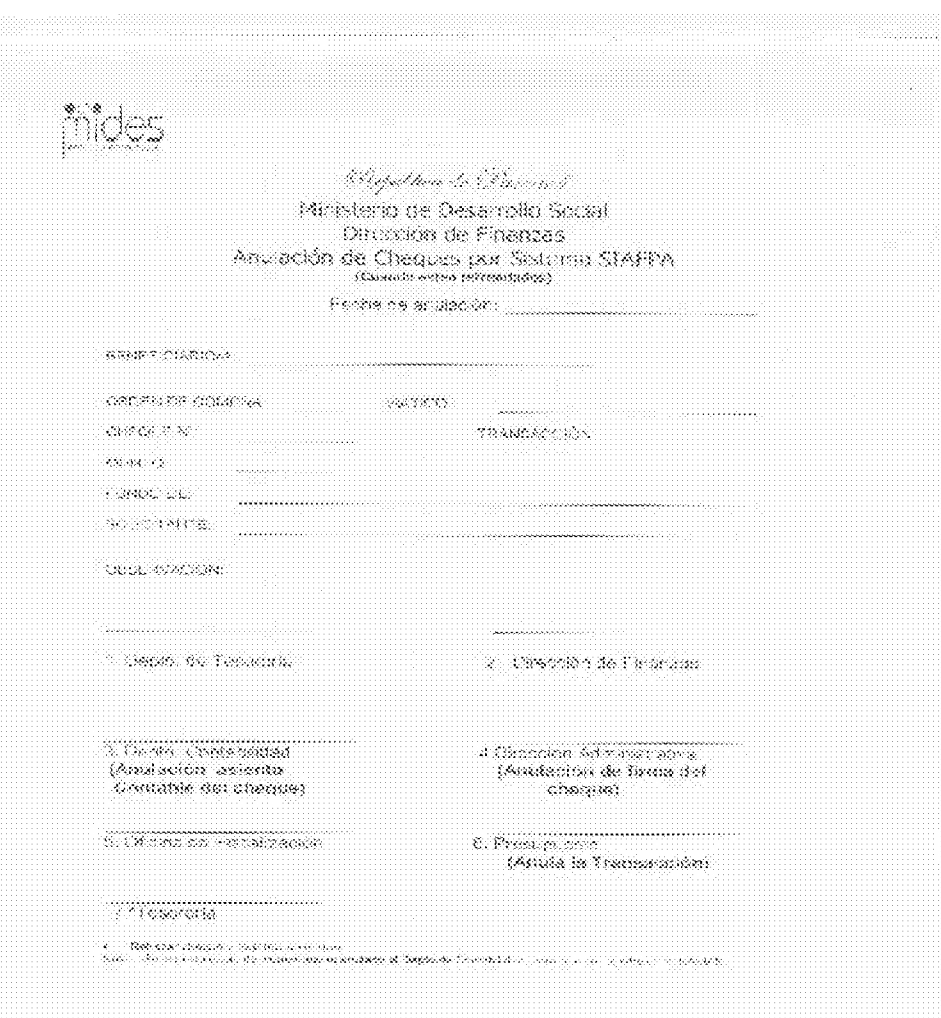

#### FORMULARIO DE ANULACION DE **TRANSACCION**

#### ANEXONÚM. 11

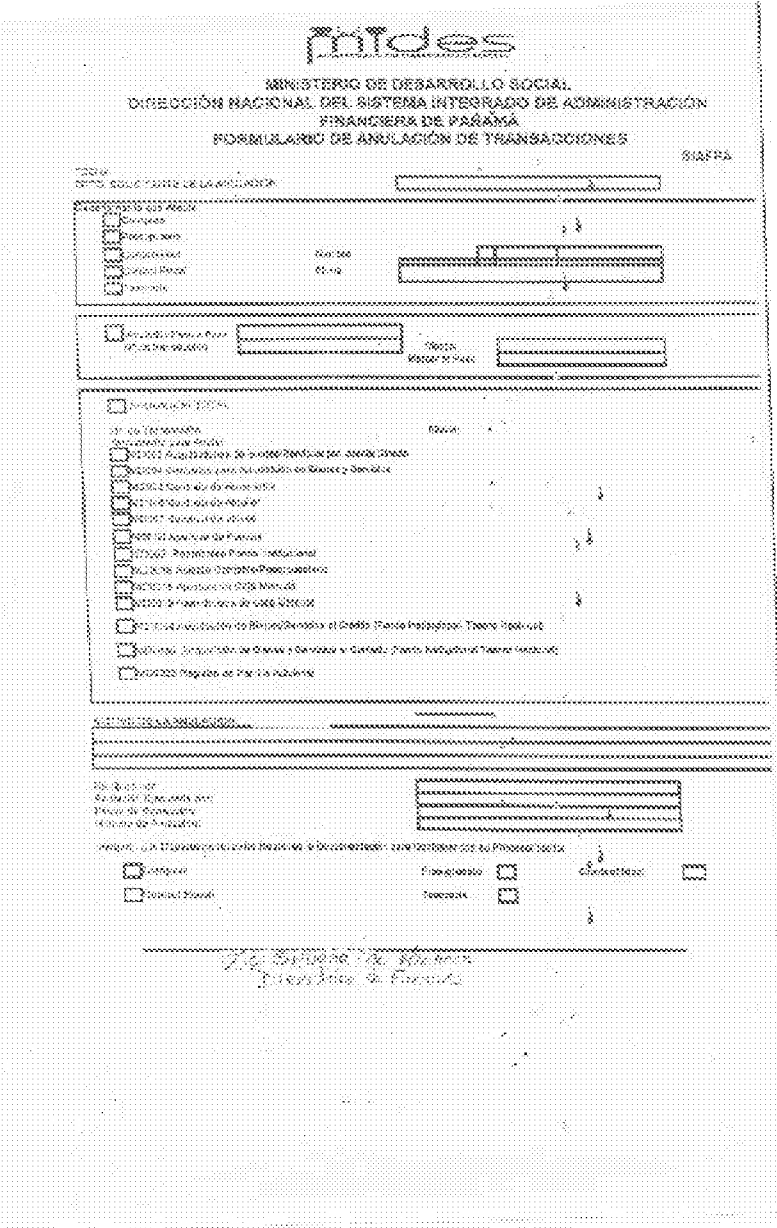

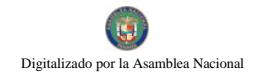

## RECIBO DE RECEPCIÓN DE GESTIÓN DE COBRO

ANEXONUM. 12

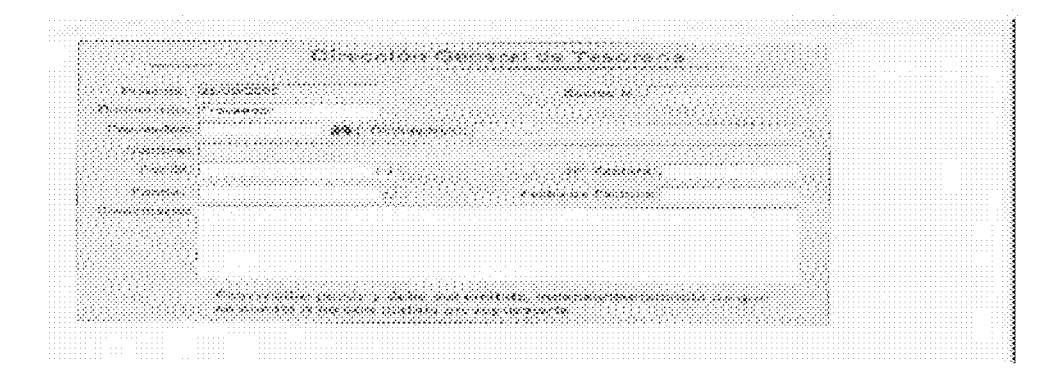

## **MIDES DIRECCION DE FINANZAS** SISTEMA DE CONTROL DE ENTRADA Y SALIDA DE DOCUMENTOS

## **MANUAL DE OPERACIÓN**

Para entrar al sistema dar doble click en el icono en la ventana de windows "Control de Documentos"

Inmediatamente le solicitará ingrese su clave, una vez introducida la misma, le presentará el menú general del sistema

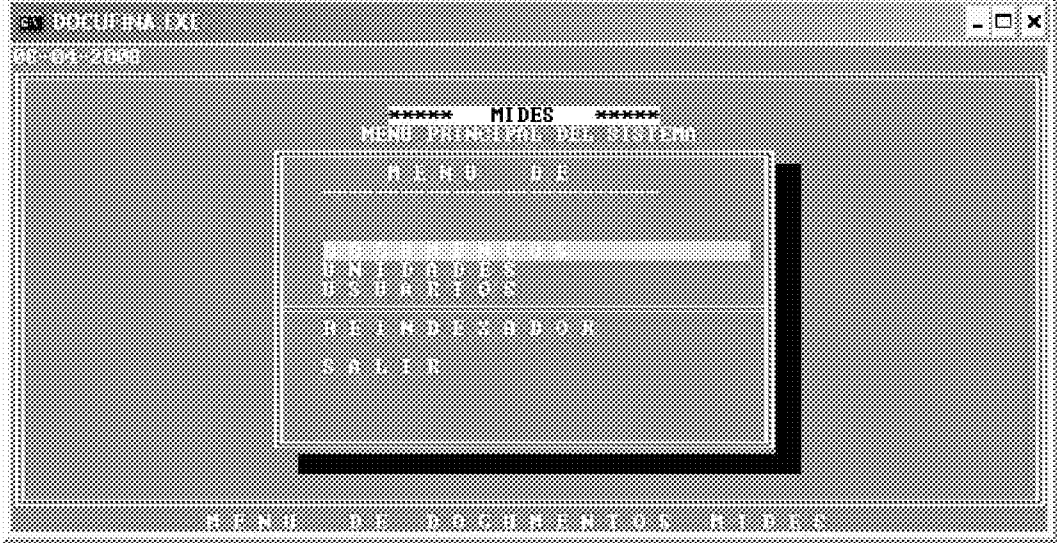

**NOTAS:** 

- Todos los mensajes se presentan en el borde inferior de la pantalla en colores  $\bullet$ rojo y letras amarillas.
- En cada pantalla en la parte superior le indica al usuario donde se encuentra, si esta creando, modificando, consultando, etc.
- Para salir o retornar al menú anterior se debe presionar o escoger la letra s o la opción salir.
- Para aumentar el tamaño de la pantalla (ventana completa, solo presione las  $\bullet$ teclas alt + Enter de manera simultanea, si desea volver al tamaño anterior presione nuevamente las teclas alt + Enter simultáneamente.

PARA EMPEZAR A TRABAJAR CON LOS REGISTROS DE DOCUMENTOS DEBE ESCOGER LA SELECCIÓN U OPCION <D> DOCUMENTOS

AL ESCOGER ESTA OPCION LE PRESENTARÀ EL MENU DE DOCUMENTOS

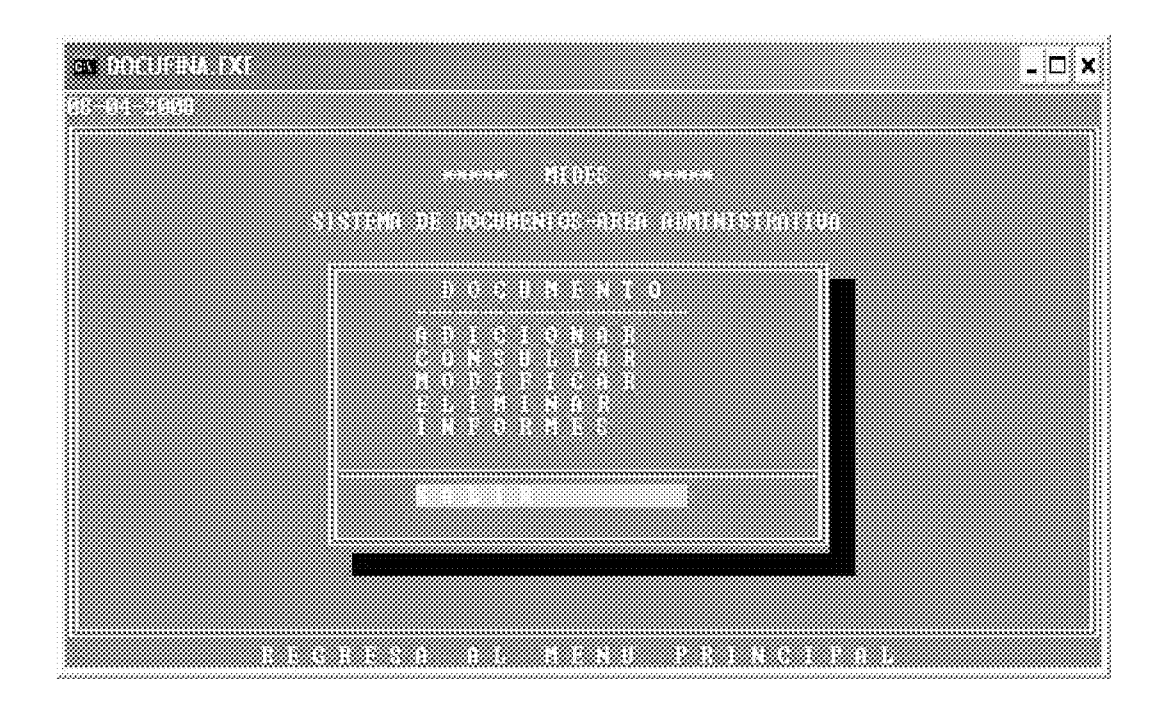

**OPCION ADICION: ESTA OPCION PERMITE EL INGRESO A LA BASE DE** DATOS DE NUEVOS REGISTROS DE DOCUMENTOS.

 $\mathbf{1}$ . En el campo de control, debe ingresar el numero que viene en el documento fuente, el sistema automáticamente le añadirá al campo de control las siglas de la unidad administrativa en esta caso ALFA luego los dos últimos dígitos del año en curso, ejm si el numero es el 345, quedara como ALFA08000345

 $\overline{2}$ . Al iniciar este programa le presenta la tabla de selección de **unidad** administrativa, aquí debe escoger la correcta y presionar la tecla Enter.

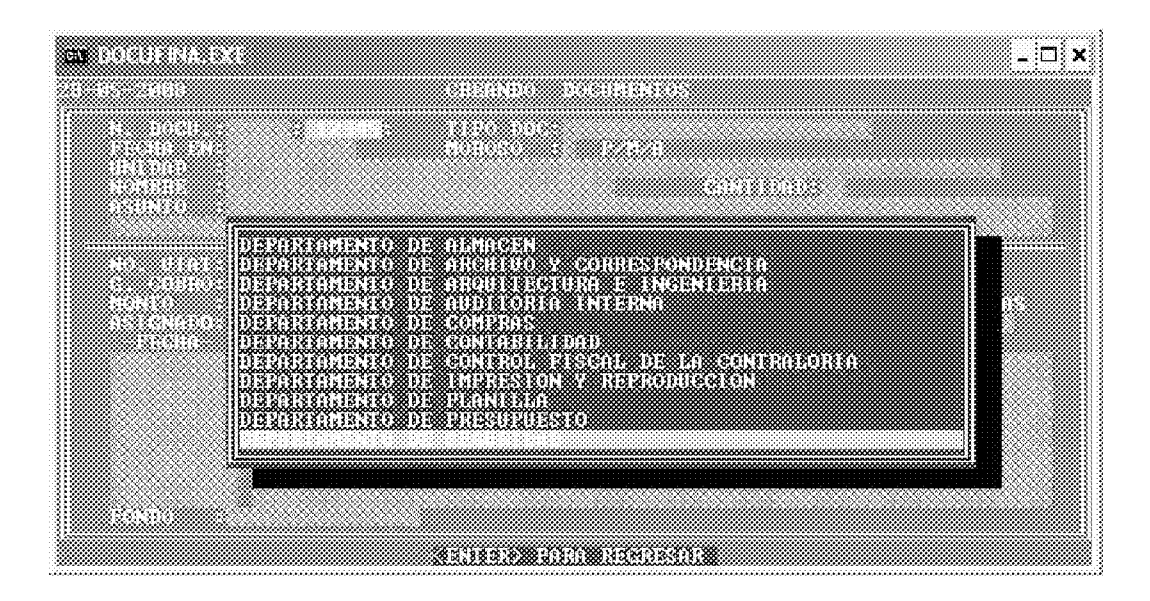

Si al ingresar la escogencia le presenta el siguiente mensaje (REGESTROYA) **EXISTER** es por que ya fue ingresado a la base de datos o es un numero de control repetido por la unidad que envió dicho documento. Si ocurre esto y se comprueba que el registro esta duplicado en la fuente o unidad que envió el documento, se debe añadir al inicio del campo control el número 1. Ejemplo si el número repetido es el 000107, se debe ingresar 100107.

 $3<sub>1</sub>$ Una vez escogida la de unidad administrativa, le presentará la tabla de selección de tipo de documento, y escoja el que desea.

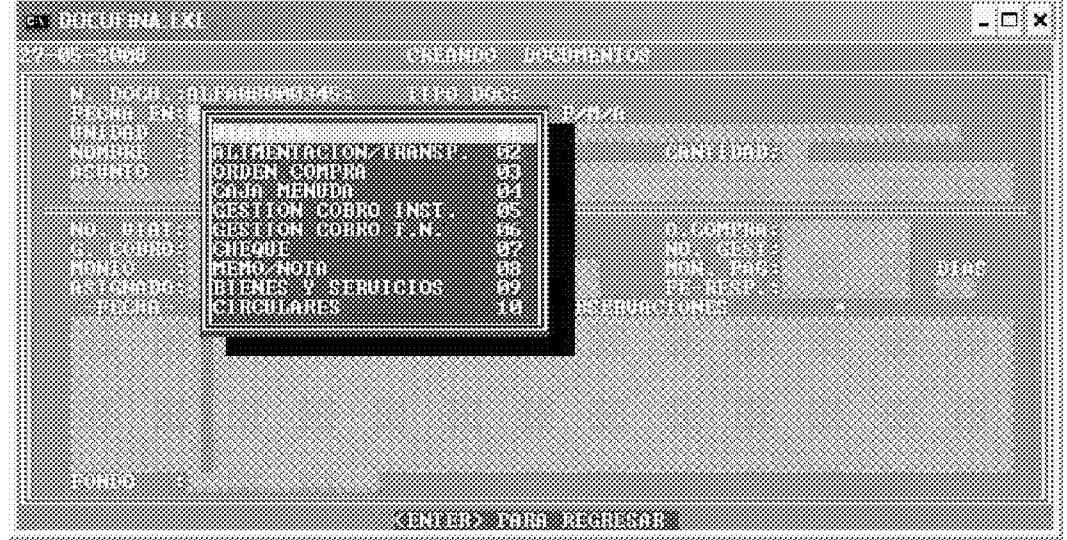

Si el número dado no existe entonces procede a pedir los datos siguientes. Dependiendo del tipo de documento escogido le solicitara que introduzca en el campo  $o/c$ , ya sea el no. De  $o/c$ , el no. De viático o el numero de alimentación de acuerdo a su escogencia anterior, luego puede continuar ingresando los datos a los campos correspondientes, que a medida que se introduzcan en cada campo irá al siguiente cada vez que presione la tecla Enter, hasta llegar al mensaje final en el borde inferior de la pantalla.

#### (COUSTING GO ARDAR)

Al aparecer este mensaje e introdujo fecha de salida, puede corregir el tipo de documento si fue seleccionado erróneamente, presionando la tecla <D>. Si toda la información es correcta se presiona la tecla <G> para guardar la información en la base de datos.

Si no desea grabar este registro y salir del sistema, solo presione la tecla **ENTER** y aparecerá nuevamente, el menú de documentos.

Si desea seguir añadiendo registros, debe volver nuevamente al paso uno (1).

Nota: puede registrar documentos con fechas de hasta 7 días anteriores a la fecha del día actual.

**OPCION MODIFICACION:** esta opción permite añadir y/o corregir registros existentes en la base de datos. De documentos.

- $\mathbf{1}$ . Al iniciar este programa en el campo de control, debe ingresar el numero de control que quiere modificar.
- 2. Inmediatamente, le presentará la tabla de selección de unidad, dirección o depto de procedencia del documento y escoja.

Si al ingresar esta selección le presenta en el borde inferior de la pantalla el siguiente mensaje **(REGISTRO NO EXISTE)**, es por que aun no ha sido ingresado a la base de datos.

 $3<sub>1</sub>$ Posteriormente le presenta la tabla de selección de tipo de documento, aquí debe escoger el deseado y presionar la tecla Enter.

Entonces proceda a introducir o modificar los campos que requiera. Todos los campos son modificables excepto, la unidad administrativa, y el número de control por ser estos la llave o cedula de cada uno de los registros en la base de datos.

Al llegar al final del último campo de la pantalla y presionar la tecla Enter le presentara en el borde inferior de la pantalla, el siguiente mensaje:

## **CONSTING COUNDARY**

Al aparecer este mensaje aun puede corregir el tipo de **documento** si fue seleccionada, presionando la tecla  $\langle D \rangle$ . Si toda la información es correcta se presiona la tecla  $\langle G \rangle$ para guardar la información en la base de datos.

Si no desea grabar este registro y salir del sistema, solo presione **Enter**, aparecerá nuevamente, el menú de documentos.

Si desea seguir modificando registros volver nuevamente al paso uno (1).

## **OPCION ELIMINACION: ESTA OPCION PERMITE ELIMINAR DE LA BASE** DE DATOS DE FORMA PERMANENTE UNO O VARIOS REGISTROS.

- 1. Al iniciar este programa en el **campo de control**, debe ingresar el numero de control que quiere modificar
- 2. Luego en la tabla de selección de unidad administrativa, escoja la deseado y presionar la tecla Enter.

**REGISTRONO** Si al ingresar este numero le presenta el siguiente mensaje **EXISTIN**, es por que aun no ha sido ingresado a la base de datos.

Si el número dado existe, entonces le mostrará el mensaje en el borde inferior de la pantalla siguiente:

**EXECUTIVE AREA** si desea eliminar este registro presione la tecla **e**, si no solo presione la tecla Enter.

Si escogió algún registro para ser eliminado, al terminar le presentara el siguiente mensaje " ESTA SEGURO DE ELIMINAR ESTA CANTIDAD ? DE REGISTROS si escoge la opción N, saldrá de este programa y no realizará ninguna  $(S/N)$ "

eliminación, si presiona s, los registros marcados con E serán eliminados de forma permanente de la base de datos.

Si no desea eliminar este registro y salir del programa, solo presione **Enter** y aparecerá nuevamente, el menú de documentos.

Si desea seguir eliminando registros volver nuevamente al paso uno (1).

**OPCION CONSULTA:** Esta opción permite consultar por diferentes campos de la base de datos uno o varios registros. Este programa le presentará las siguientes opciones de consulta:

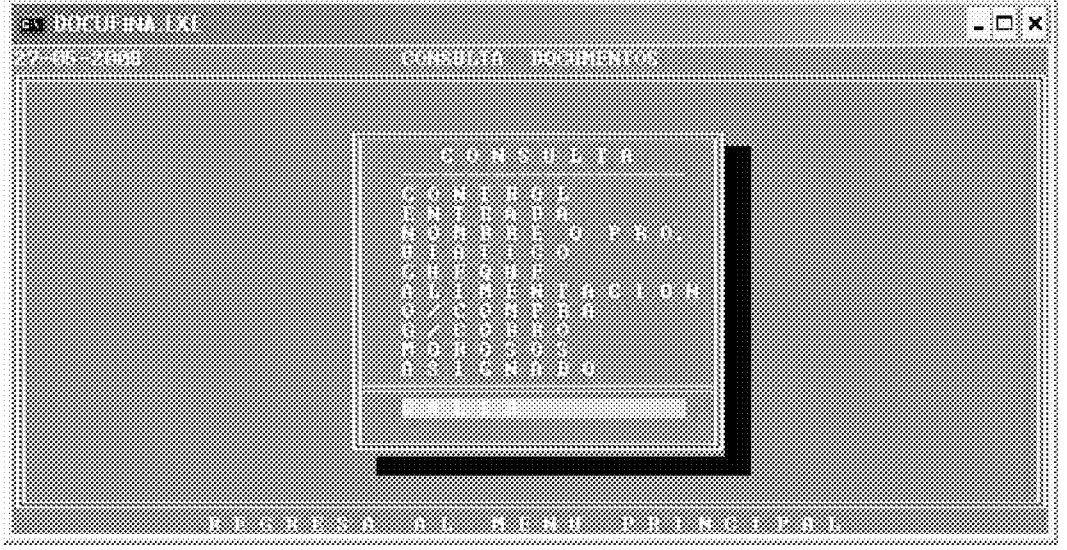

- **CONTROL:** Busca por uno o mas caracteres en este campo, por ejemplo si desea desplegar los registros cuyo control es de alfabetización y el número empieza con 3, debe dar la sigla de la unidad seguida de los dos dígitos del año y el número o parte del numero de control a localizar, ejem ALFA080003 el encontrara todos los registros de la base de datos que empiezan con estos dígitos.
- ENTRADA: Busca por la fecha de entrada. Desplegará los registros que cumplan con este criterio de búsqueda.
- NOMBRE: Busca por el nombre o parte del nombre del proveedor o beneficiario y va desplegando todos los registros que cumplan con este criterio de búsqueda.
- Busca por el numero del viático o parte de el por ejemplo; el viático 357 **VIATICO:** se debe buscar así: V-0357, también puede buscar con solo parte de

418

viático, ejemplo, V-03, encontrara todos los registros de la base de datos que empiezan con estos cuatro dígitos.

- **CHEQUE:** Busca por uno o mas caracteres en este campo, por ejemplo si desea desplegar los cheques cuyo número empieza con 183, el encontrara todos los registros de la base de datos que empiezan con estos tres dígitos.
- ALIMENTACION: Busca por el número del alimentación o parte de el por ejemplo; el numero 357 se debe buscar así: A-0357, también puede buscar con solo parte de viático, ejemplo, A-03, encontrara todos los registros de la base de datos que empiezan con estos cuatro dígitos.
- OR. COMPRA: Busca por uno o mas caracteres en este campo, por ejemplo si desea desplegar los cheques cuyo número empieza con 0183, el encontrara todos los registros de la base de datos que empiezan con estos cuatro dígitos.
- GE. COBRO: Busca por uno o mas caracteres en este campo, por ejemplo si desea desplegar los cheques cuyo número empieza con 821, el encontrara todos los registros de la base de datos que empiezan con estos tres dígitos.
- MOROSOS: Busca según el estatus M morosos, P pendientes A anterior al 26 de mayo por modificaciones al programa.
- ASIGNADO: Busca según Nombre del funcionario al que se le asigna la tarea.

Si desea avanzar un registro en la consulta solo debe presionar la tecla ENTER o C, si desea retroceder un registro presione la Tecla A.

## **CONTINUES INTERFERING**

Si desea salir de consulta solo tiene que presionar la tecla S, que presenta el mensaje en el borde inferior de la pantalla.  $(\sim 100)$ . Si desea seguir consultando registros solo presione la tecla Enter.

**OPCION REPORTES:** Esta opción permite desplegar ya sea por pantalla, enviar el archivo reporte a documento para que pueda ser modificado o mejorada su presentación a Word o Excel, e igualmente enviarlo directamente a una impresora.

Siempre desplegará la opción de fecha de inicio y final que desea contenga el reporte.

#### Gaceta Oficial Digital, martes 01 de septiembre de 2009

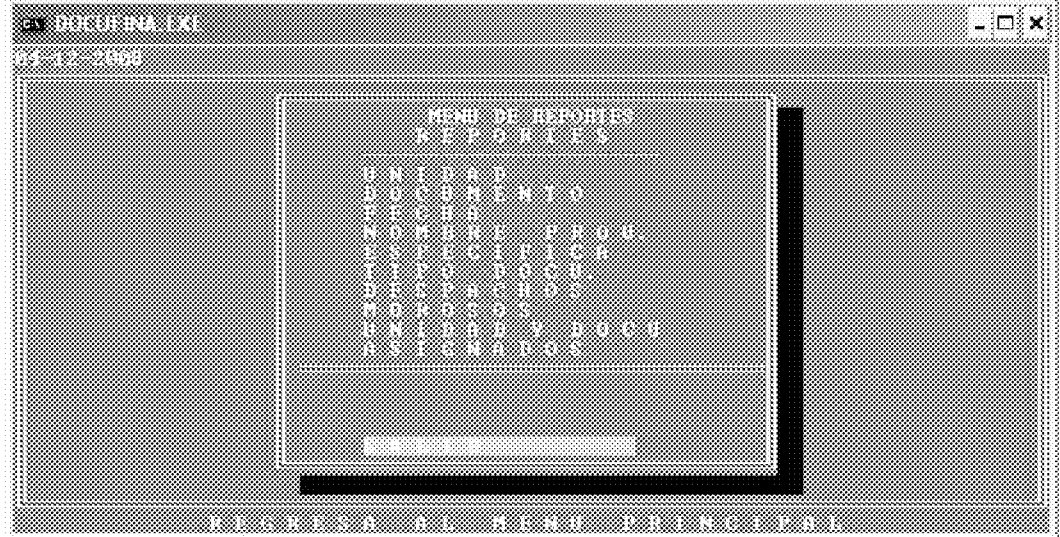

#### Este programa presenta diferentes opciones que son las siguientes:

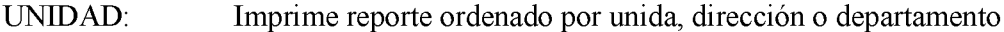

- DOCUMENTO: Imprime reporte por tipo de documento. (memo, nota, circular, etc)
- FECHA: Imprime reporte por fecha de entrada.

#### NOMBRE PROV: Imprime reporte por nombre de provincia.

- **ESPECIFICA:** Imprime reporte de una unidad, dirección o departamento especifico. (Dirección de finanzas).
- TIPO DOCU.: Imprime reporte por un tipo de documento específico. (ejm. Tipo viáticos)
- **DESPACHOS:** Imprime un reporte de las unidades administrativas.
- **ASIGNADOS:** Imprime las tareas asignados por funcionario y fondo, de un periodo especifico.
- UNIDAD Y DOC. Imprime un reporte por unidad administrativa y tipo de documento.

Si desea salir del menú de reportes tiene que presionar la tecla S, que presenta el mensaje en el borde inferior de la pantalla. **ESSALIR**,

NOTA: EL PROGRAMA REINDEXADOR que se encuentra en el menú inicial del sistema, es utilizado, si el usuario percibe que la base de datos ha podido sufrir algún daño, generalmente causado por problemas eléctricos en el computador donde se encuentra la base de datos. Este programa corrige problemas en archivos dañados (índices), puede ser usado, en cualquier momento. Solo se ejecuta y se presiona la tecla <C> para que proceda. En computadoras que no cuenten con Batería Regulador de Voltaje se debe reindexar diariamente al inicio del día y al final del mismo.

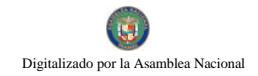

ANEXO NÚM. 14

#### **MIDES**

## **DIRECCION DE FINANZAS** SISTEMA DE CONTROL DE DOCUMENTOS POR SUBSANAR DEL DEPARTAMENTO DE TESORERIA **MANUAL DE OPERACIÓN**

Para entrar al sistema dar doble click en el icono en la ventana de Windows "Documentos Por Subsanar"

Inmediatamente le solicitará ingrese su clave, una vez introducida la misma, le presentará el menú general del sistema

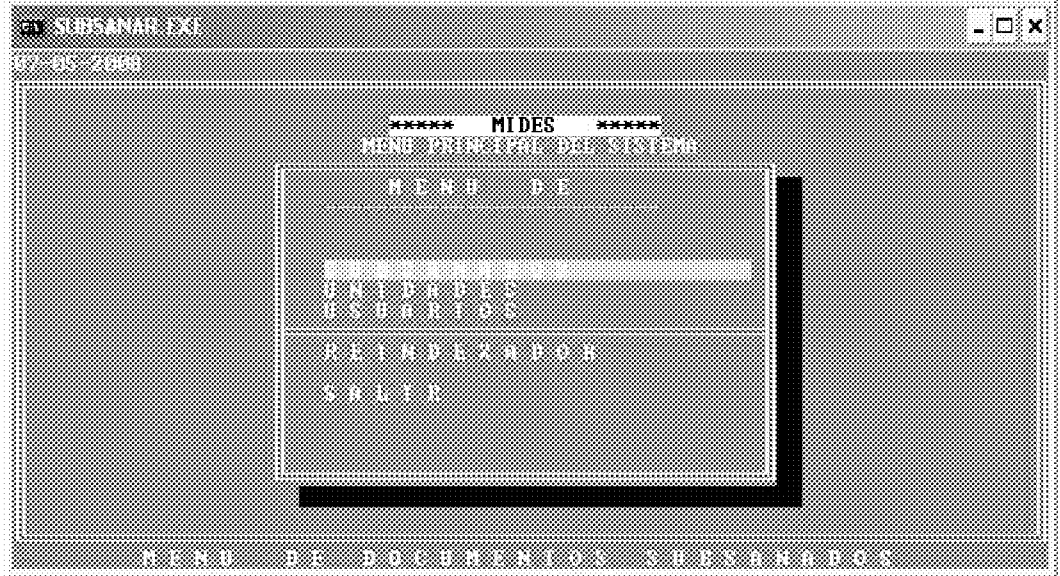

**NOTAS:** 

- $\bullet$ Todos los mensajes se presentan en el borde inferior de la pantalla en colores rojo y letras amarillas.
- En cada pantalla en la parte superior le indica al usuario donde se encuentra, si  $\bullet$ esta creando, modificando, consultando, etc.
- Para salir o retornar al menú anterior se debe presionar o escoger la letra s o la  $\bullet$ opción salir.
- Para aumentar el tamaño de la pantalla (ventana completa, solo presione las teclas alt + **ENTER** de manera simultanea, si desea volver al tamaño anterior presione nuevamente las teclas  $alt + ENTER$  simultáneamente.

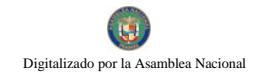

## PARA EMPEZAR A TRABAJAR CON LOS REGISTROS DE SUBSANADOS DEBE ESCOGER LA SELECCIÓN U OPCION <S>UBSANADOS.

AL ESCOGER ESTA OPCION LE PRESENTARÀ EL MENU DE SUBSANADOS CON SUS OPCIONES.

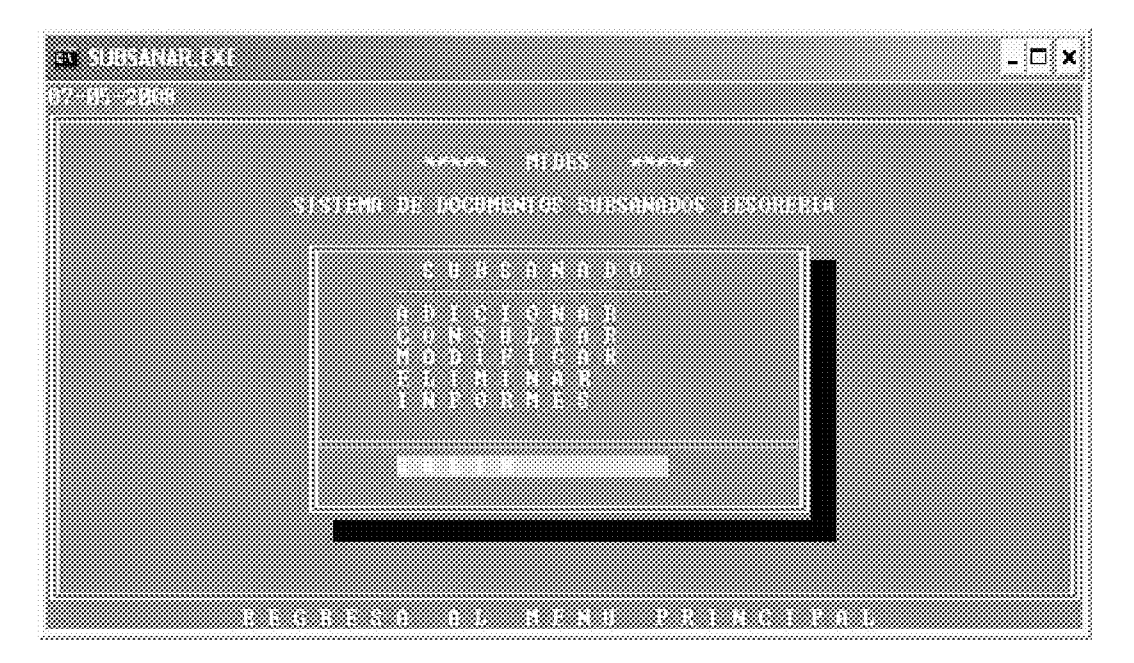

OPCION ADICION: ESTA OPCION PERMITE EL INGRESO A LA BASE DE DATOS DE NUEVOS REGISTROS DE SUBSANADOS.

 $\overline{4}$ . Al presionar la tecla ENTER en el campo de N. DOCU., debe ingresar el número de documento, si no ingresa ningún número automáticamente retornará al menú Principal. Al ingresar el número le asigna automáticamente al inicio del campo documento los dos últimos dígitos del año en curso, ejem. Si introdujo 1234, el documento quedará como 0801234.

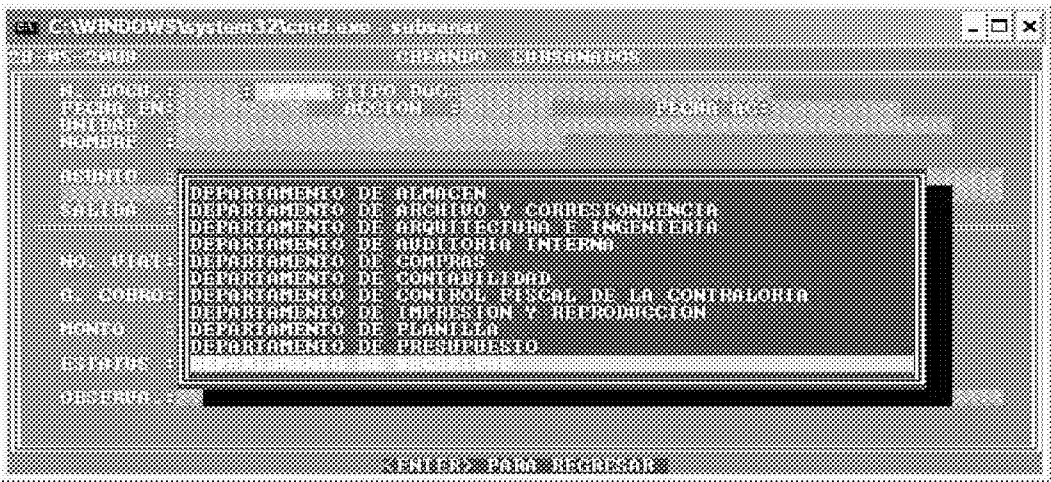

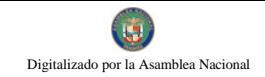

423

Luego escoje la Unidad Administrativa, si al ingresar la escogencia le presenta el siguiente mensaje **(REGISTRO VA EXISTE)** es por que ya fue ingresado a la base de datos o es un numero de documento repetido.

 $5<sub>1</sub>$ Una vez empiece a ingresar los datos que le va solicitando el programa aparecerá el menú de escogencia de tipo de documento, seleccione el correcto, luego continúe ingresando el resto de los datos que va solicitando el programa.

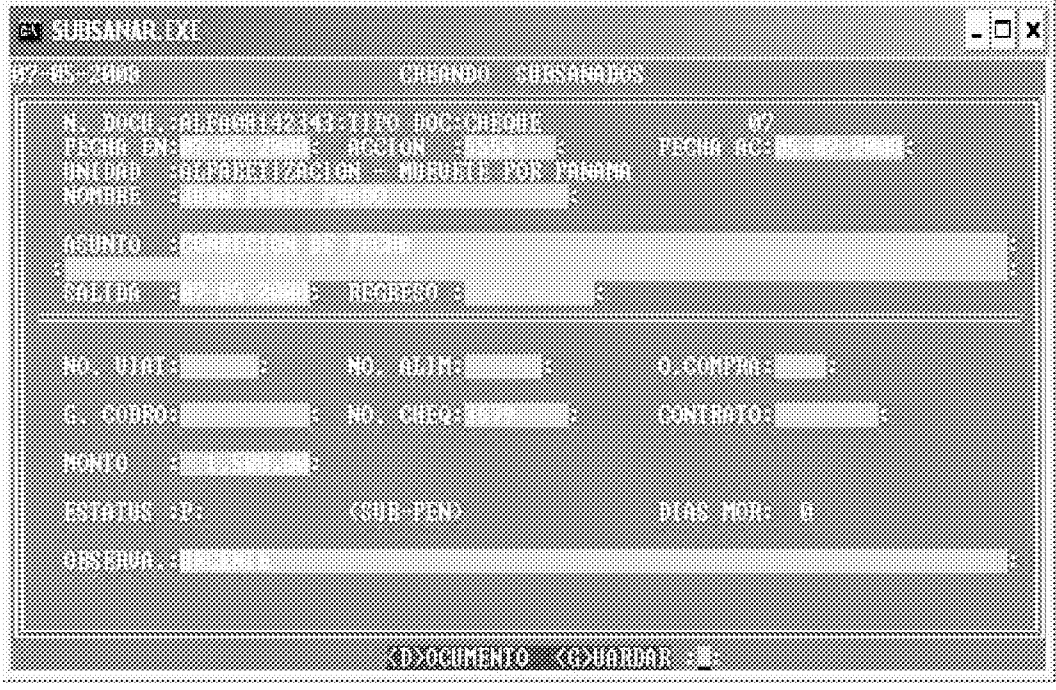

6. Siga introduciendo los datos que siguen, al final le mostrará el presentará el siguiente mensaje al final en el borde inferior de la pantalla.

## **(BOCUMENTO GELARDAR)**

Al aparecer este mensaje, puede corregir el tipo de Documento, si fue seleccionado erróneamente, presionando la tecla D puede corregirlo. Si toda la información es correcta se presiona la tecla <G> para guardar la información en la base de datos.

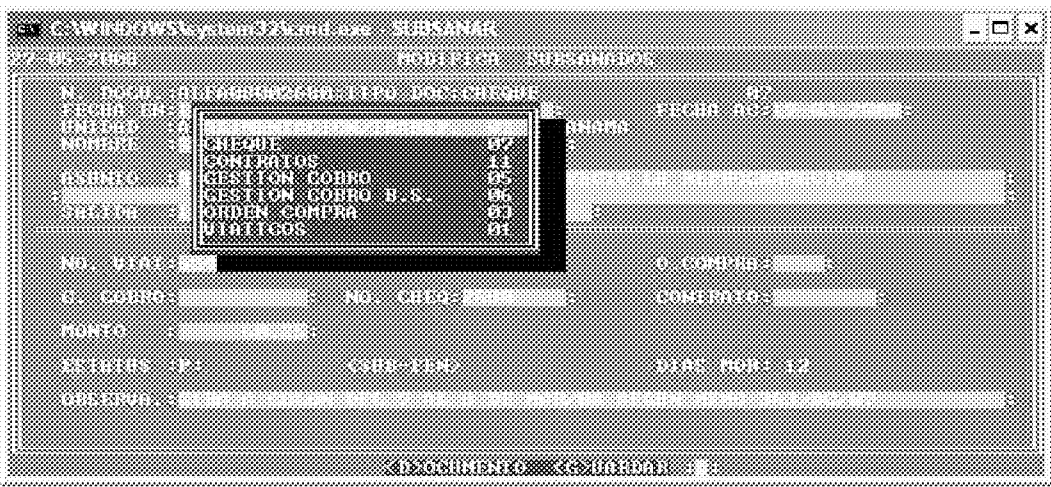

Si no desea grabar este registro y salir del sistema, solo presione la tecla **ENTER** y aparecerá nuevamente, el menú de Subsanados.

De lo contrario grabara el registro correspondiente.

Si desea seguir añadiendo registros, debe volver nuevamente al paso uno (1).

Nota: puede registrar documentos con fechas de anteriores a 45 días a la fecha del día actual.

OPCION MODIFICACION: esta opción permite añadir y/o corregir registros existentes en la base de datos de Subsanados.

1. Al presionar la tecla ENTER en el campo de N. DOC., debe ingresar el número de documento a modificar, si no ingresas ningún número automáticamente regresara al menú Principal. Al ingresar el número le asigna automáticamente al inicio del campo documento los dos últimos dígitos del año en curso, ejem. Si introdujo 1234, el número de documento quedará como 0801234.

Si al ingresar esta selección le presenta en el borde inferior de la pantalla el siguiente mensaje **(REGISTRO NO EXISTE)**, es por que aun no ha sido ingresado a la base de datos.

De lo Contrario proceda a introducir o modificar los campos que requiera. Todos los campos son modificables excepto, el número de documento por ser este la llave o cedula de cada uno de los registros en la base de datos.

Al llegar al final del último campo de la pantalla y presionar la tecla **ENTER** le presentara en el borde inferior de la pantalla, el siguiente mensaje:

#### CONTRACTOR AND THE DISTRICT OF THE UPPER THREE

Al aparecer este mensaje, puede corregir el tipo de documento si fue seleccionado erróneamente, presionando la tecla **D** puede corregirlo. Si toda la información es correcta se presione la tecla  $\leq G$  para guardar la información en la base de datos.

Si no desea grabar este registro y salir del sistema, solo presione **ENTER**, aparecerá nuevamente, el menú de documentos.

Si desea seguir modificando registros volver nuevamente al paso uno (1).

## **OPCION ELIMINACION: ESTA OPCION PERMITE ELIMINAR DE LA BASE** DE DATOS DE FORMA PERMANENTE UNO O VARIOS REGISTROS.

1. Al iniciar este programa debe seleccionar primeramente el número de documento, anteponiéndole siempre los dos dígitos finales del año del número de documento.

Si al ingresar este numero le presenta el siguiente mensaje **IREGISTRONO EXISTIN**, es por que aun no ha sido ingresado a la base de datos.

Si el número dado existe, entonces le mostrará el mensaje en el borde inferior de la pantalla siguiente:

**EXECUTION AND SOME SECTION IS A SECTION OF STATE OF STATE AND SOME** SI desearchminar este registro presione la tecla E, si no solo presione la tecla ENTER.

Si escogió algún registro para ser eliminado, al terminar le presentara el siguiente mensaje " ESTA SEGURO DE ELIMINAR ESTA CANTIDAD ? DE REGISTROS si escoge la opción N, saldrá de este programa y no realizará ninguna  $(S/N)$ " eliminación, si presiona S, los registros marcados con E serán eliminados de forma permanente de la base de datos.

Si no desea eliminar este registro y salir del programa, solo presione **ENTER** y aparecerá nuevamente, el menú de documentos.

Si desea seguir eliminando registros volver nuevamente al paso uno (1).

**OPCION CONSULTA:** Esta opción permite consultar por diferentes campos de la base de datos uno o varios registros. Este programa le presentará las siguientes opciones de consulta:

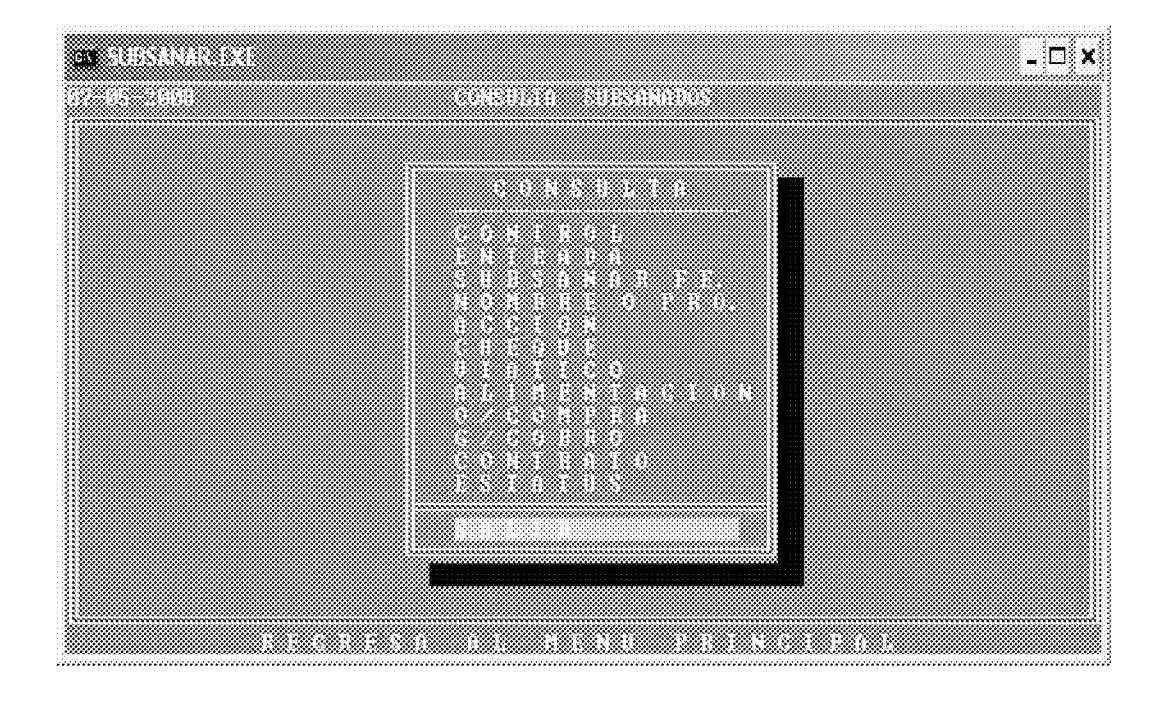

- CONTROL: Primeramente debe dar los dos dígitos finales del año del documento y seguido el número del documento siempre con cinco dígitos, ejemplo el documento es el 123 del 2008 se debe buscar así: 0800123, o parte del número a buscar, ejemplo si desea todos los que comiencen con 08001, el encontrara todos los registros de la base de datos que empiezan con estos cinco dígitos.
- **ENTRADA** Busca por la fecha de entrada al sistema, desplegará los registros que cumplan con este criterio de búsqueda.
- SUBSANAR: Busca por la fecha del número de Acción de Contraloría, desplegará los registros que cumplan con este criterio de búsqueda.
- **NOMBRE:** Busca por el nombre del beneficiario O Proveedor, mientras más dígitos utilice en la búsqueda más específico será el resultado.
- **ACCIÓN:** Busca por el número de Acción enviado por Control Fiscal de Contraloría.
- **CHEQUE:** Busca por el número de cheque por subsanar.
- **VIATICO:** Busca por el número de viático del documento por subsanar.
- ALIMENTACION: Busca por el número de alimentación del documento por subsanar.
- ORD. COMPRA: Busca por el número de Orden de Compra del documento por subsanar

GEST. COBRO: Busca por el número de gestión del documento por subsanar.

CONTRATO: Busca por el número de contrato del documento por subsanar.

**ESTATUS:** Busca por el Tipo de estatus del registro ya sea de subsanado o P de pendiente.

Si desea avanzar un registro en la consulta solo debe presionar la tecla **ENTER** o C, si desea retroceder un registro presione la Tecla A.

## **CONTINUAR ANTERIOR SALIR)**

Si desea salir de consulta solo tiene que presionar la tecla S, que presenta el **USALIR**, mensaje en el borde inferior de la pantalla.

Si desea seguir consultando registros solo presione la tecla **ENTER**.

**OPCION REPORTES:** esta opción permite desplegar ya sea por pantalla, enviar el archivo reporte a documento para que pueda ser modificado o mejorada su presentación a Word o Excel e igualmente enviarlo directamente a una impresora.

Siempre desplegará la opción de fecha de inicio y final que desea contenga el reporte.

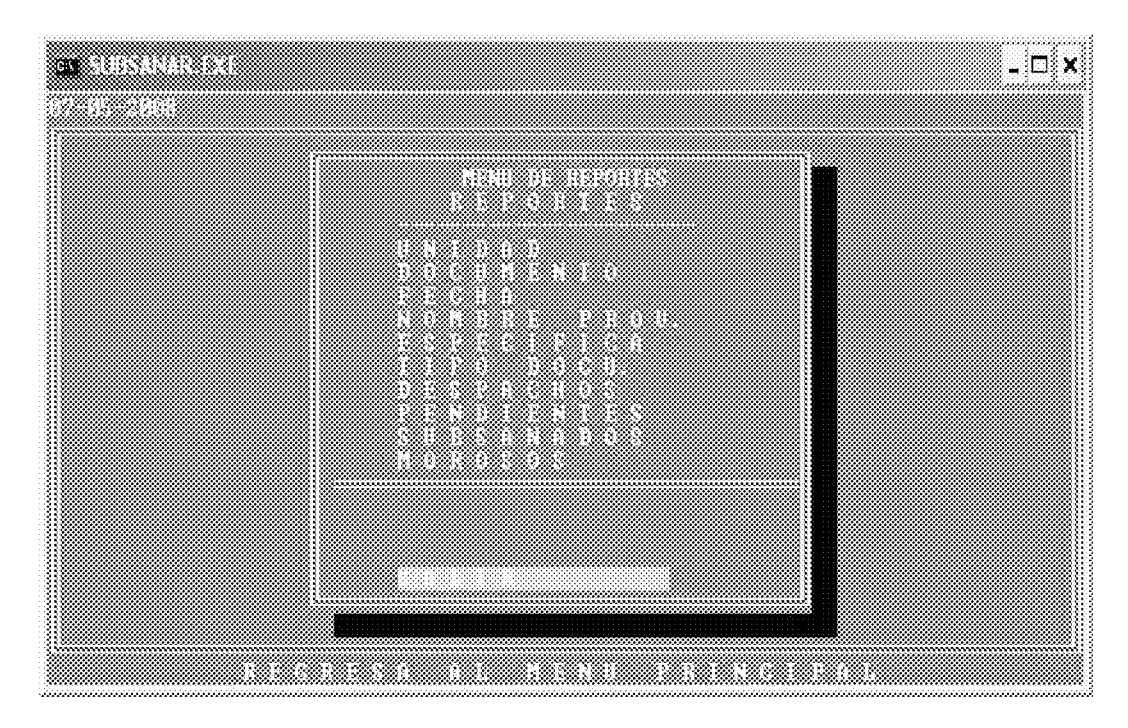

Este programa presenta diferentes opciones que son las siguientes:

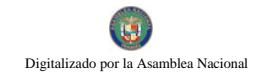

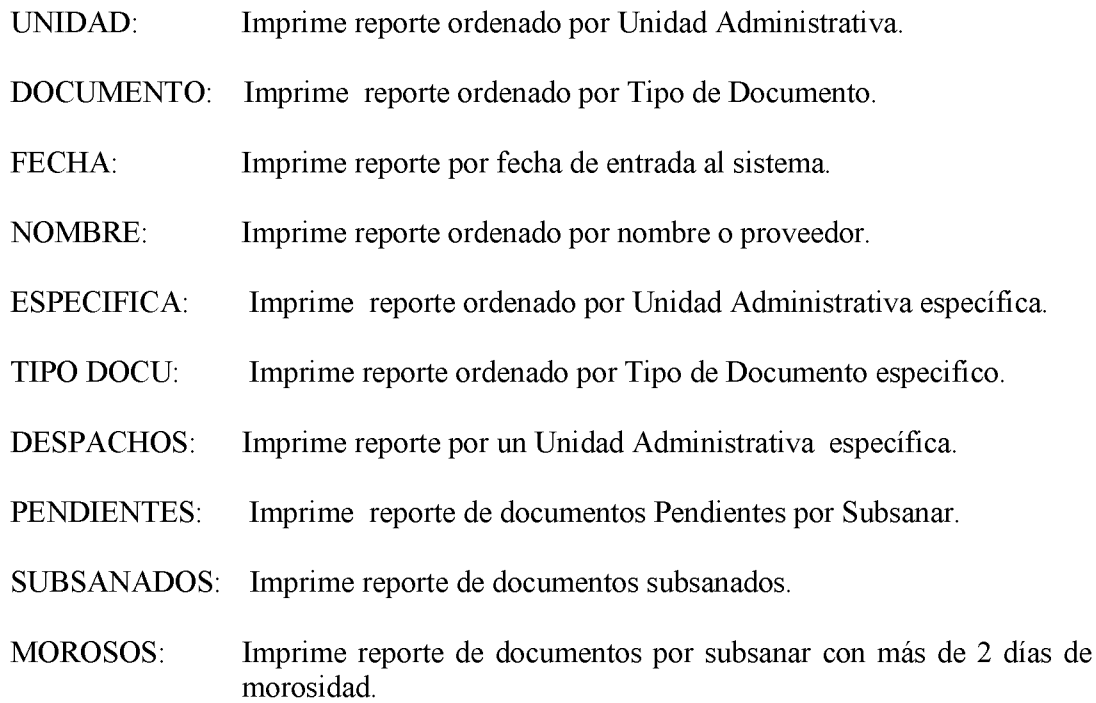

Si desea salir del menú de reportes tiene que presionar la tecla S, que presenta el mensaje en el borde inferior de la pantalla. **ESSALIR**),

NOTA: EL PROGRAMA REINDEXADOR que se encuentra en el menú inicial del sistema, es utilizado, si el usuario percibe que la base de datos ha podido sufrir algún daño, generalmente causado por problemas eléctricos en el computador donde se encuentra la base de datos. Este programa corrige problemas en archivos dañados (índices), puede ser usado, en cualquier momento. Solo se ejecuta y se presiona la tecla <C> para que proceda. En computadoras que no cuenten con Batería Regulador de Voltaje se debe reindexar diariamente al inicio del día y al final del mismo.

**ANEXO NÚM. 15** 

## **MIDES DIRECCION DE FINANZAS SISTEMA DE SEGUIMIENTO DE ASIGNACIONES DE TAREAS DEL DEPARTAMENTO DE TESORERIA MANUAL DE OPERACIÓN**

Para entrar al sistema dar doble click en el icono en la ventana de Windows "Sistema" de Seguimiento de Asignaciones"

Inmediatamente le solicitará ingrese su clave, una vez introducida la misma, le presentará el menú general del sistema

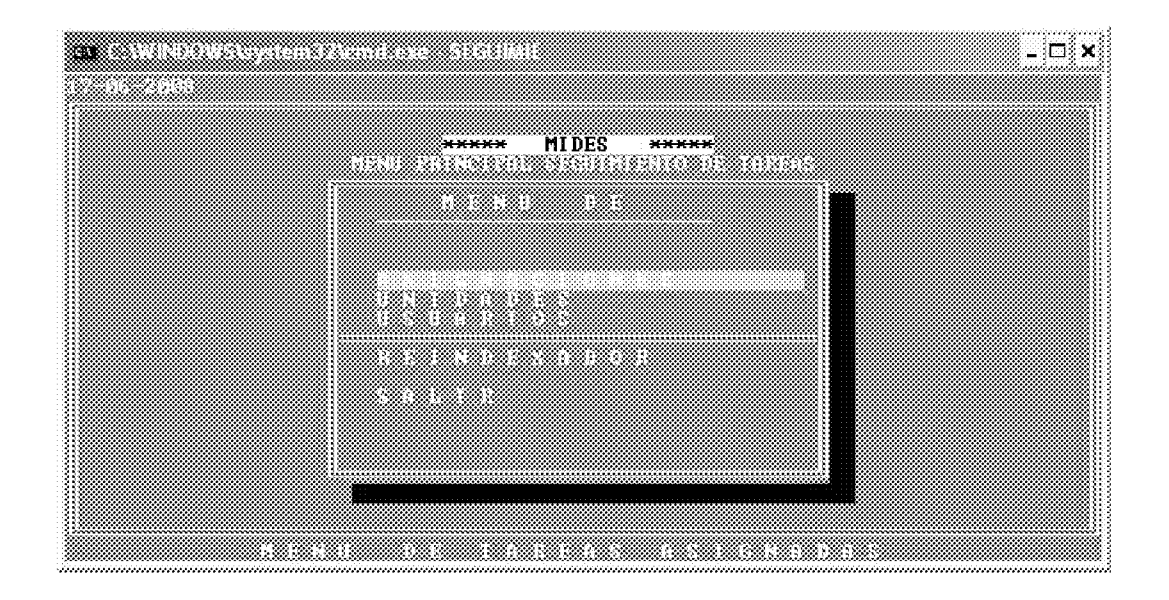

**NOTAS:** 

- Todos los mensajes se presentan en el borde inferior de la pantalla en colores rojo y letras amarillas.
- En cada pantalla en la parte superior le indica al usuario donde se encuentra, si  $\bullet$ esta creando, modificando, consultando, etc.
- Para salir o retornar al menú anterior se debe presionar o escoger la letra s o la  $\bullet$ opción salir.
- Para aumentar el tamaño de la pantalla (ventana completa, solo presione las teclas alt + **ENTER** de manera simultanea, si desea volver al tamaño anterior presione nuevamente las teclas  $alt + ENTER$  simultáneamente.

PARA EMPEZAR A TRABAJAR CON LOS REGISTROS DE ASIGNACIONES DEBE ESCOGER LA SELECCIÓN U OPCION <A>SIGNACIONES.

AL ESCOGER ESTA OPCION LE PRESENTARÀ EL MENU DE ASIGNACIONES CON SUS OPCIONES.

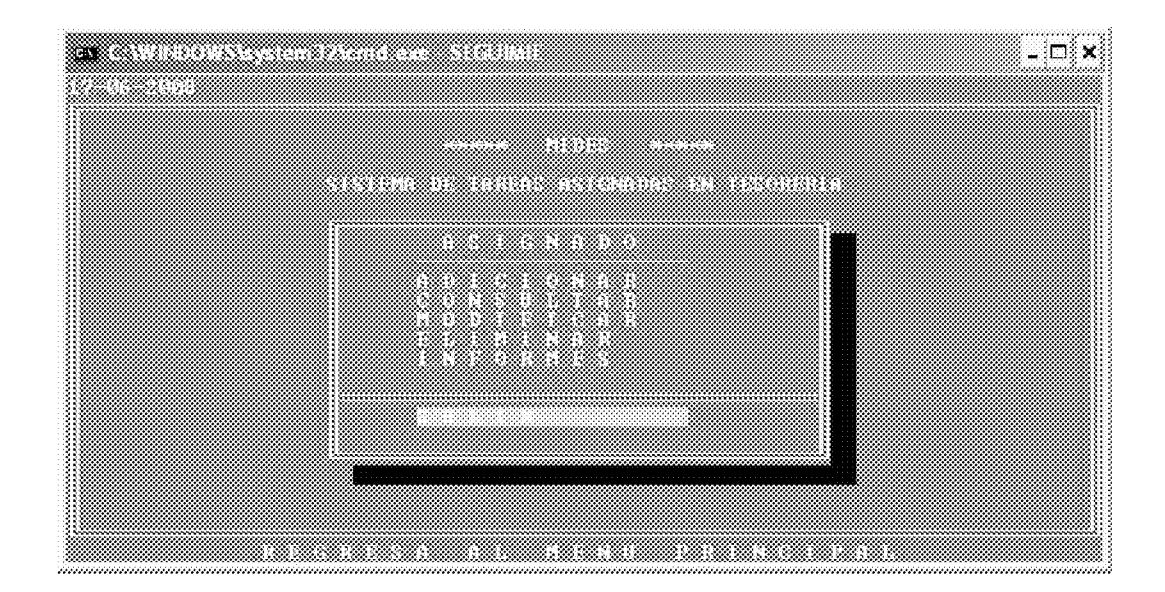

## **OPCION ADICION: ESTA OPCION PERMITE EL INGRESO A LA BASE DE** DATOS DE NUEVOS REGISTROS DE ASIGNACIONES.

 $7<sub>1</sub>$ Al Entrar al programa de Adición le presentara el menú de escogencia de Funcionario al que se le asignará la tarea. En este menú también aparece la opción X-SALIR que al ser escogida retorna al menú anterior.

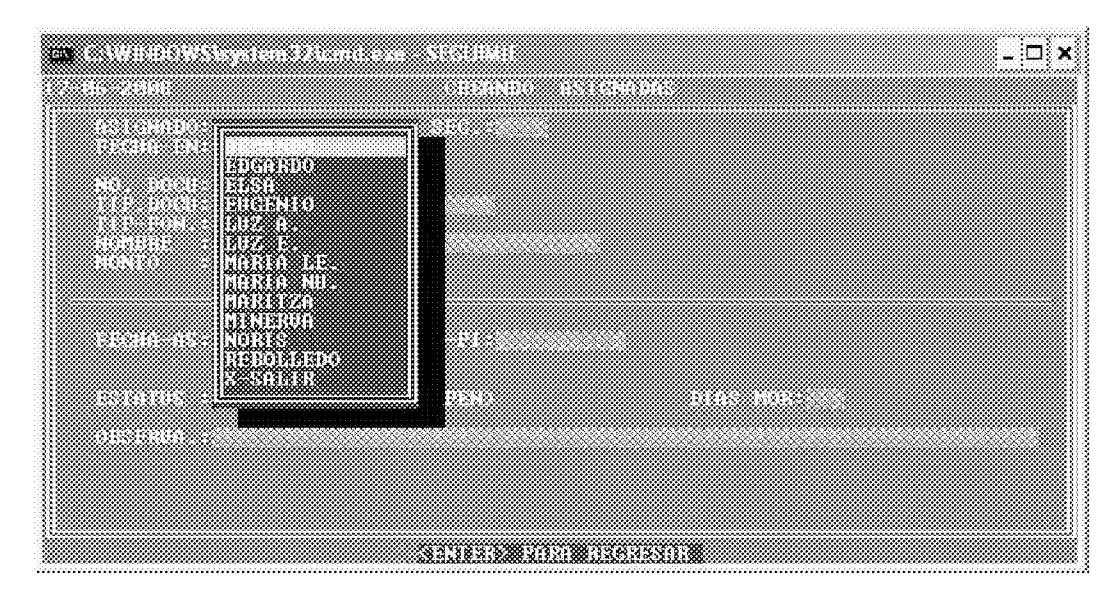

Si escoge un funcionario le asignará automáticamente un número de secuencia única, que en conjunto con el código interno del funcionario conforman la llave o cedula del registro.

8. Una vez empiece a ingresar los datos que le va solicitando el programa aparecerá el menú de escogencia de tipo de documento, seleccione el

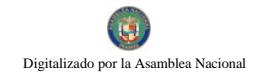

correcto, luego continúe ingresando el resto de los datos que va solicitando el programa.

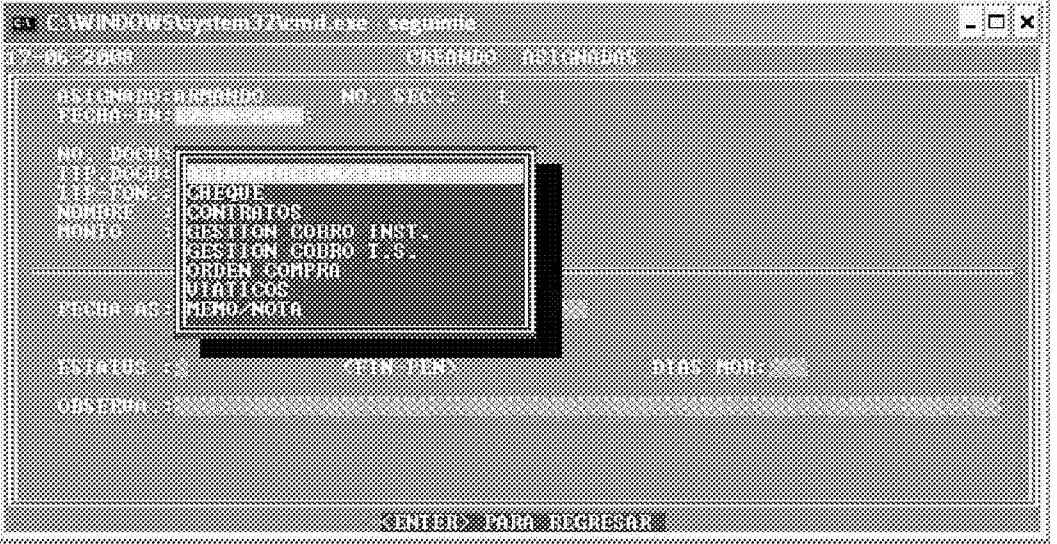

9. Inmediatamente le solicitará que escoja el tipo de Fondo, una vez escogido, siga introduciendo los datos que le vaya solicitando el programa.

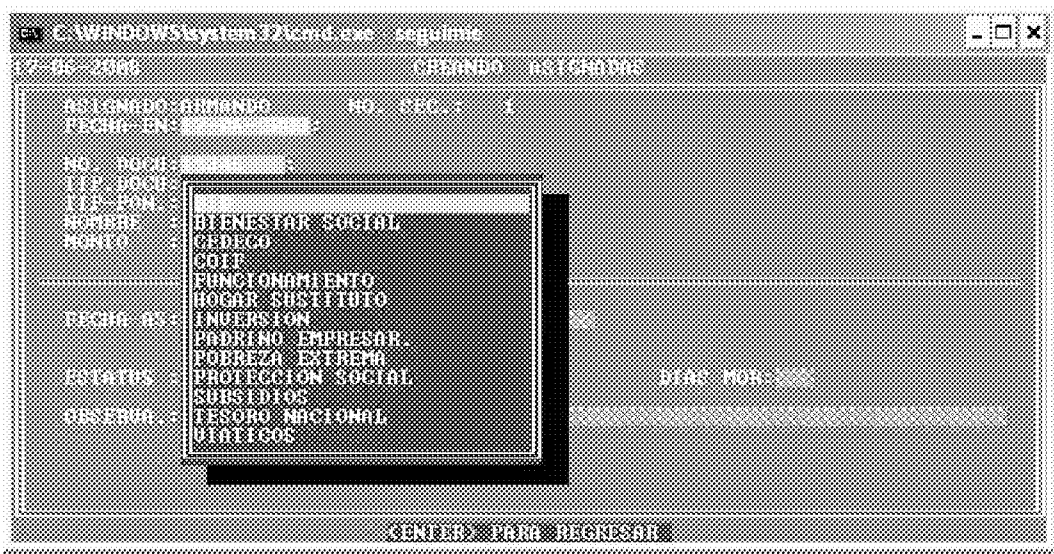

10. Al finalizar le presentará el siguiente mensaje en el borde inferior de la pantalla.

## **CONTINUES ONDE GUARDAR**

Al aparecer este mensaje, puede corregir el tipo de Documento O EL Tipo de Fondo, si el tipo de documento fue seleccionado erróneamente, presione la tecla D o si escogió mal el Tipo de Fondo igualmente puede corregirlo presionando la tecla F. Si toda la

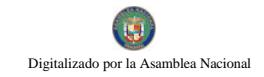

información es correcta se presiona la tecla  $\langle G \rangle$  para guardar la información en la base de datos.

Si no desea grabar este registro y salir del sistema, solo presione la tecla **ENTER** y aparecerá nuevamente, el menú de Asignaciones.

De lo contrario grabara el registro correspondiente.

Si desea seguir añadiendo registros, debe volver nuevamente al paso uno (1).

Nota: puede registrar Asignaciones con fechas de anteriores a 45 días a la fecha del día actual.

OPCION MODIFICACION: esta opción permite añadir y/o corregir registros existentes en la base de datos de Asignaciones.

- 2. Al Entrar al programa de Modificación le presentara el menú de escogencia de Funcionario al que se le asignará la tarea. En este menú también aparece al final la opción X-SALIR que al ser escogida retorna al menú anterior.
- 3. Luego le solicitara que ingrese el número de secuencia si no se da ninguno retorna al menú anterior.

Si al ingresar la secuencia le presenta en el borde inferior de la pantalla el siguiente mensaje **(REGISTRO NO EXISTE)**, es por que aun no ha sido ingresado a la base de datos.

De lo Contrario proceda a introducir o modificar los campos que requiera. Todos los campos son modificables excepto, el nombre del funcionario y el número de secuencia por ser este la llave o cedula de cada uno de los registros en la base de datos.

Al llegar al final del último campo de la pantalla y presionar la tecla ENTER le presentara en el borde inferior de la pantalla, el siguiente mensaje:

## (BOCUMENTO PONDO CEUMBAR)

Al aparecer este mensaje, puede corregir el tipo de documento si fue seleccionado erróneamente, presionando la tecla D, o modificar el tipo de Fondo presionando la tecla F. Si toda la información es correcta se presione la tecla <G> para guardar la información en la base de datos.

Si no desea grabar este registro y salir del sistema, solo presione **ENTER**, aparecerá nuevamente, el menú de documentos.

Si desea seguir modificando registros volver nuevamente al paso uno (1).

## **OPCION ELIMINACION: ESTA OPCION PERMITE ELIMINAR DE LA BASE** DE DATOS DE FORMA PERMANENTE UNO O VARIOS REGISTROS.
2.Al iniciar este programa debe seleccionar primeramente el nombre del funcionario y luego dar el número de secuencia asignado por el sistema en el programa de Adición.

**TREGISTRONO** Si al ingresar este numero le presenta el siguiente mensaje **EXISTE,** es por que aun no ha sido ingresado a la base de datos.

Si el número dado existe, entonces le mostrará el mensaje en el borde inferior de la pantalla siguiente:

**EXECUTIVE IN EXECUTIVE IN A REAL EXECUTIVE IS A LICE OF A SET ALL SET ASSESS** SI ASSESSED IN A LICE OF A LICE OF A LICE OF A LICE OF A LICE OF A LICE OF A LICE OF A LICE OF A LICE OF A LICE OF A LICE OF A LICE OF A LICE O solo presione la tecla ENTER.

Si escogió algún registro para ser eliminado, al terminar le presentara el siguiente mensaje " ESTA SEGURO DE ELIMINAR ESTA CANTIDAD ? DE REGISTROS (S/N)" si escoge la opción N, saldrá de este programa y no realizará ninguna eliminación, si presiona S, los registros marcados con E serán eliminados de forma permanente de la base de datos.

Si no desea eliminar este registro y salir del programa, solo presione **ENTER** y aparecerá nuevamente, el menú de documentos.

Si desea seguir eliminando registros volver nuevamente al paso uno (1).

**OPCION CONSULTA:** Esta opción permite consultar por diferentes campos de la base de datos uno o varios registros. Este programa le presentará las siguientes opciones de consulta:

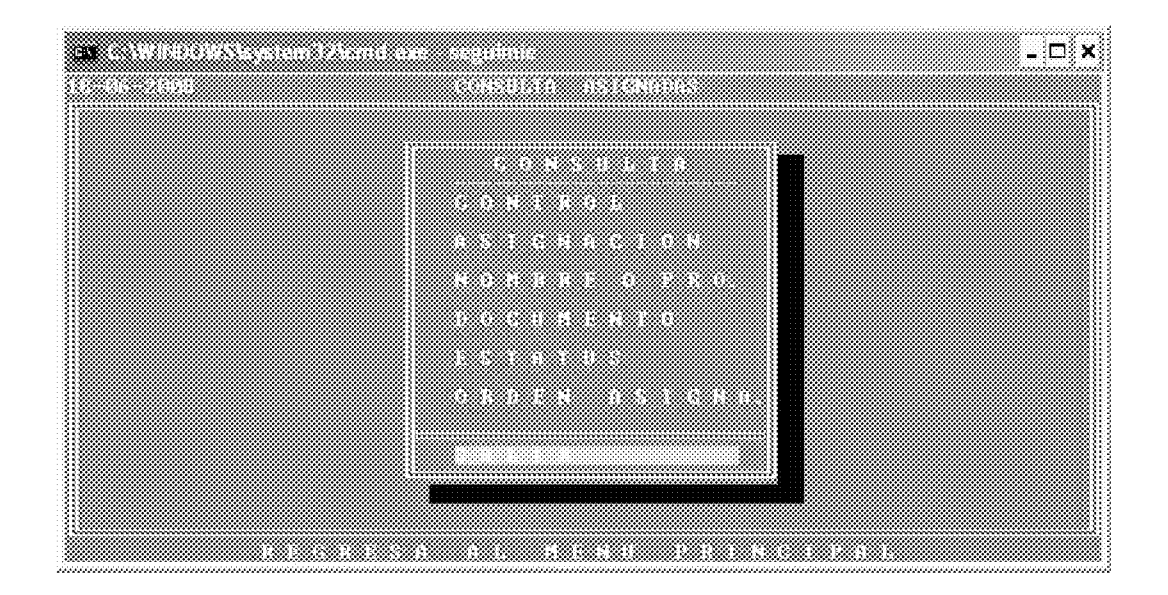

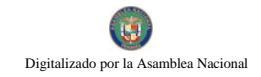

- Primeramente debe dar los dos dígitos que identifican al funcionario, CONTROL: luego si se desea el número o parte de él de la secuencia asignada. Ejemplo el código asignado al funcionario armando es el 01 al escribir este, le desplegara uno por uno los registros del funcionario. Si escribe 0100 se todos los registros que comiencen con 0100 serán desplegados de uno en uno, mientras más dígitos teclee más especifica será la búsqueda.
- ASIGNACION: Busca por una fecha de asignación dada, el sistema, desplegará los registros que cumplan con este criterio de búsqueda.
- **NOMBRE:** Busca por el nombre del Funcionario al que se le asigno tarea, mientras más dígitos utilice en la búsqueda más específico será el resultado.
- **ESTATUS:** Busca por el Tipo de estatus del registro ya sea de F finalizado o P de pendiente.
- **ORDEN:** Busca por el número de secuencia asignado por el sistema.

Si desea avanzar un registro en la consulta solo debe presionar la tecla **ENTER** o C, si desea retroceder un registro presione la Tecla A.

#### («C-ONTINUAR A-NTERIOR - S-ALIR)

Si desea salir de consulta solo tiene que presionar la tecla S, que presenta el mensaje en el borde inferior de la pantalla.  $(\sim 100)$ .

Si desea seguir consultando registros solo presione la tecla **ENTER**.

**OPCION REPORTES:** esta opción permite desplegar ya sea por pantalla, enviar el archivo reporte a documento para que pueda ser modificado o mejorada su presentación a Word o Excel e igualmente enviarlo directamente a una impresora.

Siempre desplegará la opción de fecha de inicio y final que desea contenga el reporte.

# ್ಸ⊡ಿ× a mata wa mshindi wa 1972, alikuwa wa 1972, alikuwa wa 1972, alikuwa wa 1982, alikuwa wa 1982, alikuwa wa 198 <u>manasan</u>

# Este programa presenta diferentes opciones que son las siguientes:

FUNC. Y DOCU: Imprime reporte ordenado por Funcionario y Tipo de Documento.

FUNCIO Y FOND.: Imprime reporte ordenado por Funcionario y Tipo de Fondo.

- FONDO Y FUNC.: Imprime reporte por Tipo de Fondo y Funcionario.
- DOCU. Y FUNC.: Imprime reporte por Tipo de Documento y Funcionario.
- **ESPECIFICO:** Imprime reporte ordenado por Funcionario especifico.
- **ENTREGADO:** Imprime reporte para entrega de asignaciones por Funcionario.
- PENDIENTES: Imprime reporte de Asignaciones con mas de tres días de morosidad.
- BENEFICIARIO: Imprime reporte por un nombre del beneficiario.
- **VISTA-BROWSE:** Despliega por pantalla la base de datos ordenada por funcionario con asignaciones pendientes de más de tres días.

Si desea salir del menú de reportes tiene que presionar la tecla S, que presenta el mensaje en el borde inferior de la pantalla. (SSSALIRE),

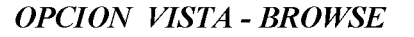

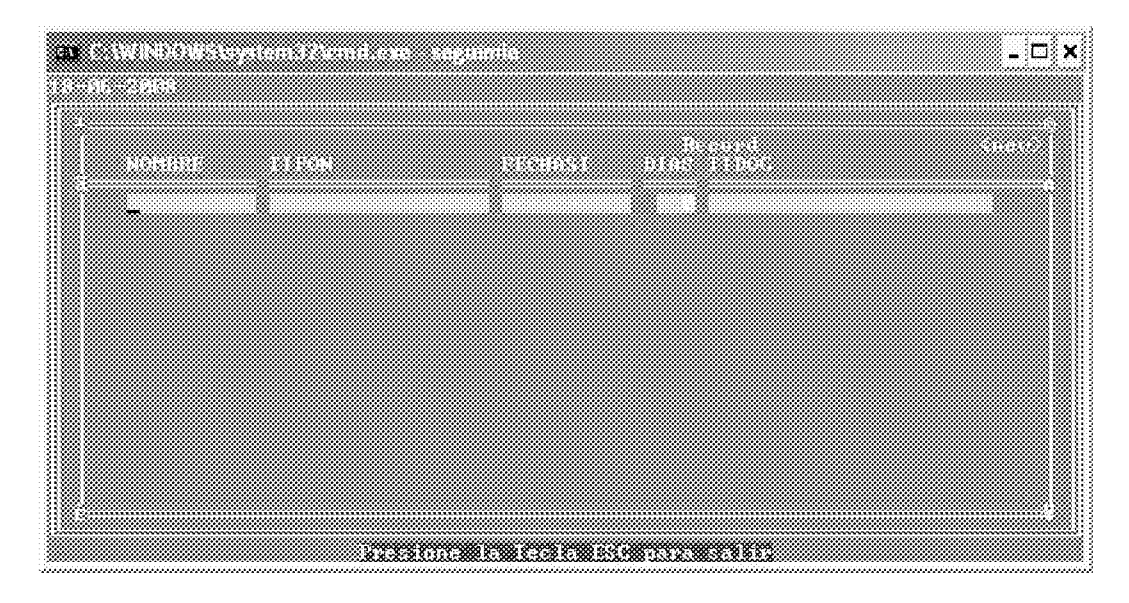

NOTA: EL PROGRAMA REINDEXADOR que se encuentra en el menú inicial del sistema, es utilizado, si el usuario percibe que la base de datos ha podido sufrir algún daño, generalmente causado por problemas eléctricos en el computador donde se encuentra la base de datos. Este programa corrige problemas en archivos dañados (índices), puede ser usado, en cualquier momento. Solo se ejecuta y se presiona la tecla <C> para que proceda. En computadoras que no cuenten con Batería Regulador de Voltaje se debe reindexar diariamente al inicio del día y al final del mismo.

SE RECOMIENDA HACER EL RESPLADO CORRESPONDIENTE TODOS LOS MIERCOLES, VIERNES Y EL 1ER. DIA DE CADA MES EN EL USB DEL **DEPARTAMENTO.** 

#### ANEXO NÚM. 16 **MIDES DIRECCION DE FINANZAS** SISTEMA DE CONTROL DE CHEOUES PAGADOS POR VENTANILLA EN EL DEPARTAMENTO DE TESORERIA **MANUAL DE OPERACIÓN**

Para entrar al sistema dar doble click en el icono en la ventana de windows "Control de Cheques"

Inmediatamente le solicitará ingrese su clave, una vez introducida la misma, le presentará el menú general del sistema

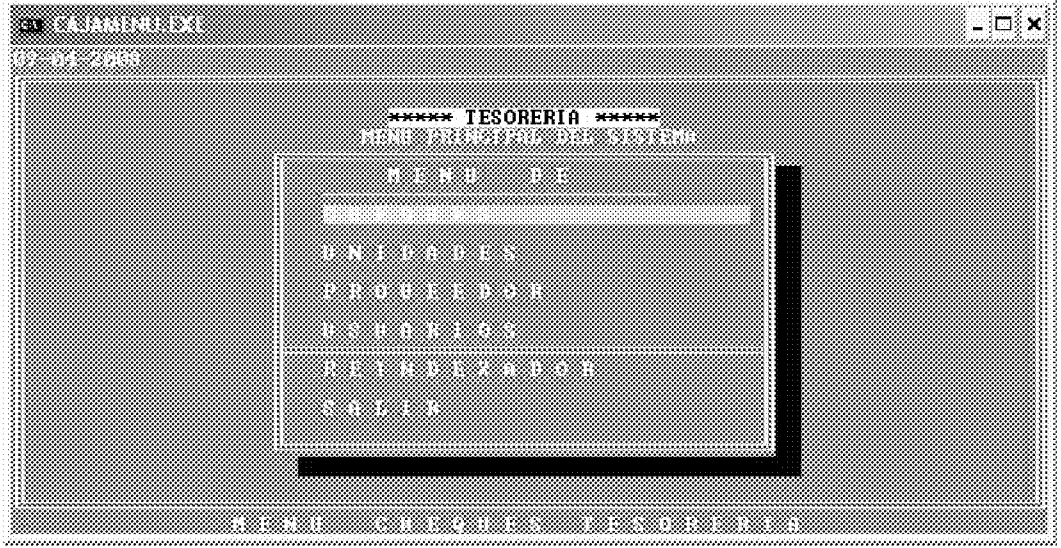

**NOTAS:** 

- Todos los mensajes se presentan en el borde inferior de la pantalla en colores  $\bullet$ rojo y letras amarillas.
- En cada pantalla en la parte superior le indica al usuario donde se encuentra, si esta creando, modificando, consultando, etc.
- Para salir o retornar al menú anterior se debe presionar o escoger la letra s o la  $\bullet$ opción salir.
- Para aumentar el tamaño de la pantalla (ventana completa, solo presione las  $\bullet$ teclas alt + ENTER de manera simultanea, si desea volver al tamaño anterior presione nuevamente las teclas alt + ENTER simultáneamente.

PARA EMPEZAR A TRABAJAR CON LOS REGISTROS DE CHEQUES DEBE ESCOGER LA SELECCIÓN U OPCION <C> HEQUES.

AL ESCOGER ESTA OPCION LE PRESENTARÀ EL MENU DE CHEQUES.

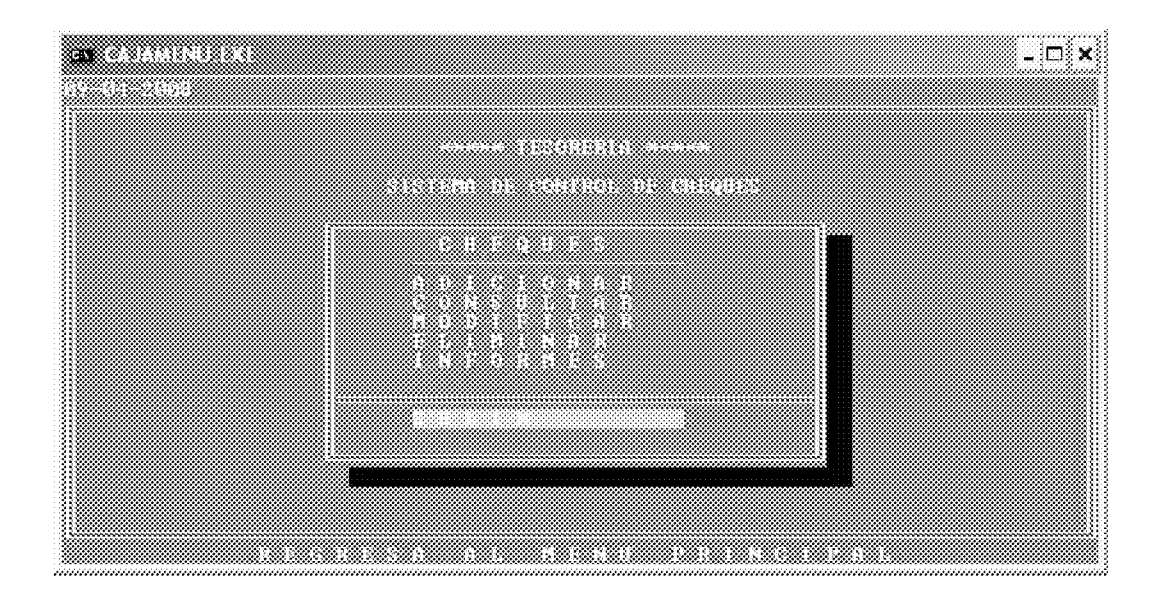

OPCION ADICION: ESTA OPCION PERMITE EL INGRESO A LA BASE DE DATOS DE NUEVOS REGISTROS DE CHEQUES.

11. Al presionar la tecla ENTER en el campo de N. CHEQ., aparecerá el menú de tipo de cheque y fondo debe escoger el correcto y presionar ENTER. Inmediatamente le pedirá el número del cheque a capturar, si no ingresa ningún número regresará la menú principal.

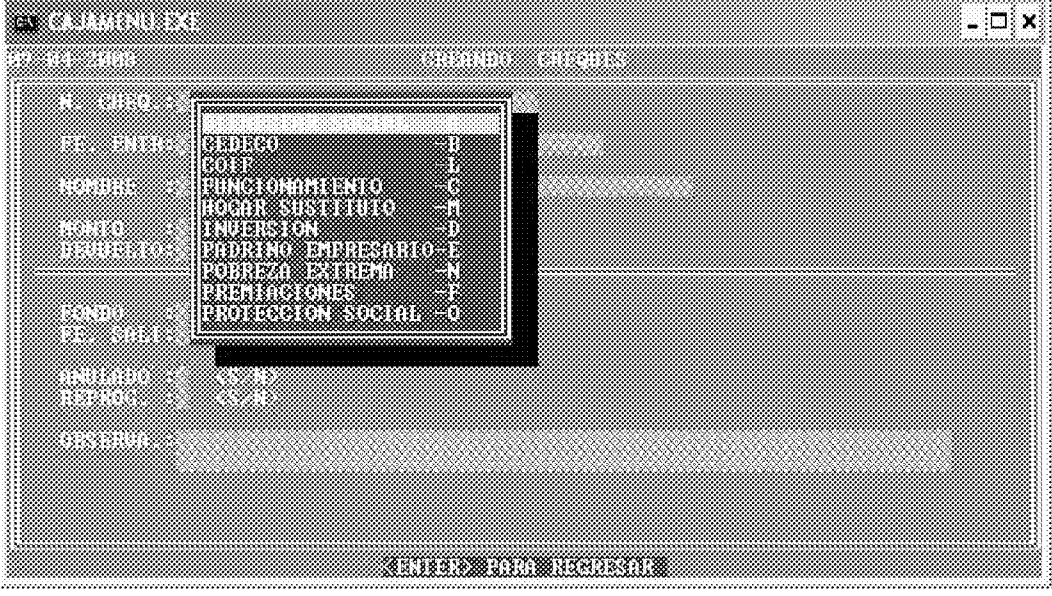

Si al ingresar la escogencia le presenta el siguiente mensaje **RECESTRO** 

*YATAKERA* es por que ya fue ingresado a la base de datos o es un numero de cheque repetido.

 $\overline{2}$ 

No 26358-B

Luego le presentara el cuadro de escogencia de la unidad administrativa, escoja el correcto y presione ENTER.

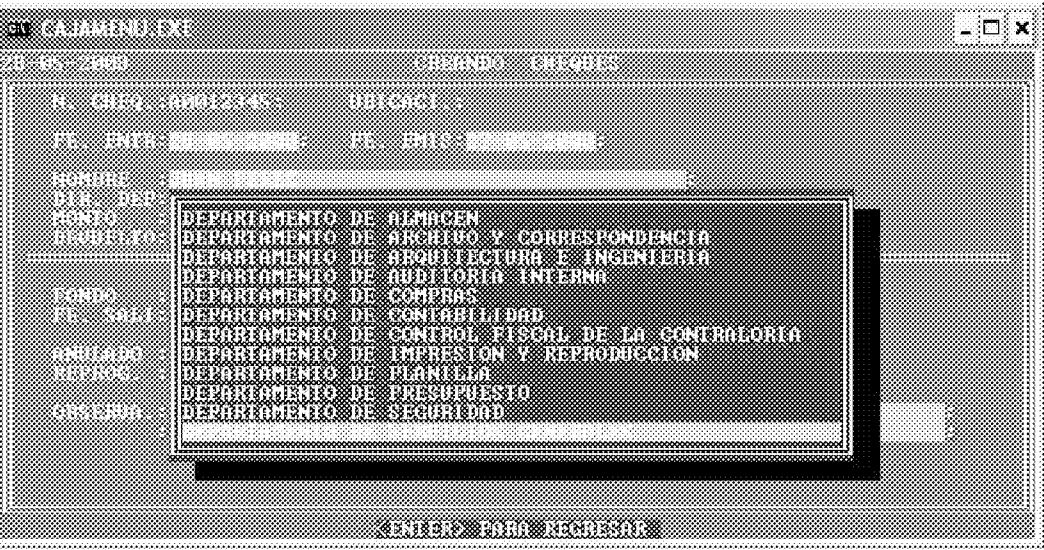

3. Luego le pedirá que ingrese el resto de la información, al llegar al campo de proveedor, si no se ingresa ningún carácter automáticamente le mostrará el menú de escogencia de Proveedor, escoja el correcto y presione ENTER, siga introduciendo los datos que siguen, al finar le mostrará el menú de escogencia de ESTATUS, escoja el correcto y presione ENTER.

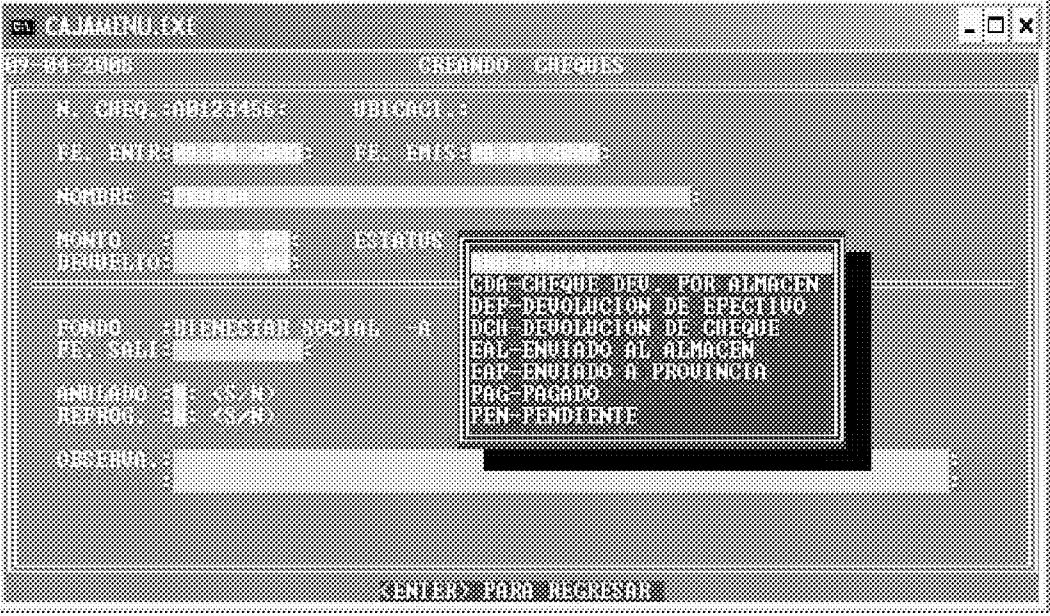

- 440
- 4. Una vez escogido el ESTATUS, le presentará le presentará el siguiente mensaje al final en el borde inferior de la pantalla.

# **CONDO PROVEDOR ESTATES GAARDAR**

Al aparecer este mensaje, puede corregir el tipo de Fondo, Proveedor o Estatus si alguno fue seleccionado erróneamente, presionando la tecla F, P, o E. Puede corregirlo. Si toda la información es correcta se presione la tecla  $\langle G \rangle$  para guardar la información en la base de datos.

Si no desea grabar este registro y salir del sistema, solo presione la tecla ENTER y aparecerá nuevamente, el menú de documentos.

Si desea seguir añadiendo registros, debe volver nuevamente al paso uno (1).

Nota: puede registrar cheques con fechas de hasta 15 días anteriores a la fecha del día actual.

**OPCION MODIFICACION:** esta opción permite añadir y/o corregir registros existentes en la base de datos de Cheques.

 $\overline{4}$ . Al iniciar este programa debe seleccionar primeramente el tipo de cheque luego en el **campo de cheque**, debe ingresar el número de cheque a modificar.

Si al ingresar esta selección le presenta en el borde inferior de la pantalla el siguiente mensaje **(REGISTRO NO EXISTE)**, es por que aun no ha sido ingresado a la base de datos.

Entonces proceda a introducir o modificar los campos que requiera. Todos los campos son modificables excepto, el número de cheque y el tipo de cheque por ser estos la llave o cedula de cada uno de los registros en la base de datos.

Al llegar al final del último campo de la pantalla y presionar la tecla ENTER le presentara en el borde inferior de la pantalla, el siguiente mensaje:

# **CONDO PROVEDOR ESTATES GARDAR**

Al aparecer este mensaje aun puede corregir el tipo de **Fondo**, **Proveedor y Estatus**, presionando la tecla F, P o E respectivamente. Si toda la información es correcta se presione la tecla <G> para guardar la información en la base de datos.

Si no desea grabar este registro y salir del sistema, solo presione ENTER, aparecerá nuevamente, el menú de documentos.

Si desea seguir modificando registros volver nuevamente al paso uno (1).

# **OPCION ELIMINACION: ESTA OPCION PERMITE ELIMINAR DE LA BASE** DE DATOS DE FORMA PERMANENTE UNO O VARIOS REGISTROS.

3. Al iniciar este programa debe seleccionar primeramente el tipo de cheque luego en el campo de cheque, debe ingresar el número de cheque a modificar.

Si al ingresar este numero le presenta el siguiente mensaje **IREGISTRONO** EXISTE). es por que aun no ha sido ingresado a la base de datos.

Si el número dado existe, entonces le mostrará el mensaje en el borde inferior de la pantalla siguiente:

**EXECUTIVE IN EXECUTIVE IN STATE AND SET AS SET AS SET AS SET AS SET AS SET AS SET AS SET AS SET AS SET AS SET AS SET AS SET AS SET AS SET AS SET AS SET AS SET AS SET AS SET AS SET AS SET AS SET AS SET AS SET AS SET AS SET** solo presione la tecla ENTER.

Si escogió algún registro para ser eliminado, al terminar le presentara el siguiente mensaje " ESTA SEGURO DE ELIMINAR ESTA CANTIDAD ? DE REGISTROS si escoge la opción N, saldrá de este programa y no realizará ninguna  $(S/N)$ " eliminación, si presiona s, los registros marcados con E serán eliminados de forma permanente de la base de datos.

Si no desea eliminar este registro y salir del programa, solo presione ENTER y aparecerá nuevamente, el menú de documentos.

Si desea seguir eliminando registros volver nuevamente al paso uno (1).

**OPCION CONSULTA:** Esta opción permite consultar por diferentes campos de la base de datos uno o varios registros. Este programa le presentará las siguientes opciones de consulta:

# a militar - ⊡∛× <u> Tagan</u> <u>a matang pang</u> .....

CHEQUE: Primeramente debe dar la letra que identifica el Tipo de Cheque, luego el número o parte del número a buscar, a por uno o mas caracteres en este campo, por ejemplo si desea desplegar los registros cuyo tipo de

> Cheque es Bienestar Social y el número de cheque empieza con 3, debe dar la letra que identifica al Tipo de Cheque seguida del número o parte del numero de cheque a localizar, ejem A0003 el encontrara todos los registros de la base de datos que empiezan con estos cinco dígitos.

- ENTRADA: Busca por la fecha de entrada. Desplegará los registros que cumplan con este criterio de búsqueda.
- **SALIDA:** Busca por la fecha de salida. Desplegará los registros que cumplan con este criterio de búsqueda.
- **NOMBRE:** Busca por el nombre del beneficiario, mientras más dígitos utilice en la búsqueda más específico será el resultado.
- ANULADOS: Busca todos los cheques que presenten estatus de anulados.
- REPROGRAMACION: Busca todos los cheques que presenten reprogramación en su gestión.
- UBICACIÓN: Busca por el número de ubicación que es asignado automáticamente por el sistema

Si desea avanzar un registro en la consulta solo debe presionar la tecla ENTER o C, si desea retroceder un registro presione la Tecla A.

# («CONTINUAR ANTERIOR SACIR)

Si desea salir de consulta solo tiene que presionar la tecla S, que presenta el mensaje en el borde inferior de la pantalla. **ESSALIR**,

Si desea seguir consultando registros solo presione la tecla ENTER.

OPCION REPORTES: esta opción permite desplegar ya sea por pantalla, enviar el archivo reporte a documento para que pueda ser modificado o mejorada su presentación a word, e igualmente enviarlo directamente a una impresora.

Siempre desplegará la opción de fecha de inicio y final que desea contenga el reporte.

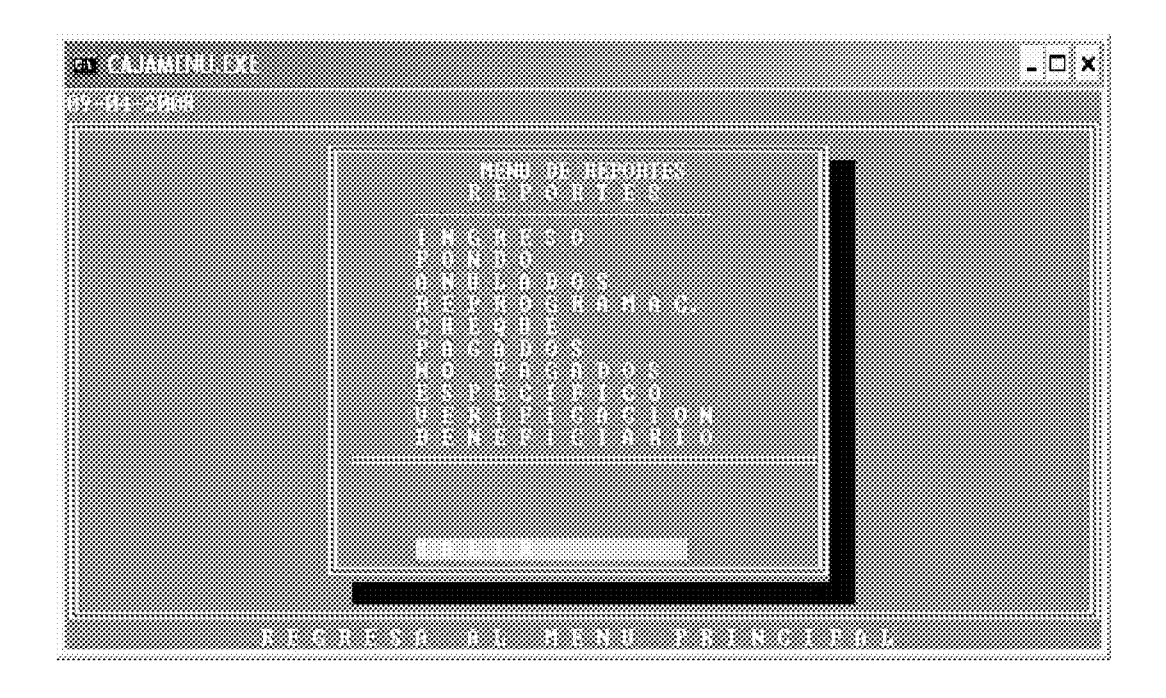

# Este programa presenta diferentes opciones que son las siguientes:

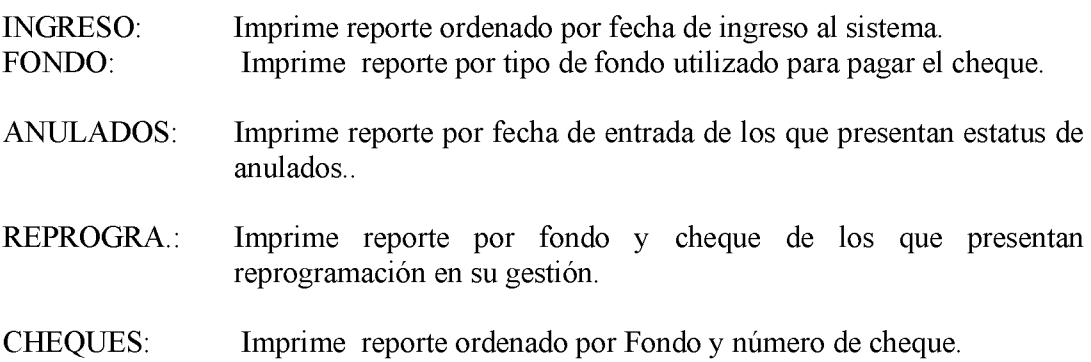

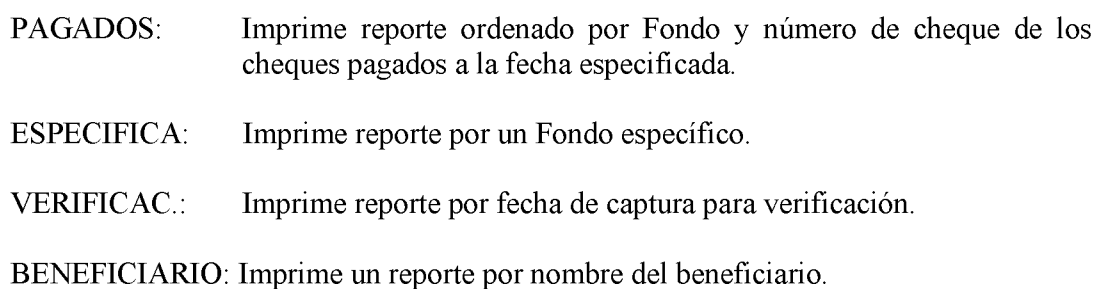

Si desea salir del menú de reportes tiene que presionar la tecla S, que presenta el mensaje en el borde inferior de la pantalla. (SSSALIR),

NOTA: EL PROGRAMA REINDEXADOR que se encuentra en el menú inicial del sistema, es utilizado, si el usuario percibe que la base de datos ha podido sufrir algún daño generalmente causado por problemas eléctricos en el computador donde se encuentra la base de datos. Este programa corrige problemas en archivos dañados (índices), puede ser usado, en cualquier momento. Solo se ejecuta y se presiona la tecla <C> para que proceda. En computadoras que no cuenten con Batería Regulador de Voltaje se debe reindexar diariamente al inicio del día y al final del mismo.

**ANEXO NÚM. 17** 

# **MIDES DIRECCION DE FINANZAS SISTEMA DE CONTROL DE VIATICOS DEL** DEPARTAMENTO DE CONTABILIDAD **MANUAL DE OPERACIÓN**

Para entrar al sistema dar doble click en el icono en la ventana de windows "Control de Viáticos"

Inmediatamente le solicitará ingrese su clave, una vez introducida la misma, le presentará el menú general del sistema

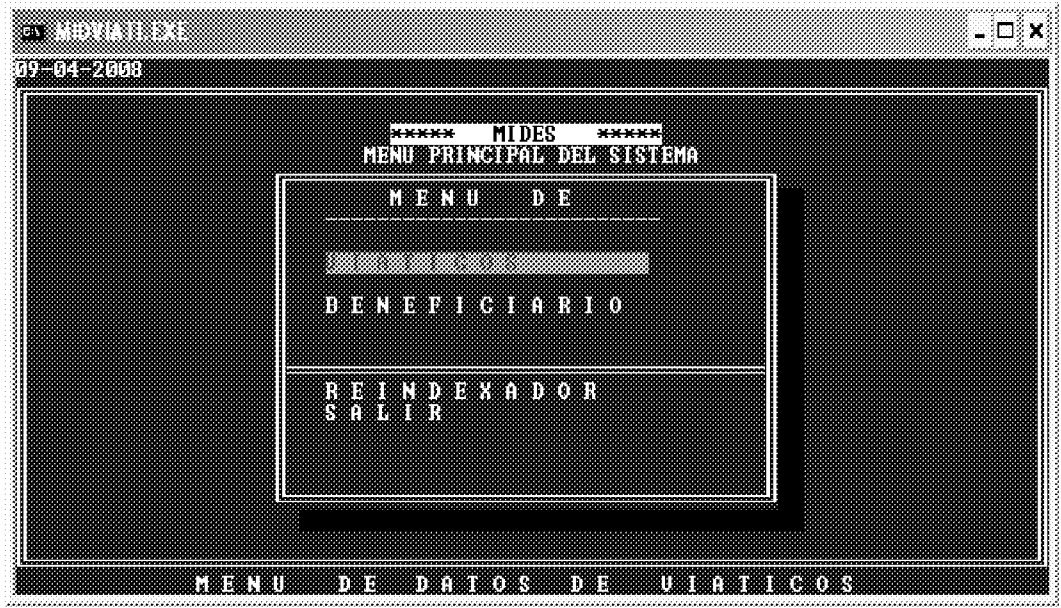

**NOTAS:** 

- Todos los mensajes se presentan en el borde inferior de la pantalla en colores  $\bullet$ rojo y letras amarillas.
- En cada pantalla en la parte superior le indica al usuario donde se encuentra, si  $\bullet$ esta creando, modificando, consultando, etc.
- Para salir o retornar al menú anterior se debe presionar o escoger la letra s o la  $\bullet$ opción salir.
- Para aumentar el tamaño de la pantalla (ventana completa, solo presione las  $\bullet$ teclas alt + **ENTER** de manera simultanea, si desea volver al tamaño anterior presione nuevamente las teclas  $alt + ENTER$  simultáneamente.

PARA EMPEZAR A TRABAJAR CON LOS REGISTROS DE VIATICOS DEBE ESCOGER LA SELECCIÓN U OPCION <V> IATICOS.

# AL ESCOGER ESTA OPCION LE PRESENTARÀ EL MENU DE VIATICOS CON **SUS OPCIONES.**

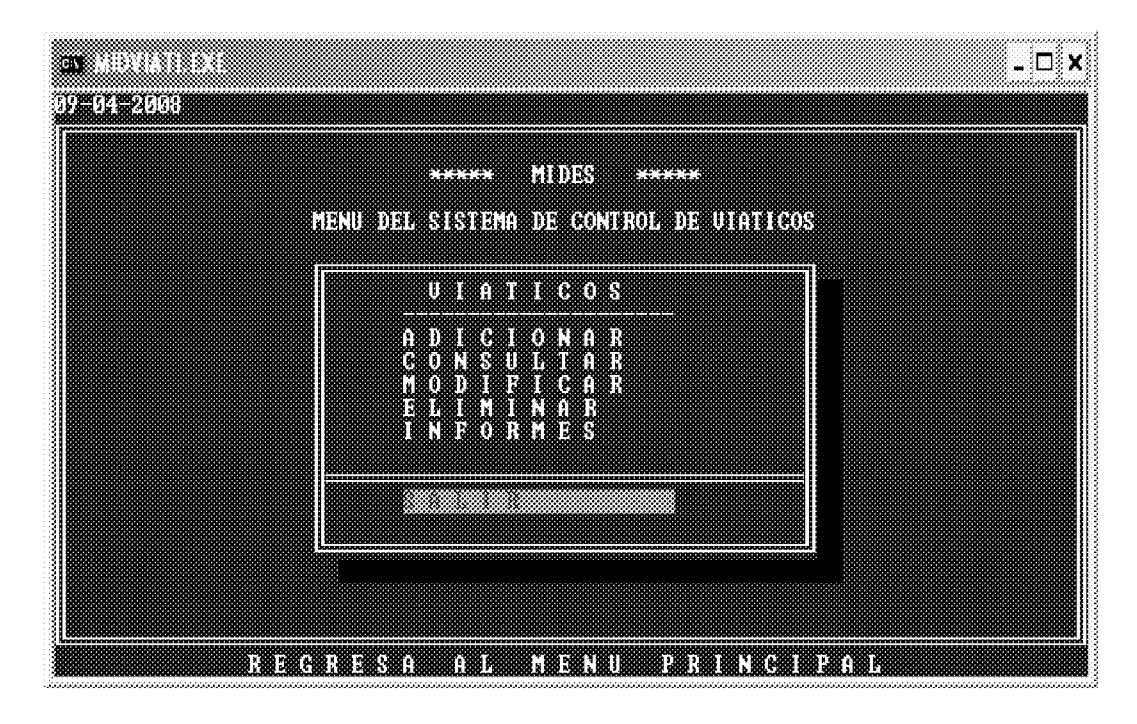

**OPCION ADICION: ESTA OPCION PERMITE EL INGRESO A LA BASE DE** DATOS DE NUEVOS REGISTROS DE VIATICOS.

 $12.$ Al presionar la tecla ENTER en el campo de N. VIAT., debe ingresar el número de viático, si no ingresas ningún número automáticamente regresara al menú Principal. Al ingresar el número le asigna automáticamente al inicio del campo viático los dos últimos dígitos del año en curso, ejem. Si introdujo 1234, el viático quedará como 0801234.

Si al ingresar la escogencia le presenta el siguiente mensaje **REGISTRONA EXISTER** es por que ya fue ingresado a la base de datos o es un numero de viático repetido.

13. Una vez empiece a ingresar los datos que le va solicitando el programa aparecerá el campo cédula, en este debe ingresar la cédula del beneficiario, si existe en la base de datos desplegara el nombre, de lo contrario le solicitará el nombre y lo añadirá a la base de datos de Beneficiarios, luego desplegará el menú de escogencia de la Unidad Administrativa responsable.

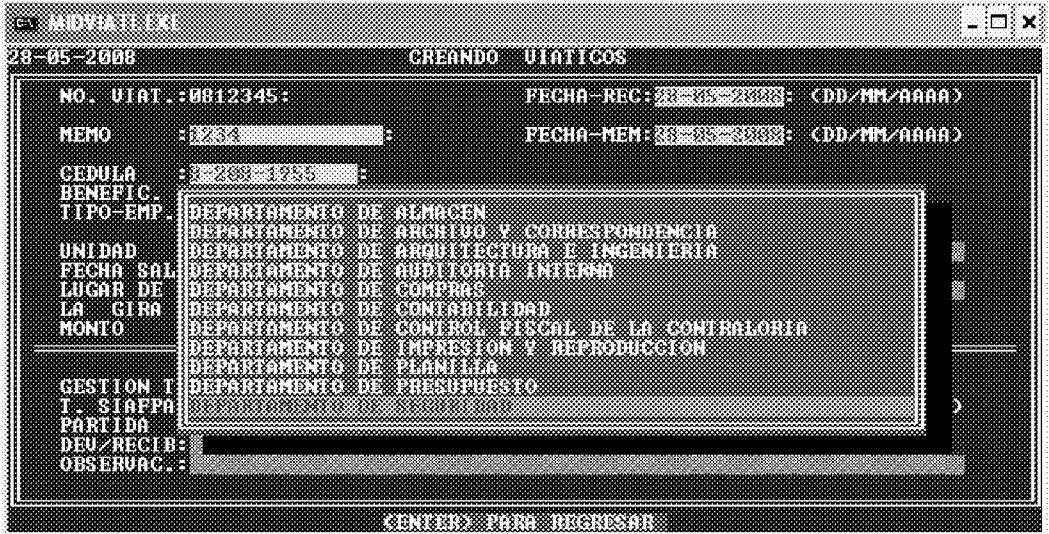

Una vez escogida la Unidad, debe seguir capturando la información que va solicitando el programa.

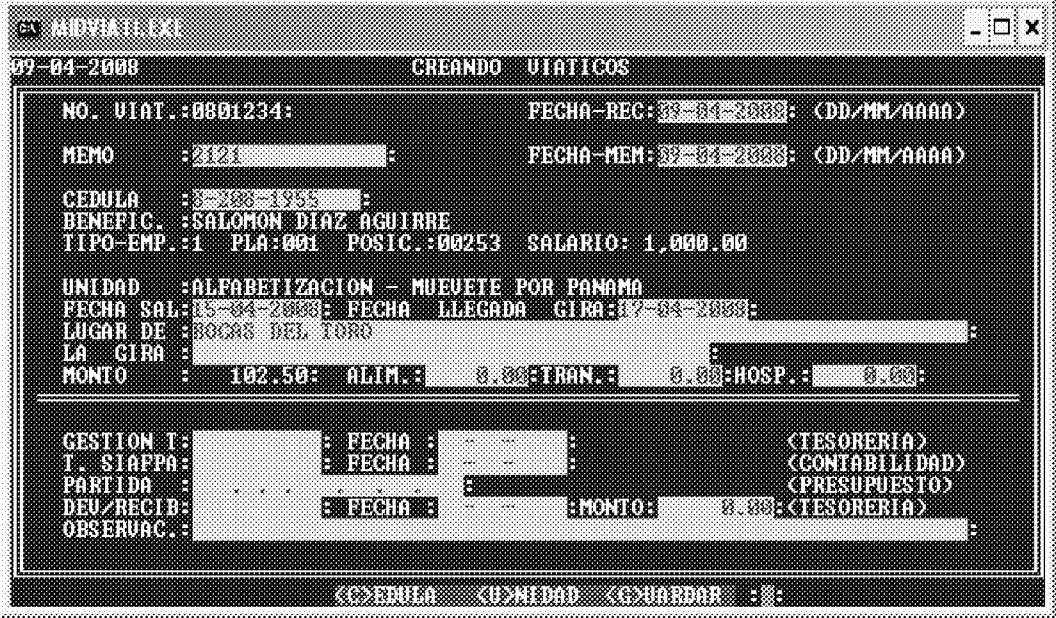

14. Siga introduciendo los datos que siguen, al final le mostrará el presentará el siguiente mensaje al final en el borde inferior de la pantalla.

# (<CEDULA<U NIDAD <G/UARDAR)

Al aparecer este mensaje, puede corregir cédula y la Unidad Administrativa responsable del viático, si alguno fue seleccionado erróneamente, presionando la tecla C, o U puede corregirlo. Si toda la información es correcta se presiona la tecla <G> para guardar la información en la base de datos.

Si no desea grabar este registro y salir del sistema, solo presione la tecla ENTER y aparecerá nuevamente, el menú de documentos.

Al oprimir la tecla G de guardar, el sistema verificará que el funcionario no tenga viáticos pendientes en el que coincidan las fechas de la gira registrada. Si las fechas se encuentran en el rango de coincidencia desplegara el mensaje correspondiente y no grabará el registro.

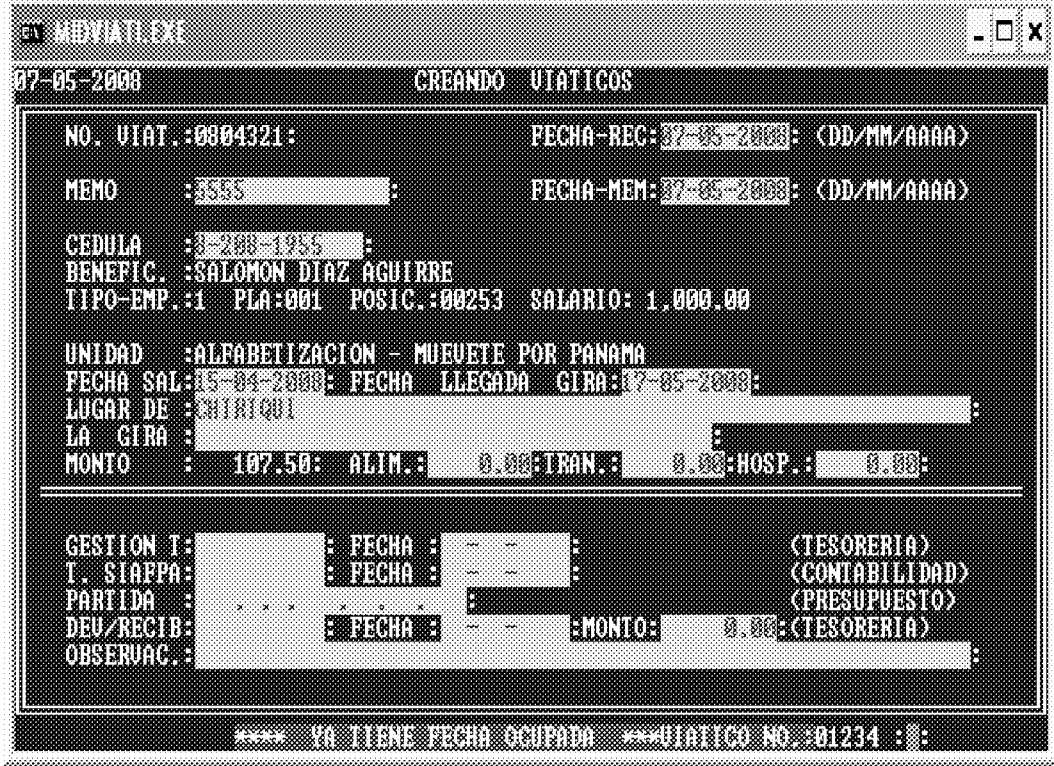

De lo contrario grabara el registro correspondiente.

Si desea seguir añadiendo registros, debe volver nuevamente al paso uno (1).

Nota: puede registrar viáticos con fechas de anteriores a 45 días a la fecha del día actual.

OPCION MODIFICACION: esta opción permite añadir y/o corregir registros existentes en la base de datos de Viáticos.

4. Al presionar la tecla ENTER en el campo de N. VIAT., debe ingresar el número de viático a modificar, si no ingresas ningún número automáticamente regresara al menú Principal. Al ingresar el número le asigna automáticamente al

inicio del campo viático los dos últimos dígitos del año en curso, ejem. Si introdujo 1234, el viático quedará como 0801234.

Si al ingresar esta selección le presenta en el borde inferior de la pantalla el siguiente mensaje **(REGISTRO NO EXISTE)**, es por que aun no ha sido ingresado a la base de datos.

De lo Contrario proceda a introducir o modificar los campos que requiera. Todos los campos son modificables excepto, el número de viático por ser este la llave o cedula de cada uno de los registros en la base de datos.

Al llegar al final del último campo de la pantalla y presionar la tecla ENTER le presentara en el borde inferior de la pantalla, el siguiente mensaje:

#### **CEDUA UNDAD GELARDAR**

Al aparecer este mensaje, puede corregir cédula y la Unidad Administrativa responsable del viático, si alguno fue seleccionado erróneamente, presionando la tecla C, o U puede corregirlo. Si toda la información es correcta se presiona la tecla  $\langle G \rangle$  para guardar la información en la base de datos.

Si no desea grabar este registro y salir del sistema, solo presione **ENTER**, aparecerá nuevamente, el menú de documentos.

Si desea seguir modificando registros volver nuevamente al paso uno (1).

# **OPCION ELIMINACION: ESTA OPCION PERMITE ELIMINAR DE LA BASE** DE DATOS DE FORMA PERMANENTE UNO O VARIOS REGISTROS.

4. Al iniciar este programa debe seleccionar primeramente el número de viático, anteponiéndole siempre los dos dígitos finales del año del viático.

Si al ingresar este numero le presenta el siguiente mensaje **IREGISTRONO EXISTIN**, es por que aun no ha sido ingresado a la base de datos.

Si el número dado existe, entonces le mostrará el mensaje en el borde inferior de la pantalla siguiente:

**EXECUTIVE SECTION SECTION ASSESS** si desea eliminar este registro presione la tecla **e**, si no solo presione la tecla ENTER.

Si escogió algún registro para ser eliminado, al terminar le presentara el siguiente mensaje " ESTA SEGURO DE ELIMINAR ESTA CANTIDAD ? DE REGISTROS si escoge la opción N, saldrá de este programa y no realizará ninguna  $(S/N)$ " eliminación, si presiona s, los registros marcados con E serán eliminados de forma permanente de la base de datos.

Si no desea eliminar este registro y salir del programa, solo presione ENTER y aparecerá nuevamente, el menú de documentos.

Si desea seguir eliminando registros volver nuevamente al paso uno (1).

**OPCION CONSULTA:** Esta opción permite consultar por diferentes campos de la base de datos uno o varios registros. Este programa le presentará las siguientes opciones de consulta:

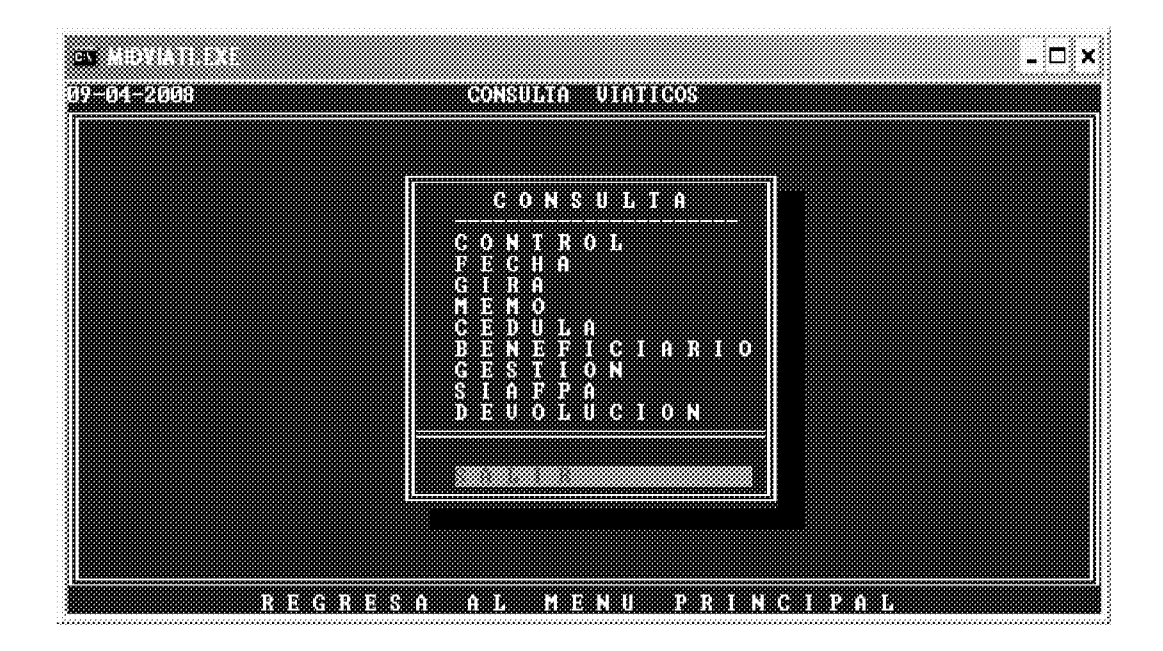

- CONTROL: Primeramente debe dar Los dos dígitos finales del año del viático y seguido el número del viático siempre con cinco dígitos, ejemplo el viático 123 del 2008 se debe buscar así: 0800123, o parte del número a buscar, ejemplo si desea todos los que comiencen con 08001, el encontrara todos los registros de la base de datos que empiezan con estos cinco dígitos.
- FECHA: Busca por la fecha del memo recibido por la Unidad Solicitante. Desplegará los registros que cumplan con este criterio de búsqueda.
- GIRA: Busca por la fecha de salida de la gira. Desplegará los registros que cumplan con este criterio de búsqueda.
- MEMO: Busca por el número de memo enviado por la Unidad Solicitante.
- **CEDULA:** Busca por la cédula del beneficiario.
- **BENEFICI**: Busca por el nombre del beneficiario, mientras más dígitos utilice en la búsqueda más específico será el resultado.
- **GESTION:** Busca por el número de gestión asignado por el Departamento de tesorería.
- SIAFPA: Busca por el número de control asignado por el SIAFPA.

DEVOLUC.: Busca por el número de recibo de devolución.

Si desea avanzar un registro en la consulta solo debe presionar la tecla ENTER o C, si desea retroceder un registro presione la Tecla A.

# *<b>GONTINUAR ASNIERIOR SSALIR*

Si desea salir de consulta solo tiene que presionar la tecla S, que presenta el mensaje en el borde inferior de la pantalla. **ESSATIR**.

Si desea seguir consultando registros solo presione la tecla **ENTER**.

**OPCION REPORTES:** esta opción permite desplegar ya sea por pantalla, enviar el archivo reporte a documento para que pueda ser modificado o mejorada su presentación a Word o Excel e igualmente enviarlo directamente a una impresora.

Siempre desplegará la opción de fecha de inicio y final que desea contenga el reporte.

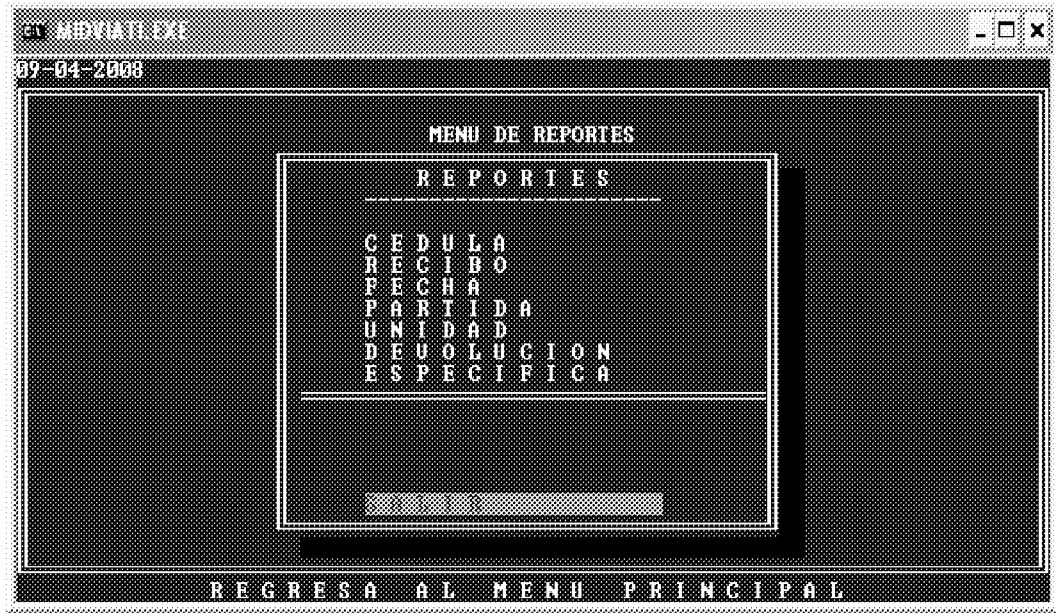

#### Este programa presenta diferentes opciones que son las siguientes:

CEDULA: Imprime reporte ordenado por cédula del beneficiario.

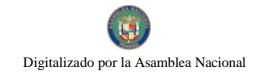

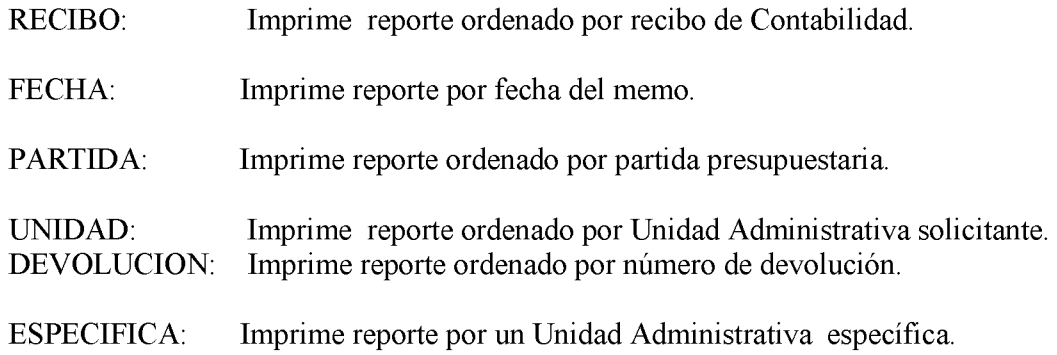

Si desea salir del menú de reportes tiene que presionar la tecla S, que presenta el mensaje en el borde inferior de la pantalla. [ SALIR],

NOTA: EL PROGRAMA REINDEXADOR que se encuentra en el menú inicial del sistema, es utilizado, si el usuario percibe que la base de datos ha podido sufrir algún daño, generalmente causado por problemas eléctricos en el computador donde se encuentra la base de datos. Este programa corrige problemas en archivos dañados (índices), puede ser usado, en cualquier momento. Solo se ejecuta y se presiona la tecla <C> para que proceda. En computadoras que no cuenten con Batería Regulador de Voltaje se debe reindexar diariamente al inicio del día y al final del mismo.

**ANEXO NÚM. 18** 

# **MIDES DIRECCION DE FINANZAS** SISTEMA DE CONTROL DE PAGOS A VOLUNTARIOS DEL PROGRAMA DE ALFABETIZACION **MANUAL DE OPERACIÓN**

Para entrar al sistema dar doble click en el icono en la ventana de windows "Control de Pagos"

Inmediatamente le solicitará ingrese su clave,

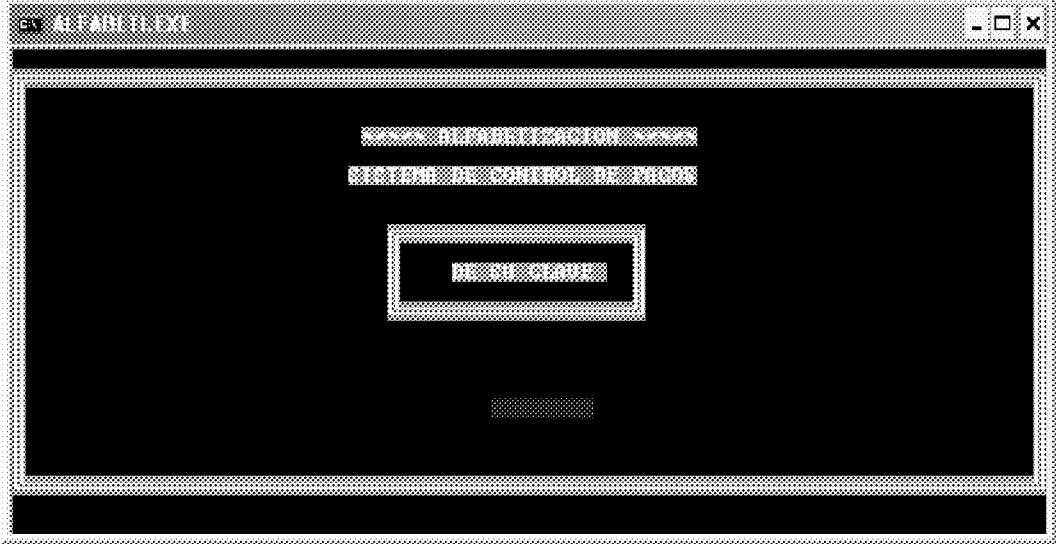

Una vez introducida la misma, le presentará el menú general del sistema

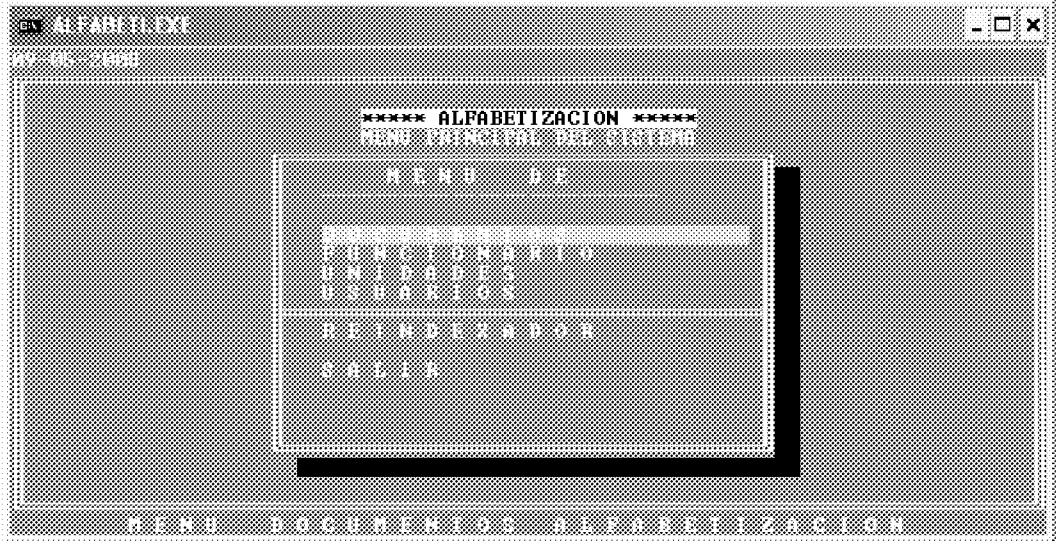

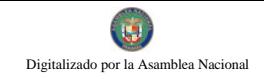

**NOTAS:** 

- Todos los mensajes se presentan en el borde inferior de la pantalla en colores  $\bullet$ rojo y letras amarillas.
- En cada pantalla en la parte superior le indica al usuario donde se encuentra, si  $\bullet$ esta creando, modificando, consultando, etc.
- Para salir o retornar al menú anterior se debe presionar o escoger la letra s o la opción salir.
- Para aumentar el tamaño de la pantalla (ventana completa, solo presione las teclas alt + ENTER de manera simultanea, si desea volver al tamaño anterior presione nuevamente las teclas alt + ENTER simultáneamente.

PARA EMPEZAR A TRABAJAR CON LOS REGISTROS DE DOCUMENTOS DE **PAGO DEBE ESCOGER LA SELECCIÓN U OPCION <D>OCUMENTOS.** 

AL ESCOGER ESTA OPCION LE PRESENTARÀ EL MENU DE DOCUMENTOS DE PAGO.

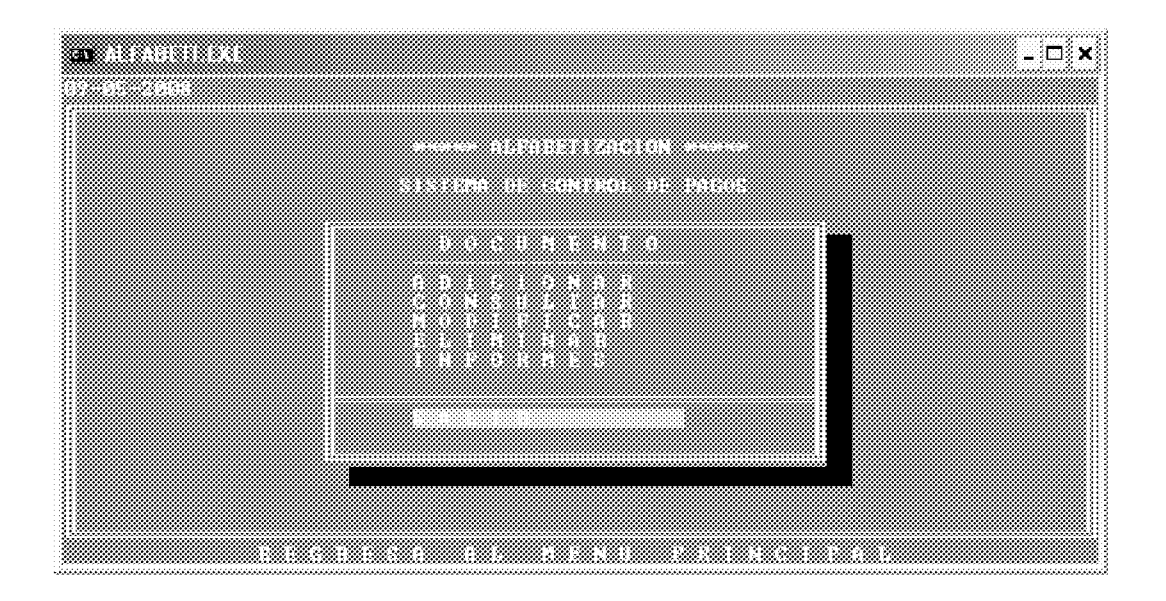

**OPCION ADICION: ESTA OPCION PERMITE EL INGRESO A LA BASE DE** DATOS DE NUEVOS REGISTROS DE PAGOS DE DOCUMENTOS.

Al presionar la tecla ENTER en el campo de N. DOCU., si no se ha ingresado ningún número retornará al menú anterior.

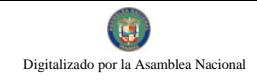

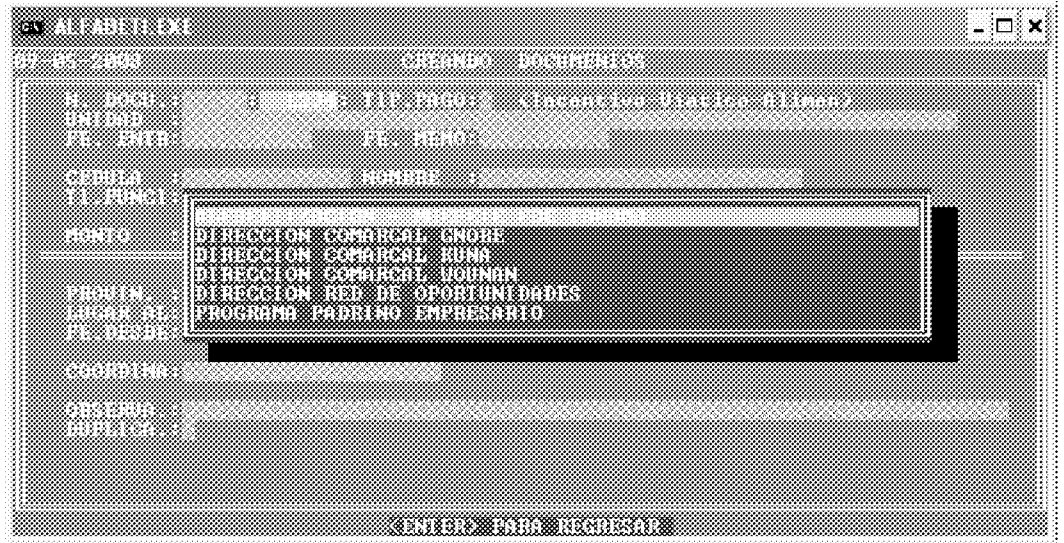

Si al escoger la unidad administrativa le presenta el siguiente mensaje **IRUGISTROVATINISTID**, es por que ya fue ingresado a la base de datos o es un numero de registro repetido.

Luego le pedirá que ingrese el resto de la información, al llegar al campo de Cédula, busca en el sistema los datos correspondientes, si no existe, le solicita los datos y lo graba en el archivo de Funcionarios, luego le presenta el menú de escogencia de la Provincia o Región donde se efectuó el adiestramiento, seleccione el correcto y presione la tecla ENTER.

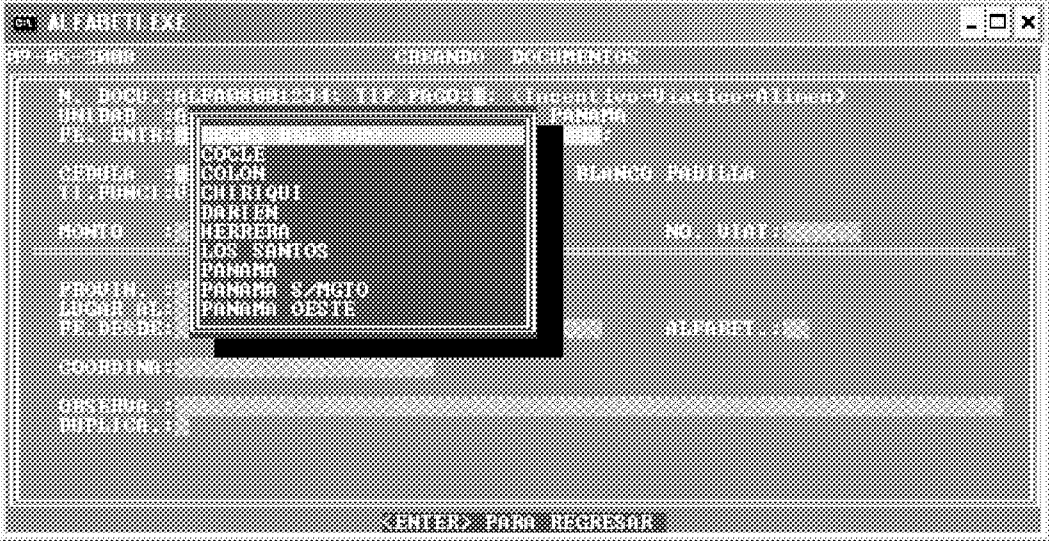

456

Una vez escogida la PROVINCIA O REGION, le solicitará el resto de los datos que debe ir ingresando a medida que se lo solicite, al final le presentará el siguiente mensaje en el borde inferior de la pantalla.

# ( WOMBRE P ROVINCIA GELARDAR)

Al aparecer este mensaje, puede corregir el Funcionario, la Provincia o Región si alguno fue seleccionado erróneamente, presionando la tecla N, o P. Puede corregirlo. Si toda la información es correcta se presione la tecla  $\langle G \rangle$  para guardar la información en la base de datos.

Si no desea grabar este registro y salir del sistema, solo presione la tecla ENTER y aparecerá nuevamente, el menú de documentos.

Si desea seguir añadiendo registros, debe volver nuevamente al paso uno (1). En esta opción le repetirá la información de los datos va que la mayoría es recurrente como: fecha de entrada, fecha del memo, monto, Provincia, lugar, fechas desde y hasta y el nombre del coordinador.

Nota: puede registrar documentos de pago con fechas de hasta 45 días anteriores a la fecha del día actual.

**OPCION MODIFICACION:** esta opción permite añadir y/o corregir registros existentes en la base de datos de Documentos.

 $5<sub>1</sub>$ Al iniciar este programa debe dar primeramente el número de documento luego en el menú de escogencia de Unidad Administrativa, escoja el correcto.

Si al ingresar esta selección le presenta en el borde inferior de la pantalla el siguiente mensaje **(REGISTRO NO EXISTE)**, es por que aun no ha sido ingresado a la base de datos.

Entonces proceda a introducir o modificar los campos que requiera. Todos los campos son modificables excepto, el número de documento y la Unidad Administrativa por ser estos la llave o cedula de cada uno de los registros en la base de datos.

Al llegar al final del último campo de la pantalla y presionar la tecla ENTER le presentara en el borde inferior de la pantalla, el siguiente mensaje:

# **CANOMBRE PROVINCIA (GALARDAR)**

Al aparecer este mensaje, puede corregir el **Funcionario, la Provincia o Región** si alguno fue seleccionado erróneamente, presionando la tecla N, o P. Puede corregirlo. Si toda la información es correcta se presione la tecla <G> para guardar la información en la base de datos.

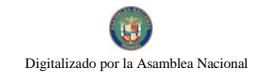

Si no desea grabar este registro y salir del sistema, solo presione ENTER, aparecerá nuevamente, el menú de documentos.

Si desea seguir modificando registros volver nuevamente al paso uno (1).

**OPCION ELIMINACION: ESTA OPCION PERMITE ELIMINAR DE LA BASE** DE DATOS DE FORMA PERMANENTE UNO O VARIOS REGISTROS.

5. Al iniciar este programa debe ingresar el número de documento, luego escoger la Unidad Administrativa correspondiente.

**IREES STRONG** Si al ingresar este numero le presenta el siguiente mensaje **EXISTIS,** es por que aun no ha sido ingresado a la base de datos.

Si el número dado existe, entonces le mostrará el mensaje en el borde inferior de la pantalla siguiente:

**EXECUTIVE IN EXECUTIVE IN ALL 2009** si desea eliminar este registro presione la tecla E, si no solo presione la tecla ENTER.

Si escogió algún registro para ser eliminado, al terminar le presentara el siguiente mensaje " ESTA SEGURO DE ELIMINAR ESTA CANTIDAD ? DE REGISTROS (S/N)" si escoge la opción N, saldrá de este programa y no realizará ninguna eliminación, si presiona s, los registros marcados con E serán eliminados de forma permanente de la base de datos.

Si no desea eliminar este registro y salir del programa, solo presione ENTER y aparecerá nuevamente, el menú de documentos.

Si desea seguir eliminando registros volver nuevamente al paso uno (1).

**OPCION CONSULTA:** Esta opción permite consultar por diferentes campos de la base de datos uno o varios registros. Este programa le presentará las siguientes opciones de consulta:

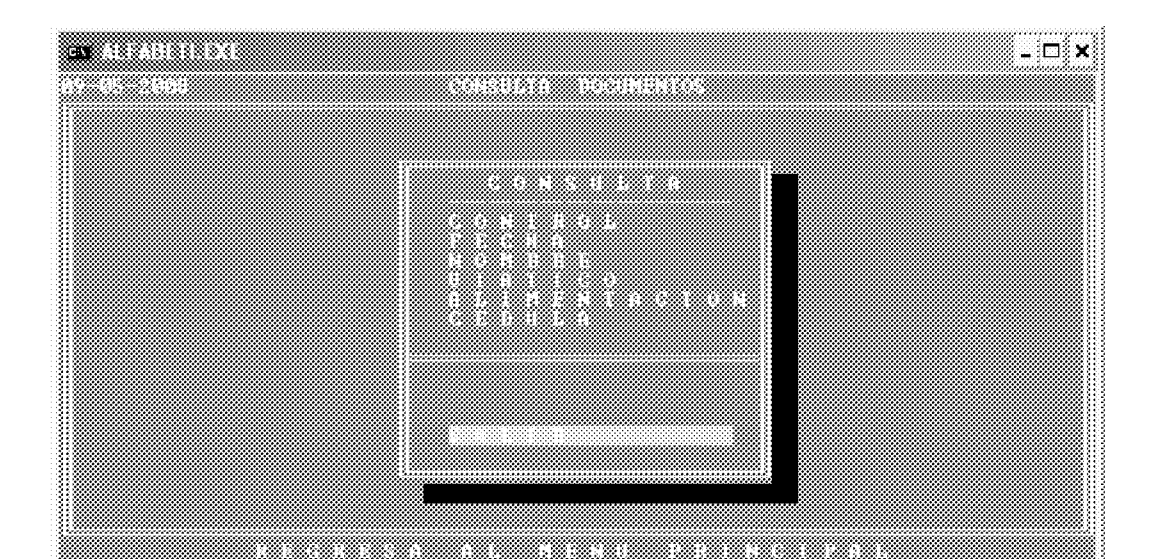

- CONTROL: Primeramente debe dar los cuatro dígitos que identifican la Unidad Administrativa, luego los dos dígitos que identifican el año del documento, y por último el número o parte del número a buscar de documento en si, por ejemplo si desea desplegar los registros cuya Unidad Administrativa es Alfabetización y el año del documento es 2008, y el número del documento es 1234, debe teclear ALFA08001234 el encontrara todos los registros de la base de datos que empiezan con estos doce dígitos o parte de ellos.
- **ENTRADA:** Busca por la fecha del memo o documento de entrada. Desplegará los registros que cumplan con este criterio de búsqueda.
- **NOMBRE:** Busca por el nombre del beneficiario, mientras más dígitos utilice en la búsqueda más específico será el resultado.
- **VIATICO:** Busca por el numero de Viático o parte de el. Desplegará todos los registros que cumplan con el criterio de búsqueda.
- ALIMENTACION: Busca por el numero de Alimentación o parte de el. Desplegará todos los registros que cumplan con el criterio de búsqueda.
- **CEDULA:** Busca por el numero de Cédula o parte de el. Desplegará todos los registros que cumplan con el criterio de búsqueda.

Si desea avanzar un registro en la consulta solo debe presionar la tecla ENTER o C, si desea retroceder un registro presione la Tecla A.

# **ECONTINUAR A VERROR SEALTRY**

Si desea salir de consulta solo tiene que presionar la tecla S, que presenta el mensaje en el borde inferior de la pantalla. **ESSATIR**).

Si desea seguir consultando registros solo presione la tecla ENTER.

**OPCION REPORTES:** esta opción permite desplegar ya sea por pantalla, enviar el archivo reporte a documento para que pueda ser modificado o mejorada su presentación a word, e igualmente enviarlo directamente a una impresora.

Siempre desplegará la opción de fecha de inicio y final que desea contenga el reporte.

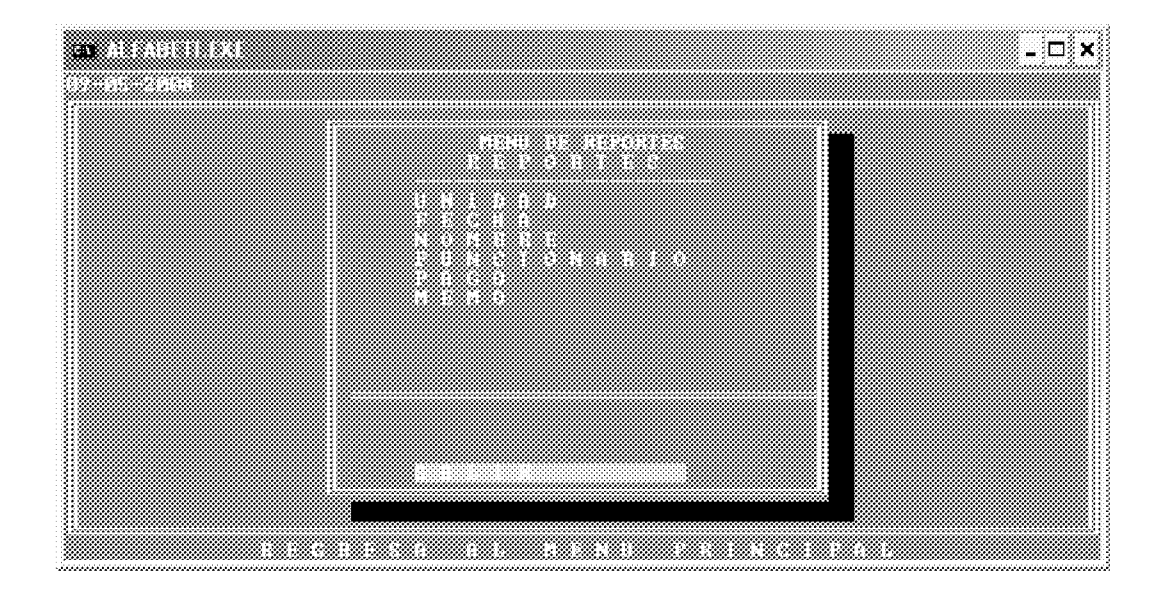

#### Este programa presenta diferentes opciones que son las siguientes:

- **UNIDAD:** Imprime reporte ordenado por Unidad Administrativa.
- FECHA: Imprime reporte por tipo de fecha del memo del documento.
- NOMBRE: Imprime reporte por nombre del Voluntario, Coordinador o Formador.
- FUNCIONARIO: Imprime reporte por tipo de Funcionario Voluntario, Formador o Coordinador.
- MEMO: Imprime reporte del número de memo de un documento especifico.

Si desea salir del menú de reportes tiene que presionar la tecla S, que presenta el mensaje en el borde inferior de la pantalla.

NOTA: EL PROGRAMA REINDEXADOR que se encuentra en el menú inicial del sistema, es utilizado, si el usuario percibe que la base de datos ha podido sufrir algún daño generalmente causado por problemas eléctricos en el computador donde se encuentra la base de datos. Este programa corrige problemas en archivos dañados (índices), puede ser usado, en cualquier momento. Solo se ejecuta y se presiona la tecla <C> para que proceda. En computadoras que no cuenten con Batería Regulador de Voltaje se debe reindexar diariamente al inicio del día y al final del mismo.

**ANEXO NÚM. 19** 

# **MIDES DIRECCION DE FINANZAS** SISTEMA DE CONTROL DE CAJA MENUDA DEPARTAMENTO DE **TESORERIA MANUAL DE OPERACIÓN**

Para entrar al sistema dar doble click en el icono en la ventana de windows "Control de Caja Menuda"

Inmediatamente le solicitará ingrese su clave, una vez introducida la misma, le presentará el menú general del sistema

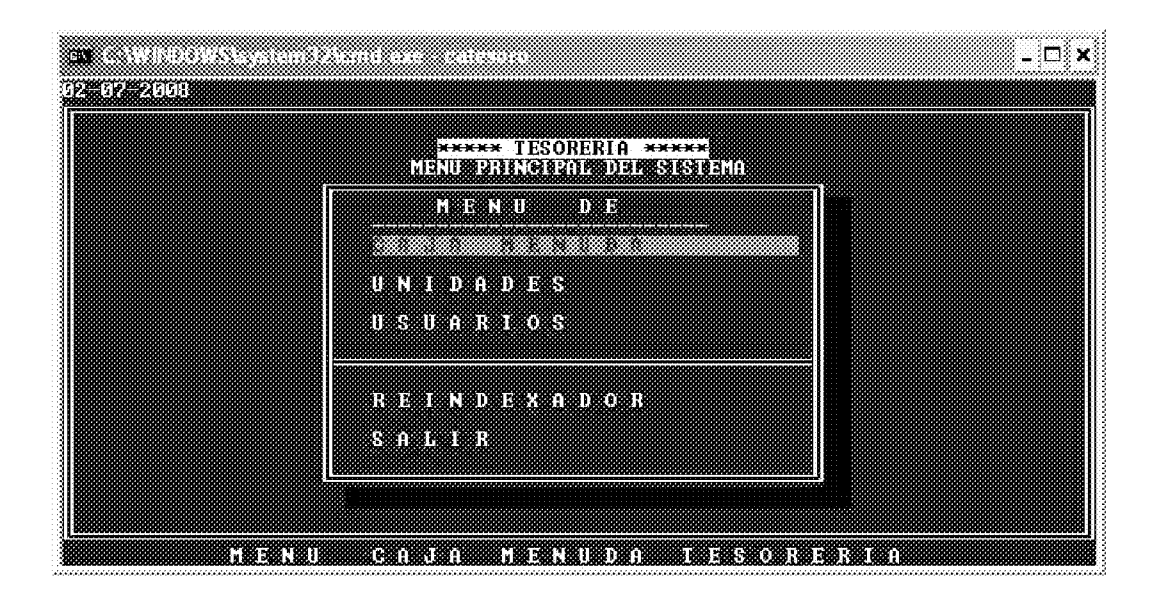

**NOTAS:** 

- Todos los mensajes se presentan en el borde inferior de la pantalla en colores  $\bullet$ rojo y letras amarillas.
- En cada pantalla en la parte superior le indica al usuario donde se encuentra, si esta creando, modificando, consultando, etc.
- Para salir o retornar al menú anterior se debe presionar o escoger la letra s o la opción salir.
- Para aumentar el tamaño de la pantalla (ventana completa, solo presione las teclas alt + ENTER de manera simultanea, si desea volver al tamaño anterior presione nuevamente las teclas alt + ENTER simultáneamente.

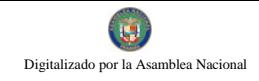

# PARA EMPEZAR A TRABAJAR CON LOS REGISTROS DE CAJA MENUDA DEBE ESCOGER LA SELECCIÓN U OPCION <C>AJA MENUDA.

AL ESCOGER ESTA OPCION LE PRESENTARÀ EL MENU DE CAJA MENUDA.

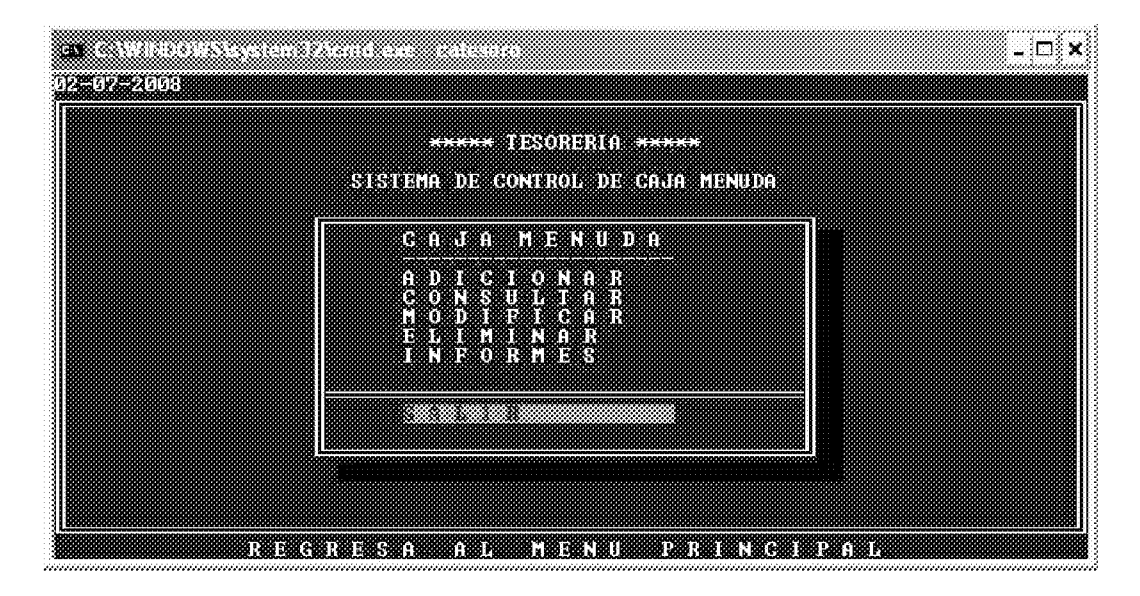

**OPCION ADICION: ESTA OPCION PERMITE EL INGRESO A LA BASE DE** DATOS DE NUEVOS REGISTROS DE CAJA MENUDA.

15. Al presionar la tecla ENTER en el **campo de NO. MEMO**, le solicitará en no. Correspondiente, si no ingresa ningún número regresará la menú principal, de lo contrario mostrará el menú de Unidad Administrativa escoja el correcto y presionar ENTER.

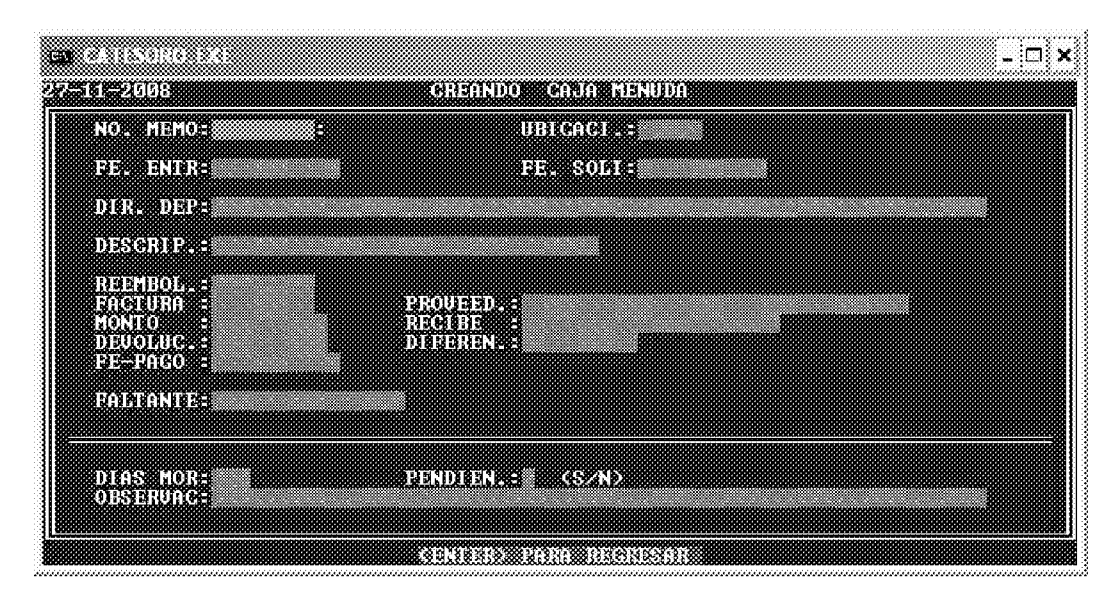

En los documentos como viáticos y alimentaciones en el número de memo debe ir el número de viático o alimentación que haya sido asignado por el Departamento de Contabilidad. Ejem V-1025, A-507, y en la descripción debe anotarse el nombre de beneficiario o persona que solicita la caja menuda.

Si al ingresar la escogencia le presenta el siguiente mensaje **REGISTRO YA EXISTER** es por que ya fue ingresado a la base de datos o es un numero de cheque repetido.

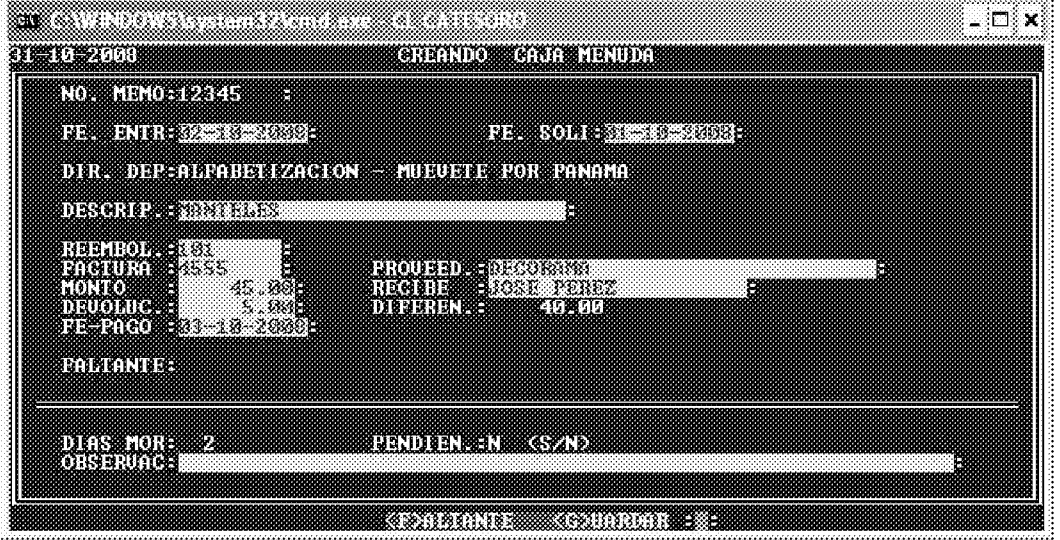

- 16. Luego le pedirá que ingrese el resto de la información, siga introduciendo los datos que siguen.
- 17. Al terminar le presentará le presentará el siguiente mensaje al final en el borde inferior de la pantalla.

# **CONTACT CONDAM**

Al presentarse este mensaje, puede corregir el tipo de Faltante si alguno fue seleccionado erróneamente, presionando la tecla F Puede corregirlo. Si toda la información es correcta se presione la tecla <G> para guardar la información en la base de datos.

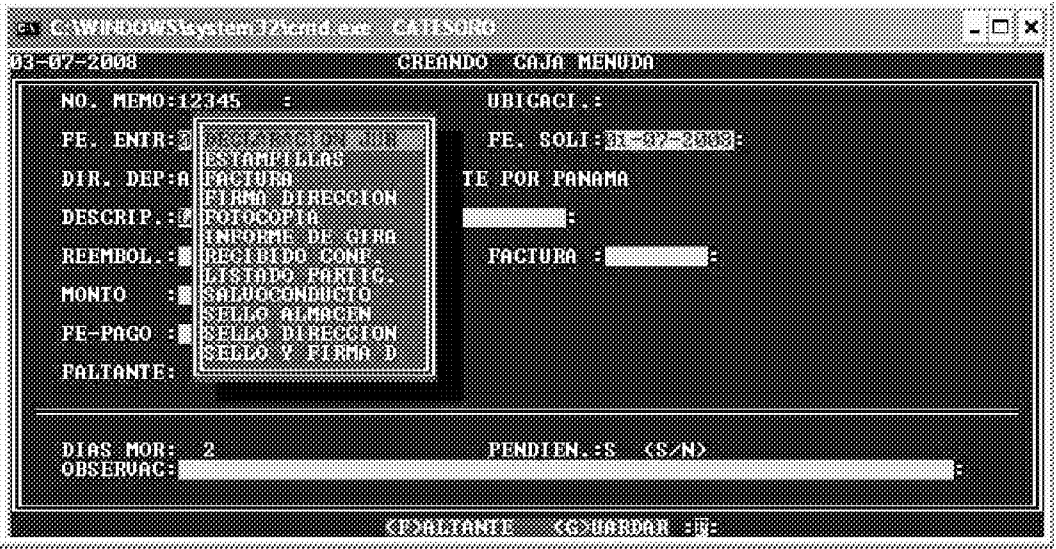

Si no desea grabar este registro y salir del sistema, solo presione la tecla ENTER y aparecerá nuevamente, el menú de documentos.

Si decide grabar el registro el sistema le asignara automáticamente un número de *asignación único*, y lo muestra en pantalla.

Si desea seguir añadiendo registros, vuelva nuevamente al paso uno (1).

Nota: puede registrar cajas menudas fechas de hasta 15 días anteriores a la fecha del día actual.

OPCION MODIFICACION: esta opción permite añadir y/o corregir registros existentes en la base de datos de Caja Menuda.

6. Al iniciar este programa debe dar el número de Memo luego seleccionar la Unidad Administrativa.

Si al ingresar esta selección le presenta en el borde inferior de la pantalla el siguiente mensaje **(REGISTRO NO EXISTE)**, es por que aun no ha sido ingresado a la base de datos.

Entonces proceda a introducir o modificar los campos que requiera. Todos los campos son modificables excepto, el número de memo y la Unidad Administrativa por ser estos la llave o cedula de cada uno de los registros en la base de datos.

Al llegar al final del último campo de la pantalla y presionar la tecla ENTER le presentara en el borde inferior de la pantalla, el siguiente mensaje:

# **CONTACT SET ARDAR**

Al aparecer este mensaje aun puede corregir el tipo de documento que falta presionando la tecla F. Si toda la información es correcta se presione la tecla <G> para guardar la información en la base de datos.

Si no desea grabar este registro y salir del sistema, solo presione ENTER, aparecerá nuevamente, el menú de documentos.

Si desea seguir modificando registros volver nuevamente al paso uno (1).

# **OPCION ELIMINACION: ESTA OPCION PERMITE ELIMINAR DE LA BASE** DE DATOS DE FORMA PERMANENTE UNO O VARIOS REGISTROS.

6. Al iniciar este programa debe seleccionar primeramente el número de memo luego escoger la Unidad Administrativa solicitante.

**TREGISTRO NO** Si al ingresar este numero le presenta el siguiente mensaje **EXISTIN**, es por que aun no ha sido ingresado a la base de datos.

Si el número dado existe, entonces le mostrará el mensaje en el borde inferior de la pantalla siguiente:

si desea eliminar este registro presione la tecla E, si no solo presione la tecla ENTER.

Si escogió algún registro para ser eliminado, al terminar le presentara el siguiente mensaje " ESTA SEGURO DE ELIMINAR ESTA CANTIDAD ? DE REGISTROS  $(S/N)$ " si escoge la opción N, saldrá de este programa y no realizará ninguna eliminación, si presiona s, los registros marcados con E serán eliminados de forma permanente de la base de datos.

Si no desea eliminar este registro y salir del programa, solo presione ENTER y aparecerá nuevamente, el menú de documentos.

Si desea seguir eliminando registros volver nuevamente al paso uno (1).

**OPCION CONSULTA:** Esta opción permite consultar por diferentes campos de la base de datos uno o varios registros. Este programa le presentará las siguientes opciones de consulta:

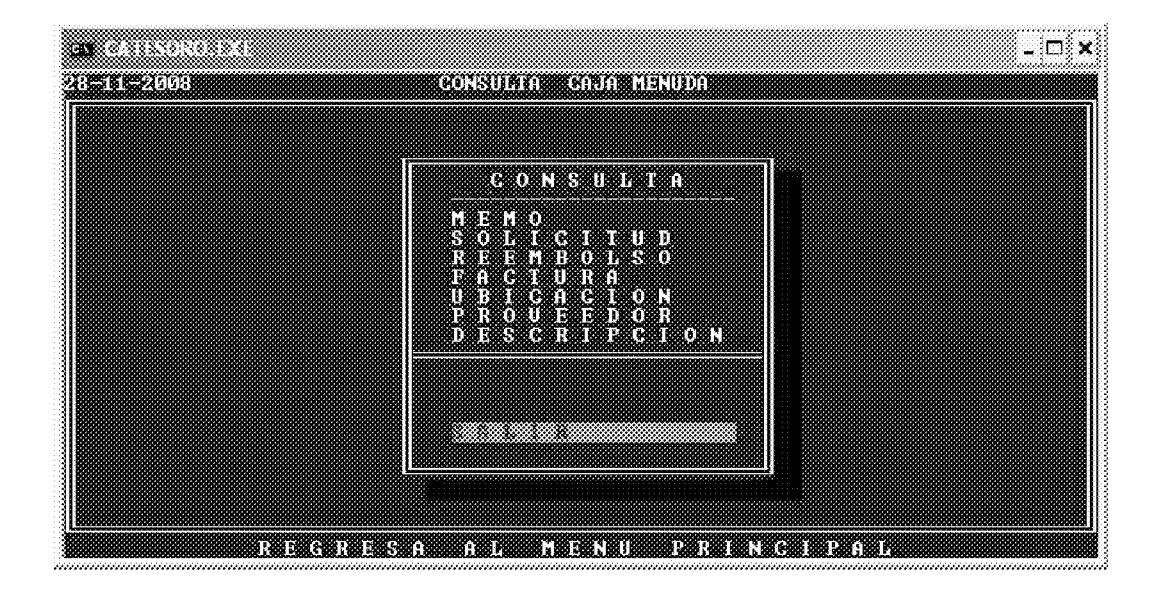

- MEMO: Introduzca primeramente las siglas de la Unidad Administrativa luego el número de memo o parte de él número a buscar, por uno o mas caracteres en este campo, por ejemplo si desea desplegar los registros cuya Unidad Administrativa es Alfabetización y el número de memo empieza con 3, debe dar las siglas que identifican la unidad seguida del número o parte del numero de memo a localizar, ejem ALFA000003 el encontrara todos los registros de la base de datos que empiezan con estos cinco dígitos.
	- SOLICITUD: Busca por la fecha de solicitud de la caja menuda, desplegará los registros que cumplan con este criterio de búsqueda.
	- REEMBOLSO: Busca por el número o parte de él, desplegará los registros que cumplan con este criterio de búsqueda.
	- FACTURA: Busca por el número de factura dado por el proveedor.
	- UBICACIÓN: Busca por el número de ubicación que es asignado automáticamente por el sistema.
	- DESCRIPCION: Busca por el nombre o beneficiario en casos de alimentación, viáticos, etc.

Si desea avanzar un registro en la consulta solo debe presionar la tecla ENTER o C, si desea retroceder un registro presione la Tecla A.

# GONINUM ANTRON SAID

Si desea salir de consulta solo tiene que presionar la tecla S, que presenta el mensaje en el borde inferior de la pantalla. **CASALIRA** 

Si desea seguir consultando registros solo presione la tecla ENTER.

**OPCION REPORTES:** esta opción permite desplegar ya sea por pantalla, enviar el archivo reporte a documento para que pueda ser modificado o mejorada su presentación a word, e igualmente enviarlo directamente a una impresora.

Siempre desplegará la opción de fecha de inicio y final que desea contenga el reporte.

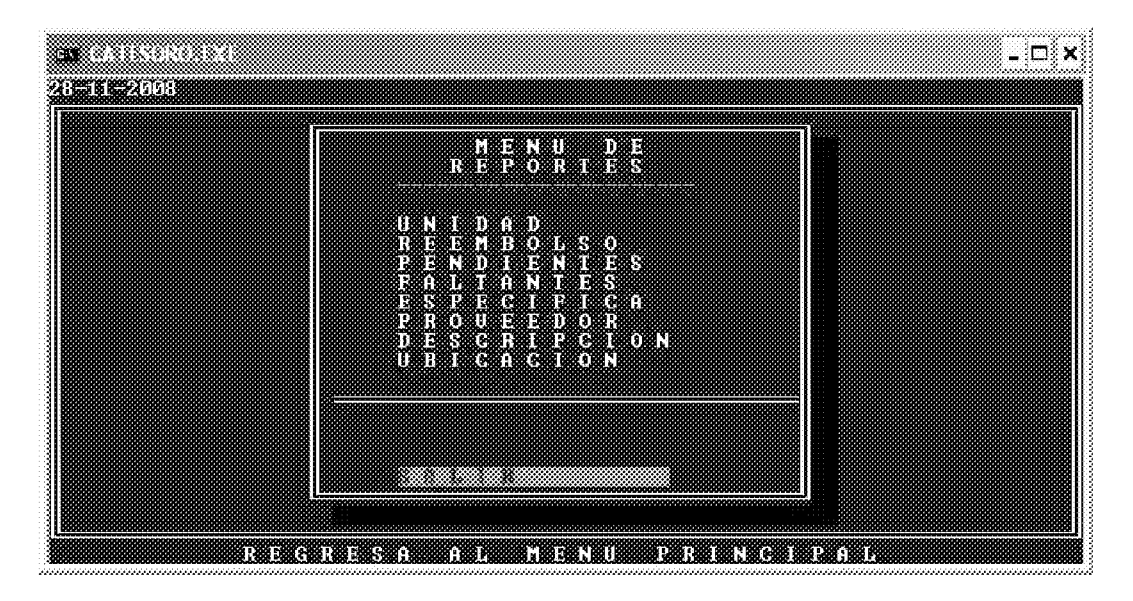

#### Este programa presenta diferentes opciones que son las siguientes:

- **UNIDAD:** Imprime reporte ordenado por Unidad Administrativa.
- Imprime reporte por tipo de Unidad y número de reembolso. **REEMBOLSO:**
- PENDIENTES: Imprime reporte por Unidad de los que presentan estatus de pendientes o no pagados.
- Imprime reporte por Unidad Administrativa de los pendientes con **FALTANTES:** documentos faltantes.
- **ESPECIFICA:** Imprime reporte ordenado por Unidad Administrativa específica de los pendientes.
- PROVEEDOR: Imprime reporte ordenado por nombre del proveedor.

DESCRIPCION: Imprime reporte ordenado por descripción.

**UBICACIÓN:** Imprime reporte ordenado de manera ascendente por el número de asignación física asignado por el sistema.

Si desea salir del menú de reportes tiene que presionar la tecla S, que presenta el mensaje en el borde inferior de la pantalla. (SSSALIRE),

NOTA: EL PROGRAMA REINDEXADOR que se encuentra en el menú inicial del sistema, es utilizado, si el usuario percibe que la base de datos ha podido sufrir algún daño generalmente causado por problemas eléctricos en el computador donde se encuentra la base de datos. Este programa corrige problemas en archivos dañados (índices), puede ser usado, en cualquier momento. Solo se ejecuta y se presiona la tecla <C> para que proceda. En computadoras que no cuenten con Batería Regulador de Voltaje se debe reindexar diariamente al inicio del día y al final del mismo.

Los Módulos de Usuarios y Unidades Administrativas solo pueden ser accesados por el Administrador del Sistema.

468

# **MANUAL DE PROCEDICIMIENTO DE LOS CONTRATOS DE SERVICIOS ESPECIALES(CONTRATISTA)**

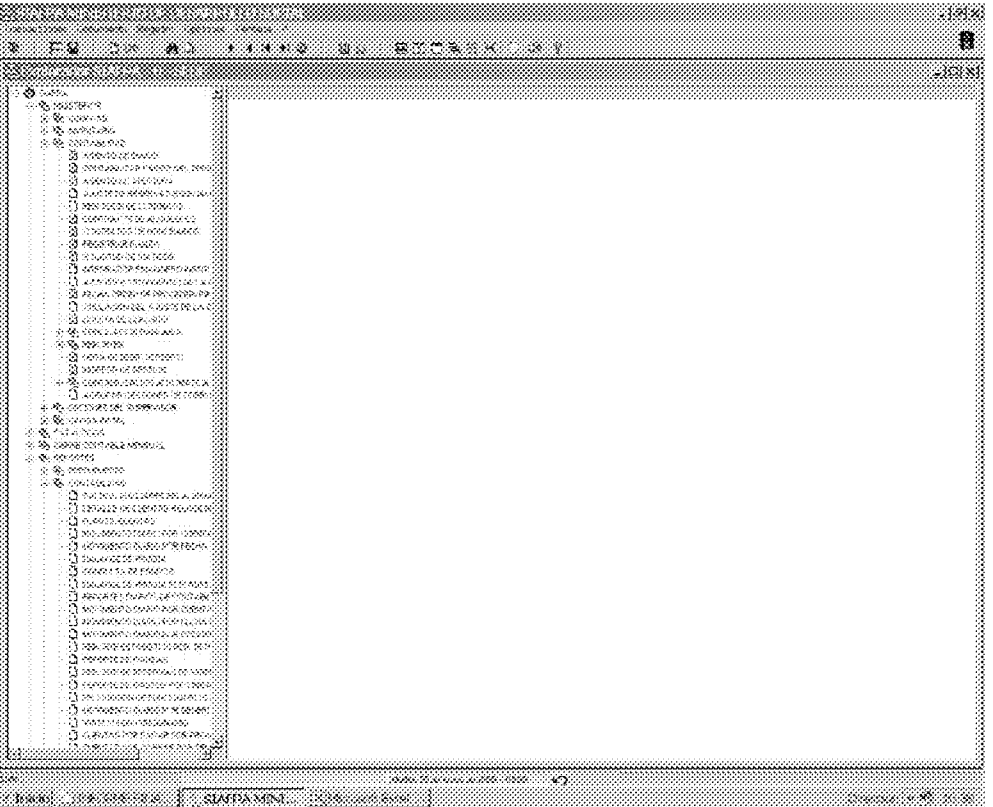

INICIO: AL MOMENTO DE REGISTRAR EL CONTRATO DEBEMOS DAR UN CLIC EN LA PESTAÑA DE CONTRATOS DE HONORARIOS DENTRO DEL MODULO DE CONTABIIDAD. A FIN DE INTRODUCIR LOS DATOS DEL CONTRATISTA.

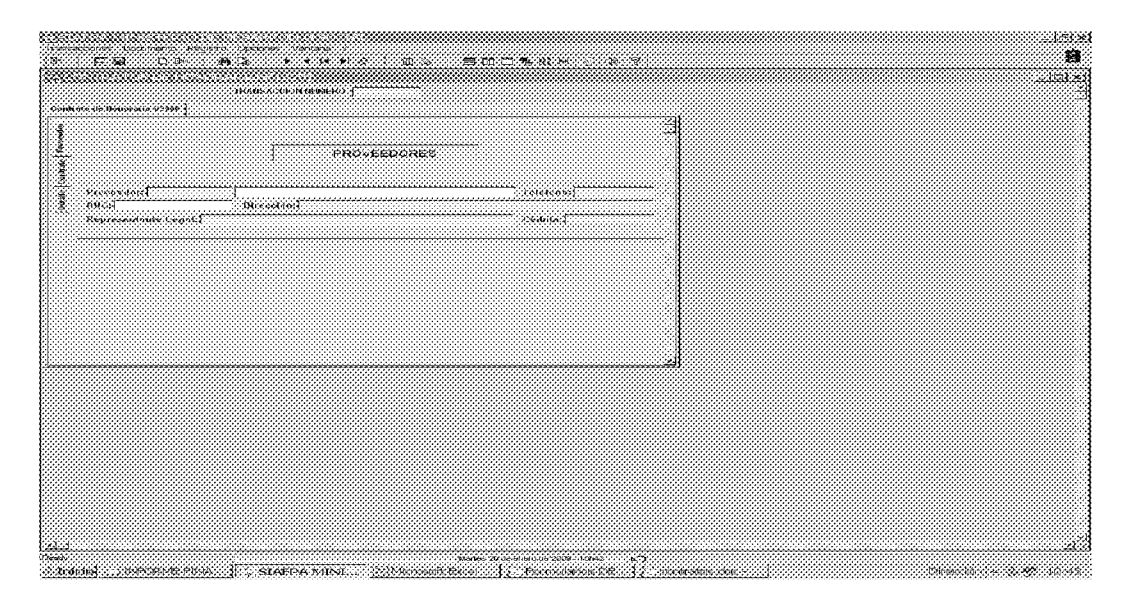
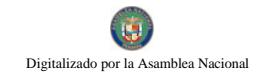

#### REGISTRO DE LA CEDULA DEL CONTRATISTA.

1. UNA VEZ ENTRAMOS EN EL ICONO CONTRATOS DE SERVICIOS ESPECIALES, PROCEDEREMOS A COLOCAR EL Nº DE CEDULA DE IDENTIDAD PERSONAL DEL CONTRATISTA X EXISTEN DOS SITUACIONES NORMALMENTE, LAS CUALES PUEDEN SER:

1.1. PUEDE SER QUE EL NUMERO DE CEDULA DE LA PERSONA O CONTRATISTA NO REPLIQUE POR ENDE HAY QUE INFORMAR INMEDIATAMENTE AL DEPARTAMENTO DE RECURSOS HUMANOS YA OUE ELLOS SON LOS ENCARGADOS DE ALIMENTAR LA INFORMACION DE LAS PERSONAS A CONTRATAR POR EL MINISTERIO Y REMITIR LA INFORMACION DE LOS DATOS CORRECTOS A TESORO NACIONAL PARA SU CORRESPONDIENTE **REGISTRO** 

1.2. AL MOMENTO DE REGISTRATAR O INTRODUCIR EL NUMERO DE CEDULA Y ESTA APARECE SE DEBEN INTRODUCIR LA INFORMACION DE LOS DATOS DEL CONTRATISTA QUE APARECEN EN EL CONTRATO DE SERVICIOS ESPECIALES FIRMADO ENTRE LA MINISTRA Y EL CONTRATISTA

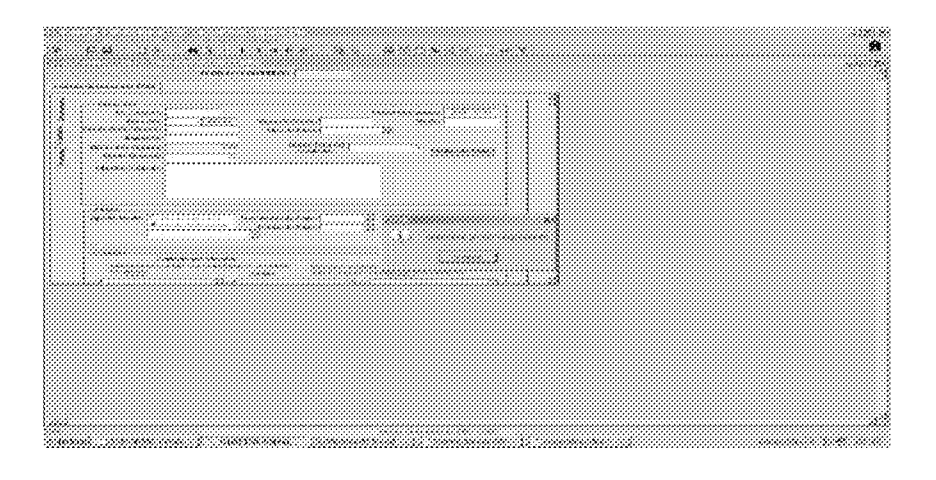

#### **REGISTRO DEL CONTRATO**

- 2 SE DEBE EMPEZAR CON LOS SIGUIENTES PASOS:
	- 2.1. REGISTRAR EL Nº DE CONTRATO.
	- 2.2. REGISTRAR DURACION DEL CONTRATO.
	- 2.3. REGISTRAR LA CANTIDAD DE MESES ESTIPULADO EN EL CONTRATO, EL CUAL ES DESIGNADO POR LA NECESIDAD DE LA UNIDAD SOLICITANTE DEL SERVICIO QUE EXISTA DISPONIBLE

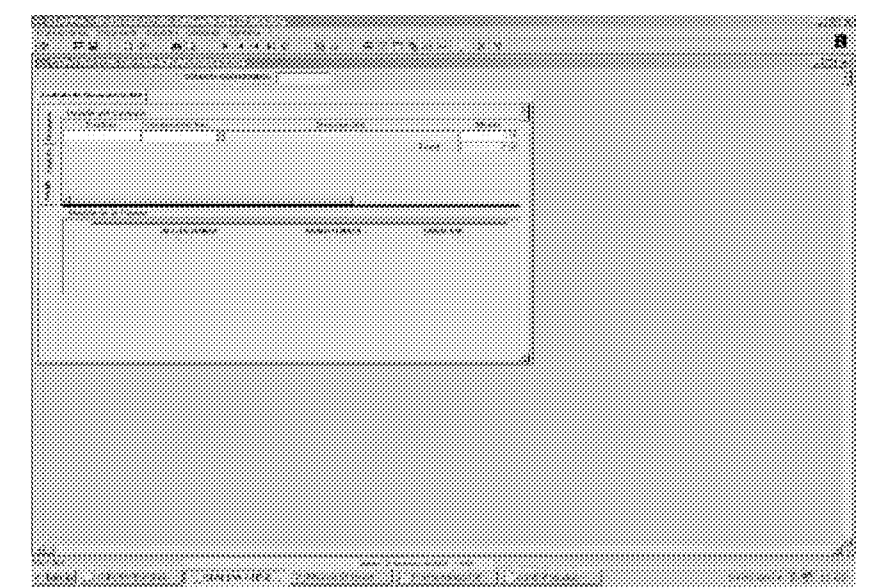

SEIS (6) MESES, ETC. PARA X LABOR EJEMPLO: DOS (2), (VIGENCIA DESDE: HASTA:  $\lambda$ 

2.4. EL PERIODO DE LABOR DE ENERO A DICIEMBRE O EL QUE SEÑALE EL CONTRATO.

- 2.5. EL MONTO BRUTO VIGENTE DEL CONTRATO A PAGARLE AL CONTRATISTA.
- 2.6 REGISTRAR EL IMPUESTO (DEBE SER 0)., REGISTRAR EL MONTO GLOBAL DEL CONTRATO., FORMA DE PAGO: PLANILLA **ADICIONAL**

2.7. TIPO DE PAGO: TESORO NACIONAL, FRECUENCIA DE PAGO: **OUINCENAL** 

2.8. MODO DE PAGO: CHEQUE

CUENTAS CONTABLE Y PRESUPUESTARIA LLENAR LOS ESPACIOS CON EL NUMERO CORRESPONDIENTE AL CATALOGO DE CUENTA.

EN LAS CUENTAS CONTABLES COLOCAR LO SIGUIENTE:

**DEBITO CREDITO** 0129900001080 NO. DEL CATALOGO0229900001080 NO. **DEL CATALOGO** 

3. DETALLE DEL CONTRATO: REGISTRAR PARTIDA QUE TIENE EL CONTRATO. PRESUPUESTO INV. OTROS PROYECTOS, MONTO: **GLOBAL.** DESPUES DE ESTAR COMPLETAMENTE SEGURO SE GUARDA LA **INFORMACION** EN  $EL$ **SIAFPA** Y EL **SISTEMA ASIGNA** AUTOMATICAMENTE EL NÚMERO DE TRANSACCION.

PARTIDA: LA INFORMACION ESTA EN EL CONTRATO. PRESUPUESTO INV: OTROS PROYECTOS. **MONTO: GLOBAL.** 

DESPUES DE ESTAR SEGUROS DE LOS DATOS SE GUARDA LA INFORMACION EN EL SIAFPA, OUIEN ASIGNA UN NUMERO DE **TRANSACCION.** 

SE ENVIA EL CONTRATO CON SU NUMERO DE TRANSACCION EN EL **SELLO DE SIAFPA.** 

#### **DATOS IMPORTANTE AL FINALIZAR EL REGISTRO DEL CONTRATO DE** SERVICIO ESPECIAL EN EL SISTEMA SIAFPA:

- 1. COLOCAR LOS SELLOS EN LA PARTE DE ATRAS DE CADA CONTRATO EL NÚMERO DE LA **TRANSACCION SEGUN** DESIGNACION DEL SISTEMA SIAFPA A CADA CONTRATO **ESPECÍFICO.**
- 2. FINALIZAR CON EL REGISTRO DEL COMPROBANTE DE DIARIO Y ANEXARLO AL CONTRATO DE SERVICIOS PROFESIONAL Y DESPUES LLAMAR AL DEPARTAMENTO DE RECURSOS HUMANO PARA QUE ELLOS PROCEDAN CON SU ENTREGA A LA CONTRALORIA.
- 3. ENVIAR AL DEPARTAMENTO DE PRESUPUESTO PARA SOLICTAR EL BLOOUEO DE LA PARTIDA. LUEGO PRESUPUESTO REMITE A CONTABILIDAD, LA TRANSACCION APARECE EN EL ICONO DE ASIETO DE DIARIO DEL MENU. LUEGO SE BUSCA LA TRANSACCION Y SE CONTABILIZA.

#### **REGISTRO EN EL CATALOGO**

ASIGNAR UN NUMERO DE CUENTA DEL CATALOGO SI ES QUE EL MISMO YA HA SIDO COLABORADOR NUESTRO SI NO FUESE ASI DEBEMOS PROCEDER A REGISTRARLO EN LA CUENTA DE CATALOGO QUE APARECE EN EL MODULO DE CONTABILIDAD. A FIN DE DAR UN DEBITO Y CREDITO AL MOMENTO DE EJECUTAR LA PARTIDA. (DEBE SER LA 90302 **CONTRATOS DE SERVICIOS)** 

PARA REALIZAR REGISTROS DE LOS CONTRATISTA EN EL ICONO O PESTAÑA CATALOGO SIEMPRE DEBEMOS TENER EN CUENTA LO SIGUIENTE:

COMPROBAR SI EL CONTRATISTA YA FUE COLABORADOR DEL MINISTERIO, VERIFICANDOLO DE LA SIGUIENTE MANERA:

LLENAR LA INFORMACION ASIGNANDO UN NUMERO DE CODIGO EN EL CATALOGO DE PLAN DE CUENTAS.

COLOCANDO LA SIGUIENTE NUMERACION 0129900001080 PARA EL LADO DEBITO Y PARA EL LADO CREDITO LA NUMERACION 0229900001080 Y CADA CODIGO COLOCARLE EL NUMERO SIGUIENTE DESTINADO A ESTE COLABORADOR PARA CUANDO SE REGISTRA LOS DATOS DEL CONTRATOS EN EL SISTEMA SIAFPA.

EN EL CODIGO DE LA CUENTA SE COLOCAR LA SIGUIENTES **NUMERACIONES: DEBITO** 0129900001080 NOMBRE DEL CONTRATISTA ULTIMO NIVEL SIEMPRE ES SI

**CREDITO** 

0229900001080???? NOMBRE DEL CONTRATISTA ULTIMO NIVERL **SIEMPRE ES SI** 

???? = NUMERO DE CONTROL DE LA CUENTA O CODIGO CONTABLE.

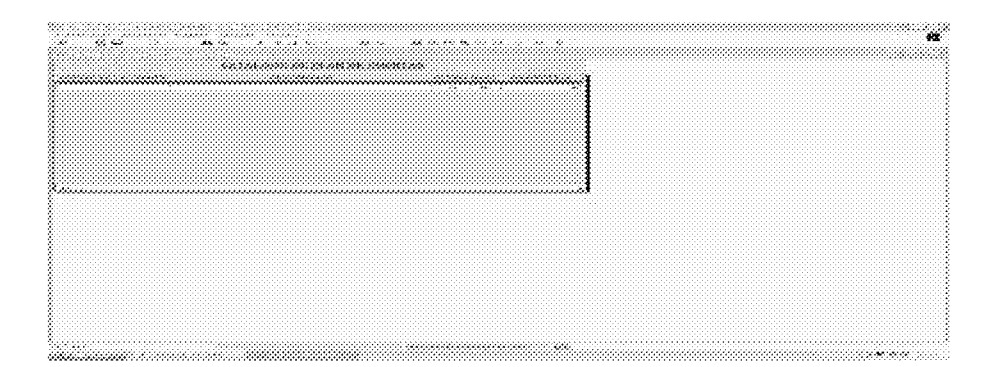

#### Gaceta Oficial Digital, martes 01 de septiembre de 2009

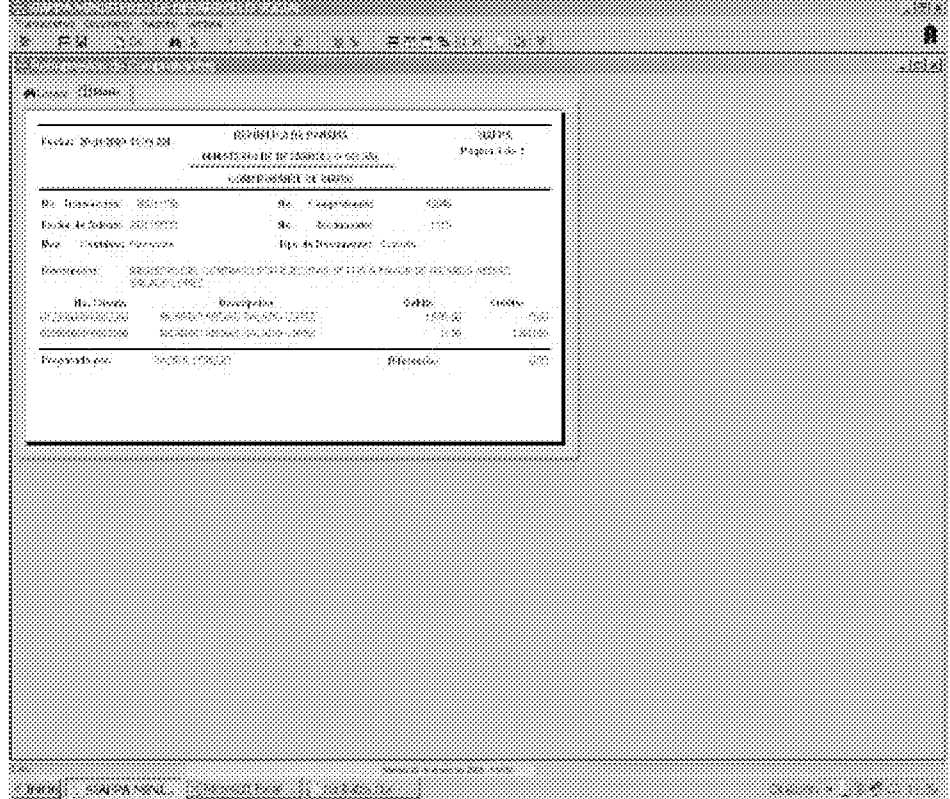

AL FINALIZAR EL TRAMITE TOTAL DE REGISTRO CONTABILIDAD IMPRIME EL ASIENTO DE DIARIO O COMPROBANTE DE DIARIO CORRESPONDIENTE AL CONTRATO A EJECUTAR.

# $\sim$  $\overline{\mathbf{u}}$  $\sim$   $\sim$ 1979 - Personald Barbara, Amerikaansk ferfinger (d. 1979)

DESDE EL MENU PRINCIPAL SE ACCESA A LA OPCION DE RESCISION DE **CONTRATOS.** 

- 1. BUSCAR LA TRANSACCION EN EL ICONO BINOCULAR. IDENTIFICAR SI EL CONTRATO SE LE A REGISTRADO ALGUN CONTINGENTE. SI NO ES ASI NO SE PUEDE PROCEDER A LA ANULACION DEL CONTRATO EN EL SISTEMA.
- 2. SI TIENE CONTINGENTE SE PROCEDE A LOS REGISTROS DE ANULACION.
- 3. SE TOMA EN CUENTA PARA REALIZAR LA RESCISION DEL CONTRATO EL VALOR QUE APARECE EN EL SALDO CONTINGENTE.
- 4. SE COLOCA LA FECHA EN QUE LA PERSONA DEJA DE LABORAR.
- 5. SE GRABA
- 6. SE IMPRIME LOS ASIENTOS DE DIARIO.

#### **RESCISION DE CONTRATOS**

#### **MIDES** ANEXO NÚM. 21 **DIRECCION DE FINANZAS** SISTEMA DE CONTROL DE ÓRDENES DE COMPRAS DEL **DEPARTAMENTO DE COMPRAS MANUAL DE OPERACIÓN**

Para entrar al sistema dar doble click en el icono en la ventana de windows "Control de Ordenes de Compra"

Inmediatamente le solicitará ingrese su clave, una vez introducida la misma, le presentará el menú general del sistema

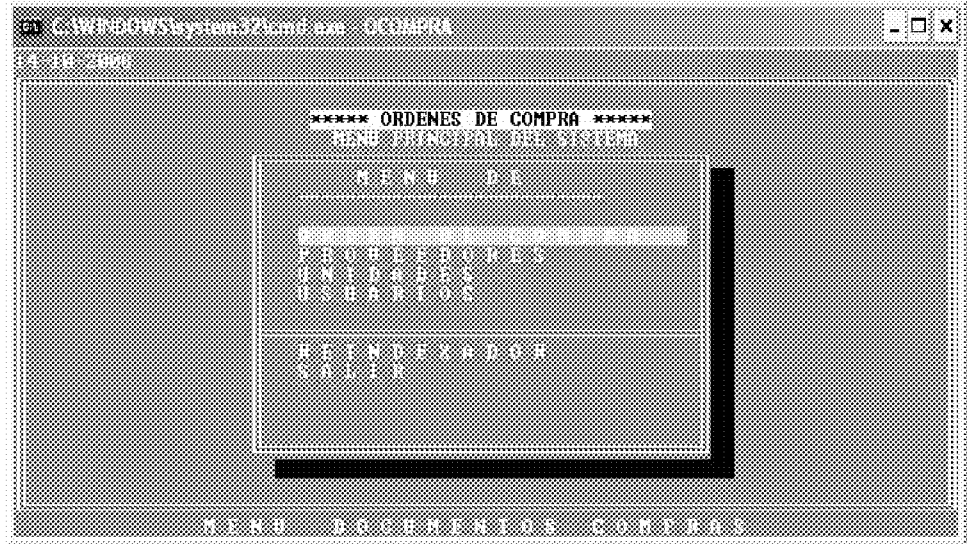

NOTAS:

- Todos los mensajes se presentan en el borde inferior de la pantalla en colores  $\bullet$ rojo y letras amarillas.
- En cada pantalla en la parte superior le indica al usuario donde se encuentra, si esta creando, modificando, consultando, etc.
- Para salir o retornar al menú anterior se debe presionar o escoger la letra s o la  $\bullet$ opción salir.
- Para aumentar el tamaño de la pantalla (ventana completa, solo presione las  $\bullet$ teclas alt + **ENTER** de manera simultanea, si desea volver al tamaño anterior presione nuevamente las teclas  $alt + ENTER$  simultáneamente.

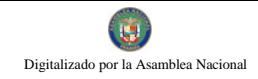

PARA EMPEZAR A TRABAJAR CON LOS REGISTROS DE ORDENES DE DEBE ESCOGER LA SELECCIÓN U OPCION <**O>RDENES** DE **COMPRA COMPRA.** 

AL ESCOGER ESTA OPCION LE PRESENTARÀ EL MENU DE ORDENES DE **COMPRA CON SUS OPCIONES.** 

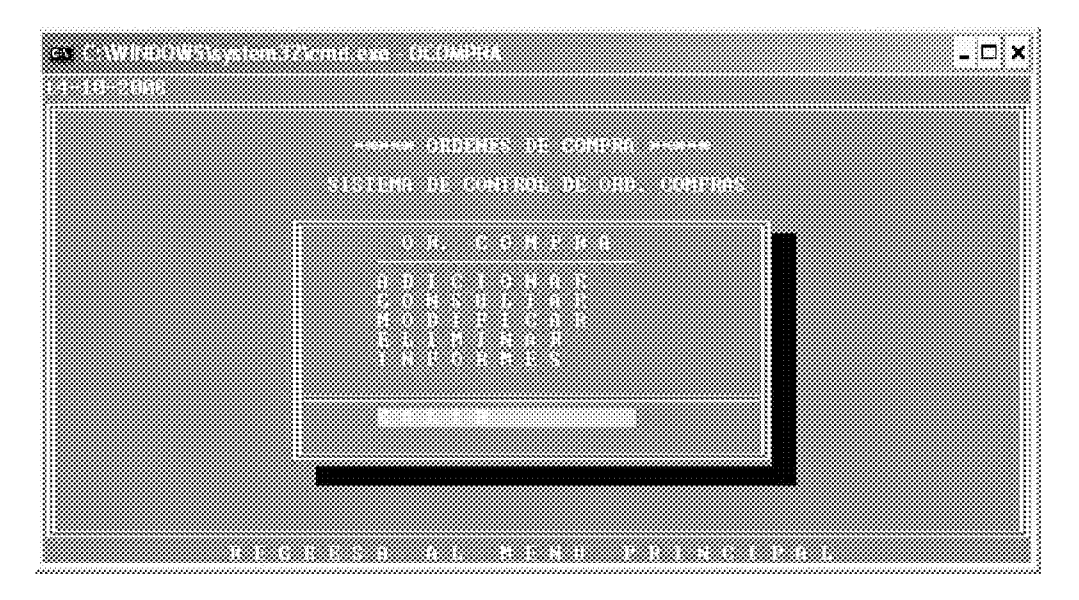

**OPCION ADICION: ESTA OPCION PERMITE EL INGRESO A LA BASE DE** DATOS DE NUEVOS REGISTROS DE ORDENES DE COMPRA.

18. Al presionar la tecla ENTER en el campo de N. OR.CO., debe ingresar el número de orden, si no ingresas ningún número debe colocar el campo en blanco para regresar al menú Principal. Al ingresar el número le asigna automáticamente al inicio del campo de ordenes los dos últimos dígitos del año en curso, ejem. Si introdujo 1234, la orden quedará como 0801234.

Si al ingresar la escogencia le presenta el siguiente mensaje (REGESTROWA) **EXISTER** es por que ya fue ingresado a la base de datos o es un numero de orden repetido.

19. Una vez empiece a ingresar los datos que le va solicitando el programa aparecerá los siguientes campos que debe ir llenando, al llegar al campo de Unidad Solicitante, desplegará el menú de escogencia de la Unidad Administrativa solicitante.

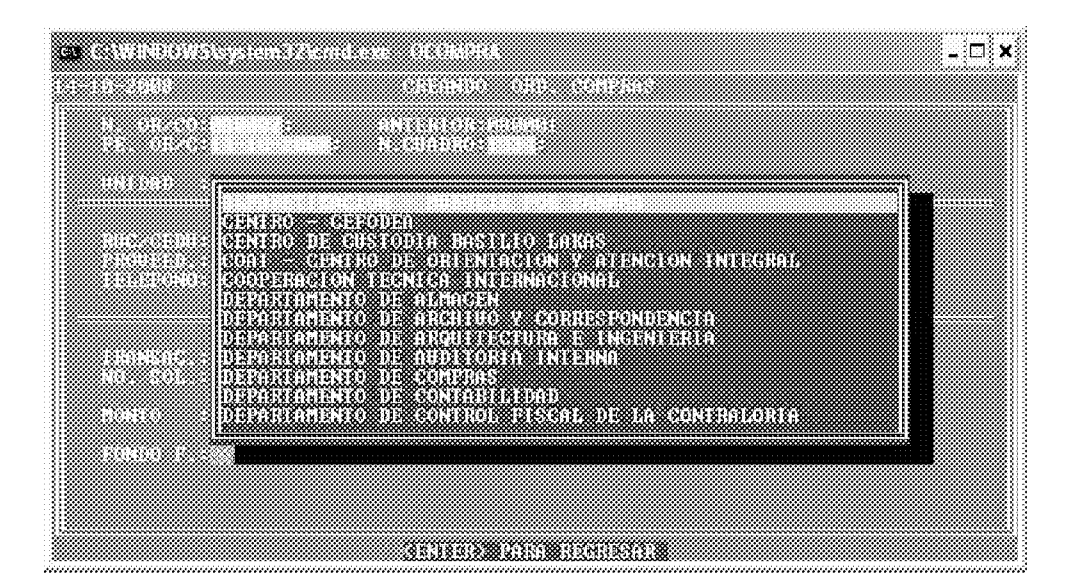

Una vez escogida la Unidad, le presentará el menú de escogencia del **Proveedor**, inmediatamente le presentará el menú de escogencia del Fondo Financiero utilizado, luego debe seguir capturando la información que va solicitando el programa.

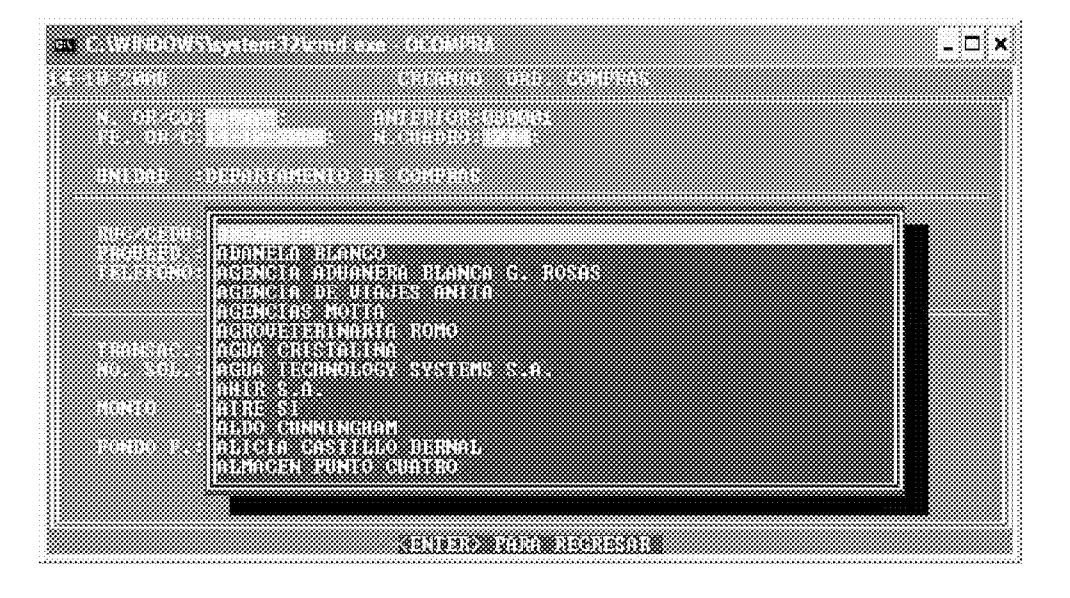

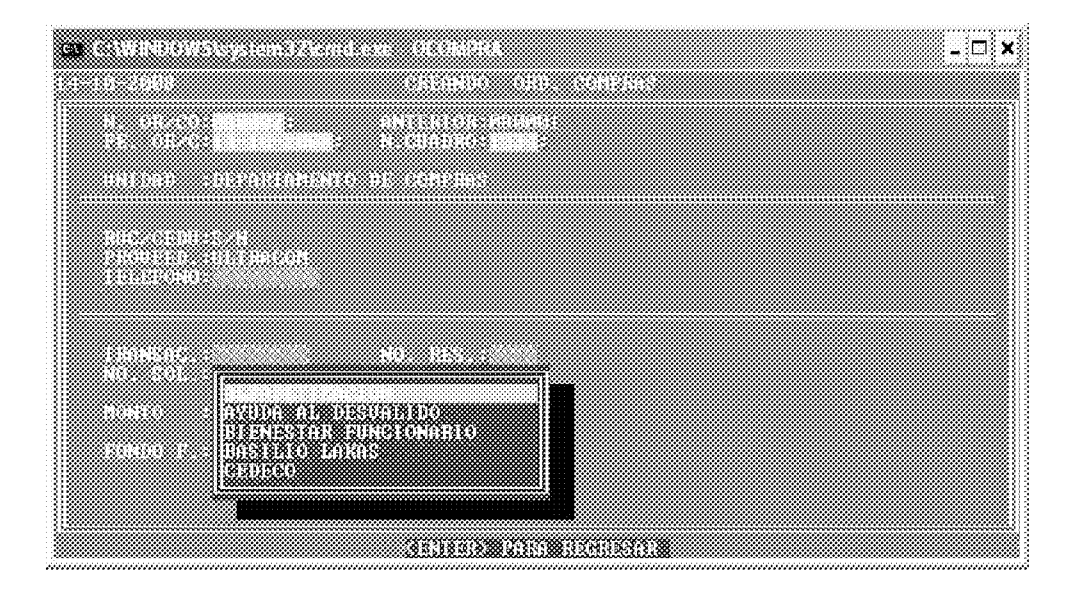

20. Siga introduciendo los datos que siguen, al final le mostrará el presentará el siguiente mensaje al final en el borde inferior de la pantalla.

#### **UNDADADMIN, PROVEEDOR FONDO «G-UARDAR**)

Al aparecer este mensaje, puede corregir Unidad Administrativa, Proveedor y el Fondo Financiero, si alguno fue seleccionado erróneamente, presionando la tecla U, P, o F puede corregirlo. Si toda la información es correcta se presiona la tecla  $\langle G \rangle$  para guardar la información en la base de datos.

Si no desea grabar este registro y salir del sistema, solo presione la tecla **ENTER** y aparecerá nuevamente, el menú de Ordenes de Compra.

De lo contrario grabara el registro correspondiente.

Si desea seguir añadiendo registros, debe volver nuevamente al paso uno (1).

OPCION MODIFICACION: esta opción permite añadir y/o corregir registros existentes en la base de datos de Ordenes de Compra.

5. Al presionar la tecla **ENTER** en el **campo de N. OR. CO.**, debe ingresar el número de orden a modificar, si no ingresas ningún número automáticamente regresara al menú Principal. Al ingresar el número le asigna automáticamente al inicio del campo viático los dos últimos dígitos del año en curso, ejem. Si introdujo 1234, el viático quedará como 0801234.

Si al ingresar esta selección le presenta en el borde inferior de la pantalla el siguiente mensaje **(REGISTRO NO EXISTE)**, es por que aun no ha sido ingresado a la base de datos.

De lo Contrario proceda a introducir o modificar los campos que requiera. Todos los campos son modificables excepto, el número de Orden por ser este la llave o cedula de cada uno de los registros en la base de datos.

Al llegar al final del último campo de la pantalla y presionar la tecla **ENTER** le presentara en el borde inferior de la pantalla, el siguiente mensaje:

#### **CALADAD ADMIN - P-ROVERDOR - F-ONDO - GALARDAR**

Al aparecer este mensaje, puede corregir Unidad Administrativa, Proveedor y el Fondo Financiero, si alguno fue seleccionado erróneamente, presionando la tecla U, P, o F puede corregirlo. Si toda la información es correcta se presiona la tecla <G> para guardar la información en la base de datos.

Si no desea grabar este registro y salir del sistema, solo presione **ENTER**, aparecerá nuevamente, el menú de documentos.

Si desea seguir modificando registros volver nuevamente al paso uno (1).

#### **OPCION ELIMINACION: ESTA OPCION PERMITE ELIMINAR DE LA BASE** DE DATOS DE FORMA PERMANENTE UNO O VARIOS REGISTROS

7. Al iniciar este programa debe seleccionar primeramente el número de orden, anteponiéndole siempre los dos dígitos finales del año de la orden.

Si al ingresar este numero le presenta el siguiente mensaje **IREGISTRONO EXISTIN**, es por que aun no ha sido ingresado a la base de datos.

Si el número dado existe, entonces le mostrará el mensaje en el borde inferior de la pantalla siguiente:

**EXECUTION AT SET AND SURFACE SET ASSESS** si desea eliminar este registro presione la tecla e, si no solo presione la tecla ENTER.

Si escogió algún registro para ser eliminado, al terminar le presentara el siguiente mensaje " ESTA SEGURO DE ELIMINAR ESTA CANTIDAD ? DE REGISTROS si escoge la opción N, saldrá de este programa y no realizará ninguna  $(S/N)$ " eliminación, si presiona s, los registros marcados con E serán eliminados de forma permanente de la base de datos.

Si no desea eliminar este registro y salir del programa, solo presione **ENTER** y aparecerá nuevamente, el menú de documentos.

Si desea seguir eliminando registros volver nuevamente al paso uno (1).

OPCION CONSULTA: Esta opción permite consultar por diferentes campos de la base de datos uno o varios registros. Este programa le presentará las siguientes opciones de consulta:

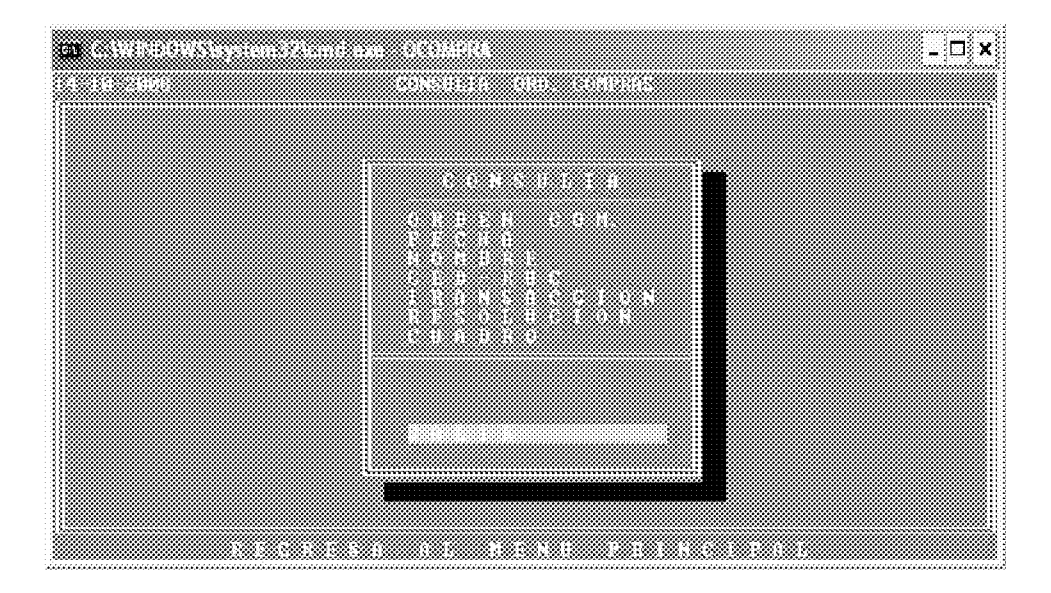

- ORDEN COM.: Primeramente debe dar Los dos dígitos finales del año de La orden y seguido el número de la orden siempre con cuatro dígitos, ejemplo la orden 1234 del 2008 se debe buscar así: 081234, o parte del número a buscar, ejemplo si desea todos los que comiencen con 081, el encontrara todos los registros de la base de datos que empiezan con estos tres dígitos.
- FECHA: Busca por la fecha del memo recibido por la Unidad Solicitante. Desplegará los registros que cumplan con este criterio de búsqueda.
- NOMBRE: Busca por el nombre del proveedor o parte de el. Desplegará los registros que cumplan con este criterio de búsqueda.
- **CEDULA:** Busca por la cédula o RUC del Proveedor.
- Busca por el nombre del beneficiario, mientras más dígitos utilice en la **BENEFICI**: búsqueda más específico será el resultado.
- TRANSACCION: Busca por el número de Transacción asignado.
- RESOLUCION: Busca por el número de Resolución asignado.
- **CUADRO:** Busca por el número de Cuadro asignado.

Si desea avanzar un registro en la consulta solo debe presionar la tecla **ENTER** o C, si desea retroceder un registro presione la Tecla A.

#### **ECONTINUAR ANTIRIOR SALIR)**

Si desea salir de consulta solo tiene que presionar la tecla S, que presenta el mensaje en el borde inferior de la pantalla. **GSSAHR**.

Si desea seguir consultando registros solo presione la tecla **ENTER**.

**OPCION REPORTES:** esta opción permite desplegar ya sea por pantalla, enviar el archivo reporte a documento para que pueda ser modificado o mejorada su presentación a Word o Excel e igualmente enviarlo directamente a una impresora.

Siempre desplegará la opción de fecha de inicio y final que desea contenga el reporte.

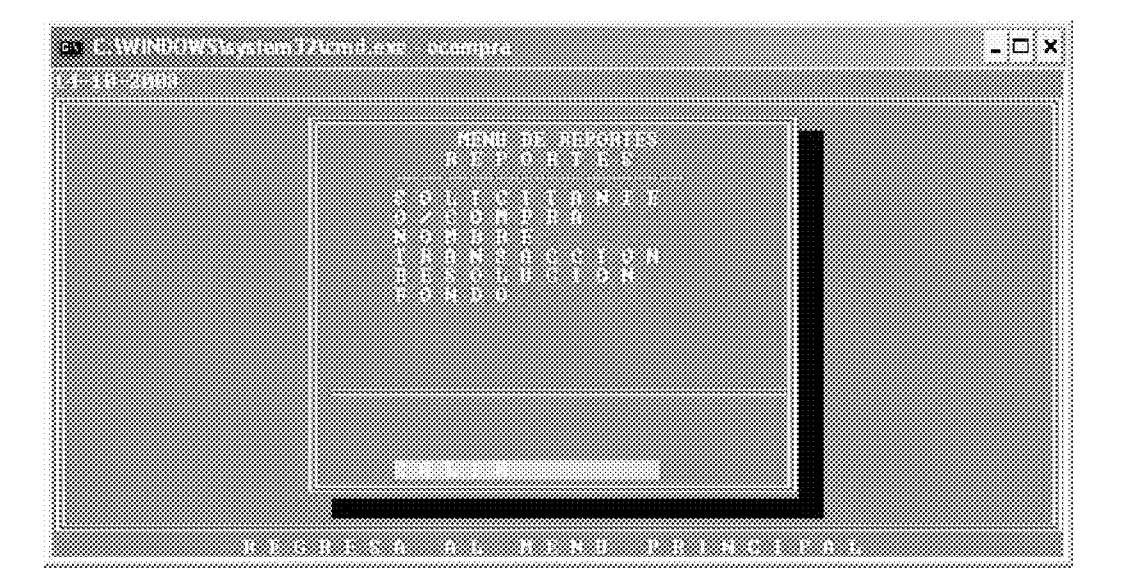

Este programa presenta diferentes opciones que son las siguientes:

SOLICITANTE: Imprime reporte ordenado por Unidad Administrativa solicitante.

O/COMPRA: Imprime reporte ordenado por número de Orden.

**NOMBRE:** Imprime reporte ordenado por nombre de proveedor.

TRANSACCIÓN: Imprime reporte ordenado por número de Transacción.

**RESOLUCION:** Imprime reporte ordenado por número de resolución.

 $FONDO:$ Imprime reporte ordenado por Fondo Financiero Utilizado.

Si desea salir del menú de reportes tiene que presionar la tecla S, que presenta el mensaje en el borde inferior de la pantalla. **ESSALIR**,

NOTA: EL PROGRAMA REINDEXADOR que se encuentra en el menú inicial del sistema, es utilizado, si el usuario percibe que la base de datos ha podido sufrir algún daño, generalmente causado por problemas eléctricos en el computador donde se encuentra la base de datos. Este programa corrige problemas en archivos dañados (índices), puede ser usado, en cualquier momento. Solo se ejecuta y se presiona la tecla <C> para que proceda. En computadoras que no cuenten con Batería Regulador de Voltaje se debe reindexar diariamente al inicio del día y al final del mismo.

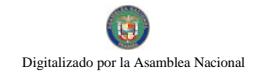

#### **GLOSARIO**

#### **GLOSARIO**

- **Contrato**: Acuerdo de voluntades, celebrado conforme a derecho, entre un ente estatal de la función administrativa y un particular, sea persona natural o jurídica, nacional o extrajera, del cual surgen derechos y obligaciones y cuya finalidad es de carácter publico.
- Contratación directa: Facultad que tiene la entidad licitante de elegir  $\bullet$ directamente al contratista, sin que exista competencia entre oferentes, fundamentándose en las excepciones establecidas en esta Ley.
- Contratista: Persona natural o jurídica, consorcio o asociación accidental,  $\bullet$ nacional o extranjero, domiciliado dentro o fuera del territorio de la República, que goce de plena capacidad jurídica, vinculado por un contrato con el Estado, producto de ser adjudicatario de una licitación pública, concurso o solicitud de precios u otro tipo de contratación.
- Contrato público: Acuerdo de voluntades, celebrado conforme a derecho, entre un ente estatal en ejercicio de la función administrativa y un particular, sea persona natural o jurídica, nacional o extranjera, del cual surgen derechos y obligaciones y cuya finalidad es de carácter público.
- $\bullet$ **Contratos menores:** Son las contrataciones de obras, adquisición, mantenimiento o reparación de bienes, venta o arrendamiento de bienes y servicios, que celebra una entidad pública, por una cuantía menor de diez mil balboas  $(B/10,000,00)$ , previo cumplimiento sumario de selección de contratista, que señale el Ministerio de Economía y Finanzas en coordinación con la Contraloría General de la República.
- Viáticos: comprende los desembolsos por conceptos de gastos de hospedaje,  $\bullet$ alimentación y en general gastos de subsistencias pagados temporalmente a empleados gubernamentales en viajes por asuntos oficiales. También comprende los gastos pagado a personas que no sean funcionarios públicos, pero que deben trasladarse para recibir los servicios brindados por las instituciones públicas (Manual de Clasificación Presupuestaria del Gasto Público).
- Acto Público: Procedimiento administrativo por el cual el Estado, previa convocatoria pública, selecciona entre varios proponentes, ya sean personas naturales o jurídicas y en igualdad de oportunidades, la propuesta o las propuestas que reúnen los requisitos que señalan la Ley, los reglamentos y el pliego de cargos.
- A Requerimiento: Acción administrativa de ejecución inmediata.
- **Declaración Jurada:** Documento con responsabilidad legal, mediante el cual, el funcionario que firma el mismo, se responsabiliza por los bienes, materiales o

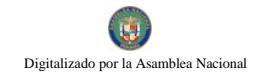

servicios que el Estado adquirió bajo su única y exclusiva responsabilidad. Cuando se recibe un bien y el Almacén no esta presente.

- **Orden de Compra:** Documento que utilizan de manera eventual las entidades  $\bullet$ estatales contratantes, mediante el cual se formaliza la relación contractual de un acto de selección de contratista o la correspondiente excepción, que no exceda de doscientos cincuenta mil balboas  $(B/250,000,00)$ . En el caso de las órdenes de compra amparadas por un convenio marco, estas no contarán con ningún tipo de restricción con respecto al monto
- Pliego de cargos: Conjunto de requisitos exigidos unilateralmente por la entidad licitante en los procedimientos de selección de contratista para el suministro de bienes, la construcción de obras públicas o la prestación de servicios, incluyendo los términos y las condiciones del contrato que va a celebrarse, los derechos y las obligaciones del contratista y el procedimiento que se va a seguir en la formalización y ejecución del contrato. En consecuencia, incluirá reglas objetivas, justas, claras y completas que permitan la mayor participación de los interesados en igualdad de condiciones.
- Pedido-Comprobante Despacho de Almacén: Documento de uso interno  $\bullet$ mediante el cual las unidades administrativas solicitan materiales que estén disponibles al Almacén de la Institución.
- Solicitud de Bienes y Servicios: Documento que sirve de base para iniciar un proceso de compra. Este documento se confecciona cuando el Almacén no cuenta con los insumos que necesita la unidad administrativa. Debe confeccionarse con las especificaciones completas para que el Analista de Compras pueda realizar la gestión de compra de acuerdo a lo solicitado. La confección de un pliego de cargos, será establecida en proporción a la complejidad del bien o servicio a ser adquirido.

#### DECRETO NÚMERO132-2009-DMvSC (de 6 mayo de 2009)

Por el cual se aprueba el documento titulado "Manual de Procedimientos para el Área de Almacén del Ministerio de Desarrollo Social".

#### EL CONTRALOR GENERAL DE LA REPÚBLICA En uso de sus facultades constitucionales y legales

#### **CONSIDERANDO:**

Que el Artículo 280, numeral 2, de la Constitución Política de Panamá, establece que la Contraloría General es el ente encargado de fiscalizar y regular, mediante el control, todos los actos de manejo de fondos y otros bienes públicos, a fin de que se realicen con corrección, según lo establecido en la Ley.

Que el Artículo 11, numeral 2 de la Ley 32 del 8 de noviembre de 1984, por la cual se adopta la Ley Orgánica de la Contraloría General de la República, establece que para el cumplimiento de su misión, la institución fiscalizará, regulará y controlará todos los actos de manejo de fondos y bienes públicos, a fin de que tales actos se realicen con corrección y según lo establecido en las normas jurídicas respectivas.

Que el Artículo 36 de la citada Ley dispone que la Contraloría General de la República, dictará reglamentos que contengan pautas que sirvan de base a la actuación de las personas que manejen fondos o bienes públicos.

Que corresponde a la Dirección de Métodos y Sistemas de Contabilidad a través del Departamento de Procedimientos de Fondos y Bienes Públicos, analizar, diseñar e implementar a nivel del Sector Público, manuales de procedimientos, guías e instructivos, orientados a asegurar la regulación, fiscalización y control de la gestión pública de acuerdo a preceptos constitucionales, legales y principios administrativos de aceptación general, de acuerdo al Decreto Núm.211-2007-DMySC de 26 de junio de 2007.

Que mediante Nota Núm 440-DM-DAL-08 de 6 de junio de 2008, suscrita por la Licenciada María Roquebert León, Ministra de Desarrollo Social, solicitó al Contralor General de la República, su colaboración con el propósito de analizar, diseñar e implantar a nivel del Sector Público, manuales de procedimientos, guías e instructivos, orientados a asegurar la regulación, fiscalización y control de la gestión pública, de acuerdo a preceptos constitucionales, legales y principios administrativos de aceptación general, para que el mismo sea evaluado y reglamentado por esta institución.

Que una vez elaborados estos documentos, deberán oficializarse mediante Decreto, en el cual se establecerá la fecha para su aplicación por la dependencia estatal respectiva, y serán de obligatorio cumplimiento para los servidores públicos encargados de aplicarlos.

#### Que este documento ha sido revisado y analizado mediante Memorandos Núm.587-Leg-A.J.I. de 11 de febrero de 2009 de la Dirección de Asesoría Jurídica de la Contraloría General de la República y no ha tenido objeción al respecto.

#### **DECRETA:**

ARTÍCULO PRIMERO: Aprobar el documento titulado "Manual de Procedimientos para el Área de Almacén del Ministerio de Desarrollo Social".

ARTÍCULO SEGUNDO: Este documento regirá para el Ministerio de Desarrollo Social.

ARTÍCULO TERCERO: Este Decreto regirá a partir de su promulgación.

FUNDAMENTO LEGAL: Artículo 280, numeral 2 de la Constitución Política de Panamá, Artículo 11, numeral 2 y Artículo 36 de la Ley 32 de 8 de noviembre de 1984, por la cual se adopta la Ley Orgánica de la Contraloría General. Decreto Número 211-2007-DMySC de 26 de junio de 2007.

Dado en la ciudad de Panamá, a los 6 días del mes de mayo de 2009.

#### COMUNÍQUESE, PUBLÍQUESE Y CÚMPLASE

**CARLOS A. VALLARINO R.** Contralor General de la República

JORGE L. QUIJADA V. **Secretario General** 

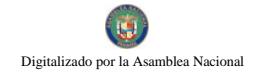

Gaceta Oficial Digital, martes 01 de septiembre de 2009

REPÚBLICA DE PANAMÁ CONTRALORÍA GENERAL DE LA REPÚBLICA Dirección de Métodos y Sistemas de Contabilidad

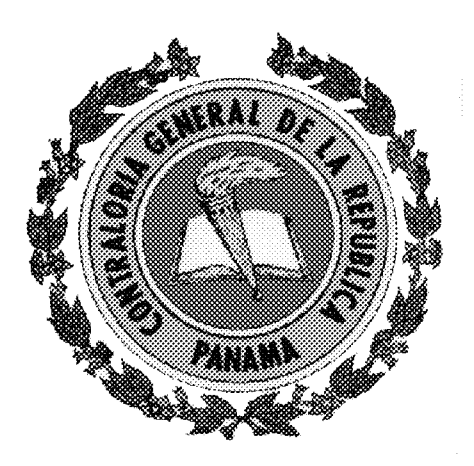

# MANUAL DE PROCEDIMIENTOS PARA EL ÁREA DE ALMACÉN DEL MINISTERIO DE DESARROLLO SOCIAL

**MAYO-2009** 

# CONTRALORÍA GENERAL DE LA REPÚBLICA

# **DIRECCIÓN SUPERIOR**

**CARLOS A. VALLARINO R. Contralor General** 

LUIS CARLOS AMADO AROSEMENA **Subcontralor General** 

> **JORGE LUIS QUIJADA V.** Secretario General

#### DIRECCIÓN DE MÉTODOS Y SISTEMAS DE CONTABILIDAD

ELY I. BROKAMP I. Directora

**GEONIS BORRERO** Subdirector

DEPARTAMENTO DE PROCEDIMIENTOS DE FONDOS Y BIENES PÚBLICOS

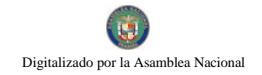

## ARMANDO E. ÁLVAREZ G. Jefe

RITA E. SANTAMARÍA Subjefa

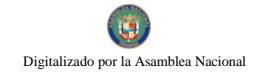

## DIRECCIÓN DE FISCALIZACIÓN GENERAL

**MANUEL SANTAMARÍA** Director

> **IVÁN MARTÍNEZ** Subdirector

# DIRECCIÓN DE AUDITORÍA GENERAL

ALCIDES SEGOVIA P. Director

# DIRECCIÓN DE ASESORÍA JURÍDICA

**LUIS ALBERTO PALACIOS** Director

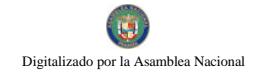

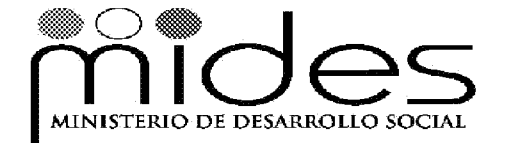

MARÍA ROQUEBERT LEÓN Ministra

> **DIANA MOLO** Viceministra

**RINA RODRÍGUEZ** Secretaria General

**EDWIN RODRÍGUEZ** Secretario Técnico

**MARCELA COUSIN** Directora Administrativa a.i.

**LUCÍA CABEZAS** Jefa del Departamento de Almacén

**IRMINA DÍAZ** Jefa del Departamento de Compras

**GENARINA DE RUIZ** Jefa del Departamento de Bienes Patrimoniales

# **EQUIPO TÉCNICO**

## CONTRALORÍA GENERAL DE LA REPÚBLICA

Dirección de Métodos y Sistemas de Contabilidad Departamento de Procedimientos de Fondos y Bienes Públicos

#### **LEÓN WONG** Supervisor

#### ZAIDA LINETH GONZÁLEZ R. Analista

#### **MAYLIN DURÁN** Control de Calidad

#### Dirección de Fiscalización General

**MARIBEL DE JAÉN** Jefa de Fiscalización en el MIDES

#### Dirección de Asesoría Jurídica

#### **WILFREDO RÍOS** Asesor Jurídico

#### **DIANA PINZÓN** Asesora Jurídica del MIDES

## ÍNDICE

## **INTRODUCCIÓN**

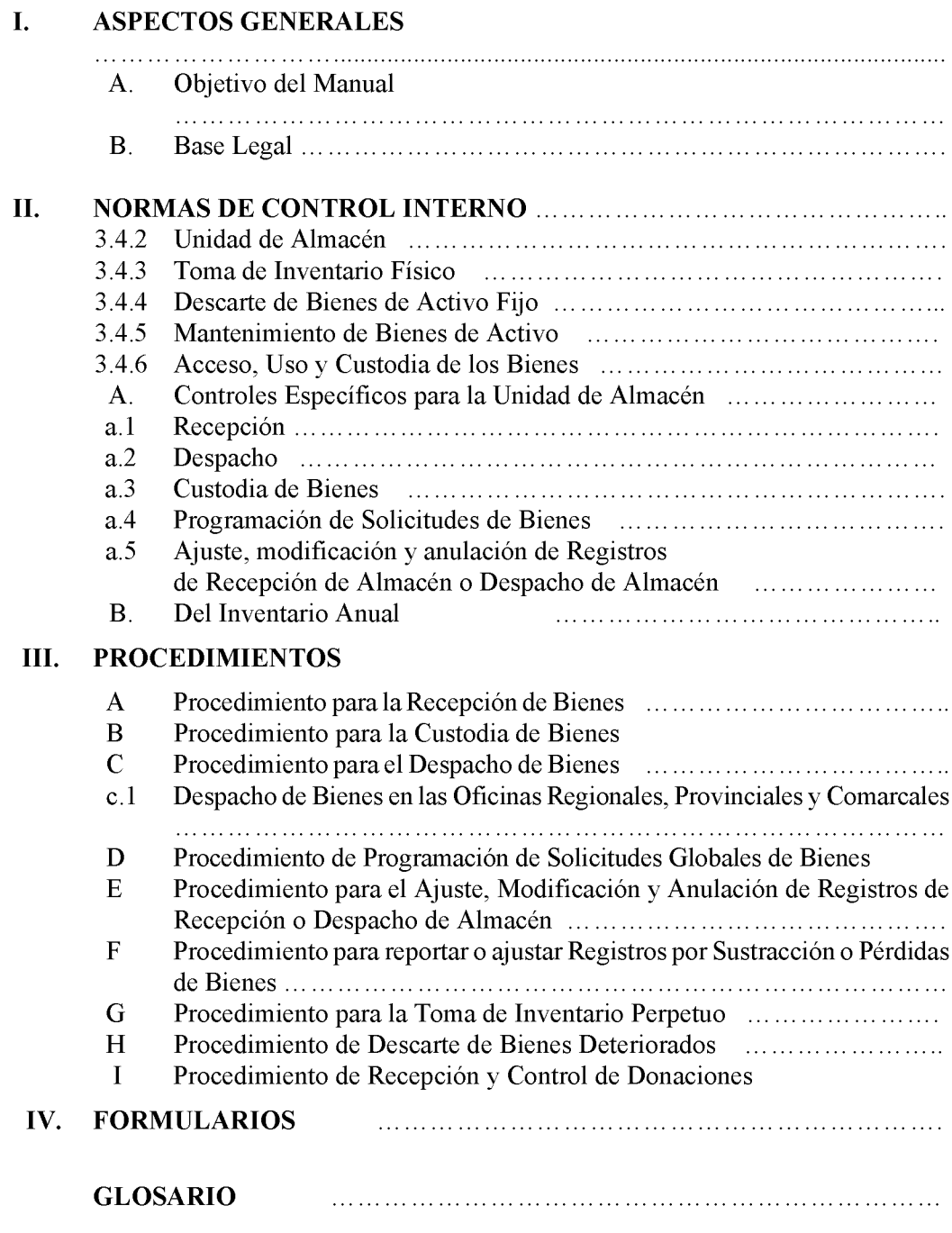

Digitalizado por la Asamblea Nacional

#### **INTRODUCCIÓN**

La Contraloría General de la República, a través de la Dirección de Métodos y Sistemas de Contabilidad, en uso de las atribuciones conferidas por la Ley Núm.32 de noviembre de 1984, en coordinación con la Dirección de Administración del Ministerio de Desarrollo Social, presenta el documento "Manual de Procedimientos para el Área de Almacén del Ministerio de Desarrollo Social".

El propósito de este manual es establecer los controles necesarios para garantizar el trámite administrativo interno de las recepciones, registros, custodias y despachos de los bienes adquiridos por el Ministerio de Desarrollo Social (MIDES).

Su elaboración surge de la necesidad de contar con un instrumento de apoyo administrativo que señale, oriente e induzca al personal hacia el cumplimiento de las responsabilidades y la uniformidad en el trabajo, propiciando así que las labores encomendadas se efectúen de manera adecuada.

Para tal efecto la Dirección de Administración por medio de la Unidad de Almacén, será la unidad administrativa ejecutora, que garantizará el cumplimiento de lo plasmado en el presente manual. Igualmente, le corresponderá a la Unidad de Bienes Patrimoniales realizar los registros de los bienes institucionales que requieran la colocación de placas.

Este documento está compuesto de cuatro capítulos y un glosario, de los cuales, el capítulo primero habla sobre los aspectos generales, entre los que se pueden mencionar. Objetivo del Manual y la Base Legal. El capítulo segundo comprende las Normas de Control Interno, en las que se señalan los controles necesarios que debe cumplir la Unidad de Almacén; el capítulo tercero, señala los Procedimientos de Recepción, Custodia, Despacho, Ajuste y Modificación de los Registros de Bienes, así mismo, incluye los procedimientos de Sustracciones o Pérdidas, Toma de Inventario Perpetuo y Descarte de Bienes Deteriorados y en el capítulo cuarto se presentan los Formularios.

En la medida que surja la necesidad de realizar cambios, estaremos anuentes a considerar sus comentarios y observaciones en la Dirección de Métodos y Sistemas de Contabilidad de la Contraloría General de la República.

#### CONTRALORÍA GENERAL DE LA REPÚBLICA Dirección de Métodos y Sistemas de Contabilidad

#### **ASPECTOS GENERALES** L.

#### A. Objetivos del Manual

- Establecer el procedimiento administrativo institucional que salvaguarde la obtención de bienes y garantice la eficiencia, eficacia y transparencia de la administración y utilización correcta de los bienes adquiridos por el Ministerio de Desarrollo Social.
- Regular los procesos de adquisición, despacho, registro y control de todos los  $\bullet$ bienes que sean tramitados en el Almacén, a través de los procedimientos que serán implementados para dicha consecución.

#### **B.** Base Legal

- Constitución Política de la República de Panamá de 1972, Artículo 280, modificada por los Actos Reformatorios de 1978, por el Acto Constitucional de 1983 y los Actos Legislativos Núm.1 de 1993, Núm.2 de 1994 y Núm.1 de 2004.
- Ley Núm.32 de 8 de noviembre de 1984, por la cual se adopta la Ley Orgánica de  $\bullet$ la Contraloría General de la República, Artículo 11, numerales 2, 3, 4, 6 y 7.
- Ley Núm.29 de Agosto de 2005, por medio del cual se reorganiza el Ministerio de la Juventud, la Mujer, la Niñez y la Familia.
- Lev Núm.38 de 31 de Julio de 2000, que aprueba el Estatuto Orgánico de la Procuraduría de la Administración, regula el Procedimiento Administrativo General y dicta disposiciones especiales.
- Ley Núm.22 de 27 de junio de 2006, que regula la Contratación Pública y dicta  $\bullet$ otras disposiciones.
- Decreto Ejecutivo Núm.366 de 28 de Diciembre de 2006, por el cual se  $\bullet$ reglamenta la Ley Núm.22 de 27 de junio de 2006, que regula la Contratación Pública y dicta otra disposición.
- Decreto Núm.214-DGA de 8 de octubre de 1999, por el cual se emiten las Normas de Control Interno Gubernamental para la República Panamá.
- Código Administrativo de la República de Panamá; Artículos 846, Responsabilidad del empleado público por actos punibles y 847 Reglamentos de las Oficinas.
- Circular Nº 91-2005-DC-DFG de 25 de agosto de 2005. Responsabilidad en la Administración de los Fondos, Bienes y Recursos Públicos.
- Manual de Normas Generales para el Registro y Control de los Bienes Patrimoniales del Estado (v.2.2008) - MEF- Dirección de Catastro y Bienes Patrimoniales, Panamá, 8 de abril de 2008.

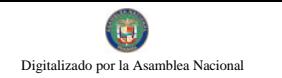

## **II. NORMAS DE CONTROL INTERNO**

#### 3.4.2 Unidad de Almacén

#### Todos los bienes que adquiera la entidad deben ingresar físicamente a través de la Unidad de Almacén, antes de ser utilizados.

#### Comentario:

- a) Unidad de Almacén, significa que todos los bienes que adquiera la entidad deben ingresar a través de almacén, aún cuando la naturaleza física de los mismos requiera su ubicación directa en el lugar o dependencia que lo solicita. Ello permitirá un control efectivo de los bienes adquiridos.
- b) Los ambientes asignados para el funcionamiento de los almacenes, deben estar adecuadamente ubicados, contar con instalaciones seguras, y tener el espacio físico necesario, que permita el arreglo y disposición conveniente de los bienes, así como el control e identificación de los mismos.
- c) Las personas a cargo del almacén tienen la responsabilidad de acreditar en documentos, su conformidad con los bienes que ingresan (si se ajustan a los requerimientos y especificaciones técnicas solicitadas por las dependencias de la Institución), así como los que salen.
- d) Los titulares de cada entidad establecerán un sistema apropiado para la conservación, seguridad, manejo y control de los bienes almacenados.
- e) Para el control de los bienes se debe establecer un sistema adecuado de registro permanente del movimiento de estos, por unidades de iguales características. Sólo las personas que laboran en el almacén deben tener acceso a sus instalaciones, y distribuir los bienes según requerimiento.
- Hay bienes que por sus características especiales tienen que ser almacenados en otras  $\mathbf{f}$ instalaciones, o enviados directamente a los encargados de su utilización. En estos casos, el encargado de almacén tendrá que efectuar la verificación directa y la tramitación de la documentación correspondiente.

#### $3.4.3$ Toma de Inventario Físico

#### Cada entidad debe practicar anualmente inventarios físicos de los activos fijos, con el objeto de verificar su existencia física y estado de conservación.

#### Comentario:

a) La toma de inventario, es un proceso que consiste en verificar físicamente los bienes con que cuenta cada entidad, a una fecha dada; con el fin de asegurar su existencia real. La toma de inventarios permite comparar los resultados obtenidos valorizados, con los registros contables, a fin de establecer su conformidad, investigando las diferencias que pudieran existir y proceder a los ajustes del caso. Este procedimiento debe cumplirse por lo menos, una

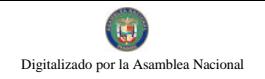

vez al año.

- b) Para efectuar una adecuada toma física de inventarios, es necesario que la gerencia o quien haga sus veces, emita previamente por escrito, procedimientos claros y sencillos, de manera que puedan ser comprendidos fácilmente por el personal que participa en este proceso.
- c) El personal que interviene en la toma de inventarios físicos, debe ser independiente de aquellos que tienen a su cargo el registro y manejo de los activos, salvo para efectos de identificación.
- d) Las diferencias que se obtengan durante el proceso de inventario de bienes y conciliación con la información contable, deben investigarse, y luego practicar los ajustes correspondientes, previa autorización del funcionario responsable.
- e) La Gerencia o quien haga sus veces debe aprobar los procedimientos que permitan a los responsables del manejo de los bienes, emitir informes respecto al estado de uso y conservación de éstos, lo que fortalecerá el control interno y mejorará la eficiencia en su utilización. Esta debe mostrar en todo momento una actitud responsable y positiva, respecto al control de los bienes con que cuenta la entidad, mediante la práctica de inventarios parciales.
- Cuando la entidad contrate los servicios de una firma privada para llevar a cabo la toma de  $f$ inventarios físicos, el producto final presentado así como la base de datos debe tener la conformidad del área contable, en forma previa a la cancelación de dicho servicio.
- g) El Auditor Interno, debe participar en calidad de observador, para evaluar la adecuada aplicación de los procedimientos establecidos. En las entidades que no cuenten con Auditoría Interna, el titular designará al funcionario que cumpla esta función.
- h) Esta Norma es también aplicable para la realización de los inventarios físicos de almacén, se aplicarán los mismos criterios antes establecidos, no debiendo intervenir en dicho acto el personal encargado de la custodia de los bienes.
- En las Sustracciones o Pérdidas de Bienes se notificará conjuntamente a la Unidad de  $i)$ Contabilidad Institucional y a la Unidad de Auditoría de Interna.

#### 3.4.4 Descarte de Bienes de Activo Fijo

#### Los bienes de activo fijo que por diversas causas, han perdido utilidad para la entidad, deben ser descartadas oportunamente.

#### Comentario:

- a) El descarte de bienes, es un proceso que consiste en retirar todos aquellos bienes, que han perdido la posibilidad de ser utilizados en la entidad, por haber sido expuestos a acciones de diferente naturaleza, como las siguientes:
- Inoperancia de los bienes, producidos por los cambios y avances Obsolescencia: tecnológicos

- Desgaste o afectación de los bienes, Daño: debido al uso contínuo de los mismos. Deterioro Inexistencia del bien por la vulnerabilidad de los controles, v/o Pérdida circunstancias fortuitas Afectación de los bienes de los bienes por causas ajenas al manejo Destrucción: institucional, (inclemencias del tiempo, actos de violencia, etc.). Bienes operativos que no se utilizan y se presume que permanecerán en Excedencia: la misma situación por tiempo indeterminado.
- Cuando el costo de mantenimiento y/o reparación de un bien es Mantenimiento v/o significativo, en relación a su valor. reparación onerosa:
- Opera para los bienes asegurados cuando los documentos contractuales Reembolso v/o correspondientes así lo determinan. reposición:
- La causa justificable debe sustentarse ante la Dirección Nacional de Cualquier otra causa **Bienes Patrimoniales.** justificable:
- b) Las causas antes señaladas, y otras que priven a la entidad del uso de los bienes, requiere una respuesta oportuna de la administración, la misma que, previa calificación y justificación documentada e investigación de ser el caso, debe proceder a descartar tales bienes, conforme a las disposiciones emitidas por la Dirección Nacional de Bienes Patrimoniales.
- c) Corresponde a la entidad establecer los procedimientos administrativos para el tratamiento de descarte de bienes por las razones invocadas anteriormente, de conformidad con las normas legales vigentes. Igualmente, tales procedimientos deben regular las acciones que deben adoptar las entidades para los casos de transferencia, subasta, incineración y/o destrucción o donación de su patrimonio mobiliario.

#### $3.4.5$ Mantenimiento de Bienes de Activo Fijo

La administración de la entidad debe preocuparse en forma constante por el mantenimiento preventivo de los bienes de activo fijo, a fin de conservar su estado óptimo de funcionamiento y prolongar su período de vida útil.

#### **Comentario:**

- El mantenimiento de activos fijos, es el conjunto de acciones que adopta la administración en a) forma preventiva, para garantizar el funcionamiento normal, y/o prolongar la vida útil de los mismos.
- b) Debe diseñarse y ejecutarse programas de mantenimiento preventivo, a fin de no afectar la gestión operativa de la entidad. Corresponde a la dirección de la entidad establecer los controles necesarios que le permitan estar al tanto de la eficiencia de tales programas, así como se cumplan sus objetivos.
- c) La contratación de servicios de terceros para atender necesidades de mantenimiento, debe estar debidamente justificada y fundamentada por el responsable de la dependencia que solicita el

servicio.

- d) La administración, antes de proceder a la contratación de empresas que presten servicios de mantenimiento, debe evaluar su experiencia en esta rama, cumplimiento oportuno, calidad del servicio, así como velar que se encuentre formalizada su situación jurídica.
- e) Corresponde a la administración de cada entidad establecer el programa de mantenimiento de bienes de activo fijo.

#### 3.4.6 Acceso, Uso y Custodia de los Bienes

Solamente el personal autorizado debe tener acceso a los bienes de la entidad, el que debe asumir responsabilidad por su buen uso, conservación, y custodia, de ser el caso. Comentario:

- a) Acceso, es la facultad que tienen las personas autorizadas para poder utilizar los bienes de una dependencia y/o ingresar a sus instalaciones. El uso es la acción de utilización permanente de un bien, asignado a una persona. Custodia, es la responsabilidad que asume una persona por el cuidado físico de un bien.
- b) Los servidores que laboran en una determinada dependencia deben ser los únicos autorizados para utilizar los bienes asignados, quienes están en la obligación de utilizarlos correctamente, y velar por su conservación.
- c) Es necesario establecer por escrito, la responsabilidad de custodia de los bienes de activo fijo, a las personas que exclusivamente los utilizan, a fin de que sean protegidos del uso indebido, o acceso de personas ajenas a la dependencia.
- d) En el caso de bienes que son utilizados indistintamente por varias personas, es responsabilidad del Jefe de la dependencia, definir los aspectos relativos a su custodia y verificación, de manera que éstos sean utilizados correctamente, y para los fines de la Institución.

Los cambios que se produzcan y que alteren la ubicación y naturaleza de los bienes, deben ser reportados a la dirección, por el personal responsable del uso y custodia de los mismos, a efecto de que adopten las acciones correctivas del caso.

#### A. Controles específicos para la Unidad de Almacén

#### a.1 Recepción

- Las personas a cargo del almacén tienen la responsabilidad de acreditar en documentos, su conformidad con los bienes que ingresan, si se ajustan a los requerimientos y especificaciones técnicas solicitadas por las dependencias de la Institución, así como los que salen.
- Todos los bienes que adquiera la Institución, deben ingresarse físicamente a través de la Unidad de Almacén; la misma se encargará de distribuir a las distintas unidades administrativas solicitantes, cuando lo hagan a través del Formulario de Solicitud de Bienes y Servicios.

- Debe verificarse el nombre del proveedor y el nombre del receptor de la orden de compra; cotejar la información con la factura que se presenta.
- La mercancía recibida debe ajustarse a lo especificado en la orden de compra en cuanto a:
	- $\overline{a}$ . Cantidad
	- Precio **.**
	- Descripción  $\mathbf{C}$ .
	- $d$ . Tamaño
	- e. Peso
	- Calidad f.
	- Material g.
	- Color  $\hbox{h.}$
	- $\mathbf{i}$ . Forma
- Podrán realizarse algunas entregas directamente a la unidad ejecutora; en el caso de alimentos secos, se hará entrega a los diferentes sitios como son: Comedores, Centros de Orientación, Asilos, Hogares; los cuales, deberán ser especificados en la Orden de Compra. La unidad administrativa recibirá una Declaración Jurada, por parte del Proveedor, dando fe de la recepción de la mercancía; ésta firmará la Declaración y la factura de recibido conforme; el Proveedor presentará la Declaración en la Unidad de Almacén para ser sellada y poder presentar la Gestión de Cobro en Tesorería y recibir el correspondiente pago a través de fondos institucionales o a través del Tesoro Nacional.
- Debe recibirse la mercancía dentro del tiempo fijado y en su totalidad para ser entregada por parte del proveedor. Si se establece entrega de mercancía en forma parcial, debe estar estipulado en la Orden de Compra. En casos excepcionales se debe contar con la aprobación escrita de la Dirección Administrativa o de la Jefatura de Compras.
- Todos aquellos insumos que adquiera el Ministerio de Desarrollo Social y que entren en la clasificación de "requerimiento", serán de responsabilidad única y exclusiva del (de la) Director(a) Provincial, Regional o Comarcal, para lo cual debe establecer los controles necesarios, de manera tal que se reciba la cantidad y calidad establecida en la orden de compra, sin causar perjuicio a la adquisición del Estado. También debe exigir el uso de un libro de control, en el que se pueda verificar en cualquier momento, el inventario existente.
- En relación a las solicitudes realizadas por las Oficinas Regionales, Provinciales y Comarcales, éstas serán recibidas a través del Formulario Solicitud de Bienes y Servicios (Formulario Núm. 1) a la Unidad de Almacén del MIDES, los primeros días

de cada mes, para realizar el despacho mensual al final del mes correspondiente, de acuerdo al calendario establecido.

- Debe registrarse el ingreso al inventario perpetuo en la Unidad de Almacén y en la Unidad de Bienes Patrimoniales cuando se trate de los siguientes bienes:
	- Muebles de todo tipo.
	- Equipos de todo tipo.
	- Herramientas de todo tipo.

#### Nota:

Las llantas, baterías e implementos para vehículos que no sea *combustible y/o lubricantes*, serán recibidos en la Unidad de Almacén a través de una Declaración Jurada por parte del Proveedor, por un funcionario de la Unidad de Almacén y uno de la Unidad de Transporte, para ser llevados al Depósito especial donde reposa este tipo de bienes.

- Cuando se trate de activos, el responsable de la unidad administrativa que recibe los muebles, debe informar a la Jefatura de las Unidades de Almacén, Bienes Patrimoniales y Compras, para que tengan conocimiento de los hechos.
- La Unidad de Almacén y la Unidad de Bienes Patrimoniales enviarán a un funcionario para que verifique y selle como recibido los activos y así proceder a la colocación de la placa de identificación en cada uno de estos, que se reciban con la Orden de Compra.
- La mercancía adquirida a través de una Orden de Compra para una determinada unidad administrativa, debe ser retirada del Almacén por la unidad solicitante en un máximo de 24 horas, de lo contrario se notifica a la Dirección Administrativa para que tome las medidas pertinentes.
- La adquisición mensual de equipos y suministros, debe programarse tomando en consideración los niveles de consumo por unidad administrativa, revisión de estantes o anaqueles, tarjetas de artículos y los bienes que no fueron despachados; se prepara el Cuadro de Necesidades Mensuales del MIDES, por materia y además, se consigna el precio estimado con base en los registros históricos actualizados.
- Los despachos de mercancía a las Oficinas Regionales, Provinciales y Comarcales, son enviados por la Unidad de Almacén al final de cada mes.

#### Nota:

En las Oficinas Regionales que tramiten sus adquisiciones, les corresponde a los encargados de estas áreas administrativas, confeccionar y firmar el Formulario Solicitud de Bienes y Servicios y enviarlo al Almacén de la Sede Central, para que realice el Despacho de los Materiales.

La Unidad de Almacén constituye una unidad de registro y control, para mantener la seguridad, fiscalización y control de los bienes en existencia.

- Se asigna un código de entrada a cada artículo que se adquiera a través del Almacén, para su mejor ubicación e identificación.
- El registro permanente de material y equipo constituye un aspecto fundamental del control de inventario y es la fuente del sistema de información relativo a los bienes adquiridos, despachados, transferidos y artículos en existencia. Los registros permiten mantener un control interno de los movimientos, ya que al momento en que se practique un inventario físico, debe existir coincidencia cuantitativa entre éste y las existencias disponibles.
- El proveedor debe entregar los bienes con la Orden de Compra Original a la Unidad de Almacén y ésta debe cotejar la mercancía con la copia legible que mantiene esta unidad.
- Cuando la compra sea al contado, el servidor responsable de realizar la misma, presenta los bienes adquiridos al Almacén para su debida recepción, junto con toda la documentación. El encargado del Almacén verifica en la factura comercial, la firma de recibido a satisfacción por parte del funcionario que realizó la compra, luego dará instrucciones al encargado de la recepción de darle tramitación a la misma, cumpliendo con los controles correspondientes.
- $\blacksquare$ Cuando el ingreso de un suministro no coincide con la calidad indicada en la Orden de Compra (especificaciones, características técnicas, entre otros), se rechaza su entrada (recepción) a la Institución.
- $\blacksquare$ Todo material o bien que presente daños o deterioro en el momento de su recepción y cuyo origen se deba al manejo inadecuado en su transportación, debe hacerse constar en el documento que ampara dicho material o bien, el funcionario responsable del Almacén informa al proveedor sobre esta situación y no recibe el bien.
- Las fases que se deben cumplir en la recepción de bienes en el Almacén serán las siguientes:
	- Verificación de los bienes con la información contenida en la Orden de Compra o Contrato y Factura Comercial.
	- Generación simultanea del Comprobante de Recibo de Bienes, en el cual se detalla toda la información inherente a los bienes que se están recibiendo, el cual debe ser firmado por el jefe del Almacén.
	- Estampar el sello de "Recibido Conforme", en el original y copias de la factura y Orden de Compra.
- a.2 Despacho

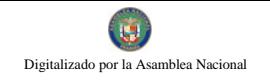

- Debe sustentarse en el formulario "Solicitud de Bienes y Servicios", cada uno de los pedidos que se realicen al Almacén, a su vez, deben estar firmados por el funcionario autorizado de la Unidad Administrativa solicitante; una vez que se verifique la existencia de los bienes en el inventario se procede a la colocación de la firma del Jefe de Almacén, conjuntamente con la firma del (de la) Director(a) Administrativo(a), autorizando la entrega de los bienes, posteriormente, las firmas del funcionario que hace entrega de los bienes y del funcionario que recibe.
- Debe registrarse en el inventario las entradas y salidas de los bienes despachados a las  $\blacksquare$ Unidades Administrativas.
- $\blacksquare$ Debe programarse el calendario de las entregas de los bienes requeridos de acuerdo a las necesidades de las unidades solicitantes, observando las disposiciones administrativas existentes, indicando a cada Unidad Ejecutora, la fecha y hora de entrega.
- Es necesario comunicar por escrito a todas las Unidades Ejecutoras, que al preparar la Solicitud de Bienes y Servicios, se anote en forma clara y precisa el código, nombre, descripción, cantidades, tipo y modelo de los bienes solicitados.
- Sólo los funcionarios que laboran en el Almacén tendrán acceso a las instalaciones para realizar las recepciones y distribución de los bienes según su requerimiento y responsabilidad.
- El servidor público encargado del despacho de los bienes presentará el reporte donde se recopilan todas las salidas de los bienes efectuadas en el Almacén durante el día; dicho reporte se alimentará de las Requisiciones diarias.
- La información presentada en el Reporte de Despacho de Bienes, coincidirá con las áreas que manejan esta información como lo son: Recepción, Custodia y de Registro.
- Las solicitudes generadas por las Unidades Ejecutoras, serán tramitadas mensualmente, para que el Almacén las atienda en forma programada.
- La mercancía solicitada por las Unidades Administrativas, saldrá en las cantidades ajustadas que permitan la operación normal de la institución y eviten el desabastecimiento de la misma en otras unidades.

#### a.3 Custodia de Bienes

La custodia de bienes consiste en asegurar la conservación y protección de los bienes, su fácil y segura identificación, su rápido manejo y el máximo aprovechamiento del espacio.

- El custodio del Almacén mantendrá un adecuado y correcto registro de las entradas, salidas, saldos y códigos de identificación de los artículos almacenados.
- El custodio del Almacén sólo entregará artículos almacenados cuando se cumpla a
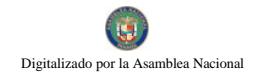

cabalidad con los requisitos estipulados en el Procedimiento para el Despacho de Bienes.

- El (la) jefe(a) de la Unidad de Almacén informará al custodio del Almacén, los artículos que recibirá y el plazo de entrega, de forma que se pueda planear el espacio para acomodarlos. Para ello, habrá de tomarse en cuenta los máximos y mínimos de cada artículo para tener el espacio suficiente.
- La disposición de las áreas de custodia se considerará previamente, a fin de evitar interferencias o duplicaciones de la información recolectada en las tomas de inventario. Por lo tanto, será necesario contar con un plano numerado en el que aparezcan marcadas todas las áreas de custodia del local, es decir, las secciones, los estantes, los anaqueles y los casilleros.
- Nota: Toda Unidad Ejecutora que reciba un activo debe verificar que el mismo cuente con la respectiva placa de inventario y asesorarse con la Unidad de Bienes Patrimoniales, para cualquier acción que represente aumento o disminución de los activos.

#### Programación de Solicitudes de Bienes  $a.4$

- La Unidad de Almacén consolidará la información de las solicitudes de bienes utilizadas en forma cíclica, que estén debidamente autorizadas por los jefes respectivos de las diferentes Unidades Ejecutoras y Oficinas Regionales.
- Las cantidades de aquellos bienes de uso rutinario y a las que no se les hayan tramitado solicitudes, serán calculadas con base en los registros históricos de consumo.
- La Unidad de Almacén realizará un balance consolidado de los bienes solicitados por las Unidades Ejecutoras en la Institución, con relación a los informes de existencia de los mismos, para realizar una adecuada programación de las Requisiciones de Compras que serán enviadas a la Dirección de Administración para su aprobación.
- $\blacksquare$ La Unidad de Almacén podrá solicitar a la Unidad de Auditoría Interna, la realización de Auditorías de Materiales a las diferentes Unidades Ejecutoras, a fin de confirmar y justificar las solicitudes realizadas por las mismas cada mes.

## a.5 Ajuste, Modificación y Anulación de Registros de Recepción de Almacén o Despacho de Almacén.

- La Dirección de Administración (Compras y Almacén) mantendrá comunicación expedita y directa con la Dirección de Finanzas (Contabilidad); en especial, en los casos de ajuste, modificación o anulación de registros en la Recepción de Almacén o Despacho de Almacén.
- En los casos en que se produzcan errores u omisiones en los registros de las recepciones o

despachos, se realizará el trámite de acuerdo al procedimiento establecido.

## **B.** Del Inventario Anual

- $\blacksquare$ Cada año, la Jefatura de la Unidad de Almacén debe realizar un inventario de los bienes que se mantienen en almacén. En la toma de inventario deberá solicitarse la participación de:
	- Auditoría Interna (Observador)  $(1)$
	- $(2)$ Contabilidad v
	- $(3)$ **Bienes Patrimoniales.**
- El resultado del inventario debe ser puesto en conocimiento de la Dirección Administrativa.

## Todos los bienes que adquiera la entidad deben ingresar físicamente a través de la Unidad de Almacén, antes de ser utilizados.

### Comentario:

- $\blacksquare$ Unidad de Almacén, significa que todos los bienes que adquiera la entidad deben ingresar a través de almacén, aún cuando la naturaleza física de los mismos requiera su ubicación directa en el lugar o dependencia que lo solicita. Ello permitirá un control efectivo de los bienes adquiridos.
- Los ambientes asignados para el funcionamiento de los almacenes, deben estar ubicados adecuadamente, contar con instalaciones seguras, y tener el espacio físico necesario, que permita el arreglo y disposición conveniente de los bienes, así como el control e identificación de los mismos.
- Los titulares de cada entidad establecerán un registro apropiado para la conservación, seguridad, manejo y control de los bienes almacenados.
- Para el control de los bienes se debe establecer un sistema adecuado de registro permanente del movimiento de estos, por unidades de iguales características.
- $\blacksquare$ Hay bienes que por sus características especiales, tienen que ser almacenados en otras instalaciones o enviados directamente a los encargados de su utilización. En estos casos, el encargado de almacén tendrá que efectuar la verificación directa y la tramitación de la documentación correspondiente.

#### III. **PROCEDIMIENTOS**

### PROCEDIMIENTO PARA LA RECEPCIÓN DE BIENES A.

## 1. Proveedor

- Abastece la mercancía en el lugar y fecha, previamente coordinada con la Unidad de Almacén para hacer entrega de la misma.
- Surte los bienes conforme a lo contenido en la Orden de Compra, en el plazo convenido.
- Presenta los originales de la factura comercial y de la Orden de Compra al Almacén.

## 2. Unidad de Almacén

- Recibe los bienes el servidor asignado, confronta y compara los mismos con la información contenida en la Orden de Compra y Factura Comercial, sella de recibido conforme en la Orden de Compra y Factura.
- Completa el formulario "Recepción de Almacén" (Formulario Núm.2) en  $\blacksquare$ original y dos copias, el Jefe(a) firma y remite el original a la Unidad de Contabilidad, una copia al proveedor y la segunda copia para el archivo.
- Verifica la mercancía con el Acta correspondiente, conjuntamente con la Unidad Solicitante.
- Una vez verificada la Orden de Compra y cotejada con la factura se sella como constancia de que el material o el equipo es el correcto y cumple con las especificaciones requeridas; el proveedor podrá presentar su gestión de cobro en la institución, para ser pagados a través de fondos institucionales o a través del Tesoro Nacional.
- Conserva copia de la Orden de Compra para el archivo del expediente del Departamento.
- Al final del día, agrupa todas las entradas registradas y recibidas, adjunta la documentación que consiste en:
	- Informe de Recepción de Mercancía.  $\blacksquare$
	- Factura Original y copia.

#### 3. **Unidad Solicitante.**

- Recibe copia de Orden de Compra para la verificación de los bienes a recibir del Almacén.
- Unidad de Contabilidad  $\overline{4}$ .

Recibe copia del Informe de Recepción de Almacén, para registro contable y  $\blacksquare$ archiva.

## NOTA:

Cuando se trate de Equipo Informático, se solicita a un funcionario de la Dirección de Informática, revisar conjuntamente con el funcionario de Almacén y el Proveedor que las especificaciones del equipo sean las requeridas en la Licitación; para ello se utilizará el formulario Acta de Verificación de Equipo de Computación (Formulario Núm.11).

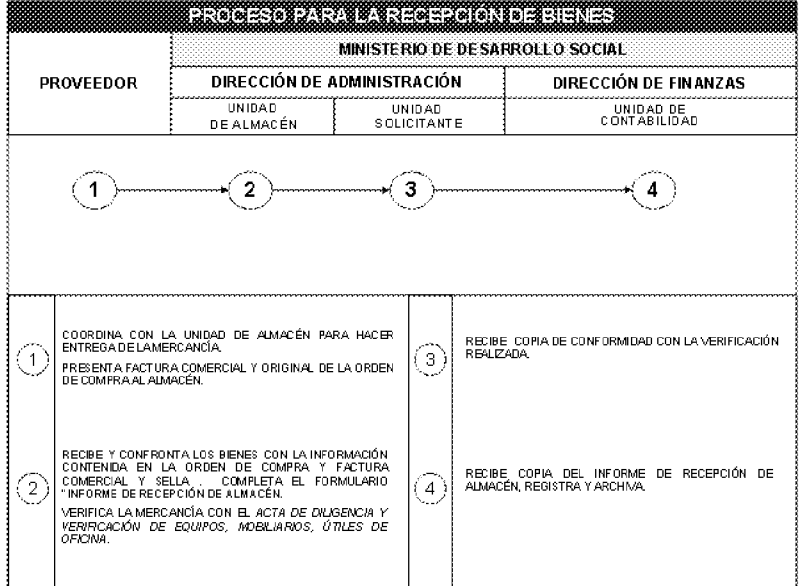

### **B.** PROCEDIMIENTO PARA LA CUSTODIA DE BIENES.

## Unidad de Almacén

### 1. Recepción

- Recepciona y almacena los bienes según su especificación para su fácil manejo o localización, en los anaqueles para protección y seguridad de los mismos.
- $2.$ Custodio
	- Registra el control de entrada y salida de cada bien mediante la "Tarjeta" Codificadora de Movimiento de Bienes" (Formulario Núm.5).
	- Se almacenan los bienes señalados en la Orden de Compra en un área específica,  $\blacksquare$ asignada de acuerdo a la codificación de cada artículo.

Completa los datos solicitados en la Tarjeta Codificadora, luego coloca los artículos en los anaqueles correspondientes.

### Notas:

- Al realizar entregas parciales, la Jefatura del Almacén completa el formulario "Custodia de Bienes de Entregas Parciales" (Formulario Núm.6); dicho formulario debe estar firmado por el Jefe(a) de Almacén y el (la) proveedor (a).
- $\blacksquare$ Recibidos los bienes descritos en la Orden de Compra, se completa el formulario Recepción de Bienes al Almacén.

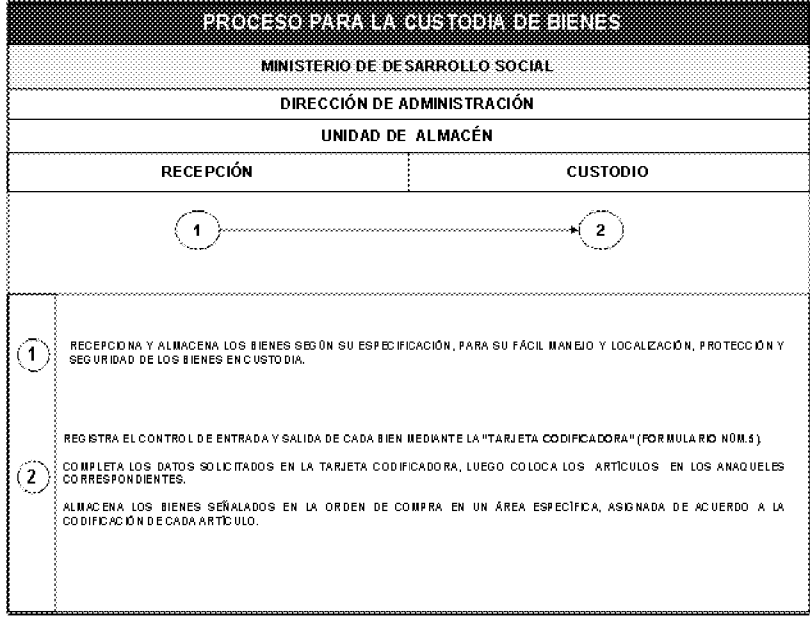

### $\mathbf{C}$ PROCEDIMIENTO PARA EL DESPACHO DE BIENES.

- $1.$ **Unidad Solicitante.** 
	- $\blacksquare$ Completa el Formulario Solicitud de Bienes y Servicios.
	- Verifica, firma la solicitud y remite.  $\blacksquare$

### $2.$ Unidad de Almacén.

- Verifica la disponibilidad de los Bienes y mercancía en el Almacén, a fin de  $\blacksquare$ abastecer la Solicitud de Bienes y Servicios recibida.
- $\blacksquare$ Verifica existencia para surtir el pedido por cada renglón de bien solicitado.
- 3. Dirección Administrativa.

Firma y autoriza la Solicitud de Bienes y Servicios y remite nuevamente al Almacén.

#### $4.$ Unidad de Almacén:

- $\blacksquare$ Recibe el formulario Solicitud de Bienes y Servicios firmado y completa el formulario Acta de Entrega (Formulario Núm.7) y Despacho de Almacén (Formulario Núm.9).
- El Jefe firma con su V<sup>o</sup>B<sup>o</sup> la Solicitud de Bienes y Servicios autorizada.  $\blacksquare$
- Comunica a la Unidad Administrativa a fin de que proceda a retirar el pedido de los bienes de acuerdo con el calendario de entrega de mercancía en el Almacén.
- Al final del día, agrupa todas las entradas registradas y recibidas, adjunta la documentación que consiste en:
	- o Informe de Despacho de Almacén.
	- $\circ$  Factura Original y copia.

Este informe debe enviarse diariamente al Departamento de Contabilidad.

### 5. **Unidad Solicitante.**

- $\blacksquare$ Firman el formulario Despacho de Almacén, de conformidad con el material o equipo recibido.
- Verifica que el Formulario Acta de Entrega, contenga descritos los  $\blacksquare$ artículos y mobiliarios solicitados recibidos.
- Firma de conformidad con el detalle del formulario y coloca número de  $\blacksquare$ cédula.
- Retiran una copia del formulario para el consecutivo del archivo.  $\blacksquare$

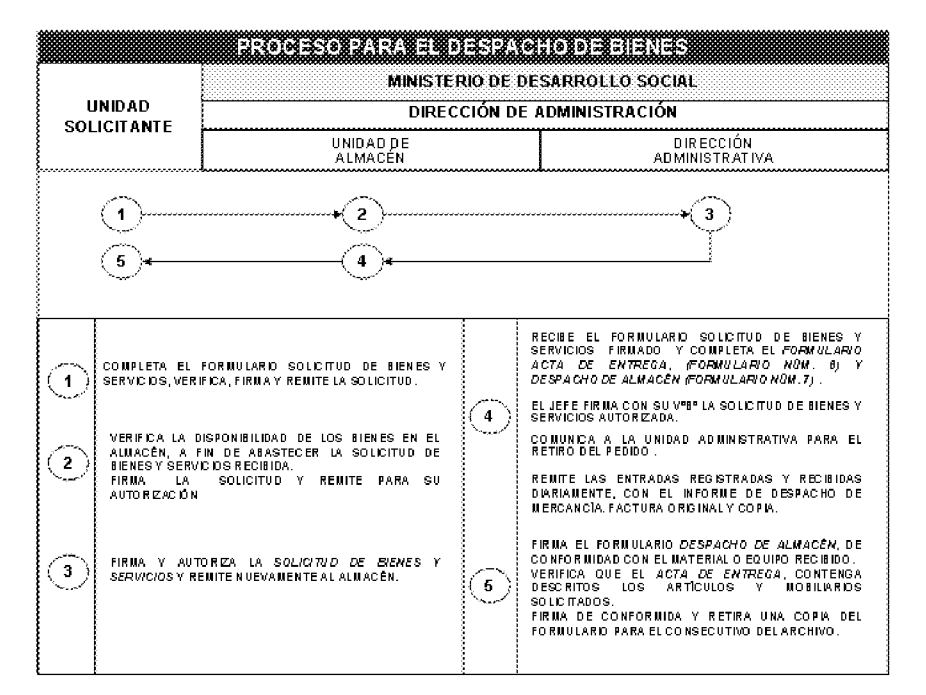

### **DESPACHO DE BIENES EN LAS OFICINAS REGIONALES, PROVINCIALES**  $c.1$ Y COMARCALES.

### $\mathbf{1}$ . Unidad de Almacén

- Prepara pedido de los materiales y equipos solicitados por las oficinas  $\blacksquare$ Regionales, Provinciales y Comarcales.
- $\blacksquare$ Confecciona el Formulario Acta de Entrega
- $\blacksquare$ Envía el pedido de materiales a fin de mes.
- $\blacksquare$ Recibe copia para su archivo de la Unidad Solicitante.

#### **Unidad Solicitante.**  $2.$

- Firman el formulario Despacho de Almacén, de conformidad con el  $\blacksquare$ material o equipo recibido.
- $\blacksquare$ Verifica que el Formulario Acta de Entrega, contenga descritos los artículos y mobiliarios solicitados recibidos.
- Firma de conformidad con el detalle del formulario y coloca número de  $\blacksquare$ cédula.
- Retiran una copia del formulario para el consecutivo del archivo, y remiten  $\blacksquare$ originales de los formularios.

## NOTA:

Antes de realizar la entrega del equipo, se colocará una placa de inventario por parte del Departamento de Bienes Patrimoniales. No podrá salir del Almacén el equipo que no se le hava hecho el control a través de la Placa de Inventario.

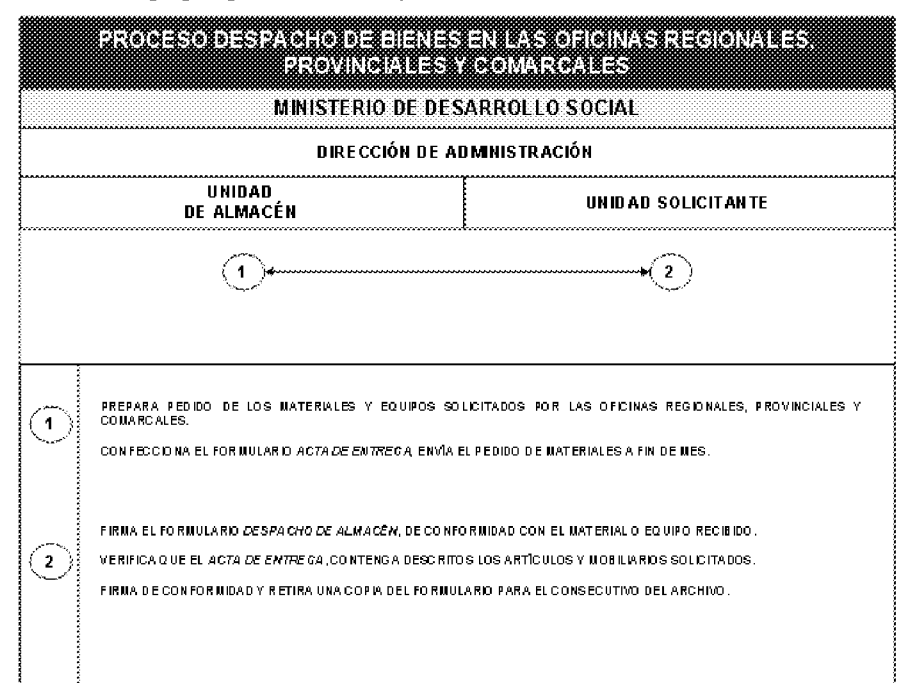

## D. PROCEDIMIENTO DE PROGRAMACIÓN DE SOLICITUDES GLOBALES DE **BIENES**

### 1. Unidad de Almacén

### Jefatura

- $\blacksquare$ Recibe las diferentes solicitudes de materiales de uso cíclico o rutinario. Se consolida la información de estas solicitudes por tipo de bien.
- $\blacksquare$ Preparará trimestralmente el Formulario de Requisición, Formulario Núm.8, basado en el análisis de los informes de consumo de los bienes más utilizados (copias de pedidos y despachos en archivo), por cada una de las unidades administrativas de la Institución; se anotará el precio estimado en base a los registros históricos o a través del Convenio Marco, suministrado por la Dirección General de Contrataciones Públicas. Las requisiciones son remitidas a la Dirección de Administración y Finanzas.

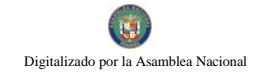

- Recibe las Requisiciones con las cantidades solicitadas globalmente, analiza y  $\blacksquare$ autoriza las Requisiciones.
- $\blacksquare$ Remite al Departamento de Presupuesto para el inicio del proceso de Adquisición de los bienes.

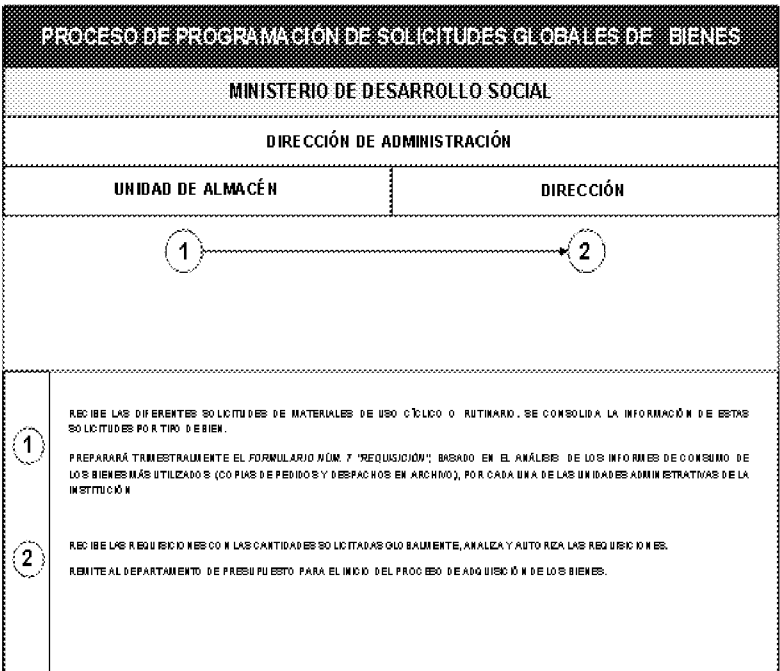

## E. PROCEDIMIENTO PARA EL AJUSTE, MODIFICACIÓN Y ANULACIÓN DE REGISTROS DE RECEPCIÓN O DESPACHO DE ALMACÉN.

- Unidad de Contabilidad 1.
- De detectar alguna omisión o error de información en los Informes del Almacén, ya sea en  $\blacksquare$ las recepciones o despachos por parte de los servidores de alguna de las unidades, solicita la(s) correcciones necesarias a través del formulario "Ajuste, Modificación y Anulación de Registros de Recepción o Despacho de Almacén" (Formulario Núm. 12.)
- $\blacksquare$ Envía el "Informe de Recepción de Almacén", con el de Ajuste, Modificación y Anulación, de Registros de Recepción o Despacho de Almacén al Almacén para su debida subsanación.
- $2.$ Unidad de Almacén

Recepcionista.

Recibe el formulario Ajuste, Modificación y Anulación, de Registros de Recepción o  $\blacksquare$ Despacho de Almacén junto a documento sustentador.

Jefe.

 $\blacksquare$ Solicita a la Unidad de Registro efectuar las correcciones.

### **Unidad de Registro**

Realiza la corrección de la Recepción de Almacén y firma como constancia junto con la  $\blacksquare$ Recepción de Almacén o Despacho de Almacén según sea el caso que originó el ajuste.

**Jefe** 

- Firma como constancia de verificado y remite.  $\blacksquare$
- 3. Unidad de Contabilidad
- $\blacksquare$ Realiza los registros contables correspondientes.

NOTA: Si la mercancía que ha sido recibida en el Almacén no corresponde o se ajusta a las características y especificaciones de la solicitud, procede a hacer la devolución al Proveedor respectivo.

El proveedor hace devolución del cheque en su totalidad a la cuenta, entrega el dinero en efectivo en Tesorería y se le hace un recibo de devolución.

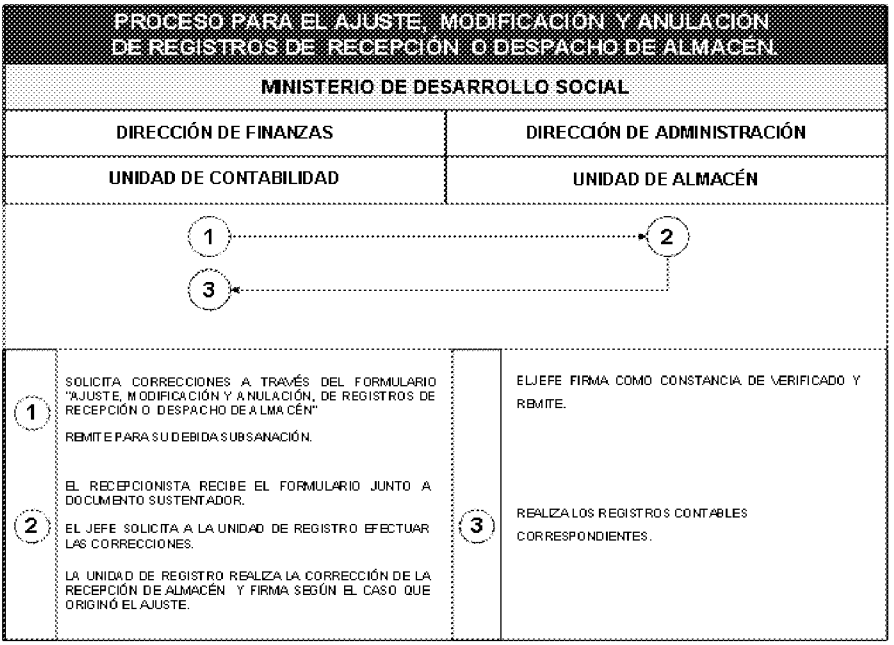

### PROCEDIMIENTO PARA REPORTAR O AJUSTAR REGISTROS POR  $\mathbf{F}$ . SUSTRACCIÓN O PÉRDIDAS DE BIENES.

## 1. Unidad Solicitante/Almacén

- $\triangleright$  Presenta la denuncia del (de los) bien(es) perdidos a través de un memorando.
- > Verifica en el inventario del Sistema Access el tipo de bien que ha sido sustraído.
- $\triangleright$  Elabora un informe con la descripción del equipo y remite.

## 2. Dirección de Administración

- > Imparte instrucciones al Departamento de Seguridad para que proceda a realizar la investigación correspondiente.
- $\triangleright$  Notifica a Auditoria Interna para proceder con las acciones administrativas correctivas.

### 2.a Unidad de Seguridad

- $\triangleright$  Realiza las investigaciones pertinentes para esclarecer los hechos, de ser necesario, se presentará denuncia formal a las autoridades competentes.
- > Presenta Informe detallado de la investigación realizada y remite.

## 3. Unidad de Auditoria Interna

> Realiza una investigación, prepara su informe en original y cuatro copias.

## Distribución:

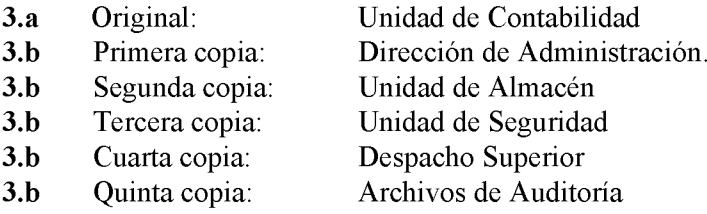

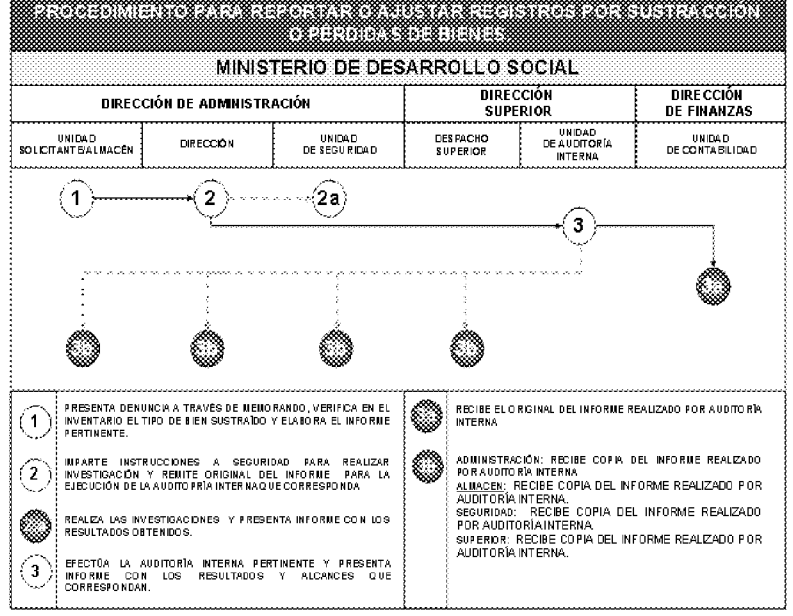

### $G<sub>r</sub>$ **PROCEDIMIENTO PARA LA TOMA DE INVENTARIO PERPETUO.**

Una vez determinada y aprobada la fecha de toma de inventario, a través de la Dirección Administrativa, se debe solicitar la participación de las siguientes unidades participantes:

- $\overline{a}$ . Un funcionario de Auditoría Interna
- Un funcionario de Contabilidad **.**
- Un funcionario de Bienes Patrimoniales  $\mathbf{C}$ .

Proceder a ejecutar la verificación de los registros en el inventario, se contará la cantidad que aparece físicamente en el almacén y se comparará con lo que está registrado en el inventario.

Registrar todas las diferencias tanto a favor como en contra.

Emitirá un informe, el cual estará firmado por los participantes en la toma física del inventario.

#### 1. Dirección de Administración

 $\blacksquare$ Designa a través de memorando a los funcionarios subordinados a su área, para que realicen la toma de inventario al Almacén.

Nota: Según las Normas de Control Interno Gubernamental "... el personal que interviene en la toma de inventarios, será independiente de aquellos que tienen la custodia de los bienes..." (Página 39, punto 3.4.3 literales c y h).

- Emite por escrito las directrices para la toma de inventario al personal que participará en este proceso.
- Aprueba mediante firma y remite al Almacén.

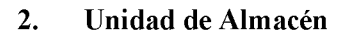

Entrega actualizadas las Tarjetas Codificadoras de Movimiento de Bienes que están bajo su  $\blacksquare$ custodia, al encargado de realizar el inventario.

### 3. Servidores Públicos encargados del Inventario (Auditoría Interna, Contabilidad, **Bienes Patrimoniales)**

- $\blacksquare$ Realizan inventario programado, a puerta cerrada, utilizando el formulario "Hoja de Inventario Físico" (Formulario Núm.13).
- Investiga si existen diferencias durante el proceso de levantamiento del inventario de  $\blacksquare$ bienes, realiza los ajustes correspondientes, previa comunicación y autorización de la Dirección Administrativa o del funcionario responsable.
- $\blacksquare$ Devuelve las tarjetas al Jefe(a) del Almacén.
- $\blacksquare$ Confecciona Informe del inventario en original y dos copias, firma y remite.

### Unidad de Almacén.  $\overline{4}$ .

- El Jefe(a) firma como constancia de realizado el inventario.
- Envía el original al Departamento de Contabilidad y copia a la Dirección de Administración, la otra copia para los archivos del Almacén.

### Nota:

 $\mathbb{R}^2$ Las diferencias que se obtengan durante el proceso de inventario de bienes y conciliación con la información contable, se investiga y luego se practican los ajustes correspondientes, con previa autorización de la Dirección de Administración.

No 26358-B

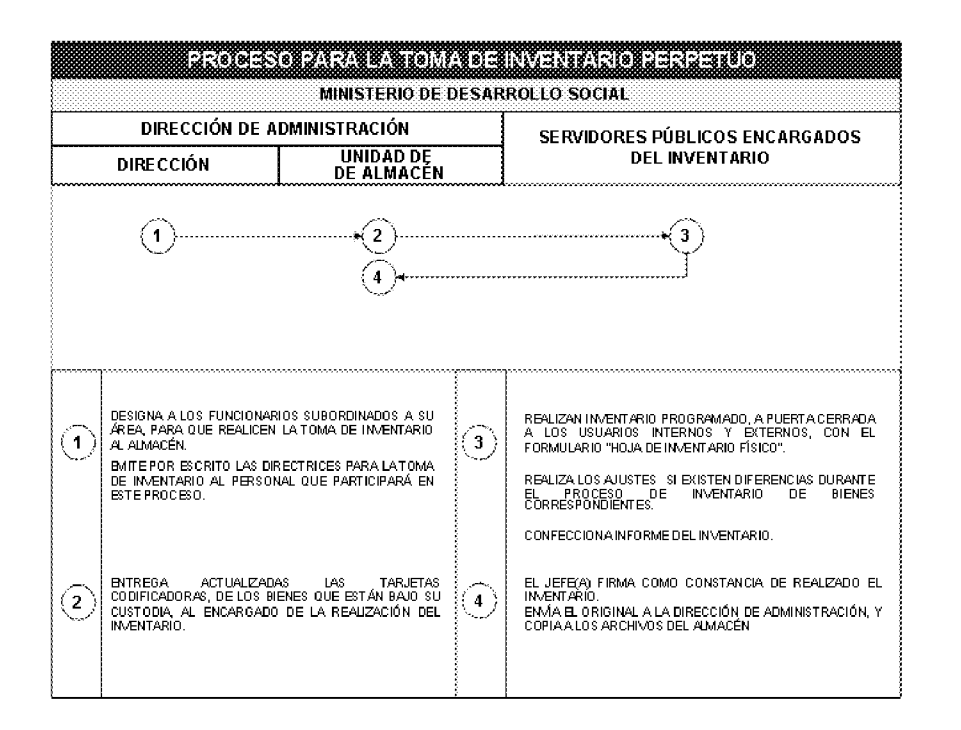

### H. PROCEDIMIENTO DE DESCARTE DE BIENES DETERIORADOS.

#### Unidad de Almacén 1.

 $\blacksquare$ Solicita el descarte de los bienes que considera están inutilizados (vencidos, obsoletos, dañados, entre otros), a través de memorando, a la Dirección de Administración, en el cual indica el motivo y detalla los bienes a descartar.

### $2.$ Dirección de Administración

 $\blacksquare$ Recibe, coloca su Visto Bueno y remite.

### Unidad de Bienes Patrimoniales 3.

- $\blacksquare$ Completa el Formulario Inventario de Activo Fijo (Formulario Núm.14), con la información de cada bien (Serie, modelo, marca, etc.).
- Confecciona el Acta de Descarte (Formulario Núm.15), con la información que ha sido recolectada en el Formulario Inventario de Activo Fijo.
- Remite la documentación a la Dirección de Catastro y Bienes Patrimoniales.  $\blacksquare$

### 4. Dirección de Catastro y Bienes Patrimoniales/ MEF

- Verifica, coloca sello y número de acta para la confección.  $\blacksquare$
- Remite con copia del acta sellada.

### 5. Unidad de Bienes Patrimoniales

Remite copia del Formulario de Acta de Descarte sellada a la Oficina de Fiscalización de  $\blacksquare$ la Contraloría General, y al Departamento de Contabilidad.

#### $5.a$ Oficina de Fiscalización de la Contraloría General

 $\blacksquare$ Recibe copia del Formulario para sus archivos.

#### $5.b$ Departamento de Contabilidad

Recibe copia del Formulario realiza el desglose del monto de los descartes de equipos inservibles en el sistema de registro contable.

#### 6. Departamento de Auditoría Interna

- $\blacksquare$ Se toman fotografías en el momento del acto para la constancia del mismo.
- Confecciona el "Acta de Destrucción" (Formulario Núm.16), la cual es firmada por los  $\blacksquare$ servidores públicos de las oficinas participantes en el acto. (Departamento de Fiscalización de Bienes Patrimoniales de la Contraloría General, Oficina de Control Fiscal, Dirección de Catastro y Bienes Patrimoniales, Departamento de Bienes Patrimoniales del MIDES)
- Realiza informe del procedimiento del descarte, en original y cuatro copias, las cuales distribuye así: Original para la Dirección de Administración, una copia para Almacén y otra para Contabilidad. Conserva una copia para sus archivos. A este informe le adjunta, copia del Acta de Destrucción y las fotografías.

Nota: Cuando se eliminen accesorios o piezas de automóviles, computadoras, o cualquier equipo técnico, se solicitará la opinión técnica de los facultativos (mecánicos o técnicos informáticos), para corroborar su descarte, quienes firman también el "Acta de Destrucción".

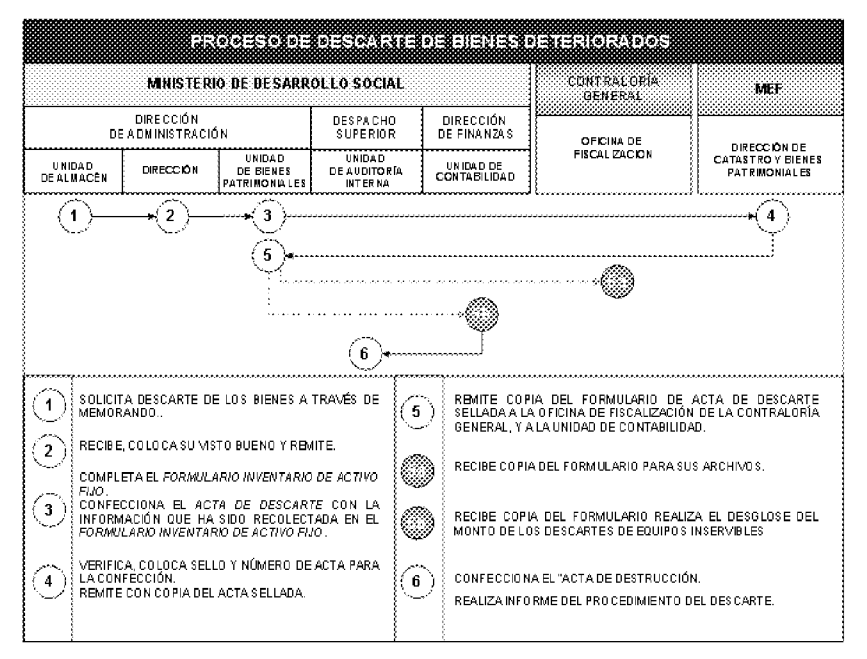

# I. PROCEDIMIENTO DE RECEPCIÓN Y CONTROL DE DONACIONES.

La coordinación de donaciones por parte de empresas privadas u organismos Nacionales e Internacionales, será realizada a través de la Dirección de Administración, Departamento de Almacén, cumpliendo de esta forma con las Normas de Control Interno 3.4.2, Unidad de Almacén, que establece: "Todos los Bienes que adquiera la Entidad deberán ingresar físicamente a través de la Unidad de Almacén".

### 1. Dirección de Administración.

- $\blacksquare$ Recibe de parte del donante (Empresa Privada u Organismo) los bienes especificados en un Acta de Donación, la cual remite a la Dirección de Administración y Finanzas.
- $\blacksquare$ Instruye a sus unidades administrativas en la valorización, recepción y ubicación del bien donado (Registro y recepción) para lo cual remite al Almacén.

### $2.$ Departamento de Almacén

- Coteja los bienes recibidos y registra la información y datos de los Bienes, verifica contra el contenido de la Nota remisoria de la Donación.
- Prepara el "Informe de Recepción de Almacén", se comunica con Bienes Patrimoniales, para la colocación de placas de inventario.
- Envía copias de la nota compromiso de donación y del formulario Informe de Recepción de Almacén, al Departamento de Contabilidad.

### 2.a. Departamento de Contabilidad

Registra la incorporación de los bienes al patrimonio de la Institución, en los controles contables respectivos.

### $3.$ Departamento de Bienes Patrimoniales

Envía sus colaboradores al área de Almacén y procederá a la colocación de las placas de inventario.

#### $\overline{4}$ . Departamento de Almacén.

 $\blacksquare$ Entrega copia de la orden de compra para ingresar el registro inventariado de los bienes asignados.

#### 5. Departamento de Bienes Patrimoniales.

 $\blacksquare$ Registra en el Sistema Raman la clasificación del modelo o serie de equipo y el número de placa para control del inventario.

### Notas:

- $\blacksquare$ Toda donación que llegue a la Institución, entrará a través del Almacén. Se llenarán los controles respectivos, les serán colocadas las placas de inventario, por parte del Área de Bienes Patrimoniales. Esta acción se realizará aunque inmediatamente los bienes sean trasladados a las unidades administrativas que los solicitan.
- $\blacksquare$ De no contar con las facturas correspondientes de las donaciones, le corresponderá a la Sección de Compras realizar las gestiones para lograr los precios estimados y así poder contar con los costos de los mismos.
- $\blacksquare$ De ser bienes de activos fijos y no presentan valores, los mismos serán estimados por el Almacén correspondiente y la Sección de Administración de Bienes Patrimoniales.
- Cuando la Institución sea la que ceda algún bien a título de donación, la misma solamente  $\blacksquare$ se llevará a cabo, por conducto del Ministerio de Economía y Finazas.

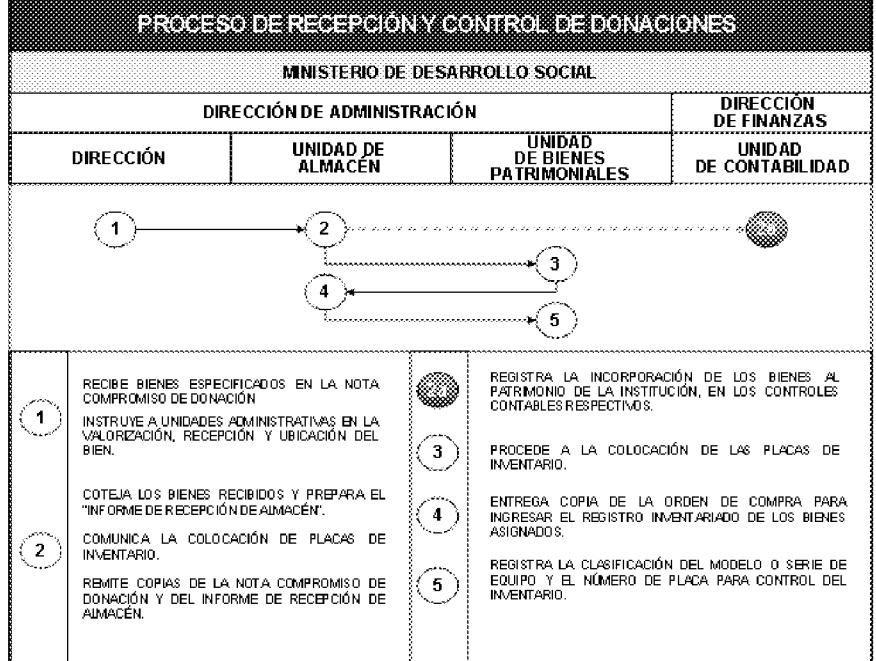

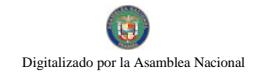

Gaceta Oficial Digital, martes 01 de septiembre de 2009

## IV. FORMULARIOS

REPÚBLICA DE PANAMÁ mides

## **SOLICITUD DE BIENES Y SERVICIOS**

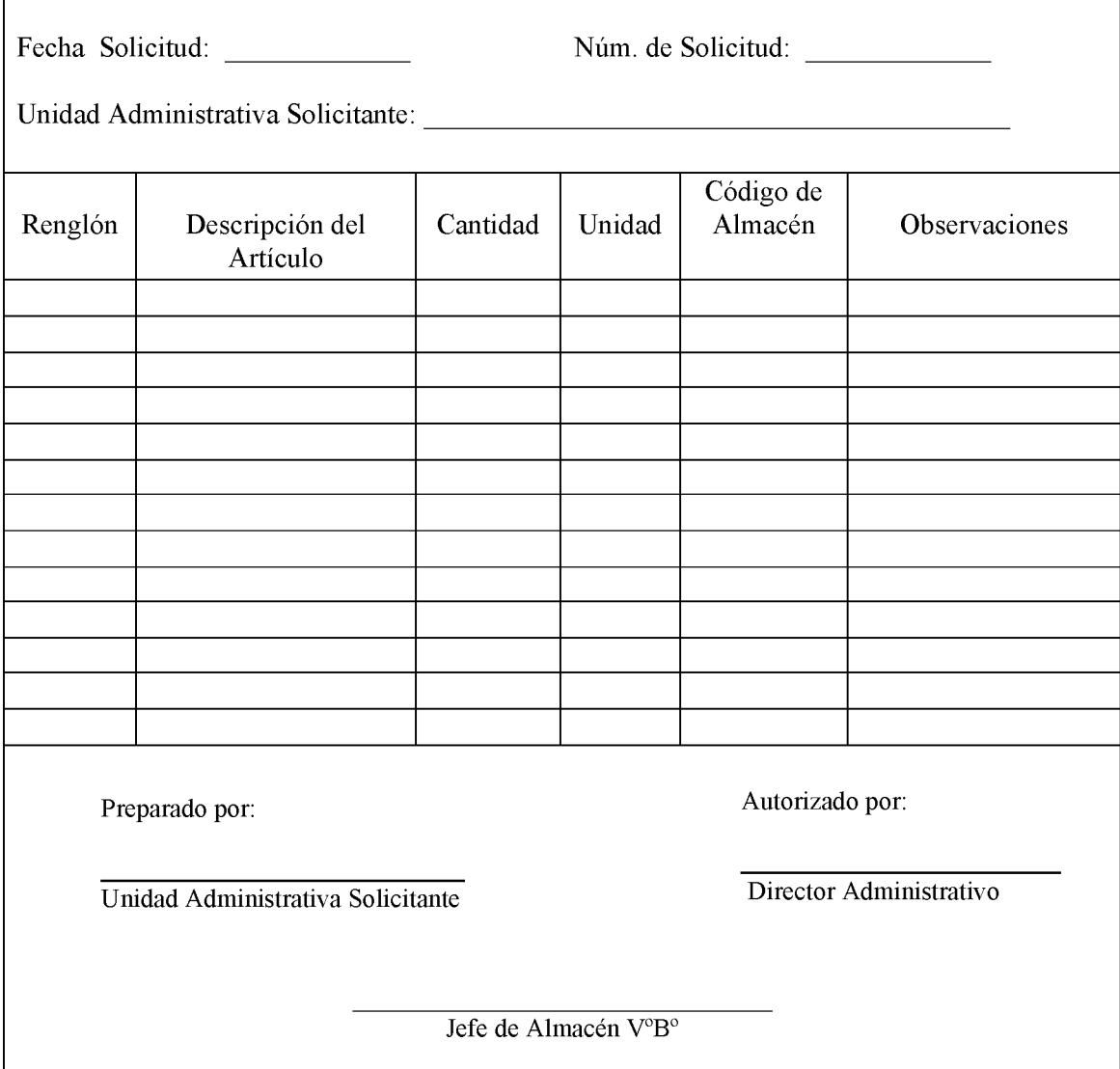

## **SOLICITUD DE BIENES Y SERVICIOS**

## A. OBJETIVO:

**FORMULARIO NÚM.1** 

Para realizar las adquisiciones de bienes y servicios, según las necesidades de todas las Unidades Administrativas de la Institución.

### **ORIGEN: B.**

Unidad Administrativa solicitante.

## C: CONTENIDO:

D.

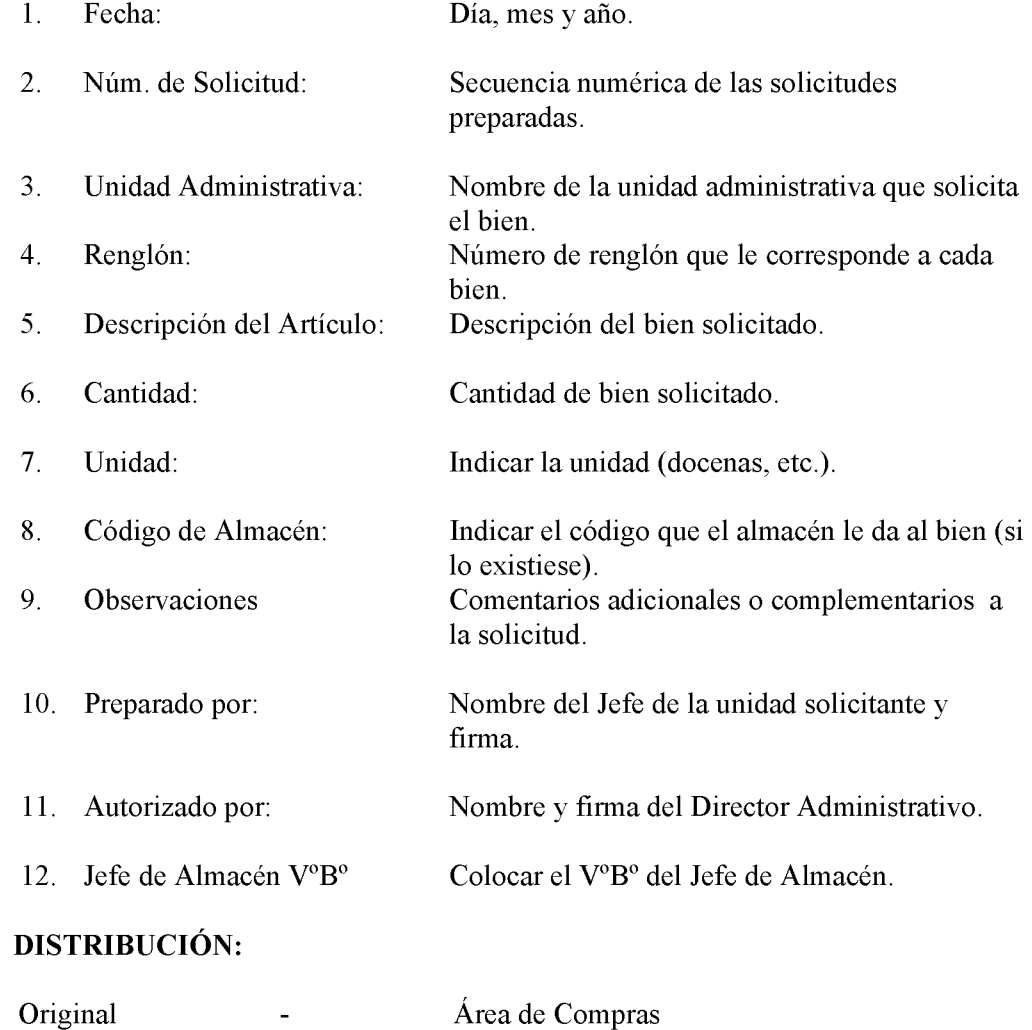

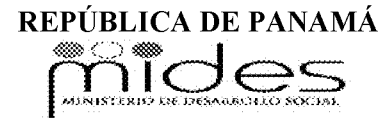

### RECEPCIÓN DE ALMACÉN

Fecha:

Recepción:

Condición:

Requisición:

Facturas:

Orden de Compra:

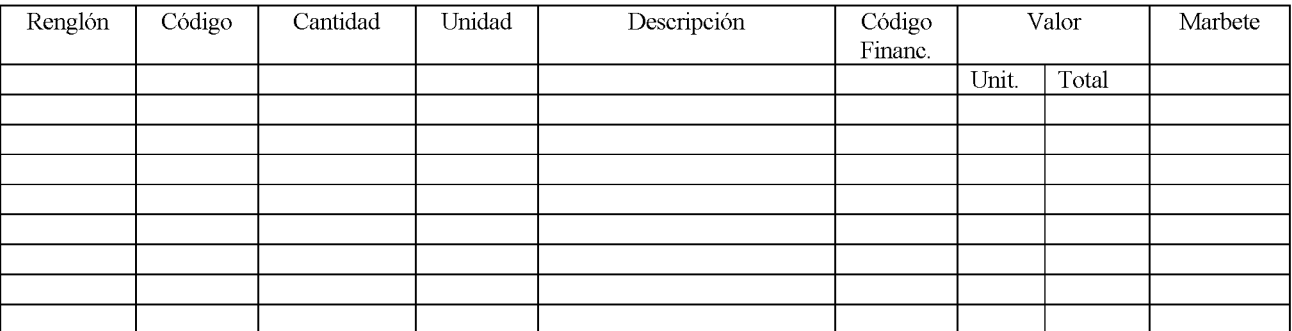

 $\overline{\phantom{a}}$ 

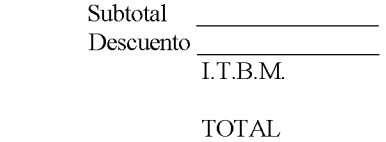

<u> 1989 - John Stone, Amerikaansk politiker (</u>

Observaciones:

## RECEPCIÓN DE ALMACÉN

- A. OBJETIVO: Anotar diariamente todas las recepciones de la Unidad de Almacén, para ser enviadas a las Unidades de Contabilidad y Tesorería.
- **B.** ORIGEN: Unidad de Almacén.

## C. CONTENIDO:

1. Fecha: Anotar día, mes y año en que se confecciona la forma. 2. Recepción: Número secuencial prenumerado para las solicitudes. 3. Proveedor: Anotar el nombre del proveedor. 4. Orden de Compra: Anotar el número de la orden de compra que corresponda. 5. Condición: Si la compra es al Crédito o al Contado. 6. Requisición: Número de la requisición de bienes que se recibe. 7. Facturas: Anotar el número de factura por parte del proveedor. 8. Renglón Secuencia de materiales recibidos. 9. Código: Código de identificación del artículo. 10. Cantidad: Es el total por renglón recibido. 11. Unidad: Unidad de medida utilizada (docena, libras, cada uno,  $etc.$ ). 12. Descripción: Especificar los bienes claramente. Identificación contable del bien. 13. Código Financiero: 14. Valor Indicar los precios por artículo. Unitario: Resultado de la multiplicación del precio unitario, por la Total: cantidad de artículos.

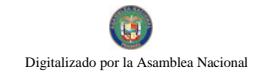

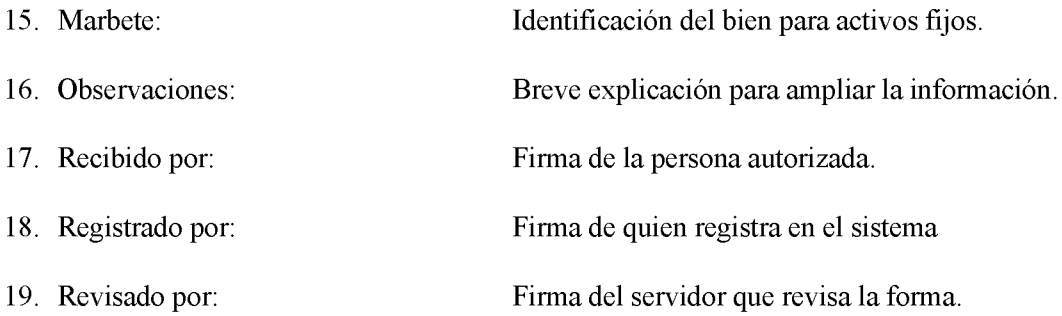

## **D-DISTRIBUCIÓN:**

- Original Unidad de Compras. (Si es nueva compra, de lo contrario, quedará en Almacén para archivo).
- Copia: Unidad de Almacén para archivo.
- Copia: Unidad Administrativa solicitante.

## **FORMULARIO NÚM.3**

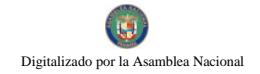

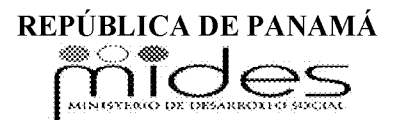

### **INFORME DE RECEPCIÓN DE ALMACÉN**

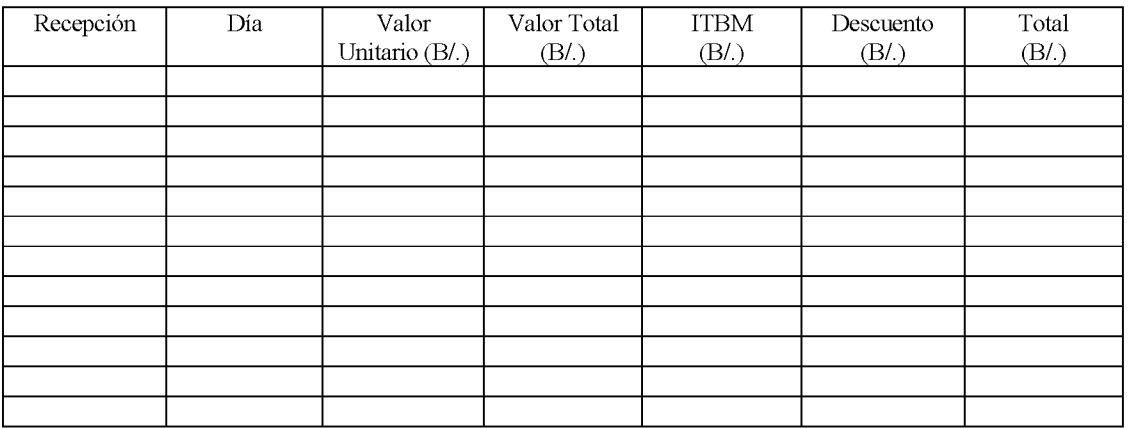

**Totales** 

Observaciones:

Preparado por:

 $\frac{1}{\sqrt{1-\frac{1}{\sqrt{1-\frac{1$ 

 $\overline{\phantom{0}}$ 

Verificado por:

 $\frac{1}{\text{Fecha}}$ 

FORMULARIO NÚM.3

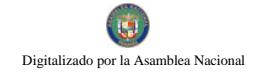

# **INFORME DE RECEPCIÓN** DE ALMACÉN

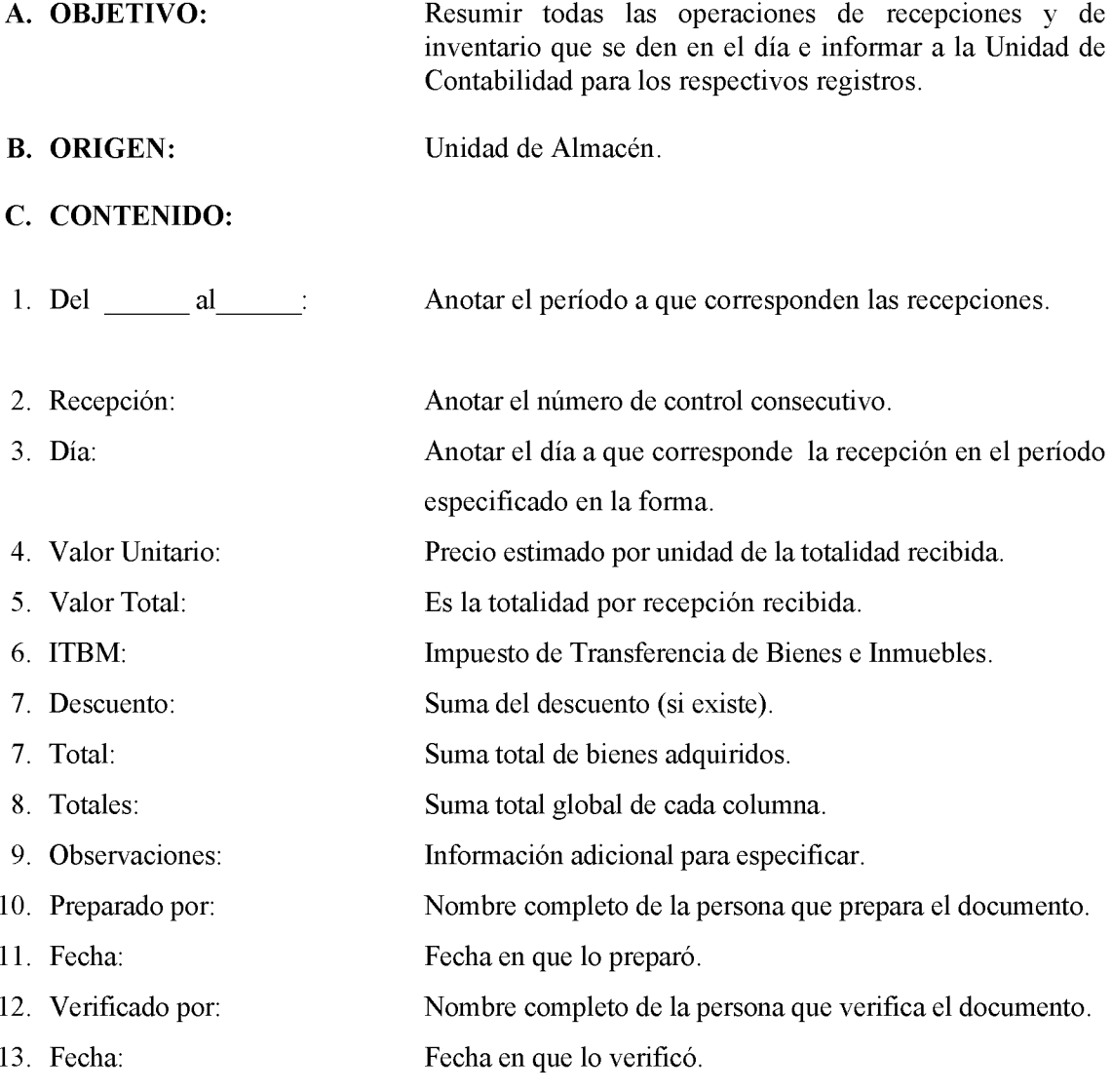

# D. DISTRIBUCIÓN:

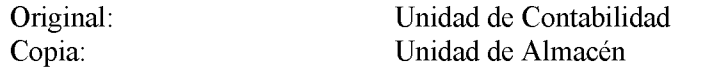

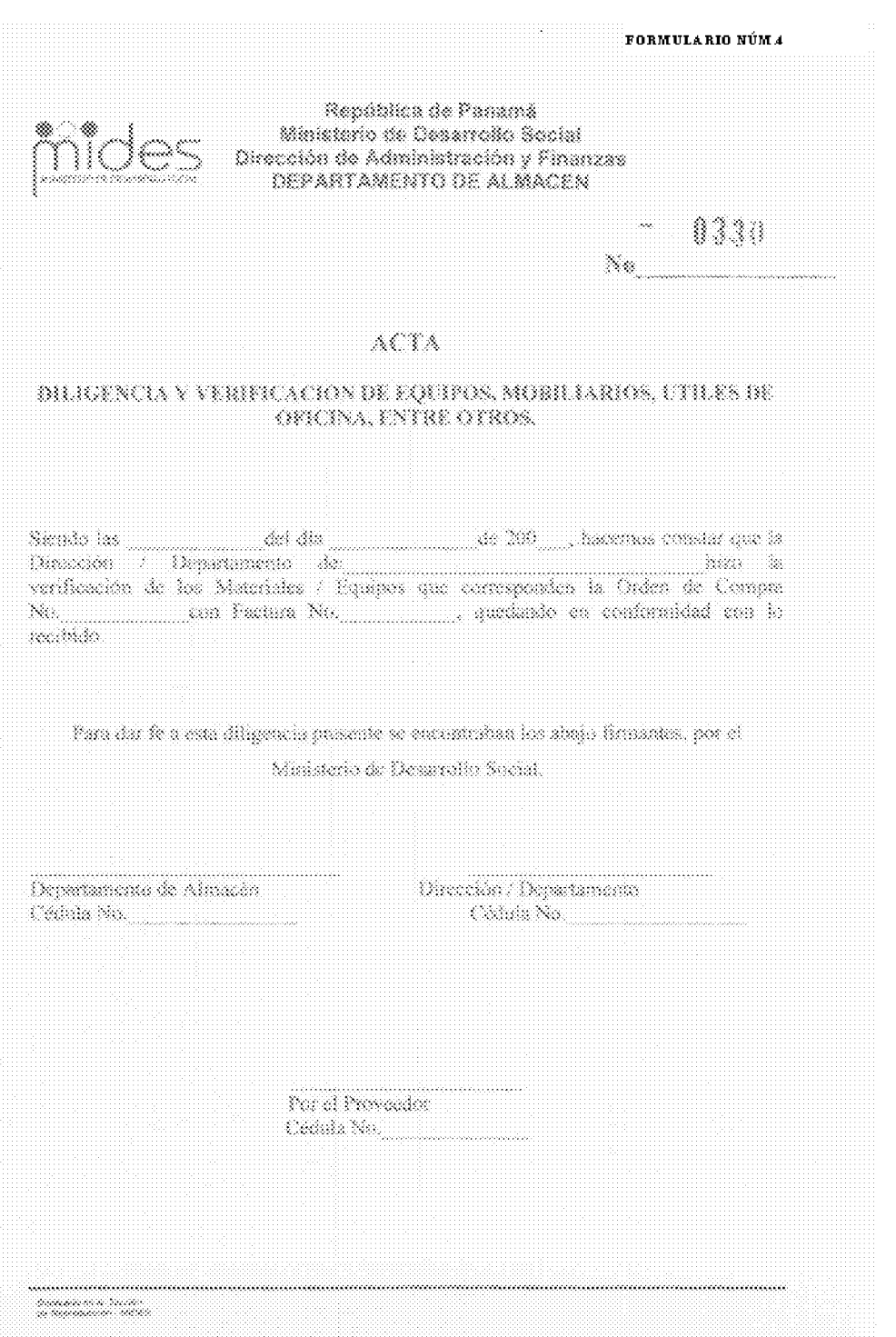

FORMULARIO NÚM.4

# ACTA DE DILIGENCIA Y VERIFICACIÓN DE EQUIPOS, MOBILIARIOS, ÚTILES DE OFICINA, ENTRE OTROS

- A. **OBJETIVO:** Realizar las verificaciones de los equipos, mobiliarios, útiles de oficina que ingresan en el Almacén.
- $\mathbf{B}$ . **ORIGEN:** Unidad de Almacén

## C. CONTENIDO:

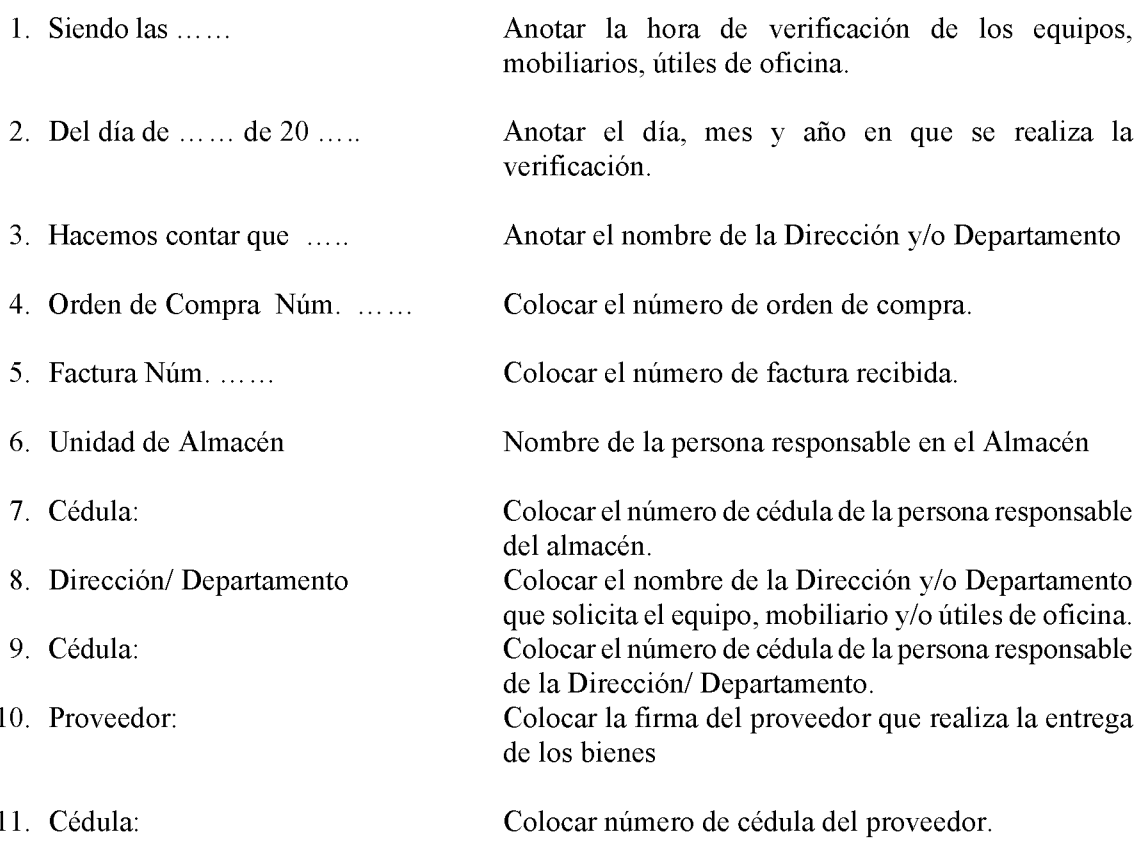

FORMULARIO NÚM.5

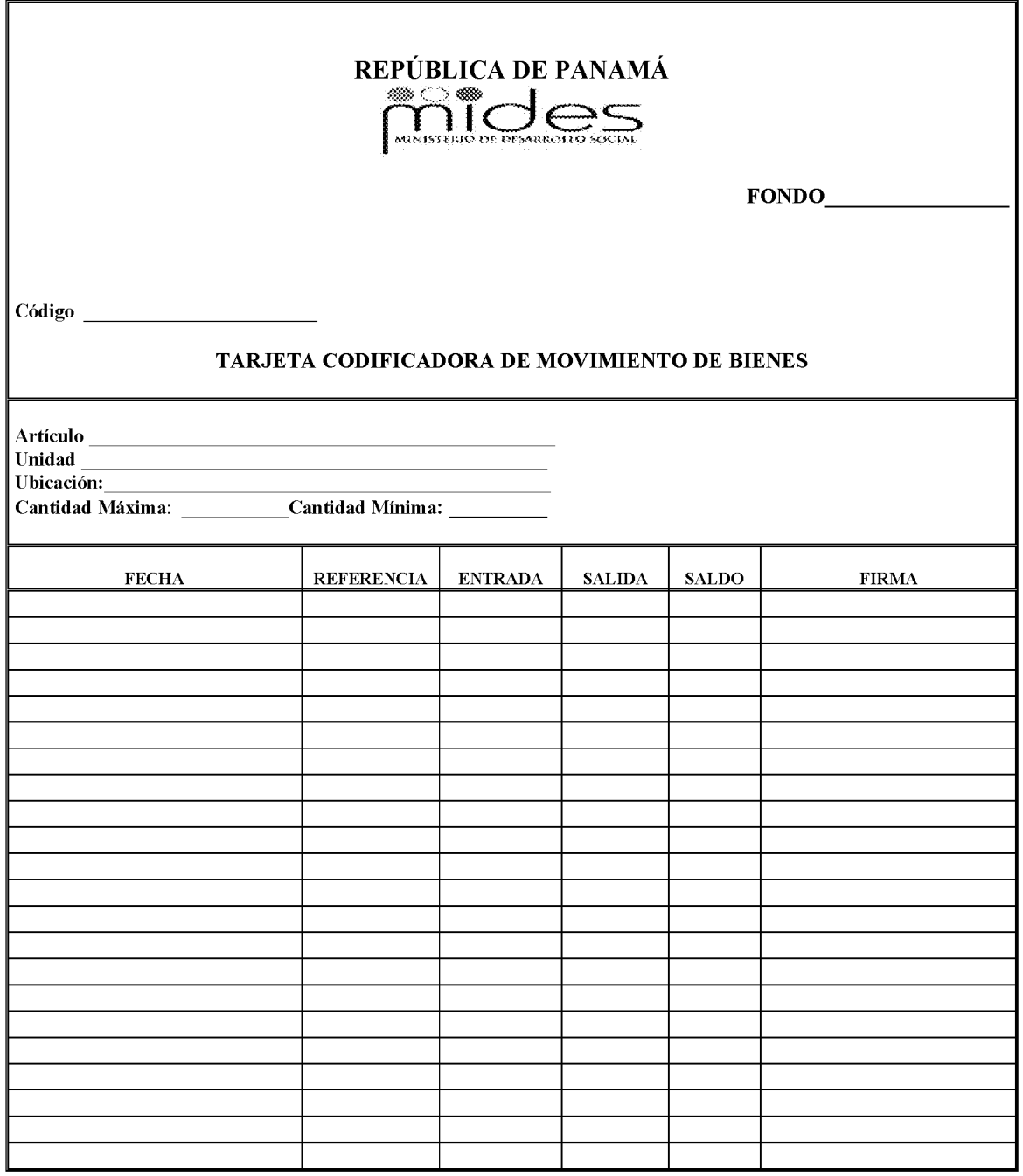

## **TARJETA CODIFICADORA DE MOVIMIENTO DE BIENES**

A. OBJETIVO: Mantener información actualizada de la existencia de materiales, suministros y otros bienes, para que sirva como fuente de consulta rápida.

- **B. ORIGEN:** Unidad de Almacén y Oficinas Regionales.
- C. CONTENIDO: 1. Código: Utilizar los dígitos que identifican el artículo, que se utiliza en el Almacén. 2. Fondo: Fondo presupuestario con el cual se compró el artículo. Nombre del artículo en referencia. 3. Artículo: Se refiere a la medida común utilizada en control de 4. Unidad: inventario (docena, resma, caja, cada uno, etc.). 5. Ubicación: Se refiere al lugar donde se guarda el artículo. Indica el volumen máximo que debe tenerse en 6. Cantidad máxima: existencia según los cálculos de programación. 7. Cantidad mínima: Indica el volumen mínimo que debe tenerse en existencia según los cálculos de programación. 8. Fecha: Día, mes y año cuando se reciben o despachan los artículos. Nombre y número del documento que se emplea para 9. Referencia: darle entrada o salida al artículo. 10. Entrada: Indicar la cantidad del artículo que se recibe. Indicar la cantidad del artículo que se despacha. 11. Salida: 12. Saldo: Indicar la cantidad del artículo que queda disponible en el Almacén. 13. Firma: Firma del funcionario de custodia. **D-DISTRIBUCIÓN:** - Unidad de Almacén. Original

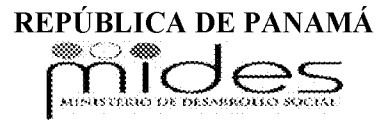

## **CUSTODIA DE BIENES DE ENTREGAS PARCIALES**

Siendo las \_\_\_\_\_\_\_\_\_\_\_\_\_\_ de hoy \_\_\_\_\_\_\_\_\_\_\_\_\_\_\_\_\_\_\_\_\_\_\_ de \_\_\_\_\_\_\_, el Almacén, recibe en

calidad de custodia, los materiales que se detallan a continuación, de la Orden de Compra Núm.

 $\frac{1}{2}$  del Fondo de  $\frac{1}{2}$ .

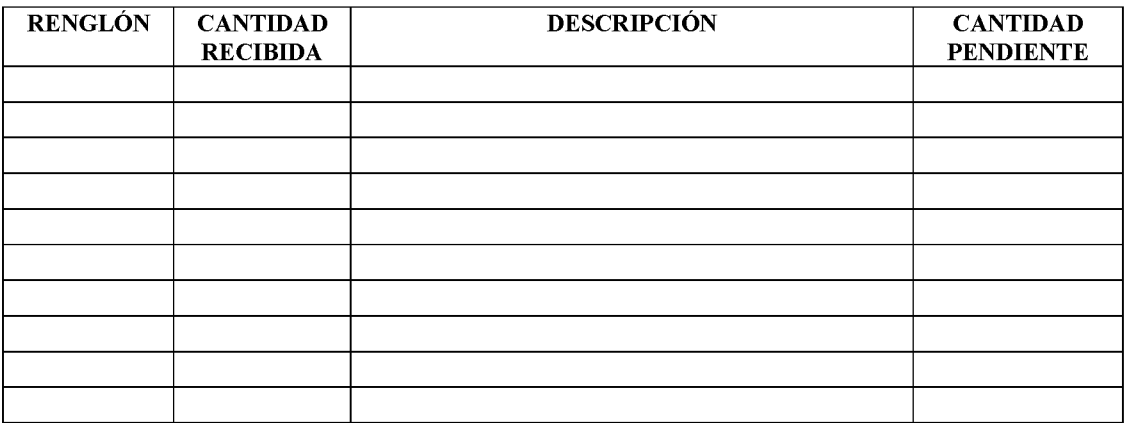

El proveedor se compromete a completar la entrega, el \_\_\_\_\_\_\_\_\_\_\_\_\_\_\_\_\_\_\_\_\_\_\_\_\_\_

de \_\_\_\_\_\_\_\_\_\_\_\_\_\_ en su totalidad.

Por el Almacén

Nombre y Firma por el Proveedor

Cédula

# **CUSTODIA DE BIENES DE ENTREGAS PARCIALES**

- **OBJETIVO:** Llevar el registro de artículos que son recibidos en forma parcial, A. hasta tanto el proveedor lo complete.
- **B. ORIGEN:** Unidad de Almacén

#### $\mathbf{C}$ . **CONTENIDO:**

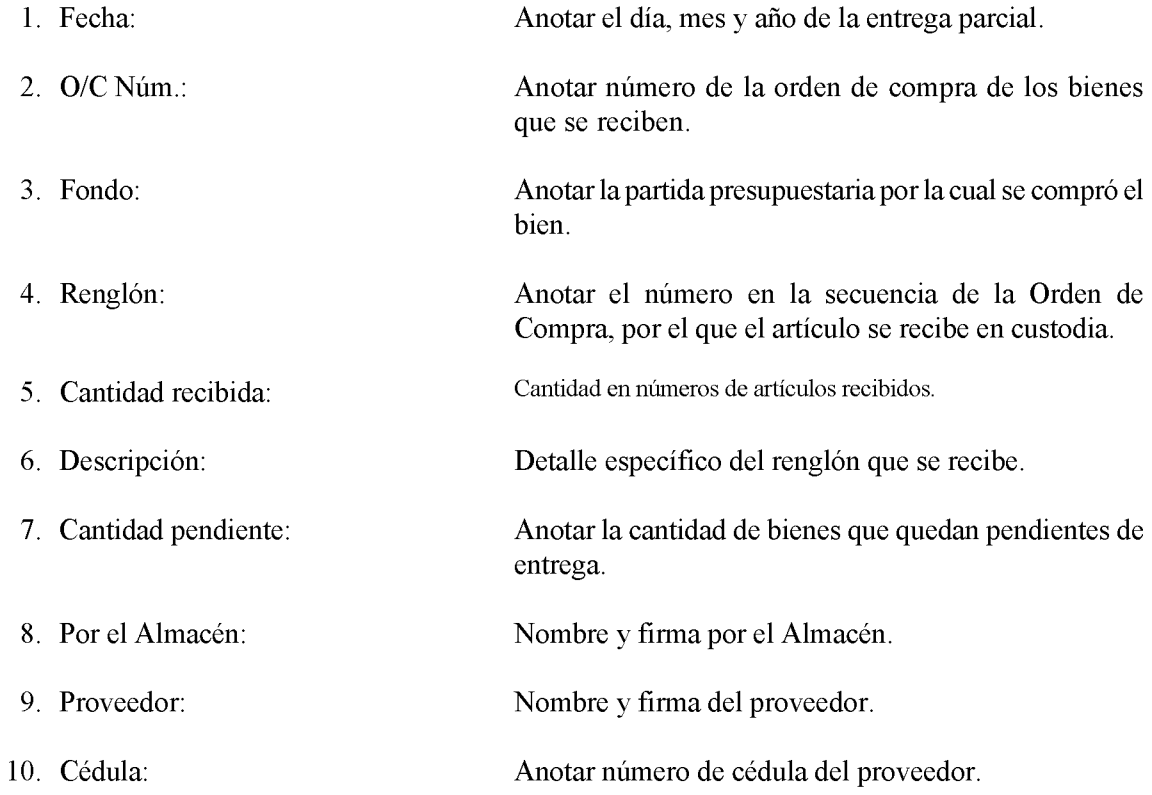

### Gaceta Oficial Digital, martes 01 de septiembre de 2009

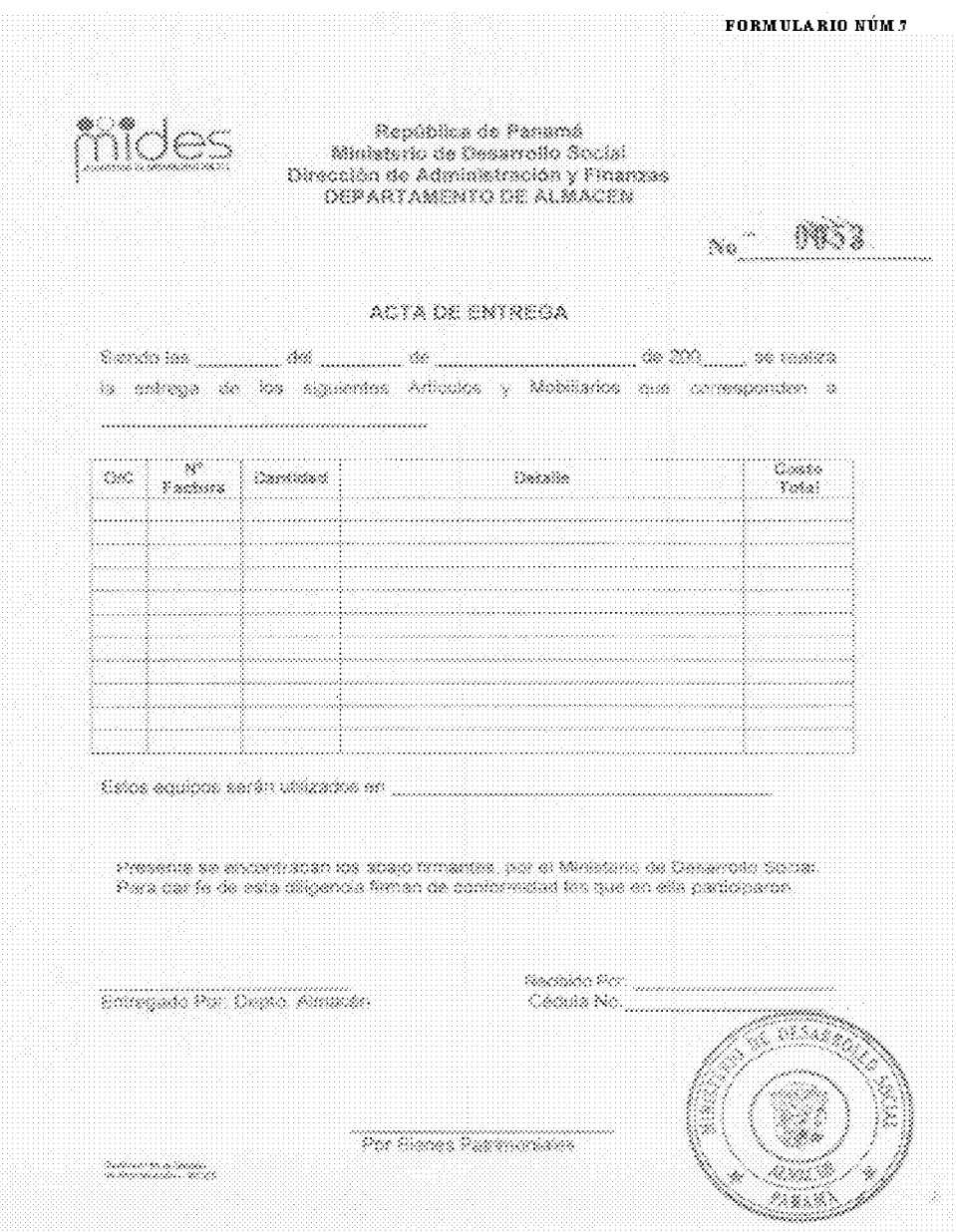

# **ACTA DE ENTREGA**

#### **OBJETIVO:** Realizar las entregas de los bienes que ingresan en el Almacén. A.

**B. ORIGEN:** Unidad de Almacén

### **CONTENIDO:**  $\mathbf{C}$ .

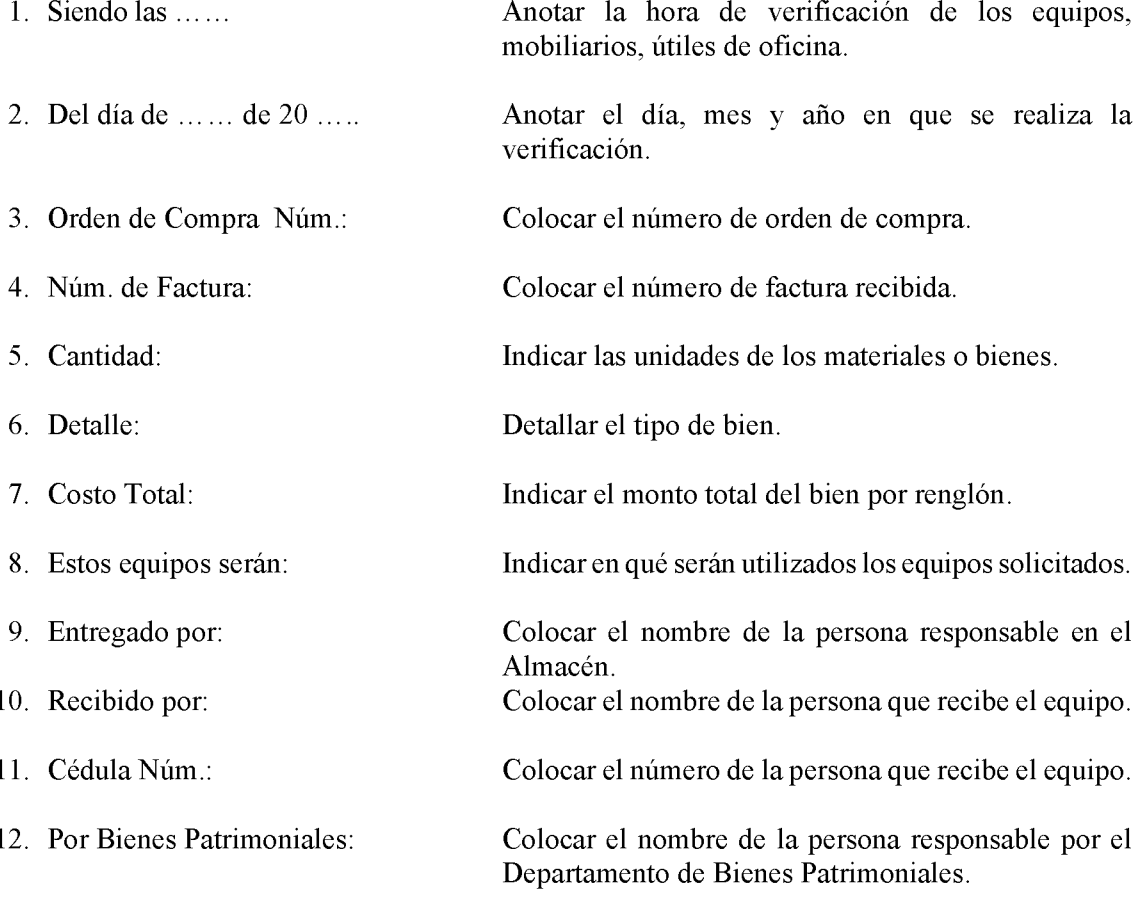

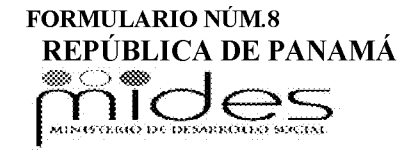

**UNIDAD DE ALMACÉN** 

## **REQUISICIÓN**

Núm.

# PARA LA ADQUISICIÓN GLOBAL DE MATERIALES Y EQUIPOS

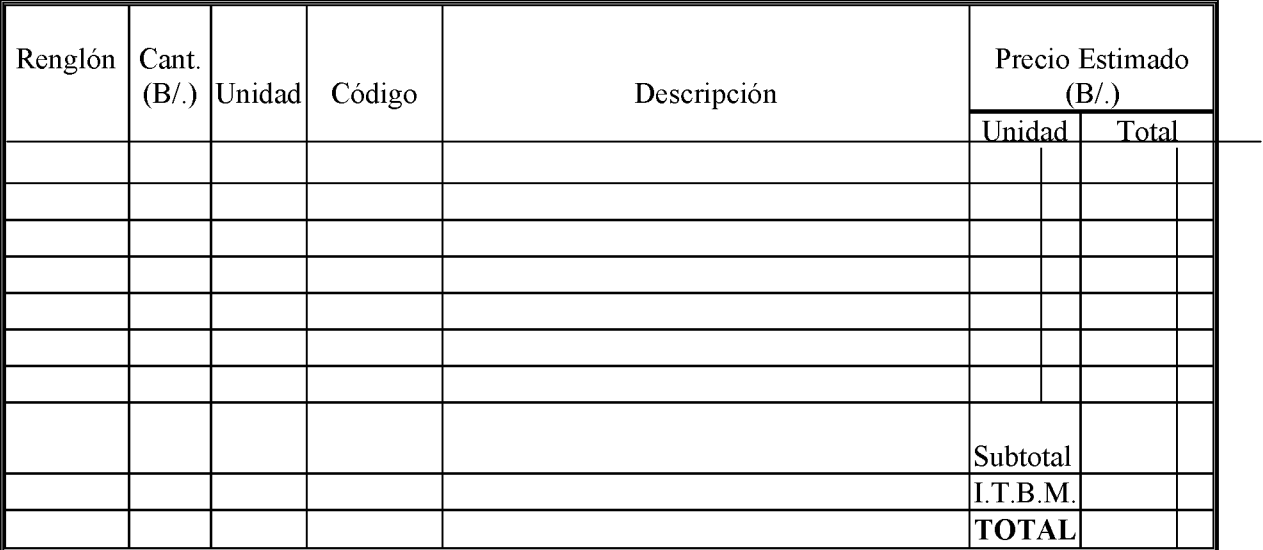

Certifico que después de haber realizado los análisis del consumo periódico, los materiales solicitados aquí, son estrictamente necesarios para llevar a cabo las funciones de las distintas Unidades Administrativas de esta Institución. **OBSERVACIONES:** 

Firma del Jefe de Almacén

Director de Administración y Finanzas

Jefe de Presupuesto

Partida: Partida: and the contract of the contract of the contract of the contract of the contract of the contract of the contract of the contract of the contract of the contract of the contract of the contract of the contract of t

Jefe de Compras

Fecha

Fecha

Fecha

**FORMULARIO NÚM.8** 

# **REQUISICIÓN**

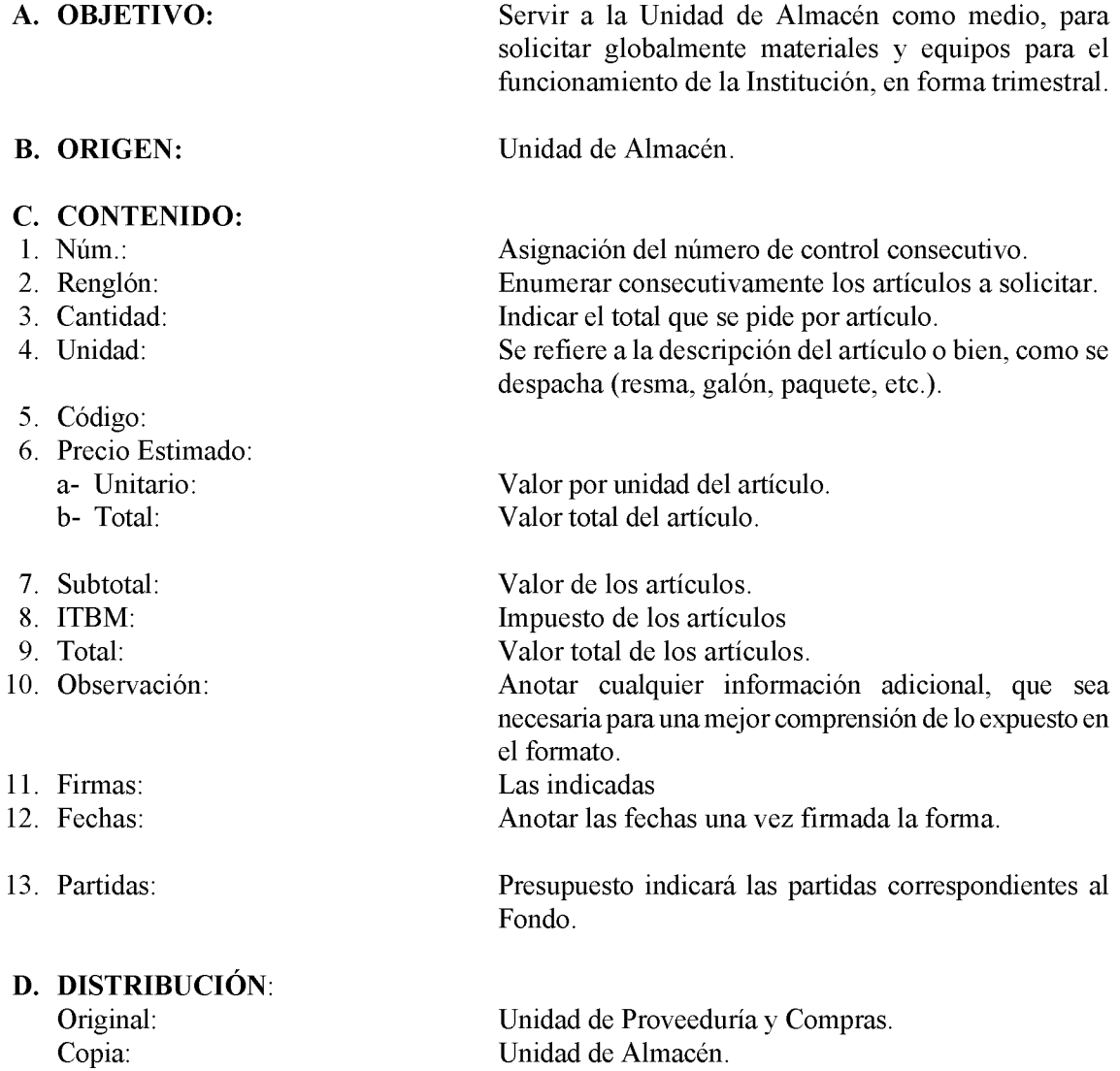
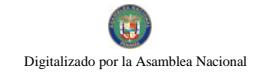

541

FORMULARIO NÚM.9

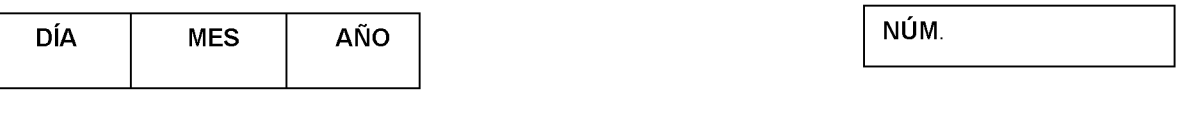

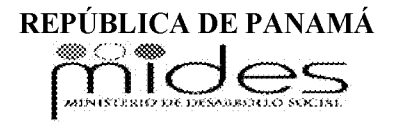

# **DESPACHO DE ALMACÉN**

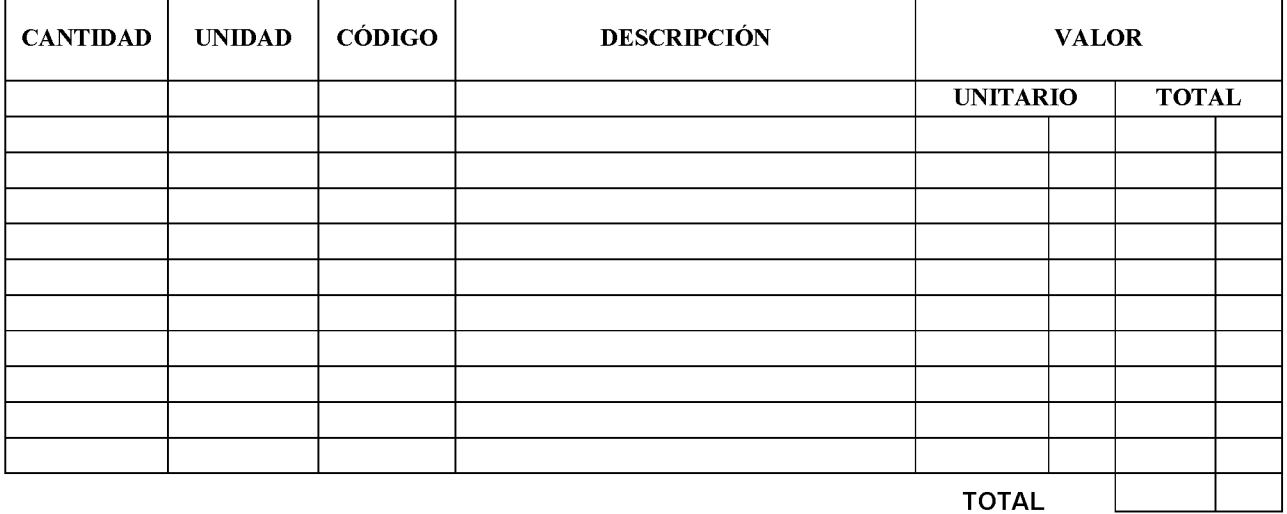

 $-$ 

**OBSERVACIONES:** 

Recibido por

Entregado por

# **FORMULARIO NÚM.9**

# DESPACHO DE ALMACÉN

### **OBJETIVO:**  $A.$

Informar a las distintas Unidades del Almacén, sobre los bienes entregados durante el día.

### **B. ORIGEN:**

Unidad de Almacén.

### $C_{\cdot}$ **CONTENIDO:**

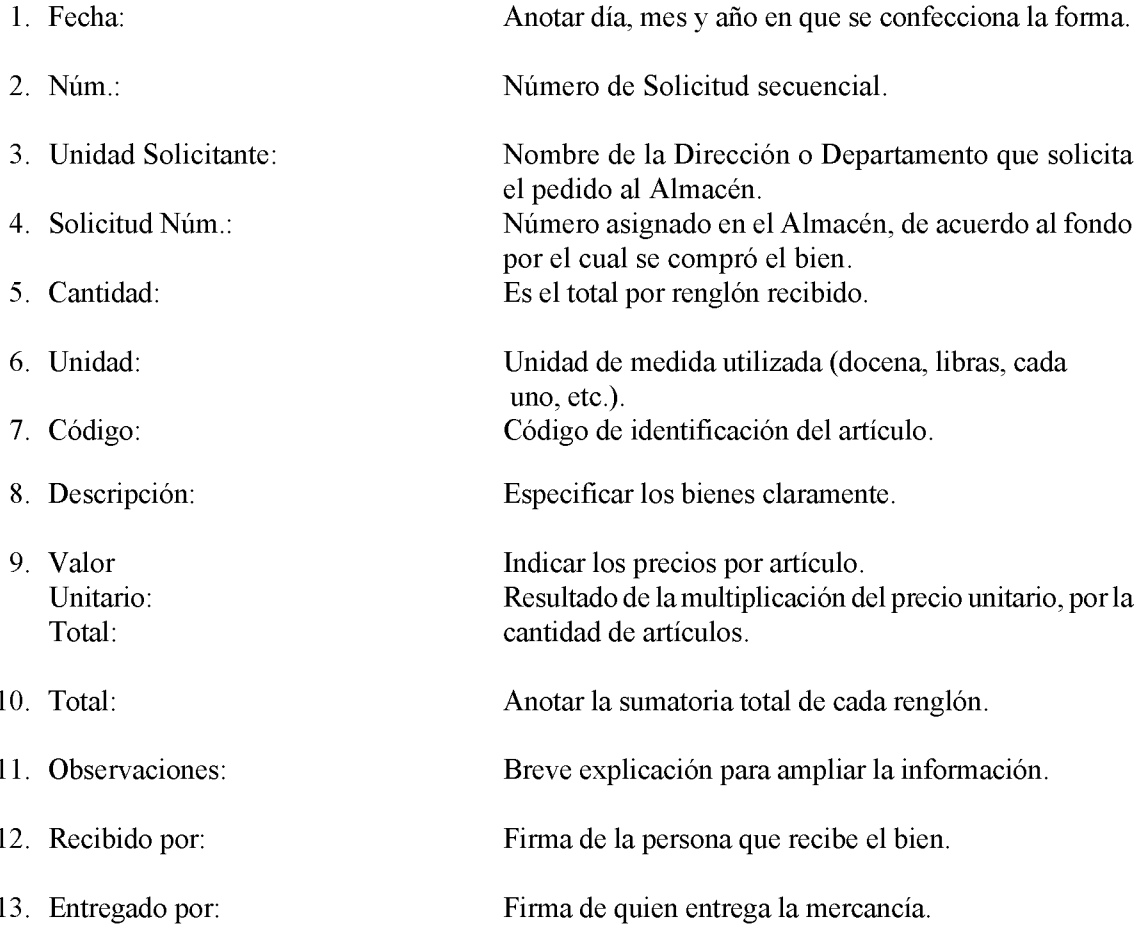

# **D. DISTRIBUCIÓN:**

Original - Unidad de Contabilidad Copia - Unidad de Almacén<br>Copia: - Unidad solicitante

Gaceta Oficial Digital, martes 01 de septiembre de 2009

543

**FORMULARIO NÚM.10** 

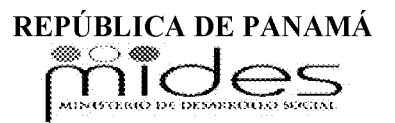

## **INFORME DE DESPACHO DE ALMACÉN**

 $Del$  al

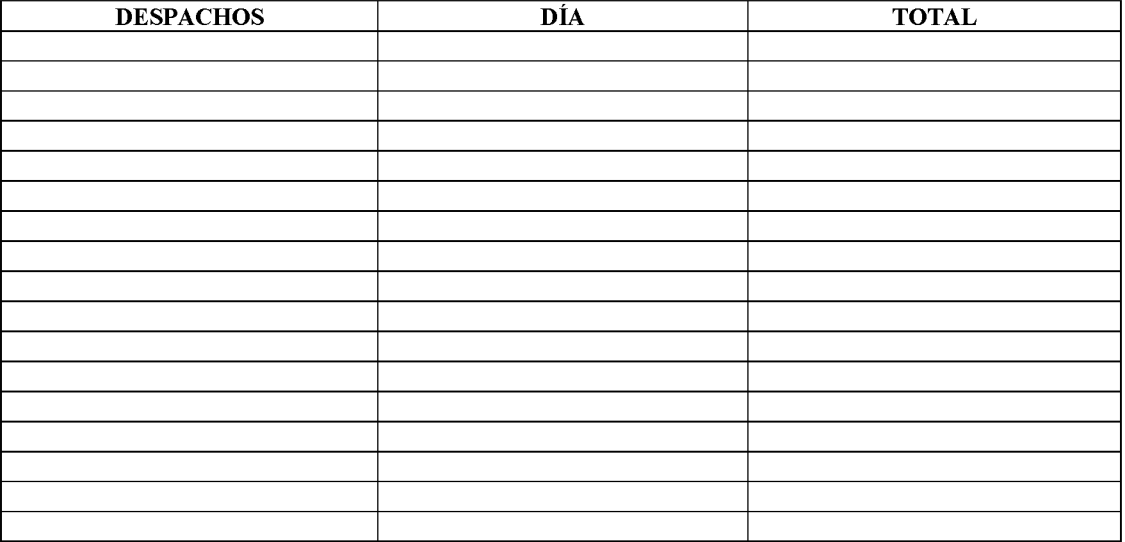

Verificado por:

Fecha

**FORMULARIO NÚM.10** 

# **INFORME DE DESPACHO** DE ALMACÉN

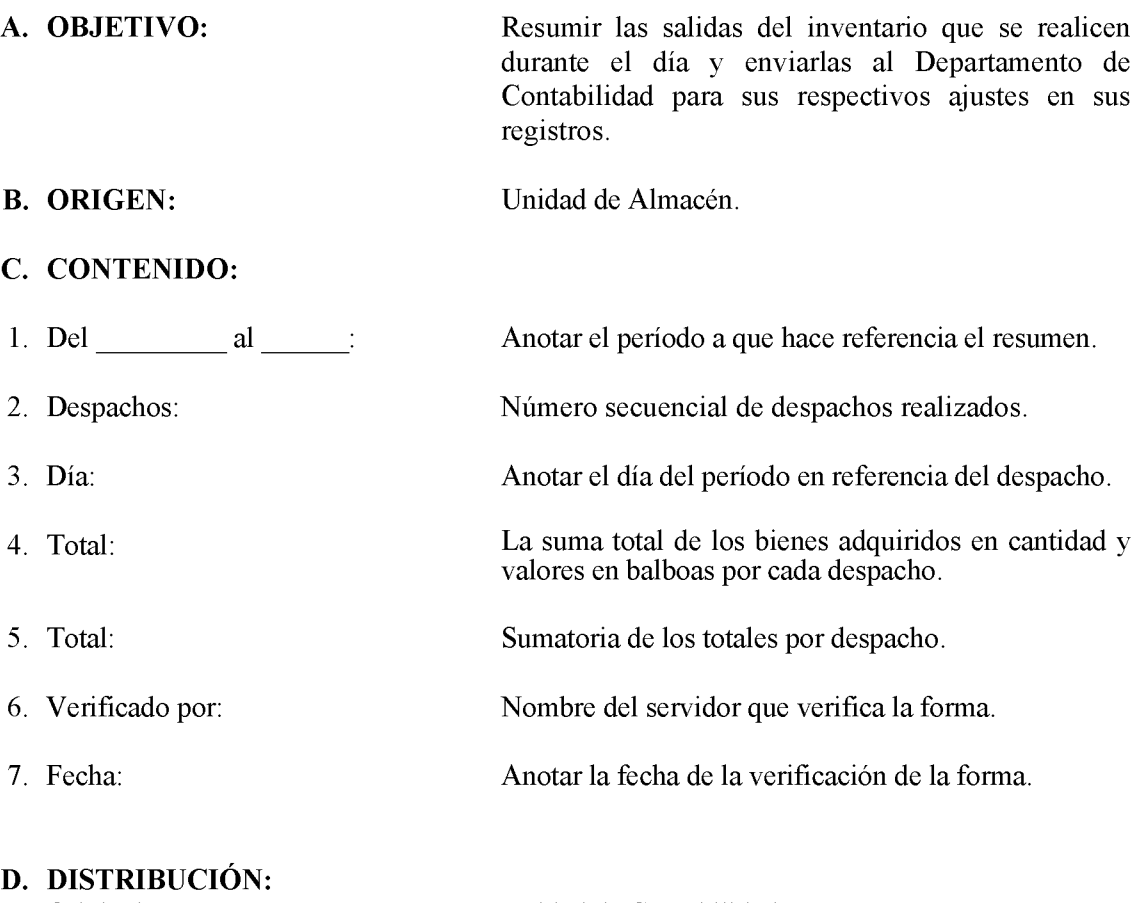

Original: Copia:

Unidad de Contabilidad Unidad de Almacén

### 544

FORMULARIO NÚM.11

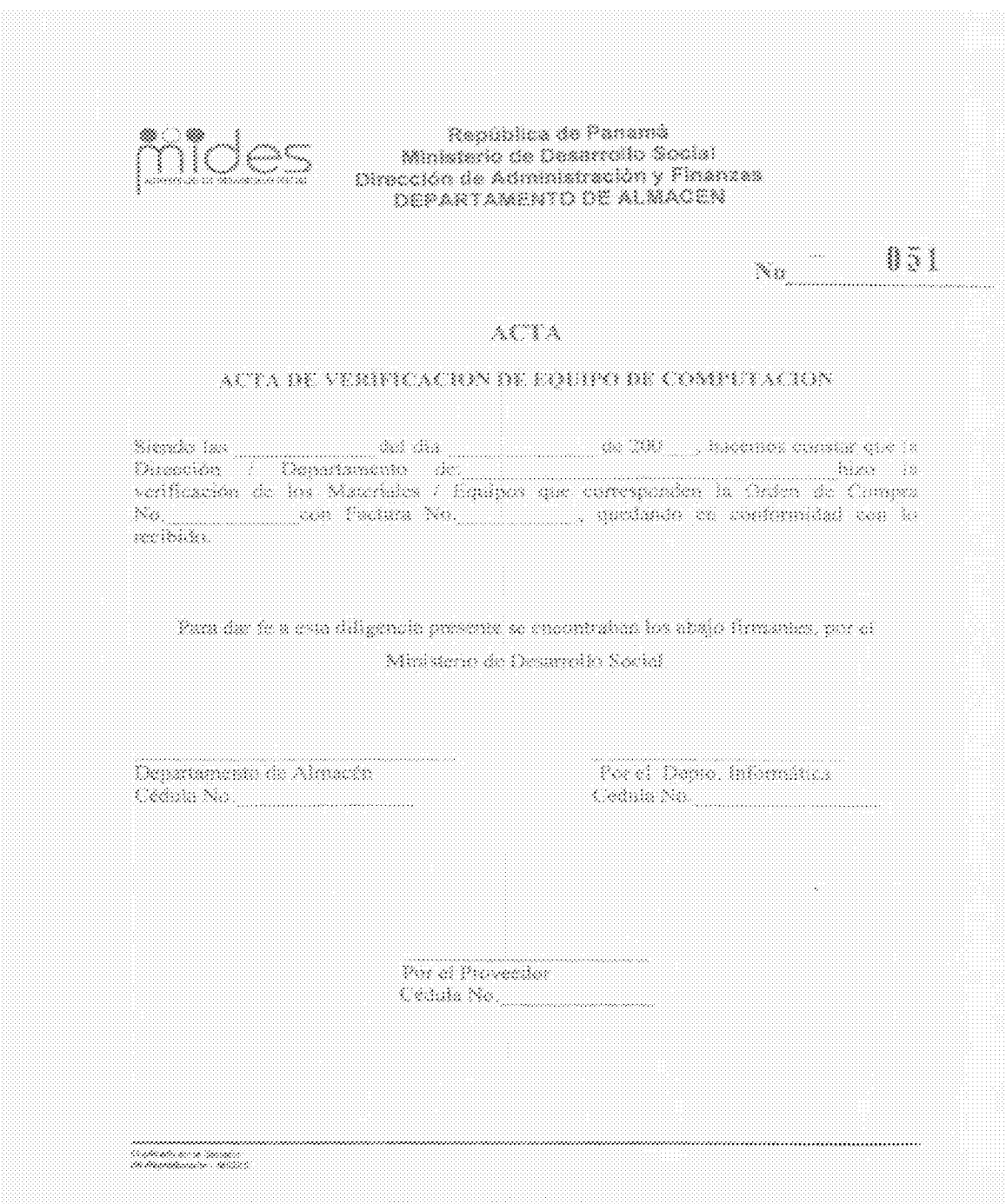

# ACTA DE VERIFICACIÓN DE EQUIPO DE COMPU FORMULARIO NÚM.11

### **OBJETIVO:** Verificar las entregas del equipo informático que ingresa en el Almacén. A.

**B.** Unidad de Almacén **ORIGEN:** 

### $\mathbf{C}$ . **CONTENIDO:**

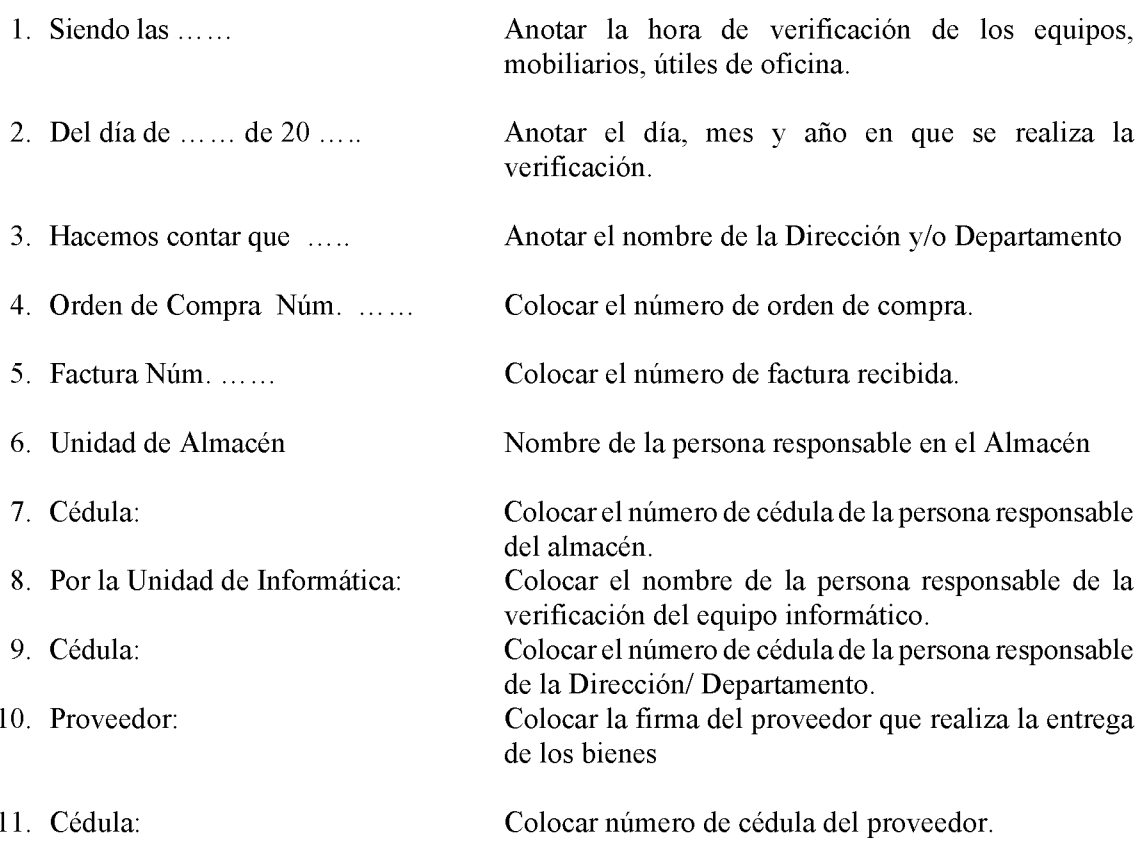

FORMULARIO NÚM.12

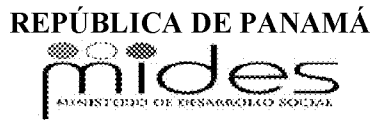

# AJUSTE, MODIFICACIÓN Y ANULACIÓN DE REGISTROS DE RECEPCIÓN O DESPACHO DE ÁLMACEN

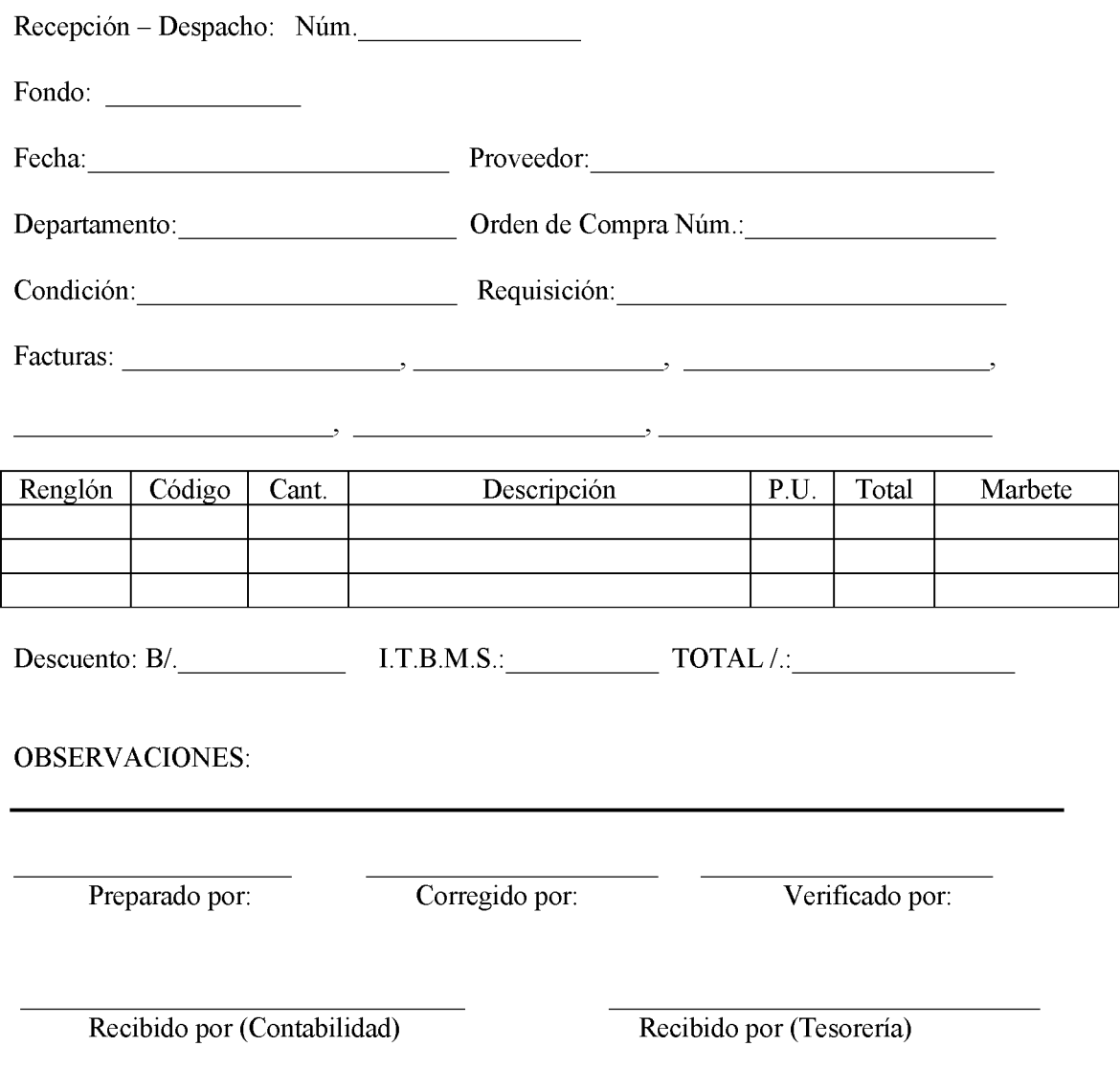

**FORMULARIO NÚM.12** 

No 26358-B

### 548

# AJUSTE, MODIFICACIÓN Y ANULACIÓN DE REGISTROS DE RECEPCIÓN O DESPACHO DE ÁLMACEN

- A. OBJETIVO: Realizar las debidas correcciones encontradas por parte de Contabilidad o Tesorería, respecto a algunos de los formularios entregados, con el fin de subsanar el informe respectivo en forma inmediata.
- **B. ORIGEN:** Unidad de Almacén

### C. CONTENIDO:  $1$  Núm  $\cdot$

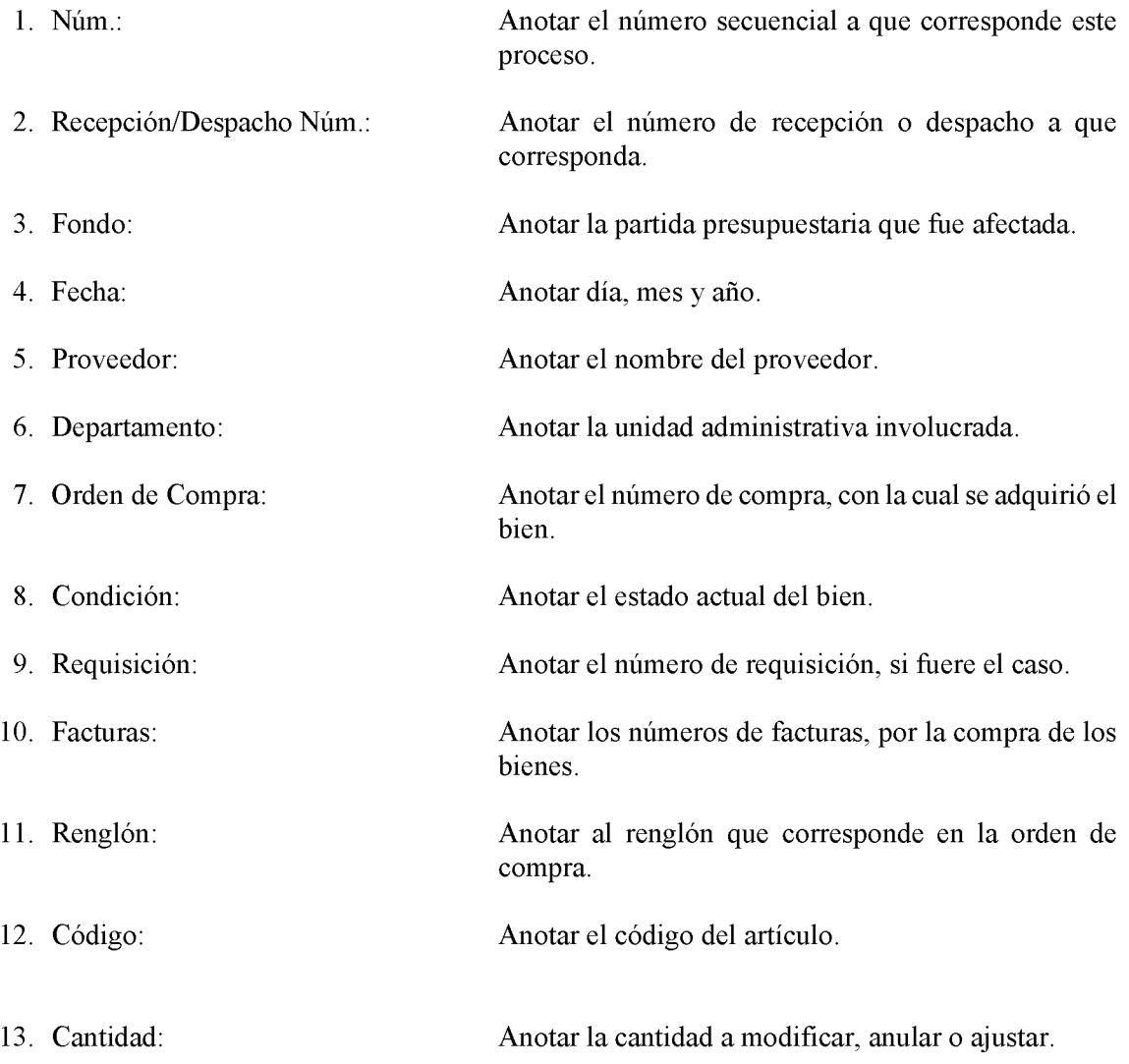

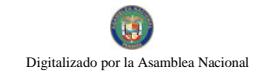

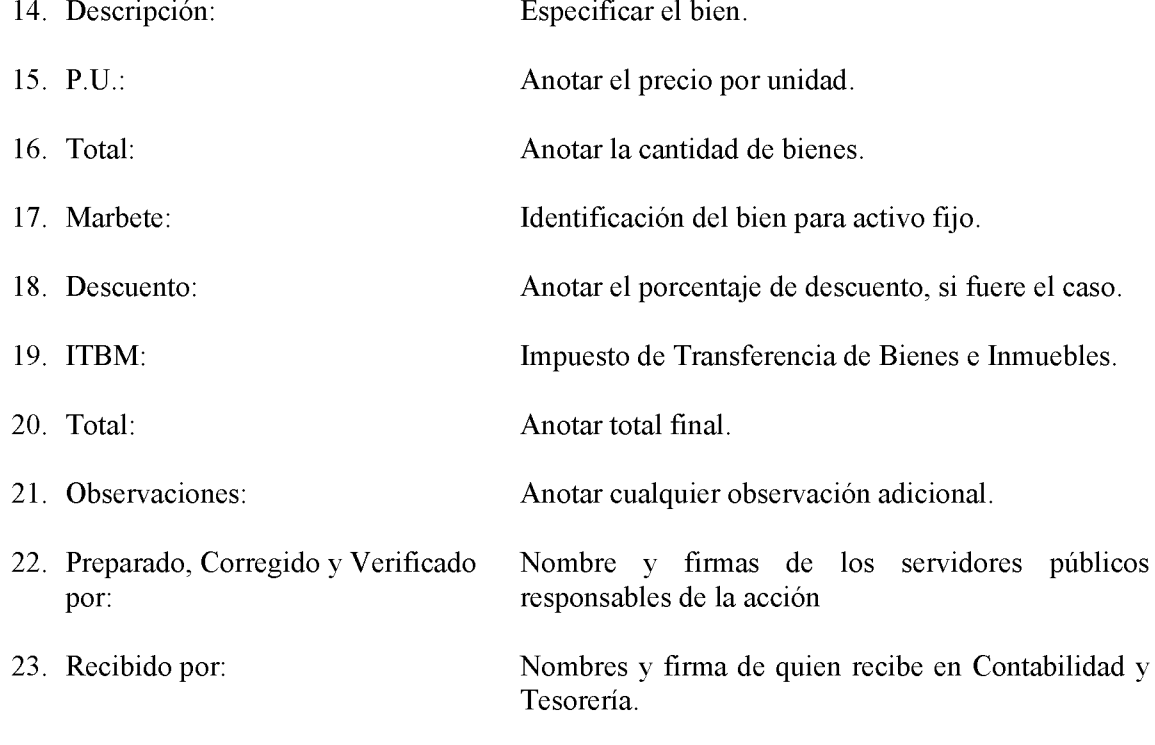

### **DISTRIBUCIÓN:** D.

Original - Unidad de Contabilidad<br>Copia - Unidad de Almacén.

REPÚBLICA DE PANAMÁ mides

HOJA DE INVENTARIO FÍSICO

FORMULARIO NÚM.13

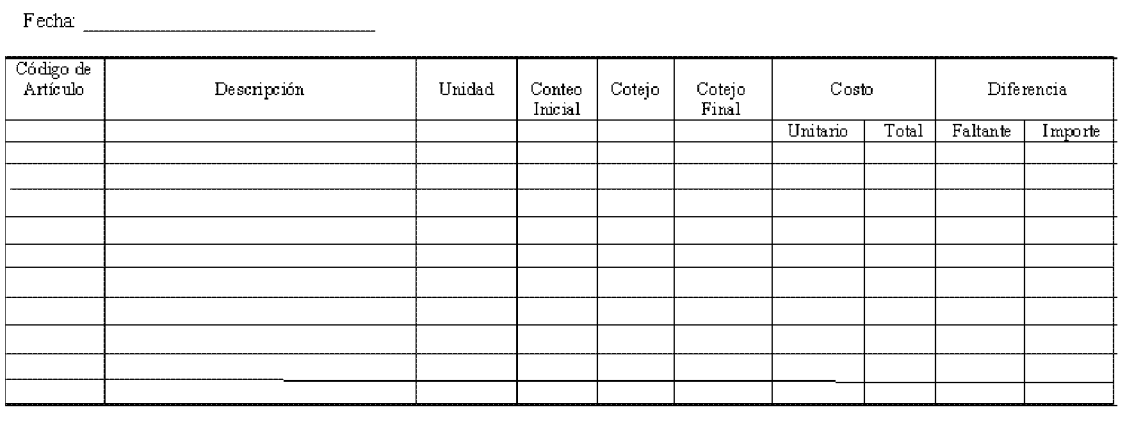

 $\frac{1}{\text{Levantado por:}}$ 

Verificado por:

Jefe de Almacén

# HOJA DE INVENTARIO FÍSICO

- **OBJETIVO:** Llevar el registro y control de los bienes existentes en el Almacén. A.
- **B. ORIGEN:** Unidad de Almacén

### $\mathbf{C}$ . **CONTENIDO:**

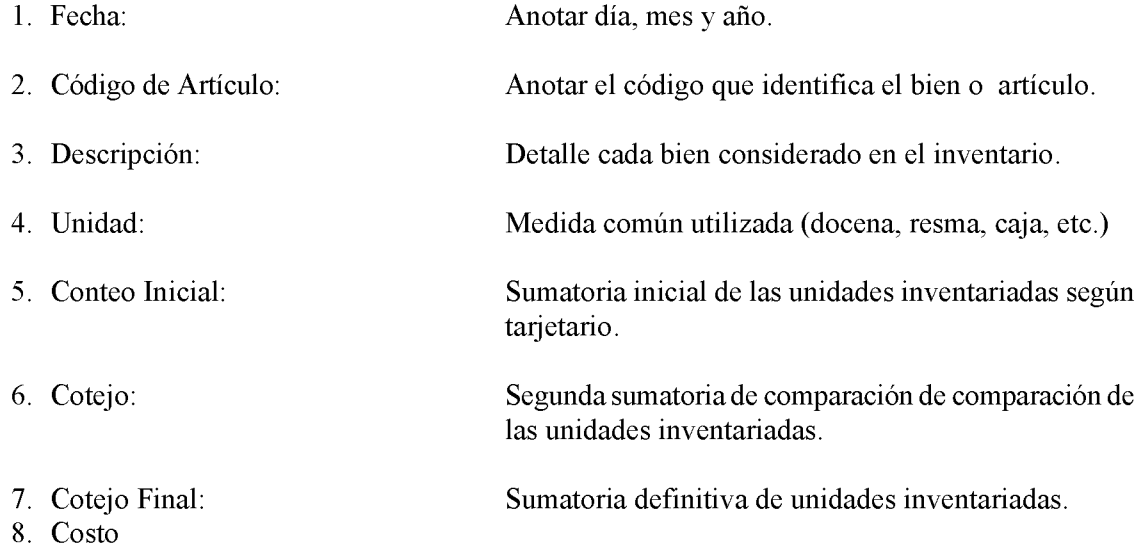

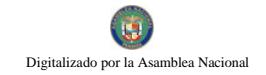

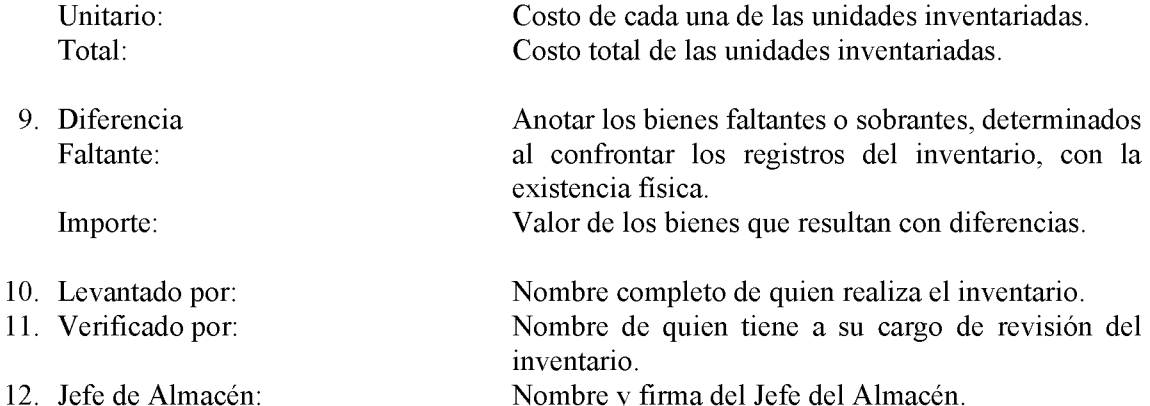

# **DISTRIBUCIÓN:**

- Original<br>Copia<br>Copia<br>Copia Unidad de Contabilidad.<br>Unidad de Almacén  $\sim$   $-$ 
	- $\begin{bmatrix} 1 \\ 1 \\ 2 \end{bmatrix}$
	- Dirección Administrativa
	- Unidad de Auditoría Interna

FORMULARIO NÚM. 14

REPÚBLICA DE PANAMÁ

mides

### INVENTARIO DE ACTIVO FIJO

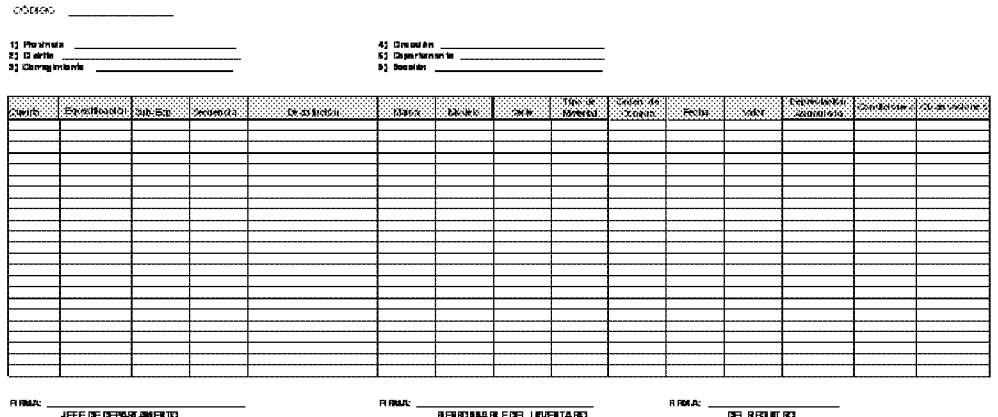

## **FORMULARIO NÚM.14**

# **INVENTARIO DE ACTIVO FIJO**

- Realizar el inventario de activos fijos de los Bienes del Almacén. A. OBJETIVO:
- **B. ORIGEN:** Unidad de Bienes Patrimoniales

# C. CONTENIDO:

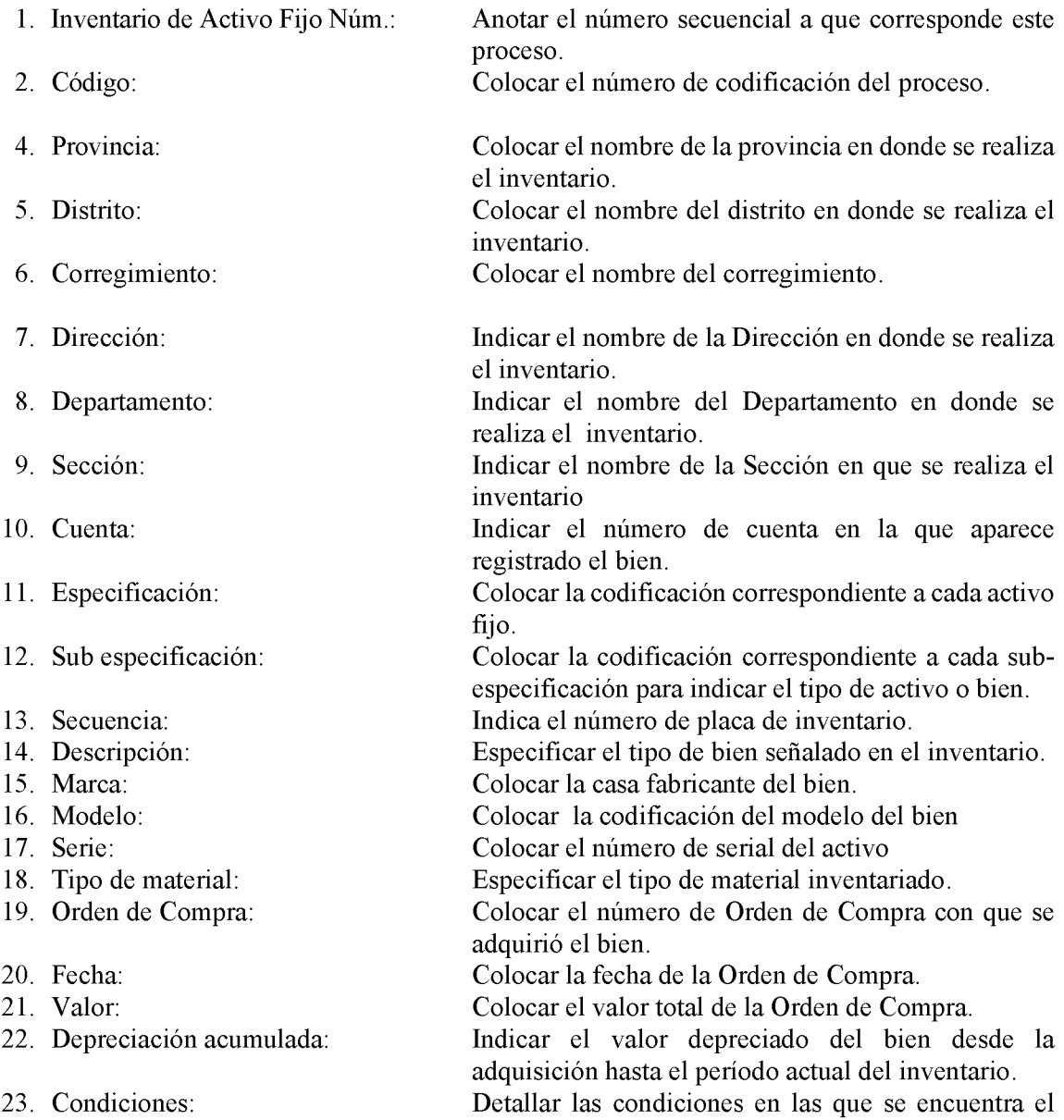

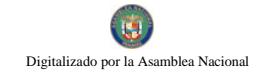

24. Observaciones:

activo actualmente.

Ampliar cualquier detalle que no haya sido señalado en ninguno de los renglones anteriores.

- 25. Firma Jefe de la Unidad:
- 26. Firma Responsable del Inventario:
- 27. Firma del Registro:

Colocar la firma del Jefe de la Unidad de Almacén. Colocar la firma del funcionario responsable del inventario

Colocar la firma del funcionario encargado de realizar el registro o levantamiento del inventario.

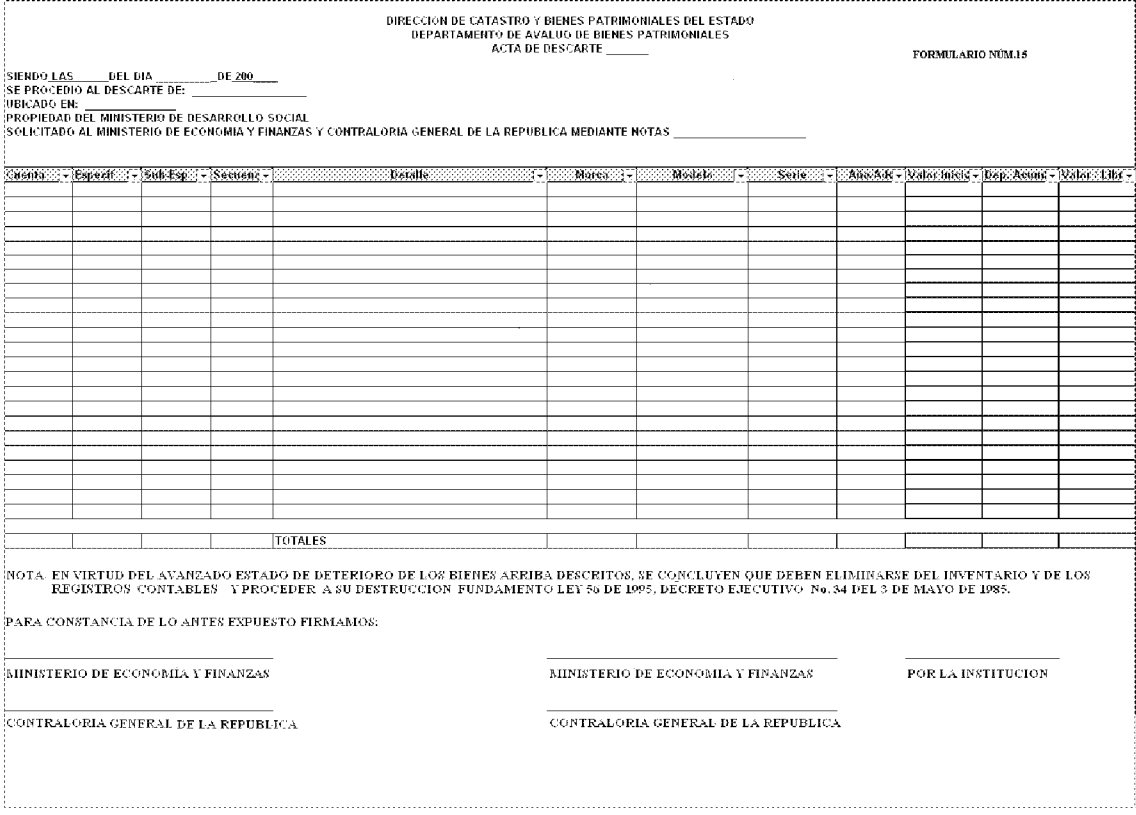

## FORMULARIO NÚM.15

# **ACTA DE DESCARTE**

- Realizar el Acta de Descarte de activos fijos de los Bienes del Almacén. A. OBJETIVO:
- **B.** ORIGEN: Dirección de Catastro y Bienes Patrimoniales del Estado

# C. CONTENIDO:

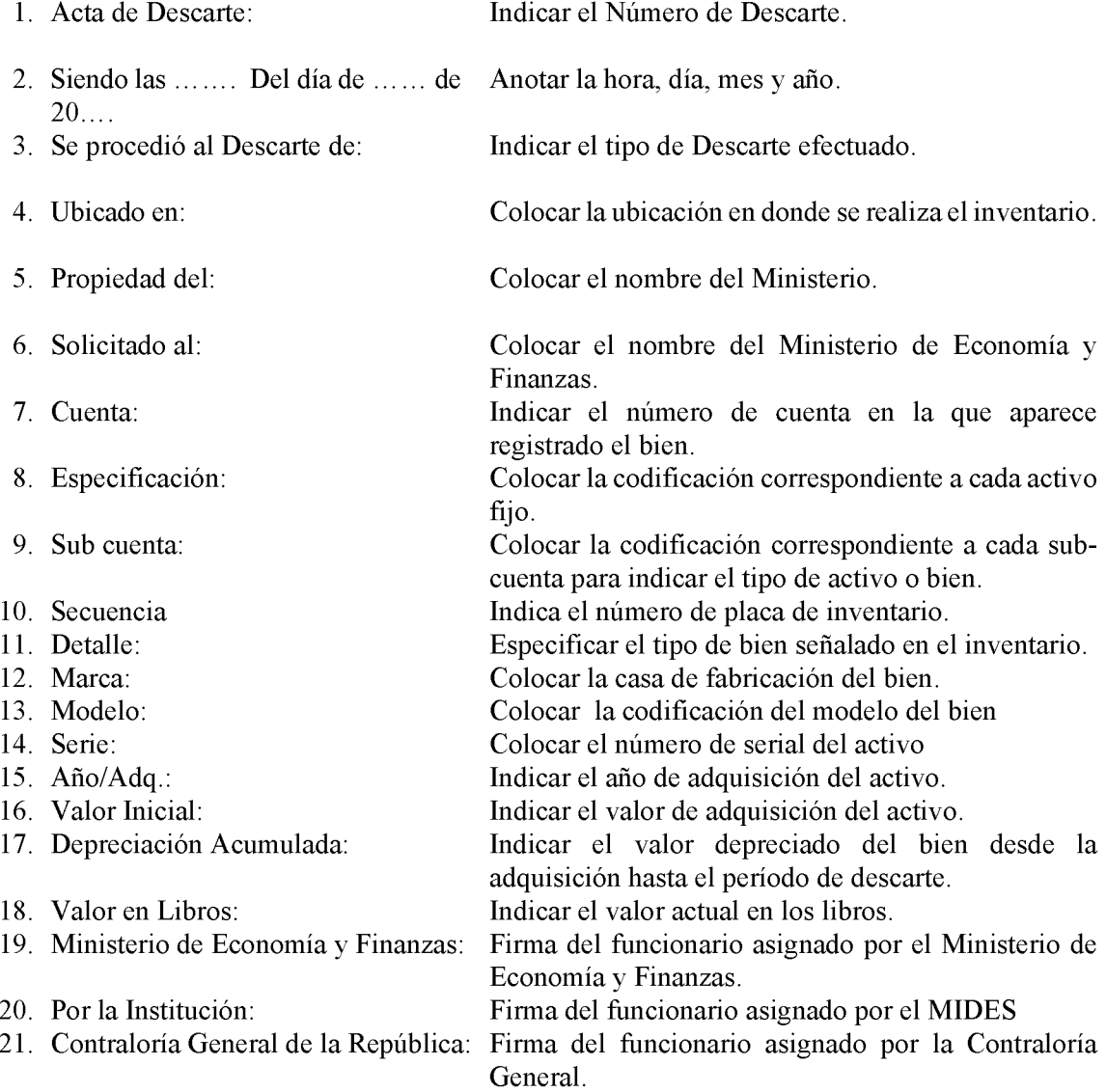

555

**FORMULARIO NÚM.16** 

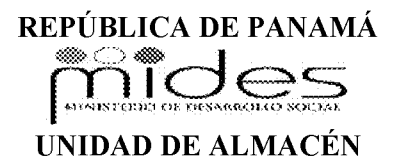

# **ACTA DE DESTRUCCIÓN NÚM.**

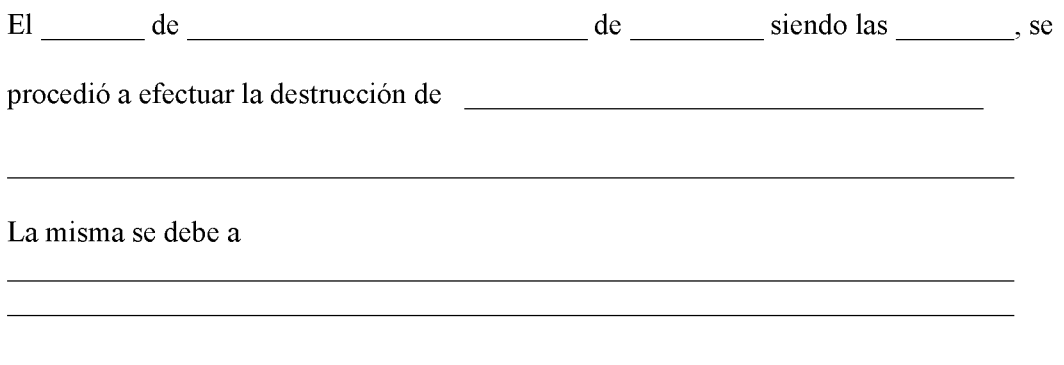

Para dar fe y dejar constancia de lo antes expuesto, firman las siguientes personas:

Fiscalización - Contraloría General

Unidad de Auditoría Interna

Unidad de Almacén

### **FORMULARIO NÚM.16**

# **ACTA DE DESTRUCCIÓN NÚM.**

- A. **OBJETIVO:** Llevar el registro y control de los bienes que serán destruidos.
- **B. ORIGEN:** Unidad de Almacén.

### $\mathbf{C}$ . **CONTENIDO:**

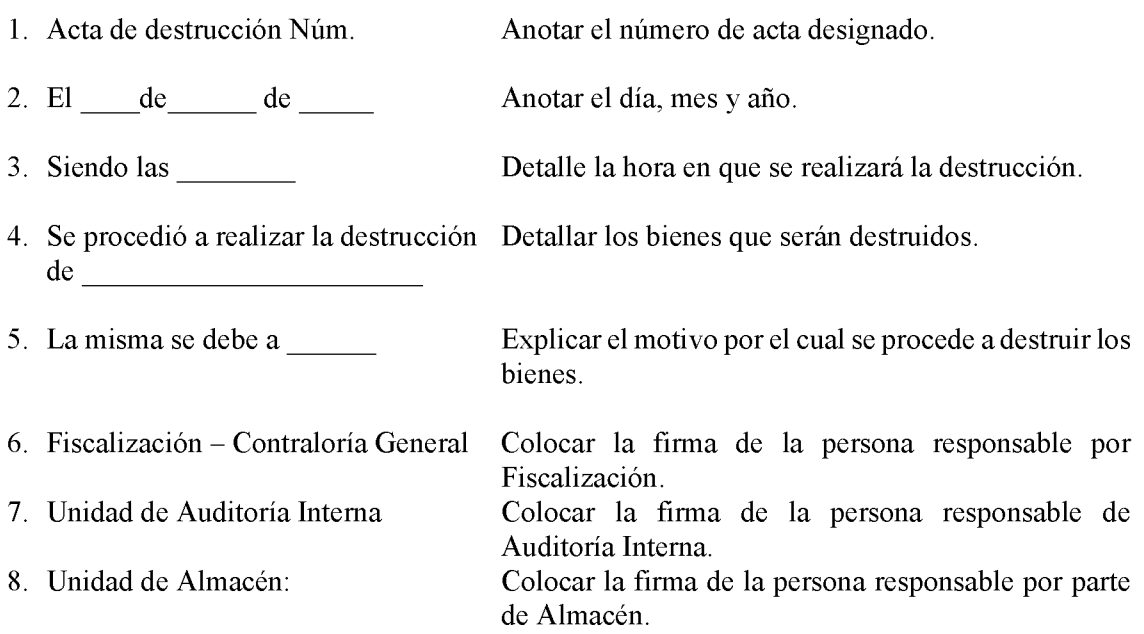

# **DISTRIBUCIÓN:**

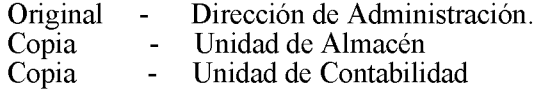

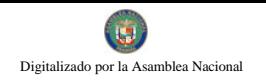

# **GLOSARIO**

- $\mathbf{1}$ . Acto Público: Procedimiento administrativo por el cual el Estado, previa convocatoria pública, selecciona entre varios proponentes, ya sean personas naturales o jurídicas y en igualdad de oportunidades, la propuesta o las propuestas que reúnen los requisitos que señalan la Ley, los reglamentos y el pliego de cargos.
- $2.$ A Requerimiento: Acción administrativa de ejecución inmediata.
- $3.$ Contratista: Persona natural o jurídica o consorcio o asociación accidental, nacional o extranjero, domiciliado dentro o fuera del territorio de la República de Panamá, que goce de plena capacidad jurídica, vinculado por un contrato con el Estado, producto de ser adjudicatario de un procedimiento de selección de contratista.
- Competencia de Registro y Control Patrimonial: Registrar y Controlar todos los bienes  $\overline{4}$ . y servicios que el Estado adquiere a través del Ministerio de Desarrollo Social o recibe en calidad de donación.

Esta tarea, le corresponde con igual responsabilidad al Jefe de Almacén, Jefe de Bienes Patrimoniales y al Jefe de Contabilidad.

- $5.$ Acta o Declaración Jurada: Documento con responsabilidad legal, mediante el cual, el funcionario que firma el mismo, se responsabiliza por los bienes, materiales o servicios que el Estado adquirió bajo su única y exclusiva responsabilidad.
- 6. Donación: Una donación es la acción de dar fondos u otros bienes materiales generalmente por parte de alguna organización.
- 7. Entrada al Inventario: Es el registro en los activos de la institución o afectación contable para justificar el uso de un servicio
- 8. Inventario: Proceso por medio del cual una organización conoce la totalidad de la existencia física de los bienes con que se cuenta en su almacén; este proceso involucra una serie de actividades, tales como: conteo, ordenamiento, clasificación, organización y presentación de información. A través del inventario es posible conocer el estado que guardan los bienes así, como su ubicación en el Almacén.
- 9. **Orden de Compra:** Documento que utilizan de manera eventual las entidades estatales contratantes, mediante el cual se formaliza la relación contractual de un acto de selección de contratista o la correspondiente excepción, que no exceda de doscientos cincuenta mil balboas (B/.250,000.00).

En el caso de las órdenes de compra amparadas por un convenio marco, estas no contarán con ningún tipo de restricción con respecto al monto.

- 10. Placa: Llámese al distintivo que se adhiere a cada artículo que no es fungible y que es adquirido por el Estado a través del Ministerio de Desarrollo Social. Llevará una numeración todo artículo que pase a ser un activo institucional.
- 11. Pliego de cargos: Conjunto de requisitos exigidos unilateralmente por la entidad licitante

en los procedimientos de selección de contratista para el suministro de bienes, la construcción de obras públicas o la prestación de servicios, incluvendo los términos y las condiciones del contrato que va a celebrarse, los derechos y las obligaciones del contratista y el procedimiento que se va a seguir en la formalización y ejecución del contrato. En consecuencia, incluirá reglas objetivas, justas, claras y completas que permitan la mayor participación de los interesados en igualdad de condiciones.

- 12. Requisición de Almacén: Documento de uso interno mediante el cual las unidades administrativas solicitan materiales que estén disponibles al Almacén de la Institución.
- 13. Salida de Mercancía: Registro de la cantidad de insumos que son retirados del inventario perpetuo del Almacén de la Institución y se traspasan a la unidad administrativa que lo haya solicitado.
- 14. Solicitud de Bienes y Servicios: Documento que sirve de base para iniciar un proceso de compra. Este documento se confecciona cuando el Almacén no cuenta con los insumos que necesita la unidad administrativa.

Debe confeccionarse con las especificaciones completas para que el Analista de Compras pueda realizar la gestión de compra de acuerdo a lo solicitado.

La confección de un pliego de cargos, será establecida en proporción a la complejidad del bien o servicio a ser adquirido.

### 559

## DECRETO NÚMERO133-2009-DMySC (de 6 de mayo de 2009)

Por el cual se aprueba el documento titulado "Procedimientos Administrativos de Ingresos y Gastos, para los Centros de Orientación Infantil y Familiar, Regulados por el Ministerio de Desarrollo Social".

> EL CONTRALOR GENERAL DE LA REPÚBLICA En uso de sus facultades constitucionales y legales

### **CONSIDERANDO:**

Que el Artículo 280, numeral 2, de la Constitución Política de Panamá, establece que la Contraloría General es el ente encargado de fiscalizar y regular, mediante el control, todos los actos de manejo de fondos y otros bienes públicos, a fin de que se realicen con corrección, según lo establecido en la Ley.

Que el Artículo 11, numeral 2 de la Ley 32 del 8 de noviembre de 1984, por la cual se adopta la Ley Orgánica de la Contraloría General de la República, establece que para el cumplimiento de su misión, la institución fiscalizará, regulará y controlará todos los actos de manejo de fondos y bienes públicos, a fin de que tales actos se realicen con corrección y según lo establecido en las normas jurídicas respectivas.

Que el Artículo 36 de la citada Ley dispone que la Contraloría General de la República, dictará reglamentos que contengan pautas que sirvan de base a la actuación de las personas que manejen fondos o bienes públicos.

Que corresponde a la Dirección de Métodos y Sistemas de Contabilidad a través del Departamento de Procedimientos de Fondos y Bienes Públicos, analizar, diseñar e implementar a nivel del Sector Público, manuales de procedimientos, guías e instructivos, orientados a asegurar la regulación, fiscalización y control de la gestión pública de acuerdo a preceptos constitucionales, legales y principios administrativos de aceptación general, de acuerdo al Decreto Núm.211-2007-DMySC de 26 de junio de 2007.

Que una vez elaborados estos documentos, deberán oficializarse mediante Decreto, en el cual se establecerá la fecha para su aplicación por la dependencia estatal respectiva, y serán de obligatorio cumplimiento para los servidores públicos encargados de aplicarlos.

Que la Nota Núm.497 D.M.-D.S.P.S. de 27 de junio de 2008, suscrita por la Ministra de Desarrollo Social, solicitó al Señor Contralor General de la República, la modificación del Manual para el Manejo y Control de los Ingresos y Gastos de los Centros de Orientación Infantil y Familiar, que administra dicha entidad.

Que este documento ha sido consultado, discutido y aprobado por los responsables de cada una de las unidades administrativas involucradas en el proceso.

Que este documento ha sido revisado y analizado mediante Memorandos Núm.794-Leg-A.J.I. de 19 de febrero de 2009 de la Dirección de Asesoría Jurídica de la Contraloría General de la República y no ha tenido objeción al respecto.

# **DECRETA:**

ARTÍCULO PRIMERO: Aprobar el documento titulado "Procedimientos Administrativos de Ingresos y Gastos, para los Centros de Orientación Infantil y Familiar, Regulados por el Ministerio de Desarrollo Social".

ARTÍCULO SEGUNDO: Este documento regirá para el Ministerio de Desarrollo Social.

ARTÍCULO TERCERO: Este Decreto regirá a partir de su promulgación.

FUNDAMENTO LEGAL: Artículo 280, numeral 2 de la Constitución Política de Panamá, Artículo 11, numeral 2 y Artículo 36 de la Ley 32 de 8 de noviembre de 1984, por la cual se adopta la Ley Orgánica de la Contraloría General. Decreto Número 211-2007-DMySC de 26 de junio de 2007.

Dado en la ciudad de Panamá, a los 6 días del mes de mayo de 2009.

## COMUNÍQUESE, PUBLÍQUESE Y CÚMPLASE

# **CARLOS A. VALLARINO R.** Contralor General de la República

**JORGE L. QUIJADA V.** Secretario General

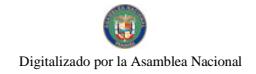

# REPÚBLICA DE PANAMÁ CONTRALORÍA GENERAL DE LA REPÚBLICA

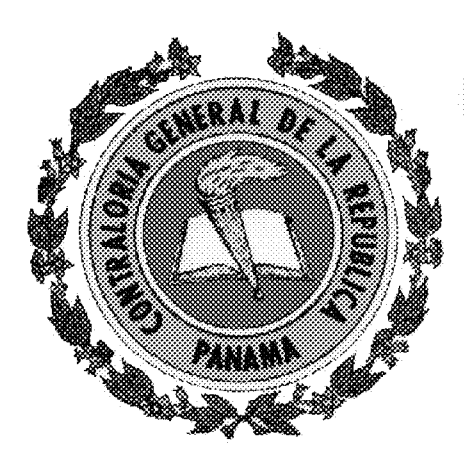

# PROCEDIMIENTOS ADMINISTRATIVOS DE INGRESOS Y GASTOS, PARA LOS CENTROS DE ORIENTACIÓN INFANTIL Y FAMILIAR, REGULADOS POR EL MINISTERIO DE DESARROLLO SOCIAL P.112-O5.09

**MAYO DE 2009** 

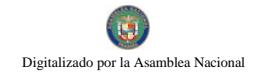

# REPÚBLICA DE PANAMÁ CONTRALORÍA GENERAL DE LA REPÚBLICA

# **DIRECCIÓN SUPERIOR**

**CARLOS A. VALLARINO R. Contralor General** 

LUIS CARLOS AMADO A. Subcontralor

**JORGE L. QUIJADA V.** Secretario General

# DIRECCIÓN DE MÉTODOS Y SISTEMAS DE CONTABILIDAD

ELY I. BROKAMP I. Directora

**GEONIS BORRERO** Subdirector

# DEPARTAMENTO DE PROCEDIMIENTOS DE FONDOS Y BIENES PÚBLICOS

**ARMANDO ÁLVAREZ** Jefe

YAZMINA CORELLA M. Analista Administrativa

## DIRECCIÓN DE FISCALIZACIÓN GENERAL

**MANUEL SANTAMARÍA** Director

> **IVÁN MARTÍNEZ** Subdirector

**MARIBEL R. DE JAÉN** Jefa de Fiscalización - MIDES

# DIRECCIÓN DE ASESORÍA JURÍDICA

**LUIS A. PALACIOS** Director

# DIRECCIÓN DE AUDITORÍA GENERAL

**ALCIDES SEGOVIA** Director

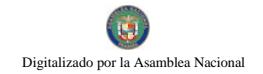

# REPÚBLICA DE PANAMÁ MINISTERIO DE DESARROLLO SOCIAL

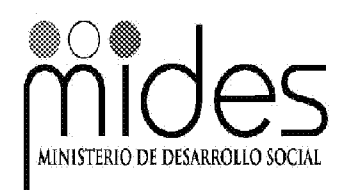

MARÍA ROQUEBERT LEÓN Ministra

DIANA ALVARADO DE MOLO Viceministra

> RINA E. RODRÍGUEZ B. Secretaria General

# DIRECCIÓN DE SERVICIOS DE PROTECCIÓN SOCIAL

**MARÍA ANTONIETA ADAMES** Directora Nacional

# DIRECCIÓN DE FINANZAS

SILVANA MARTÍNEZ Directora

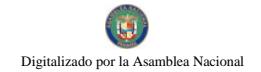

# **EQUIPO TÉCNICO**

# CONTRALORÍA GENERAL DE LA REPÚBLICA

Yazmina Corella M. Analista de Procedimientos

**Doris Combe** Subjefa de Fiscalización-MIDES

> Mariel J. Olivardía Asesora Jurídica

# MINISTERIO DE DESARROLLO SOCIAL

Dirección de Servicios de Protección Social

Cristóbal Espinosa Naysa García María Eugenia de Royo Coordinadores Técnicos

# Dirección de Finanzas

Miriam Almanza María Núñez Tesorería

## Oficina de Auditoría Interna

**Mayra de Flores** Auditora

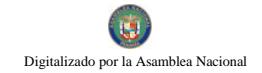

### 566

# **ÍNDICE**

## **INTRODUCCIÓN**

D.

### L **GENERALIDADES**

- Objetivos  $\mathbf{A}$ .
- **Base Legal**  $B.$
- $\mathbf C$ Alcance

### II. **CONTROLES INTERNOS**

- Generales  $\mathbf{A}$ .
- $B<sub>1</sub>$ Específicos
	- b.1 Ingresos
	- b.2 Gastos

### III. PROCEDIMIENTOS ADMINISTRATIVOS

- Transferencia Electrónica de Asignación Mensual a los Centros de  $\mathbf{A}$ . Orientación Infantil y Familiar.
- Retiro de Efectivo de la Asignación Mensual en el Banco  $B<sub>1</sub>$
- $C$ . Recaudación y Depósitos de los Ingresos
	- $c.1$ Recaudación
	- $c.2$ Depósitos Bancarios
	- Registro y Control de los Ingresos
		- d.1 Diario Combinado
		- d.2 Libro Auxiliar de Cuentas por Cobrar
	- d.3 Informe Mensual de Ingresos y Gastos
- $E.$ Desembolsos del Fondo de Gastos Diarios
- ${\bf F}.$ Adquisiciones de Bienes y Servicios Iguales o Menores a B/.1,000.00
- Solicitud de Apertura, Cierre o Cambio de Firmas de Cuenta Bancaria G. Oficial
- Consumo Diario de Alimentos en el Centro de Orientación Infantil y H. Familiar (COIF)
- I. Gastos Aplicables en los Centros de Orientación Infantil y Familiar (COIF), del Fondo de Gastos Diarios

**RÉGIMEN DE FORMULARIOS ANEXOS GLOSARIO** 

Digitalizado por la Asamblea Nacional

## **INTRODUCCIÓN**

La Contraloría General de la República, a través de la Dirección de Métodos y Sistemas de Contabilidad en coordinación con la Dirección de Servicios de Protección Social, del Ministerio de Desarrollo Social, presenta el documento "Procedimientos Administrativos de Ingresos y Gastos, para los Centros de Orientación Infantil y Familiar, Regulados por el Ministerio de Desarrollo Social", con el propósito de definir responsabilidades de los servidores públicos que llevan a cabo el registro y control de los ingresos y gastos en los Centros de Orientación Infantil y Familiar, a nivel nacional.

El contenido de este documento se ha confeccionado con una exposición sencilla y práctica, para beneficio de todos los que participan en el proceso, sin perder de vista la necesidad de aplicar correctamente las disposiciones legales y procedimientos que regulan la materia, considerando el necesario control y fiscalización de los ingresos y gastos de dichos Centros.

El mismo consta de tres Capítulos, un Régimen de Formularios, Anexos y un Glosario: Capítulo I, se refiere a los Aspectos Generales como son objetivo, base legal y el alcance del manual; el Capítulo II, es dedicado exclusivamente a los controles internos generales y específicos y el Capítulo III, contiene los procedimientos administrativos para las diferentes tareas relacionadas al registro y control de los ingresos y gastos de los COIF.

Este documento puede considerar modificaciones, las cuales pueden surgir por los cambios inherentes a nuestro entorno o al momento de su aplicación; por lo tanto, es necesario que las mismas se comuniquen a la Dirección de Métodos y Sistemas de Contabilidad, a fin que sean evaluadas y de estimarlo conveniente, autorizar su incorporación al mismo.

> CONTRALORÍA GENERAL DE LA REPÚBLICA Dirección de Métodos y Sistemas de Contabilidad

### L. **ASPECTOS GENERALES**

#### Objetivos  $\mathbf{A}$ .

- Suministrar al Ministerio de Desarrollo Social (MIDES) una herramienta que sirva de guía para el registro y control de los ingresos y gastos de los Centros de Orientación Infantil y Familiar (COIF), con el propósito de garantizar la eficiencia, eficacia y transparencia de la gestión administrativa.
- Asegurar las acciones operativas uniformes, a través de procedimientos adecuados y sencillos,  $\bullet$ para las unidades que intervienen en la gestión integral de los Centros de Orientación Infantil y Familiar (COIF).

### **B. Base Legal**

- Constitución Política de la República de Panamá.
- Ley Núm.32 de 8 de noviembre de 1984. "Por la cual se adopta la Ley Orgánica de la Contraloría General de la República".
- Ley Núm 29 de 1 de agosto de 2005, "que reorganiza el Ministerio de la Juventud, la Mujer, la Niñez y la Familia".
- Ley Núm.22 de 27 de junio de 2006, que regula la Contratación Pública y dicta otra disposición.
- Lev 10 de 22 de enero de 2009, Artículo 75, que otorga a la Contraloría General de la  $\bullet$ República, la firma mecánica o tecnológica de los actos de afectación de fondos y bienes públicos.
- Decreto Ejecutivo Núm. 366, de 28 de de diciembre de 2006, "que reglamenta la Ley Núm. 22  $\bullet$ de 27 de junio de 2006, que regula la Contratación Pública y dicta otra disposición".
- Decreto Ejecutivo Núm. 211 de junio de 2006, "por el cual se crea el Departamento de  $\bullet$ Procedimientos de Fondos y Bienes Públicos, en la Dirección de Métodos y Sistemas de Contabilidad de la Contraloría General de la República".
- Decreto Ejecutivo Núm.30 de 13 de agosto de 1999, "por el cual se adoptan disposiciones para  $\bullet$ la creación de los Centros Integrales de Desarrollo Infantil, Parvularios y de Orientación Infantil en el territorio nacional".
- Decreto Núm. 214-DGA de 8 de octubre de 1999, por el cual se emiten las Normas de Control  $\bullet$ Interno Gubernamental para la República de Panamá.

### $\mathbf C$ Alcance

Este documento es de aplicación a nivel nacional, en todos los Centros de Orientación Infantil y Familiar (COIF), regulados por el Ministerio de Desarrollo Social (MIDES), a través de la Dirección de Servicios de Protección Social.

### **II. CONTROLES INTERNOS**

#### $\mathbf{A}$ . **Generales**

La autoridad máxima del Ministerio de Desarrollo Social (MIDES) debe garantizar que cada Centro de Orientación Infantil y Familiar (COIF), cuente con las condiciones mínimas requeridas para el ejercicio de sus funciones (recurso humano, espacio físico adecuado, equipo, muebles, mantenimiento, entre otros).

### 1. Dirección de Servicios de Protección Social

- El MIDES cuenta con el apoyo de la Dirección de Servicios de Protección Social, la cual  $\bullet$ garantiza la ejecución eficiente de los Centros de Orientación Infantil y Familiar (COIF), a fin que se realice el buen uso de los recursos asignados.
- El Ministro(a) de Desarrollo Social, a través de la Dirección de Servicios de Protección  $\bullet$ Social, imparte las directrices a seguir para el cumplimiento o aplicación de los métodos y procedimientos presentados en el presente Manual.
- Realiza los trámites necesarios para la divulgación y capacitación de los servidores  $\bullet$ públicos que intervienen en esta gestión (Enlace Administrativo Provincial o Regional, Administradores, personal operativo y administrativo de los (COIF).
- $\bullet$ Suministra a los Centros de Orientación Infantil y Familiar (COIF), los libros de control y registro de ingresos y gastos (Diario Combinado, Libro Auxiliar de Cuentas por Cobrar, Informe de Ingresos y Gastos, entre otros), libretas de Recibo de Ingresos, en pad de 50 unidades, previamente enumerados, entre otros.
- Las libretas de "Recibo de Ingreso" y "Comprobante de Gasto Diario", deben iniciar cada  $\bullet$ año con la numeración con 001, por lo que la Dirección debe prever la impresión de las mismas, para su utilización en enero de cada año. Las mismas son selladas por la Oficina de Auditoria Interna.
- Autoriza la apertura del *Fondo de Gastos Diarios* que utilizan los Centros de Orientación  $\bullet$ Infantil (COIF), para compras diarias en efectivo, imprevistas y urgentes, hasta por un monto de B/.50.00; el Fondo se maneja o reembolsa, exclusivamente de los ingresos de matrícula, mensualidad y cualquier otro ingreso de actividades del Centro.

- Lleva el control de las libretas de recibo de ingreso, libro auxiliar y comprobante de gastos  $\bullet$ diarios, que son enviados a la Oficina de Auditoría Interna para que sean debidamente sellados.
- El Departamento de Estándares de Calidad, realiza supervisión de la gestión administrativa y financiera a los Centros de Orientación Infantil y Familiar (COIF), según su cronograma de trabajo a nivel nacional y comunica a la Oficina de Auditoría Interna, sobre cualquier anomalía detectada.
- Para las transacciones de Apertura, Cierre o Cambio de Firmas de Cuenta Bancaria, se anotará en el formulario, el nombre de dos servidores públicos autorizados para firmar.

#### $2.$ Dirección Provincial y/o Regional

- De existir la necesidad de algún bien, equipo o servicio, por parte de los COIF, realiza el procedimiento de compras en la provincia. Si la solicitud de compra excede a más de B/, 100.00 (cien balboas 00/100), la remite a la Sede del MIDES, Dirección de Servicios de Protección Social.
- Toda compra debe estar amparada por una factura, la cual debe ser expedida a nombre de los Centros de Orientación Infantil y Familiar (COIF) o del MIDES.
- Programa giras de observación mensual, a los diferentes Centros de Orientación Infantil y Familiar (COIF) de la provincia, con el propósito que el Enlace Administrativo verifique el cumplimiento de los controles y registros financieros que llevan los mismos.
- En los primeros cinco días del mes siguiente, el (la) servidor(a) designado(a) como Enlace  $\bullet$ Administrativo de los COIF, verifica todos los documentos, informes, entre otros, que guardan relación con los ingresos y gastos de los diferentes Centros de Orientación Infantil y Familiar (COIF) de la provincia y corrobora que se lleven correctamente los controles y procedimientos establecidos para tal fin.
- Debe conservar y mantener actualizados los expedientes de cada Centro de Orientación Infantil y Familiar (COIF).
- El Enlace Administrativo de los COIF prepara mensualmente el Informe de Gastos de Asignación Mensual consolidado.

#### $3.$ Centro de Orientación Infantil (Administrador)(a)

- El Administrador(a) o la persona autorizada, realiza los retiros de la Cuenta Bancaria  $\bullet$ Oficial, correspondiente a la Asignación Mensual para Alimentación que le otorga el MIDES, para realizar las compras mensuales de alimentos. La Boleta del Retiro debe estar firmada, por las personas designadas para este fin.
- Registra diariamente todas las transacciones financieras que realice el Centro (Ingresos y Gastos).

 $\bullet$ 

- Toma las medidas necesarias para que el padre, madre, tutor o persona responsable del  $\bullet$ niño(a), efectúe los pagos de matrícula y mensualidades en el tiempo estipulado, siempre y cuando no afecte el aprendizaje del niño(a).
- No se devuelve dinero alguno, una vez el niño(a) haya sido matriculado en el Centro de Orientación Infantil y Familiar (COIF). Dependiendo del caso o situación imprevista, se puede transferir fondo de matrícula o mensualidad a otro COIF.
- El Administrador(a) de cada Centro de Orientación Infantil y Familiar (COIF), será responsable por la totalidad de las transacciones, así como por la confiabilidad de los informes presentados, tal como se establece en las Normas de Control Interno Gubernamental, numeral 3.2.4.1, literal e.

### $\overline{4}$ . Padre, Madre, Tutor o Persona Responsable del Niño(a)

- Cancela puntualmente el pago de matrícula, mensualidades y cualquier otro compromiso, en la fechas estipuladas por el Centro.
- $\bullet$ Debe mantenerse al día en el pago de sus mensualidades. De atrasarse más de dos meses, el Centro realiza una investigación social, a fin de conocer las causas del mismo, previa coordinación con la Dirección de Servicios de Protección Social, para posteriormente, tomar las medidas pertinentes.
- Debe cancelar la mensualidad completa, aunque el servicio sólo se haya recibido un día al mes.
- El niño(a) que sea retirado por vacaciones, enfermedad u otro motivo, paga el mes completo. De esta forma, reserva su cupo.
- Si necesita exoneraciones ya sea de matrícula y/o mensualidad, la solicita a través de nota a  $\bullet$ la Administración del COIF y ésta a su vez, realiza el procedimiento correspondiente, para la autorización de la Dirección de Servicios de Protección Social.

### 5. Oficina de Auditoría Interna

- Realiza auditorías a los Centros de Orientación Infantil y Familiar (COIF) a nivel nacional, dos veces al año aproximadamente o cuando se requiera, con el propósito de supervisar y verificar todos los libros de registros y controles, de acuerdo a su cronograma de trabajo.
- Mantiene permanentemente informado(a) al titular de la Institución, acerca de los  $\bullet$ resultados de las evaluaciones y supervisiones realizadas en los COIF, dando cuenta de las debilidades detectadas y de las sugerencias para su fortalecimiento.

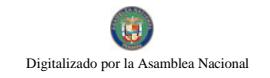

 $\bullet$ Sella las libretas de recibos de ingresos, libros de diario combinados, auxiliar de cuentas por cobrar y comprobantes de gastos diarios, a medida que son enviados por la Dirección de Servicios de Protección Social

### 6. Departamento de Tesorería

- Confecciona la gestión de cobro, para la transferencia electrónica de Asignación Mensual,  $\bullet$ de los Centros de Orientación Infantil y Familiar (COIF).
- Recibe las facturas mensuales de compras de alimentos producto del pago con la  $\bullet$ Asignación Mensual, las cuales están especificadas en el formulario Informe Mensual de Gastos de Asignación Mensual.

### $\mathbf{R}$ Específicos

### $b.1$ **Ingresos**

- La matrícula de ingreso al COIF es de  $B/7.00$  (siete balboas 00/100), por niño(a). La mensualidad correspondiente a diciembre, debe cancelarse al momento de la matrícula.
- La mensualidad por el servicio que brinda el Centro es de B/. 5.00 (cinco balboas 00/100) en adelante; el aumento de ésta, dependerá de las evaluaciones socioeconómicas (ingreso familiar), que realiza la Dirección de Servicios de Protección Social.

Nota: En áreas de difícil acceso, el aumento o disminución dependerá de las evaluaciones económicas (ingreso familiar), que realiza la Dirección de Servicios de Protección Social.

- Si hubiesen dos hermanos en el mismo período escolar, el primero paga la mensualidad completa y el segundo paga el 50%.
- El padre, madre, tutor o persona responsable del niño(a), realiza puntualmente los pagos de  $\bullet$ matrícula y mensualidades, en la fecha estipulada por el COIF. La matrícula incluye la mensualidad de diciembre; la mensualidad debe cancelarla, durante los primeros cinco días de cada mes.
- A todos los ingresos se les debe preparar un recibo de ingreso y deben ser registrados en el  $\bullet$ Diario Combinado.
- Los Recibos de Ingresos, deben estar preenumerados secuencialmente y en libretas de 50 recibos cada una.
- Solamente podrán recibir dinero (ingresos), aquellos servidores públicos debidamente autorizados para tal fin.

Los registros de los ingresos así como los documentos que sustenten las transacciones,  $\bullet$ deben ser archivados en forma ordenada, de manera que puedan ser utilizados y revisados en posteriores supervisiones, auditorías y fiscalizaciones.

### $b.2$ **Gastos**

- Una vez realizada la compra de alimentos (compras con la Asignación Mensual), el  $\bullet$ Administrador(a) debe remitir las facturas respectivas a la Dirección Provincial y ésta a su vez a la Dirección de Servicios de Protección Social, en un período no mayor de cinco (5) días laborables. El incumplimiento de esta disposición, es causal de suspensión de los próximos subsidios.
- La Dirección de Servicios de Protección Social puede efectuar compras menores, dependiendo de la disponibilidad presupuestaria y conforme al mecanismo establecido por la Ley Núm. 22 de 27 de junio de 2006, la cual es reglamentada por el Decreto Ejecutivo Núm. 366 de 28 de diciembre de 2006; las mismas se harán en forma centralizada a través del Departamento de Compras del MIDES.
- El Fondo de Gastos Diarios de los COIF, se maneja exclusivamente con los ingresos  $\bullet$ correspondientes a matrícula, mensualidad y otras actividades realizadas internamente y se llevan todos los controles y registros establecidos en el presente Manual de Procedimientos.
- Las solicitudes de compras de bienes y servicios, deben estar firmadas por el Director  $\bullet$ Provincial o Regional respectivo y realizar la compra en su provincia hasta por un monto de B/.100.00 (cien balboas 00/100). Si este monto es sobrepasado, se remite la solicitud a la Dirección de Servicios de Protección Social.
- Todos los gastos se registran en el Diario Combinado.  $\bullet$
- Toda compra debe estar amparada por facturas, las cuales se harán a nombre del Centro de  $\bullet$ Orientación Infantil y Familiar (COIF) y especificar con claridad el bien o servicio brindado; no deben tener tachones ni borrones.
- Los Comprobantes de Gastos Diarios, deben estar preenumerados secuencialmente y en libretas de 50 recibos, cada una.
- Las facturas no deben tener tachones. Los comprobantes de gastos diarios no deben tener tachones ni borrones; en estos casos, se anula el recibo y escribe la palabra "ANULADO", se deja en la libreta y confecciona otro nuevo.
- La Oficina de Fiscalización en el MIDES, de la Contraloría General de la República, puede  $\bullet$ hacer fiscalizaciones cuando tenga a bien realizarlas.

# III. PROCEDIMIENTOS ADMINISTRATIVOS

A. Transferencia Electrónica de Asignación Mensual a los Centros De Orientación **Infantil y Familiar** 

### $\mathbf{1}$ . Dirección de Servicios de Protección Social

Prepara memorando y la planilla inicial, la cual sustenta el pago de la Asignación Mensual a los Centros de Orientación Infantil y Familiar (COIF), regulados por el Ministerio de Desarrollo Social (MIDES) y remite a la Dirección de Finanzas.

### $2.$ Dirección de Finanzas

Recibe, revisa memorando y planilla, le coloca Visto Bueno y remite al Departamento de  $\bullet$ Tesorería.

#### $3.$ Departamento de Tesorería

- Recibe, revisa memorando y planilla, confecciona la gestión de cobro al Tesoro Nacional,  $\blacksquare$ de acuerdo al memorando y planilla mensual que presentan los COIF y elabora el recibo de recepción. Genera la Gestión de Cobro al Tesoro Nacional en el sistema SIAFPA.
- Firma y remite al Departamento de Presupuesto.  $\bullet$

#### $\overline{4}$ . Departamento de Presupuesto

Recibe la planilla, bloquea la cantidad de la Asignación Mensual por el monto total y remite al Departamento de Contabilidad.

#### 5. Departamento de Contabilidad

Recibe la documentación, realiza el asiento contable inicial y remite a la Oficina de Fiscalización.

### Oficina de Fiscalización de la Contraloría 6.

Recibe la documentación (memorando, planilla, gestión de cobro), realiza la fiscalización  $\bullet$ respectiva, refrenda y remite al Departamento de Tesorería.

#### 7. Departamento de Tesorería

Recibe y envía la Gestión de cobro al Tesoro Nacional del Ministerio de Economía y  $\bullet$ Finanzas.

8.

Recibe la documentación, revisa, aprueba y atiende según su cronograma de trabajo. Cuando se efectúa la transferencia por el monto total de pago de asignación mensual a los COIF, al Departamento de Tesorería en el MIDES le aparece en el sistema (SIAFPA), que la transferencia al Banco fue completada.

### 9. Departamento de Tesorería

Recibe reporte de la transferencia, registra en el Libro de Banco, imprime la transferencia y  $\bullet$ remite con memorando al Departamento de Contabilidad.

### Departamento de Contabilidad 10.

Recibe el memorando y la confirmación de la transferencia, registra el asiento contable y  $\bullet$ remite al Departamento de Tesorería.

#### Departamento de Tesorería  $11.$

Recibe la documentación y comunica a la Dirección de Servicios de Protección Social, que el dinero está disponible en el Banco.

### Dirección de Servicios de Protección Social  $12.$

- Prepara la planilla de pago, en la cual anota solamente los Centros de Orientación Infantil y Familiar (COIF) que han cumplido con las disposiciones establecidas.
- Confecciona las Boletas de Depósitos por la cantidad fijada de Asignación Mensual, a cada  $\bullet$ Centro de Orientación Infantil y Familiar (COIF) que corresponde. Prepara nota para el Banco correspondiente para remitir los depósitos, la cual firma el(la) Ministro(a).

#### 13. Banco Nacional o Caja de Ahorros

Recibe nota y boleta de depósitos de cada Centro de Orientación Infantil y Familiar  $\bullet$ (COIF), revisa, sella de recibido y realiza las transferencias individuales. Devuelve a la Dirección de Servicios de Protección Social copias de la planilla y boletas de depósitos.

Nota: El Banco correspondiente, proporciona una Libreta de Ahorros Corriente, a nombre de cada Centro de Orientación Infantil y Familiar (COIF), en la cual refleja la cantidad disponible de cada uno de éstos.

### 14. Dirección de Servicios de Protección Social

Recibe la planilla y boletas de depósito y remite copias de éstos al Departamento de  $\bullet$ Tesorería.

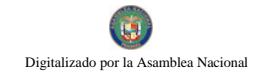

#### 15. Departamento de Tesorería

Recibe las planillas, boletas de depósitos efectuados del Fondo COIF, verifica los datos de  $\bullet$ la planilla con los de la boletas, registra la transferencia efectuada y envía al Departamento de Contabilidad las boletas de los depósitos, para su archivo y documentación sustentadora de sus registros contables.

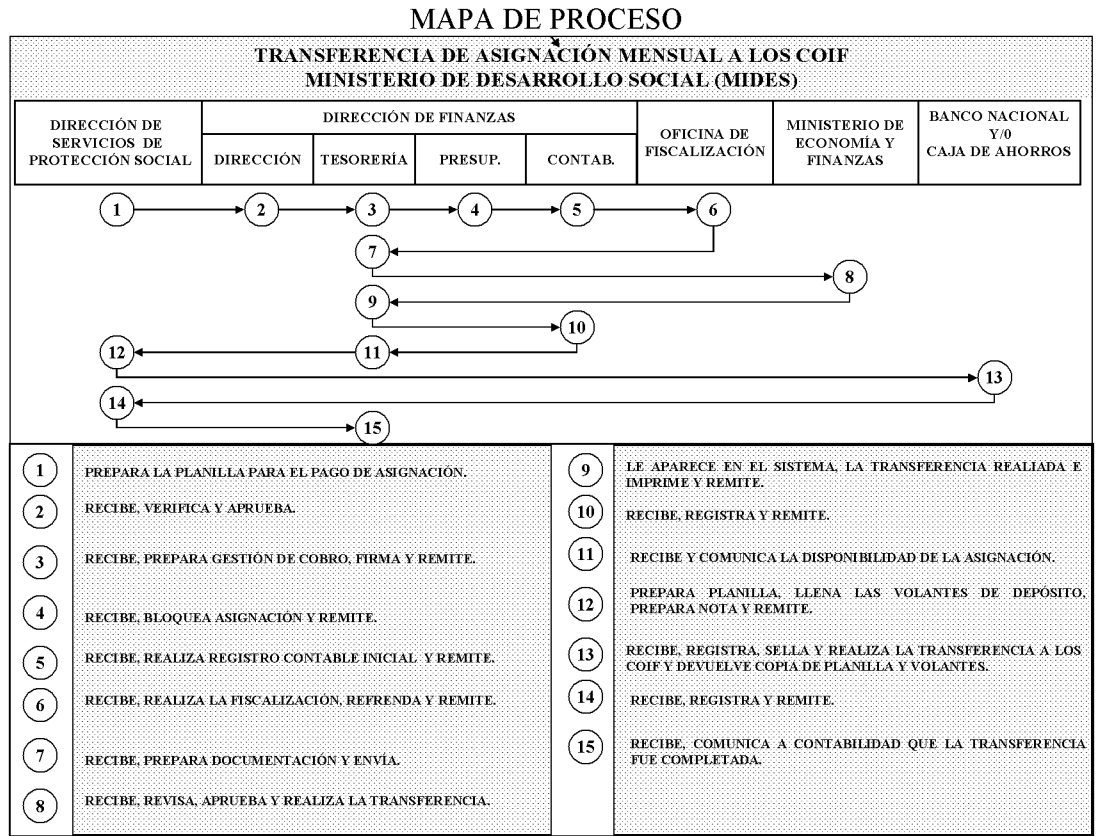

#### **B.** Retiro de Efectivo de la Asignación Mensual en el Banco

### 1. Centro de Orientación Infantil y Familiar (COIF) Administrador(a)

Verifica la existencia de la Asignación Mensual en el Banco y llena la Boleta de  $\bullet$ Depósito/Retiro (Anexos 1 y 2), por la cantidad total de efectivo que necesita para la compra mensual de alimentos, según lista de compra previamente preparada.
El Administrador(a) o la otra servidora autorizada para retiros de efectivo, firma la boleta  $\bullet$ de retiro, la lleva al Banco y entrega al Cajero, la Libreta de la Cuenta, Boleta de Retiro y su cédula de identidad personal.

#### $2.$ Banco Nacional de Panamá o Caja de Ahorros

Recibe los documentos, verifica firma autorizada, sella boleta, actualiza la Cuenta en  $\bullet$ Libreta de Ahorros y entrega el efectivo por la cantidad solicitada.

#### 3. Administrador(a) o Persona Autorizada

- Recibe el efectivo y procede a realizar la compra de alimentos del mes.
- Realizada la compra de Alimentos, llena el formulario "Informe Mensual de Gastos de Asignación Mensual" (Formulario Núm.1). Inmediatamente, remite las facturas que sustentan la compra, junto al formulario debidamente completado, a la Dirección Provincial o Regional.

#### $\overline{4}$ . Dirección Provincial o Regional

El Enlace Administrativo recibe las facturas y formulario, revisa, prepara otro formulario  $\bullet$ de Informe Mensual de Gastos de Asignación Mensual, consolidado por provincia con las facturas en orden cronológico (puede ser uno por provincia o uno secuencialmente), remite las facturas que sustentan la compra, junto al formulario consolidado, refrenda  $\overline{\mathbf{V}}$ remite a la Dirección de Servicios de Protección Social.

#### $\overline{5}$ . Dirección de Servicios de Protección Social

Recibe la documentación respectiva, revisa, sella, prepara memorando con el detalle y  $\bullet$ remite al Departamento de Tesorería.

#### 6. Departamento de Tesorería

Recibe, revisa facturas y coteja con descripción del memorando y remite al Deparatamento de contabilidad.

#### 7. Departamento de Contabilidad

Recibe, revisa, registra los asientos contables y archiva las copias de las facturas.  $\bullet$ 

## Notas:

4 Las facturas de compra de alimentos (compras con la Asignación Mensual), deben remitirse a la Dirección de Servicios de Protección Social, en un período no mayor de cinco (5) días laborables después de la compra. El incumplimiento de esta disposición, es causal de suspensión de las próximas asignaciones.

بيان Para justificación de compras en tiendas, comisariatos, kioscos, áreas de difícil acceso u otro que no cuente con facturas y RUC, debe llenarse el formulario "Comprobante de Pago Rural" (Formulario Núm.2), en original y dos copias.

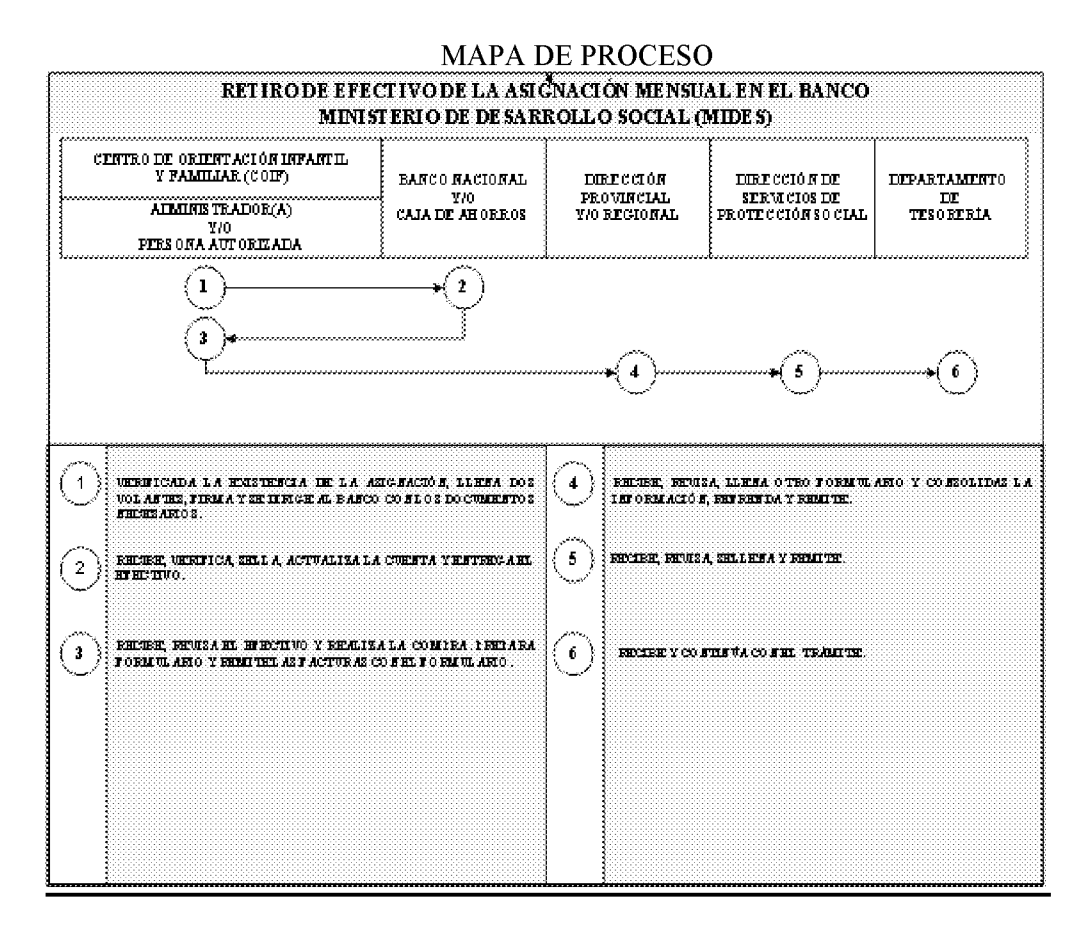

#### $C$ . Recaudación y Depósito de los Ingresos

#### Recaudación  $c.1$

#### Padre, Madre, Tutor o Persona Responsable del Niño(a) 1.

Se presenta ante el servidor(a) recaudador(a) responsable de realizar los cobros, entrega el  $\bullet$ efectivo, ya sea de la matrícula de su acudido o la mensualidad correspondiente, entre otros.

#### $2.$ Centro de Orientación Infantil y Familiar (COIF) **Unidad Recaudadora**

Prepara el formulario "Recibo de Ingreso" (Formulario Núm.3), en original y dos copias,  $\bullet$ el cual debe estar preenumerado.

- Cobra el importe en efectivo, firma el formulario y entrega el original del mismo al  $\bullet$ usuario, la primera copia es para el Centro y la segunda se adjunta al Informe Mensual.
- Al finalizar la jornada laboral, prepara el formulario "Informe Diario de Ingresos" (Formulario Núm.4), en el cual especifica los ingresos recaudados durante el día y lo transfiere al Supervisor o Administrador(a) para su revisión.

#### 3. Supervisor(a) o Administrador(a)

Recibe el Informe Diario de Ingresos, lo revisa, firma y remite a la Unidad Recaudadora.  $\bullet$ 

#### $\overline{\mathbf{4}}$ . **Unidad Recaudadora**

Recibe, verifica si el informe cuenta con el Visto Bueno o aprobación y lleva los ingresos  $\bullet$ diarios al Banco Nacional de Panamá. Archiva el Informe Diario de Ingresos y facturas y continúa con el Procedimiento de Depósito Bancario, establecido en el presente Manual.

## Notas:

- 4 La información de este procedimiento es reflejada a final de cada mes, en el Informe Mensual de Ingresos y Gastos, el cual es remitido a la Dirección Provincial, para su revisión.
- 4, El Administrador(a) de cada Centro de Orientación Infantil y Familiar (COIF), será responsable por la totalidad de las transacciones, así como por la confiabilidad de los informes presentados, tal como se establece en las Normas de Control Interno Gubernamental, numeral 3.2.4.1, literal e.

## **MAPA DE PROCESO**

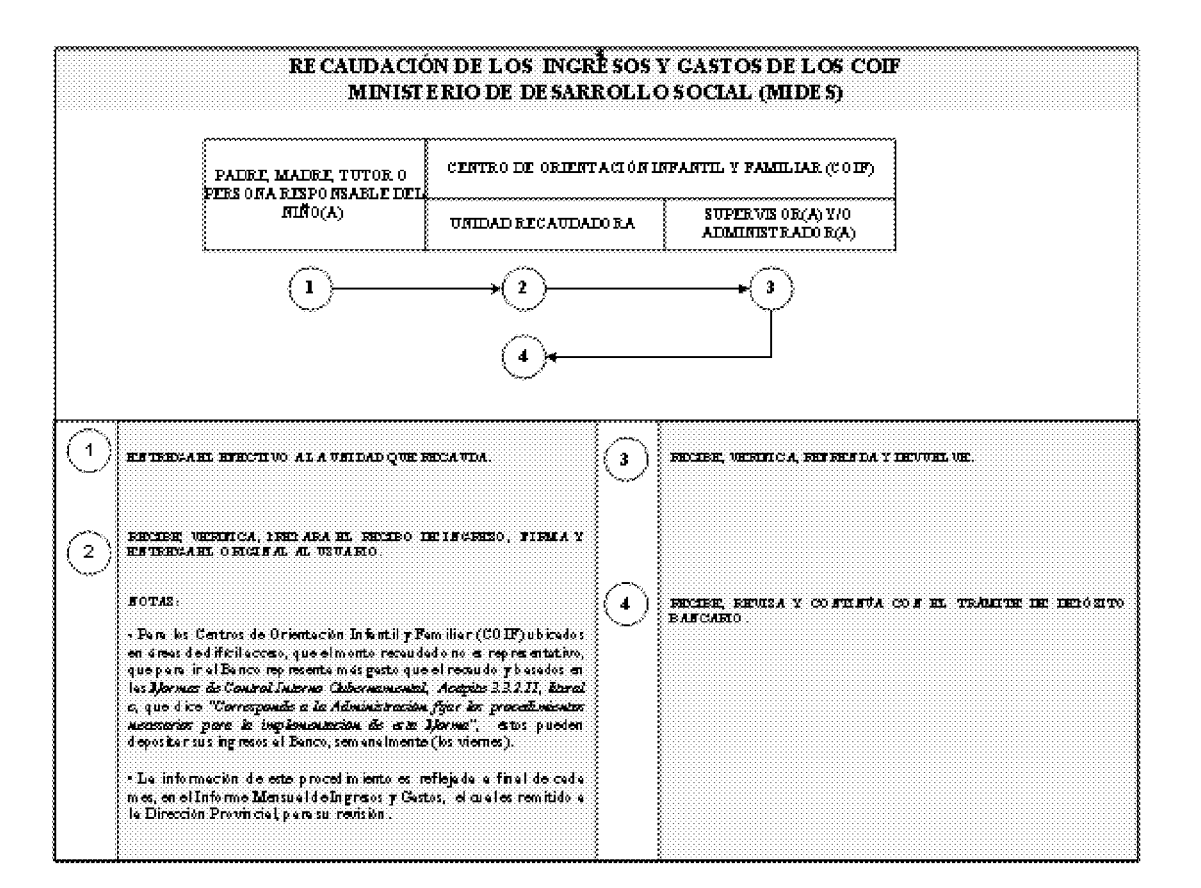

#### $c.2$ **Depósitos Bancarios**

#### **Unidad Recaudadora** 1.

- Al finalizar la jornada laboral, suma todos los Recibos de Ingresos y llena dos "Boleta de  $\bullet$ **Depósito/Retiro"**(Anexos 1 y 2); uno para entregar al Banco con el depósito y el otro para solicitar al Cajero(a) que lo selle y firme, para constancia de sus registros y auditos posteriores o adjunta copia de libreta de la Cuenta Bancaria.
- Detalla el total correspondiente a matrículas, mensualidades y otros, recaudados durante el  $\bullet$ día; transfiere al Supervisor(a) o Administrador(a) para su revisión.

#### $2.$ Supervisor(a) o Administrador(a)

Recibe, revisa y si todo está correcto, coloca su firma de aprobación o Visto Bueno.  $\bullet$ Devuelve a la Unidad Recaudadora.

#### 3. **Unidad Recaudadora**

Recibe, verifica que el Informe Diario de Ingresos contenga la aprobación correspondiente  $\bullet$ y lleva los ingresos diarios junto con la Boleta de Depósito, Libreta del Banco e identificación.

#### $\overline{4}$ . Banco Nacional o Caja de Ahorros

- Recibe los documentos y el efectivo, verifica, sella boleta, actualiza la Cuenta en la Libreta y devuelve al usuario.
- Realizada la transacción de depósito, archiva los documentos sustentadores.

## Notas:

- sk. Basados en las Normas de Control Interno Gubernamental, Acápite 3.3.2.11, literal c, que dice "Corresponde a la Administración fijar los procedimientos necesarios para la implementación de esta Norma", para los Centros de Orientación Infantil y Familiar (COIF) ubicados en áreas de difícil acceso, que el monto recaudado no es representativo, que para ir al Banco representa más gastos que el recaudo, se recomienda que éstos puedan depositar sus ingresos al Banco, semanalmente (viernes de cada semana).
- یان Envía mensualmente a la Dirección Provincial (Enlace), copia de los formularios Boleta de Depósito o de la libreta bancaria y Recibos de Ingresos, adjuntos al Informe Mensual de Ingresos y Gastos.

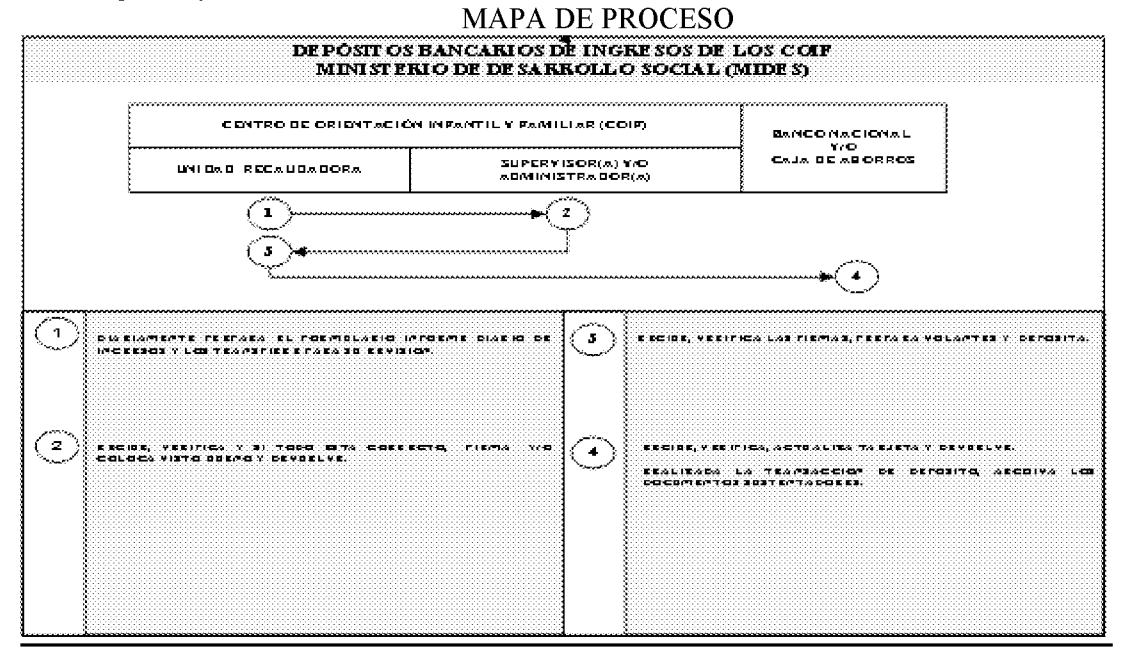

- D. Registro y Control de los Ingresos
- $d.1$ Diario Combinado
- 1. Centro de Orientación Infantil (COIF) Unidad de Registro
- Registra diariamente en el "Diario Combinado" (Formulario Núm.5), todas las  $\bullet$ transacciones financieras que realice el COIF (Ingresos y Gastos).
- En la columna de "Entrada-Débito" registra el dinero recibido, ya sea por matrícula, mensualidad, subsidio u otro tipo de actividad.
- En la columna "Salida-Crédito" registra todos los pagos diarios ocasionados.
- En la columna "Saldo" registra la diferencia de "entradas débito" o "salida", la cual debe coincidir con el saldo de la Cuenta Bancaria.
- En la columna de "Detalle" se registra el nombre de las casas comerciales, personas naturales que prestan algún servicio, nombre del niño(a) y acudiente o quien efectúe el pago, ya sea en concepto de matrícula o mensualidad. Estos registros se deben efectuar en orden cronológico.
- Al final de cada mes utiliza la información recabada, para preparar el Informe Mensual de  $\bullet$ Ingresos y Gastos.

## Notas:

- 建 La suma de las columnas de matrícula, mensualidad, subsidio y otros, representan los ingresos.
- ः ⊥ La suma de alimentos y bebidas, gas y otros, representan los gastos. Los rubros pueden variar de acuerdo a la necesidad.
- 4, El servidor(a) que registra, mantendrá actualizado este diario, para control interno y las visitas sorpresivas por parte de la Dirección de Servicios de Protección Social y de la Oficina de Auditoría Interna.

## **MAPA DE PROCESO**

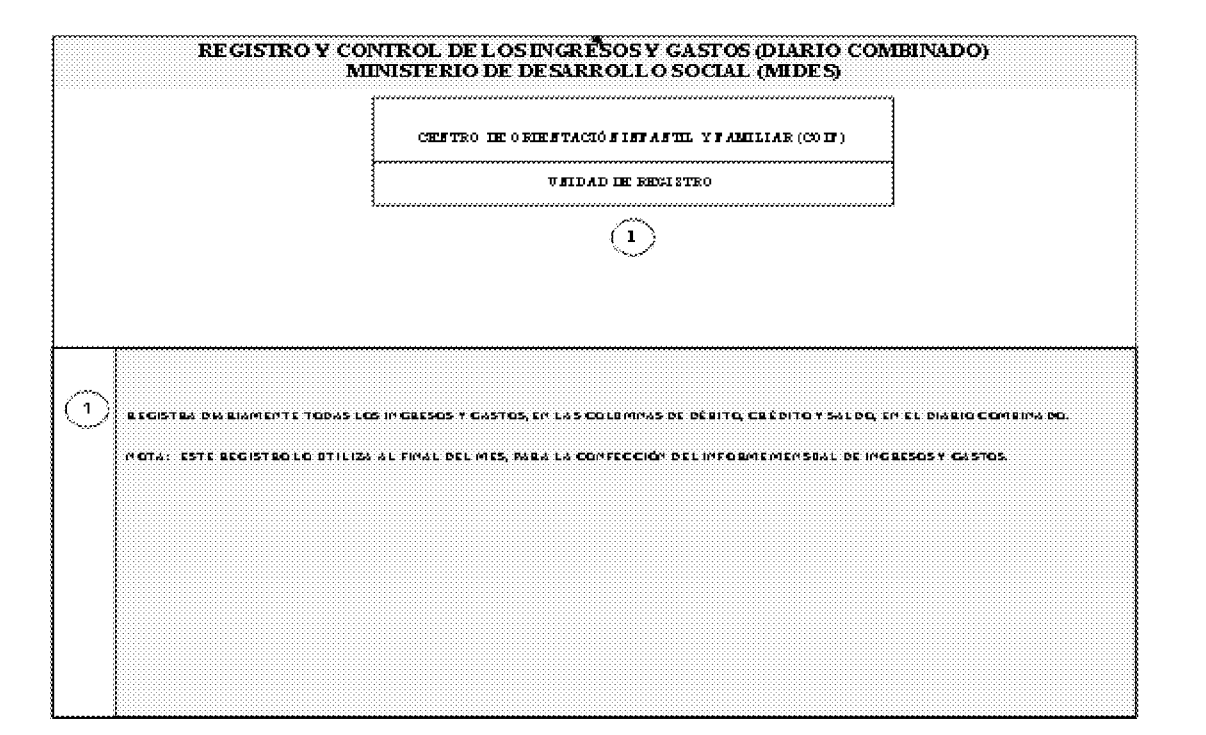

#### $d.2$ Libro Auxiliar de Cuentas por Cobrar

#### 1. Centro de Orientación Infantil (COIF) **Unidad de Registro**

- Mantiene individualmente la información contable de cada niño(a) del COIF en la "Libro"  $\bullet$ Auxiliar de Cuentas por Cobrar" (Formulario Núm.6) y de acuerdo al monto especificado en el Recibo de Ingreso, registra todos los pagos, abonos y otros, que se hayan recaudado y que son responsabilidad del padre, madre, tutor o persona responsable del Niño(a). Este Libro debe balancear con la columna de ingresos del Diario Combinado.
- Mantiene actualizado este libro, para control interno y las visitas sorpresivas por parte de la Dirección de Servicios de Protección Social y la Oficina de Auditoría Interna.
- Cuenta con un registro para cada niño(a) matriculado(a) en el Centro.
- Este Libro debe balancear con la columna de ingresos del Diario Combinado.

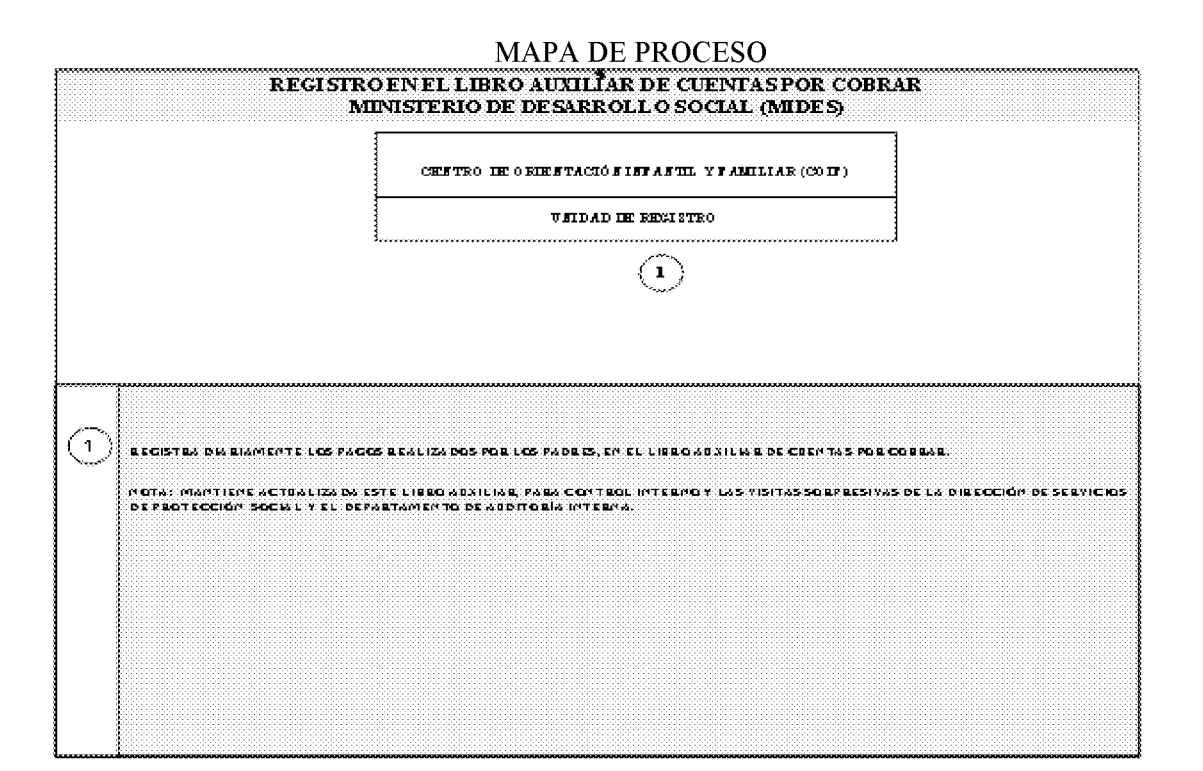

#### **Informe Mensual de Ingresos y Gastos**  $d.3$

#### 1. Centro de Orientación Infantil (COIF)

En la fecha estipulada para el cierre de mes, la unidad encargada toma los saldos del  $\bullet$ movimiento financiero, reflejados en el Diario Combinado, Libro Auxiliar de Cuentas por Cobrar y prepara el "Informe Mensual de Ingresos y Gastos" (Formulario Núm.7), en original y dos copias; adjunta las copias de recibos de ingresos y llena el "Detalle de Gastos Mensuales" (Formulario Núm.8) efectuados durante el mes y adjunta copia de la libreta de cuenta bancaria. Lo transfiere al Administrador(a) para su revisión.

#### $2.$ Administrador(a)

 $\bullet$ Recibe el Informe con los documentos sustentadores, revisa y si está todo en orden, firma el informe y remite a la Dirección Provincial (Enlace Administrativo).

#### 3. Dirección Provincial (Enlace Administrativo)

Recibe el Informe con los documentos sustentadores, revisa, verifica y si está correcto, lo  $\bullet$ firma, se queda con una copia y remite a la Dirección de Servicios de Protección Social en la Sede. De lo contrario, devuelve al COIF para que subsane.

#### $\overline{4}$ . Dirección de Servicios de Protección Social

- El Analista recibe el Informe con los documentos sustentadores, revisa, sella el informe, copias de los recibos de ingresos y detalle de gastos, firma el Informe, remite el original y Archiva su copia.
- Nota: Este informe debe presentarse a la Dirección de Servicios de Protección Social, dentro de los cinco (5) primeros días del mes siguiente, por lo que el COIF debe prever el cierre del mismo a tiempo y contener copias de todos los documentos sustentadores. (Recibos de Ingreso y Detalle de Gastos).

## **MAPA DE PROCESO**

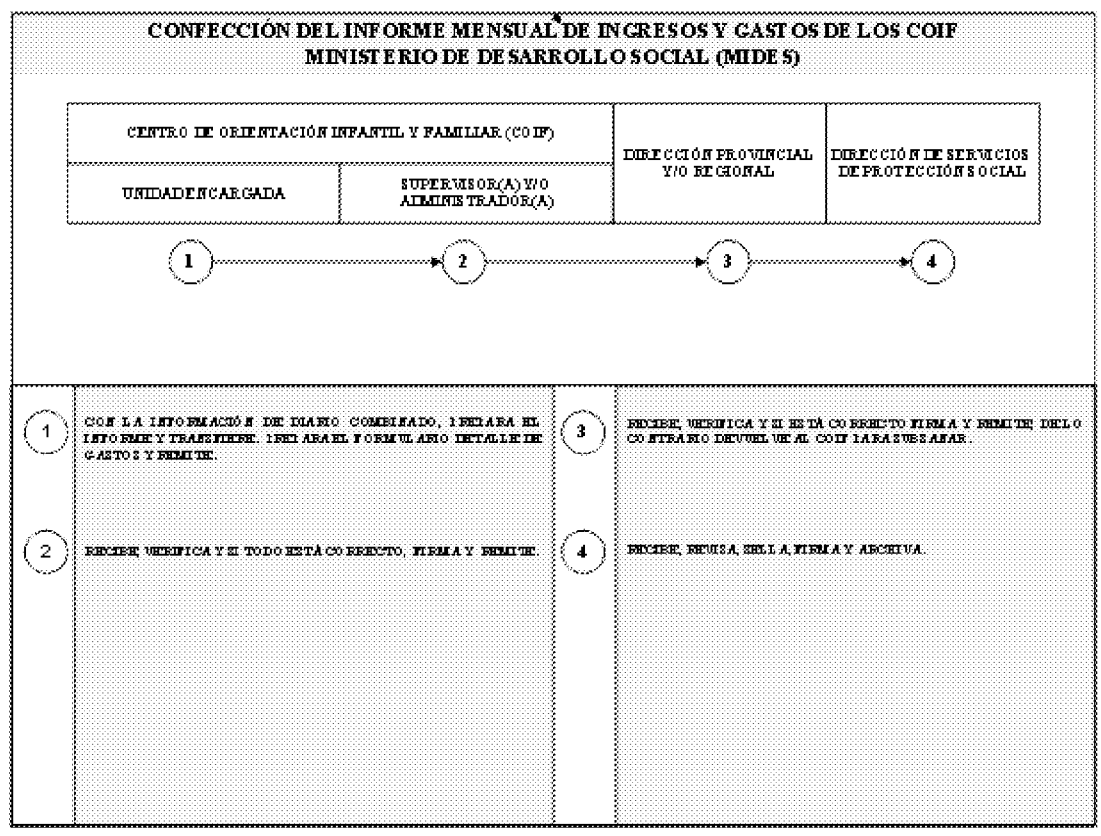

E. Desembolsos del Fondo de Gastos Diarios

#### 1. Centro de Orientación Infantil y Familiar (COIF) **Servidor Solicitante**

- Cuando se presenta algún imprevisto, solicita al Administrador(a) los recursos necesarios y transfiere para su firma.
- $2.$ Administrador(a)

Analiza la disponibilidad de fondos: de estar conforme, da instrucciones al servidor encargado  $\bullet$ del Fondo de Ingresos Diarios, que complete el formulario "Comprobante de Gasto Diario" (Formulario Núm.9).

#### 3. Servidor Encargado del Fondo

- Verifica la existencia de fondos, verifica el estatus del servidor para quien se le pide entregar dinero y llena el Comprobante de Gasto Diario.
- Cumplida la verificación, firma el Comprobante de Gasto Diario, solicita la firma y número  $\bullet$ de cédula del servidor que recibe el dinero, como constancia de la entrega/recibo del dinero y proceda a la adquisición. Entrega el efectivo al solicitante.

#### $\overline{\mathbf{4}}$ . **Servidor Solicitante**

- Recibe, realiza la compra y exige el original de la factura o recibo del proveedor, expedido a nombre del COIF/MIDES. Anota su propio nombre y firma en la misma (de manera que no altere ni cubra el contenido), como constancia de haber recibido a satisfacción.
- Las facturas deben tener impreso el membrete del Proveedor con el número de Registro  $\bullet$ Único del Contribuyente (R.U.C.) y Dígito Verificador, además estar exentos de borrones, tachones, adiciones y otras alteraciones.
- $\bullet$ Realizada la compra o recibido el servicio, entrega al Encargado del Fondo, la(s) factura(s) o recibo(s) en un lapso no mayor de dos (2) días laborables, tomando como fecha inicial la del día de recibo del efectivo.

#### Servidor Encargado del Fondo  $\overline{5}$ .

Recibe las facturas y comprueba el trámite. Anota el movimiento de efectivo en el  $\bullet$ formulario de control "Movimiento del Efectivo del Fondo de Gastos Diarios" (Formulario Núm. 10), el cual utiliza para cada transacción de entrada o salida de efectivo y archiva.

## Notas:

- 瀑 El Fondo de Gastos Diarios de los COIF son hasta por un monto de B/.50.00 (cincuenta balboas 00/100) y aprobados por el Director(a) de Servicios de Protección Social; se manejan con los ingresos de matrícula, mensualidad y cualquier otro ingreso de actividades del Centro. La diferencia de los ingresos recibidos, deben ser depositados, durante las 24 horas siguientes a su recepción, tal como lo indica el Manual de Normas de Control Interno Gubernamental.
- 4 De no contar con fondos al momento de requerir algún bien urgente, retira del Fondo de la Cuenta Bancaria Oficial, de lo contrario se solicita la compra.

بيان Para justificación de compras en tiendas, comisariatos, kioscos, áreas de difícil acceso u otro que no cuente con facturas y RUC, debe llenarse el formulario. "Comprobante de Pago Rural" (Formulario Núm.2).

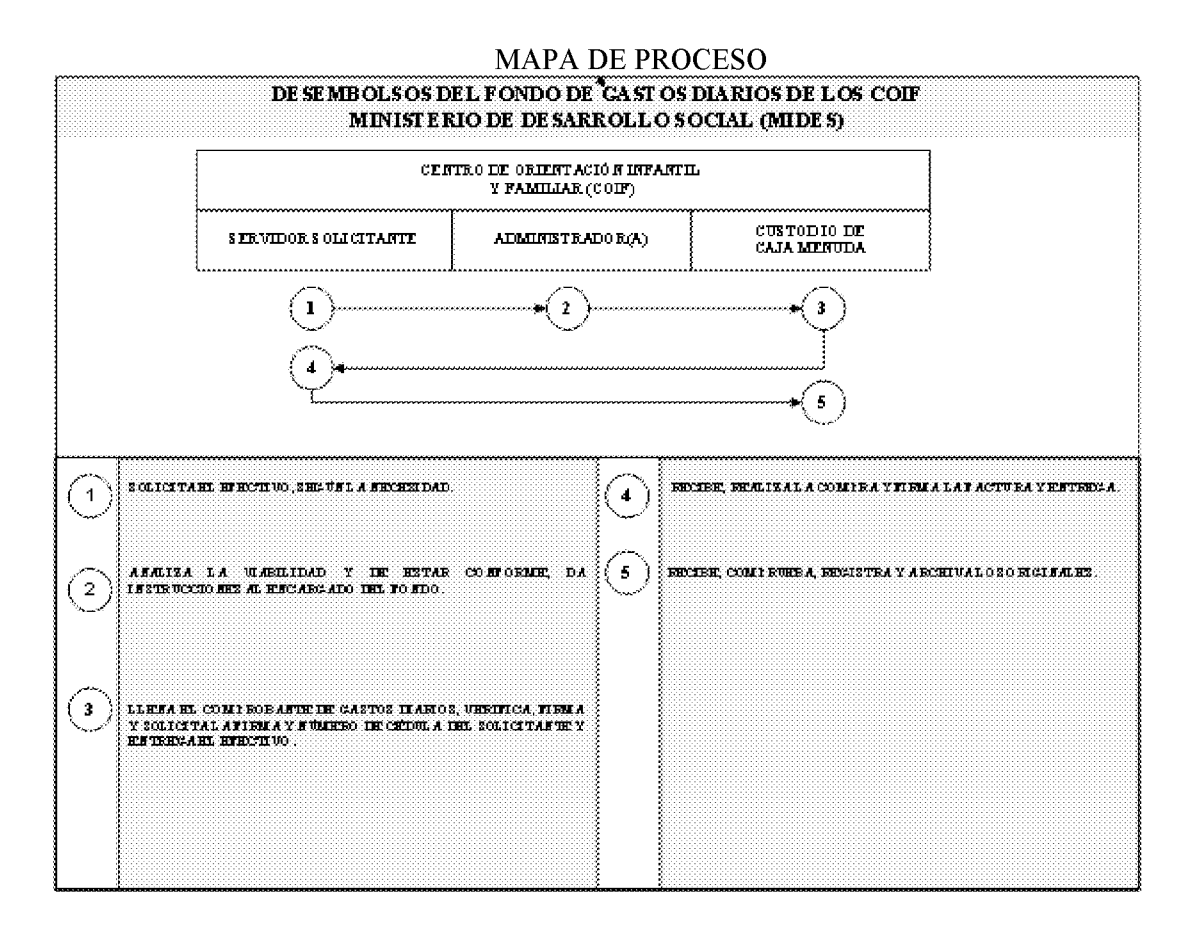

#### F. Adquisiciones de Bienes y Servicios Iguales o Menores a B/.1000.00

#### 1. Centro de Orientación Infantil y Familiar (COIF)

Cuando se presente la necesidad de algún bien, suministro o servicio y que el mismo no se  $\bullet$ pueda pagar a través del Fondo de Gastos Diarios, prepara la "Solicitud de Bienes al Almacén" (Formulario Núm.11), especificando los bienes, suministros o servicio requerido. El (la) Administrador(a) firma el formulario respectivo y remite a la Dirección Provincial, para que su aprobación.

#### Dirección Provincial  $2.$

 $\bullet$ Recibe la solicitud, verifica, evalúa la necesidad, aprueba o no. Si es aprobado, realiza el procedimiento de compras en la provincia. Si la Solicitud de Bienes y Servicios excede a más de B/. 100.00 (cien balboas 00/100), remite la misma a la Sede del MIDES, Dirección de Servicios de Protección Social.

Gaceta Oficial Digital, martes 01 de septiembre de 2009

#### $\overline{3}$ . Dirección de Servicios de Protección Social

Recibe la Solicitud de Bienes y Servicios, revisa, evalúa y si está de acuerdo con la compra  $\bullet$ o el servicio, refrenda la solicitud y la remite a la Dirección Administrativa.

#### Dirección de Administración  $\overline{4}$ .

Recibe, evalúa y continúa con el trámite conforme al mecanismo establecido por la Ley  $\bullet$ Núm. 22 de 27 de junio de 2006, la cual es reglamentada por el Decreto Ejecutivo Núm. 366 de 28 de diciembre de 2006.

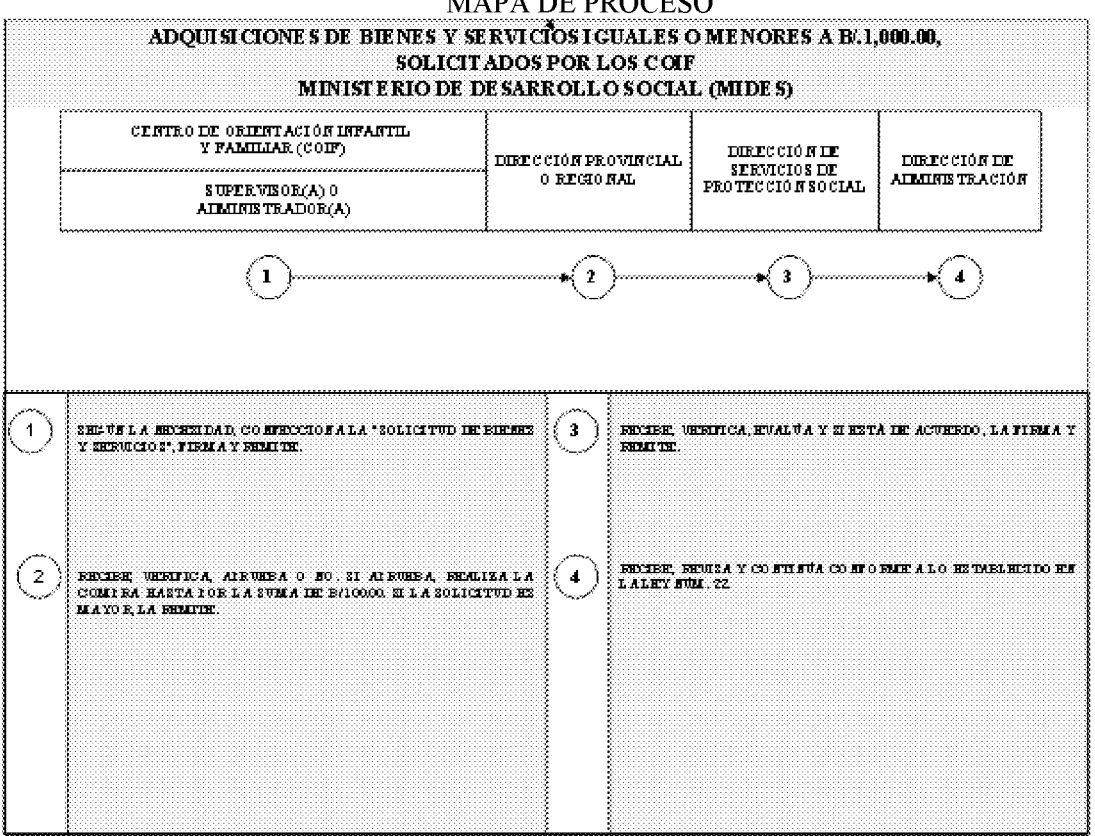

## **MADA DE PROCESO**

- G. Solicitud de Apertura, Cierre o Cambio de Firmas de Cuenta Bancaria Oficial
- Ministerio de Desarrollo Social 1. Dirección de Servicios de Protección Social

Prepara la solicitud a través de nota al Contralor o Subcontralor General, sobre la Apertura, Cierre, Cambio de Firma, entre otros, de Cuenta Bancaria Oficial. Llena el formulario correspondiente para estos fines denominado "Solicitud de Firma y Manejo de Cuenta Bancaria" (Formulario Núm.12), especificando en el renglón correspondiente, su solicitud. Remite la nota, copias de cédulas de los(as) servidores(as) autorizados(as), junto con el formulario, al Despacho Superior. Para las transacciones de Apertura, Cierre o Cambio de Firmas de Cuenta Bancaria, se anotará en el formulario, el nombre de dos servidores públicos autorizados para firmar.

#### $2.$ **Despacho Superior** Ministro(a)

Recibe, revisa, firma la nota de solicitud, refrenda el formulario y remite a la Oficina de  $\bullet$ Fiscalización en la Entidad

#### 3. Oficina de Fiscalización en la Entidad

- Recibe toda la documentación de Solicitud de Apertura, Cierre, Cambio de Firma, entre otros,  $\bullet$ de la Cuenta Bancaria Oficial.
- Efectúa el análisis de la misma, prepara opinión escrita, verifica que se incluyan las fotocopias  $\bullet$ de las cédulas autenticadas de los servidores que se van a encargar del manejo de la Cuenta (Administrador(a) y otro(a) servidor(a), que permanezca en el Centro).
- Envía la documentación a la Sede de la Contraloría General, a través del Departamento de  $\bullet$ Correspondencia y Archivos, el cual remite a la Dirección de Auditoría General.

#### $\overline{4}$ . **Contraloría General** Dirección de Auditoría General

Recibe la documentación, verifica la nota de opinión del(la) Fiscalizador(a), verifica la  $\bullet$ probidad de los servidores, prepara opinión sobre el resultado de la investigación y envía junto con la documentación a la Dirección de Métodos y Sistemas de Contabilidad (Sección de Valores).

#### $5.$ Dirección de Métodos y Sistemas de Contabilidad (Sección de Valores)

Recibe el resultado de la investigación y según la opinión de la Dirección de Auditoría  $\bullet$ General, prepara nota dirigida al Banco Nacional de Panamá y/o Caja de Ahorros, según corresponda, la cual remite al Contralor General para su firma.

#### **Despacho Superior** 6. **Contralor General**

Recibe nota y documentación, revisa, refrenda la nota y remite al Banco Nacional de Panamá  $\bullet$ o Caja de Ahorros.

#### 7. Banco Nacional de Panamá o Caja de Ahorros

Recibe, realiza el trámite solicitado sobre la Cuenta Bancaria Oficial y comunica al Ministerio de Desarrollo Social (MIDES) y a la Contraloría General.

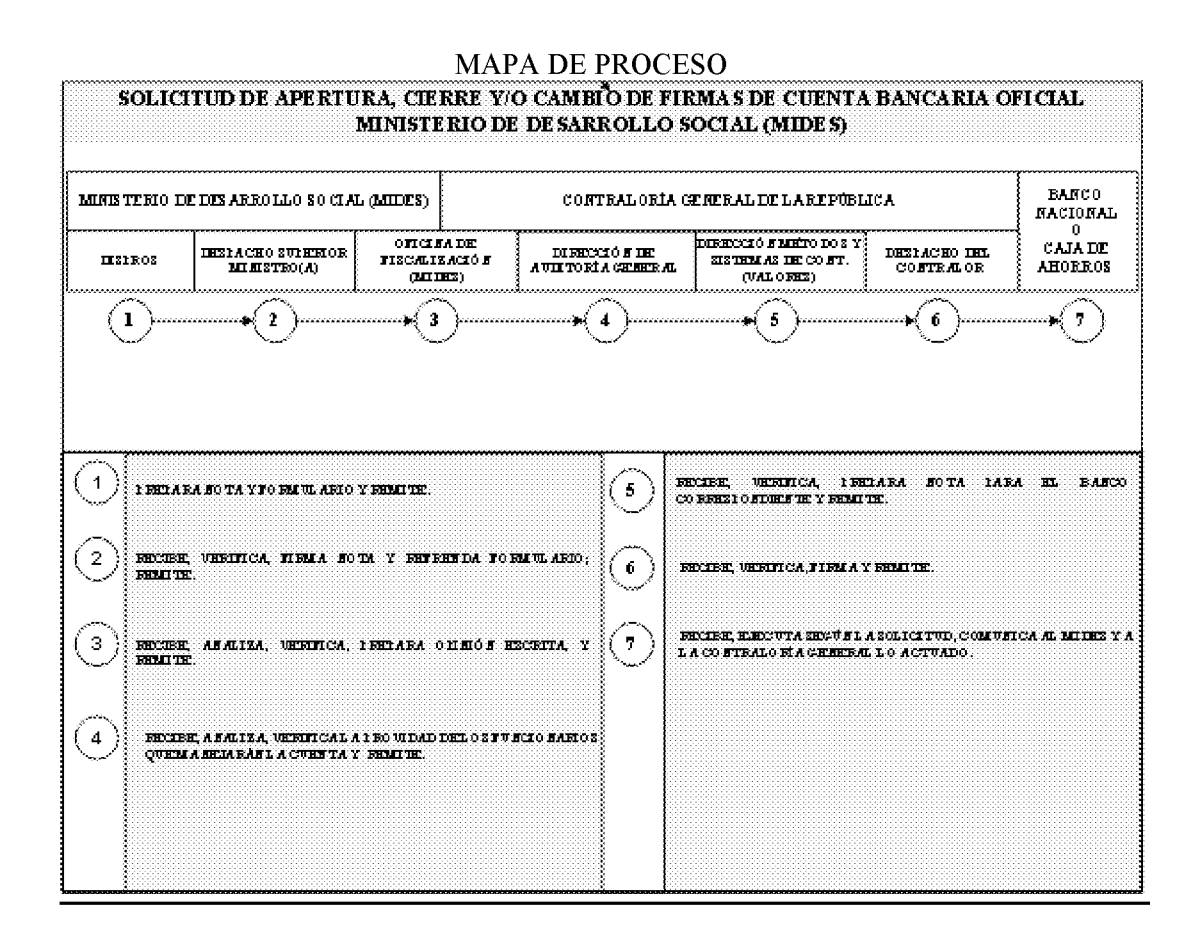

#### H. Consumo Diario de Alimentos en el Centro de Orientación Infantil y Familiar (COIF)

El registro de los alimentos, se realiza con el propósito de saber la cantidad exacta con que cuenta el Centro y su estado de conservación, en una fecha determinada. La responsabilidad de la verificación de los registros versus existencia real, la lleva el Administrador(a) y la Dirección de Servicios de Protección Social. Solamente una persona tiene autorización de recibir y despachar los alimentos de la despensa.

#### $\mathbf{1}$ . Administrador(a)

 $\bullet$ Registra todos los alimentos y suministros comprados, ya sea con la Asignación Mensual o por el Fondo de Gastos Diarios, en el "Inventario de Alimentos" (Formulario Núm.13). Coloca los alimentos en un lugar seguro (Despensa con llave), la cual debe estar acondicionada para tales efectos.

Diariamente prepara la "Solicitud de Alimentos" (Formulario Núm.14) en original y  $\bullet$ copia, en coordinación con el Manipulador(a) de Alimentos. En el mismo, especifica el tipo de alimento requerido para la preparación de la comida del día, de acuerdo al menú correspondiente y a la cantidad de niños(as). Entrega original y copia al Encargado de la Despensa.

#### $2.$ Encargado de la Despensa

- Recibe el formulario, revisa, despacha los alimentos solicitados y firma como constancia  $\bullet$ que los mismos fueron despachados. Entrega los alimentos al Manipulador de Alimentos de cocina y solicita la firma de quien los recibe en el formulario.
- Entrega el original del formulario al Administrador(a), para el registro correspondiente y el  $\bullet$ control de inventario y archiva su copia.

#### 3. Manipulador(a) de Alimentos

Recibe los alimentos, revisa, firma el formulario Solicitud de Alimentos, como constancia  $\bullet$ de recibo de los mismos.

## Notas:

- 4 Con relación a los granos, carnes e ingredientes que se utilizan en el menú del día, los mismos deben registrarse por su peso (libras), de manera que exista un control real del consumo diario.
- باه Para realizar las compras, el (la) Administrador(a) y el Manipulador de Alimentos, deben reunirse por lo menos una vez al mes para confeccionar los menús, basándose en el Instructivo de Cocina. Posteriormente, elabora el listado de compras, correspondiente al mes.
- 4 Los alimentos perecederos, pueden comprarse según la necesidad, siempre y cuando sean registrados correctamente en los formularios respectivos.

# **MAPA DE PROCESO**

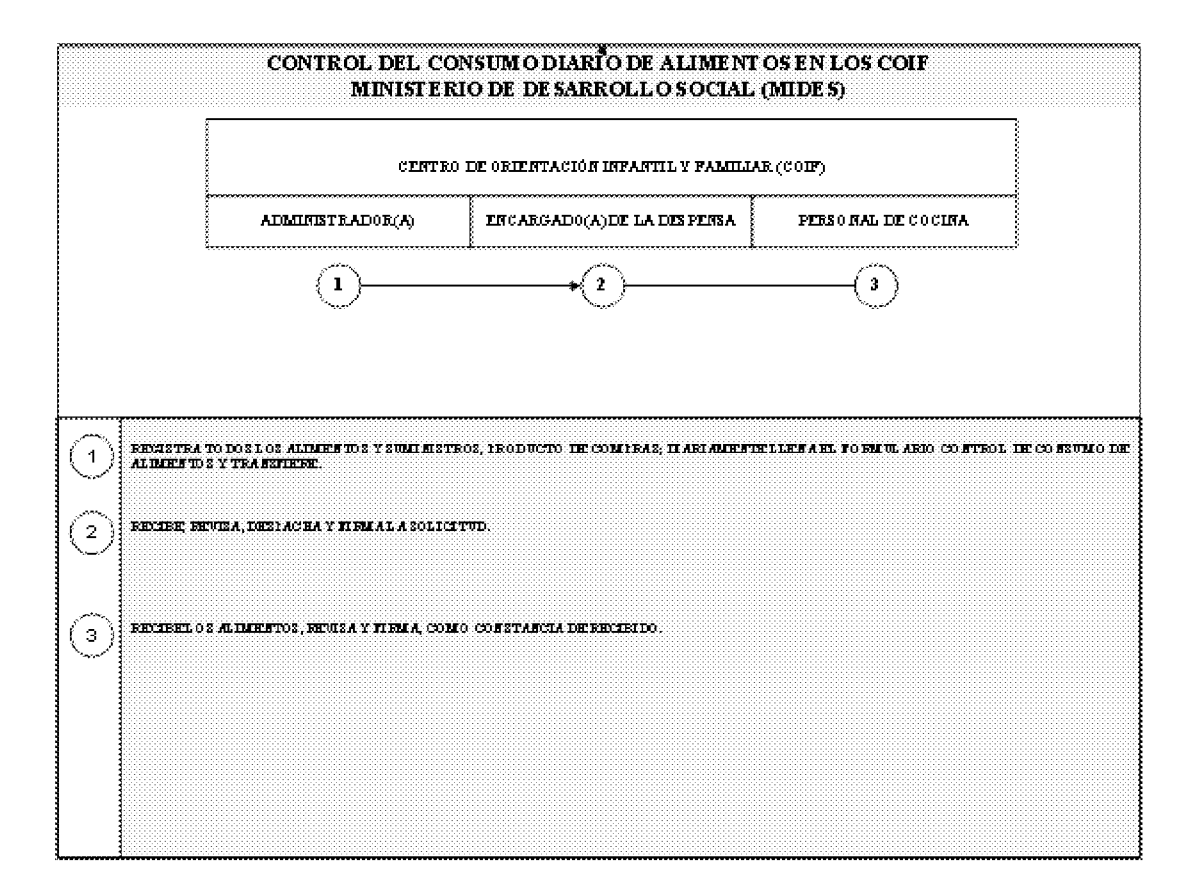

- I. Gastos Aplicables en los Centros de Orientación Infantil y Familiar (COIF), del **Fondo de Gastos Diarios**
- Definición de las Cuentas 1.
- Alimentos y Bebidas: Comprende los alimentos, ya sean de origen agropecuario o a. industrial.
- **Alimentos**  $a.1$
- Granos: arroz, maíz.
- Menestra: lentejas, porotos, arvejas, habas, garbanzo y otros.
- Pastas: macarrones, coditos, pan, u otros.  $\bullet$
- **Bebidas**  $a.2$
- Jugos, gaseosas, leche, u otros.  $\bullet$
- Combustibles y Lubricantes: Comprende los gastos por compras de derivados del b. petróleo, gas y kerosene.
- Mantenimiento y Reparación: Comprende los gastos por mantenimiento (equipo,  $\mathbf{c}$ . limpieza) y repuestos.
- d. Útiles y Materiales Diversos: Comprende los gastos en útiles de cocina (sartenes, cucharas, tenedores, platos, ollas), deportivos, médicos, útiles de aseo y limpieza (plumeros, escobas, líquidos de limpieza), trapeador y de oficina.
- e. Transporte: Desembolso en conceptos de pasajes, para ir al Banco a depositar y retirar, realizar compras de alimentos y asistir a misiones inherentes al Centro, a las oficinas administrativas.
- f. Varios: se registra la apertura del Fondo de Gastos Diarios y otros gastos por rubros no especificados.

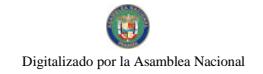

Gaceta Oficial Digital, martes 01 de septiembre de 2009

RÉGIMEN DE FORMULARIOS

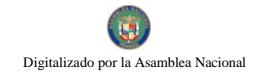

Gaceta Oficial Digital, martes 01 de septiembre de 2009

Formulario Núm. 1

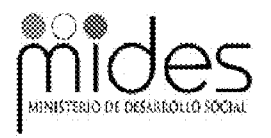

REPÚBLICA DE PANAMÁ  $\texttt{MINISTERIO}\,\texttt{DE}$ DESARROLLO SOCIAL DIRECCIÓN DE SERVICIOS DE PROTECCIÓN SOCIAL

## INFORME MENSUAL DE GASTOS DE ASIGNACIÓN MENSUAL

 $\frac{1}{1-\frac{1}{1-\frac{1$ 

PROVINCIA:

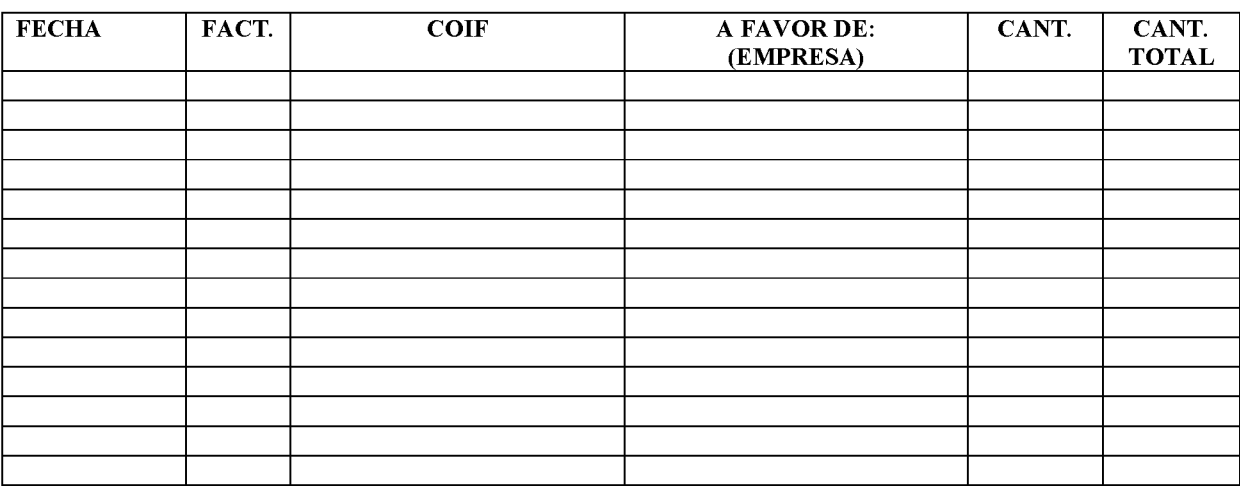

PREPARADO POR:

VERIFICADO POR:

FECHA DE ELABORACIÓN:

Formulario Núm. 1

# INFORME MENSUAL DE GASTOS DE ASIGNACIÓN MENSUAL

# A. OBJETIVO:

Obtener información cronológica de la justificación de gasto, por provincia.

**B.** ORIGEN:

Centro de Orientación Infantil y Familiar (COIF) y la Dirección Provincial o Regional.

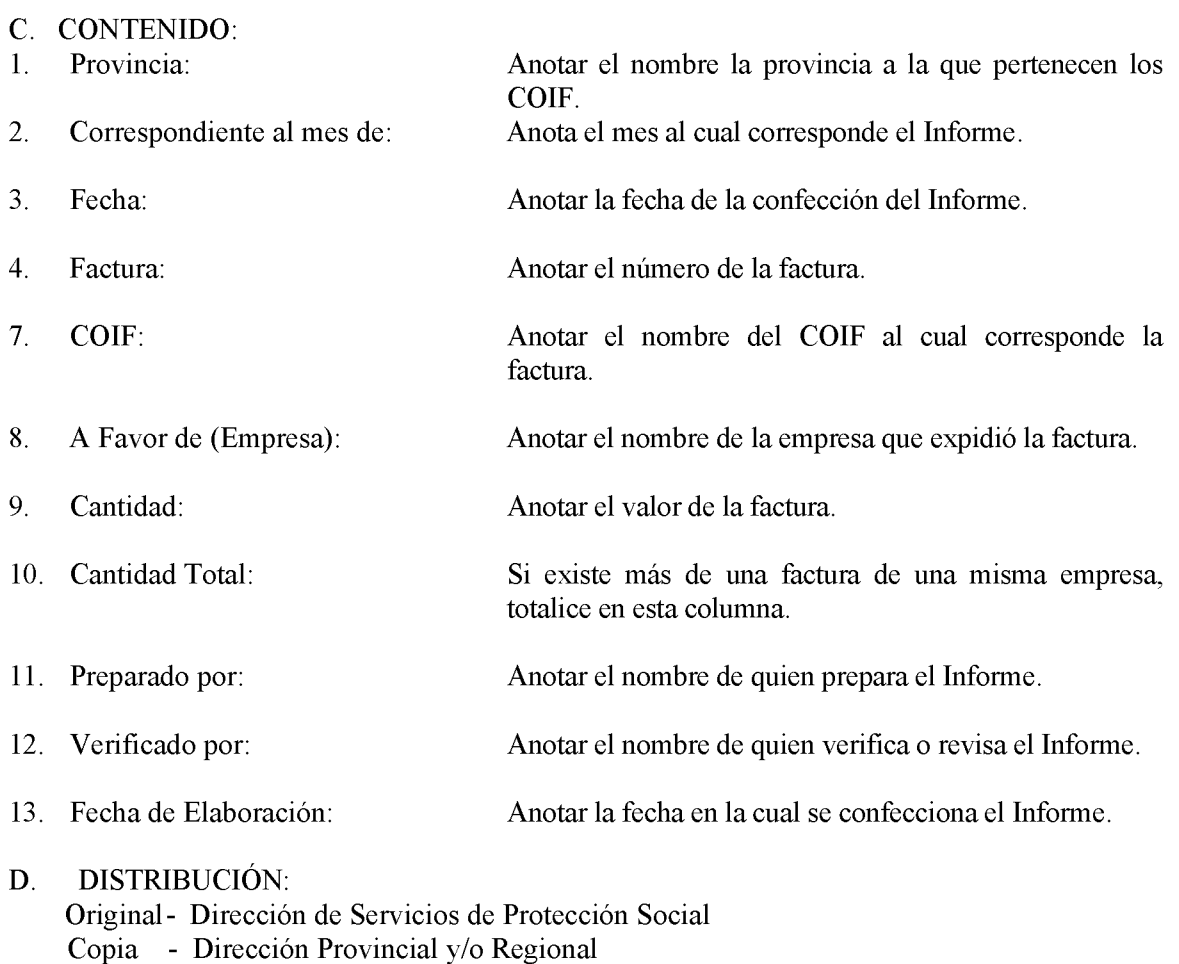

- COIF Copia

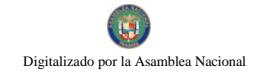

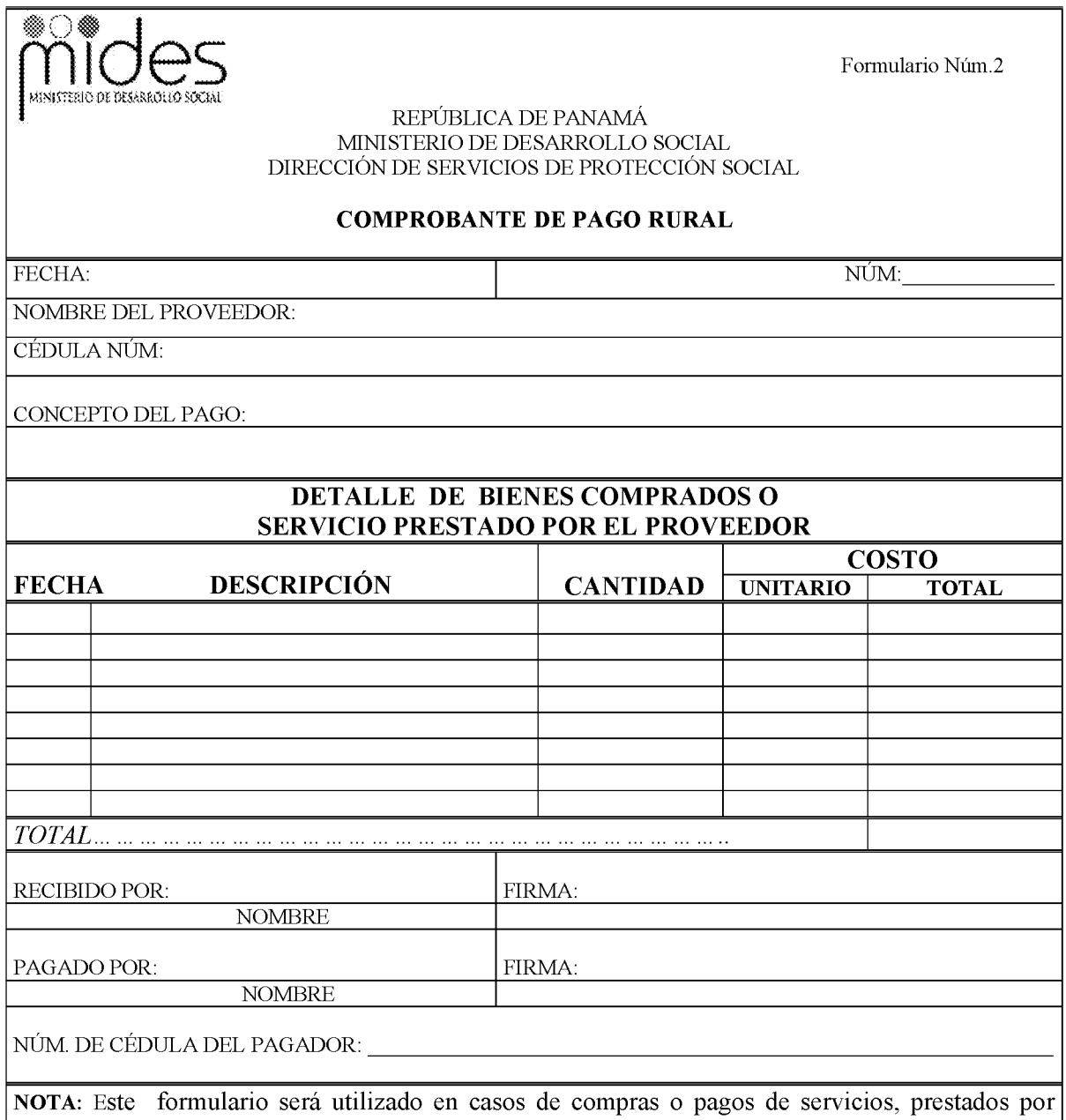

personas que no tengan facturas con membretes ni RUC. La información que aquí consta es<br>responsabilidad del funcionario que realiza el pago.

COMPROBANTE DE PAGO RURAL Formulario Núm. 2

#### A. **OBJETIVO:**

Documentar las compras o ejecución de servicios, en las cuales el proveedor no cuenta con facturas ni RUC: Se refiere a pequeños negocios o personas naturales.

#### **B. ORIGEN:**

Servidor público quien realiza la compra o solicita el servicio.

#### $C.$ **CONTENIDO:**

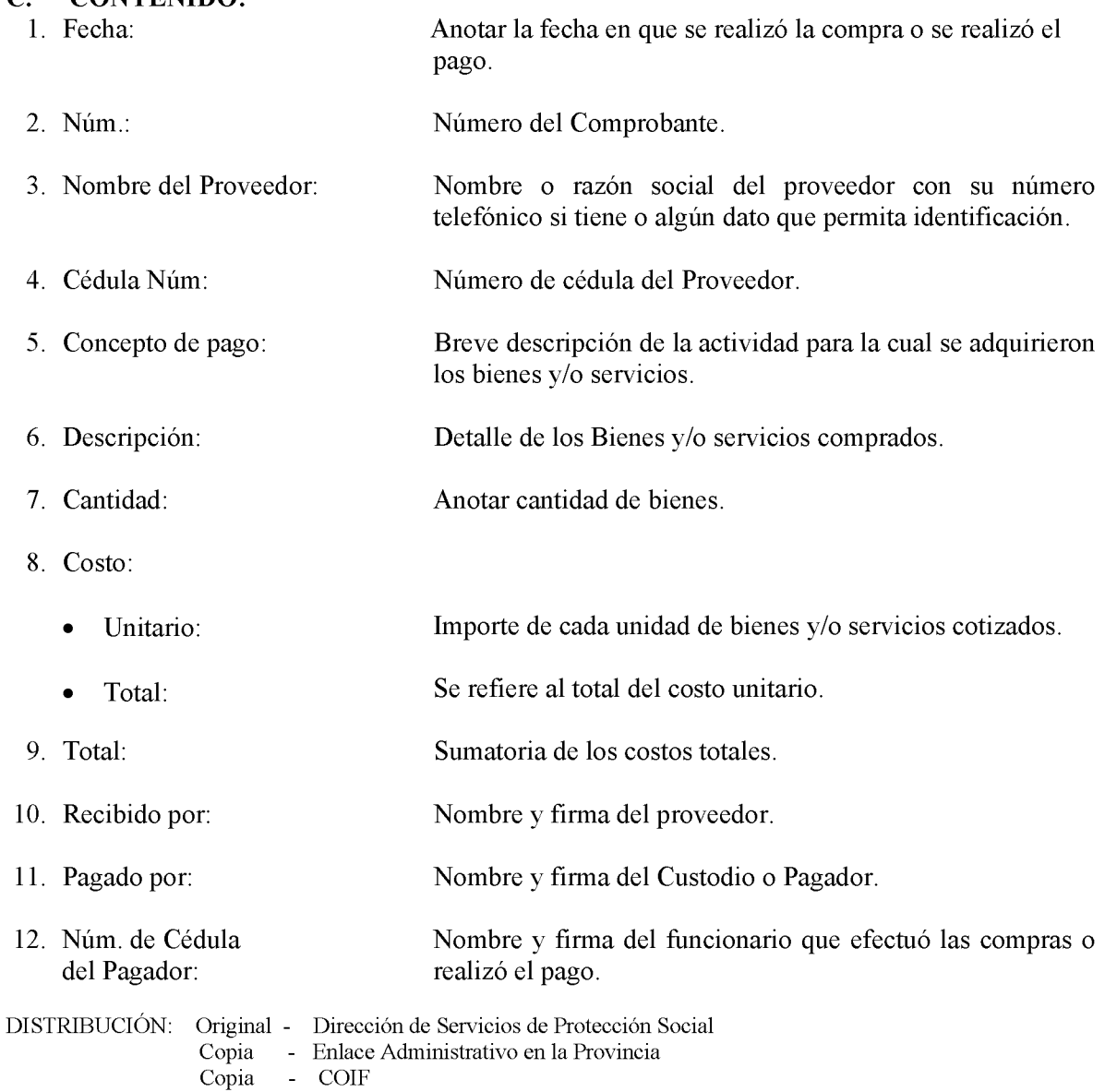

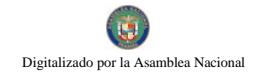

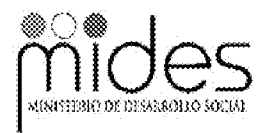

Formulario Núm. 3

# REPÚBLICA DE PANAMÁ MINISTERIO DE DESARROLLO SOCIAL DIRECCIÓN DE SERVICIOS DE PROTECCIÓN SOCIAL

# **RECIBO DE INGRESO**

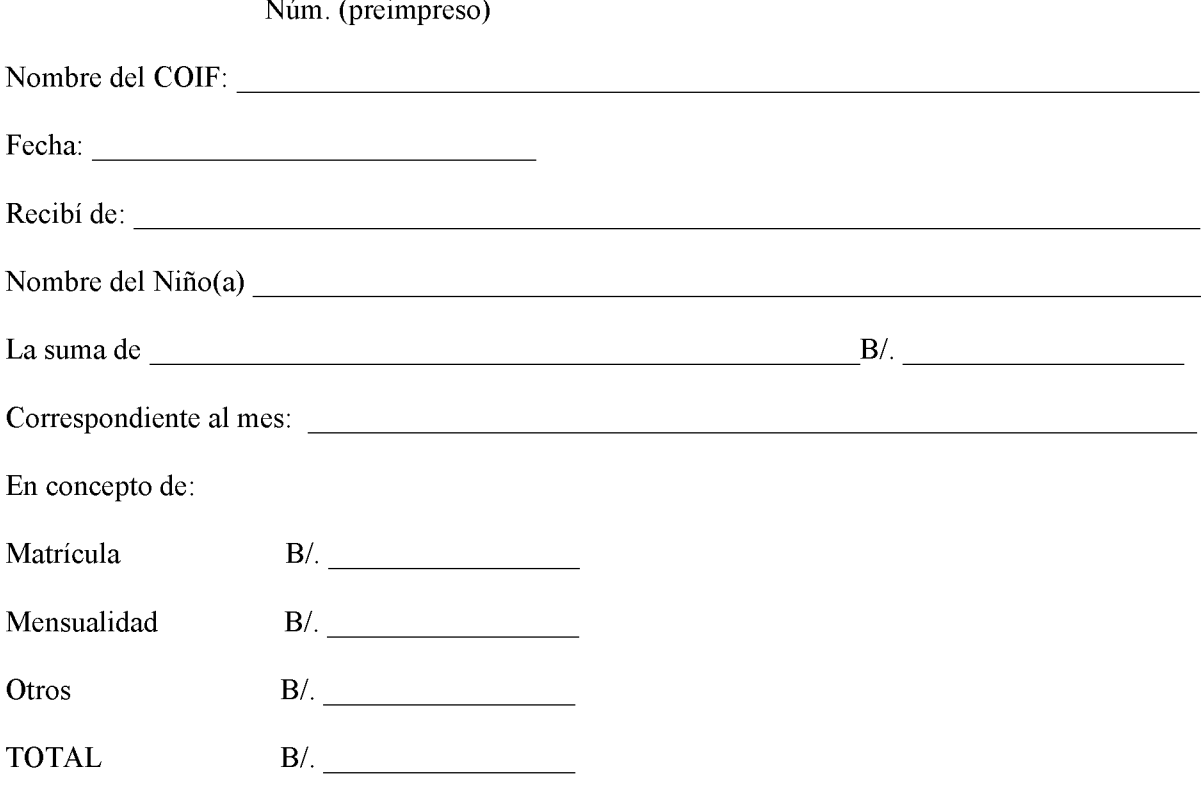

Recibido por

## **RECIBO DE INGRESO**

Formulario Núm. 3

# A. OBJETIVO:

Llevar el registro y control de los ingresos recibidos diariamente, para posteriormente realizar los informes pertinentes.

# **B.** ORIGEN:

Centros de Orientación Infantil y Familiar (COIF).

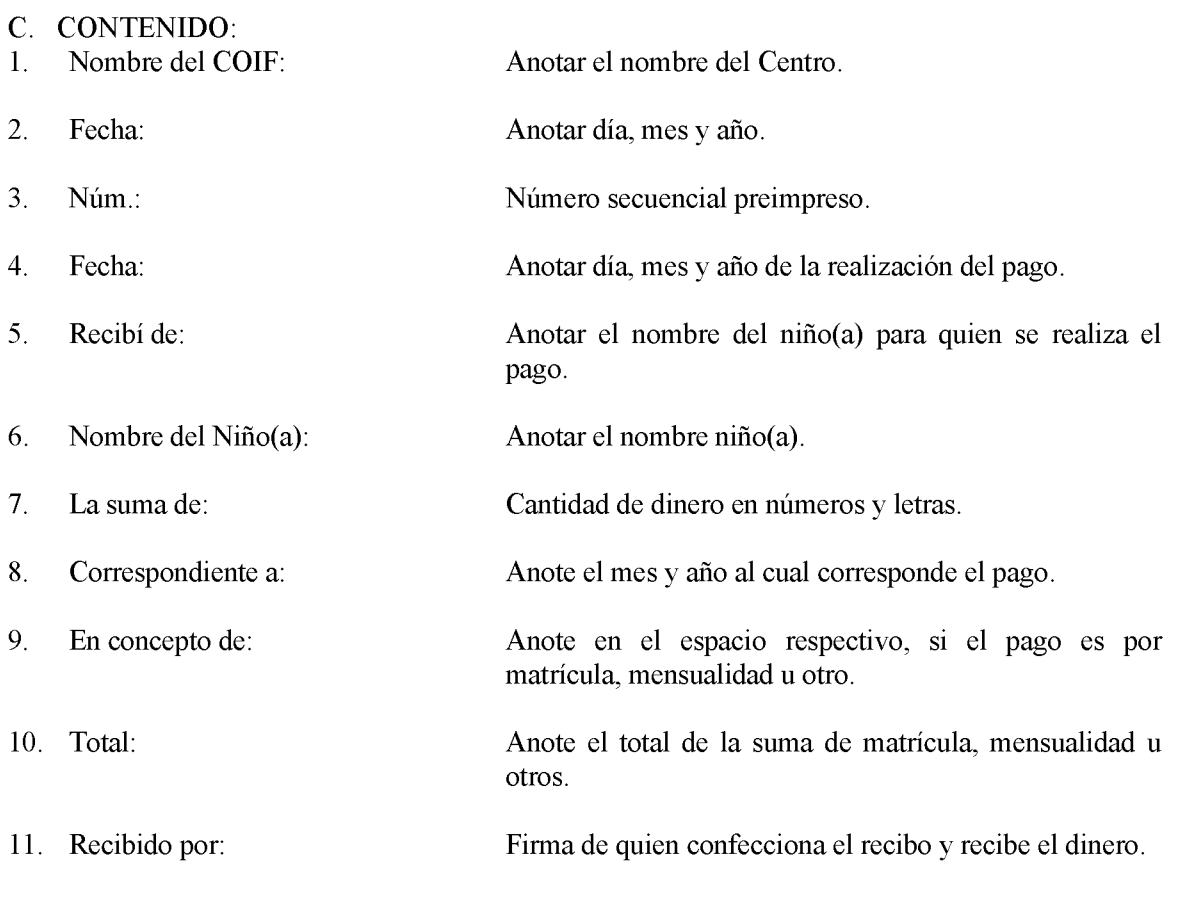

# D. DISTRIBUCIÓN:

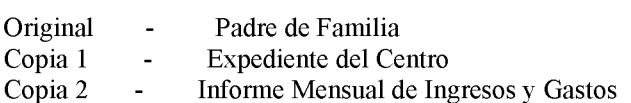

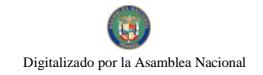

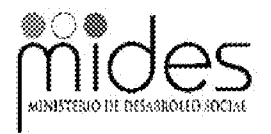

Formulario Núm.4

REPÚBLICA DE PANAMÁ<br>MINISTERIO DE DESARROLLO SOCIAL DIRECCIÓN DE SERVICIOS DE PROTECCIÓN SOCIAL

## **INFORME DIARIO DE INGRESO**

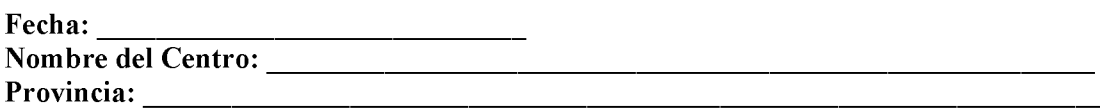

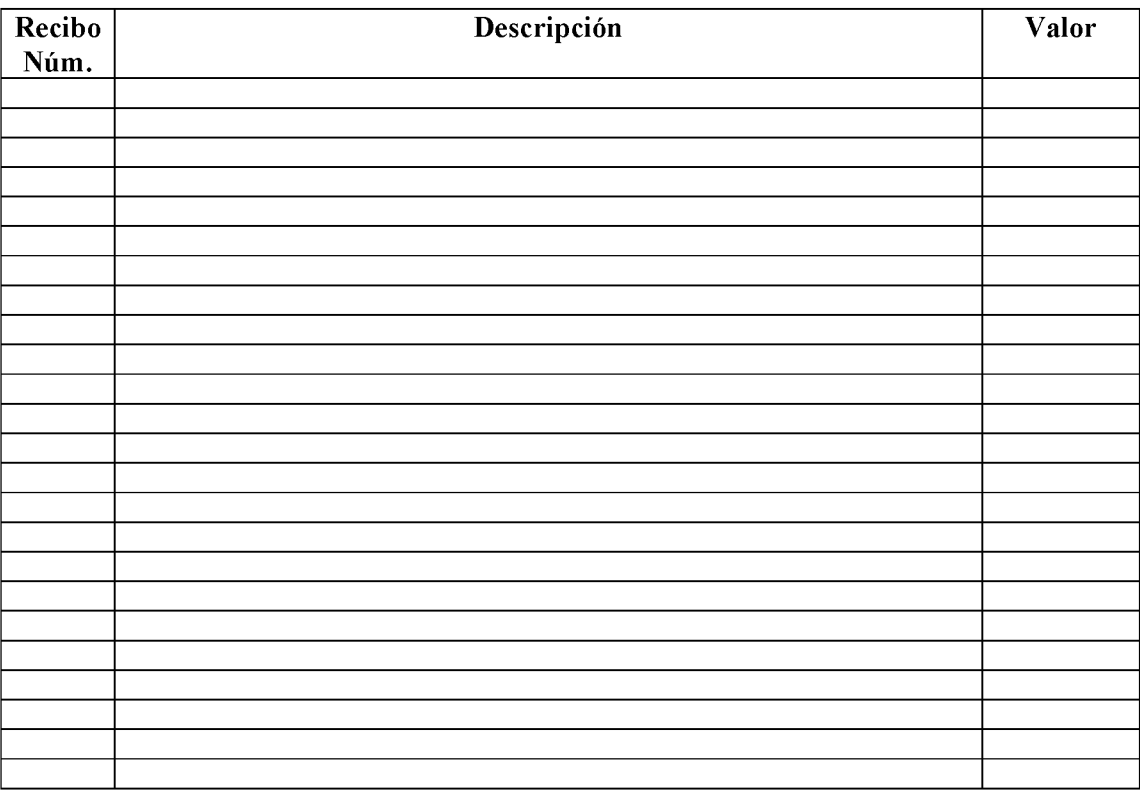

Total  $\dots B/\_$ 

Preparado por:

 $\overline{\text{Cajero}}$ 

Verificado por:

Administrador(a)

# **INFORME DIARIO DE INGRESO**

Formulario Núm. 4

# A. OBJETIVO:

Registro diario de los ingresos.

# **B.** ORIGEN:

Centro de Orientación Infantil y Familiar (COIF).

# C. CONTENIDO:

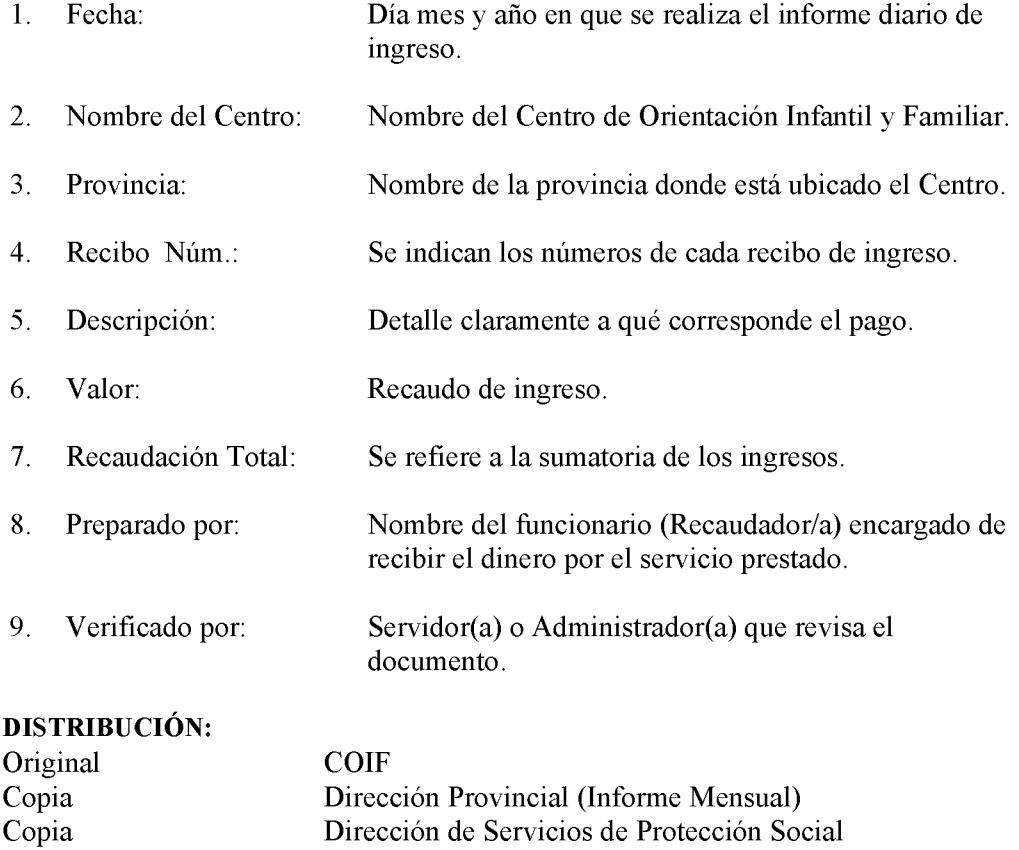

Formulario Núm $\beta$ 

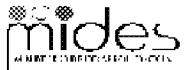

# WELL MINISTERIO DE DESARROLLO SOCIAL

## DIARIO COMBINADO

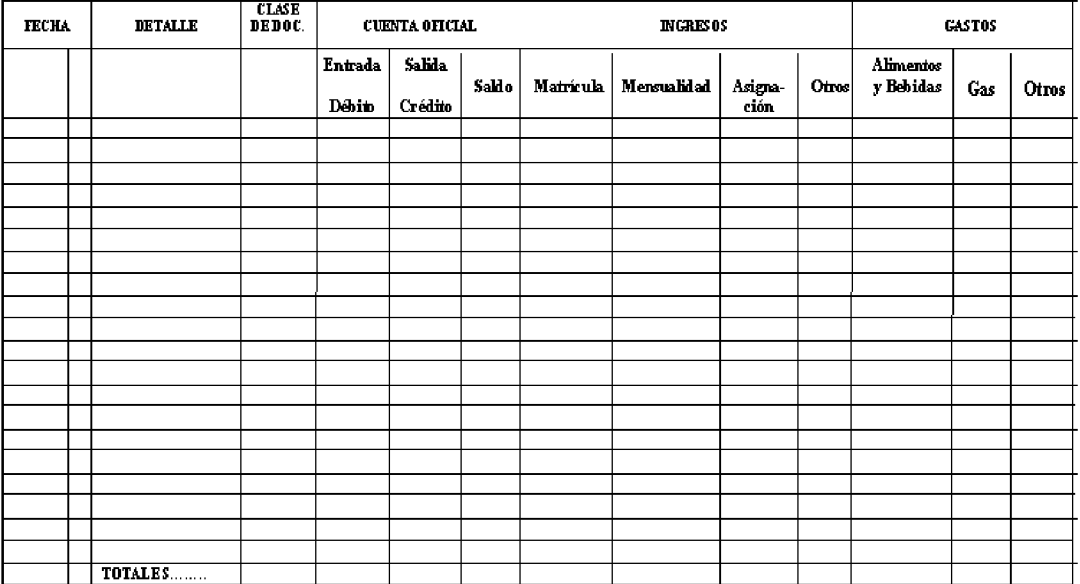

## **DIARIO COMBINADO**

# A. OBJETIVO:

Llevar el registro y control de los ingresos y gastos de todas las transacciones financieras que realiza el COIF, para posteriormente realizar los informes pertinentes.

## **B.** ORIGEN:

Centros de Orientación Infantil y Familiar (COIF).

## C. CONTENIDO:

 $\overline{1}$ Fecha<sup>.</sup>

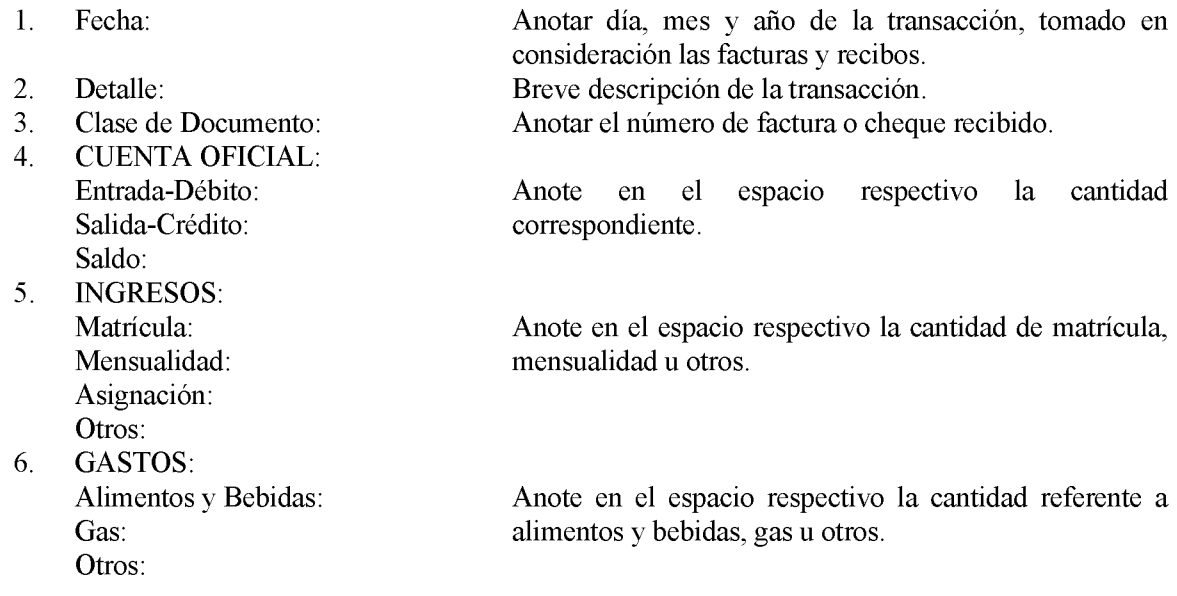

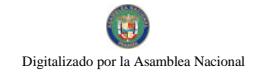

605

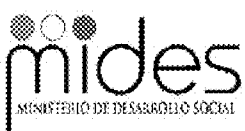

Formulario Núm. 6

# REPÚBLICA DE PANAMÁ MINISTERIO DE DESARROLLO SOCIAL DIRECCIÓN DE SERVICIOS DE PROTECCIÓN SOCIAL

## LIBRO AUXILIAR DE CUENTAS POR COBRAR

Nombre del Niño(a):

Nombre del Acudiente o Persona Responsable del Niño(a):

Monto por Matrícula: B/.

Mensualidad: B/

Observación:

Firma del Acudiente o Persona Responsable del Niño(a):

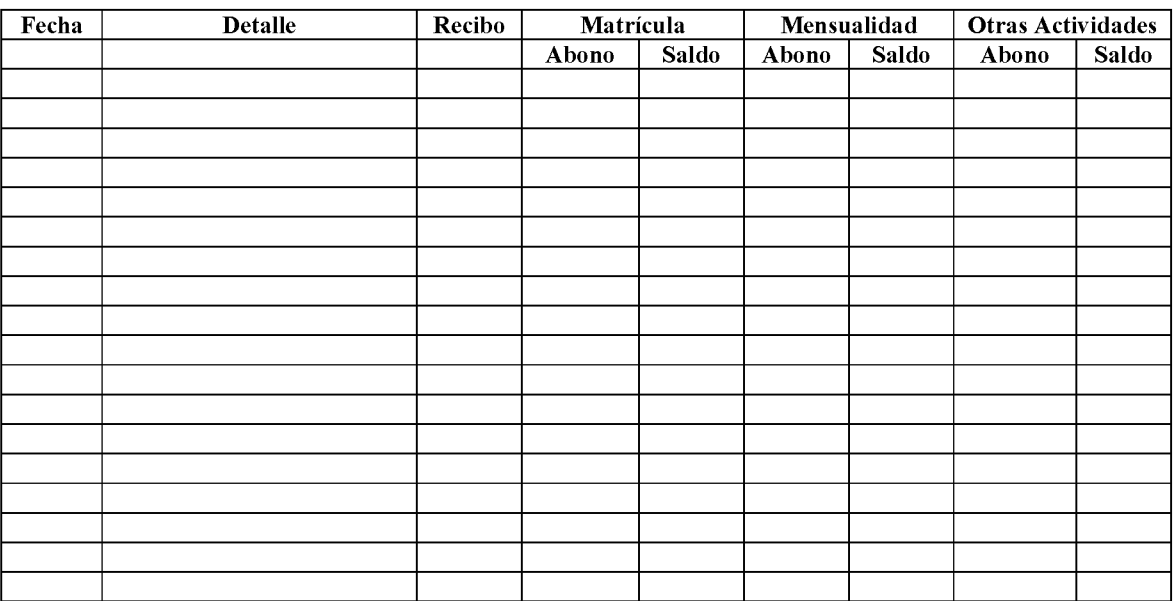

## LIBRO AUXILIAR DE CUENTAS POR COBRAR

Formulario Núm. 6

# A. OBJETIVO:

Llevar el registro y control de los ingresos, de manera que se refleje el estado actual de los mismos, al momento de verificarlos.

## **B. ORIGEN:**

 $\sim$ 

Centros de Orientación Infantil y Familiar (COIF).

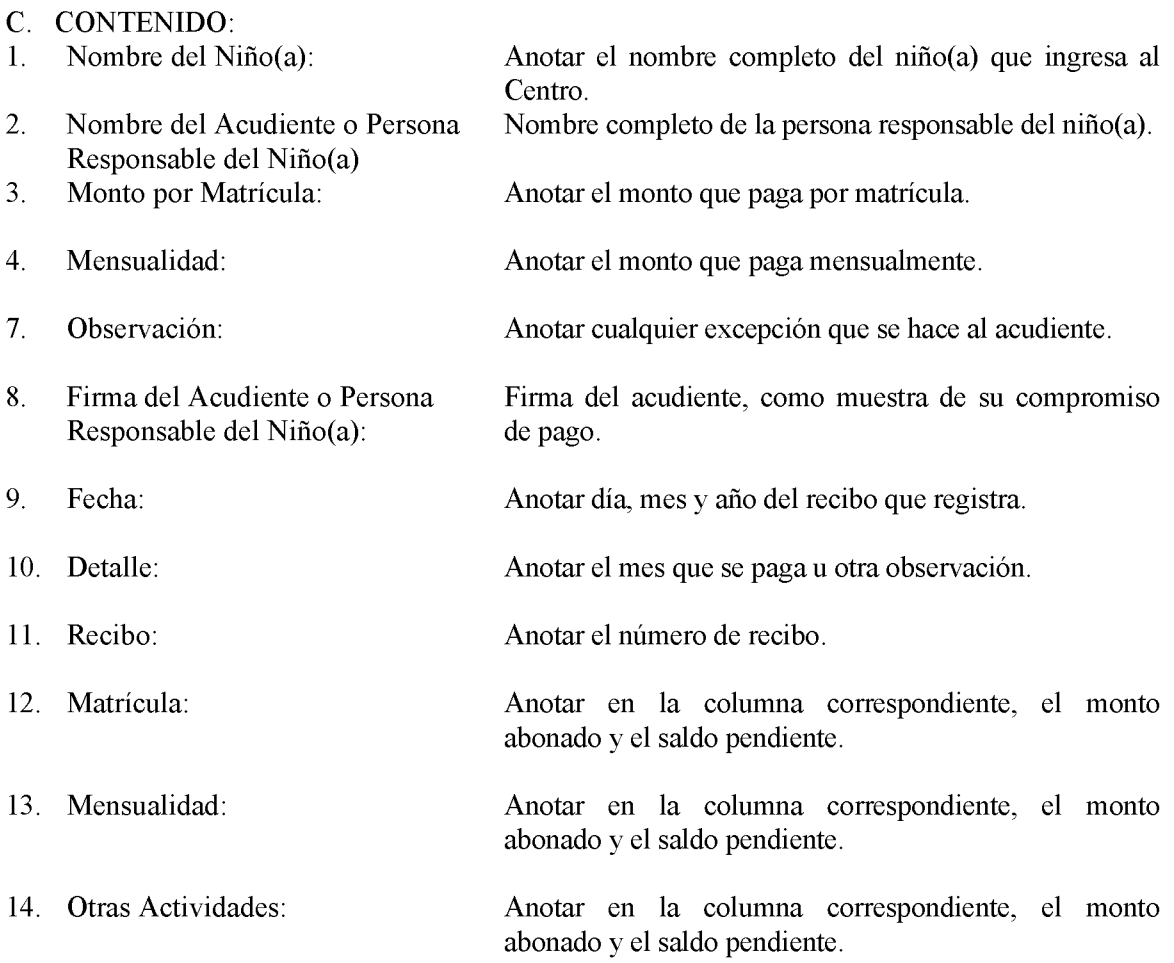

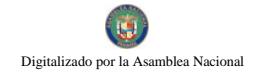

Gaceta Oficial Digital, martes 01 de septiembre de 2009

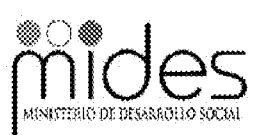

Formulario Núm. 7

REPÚBLICA DE PANAMÁ MINISTERIO DE DESARROLLO SOCIAL DIRECCIÓN DE SERVICIOS DE PROTECCIÓN SOCIAL

## **INFORME MENSUAL DE INGRESOS Y GASTOS**

CORRESPONDIENTE AL MES DE $\_$ 

CENTRO DE ORIENTACIÓN INFANTIL Y FAMILIAR (COIF):

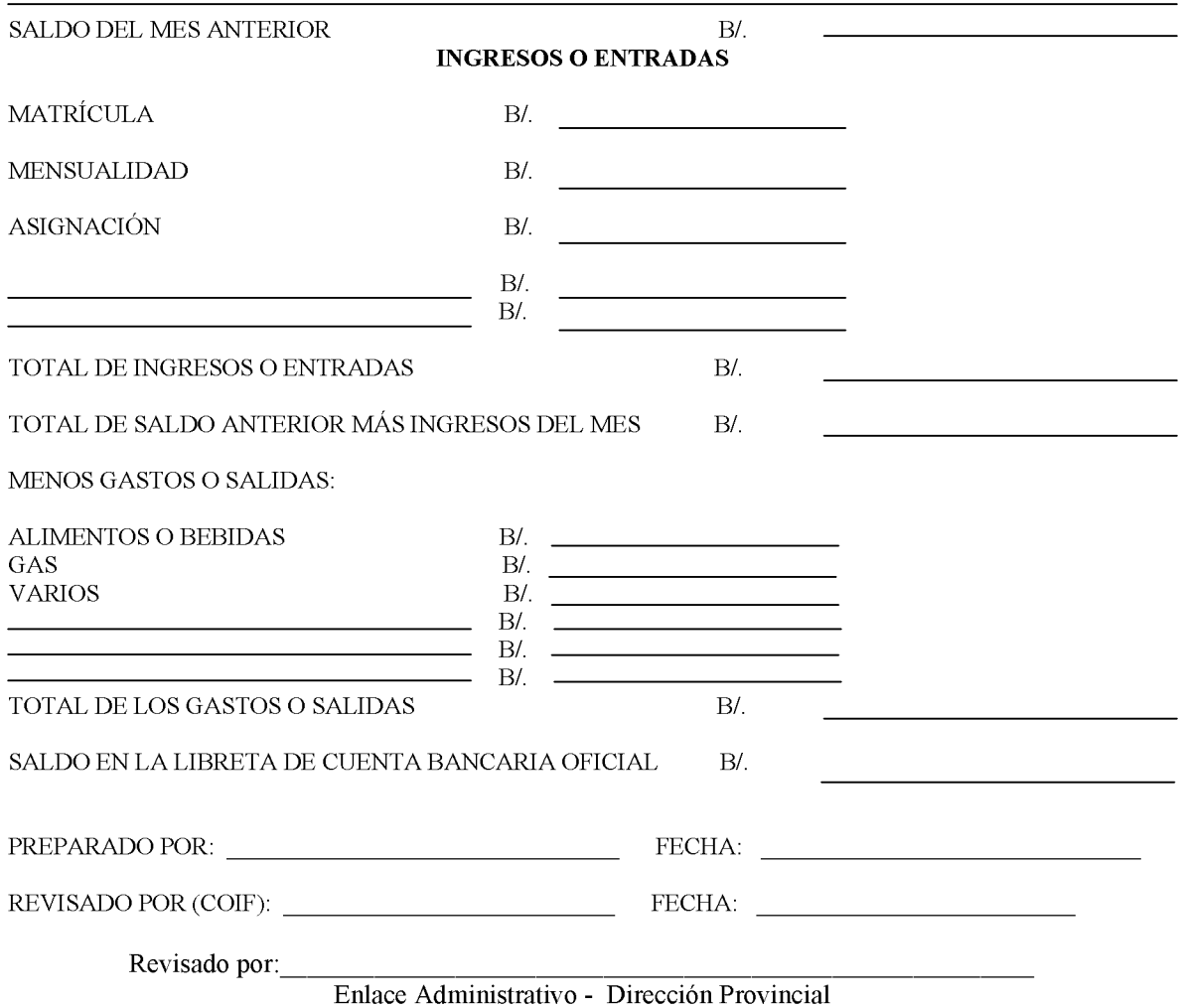

607

Formulario Núm. 7

# INFORME MENSUAL DE INGRESOS Y GASTOS

A. OBJETIVO: Comunicar a las instancias correspondientes, el estado y manejo de los ingresos y gastos de los Centros de Orientación Infantil (COIF).

B. ORIGEN: Centros de Orientación Infantil y Familiar (COIF).

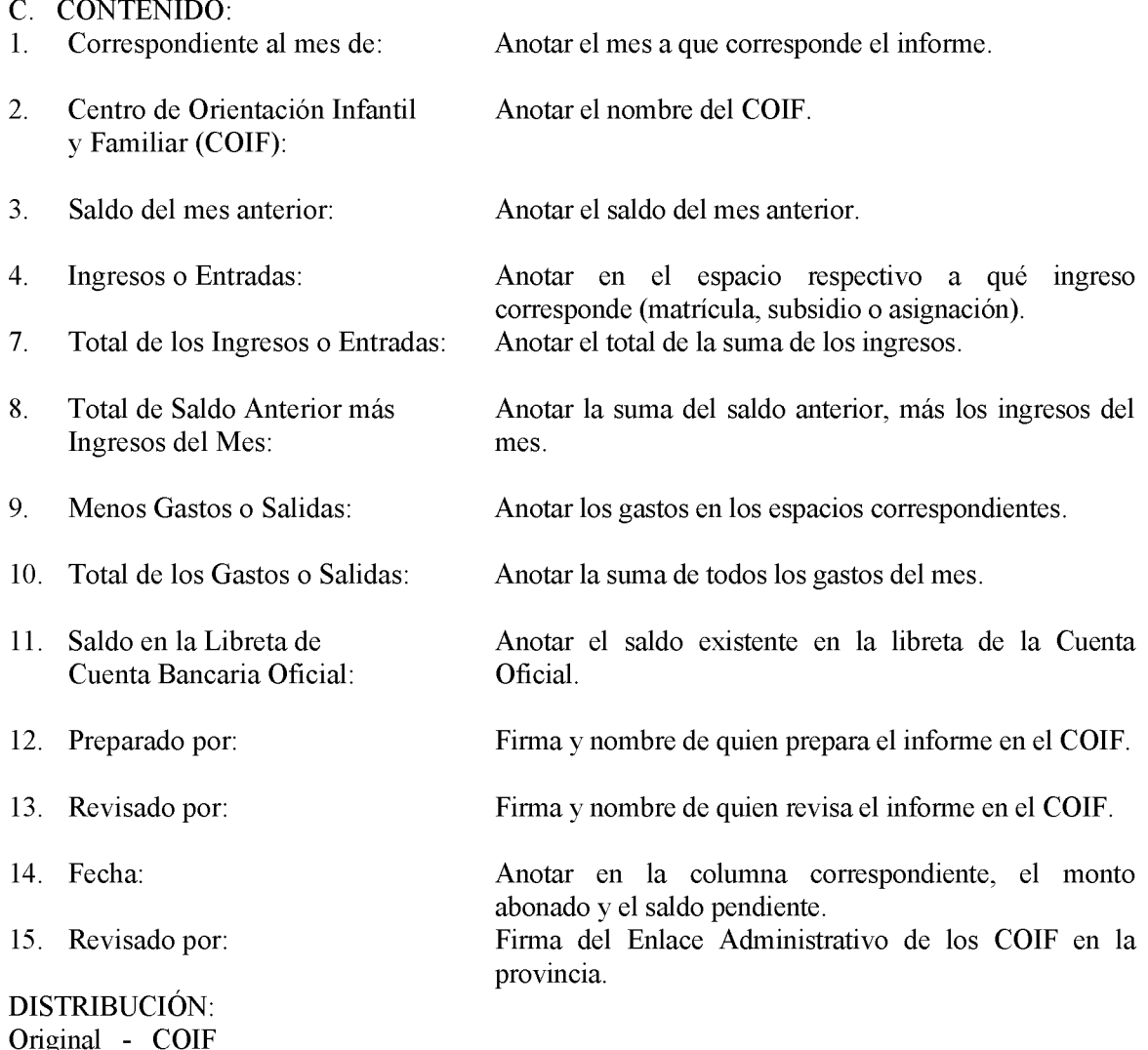

Copia 1 - Enlace Provincial

Copia 2 - Dirección de Servicios de Protección Social

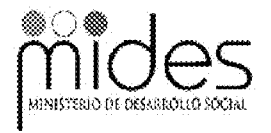

Formulario Núm.8

REPÚBLICA DE PANAMÁ

MINISTERIO DE DESARROLLO SOCIAL DIRECCIÓN DE SERVICIOS DE PROTECCIÓN SOCIAL

# **DETALLE DE GASTOS MENSUALES**

Nombre del Centro:

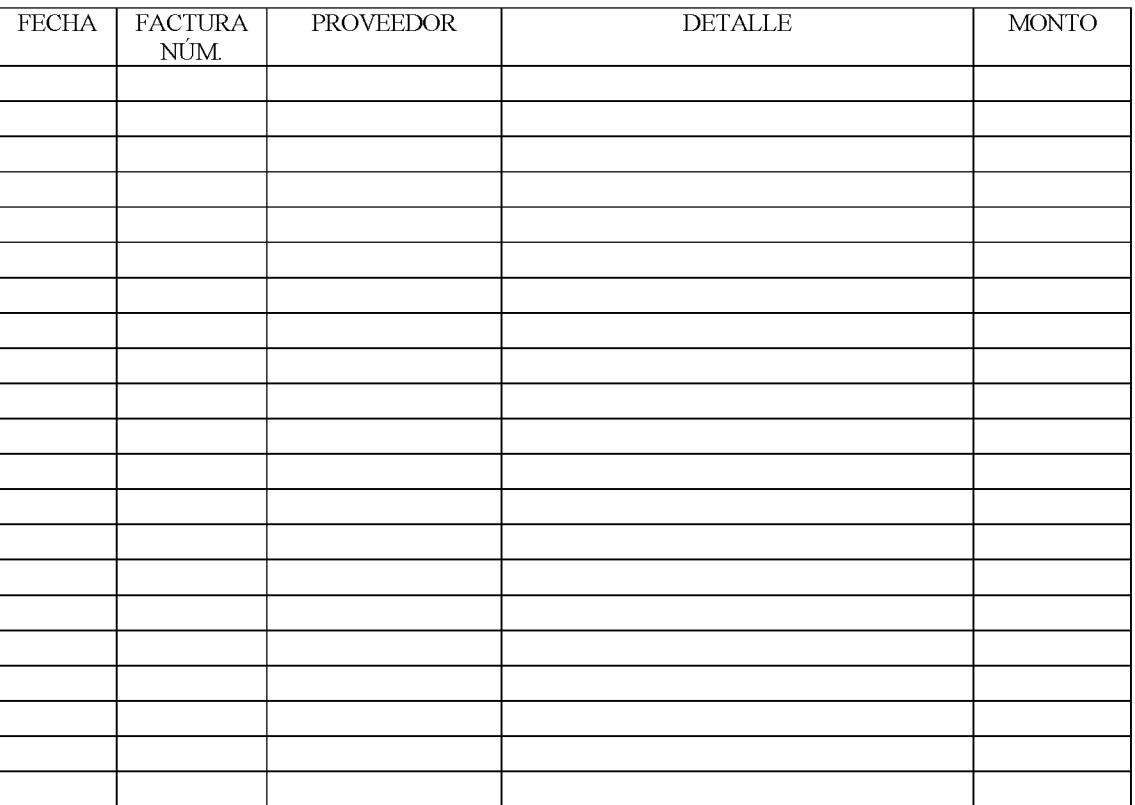

Firma del Administrador(a)

Firma del Director(a) Provincial o Enlace

609

## DETALLE DE GASTOS MENSUALES

Formulario Núm. 8

A. OBJETIVO: Detallar los gastos incurridos durante el mes, para el mejor control de los registros en la Institución.

B. ORIGEN: Centros de Orientación Infantil y Familiar (COIF).

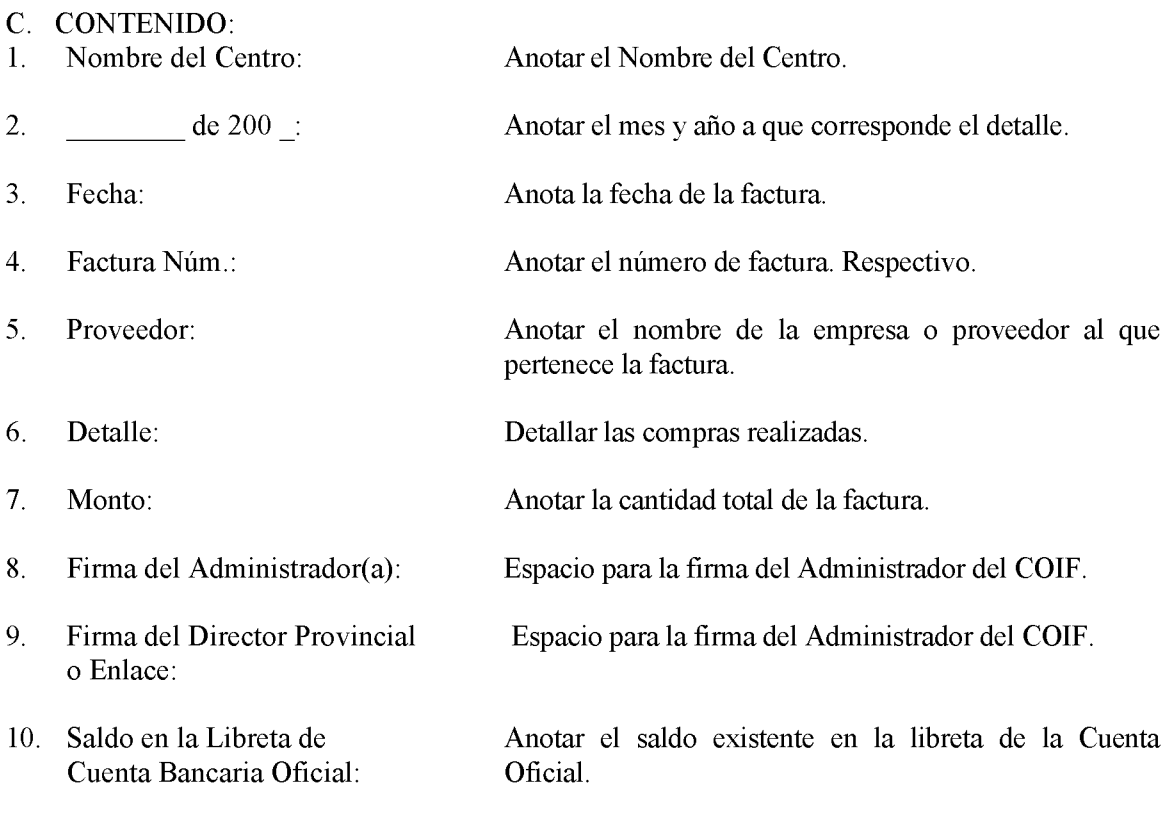

**DISTRIBUCIÓN:** 

Original - COIF

Copia 1 - Enlace Provincial

Copia 2 - Dirección de Servicios de Protección Social

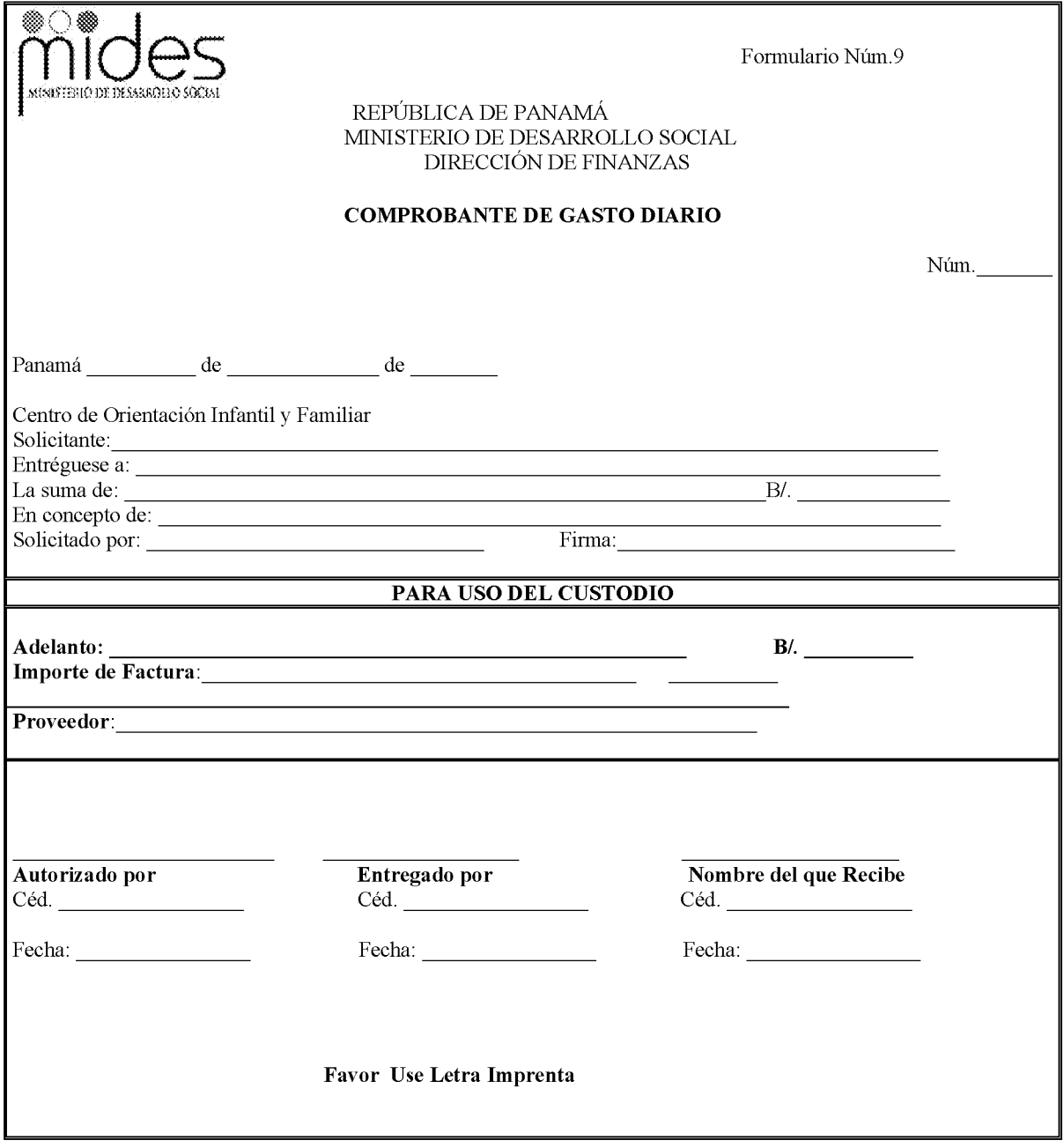

### Gaceta Oficial Digital, martes 01 de septiembre de 2009

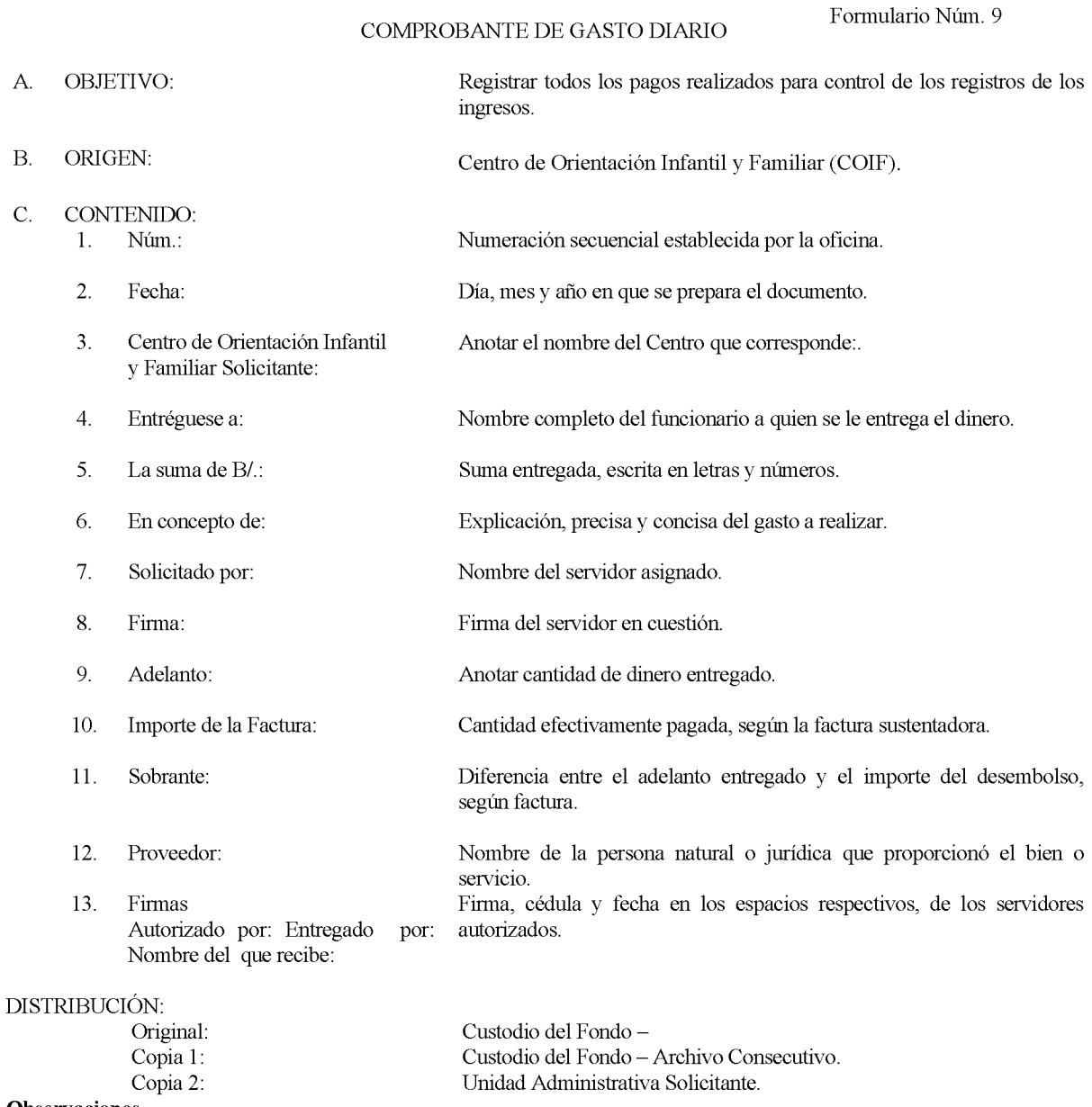

Observaciones.

Para una mejor conservación y manejo del documento, se recomienda que el mismo tenga las siguientes dimensiones: 7 x 7 1/2 (pulgadas).
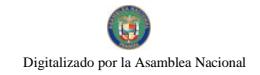

Formulario Núm. 10

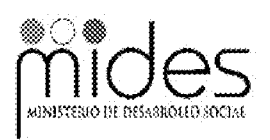

REPÚBLICA DE PANAMÁ MINISTERIO DE DESARROLLO SOCIAL DIRECCIÓN DE SERVICIOS DE PROTECCIÓN SOCIAL

### MOVIMIENTO DEL EFECTIVO DE GASTOS DIARIOS

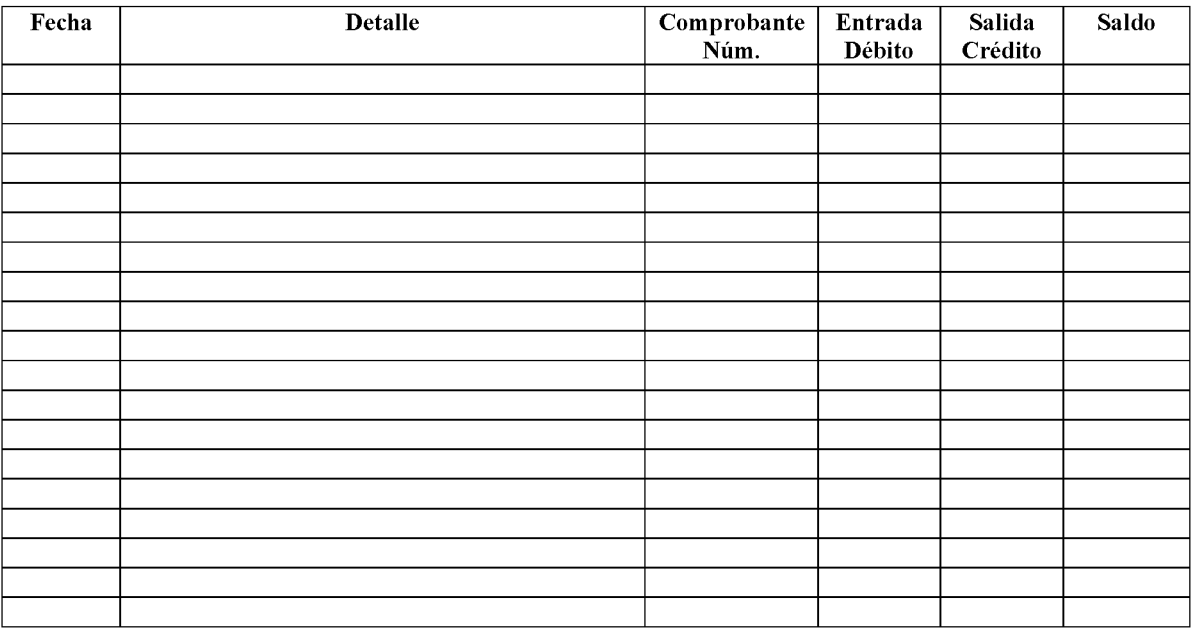

Formulario Núm. 10

### MOVIMIENTO DEL EFECTIVO DE GASTOS DIARIOS

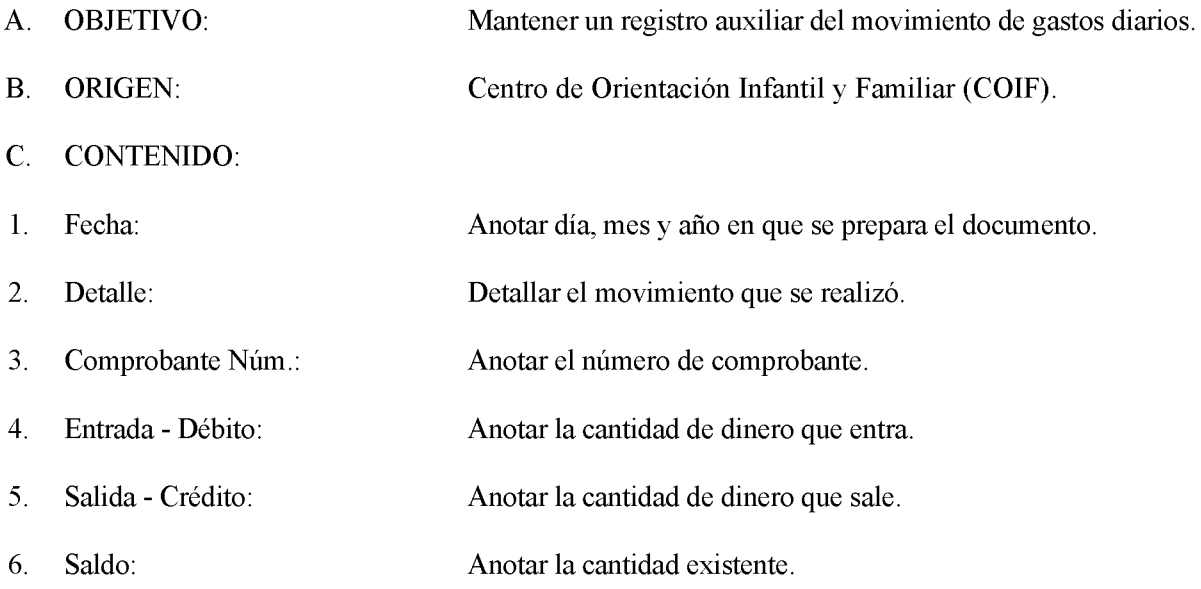

**DISTRIBUCIÓN:** 

Original - Responsable del Fondo

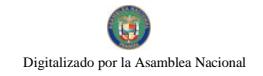

Gaceta Oficial Digital, martes 01 de septiembre de 2009

615

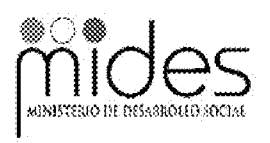

Formulario Núm.11

REPÚBLICA DE PANAMÁ<br>MINISTERIO DE DESARROLLO SOCIAL DIRECCIÓN DE SERVICIOS DE PROTECCIÓN SOCIAL

# SOLICITUD DE BIENES AL ALMACÉN

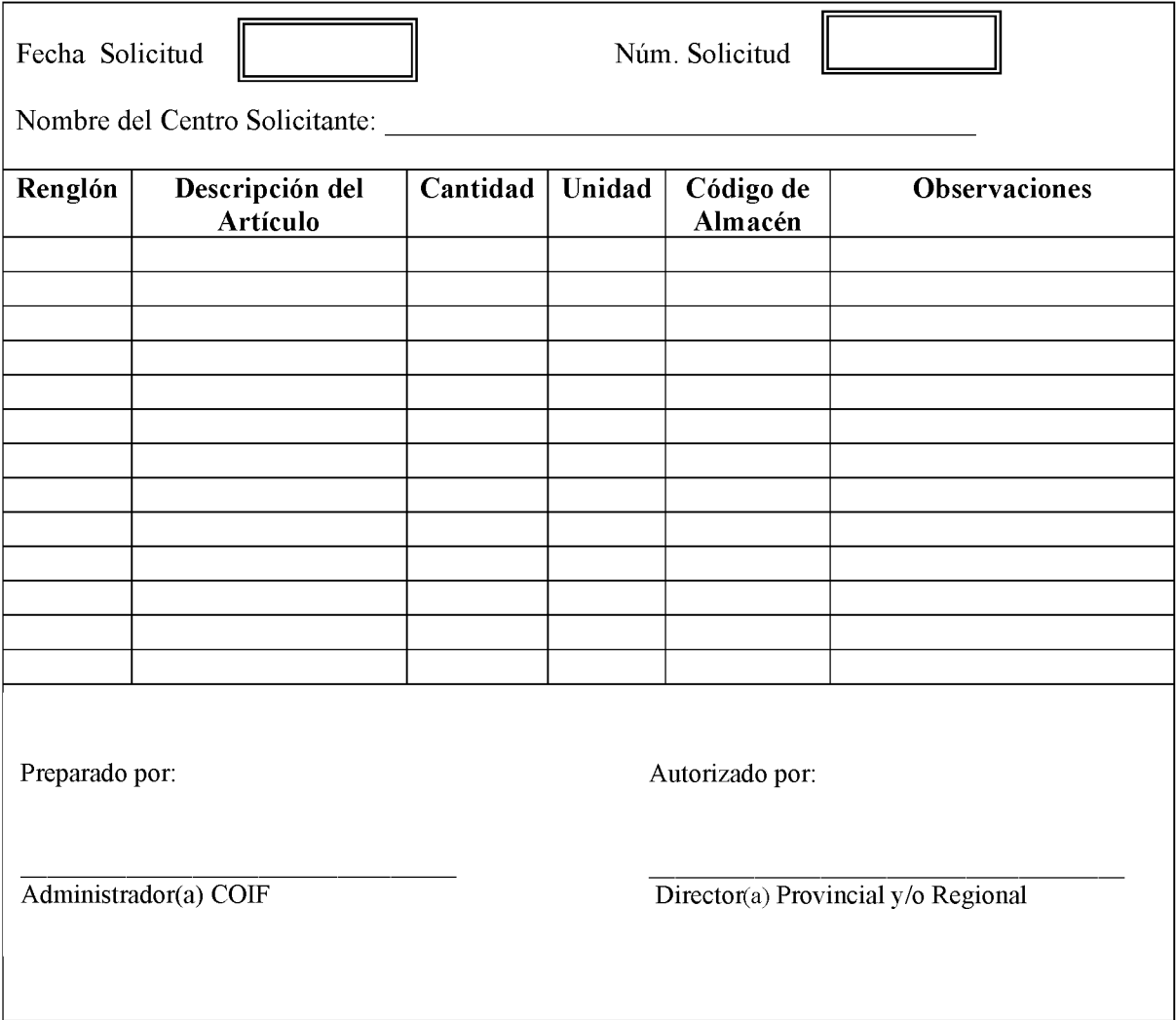

## SOLICITUD DE BIENES AL ALMACÉN

Formulario Núm. 11

### A. OBJETIVO:

Para realizar las adquisiciones de bienes y servicios, según las necesidades de todas las Unidades Administrativas de la Institución.

#### $B<sub>1</sub>$ ORIGEN:

Centro de Orientación Infantil y Familiar (COIF).

### C. CONTENIDO:

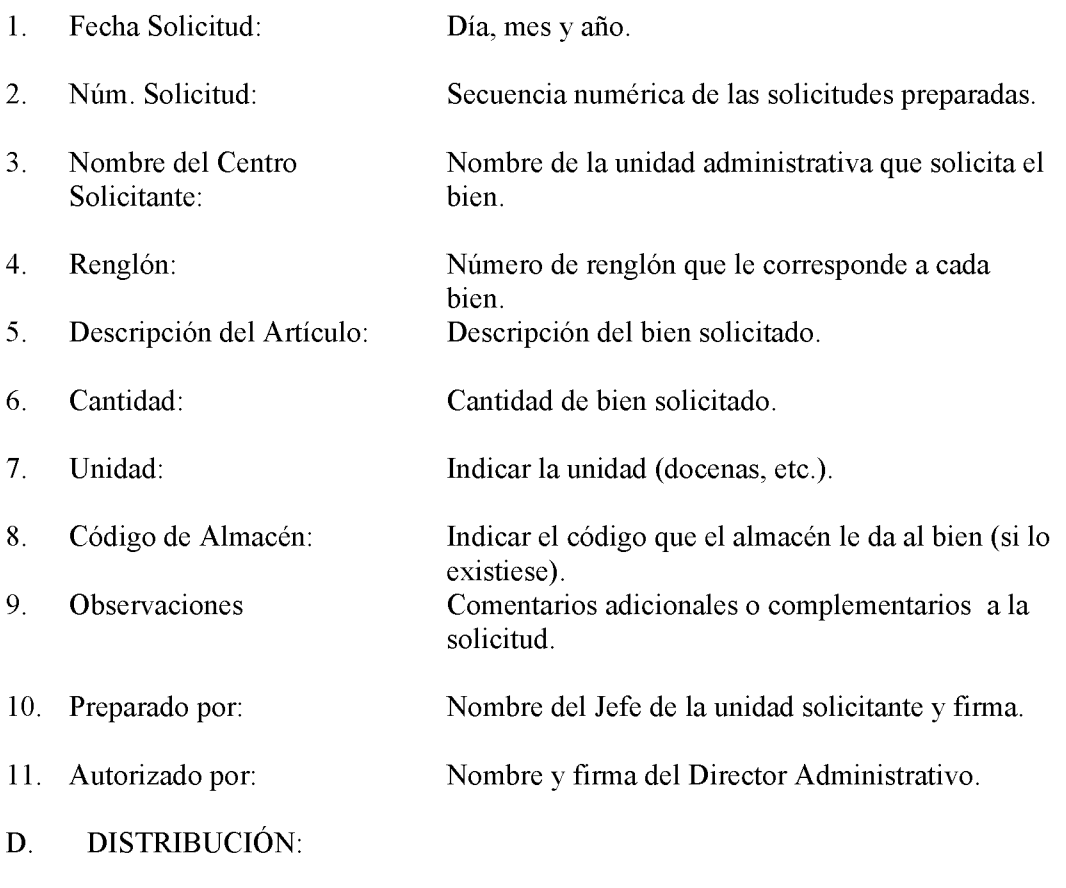

Original - Área de Compras

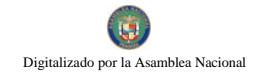

Gaceta Oficial Digital, martes 01 de septiembre de 2009

ministerio in desabrollo social

Formulario Núm. 12

REPÚBLICA DE PANAMÁ MINISTERIO DE DESARROLLO SOCIAL DESPACHO SUPERIOR

### SOLICITUD DE FIRMA Y MANEJO DE CUENTA BANCARIA

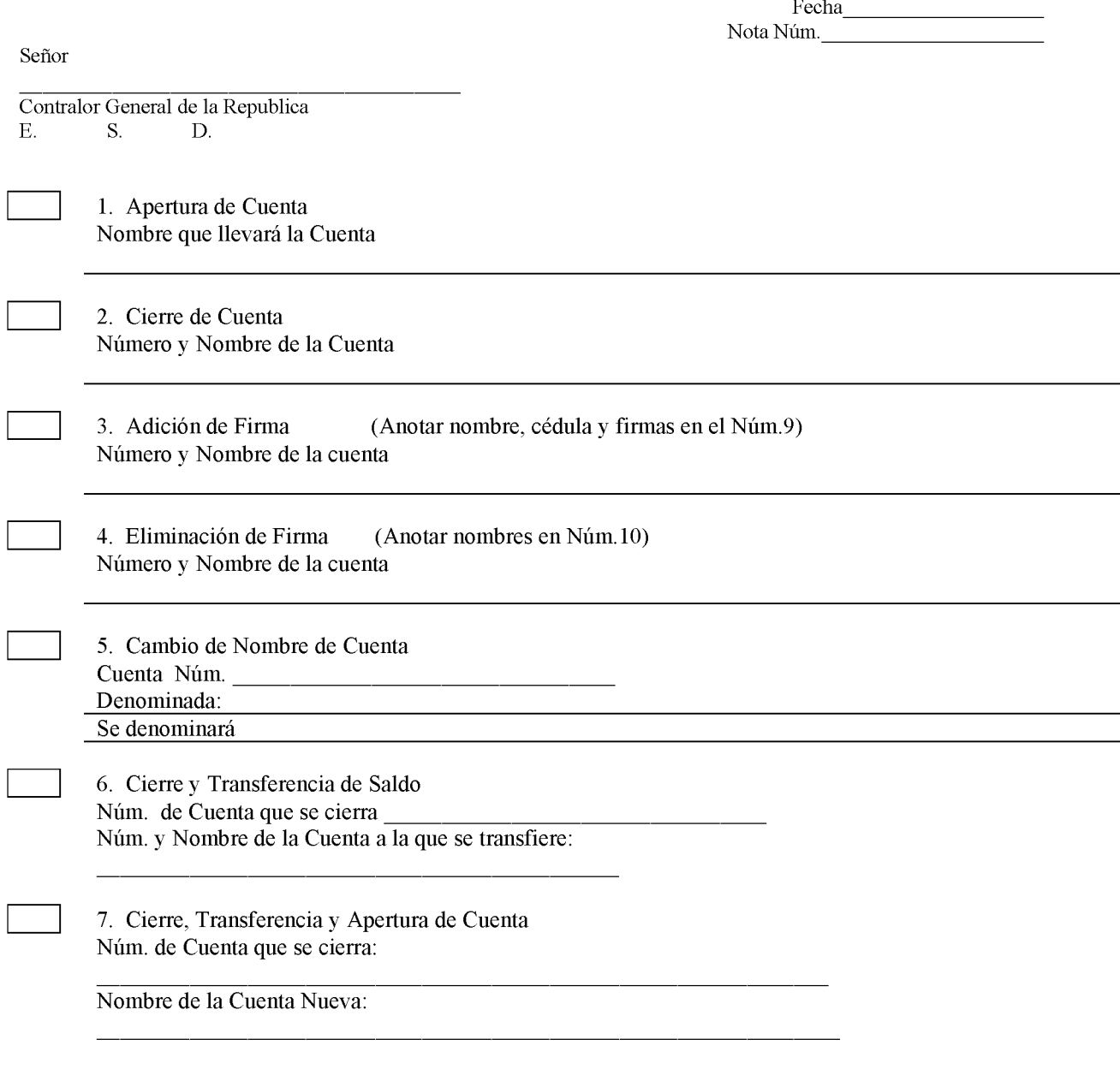

8. Sucursal del Banco Nacional que Maneja(rá) la Cuenta

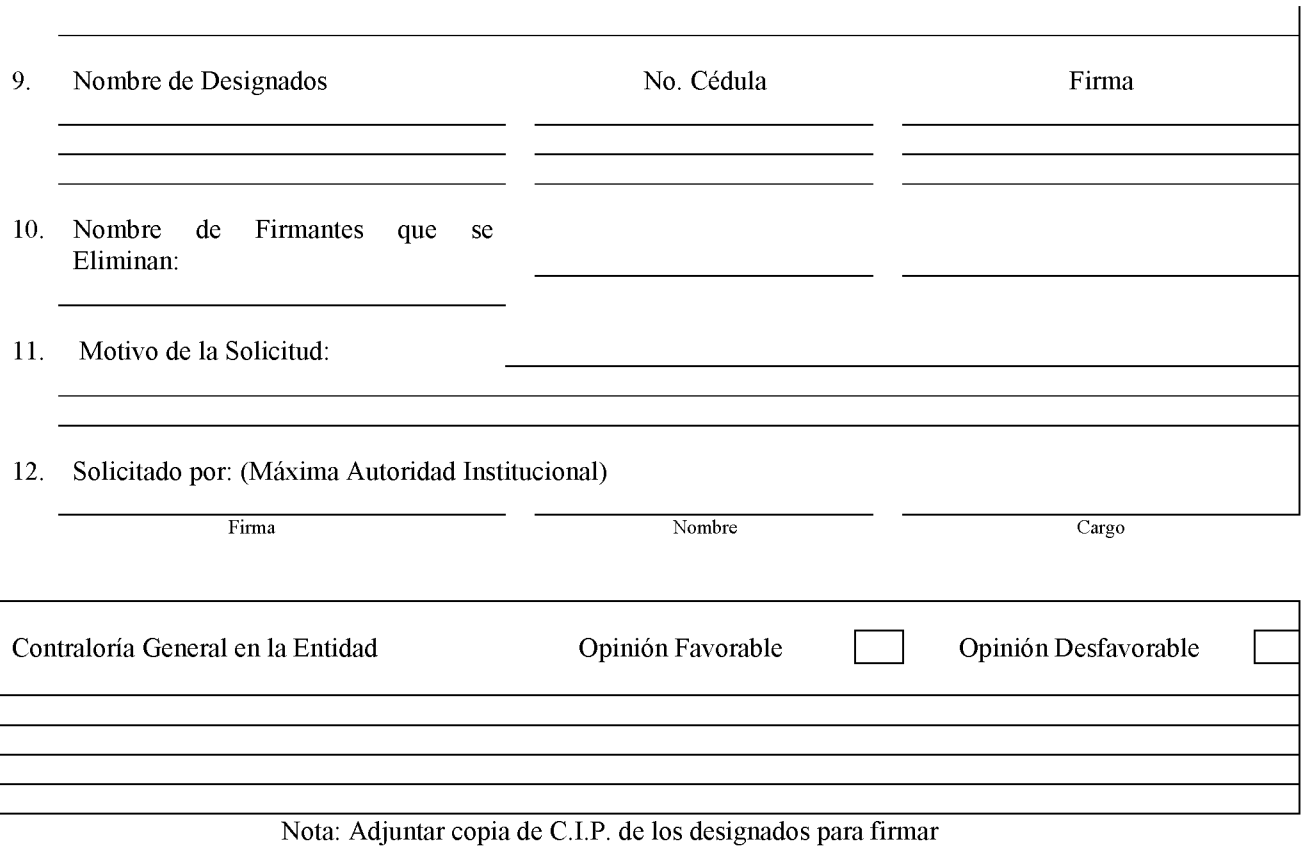

618

Formulario Núm. 12

## SOLICITUD DE FIRMA Y MANEJO DE CUENTA BANCARIA

A. OBJETIVO: Solicitar formalmente la apertura, cierre, cambio de firmas, entre otros, para el mejor manejo de los ingresos y gastos de los COIF.

B. ORIGEN: Dirección de Servicios de Protección Social.

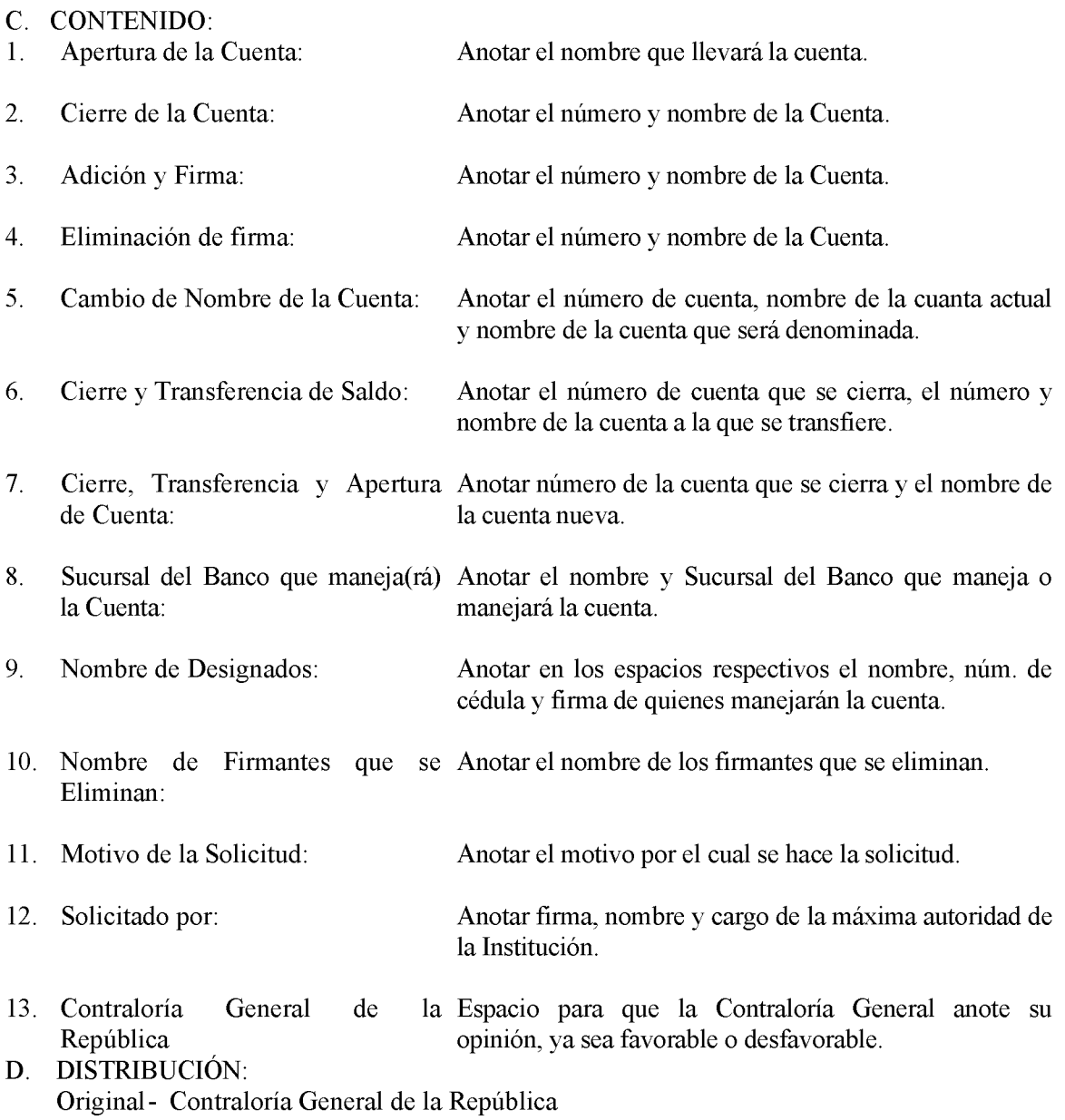

### Gaceta Oficial Digital, martes 01 de septiembre de 2009

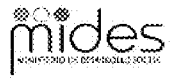

Formulario Núm.: 13

:<br>MINISTERIO DE DESARROLLO SOCIAL<br>DIRECCIÓN DE SERVICIOS DE PROTECCIÓN SOCIAL

### **INVENTARIO DE ALIMENTOS**

Fecha $\quad \_$ 

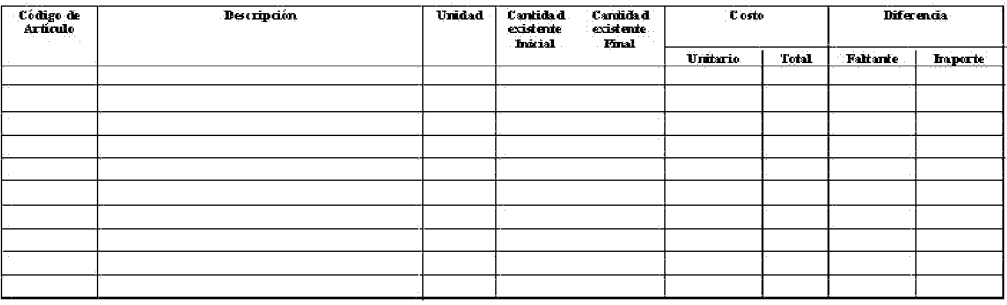

Administrador(a) del COIF

# **INVENTARIO DE ALIMENTOS**

#### **OBJETIVO:** A.

Llevar el registro y control de los bienes existentes.

#### **ORIGEN: B.**

Centro de Orientación Infantil y Familiar (COIF).

#### $\mathbf{C}$ . **CONTENIDO:**

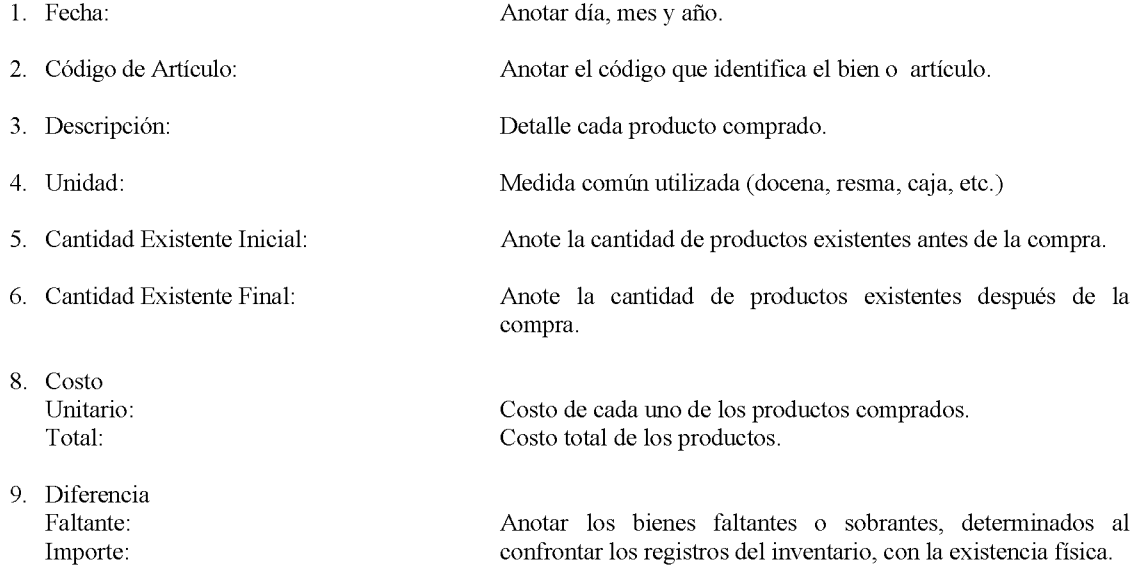

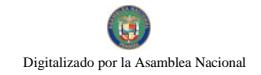

### Gaceta Oficial Digital, martes 01 de septiembre de 2009

Valor de los bienes que resultan con diferencias.

10. Administrador(a):

Nombre completo del Administrador(a).

DISTRIBUCIÓN.

Original - Administrador del COIF<br>Copia - Encargado de la Despensa

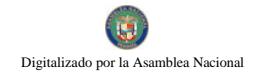

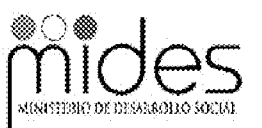

Formulario Núm. 14

REPÚBLICA DE PANAMÁ MINISTERIO DE DESARROLLO SOCIAL DIRECCIÓN DE SERVICIOS DE PROTECCIÓN SOCIAL

### **SOLICITUD DE ALIMENTOS**

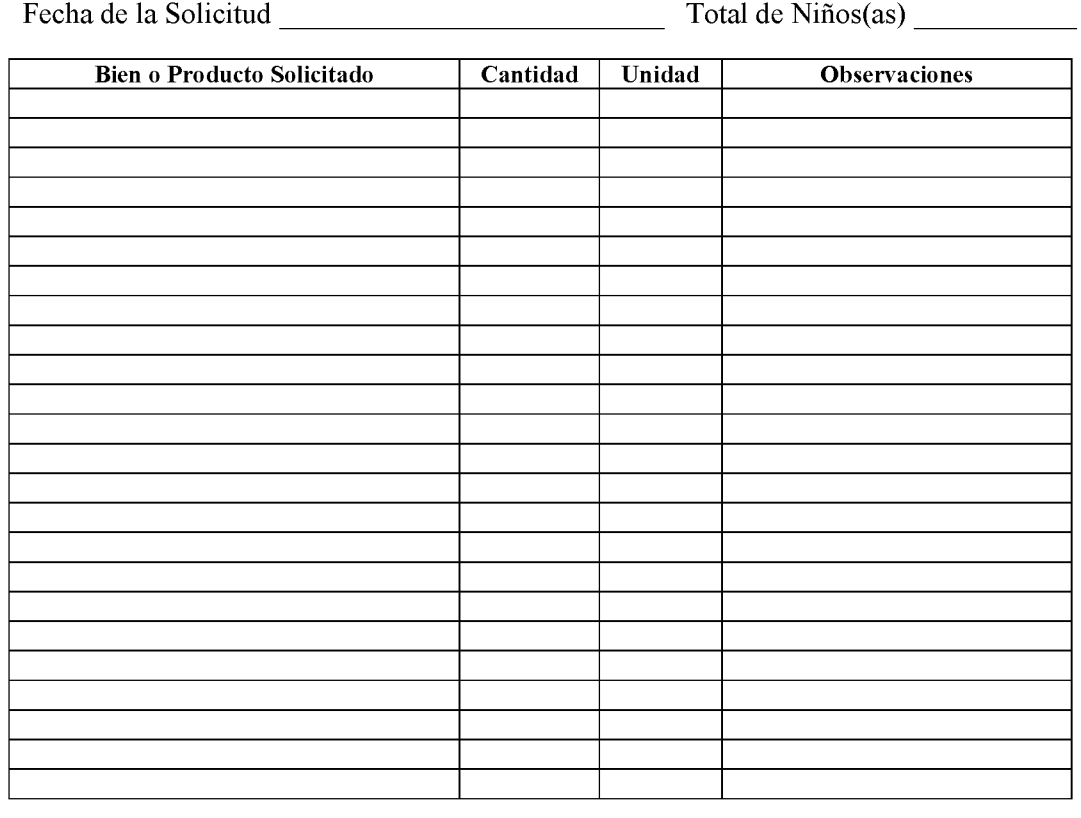

# **SOLICITUD DE ALIMENTOS**

Formulario Núm. 14

#### **OBJETIVO:** A.

Llevar el registro y control del consumo diario de alimentos.

#### **B. ORIGEN:**

Centro de Orientación Infantil y Familiar (COIF).

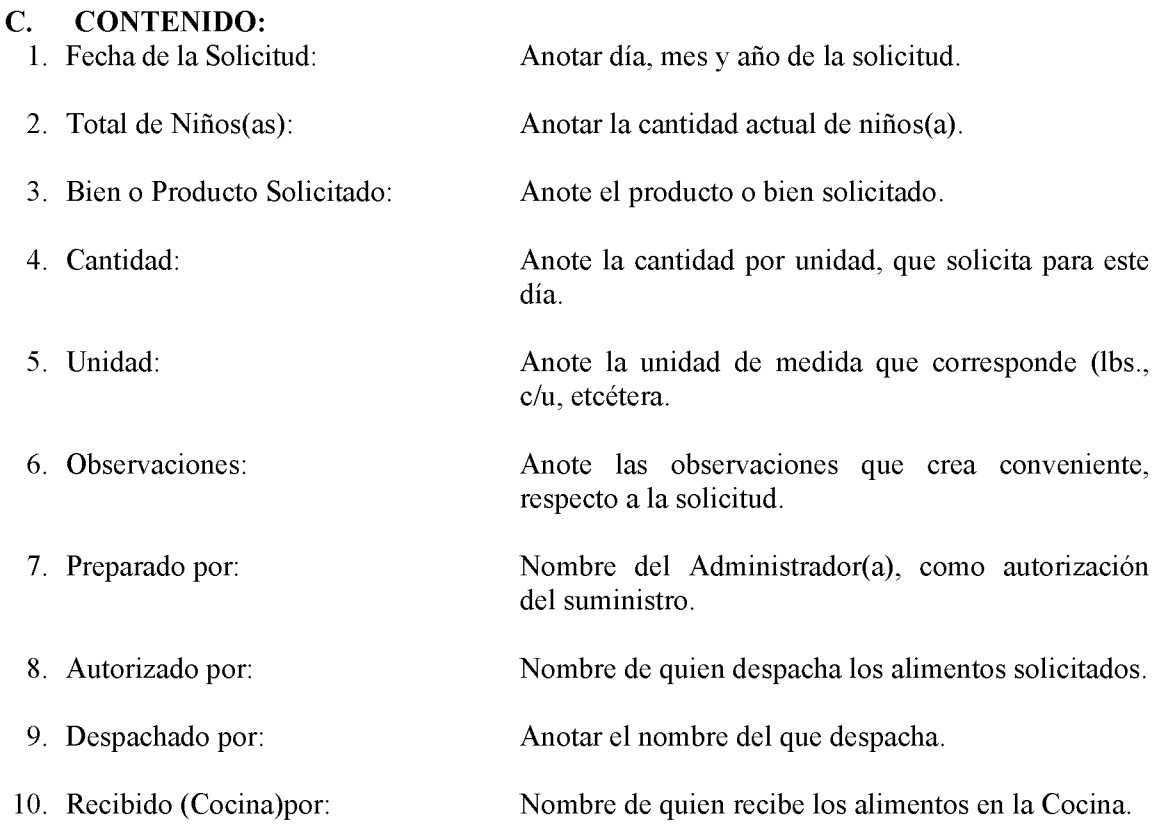

# DISTRIBUCIÓN:

Original - Administrador Copia 1 - Encargado de la Despensa

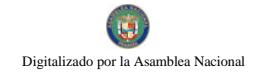

Gaceta Oficial Digital, martes 01 de septiembre de 2009

**ANEXOS** 

Gaceta Oficial Digital, martes 01 de septiembre de 2009

Anexo 1

# **BOLETA DE DEPÓSITO/RETIRO BANCO NACIONAL DE PANAMÁ**

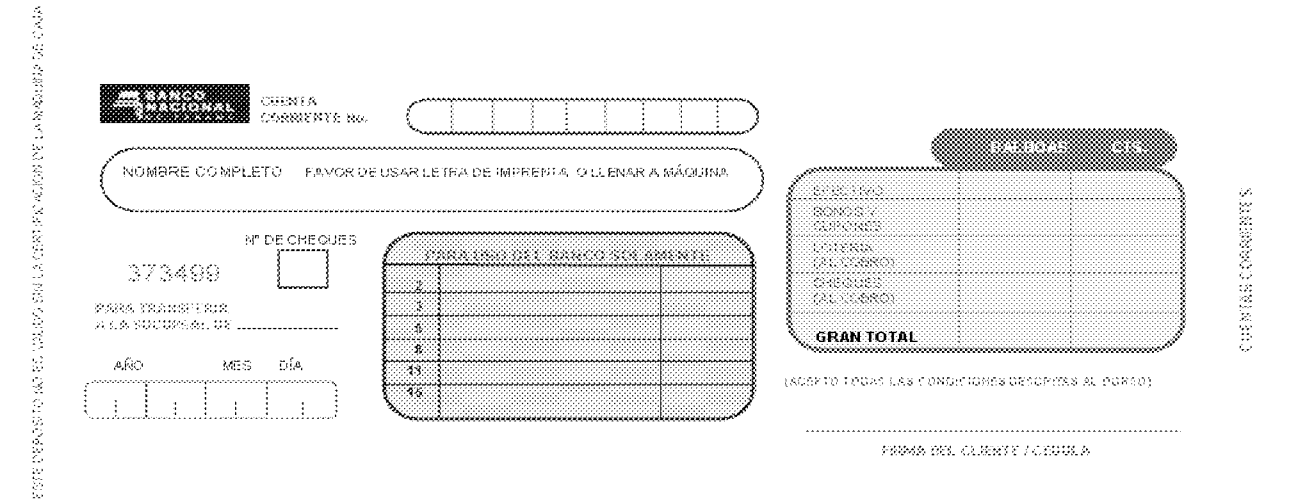

626

### Anexo 2

# **BOLETA DE DEPÓSITO/RETIRO CAJA DE AHORROS**

THE DE FORMULARD BARA CADA THAN SACCORE

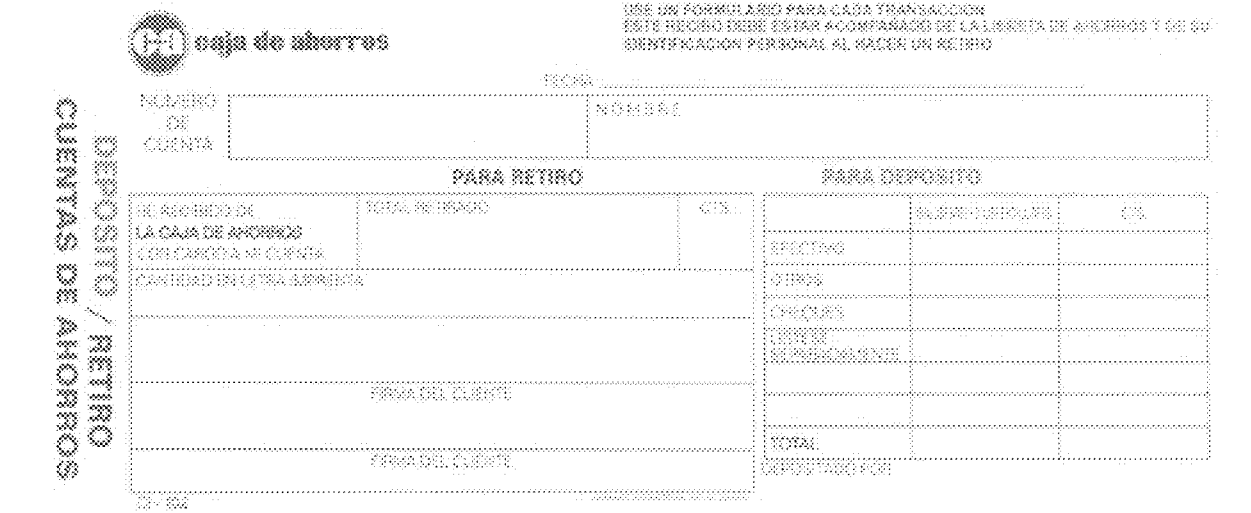

### **GLOSARIO**

- $\mathbf{1}$ . Alimentos Perecederos: Alimentos que por su naturaleza, tienen un período determinado para su consumo.
- $2.$ Custodio: Servidor público autorizado para el manejo del Fondo de Gastos Diarios.
- $3.$ Desembolso: Entrega de una cantidad de dinero en efectivo del Fondo de Gastos Diarios.
- $\overline{4}$ . Eficacia: Virtud, actividad y poder para obrar. Cuando un grupo alcanza las metas u objetivos que habían sido previamente establecidos, el grupo es eficaz. Eficacia se refiere a los resultados en relación con las "Metas y cumplimiento de los Objetivos Organizacionales".
- 5. Eficiencia: La capacidad de hacer correctamente las cosas, es decir, lograr resultados de acuerdo a la inversión o al esfuerzo que se realice. Rendimiento efectivo sin desperdicio innecesario.
- 6. Fondo de Gasto Diario: Suma de dinero en efectivo que proviene de matrícula, mensualidad, entre otros y que utiliza el COIF para compras urgentes e imprevistas.
- $7.$ Gasto: Forma en que se emplea el dinero, según las necesidades (compras y pagos por algún servicio).
- 8. Ingreso: Cantidad de dinero que se percibe con regularidad, en concepto de matrícula, mensualidad, asignación, donaciones u otras actividades.
- 9. Inventario: Conteo físico de bienes, mobiliario y equipo, con el propósito de saber la cantidad exacta con que se cuenta y su estado de conservación, en una fecha determinada.
- **10.** Recaudación: Función de cobro en efectivo de los ingresos.
- Solicitud de Bienes y Servicios: Documento que sirve de base para iniciar un proceso de 11. compra. Este documento lo confecciona el Almacén cuando no cuenta con los insumos que necesita la unidad administrativa.

### **DECRETO NÚMERO 149-2009-DMySC** (de 18 de mayo de 2009)

Por el cual se aprueba el documento titulado "Procedimientos Administrativos y Fiscales para Regular las Adquisiciones de Bienes y Servicios de la Autoridad Nacional de Aduanas".

# EL CONTRALOR GENERAL DE LA REPÚBLICA

En uso de sus facultades constitucionales y legales

### **CONSIDERANDO:**

Que el Artículo 280, numeral 2, de la Constitución Política de Panamá, establece que la Contraloría General es el ente encargado de fiscalizar y regular, mediante el control, todos los actos de manejo de fondos y otros bienes públicos, a fin de que se realicen con corrección, según lo establecido en la Ley.

Que el Artículo 11, numeral 2 de la Ley 32 del 8 de noviembre de 1984, por la cual se adopta la Ley Orgánica de la Contraloría General de la República, establece que para el cumplimiento de su misión, la institución fiscalizará, regulará y controlará todos los actos de manejo de fondos y bienes públicos, a fin de que tales actos se realicen con corrección y según lo establecido en las normas jurídicas respectivas.

Que el Artículo 36 de la citada Ley dispone que la Contraloría General de la República. dictará reglamentos que contengan pautas que sirvan de base a la actuación de las personas que manejen fondos o bienes públicos.

Que corresponde a la Dirección de Métodos y Sistemas de Contabilidad a través del Departamento de Procedimientos de Fondos y Bienes Públicos, analizar, diseñar e implementar a nivel del sector Público, manuales de procedimientos, guías e instructivos, orientados a asegurar la regulación, fiscalización y control de la gestión pública de acuerdo a preceptos constitucionales, legales y principios administrativos de aceptación general, de acuerdo al Decreto 211-2007-DMySC de 26 de junio de 2007.

Que mediante Nota Núm.701-01-743-DG de 29 de mayo de 2009, suscrita por la Licenciada Vilma De Luca Diez, Directora General de la Autoridad Nacional de Aduanas, remitida al señor Contralor, en la cual expresa que el documento aludido fue corregido y revisado a satisfacción por los funcionarios involucrados en dichos procesos, contenido en el mismo.

Que una vez elaborados estos documentos, deberán oficializarse mediante Decreto, en el cual se establecerá la fecha para su aplicación por la dependencia estatal respectiva, y serán de obligatorio cumplimiento para los servidores públicos encargados de aplicarlos.

Que este documento ha sido consultado, discutido y aprobado por los responsables de cada una de las unidades administrativas involucradas en el proceso.

Que este documento ha sido revisado y analizado mediante Memorandos Núm.1218-LEG-AJI. de 18 de marzo de 2009 de la Dirección de Asesoría Jurídica de la Contraloría General de la República y no ha tenido objeción al respecto.

## **DECRETA:**

**ARTÍCULO PRIMERO: Aprobar** documento titulado "Procedimientos el Administrativos y Fiscales para Regular las Adquisiciones de Bienes y Servicios de la Autoridad Nacional de Aduanas".

ARTÍCULO SEGUNDO: Este documento regirá para todas las unidades administrativas involucradas en el proceso.

ARTÍCULO TERCERO: Este Decreto regirá a partir de su promulgación.

FUNDAMENTO LEGAL: Artículo 280, numeral 2 de la Constitución Política de Panamá, Artículo 11, numeral 2 y Artículo 36 de la Ley 32 de 8 de noviembre de 1984, por la cual se adopta la Ley Orgánica de la Contraloría General. Decreto Número 211-2007-DMySC de 26 de junio de 2007.

Dado en la ciudad de Panamá, a los 18 días del mes de mayo de 2009.

# COMUNÍQUESE, PUBLÍQUESE Y CÚMPLASE

**CARLOS A. VALLARINO R.** Contralor General de la República

# **JORGE L. QUIJADA V.**

Secretario General

## **INTRODUCCIÓN**

La Contraloría General de la República en obediencia del precepto constitucional que atribuye la facultad para regular los actos de manejo de fondos y bienes públicos y determinar la aplicación del control previo o posterior, emite el presente documento titulado "Procedimientos Administrativos y Fiscales para Regular las Adquisiciones de Bienes y Servicios en la Autoridad Nacional de Aduanas".

Este documento instituye los procedimientos estándares para la ejecución de los programas y actividades concernientes al gasto, desarrollados por la Autoridad Nacional de Aduanas, dentro del marco legal permitido.

Está dividido en cuatro capítulos; el primero trata sobre las Normas y Regulaciones del Proceso Institucional, el segundo detalla los Aspectos Normativos Relativos a la Adquisición de Bienes y Servicios, el tercero describe los Procedimientos Administrativos para la Adquisición de Bienes y Servicios y el cuarto establece los Procesos Administrativos para la Recepción, Almacenamiento y Despacho de Bienes en el Almacén.

Los procesos y controles establecidos en este manual, no pretenden fijar modelos inflexibles; están sujetos a los cambios exigidos por nuestro entorno en materia legal, técnica u otra que exija ajustes en los procedimientos actuales; por consiguiente, estamos anuentes a considerar las recomendaciones que surjan de su aplicación, las que pedimos sean enviadas formalmente a la Dirección de Métodos y Sistemas de Contabilidad de la Contraloría General de la Republica, para su respectiva evaluación y posible incorporación.

#### $\mathbf{1}$ . **Objetivos del Manual**

- $1.1$ Perfeccionar los procedimientos relativos al componente de gasto, procesados por el nivel auxiliar de apoyo de la Autoridad Nacional de Aduanas, en los aspectos administrativos, financieros y fiscales.
- 1.2 Lograr el registro oportuno, en el ámbito presupuestario y financiero, de documentos de afectación fiscal, generados por la Autoridad Nacional de Aduanas.
- $1.3$ Contar con información oportuna y suficiente que permita, a la administración de la Autoridad Nacional de Aduanas, la elaboración de los diferentes informes y estados financieros exigidos por ley.

#### $2.$ **Base Legal**

- $\bullet$ Ley Núm. 32 de 8 noviembre de 1984, por la cual se adopta la Ley Orgánica de la Contraloría General de la República.
- Ley 22 de 27 de junio de 2006, por la cual se regula la contratación  $\bullet$ pública y se dictan otras disposiciones.
- Ley de Presupuesto Vigente.  $\bullet$
- Normas de Control Interno Gubernamental para la República de  $\bullet$ Panamá.
- Decreto Ley Núm. 1 de 13 de febrero de 2008, que crea la Autoridad  $\bullet$ Nacional de Aduanas y dicta disposiciones concernientes al Régimen Aduanero.
- Decreto Ejecutivo Núm. 366 de 28 de diciembre de 2006, por el cual  $\bullet$ se reglamenta la Ley Núm. 22 de 27 de junio de 2006, que regula la contratación pública y otras disposiciones en esta materia.

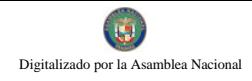

### 632

# **CAPÍTILO I**

# **NORMAS Y REGULACIONES AL PROCESO INSTITUCIONAL**

## **NORMAS DE CONTROL INTERNO GUBERNAMENTAL**

#### ÁREA DE PRESUPUESTO A.

- 1. Al Presupuesto Ley debe formularse un marco que refleje el monto autorizado inicial, las modificaciones y el monto autorizado final.
- 2. El marco presupuestario muestra las variaciones ocurridas en las partidas autorizadas inicialmente, su incidencia en la orientación del gasto y el grado de relación entre los objetivos y metas aprobados.
- 3. Establecimiento de procedimientos de control interno para la programación de la ejecución presupuestaria del gasto, a fin de asegurar la disponibilidad de fondos en las asignaciones presupuestarias aprobadas.
- 4. Las unidades de presupuesto deben coordinar con la tesorería de cada entidad para asegurar: a) si las provisiones por la fuente de financiamiento de recursos propios son razonables; b) si los gastos priorizados e ineludibles han sido convenientemente identificados para su cobertura.
- 5. Establecer procedimiento de control previo al compromiso de gastos, que permitan asegurar su correcta aplicación en las partidas presupuestarias relativas a las metas programadas, así como mantener información actualizada sobre los saldos presupuestarios.
- 6. Es importante mantener un nivel de revisión interna que verifique si la operación que se compromete corresponde a la naturaleza del gasto previsto en el programa, actividad o proyecto del presupuesto autorizado, al igual que si la autorización de dicho gasto emana del nivel pertinente y existe disponibilidad presupuestaria suficiente para cubrir el monto solicitado.
- 7. Establecer procedimiento que aseguren la validez y confiabilidad de los datos incluidos en los informes de evaluación presupuestaria.
- 8. El propósito de la evaluación de resultados de un programa es proporcionar información a los niveles responsables de la autorización, financiamiento y ejecución del programa, sobre su rendimiento en comparación con lo planeado.

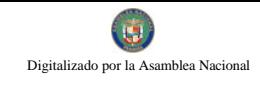

#### **B.** ÁREA DE TESORERÍA

- 1. El sistema de Tesorería tiene a su cargo la responsabilidad de: determinar la cuantía de los ingresos tributarios y no tributarios (programación financiera). captar fondos (recaudación), Pagar a su vencimiento las obligaciones (procedimiento de pago), otorgar fondos o pagar la adquisición de bienes y servicios, y recibir y custodiar los títulos y valores pertinentes.
- 2. Es necesario centralizar la totalidad de sus recursos financieros para su manejo a través de Tesorería, con el objeto de optimizar la liquidez y racionalizar la utilización de los fondos disponibles.
- 3. El flujo de caja debe tener una proyección temporal similar al ejercicio presupuestario; su periodicidad puede ser anual, trimestral, mensual o diaria, de acuerdo con las necesidades.
- 4. Los saldos contables de la cuenta Bancos deben ser conciliados con los estados de cuentas bancarios.
- 5. Los saldos de las cuentas bancarias deben ser objeto de conciliación con los estados de cuentas remitidos por el banco respectivo en forma mensual. Así mismo debe verificarse la conformidad de los saldos bancarios según Tesorería, con los registros contables.
- 6. El personal a cargo del manejo o custodia de fondos o valores debe estar respaldado por una garantía razonable y suficiente de acuerdo al grado de responsabilidad.
- 7. La garantía (fianza) en el ámbito de la tesorería permite que el personal responsable de la custodia y manejo de fondos y valores esté respaldado por un instrumento aceptable, que garantice su idoneidad para tomar decisiones sobre el uso de recursos financieros, o para manejar, o custodiar directamente fondos o valores.
- 8. Implementar medidas de seguridad adecuadas para el giro de cheques, custodia de fondos, valores, cartas-fianzas y otros, así como respecto de la seguridad física de fondos y otros valores bajo custodia.
- 9. Establecer procedimientos y controles adicionales que eviten el retiro no autorizado de montos importantes de efectivo de las cuentas bancarias.
- 10. Girar cheques en orden correlativo y cronológico. Usar sellos protectores a los montos asignados en el cheque. Guardar con cerradura los cheques en cartera y no utilizados, con el debido control de acceso a personal autorizado. Registros de cheques apropiados que faciliten la práctica de arqueo y revisión de conciliaciones.

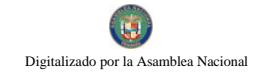

- 11. La Unidad de Tesorería tiene la responsabilidad diaria, de entregar el Informe de Saldo Bancario de las diferentes cuentas, a los funcionarios responsables de autorizar los desembolsos; esta información debe ser clara, precisa, completa y oportuna.
- 12. La compra de bienes o prestación de servicios sujetos a entrega posterior y conforme al monto de acuerdo a lo establecido en la Ley N° 22 de 27 de junio de 2006, que regula las Contrataciones Públicas y dicta otras disposiciones (Ver Art. 86 y 87), deben requerir de los proveedores como parte de documentos necesarios para tramite la presentación de una fianza, no pudiendo la Tesorería efectuar ningún pago sin el previo cumplimiento de este requisito.
- 13. La constitución de la fianza se hará de acuerdo a lo establecido en la Ley Núm. 22 de 27 de junio de 2006 (Ver Art. 85)
- 14. Toda factura que no cuente con los sellos y firmas del funcionario autorizado del almacén correspondiente, como constancia de recibo de los bienes o servicios, será rechazada cuando se presente para el pago correspondiente.
- 15. La Unidad de Tesorería debe proceder a efectuar la revisión del Informe de Caja el mismo día cuando se prepara, observando las siguientes normas:
	- Verificará el total de efectivo y valores recibidos en caja, contra el total de recibos de dinero emitidos.
	- Confrontará la suma total de los recibos de dinero contra la suma total del depósito bancario preparado.
	- Verificará la correcta preparación del depósito bancario en cuanto a efectivo, suma, examen de endosos restrictivos en los cheques, etc.
	- Verificará la distribución contable de los ingresos.
	- · Verificará que el cajero haya firmado en el Informe de Caja como responsable de su preparación.
	- Firmará en el Informe de Caja en señal de haber cumplido con todos los procedimientos anteriores.
	- Examinará las boletas de depósitos bancarios una vez efectuados en cuanto a sello bancario y firma del cajero del banco.

# **B.1. VIÁTICOS**

- Determinar la cantidad de personas y días para realizar la misión.
- Establecer viáticos según escala utilizada en la entidad o que esté vigente en el sector.
- Llenar el contenido del formulario del viático (nombre de funcionario o beneficiario, fecha, valores y cálculos aritméticos, firmas y autorizaciones de partidas).
- El viático que se genera de un contrato de Consultoría y Servicios Profesionales, debe estar contemplado en el mismo y adjuntar la información que certifique el tipo de persona (consultor o por servicios especiales).
- $\bullet$ El viático de una persona que no es funcionario público, debe contar con la partida presupuestaria para esta categoría y nota de la unidad administrativa que sustenta el vínculo de esta persona con la entidad.
- Los funcionarios públicos deberán rendir informe de los resultados de la misión oficial realizada a su superior.

# **B.2. GESTIÓN DE COBRO O CUENTA INSTITUCIONAL**

- Establecer el contenido: (el nombre del beneficiario debe ser igual al de  $\bullet$ la orden de compra, contrato o endoso, firma legal o delegada, firmas autorizadas para tramitación, valores, números de registros, timbres fiscales).
- Definir el porcentaje de retención, cuando así se establezca, indique los  $\bullet$ valores y cálculos aritméticos y compruebe con la orden de compra o contrato.
- Adjuntar los documentos sustentadores en original (orden de compra, contrato, etc.)
- Indicar en los pagos parciales de obras civiles o adquisición de equipo especializado, la inspección de ingeniería o la certificación por personal idóneo.
- Indicar en los pagos finales, el acta final suscrita por funcionarios responsables.

636

- Indicar el compromiso presupuestario.  $\bullet$
- Sellar y firmar la gestión de cobro o cuenta institucional y documentos  $\bullet$ sustentadores.
- Conocer la disponibilidad bancaria.
- Prenumeración y fecha del cheque.  $\bullet$
- La emisión debe ser a nombre del beneficiario de la cuenta o gestión de  $\bullet$ cobro e identificar el valor y fondo del mismo.
- Identificar las firmas autorizadas.  $\bullet$
- Identificar los documentos sustentadores y garantizar que estén  $\bullet$ examinados.
- Constatar que los cheques impresos coincidan con la programación de  $\bullet$ pago.
- Mantener la seguridad de las marquillas de firmas.  $\bullet$
- Levantar un acta después de cada impresión de firmas de cheques.
- En caso de cesión de crédito, se debe establecer memorial en papel  $\bullet$ habilitado para poder emitir cheque.

# **B.3. CHEQUE**

- El cheque debe tener disponibilidad financiera según cuenta bancaria.  $\bullet$
- · Los cheques deben estar prenumerados y fechados según secuencia numérica.
- El cheque debe estar emitido a favor del beneficiario de la cuenta o  $\bullet$ documento oficial, coincidiendo con el valor y fondo correspondiente de Además el concepto de la descripción del cheque debe la misma. coincidir con el documento fuente: Orden de Compra, Contrato, Cuenta, etc.
- Verificar que se use máquina protectora de cheques para salvaguardar el valor expresado en letra y número.

- El cheque debe estar firmado previamente por los funcionarios  $\bullet$ administrativos correspondiente a la entidad Fiscalizada.
- Adjunto al cheque debe existir la Gestión de Cobro y demás documentos sustentadores, debidamente examinados por la Oficina de Fiscalización respectiva.
- Verificar que el tiraje de los cheques coincida con la programación de pagos, constatando la existencia de autorizaciones, emanadas por los funcionarios responsables del manejo presupuestario y financiero.

#### $\mathbf{C}$ . ÁREA DE CONTABILIDAD

- 1. La contabilidad gubernamental debe utilizar principios y normas para el registro de las operaciones y la preparación de información financiera.
- 2. Debe organizar e implementar un sistema de contabilidad que le permita proporcionar con oportunidad información para la toma de decisiones.
- 3. El sistema de contabilidad se sustenta en principios de contabilidad generalmente aceptados y comprende un plan de cuentas, procedimientos contables, libros, registros y archivos de las operaciones.
- 4. La eficiencia de la organización contable constituye un elemento de control interno, orientado a:
	- $4.1)$ Realizar operaciones de acuerdo con las autorizaciones establecidas.
	- $4.2)$ Contabilizar oportunamente el importe correcto en las cuentas apropiadas y en el período correspondiente.
	- $4.3)$ Controlar los activos mediante registros y salvaguarda.
	- $4.4)$ Preparar la información financiera conforme a la directriz institucional.
	- $4.5)$ Producir estados financieros requeridos por las leyes y las necesidades gerenciales debidamente aprobados por la administración.
- 5. La Administración financiera requiere procedimientos que aseguren la existencia de un archivo adecuado para la conservación y custodia de la documentación

sustentadora, durante el período de tiempo que fijan las disposiciones legales vigentes.

- 6. Las operaciones deben ser clasificadas, registradas y presentadas con oportunidad a los niveles de decisión pertinente.
- 7. El registro inmediato de la información es un factor esencial para asegurar la oportunidad y confiabilidad de la información. Este criterio es válido para todo el ciclo de vida de una operación y comprende: inicio y autorización, los aspectos de la operación mientras se ejecuta y, anotación final en los registros contables pertinentes.
- 8. Organizar y procesar la información contable para producir los informes y los estados financieros que deberán presentarse en los plazos señalados tanto por la entidad como por la Contraloría General de la República.

#### ÁREA DE COMPRAS Y PROVEEDURÍA D.

### ❖ Generales

- 1. El abastecimiento como actividad de apoyo a la gestión institucional, contribuye al empleo racional y eficiente de los recursos que requiere la entidad. Su actividad se orienta a proporcionar los elementos materiales y servicios que son utilizados en desarrollo de las actividades institucionales.
- 2. Las transacciones de bienes o servicios que se lleven a cabo, así como las demás actividades de gestión, tendrán presente el criterio de economía.
- 3. La Administración tiene que impartir políticas necesarias, que permitan al personal encargado de los procesos de adquisición de bienes o servicios adoptar criterios de economía en sus actividades
- 4. La adquisición económica implica adquirir bienes o servicios en calidad y cantidad apropiada y al menor costo posible. Asimismo las actividades deben efectuarse asegurando los costos operativos mínimos, sin disminuir la calidad de los servicios brindados.
- 5. Los bienes que se adquieran deben ingresar físicamente a través de la Unidad de Almacén.
- 6. Los bienes que se adquieran deben cumplir con el principio de Recepción de Almacén, aquellos que por naturaleza física tengan que ser entregados en lugares específicos, la unidad administrativa solicitante debe confeccionar la certificación de conformidad del bien, para poder así, elaborar el Informe de

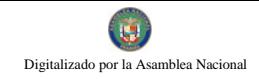

- 7. El control de los bienes necesita de un sistema adecuado de registro permanente de los movimientos de éstos, por unidades de igual características.
- 8. El personal a cargo del almacén tiene la responsabilidad de acreditar en documentos su conformidad con los bienes que ingresan, así como los que salen.
- 9. El personal autorizado debe tener acceso a los bienes de la entidad, el cual debe asumir responsabilidad por su buen uso, conservación y custodia.
- 10. Los servidores que laboran en la entidad son los autorizados para utilizar los bienes asignados, quienes están en la obligación de utilizarlos correctamente y velar por su conservación.
- 11. La responsabilidad de custodia de activo debe ser por escrito, a fin de que sean protegidos del uso indebido o acceso de personas ajenas a la dependencia.
- 12. Los bienes que son utilizados por varias personas, cabe responsabilidad al jefe inmediato definir los aspectos relativos a su custodia y verificación.

### ❖ Específicos

- a) Todos los contratos independientemente de su cuantía, se deberán publicar en el Sistema Electrónico de Contratación Pública "Panamá Compra".
- b) Las entidades contratantes deberán efectuar los pagos correspondientes dentro del término previsto en el pliego de cargos y en el contrato respectivo.
- c) Si la entidad contratante realiza los pagos en una fecha posterior a la acordada, por causa no imputable al contratista, este tendrá derecho al pago de los intereses moratorios en base a lo estipulado en el Artículo 1072-A del Código Fiscal.
- d) Las compras cuyas cuantías no excedan de  $B/250,000,00$ , la entidad contratante podrá realizar la contratación mediante orden de compra. La entidad podrá optar por la formalización de un contrato, si existe un exceso.
- e) En el caso de las órdenes de compras amparadas en un convenio marco, estas no contarán con ningún tipo de restricción con respecto al monto.
- f) Cuando por causas imputables al contratista se retrase la entrega de la obra, bien, servicio, o proyecto, se le aplicará una cláusula penal, la cual será una multa entre el uno por ciento (1%) y el cuatro por ciento (4%) dividido entre treinta (30) por cada día calendario de atraso del valor equivalente a la porción dejada de entregar o ejecutar por el contratista.

Para los efectos del establecimiento de este porcentaje, la entidad tomará en consideración el impacto que el atraso en el tiempo de entrega de los productos, bienes o servicios tenga sobre la gestión pública y el interés colectivo.

- g) En todas las cuentas y correspondencia que guarden relación con la presente Orden de Compra se deberá hacer mención del número que se le asigne a la misma.
- h) La Orden de Compra que no sea retirada por la persona natural a quien se le haya adjudicado la presente Orden de Compra, o por el Representante Legal de la persona jurídica adjudicataria o por la persona expresamente o por escrito autorizada por esta última para tal evento, dentro de los cinco días hábiles siguientes a la fecha de comunicación respectiva, será anulada y de tal situación se pondrá en conocimiento a la Dirección General de Contratación, para las sanciones que correspondan.
- i) Cuando se requiera Fianza de Cumplimiento, ésta deberá ser entregada por el proveedor a los cinco días hábiles luego de haberse ejecutado la resolución de adjudicación.
- j) El proveedor que no pueda cumplir con el plazo de entrega estipulado en la Orden de Compra, antes del vencimiento de dicho plazo, tendrá que solicitar prórroga ante la unidad gestora de la Institución que realizó el acto, la cual deberá estar debidamente fundamentada y refrendada por la persona natural a quien se le haya adjudicado la presente Orden de Compra, o por el Representante Legal de la persona jurídica adjudicataria o por la persona expresamente y por escrito autorizada por esa última para tal evento, adjuntando con ella copia de la presente Orden de Compra. La citada solicitud de prórroga deberá ser presentada en papel simple habilitado con timbres fiscales por el valor de  $B/4.00$ .
- k) Las solicitudes de prórroga que se presenten después de la fecha de vencimiento del plazo de entrega contenido en la presente Orden de Compra, será objeto de sanción pecuniaria, la cual se calculará según lo establecido en el literal (f) antes descrito. Sólo se concederá una prórroga al proveedor sobre una Orden de Compra. La entidad se reserva el derecho de extender la vigencia de la prórroga por una sola vez.
- 1) En caso de incumplimiento por parte del proveedor del plazo de entrega determinada en la presente Orden de Compra y no solicitada prórroga alguna o incumplida ésta una vez concedida, se procederá a rescindir la presente Orden de Compra, de existir fianza de cumplimiento ésta pasará a favor de la entidad contratante y se aplicarán las sanciones, según lo establezca la Dirección General de Contrataciones Públicas.
- m) En caso que la responsabilidad originada por la mora de la entrega por parte del proveedor, sea imputable a la institución solicitante por motivos de espacio, manejo y otros, no se impondrá multa, siempre que se compruebe la limitación y se complete el documento "Exoneración de Sanciones Pecuniarias", autorizado por las autoridades competentes de la entidad.

A.

No 26358-B

- n) Las Órdenes de Compras deben estar prenumeradas secuencialmente.
- o) Debe requerirse que todos los insumos, de una orden de compra respectiva, sean recibidos y revisados por una sola persona.
- p) Debe practicarse una inspección de los artículos en cuanto a su condición, cantidad, peso y medida, comparándolos con las órdenes de compras por parte del encargado de recibirlos, quien firmará y colocará fecha en Formulario de Recepción de Almacén, como señal de haber recibido a entera satisfacción.
- q) El Departamento de Compras y Proveeduría debe establecer en las solicitudes de cotización que el pago se hará durante los treinta (30) días siguientes a la presentación de la Gestión de Cobros.
- r) Las Órdenes de Compras, tanto al contado como al crédito deben especificar claramente el lugar dónde el proveedor debe entregar el bien o servicio. **CAPITULO II**

# ASPECTOS NORMATIVOS RELATIVOS A LAS **ADOUISICIONES DE BIENES Y SERVICIOS FUNDAMENTO LEGAL.**

Las Contrataciones Públicas que se realicen en la Autoridad Nacional de Aduanas para la ejecución de obras públicas, adquisición o arrendamiento de bienes, prestación de servicios, operación o administración de bienes y gestión de funciones administrativas están reguladas por:

- Ley Núm. 22 de 27 de junio de 2006, "Por el cual se regula la Contratación  $\Box$ Pública y se dictan otras disposiciones".
- Decreto Ejecutivo Núm. 366 de 28 de diciembre de 2006, "Por el cual se  $\Box$ reglamenta la Ley No.22 de 27 de junio de 2006, que regula la contratación pública y otras disposiciones sobre la materia".
- Decreto Núm. 01-2007-DGCP de 17 de enero de 2007. Compras  $\Box$ Apremiantes.
- Decreto Núm. 317-Leg. De 12 de diciembre de 2006. Por el cual se  $\Box$ reglamentan las fianzas que se emitan para garantizar las obligaciones contractuales del Estado y se establecen sus modelos.

#### **B. DISPOSICIONES GENERALIDADES DEL** Y **SISTEMA** DE **CONTRATACIÓN PÚBLICA**

**CONTRATACIÓN MENOR** 1.

Las Contratación Menor es el procedimiento de selección de contratista para la adquisición de bienes, obras y servicios que no excedan de treinta mil balboas  $(B/.30,000.00).$ 

### Características y requisitos:

- □ Consultar el Catálogo Electrónico de Productos y Servicios, y verificar que los productos o servicios que requieran están incluidos. En caso afirmativo, deberán obligatoriamente adquirirlos de dicho catálogo, salvo que por razones fundadas la utilización del procedimiento de contratación menor sea más beneficiosa para la entidad. En este sentido deberán solicitar a la Dirección General de Contrataciones Públicas la autorización correspondiente.
- $\Box$  Contar con partida presupuestaria disponible.
- Las convocatorias se harán a través del Sistema Electrónico de Contrataciones Públicas "Panamá Compra" y a través de tablero que para tales efectos mantenga la entidad. Por dos días consecutivos.
- $\Box$  De existir alguna circunstancia que no permita a la entidad publicar el aviso de convocatoria por el sistema descrito, lo hará a través de un diario de circulación nacional y el tablero por dos días consecutivos.
- □ La entidad dejará constancia de aviso de convocatoria en el expediente respectivo.
- $\Box$  La convocatoria deberá de tener como mínimo los siguiente requisitos:
	- ✓ La identificación de la entidad contratante y el acto público de que se trata.
	- ← El lugar, día y la hora de la presentación de la propuesta.
	- $\checkmark$  El lugar, día y hora de la realización del acto público de selección de contratista.
	- ← Breve descripción del objeto de la convocatoria términos de referencia, y la partida presupuestaria.
- $\Box$  El Pliego de Cargo será preparado por la entidad licitante en un formulario que contendrá los elementos mínimos necesarios para que el proponente pueda determinar con certeza los bienes, obras o servicios que se requieren.
- □ La Recepción de las Propuestas, se hará conforme al rango por monto de la contratación menor.
- $\Box$  En las contrataciones menores no se requerirán fianzas de propuestas ni de cumplimiento, salvo que la entidad lo estime conveniente; sin embargo, en todos los casos el contratista seleccionado deberá garantizar por escrito a la entidad contratante lo siguiente:
- $\checkmark$  En el caso de obras, el contratista se obliga a responder por los defectos de construcción de la obra hasta por un término de tres  $(3)$  años.
- $\checkmark$  En el caso de bienes, el contratista se obliga a responder por los vicios de las cosas hasta por un término de un año, excepto cuando sean bienes perecederos en cuvos casos el término será el usual dentro del ciclo de vida del producto.
- $\checkmark$  En el caso de servicio, el término será de un año para responder por el cumplimiento de estos en las condiciones pactadas en el Artículo 39 de la Ley 22-2006, aceptación del pliego de cargo.
- $\checkmark$  Si la adquisición es, hasta B/.1,000.00 se realizaara conforme al procedimiento de Caja Menuda conformidad con las regulaciones emitidas por la Contraloría General de la República.

### Contrataciones de más de B/1,000.00 hasta B/.5,000.00

 $\checkmark$  En caso de que las contrataciones menores excedan los  $B/1,000.00$  v sin sobrepasar los  $B/1,5,000.00$  se deberá publicar obligatoriamente en el Sistema Electrónico de Contrataciones Públicas "Panamá Compra" por un periodo de dos (2) días hábiles de antelación a la celebración del acto y contendrá las especificaciones necesarias para que los proponentes puedan identificar el bien o servicio requerido.

Esta publicación también se debe hacer en el tablero que para tales efectos mantengan las entidades contratantes y podrá solicitar indistintamente por medio de fax o cualquier otro medio de comunicación el bien, servicio u obra que requiera a por lo menos dos (2) proveedores reconocidos.

Los proponentes tendrán un (1) día hábil para presentar su oferta vencido el plazo de convocatoria. La podrán enviar por medios electrónicos, medios impresos o vía fax.

La adjudicación se hará al proponente que ofrezca el menor precio y se procederá a la confección de la Orden de Compra, cumpliendo con los requisitos de existencia de partida presupuestaria con suficiencia de saldo.

En caso en que se presente un solo proponente, la adjudicación podrá recaer en dicho proponente, siempre que el precio ofertado sea conveniente para la entidad contratante.

En los casos de áreas rurales que no tengan acceso a servicio de Internet las solicitudes podrán realizarse por fax o mediante solicitudes documentadas a proveedores reconocidos.

- ← Las propuestas de los proveedores se recogerán en un cuadro de cotizaciones. La propuesta se adjudicará por menor precio; sin embargo, se podrá escoger una propuesta de mayor precio cuando la de menor precio no cumpla con los requisitos exigidos. Se adjudicará al proponente ganador en el Cuadro de Cotización.
- $\checkmark$  Se podrá elaborar órdenes de compra para los contratos o compras menores hasta treinta mil balboas B/ 30,000.00 sin embargo, cuando la entidad así lo requiera se podrá preparar el contrato respectivo.
- $\checkmark$  Los proponentes no pueden presentar más de una (1) cotización, ya que si lo hicieran, se declarará eliminada su oferta.
- √ Las cotizaciones deberán ser presentadas de acuerdo al procedimiento escogido para realizar la adjudicación, el que puede ser por renglón o global; estas formas deben estar claramente establecidas en las específicaciones y avisos.
- $\checkmark$  Las cotizaciones se pueden solicitar por diversas formas: por precios establecidos, avisos en tableros, avisos de cotización en medios de comunicación (periódicos), cotizadores del Departamento de Compras y por fax u otro medio tecnológico, (garantizando la auditoria posterior).
- $\checkmark$  Las cotizaciones que se reciben por fax deberán pasarse al Cuadro de Cotizaciones y sacar copia de la oferta seleccionada. Sin embargo, cualquier proponente podrá enviar los originales de las cotizaciones. En la columna de observaciones del cuadro de cotizaciones, debe indicarse que las propuestas son fiel copia del fax. También se recibirán cotizaciones originales con o sin sobre cerrado; por INTERNET y por otro medio tecnológico confiable.
- $\checkmark$  El Departamento de Compras podrá ordenar la evaluación de las propuestas a fin de adquirir el mejor producto al menor precio, sin embargo, se podrá escoger una propuesta de mayor precio cuando la de menor precio no cumpla con los requisitos exigidos.

De requerirse una evaluación podrá pedirse apoyo a un especialista interno del sector público, experto en la materia, cuya colaboración no es remunerable. La evaluación será firmada por el Departamento de Compras.

### 645

### Contrataciones de más de B/.5,000.00 hasta B/.30,000.00

- Para las contrataciones menores de bienes, servicios u obras que excedan de B/.5,000.00 sin sobrepasar los B/.30,000.00 se procederá de la siguiente forma:
	- La entidad contratante publicará obligatoriamente a través del Sistema Electrónico de Contrataciones Públicas "Panamá Compra" y en el tablero que para tales efectos mantengan las entidades contratantes y podrá adicionalmente solicitar indistintamente por medio de fax o cualquier otro medio de comunicación el bien, servicio u obra que requiera a por lo menos dos (2) proveedores reconocidos. La publicación en el Sistema Electrónico de Contrataciones Públicas "Panamá Compras" se hará por un término mínimo de tres días hábiles de antelación a la celebración del acto y contendrá las especificaciones necesarias para que los proponentes puedan identificar el bien o servicio requerido.
	- En aquellos casos en que la entidad requiera con carácter inmediato el bien, servicio u obra, excepcionalmente podrá publicar el aviso por medios impresos o electrónicos con una antelación de dos (2) días hábiles a la fecha de recepción de propuestas.
	- En el día y la hora señalada, se levantará un cuadro que contendrá la oferta económica y los requisitos exigidos en el pliego de cargos o términos de referencia de los diferentes proponentes; no se aceptará ninguna propuesta que llegue después de la fecha u hora fijada. En estos casos no se aplicará el concepto de hora judicial.
	- La entidad contratante una vez levantado el cuadro que contienen las propuestas revisará en primera instancia la oferta más baja.
	- Si la entidad contratante, previa verificación, determina que quien  $\mathcal{A}_\mathrm{c}$ ofertó el precio más bajo no cumple con los requisitos y exigencia del pliego de cargos o términos de referencias; procederá inmediatamente a evaluar la segunda propuesta con el precio más bajo, y así sucesivamente adjudicando el acto público o declarándolo desierto por incumplimiento de los requisitos y exigencias del pliego de cargo o términos de referencia por parte de los proponentes.
	- En los casos en que se presente un solo proponente y éste cumpla con todos los requisitos y exigencias del pliego de cargo o términos de referencias, la adjudicación podrá recaer en dicho proponente siempre que el precio ofertado sea conveniente para la entidad contratante. Se considerará conveniente para el Estado cuando la oferta sea igual o inferior al monto presupuestado.
	- Una vez adjudicado o declarado desierto el acto público en el cuadro respectivo, será obligatorio para la entidad contratante

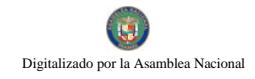

Gaceta Oficial Digital, martes 01 de septiembre de 2009

notificar el resultado en el Sistema Electrónico de Contrataciones Públicas "Panamá Compra" y fijarlo en el tablero que para estos propósitos tienen en cada entidad por dos (2) días hábiles.

- Cumplido los dos (2) días hábiles que se alude en el punto anterior,  $\mathbf{A}^{\dagger}$ cualquiera que se considere agraviado con dicha decisión tendrá un periodo de cinco (5) días hábiles para interponer el recurso de impugnación.
- Transcurrido cinco (5) días hábiles sin que se halla interpuesto ninguna acción en contra del acto administrativo, mediante el cual se adjudica la contratación menor, éste se considerará ejecutoriado y la entidad contratante procederá a emitir la orden de compra a favor del proponente a quien se le adjudicó el acto público.
- Para la adjudicación o declaración del acto desierto se seguirán las siguientes reglas:
	- $\checkmark$  Por falta de proponente, cuando no se hava recibido ninguna oferta.
	- $\checkmark$  Cuando ninguna de las propuestas cumple con los requisitos y las exigencias del pliego de cargo.
	- $\checkmark$  Si las propuestas presentadas se consideran riesgosas, onerosas o gravosas.
	- $\checkmark$  Si todas las propuestas presentadas en el acto provienen de un mismo grupo económico de sociedades vinculadas. Cuando concurra por lo menos un oferente que no pertenezca al mismo grupo económico, no se considerará como causal para declarar desierto el acto de selección de contratista.
	- $\checkmark$  Cuando los postores en un acto de subasta de bienes públicos no hubieran ofertado un precio igual o mayor del valor estimado para el acto, y en el caso de subasta en reversa, no hubieran ofertado un precio igual o menor del precio máximo de referencia.
	- $\checkmark$  Cuando se considere que las propuestas son contrarias a los intereses públicos.
	- ✓ Cuando el objeto de contratación esté contenido en el catálogo electrónico de productos y servicios y ninguna de las ofertas mejora los precios y condiciones contenidos en el.

Declarada desierta la contratación menor, la entidad pública podrá convocar aun nuevo acto con dos días hábiles de anticipación a la fecha de realización del nuevo acto.

### **CONTRATACIONES POR MONTOS SUPERIORES A LOS**  $2.$ B/.30,000.00

Para efecto de estas formas de selección de contratista, se procederá, en este punto, a definir los diferentes conceptos involucrados, no así, el detalle de cómo se seleccionan los contratistas o proponentes. Para ello nos remitiremos a los diferentes artículos de la Ley 22 de Contratación Pública, que definen claramente los requisitos o exigencias que se deben cumplir por cada acto precontractual.

#### $2.1$ Licitación Pública

La Licitación Pública es el procedimiento de selección de contratista en el que el precio es el factor determinante, siempre que se cumpla con todos los requisitos y aspectos técnicos exigidos en el pliego de cargos. Este procedimiento se utilizará cuando el monto de la contratación sea superior a los treinta mil balboas (B/.30,000.00). Ver detalle de las reglas a seguir en el Artículo 40 de la Ley 22 que regula la contratación pública.

#### $2.2$ Licitación por Mejor Valor

Es el procedimiento de selección de contratista en el cual el precio no es el factor determinante y se podrá realizar cuando los bienes, las obras o los servicios que van a ser contratados tienen un alto nivel de complejidad y el monto de la contratación es superior a los treinta mil balboas (B/.30,000.00). En este procedimiento se ponderarán los aspectos técnicos, económicos, administrativos y financieros ofertados por los proponentes y se adjudicará al proponente que obtenga el mayor puntaje en la metodología de ponderación especificada en el pliego de cargos, siempre que éste cumpla con los requisitos mínimos obligatorios exigidos en el pliego de cargos. Ver detalle de las reglas a seguir en el Artículo 41 de la Ley 22 que regula la contratación pública.

#### 2.3 Licitación por Convenio Marco

Es el procedimiento de selección de contratista, en el que se seleccionará uno o más proponentes, con los cuales se firmará un contrato de productos o servicios de uso masivo y cotidiano, llamado convenio marco, y en el que se establecerán precios y condiciones determinados durante un periodo de tiempo definido. Ver detalle de las reglas que se deben seguir en el Artículo 42 de la Ley 22 que regula la contratación pública.

#### $2.4$ Licitación de Subasta en Reversa

Es un proceso de puja y repuja con la finalidad de obtener el mejor precio de un bien, de un servicio o de una obra para la institución o las instituciones, dentro de un plazo determinado.

El procedimiento que regule esta modalidad de compra será definido en el reglamento de la presente ley. Este proceso podrá ser efectuado por la Dirección General de Contrataciones Públicas, así como por otras entidades que sean habilitadas por ella.

Una vez adjudicado el contrato, la entidad solicitante del proceso será responsable por la celebración del contrato. Ver detalle de las reglas que se deben seguir en el Artículo 43 de la Ley 22 que regula la contratación pública.

#### $2.5$ Subasta de Bienes Públicos

La venta o el arrendamiento de los bienes muebles o inmuebles del Estado podrán realizarse mediante una subasta pública, y para ello se seguirán las reglas establecidas en el Artículo 44 de la Ley 22 que regula la contratación pública.

### $\overline{3}$ . ADQUISICIONES DE BIENES Y SERVICIOS REALIZADOS A **TRAVÉS DE CAJA MENUDA**

Todas las contrataciones de bienes, servicios, u obras por sumas hasta mil Balboas (B/.1,000.00), se realizarán conforme al procedimiento de Caja Menuda de conformidad con las regulaciones emitidas por la Contraloría General de la República para el uso estos fondos. (Ver Artículo 78 del Reglamento 366 y artículo 39 de la Ley 22 de Contrataciones Públicas)

### ADQUISICIONES DE BIENES Y SERVICIOS POR COMPRAS  $\mathbf{4}$ **APREMIANTES**

- **Definición:** Es aquella que realiza la entidad para satisfacer de manera inmediata, necesidades fortuitas y eventuales, cuyo suministro o servicio no pueda ser programado o planificado, y que no le permite cumplir con las antelaciones previstas en los artículos 79 y 80 del Decreto Ejecutivo Núm. 366 de 28 de diciembre de 2006.
- a) Es aplicable para las adquisiciones de bienes y servicios cuyos montos excedan los mil balboas (B/.1,000.00), sin sobrepasar la suma de treinta mil balboas (B/.30,000.00).
- b) Se debe publicar a través del Sistema Electrónico de Contrataciones Públicas "Panamá Compras" y en tablero.
- c) Podrá solicitar, adicionalmente, el bien o servicio a por lo menos dos proveedores reconocidos.
- d) El término de recepción de las propuestas, en ningún caso, será inferior a dos (2) horas, contado a partir de dicha publicación. Después de este término no se aceptarán ofertas. No se considerará la llamada "hora judicial".
- e) Las propuestas recibidas se levantarán en un Cuadro de Cotizaciones que contendrá la oferta económica y los requisitos exigidos.
- Su adjudicación se hará en primera instancia por el precio más bajo  $\mathbf{f}$ presentado por los oferentes, salvo que sea necesaria una evaluación Esta adjudicación definitiva está condicionada al adicional. cumplimiento de los requisitos establecidos en el pliego de cargo o términos de referencia. Es importante señalar que la adjudicación se dejará plasmada en el Cuadro de Cotizaciones
- g) Como podemos observar, el precio más bajo está condicionado al cumplimiento de los requisitos y términos de referencia, por lo tanto, de no darse estas dos condiciones, se procederá a evaluar inmediatamente la segunda oferta con el precio más bajo, hasta adjudicar o declarar desierto en el cuadro de cotizaciones por incumplimiento de requisitos.
- h) En caso de que se presente un solo oferente no será motivo de declaración desértica; se podrá adjudicar siempre y cuando cumpla con los requisitos establecidos y que el precio ofertado sea conveniente para la entidad.
- $\mathbf{i}$ Podemos decir que en términos de ejemplo, el precio conveniente para la entidad contratante debe ser igual o menor que el propuesto por la institución.
- j) Una vez se haya culminado con el acto público y se logre la adjudicación definitiva, se procederá a emitir la orden de compra y se comunicarán los resultados en Panamá Compra y en el tablero que para estos propósitos se mantenga en la entidad.
- k) Si la entidad se encuentra en un área rural y no tienen acceso a Internet, la entidad podrá solicitar cotizaciones por medios tradicionales de fax, teléfono, o cualquier otro medio idóneo a dos (2) o más proveedores. Si existe un solo proveedor se podrá contratar con esa cotización. El cuadro de cotización deberá publicarse en el tablero que para tales efectos se mantenga en la entidad.

# 5. ESTRUCTURA DE LOS PLIEGOS DE CARGOS

Elaborar el Pliego de Cargos para establecer las especificaciones que deberán cumplirse para seleccionar al contratista tales como:

✓ El aviso de convocatoria.

- ✓ Los requisitos para participar en el respectivo procedimiento de selección de contratista.
- Las reglas objetivas, justas claras y completas que permitan la confección de ofrecimientos de la misma índole, a fin de asegurar una escogencia objetiva con la participación de los interesados en igualdad de condiciones.
- ✓ Las condiciones y la calidad de los bienes, las obras o os servicios necesarios para la ejecución del objeto del contrato.
- ✓ Los requisitos obligatorios que deben cumplir los proponentes, así como los eventos subsanables y el término en el cual deben ser remediados.
- ✓ Las circunstancias de tiempo, modo y lugar que se consideren necesarias para garantizar reglas objetivas, claras y completas.
- Los criterios y la metodología de ponderación de las propuestas que van a ser utilizados por la entidad licitante, cuando en el procedimiento de selección de contratista exista parámetro adicionales al precio. En este caso se deben incluir una tabla que indique claramente los puntajes y las ponderaciones que formen parte del criterio de selección.
- Las condiciones generales, las especificaciones técnicas y las condiciones especiales, referentes al objeto de la contratación.
- ✓ Los modelos de formularios que deberán completar y presentar los proponentes, como las fianzas, el proyecto de contrato, los modelos de carta, las declaraciones juradas cuando procedan y demás documentos y certificaciones que se requieran.
- $\checkmark$ Las reglas de adjudicación en caso de empate de dos o más proponentes.

En caso de empate para la adjudicación, se procederá de la siguiente manera, en orden de prelación:

- 1. Si uno de los proponentes es una micro, pequeña o mediana empresa, debidamente acreditada como tal ante el ente competente, se le adjudicará a este proponente.
- 2. En los casos anteriores donde concurran iguales circunstancias en más de un proponente, o no concurran éstas circunstancias, se llamará a presentar una mejora de precio. Esta mejora de precio deberá ser presentada en la sede de la entidad licitante en el siguiente día hábil en sobre cerrado. La ausencia de presentación de una oferta de mejora de precio se entenderá como que se mantiene el precio originalmente presentado. La entidad licitante determinará la hora de la apertura de sobres con la mejora de precios, acto que se llevará el segundo día hábil contado desde que se produzca el empate.
- 3. En caso de mantenerse el empate, se procederá al sorteo público, de manera inmediata utilizando un método de azar tales como dados, monedas o cualquier otro sistema que cumpla con el principio de transparencia.

En los casos de adquisición de bienes y servicios que involucren tecnología de la información y comunicación con sumas superiores a ciento setenta y cinco mil (B/.175,000.00), deberá incluir la certificación que indique el concepto favorable de la Secretaría de la Presidencia para la Innovación Gubernamental sobre el pliego de cargos y especificaciones técnicas.

# **CAPÍTULO III**

# PROCEDIMIENTOS ADMINISTRATIVOS PARA LAS ADQUISICIONES DE BIENES Y SERVICIOS

# A. TRÁMITE DE LA REQUISICIÓN

#### 1. **Unidades Solicitantes**

Para que se logre una adecuada programación, de requerimientos de bienes y servicios, cada Unidad Ejecutora debe formular sus necesidades mensualmente a través del Formulario Núm. 1 (Pedido-Comprobante de Despacho de Almacén), con base en un estudio de sus requerimientos fijos y periódicos.

### Jefe de la Unidad Ejecutora

Analizará la solicitud y de considerar pertinente la adquisición, firma el documento autorizando el trámite y lo remite a la Coordinación Administrativa.

#### $2.$ Coordinación Administrativa

El director o directora, revisa y verifica el documento de no existir objeción firma y envía al Departamento de Compras y Proveeduría. Las rechazadas serán devueltas por la Coordinación Administrativa a la Unidad Ejecutora solicitante, con su respectivo memorando de devolución.

#### 3. Departamento de Compras y Proveeduría

Sobre la base de los Pedidos - Comprobantes de Despachos de Almacén remitidas por todas las unidades solicitantes, se consulta con la Unidad de Almacén la existencia de los bienes solicitados, si hay en existencia se le informa a la Unidad Ejecutora para que procedan a retirar la mercancía en Proveeduría, aquellos materiales que no existan en el almacén se le coloca sello de NO HAY EN EXISTENCIA y se procede a confeccionar una Requisición (Ver formulario Núm. 2) en original y copia.

- Se revisa que la requisición contenga el detalle de los bienes requeridos con los precios de referencias históricos y actualizados, sin citar el nombre del proveedor en el documento.
- La información contenida en la Requisición se registra en el sistema: Tipo de adquisición, forma de pago (crédito o contado) etc.
- Analiza si los bienes o servicios por adquirir, están dentro del listado de precios establecidos, preparado por el Ministerio de Economía y se selecciona el tipo de acto de Finanzas. De lo contrario, contratación correspondiente.
- Coloca el sello de SIAFPA en la Requisición y firma.
- Se envía la Requisición físicamente y por pantalla, al Departamento de Presupuesto.

La Requisición debe estar firmada por el funcionario que la confecciona, el encargado de Proveeduría y por el Jefe del Departamento de Compras y Proveeduría.

Nota: La Requisición debe contener el precio de referencia histórico actualizado, sin citar el nombre del proveedor (natural o jurídico), en el documento.

#### $\overline{4}$ . **Departamento de Presupuesto**

Recibe la Requisición con los precios de referencias, registra y bloquea en el sistema la apropiación (reserva) del saldo en la(s) partida(s); de esta forma se asegura que exista recurso para el acto público y la posterior emisión de la orden de compra, firma en el sello SIAFPA estampado en la requisición y en la propia requisición.

Asegurado el recurso presupuestario se remite la Requisición a la Coordinación Administrativa y electrónicamente al Departamento de Compras y Proveedurías.

#### $\overline{5}$ . Coordinación Administrativa

De no existir objeción y habiéndose cumplido con los procedimientos exigido por la ley procede a la firma de la Requisición y envía al Departamento de Compras y Proveeduría.

Cuando no exista objeción por parte del proveedor en realizar la transacción ya sea al crédito o al contado será la Coordinación Administrativa quien determine la forma de adquisición del bien e igualmente el fondo a través del cual se realiza la compra.

#### 6. Departamento de Compras y Proveeduría

Recibe la Requisición físicamente y por el sistema y de acuerdo al monto, se escoge el procedimiento de selección de contratista.

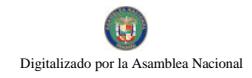

Cuando de la Requisición se producen varias Órdenes de Compras, se anota en cada una el número de la Requisición que las originó; de igual manera se debe adjuntar fotocopia de la misma.

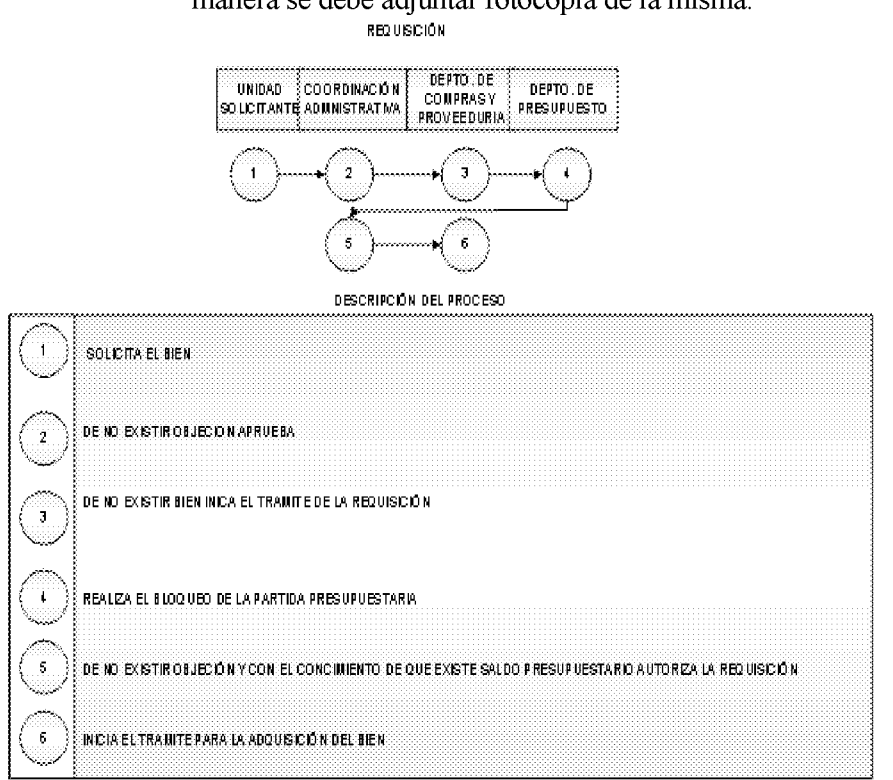

#### **B. TRÁMITE DE LA ORDEN DE COMPRA AL CONTADO.**

### **OBJETIVO**

Lograr la oportuna adquisición de Bienes o Servicios, mediante contratación y pago simultáneo utilizando el documento Orden de Compra

#### 1. Departamento de Compras

Recibe la Requisición de manera física y a través del sistema y sobre la base de los bienes o servicios requeridos, se procede a la aplicación del acto de selección de contratista según el monto correspondiente (Contratación Menor o Mayor), entiéndase por contratación mayor aquellas cuyo monto es superior a los  $B/30,000,00$ .

Efectúa seguimiento y concluido el proceso previo de selección de contratista y de tratarse de una contratación menor, se elabora el Cuadro de Análisis de Cotización (ver Formulario Núm. 3), el cual debe ser firmado por el funcionario que cotiza y el Jefe de Compras.

El jefe de Compras, sobre la base de la requisición y el cuadro de cotización, adjudica de acuerdo a la Resolución 002 del 17 de febrero de 2009 acto que es debidamente registrado en el sistema en los campos

correspondientes y ordena la elaboración e impresión de la **Orden de** Compra (ver Formulario Núm. 4) la cual es generada mediante el sistema; el operador coloca el sello SIAFPA y firma en el, a continuación firma el Jefe del Departamento de Compras y Proveeduría el documento como indicativo de aprobación. La adjudicación se hará en el cuadro de cotizaciones respectivo, salvo que sea necesaria una evaluación adicional.

De existir diferencias en el precio de la adquisición, entre la Requisición y la Orden de Compra, se debe enviar al Departamento de Presupuesto, para su respectivo ajuste, la Orden de Compra con el Formulario (Formulario Núm. 12) "AJUSTE A LA ORDEN DE COMPRA Y CHEQUE".

Una vez se realice el ajuste al presupuesto, el formulario No. 12 con sus documentos sustentadores, se debe reemitir a la firma del Director Administrativo, ya que el monto que se autorizo en la Requisición tuvo variación.

#### $2.$ Departamento de Presupuesto

Verifica los datos contenidos en la Orden de Compra para establecer el gasto, según apropiación del recurso realizado con la Requisición. Realiza la rebaja del saldo según partida presupuestaria correspondiente.

Firma como constancia de lo actuado.

#### $3.$ Departamento de Tesorería

Genera la Gestión de Cobro a través del sistema y envía al Departamento de Contabilidad.

#### $\overline{4}$ . Departamento de Contabilidad.

Recibe la Gestión de Cobros, Orden de Compra y demás documentos sustentadores, procede a realizar el registro contable correspondiente al compromiso contingente y devengado, firma en el sello SIAFPA impreso en la Orden de Compra y en la Gestión de Cobros como constancia del registro.

Realizada la acción se remite los documentos al Departamento de Tesorería.

#### 5. Departamento de Tesorería

Selecciona el Fondo con que se hará efectivo el pago del compromiso adquirido, se autoriza la emisión y registro del cheque (ver Formulario Núm. 5), subsiguientemente se coloca el sello SIAFPA en el comprobante de pago el cual es firmado por el Jefe de Tesorería y se procede al envío de la Orden de compras y el cheque físicamente y por el sistema al Departamento de Contabilidad.

#### 6. Departamento de Contabilidad

Recibe el Cheque y demás documentos sustentadores, procede a realizar el registro contable correspondiente al pago, firma en el sello SIAFPA impreso en el comprobante de pago como constancia de lo actuado.

se remite los documentos a la Realizada la acción, Coordinación Administrativa y por pantalla a la Oficina de Fiscalización institucional de la Contraloría General.

#### $7.$ Coordinación Administrativa

Recibe la Orden de Compra, cheque y documentos sustentadores, verifica que se havan realizado los registros presupuestarios y financieros, además de las firmas correspondientes a las unidades administrativas que participan en el proceso de pago.

De estar todo en orden procede a firmar la orden de compra y el comprobante del cheque.

Una vez el documento esté firmado por las autoridades competentes de la Autoridad Nacional de Aduanas, se remite a la firma de la Dirección General para su respectivo refrendo.

Nota: Algunas de las verificaciones que debe realizar el Coordinador Administrativo, antes de firmar los Comprobantes de Cheque, es cerciorarse de que se hayan realizado los registros presupuestarios y financieros, correspondientes a la Orden de Compra y el Cheque; de no darse el registro de alguno de estos documentos, se debe remitir, va sea al Departamento de Presupuesto o Contabilidad para subsanar la situación y posteriormente firmar los documentos.

#### 8. **Dirección General**

Recibe la orden de compra y el cheque el cual firma y lo envía a la Oficina de Fiscalización institucional.

#### 9. Oficina de Fiscalización de la CGR

El fiscalizador designado, revisa y verifica que los documentos cumplan con las disposiciones legales vigentes. Realizando de esta forma el Control Previo del gasto.

- Verificar que la compra hava sido publicada en el Sistema Electrónico  $\Box$ de Contratación Pública "Panamá Compra".
- □ Verificar si los productos o servicios requeridos están incluidos en el Catálogo Electrónico de Productos y Servicios. De ser así verificar que la entidad adquirió dichos bienes o servicios mediante este sistema.
- Examinar que la orden de compra haya sido comprometida presupuestariamente en la Institución.
- □ Verificar que el monto de la orden de compra aparezca en letra y número, incluyendo la exactitud de los valores descritos.
- $\Box$  En el contenido de la orden de compra debe aparecer la forma de pago, período y lugar de entrega.
- $\Box$  El documento debe especificar la fuente de financiamiento, incluyendo la descripción del nombre y número del fondo o cuenta bancaria que sufragará el pago, cuando se trate de programas especiales o fondos de gestión.
- La Orden de Compra debe especificar la descripción de los artículos  $\Box$ que fueron indicados en la propuesta favorecida dado en la adjudicación.
- $\Box$  El funcionario no debe aceptar órdenes de compras con tachones, borrones ni alteraciones.
- □ Verificar que la Orden de Compra esté registrada contablemente.
- Que en el expediente se cuente con el Cuadro de Análisis de  $\Box$ Cotizaciones.

# ❖ Cheque

- $\Box$  El cheque debe tener disponibilidad financiera según cuenta bancaria.
- $\Box$  Los cheques deben estar prenumerados y fechados según secuencia numérica.
- $\Box$  El cheque debe estar emitido a favor del beneficiario de la cuenta o documento oficial, coincidiendo con el valor y fondo correspondiente de la misma. Además examine que el concepto de la descripción del cheque coincida con el documento fuente: Orden de Compra, Contrato, Cuenta, etc.

- □ Verifique que se use máquina protectora de cheques para salvaguardar el valor expresado en letra y número.
- $\Box$  El cheque debe estar firmado, previamente, por los funcionarios administrativos correspondientes a la entidad fiscalizada.
- $\Box$  Adjunto al cheque debe existir la Gestión de Cobro (si es al crédito) y demás documentos sustentadores, debidamente examinados por el Departamento de Fiscalización respectivo.
- □ Verifique que el tiraje de los cheques coincida con la programación de pagos (si la compra se realiza al crédito), constatando la existencia de autorizaciones, emanadas por los funcionarios responsables del manejo presupuestario y financiero.

Finalizada la revisión de los documentos, el Jefe de Fiscalización refrenda físicamente y a través del sistema la Orden de Compra y el Cheque, siempre y cuando este facultado, según monto de la Orden de Compra; de lo contrario, envía ambos documentos a la Contraloría General para su refrendo correspondiente.

Se remiten por pantalla y físicamente la Orden de Compra, el cheque acompañados de los documentos sustentadores al Departamento de Tesorería

Nota: Los controles de fiscalización descritos no constituyen una lista exhaustiva, por lo que, la citada oficina está facultada para comprobar otros aspectos que considere pertinente.

#### $10.$ Departamento de Tesorería:

Custodia los cheques de aquellas ordenes de compras que señalan como lugar de entrega el almacén de la Autoridad Nacional de Aduanas, una vez el proveedor entrega la mercancía y previa presentación de la Orden de Compra original y la factura, ambas con el debido sello de recibido por el almacén se procede al pago. Aquellas compras en la que un funcionario deba desplazarse al establecimiento comercial se le notificará al Departamento de Compras para que retire la documentación (Orden de Compra y Cheque) y se proceda a la adquisición del bien dentro de un periodo máximo de cinco (5) días hábiles como lo establece la Ley N° 22 de 27 de junio de 2006.

#### 11. Departamento de Compras y Proveeduría

Procede a realizar la compra del bien desplazando un funcionario hasta el local comercial, este tramite se hará efectivo cuando la orden de compra no establezca como lugar de entrega la Autoridad Nacional de Aduanas.

Una vez realizada la compra y recepcionado el bien por el almacén se el expediente que sustenta la adquisición al procede a remitir Departamento de Contabilidad para su archivo final.

# Desglose de la Orden de Compra

ïΰ

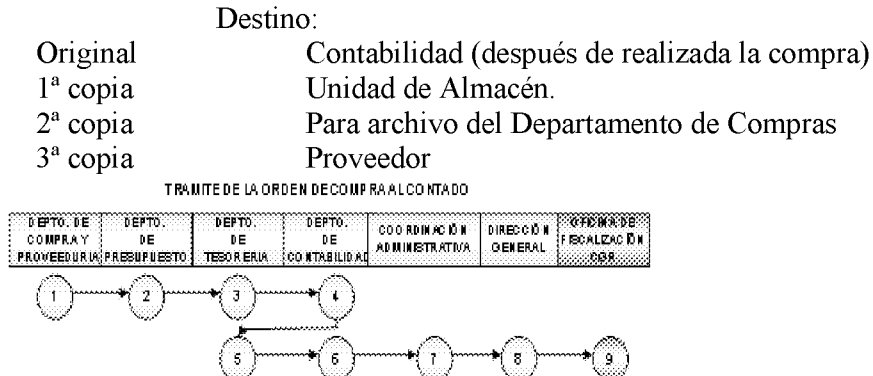

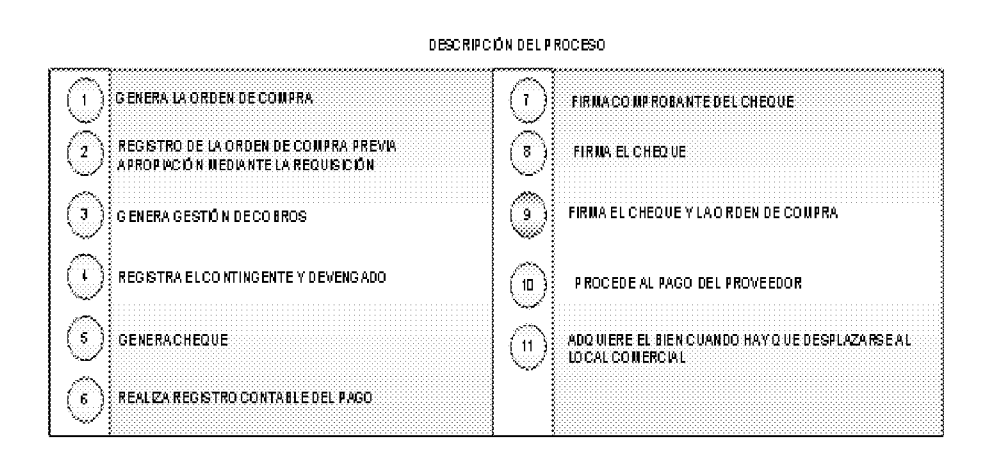

#### $\mathbf{C}$ **TRÁMITE DE LA ORDEN DE COMPRA AL CRÉDITO**

## **OBJETIVO**

Lograr la oportuna contratación de Bienes o Servicios al crédito, utilizando el documento Orden de Compra.

## 1. Departamento de Compras y Proveeduría

Recibe la Requisición, verifica y sobre la base de los bienes o servicios requeridos, se procede a la aplicación del acto de selección de contratista según el monto correspondiente (Contratación Menor o Mayor), entiéndase por contratación mayor aquellas cuyo monto es superior a los B/30,000.00.

Efectúa seguimiento y concluido el proceso previo de selección de contratista y de tratarse de una contratación menor, se elabora el Cuadro

de Análisis de Cotización (ver Formulario  $N^{\circ}$ 3), el cual debe ser firmado por el funcionario cotizador y el Jefe de Compras.

El jefe de Compras, sobre la base de la requisición y el cuadro de cotización, adjudica de acuerdo a la Resolución 002 del 17 de febrero de 2009 y ordena la elaboración e impresión de la Orden de Compra (ver **Formulario Nº 4)** en original y tres copias. Emitido el documento, firma la Orden de Compras como muestra de aprobación e igualmente se firma en el Sello SIAFPA. La adjudicación se hará en dicho cuadro.

De existir diferencias en el precio de la adquisición, entre la Requisición y la Orden de Compra, se debe enviar a el Departamento de Presupuesto, para su respectivo ajuste, la Orden de Compra con el Formulario (Formulario Nº 12) "AJUSTE A LA **ORDEN DE COMPRA Y CHEQUE".** 

Una ves se realice el ajuste al presupuesto, el formulario No. 15 con sus documentos sustentadores, se debe reemitir a la firma del Director de Administración y Finanzas, ya que el monto que se autorizo en la Requisición tuvo variación.

Una copia de la Orden de Compra se archiva y se remite la segunda copia al Almacén para la recepción posterior de los bienes.

#### $2.$ **Departamento de Presupuesto**

Verifica los datos contenidos en la Orden de Compra para establecer el gasto, según apropiación del recurso realizado con la Requisición. Realiza la rebaja del saldo según partida presupuestaria correspondiente.

Sella y firma como constancia de lo actuado, e igualmente firma en el sello SIAFPA.

La Orden de Compra es enviada con sus documentos sustentadores físicamente y por pantalla al Departamento de Contabilidad.

#### $3.$ Departamento de Contabilidad

Recibe la Orden de Compra y demás documentos sustentadores y procede a realizar el registro contable denominado contingente sella y firma la Orden de Compra e igualmente firma en el sello SIAFPA.

Realizado el registro contable se remite la Orden de Compra físicamente y por pantalla con sus documentos sustentadores a la Coordinación Administrativa.

#### $\overline{4}$ . Coordinación Administrativa

Recibe la Orden de Compra con sus documentos sustentadores, verifica el cumplimiento del Acto Público o Cuadro de Cotizaciones, que la Orden de Compra esté firmada por los funcionarios autorizados y que se hayan realizados los registros presupuestarios y financieros pertinentes.

De estar todo en orden procede a firmar la Orden de Compra y la remite a la Oficina de fiscalización institucional.

#### $5.$ Oficina de Fiscalización de la CGR

Realiza acciones de control interno tales como:

- □ Verificar que la compra haya sido publicada en el Sistema Electrónico de Contratación Pública "Panamá Compra".
- □ Verificar si los productos o servicios requeridos están incluidos en el Catálogo Electrónico de Productos y Servicios. De ser así verificar que la entidad adquirió dichos bienes o servicios mediante este sistema.
- $\Box$  Examinar que la orden de compra haya sido comprometida presupuestariamente en la Institución.
- □ Verificar que el monto de la orden de compra aparezca en letra y número, incluyendo la exactitud de los valores descritos.
- $\Box$  En el contenido de la orden de compra debe aparecer la forma de pago, período y lugar de entrega.
- $\Box$  El documento debe especificar la fuente de financiamiento, incluyendo la descripción del nombre y número del fondo o cuenta bancaria que sufragará el pago, cuando se trate de programas especiales o fondos de gestión.
- $\Box$  La orden de compra debe especificar la descripción de los artículos que fueron indicados en la propuesta favorecida dado en la adjudicación.
- $\Box$  El funcionario no debe aceptar órdenes de compra con tachaduras, borrones y alteraciones.

Finalizada la revisión de los documentos, el Jefe de Fiscalización refrenda física y electrónicamente la Orden de Compra siempre y cuando este facultado, según monto de la Orden de Compra; de lo contrario, envía ambos documentos a la Contraloría General para su refrendo correspondiente.

Finalmente envía físicamente y por el sistema la Orden de Compra y demás documentos sustentadores al Departamento de Compras y Proveeduría.

**Nota:** Los controles de fiscalización descritos no constituyen una lista exhaustiva. por lo que, la citada oficina está facultada para comprobar otros aspectos que considere pertinente.

#### 6. Departamento de Compras y Proveeduría

Entrega el original de la Orden de Compra a la Casa Comercial seleccionada para que inicie el proceso de entrega del bien. Archiva y distribuye copias.

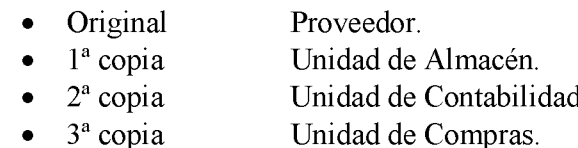

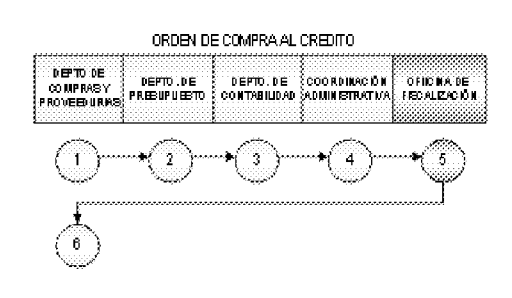

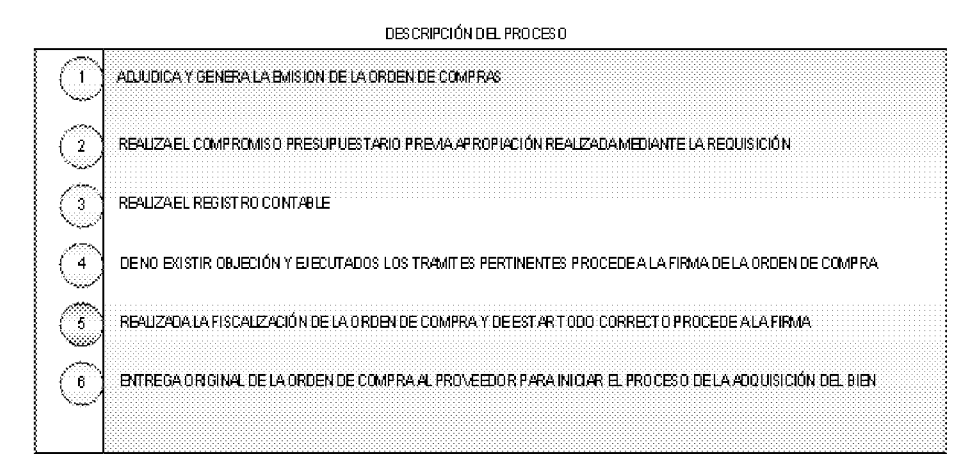

#### TRÁMITE PARA LA GESTIÓN DE COBRO D.

### **OBJETIVO**

Tramitar el pago de los compromisos adquiridos por la Institución, a través de la presentación de Gestión de Cobro Institucional.

#### 1. **Proveedor o Contratista**

Luego de la entrega del bien (almacén) o servicio prestado, Completa la forma "Gestión de Cobro por Fondo Institucional" (ver Formulario  $N^{\circ}$  6), en original y copia.

Adjunta a la Gestión de Cobro por Fondo Institucional, los originales de la Orden de Compra o copia del Contrato, y la Factura Comercial original, debidamente selladas por la unidad de almacén, de tratarse de un bien recibido en almacén por Orden de Compra. De tratarse de un contrato, se deben adjuntar los documentos sustentadores descritos en las diferentes cláusulas, según el tipo de contrato respectivo, que sustentan el pago, como lo son: copia del contrato, porcentaje de avance de obra, informe de gestión para el caso de los servicios especiales, acta de entrega final si la obra está en su última etapa la cual debe estar suscrita por los funcionarios responsables de la entidad, incluyendo la Dirección de Ingeniería de la Contraloría General de la República, el periodo de cobertura de la fianza debe estar vigente, resolución para otorgar prórroga cuando incurra en entrega tardía, se debe incluir el calculo de la multa cuando se incurra en entrega tardía.

#### $2.$ Departamento de Tesorería

## ❖ Recepción

Revisa la documentación para determinar el cumplimiento de los requisitos en la presentación. Originales de facturas y orden de compra y demás documentos, especificados, cuando se trate de contrato. Sella los documentos como muestra de la recepción y entrega copia de la Gestión de Cobro al proveedor o contratista, para su posterior reclamo del pago.

Cumplida a satisfacción la revisión se asigna código de la cuenta y registra la misma.

Se realiza el registro de la Gestión de Cobro en el sistema informático, el Jefe de Departamento verifica la disponibilidad de caja. De ser viable, autoriza mediante firma en la Gestión de Cobro para la emisión del pago, a través de cheque.

Impreso el cheque el Jefe del Departamento de Tesorería revisa la información descrita en el cheque contra los documentos sustentadores una vez confirmado que la información es la correcta procede a la firma del comprobante de pago y en el sello SIAFPA.

Se registra en la Unidad de Recepción la salida del Cheque y Cuenta y se envía al Departamento de Contabilidad.

#### 3. Departamento de contabilidad

Registra el código financiero en la Gestión de Cobro y el cheque.

Efectúa el asiento contable de la Gestión de Cobro y el cheque.

Firma el jefe el comprobante de pago como verificado

Remite la Gestión de Cobro y el Cheque, a la Dirección de Finanzas.

Envía Cheque, Gestión de Cobro y documentos sustentadores a la Coordinación Administrativa (físicamente) y a la Oficina de Fiscalización (por pantalla).

#### $\overline{\mathbf{4}}$ . Coordinación Administrativa

Verifica la correcta presentación y sustentación de la documentación, de estar todo en orden firma la Gestión de Cobro y el Comprobante de Cheque.

Remite ambos documentos con su expediente sustentador al Despacho Superior.

Envía Cheque, Gestión de Cobro y documentos sustentadores a la Dirección General.

#### $5.$ **Dirección General**

De no tener objeción, firma el cheque y lo remite a la Oficina de Fiscalización.

#### 6. Oficina de Fiscalización de la CGR

Refrenda física y electrónicamente la Gestión de Cobro y firma el Cheque, siempre y cuando este autorizado, de lo contrario, remite ambos documentos a la Contraloría General para su respectivo refrendo.

En caso que el documento no cumpla con los controles internos establecidos, se devuelve la documentación a la Administración, con un detalle de los motivo (s), para que sean subsanados.

Finalizada la revisión de los documentos, y el registro presupuestario por parte del SRPG, el Jefe de Fiscalización refrenda el Cheque, siempre y cuando este facultado, según monto del cheque; de lo contrario, envía ambos documentos a la Contraloría General para su refrendo correspondiente.

Remite la documentación al Departamento de Tesorería

#### 7. Departamento de Tesorería

Mantiene en custodia los Cheques, hasta que sean retirados por el Proveedor o Contratista, previa presentación de la cédula o un poder especial para los casos en que el beneficiario así lo estipule, copia Gestión de Cobro, Paz y Salvo Nacional y Paz y Salvo de la Caja del Seguro Social.

Registra acción de entrega de cheque y envía documentos sustentadores al Departamento de Contabilidad, para su archivo.

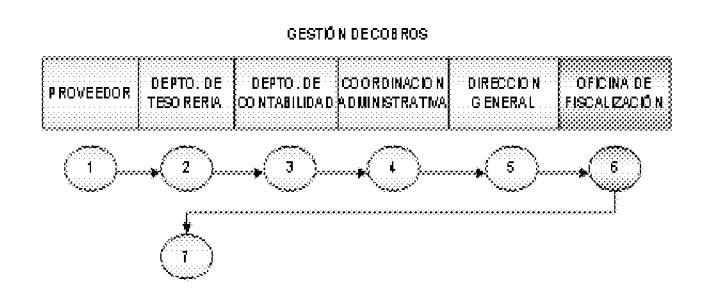

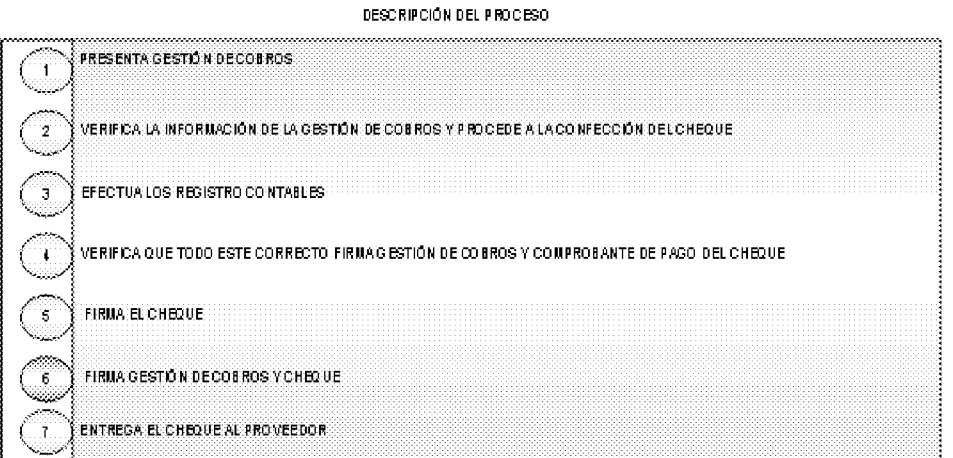

#### TRÁMITE PARA LA SOLICITUD Y PAGO DE VIÁTICOS E.

# **OBJETIVO**

Tramitar los gastos de alimentación, transporte, alojamiento y movilización pagados temporalmente a funcionarios a quienes se les han asignado misiones dentro y fuera del país.

### 1. Unidad Solicitante

El funcionario asignado para realizar la misión prepara la Solicitud de Viático (ver Formulario Núm. 7).

En la Solicitud de Viático se debe detallar los datos generales del funcionario, los cálculos económicos para determinar los costos de la misión, ya sean parciales o completos por alimentación y hospedajes desde la fecha de inicio de la misión hasta la fecha de retorno. También se detallan otros gastos por transporte, combustibles, peajes o alquileres.

Confeccionada la Solicitud de Viáticos con los datos requeridos, el funcionario asignado para la misión firma la solicitud y también es firmada por el Director respectivo o Jefe inmediato.

### 2. Coordinación Administrativa

Recibe la Solicitud de Viáticos y aprueba su trámite.

### 3. Departamento de Tesorería

Inicia el proceso completa la información requerida en el sistema ejemplo: tipo de solicitud, unidad solicitante, fecha del viaje, fondo.

Revisa la Solicitud de Viático para determinar el cumplimiento de los requisitos de presentación (exactitud de los datos y cálculos económicos).

Envía al Departamento de Presupuesto.

### 4. Departamento de Presupuesto

Verifica los datos contenidos en la Solicitud de Viático para establecer el gasto.

Consulta la disponibilidad de la partida presupuestaria. De existir partida y saldo suficiente realiza el compromiso presupuestario del gasto, sella y firma para evidenciar que la operación está realizada.

Remite la Solicitud de Viático al Departamento de Contabilidad.

#### 5. Departamento de Contabilidad

Realiza el registro contable de la solicitud de viático.

#### 6. Departamento de Tesorería

El Jefe de Departamento verifica los datos contenidos en la Solicitud de Viático y autoriza su registro en el Sistema Informático.

El funcionario responsable efectúa el registro y procede a sellar y firmar como constancia de su labor.

El Jefe de Departamento evalúa disponibilidad de caja y determina la emisión del Cheque.

666

De existir disponibilidad, se emite el Cheque. El mismo es revisado por el Jefe de Departamento, quien firmará el Comprobante de Cheque.

La Unidad de Recepción, registra la salida de ambos documentos y remite al Departamento de Contabilidad.

#### 7. Departamento de Contabilidad

Efectúa el asiento contable correspondiente al pago firma comprobante de pago.

Envía Cheque, y documentos sustentadores a la Coordinación Administrativa (físicamente) y a la Oficina de Fiscalización (por pantalla).

#### 8. Coordinación Administrativa

Verifica la documentación, autoriza con su firma la Solicitud de viático y el cheque.

Remite documentos a la Dirección General para su firma.

#### 9. **Dirección General**

De no tener objeción, firma el cheque y lo remite a la Oficina de Fiscalización institucional.

#### 10. Oficina de Fiscalización de la CGR

El fiscalizador asignado, realiza el examen previo de Fiscalización.

En caso que el documento tenga que ser subsanado, se devuelve la documentación a la Dirección de Administración y Finanzas, con un detalle de motivo(s).

Finalizada la revisión de los documentos, el Jefe de Fiscalización refrenda física y electrónicamente el Viático y el Cheque.

Remite los documentos al Departamento de Tesorería.

#### 11. Departamento de Tesorería

Verifica el cheque contra la documentación fuente. Llama al beneficiario para que pase a retirar su viático quien debe firmar conforme lo recibido.

Envía documentos sustentadores al Departamento de Contabilidad, para su archivo.

Nota: Cuando se trate de viáticos al extranjero se requiere solicitar autorización al Ministerio de la Presidencia. Ver lo concerniente a viáticos descrito en la Normas Generales de Administración Presupuestaria.

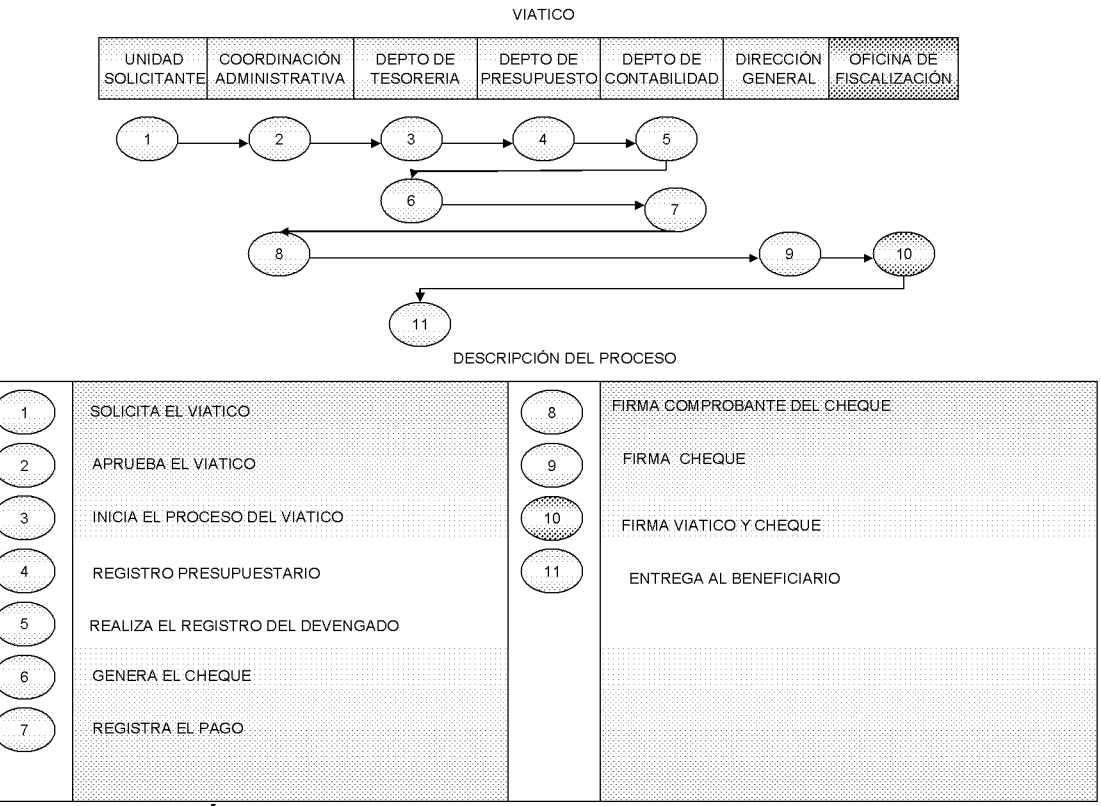

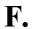

### TRÁMITE PARA EL REEMBOLSO DE LA CAJA MENUDA

### **OBJETIVO**

Tramitar los reembolsos de caja menuda de cada una de las unidades administrativas mediante la afectación del fondo institucional.

Ver Manual de Procedimientos para el Uso y Manejo de las Cajas Menudas en las Entidades Públicas, Gaceta Oficial Nº 25523 del 12 de abril de 2006.

#### TRÁMITE DE CONTRATOS POR SERVICIOS ESPECIALES Y G. **CONSULTORIAS**

Los Servicios Especiales comprenden los servicios prestados por profesionales, técnicos o personas naturales que no son empleados públicos. (Ver Normas Generales de Administración Presupuestaria).

Los Contratos por Consultaría se hará conforme lo estable la Ley 22 de 2006, sobre Contratación Pública.

# **OBJETIVO**

Lograr la oportuna contratación de Consultorías y Servicios Especiales.

#### $\mathbf{1}$ **Unidad Solicitante**

Prepara nota de solicitud de Consultoría o Servicios Especiales, explicando los objetivos, alcance, necesidad etc. del servicio.

El jefe o Director firma la nota como aprobación la nota es remitida a la Coordinación Administrativa

#### $2.$ Coordinación Administrativa

Revisa la nota de solicitud de Consultoría o Servicios Especiales, y si lo haya conveniente firma autorizando que se efectué la contratación del servicio a través de contrato.

Remite la nota firmada al Departamento de Compras

#### $3.$ Departamento de Contabilidad

Con la información contenida en la nota de solicitud (acompañada de documentos sustentadores si los hubiere), se registra en el sistema. El operador coloca en la solicitud sello SIAFPA y firma en el se envía físicamente y por pantalla la solicitud al Departamento de Presupuesto.

#### $\overline{4}$ . Departamento de Presupuesto

Registra y bloquea en el sistema las partidas presupuestarias Se firma en el sello SIAFPA, estampado en la solicitud. Se remite físicamente y por pantalla la solicitud al Departamento de Compras

#### 5. Departamento de Compras y Proveeduría

Organiza la información correspondiente a la preparación del expediente. prepara pliego de Cargo, establece las condiciones técnicas requeridas en conjunto con la unidad solicitante u otras unidades técnicas si así se amerita, en el caso de los servicios Especiales se solicitara el apoyo a la

669

unidad de Recursos Humanos o equivalente para la selección técnica del aspirante ganador, realiza la convocatoria del acto público y adjudica.

Remite expediente a la Asesoría Legal.

### Nota:

En el caso de los Servicios Especiales la Dirección de Recursos Humanos recibe la solicitud con las generales del personal a contratar, efectúa el proceso de selección del personal, verifica los cargos y sus respectivos sueldos vacantes en la estructura para contratar el personal requerido.

Solicita a la persona a contratar timbres por el monto del contrato y el Director de Recursos Humanos, examina y aprueba acción de nombramiento por contrato.

#### 6. Asesoría Legal

Prepara el proyecto de Contrato en original y (4) cuatro copias.

Adjunta el expediente al Contrato, remite el contrato y el expediente según monto al Departamento de Compras y al Consejo Económico Nacional dependiendo del monto del contrato

#### 7. **Departamento de Presupuesto**

Realiza el registro presupuestario correspondiente al proyecto de contrato. Sella v firma el provecto de contrato como constancia de lo actuado y lo remite al Departamento de Compras y Proveeduría.

#### 8. Departamento de Compras y Proveeduría

Ingresa la información del contrato (remitido según el monto ya sea de Asesoría Legal o del Consejo Económico Nacional) al sistema y comunica al contratista seleccionado, para que éste, se presente con los documentos requeridos y firme el proyecto de Contrato.

Se coloca sello de registrado en SIAFPA y firma el jefe de Departamento y se envía el proyecto de contrato y el expediente al Departamento de Contabilidad.

#### 9. Departamento de Contabilidad

Efectúa el registro contable (asiento) correspondiente al Contrato en el sistema, el Jefe firma en el reverso del contrato como evidencia del registro.

Se remite por pantalla el contrato y el expediente a la Oficina de Fiscalización de la Contraloría General en la entidad.

Se remite el provecto de contrato y expediente físicamente a la Coordinación Administrativa.

#### $10.$ Coordinación Administrativa

Examina que el Proyecto de Contrato haya sido comprometido presupuestariamente y financieramente.

Verifica que el monto del contrato aparezca en letra y número, incluyendo la exactitud de los valores descritos.

Verifica las generales de los contratantes, timbres, duración y finalidad del contrato.

Verifica las funciones a desarrollar del contratado.

El contrato debe especificar la fuente de financiamiento y las condiciones de pago.

Coloca Visto Bueno como muestra de que fue revisado y verificado los Controles Internos mencionados.

Cumplido a satisfacción el Control Interno del contrato se remite a la Dirección General

#### 11. **Dirección General**

De no tener objeción, firma autorizando la contratación y remite el Proyecto de Contrato a la Oficina de Fiscalización de la CGR.

# 12. Oficina de Fiscalización de la CGR

Recibe el Proyecto de Contrato, el fiscalizador procede a revisar las acciones previas realizadas por la institución, con la finalidad de verificar que las mismas se hayan dado de acuerdo a los criterios legales establecidos.

Finalizada la revisión de los documentos, el Jefe de Fiscalización refrenda el Contrato, siempre y cuando este autorizado por el Contralor General.

De lo contrario se enviará al Despacho Superior de la Contraloría General para su refrendo.

Se remite el contrato al Departamento de Compras y Proveeduría.

Nota:

- Dirección de Recursos Humanos. Original
- 1ra. copia Contratista.  $\bullet$ 
	- Departamento de Contabilidad. 2da. copia
	- 3ra. Copia Departamento de Fiscalización

Abre expediente e incorpora el contrato de la persona nombrada.

#### 13. **Departamento de Compras**

Notifica y entrega el Contrato al contratista seleccionado, para que éste proceda al cumplimiento de lo contratado.

Archiva y distribuye copias:

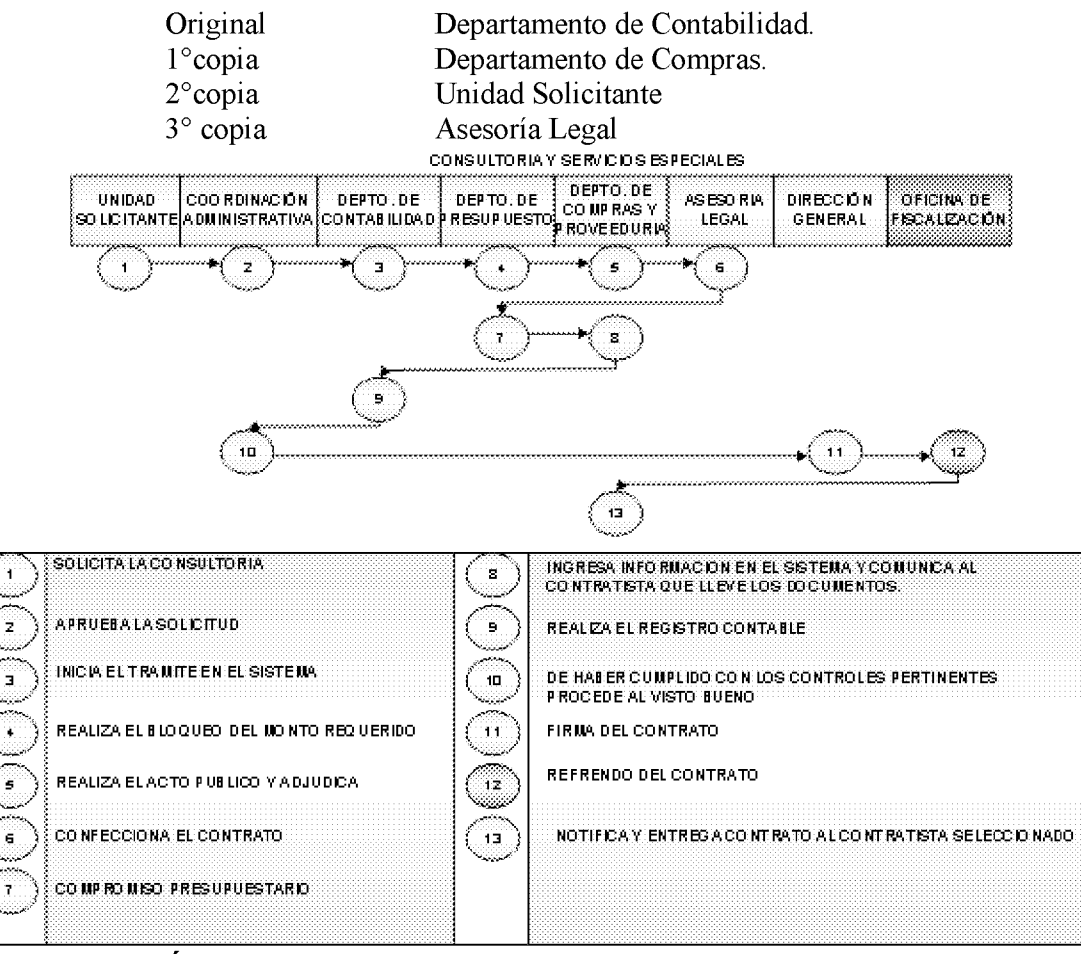

H. **TRÁMITE PARA LOS CONTRATOS DE OBRAS Y SUMINISTROS** 

# **OBJETIVO**

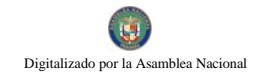

Lograr la oportuna contratación de Servicios de Suministros.

#### 1. Departamento de Compras y Proveeduría

### Unidad de Almacén

Completa la forma Requisición (Ver forma Nº 2), en original y copia. Firma la Requisición. Retiene y archiva la copia. Remite la Requisición a la Coordinación Administrativa.

#### $2.$ Coordinación Administrativa

Verifica la necesidad de la compra, de ser necesaria autoriza la Requisición con su firma. Remite la Requisición al Departamento de Presupuesto, para el Bloqueo (reserva) correspondiente.

#### $3.$ Departamento de Presupuesto

Realiza el Bloqueo (reserva) presupuestario relativo a la Requisición, de esta manera se garantiza la disponibilidad de saldo en la partida presupuestaria correspondiente para la realización del acto público.

Firma la Requisición y envía al Departamento de Compras y Proveeduría.

#### $\boldsymbol{\Lambda}$ . Departamento de Compras y Proveeduría

Prepara el Pliego de Cargo, basándose en las "Condiciones generales para el desarrollo de Pliego de Cargos" establecidas por la Dirección de Contrataciones Públicas. Establece las especificaciones técnicas requeridas.

Se accede al sistema y se registra la información contenida en la Requisición, firma la Requisición.

Realiza la convocatoria y celebra el acto público, según el método de selección de contratista escogido (Ver ley de Contratación Pública vigente).

Adjudica.

#### $5.$ Asesoría Legal

Según los resultados de la adjudicación, prepara el proyecto de Contrato en original y (4) cuatro copias. Consultar: "Guía Técnica para la Elaboración de Contratos", G.1.98-Contraloría". Ver ANEXO.

#### 6. Departamento de Compras y Proveeduría

Se incorpora la información del contrato (remitido según el monto ya sea de Asesoría Legal, comunica al contratista seleccionado para que éste, se presente con la documentación requerida y firme el proyecto de Contrato.

Envía el proyecto de contrato y el expediente al Departamento de Presupuesto.

#### 7. **Departamento de Presupuesto**

Realiza el registro presupuestario correspondiente al proyecto de Contrato. Sella y firma el provecto de Contrato como constancia de lo actuado y lo remite al Departamento de Contabilidad.

#### 8. Departamento de Contabilidad

Realiza el registro contable (asiento) correspondiente al Contrato en el sistema.

Sella y firma en el reverso del contrato como constancia de registro SIAFPA, se registra la fianza en el sistema, el operador coloca sello SIAFPA y firma, finalmente es verificado por el jefe quien también firma certificando lo actuado. Se remite por pantalla el contrato a la Oficina de Fiscalización de la Contraloría General en la entidad.

Se remite el proyecto de contrato y expediente físicamente a la Coordinación Administrativa.

#### 9. Coordinación Administrativa

Verifica la correcta presentación y sustentación de la contratación. De estar debidamente completada la documentación, registra su Visto Bueno en el proyecto de Contrato, aprobando la contratación a su nivel jerárquico.

Remite el Contrato a la Dirección General.

#### 10. **Dirección General**

Firma el proyecto de Contrato, autorizando la Contratación y lo remite a la Oficina de Fiscalización de la Contraloría General.

#### 11. Oficina de Fiscalización de la CGR

Recibe el Proyecto de Contrato, el fiscalizador procede a revisar las acciones previas realizadas por la institución, con la finalidad de verificar que las mismas se hayan dado de acuerdo a los criterios legales establecidos.

Finalizada la revisión de los documentos, el Jefe de Fiscalización refrenda el Contrato, siempre y cuando este autorizado por el Contralor General.

De lo contrario se enviará al Despacho Superior de la Contraloría General para su refrendo.

Remite los documentos al Departamento de Compras y Proveeduría.

#### $12.$ Departamento de Compras

Notifica y entrega el Contrato al contratista seleccionado, para que éste proceda al cumplimiento de lo contratado. Archiva y distribuye copias:

- Departamento de Asesoría Legal. Original
- $1<sup>a</sup>$  copia El Contratista.
- $2^{\circ}$  copia Almacén/ Servicios Generales
- 3° copia Departamento de Compras.
- 4° copia Unidad Solicitante

CONTRATO DES UMINISTRO

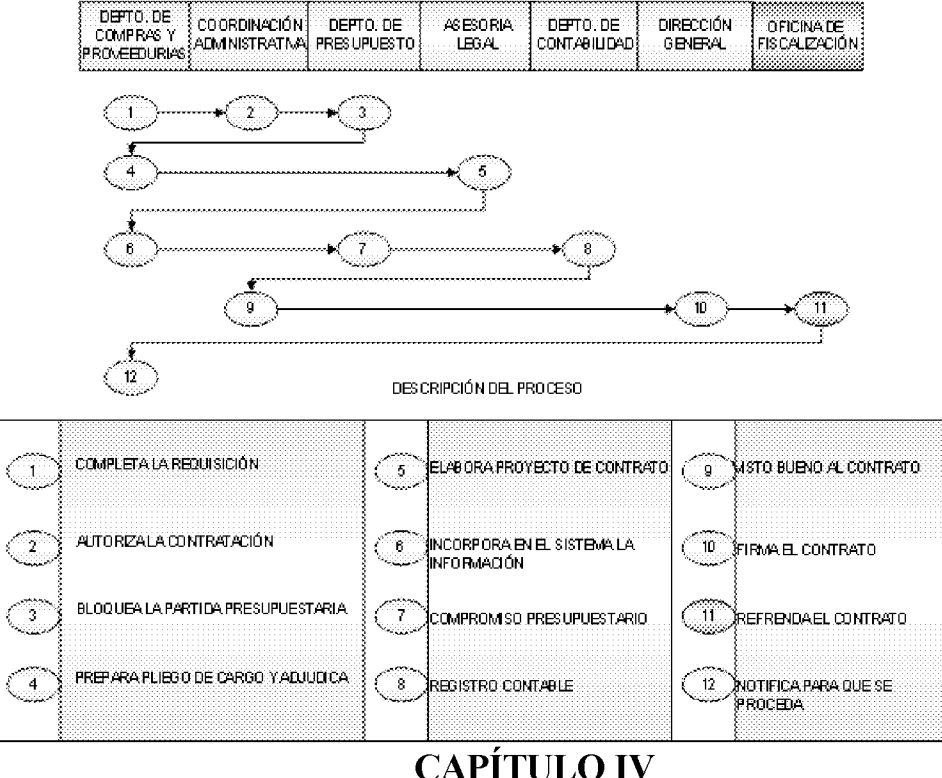

# PROCEDIMIENTOS ADMINISTRATIVOS PARA LA RECEPCIÓN, ALMACENAMIENTO Y DESPACHO

# DE BIENES EN EL ALMACÉN

#### A. **TRÁMITE PARA LA RECEPCIÓN DEL ACTIVO FIJO**

Activo fijo, son los recursos materiales susceptibles de ser pesados, medidos, contados, verificados, entre otros y que sean adquiridos por el Estado, a fin de asignarlos para uso de la entidades gubernamentales, en el logro de sus propósitos y alcances de metas fijadas, sean éstas a corto, mediano o largo plazo.

# ❖ CONTROLES INTERNOS PARA EL MANEJO DE LOS **ACTIVOS FLIOS**

- a) El Departamento de Compras y Proveeduría, cada vez que se adquiera o se despache un activo fijo, se adoptará el principio de "Unidad de Almacén". Dicho principio consiste en el Registro – Control de entrada y salida, aunque en algunos casos, el ingreso del activo fijo se produzca de manera simbólica. Estos procesos (recepción y despacho) debe comunicársele simultánea al Departamento de Bienes Patrimoniales y Contabilidad.
- b) Todo activo fijo adquirido debe ingresar físicamente al Almacén, a través del formato "Recepción de Almacén".
- c) Los activos fijos deben ser rotulados en el lugar o sitio donde estarán ubicados, en el caso que los activos sean para entregar en otros sitios, igualmente un colaborador de bienes patrimoniales se debe trasladar al sitio, para colocar el marbete a los mismos.
- d) Se debe coordinar tales acciones, con la Unidad de Almacén, Contabilidad, Auditoria Interna y Bienes Patrimoniales.
- e) Los servidores del Almacén tienen la responsabilidad de certificar su conformidad en la Recepción de Almacén, de acuerdo a las especificaciones contenidas en la Orden de Compra, (en los casos de especificaciones técnicas, se apoyará con la unidad responsable).
- f) Periódicamente deben efectuarse auditorias, por partes de Auditoria Interna, para garantizar la adquisición, traslado, donación y descarte de activos fijos.

#### 1. Departamento de Compras y Proveeduría

# ❖ Sección de Almacén

Recibe los Activos Fijos, en base a lo que describe la orden de compra y factura. Luego firma y sella la factura como constancia del recibo de los bienes.

Genera la Recepción de Almacén antes descrita, sella y firma de "Recibido"

Se comunica con el Departamento de Bienes Patrimoniales, sobre la llegada de los activos y distribuye las copias de la factura, recepción de almacén y orden de compra, tanto para Bienes Patrimoniales como para el Departamento de Contabilidad con la finalidad de que se realicen los registros contables pertinentes.

#### $2.$ **Departamento de Bienes Patrimoniales**

Verifica que los activos recibidos sean los descritos en el orden de compra y factura. De ser así, coloca el marbete o placa de identificación a los activos fijos según la unidad administrativa responsable del uso y cuidado del bien.

En caso que el activo fijo necesite ser probado, para verificar su estado correcto de funcionabilidad, el mismo será verificado por la Unidad Técnica Especializada en el área de competencia (Informática, electrónica, electricidad, refrigeración, etc.). Dicha Unidad deberá emitir su opinión técnica que certifique su aprobación antes de proceder con el marbete o placa de control e identificación del activo fijo. (Responsabilidad de la Unidad de Almacén).

Una vez colocada la placa respectiva, se procede al registro de manera manual o digitalizada (sistema informático) de los activos fijos.

Posteriormente, se genera, según la necesidad de la entidad, el Informe General de los Activos Fijos. El mismo debe mantener balance con los registros contables.

# **B. TRÁMITE PARA LA RECEPCIÓN DE LOS BIENES DE CONSUMO**

# **OBJETIVO**

Mantener un control de recepción sobre los bienes contratados por la entidad.

#### 1. Proveedor

Entrega los Bienes en el Almacén cumpliendo con lo especificado en la Orden de Compra. Presenta el Original de la Orden de Compra y Original y copia de la Factura Comercial al Almacén.

#### $2.$ Funcionario Responsable de la Recepción

Confrontará los bienes con la información contenida en la orden de compra, factura comercial y estampará el sello de recibido conforme en esta documentación, si la información es la correcta.

Digitalizado por la Asamblea Nacional

No 26358-B

Simultáneamente se confeccionará el documento "Recepción de Almacén" (ver Formulario No. 8), en la cual se detallará toda la información inherente a los bienes que se estén recibiendo, luego entrega al funcionario responsable del área, que está encargado de los registros -Kardek, va sea de forma automatizada o por tarietario (manualmente).

Recibe y registra en el tarjetario indicado y estampa el sello de registrado en la copia de la factura y la copia de la orden de compra. De la misma manera se recibirán y registrarán las donaciones anotándose en las líneas de observaciones la entidad o persona donante.

Seguidamente el funcionario encargado de la preparación del informe utilizando el documento Resumen de Recepción de Almacén (Ver Formulario No. 9), lo firmará y entregará al Jefe del Almacén.

#### $3.$ Jefe de Almacén

Al recibir la documentación, firmará el informe y hará llegar el documento en original, conjuntamente con las copias de las facturas al **Departamento** de Contabilidad para el registro. El duplicado del formulario de Resumen de Recepción de Almacén se retendrá para mantenerlo en el archivo correspondiente.

El Almacén llevará un archivo de la documentación cuando se hagan recepciones parciales hasta que sean completados; esta información deberá reportarse al Departamento de Contabilidad en la medida en que los bienes se vayan recibiendo, adicionándose las observaciones correspondientes en el formulario "Recepción de Almacén".

En caso de bienes que sean entregados directamente a las unidades administrativas usuarias, ejemplo: cuando se compra un bien a través de Caja Menuda, esta acción se comunicará al almacén para que proceda a la inspección correspondiente y a su Recepción.

La unidad receptora estampará el sello de "recibido", en la factura y orden de compra. Estos documentos servirán para la preparación del informe de "Recepción de Almacén", y en forma simultánea se confeccionará en la administrativa correspondiente el "Pedido-Comprobante unidad Despacho de Almacén". De esta manera se evidencia la entrada y salida de estos bienes del almacén.

#### $\overline{4}$ . Departamento de Contabilidad

En base a la Recepción de Almacén, realiza el asiento contable relativo a la recepción de los Bienes en el Almacén.

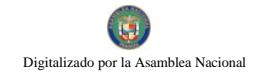

#### DESCRIPCIÓN DEL PROCESO

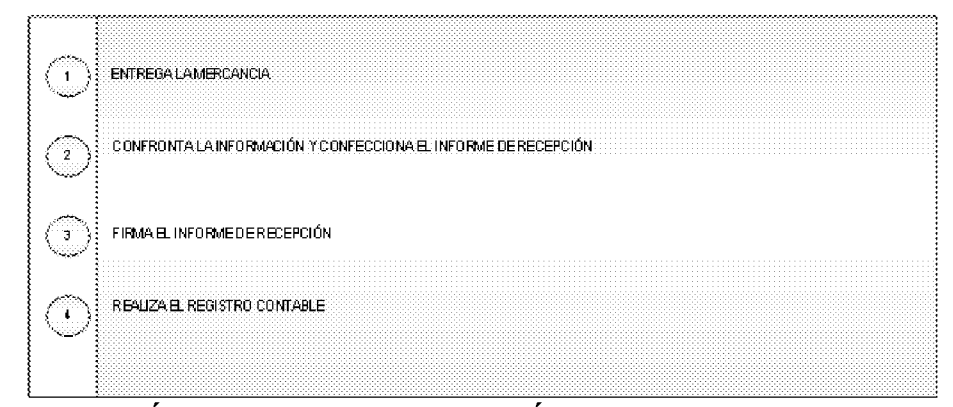

C. **TRÁMITE PARA LA RECEPCIÓN DE SERVICIOS** 

### **OBJETIVO**

Mantener un control sobre los Servicios contratados y recibidos satisfactoriamente por la entidad.

#### $\mathbf{1}$ . Servicios Administrativos o Unidad Técnica

Recibe la Orden de Compra o Contrato, y archiva temporalmente, hasta la prestación del servicio.

#### $2.$ **Proveedor o Contratista**

Ejecuta su labor en los términos y condiciones establecidas presenta los originales de la Orden de Compra, Factura Comercial en caso de Contrato presentará únicamente la Factura Comercial

#### $3.$ Servicio Administrativo o Unidad Técnica

De cumplirse el servicio conforme, completa y firma la forma "Acta de Aceptación de Servicios (Ver Formulario Núm. 13).

### NOTA:

En los casos, donde la determinación de calidad en la prestación del servicio requiera especificaciones, la unidad técnica o especializada deberá acudir a las especificaciones contenidas en la Orden de Compra o Contrato.

Sella:

- El original y la copia de la Factura Comercial, presentada por el  $\bullet$ proveedor. Retiene la copia.
- El original de la Orden de Compra presentada por el proveedor.
- El Acta de Aceptación de Servicios.
- Entrega al proveedor, original de la Factura Comercial y la Orden de Compra, debidamente selladas.
- Remite al Departamento de Contabilidad la copia de la Factura  $\bullet$ Comercial debidamente sellada, el Acta de Aceptación de Servicio.
	- 4. Contabilidad

Realiza el asiento contable relativo a la recepción de los servicios contratados.

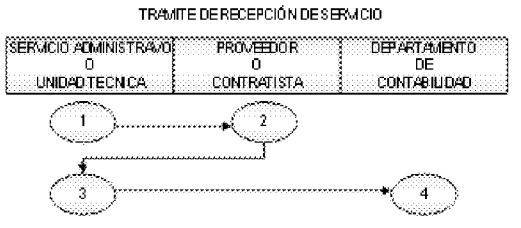

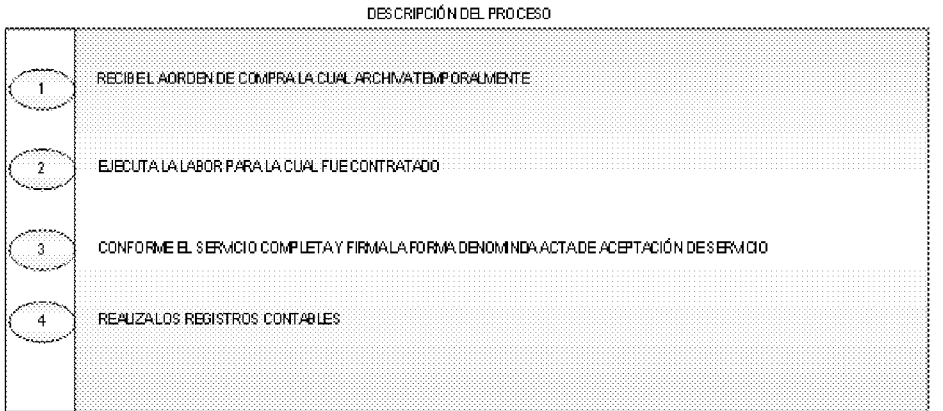

D. **ALMACENAMIENTO DE LOS BIENES DE CONSUMO** 

### 1. Funcionario responsable del almacenamiento

La custodia por almacenamiento consiste en asegurar la conservación y protección de los bienes, su fácil y segura identificación, su rápido manejo y el máximo aprovechamiento del espacio.

En la custodia de los bienes a través del almacén, se deberá cumplir con lo siguiente:

Los artículos de movimiento rápido deberán almacenarse en sitio en los que se puedan seleccionar y expedir al instante; los de movimiento lento pueden colocarse en lugares más lejanos.

Los artículos se deben almacenar conforme al grado de protección que requiera cada uno de ellos en particular.

La temperatura, la humedad, los riesgos, la caducidad, el costo etc., constituyen factores que deben tenerse presente al asignárseles los lugares respectivos para su custodia.

La disposición ordenada de los artículos deberá contemplarse como un elemento esencial para los fines de localización, protección y surtido.

Para estibar los bienes voluminosos se deberá utilizar la máxima altura disponible en el almacén, tomando en cuenta la capacidad del piso y sobre todo la resistencia del empaque o envase que lo contenga.

Los artículos pequeños deberán ser depositados en anaqueles o casilleros, los cuales deberán estar enumerados adecuadamente con el objeto de facilitar su localización.

Para artículos sueltos es aconseiable utilizar accesorios como: gavetas, cajas, cestos, frascos etc., colocados en el interior de los anaqueles.

Se deberá tener un manejo delicado en aquellos grupos de artículos que requieren movilización y custodia especiales, en virtud de alguna de las siguientes características: baja temperatura, autocombustión, influencias corrosivas, peligro de envenenamiento (por aspiración o ingestión), descomposición y explosión.

Deberán establecerse obligatoriamente medidas prácticas de mantenimiento con el objeto de asegurar la higiene y el aseo en todas las áreas del almacén; evitando la presencia de costales, cartones o cualquier envase en las áreas de depósito.

En el caso en que el almacén custodie bienes que no sean de propiedad de la entidad, tales como confiscada, decomisada, embargada, depositados etc.; deberán ser colocados separadamente de los bienes propios. El registro deberá llevarse en forma igualmente separada.

#### TRÁMITE PARA DISTRIBUCIÓN DE BIENES DEL ALMACÉN.  $E_{n}$

### **OBJETIVO**

Mantener el control de salidas (inventario), sobre los bienes existentes en el almacén.

### 1. Funcionario responsable de la distribución

Tomando como base la Requisición, descrita anteriormente, prepara un calendario de entrega de bienes a las distintas unidades administrativas y se hará de conocimiento de éstas sobre las fechas y horas en que deberán ser atendidas.

Para el caso de las compras no programadas (urgentes) se recibe el documento "Pedido Comprobante Despacho de Almacén", en original y dos (2) copias, con la información de los artículos solicitados.

Se consignará en el documento Pedido Comprobante Despacho de Almacén los artículos que efectivamente serán despachados y entrega los bienes solicitados.

Se registran los datos de la copia del documento Pedido Comprobante Despacho de Almacén en los distintos tarjetarios de los artículos solicitados.

Al cierre de cada día se deberá preparar en el documento "Resumen de Salida de Almacén" (ver Formulario Núm. 10), las salidas de bienes del almacén tomando como base la información contenida en el Pedido Comprobante Despacho de Almacén, se envía al Jefe de Almacén.

### 2. Jefe de Almacén

Al recibir la documentación, firmará el informe y hará llegar el documento en original conjuntamente con las copias de las facturas al Departamento de Contabilidad para el registro.

El duplicado del formulario de Resumen de Pedido Comprobante Despacho de Almacén se retendrá para mantenerlo en el archivo correspondiente.

Se remite al Departamento de Contabilidad para el registro contable correspondiente.

#### F. **REGISTRO DE INVENTARIO PERPETUO.**

### 1. Funcionario responsable del registro de bienes del almacén:

El sistema de registro puede llevarse de forma manual (tarjetas) o en un sistema de cómputo.

Debe abrirse una tarjeta por cada bien que administre el almacén, en las que se anotarán las entradas, las salidas y saldos, así como el código de identificación del bien, niveles máximos y mínimos de existencia según la programación.

Los documentos fuentes que se utilizarán para el registro serán: entradas "Recepción de Almacén", y para las salidas "Pedido Comprobante Despacho de Almacén".

Los registros en las tarjetas de inventario deberán mantenerse actualizados.

Simultáneamente a los controles descritos anteriormente y con el propósito de conocer rápidamente la cantidad existente de un determinado artículo, se abrirá una "Tarjeta Marbete" (ver formulario Núm.11), la cual se colocará en el anaquel en donde se encuentre el artículo correspondiente.

Este mecanismo facilitará detectar de manera ágil el movimiento de cada bien.

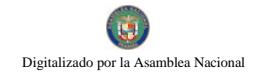

# **REGIMEN DE FORMULARIOS**

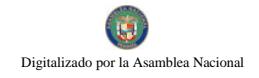

### Gaceta Oficial Digital, martes 01 de septiembre de 2009

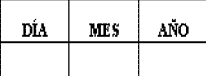

Formulario Núm.l Pedido Núm.

Comprobante Núm.

 $\overline{\phantom{a}}$ 

# $\rm{AUTORIDAD\,NACIONAL\,DE\,ADUANAS}$

# $\texttt{PEDIDO}-\texttt{COMPROBANTE DE DESPACE}$

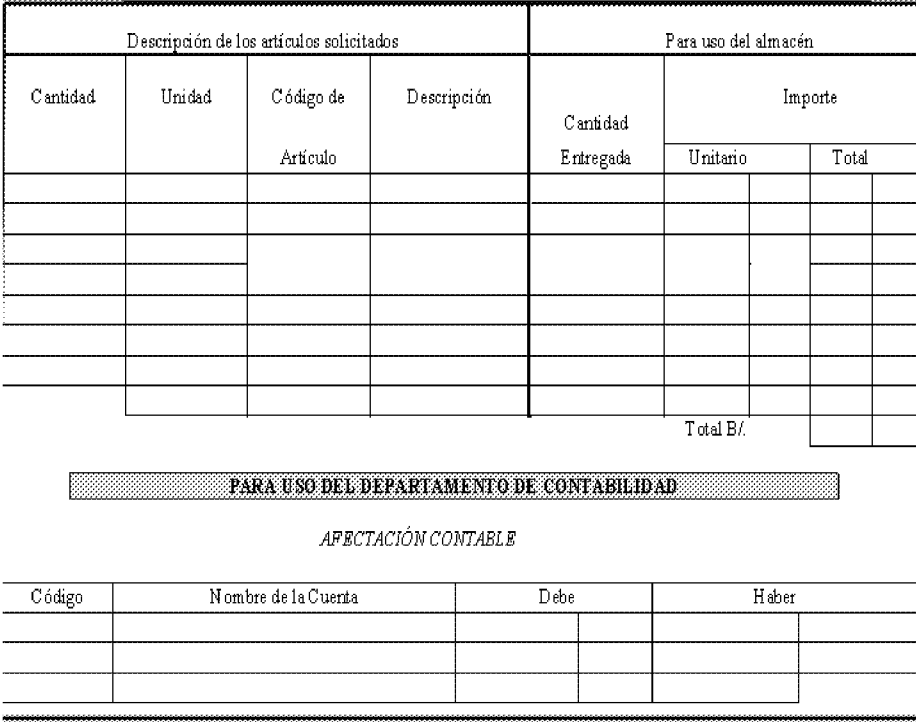

Recibido por

Fecha:  $1/$
Formulario Núm. 2

#### AUTORIDAD NACIONAL DE ADUANAS

### REQUISICIÓN

# PARA LA ADQUISICIÓN DE MATERIALES Y SERVICIOS Unidad de Almacén

Fecha:  $\frac{1}{\sqrt{1-\frac{1}{2}}}$ 

 $No.$ 

Preparado por:

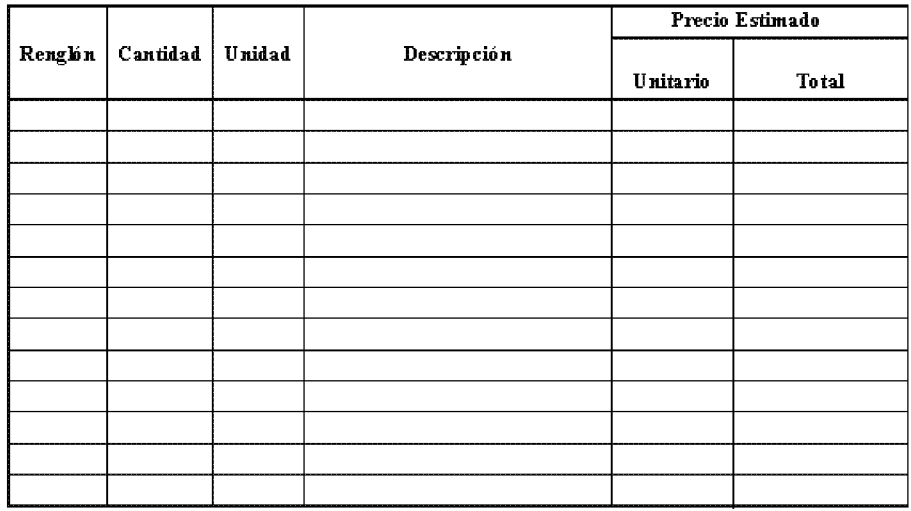

 $\cdots$ 

OB SERVACIONES:

Certifico que los materiales solicitados aquí son estrictamente Necesarios para llevar a cabo las funciones del Almacén

,,,,,,,,,,,,,,,,,,,,,,,,,,,,,

Firma del Jefe de Presupuesto Fecha

Firma del Jefe de Almacén Fecha

Director de Administración y Finanzas Fecha

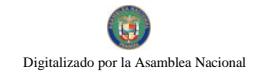

Fomulario Num . 3

 $\Lambda$ UTORIDAD NACIONAL DE ADUANAS

ANALE E DE COTE ACIONES

 $\texttt{SOLUTION}\xspace \mathfrak{M} \texttt{in} \xspace \_\_$ 

 $\begin{picture}(180,10) \put(0,0){\vector(1,0){100}} \put(10,0){\vector(1,0){100}} \put(10,0){\vector(1,0){100}} \put(10,0){\vector(1,0){100}} \put(10,0){\vector(1,0){100}} \put(10,0){\vector(1,0){100}} \put(10,0){\vector(1,0){100}} \put(10,0){\vector(1,0){100}} \put(10,0){\vector(1,0){100}} \put(10,0){\vector(1,0){100}} \put(10,0){\vector(1,0){100}}$ 

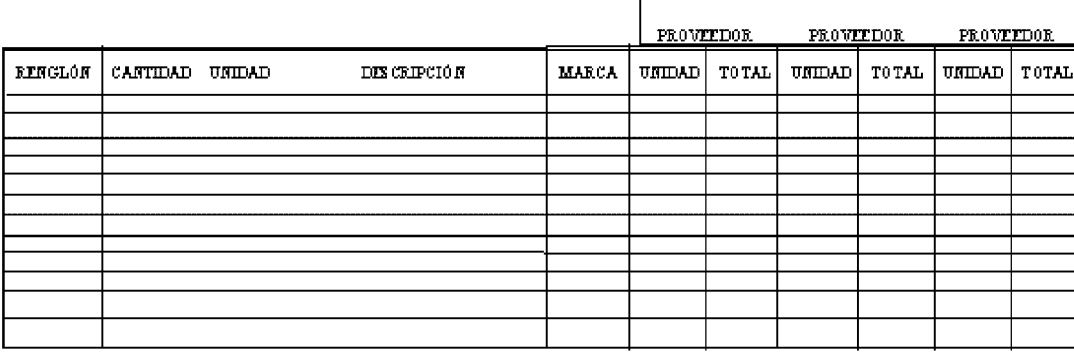

OBSEEVACIONES:

SOLICITADO POR

—

 $\verb|REVISADO-POR|$ 

 $\textbf{AFROBAD}$  POR

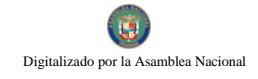

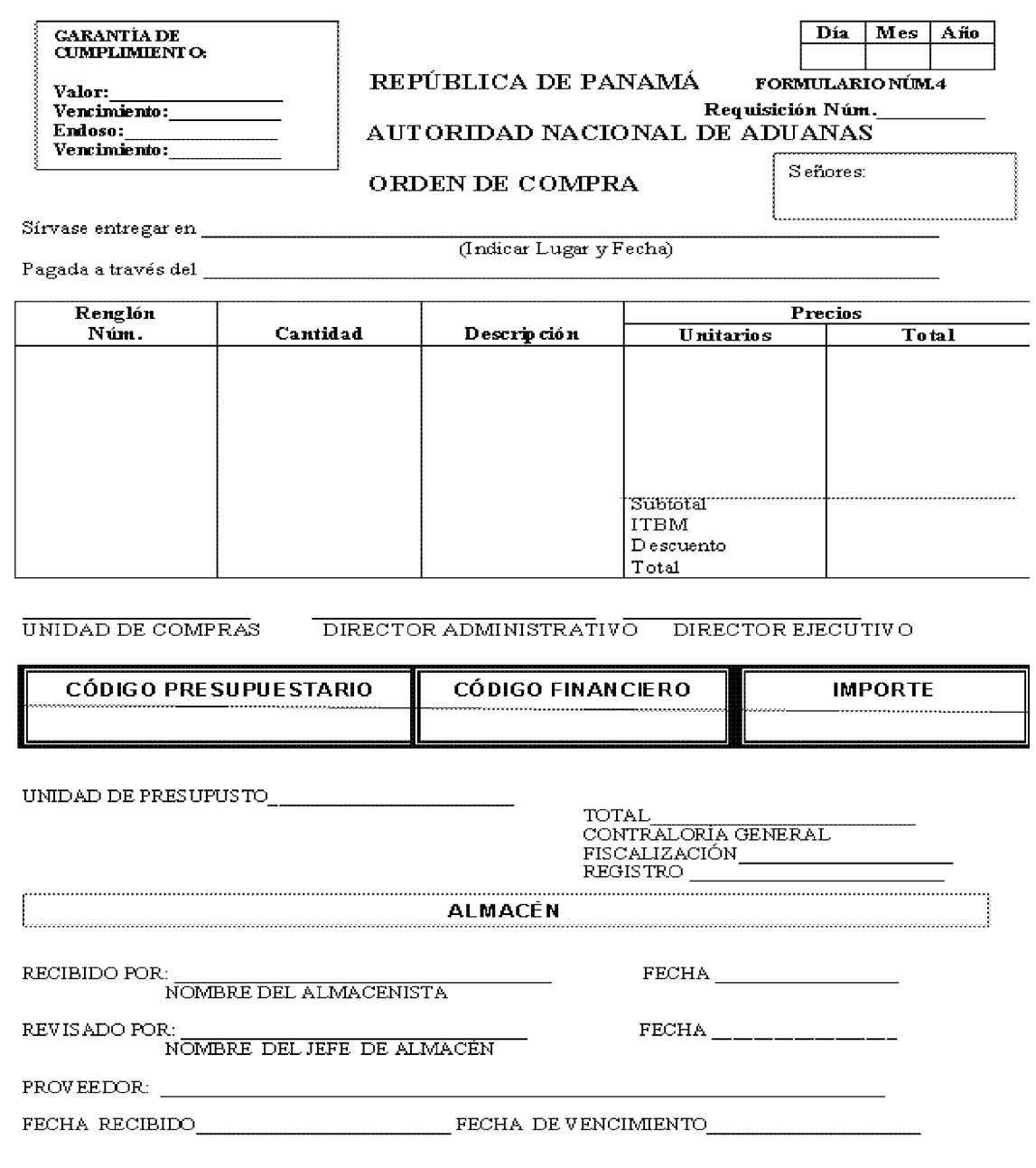

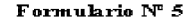

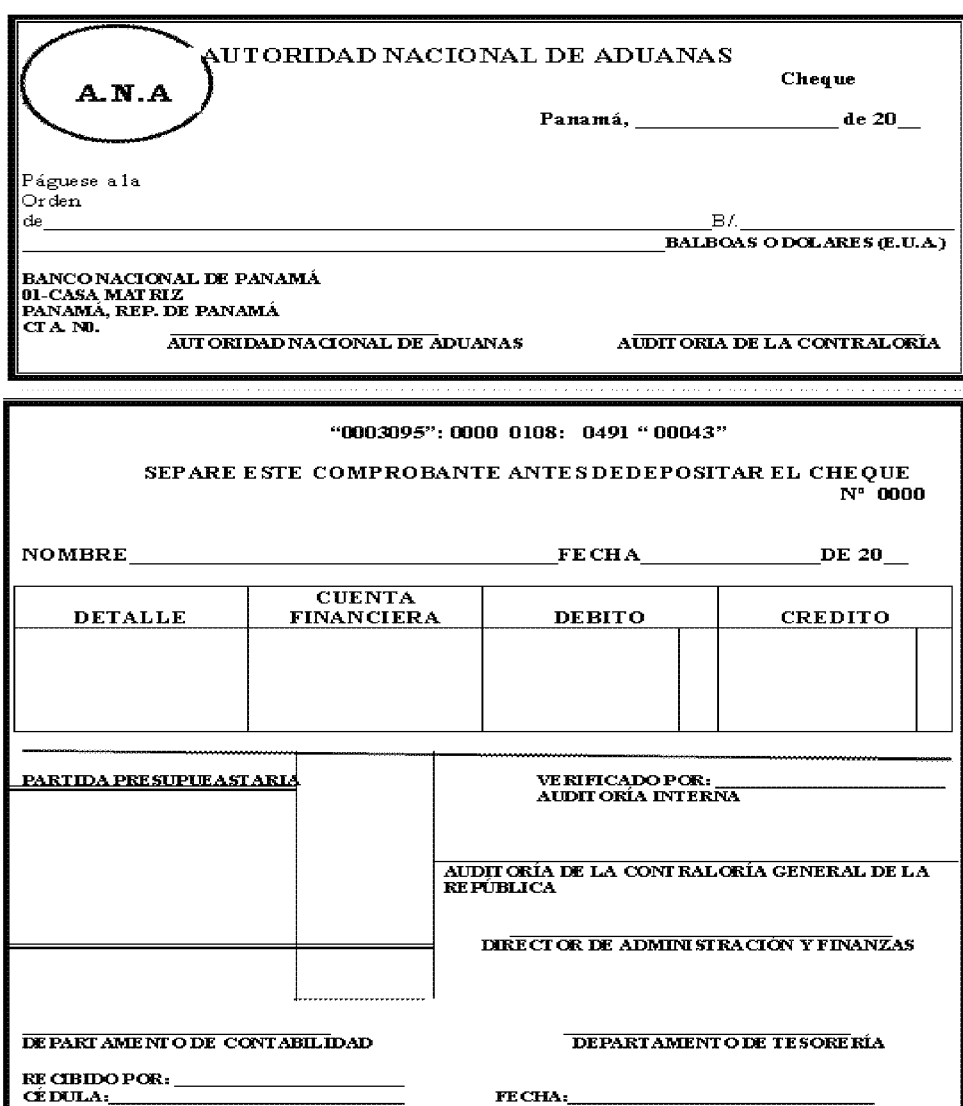

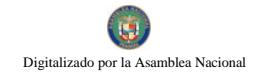

#### Gaceta Oficial Digital, martes 01 de septiembre de 2009

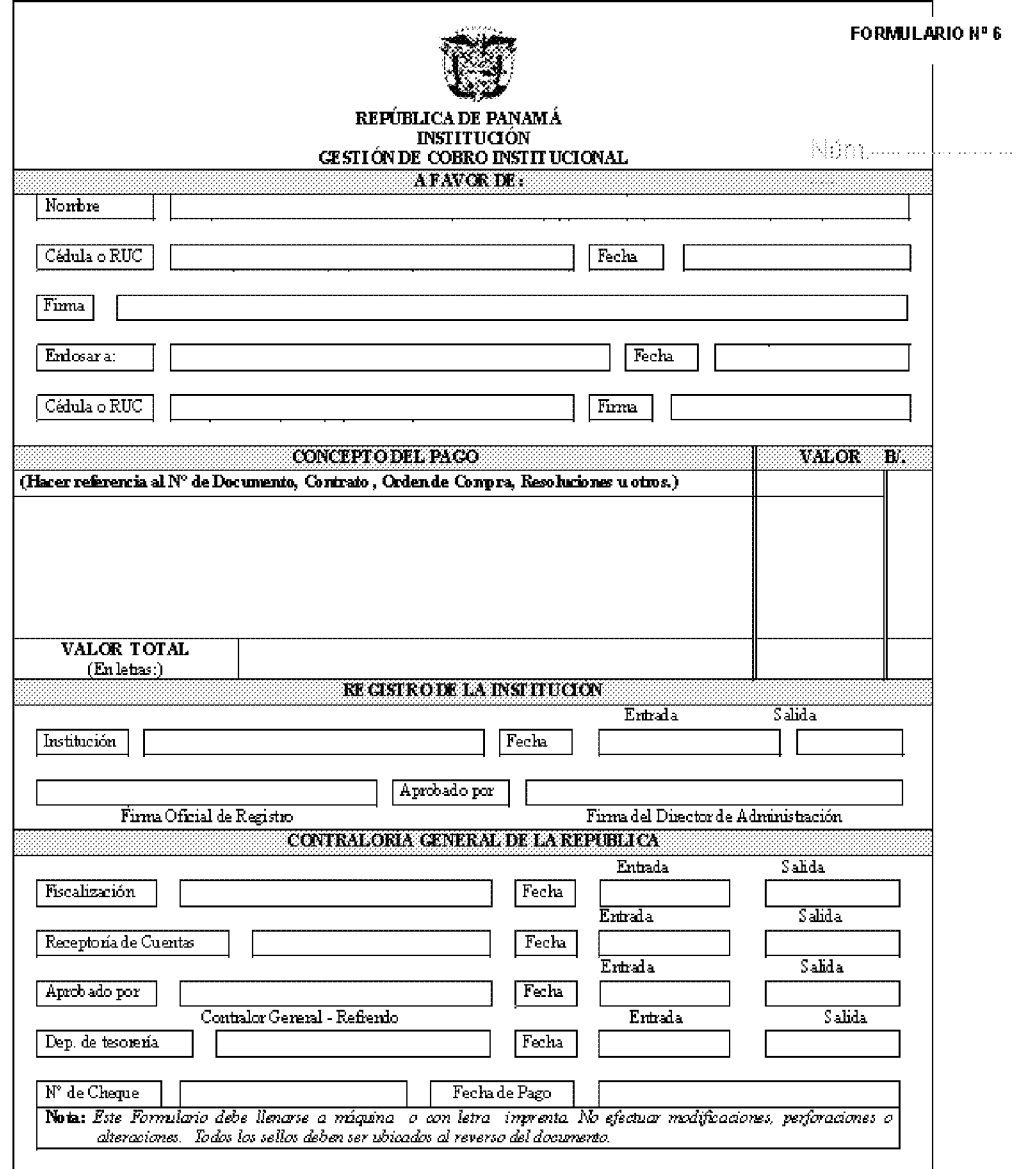

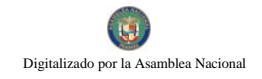

Formulario Núm. 7

#### REPÚBLICA DE PANAMÁ  $\rm{AUT}$ ORIDAD NACIONAL DE ADUANAS

SOLICITUD DE VIÁTICO

 $N$ úm. $\_\_\_\_\_\_\_\_\$ 

#### DATOS GENERALES:

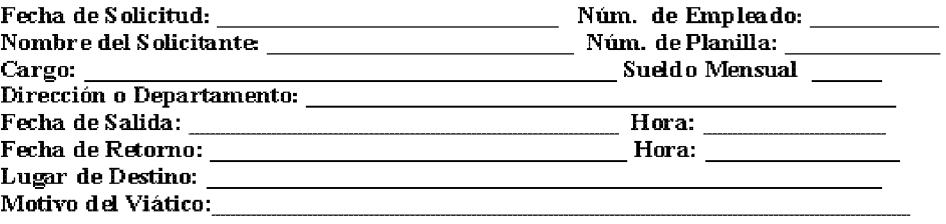

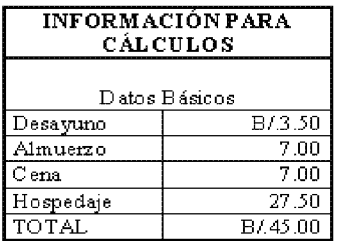

A. VIÁTICOS<br>COMPLETOS:

Núm. de Días \_\_\_\_ x B/A5.00 =  $B/\Delta$ 

#### **B. VIÁTICOS PARCIALES:**

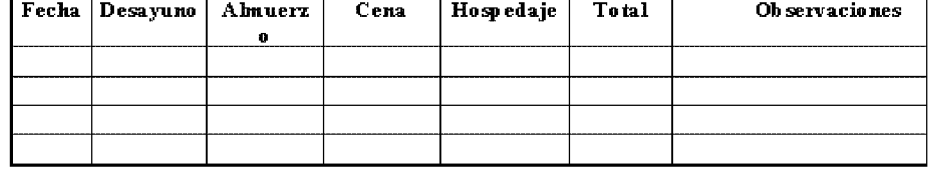

#### C. OTROSGASTOS

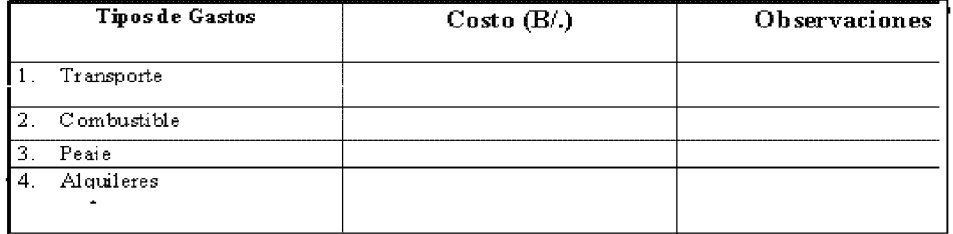

Total de Otros Gastos: B/.<br>Gran Total(A+B+C): B/.

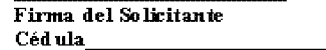

Vo Bo. del Director de la Unidad Gestora Fecha:

Oficina de Fiscalización

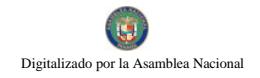

#### Formulario Núm.8

# AUTORIDAD NACIONAL DE ADUANAS

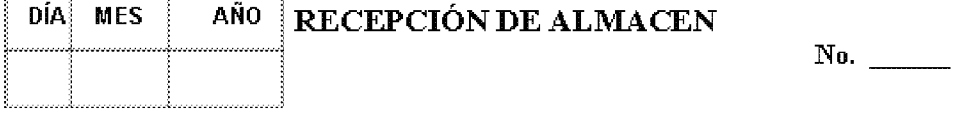

ORDEN DE COMPRA Núm.<br>
ACTURA Núm.<br>
ACTURA Núm.<br>
ACTURA Núm.

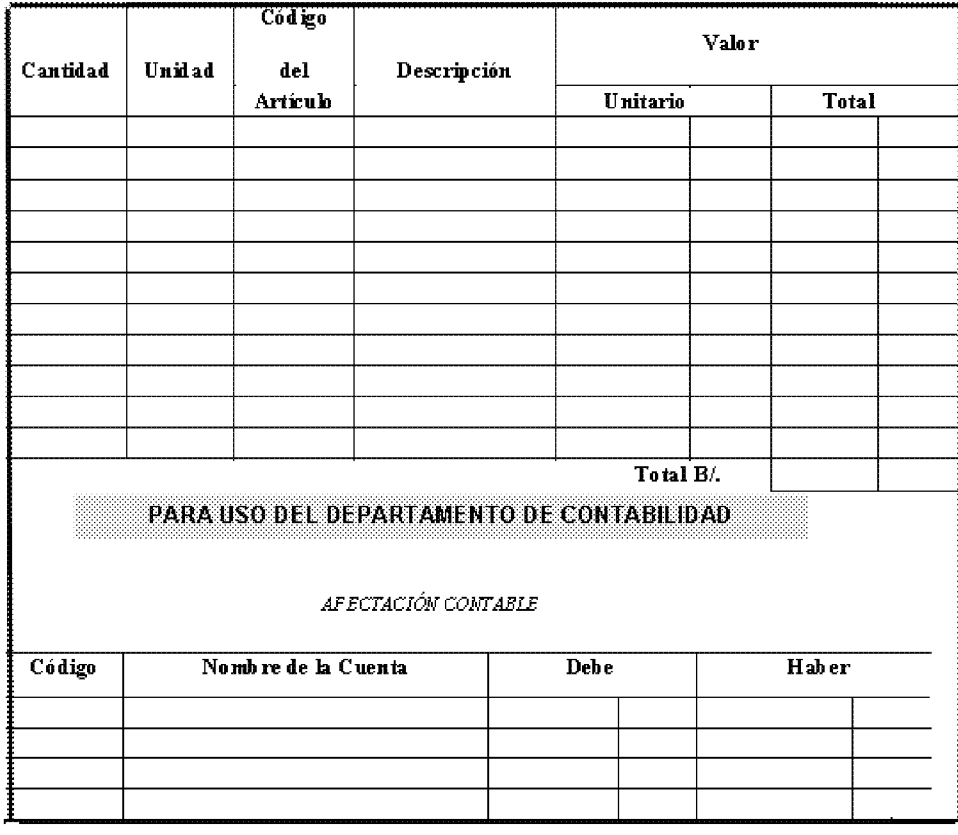

OBSERVACIONES **CONSTRUCTED** 

Revisado por

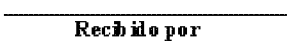

 $Fecha:$   $\angle$   $\angle$ 

691

 $Fecha:$   $\angle$   $\angle$ 

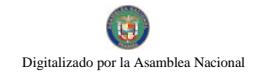

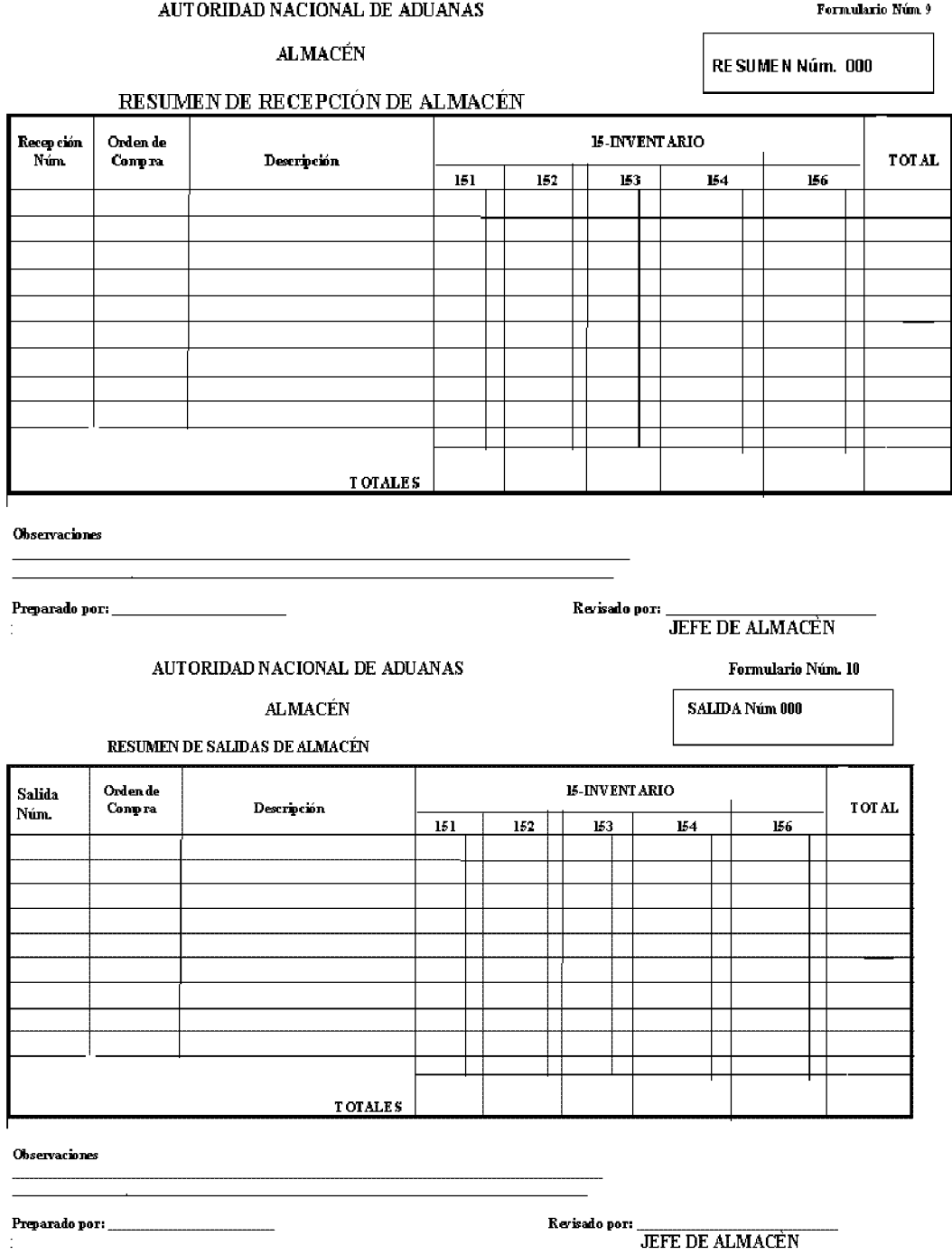

693

#### Formulario Núm. 11

#### AUTORIDAD NACIONAL DE ADUANAS

# $\textbf{ALMAC}\r \mathbf{\acute{E}N}$

#### **TARJETA MARBETE**

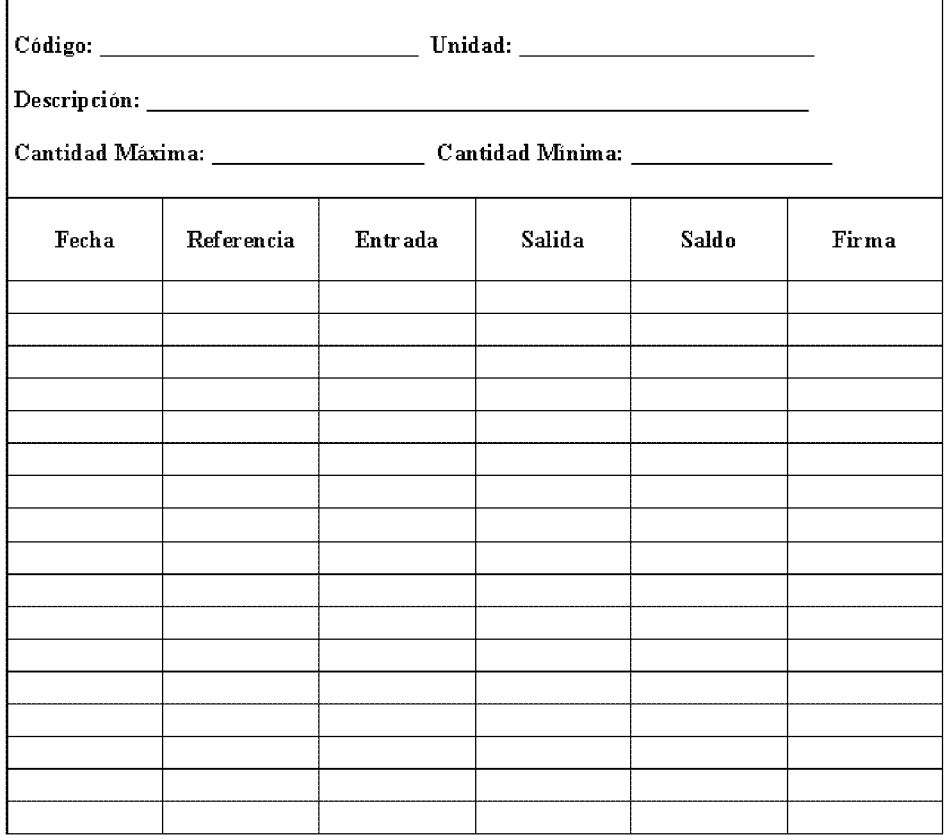

Formulario Núm. 12

#### AUTORIDAD NACIONAL DE ADUANAS DIRECCIÓN DE ADMINISTRACIÓN Y FINANZAS DEPARTAMENTO DE COMPRAS

#### AJUSTE A LA ORDEN DE COMPRA

PROVEEDOR: ORDEN DE COMPRA: SOLICITANTE:

Orden de Ajuste Núm. Fecha: Valor de la Orden de Compra:

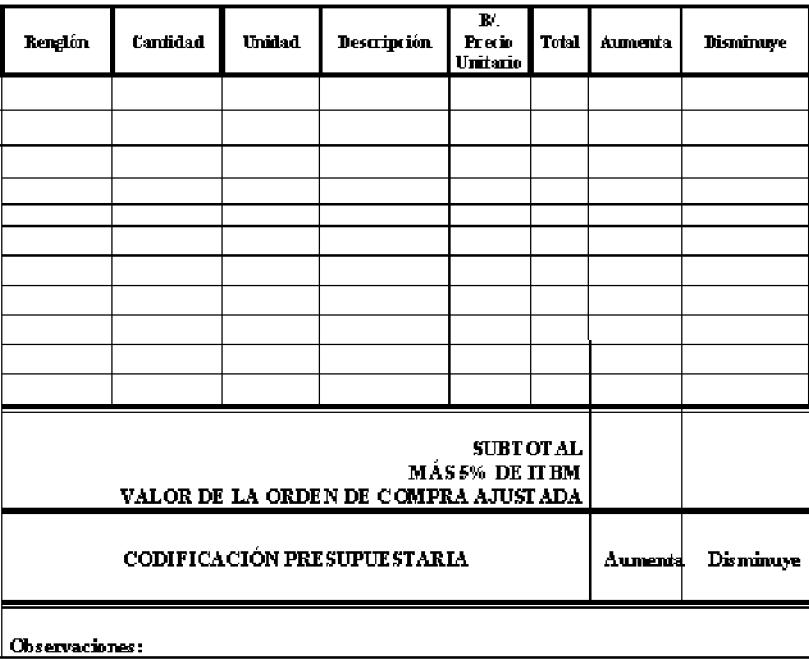

Departamento de Compras

Departamento de Contabilidad

Dirección de Administración y Finanzas Oficina de Fiscalización

695

**Formulario Núm. 13** 

#### **AUTORIDAD NACIONAL DE ADUANAS**

# **ACTA DE ACEPTACIÓN DE SERVICIOS**

Núm.

Por la presente aceptamos a satisfacción el servicio

<u> 1989 - Johann Barn, fransk politik fotograf (d. 1989)</u>

En los términos y condiciones establecidas en Orden de Compra o Contrato Núm.

El Contratista

 $\sim$ 

Por la Institución (Técnico especialista)

Dado en la ciudad de Panamá a los días del mes de de

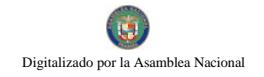

# **ANEXOS**

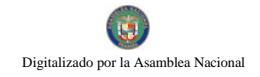

#### República de Panamá

#### **Institución**

#### **Contrato por Servicios Especiales**

**CONTRATO Núm.** 

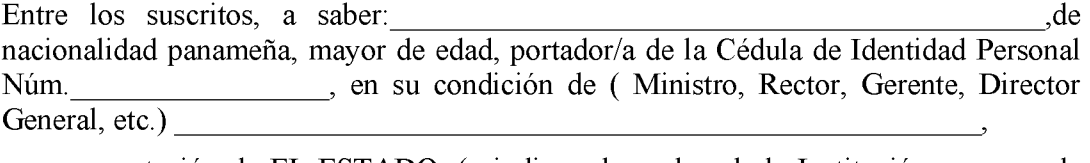

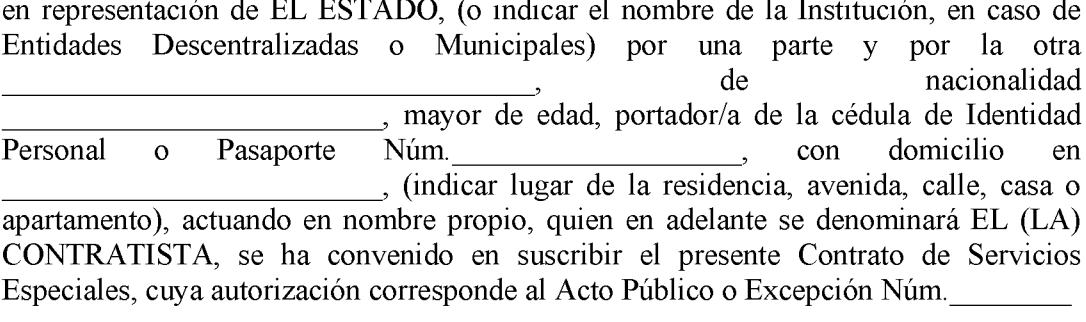

(indicar de conformidad con las siguientes cláusulas:

### **CLÁUSULA PRIMERA:**

EL (LA) CONTRATISTA se obliga estrictamente a cumplir mediante el presente servicios profesionales contrato,  $\mathbf{a}$ prestar **SUS** como

Queda entendido que todo el servicio prestado por EL (LA) CONTRATISTA será de beneficio absoluto de EL ESTADO.

#### **CLÁUSULA SEGUNDA:**

El término de duración del presente contrato será de contados a partir del \_\_\_\_\_\_\_, de \_\_\_\_\_\_\_\_, 20 \_\_ al \_\_\_\_\_ de del año EL (LA) CONTRATISTA no se está sujeto a horario, subordinación jerárquica, deducciones legales, ni adquirirá derecho a ninguna prestación laboral, como consecuencia del presente contrato, toda vez que no es considerado servidor público y sólo

presta sus servicios profesionales, de acuerdo a lo establecido en la Ley de Presupuesto vigente y el Manual del Gasto Público.

# **CLAÚSULA TERCERA:**

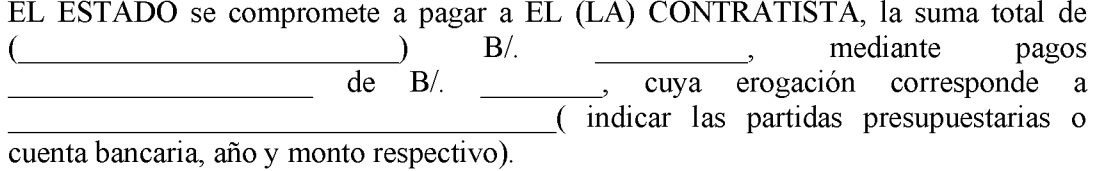

# **CLAÚSULA CUARTA:**

Se siente que del presente contrato no se derivarán relaciones obreros patronales y EL (LA) CONTRATISTA, se compromete a cancelar por su cuenta los impuestos que contempla la Legislación Fiscal de la República.

#### **CLAÚSULA QUINTA:** (Informes)

Durante la ejecución de los servicios, EL (LA) CONTRATISTA entregará a El ESTADO, cada \_\_\_\_\_\_\_\_\_\_\_\_\_\_\_\_\_\_, un informe del progreso de su gestión, el cual contendrá:

#### **CLAÚSULA SEXTA:**

EL ESTADO se reserva el derecho de resolver este contrato, en cualquier tiempo sin causa justificada y sin pago de indemnización alguna, previo aviso  $de$ días de antelación a EL (LA) CONTRATISTA.

# **CLAÚSULA SÉPTIMA:**

Serán causales de Resolución Administrativa del presente contrato las contenidas en el Artículo 99 de la Ley 22 de 27 de junio de 2006 que reglamenta la Contratación Pública, a saber:

- 1. El incumplimiento de las cláusulas pactadas.
- 2. La muerte del contratista, en los casos en que debe producir la extinción del contrato conforme a las reglas del Código Civil si no se ha previsto que puede continuar con los sucesores del contratista, cuando sea una persona natural.
- 3. La quiebra o el concurso de acreedores del contratista, o por encontrase éste en estado de suspensión o cesación de pagos sin que se haya producido la declaratoria de quiebra correspondiente.
- 4. La incapacidad física permanente del contratista, certificado por médico idóneo, que le imposibilite la realización de la obra, si fuera persona natural.
- 5. La disolución del contratista, cuando se trate de persona jurídica, o de alguna de las sociedades que integran un consorcio o asociación accidental, salvo que los demás miembros del consorcio o asociación puedan cumplir el contrato.

# PARÁGRAFO:

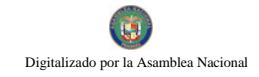

Las causales de resolución administrativa del contrato se entienden incorporadas a éste por ministerio de esta Ley, aún cuando no se hubiesen incluido expresamente en el contrato.

Y demás las que establezca la institución, las cuales detallamos a continuación:

## CLAÚSULA OCTAVA:

EL (LA) CONTRATISTA se obliga a cumplir fielmente con todas las leves, decretos, ordenanzas provinciales, acuerdos municipales, disposiciones legales vigentes y asumir todos los gastos que ésta establezca, sin ningún costo adicional para EL ESTADO.

# **CLAÚSULA NOVENA:**

EL (LA) CONTRATISTA, renuncia a intentar reclamación diplomática en lo tocante a los derechos derivados del presente contrato.

# **CLAÚSULA DÉCIMA:**

EL (LA) CONRATISTA se obliga a pagar los timbres Fiscales que deben adherirse al presente contrato, por un valor de (Contrato et al., 2008). B/Codigo Fiscal, Art.967, Lib. IV. Título VIII, Cap. III).

Para constancia de lo convenido se firma el presente contrato en la ciudad de Panamá, a 

**POR EL ESTADO (DE SER NECESARIO INDICAR LA INSTITUCIÓN)**  **EL (LA) CONTRATISTA** 

Cédula de Identidad Personal o Pasaporte Núm.

#### **REFRENDO**

#### Contraloría General de la República

Texto Recomendado por la Contraloría General de la República

#### República de Panamá

#### **Institución**

#### **CONTRATO Núm.**

#### Contrato por Servicio de Consultoría Persona Jurídica Nacional

edad, portador/a de la Cédula de Identidad Personal N° \_\_\_\_\_\_\_\_\_\_, en su condición de (Ministro, Contralor, Gerente, Director General, etc.)

actuando en nombre y representación de EL ESTADO (o indicar el nombre de la Institución, en caso de Entidades Descentralizadas o Municipales), por una parte y por la otra \_\_\_\_\_\_\_\_\_\_\_\_\_\_\_\_\_\_\_\_\_, de nacionalidad mayor de edad, profesión en el profesión de la Cédula de Identidad Personal o Pasaporte Núm. (indicar lugar de la residencia, avenida, calle, casa o apartamento), quien actúa en nombre y representación de \_\_ Sección de \_\_\_\_\_\_\_\_\_\_\_\_\_\_\_\_, quien en adelante se llamará EL (LA) CONSULTOR/A, celebramos un Contrato de Consultoría, cuya autorización corresponde al Acto Público o cláusulas:

#### **CLÁUSULA PRIMERA:**

EL ESTADO, contrata los servicios de consultoría para:

Para los fines de este Contrato, la palabra Servicios significa el conjunto de actividades que deberá desarrollar EL(LA) CONSULTORÍA, para el cabal cumplimiento del Pliego de Cargos, el cual para todos los efectos se considera como parte integrante de este Contrato.

#### CLÁUSULA SEGUNDA: (Obligaciones Generales de EL (LA) CONSULTOR/A)

Además de las obligaciones enumeradas en el Pliego de Cargo y en el texto de este Contrato EL (LA) CONSULTOR/A, se compromete a:

- $\mathbf{1}$ Desarrollar los servicios en su totalidad de acuerdo a lo establecido en el Pliego de Cargos, Términos de Referencia y en la Propuesta Formal y Técnica presentada.
- 2. Ejecutar las funciones y responsabilidades inherentes a la materia de este Contrato, actuando conforme a las disposiciones emanadas de EL ESTADO.
- $3<sub>1</sub>$ Cuando fuere el caso suministrará el/los profesional/es (idóneo/s), en la calidad y cantidad necesaria según aparecen en la Propuesta Formal y Técnica presentada y lo detallado en este Contrato, para llevar a cabo los servicios establecidos.

Si por alguna razón debidamente justificada, EL (LA) CONSULTOR/A, tuviera que sustituir uno/s de los profesional/es, durante la ejecución de este Contrato debe

manifestarlo por escrito a EL ESTADO, para su aprobación.  $El (LA)$ CONSULTOR/A se compromete a reemplazar al/los profesional/es de igual o mayor preparación académica e igual o mayor experiencia, mediante presentación de documento (currículo vitae), mientras dure la causa de la imposibilidad o por el resto de la duración de la prestación de los servicios.

3. Cumplir con el cronograma de trabajo consignado en

(transcribir o anexo complementario).

 $5<sub>1</sub>$ (Obligaciones Adicionales de EL (LA) CONSULTOR/A necesaria para el cumplimiento de este contrato)

#### **CLÁUSULA TERCERA: (Obligaciones Generales de EL ESTADO)**

Además de las obligaciones enumeradas a lo largo del texto del presente Contrato, EL ESTADO se compromete a:

- $\mathbf{1}$ Emitir los permisos y autorizaciones necesarias para la realización de los servicios, tal como aparece establecido en el Pliego de Cargos y los Términos de Referencia, de este Contrato.
- $2.$ Si lo estima conveniente, dispondrá del espacio físico apropiado en las Instalaciones involucradas en el servicio a desarrollar en (lugar) para que el/los consultor/es puedan realizar los trabajos.
- $3<sub>1</sub>$ Suplir las facilidades de apoyo para la ejecución de sus responsabilidades.
- $\overline{4}$ Dispondrá de un mínimo de (Charles et al. 2016) profesional/es, para darle seguimiento en las diferentes etapas a la administración del proyecto/obra/otros servicios.

 $5<sub>1</sub>$ Debe extender una orden de proceder a EL (LA) CONSULTOR/A para iniciar los servicios. La fecha de esta orden será la fecha oficial, a partir de la cual se dará seguimiento al mismo.

6. (Obligaciones adicionales que considera la Institución necesaria para el Cumplimiento de este Contrato)

### **CLÁUSULA CUARTA: (Domicilio y Notificación de las partes)**

 $\mathbf{1}$ . Cualquier solicitud o notificación requerida entre las partes debe constar por escrito, y será considerada como debidamente efectuada cuando sea enviada por memorando, nota, por correo, cable o fax a la Dirección específica de las partes, que a continuación se describen:

### **EL ESTADO**

(Institución)

**Apartado Postal** 

#### **EL (LA) CONSULTOR/A**

(Nombre)

#### **Apartado Postal**

### **CLÁUSULA QUINTA:**

El ESTADO, pagará a EL (LA) CONSULTOR/A por los servicios objetos de este  $\rightarrow$  B/. , lo que incluye honorarios y todos los gastos incurridos por razón de los servicios contratados, mediante pagos \_\_\_\_\_\_\_, con cargo a \_ *(indicar)* las partidas presupuestarias o cuenta bancaria, año/s y monto respectivo)

Los pagos de este servicio por parte de EL ESTADO, se efectuarán en la siguiente forma:

### **CLÁUSULA SEXTA: (Informes)**

Durante la ejecución de los servicios, EL (LA) CONSULTOR/A, entregará a EL ESTADO, los informes del progreso de su gestión, los cuales contendrán:

#### **CLÁUSULA SÉPTIMA:** (Término del contrato)

El presente Contrato tendrá una duración de: \_\_\_\_\_\_\_\_\_\_\_\_\_\_, contados a partir de la orden de proceder.

# **CLÁSULA OCTAVA: (Daños y Perjuicios en general)**

El (LA) CONSULTOR/A será responsable por los daños y perjuicios que ocasione a EL ESTADO, o a terceras personas con motivo de actos u omisiones en que incurra por culpa o negligencia y cualquier demanda será sometida a los Tribunales panameños.

Por cada día calendario que EL (LA) CONSULTARÍA se demore en entregar a EL ESTADO, el informe final, deberá pagar multa que establezca la institución a razón de  $\mathbf{B}$ .

# **CLÁUSULA NOVENA: (Reclamaciones Contractuales)**

- $1.$ Cualquiera reclamación que surgiera con motivo de la interpretación o ejecución del presente Contrato será solucionada por acuerdo mutuo de las partes y si no procediera así, será dilucidada de conformidad con lo que al respecto dispongan las leyes panameñas vigentes en materia de arbitraje.
- $\overline{2}$ . Este contrato no podrá ser cedido en todo, ni parcialmente sin la previa aprobación de EL ESTADO, de acuerdo a lo establecido en el artículo 67 de la Ley 22 de 27 de junio de 2006.

# **CLÁUSULA DÉCIMA:**

El ESTADO declara que EL (LA) CONSULTOR/A, ha presentado una Fianza de Cumplimiento por la suma de ()B/ () B/ () que representa el por ciento (%) del valor total de este contrato, para garantizar el fiel cumplimiento del objeto de este contrato más el término de \_\_\_\_ para responder por vicios redhibitorios.

# **CLÁUSULA DÉCIMA PRIMERA:**

Serán causales de Resolución Administrativa del presente contrato, las contenidas en el Artículo 99 de la Ley 22 de 27 de junio de 2006, que reglamenta la contratación pública a saber:

- $\mathbf{1}$ . El incumplimiento de las cláusulas pactadas.
- $\overline{2}$ . La muerte del contratista, en los casos en que debe producir la extinción del contrato conforme a las reglas del Código Civil, si no se ha previsto que puede continuar con los sucesores del contratista, cuando sea una persona natural.
- $3<sub>1</sub>$ La quiebra o el concurso de acreedores del contratista, o por encontrarse éste en estado de suspensión o cesación de pagos sin que se haya producido la declaratoria de quiebra correspondiente.
- La incapacidad física permanente del contratista, certificado por médico idóneo,  $\overline{4}$ . que le imposibilite la realización de la obra, si fuera persona natural.

 $5<sub>1</sub>$ La disolución del contratista, cuando se trate de persona jurídica, o de alguna de las sociedades que integran un consorcio o asociación accidental, salvo que los demás miembros del consorcio o asociación puedan cumplir el contrato.

#### **PARÁGRAFO:**

Las causales de resolución administrativa del contrato se entienden incorporadas a éste por ministerio de esta Ley, aún cuando no se hubiesen incluido expresamente en el contrato.

Y además las que establezca la Institución, las cuales detallamos a continuación

#### **CLÁUSULA DÉCIMA SEGUNDA: (Timbres Fiscales)**

EL (LA) CONSULTOR/A se obliga a cumplir fielmente con todas las leyes, decretos, ordenanzas provinciales, acuerdos municipales, disposiciones legales vigentes y asumir todos los gastos que éstas establezcan, sin ningún costo adicional para EL ESTADO.

## **CLÁUSULA DÉCIMA TERCERA:**

El (LA) CONSULTOR/A se obliga a pagar los timbres Fiscales que deben adherirse al presente contrato por un valor de (
(Código Fiscal,
(Código Fiscal,

(Código Fiscal,

(Código Fiscal,

(Código Fiscal,

(Código Fiscal,
)  $B$ /
(Código Fiscal,
)  $B$ /
(Código Fiscal,
)  $B$ /
(Código Fiscal,
)  $B$ /
(Códig Art.967, Lib IV. Título VIII, Cap.III)

Para constancia de lo convenido se firma el presente contrato en la ciudad de Panamá, a los días del mes de \_\_\_\_\_\_\_\_\_\_\_\_\_\_\_ del año \_\_\_\_\_.

#### POR EL (LA) CONSULTOR/A

POR EL ESTADO (DE SER NECESARIO **INDICAR LA INSTITUCIÓN** 

> **REPRESENTANTE LEGAL** Cédula de Identidad Personal o Pasaporte

**REFRENDO** Contraloría General de la República

Texto Recomendado por la Contraloría General de la República de Panamá

#### República de Panamá

#### **Institución**

### Contrato por Servicio de Consultoría Persona Jurídica Extranjera

#### **CONTRATO Núm.**

de nacionalidad panameña, mayor de Entre los suscritos a saber edad, portador/a de la Cédula de Identidad Personal Núm. en su condición de (Ministro, Contralor. Gerente. **Director** General.  $etc.$ actuando en nombre y representación de EL ESTADO, (o indicar el nombre de la Institución, en caso de Entidades Descentralizadas o Municipales) por una parte y por la otra parte<br>
totra de macionalidad de la Cédula de Identidad Personal o Pasaporte , quien actúa en (nombre propio o nombre y representación de , sociedad \_\_\_\_\_\_\_\_, domicilio \_\_\_\_\_\_\_ (indicar lugar de la residencia, avenida, calle, casa o apartamento), quien actuando en nombre propio o en nombre y Representación de la Empresa , sociedad debidamente inscrita conforme a las leyes \_\_\_\_\_\_\_\_\_\_\_\_\_\_\_ (país de origen), quien en adelante se llamará EL (LA) CONSULTOR/A, celebramos un Contrato de Consultoría, cuya autorización corresponde al Acto Público o Excepción N° \_\_\_\_\_ (indicar) de conformidad con las siguientes cláusulas:

### **CLÁUSULA PRIMERA:**

EL ESTADO, contrata los servicios de consultoría para:

Para los fines de este Contrato, la palabra Servicios significa el conjunto de actividades que deberá desarrollar EL(LA) CONSULTOR/A, para el cabal cumplimiento del Pliego de Cargos, el cual para todos los efectos se considera como parte integrante de este Contrato.

#### CLÁUSULA SEGUNDA: (Obligaciones Generales de EL (LA) CONSULTOR/A

Además de las obligaciones enumeradas en el Pliego de Cargo y en el Texto de este Contrato, EL (LA) CONSULTOR/A se compromete a:

- $\mathbf{1}$ . Desarrollar los servicios en su totalidad de acuerdo a lo establecido en el Pliego de Cargos, Términos de Referencia y en la Propuesta Formal y Técnica presentada.
- $2.$ Ejecutar las funciones y responsabilidades inherentes a la materia de este Contrato, actuando conforme a las disposiciones emanadas de EL ESTADO.
- Cuando fuere el caso suministrará el/los profesional/es (idóneo/s), en la calidad y  $3<sub>1</sub>$ cantidad necesaria según aparecen en la Propuesta Formal y Técnica presentada y lo detallado en este Contrato, para llevar a cabo los servicios establecidos.

Si por alguna razón debidamente justificada, EL (LA) CONSULTOR/A, tuviera que sustituir uno/s de los profesional/es, durante la ejecución de este Contrato debe manifestarlo por escrito a EL ESTADO, para su aprobación.  $El (LA)$ CONSULTOR/A se compromete a reemplazar al/los profesional/es de igual o mayor preparación académica e igual o mayor experiencia, mediante presentación de documento (currículo vitae), mientras dure la causa de la imposibilidad o por el resto de la duración de la prestación de los servicios.

 $\overline{4}$ . Cumplir con el cronograma de trabajo consignado en

(transcribir o anexo complementario).

(Obligaciones adicionales de EL (LA) CONTRATISTA necesaria para el  $5<sub>1</sub>$ cumplimiento de este contrato)

#### **CLÁUSULA TERCERA: (Obligaciones Generales de EL ESTADO)**

Además de las obligaciones enumeradas a lo largo del texto del presente Contrato, EL ESTADO se compromete a:

- $\mathbf{1}$ Emitir los permisos y autorizaciones necesarias para la realización de los servicios, tal como aparece establecido en el Pliego de Cargos y los Términos de Referencia, de este Contrato.
- Si lo estima conveniente, dispondrá del espacio físico apropiado en las  $\overline{2}$ . Instalaciones involucradas en el servicio a desarrollar en (lugar), (lugar) para que el/los consultor/es puedan realizar los trabajos.
- 3. Suplir las facilidades de apoyo para la ejecución de sus responsabilidades.
- $\overline{4}$ . Dispondrá de un mínimo de ) profesional/es, para etapas a la administración del darle seguimiento en las diferentes proyecto/obra/otros servicios.

 $5<sub>1</sub>$ Debe extender una orden de proceder a EL (LA) CONSULTOR/A para iniciar los servicios. La fecha de esta orden será la fecha oficial, a partir de la cual se dará seguimiento al mismo.

(Obligaciones adicionales que considera la Institución necesaria para el 6. Cumplimiento de este Contrato)

### **CLÁUSULA CUARTA: (Domicilio y Notificación de las Partes)**

Cualquier solicitud o notificación requerida entre las partes debe constar por  $1<sub>1</sub>$ 

escrito, y será considerada como debidamente efectuada cuando sea enviada por

memorando, nota, por correo o cable o fax a la dirección específica de las partes, que

a continuación se describen:

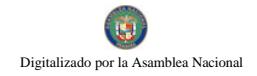

### **EL ESTADO**

# (Institución)

**Apartado Postal** 

### **EL (LA) CONSULTOR/A**

(Nombre)

#### **Apartado Postal**

# **CLÁUSULA QUINTA:**

El ESTADO, pagará a EL (LA) CONSULTOR/A por los servicios objetos de este Contrato descritos en la Cláusula \_\_\_\_\_\_, la suma de (\_\_\_\_\_\_\_\_\_\_\_\_\_\_\_\_\_\_\_\_\_) B/. \_\_\_\_\_\_, lo que incluye honorarios y todos los gastos incurridos por razón de los servicios contratados, con cargo a (indicar las partidas presupuestarias o cuenta bancaria, año/s y monto respectivo).

### **CLÁUSULA SEXTA: (Informes)**

Durante la ejecución de los servicios EL (LA) CONSULTOR/A, entregará a EL ESTADO, cada \_\_\_\_, un informe del progreso de su gestión, el cual contendrá:

### **CLÁUSULA SÉPTIMA: (Término del Contrato)**

El presente Contrato tendrá una duración de: \_\_\_\_\_\_\_\_\_\_\_\_\_\_, contados a partir de la orden de proceder.

### CLÁSULA OCTAVA: (Daños y Perjuicios en general)

El (LA) CONSULTOR/A será responsable por los daños y perjuicios que ocasione a EL ESTADO, o a terceras personas con motivo de actos u omisiones en que incurra por culpa o negligencia y cualquier demanda será sometida a los Tribunales panameños.

Por cada día calendario que EL (LA) CONSULTOR/A se demore en entregar a EL ESTADO, el informe final, deberá pagar multa que establezca la institución a razón de  $\frac{1}{2}$  B/.

### **CLÁUSULA NOVENA: (Reclamaciones Contractuales)**

- $\mathbf{1}$ . Cualquiera reclamación que surgiera con motivo de la interpretación o ejecución del presente Contrato será solucionada por acuerdo mutuo de las partes y si no procediera así, será dilucidada de conformidad con lo que al respecto dispongan las leves panameñas vigentes en materia de arbitraje.
- $2.$ Este contrato no podrá ser cedido en todo, ni parcialmente sin la previa aprobación de EL ESTADO.

# **CLÁUSULA DÉCIMA:**

El ESTADO declara que EL (LA) CONSULTOR/A, ha presentado una Fianza de el \_ por ciento (%) del valor total de este contrato, para garantizar el fiel cumplimiento del objeto de este contrato más el término de \_\_\_\_\_\_\_\_ (tiempo) para responder por vicios redhibitorios.

### **CLÁUSULA DÉCIMA PRIMERA:**

Serán causales de Resolución Administrativa del presente contrato, las contenidas en el Artículo 104 de la Ley 56 de 27 de diciembre de 1995, que reglamenta la contratación pública a saber:

- $\mathbf{1}$ . El incumplimiento de las cláusulas pactadas.
- $\overline{2}$ . La muerte del contratista, en los casos en que debe producir la extinción del contrato conforme a las reglas del Código Civil, si no se ha previsto que puede continuar con los sucesores del contratista, cuando sea una persona natural.
- $3<sub>1</sub>$ La quiebra o el concurso de acreedores del contratista, o por encontrarse éste en estado de suspensión o cesación de pagos sin que se haya producido la declaratoria de quiebra correspondiente.
- $\overline{4}$ La incapacidad física permanente del contratista, certificado por médico idóneo, que le imposibilite la realización de la obra, si fuera persona natural.
- $5<sub>1</sub>$ La disolución del contratista, cuando se trate de persona jurídica, o de alguna de las sociedades que integran un consorcio o asociación accidental, salvo que los demás miembros del consorcio o asociación puedan cumplir el contrato.

# PARÁGRAFO:

Las causales de resolución administrativa del contrato se entienden incorporadas a éste por ministerio de esta Ley, aún cuando no se hubiesen incluido expresamente en el contrato.

Y además las que establezcan la Institución, las cuales detallamos a continuación:

# **CLÁUSULA DÉCIMA SEGUNDA:**

EL/LA CONSULTOR/A se obliga a cumplir fielmente con todas las leyes, decretos, ordenanzas provinciales, acuerdos municipales, disposiciones legales vigentes y asumir todos los gastos que éstas establezcan, sin ningún costo adicional para EL ESTADO.

# **CLÁUSULA DÉCIMA TERCERA:**

EL (LA) CONSULTOR/A, renuncia a intentar reclamación diplomática en lo tocante a los trabajos derivados del presente contrato.

#### **CLÁUSULA DÉCIMA CUARTA: (Timbres Fiscales)**

El (LA) CONSULTOR/A adherirá a este documento timbres Fiscales por un valor de  $B/$  $\sqrt{ }$ (Código Fiscal, Art.967, Lib IV. Título VIII, Cap.III)

Para constancia de lo convenido se firma el presente contrato en la ciudad 

**POR EL ESTADO (DE SER NECESARIO INDICAR LA INSTITUCIÓN** 

POR EL (LA) CONSULTOR/A

**REPRESENTANTE LEGAL** Cédula de Identidad Personal o Pasaporte

### POR EL (LA) CONSULTOR/A

#### **REFRENDO**

# **CONTRALORÍA GENERAL DE LA REPÚBLICA**

Texto Recomendado por la Contraloría General de la República

### República de Panamá

#### **Institución**

#### Contrato por Servicio de Consultoría Persona Natural Panameña o Extranjera

#### **CONTRATO Núm.**

General. (Ministro, Contralor. Gerente, Director  $etc.$ ) actuando en nombre y representación de EL ESTADO (o indicar el nombre de la Institución en caso de Entidades Descentralizadas o Municipales) por una parte y por la otra, en acionalidad en acionalidad en acionalidad en acionalidad en acionalidad en acionalidad en acionalidad en acionalidad en acionalidad personal o Pasaporte N° \_\_\_\_\_\_\_, actuando en nombre propio, domicilio (indicar lugar de la residencia, avenida, calle, casa o apartamento), quien en adelante se llamará EL (LA) CONSULTOR/A, celebramos un Contrato de Consultoría, cuya autorización corresponde al Acto Público o Excepción  $N<sup>o</sup>$ . (indicar) de conformidad con las siguientes cláusulas:

### **CLÁUSULA PRIMERA:**

EL ESTADO, contrata los servicios de consultoría para:

Para los fines de este Contrato, la palabra Servicios significa el conjunto de actividades que deberá desarrollar EL (LA) CONSULTOR/A, para el cabal cumplimiento del Pliego de Cargos, el cual para todos los efectos se considera como parte integrante de este Contrato.

### CLÁUSULA SEGUNDA: (Obligaciones Generales de EL (LA) CONSULTOR/A)

Además de las obligaciones enumeradas en el texto de este Contrato EL (LA) CONSULTOR/A, se compromete a:

- $1.$ Desarrollar los servicios en su totalidad de acuerdo a lo establecido en el Pliego de Cargos, en los Términos de Referencia y en la Propuesta Formal y Técnica presentada.
- 2. Ejecutar las funciones y responsabilidades inherentes a la materia de este Contrato, actuando conforme a las disposiciones emanadas de EL ESTADO.
- Cuando fuere el caso suministrará profesional/es (idóneo/s), en la calidad y  $3<sub>1</sub>$ cantidad necesaria según aparecen en la Propuesta Formal y Técnica presentada por EL (LA) CONSULTOR/A, y lo detallado en este Contrato, para llevar a cabo los servicios establecidos.

Si por alguna razón debidamente justificada, EL (LA) CONSULTOR/A, tuviera que sustituir uno/s de los profesional/es, durante la ejecución de este Contrato debe

manifestarlo por escrito a EL ESTADO para su aprobación.  $EL$   $(LA)$ CONSULTOR/A se compromete a reemplazar al/los profesional/es de igual o mayor preparación académica e igual o mayor experiencia, mediante presentación de documento (currículo vitae), mientras dure la causa de la imposibilidad o por el resto de la duración de la prestación de los servicios si ello fuera necesario previa la aprobación escrita de EL ESTADO.

4. Cumplir con el cronograma de trabajo consignado en

(transcribir o anexo complementario).

7. (Obligaciones Adicionales de el (LA) CONSULTOR/A necesaria para el cumplimiento de este Contrato)

#### CLÁUSULA TERCERA: (Obligaciones Generales de EL ESTADO)

Además de las obligaciones enumeradas a lo largo del texto del presente Contrato EL ESTADO, se compromete a:

- $\mathbf{1}$ Emitir los permisos y autorizaciones necesarias para la realización de los servicios, tal como aparece establecido en los Términos de Referencia, de este Contrato.
- $2.$ Si lo estima conveniente, dispondrá del espacio físico apropiado en las Instalaciones involucradas en el servicio a desarrollar
- (lugar), para que el/los consultor/es puedan realizar los trabajos. en
- $3<sub>1</sub>$ Suplir las facilidades de apoyo para la ejecución de sus responsabilidades.
- $\overline{4}$ . Dispondrá de un mínimo de \_\_\_\_\_\_, profesional/es, para darle seguimiento en las diferentes etapas a la administración de los proyecto/obra/otros servicios.
- 5. Debe extender una orden de proceder a EL (LA) CONSULTOR/A para los

inicios de los servicios, la fecha de esta orden será la fecha oficial, a partir de la

cual se dará seguimiento al mismo.

(Obligaciones adicionales que considera la Institución necesaria para el 6. Cumplimiento de este Contrato)

#### **CLÁUSULA CUARTA: (Domicilio y Notificación de las Partes)**

Cualquier solicitud o notificación requerida entre las partes debe constar por  $1_{-}$ escrito, y será considerada como debidamente efectuada cuando sea enviada por memorando, nota, por correo, cable o fax a la dirección específica de las partes, que a continuación se describen:

### **EL ESTADO**

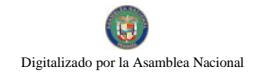

(Institución)

#### **Apartado Postal**

# EL (LA) CONSULTORÍA

#### (Nombre)

### **Apartado Postal**

### **CLÁUSULA QUINTA:**

El ESTADO, pagará a EL (LA) CONSULTOR/A por los servicios objeto de este Contrato B/. il que incluye honorarios y todos los gastos incurridos por razón de los cuenta bancaria, año/s y monto respectivo).

Los pagos de este servicio por parte de EL ESTADO, se efectuarán en la siguiente forma:

CLÁUSULA SEXTA: (Informes)

Durante la ejecución de los servicios, EL (LA) CONSULTOR/A entregará a EL ESTADO cada, un informe del progreso de su gestión, el cual contendrá lo siguiente:

# CLÁUSULA SÉPTIMA: (TÉRMINO DEL CONTRATO)

El presente Contrato tendrá una duración de: \_\_\_\_\_\_\_\_\_\_\_\_\_, contados a partir de la orden de proceder.

# CLÁUSULA OCTAVA: (DAÑOS Y PERJUICIOS EN GENERAL)

El (LA) CONSULTOR/A será responsable por los daños y perjuicios que ocasione a EL ESTADO o a terceras personas con motivo de actos u omisiones en que incurra por culpa o negligencia y cualquier demanda será sometida a los Tribunales panameños.

Por cada día calendario que EL (LA) CONSULTOR/A se demore en entregar a EL ESTADO el informe final, deberá pagar multa que establezca la institución a razón de:  $\left(\begin{array}{ccc} & & \cdot & \cdot & \cdot \\ \cdot & \cdot & \cdot & \cdot \end{array}\right)$  B/.

#### **CLÁUSULA NOVENA: (Reclamaciones Contractuales)**

- $\overline{1}$ . Cualquiera reclamación que surgiera con motivo de la interpretación o ejecución del presente Contrato será solucionada por acuerdo mutuo de las partes y si no procediera así, será dilucidada de conformidad con lo que al respecto dispongan las leyes panameñas vigentes en materia de arbitraje.
- 2. Este contrato no podrá ser cedido en todo, ni parcialmente sin la previa aprobación de EL ESTADO.

# **CLÁUSULA DÉCIMA:**

El ESTADO declara que EL (LA) CONSULTOR/A, ha presentado una Fianza de Cumplimiento por la suma de ( el por ciento  $(%)$  del valor total de este contrato para garantizar el fiel cumplimiento del objeto de este contrato más el término de (tiempo) para responder por vicios **redhibitorios** 

# **CLÁUSULA DÉCIMA PRIMERA:**

Serán causales de Resolución Administrativa del presente contrato, las contenidas en el Artículo 99 de la Ley 22 de 27 de junio de 2006, que reglamenta la contratación pública a saber:

- $\overline{1}$ . El incumplimiento de las cláusulas pactadas.
- $\overline{2}$ . La muerte del contratista, en los casos en que debe producir la extinción del contrato conforme a las reglas del Código Civil, si no se ha previsto que puede continuar con los sucesores del contratista, cuando sea una persona natural.
- $3<sub>1</sub>$ La quiebra o el concurso de acreedores del contratista, o por encontrarse éste en estado de suspensión o cesación de pagos sin que se haya producido la declaratoria de quiebra correspondiente.
- $\overline{4}$ . La incapacidad física permanente del contratista, certificado por médico idóneo, que le imposibilite la realización de la obra, si fuera persona natural.
- 5. La disolución del contratista, cuando se trate de persona jurídica, o de alguna de las sociedades que integran un consorcio o asociación accidental, salvo que los demás miembros del consorcio o asociación puedan cumplir el contrato.

# PARÁGRAFO:

Las causales de resolución administrativa del contrato se entienden incorporadas a éste por ministerio de esta Ley, aún cuando no se hubiesen incluido expresamente en el contrato.

Y además las que establezcan la Institución, las cuales detallamos a continuación:

# **CLÁUSULA DÉCIMA SEGUNDA:**

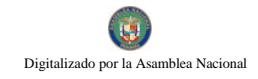

EL (LA) CONSULTOR/A, renuncia a intentar reclamación diplomática en lo tocante a los trabajos derivados del presente contrato.

# **CLÁUSULA DÉCIMA TERCERA: (Timbres Fiscales)**

El (LA) CONSULTOR/A se obliga a pagar los timbres Fiscales que deben adherirse al presente contrato, por un valor de ( B/. (Código Fiscal, Art. 967, Lib IV. Título VIII, Cap.III)

Para constancia de lo convenido se firma el presente contrato en la ciudad de Panamá, a los días, del mes de del año

POR EL ESTADO **(DE SER NECESARIO** INDICAR LA<br>INSTITUCIÓN)

POR EL (LA) CONSULTOR/A

**Nombre** Cédula de Identidad Personal o Pasaporte

#### **REFRENDO**

# **CONTRALORÍA GENERAL DE LA REPÚBLICA**

Texto Recomendado por la Contraloría General de la República

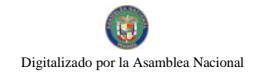

### REPÚBLICA DE PANAMÁ

### **INSTITUCIÓN**

### Contrato de Suministro **CONTRATO Núm.**

Entre los suscritos a saber:<br>
edad, con Cédula de Identidad Personal Núm.<br>
(Ministro, Contralor, Gerente, Director General, etc.) \_\_\_\_\_\_\_\_\_\_\_\_, actuando en nombre y representación de EL ESTADO, (o indicar el nombre de la Institución, en caso de Entidades Descentralizadas o Municipales) por una parte y por la otra nacionalidad \_\_\_\_\_\_\_\_\_, mayor de edad, portador/a de la Cédula de Identidad Personal o Pasaporte Núm. \_\_\_\_\_\_\_\_\_, con domicilio \_\_\_\_\_\_\_\_\_\_\_\_\_\_\_\_\_\_\_\_\_\_\_\_\_(indicar lugar de la residencia, avenida, calle, casa o apartamento), quien actúa en (nombre propio o en nombre y representación) de \_\_\_\_\_\_\_\_\_\_\_\_, debidamente inscrito en el Registro Público, a Ficha Rollo, Imagen, de la Sección de eleccion el que en adelante se denominará EL (LA) CONTRATISTA, hemos convenido en celebrar un Contrato de Suministro, cuya autorización corresponde al Acto Público o Excepción N° \_\_\_\_\_, (indicar) de conformidad con las siguientes cláusulas:

#### **CLÁUSULA PRIMERA:**

EL (LA) CONTRATISTA se compromete a suministrar, transportar, entregar y descargar en el Almacén de \_\_\_\_\_\_\_\_\_\_\_\_\_, los siguientes bienes \_\_\_\_\_\_\_\_\_\_\_\_\_\_\_\_\_\_\_\_\_\_\_\_\_\_ bien mueble - especifique generalidades del mismo), a favor de EL ESTADO, con las características y eficiencias señaladas en:

### **CLÁUSULA SEGUNDA:**

El orden de precedencia de los documentos del Contrato, en caso de contradicciones o discrepancias, entre ellos, es el siguiente:

- $1.$ Este contrato.
- $\overline{2}$ . Las Especificaciones establecidas en el Pliego de Cargo (Referirse al Acto Público).
- La Oferta presentada por EL (LA) CONTRATISTA junto con las cartas y  $\mathbf{3}$ . documentos que complementan el alcance de **contrar al anticipalmente de la cance** (Referirse al Acto Público).

# **CLAÚSULA TERCERA:**

EL (LA) CONTRATISTA se obliga formalmente a iniciar y concluir el suministro a que se refiere este contrato dentro de los \_\_ días calendarios siguientes, contados a partir de la fecha de la orden de proceder.

#### **CLÁUSULA CUARTA:**

EL (LA) CONTRATISTA cancelará los impuestos correspondientes al (describir el bien objeto de este contrato).

# **CLÁUSULA QUINTA:**

EL ESTADO se reserva el derecho de ordenar pruebas o exámenes adicionales a los especificados, de los materiales y/o equipos que haya de suministrar  $EL (LA)$ CONTRATISTA, en cualquier tiempo y lugar. Los gastos y las pruebas e inspecciones serán a cargo de EL ESTADO, pero si los materiales y/o equipos resultan de calidad inferior a la exigida en las especificaciones, ello será motivo para que EL ESTADO rechace los mismos y exija el reemplazo de éstos, sin que incurra por ello en gastos o responsabilidad alguna.

#### **CLÁUSULA SEXTA:**

EL (LA) CONTRATISTA garantiza los materiales y/o equipos suministrados por el período de un (1) año adicional, contado a partir de la Aceptación Final por parte de EL ESTADO. EL (LA) CONTRATISTA se obliga para con EL ESTADO a reemplazar con materiales y/o equipos nuevos, aquellos que resulten deficientes o defectuosos y a someterlos a las pruebas de aceptación por parte de EL ESTADO.

En este caso, todos los gastos en que se incurra serán por cuenta de EL (LA) **CONTRATISTA** 

### **CLÁUSULA SÉPTIMA:**

EL ESTADO se compromete a pagar a EL (LA) CONTRATISTA, la suma total de  $(\underline{\hspace{1cm}})$  B/.  $\underline{\hspace{1cm}}$ , mediante pagos  $\underline{\hspace{1cm}}$  de  $(\underline{\hspace{1cm}})$ B/.  $\underline{\hspace{1cm}}$ , cuya erogación corresponde a \_\_\_\_\_\_\_\_\_\_\_\_\_\_ (indicar las partidas presupuestarias y/o cuenta bancaria, año/s y monto respectivo).

Los pagos a EL (LA) CONTRATISTA se harán de la siguiente manera:

# **CLÁUSULA OCTAVA:**

EL (LA) CONTRATISTA conviene en pagar a EL ESTADO, en concepto de multa por incumplimiento, el monto tasado entre el uno por ciento  $(1\%)$  y el cuatro  $(4\%)$ dividido entre 30 (treinta) por cada día calendario de atraso del valor equivalente a la porción dejada de entregar o ejecutar por el contratista. El valor total de la multa no será en ningún caso superior al diez por ciento (10%) del valor del contrato y deberá ingresar al Tesoro Nacional

El incumplimiento está dado en función de las solicitudes de prórrogas que se presenten después de la fecha de vencimiento del plazo para la entrega del suministro o servicio o para la ejecución de la obra.

# **CLÁUSULA NOVENA:**

EL (LA) CONTRATISTA, deberá someter a consideración de EL ESTADO el (los) subcontratista(s) que vaya a utilizar en la ejecución de suministro, si éste fuese el caso, los cuales tienen que ser previamente autorizados por EL ESTADO.

### **CLÁUSULA DÉCIMA:**

EL (LA) CONTRATISTA exonera y libera expresa y totalmente a EL ESTADO respecto a terceros, de toda responsabilidad, civil, laboral, Fiscal o de cualquier naturaleza que pudiese surgir con motivo de la ejecución del presente Contrato.

# **CLÁUSULA DÉCIMA PRIMERA:**

EL (LA) CONTRATISTA asegurará contra todo riesgo los materiales y/o equipos durante el transporte marítimo, aéreo y/o terrestre hasta su descarga en el lugar de entrega, por una suma no menor del cien por ciento (100%) del valor total de la entrega. Estas pólizas de seguro deberán ser suscritas a favor de EL (LA) CONTRATISTA y copia de estas entregadas a EL ESTADO.

### **CLÁUSULA DÉCIMA SEGUNDA:**

Serán causales de Resolución Administrativa del presente contrato, las contenidas en el Artículo 99 de la Ley 22 de 27 de junio de 2006, que reglamenta la contratación pública a saber:

- $\mathbf{1}$ . El incumplimiento de las cláusulas pactadas.
- $\overline{2}$ . La muerte del contratista, en los casos en que debe producir la extinción del contrato conforme a las reglas del Código Civil, si no se ha previsto que puede continuar con los sucesores del contratista, cuando sea una persona natural.
- $3<sub>1</sub>$ La quiebra o el concurso de acreedores del contratista, o por encontrarse éste en estado de suspensión o cesación de pagos sin que se haya producido la declaratoria de quiebra correspondiente.

- $\overline{4}$ . La incapacidad física permanente del contratista, certificado por médico idóneo, que le imposibilite la realización de la obra, si fuera persona natural.
- $5<sub>1</sub>$ La disolución del contratista, cuando se trate de persona jurídica, o de alguna de las sociedades que integran un consorcio o asociación puedan cumplir el contrato.

# PARÁGRAFO:

Las causales de resolución administrativa del contrato se entienden incorporadas a éste por ministerio de esta Ley, aún cuando no se hubiesen incluido expresamente en el contrato.

Y además las siguientes que establezca la Institución, las cuales detallamos a continuación:

### **CLÁUSULA DÉCIMA TERCERA:**

EL (LA) CONTRATISTA conviene en que los materiales y/o equipos tendrán las características técnicas indicadas en la lista de materiales y precios y documentos complementarios de

al Acto Público), el cual forma parte de este Contrato.

(Referirse

### **CLÁUSULA DÉCIMA CUARTA:**

La cesión de los derechos que emanan de este Contrato se ajustará a las normas específicamente contenidas en el Artículo 67 de la Ley 22 de 27 de junio de 2006.

### **CLÁUSULA DÉCIMA QUINTA:**

EL ESTADO declara que EL (LA) CONTRATISTA, ha presentado una Fianza de Cumplimiento por la suma de (  $|B|$ , que representa el % (por ciento), para garantizar el fiel cumplimiento del objeto de este contrato más el término \_\_\_\_\_\_ (tiempo), para responder por vicios redhibitorios.

#### **CLÁUSULA DÉCIMA SEXTA:**

EL (LA) CONTRATISTA se obliga a cumplir fielmente con todas las leves, decretos, ordenanzas provinciales, acuerdos municipales, disposiciones legales vigentes y asumir todos los gastos que éstas establezcan, sin ningún costo adicional para EL ESTADO.

# **CLÁUSULA DÉCIMA SÉPTIMA:**

EL (LA) CONTRATISTA, renuncia a intentar reclamación diplomática en lo tocante a los derechos derivados del presente contrato.

# **CLÁUSULA DÉCIMA OCTAVA:**

EL (LA) CONTRATISTA se obliga a pagar los timbres Fiscales que deben adherirse al presente Contrato. (Código Fiscal, Art.967, Lib IV. Título VIII, Cap.III)

Para constancia de lo conveniente se firma el presente contrato en la ciudad de Panamá, a los días, del mes de del año.

POR EL ESTADO **(DE SER NECESARIO INDICAR LA INSTITUCIÓN)** 

#### POR EL (LA) CONTRATISTA

**Nombre** Cédula de Identidad Personal o Pasaporte

### **REFRENDO**

# **CONTRALORÍA GENERAL DE LA REPÚBLICA**

Texto Recomendado por la Contraloría General de la República

#### República de Panamá

#### **Institución**

### Contrato para Obras por Montos Menores o Iguales de B/.5,000.00

#### **CONTRATO Núm.**

Entre los suscritos a saber \_\_\_\_\_\_\_\_\_\_\_\_\_\_\_\_\_\_\_\_\_\_\_\_\_, de nacionalidad panameña, mayor de edad, portador/a de la Cédula de Identidad Personal<br>
en su condición de (Ministro, Contralor, Gerente, Director General, etc.)

actuando en nombre y representación de EL ESTADO, (o indicar el nombre de la Institución, en caso de Entidades Descentralizadas o Municipales) por una parte y por la otra, \_\_\_\_\_\_\_\_\_\_\_\_\_\_\_\_\_\_\_ de nacionalidad \_\_\_\_\_\_\_, mayor de edad, profesión \_\_\_\_\_\_\_, con idoneidad Núm. \_\_\_\_\_\_\_, con idoneidad Núm. portador/a apartamento), quien en adelante se llamará EL (LA) CONTRATISTA, actuando en (nombre propio o nombre y representación) de debidamente inscrito en el Registro Público, a Ficha

Rollo \_\_\_\_, Imagen \_\_\_\_\_ de la Sección de \_\_\_\_\_\_\_\_\_\_\_\_\_\_\_\_\_\_\_\_\_\_\_, quien en adelante se llamará EL (LA) CONTRATISTA, se ha convenido en celebrar un Contrato de Obras, cuya autorización corresponde (indicar) Acto Público o Excepción Nº \_\_\_(indicar) de conformidad con las siguientes cláusulas:

### **CLÁUSULA PRIMERA:**

EL (LA) CONTRATISTA, se compromete a realizar por su cuenta todo el trabajo relacionado con

de

acuerdo a las especificaciones, planos o croquis establecidos por la entidad pública.

### **CLÁUSULA SEGUNDA:**

EL (LA) CONTRATISTA, se obliga formalmente a iniciar y concluir el trabajo a que se refiere este contrato dentro de los \_\_\_\_\_ días calendarios siguientes, contados a partir de la fecha de la orden de proceder.

### **CLÁUSULA TERCERA:**

EL ESTADO pagará a EL (LA) CONTRATISTA por la ejecución total de la obra, la suma de (B/Communication de Communication de Communication de Communication de Communication de Communication de Co

(indicar las partidas presupuestarias o cuenta bancaria, año y monto respectivo).

Los pagos a los contratistas se harán de la siguiente manera:

Lo anterior es sin perjuicio de las inspecciones o revisiones que haga la Contraloría General de la República, en cualquier instancia del desarrollo de la obra.
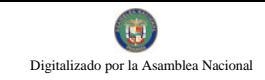

No 26358-B

# **CLÁUSULA CUARTA: (Opcional)**

Del valor total de la obra se retendrá el 10%, el cual será devuelto a EL (LA) CONTRATISTA en un plazo no mayor de 30 días de la terminación y aceptación de la obra, siempre y cuando no queden reclamos pendientes en contra.

# **CLÁUSULA QUINTA:**

EL (LA) CONTRATISTA conviene en pagar a EL ESTADO, en concepto de multa por incumplimiento, el monto tasado entre el uno por ciento (1%) y el cuatro (4%) dividido entre 30 (treinta) por cada día calendario de atraso del valor equivalente a la porción dejada de entregar o ejecutar por el contratista. El valor total de la multa no será en ningún caso superior al diez por ciento (10%) del valor del contrato y deberá ingresar al Tesoro Nacional.

El incumplimiento está dado en función de las solicitudes de prórrogas que se presenten después de la fecha de vencimiento del plazo para la entrega del suministro o servicio o para la ejecución de la obra.

# **CLÁUSULA SEXTA:**

Serán causales de Resolución Administrativa del presente contrato, las contenidas en el Artículo 99 de la Ley 22 de 27 de junio de 2006, que reglamenta la contratación pública, a saber:

- $\mathbf{1}$ El incumplimiento de las cláusulas pactadas.
- $2.$ La muerte del contratista, en los casos en que debe producir la extinción del contrato conforme a las reglas del Código Civil, si no se ha previsto que puede continuar con los sucesores del contratista, cuando sea una persona natural.
- $3<sub>1</sub>$ La quiebra o el concurso de acreedores del contratista, o por encontrarse éste en estado de suspensión o cesación de pagos sin que se haya producido la declaratoria de quiebra correspondiente.
- $\overline{4}$ . La incapacidad física permanente del contratista, certificada por médico idóneo, que le imposibilite la realización de la obra, si fuera persona natural.
- $5<sub>1</sub>$ La disolución del contratista, cuando se trate de persona jurídica, o de alguna de las sociedades que integran un consorcio o asociación

Accidental, salvo que los demás miembros del consorcio o asociación puedan cumplir el contrato.

# PARÁGRAFO:

Las causales de resolución administrativa del contrato se entienden incorporadas a éste por ministerio de esta Ley, aún cuando no se hubiesen incluido expresamente en el contrato.

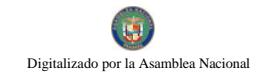

No 26358-B

Y además las que establezcan la Institución, las cuales detallamos a continuación:

#### **CLÁUSULA SÉPTIMA:**

EL (LA) CONTRATISTA, se obliga a reparar los daños y a responder por defectos de construcción o reconstrucción de la obra ejecutada hasta por el término de tres (3) años, contados a partir de la firma del Acta de Aceptación Final.

# **CLÁUSULA OCTAVA:**

EL (LA) CONTRATISTA se obliga a cumplir fielmente con todas las leves, decretos, ordenanzas provinciales, acuerdos municipales, disposiciones legales vigentes y asumir todos los gastos que éstas establezcan, sin ningún costo adicional para EL ESTADO.

### **CLÁUSULA NOVENA:**

EL (LA) CONTRATISTA, renuncia a intentar reclamación diplomática en lo tocante a los trabajos derivados del presente contrato.

# **CLÁUSULA DÉCIMA:**

El (LA) CONTRATISTA se obliga a pagar los timbres fiscales que deben adherirse al presente contrato, por un valor de ( B/. (Código Fiscal, Art.967, Lib IV. Título VIII, Cap.III)

Para constancia de lo convenido se firma el presente contrato en la ciudad de Panamá, a los días, del mes de del año del .

POR EL ESTADO (DE SER NECESARIO **INDICAR LA INSTITUCIÓN)** 

POR EL (LA) CONTRATISTA

**Nombre** Cédula de Identidad Personal o Pasaporte **REFRENDO** 

# **CONTRALORÍA GENERAL DE LA REPÚBLICA**

Texto Recomendado por la Contraloría General de la República

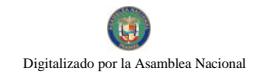

#### 723

#### República de Panamá

#### **Institución**

#### Contrato para Obras por Montos Mayores de B/.5,000.00 en Adelante

#### **CONTRATO Núm.**

edad, portador/a de la Cédula de Identidad Personal<br>
en su condición de (Ministro, Contralor, Gerente, Director General, etc. actuando en nombre y representación  $\mathcal{L}$ de EL ESTADO (o indicar el nombre de la Institución, en caso de Entidades Descentralizadas o Municipales) por una parte y por la otra, \_\_\_\_\_\_\_\_\_\_\_\_\_\_\_\_\_\_, de calle, casa o apartamento), quien en adelante se llamará EL (LA) CONTRATISTA, actuando en \_\_\_\_\_\_\_\_\_\_\_\_\_\_\_\_\_\_\_ (nombre propio o nombre y representación) de debidamente inscrito en el Registro Público, a Ficha Rollo \_\_, Imagen \_\_\_ de la Sección de \_\_\_\_\_\_\_\_, quien en adelante se llamará EL (LA) CONTRATISTA, se ha convenido en celebrar un Contrato de Obras, (que corresponde al Acto Público o Excepción Núm. (Indicar) (No aplica para los Contratos Menores), de conformidad con las siguientes cláusulas:

#### **CLÁUSULA PRIMERA:**

EL (LA) CONTRATISTA, se compromete a realizar por su cuenta todo el trabajo relacionado con

de acuerdo a las especificaciones, planos o croquis establecidos por la entidad pública.

#### **CLÁUSULA SEGUNDA:**

EL (LA) CONTRATISTA, se obliga formalmente a iniciar y concluir el trabajo a que se refiere este contrato dentro de los \_\_ días calendarios siguientes, contados a partir de la fecha de la orden de proceder.

#### **CLÁUSULA TERCERA:**

EL ESTADO pagará a EL (LA) CONTRATISTA por la ejecución total de la obra, la suma total de (BACCOCCO) B/COCCO que será cargada

(indicar las partidas presupuestarias o cuenta bancaria, año y monto respectivo).

Los pagos a los contratistas se harán de la siguiente manera:

Lo anterior es sin periuicio de las inspecciones o revisiones que haga la Contraloría General de la República, en cualquier instancia del desarrollo de la obra.

# **CLÁUSULA CUARTA: (Opcional)**

Del valor total de la obra se retendrá el 10%, el cual será devuelto a EL (LA) CONTRATISTA en un plazo no mayor de 30 días de la terminación y aceptación de la obra, siempre y cuando no queden reclamos pendientes en contra.

# **CLÁUSULA QUINTA:**

EL (LA) CONTRATISTA conviene en pagar a EL ESTADO, en concepto de multa por incumplimiento, el monto tasado entre el uno por ciento (1%) y el cuatro (4%) dividido entre 30 (treinta) por cada día calendario de atraso del valor equivalente a la porción dejada de entregar o ejecutar por el contratista. El valor total de la multa no será en ningún caso superior al diez por ciento (10%) del valor del contrato y deberá ingresar al Tesoro Nacional.

El incumplimiento está dado en función de las solicitudes de prorrogas que se presenten después de la fecha de vencimiento del plazo para la entrega del suministro o servicio o para la ejecución de la obra.

# **CLÁUSULA SEXTA:**

Serán causales de Resolución Administrativa del presente contrato, las contenidas en el Artículo 99 de la Ley 22 de 27 de junio de 2006, que reglamenta la contratación pública a saber

- $1.$ El incumplimiento de las cláusulas pactadas.
- $\overline{2}$ . La muerte del contratista, en los casos en que debe producir la extinción del contrato conforme a las reglas del Código Civil, si no se ha previsto que puede continuar con los sucesores del contratista, cuando sea una persona natural.
- $3<sub>1</sub>$ La quiebra o el concurso de acreedores del contratista, o por encontrarse éste en estado de suspensión o cesación de pagos sin que se haya producido la declaratoria de quiebra correspondiente.
- $\overline{4}$ . La incapacidad física permanente del contratista, certificada por médico idóneo, que le imposibilite la realización de la obra, si fuera persona natural.
- $5<sub>1</sub>$ La disolución del contratista, cuando se trate de persona jurídica, o de alguna de las sociedades que integran un consorcio o asociación accidental, salvo que los demás miembros del consorcio o asociación puedan cumplir el contrato.

# PARÁGRAFO:

Las causales de resolución administrativa del contrato se entienden incorporadas a éste por ministerio de esta Ley, aún cuando no se hubiesen incluido expresamente en el contrato.

Y además las que establezca la Institución, las cuales detallamos a continuación:

### CLÁUSULA SÉPTIMA:

El ESTADO declara que EL (LA) CONTRATISTA, ha presentado una Fianza de Cumplimiento por la suma de (  $\mathbf{B}$ .  $\mathbf{B}$ . que representa el porciento (%) del valor total de este contrato para garantizar el fiel cumplimiento del objeto de este contrato más el término de \_\_\_\_ (tiempo) para responder por defectos de construcción o reconstrucción de la obra ejecutada hasta por el término de tres (3) años, contados a partir del Acta de Aceptación Final...

# **CLÁUSULA OCTAVA:**

EL (LA) CONTRATISTA se obliga a cumplir fielmente con todas las leves, decretos, ordenanzas provinciales, acuerdos municipales, disposiciones legales vigentes y asumir todos los gastos que éstas establezcan, sin ningún costo adicional para EL ESTADO.

### **CLÁUSULA NOVENA:**

EL (LA) CONTRATISTA, renuncia a intentar reclamación diplomática en lo tocante a los trabajos derivados del presente contrato.

# **CLÁUSULA DÉCIMA:**

El (LA) CONTRATISTA se obliga a pagar los timbres fiscales que deben adherirse al presente contrato, por un valor de ( B/. (Código Fiscal, Art. 967, Lib IV. Título VIII, Cap.III)

Para constancia de lo convenido se firma el presente contrato en la ciudad de Panamá, a los días, del mes de del año

POR EL ESTADO (DE SER NECESARIO **INDICAR LA INSTITUCIÓN)** 

POR EL (LA) CONTRATISTA

**Nombre** Cédula de Identidad Personal o Pasaporte

#### **REFRENDO**

**CONTRALORÍA GENERAL DE LA REPÚBLICA** Texto Recomendado por la Contraloría General de la República